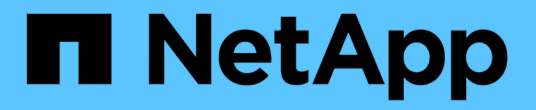

# 資料庫 NetApp Solutions

NetApp May 10, 2024

This PDF was generated from https://docs.netapp.com/zh-tw/netappsolutions/databases/automation\_ora\_aws-fsx\_iscsi.html on May 10, 2024. Always check docs.netapp.com for the latest.

# 目錄

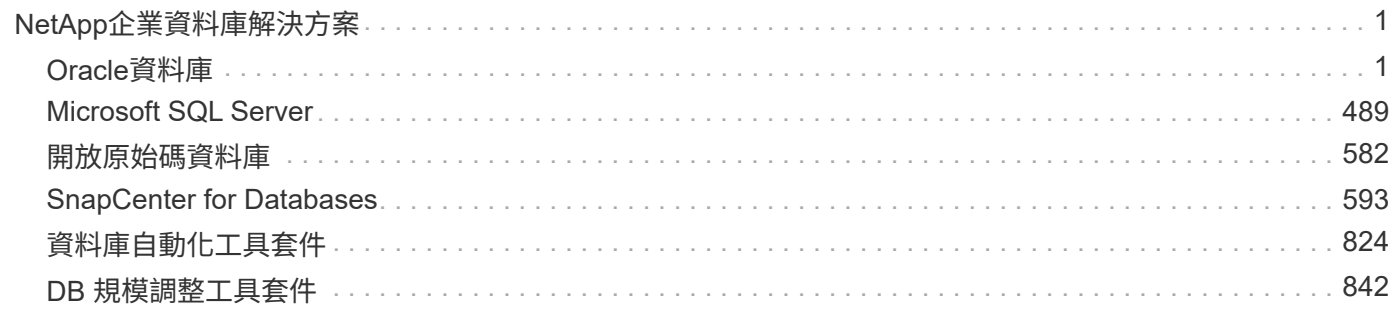

# <span id="page-2-0"></span>**NetApp**企業資料庫解決方案

# <span id="page-2-1"></span>**Oracle**資料庫

# **AWS Cloud**

**TR-4986** :在採用 **iSCSI** 的 **Amazon FSX ONTAP** 上進行簡化的自動化 **Oracle** 部署

NetApp公司的Alleno Cao、Niyazz Mohamed

目的

Amazon FSX for NetApp ONTAP 是一項儲存服務、可讓您在 AWS Cloud 中啟動及執行完全託管的 NetApp ONTAP 檔案系統。它提供 NetApp 檔案系統熟悉的功能、效能、功能和 API 、以及完全託管的 AWS 服務的敏 捷度、擴充性和簡易性。它讓您可以安心地在 AWS 雲端執行最嚴苛的資料庫工作負載、例如 Oracle 。

本文件說明如何使用 Ansible 自動化技術、在 Amazon FSX ONTAP 檔案系統中簡化 Oracle 資料庫的部 署。Oracle 資料庫部署在獨立式重新啟動組態中、並採用 iSCSI 傳輸協定來存取資料、而 Oracle ASM 則用於 資料庫儲存磁碟管理。它也提供 Oracle 資料庫備份、還原及複製的相關資訊、使用 NetApp SnapCenter UI 工 具在 AWS Cloud 中執行儲存效率高的資料庫作業。

本解決方案可解決下列使用案例:

- 在 Amazon FSX ONTAP 檔案系統上自動部署 Oracle 資料庫
- 使用 NetApp SnapCenter 工具在 Amazon FSX ONTAP 檔案系統上備份及還原 Oracle 資料庫
- 使用 NetApp SnapCenter 工具在 Amazon FSX ONTAP 檔案系統上進行開發 / 測試的 Oracle 資料庫複製、 或是其他使用案例

目標對象

本解決方案適用於下列人員:

- DBA 希望在 Amazon FSX ONTAP 檔案系統上部署 Oracle 。
- 資料庫解決方案架構設計師、想要在 Amazon FSX ONTAP 檔案系統上測試 Oracle 工作負載。
- 想要在 Amazon FSX ONTAP 檔案系統上部署及管理 Oracle 資料庫的儲存管理員。
- 想要在 Amazon FSX ONTAP 檔案系統上備份 Oracle 資料庫的應用程式擁有者。

解決方案測試與驗證環境

此解決方案的測試與驗證是在實驗室環境中執行、可能與最終部署環境不符。請參閱一節 [Key Factors for Deployment Consideration] 以取得更多資訊。

架構

# Simplified, automated Oracle deployment on Amazon FSx ONTAP with iSCSI

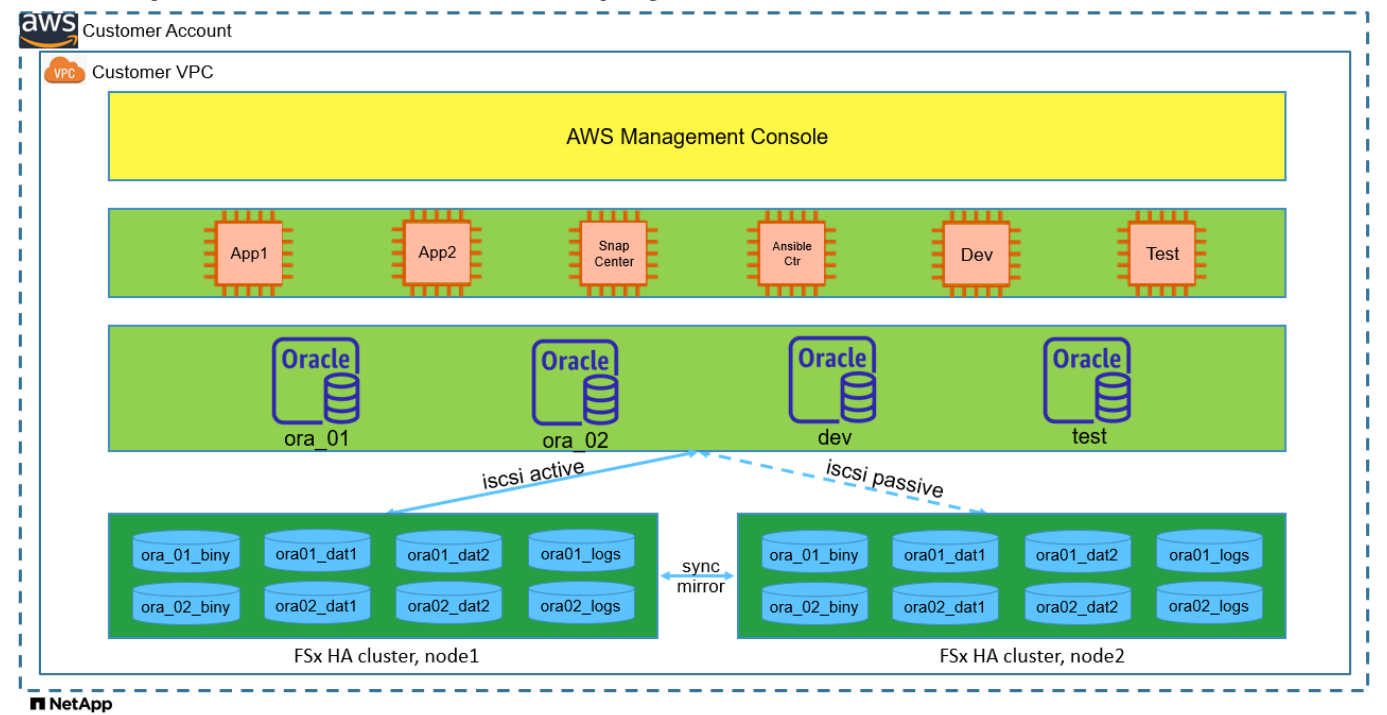

### 硬體與軟體元件

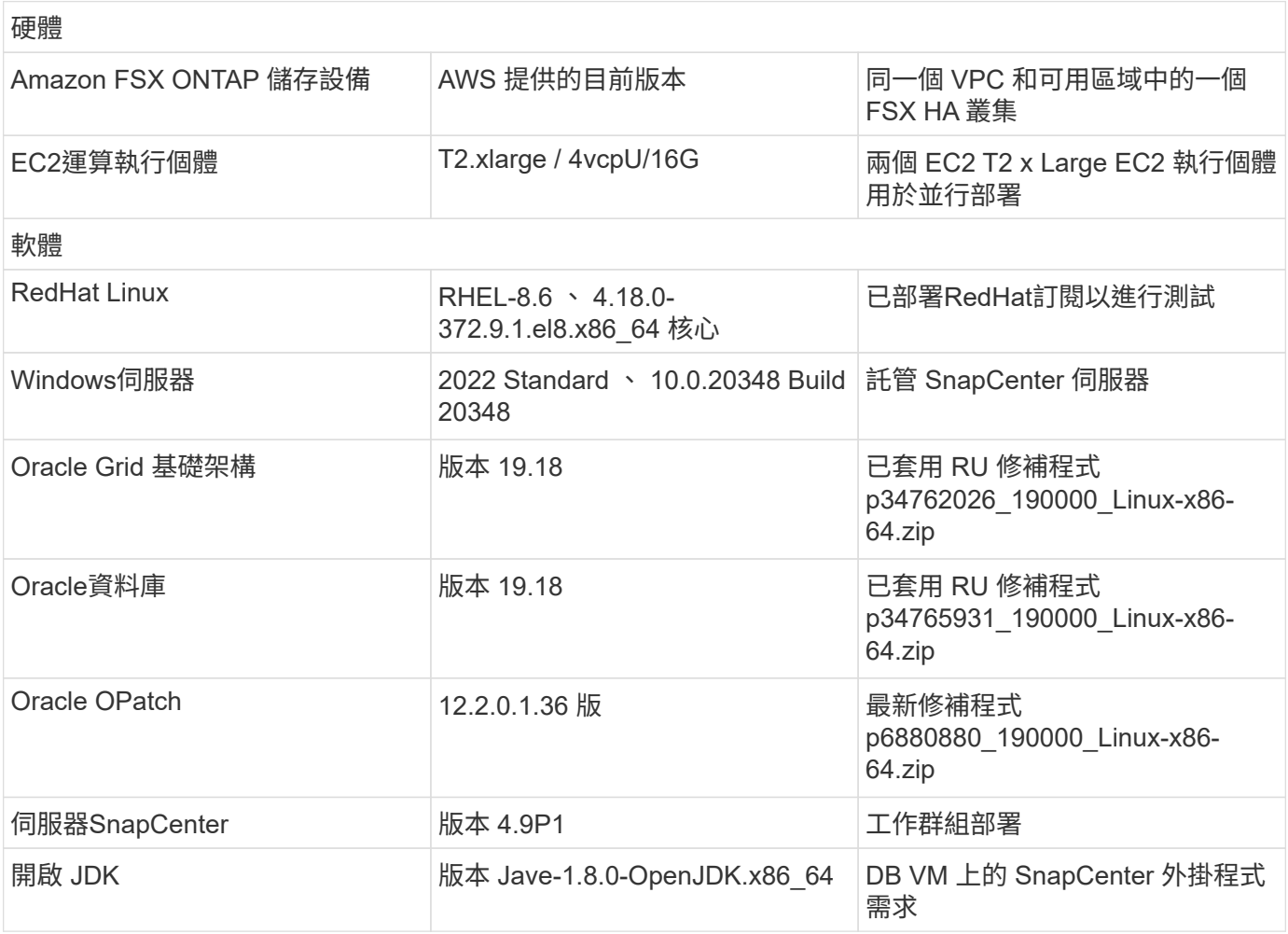

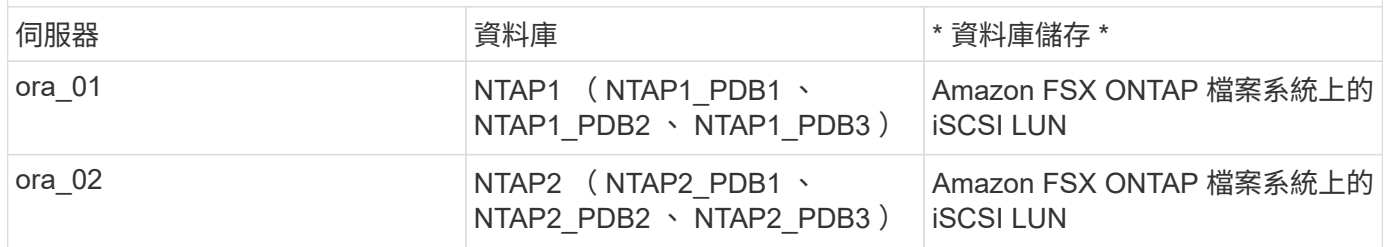

部署考量的關鍵因素

- \* Oracle 資料庫儲存配置。 \* 在這項自動化 Oracle 部署中、我們預設會配置四個資料庫磁碟區來主控 Oracle 二進位、資料和記錄檔。磁碟區中的單一 LUN 會分配給 Oracle 二進位。然後我們會從資料和記錄 LUN 建立兩個 ASM 磁碟群組。在 +data asm 磁碟群組中、我們會在一個磁碟區中配置兩個資料磁碟區和兩 個 LUN 。在 +logs asm 磁碟群組中、我們會在記錄磁碟區中建立兩個 LUN 。在 ONTAP 磁碟區內配置多個 LUN 、整體效能更佳。
- \* 部署多部 DB 伺服器。 \* 自動化解決方案可在單一 Ansible 教戰手冊中、將 Oracle 容器資料庫部署至多部 DB 伺服器。無論資料庫伺服器的數量為何、教戰手冊的執行方式都會維持不變。您可以將多個容器資料庫 部署到具有不同資料庫執行個體 ID ( Oracle SID )的單一 EC2 執行個體。但請確保主機上有足夠的記憶 體來支援部署的資料庫。
- \* iSCSI 組態。 \* EC2 執行個體資料庫伺服器會使用 iSCSI 傳輸協定連線至 FSX 儲存設備。EC2 執行個體 通常使用單一網路介面或 ENI 進行部署。單一 NIC 介面可同時傳輸 iSCSI 和應用程式流量。請務必仔細分 析 Oracle AWR 報告、以評估 Oracle 資料庫尖峰 I/O 處理量需求、以便選擇同時符合應用程式和 iSCSI 流 量處理量需求的正確 EC2 運算執行個體。此外、 AWS EC2 通常會將每個 TCP 流量限制為 5 Gbps 。每個 iSCSI 路徑都提供 5 Gbps ( 625 Mbps )的頻寬、可能需要多個 iSCSI 連線才能支援更高的處理量需求。
- \* 您所建立的每個 Oracle ASM 磁碟群組都要使用 Oracle ASM 備援層級。 \* 因為 Amazon FSX ONTAP 已 啟用 HA 、可在叢集磁碟層級提供資料保護、因此您應該使用 External Redundancy,這表示該選項不 允許 Oracle ASM 鏡像磁碟群組的內容。
- \* 資料庫備份。 \* NetApp 提供 SnapCenter 軟體套件、以方便使用者的 UI 介面進行資料庫備份、還原及複 製。NetApp 建議實作這樣的管理工具、以快速(在一分鐘內)備份快照、快速(分鐘)資料庫還原及資料 庫複製。

解決方案部署

以下各節提供在 Amazon FSX ONTAP 檔案系統上進行自動化 Oracle 19c 部署和保護的逐步程序、透過 iSCSI 將直接掛載的資料庫 LUN 直接安裝至單一節點的 EC2 執行個體 VM 。重新啟動組態時、 Oracle ASM 會以資料 庫 Volume Manager 的形式進行。

部署的先決條件

部署需要下列先決條件。

- 1. 已設定AWS帳戶、並已在AWS帳戶中建立必要的VPC和網路區段。
- 2. 從 AWS EC2 主控台、將 EC2 Linux 執行個體部署為 Oracle DB 伺服器。為 EC2 使用者啟用 SSH 私 密 / 公開金鑰驗證。如需環境設定的詳細資訊、請參閱上一節的架構圖表。另請檢閱 ["Linux](https://docs.aws.amazon.com/AWSEC2/latest/UserGuide/concepts.html)[執行個體使](https://docs.aws.amazon.com/AWSEC2/latest/UserGuide/concepts.html) [用](https://docs.aws.amazon.com/AWSEC2/latest/UserGuide/concepts.html)[指南](https://docs.aws.amazon.com/AWSEC2/latest/UserGuide/concepts.html)["](https://docs.aws.amazon.com/AWSEC2/latest/UserGuide/concepts.html) 以取得更多資訊。
- 3. 從 AWS FSX 主控台、佈建符合需求的 Amazon FSX ONTAP 檔案系統。檢閱文件 ["](https://docs.aws.amazon.com/fsx/latest/ONTAPGuide/creating-file-systems.html)[為](https://docs.aws.amazon.com/fsx/latest/ONTAPGuide/creating-file-systems.html)[SfSX. ONTAP](https://docs.aws.amazon.com/fsx/latest/ONTAPGuide/creating-file-systems.html) [檔案系統](https://docs.aws.amazon.com/fsx/latest/ONTAPGuide/creating-file-systems.html)[建](https://docs.aws.amazon.com/fsx/latest/ONTAPGuide/creating-file-systems.html)[立](https://docs.aws.amazon.com/fsx/latest/ONTAPGuide/creating-file-systems.html)[FSX"](https://docs.aws.amazon.com/fsx/latest/ONTAPGuide/creating-file-systems.html) 以取得逐步指示。
- 4. 您可以使用下列 Terraform 自動化工具組來執行步驟 2 和 3 、此工具組會建立名為的 EC2 執行個體 ora\_01 以及名為的 FSX 檔案系統 fsx\_01。請仔細檢閱指示內容、並在執行前變更變數以符合您的 環境。您可以根據自己的部署需求輕鬆修改範本。

git clone https://github.com/NetApp-Automation/na\_aws\_fsx\_ec2\_deploy.git

- 5. 在安裝最新版 Ansible 和 Git 的情況下、將 EC2 Linux 執行個體配置為 Ansible 控制器節點。如需詳細 資訊、請參閱下列連結: ["NetApp](https://docs.netapp.com/zh-tw/netapp-solutions/automation/getting-started.html)[解決方案自動化](https://docs.netapp.com/zh-tw/netapp-solutions/automation/getting-started.html)[入門](https://docs.netapp.com/zh-tw/netapp-solutions/automation/getting-started.html)["](https://docs.netapp.com/zh-tw/netapp-solutions/automation/getting-started.html) 在第 - 節中 Setup the Ansible Control Node for CLI deployments on RHEL / CentOS 或 Setup the Ansible Control Node for CLI deployments on Ubuntu / Debian。
- 6. 佈建 Windows 伺服器以使用最新版本執行 NetApp SnapCenter UI 工具。如需詳細資訊、請參閱下列 連結: ["](https://docs.netapp.com/us-en/snapcenter/install/task_install_the_snapcenter_server_using_the_install_wizard.html)[安](https://docs.netapp.com/us-en/snapcenter/install/task_install_the_snapcenter_server_using_the_install_wizard.html)[裝](https://docs.netapp.com/us-en/snapcenter/install/task_install_the_snapcenter_server_using_the_install_wizard.html)[SnapCenter](https://docs.netapp.com/us-en/snapcenter/install/task_install_the_snapcenter_server_using_the_install_wizard.html) [此伺服器](https://docs.netapp.com/us-en/snapcenter/install/task_install_the_snapcenter_server_using_the_install_wizard.html)["](https://docs.netapp.com/us-en/snapcenter/install/task_install_the_snapcenter_server_using_the_install_wizard.html)
- 7. 複製適用於 iSCSI 的 NetApp Oracle 部署自動化工具套件複本。

```
git clone https://bitbucket.ngage.netapp.com/scm/ns-
bb/na_oracle_deploy_iscsi.git
```
8. 在 EC2 執行個體 /tmp/archive 目錄上執行 Oracle 19c 安裝檔案之後的階段。

installer\_archives:

- "LINUX.X64 193000 grid home.zip"
- "p34762026 190000 Linux-x86-64.zip"
- "LINUX.X64 193000 db home.zip"
- "p34765931 190000 Linux-x86-64.zip"
- "p6880880 190000 Linux-x86-64.zip"

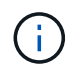

請確定您已在 Oracle VM 根磁碟區中至少分配 50 g 的空間、以便有足夠的空間來存放 Oracle 安裝檔案。

9. 觀看下列影片:

[透過](https://netapp.hosted.panopto.com/Panopto/Pages/Embed.aspx?id=81e389a0-d9b8-495c-883b-b0d701710847) [iSCSI](https://netapp.hosted.panopto.com/Panopto/Pages/Embed.aspx?id=81e389a0-d9b8-495c-883b-b0d701710847) [在](https://netapp.hosted.panopto.com/Panopto/Pages/Embed.aspx?id=81e389a0-d9b8-495c-883b-b0d701710847) [Amazon FSX ONTAP](https://netapp.hosted.panopto.com/Panopto/Pages/Embed.aspx?id=81e389a0-d9b8-495c-883b-b0d701710847) [上簡化並自動化](https://netapp.hosted.panopto.com/Panopto/Pages/Embed.aspx?id=81e389a0-d9b8-495c-883b-b0d701710847) [Oracle](https://netapp.hosted.panopto.com/Panopto/Pages/Embed.aspx?id=81e389a0-d9b8-495c-883b-b0d701710847) [部署](https://netapp.hosted.panopto.com/Panopto/Pages/Embed.aspx?id=81e389a0-d9b8-495c-883b-b0d701710847)

Ansible 教戰手冊使用預先定義的參數執行資料庫安裝和組態工作。對於此 Oracle 自動化解決方案、有三 個使用者定義的參數檔案需要使用者輸入才能執行教戰手冊。

- 主機:定義自動化教戰手冊所針對的目標。
- VARS/vars.yml 定義適用於所有目標的變數的全域變數檔案。
- host vars/host name.yml 定義僅適用於命名目標的變數的本機變數檔案。在我們的使用案例中、這 些是 Oracle DB 伺服器。

除了這些使用者定義的變數檔案之外、還有幾個預設變數檔案、其中包含預設參數、除非必要、否則不需 要變更。下列各節說明如何設定使用者定義的變數檔案。

參數檔組態

```
1. Ansible 目標 hosts 檔案組態:
```

```
# Enter Amazon FSx ONTAP management IP address
[ontap]
172.16.9.32
# Enter name for ec2 instance (not default IP address naming) to be
deployed one by one, follow by ec2 instance IP address, and ssh
private key of ec2-user for the instance.
[oracle]
ora 01 ansible host=10.61.180.21 ansible ssh private key file
=ora_01.pem
ora 02 ansible host=10.61.180.23 ansible ssh private key file
=ora_02.pem
```
2. 全域 vars/vars.yml 檔案組態

```
####################################################################
#########################################
###### Oracle 19c deployment global user
configurable variables ######
###### Consolidate all variables from ONTAP, linux
and oracle \# \# \# \# \#####################################################################
#########################################
####################################################################
#########################################
###### ONTAP env specific config variables
######
####################################################################
#########################################
# Enter the supported ONTAP platform: on-prem, aws-fsx.
ontap_platform: aws-fsx
# Enter ONTAP cluster management user credentials
username: "fsxadmin"
password: "xxxxxxxx"
####################################################################
#########################################
### Linux env specific config variables
###
```

```
####################################################################
#########################################
# Enter RHEL subscription to enable repo
redhat sub username: xxxxxxxx
redhat sub password: "xxxxxxxx"
####################################################################
#########################################
### Oracle DB env specific config variables
###
####################################################################
#########################################
# Enter Database domain name
db_domain: solutions.netapp.com
# Enter initial password for all required Oracle passwords. Change
them after installation.
initial_pwd_all: xxxxxxxx
```
3. 本機 DB 伺服器 host vars/host name.yml 組態、例如 ora 01.yml 、 ora\_02.yml …

# User configurable Oracle host specific parameters # Enter container database SID. By default, a container DB is created with 3 PDBs within the CDB oracle\_sid: NTAP1 # Enter database shared memory size or SGA. CDB is created with SGA

at 75% of memory limit, MB. The grand total of SGA should not exceed 75% available RAM on node. memory\_limit: 8192

教戰手冊執行

自動化工具套件共有六本教戰手冊。每個工作區塊都會執行不同的工作區塊、並提供不同的用途。

0-all playbook.yml - execute playbooks from 1-4 in one playbook run. 1-ansible\_requirements.yml - set up Ansible controller with required libs and collections. 2-linux\_config.yml - execute Linux kernel configuration on Oracle DB servers. 3-ontap\_config.yml - configure ONTAP svm/volumes/luns for Oracle database and grant DB server access to luns. 4-oracle\_config.yml - install and configure Oracle on DB servers for grid infrastructure and create a container database. 5-destroy.yml - optional to undo the environment to dismantle all.

有三個選項可用來執行具有下列命令的教戰手冊。

1. 在一次合併執行中執行所有部署教戰手冊。

```
ansible-playbook -i hosts 0-all_playbook.yml -u ec2-user -e
@vars/vars.yml
```
2. 一次執行一個教戰手冊、編號順序為 1-4 。

```
ansible-playbook -i hosts 1-ansible_requirements.yml -u ec2-user -e
@vars/vars.yml
```
ansible-playbook -i hosts 2-linux\_config.yml -u ec2-user -e @vars/vars.yml

ansible-playbook -i hosts 3-ontap\_config.yml -u ec2-user -e @vars/vars.yml

ansible-playbook -i hosts 4-oracle\_config.yml -u ec2-user -e @vars/vars.yml

3. 使用標記執行 0-all\_playbook.yml 。

ansible-playbook -i hosts 0-all\_playbook.yml -u ec2-user -e @vars/vars.yml -t ansible\_requirements

```
ansible-playbook -i hosts 0-all_playbook.yml -u ec2-user -e
@vars/vars.yml -t linux_config
```
ansible-playbook -i hosts 0-all\_playbook.yml -u ec2-user -e @vars/vars.yml -t ontap\_config

```
ansible-playbook -i hosts 0-all_playbook.yml -u ec2-user -e
@vars/vars.yml -t oracle_config
```
4. 復原環境

```
ansible-playbook -i hosts 5-destroy.yml -u ec2-user -e
@vars/vars.yml
```
執行後驗證

執行教戰手冊後、以 Oracle 使用者身分登入 Oracle DB 伺服器、以驗證 Oracle 網格基礎架構和資料庫是 否已成功建立。以下是主機 ora\_01 上 Oracle 資料庫驗證的範例。

1. 驗證 EC2 執行個體上的 Oracle Container 資料庫

```
[admin@ansiblectl na_oracle_deploy_iscsi]$ ssh -i ora_01.pem ec2-
user@172.30.15.40
Last login: Fri Dec 8 17:14:21 2023 from 10.61.180.18
[ec2-user@ip-172-30-15-40 ~]$ uname -a
Linux ip-172-30-15-40.ec2.internal 4.18.0-372.9.1.el8.x86_64 #1 SMP
Fri Apr 15 22:12:19 EDT 2022 x86 64 x86 64 x86 64 GNU/Linux
[ec2-user@ip-172-30-15-40 ~]$ sudo su
[root@ip-172-30-15-40 ec2-user]# su - oracle
Last login: Fri Dec 8 16:25:52 UTC 2023 on pts/0
[oracle@ip-172-30-15-40 ~]$ sqlplus / as sysdba
SQL*Plus: Release 19.0.0.0.0 - Production on Fri Dec 8 18:18:20 2023
Version 19.18.0.0.0
Copyright (c) 1982, 2022, Oracle. All rights reserved.
Connected to:
Oracle Database 19c Enterprise Edition Release 19.0.0.0.0 -
Production
Version 19.18.0.0.0
SQL> select name, open mode, log mode from v$database;
NAME OPEN MODE LOG MODE
--------- -------------------- ------------
NTAP1 READ WRITE ARCHIVELOG
SQL> show pdbs
   CON ID CON NAME OPEN MODE RESTRICTED
          ---------- ------------------------------ ---------- ----------
        2 PDB$SEED READ ONLY NO
        3 NTAP1 PDB1 READ WRITE NO
        4 NTAP1 PDB2 READ WRITE NO
          5 NTAP1_PDB3 READ WRITE NO
SQL> select name from v$datafile;
NAME
--------------------------------------------------------------------
```
------------ +DATA/NTAP1/DATAFILE/system.257.1155055419 +DATA/NTAP1/DATAFILE/sysaux.258.1155055463 +DATA/NTAP1/DATAFILE/undotbs1.259.1155055489 +DATA/NTAP1/86B637B62FE07A65E053F706E80A27CA/DATAFILE/system.266.115 5056241 +DATA/NTAP1/86B637B62FE07A65E053F706E80A27CA/DATAFILE/sysaux.267.115 5056241 +DATA/NTAP1/DATAFILE/users.260.1155055489 +DATA/NTAP1/86B637B62FE07A65E053F706E80A27CA/DATAFILE/undotbs1.268.1 155056241 +DATA/NTAP1/0C03AAFA7C6FD2E5E063280F1EACFBE0/DATAFILE/system.272.115 5057059 +DATA/NTAP1/0C03AAFA7C6FD2E5E063280F1EACFBE0/DATAFILE/sysaux.273.115 5057059 +DATA/NTAP1/0C03AAFA7C6FD2E5E063280F1EACFBE0/DATAFILE/undotbs1.271.1 155057059 +DATA/NTAP1/0C03AAFA7C6FD2E5E063280F1EACFBE0/DATAFILE/users.275.1155 057075

#### NAME

-------------------------------------------------------------------- ------------ +DATA/NTAP1/0C03AC0089ACD352E063280F1EAC12BD/DATAFILE/system.277.115 5057075 +DATA/NTAP1/0C03AC0089ACD352E063280F1EAC12BD/DATAFILE/sysaux.278.115 5057075 +DATA/NTAP1/0C03AC0089ACD352E063280F1EAC12BD/DATAFILE/undotbs1.276.1 155057075 +DATA/NTAP1/0C03AC0089ACD352E063280F1EAC12BD/DATAFILE/users.280.1155 057091 +DATA/NTAP1/0C03ACEABA54D386E063280F1EACE573/DATAFILE/system.282.115 5057091 +DATA/NTAP1/0C03ACEABA54D386E063280F1EACE573/DATAFILE/sysaux.283.115 5057091 +DATA/NTAP1/0C03ACEABA54D386E063280F1EACE573/DATAFILE/undotbs1.281.1 155057091 +DATA/NTAP1/0C03ACEABA54D386E063280F1EACE573/DATAFILE/users.285.1155 057105 19 rows selected.

--------------------------------------------------------------------

SQL> select name from v\$controlfile;

NAME

```
------------
+DATA/NTAP1/CONTROLFILE/current.261.1155055529
+LOGS/NTAP1/CONTROLFILE/current.256.1155055529
SQL> select member from v$logfile;
MEMBER
--------------------------------------------------------------------
------------
+DATA/NTAP1/ONLINELOG/group_3.264.1155055531
+LOGS/NTAP1/ONLINELOG/group_3.259.1155055539
+DATA/NTAP1/ONLINELOG/group_2.263.1155055531
+LOGS/NTAP1/ONLINELOG/group_2.257.1155055539
+DATA/NTAP1/ONLINELOG/group_1.262.1155055531
+LOGS/NTAP1/ONLINELOG/group_1.258.1155055539
6 rows selected.
SQL> exit
Disconnected from Oracle Database 19c Enterprise Edition Release
19.0.0.0.0 - Production
Version 19.18.0.0.0
```
2. 驗證 Oracle 接聽程式。

```
[oracle@ip-172-30-15-40 ~]$ lsnrctl status listener
LSNRCTL for Linux: Version 19.0.0.0.0 - Production on 08-DEC-2023
18:20:24
Copyright (c) 1991, 2022, Oracle. All rights reserved.
Connecting to (DESCRIPTION=(ADDRESS=(PROTOCOL=TCP)(HOST=ip-172-30-
15-40.ec2.internal)(PORT=1521)))
STATUS of the LISTENER
------------------------
Alias LISTENER
Version TNSLSNR for Linux: Version 19.0.0.0.0 -
Production
Start Date 08-DEC-2023 16:26:09
Uptime 0 days 1 hr. 54 min. 14 sec
Trace Level off
Security ON: Local OS Authentication
SNMP OFF
Listener Parameter File
```

```
/u01/app/oracle/product/19.0.0/grid/network/admin/listener.ora
Listener Log File /u01/app/oracle/diag/tnslsnr/ip-172-30-15-
40/listener/alert/log.xml
Listening Endpoints Summary...
    (DESCRIPTION=(ADDRESS=(PROTOCOL=tcp)(HOST=ip-172-30-15-
40.ec2.internal)(PORT=1521)))
    (DESCRIPTION=(ADDRESS=(PROTOCOL=ipc)(KEY=EXTPROC1521)))
    (DESCRIPTION=(ADDRESS=(PROTOCOL=tcps)(HOST=ip-172-30-15-
40.ec2.internal)(PORT=5500))(Security=(my_wallet_directory=/u01/app/
oracle/product/19.0.0/NTAP1/admin/NTAP1/xdb_wallet))(Presentation=HT
TP)(Session=RAW))
Services Summary...
Service "+ASM" has 1 instance(s).
    Instance "+ASM", status READY, has 1 handler(s) for this
service...
Service "+ASM DATA" has 1 instance(s).
   Instance "+ASM", status READY, has 1 handler(s) for this
service...
Service "+ASM LOGS" has 1 instance(s).
    Instance "+ASM", status READY, has 1 handler(s) for this
service...
Service "0c03aafa7c6fd2e5e063280f1eacfbe0.solutions.netapp.com" has
1 instance(s).
   Instance "NTAP1", status READY, has 1 handler(s) for this
service...
Service "0c03ac0089acd352e063280f1eac12bd.solutions.netapp.com" has
1 instance(s).
   Instance "NTAP1", status READY, has 1 handler(s) for this
service...
Service "0c03aceaba54d386e063280f1eace573.solutions.netapp.com" has
1 instance(s).
    Instance "NTAP1", status READY, has 1 handler(s) for this
service...
Service "NTAP1.solutions.netapp.com" has 1 instance(s).
    Instance "NTAP1", status READY, has 1 handler(s) for this
service...
Service "NTAP1XDB.solutions.netapp.com" has 1 instance(s).
    Instance "NTAP1", status READY, has 1 handler(s) for this
service...
Service "ntap1 pdb1.solutions.netapp.com" has 1 instance(s).
    Instance "NTAP1", status READY, has 1 handler(s) for this
service...
Service "ntap1 pdb2.solutions.netapp.com" has 1 instance(s).
   Instance "NTAP1", status READY, has 1 handler(s) for this
service...
Service "ntap1 pdb3.solutions.netapp.com" has 1 instance(s).
```

```
  Instance "NTAP1", status READY, has 1 handler(s) for this
service...
The command completed successfully
```
### 3. 驗證建立的網格基礎架構和資源。

```
[oracle@ip-172-30-15-40 ~]$ asm
[oracle@ip-172-30-15-40 ~]$ crsctl check has
CRS-4638: Oracle High Availability Services is online
[oracle@ip-172-30-15-40 ~]$ crsctl stat res -t
--------------------------------------------------------------------
------------
Name Target State Server Server State
details
--------------------------------------------------------------------
------------
Local Resources
--------------------------------------------------------------------
------------
ora.DATA.dg
            ONLINE ONLINE ip-172-30-15-40 STABLE
ora.LISTENER.lsnr
            ONLINE ONLINE ip-172-30-15-40 STABLE
ora.LOGS.dg
              ONLINE ONLINE ip-172-30-15-40 STABLE
ora.asm
              ONLINE ONLINE ip-172-30-15-40
Started, STABLE
ora.ons
              OFFLINE OFFLINE ip-172-30-15-40 STABLE
--------------------------------------------------------------------
------------
Cluster Resources
--------------------------------------------------------------------
------------
ora.cssd
      1 ONLINE ONLINE ip-172-30-15-40 STABLE
ora.diskmon
     1 OFFLINE OFFLINE STABLE
ora.driver.afd
       1 ONLINE ONLINE ip-172-30-15-40 STABLE
ora.evmd
      1 ONLINE ONLINE ip-172-30-15-40 STABLE
ora.ntap1.db
       1 ONLINE ONLINE ip-172-30-15-40
```
Open,HOME=/u01/app/o

racle/product/19.0.0

/NTAP1,STABLE

--------------------------------------------------------------------

------------

4. 驗證 Oracle ASM 。

```
[oracle@ip-172-30-15-40 \sim ]$ asmcmd
ASMCMD> lsdg
State Type Rebal Sector Logical Sector Block AU
Total MB Free MB Req mir free MB Usable file MB Offline disks
Voting_files Name
MOUNTED EXTERN N 512 512 4096 4194304
163840 155376 0 155376 0
N DATA/
MOUNTED EXTERN N 512 512 4096 4194304<br>0 31000 80972 0
81920 80972 0 80972 0
N LOGS/
ASMCMD> lsdsk
Path
AFD:ORA_01_DAT1_01
AFD:ORA_01_DAT1_03
AFD:ORA_01_DAT2_02
AFD:ORA_01_DAT2_04
AFD:ORA_01_LOGS_01
AFD:ORA_01_LOGS_02
ASMCMD> afd_state
ASMCMD-9526: The AFD state is 'LOADED' and filtering is 'ENABLED' on
host 'ip-172-30-15-40.ec2.internal'
ASMCMD> exit
```
5. 登入 Oracle Enterprise Manager Express 以驗證資料庫。

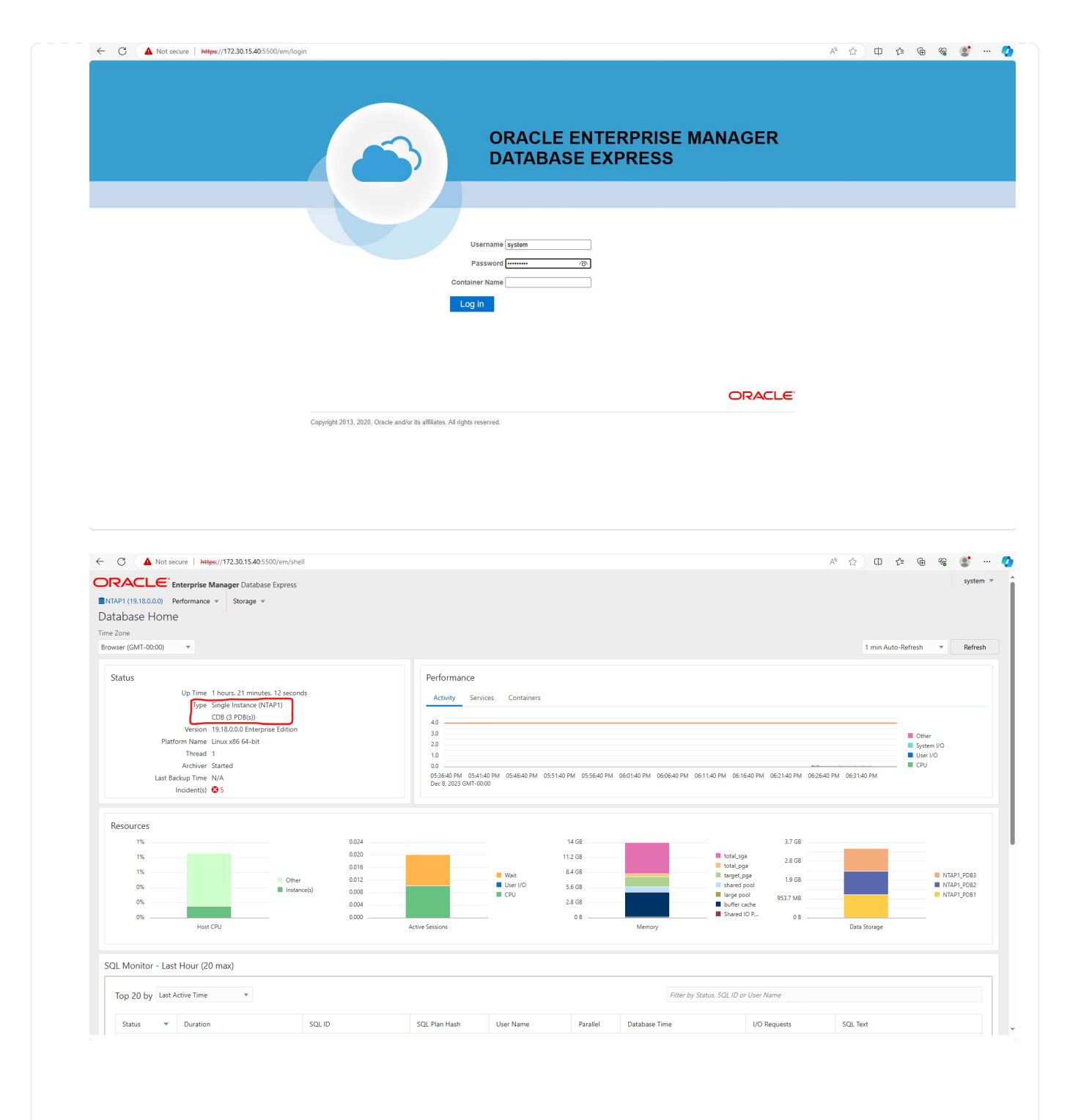

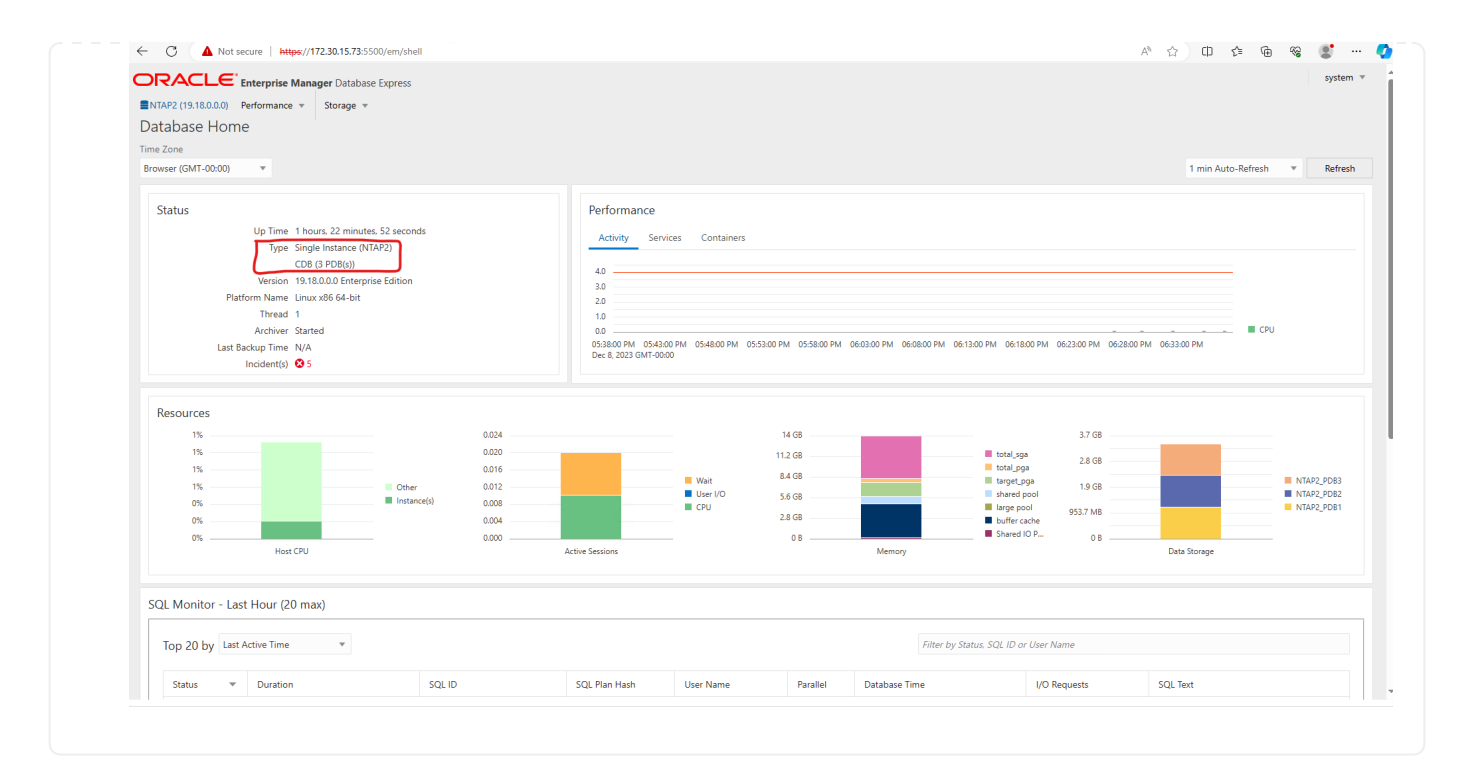

## 使用 **SnapCenter** 進行 **Oracle** 備份、還原及複製

請參閱 TR-4979 ["](#page-19-0)[在](#page-19-0) [VMware Cloud](#page-19-0) [上使用來](#page-19-0)[賓](#page-19-0)[安](#page-19-0)[裝](#page-19-0)[的](#page-19-0) [FSX ONTAP](#page-19-0) [、在](#page-19-0) [AWS](#page-19-0) [上簡化、自我管理的](#page-19-0) [Oracle"](#page-19-0) 區段 Oracle backup, restore, and clone with SnapCenter 如需設定 SnapCenter 及 執行資料庫備份、還原及複製工作流程的詳細資訊、

#### 何處可找到其他資訊

若要深入瞭解本文件所述資訊、請參閱下列文件及 / 或網站:

• Amazon FSX for NetApp ONTAP 產品

["https://aws.amazon.com/fsx/netapp-ontap/"](https://aws.amazon.com/fsx/netapp-ontap/)

• Amazon EC2

[https://aws.amazon.com/pm/ec2/?trk=36c6da98-7b20-48fa-8225-](https://aws.amazon.com/pm/ec2/?trk=36c6da98-7b20-48fa-8225-4784bced9843&sc_channel=ps&s_kwcid=AL!4422!3!467723097970!e!!g!!aws%20ec2&ef_id=Cj0KCQiA54KfBhCKARIsAJzSrdqwQrghn6I71jiWzSeaT9Uh1-vY-VfhJixF-xnv5rWwn2S7RqZOTQ0aAh7eEALw_wcB:G:s&s_kwcid=AL!4422!3!467723097970!e!!g!!aws%20ec2) [4784bced9843&sc\\_channel=ps&s\\_kwcid=AL!4422!3!467723097970!e!!g!!aws%20ec2&ef\\_id=Cj0KCQiA54](https://aws.amazon.com/pm/ec2/?trk=36c6da98-7b20-48fa-8225-4784bced9843&sc_channel=ps&s_kwcid=AL!4422!3!467723097970!e!!g!!aws%20ec2&ef_id=Cj0KCQiA54KfBhCKARIsAJzSrdqwQrghn6I71jiWzSeaT9Uh1-vY-VfhJixF-xnv5rWwn2S7RqZOTQ0aAh7eEALw_wcB:G:s&s_kwcid=AL!4422!3!467723097970!e!!g!!aws%20ec2) [KfBhCKARIsAJzSrdqwQrghn6I71jiWzSeaT9Uh1-vY-VfhJixF](https://aws.amazon.com/pm/ec2/?trk=36c6da98-7b20-48fa-8225-4784bced9843&sc_channel=ps&s_kwcid=AL!4422!3!467723097970!e!!g!!aws%20ec2&ef_id=Cj0KCQiA54KfBhCKARIsAJzSrdqwQrghn6I71jiWzSeaT9Uh1-vY-VfhJixF-xnv5rWwn2S7RqZOTQ0aAh7eEALw_wcB:G:s&s_kwcid=AL!4422!3!467723097970!e!!g!!aws%20ec2)[xnv5rWwn2S7RqZOTQ0aAh7eEALw\\_wcB:G:s&s\\_kwcid=AL!4422!3!467723097970!e!!g!!aws%20ec2](https://aws.amazon.com/pm/ec2/?trk=36c6da98-7b20-48fa-8225-4784bced9843&sc_channel=ps&s_kwcid=AL!4422!3!467723097970!e!!g!!aws%20ec2&ef_id=Cj0KCQiA54KfBhCKARIsAJzSrdqwQrghn6I71jiWzSeaT9Uh1-vY-VfhJixF-xnv5rWwn2S7RqZOTQ0aAh7eEALw_wcB:G:s&s_kwcid=AL!4422!3!467723097970!e!!g!!aws%20ec2)

• 安裝 Oracle Grid Infrastructure for a Standalone Server with a New Database Installation

["https://docs.oracle.com/en/database/oracle/oracle-database/19/ladbi/installing-oracle-grid-infrastructure](https://docs.oracle.com/en/database/oracle/oracle-database/19/ladbi/installing-oracle-grid-infrastructure-for-a-standalone-server-with-a-new-database-installation.html#GUID-0B1CEE8C-C893-46AA-8A6A-7B5FAAEC72B3)[for-a-standalone-server-with-a-new-database-installation.html#GUID-0B1CEE8C-C893-46AA-8A6A-](https://docs.oracle.com/en/database/oracle/oracle-database/19/ladbi/installing-oracle-grid-infrastructure-for-a-standalone-server-with-a-new-database-installation.html#GUID-0B1CEE8C-C893-46AA-8A6A-7B5FAAEC72B3)[7B5FAAEC72B3"](https://docs.oracle.com/en/database/oracle/oracle-database/19/ladbi/installing-oracle-grid-infrastructure-for-a-standalone-server-with-a-new-database-installation.html#GUID-0B1CEE8C-C893-46AA-8A6A-7B5FAAEC72B3)

• 使用回應檔案安裝及設定 Oracle 資料庫

["https://docs.oracle.com/en/database/oracle/oracle-database/19/ladbi/installing-and-configuring-oracle](https://docs.oracle.com/en/database/oracle/oracle-database/19/ladbi/installing-and-configuring-oracle-database-using-response-files.html#GUID-D53355E9-E901-4224-9A2A-B882070EDDF7)[database-using-response-files.html#GUID-D53355E9-E901-4224-9A2A-B882070EDDF7"](https://docs.oracle.com/en/database/oracle/oracle-database/19/ladbi/installing-and-configuring-oracle-database-using-response-files.html#GUID-D53355E9-E901-4224-9A2A-B882070EDDF7)

• 將 Red Hat Enterprise Linux 8.2 與 ONTAP 搭配使用

["https://docs.netapp.com/us-en/ontap-sanhost/hu\\_rhel\\_82.html#all-san-array-configurations"](https://docs.netapp.com/us-en/ontap-sanhost/hu_rhel_82.html#all-san-array-configurations)

#### <span id="page-19-0"></span>**TR-4979** :在 **VMware Cloud** 上使用來賓安裝的 **FSX ONTAP** 、在 **AWS** 上簡化、自我管理的 **Oracle**

NetApp公司的Alleno Cao、Niyazz Mohamed

目的

數十年來、企業一直在私有資料中心執行 Oracle on VMware 。AWS 上的 VMware Cloud ( VMC )提供按鈕 式解決方案、可將 VMware 的企業級軟體定義資料中心( SDDC )軟體帶入 AWS Cloud 專用、靈活、裸機的 基礎架構。AWS FSX ONTAP 為 VMC SDDC 提供優質儲存設備、並提供資料架構、讓客戶能夠在 vSphere ® 型私有、公有和混合雲環境中執行 Oracle 等業務關鍵應用程式、並能最佳化存取 AWS 服務。無論是現有或新 的 Oracle 工作負載、 AWS 上的 VMC 都能在 VMware 上提供熟悉、簡化且自我管理的 Oracle 環境、並享有 AWS 雲端的所有優點、同時將所有平台管理與最佳化作業延後至 VMware 。

本文件說明如何在 VMC 環境中部署及保護 Oracle 資料庫、並將 Amazon FSX ONTAP 作為主要資料庫儲存設 備。Oracle 資料庫可部署至 FSX 儲存設備上的 VMC 、做為直接 VM 來賓安裝 LUN 或 NFS 安裝的 VMware VMDK 資料存放區磁碟。本技術報告著重於 Oracle 資料庫部署、將其作為直接安裝於來賓的 FSX 儲存設備、 部署至使用 iSCSI 傳輸協定和 Oracle ASM 的 VMC 叢集中的 VM 。我們也示範如何使用 NetApp SnapCenter UI 工具來備份、還原及複製 Oracle 資料庫、以供開發 / 測試、或是在 AWS 上的 VMC 中執行儲存效率高的資 料庫作業。

本解決方案可解決下列使用案例:

- 在 AWS 上的 VMC 中部署 Oracle 資料庫、並將 Amazon FSX ONTAP 做為主要資料庫儲存設備
- 使用 NetApp SnapCenter 工具在 AWS 上的 VMC 中備份和還原 Oracle 資料庫
- 使用 NetApp SnapCenter 工具在 AWS 上的 VMC 中進行開發 / 測試用的 Oracle 資料庫複製、或其他使用 案例

#### 目標對象

本解決方案適用於下列人員:

- DBA 希望在 AWS 上使用 Amazon FSX ONTAP 在 VMC 中部署 Oracle
- 資料庫解決方案架構設計師、希望在 AWS 雲端上的 VMC 中測試 Oracle 工作負載
- 想要部署及管理部署至 AWS 上 VMC 的 Oracle 資料庫、並搭配 Amazon FSX ONTAP 的儲存管理員
- 想要在 AWS 雲端上的 VMC 中備份 Oracle 資料庫的應用程式擁有者

#### 解決方案測試與驗證環境

此解決方案的測試與驗證是在實驗室環境中執行、而在 AWS 上執行的 VMC 可能與最終部署環境不符。如需詳 細資訊、請參閱一節 [Key Factors for Deployment Consideration]。

架構

# Oracle Database Deployment in VMware Cloud on AWS with Amazon FSx ONTAP

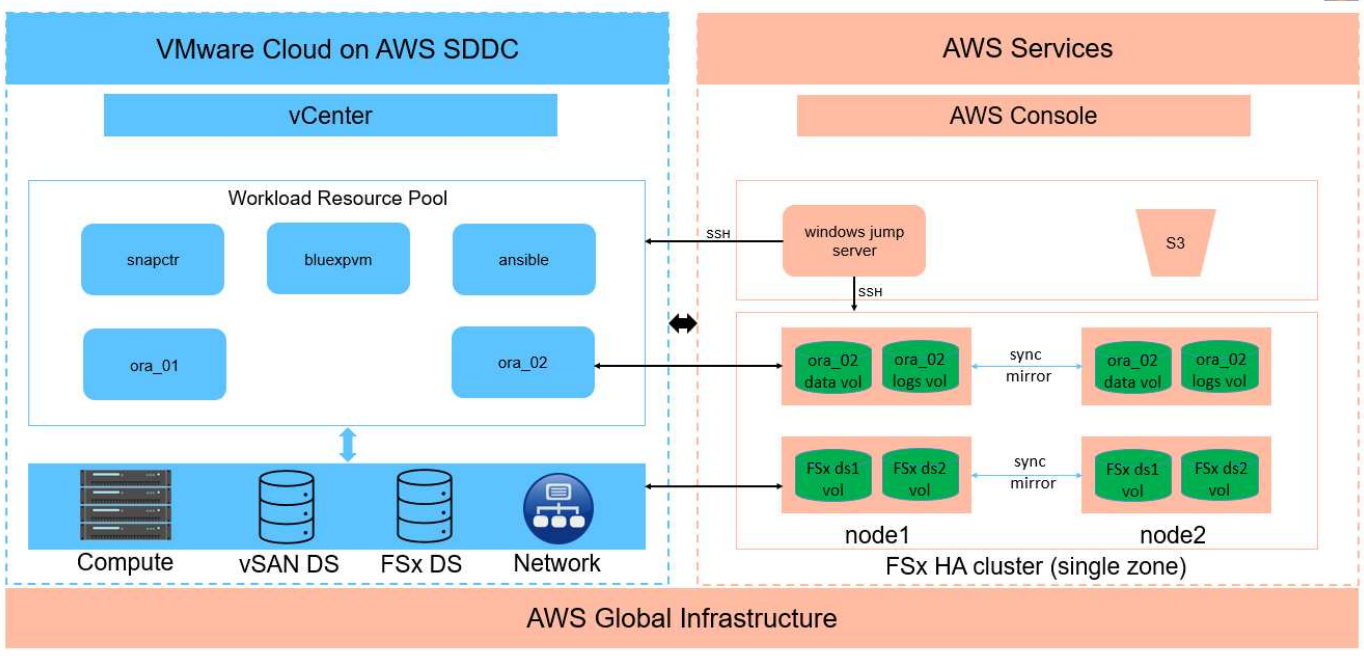

**IT NetApp** 

## 硬體與軟體元件

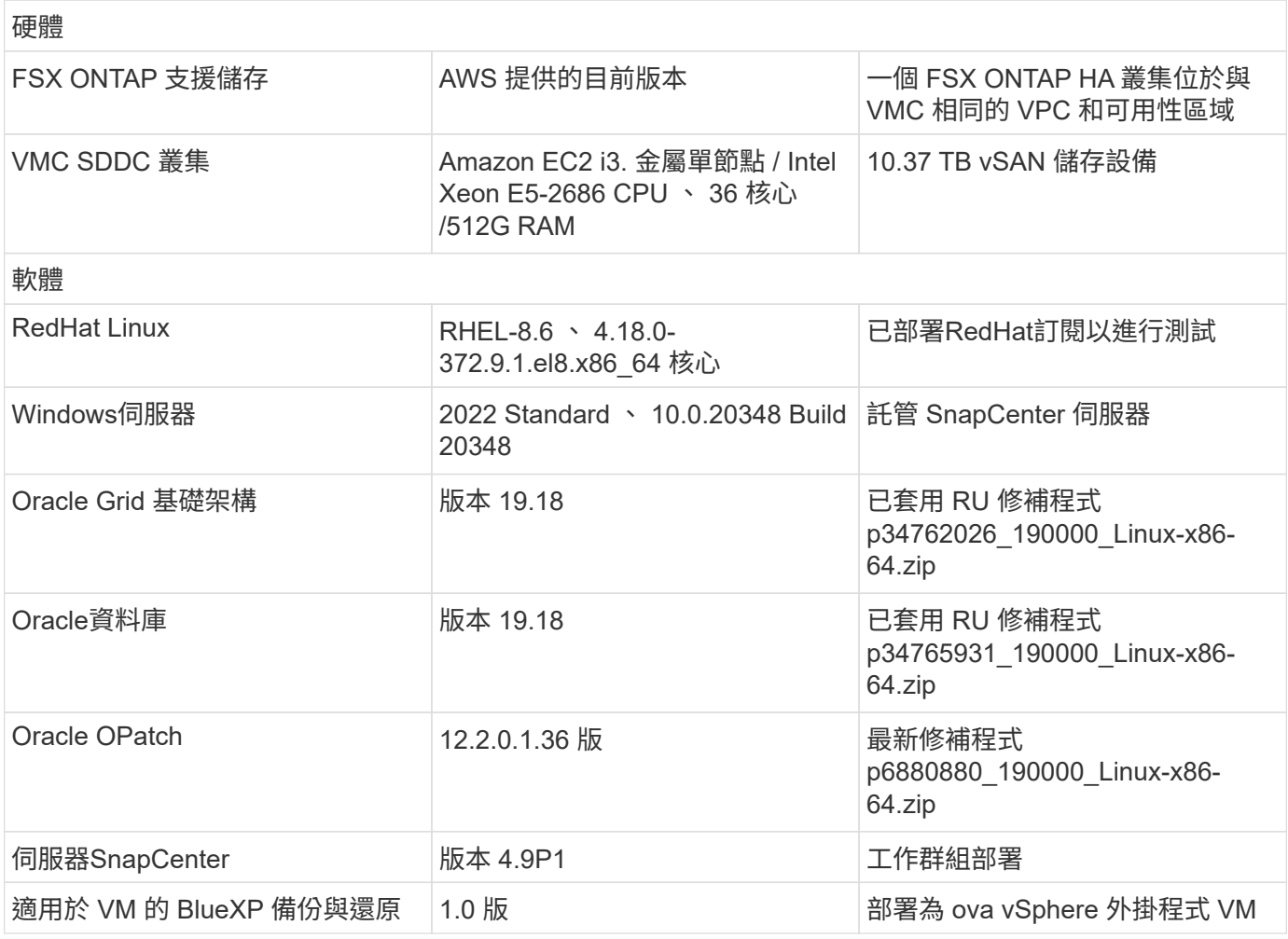

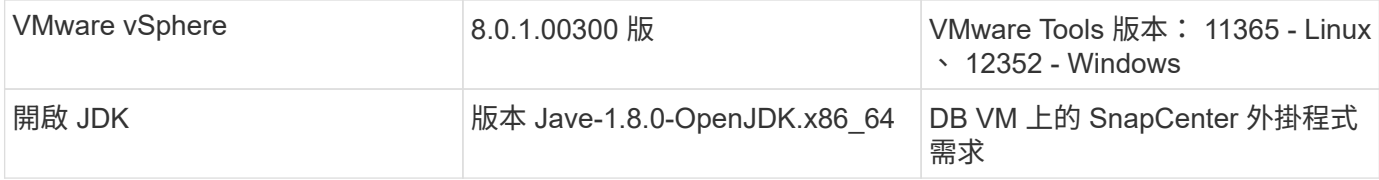

### **AWS** 上 **VMC** 中的 **Oracle** 資料庫組態

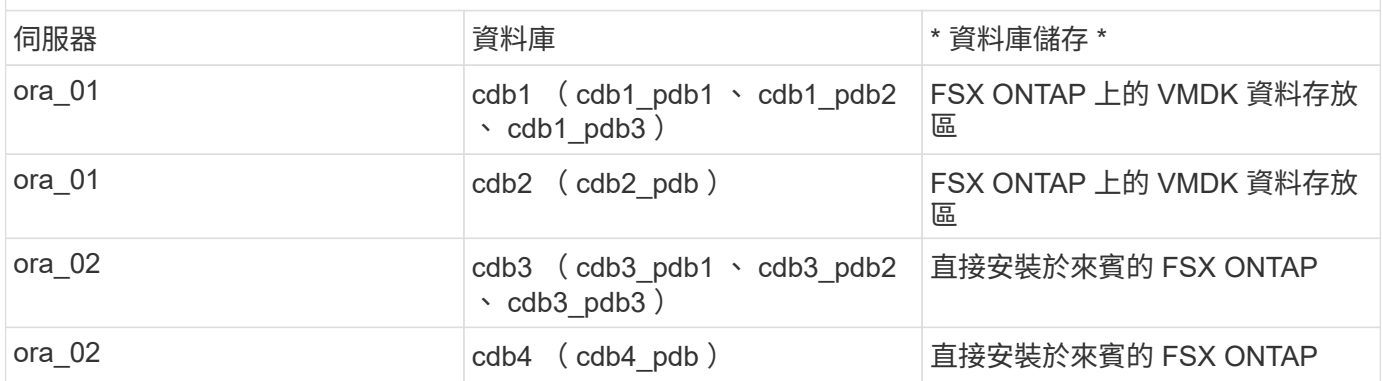

部署考量的關鍵因素

- \* 從 FSX 到 VMC 連線能力。 \* 在 AWS 上的 VMware Cloud 上部署 SDDC 時、會在 AWS 帳戶和 VPC 內 建立、專供貴組織使用、並由 VMware 管理。您也必須將 SDDC 連線至屬於您的 AWS 帳戶、稱為客戶 AWS 帳戶。此連線可讓您的 SDDC 存取屬於您客戶帳戶的 AWS 服務。適用於 ONTAP 的 FSX 是部署在客 戶帳戶中的 AWS 服務。一旦 VMC SDDC 連線至您的客戶帳戶、就能在 VMC SDDC 中為 VM 提供 FSX 儲 存設備、以便直接裝載來賓。
- \* FSX儲存HA叢集單一或多區域部署。\*在這些測試與驗證中、我們在單一AWS可用性區域中部署了FSXHA 叢集。NetApp 也建議在同一個可用性區域的 AWS 上部署適用於 NetApp ONTAP 和 VMware Cloud 的 FSX 、以獲得更好的效能、並避免在可用性區域之間傳輸資料費用。
- \* FSX 儲存叢集規模。 \* 適用於 ONTAP 儲存檔案系統的 Amazon FSX 可提供多達 160,000 個原始 SSD IOPS 、高達 4Gbps 的處理量、以及最高 192TiB 容量。不過、您可以根據部署時的實際需求、根據已配置 的 IOPS 、處理量和儲存限制(最低 1,024 GiB )來調整叢集大小。容量可即時動態調整、而不會影響應用 程式可用度。
- \* Oracle 資料和記錄配置。 \* 在我們的測試和驗證中、我們分別部署了兩個 ASM 磁碟群組來處理資料和記 錄。在 +data asm 磁碟群組中、我們在資料磁碟區中配置了四個 LUN 。在 +logs asm 磁碟群組中、我們在 一個記錄磁碟區中配置了兩個 LUN 。一般而言、在 Amazon FSX for ONTAP Volume 中配置多個 LUN 可提 供更好的效能。
- \* iSCSI 組態。 \* VMC SDDC 中的資料庫 VM 會使用 iSCSI 傳輸協定連線至 FSX 儲存設備。請務必仔細分 析 Oracle AWR 報告、以判斷應用程式和 iSCSI 流量處理需求、以評估 Oracle 資料庫的尖峰 I/O 處理量需 求。NetApp 也建議將四個 iSCSI 連線分配給兩個 FSX iSCSI 端點、並正確設定多重路徑。
- \* 您所建立的每個 Oracle ASM 磁碟群組都要使用 Oracle ASM 備援層級。 \* 因為 FSX ONTAP 已經鏡射 FSX 叢集層級上的儲存設備、所以您應該使用「外部備援」、這表示該選項不允許 Oracle ASM 鏡射磁碟群 組的內容。
- \* 資料庫備份。 \* NetApp 提供 SnapCenter 軟體套件、以方便使用者的 UI 介面進行資料庫備份、還原及複 製。NetApp 建議實作這樣的管理工具、以快速(在一分鐘內)備份快照、快速(分鐘)資料庫還原及資料 庫複製。

以下各節提供在 AWS 上的 VMC 中部署 Oracle 19c 的逐步程序、並將直接掛載的 FSX ONTAP 儲存設備部署至 est Talanger. The controlled and the controlled and the controlled and the controlled and the process of the s<br>單一節點的 DB VM 重新啟動組態、並將 Oracle ASM 做為資料庫 Volume Manager 。

部署的先決條件

部署需要下列先決條件。

- 1. 已建立使用 VMware Cloud on AWS 的軟體定義資料中心( SDDC )。如需如何在 VMC 中建立 SDDC 的詳細指示、請參閱 VMware 文件 ["](https://docs.vmware.com/en/VMware-Cloud-on-AWS/services/com.vmware.vmc-aws.getting-started/GUID-3D741363-F66A-4CF9-80EA-AA2866D1834E.html)[開](https://docs.vmware.com/en/VMware-Cloud-on-AWS/services/com.vmware.vmc-aws.getting-started/GUID-3D741363-F66A-4CF9-80EA-AA2866D1834E.html)[始](https://docs.vmware.com/en/VMware-Cloud-on-AWS/services/com.vmware.vmc-aws.getting-started/GUID-3D741363-F66A-4CF9-80EA-AA2866D1834E.html)[使用](https://docs.vmware.com/en/VMware-Cloud-on-AWS/services/com.vmware.vmc-aws.getting-started/GUID-3D741363-F66A-4CF9-80EA-AA2866D1834E.html)[AWS](https://docs.vmware.com/en/VMware-Cloud-on-AWS/services/com.vmware.vmc-aws.getting-started/GUID-3D741363-F66A-4CF9-80EA-AA2866D1834E.html)[上的](https://docs.vmware.com/en/VMware-Cloud-on-AWS/services/com.vmware.vmc-aws.getting-started/GUID-3D741363-F66A-4CF9-80EA-AA2866D1834E.html)[VMware Cloud"](https://docs.vmware.com/en/VMware-Cloud-on-AWS/services/com.vmware.vmc-aws.getting-started/GUID-3D741363-F66A-4CF9-80EA-AA2866D1834E.html)
- 2. 已設定AWS帳戶、並已在AWS帳戶中建立必要的VPC和網路區段。AWS 帳戶會連結至 VMC SDDC 。
- 3. 從 AWS EC2 主控台、部署 Amazon FSX for ONTAP Storage HA 叢集來主控 Oracle 資料庫磁碟區。 如果您不熟悉FSX儲存設備的部署、請參閱文件 ["](https://docs.aws.amazon.com/fsx/latest/ONTAPGuide/creating-file-systems.html)[為](https://docs.aws.amazon.com/fsx/latest/ONTAPGuide/creating-file-systems.html)[SfSX. ONTAP](https://docs.aws.amazon.com/fsx/latest/ONTAPGuide/creating-file-systems.html) [檔案系統](https://docs.aws.amazon.com/fsx/latest/ONTAPGuide/creating-file-systems.html)[建](https://docs.aws.amazon.com/fsx/latest/ONTAPGuide/creating-file-systems.html)[立](https://docs.aws.amazon.com/fsx/latest/ONTAPGuide/creating-file-systems.html)[FSX"](https://docs.aws.amazon.com/fsx/latest/ONTAPGuide/creating-file-systems.html) 以取得逐步指 示。
- 4. 您可以使用下列 Terraform 自動化工具組來執行上述步驟、此工具組可透過 SSH 和 FSX 檔案系統、在 VMC 存取中建立 EC2 執行個體作為 SDDC 的跳接主機。在執行之前、請仔細檢閱指示並變更變數以 符合您的環境。

git clone https://github.com/NetApp-Automation/na\_aws\_fsx\_ec2\_deploy.git

5. 在 AWS 上的 VMware SDDC 中建置虛擬機器、以裝載要部署在 VMC 中的 Oracle 環境。在我們的示 範中、我們建置了兩個 Linux VM 做為 Oracle DB 伺服器、一個 Windows 伺服器做為 SnapCenter 伺 服器、以及一個選用的 Linux 伺服器做為 Ansible 控制器、以便在需要時進行自動化 Oracle 安裝或組 態。以下是實驗室環境的快照、供解決方案驗證之用。

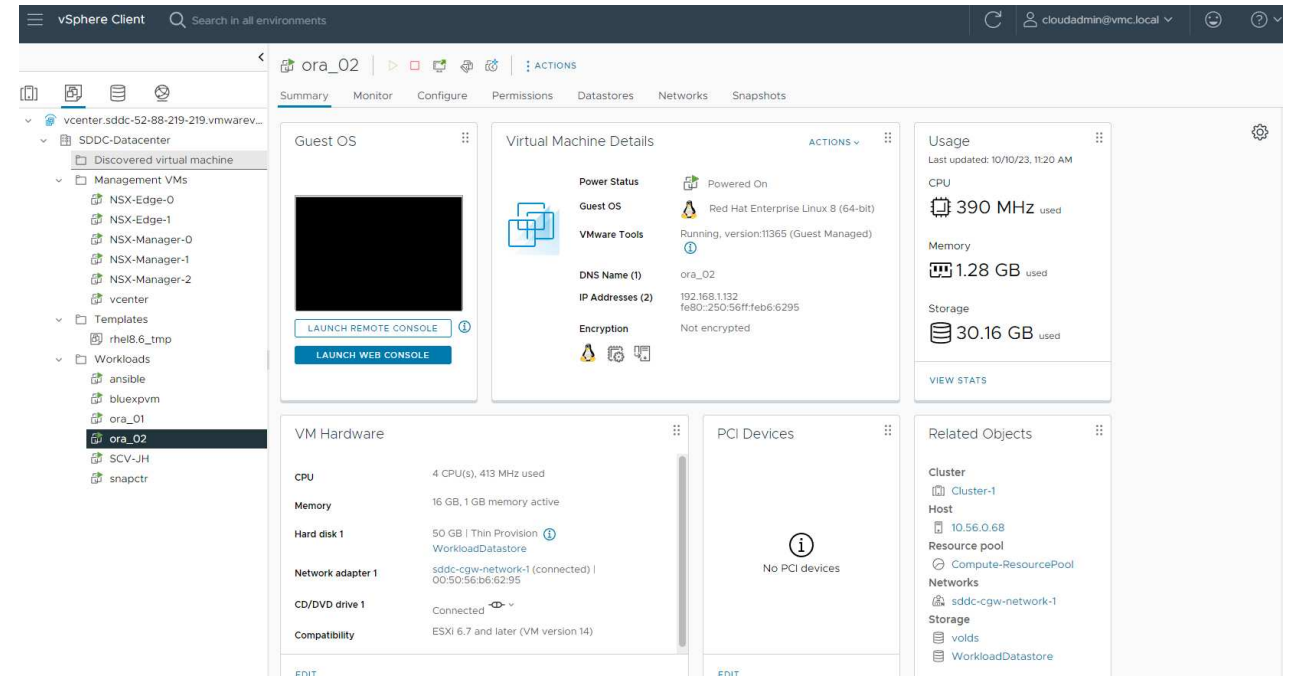

6. 此外、 NetApp 也提供數個自動化工具套件、可在適用的情況下執行 Oracle 部署和組態。請參閱 ["](#page-2-0)[資料](#page-2-0) [庫自動化工具套件](#page-2-0)["](#page-2-0) 以取得更多資訊。

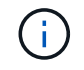

請確定您已在 Oracle VM 根 Volume 中至少分配 50 g 、以便有足夠的空間來存放 Oracle 安 裝檔案。

**DB VM** 核心組態

在已配置先決條件的情況下、透過 SSH 以管理員使用者身分登入 Oracle VM 、並使用 Sudo 以 root 使用 者身分登入、以設定 Linux 核心以進行 Oracle 安裝。Oracle 安裝檔案可分段在 AWS S3 貯體中、並傳輸 至 VM 。

1. 建立暫存目錄 /tmp/archive 資料夾並設定 777 權限。

mkdir /tmp/archive

chmod 777 /tmp/archive

2. 下載 Oracle 二進位安裝檔案及其他必要的 rpm 檔案、並將這些檔案登錄至 /tmp/archive 目錄。

請參閱下列要在中說明的安裝檔案清單 /tmp/archive 在 DB VM 上。

```
[admin@ora 02 \sim]$ ls -l /tmp/archive/
total 10539364
-rw-rw-r--. 1 admin admin 19112 Oct 4 17:04 compat-
libcap1-1.10-7.el7.x86_64.rpm
-rw-rw-r--. 1 admin admin 3059705302 Oct 4 17:10
LINUX.X64_193000_db_home.zip
-rw-rw-r--. 1 admin admin 2889184573 Oct 4 17:11
LINUX.X64_193000_grid_home.zip
-rw-rw-r--. 1 admin admin 589145 Oct 4 17:04
netapp linux unified host utilities-7-1.x86 64.rpm
-rw-rw-r--. 1 admin admin 31828 Oct 4 17:04 oracle-
database-preinstall-19c-1.0-2.el8.x86 64.rpm
-rw-rw-r--. 1 admin admin 2872741741 Oct 4 17:12
p34762026_190000_Linux-x86-64.zip
-rw-rw-r--. 1 admin admin 1843577895 Oct 4 17:13
p34765931_190000_Linux-x86-64.zip
-rw-rw-r--. 1 admin admin 124347218 Oct 4 17:13
p6880880_190000_Linux-x86-64.zip
-rw-rw-r--. 1 admin admin 257136 Oct 4 17:04
policycoreutils-python-utils-2.9-9.el8.noarch.rpm
[admin@ora_02 ~]$
```
3. 安裝 Oracle 19c 預先安裝 RPM 、以滿足大多數核心組態需求。

yum install /tmp/archive/oracle-database-preinstall-19c-1.0- 2.el8.x86\_64.rpm

4. 下載並安裝遺失的 compat-libcap1 在 Linux 8 中。

yum install /tmp/archive/compat-libcap1-1.10-7.el7.x86\_64.rpm

5. 從 NetApp 下載並安裝 NetApp 主機公用程式。

```
yum install /tmp/archive/netapp_linux_unified_host_utilities-7-
1.x86_64.rpm
```
6. 安裝 policycoreutils-python-utils。

yum install /tmp/archive/policycoreutils-python-utils-2.9- 9.el8.noarch.rpm

7. 安裝開放式 JDK 1.8 版。

yum install java-1.8.0-openjdk.x86\_64

8. 安裝 iSCSI 啟動器公用程式。

yum install iscsi-initiator-utils

9. 安裝 SG3 utils 。

yum install sg3\_utils

10. 安裝 device-mapper-multipath 。

yum install device-mapper-multipath

11. 停用目前系統中的透明 hugepages 。

echo never > /sys/kernel/mm/transparent\_hugepage/enabled

echo never > /sys/kernel/mm/transparent\_hugepage/defrag

12. 在中新增下列行 /etc/rc.local 以停用 transparent hugepage 重新開機後。

vi /etc/rc.local

```
  # Disable transparent hugepages
          if test -f /sys/kernel/mm/transparent hugepage/enabled;
then
              echo never > /sys/kernel/mm/transparent_hugepage/enabled
            fi
          if test -f /sys/kernel/mm/transparent hugepage/defrag;
then
              echo never > /sys/kernel/mm/transparent_hugepage/defrag
            fi
```
13. 變更以停用 SELinux SELINUX=enforcing 至 SELINUX=disabled。您必須重新啟動主機、才能使 變更生效。

vi /etc/sysconfig/selinux

14. 新增下列行至 limit.conf 設定檔案描述元限制和堆疊大小。

vi /etc/security/limits.conf

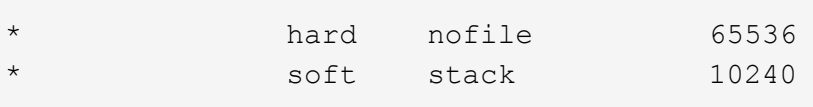

- 15. 如果沒有使用此指示設定交換空間、請將交換空間新增至 DB VM : ["](https://aws.amazon.com/premiumsupport/knowledge-center/ec2-memory-swap-file/)[如何使用](https://aws.amazon.com/premiumsupport/knowledge-center/ec2-memory-swap-file/)[交換](https://aws.amazon.com/premiumsupport/knowledge-center/ec2-memory-swap-file/)[檔、在](https://aws.amazon.com/premiumsupport/knowledge-center/ec2-memory-swap-file/)[Amazon](https://aws.amazon.com/premiumsupport/knowledge-center/ec2-memory-swap-file/) [EC2](https://aws.amazon.com/premiumsupport/knowledge-center/ec2-memory-swap-file/)[執行個體中](https://aws.amazon.com/premiumsupport/knowledge-center/ec2-memory-swap-file/)[將](https://aws.amazon.com/premiumsupport/knowledge-center/ec2-memory-swap-file/)[記](https://aws.amazon.com/premiumsupport/knowledge-center/ec2-memory-swap-file/)[憶](https://aws.amazon.com/premiumsupport/knowledge-center/ec2-memory-swap-file/)[體配置](https://aws.amazon.com/premiumsupport/knowledge-center/ec2-memory-swap-file/)[為](https://aws.amazon.com/premiumsupport/knowledge-center/ec2-memory-swap-file/)[交換](https://aws.amazon.com/premiumsupport/knowledge-center/ec2-memory-swap-file/)[空間](https://aws.amazon.com/premiumsupport/knowledge-center/ec2-memory-swap-file/)[?](https://aws.amazon.com/premiumsupport/knowledge-center/ec2-memory-swap-file/)["](https://aws.amazon.com/premiumsupport/knowledge-center/ec2-memory-swap-file/) 要新增的確切空間量取決於 RAM 大小、最高可達 16G 。
- 16. 變更 node.session.timeo.replacement\_timeout 在中 iscsi.conf 組態檔案的時間為 120 到 5 秒。

vi /etc/iscsi/iscsid.conf

17. 在 EC2 執行個體上啟用和啟動 iSCSI 服務。

systemctl enable iscsid

systemctl start iscsid

18. 擷取用於資料庫 LUN 對應的 iSCSI 啟動器位址。

cat /etc/iscsi/initiatorname.iscsi

19. 新增 asm 管理使用者( Oracle)的 asm 群組。

groupadd asmadmin

groupadd asmdba

groupadd asmoper

20. 修改 Oracle 使用者、將 asm 群組新增為次要群組( Oracle 使用者應該是在 Oracle 預先安裝 RPM 安 裝之後建立的)。

usermod -a -G asmadmin oracle

usermod -a -G asmdba oracle

usermod -a -G asmoper oracle

21. 如果 Linux 防火牆處於作用中狀態、請停止並停用該防火牆。

systemctl stop firewalld

systemctl disable firewalld

22. 取消註解、為管理員使用者啟用無密碼 Sudo # %wheel ALL=(ALL) NOPASSWD: ALL 行位於 /etc/sudoers 檔案中。變更檔案權限以進行編輯。

chmod 640 /etc/sudoers

vi /etc/sudoers

chmod 440 /etc/sudoers

23. 重新啟動 EC2 執行個體。

將 **FSX ONTAP LUN** 配置並對應至 **DB VM**

透過 ssh 和 FSX 叢集管理 IP 、以 fsxadmin 使用者身分登入 FSX 叢集、從命令列配置三個磁碟區。在磁 碟區內建立 LUN 、以裝載 Oracle 資料庫二進位、資料和記錄檔。

1. 以 fsxadmin 使用者身分透過 SSH 登入 FSX 叢集。

ssh fsxadmin@10.49.0.74

2. 執行下列命令、為 Oracle 二進位檔案建立磁碟區。

```
vol create -volume ora 02 biny -aggregate aggr1 -size 50G -state
online -type RW -snapshot-policy none -tiering-policy snapshot-only
```
3. 執行以下命令以建立 Oracle 資料的磁碟區。

```
vol create -volume ora_02_data -aggregate aggr1 -size 100G -state
online -type RW -snapshot-policy none -tiering-policy snapshot-only
```
4. 執行以下命令以建立 Oracle 記錄的磁碟區。

```
vol create -volume ora_02_logs -aggregate aggr1 -size 100G -state
online -type RW -snapshot-policy none -tiering-policy snapshot-only
```
5. 驗證建立的磁碟區。

vol show ora\*

命令輸出:

```
FsxId0c00cec8dad373fd1::> vol show ora*
Vserver Volume Aggregate State Type Size
Available Used%
--------- ------------ ------------ ---------- ---- ----------
---------- -----
nim ora_02_biny aggr1 online RW 50GB
22.98GB 51%
nim ora_02_data aggr1 online RW 100GB
18.53GB 80%
nim ora_02_logs aggr1 online RW 50GB
7.98GB 83%
```
6. 在資料庫二進位磁碟區內建立二進位 LUN 。

```
lun create -path /vol/ora_02_biny/ora_02_biny_01 -size 40G -ostype
linux
```
7. 在資料庫資料磁碟區內建立資料 LUN 。

```
lun create -path /vol/ora_02_data/ora_02_data_01 -size 20G -ostype
linux
```
lun create -path /vol/ora\_02\_data/ora\_02\_data\_02 -size 20G -ostype linux

lun create -path /vol/ora\_02\_data/ora\_02\_data\_03 -size 20G -ostype linux

lun create -path /vol/ora\_02\_data/ora\_02\_data\_04 -size 20G -ostype linux

8. 在資料庫記錄磁碟區中建立記錄 LUN 。

```
lun create -path /vol/ora_02_logs/ora_02_logs_01 -size 40G -ostype
linux
```
lun create -path /vol/ora\_02\_logs/ora\_02\_logs\_02 -size 40G -ostype linux

9. 使用從上述 EC2 核心組態的步驟 14 擷取的啟動器、為 EC2 執行個體建立 igroup 。

igroup create -igroup ora\_02 -protocol iscsi -ostype linux -initiator iqn.1994-05.com.redhat:f65fed7641c2

10. 將 LUN 對應到上述建立的 igroup 。為每個額外的 LUN 依序遞增 LUN ID 。

```
lun map -path /vol/ora_02_biny/ora_02_biny_01 -igroup ora_02
-vserver svm ora -lun-id 0
lun map -path /vol/ora_02_data/ora_02_data_01 -igroup ora_02
-vserver svm_ora -lun-id 1
lun map -path /vol/ora_02_data/ora_02_data_02 -igroup ora_02
-vserver svm ora -lun-id 2
lun map -path /vol/ora_02_data/ora_02_data_03 -igroup ora_02
-vserver svm ora -lun-id 3
lun map -path /vol/ora_02_data/ora_02_data_04 -igroup ora_02
-vserver svm ora -lun-id 4
lun map -path /vol/ora_02_logs/ora_02_logs_01 -igroup ora_02
-vserver svm ora -lun-id 5
lun map -path /vol/ora_02_logs/ora_02_logs_02 -igroup ora_02
-vserver svm ora -lun-id 6
```
#### 11. 驗證 LUN 對應。

mapping show

#### 預計將會歸還:

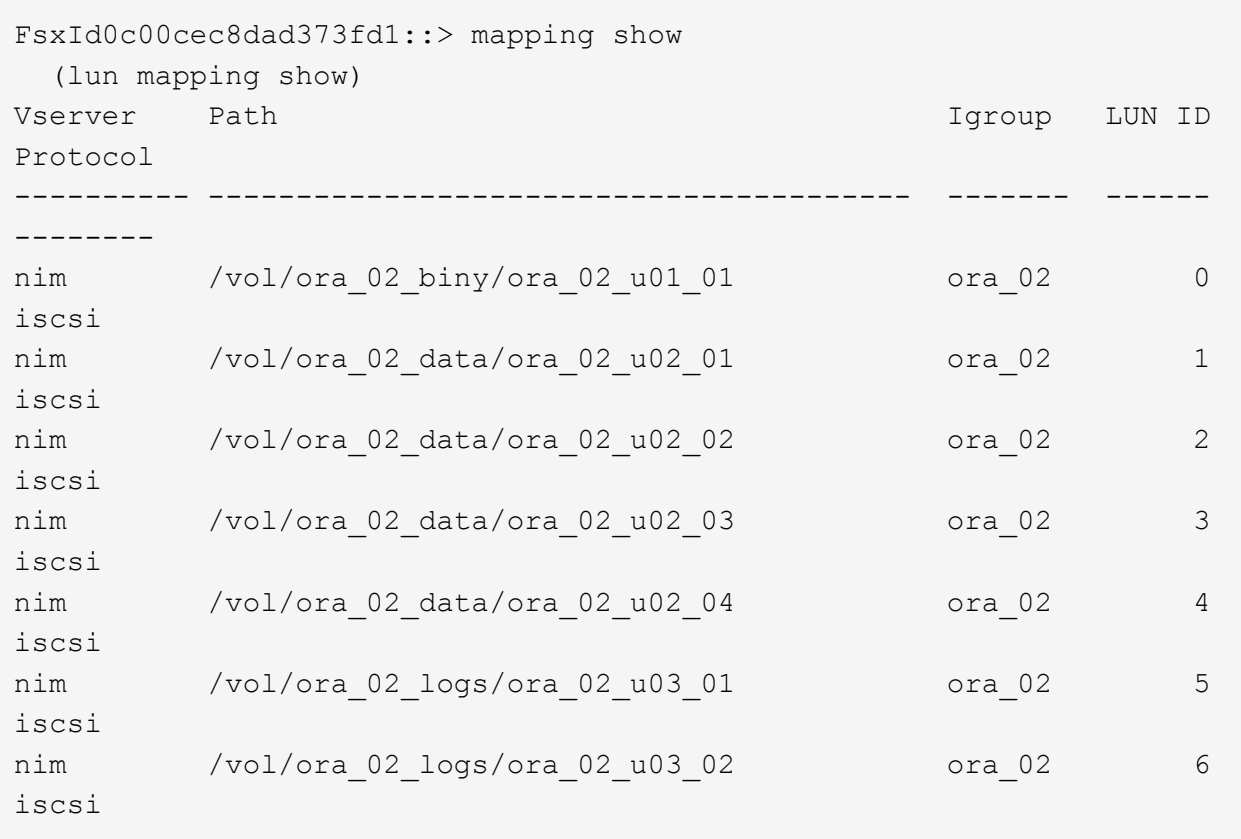

**DB VM** 儲存組態

現在、請匯入並設定用於在 VMC 資料庫 VM 上安裝 Oracle 網格基礎架構和資料庫的 FSX ONTAP 儲存設 備。

1. 使用 Windows 跳躍伺服器的 Putty 、以管理員使用者身分透過 SSH 登入 DB VM 。

2. 使用任一 SVM iSCSI IP 位址探索 FSX iSCSI 端點。變更為您的環境專屬入口網站位址。

sudo iscsiadm iscsiadm --mode discovery --op update --type sendtargets --portal 10.49.0.12

3. 登入每個目標以建立 iSCSI 工作階段。

sudo iscsiadm --mode node -l all

命令的預期輸出為:

[ec2-user@ip-172-30-15-58 ~]\$ sudo iscsiadm --mode node -l all Logging in to [iface: default, target: iqn.1992- 08.com.netapp:sn.1f795e65c74911edb785affbf0a2b26e:vs.3, portal: 10.49.0.12,3260] Logging in to [iface: default, target: iqn.1992- 08.com.netapp:sn.1f795e65c74911edb785affbf0a2b26e:vs.3, portal: 10.49.0.186,3260] Login to [iface: default, target: iqn.1992- 08.com.netapp:sn.1f795e65c74911edb785affbf0a2b26e:vs.3, portal: 10.49.0.12,3260] successful. Login to [iface: default, target: iqn.1992- 08.com.netapp:sn.1f795e65c74911edb785affbf0a2b26e:vs.3, portal: 10.49.0.186,3260] successful.

4. 檢視並驗證使用中 iSCSI 工作階段清單。

sudo iscsiadm --mode session

傳回 iSCSI 工作階段。

```
[ec2-user@ip-172-30-15-58 ~]$ sudo iscsiadm --mode session
tcp: [1] 10.49.0.186:3260,1028 iqn.1992-
08.com.netapp:sn.545a38bf06ac11ee8503e395ab90d704:vs.3 (non-flash)
tcp: [2] 10.49.0.12:3260,1029 iqn.1992-
08.com.netapp:sn.545a38bf06ac11ee8503e395ab90d704:vs.3 (non-flash)
```
5. 驗證 LUN 是否已匯入主機。

sudo sanlun lun show

這會傳回來自 FSX 的 Oracle LUN 清單。

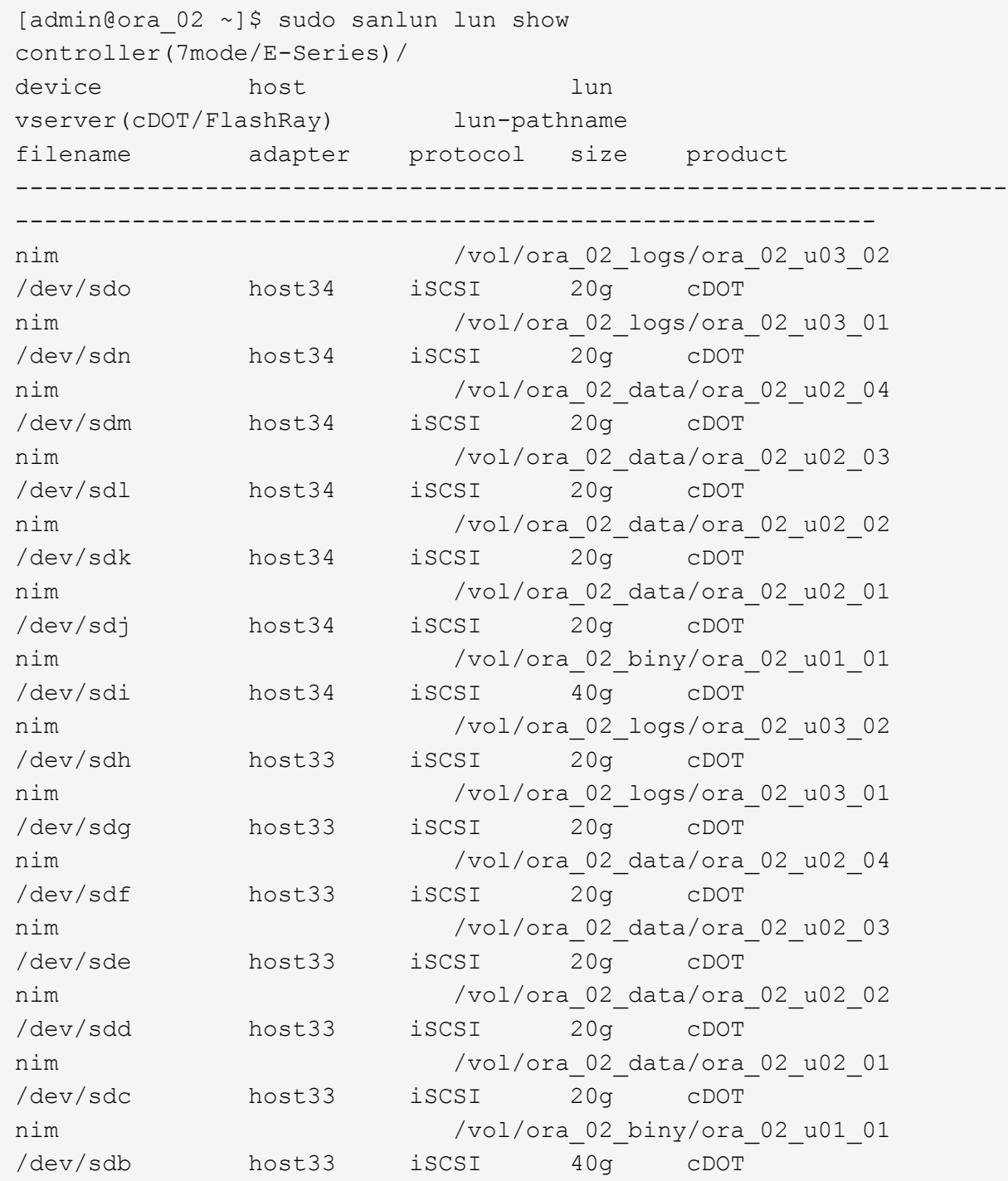

6. 設定 multipath.conf 具有下列預設項目和黑名單項目的檔案。
sudo vi /etc/multipath.conf

新增下列項目:

```
defaults {
      find_multipaths yes
    user friendly names yes
}
blacklist {
      devnode "^(ram|raw|loop|fd|md|dm-|sr|scd|st)[0-9]*"
      devnode "^hd[a-z]"
      devnode "^cciss.*"
}
```
7. 啟動多重路徑服務。

sudo systemctl start multipathd

現在、多重路徑裝置會出現在中 /dev/mapper 目錄。

```
[ec2-user@ip-172-30-15-58 ~]$ ls -l /dev/mapper
total 0
lrwxrwxrwx 1 root root 7 Mar 21 20:13
3600a09806c574235472455534e68512d -> ../dm-0
lrwxrwxrwx 1 root root 7 Mar 21 20:13
3600a09806c574235472455534e685141 -> ../dm-1
lrwxrwxrwx 1 root root 7 Mar 21 20:13
3600a09806c574235472455534e685142 -> ../dm-2
lrwxrwxrwx 1 root root 7 Mar 21 20:13
3600a09806c574235472455534e685143 -> ../dm-3
lrwxrwxrwx 1 root root 7 Mar 21 20:13
3600a09806c574235472455534e685144 -> ../dm-4
lrwxrwxrwx 1 root root 7 Mar 21 20:13
3600a09806c574235472455534e685145 -> ../dm-5
lrwxrwxrwx 1 root root 7 Mar 21 20:13
3600a09806c574235472455534e685146 -> ../dm-6
crw------- 1 root root 10, 236 Mar 21 18:19 control
```
8. 以 fsxadmin 使用者身分透過 SSH 登入 FSX ONTAP 叢集、以 6c574xxx 開始擷取每個 LUN 的序列十 六進位數字 … 、十六進位數字以 3600a0980 開始、即 AWS 廠商 ID 。

lun show -fields serial-hex

並依下列方式退貨:

```
FsxId02ad7bf3476b741df::> lun show -fields serial-hex
vserver path serial-hex
------- ------------------------------- ------------------------
svm_ora /vol/ora_02_biny/ora_02_biny_01 6c574235472455534e68512d
svm_ora /vol/ora_02_data/ora_02_data_01 6c574235472455534e685141
svm_ora /vol/ora_02_data/ora_02_data_02 6c574235472455534e685142
svm_ora /vol/ora_02_data/ora_02_data_03 6c574235472455534e685143
svm_ora /vol/ora_02_data/ora_02_data_04 6c574235472455534e685144
svm_ora /vol/ora_02_logs/ora_02_logs_01 6c574235472455534e685145
svm_ora /vol/ora_02_logs/ora_02_logs_02 6c574235472455534e685146
7 entries were displayed.
```
9. 更新 /dev/multipath.conf 用於爲多路徑設備添加用戶友好名稱的文件。

sudo vi /etc/multipath.conf

包含下列項目:

```
multipaths {
        multipath {
               wwid 3600a09806c574235472455534e68512d
             alias ora 02 biny 01
  }
        multipath {
               wwid 3600a09806c574235472455534e685141
             alias ora 02 data 01
        }
        multipath {
               wwid 3600a09806c574235472455534e685142
             alias ora 02 data 02
  }
        multipath {
               wwid 3600a09806c574235472455534e685143
             alias ora 02 data 03
        }
        multipath {
               wwid 3600a09806c574235472455534e685144
             alias ora 02 data 04
  }
        multipath {
               wwid 3600a09806c574235472455534e685145
               alias ora_02_logs_01
  }
        multipath {
               wwid 3600a09806c574235472455534e685146
             alias ora 02 logs 02
  }
}
```
10. 重新啟動多重路徑服務、以驗證所在的裝置 /dev/mapper 已變更為 LUN 名稱與序列十六進位 ID 。

sudo systemctl restart multipathd

檢查 /dev/mapper 若要返回、請執行下列步驟:

```
[ec2-user@ip-172-30-15-58 ~]$ ls -l /dev/mapper
total 0
crw------- 1 root root 10, 236 Mar 21 18:19 control
lrwxrwxrwx 1 root root 7 Mar 21 20:41 ora_02_biny_01 -> ../dm-
\Omegalrwxrwxrwx 1 root root 7 Mar 21 20:41 ora 02 data 01 -> ../dm-
1
lrwxrwxrwx 1 root root 7 Mar 21 20:41 ora_02_data_02 -> ../dm-
\mathcal{P}lrwxrwxrwx 1 root root 7 Mar 21 20:41 ora_02_data_03 -> ../dm-
3
lrwxrwxrwx 1 root root 7 Mar 21 20:41 ora_02_data_04 -> ../dm-
4
lrwxrwxrwx 1 root root 7 Mar 21 20:41 ora_02_logs_01 -> ../dm-
5
lrwxrwxrwx 1 root root 7 Mar 21 20:41 ora_02_logs_02 -> ../dm-
6
```
11. 使用單一主分割區來分割二進位 LUN 。

sudo fdisk /dev/mapper/ora\_02\_biny\_01

12. 使用 XFS 檔案系統格式化分割的二進位 LUN 。

sudo mkfs.xfs /dev/mapper/ora\_02\_biny\_01p1

13. 將二進位 LUN 掛載至 /u01。

sudo mkdir /u01

sudo mount -t xfs /dev/mapper/ora 02 biny 01p1 /u01

14. 變更 /u01 將點所有權掛載至 Oracle 使用者及其相關的主要群組。

sudo chown oracle:oinstall /u01

15. 尋找二進位 LUN 的 UUI 。

sudo blkid /dev/mapper/ora\_02\_biny\_01p1

```
16. 將裝載點新增至 /etc/fstab。
```
sudo vi /etc/fstab

新增下列行。

```
UUID=d89fb1c9-4f89-4de4-b4d9-17754036d11d /u01 xfs
defaults, nofail 0 2
```
17. 以 root 使用者身分新增適用於 Oracle 裝置的 udev 規則。

vi /etc/udev/rules.d/99-oracle-asmdevices.rules

包括下列項目:

```
ENV{DM_NAME}=="ora*", GROUP:="oinstall", OWNER:="oracle",
MODE:="660"
```
18. 以 root 使用者身分重新載入 udev 規則。

udevadm control --reload-rules

19. 以 root 使用者身分觸發 udev 規則。

udevadm trigger

20. 以 root 使用者身分重新載入 multipathd 。

systemctl restart multipathd

21. 重新啟動 EC2 執行個體主機。

**Oracle** 網格基礎架構安裝

1. 以管理員使用者身分透過 SSH 登入 DB VM 、並取消註解以啟用密碼驗證 PasswordAuthentication yes 然後留言 PasswordAuthentication no。

sudo vi /etc/ssh/sshd\_config

2. 重新啟動 sshd 服務。

sudo systemctl restart sshd

3. 重設 Oracle 使用者密碼。

sudo passwd oracle

4. 以 Oracle 重新啟動軟體擁有者使用者( Oracle) 的身分登入。建立 Oracle 目錄、如下所示:

mkdir -p /u01/app/oracle

mkdir -p /u01/app/oraInventory

5. 變更目錄權限設定。

chmod -R 775 /u01/app

6. 建立網格主目錄並加以變更。

mkdir -p /u01/app/oracle/product/19.0.0/grid

cd /u01/app/oracle/product/19.0.0/grid

7. 解壓縮網格安裝檔案。

unzip -q /tmp/archive/LINUX.X64 193000 grid home.zip

8. 從網格首頁刪除 OPatch 目錄。

```
rm -rf OPatch
```
9. 從網格主頁解壓縮 p6880880\_190000\_Linux-x86-64.zip。

unzip -q /tmp/archive/p6880880 190000 Linux-x86-64.zip

10. 從網格首頁修改 cv/admin/cvu\_config、取消註解並取代 CV\_ASSUME\_DISTID=OEL5 與 CV\_ASSUME\_DISTID=OL7。

vi cv/admin/cvu\_config

11. 準備 gridsetup.rsp 用於無訊息安裝的檔案、並將 rsp 檔案放入 /tmp/archive 目錄。rsp 檔案應 涵蓋 A 、 B 和 G 區段、並提供下列資訊:

```
INVENTORY_LOCATION=/u01/app/oraInventory
oracle.install.option=HA_CONFIG
ORACLE_BASE=/u01/app/oracle
oracle.install.asm.OSDBA=asmdba
oracle.install.asm.OSOPER=asmoper
oracle.install.asm.OSASM=asmadmin
oracle.install.asm.SYSASMPassword="SetPWD"
oracle.install.asm.diskGroup.name=DATA
oracle.install.asm.diskGroup.redundancy=EXTERNAL
oracle.install.asm.diskGroup.AUSize=4
oracle.install.asm.diskGroup.disks=/dev/mapper/ora_02_data_01,/dev/m
apper/ora_02_data_02,/dev/mapper/ora_02_data_03,/dev/mapper/ora_02_d
ata_04
oracle.install.asm.diskGroup.diskDiscoveryString=/dev/mapper/*
oracle.install.asm.monitorPassword="SetPWD"
oracle.install.asm.configureAFD=true
```
12. 以 root 使用者身分登入 EC2 執行個體並設定 ORACLE\_HOME 和 ORACLE\_BASE。

export ORACLE\_HOME=/u01/app/oracle/product/19.0.0/

export ORACLE\_BASE=/tmp

cd /u01/app/oracle/product/19.0.0/grid/bin

```
13. 初始化磁碟裝置以搭配 Oracle ASM 篩選器驅動程式使用。
```
./asmcmd afd label DATA01 /dev/mapper/ora 02 data 01 --init

./asmcmd afd\_label DATA02 /dev/mapper/ora\_02\_data\_02 --init

./asmcmd afd\_label DATA03 /dev/mapper/ora\_02\_data\_03 --init

./asmcmd afd label DATA04 /dev/mapper/ora 02 data 04 --init

./asmcmd afd label LOGS01 /dev/mapper/ora 02 logs 01 --init

./asmcmd afd label LOGS02 /dev/mapper/ora 02 logs 02 --init

14. 安裝 cvuqdisk-1.0.10-1.rpm。

```
rpm -ivh /u01/app/oracle/product/19.0.0/grid/cv/rpm/cvuqdisk-1.0.10-
1.rpm
```
15. 未設定 \$ORACLE\_BASE。

unset ORACLE\_BASE

16. 以 Oracle 使用者身分登入 EC2 執行個體、並在中擷取修補程式 /tmp/archive 資料夾。

```
unzip -q /tmp/archive/p34762026 190000 Linux-x86-64.zip -d
/tmp/archive
```
17. 從網格主頁 /u01/app/oracle/product/19.0/grrid 和 Oracle 使用者的身分啟動 gridSetup.sh 適用於網 格基礎架構安裝。

 ./gridSetup.sh -applyRU /tmp/archive/34762026/ -silent -responseFile /tmp/archive/gridsetup.rsp

18. 以 root 使用者身分執行下列指令碼:

/u01/app/oraInventory/orainstRoot.sh

/u01/app/oracle/product/19.0.0/grid/root.sh

19. 以 root 使用者身分重新載入多路徑。

systemctl restart multipathd

20. 身為 Oracle 使用者、請執行下列命令以完成組態:

/u01/app/oracle/product/19.0.0/grid/gridSetup.sh -executeConfigTools -responseFile /tmp/archive/gridsetup.rsp -silent

21. 身為 Oracle 使用者、請建立記錄磁碟群組。

```
bin/asmca -silent -sysAsmPassword 'yourPWD' -asmsnmpPassword
'yourPWD' -createDiskGroup -diskGroupName LOGS -disk 'AFD:LOGS*'
-redundancy EXTERNAL -au size 4
```
22. 身為 Oracle 使用者、請在安裝組態後驗證網格服務。

bin/crsctl stat res -t

[oracle@ora\_02 grid]\$ bin/crsctl stat res -t -------------------------------------------------------------------- ------------ Name Target State Server Server State details -------------------------------------------------------------------- ------------ Local Resources -------------------------------------------------------------------- ----------- ora.DATA.dg ONLINE ONLINE ora\_02 STABLE ora.LISTENER.lsnr ONLINE INTERMEDIATE ora\_02 Not All Endpoints Re gistered,STABLE ora.LOGS.dg ONLINE ONLINE ora 02 STABLE ora.asm ONLINE ONLINE ora\_02 Started, STABLE ora.ons OFFLINE OFFLINE ora 02 STABLE -------------------------------------------------------------------- ------------ Cluster Resources -------------------------------------------------------------------- ----------- ora.cssd 1 ONLINE ONLINE ora\_02 STABLE ora.diskmon 1 OFFLINE OFFLINE STABLE ora.driver.afd 1 ONLINE ONLINE ora\_02 STABLE ora.evmd 1 ONLINE ONLINE ora\_02 STABLE -------------------------------------------------------------------- ------------

23. Valiate ASM 篩選器驅動程式狀態。

[oracle@ora\_02 grid]\$ export ORACLE\_HOME=/u01/app/oracle/product/19.0.0/grid [oracle@ora\_02 grid]\$ export ORACLE\_SID=+ASM [oracle@ora\_02 grid]\$ export PATH=\$PATH:\$ORACLE\_HOME/bin [oracle@ora\_02 grid]\$ asmcmd ASMCMD> lsdg State Type Rebal Sector Logical Sector Block AU Total\_MB Free\_MB Req\_mir\_free\_MB Usable\_file\_MB Offline\_disks Voting\_files Name MOUNTED EXTERN N 512 512 4096 4194304 81920 81780 0 81780 0 N DATA/ MOUNTED EXTERN N 512 MOUNTED EXTERN N 512 512 4096 4194304<br>40960 40852 0 40852 0 N LOGS/ ASMCMD> afd\_state ASMCMD-9526: The AFD state is 'LOADED' and filtering is 'ENABLED' on host 'ora\_02' ASMCMD> exit [oracle@ora\_02 grid]\$

24. 驗證 HA 服務狀態。

[oracle@ora\_02 bin]\$ ./crsctl check has CRS-4638: Oracle High Availability Services is online

**Oracle** 資料庫安裝

1. 以 Oracle 使用者身分登入、然後取消設定 \$ORACLE\_HOME 和 \$ORACLE\_SID 如果已設定。

unset ORACLE\_HOME

unset ORACLE\_SID

2. 建立 Oracle DB 主目錄、並將目錄變更為該目錄。

mkdir /u01/app/oracle/product/19.0.0/cdb3

cd /u01/app/oracle/product/19.0.0/cdb3

3. 解壓縮 Oracle DB 安裝檔案。

unzip -q /tmp/archive/LINUX.X64 193000 db home.zip

4. 從 DB 首頁刪除 OPatch 目錄。

```
rm -rf OPatch
```
5. 從 DB 主目錄解壓縮 p6880880\_190000\_Linux-x86-64.zip。

unzip -q /tmp/archive/p6880880\_190000\_Linux-x86-64.zip

6. 從 DB 主目錄修改 cv/admin/cvu\_config 並取消註解及取代 CV\_ASSUME\_DISTID=OEL5 與 CV\_ASSUME\_DISTID=OL7。

vi cv/admin/cvu\_config

7. 從 /tmp/archive 目錄中、解壓縮 DB 19.18 RU 修補程式。

```
unzip -q /tmp/archive/p34765931 190000 Linux-x86-64.zip -d
/tmp/archive
```
8. 在中準備 DB 無訊息安裝 rsp 檔案 /tmp/archive/dbinstall.rsp 具有下列值的目錄:

oracle.install.option=INSTALL\_DB\_SWONLY UNIX\_GROUP\_NAME=oinstall INVENTORY\_LOCATION=/u01/app/oraInventory ORACLE\_HOME=/u01/app/oracle/product/19.0.0/cdb3 ORACLE\_BASE=/u01/app/oracle oracle.install.db.InstallEdition=EE oracle.install.db.OSDBA\_GROUP=dba oracle.install.db.OSOPER\_GROUP=oper oracle.install.db.OSBACKUPDBA\_GROUP=oper oracle.install.db.OSDGDBA\_GROUP=dba oracle.install.db.OSKMDBA\_GROUP=dba oracle.install.db.OSRACDBA\_GROUP=dba oracle.install.db.rootconfig.executeRootScript=false

9. 從 cdb3 主頁 /u01/app/oracle/product/19.0/cdb3 執行無訊息軟體專屬資料庫安裝。

```
 ./runInstaller -applyRU /tmp/archive/34765931/ -silent
-ignorePrereqFailure -responseFile /tmp/archive/dbinstall.rsp
```
10. 以root使用者身分執行 root.sh 純軟體安裝後的指令碼。

/u01/app/oracle/product/19.0.0/db1/root.sh

11. 身為 Oracle 使用者、請建立 dbca.rsp 包含下列項目的檔案:

gdbName=cdb3.demo.netapp.com sid=cdb3 createAsContainerDatabase=true numberOfPDBs=3 pdbName=cdb3\_pdb useLocalUndoForPDBs=true pdbAdminPassword="yourPWD" templateName=General\_Purpose.dbc sysPassword="yourPWD" systemPassword="yourPWD" dbsnmpPassword="yourPWD" datafileDestination=+DATA recoveryAreaDestination=+LOGS storageType=ASM diskGroupName=DATA characterSet=AL32UTF8 nationalCharacterSet=AL16UTF16 listeners=LISTENER databaseType=MULTIPURPOSE automaticMemoryManagement=false totalMemory=8192

12. 身為 Oracle 使用者、請使用 dbca 啟動資料庫建立。

bin/dbca -silent -createDatabase -responseFile /tmp/archive/dbca.rsp

輸出:

Prepare for db operation 7% complete Registering database with Oracle Restart 11% complete Copying database files 33% complete Creating and starting Oracle instance 35% complete 38% complete 42% complete 45% complete 48% complete Completing Database Creation 53% complete 55% complete 56% complete Creating Pluggable Databases 60% complete 64% complete 69% complete 78% complete Executing Post Configuration Actions 100% complete Database creation complete. For details check the logfiles at: /u01/app/oracle/cfgtoollogs/dbca/cdb3. Database Information: Global Database Name:cdb3.vmc.netapp.com System Identifier(SID):cdb3 Look at the log file "/u01/app/oracle/cfgtoollogs/dbca/cdb3/cdb3.log" for further details.

- 1. 重複步驟 2 中的相同程序、在單獨的 Oracle 主目錄 /u01/app/oracle/product/19.0/cdb4 中、使用單一 的 PDB 建立容器資料庫 cdb4 。
- 2. 身為 Oracle 使用者、在資料庫建立後驗證 Oracle 重新啟動 HA 服務、確認所有資料庫( cdb3 、 cdb4 )均已向 HA 服務註冊。

/u01/app/oracle/product/19.0.0/grid/crsctl stat res -t

輸出:

```
[oracle@ora_02 bin]$ ./crsctl stat res -t
--------------------------------------------------------------------
  ------------
```
Name Target State Server Server State details -------------------------------------------------------------------- ------------ Local Resources -------------------------------------------------------------------- ----------- ora.DATA.dg ONLINE ONLINE ora\_02 STABLE ora.LISTENER.lsnr ONLINE INTERMEDIATE ora 02 Not All Endpoints Re gistered, STABLE ora.LOGS.dg ONLINE ONLINE ora 02 STABLE ora.asm ONLINE ONLINE ora\_02 Started, STABLE ora.ons OFFLINE OFFLINE ora 02 STABLE -------------------------------------------------------------------- ------------ Cluster Resources -------------------------------------------------------------------- ----------- ora.cdb3.db 1 ONLINE ONLINE ora\_02 Open,HOME=/u01/app/o racle/product/19.0.0 /cdb3,STABLE ora.cdb4.db 1 ONLINE ONLINE ora\_02 Open,HOME=/u01/app/o racle/product/19.0.0 /cdb4,STABLE ora.cssd 1 ONLINE ONLINE ora\_02 STABLE ora.diskmon 1 OFFLINE OFFLINE STABLE ora.driver.afd 1 ONLINE ONLINE ora 02 STABLE

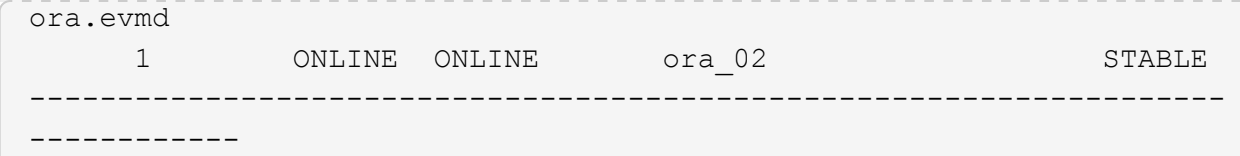

3. 設定 Oracle 使用者 .bash\_profile。

vi ~/.bash\_profile

新增下列項目:

```
export ORACLE HOME=/u01/app/oracle/product/19.0.0/db3
export ORACLE_SID=db3
export PATH=$PATH:$ORACLE_HOME/bin
alias asm='export
ORACLE_HOME=/u01/app/oracle/product/19.0.0/grid;export
ORACLE_SID=+ASM;export PATH=$PATH:$ORACLE_HOME/bin'
alias cdb3='export
ORACLE_HOME=/u01/app/oracle/product/19.0.0/cdb3;export
ORACLE_SID=cdb3;export PATH=$PATH:$ORACLE_HOME/bin'
alias cdb4='export
ORACLE_HOME=/u01/app/oracle/product/19.0.0/cdb4;export
ORACLE_SID=cdb4;export PATH=$PATH:$ORACLE_HOME/bin'
```
4. 驗證為 cdb3 建立的 CDB/PDB 。

cdb3

```
[oracle@ora_02 ~]$ sqlplus / as sysdba
SQL*Plus: Release 19.0.0.0.0 - Production on Mon Oct 9 08:19:20 2023
Version 19.18.0.0.0
Copyright (c) 1982, 2022, Oracle. All rights reserved.
Connected to:
Oracle Database 19c Enterprise Edition Release 19.0.0.0.0 -
Production
Version 19.18.0.0.0
SQL> select name, open mode from v$database;
```
NAME OPEN MODE --------- -------------------- CDB3 READ WRITE SQL> show pdbs CON ID CON NAME **OPEN MODE** RESTRICTED ---------- ------------------------------ ---------- ---------- 2 PDB\$SEED READ ONLY NO 3 CDB3\_PDB1 READ WRITE NO 4 CDB3 PDB2 READ WRITE NO 5 CDB3\_PDB3 READ WRITE NO SQL> SQL> select name from v\$datafile; NAME -------------------------------------------------------------------- ------------ +DATA/CDB3/DATAFILE/system.257.1149420273 +DATA/CDB3/DATAFILE/sysaux.258.1149420317 +DATA/CDB3/DATAFILE/undotbs1.259.1149420343 +DATA/CDB3/86B637B62FE07A65E053F706E80A27CA/DATAFILE/system.266.1149 421085 +DATA/CDB3/86B637B62FE07A65E053F706E80A27CA/DATAFILE/sysaux.267.1149 421085 +DATA/CDB3/DATAFILE/users.260.1149420343 +DATA/CDB3/86B637B62FE07A65E053F706E80A27CA/DATAFILE/undotbs1.268.11 49421085 +DATA/CDB3/06FB206DF15ADEE8E065025056B66295/DATAFILE/system.272.1149 422017 +DATA/CDB3/06FB206DF15ADEE8E065025056B66295/DATAFILE/sysaux.273.1149 422017 +DATA/CDB3/06FB206DF15ADEE8E065025056B66295/DATAFILE/undotbs1.271.11 49422017 +DATA/CDB3/06FB206DF15ADEE8E065025056B66295/DATAFILE/users.275.11494 22033 NAME -------------------------------------------------------------------- ------------ +DATA/CDB3/06FB21766256DF9AE065025056B66295/DATAFILE/system.277.1149 422033 +DATA/CDB3/06FB21766256DF9AE065025056B66295/DATAFILE/sysaux.278.1149 422033

+DATA/CDB3/06FB21766256DF9AE065025056B66295/DATAFILE/undotbs1.276.11 49422033 +DATA/CDB3/06FB21766256DF9AE065025056B66295/DATAFILE/users.280.11494 22049 +DATA/CDB3/06FB22629AC1DFD7E065025056B66295/DATAFILE/system.282.1149 422049 +DATA/CDB3/06FB22629AC1DFD7E065025056B66295/DATAFILE/sysaux.283.1149 422049 +DATA/CDB3/06FB22629AC1DFD7E065025056B66295/DATAFILE/undotbs1.281.11 49422049 +DATA/CDB3/06FB22629AC1DFD7E065025056B66295/DATAFILE/users.285.11494 22063

19 rows selected.

SQL>

5. 驗證為 cdb4 建立的 CDB/PDB 。

cdb4

```
[oracle@ora_02 ~]$ sqlplus / as sysdba
SQL*Plus: Release 19.0.0.0.0 - Production on Mon Oct 9 08:20:26 2023
Version 19.18.0.0.0
Copyright (c) 1982, 2022, Oracle. All rights reserved.
Connected to:
Oracle Database 19c Enterprise Edition Release 19.0.0.0.0 -
Production
Version 19.18.0.0.0
SQL> select name, open mode from v$database;
NAME OPEN MODE
--------- --------------------
CDB4 READ WRITE
SQL> show pdbs
   CON ID CON NAME OPEN MODE RESTRICTED
                   ---------- ------------------------------ ---------- ----------
```
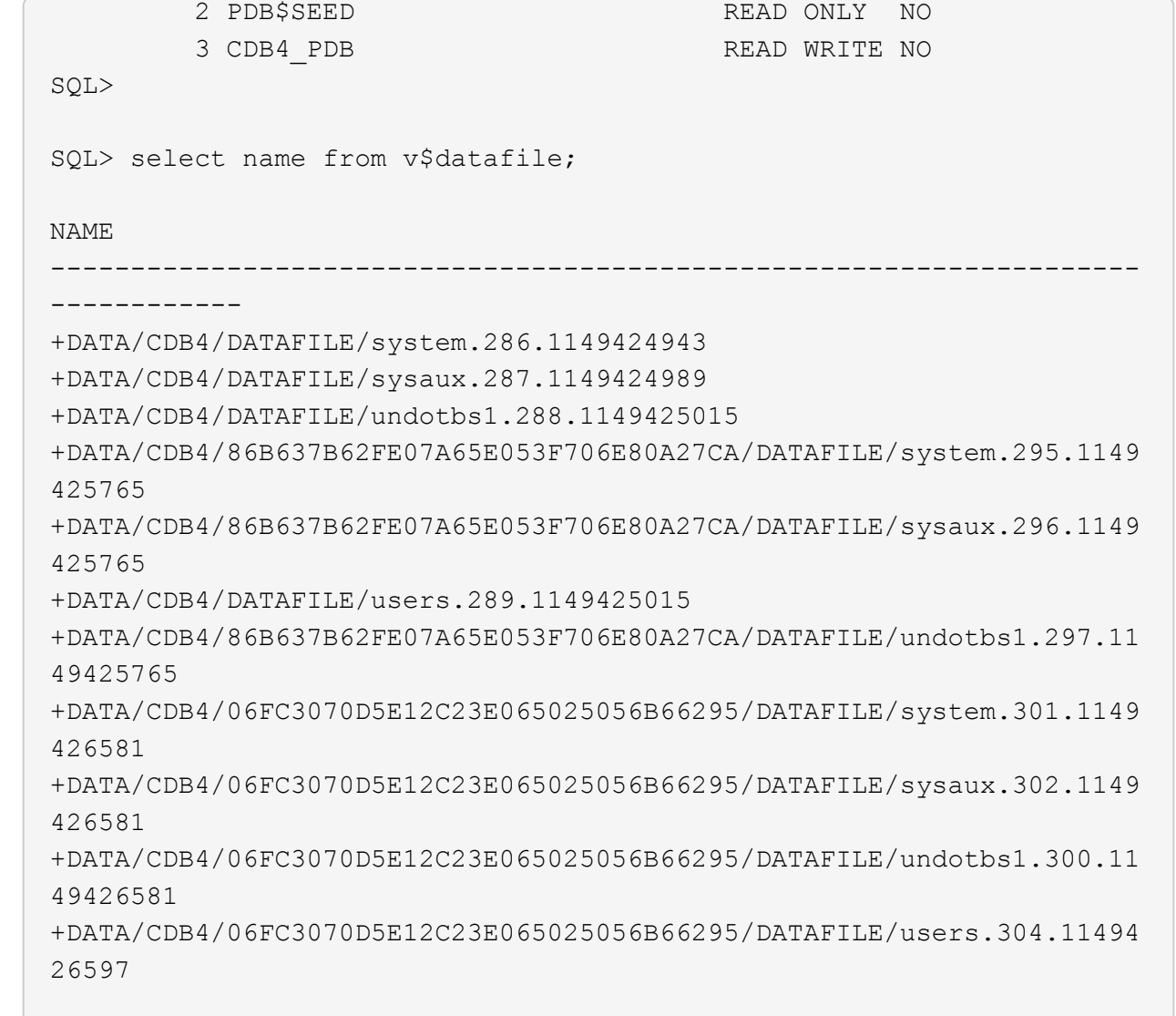

11 rows selected.

6. 使用 sqlplus 以 sysdba 登入每個 cdb 、並將 DB 恢復目的地大小設為兩個 cdbs 的 +logs 磁碟群組大 小。

alter system set db\_recovery\_file\_dest\_size = 40G scope=both;

7. 使用 sqlplus 以 sysdba 登入每個 cdb 、並依序使用下列命令集啟用歸檔記錄模式。

sqlplus /as sysdba

shutdown immediate;

startup mount;

alter database archivelog;

alter database open;

這項作業完成了 Oracle 19c 版本 19.18 重新啟動在 Amazon FSX 上的 ONTAP 儲存設備和 VMC DB VM 部署。如有需要、 NetApp 建議將 Oracle 控制檔和線上記錄檔重新定位至 +logs 磁碟群組。

使用 **SnapCenter** 進行 **Oracle** 備份、還原及複製

**SnapCenter** 設定

SnapCenter 仰賴資料庫 VM 上的主機端外掛程式來執行應用程式感知的資料保護管理活動。如需 NetApp SnapCenter 外掛程式 for Oracle 的詳細資訊、請參閱本文件 ["](https://docs.netapp.com/us-en/snapcenter/protect-sco/concept_what_you_can_do_with_the_snapcenter_plug_in_for_oracle_database.html)[如何使用](https://docs.netapp.com/us-en/snapcenter/protect-sco/concept_what_you_can_do_with_the_snapcenter_plug_in_for_oracle_database.html)[Oracle](https://docs.netapp.com/us-en/snapcenter/protect-sco/concept_what_you_can_do_with_the_snapcenter_plug_in_for_oracle_database.html)[資料庫的外掛程式](https://docs.netapp.com/us-en/snapcenter/protect-sco/concept_what_you_can_do_with_the_snapcenter_plug_in_for_oracle_database.html)["](https://docs.netapp.com/us-en/snapcenter/protect-sco/concept_what_you_can_do_with_the_snapcenter_plug_in_for_oracle_database.html)。以下提 供設定 SnapCenter 以進行 Oracle 資料庫備份、還原及複製的高階步驟。

- 1. 從 NetApp 支援網站 下載最新版本的 SnapCenter 軟體: ["NetApp](https://mysupport.netapp.com/site/downloads)[支援](https://mysupport.netapp.com/site/downloads)[下載](https://mysupport.netapp.com/site/downloads)["](https://mysupport.netapp.com/site/downloads)。
- 2. 身為系統管理員、請從安裝最新的 Java JDK ["](https://www.java.com/en/)[取得適用於](https://www.java.com/en/)[桌](https://www.java.com/en/)[面](https://www.java.com/en/)[應用程式的](https://www.java.com/en/) [Java"](https://www.java.com/en/) 在 SnapCenter 伺服器 Windows 主機上。

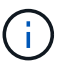

如果 Windows 伺服器部署在網域環境中、請將網域使用者新增至 SnapCenter 伺服器本 機系統管理員群組、然後與網域使用者一起執行 SnapCenter 安裝。

- 3. 以安裝使用者身分透過 HTTPS 連接埠 8846 登入 SnapCenter UI 、以設定 SnapCenter for Oracle 。
- 4. 更新 Hypervisor Settings 在全域設定中。

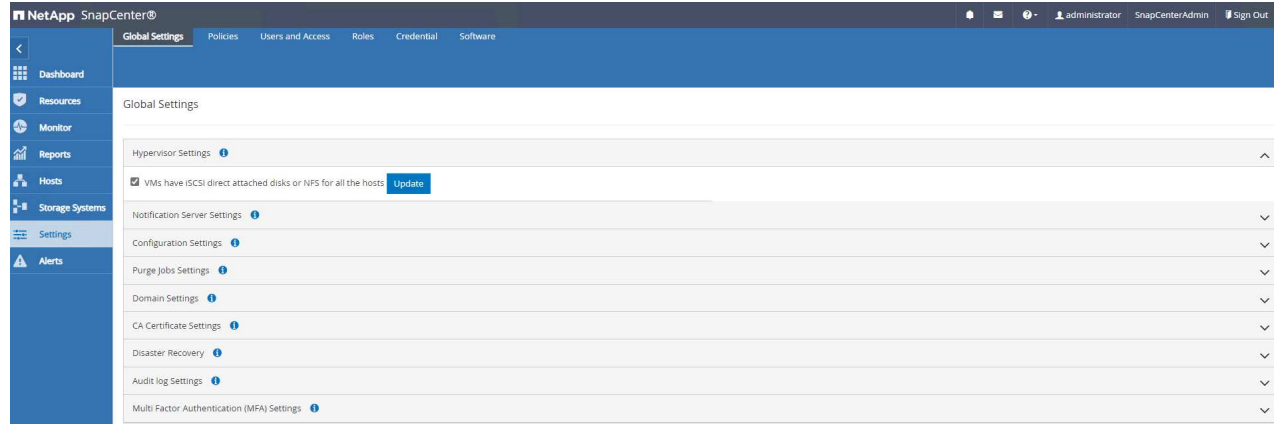

5. 建立 Oracle 資料庫備份原則。理想情況下、請建立個別的歸檔記錄備份原則、以允許更頻繁的備份間 隔、在發生故障時將資料遺失降至最低。

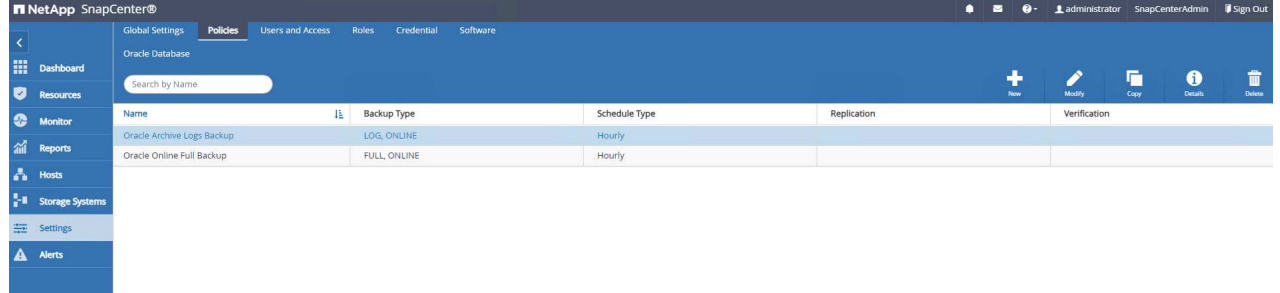

6. 新增資料庫伺服器 Credential 用於 SnapCenter 存取 DB VM 。認證應在 Linux VM 上擁有 Sudo 權 限、或在 Windows VM 上擁有系統管理員權限。

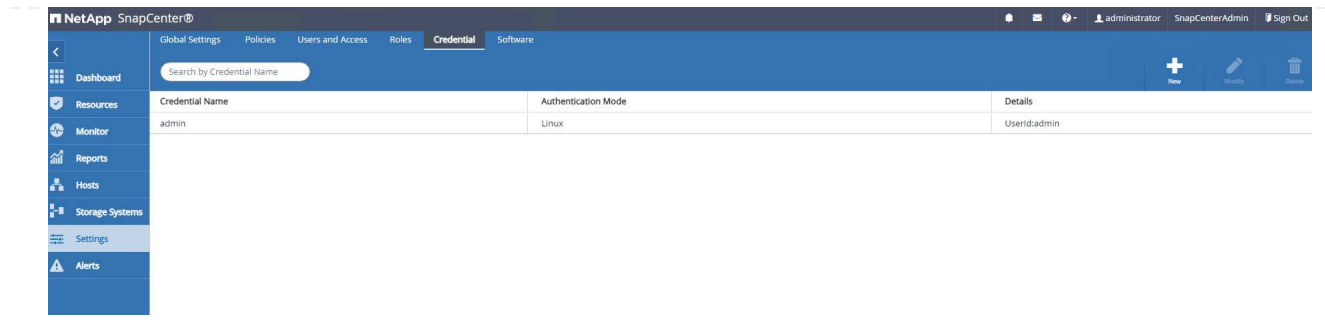

7. 將 FSX ONTAP 儲存叢集新增至 Storage Systems 使用叢集管理 IP 並透過 fsxadmin 使用者 ID 驗 證。

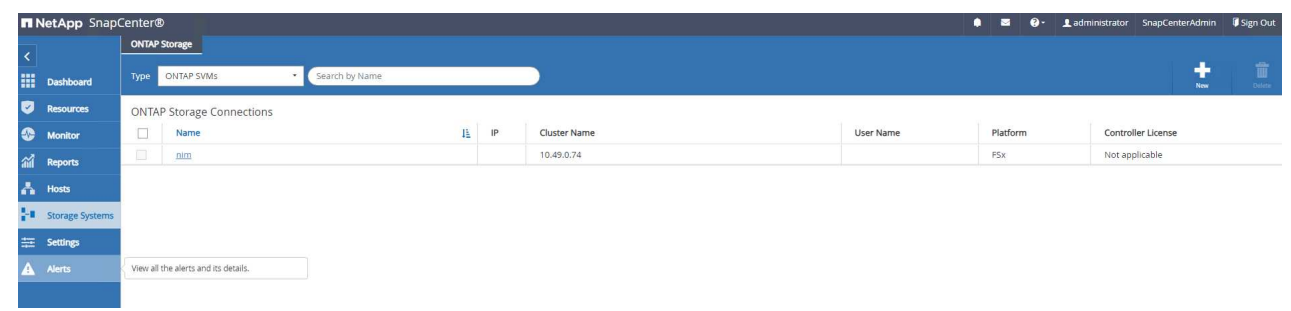

8. 將 VMC 中的 Oracle 資料庫 VM 新增至 Hosts 使用在上一步 6 中建立的伺服器認證。

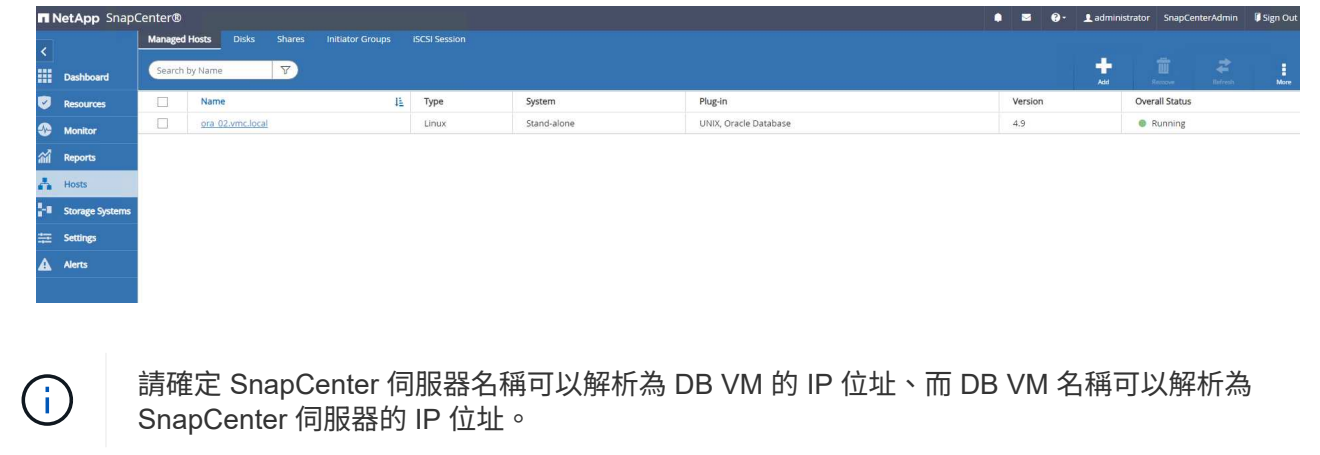

資料庫備份

相較於傳統的 RMAN 型方法、 SnapCenter 利用 FSX ONTAP Volume Snapshot 來加快資料庫備份、還原 或複製速度。當資料庫在快照之前處於 Oracle 備份模式時、快照的應用程式一致。

1. 從 Resources 索引標籤中的任何資料庫都會在 VM 新增至 SnapCenter 之後自動探索。一開始、資料 庫狀態會顯示為 Not protected。

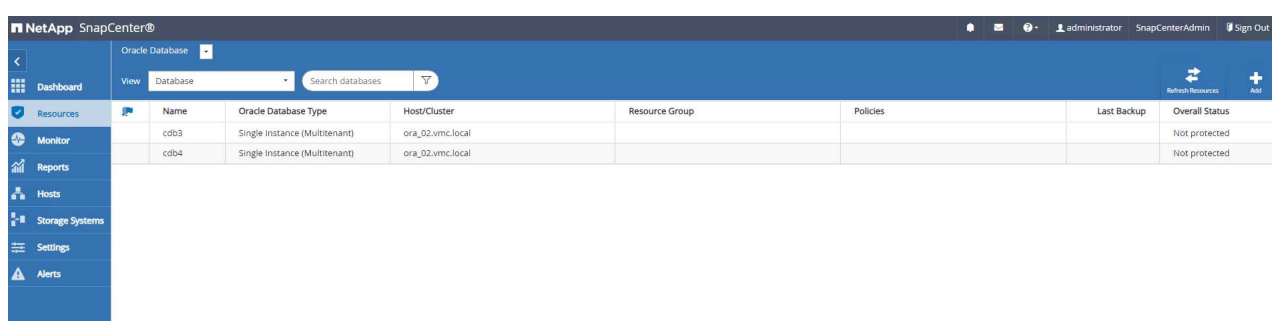

2. 建立資源群組、以邏輯群組(例如 DB VM 等)備份資料庫 在此範例中、我們建立了一個 ora\_02\_data 群組、為 VM ora\_02 上的所有資料庫進行完整線上資料庫備份。資源群組 ora\_02\_log 僅在 VM 上執行 歸檔記錄的備份。建立資源群組也會定義執行備份的排程。

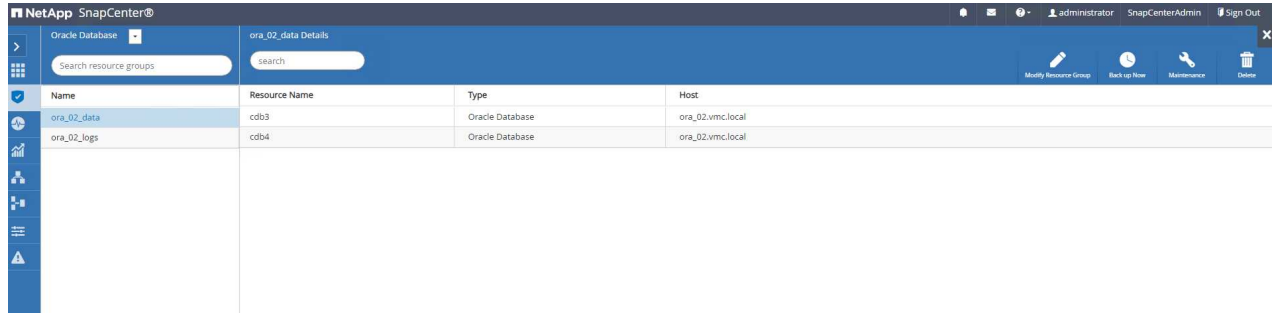

3. 您也可以按一下、手動觸發資源群組備份 Back up Now 並使用資源群組中定義的原則執行備份。

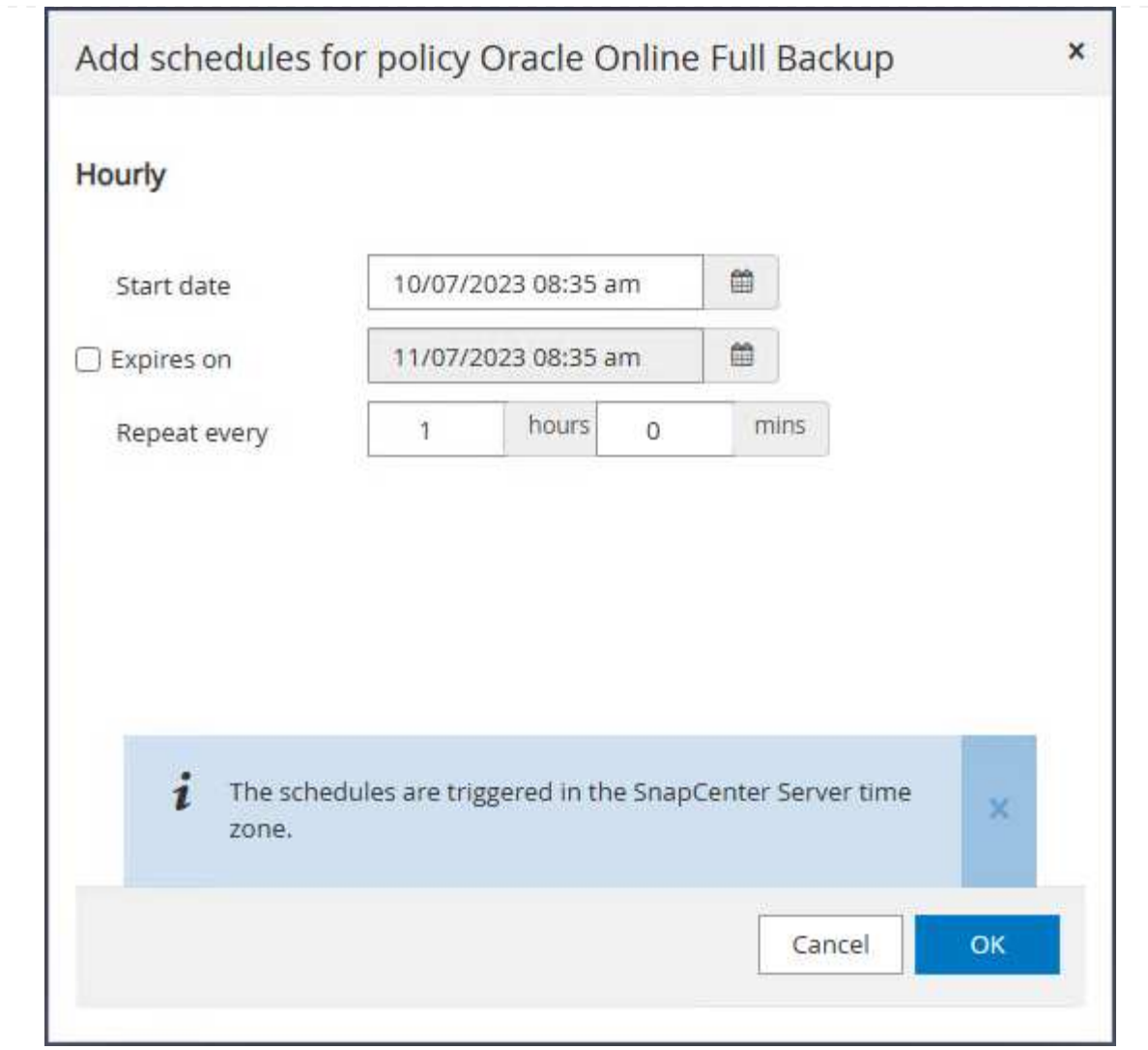

4. 可在監控備份工作 Monitor 按一下執行中工作的索引標籤。

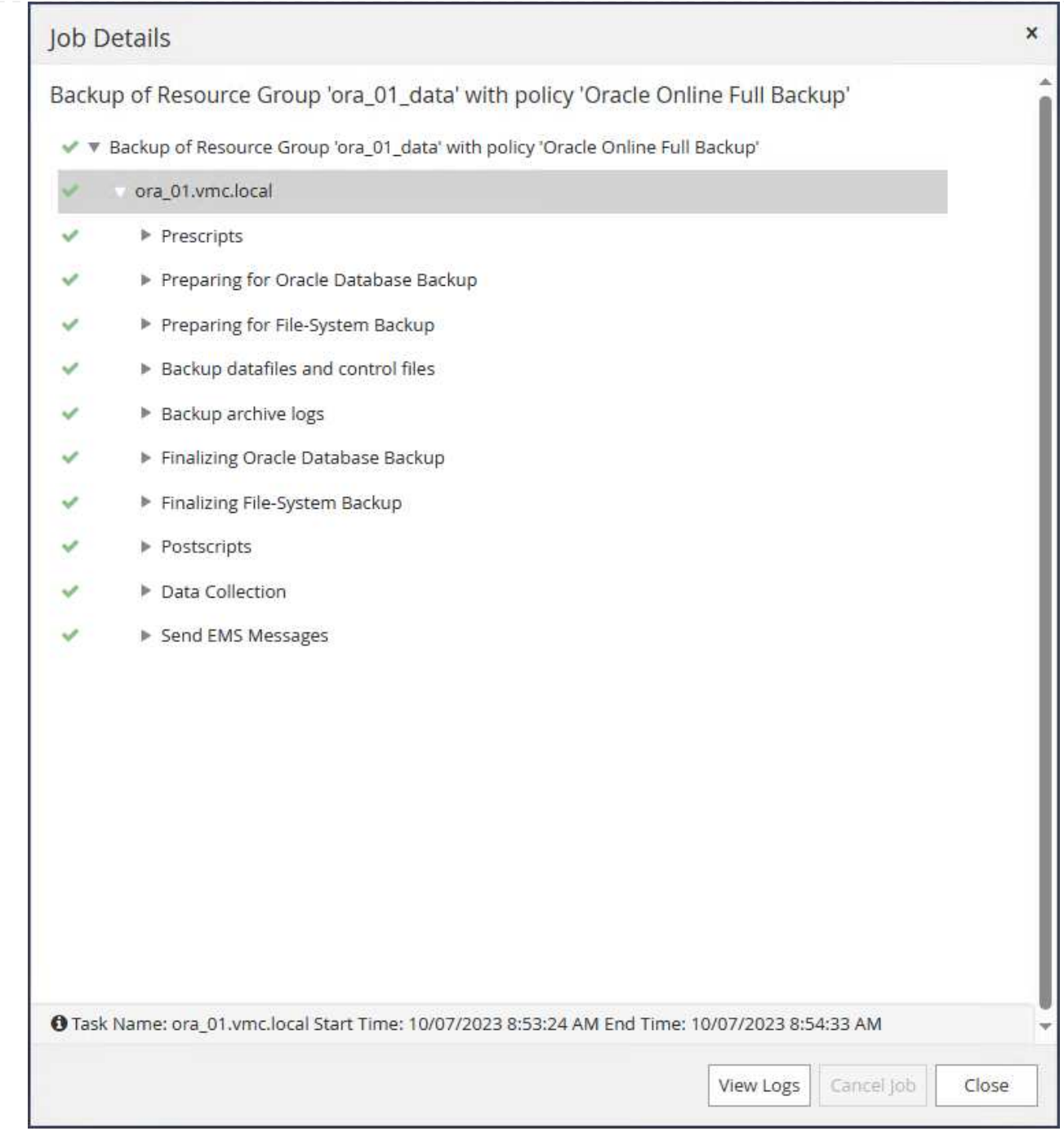

## 5. 成功備份後、資料庫狀態會顯示工作狀態和最近的備份時間。

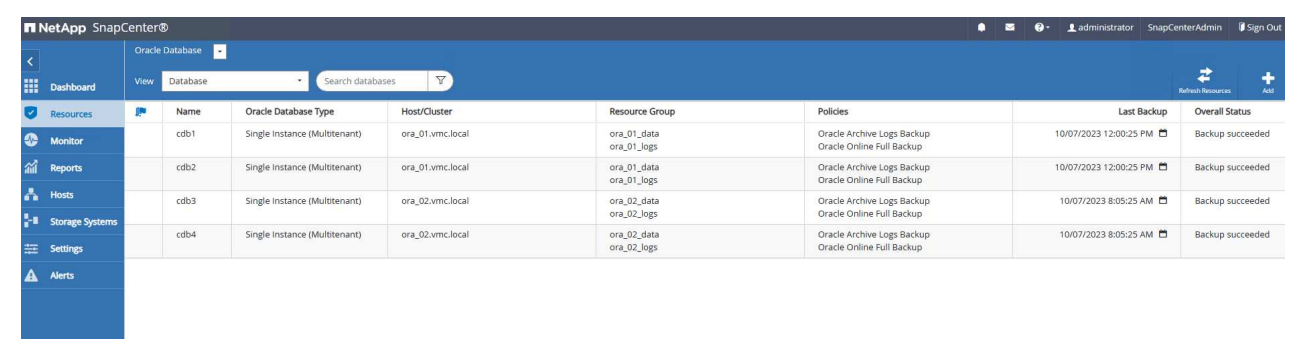

## 6. 按一下資料庫以檢閱每個資料庫的備份集。

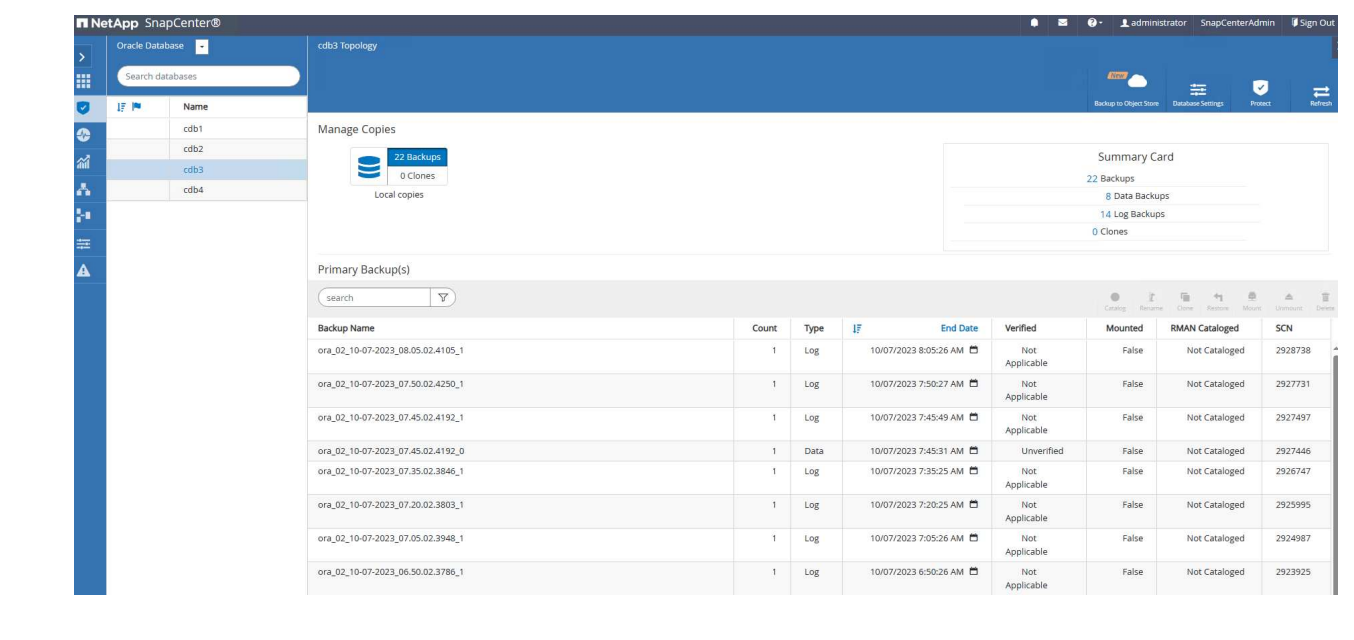

資料庫恢復

```
SnapCenter 從快照備份中為 Oracle 資料庫提供許多還原與還原選項。在本範例中、我們會示範時間點還
原、以錯誤地恢復掉落的資料表。在 VM ora_02 上、兩個資料庫 cdb3 、 cdb4 共用相同的 +data 和 +logs
磁碟群組。一個資料庫的資料庫還原不會影響其他資料庫的可用性。
1. 首先、建立測試表格、並在表格中插入一列、以驗證時間點恢復。
    [oracle@ora_02 ~]$ sqlplus / as sysdba
   SQL*Plus: Release 19.0.0.0.0 - Production on Fri Oct 6 14:15:21 2023
   Version 19.18.0.0.0
   Copyright (c) 1982, 2022, Oracle. All rights reserved.
   Connected to:
   Oracle Database 19c Enterprise Edition Release 19.0.0.0.0 -
   Production
   Version 19.18.0.0.0
   SQL> select name, open_mode from v$database;
   NAME OPEN MODE
    --------- --------------------
   CDB3 READ WRITE
   SQL> show pdbs
      CON ID CON NAME \overline{OPEN} MODE RESTRICTED
   ---------- ------------------------------ ---------- ----------
           2 PDB$SEED READ ONLY NO
           3 CDB3 PDB1 READ WRITE NO
           4 CDB3 PDB2 READ WRITE NO
             5 CDB3_PDB3 READ WRITE NO
   SQL>
   SQL> alter session set container=cdb3_pdb1;
   Session altered.
   SQL> create table test (id integer, dt timestamp, event
   varchar(100));
   Table created.
   SQL> insert into test values(1, sysdate, 'test oracle recovery on
```

```
guest mounted fsx storage to VMC guest vm ora_02');
1 row created.
SQL> commit;
Commit complete.
SQL> select * from test;
         ID
----------
DT--------------------------------------------------------------------
-------
EVENT
--------------------------------------------------------------------
------------
          1
06-OCT-23 03.18.24.000000 PM
test oracle recovery on guest mounted fsx storage to VMC guest vm
ora_02
SQL> select current timestamp from dual;
CURRENT_TIMESTAMP
     --------------------------------------------------------------------
-------
06-OCT-23 03.18.53.996678 PM -07:00
```
2. 我們從 SnapCenter 執行手動快照備份。然後放下表格。

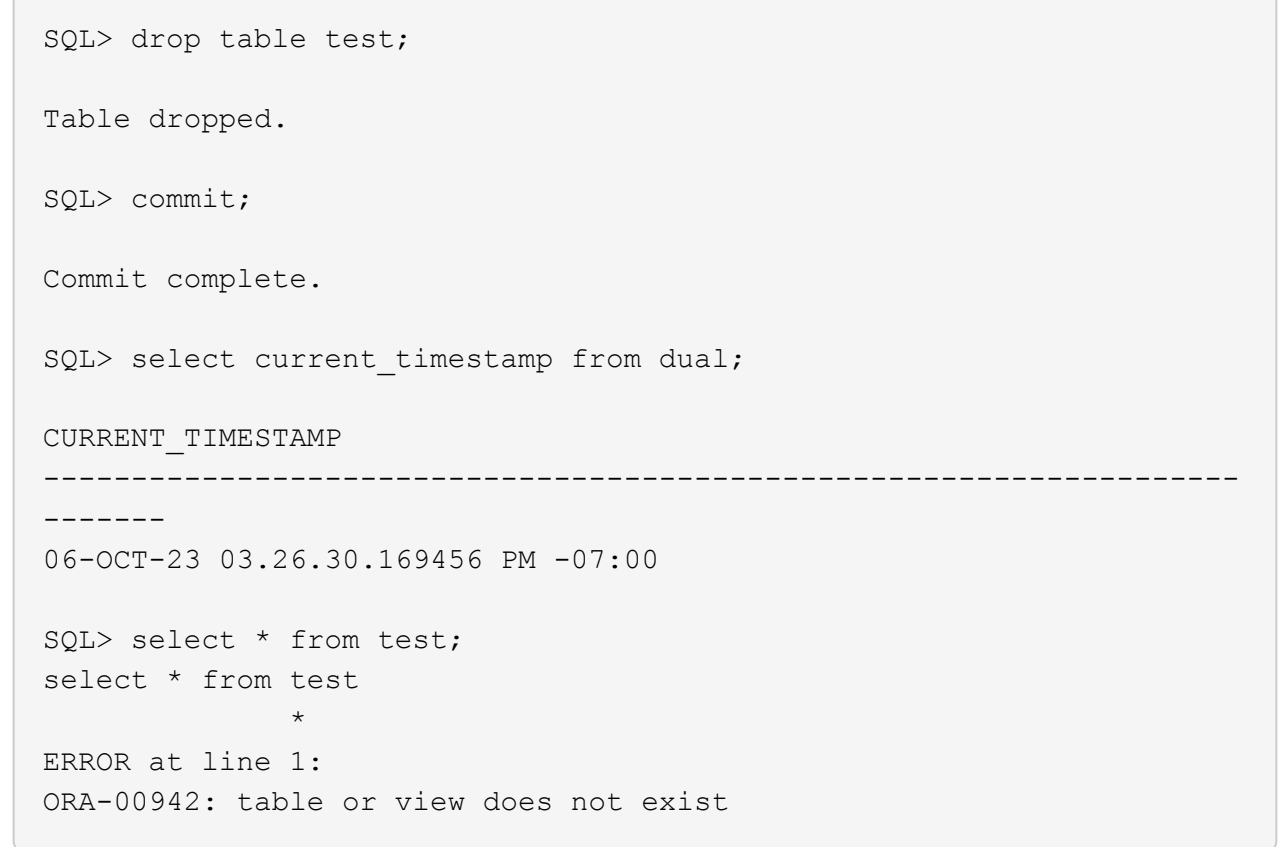

3. 從上次步驟建立的備份集、記下記錄備份的 SCN 編號。按一下 Restore 啟動還原復原工作流程。

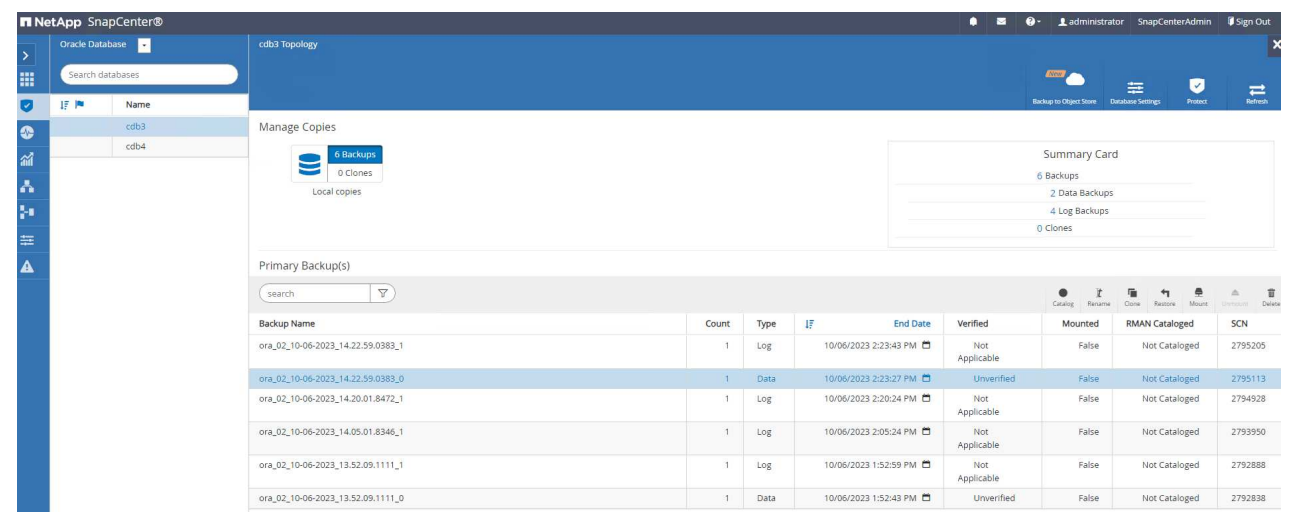

4. 選擇還原範圍。

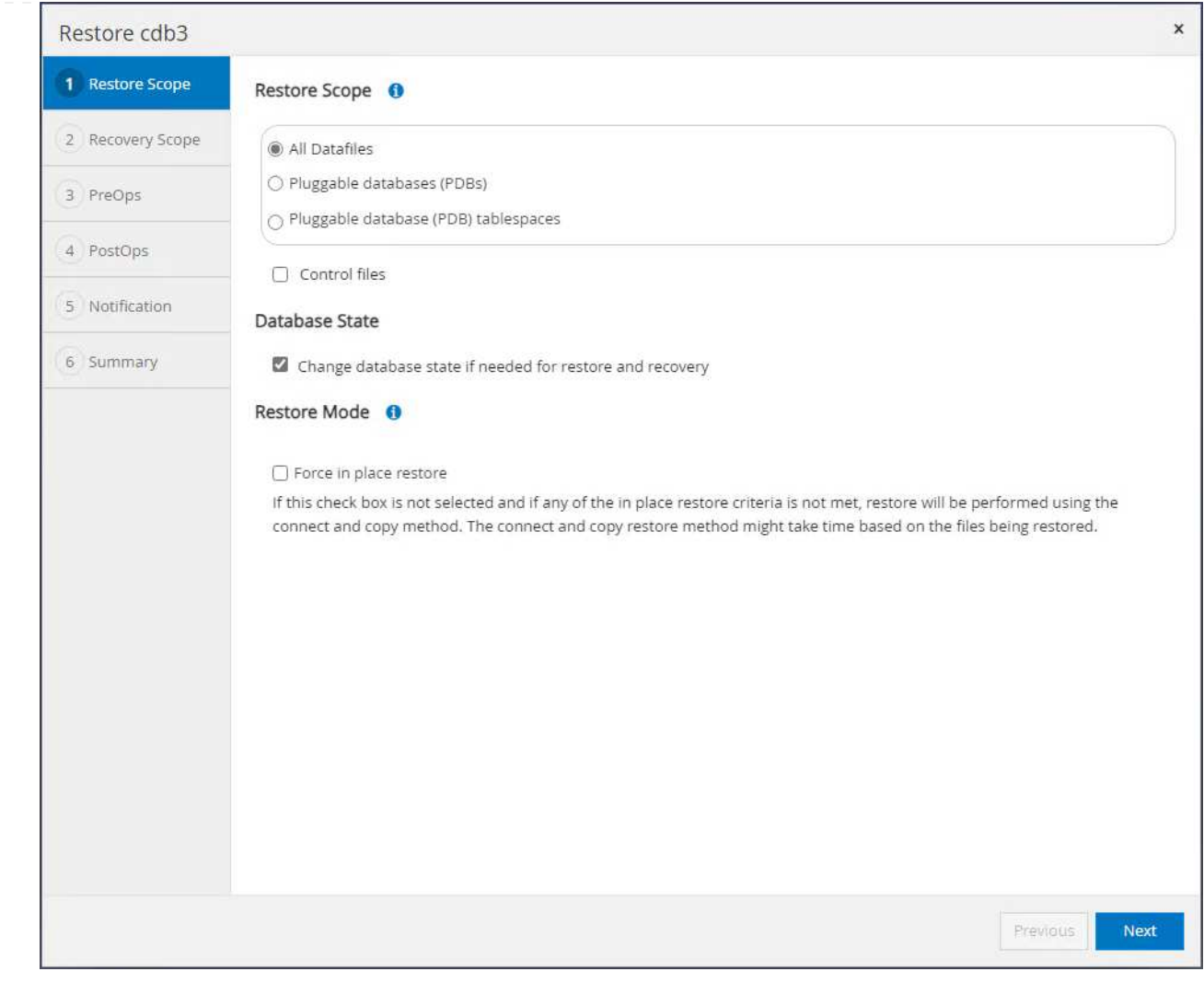

5. 從上次完整資料庫備份中、選擇直到記錄 SCN 為止的還原範圍。

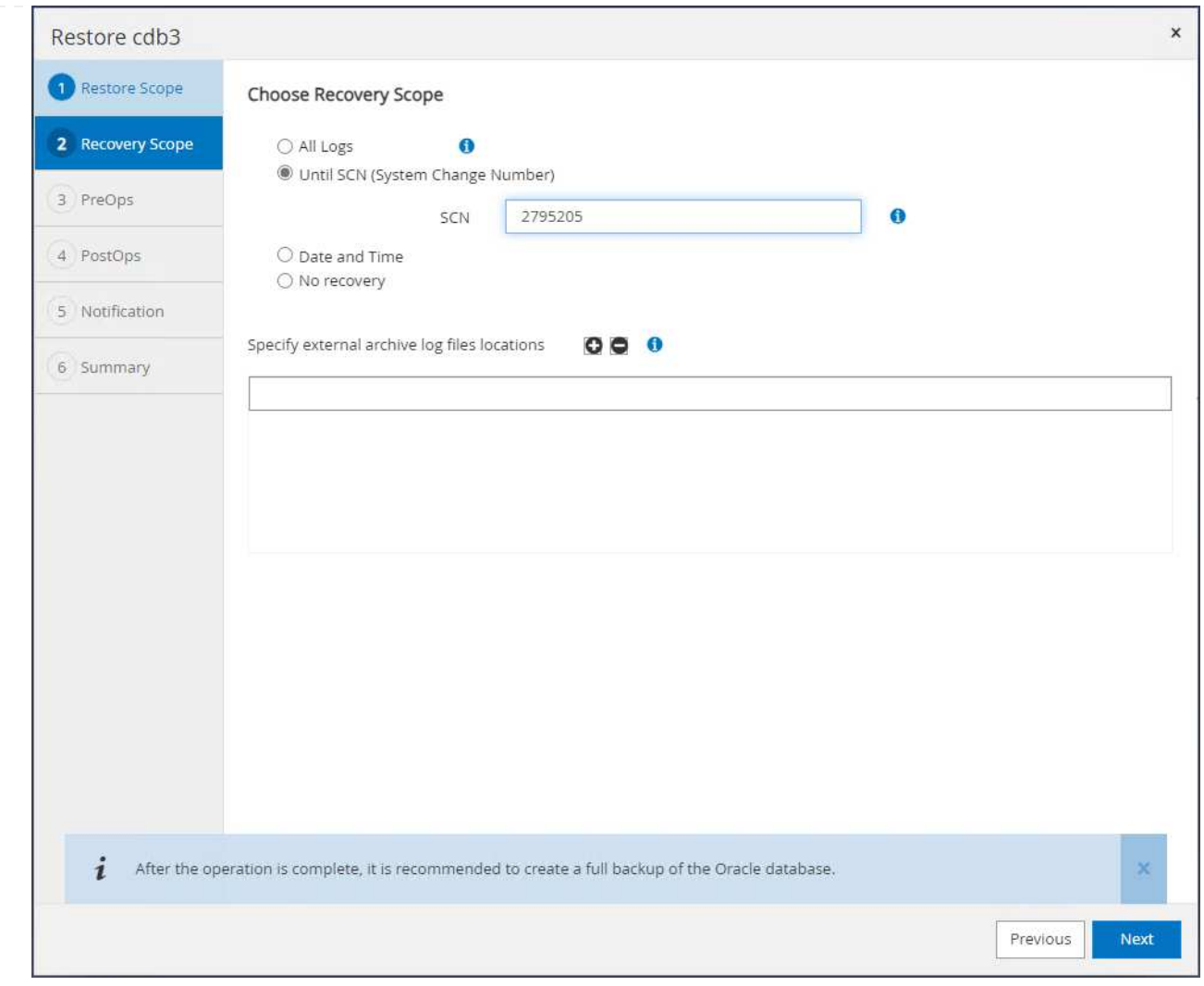

6. 指定要執行的任何選用預先指令碼。

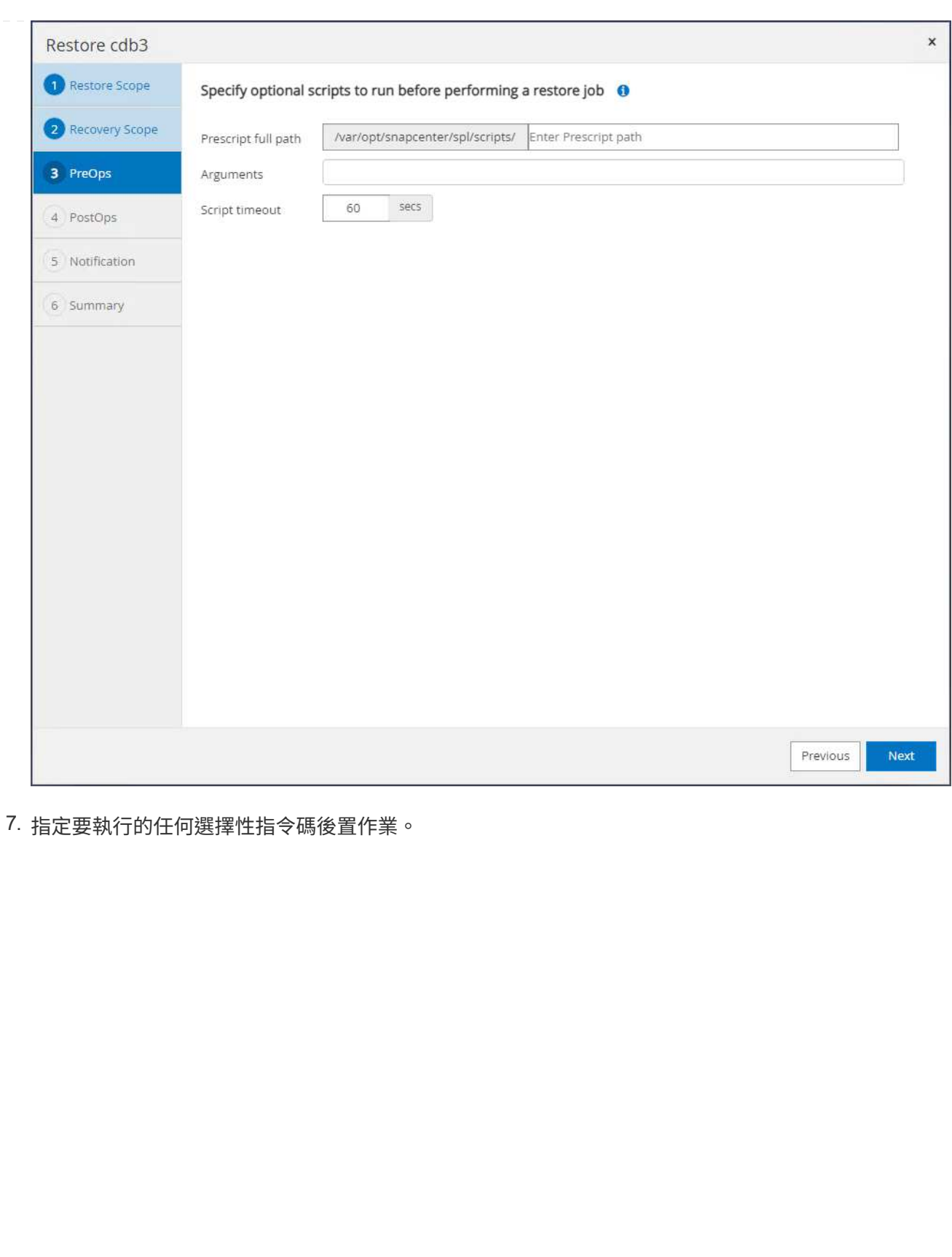

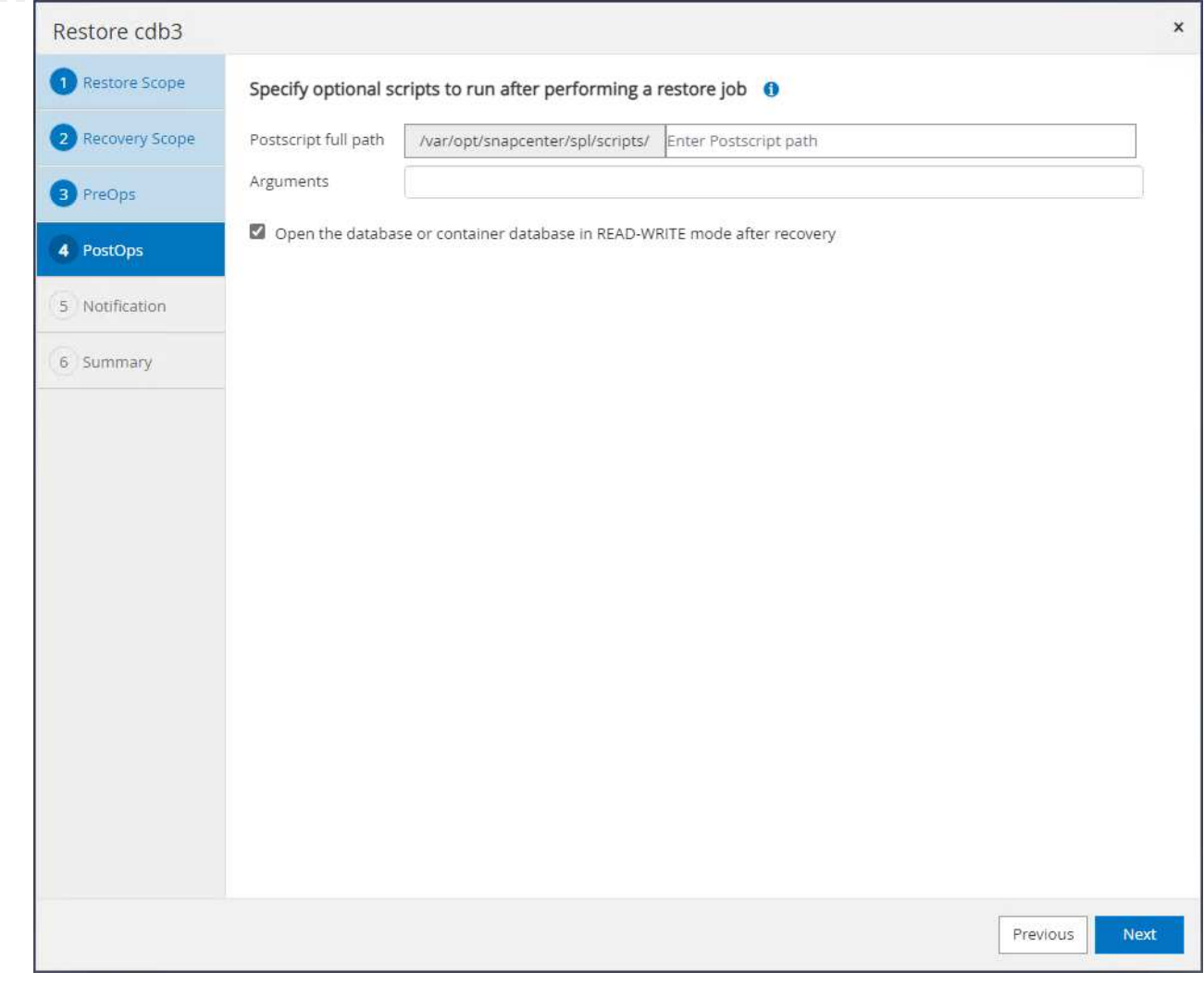

## 8. 視需要傳送工作報告。

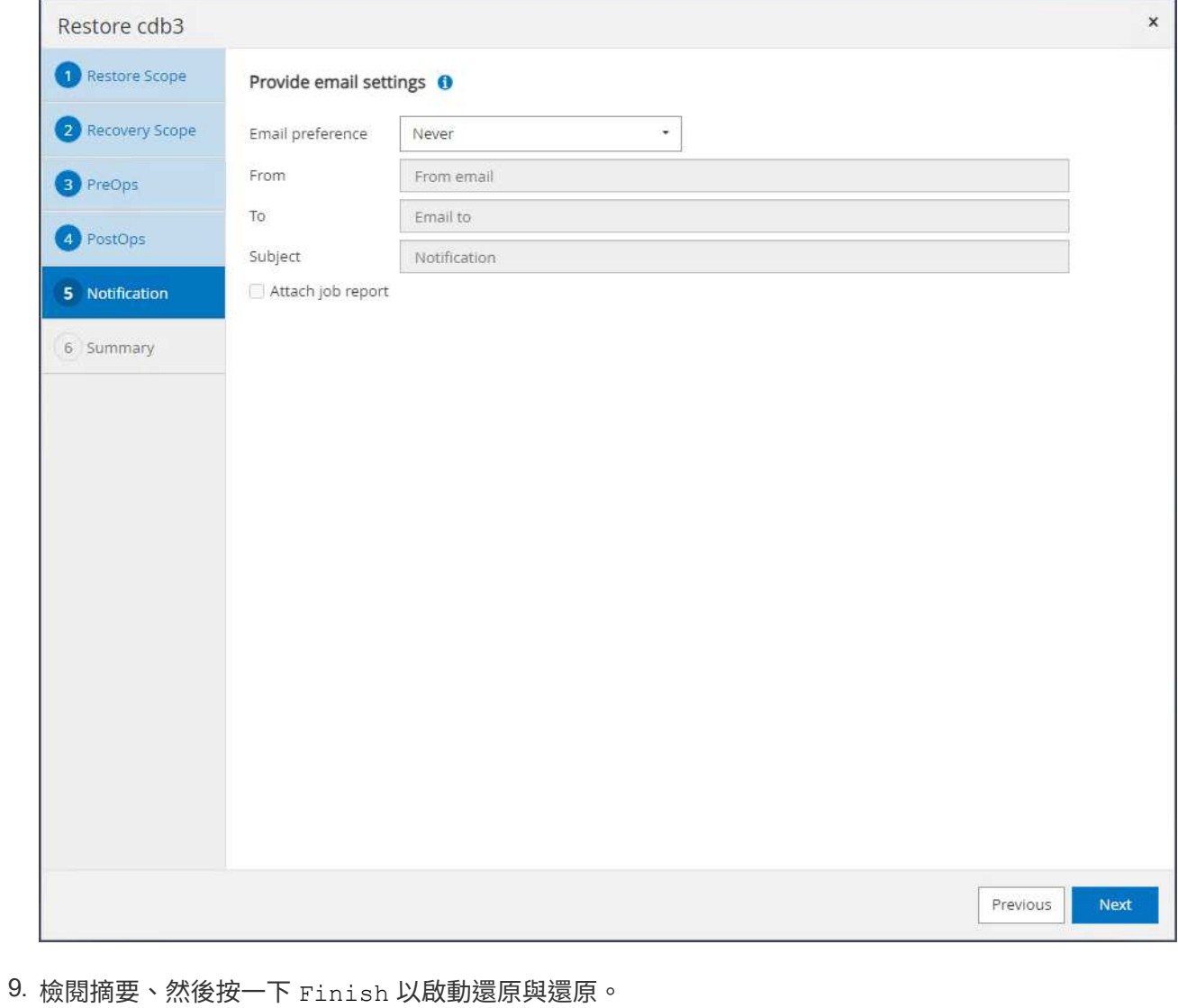

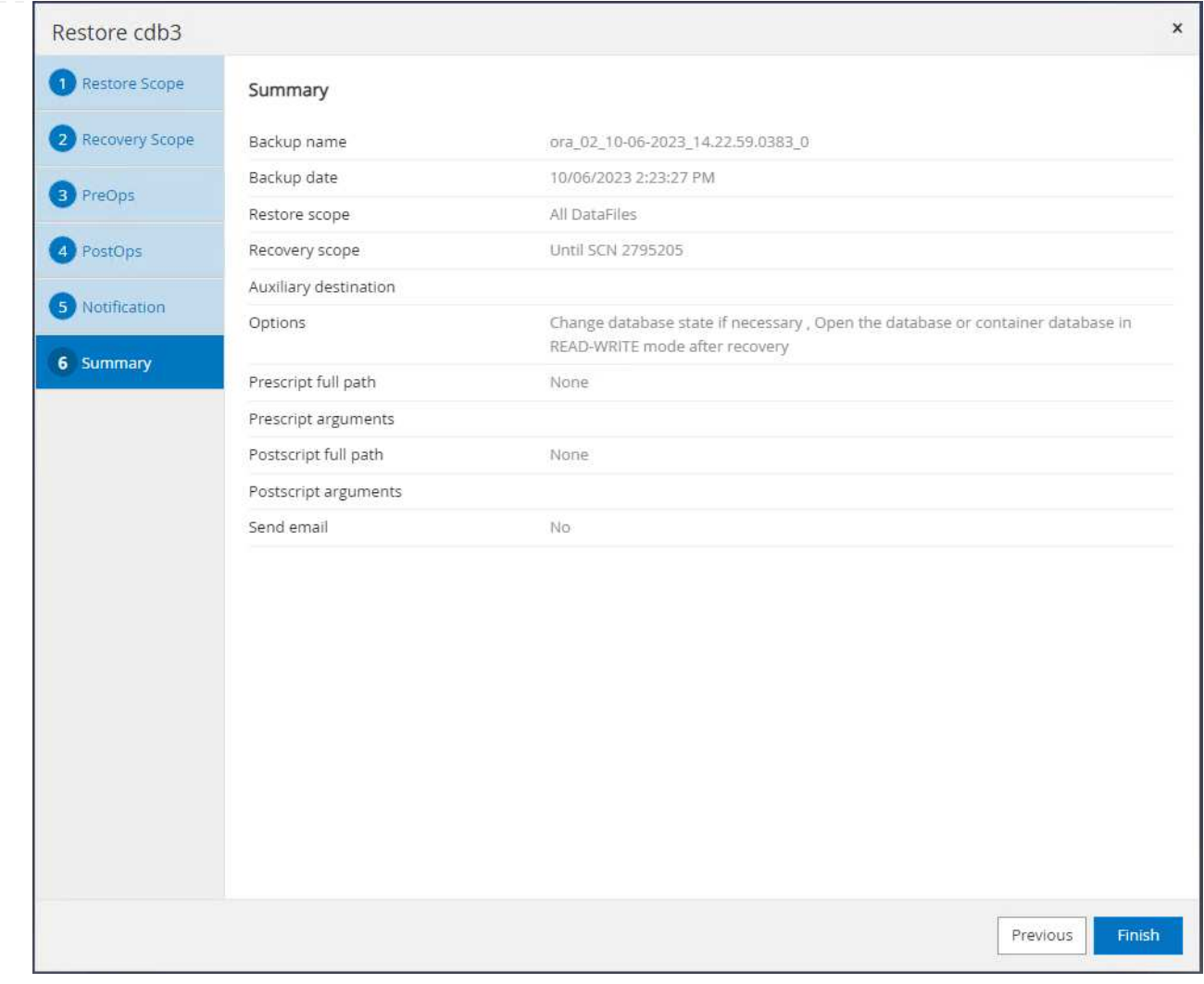

10. 從 Oracle 重新啟動網格控制項、我們觀察到 cdb3 正在還原、而恢復 cdb4 已上線且可供使用。
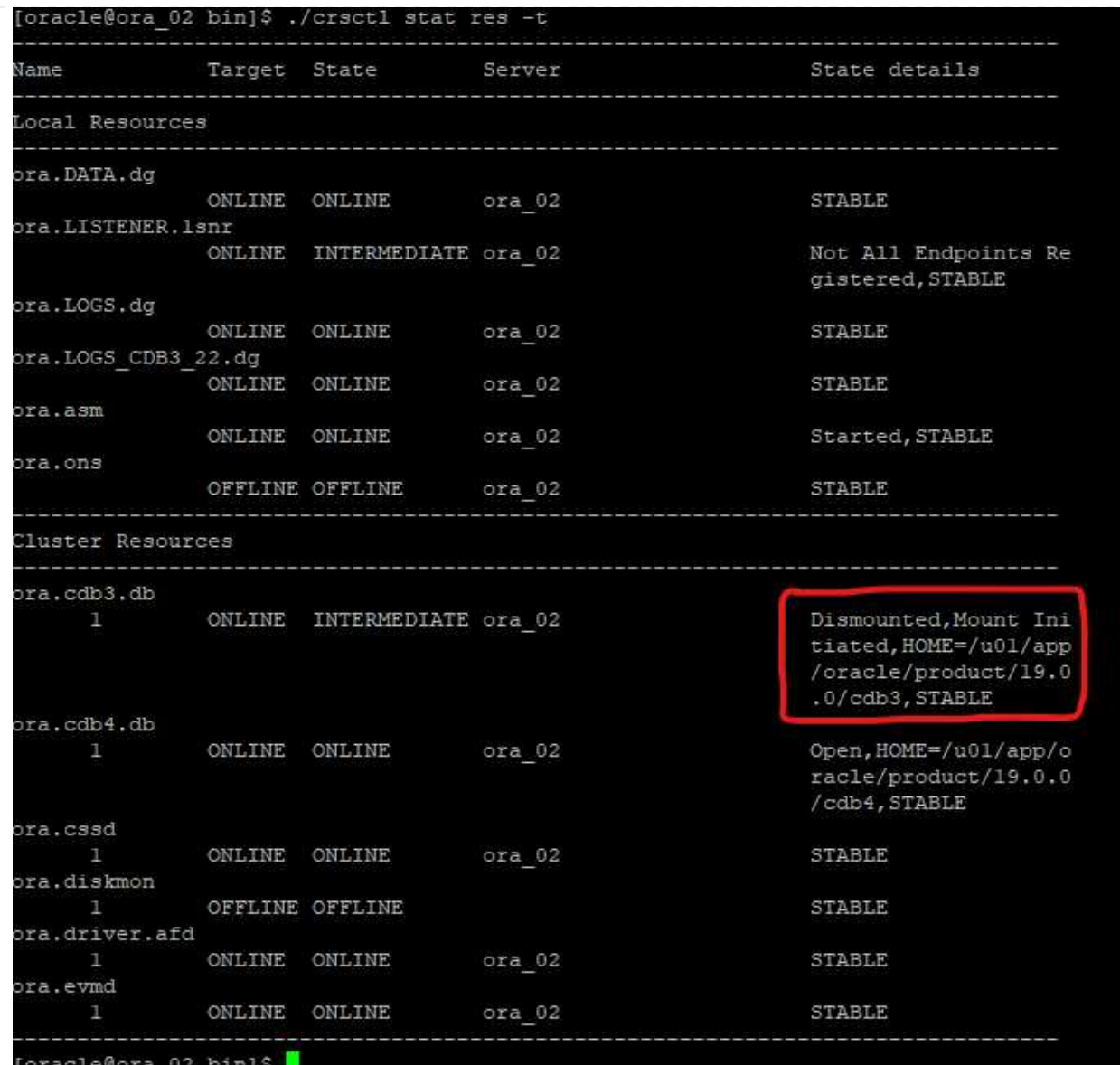

11. 寄件者 Monitor 索引標籤、開啟工作以檢閱詳細資料。

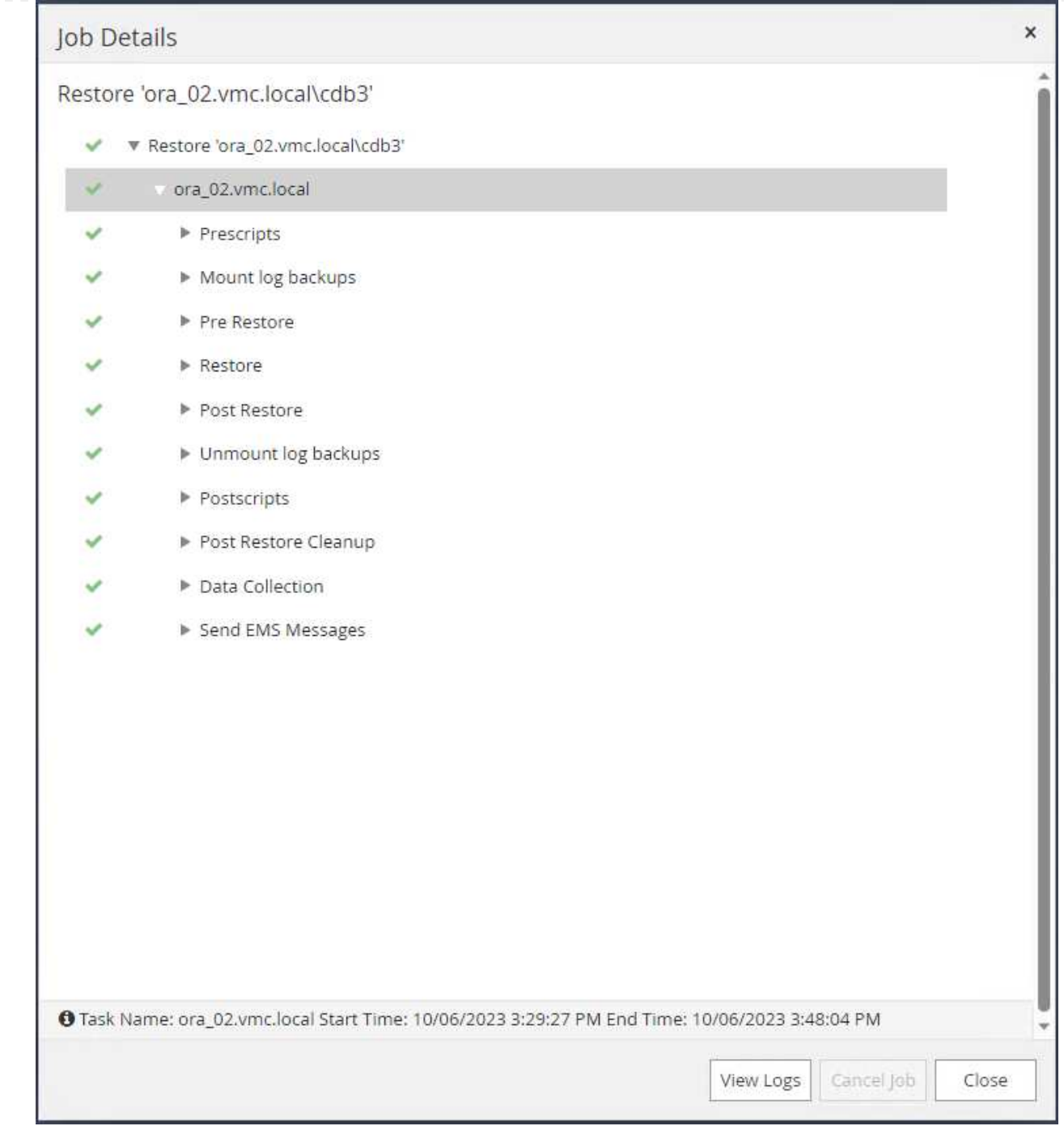

12. 從 DB VM ora\_02 、驗證在成功還原之後、刪除的資料表是否已恢復。

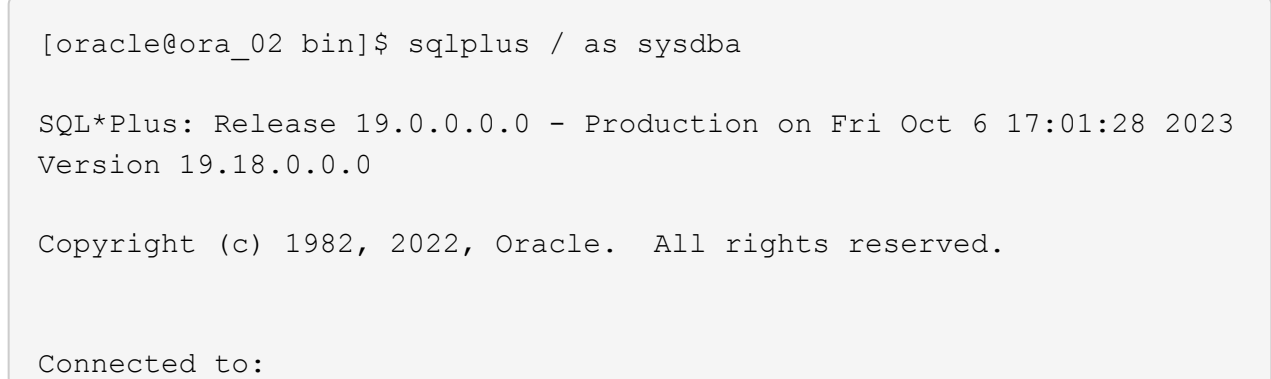

```
Oracle Database 19c Enterprise Edition Release 19.0.0.0.0 -
Production
Version 19.18.0.0.0
SQL> select name, open mode from v$database;
NAME OPEN_MODE
--------- --------------------
CDB3 READ WRITE
SQL> show pdbs
   CON ID CON NAME OPEN MODE RESTRICTED
      ---------- ------------------------------ ---------- ----------
        2 PDB$SEED READ ONLY NO
        3 CDB3 PDB1 READ WRITE NO
        4 CDB3 PDB2 READ WRITE NO
          5 CDB3_PDB3 READ WRITE NO
SQL> alter session set container=CDB3_PDB1;
Session altered.
SQL> select * from test;
        ID
----------
DT.
--------------------------------------------------------------------
-------
EVENT
--------------------------------------------------------------------
------------
         1
06-OCT-23 03.18.24.000000 PM
test oracle recovery on guest mounted fsx storage to VMC guest vm
ora_02
SQL> select current timestamp from dual;
CURRENT_TIMESTAMP
    --------------------------------------------------------------------
-------
06-OCT-23 05.02.20.382702 PM -07:00
SQL>
```
資料庫複製

在此範例中、相同的備份集是用來在不同的 Oracle\_home 中、於同一個 VM 上複製資料庫。如果需要、這 些程序同樣適用於從備份複製資料庫、以在 VMC 中分離 VM 。

1. 開啟資料庫 cdb3 備份清單。從您選擇的資料備份中、按一下 Clone 啟動資料庫複製工作流程的按 鈕。

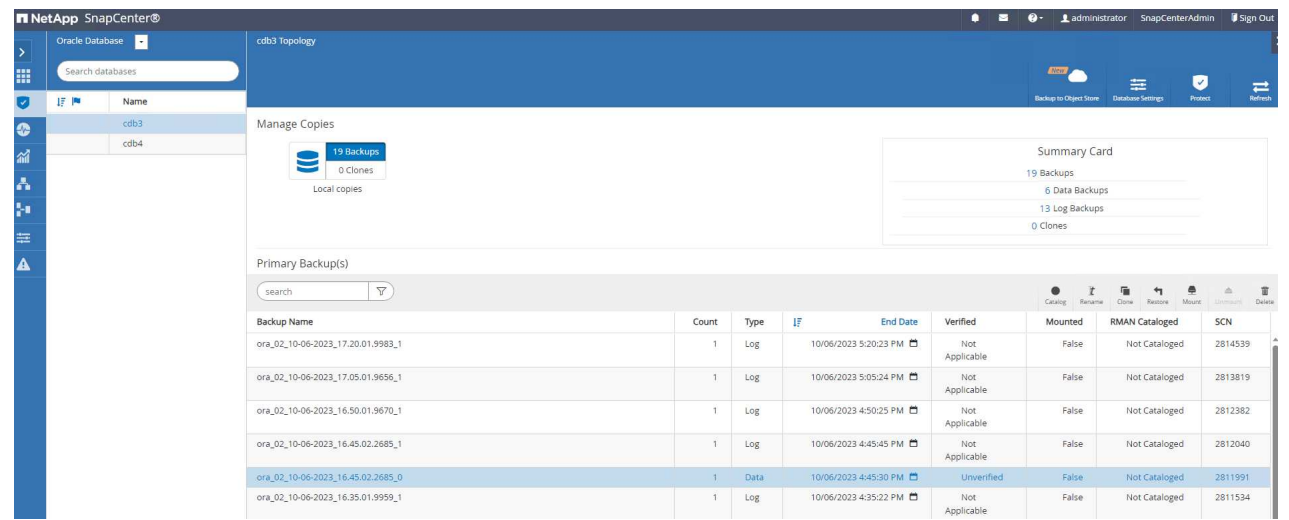

2. 命名複製資料庫的 SID 。

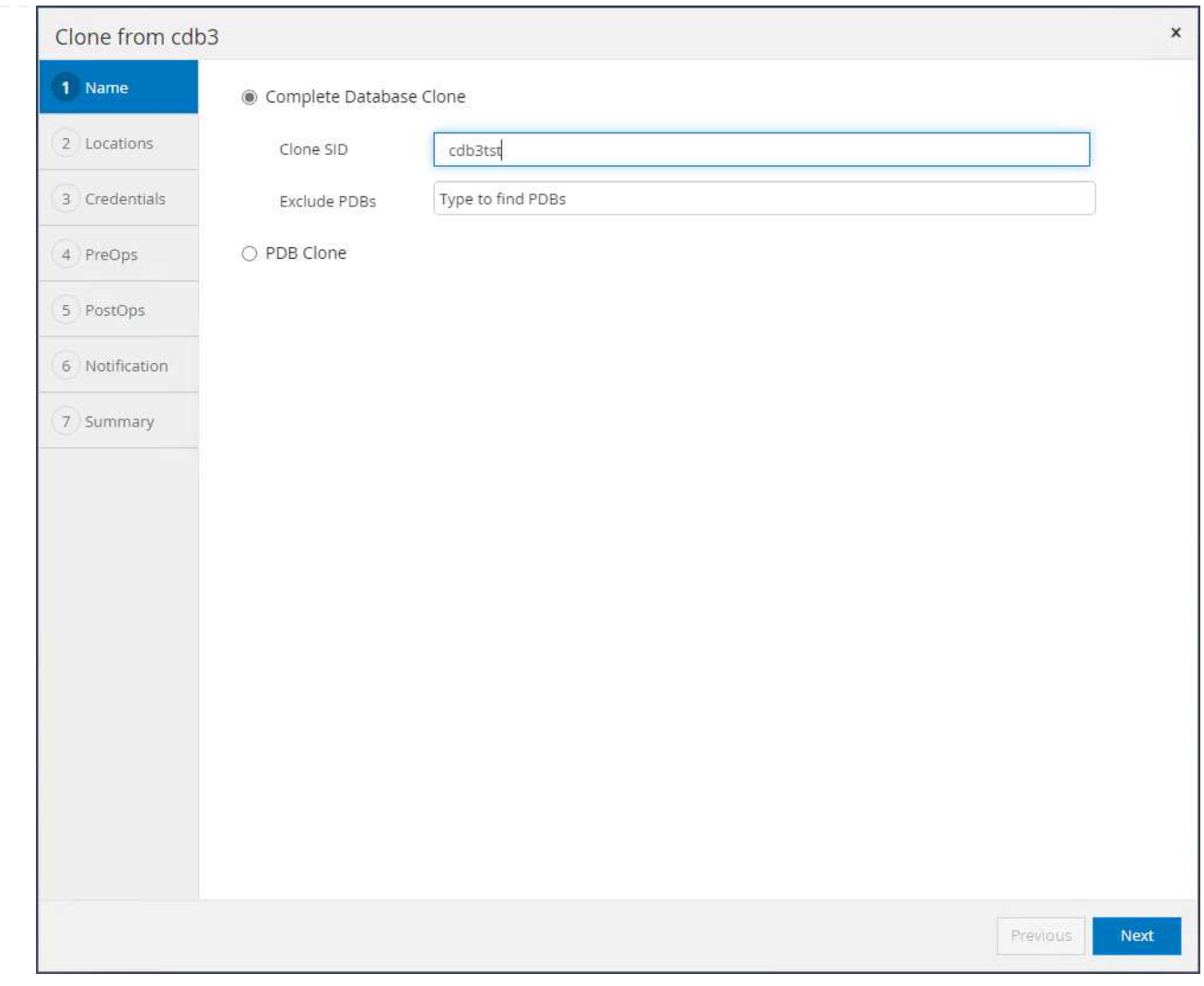

# 3. 在 VMC 中選取 VM 作為目標資料庫主機。應已在主機上安裝並設定相同的 Oracle 版本。

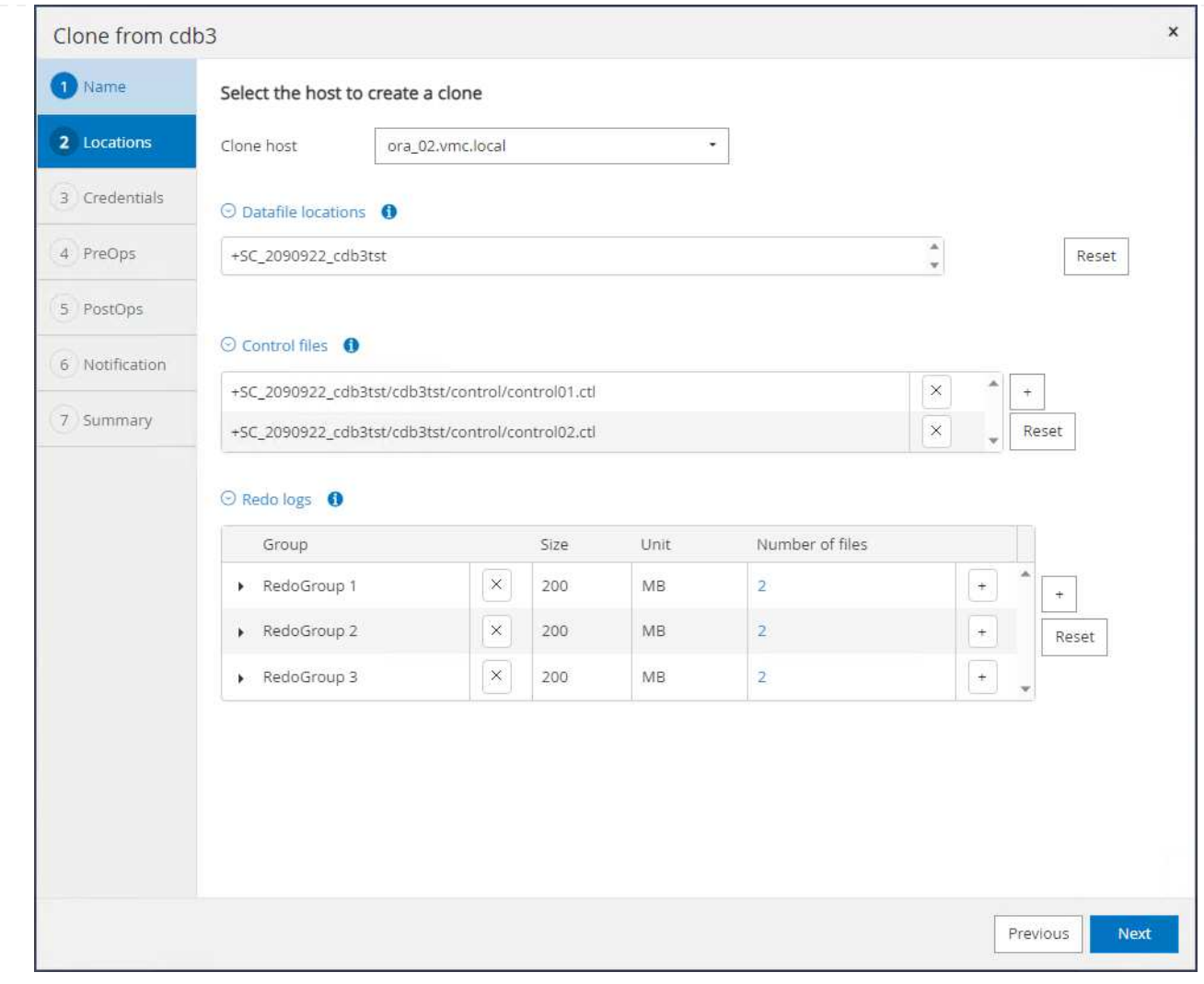

4. 在目標主機上選取適當的 Oracle\_Home 、使用者和群組。將認證設為預設值。

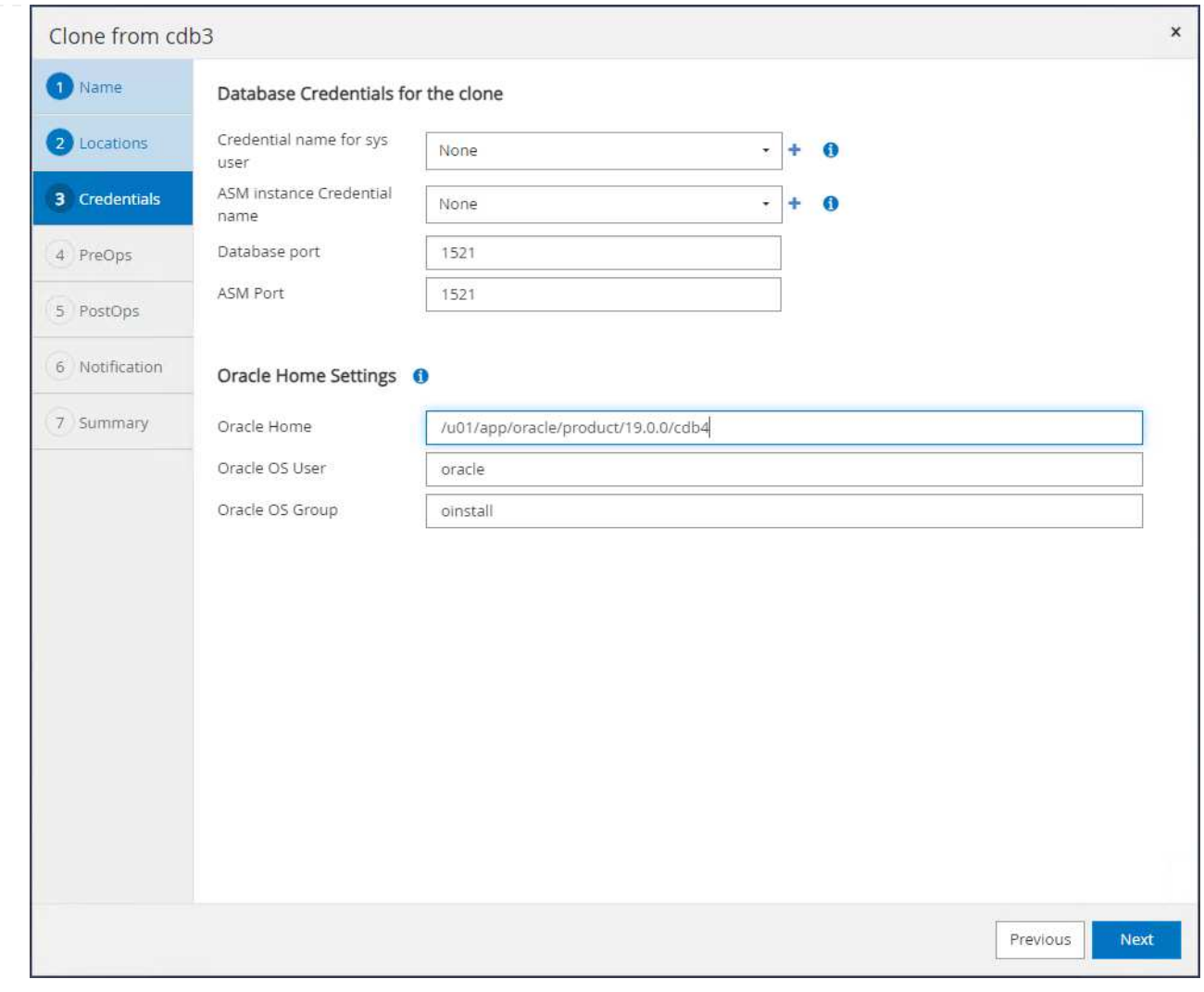

5. 變更複製資料庫參數、以符合複製資料庫的組態或資源需求。

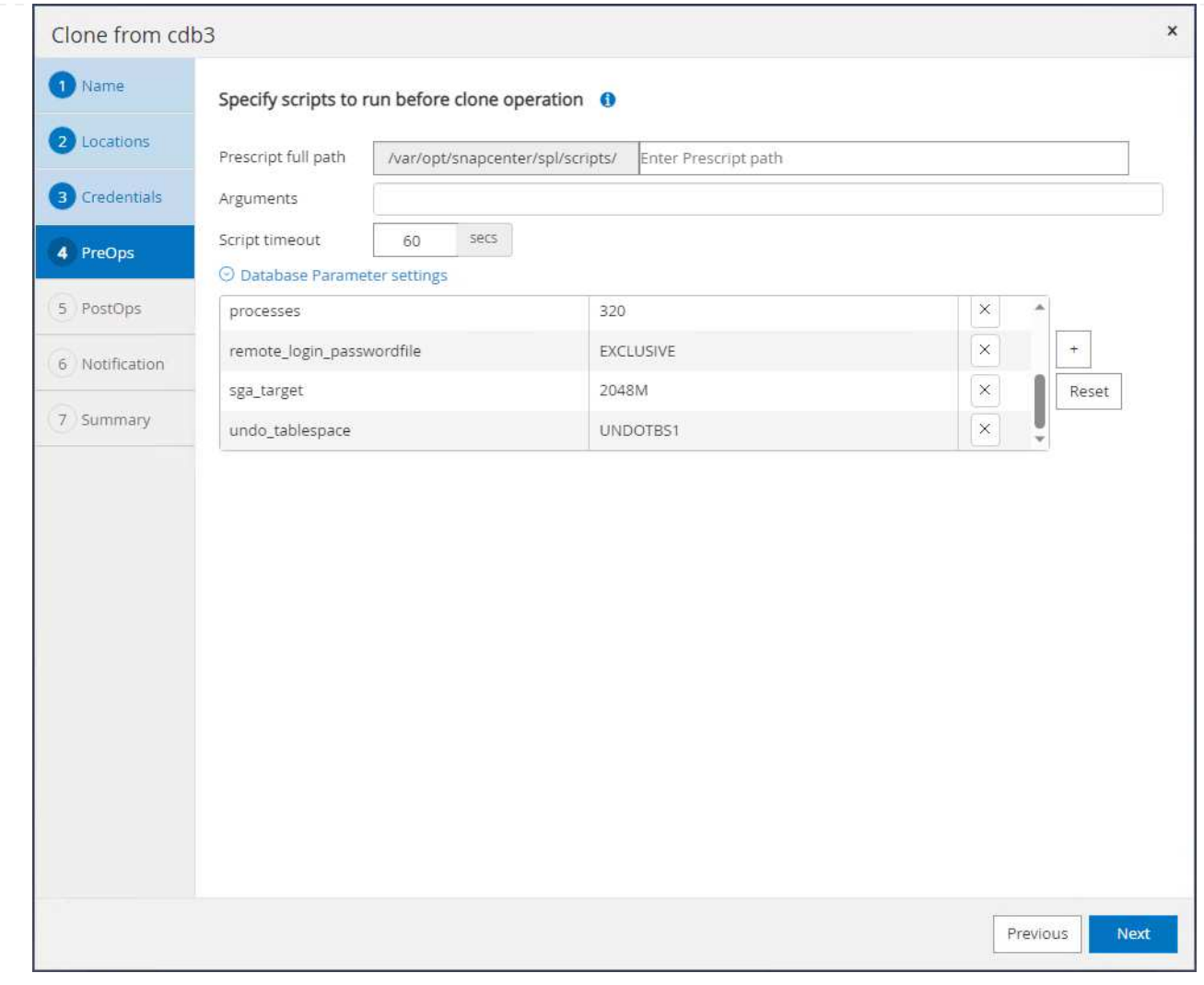

6. 選擇恢復範圍。 Until Cancel 在備份集中恢復到最後一個可用日誌文件的克隆。

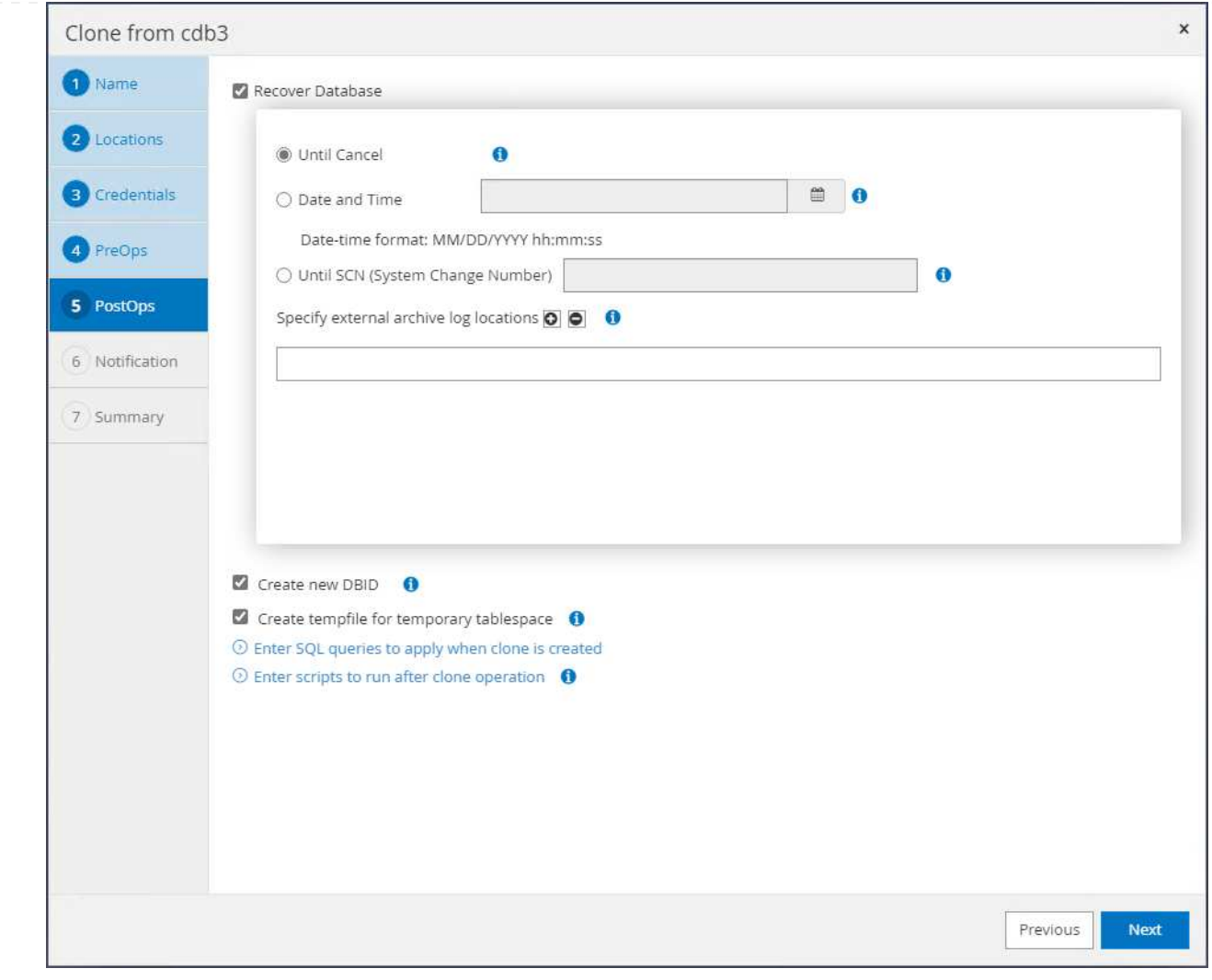

# 7. 檢閱摘要並啟動複製工作。

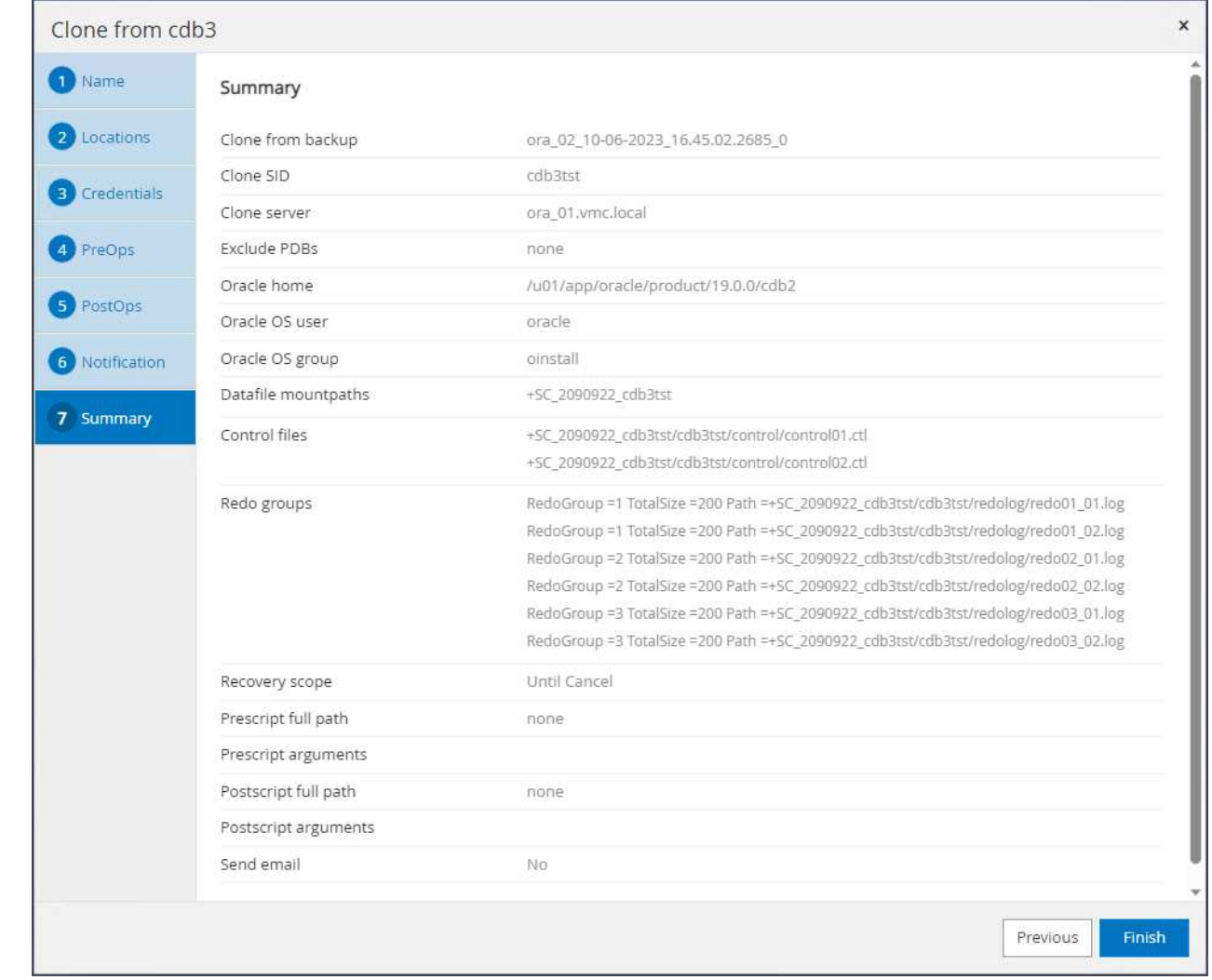

8. 從監控複製工作的執行 Monitor 索引標籤。

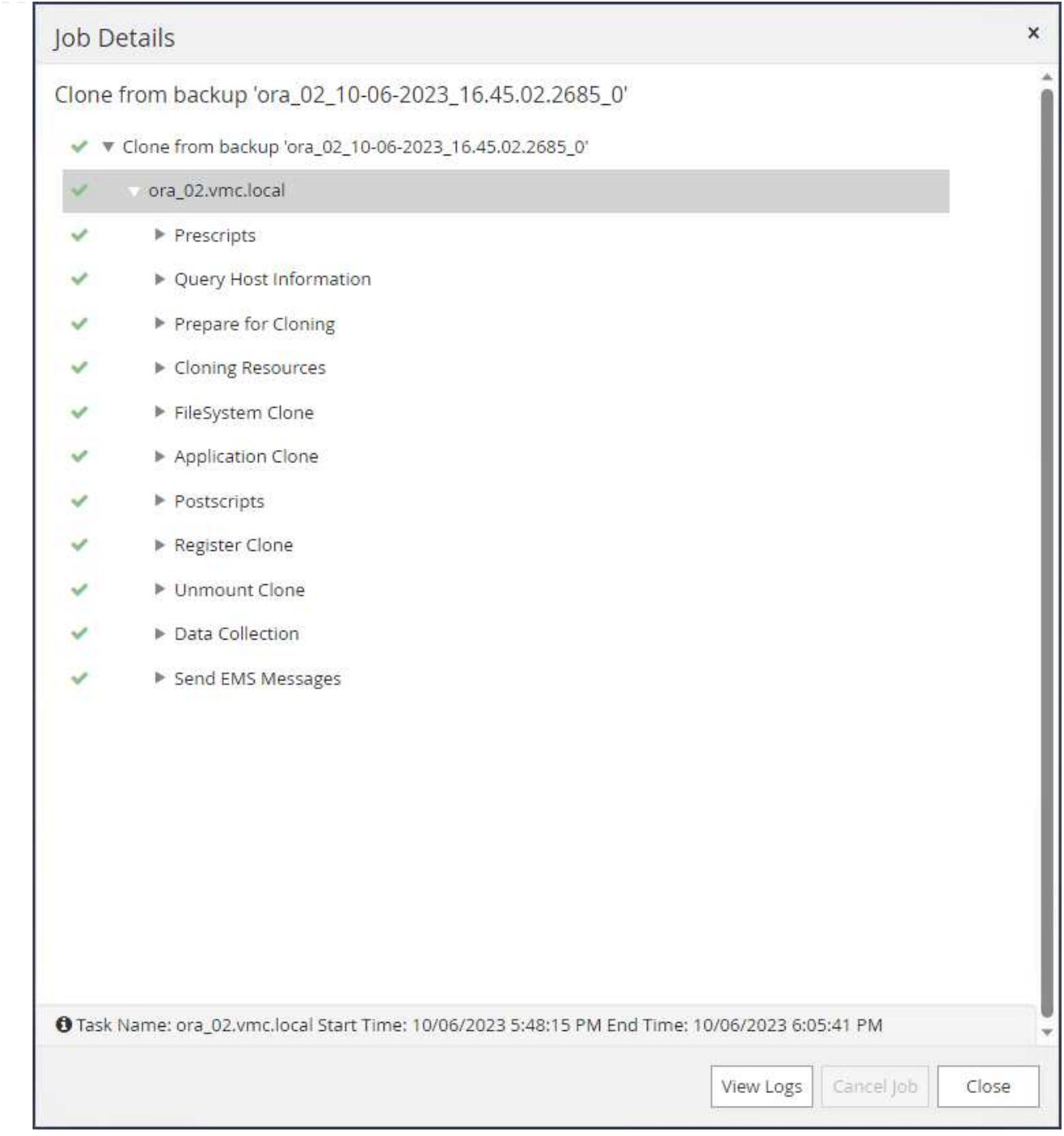

# 9. 複製的資料庫會立即在 SnapCenter 中登錄。

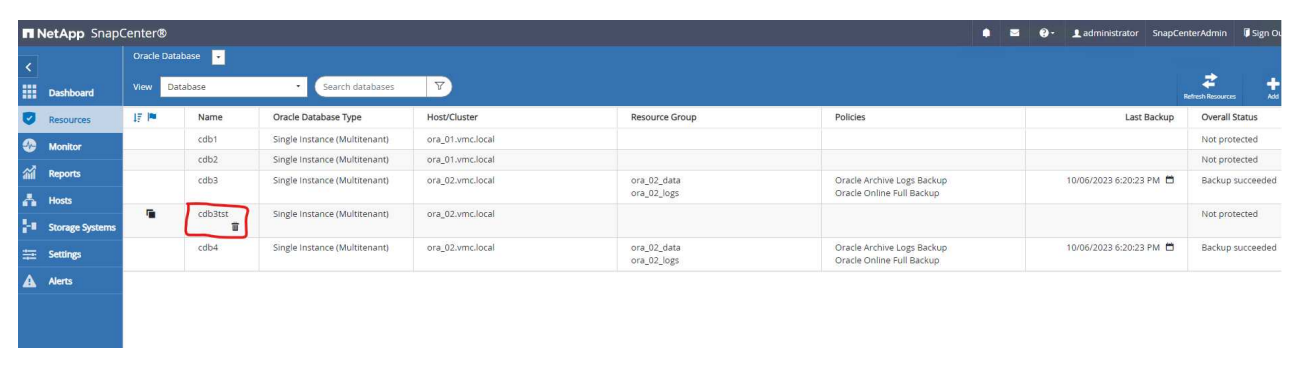

10. 從 DB VM ora\_02 中、複製的資料庫也會在 Oracle 重新啟動網格控制項中登錄、而刪除的測試表格則 會在複製的資料庫 cdb3tst 中復原、如下所示。

[oracle@ora\_02 ~]\$ /u01/app/oracle/product/19.0.0/grid/bin/crsctl stat res -t -------------------------------------------------------------------- ------------ Name Target State Server Server State details -------------------------------------------------------------------- ------------ Local Resources -------------------------------------------------------------------- ----------- ora.DATA.dg ONLINE ONLINE ora 02 STABLE ora.LISTENER.lsnr ONLINE INTERMEDIATE ora 02 Not All Endpoints Re gistered, STABLE ora.LOGS.dg ONLINE ONLINE ora\_02 STABLE ora.SC\_2090922\_CDB3TST.dg ONLINE ONLINE ora 02 STABLE ora.asm ONLINE ONLINE ora 02 Started, STABLE ora.ons OFFLINE OFFLINE ora 02 STABLE -------------------------------------------------------------------- ------------ Cluster Resources -------------------------------------------------------------------- ----------- ora.cdb3.db 1 ONLINE ONLINE ora\_02 Open,HOME=/u01/app/o racle/product/19.0.0 /cdb3, STABLE ora.cdb3tst.db 1 ONLINE ONLINE ora\_02 Open,HOME=/u01/app/o

```
racle/product/19.0.0
/cdb4,STABLE
ora.cdb4.db
      1 ONLINE ONLINE ora_02
Open,HOME=/u01/app/o
racle/product/19.0.0
/cdb4,STABLE
ora.cssd
      1 ONLINE ONLINE ora_02 STABLE
ora.diskmon
    1 OFFLINE OFFLINE STABLE
ora.driver.afd
      1 ONLINE ONLINE ora_02 STABLE
ora.evmd
     1 ONLINE ONLINE ora_02 STABLE
--------------------------------------------------------------------
------------
[oracle@ora_02 ~]$ export
ORACLE_HOME=/u01/app/oracle/product/19.0.0/cdb4
[oracle@ora_02 ~]$ export ORACLE_SID=cdb3tst
[oracle@ora_02 ~]$ sqlplus / as sysdba
SQL*Plus: Release 19.0.0.0.0 - Production on Sat Oct 7 08:04:51 2023
Version 19.18.0.0.0
Copyright (c) 1982, 2022, Oracle. All rights reserved.
Connected to:
Oracle Database 19c Enterprise Edition Release 19.0.0.0.0 -
Production
Version 19.18.0.0.0
SQL> select name, open mode from v$database;
NAME OPEN_MODE
--------- --------------------
CDB3TST READ WRITE
SQL> show pdbs
   CON_ID CON_NAME \qquad OPEN MODE RESTRICTED
```
---------- ------------------------------ ---------- ---------- 2 PDB\$SEED READ ONLY NO 3 CDB3 PDB1 READ WRITE NO 4 CDB3 PDB2 READ WRITE NO 5 CDB3\_PDB3 READ WRITE NO SQL> alter session set container=CDB3\_PDB1; Session altered. SQL> select \* from test; ID ---------- DT -------------------------------------------------------------------- ------- EVENT -------------------------------------------------------------------- ------------ 1 06-OCT-23 03.18.24.000000 PM test oracle recovery on guest mounted fsx storage to VMC guest vm ora\_02

SQL>

這完成了 SnapCenter 在 AWS 上的 VMC SDDC 中備份、還原及複製 Oracle 資料庫的示範。

何處可找到其他資訊

若要深入瞭解本文件所述資訊、請參閱下列文件及 / 或網站:

• VMware Cloud on AWS 文件

["https://docs.vmware.com/en/VMware-Cloud-on-AWS/index.html"](https://docs.vmware.com/en/VMware-Cloud-on-AWS/index.html)

• 安裝 Oracle Grid Infrastructure for a Standalone Server with a New Database Installation

["https://docs.oracle.com/en/database/oracle/oracle-database/19/ladbi/installing-oracle-grid-infrastructure](https://docs.oracle.com/en/database/oracle/oracle-database/19/ladbi/installing-oracle-grid-infrastructure-for-a-standalone-server-with-a-new-database-installation.html#GUID-0B1CEE8C-C893-46AA-8A6A-7B5FAAEC72B3)[for-a-standalone-server-with-a-new-database-installation.html#GUID-0B1CEE8C-C893-46AA-8A6A-](https://docs.oracle.com/en/database/oracle/oracle-database/19/ladbi/installing-oracle-grid-infrastructure-for-a-standalone-server-with-a-new-database-installation.html#GUID-0B1CEE8C-C893-46AA-8A6A-7B5FAAEC72B3)[7B5FAAEC72B3"](https://docs.oracle.com/en/database/oracle/oracle-database/19/ladbi/installing-oracle-grid-infrastructure-for-a-standalone-server-with-a-new-database-installation.html#GUID-0B1CEE8C-C893-46AA-8A6A-7B5FAAEC72B3)

• 使用回應檔案安裝及設定 Oracle 資料庫

["https://docs.oracle.com/en/database/oracle/oracle-database/19/ladbi/installing-and-configuring-oracle](https://docs.oracle.com/en/database/oracle/oracle-database/19/ladbi/installing-and-configuring-oracle-database-using-response-files.html#GUID-D53355E9-E901-4224-9A2A-B882070EDDF7)[database-using-response-files.html#GUID-D53355E9-E901-4224-9A2A-B882070EDDF7"](https://docs.oracle.com/en/database/oracle/oracle-database/19/ladbi/installing-and-configuring-oracle-database-using-response-files.html#GUID-D53355E9-E901-4224-9A2A-B882070EDDF7)

• Amazon FSX for NetApp ONTAP 產品

["https://aws.amazon.com/fsx/netapp-ontap/"](https://aws.amazon.com/fsx/netapp-ontap/)

#### **TR-4981** :使用 **Amazon FSX ONTAP** 降低 **Oracle Active Data Guard** 成本

NetApp公司的Alleno Cao、Niyazz Mohamed

目的

Oracle Data Guard 可確保在主要資料庫和待命資料庫複寫組態中、為企業資料提供高可用度、資料保護和災難 恢復。Oracle Active Data Guard 可讓使用者存取待命資料庫、同時從主要資料庫到待命資料庫的資料複寫處於 作用中狀態。Data Guard 是 Oracle Database Enterprise Edition 的一項功能。它不需要個別授權。另一方面、 Active Data Guard 是 Oracle Database Enterprise Edition 選項、因此需要另行授權。在 Active Data Guard 設 定中、多個待命資料庫可以從主要資料庫接收資料複寫。不過、每個額外的待命資料庫都需要 Active Data Guard 授權、並需要額外的儲存空間作為主要資料庫的大小。營運成本迅速增加。

如果您熱衷於降低 Oracle 資料庫作業的成本、並計畫在 AWS 中設定 Active Data Guard 、您應該考慮另一種方 法。使用 Data Guard 取代 Active Data Guard 、將主要資料庫複寫到 Amazon FSX ONTAP 儲存設備上的單一 實體待命資料庫。之後、可複製此待命資料庫的多個複本、並開啟以供讀寫存取、以處理許多其他使用案例、例 如報告、開發、測試等 淨結果可有效提供 Active Data Guard 的功能、同時免除 Active Data Guard 授權、並為 每個額外的備用資料庫增加額外的儲存成本。在本文件中、我們將示範如何在 AWS 中使用現有的主要資料庫來 設定 Oracle Data Guard 、並將實體備用資料庫放置在 Amazon FSX ONTAP 儲存設備上。待機資料庫會透過快 照進行備份、並視需要複製以進行讀取 / 寫入存取、以供使用案例使用。

本解決方案可解決下列使用案例:

- 在 AWS 中任何儲存設備上的主要資料庫之間建立 Oracle Data Guard 、以在 Amazon FSX ONTAP 儲存設 備上建立待命資料庫。
- 在關閉的情況下複製待命資料庫、以供資料複寫使用、例如報告、開發、測試等

目標對象

本解決方案適用於下列人員:

- 在 AWS 中設定 Oracle Active Data Guard 的 DBA 、可實現高可用度、資料保護和災難恢復。
- 對 AWS 雲端中的 Oracle Active Data Guard 組態感興趣的資料庫解決方案架構設計師。
- 管理支援 Oracle Data Guard 的 AWS FSX ONTAP 儲存設備的儲存管理員。
- 喜歡在 AWS FSS/EC2 環境中站立 Oracle Data Guard 的應用程式擁有者。

解決方案測試與驗證環境

此解決方案的測試與驗證是在 AWS FSX ONTAP 和 EC2 實驗室環境中執行、可能與最終部署環境不符。如需 詳細資訊、請參閱一節 [Key Factors for Deployment Consideration]。

架構

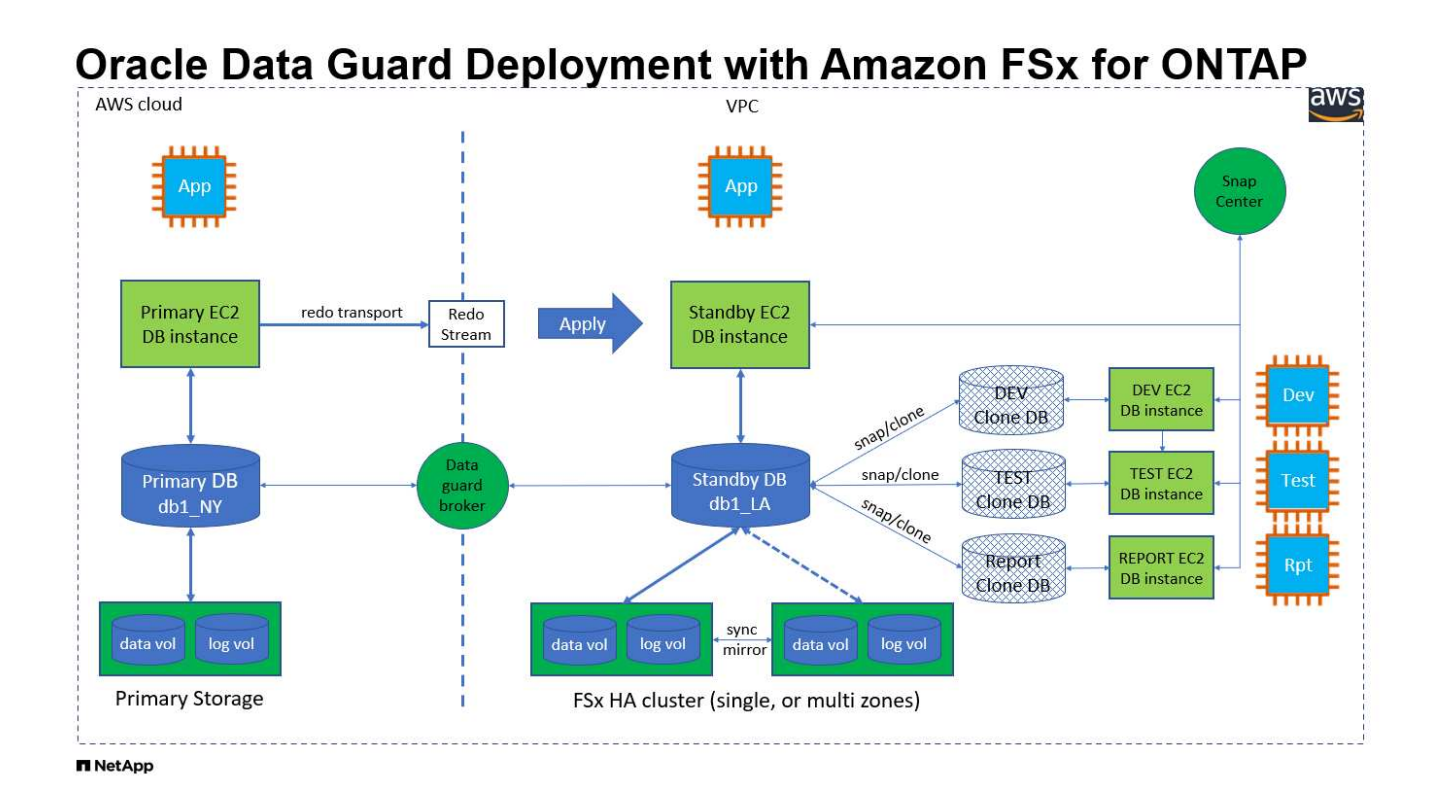

## 硬體與軟體元件

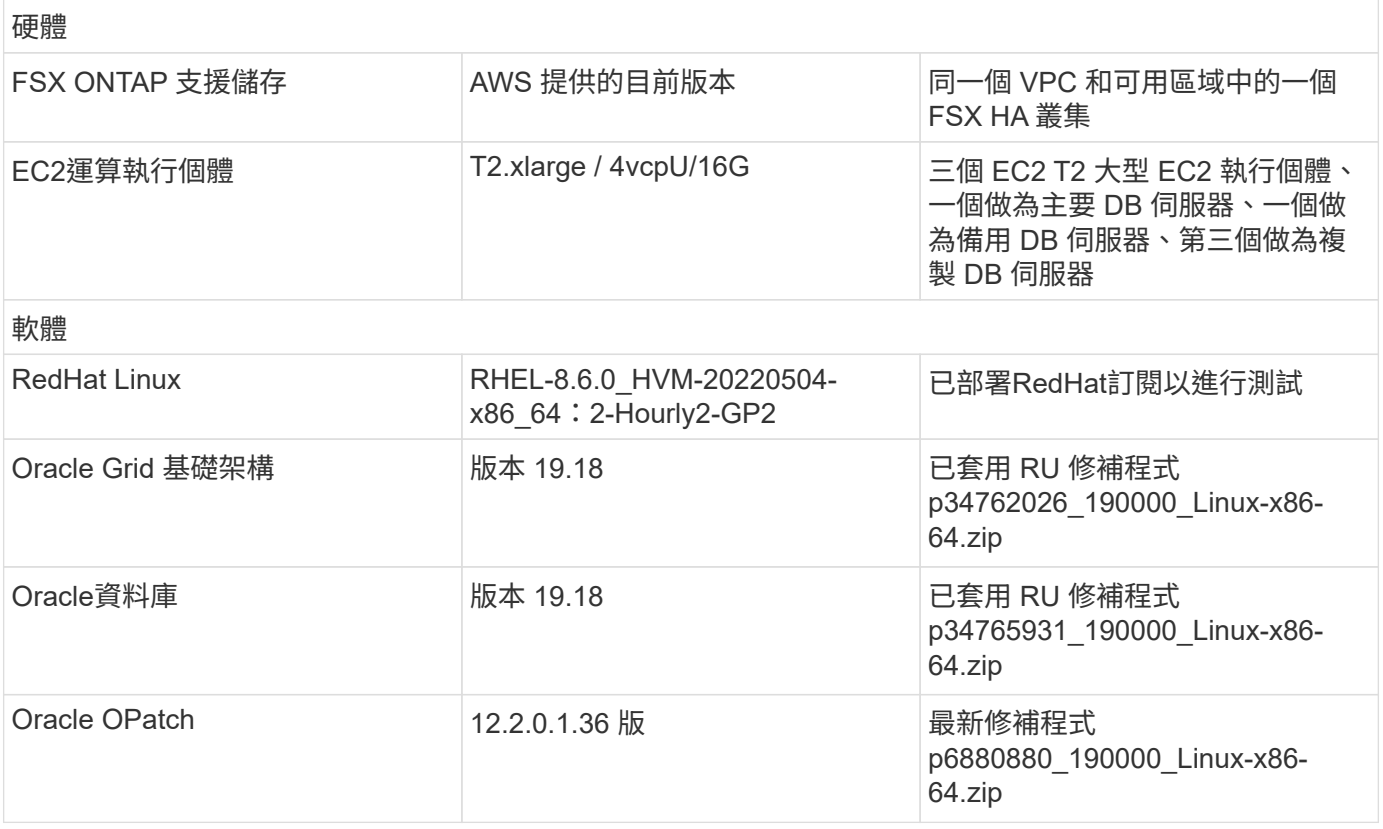

### **Oracle Data Guard** 組態、採用假設的紐約至洛杉磯 **DR** 設定

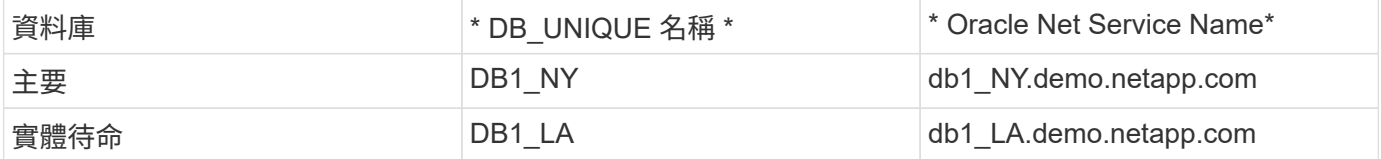

#### 部署考量的關鍵因素

- \* Oracle 備用資料庫 FlexClone 的運作方式。 \* AWS FSX ONTAP FlexClone 提供可寫入的相同待命資料庫 磁碟區的共用複本。這些磁碟區的複本實際上是連結回原始資料區塊的指標、直到新的寫入作業在複本上啟 動為止。然後、 ONTAP 會為新的寫入作業配置新的儲存區塊。任何讀取的 IOS 都由原始資料區塊在作用中 複寫下提供服務。因此、複本具有極高的儲存效率、可用於許多其他使用案例、並可為新的寫入 IOS 分配最 少且遞增的新儲存設備。如此可大幅減少 Active Data Guard 儲存設備佔用空間、進而大幅節省儲存成 本。NetApp 建議在資料庫從主要儲存設備切換至待命的 FSX 儲存設備時、將 FlexClone 活動降至最低、以 維持 Oracle 高效能。
- \* Oracle 軟體需求。 \* 一般而言、實體待命資料庫必須與主要資料庫具有相同的資料庫首頁版本、包括修補 程式集例外( PSE )、重大修補程式更新( CPU )、 和 Patch Set Update ( PSU )、除非 Oracle Data Guard 備用先修補套用程序程序正在進行中(如 My Oracle Support 附註 1265700.1 中所述、網址為: ["support.oracle.com"](http://support.oracle.com.)
- \* 備用資料庫目錄結構考量事項。 \* 如果可能、主要和待命系統上的資料檔案、記錄檔和控制檔應具有相同 的名稱和路徑名稱、並使用最佳彈性架構( OFA )命名慣例。待命資料庫上的歸檔目錄也應在站台之間相 同、包括大小和結構。此策略可讓其他作業(例如備份、切換和容錯移轉)執行相同的步驟集、降低維護複 雜度。
- \* 強制記錄模式。 \* 若要防止無法傳播至待命資料庫的主要資料庫中未記錄的直接寫入,請在執行資料檔案 備份以進行待命建立之前,先在主要資料庫中開啟強制記錄功能。
- \* 資料庫儲存管理。 \* 為了簡化作業、 Oracle 建議您在 Oracle Data Guard 組態中設定 Oracle 自動儲存管 理( Oracle ASM )和 Oracle 託管檔案( OMF )、以便在主要和待命資料庫上對稱地設定。
- \* EC2 運算執行個體。 \* 在這些測試與驗證中、我們使用 AWS EC2 T2.xlge 執行個體做為 Oracle 資料庫運 算執行個體。NetApp 建議在正式作業部署中使用 M5 類型 EC2 執行個體作為 Oracle 的運算執行個體、因 為它已針對資料庫工作負載最佳化。您必須根據實際工作負載需求、適當調整 EC2 執行個體的 vCPU 數量 和 RAM 數量。
- \* FSX儲存HA叢集單一或多區域部署。\*在這些測試與驗證中、我們在單一AWS可用性區域中部署了FSXHA 叢集。對於正式作業部署、NetApp建議在兩個不同的可用度區域中部署一組FSXHA配對。在 HA 配對中配 置的 FSX 叢集、會同步鏡射在一對主動被動式檔案系統中、以提供儲存層級的備援。多區域部署可在單一 AWS 區域發生故障時、進一步提升高可用度。
- \* FSX 儲存叢集規模。 \* 適用於 ONTAP 儲存檔案系統的 Amazon FSX 可提供多達 160,000 個原始 SSD IOPS 、高達 4Gbps 的處理量、以及最高 192TiB 容量。不過、您可以根據部署時的實際需求、根據已配置 的 IOPS 、處理量和儲存限制(最低 1.024 GiB )來調整叢集大小。容量可即時動態調整、而不會影響應用 程式可用度。

#### 解決方案部署

假設您已在 VPC 的 AWS EC2 環境中部署主要 Oracle 資料庫、作為設定 Data Guard 的起點。主要資料庫是使 用 Oracle ASM 進行儲存管理。 兩個 ASM 磁碟群組:為 Oracle 資料檔案、記錄檔及控制檔等建立 +data 和 +logs 如需在 AWS 中使用 ASM 部署 Oracle 的詳細資訊、請參閱下列技術報告以取得協助。

- ["](#page-259-0)[在](#page-259-0) [EC2](#page-259-0) [和](#page-259-0) [FSX](#page-259-0) [最](#page-259-0)[佳](#page-259-0)[實務上部署](#page-259-0) [Oracle](#page-259-0) [資料庫](#page-259-0)["](#page-259-0)
- ["](#page-228-0)[搭](#page-228-0)[配](#page-228-0) [iSCSI/ASM](#page-228-0) [的](#page-228-0) [AWS FSS/EC2](#page-228-0) [中的](#page-228-0) [Oracle](#page-228-0) [資料庫部署與](#page-228-0)[保護](#page-228-0)["](#page-228-0)
- ["](#page-202-0)[在](#page-202-0) [AWS FS3/EC2](#page-202-0) [上使用](#page-202-0) [NFS/ASM](#page-202-0) [獨立重新啟動](#page-202-0) [Oracle 19c"](#page-202-0)

您的主要 Oracle 資料庫可以在 FSX ONTAP 上執行、或在 AWS EC2 生態系統內的任何其他儲存設備上執行。 下節提供逐步部署程序、可在具備 ASM 儲存設備的主要 EC2 DB 執行個體之間、將 Oracle Data Guard 設定為 具備 ASM 儲存設備的備用 EC2 DB 執行個體。

部署的先決條件

部署需要下列先決條件。

- 1. 已設定AWS帳戶、並已在AWS帳戶中建立必要的VPC和網路區段。
- 2. 從 AWS EC2 主控台、您至少需要部署三個 EC2 Linux 執行個體、一個做為主要 Oracle DB 執行個 體、一個做為備用 Oracle DB 執行個體、以及一個複製目標 DB 執行個體來進行報告、開發和測試等 如需環境設定的詳細資訊、請參閱上一節的架構圖表。另請檢閱 AWS ["Linux](https://docs.aws.amazon.com/AWSEC2/latest/UserGuide/concepts.html)[執行個體使用](https://docs.aws.amazon.com/AWSEC2/latest/UserGuide/concepts.html)[指南](https://docs.aws.amazon.com/AWSEC2/latest/UserGuide/concepts.html)["](https://docs.aws.amazon.com/AWSEC2/latest/UserGuide/concepts.html) 以取 得更多資訊。
- 3. 從 AWS EC2 主控台、部署 Amazon FSX for ONTAP 儲存 HA 叢集、以裝載儲存 Oracle 待命資料庫的 Oracle Volume 。如果您不熟悉FSX儲存設備的部署、請參閱文件 ["](https://docs.aws.amazon.com/fsx/latest/ONTAPGuide/creating-file-systems.html)[為](https://docs.aws.amazon.com/fsx/latest/ONTAPGuide/creating-file-systems.html)[SfSX. ONTAP](https://docs.aws.amazon.com/fsx/latest/ONTAPGuide/creating-file-systems.html) [檔案系統](https://docs.aws.amazon.com/fsx/latest/ONTAPGuide/creating-file-systems.html)[建](https://docs.aws.amazon.com/fsx/latest/ONTAPGuide/creating-file-systems.html) [立](https://docs.aws.amazon.com/fsx/latest/ONTAPGuide/creating-file-systems.html)[FSX"](https://docs.aws.amazon.com/fsx/latest/ONTAPGuide/creating-file-systems.html) 以取得逐步指示。
- 4. 您可以使用下列 Terraform 自動化工具組來執行步驟 2 和 3 、此工具組會建立名為的 EC2 執行個體 ora 01 以及名為的 FSX 檔案系統 fsx\_01。請仔細檢閱指示內容、並在執行前變更變數以符合您的 環境。您可以根據自己的部署需求輕鬆修改範本。

git clone https://github.com/NetApp-Automation/na\_aws\_fsx\_ec2\_deploy.git

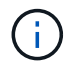

請確定您已在 EC2 執行個體根磁碟區中至少分配 50g 、以便有足夠的空間來存放 Oracle 安 裝檔案。

準備 **Data Guard** 的主要資料庫

在本示範中、我們已在主要 EC2 DB 執行個體上設定名為 db1 的主要 Oracle 資料庫、並在獨立式重新啟 動組態中設定兩個 ASM 磁碟群組、其中包含 ASM 磁碟群組中的資料檔案、以及 ASM 磁碟群組 + 記錄中 的資料和 Flash 恢復區域。以下說明設定 Data Guard 主要資料庫的詳細程序。所有步驟均應以資料庫擁有 者 - Oracle 使用者的身分執行。

1. 主要 EC2 DB 執行個體 IP-172-30-15-45 上的主要資料庫 db1 組態。ASM 磁碟群組可位於 EC2 生態 系統內的任何類型儲存設備上。

```
[oracle@ip-172-30-15-45 \sim]$ cat /etc/oratab
# This file is used by ORACLE utilities. It is created by root.sh
# and updated by either Database Configuration Assistant while
creating
# a database or ASM Configuration Assistant while creating ASM
instance.
# A colon, ':', is used as the field terminator. A new line
terminates
# the entry. Lines beginning with a pound sign, '#', are comments.
#
# Entries are of the form:
# $ORACLE_SID:$ORACLE_HOME:<N|Y>:
#
# The first and second fields are the system identifier and home
# directory of the database respectively. The third field indicates
# to the dbstart utility that the database should , "Y", or should
not,
# "N", be brought up at system boot time.
#
# Multiple entries with the same $ORACLE SID are not allowed.
#
#
+ASM:/u01/app/oracle/product/19.0.0/grid:N
db1:/u01/app/oracle/product/19.0.0/db1:N
[oracle@ip-172-30-15-45 ~]$
/u01/app/oracle/product/19.0.0/grid/bin/crsctl stat res -t
--------------------------------------------------------------------
------------
Name Target State Server Server State
details
                            --------------------------------------------------------------------
------------
Local Resources
--------------------------------------------------------------------
------------
```
ora.DATA.dg ONLINE ONLINE ip-172-30-15-45 STABLE ora.LISTENER.lsnr ONLINE ONLINE ip-172-30-15-45 STABLE ora.LOGS.dg ONLINE ONLINE ip-172-30-15-45 STABLE ora.asm ONLINE ONLINE ip-172-30-15-45 Started, STABLE ora.ons OFFLINE OFFLINE ip-172-30-15-45 STABLE -------------------------------------------------------------------- ------------ Cluster Resources -------------------------------------------------------------------- ----------- ora.cssd 1 ONLINE ONLINE ip-172-30-15-45 STABLE ora.db1.db 1 ONLINE ONLINE ip-172-30-15-45 Open,HOME=/u01/app/o racle/product/19.0.0 /db1,STABLE ora.diskmon 1 OFFLINE OFFLINE STABLE ora.driver.afd 1 ONLINE ONLINE ip-172-30-15-45 STABLE ora.evmd 1 ONLINE ONLINE ip-172-30-15-45 STABLE -------------------------------------------------------------------- ------------

2. 在 sqlplus 中、啟用主要登入的強制登入功能。

alter database force logging;

3. 在 sqlplus 中、啟用主要上的回溯功能。回溯功能可讓您在容錯移轉後、輕鬆將主要資料庫恢復為待命 狀態。

alter database flashback on;

4. 使用 Oracle 密碼檔案設定重做傳輸驗證:如果未設定、請使用 orapwd 公用程式在主要資料庫上建立

pwd 檔案、然後複製到備用資料庫 \$oracle\_home/DBS 目錄。

5. 在主要資料庫上建立與目前線上記錄檔大小相同的待機重做記錄檔。記錄群組是一個以上的線上記錄檔 群組。然後、主要資料庫可以快速轉換至待命角色、並在必要時開始接收重做資料。

alter database add standby logfile thread 1 size 200M;

```
Validate after standby logs addition:
SQL> select group#, type, member from v$logfile;
      GROUP# TYPE MEMBER
---------- -------
------------------------------------------------------------
           3 ONLINE +DATA/DB1/ONLINELOG/group_3.264.1145821513
           2 ONLINE +DATA/DB1/ONLINELOG/group_2.263.1145821513
           1 ONLINE +DATA/DB1/ONLINELOG/group_1.262.1145821513
           4 STANDBY +DATA/DB1/ONLINELOG/group_4.286.1146082751
           4 STANDBY +LOGS/DB1/ONLINELOG/group_4.258.1146082753
           5 STANDBY +DATA/DB1/ONLINELOG/group_5.287.1146082819
           5 STANDBY +LOGS/DB1/ONLINELOG/group_5.260.1146082821
           6 STANDBY +DATA/DB1/ONLINELOG/group_6.288.1146082825
           6 STANDBY +LOGS/DB1/ONLINELOG/group_6.261.1146082827
           7 STANDBY +DATA/DB1/ONLINELOG/group_7.289.1146082835
           7 STANDBY +LOGS/DB1/ONLINELOG/group_7.262.1146082835
11 rows selected.
```
- 
- 6. 從 sqlplus 中、從 spfile 建立 pfile 以進行編輯。

create pfile='/home/oracle/initdb1.ora' from spfile;

7. 修改 pfile 並新增下列參數。

DB\_NAME=db1 DB\_UNIQUE\_NAME=db1\_NY LOG\_ARCHIVE\_CONFIG='DG\_CONFIG=(db1\_NY,db1\_LA)' LOG\_ARCHIVE\_DEST\_1='LOCATION=USE\_DB\_RECOVERY\_FILE\_DEST VALID\_FOR=(ALL\_LOGFILES,ALL\_ROLES) DB\_UNIQUE\_NAME=db1\_NY' LOG\_ARCHIVE\_DEST\_2='SERVICE=db1\_LA ASYNC VALID\_FOR=(ONLINE\_LOGFILES,PRIMARY\_ROLE) DB\_UNIQUE\_NAME=db1\_LA' REMOTE LOGIN PASSWORDFILE=EXCLUSIVE FAL SERVER=db1 LA STANDBY\_FILE\_MANAGEMENT=AUTO

8. 從 sqlplus 中、從 /home/Oracle 目錄中的修訂版 pfile 、在 ASM +data 目錄中建立 spfile 。

create spfile='+DATA' from pfile='/home/oracle/initdb1.ora';

9. 在 +data 磁碟群組下找到新建立的 spfile (如有必要、請使用 asmcmd 公用程式)。使用 srvctl 修改 網格、從新的 spfile 啟動資料庫、如下所示。

[oracle@ip-172-30-15-45 db1]\$ srvctl config database -d db1 Database unique name: db1 Database name: db1 Oracle home: /u01/app/oracle/product/19.0.0/db1 Oracle user: oracle Spfile: +DATA/DB1/PARAMETERFILE/spfile.270.1145822903 Password file: Domain: demo.netapp.com Start options: open Stop options: immediate Database role: PRIMARY Management policy: AUTOMATIC Disk Groups: DATA Services: OSDBA group: OSOPER group: Database instance: db1 [oracle@ip-172-30-15-45 db1]\$ srvctl modify database -d db1 -spfile +DATA/DB1/PARAMETERFILE/spfiledb1.ora [oracle@ip-172-30-15-45 db1]\$ srvctl config database -d db1 Database unique name: db1 Database name: db1 Oracle home: /u01/app/oracle/product/19.0.0/db1 Oracle user: oracle Spfile: +DATA/DB1/PARAMETERFILE/spfiledb1.ora Password file: Domain: demo.netapp.com Start options: open Stop options: immediate Database role: PRIMARY Management policy: AUTOMATIC Disk Groups: DATA Services: OSDBA group: OSOPER group: Database instance: db1

10. 修改 tnsnames.ora 以新增 db\_unique 名稱以進行名稱解析。

```
# tnsnames.ora Network Configuration File:
/u01/app/oracle/product/19.0.0/db1/network/admin/tnsnames.ora
# Generated by Oracle configuration tools.
db1 NY =
    (DESCRIPTION =
    (ADDRESS = (PROTOCOL = TCP) (HOST = ip-172-30-15-45.ec2.internal)(PORT = 1521))
      (CONNECT_DATA =
         (SERVER = DEDICATED)
       (SID = db1)  )
    )
db1 LA =
    (DESCRIPTION =
     (ADDRESS = (PROTOCOL = TCP) (HOST = ip-172-30-15-67.ec2.internal)(PORT = 1521))
      (CONNECT_DATA =
         (SERVER = DEDICATED)
       (SID = db1)\left( \begin{array}{c} \end{array} \right)  )
LISTENER_DB1 =
  (ADDRESS = (PROTOCOL = TCP) (HOST = ip-172-30-15-45.ec2.internal)(PORT = 1521))
```
11. 將主要資料庫的資料保護服務名稱 db1\_NY\_DGMGRL.demo.netapp 新增至 listener.ora 檔案。

```
#Backup file is /u01/app/oracle/crsdata/ip-172-30-15-
45/output/listener.ora.bak.ip-172-30-15-45.oracle line added by Agent
# listener.ora Network Configuration File:
/u01/app/oracle/product/19.0.0/grid/network/admin/listener.ora
# Generated by Oracle configuration tools.
LISTENER =
    (DESCRIPTION_LIST =
      (DESCRIPTION =
      (ADDRESS = (PROTOCOL = TCP) (HOST = ip-172-30-15-45.ec2.internal)(PORT = 1521))
      (ADDRESS = (PROTOCOL = IPC) (KEY = EXTPROC1521))  )
   )
SID LIST LISTENER =
    (SID_LIST =
    (SID DESC =
        (GLOBAL_DBNAME = db1_NY_DGMGRL.demo.netapp.com)
      (ORACLE HOME = /u01/app/oracle/product/19.0.0/db1)(SID NAME = db1)\rightarrow  )
ENABLE GLOBAL DYNAMIC ENDPOINT LISTENER=ON # line added by
Agent
VALID NODE CHECKING REGISTRATION LISTENER=ON \qquad # line added by
Agent
```
1. 使用 srvctl 關機並重新啟動資料庫、並驗證資料保護參數現在是否為作用中。

srvctl stop database -d db1

srvctl start database -d db1

如此即可完成 Data Guard 的主要資料庫設定。

準備備用資料庫並啟動 **Data Guard**

Oracle Data Guard 需要作業系統核心組態和 Oracle 軟體堆疊、包括待機 EC2 DB 執行個體上的修補集、 以符合主要 EC2 DB 執行個體。為了便於管理和簡化、備援的 EC2 DB 執行個體資料庫儲存組態理想上也 應與主要的 EC2 DB 執行個體相符、例如 ASM 磁碟群組的名稱、數量和大小。以下是設定 Data Guard 的 待機 EC2 DB 執行個體的詳細程序。所有命令均應以 Oracle 擁有者使用者 ID 執行。

- 1. 首先、檢閱主要 EC2 執行個體上的主要資料庫組態。在本示範中、我們在主要 EC2 DB 執行個體上設 定了一個名為 db1 的主要 Oracle 資料庫、其中有兩個 ASM 磁碟群組 + 資料和 + 登入獨立重新啟動組 態。主要 ASM 磁碟群組可能位於 EC2 生態系統內的任何類型儲存設備上。
- 2. 請遵循文件中的程序 ["TR-4965](#page-228-0) : 使用 [iSCSI/ASM](#page-228-0) [的](#page-228-0) [AWS FSS/EC2](#page-228-0) [中的](#page-228-0) [Oracle](#page-228-0) [資料庫部署與](#page-228-0)[保護](#page-228-0)["](#page-228-0) 在待機 EC2 DB 執行個體上安裝及設定網格和 Oracle 、以符合主要資料庫。資料庫儲存設備應從與主 要 EC2 DB 執行個體具有相同儲存容量的 FSX ONTAP 、配置並分配給待命 EC2 DB 執行個體。

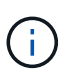

請在步驟 10 中停止 Oracle database installation 區段。備用資料庫將使用 dbca 資料庫複製功能從主要資料庫產生。

3. 安裝並設定 Oracle 軟體後、從待命的 \$Oracle\_home DBS 目錄、從主要資料庫複製 Oracle 密碼。

scp oracle@172.30.15.45:/u01/app/oracle/product/19.0.0/db1/dbs/orapwdb1 .

4. 使用下列項目建立 tnsnames.ora 檔案。

```
# tnsnames.ora Network Configuration File:
/u01/app/oracle/product/19.0.0/db1/network/admin/tnsnames.ora
# Generated by Oracle configuration tools.
db1 NY =
    (DESCRIPTION =
    (ADDRESS = (PROTOCOL = TCP) (HOST = ip-172-30-15-45.ec2.internal)(PORT = 1521))
      (CONNECT_DATA =
        (SERVER = DEDICATED)
      (SID = db1)  )
    )
db1 LA =
    (DESCRIPTION =
    (ADDRESS = (PROTOCOL = TCP) (HOST = ip-172-30-15-67.ec2.internal)(PORT = 1521))
      (CONNECT_DATA =
         (SERVER = DEDICATED)
      (SID = db1)\rightarrow  )
```
5. 將 DB 資料保護服務名稱新增至 listener.ora 檔案。

```
#Backup file is /u01/app/oracle/crsdata/ip-172-30-15-
67/output/listener.ora.bak.ip-172-30-15-67.oracle line added by
Agent
# listener.ora Network Configuration File:
/u01/app/oracle/product/19.0.0/grid/network/admin/listener.ora
# Generated by Oracle configuration tools.
LISTENER =
   (DESCRIPTION_LIST =
      (DESCRIPTION =
      (ADDRESS = (PROTOCOL = TCP) (HOST = ip-172-30-15-67.ec2.internal)(PORT = 1521))
      (ADDRESS = (PROTOCOL = IPC) (KEY = EXTPROC1521))  )
   )
SID LIST LISTENER =
  (SID LIST =(SID DESC =
        (GLOBAL_DBNAME = db1_LA_DGMGRL.demo.netapp.com)
        (ORACLE_HOME = /u01/app/oracle/product/19.0.0/db1)
      (SID NAME = db1)  )
   )
ENABLE_GLOBAL_DYNAMIC_ENDPOINT_LISTENER=ON # line added
by Agent
VALID_NODE_CHECKING_REGISTRATION_LISTENER=ON # line added
by Agent
```
6. 設定 Oracle 主目錄和路徑。

export ORACLE\_HOME=/u01/app/oracle/product/19.0.0/db1

export PATH=\$PATH:\$ORACLE\_HOME/bin

7. 使用 dbca 從主資料庫 db1 產生待命資料庫。

```
[oracle@ip-172-30-15-67 bin]$ dbca -silent -createDuplicateDB
-gdbName db1 -primaryDBConnectionString ip-172-30-15-
45.ec2.internal:1521/db1_NY.demo.netapp.com -sid db1 -initParams
fal server=db1 NY -createAsStandby -dbUniqueName db1 LA
Enter SYS user password:
Prepare for db operation
22% complete
Listener config step
44% complete
Auxiliary instance creation
67% complete
RMAN duplicate
89% complete
Post duplicate database operations
100% complete
Look at the log file
"/u01/app/oracle/cfgtoollogs/dbca/db1_LA/db1_LA.log" for further
details.
```
8. 驗證備份的備用資料庫。剛備份的備用資料庫一開始會以唯讀模式開啟。

```
[oracle@ip-172-30-15-67 bin]$ export ORACLE_SID=db1
[oracle@ip-172-30-15-67 bin]$ sqlplus / as sysdba
SQL*Plus: Release 19.0.0.0.0 - Production on Wed Aug 30 18:25:46
2023
Version 19.18.0.0.0
Copyright (c) 1982, 2022, Oracle. All rights reserved.
Connected to:
Oracle Database 19c Enterprise Edition Release 19.0.0.0.0 -
Production
Version 19.18.0.0.0
SQL> select name, open mode from v$database;
NAME OPEN_MODE
--------- --------------------
DB1 READ ONLY
SQL> show parameter name
```
NAME TYPE VALUE ------------------------------------ ----------- ----------------------------- cdb cluster\_name string cell offloadgroup name string db file name convert string db name db1 db unique name string db1 LA global names boolean FALSE instance name string db1 lock name space string log file name convert string pdb file name convert string processor\_group\_name string NAME TYPE VALUE ------------------------------------ ----------- ----------------------------- service names string db1\_LA.demo.netapp.com SQL> SQL> show parameter log archive config NAME VALUE ------------------------------------ ----------- ----------------------------- log archive config string DG\_CONFIG=(db1\_NY,db1\_LA) SQL> show parameter fal server NAME VALUE ------------------------------------ ----------- ----------------------------- fal server string db1 NY SQL> select name from v\$datafile; NAME -------------------------------------------------------------------- ------------ +DATA/DB1\_LA/DATAFILE/system.261.1146248215 +DATA/DB1\_LA/DATAFILE/sysaux.262.1146248231 +DATA/DB1\_LA/DATAFILE/undotbs1.263.1146248247 +DATA/DB1\_LA/03C5C01A66EE9797E0632D0F1EAC5F59/DATAFILE/system.264.11 46248253

+DATA/DB1\_LA/03C5C01A66EE9797E0632D0F1EAC5F59/DATAFILE/sysaux.265.11 46248261 +DATA/DB1\_LA/DATAFILE/users.266.1146248267 +DATA/DB1\_LA/03C5C01A66EE9797E0632D0F1EAC5F59/DATAFILE/undotbs1.267. 1146248269 +DATA/DB1\_LA/03C5EFD07C41A1FAE0632D0F1EAC9BD8/DATAFILE/system.268.11 46248271 +DATA/DB1\_LA/03C5EFD07C41A1FAE0632D0F1EAC9BD8/DATAFILE/sysaux.269.11 46248279 +DATA/DB1\_LA/03C5EFD07C41A1FAE0632D0F1EAC9BD8/DATAFILE/undotbs1.270. 1146248285 +DATA/DB1\_LA/03C5EFD07C41A1FAE0632D0F1EAC9BD8/DATAFILE/users.271.114 6248293

NAME

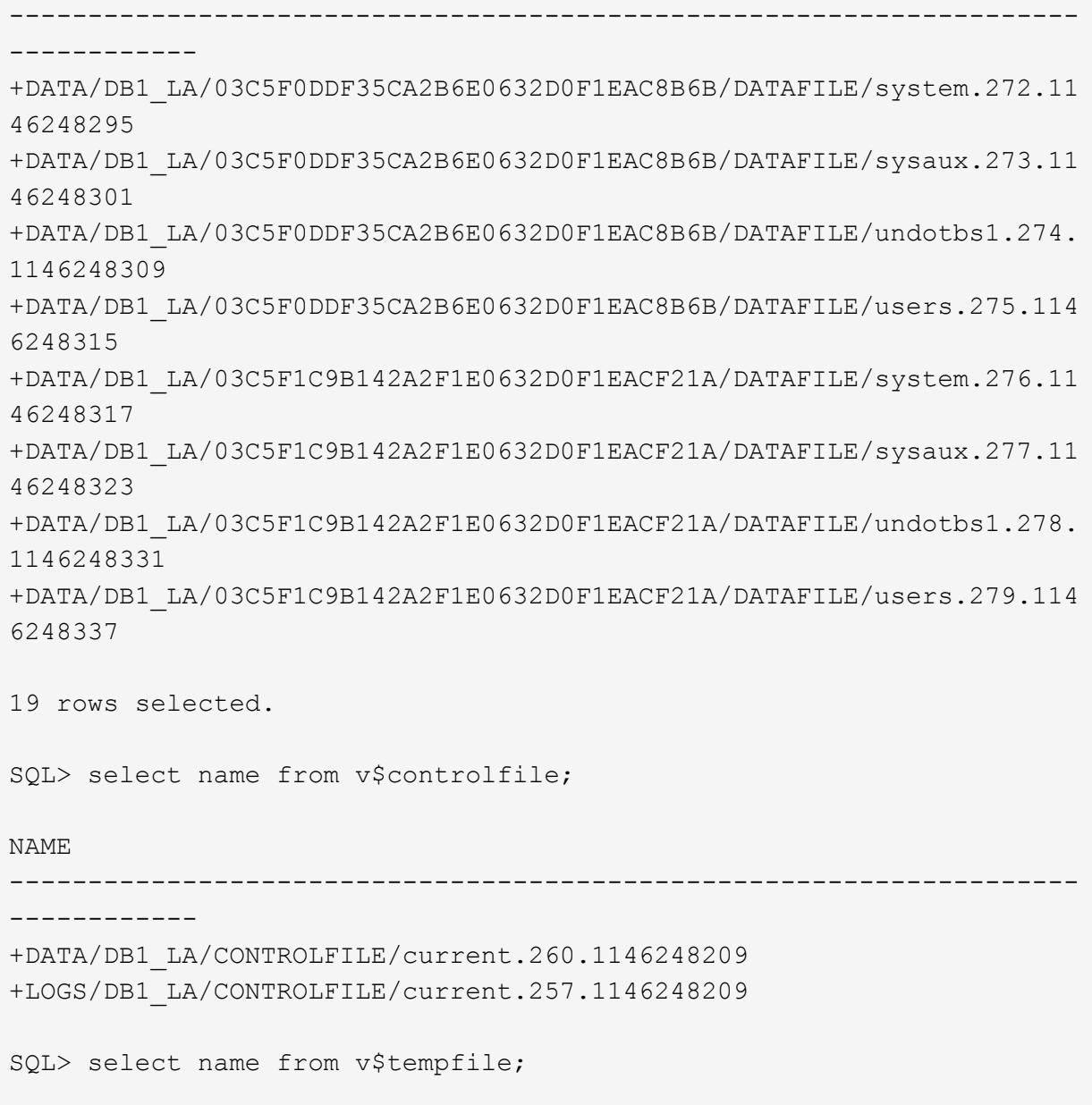

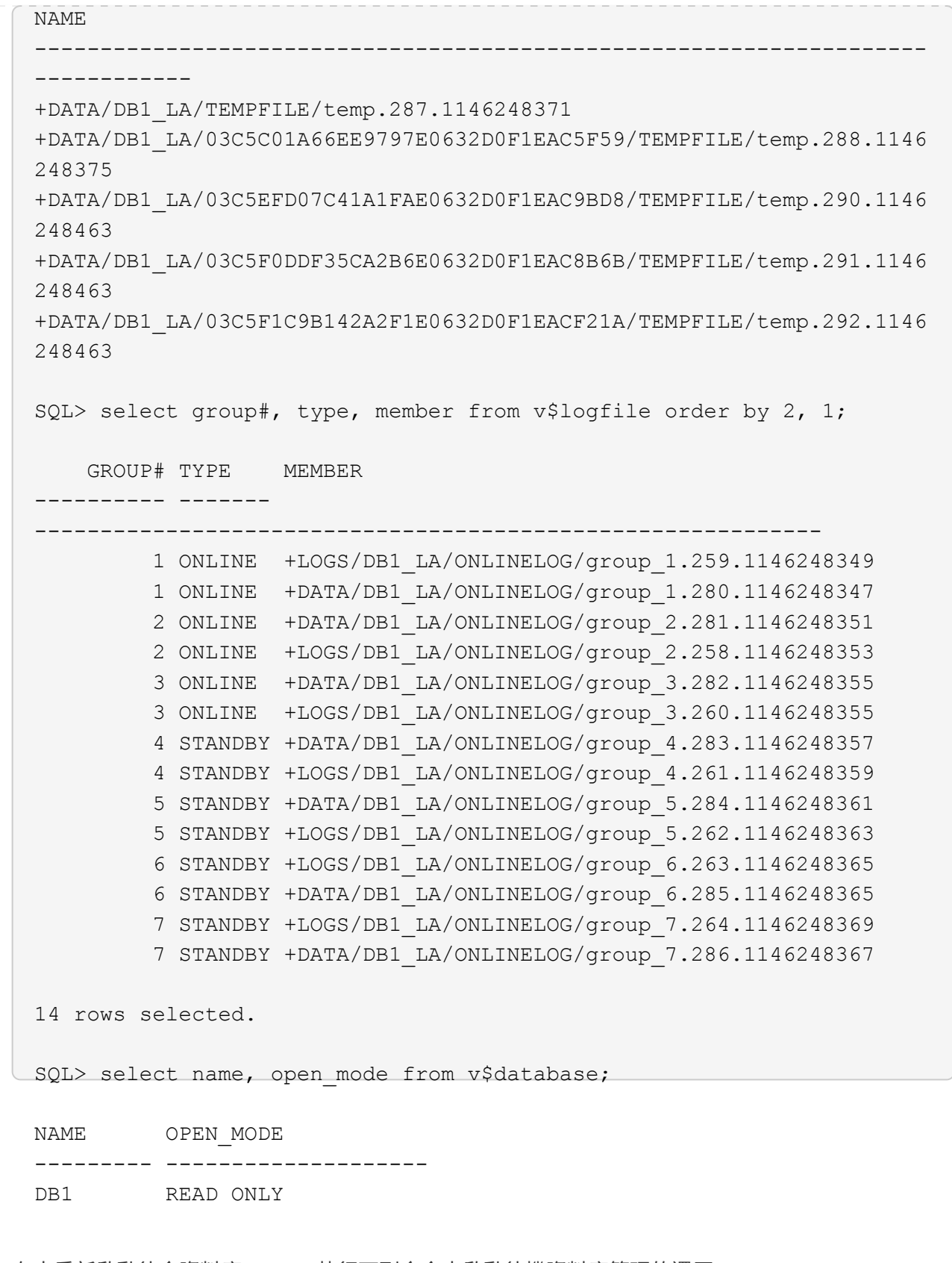

9. 在中重新啟動待命資料庫 mount 執行下列命令來啟動待機資料庫管理的還原。

alter database recover managed standby database disconnect from session;

SQL> shutdown immediate; Database closed. Database dismounted. ORACLE instance shut down. SQL> startup mount; ORACLE instance started. Total System Global Area 8053062944 bytes Fixed Size 9182496 bytes Variable Size 1291845632 bytes Database Buffers 6744440832 bytes Redo Buffers 7593984 bytes Database mounted. SQL> alter database recover managed standby database disconnect from session; Database altered.

10. 驗證待命資料庫的恢復狀態。請注意 recovery logmerger 在中 APPLYING\_LOG 行動。

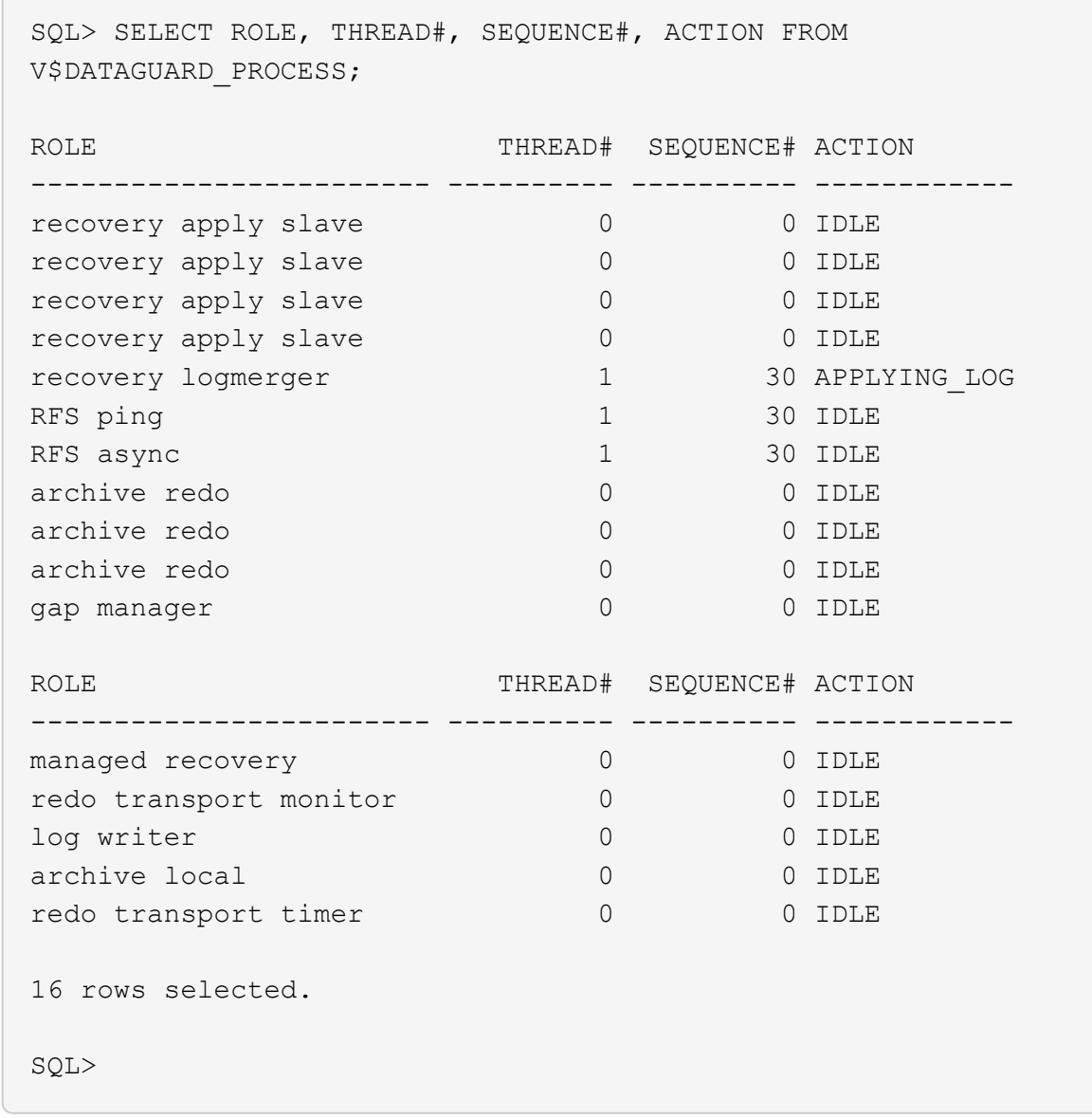

如此一來、在啟用託管式待命恢復的情況下、即可完成 DB1 從主要到待命的 Data Guard 保護設定。

### 設定 **Data Guard Broker**

Oracle Data Guard Broker 是一套分散式管理架構、可自動化及集中建立、維護及監控 Oracle Data Guard 組態。以下章節示範如何設定 Data Guard Broker 來管理 Data Guard 環境。

1. 透過 sqlplus 執行下列命令、即可在主要和待命資料庫上啟動資料保護代理程式。

alter system set dg broker start=true scope=both;

2. 從主要資料庫連線至 Data Guard Borker 、做為 SYSDBA 。

```
[oracle@ip-172-30-15-45 db1]$ dgmgrl sys@db1_NY
DGMGRL for Linux: Release 19.0.0.0.0 - Production on Wed Aug 30
19:34:14 2023
Version 19.18.0.0.0
Copyright (c) 1982, 2019, Oracle and/or its affiliates. All rights
reserved.
Welcome to DGMGRL, type "help" for information.
Password:
Connected to "db1_NY"
Connected as SYSDBA.
```
3. 建立並啟用 Data Guard Broker 組態。
```
DGMGRL> create configuration dg_config as primary database is db1_NY
connect identifier is db1_NY;
Configuration "dg_config" created with primary database "db1_ny"
DGMGRL> add database db1 LA as connect identifier is db1 LA;
Database "db1_la" added
DGMGRL> enable configuration;
Enabled.
DGMGRL> show configuration;
Configuration - dg_config
   Protection Mode: MaxPerformance
   Members:
   db1_ny - Primary database
    db1 la - Physical standby database
Fast-Start Failover: Disabled
Configuration Status:
SUCCESS (status updated 28 seconds ago)
```
4. 驗證 Data Guard Broker 管理架構內的資料庫狀態。

```
DGMGRL> show database db1 ny;
Database - db1_ny
 Role: PRIMARY
   Intended State: TRANSPORT-ON
   Instance(s):
     db1
Database Status:
SUCCESS
DGMGRL> show database db1 la;
Database - db1_la
 Role: PHYSICAL STANDBY
  Intended State: APPLY-ON
  Transport Lag: 0 seconds (computed 1 second ago)
 Apply Lag: 0 seconds (computed 1 second ago)
   Average Apply Rate: 2.00 KByte/s
   Real Time Query: OFF
   Instance(s):
     db1
Database Status:
SUCCESS
DGMGRL>
```
發生故障時、 Data Guard Broker 可用於立即將主要資料庫容錯移轉至待命。

# 針對其他使用案例複製待命資料庫

在 Data Guard 中、在 AWS FSX ONTAP 上暫存備用資料庫的主要優點是可以透過 FlexClould 來處理許多 其他使用案例、而且只需最少的額外儲存投資。在下一節中、我們將示範如何在 FSX ONTAP 上快照及複 製掛載及還原中的備用資料庫磁碟區、以用於其他用途、例如開發、測試、報告等。 使用 NetApp SnapCenter 工具。

以下是使用 SnapCenter 從 Data Guard 中的託管實體待命資料庫複製讀寫資料庫的高階程序。如需如何設 定和設定 SnapCenter 的詳細說明、請參閱 ["](#page-706-0)[混合](#page-706-0)[雲資料庫解決方案](#page-706-0)[SnapCenter](#page-706-0) [搭](#page-706-0)[配](#page-706-0)["](#page-706-0) Oracle 相關章節。

1. 我們先建立測試表格、然後在主要資料庫的測試表格中插入一列。接著我們會驗證交易是否經過待機、 最後是複製作業。

```
[oracle@ip-172-30-15-45 db1]$ sqlplus / as sysdba
SQL*Plus: Release 19.0.0.0.0 - Production on Thu Aug 31 16:35:53
2023
Version 19.18.0.0.0
Copyright (c) 1982, 2022, Oracle. All rights reserved.
Connected to:
Oracle Database 19c Enterprise Edition Release 19.0.0.0.0 -
Production
Version 19.18.0.0.0
SQL> alter session set container=db1 pdb1;
Session altered.
SQL> create table test(
    2 id integer,
    3 dt timestamp,
    4 event varchar(100));
Table created.
SQL> insert into test values(1, sysdate, 'a test transaction on
primary database db1 and ec2 db host: ip-172-30-15-
45.ec2.internal');
1 row created.
SQL> commit;
Commit complete.
SQL> select * from test;
```
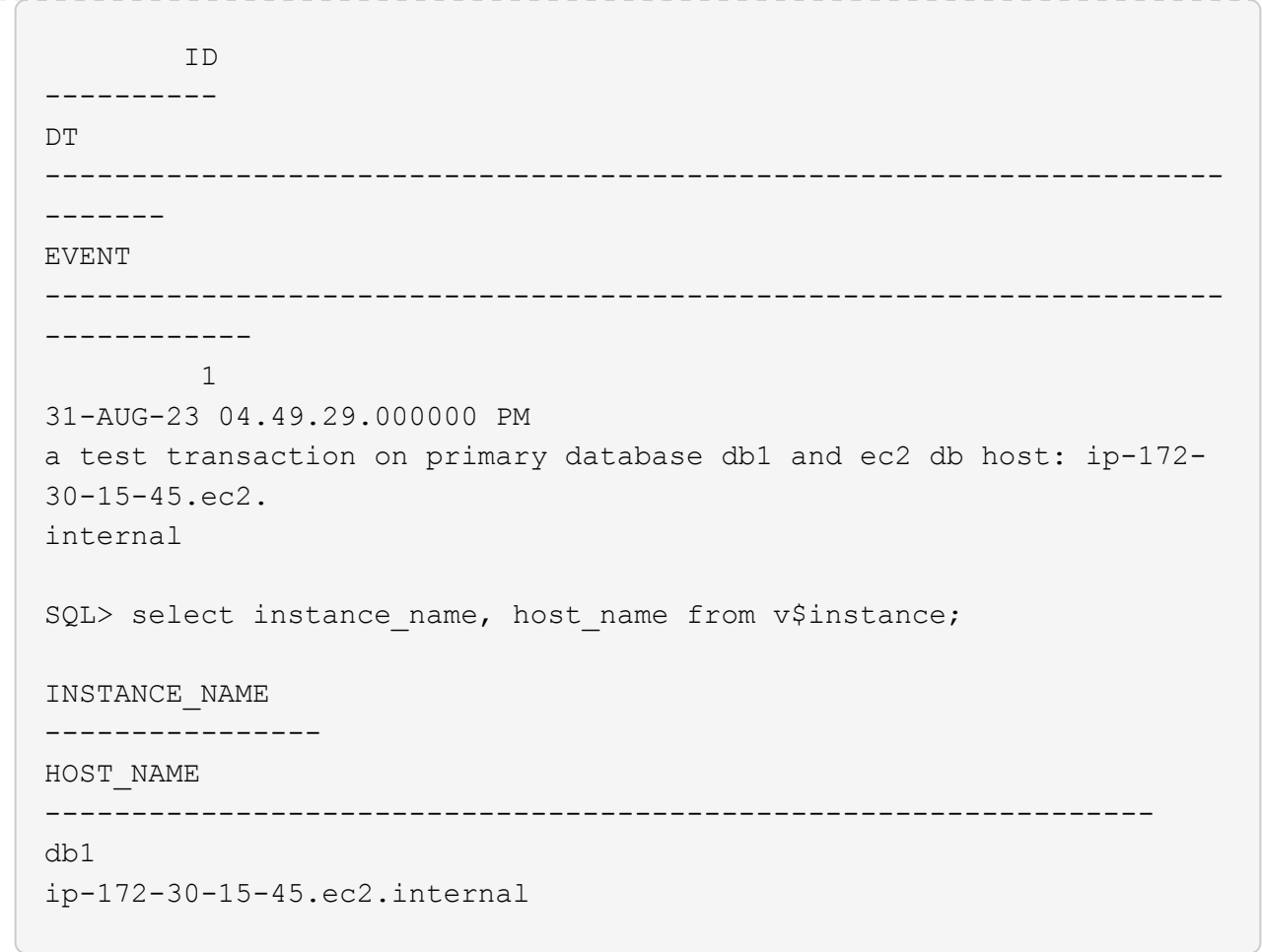

2. 將 FSX 儲存叢集新增至 Storage Systems SnapCenter 搭配 FSX 叢集管理 IP 和 fsxadmin 認證。

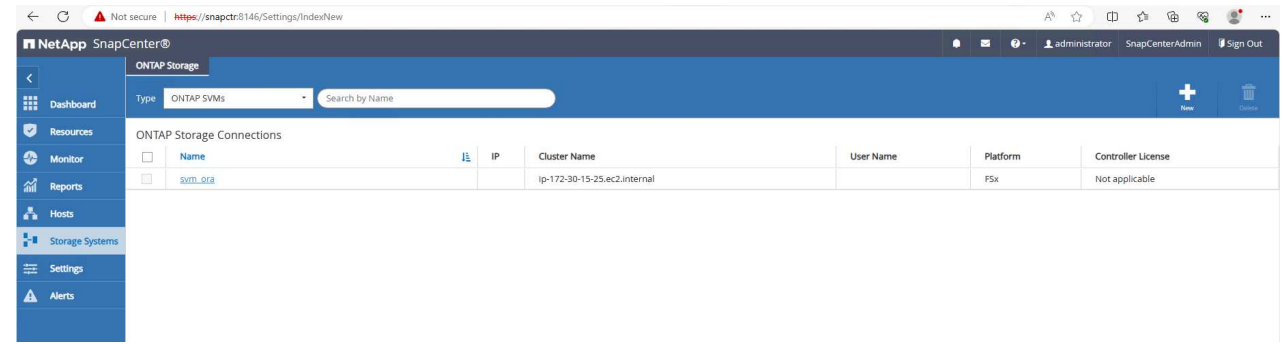

3. 將 AWS EC2 使用者新增至 Credential 在中 Settings。

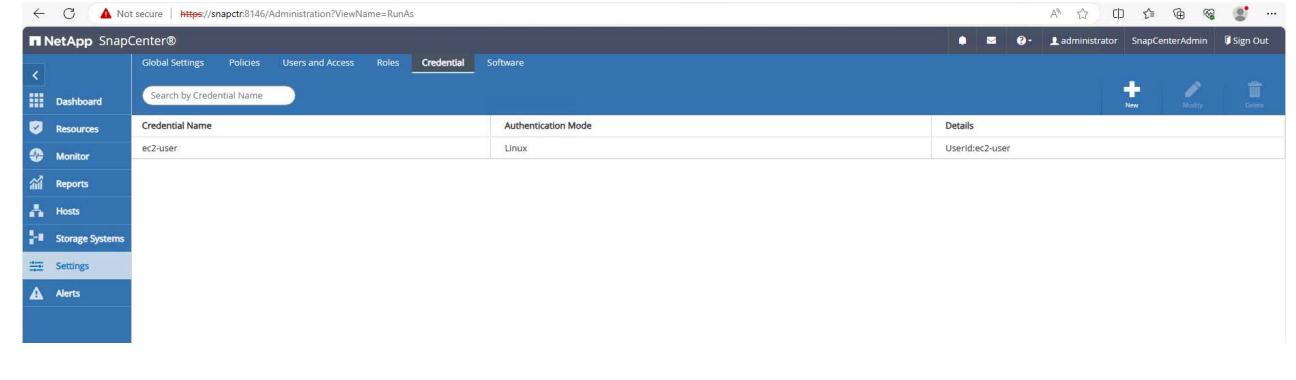

4. 新增待機 EC2 DB 執行個體、並將 EC2 DB 執行個體複製到 Hosts。

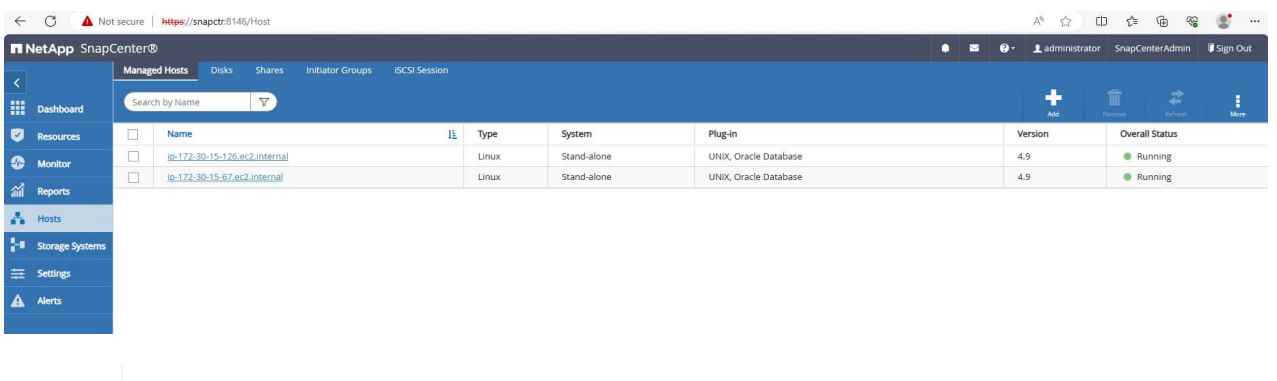

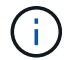

Clone EC2 DB 執行個體應安裝並設定類似的 Oracle 軟體堆疊。在我們的測試案例中、 已安裝並設定網格基礎架構和 Oracle 19C 、但未建立任何資料庫。

5. 建立專為離線 / 掛載完整資料庫備份量身打造的備份原則。

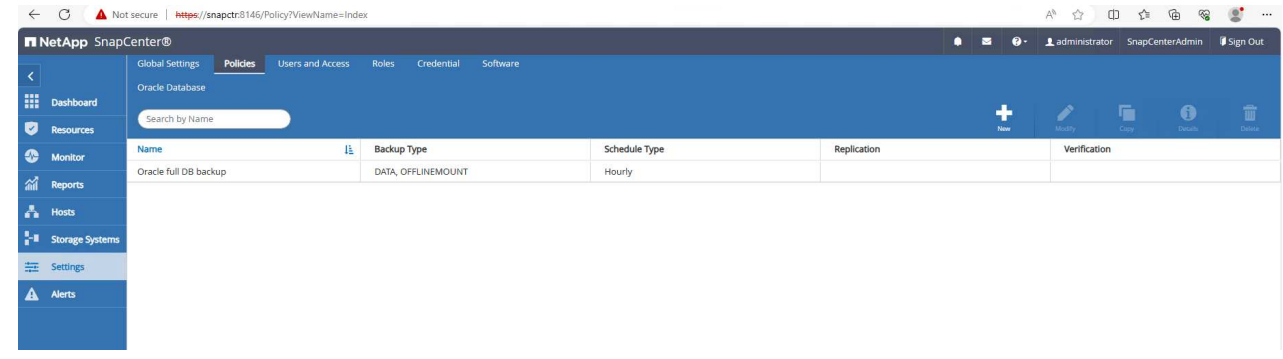

6. 套用備份原則以保護中的待命資料庫 Resources 索引標籤。

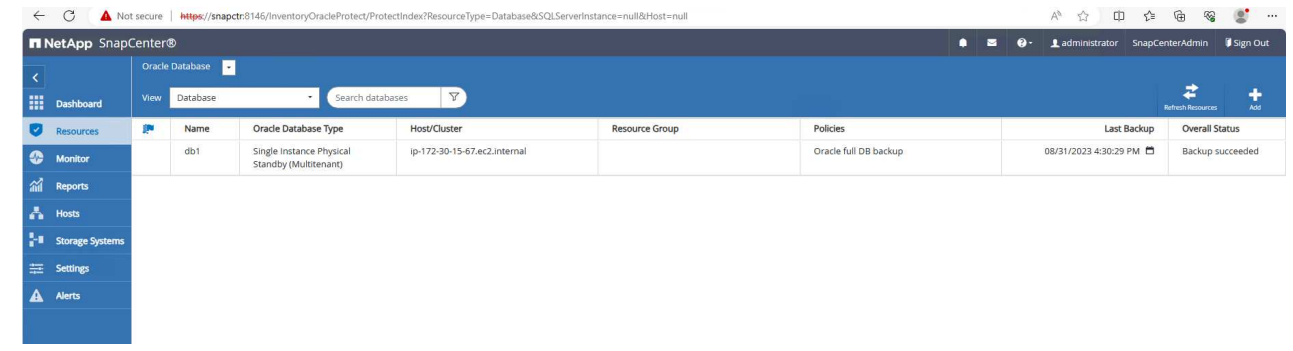

7. 按一下資料庫名稱以開啟資料庫備份頁面。選取要用於資料庫複製的備份、然後按一下 Clone 啟動複 製工作流程的按鈕。

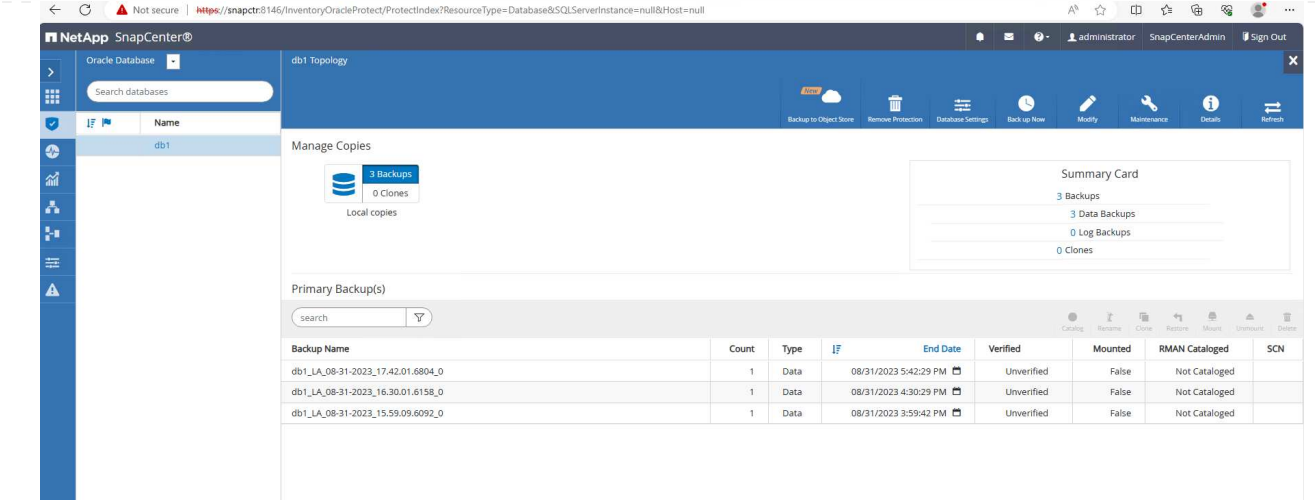

8. 選取 Complete Database Clone 並命名複製執行個體的 SID 。

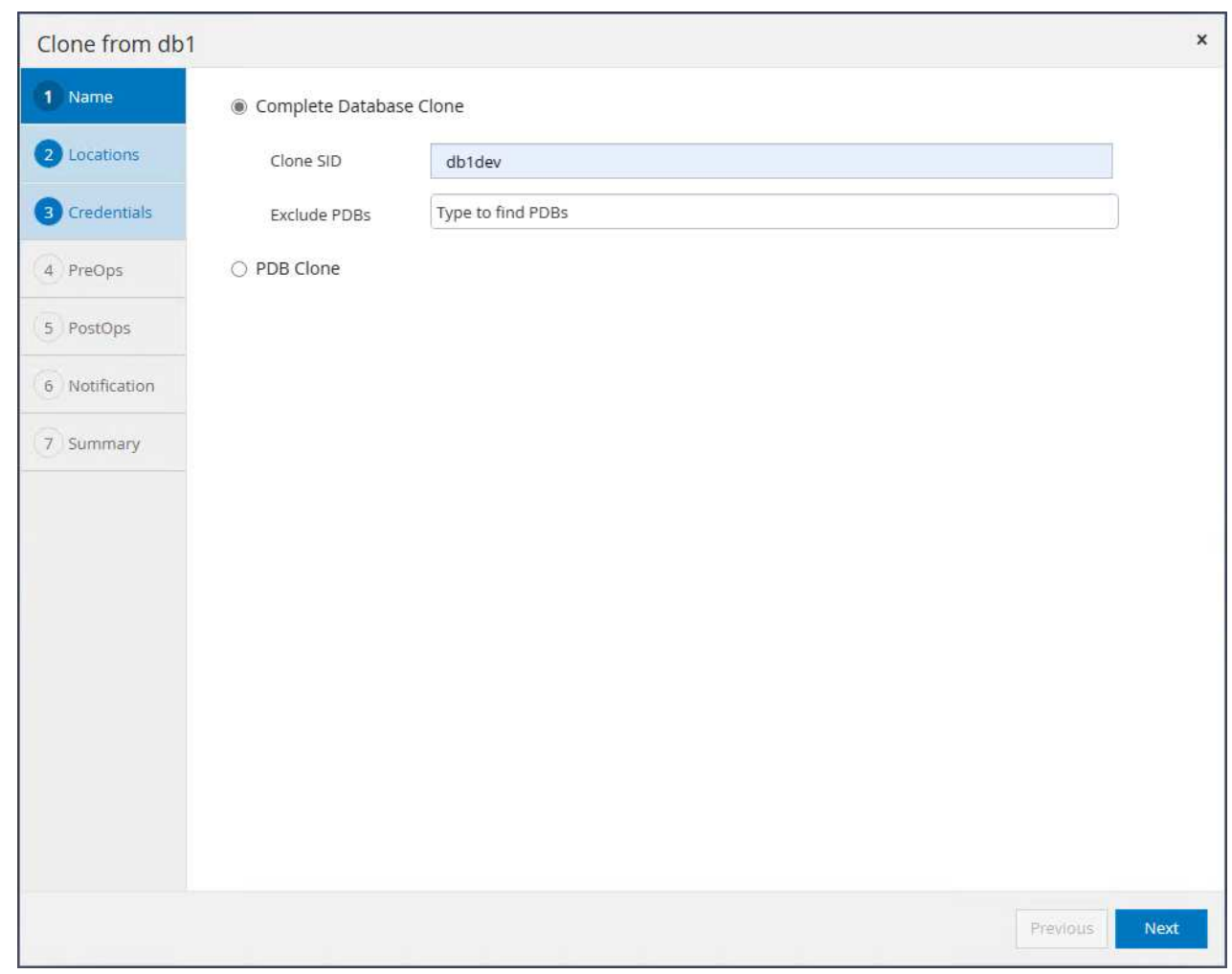

9. 選取複製主機、將複製的資料庫從待命資料庫主控。接受資料檔案、控制檔和重做記錄檔的預設值。將 在複製主機上建立兩個 ASM 磁碟群組、這些群組對應於待命資料庫上的磁碟群組。

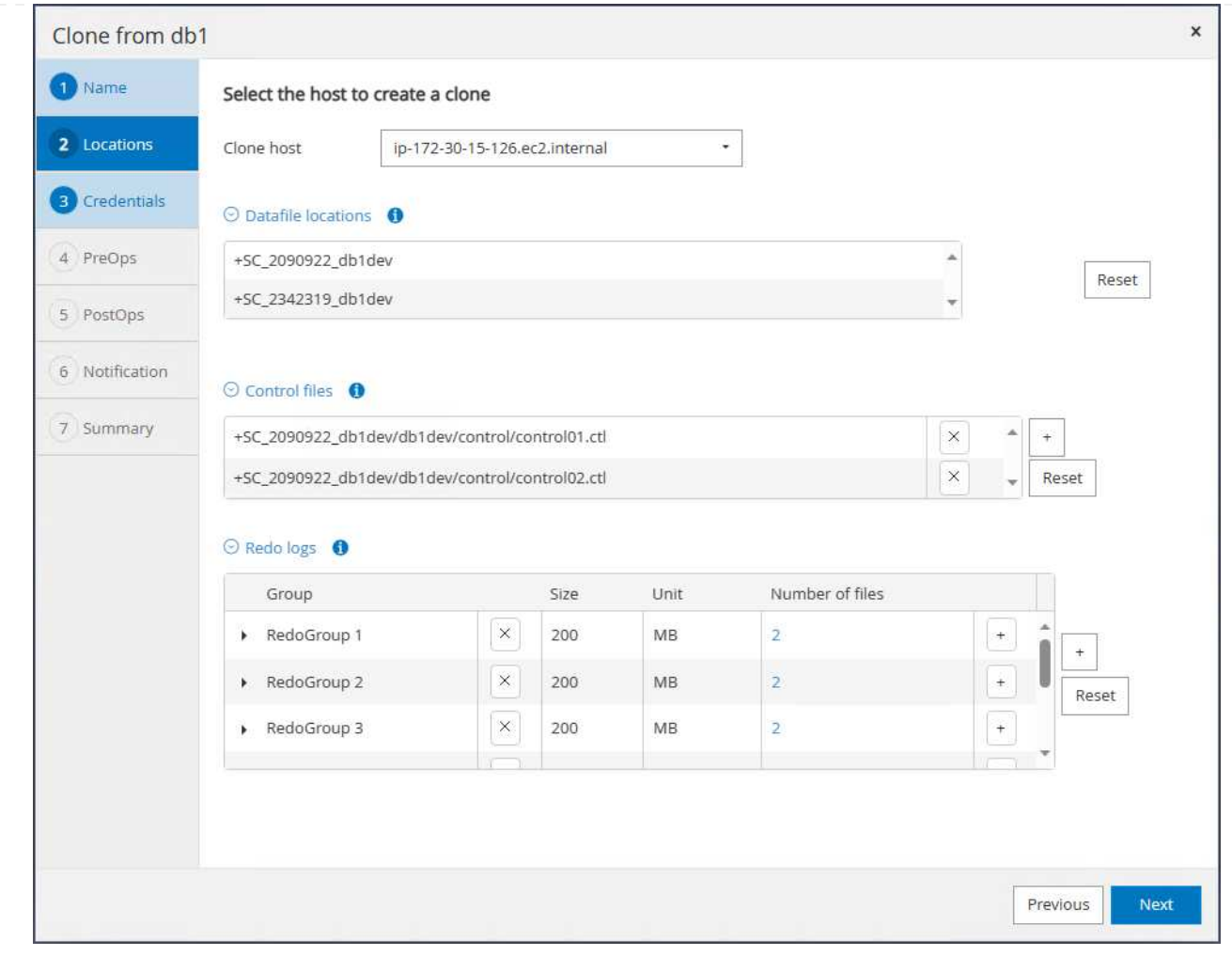

10. 作業系統型驗證不需要資料庫認證。將 Oracle 主目錄設定與複製 EC2 資料庫執行個體上所設定的項目 配對。

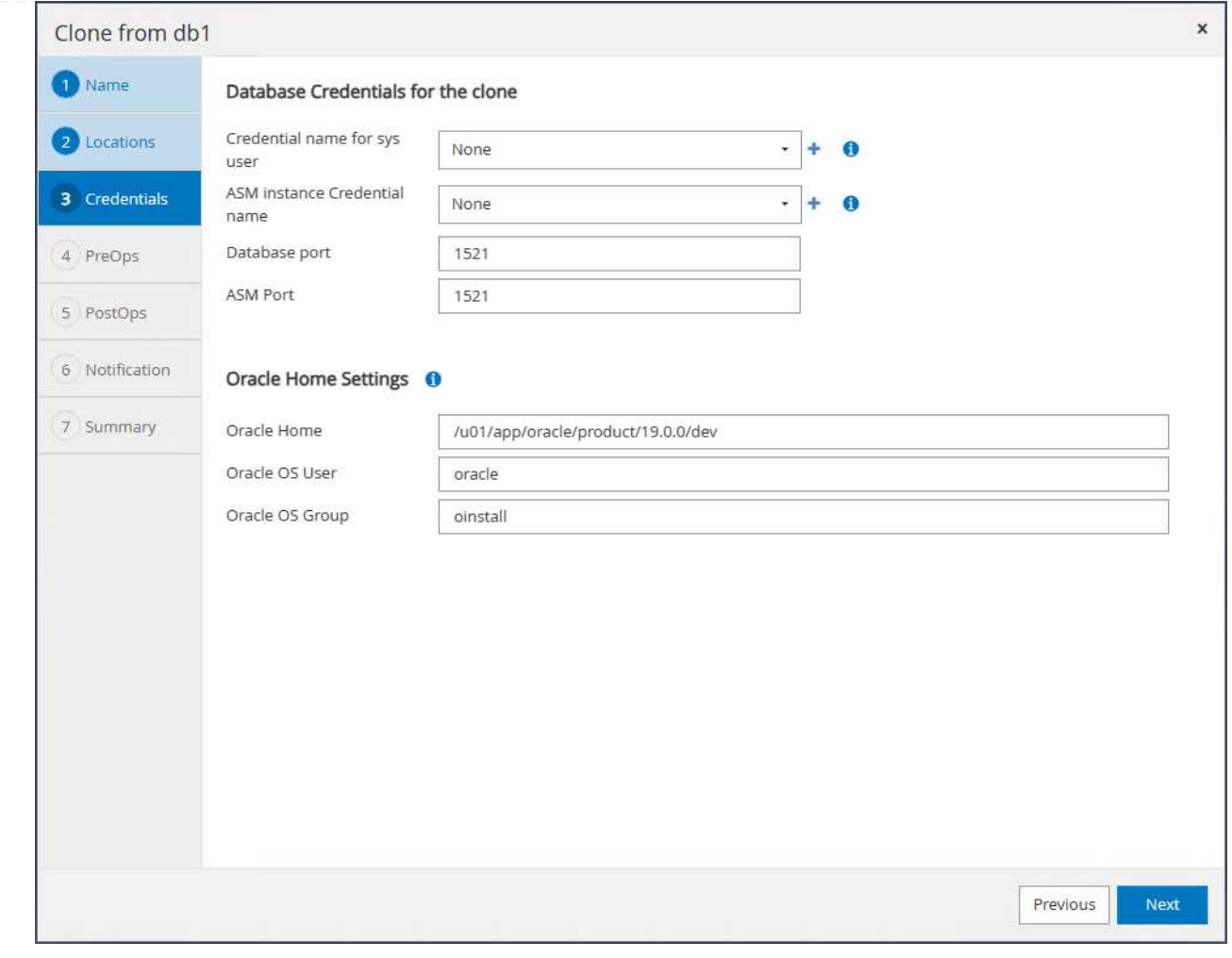

11. 視需要變更複製資料庫參數、並指定要在 cloen (如果有)之前執行的指令碼。

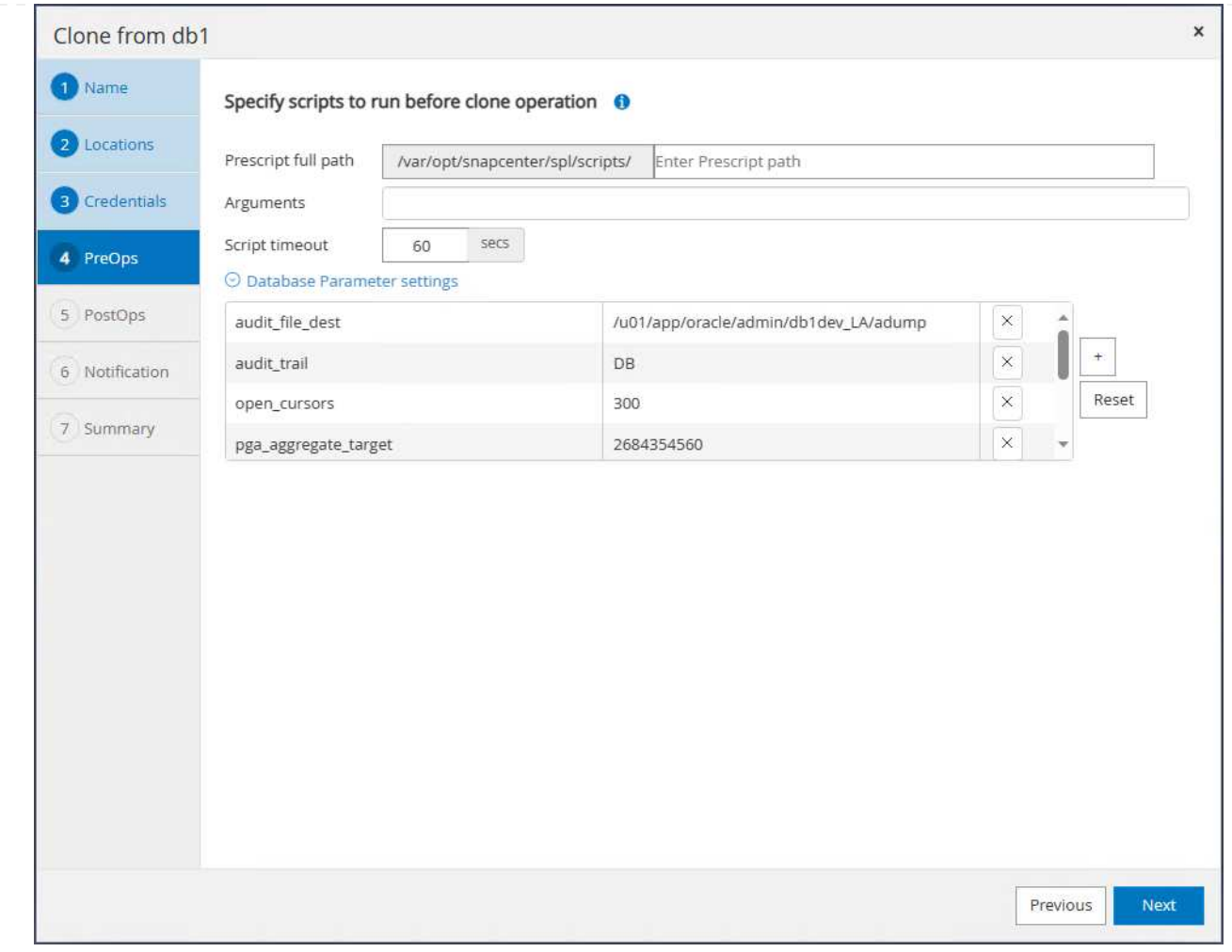

12. 輸入 SQL 以在複製後執行。在示範中、我們執行命令來關閉開發 / 測試 / 報告資料庫的資料庫歸檔模 式。

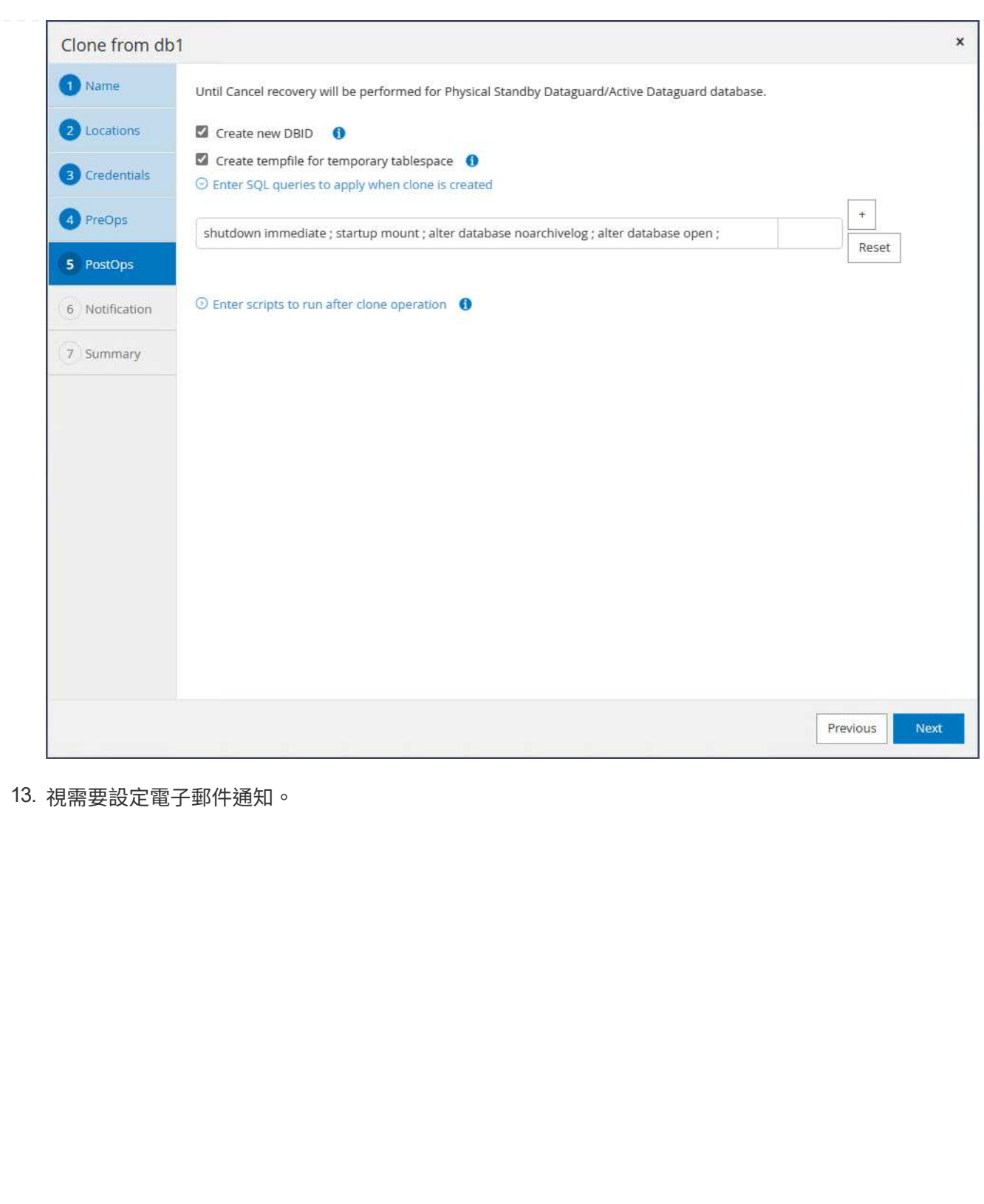

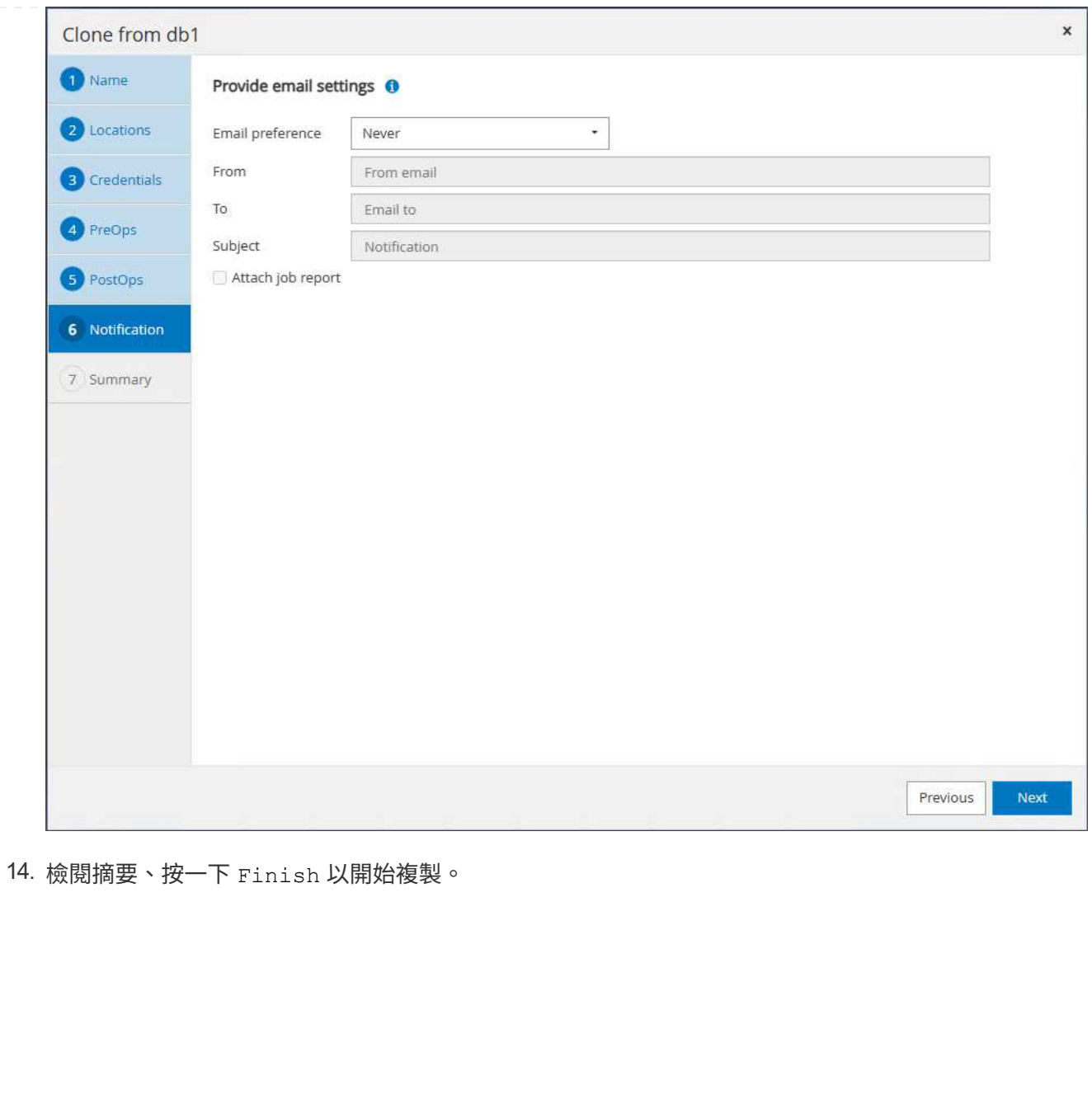

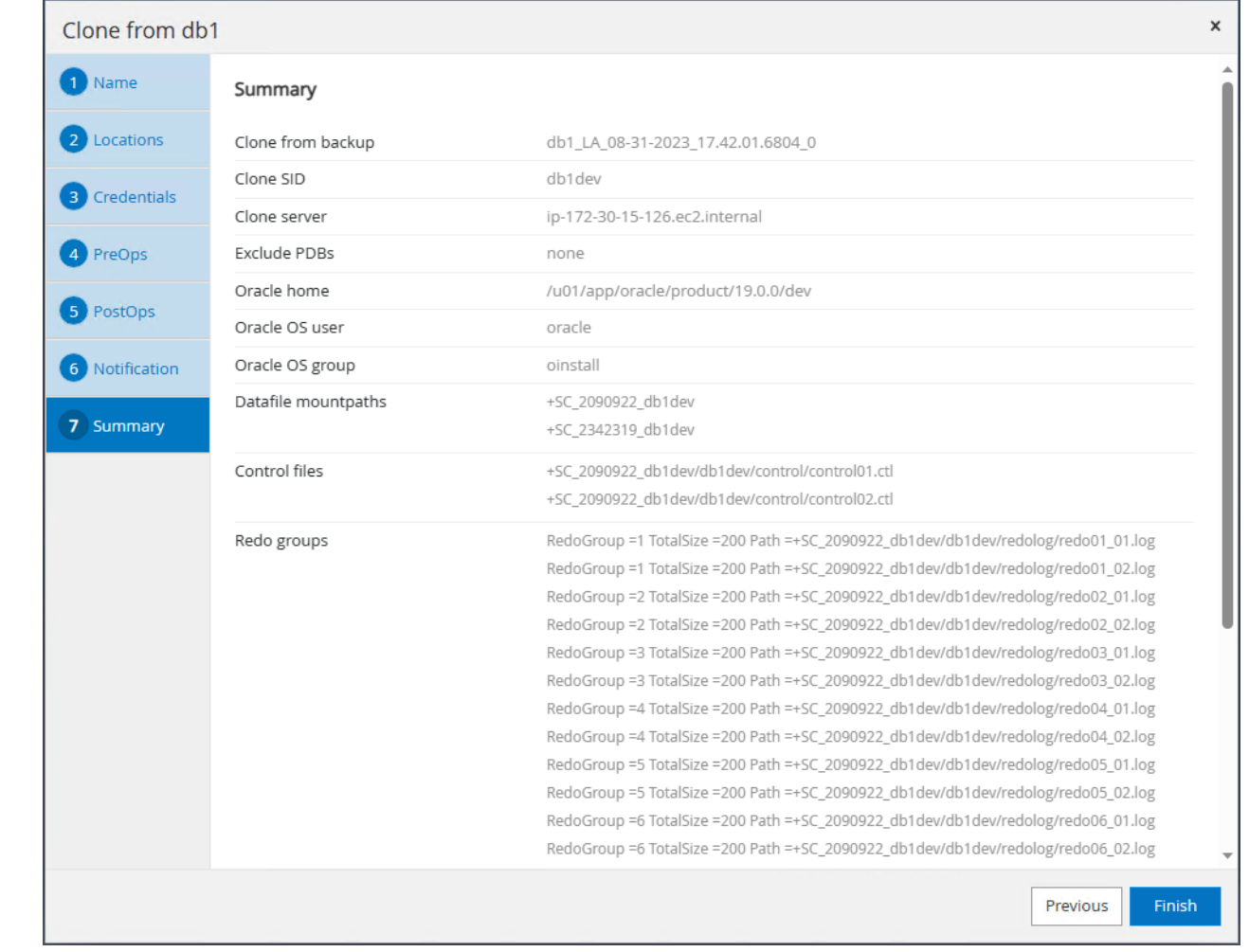

15. 監控中的複製工作 Monitor 索引標籤。我們觀察到、複製資料庫約 300 GB 的資料庫磁碟區大小約需 分鐘。

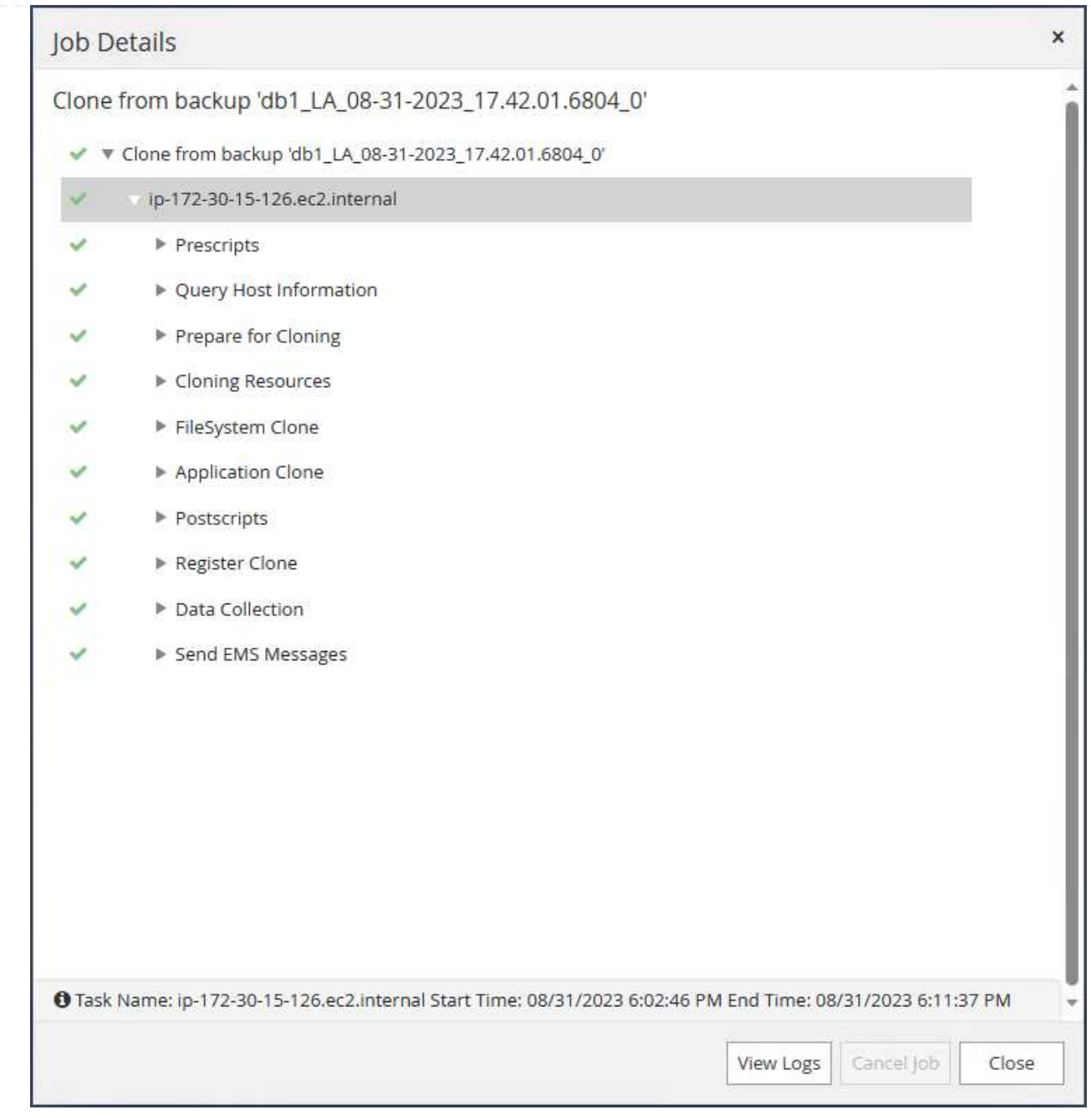

16. 從 SnapCenter 驗證複製資料庫、此資料庫會立即在中登錄 Resources 在複製作業後立即按下 Tab 。<br>鍵。

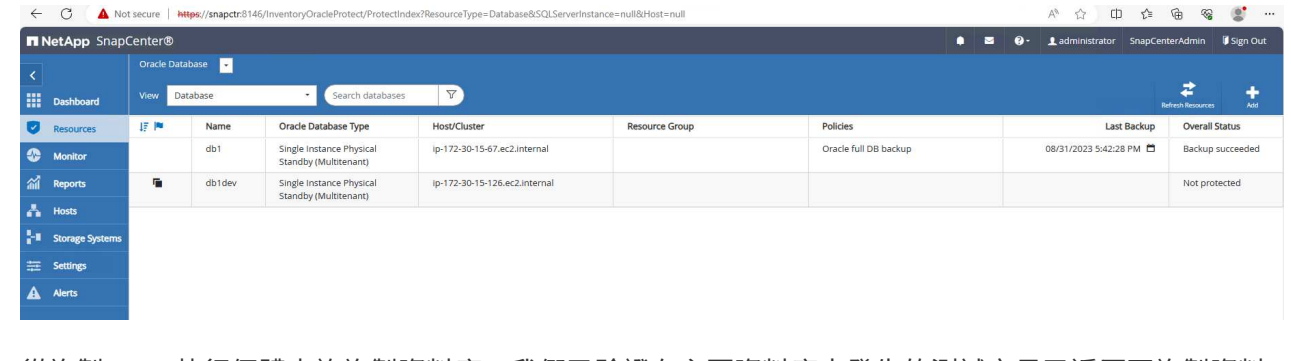

17. 從複製 EC2 執行個體查詢複製資料庫。我們已驗證在主要資料庫中發生的測試交易已遍歷至複製資料 庫。

```
[oracle@ip-172-30-15-126 ~]$ export
ORACLE_HOME=/u01/app/oracle/product/19.0.0/dev
[oracle@ip-172-30-15-126 ~]$ export ORACLE_SID=db1dev
[oracle@ip-172-30-15-126 ~]$ export PATH=$PATH:$ORACLE_HOME/bin
[oracle@ip-172-30-15-126 ~]$ sqlplus / as sysdba
SQL*Plus: Release 19.0.0.0.0 - Production on Wed Sep 6 16:41:41 2023
Version 19.18.0.0.0
Copyright (c) 1982, 2022, Oracle. All rights reserved.
Connected to:
Oracle Database 19c Enterprise Edition Release 19.0.0.0.0 -
Production
Version 19.18.0.0.0
SQL> select name, open mode, log mode from v$database;
NAME OPEN MODE LOG MODE
--------- -------------------- ------------
DB1DEV READ WRITE NOARCHIVELOG
SQL> select instance name, host name from v$instance;
INSTANCE_NAME
----------------
HOST_NAME
----------------------------------------------------------------
db1dev
ip-172-30-15-126.ec2.internal
SQL> alter session set container=db1 pdb1;
Session altered.
SQL> select * from test;
          ID
----------
DT
  --------------------------------------------------------------------
-------
EVENT
   --------------------------------------------------------------------
------------
```

```
  1
31-AUG-23 04.49.29.000000 PM
a test transaction on primary database db1 and ec2 db host: ip-172-
30-15-45.ec2.
internal
SQL>
```
這將完成從 FSX 儲存設備上 Data Guard 的待命資料庫複製和驗證新 Oracle 資料庫、以供開發、測試、報 告或任何其他使用案例使用。您可以在 Data Guard 中、將多個 Oracle 資料庫複製到同一個待命資料庫。

何處可找到其他資訊

若要深入瞭解本文件所述資訊、請參閱下列文件及 / 或網站:

• Data Guard 概念與管理

["https://docs.oracle.com/en/database/oracle/oracle-database/19/sbydb/index.html#Oracle%C2%AE-Data-](https://docs.oracle.com/en/database/oracle/oracle-database/19/sbydb/index.html#Oracle%C2%AE-Data-Guard)[Guard"](https://docs.oracle.com/en/database/oracle/oracle-database/19/sbydb/index.html#Oracle%C2%AE-Data-Guard)

• WP-7357 :在 EC2 和 FSX 最佳實務做法上部署 Oracle 資料庫

["](#page-259-0)[簡](#page-259-0)[介](#page-259-0)["](#page-259-0)

• Amazon FSX for NetApp ONTAP 產品

["https://aws.amazon.com/fsx/netapp-ontap/"](https://aws.amazon.com/fsx/netapp-ontap/)

• Amazon EC2

[https://aws.amazon.com/pm/ec2/?trk=36c6da98-7b20-48fa-8225-](https://aws.amazon.com/pm/ec2/?trk=36c6da98-7b20-48fa-8225-4784bced9843&sc_channel=ps&s_kwcid=AL!4422!3!467723097970!e!!g!!aws%20ec2&ef_id=Cj0KCQiA54KfBhCKARIsAJzSrdqwQrghn6I71jiWzSeaT9Uh1-vY-VfhJixF-xnv5rWwn2S7RqZOTQ0aAh7eEALw_wcB:G:s&s_kwcid=AL!4422!3!467723097970!e!!g!!aws%20ec2) [4784bced9843&sc\\_channel=ps&s\\_kwcid=AL!4422!3!467723097970!e!!g!!aws%20ec2&ef\\_id=Cj0KCQiA54](https://aws.amazon.com/pm/ec2/?trk=36c6da98-7b20-48fa-8225-4784bced9843&sc_channel=ps&s_kwcid=AL!4422!3!467723097970!e!!g!!aws%20ec2&ef_id=Cj0KCQiA54KfBhCKARIsAJzSrdqwQrghn6I71jiWzSeaT9Uh1-vY-VfhJixF-xnv5rWwn2S7RqZOTQ0aAh7eEALw_wcB:G:s&s_kwcid=AL!4422!3!467723097970!e!!g!!aws%20ec2) [KfBhCKARIsAJzSrdqwQrghn6I71jiWzSeaT9Uh1-vY-VfhJixF](https://aws.amazon.com/pm/ec2/?trk=36c6da98-7b20-48fa-8225-4784bced9843&sc_channel=ps&s_kwcid=AL!4422!3!467723097970!e!!g!!aws%20ec2&ef_id=Cj0KCQiA54KfBhCKARIsAJzSrdqwQrghn6I71jiWzSeaT9Uh1-vY-VfhJixF-xnv5rWwn2S7RqZOTQ0aAh7eEALw_wcB:G:s&s_kwcid=AL!4422!3!467723097970!e!!g!!aws%20ec2)[xnv5rWwn2S7RqZOTQ0aAh7eEALw\\_wcB:G:s&s\\_kwcid=AL!4422!3!467723097970!e!!g!!aws%20ec2](https://aws.amazon.com/pm/ec2/?trk=36c6da98-7b20-48fa-8225-4784bced9843&sc_channel=ps&s_kwcid=AL!4422!3!467723097970!e!!g!!aws%20ec2&ef_id=Cj0KCQiA54KfBhCKARIsAJzSrdqwQrghn6I71jiWzSeaT9Uh1-vY-VfhJixF-xnv5rWwn2S7RqZOTQ0aAh7eEALw_wcB:G:s&s_kwcid=AL!4422!3!467723097970!e!!g!!aws%20ec2)

### **TR-4973** :在 **AWS FSX ONTAP** 上使用遞增式合併功能、快速恢復和複製 **Oracle VLDB**

NetApp公司的Alleno Cao、Niyazz Mohamed

目的

使用 Oracle Recovery Manager ( RMAN ) 備份工具在 Oracle 中恢復一個非常大的資料庫( VLDB) 可能是 一項非常艱鉅的工作。如果發生故障、備份媒體的資料庫還原程序可能會耗費時間、延遲資料庫恢復、並可能嚴 重影響您的服務層級協議( SLA )。不過、從第 10g 版開始、 Oracle 推出 RMAN 功能、可讓使用者在 DB 伺 服器主機上的其他磁碟儲存設備上、建立 Oracle 資料庫資料檔案的分段映像複本。這些映像複本可以每天使用 RMAN 遞增更新。發生故障時、資料庫管理員( DBA )可以迅速將 Oracle 資料庫從故障媒體切換至映像複 本、不再需要完整的資料庫媒體還原。結果是 SLA 大幅改善、但成本卻是所需的資料庫儲存設備加倍。

如果您熱衷於 VLDB 的 SLA 、並考慮將 Oracle 資料庫移轉至 AWS 等公有雲、您可以使用 AWS FSX ONTAP

等資源來設定類似的資料庫保護結構、以便將備用資料庫映像複本暫存。在本文件中、我們將示範如何從 AWS FSX ONTAP 配置及匯出 NFS 檔案系統、以便安裝在 Oracle 資料庫伺服器上、以便在發生主要儲存設備故障 時、暫存備用資料庫複本以進行快速恢復。

更棒的是、我們也說明如何運用 NetApp FlexClone 來建立同一個接移 NFS 檔案系統的複本、以用於其他使用 案例、例如使用相同的待命資料庫映像複本來建立開發 / 測試 Oracle 環境、而無需額外的儲存投資。

本解決方案可解決下列使用案例:

- Oracle VLDB 映像複本透過 NFS 裝載點上的 RMAN 遞增合併、位於 AWS FSX ONTAP 儲存設備之外。
- 在發生故障時、切換至 FSX ONTAP 儲存設備上的資料庫映像複本、快速恢復 Oracle VLDB 。
- 複製儲存 Oracle VLDB 映像複本的 FSX ONTAP NFS 檔案系統磁碟區、以用於備份其他資料庫執行個體、 以供其他使用案例使用。

目標對象

本解決方案適用於下列人員:

- 在 AWS 中透過 RMAN 設定 Oracle VLDB 映像複本遞增合併的 DBA 、可加快資料庫恢復速度。
- 在 AWS 公有雲中測試 Oracle 工作負載的資料庫解決方案架構設計師。
- 管理部署至 AWS FSX ONTAP 儲存設備的 Oracle 資料庫的儲存管理員。
- 想要在 AWS FS3/EC2 環境中備份 Oracle 資料庫的應用程式擁有者。

解決方案測試與驗證環境

此解決方案的測試與驗證是在 AWS FSX ONTAP 和 EC2 環境中執行、可能與最終部署環境不符。如需詳細資 訊、請參閱一節 [Key Factors for Deployment Consideration]。

架構

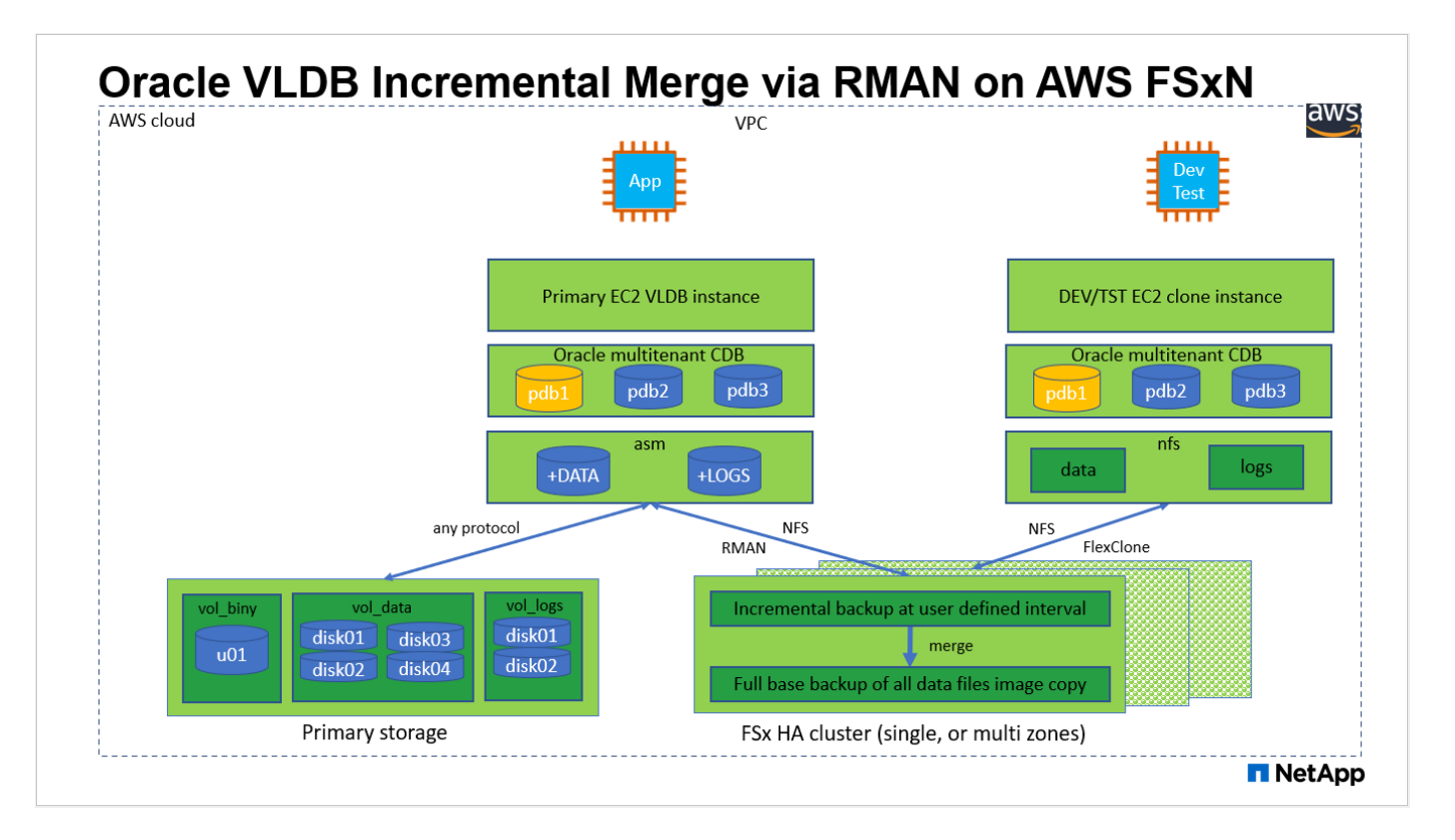

# 硬體與軟體元件

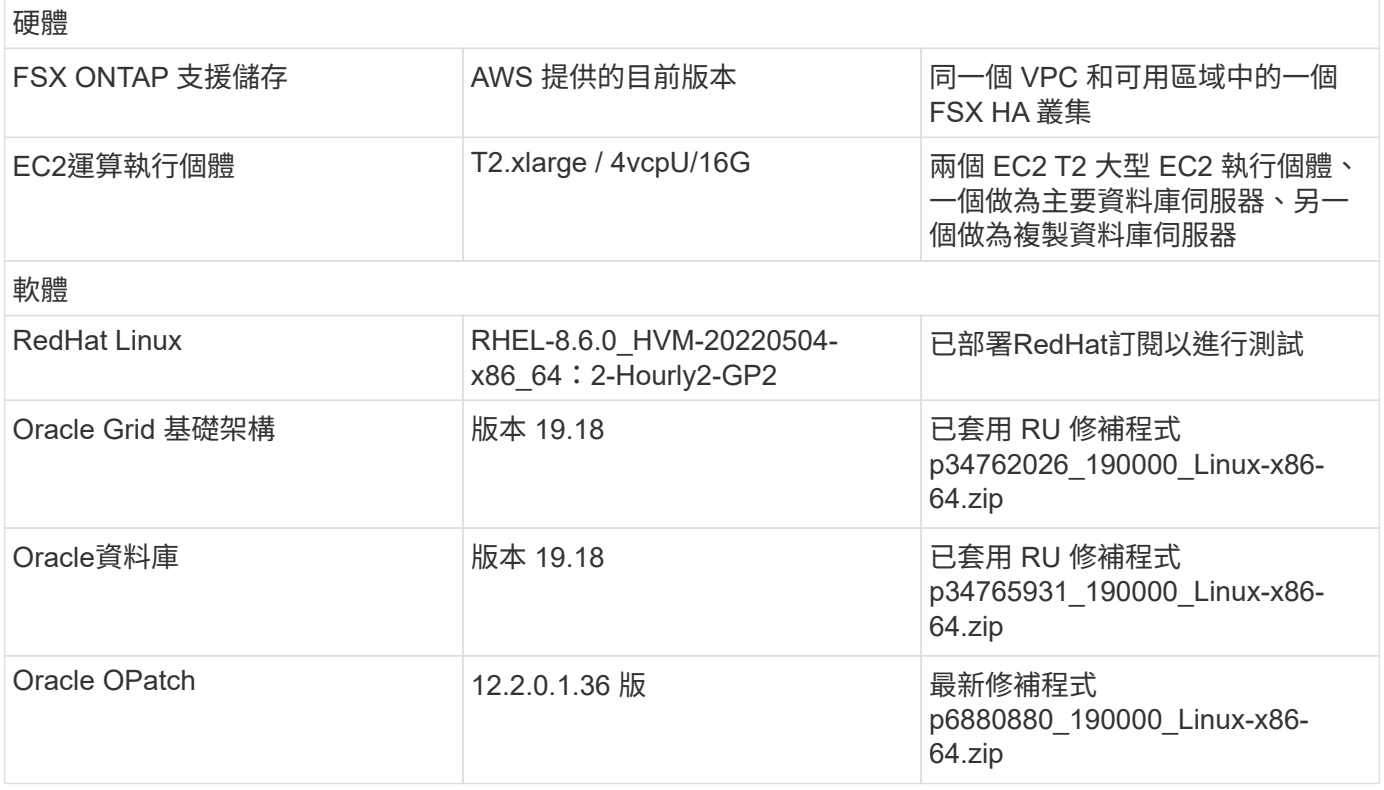

# 部署考量的關鍵因素

• \* 用於 RMAN 遞增合併的 Oracle VLDB 儲存配置。 \* 在我們的測試與驗證中、用於 Oracle 遞增備份與合併 的 NFS 磁碟區是從單一 FSX 檔案系統配置、其處理量為 4Gbps 、原始 SSD IOPS 為 160,000 、容量上限

為 192TiB 。針對超過臨界值的部署、可將多個 FSX 檔案系統與多個 NFS 裝載點平行串聯、以提供更高 的容量。

- \* 使用 RMAN 遞增合併的 Oracle 可恢復性。 \* RMAN 遞增備份與合併通常會根據您的 RTO 和 RPO 目標、 以使用者定義的頻率執行。如果主要資料儲存和 / 或歸檔記錄檔全部遺失、資料可能會遺失。Oracle 資料庫 可從 FSX 資料庫備份映像複本還原至最後一個增量備份。為了將資料遺失降至最低、可在 FSX NFS 掛載點 上設定 Oracle Flash 恢復區域、並將歸檔記錄備份至 FSX NFS 掛載及資料庫映像複本。
- \* 在 FSX NFS 檔案系統上執行 Oracle VLDB 。 \* 與其他用於資料庫備份的大量儲存設備不同、 AWS FSX ONTAP 是一種雲端型正式作業級儲存設備、可提供高層級的效能與儲存效率。一旦 Oracle VLDB 在 FSX ONTAP NFS 檔案系統上從主要儲存設備切換至映像複本、資料庫效能就能維持在高層級、同時解決主要儲 存設備故障的問題。您可以安心地瞭解使用者應用程式體驗不會因為主要儲存設備故障而受到影響。
- \* 適用於其他使用案例的 NFS Volume FlexClone Oracle VLDB 映像複本。 \* AWS FSX ONTAP FlexClone 提供可寫入的相同 NFS 資料 Volume 的共用複本。因此、即使 Oracle 資料庫已切換、它們仍可用於許多其 他使用案例、同時仍能維持整備 Oracle VLDB 影像複本的完整性。如此可大幅減少 VLDB 儲存佔用空間、 大幅節省儲存成本。NetApp 建議在資料庫從主要儲存設備切換至資料庫映像複本時、將 FlexClone 活動降 至最低、以維持 Oracle 高效能。
- \* EC2 運算執行個體。 \* 在這些測試與驗證中、我們使用 AWS EC2 T2.xlge 執行個體做為 Oracle 資料庫運 算執行個體。NetApp 建議在正式作業部署中使用 M5 類型 EC2 執行個體作為 Oracle 的運算執行個體、因 為它已針對資料庫工作負載最佳化。您必須根據實際工作負載需求、適當調整 EC2 執行個體的 vCPU 數量 和 RAM 數量。
- \* FSX儲存HA叢集單一或多區域部署。\*在這些測試與驗證中、我們在單一AWS可用性區域中部署了FSXHA 叢集。對於正式作業部署、NetApp建議在兩個不同的可用度區域中部署一組FSXHA配對。FSXHA叢集會 以HA配對進行配置、並在一對主動-被動檔案系統中進行鏡射同步、以提供儲存層級的備援。多區域部署可 在單一 AWS 區域發生故障時、進一步提升高可用度。
- \* FSX 儲存叢集規模。 \* 適用於 ONTAP 儲存檔案系統的 Amazon FSX 可提供多達 160,000 個原始 SSD IOPS 、高達 4Gbps 的處理量、以及最高 192TiB 容量。不過、您可以根據部署時的實際需求、根據已配置 的 IOPS 、處理量和儲存限制(最低 1,024 GiB )來調整叢集大小。容量可即時動態調整、而不會影響應用 程式可用度。
- \* DNFS 組態。 \* DNFS 內建於 Oracle 核心、已知在 Oracle 部署至 NFS 儲存設備時、可大幅提升 Oracle 資料庫效能。DNFS 封裝為 Oracle 二進位檔案、但預設不會開啟。在 NFS 上進行任何 Oracle 資料庫部署 時、都應開啟此功能。對於 VLDB 的多個 FSX 檔案系統部署、應正確設定不同 FSX NFS 檔案系統的 DNFS 多重路徑。

#### 解決方案部署

假設您已在 VPC 的 AWS EC2 環境中部署 Oracle VLDB 。如果您需要 AWS 中 Oracle 部署的協助、請參閱下 列技術報告以取得協助。

- ["](#page-259-0)[在](#page-259-0) [EC2](#page-259-0) [和](#page-259-0) [FSX](#page-259-0) [最](#page-259-0)[佳](#page-259-0)[實務上部署](#page-259-0) [Oracle](#page-259-0) [資料庫](#page-259-0)["](#page-259-0)
- ["](#page-228-0)[搭](#page-228-0)[配](#page-228-0) [iSCSI/ASM](#page-228-0) [的](#page-228-0) [AWS FSS/EC2](#page-228-0) [中的](#page-228-0) [Oracle](#page-228-0) [資料庫部署與](#page-228-0)[保護](#page-228-0)["](#page-228-0)
- ["](#page-202-0)[在](#page-202-0) [AWS FS3/EC2](#page-202-0) [上使用](#page-202-0) [NFS/ASM](#page-202-0) [獨立重新啟動](#page-202-0) [Oracle 19c"](#page-202-0)

您的 Oracle VLDB 可以在 FSX ONTAP 或 AWS EC2 生態系統內任何其他選擇儲存設備上執行。下節提供逐步 部署程序、可將 RMAN 遞增合併設定為 Oracle VLDB 的映像複本、該複本會暫存於 AWS FSX ONTAP 儲存設 備的 NFS 掛載中。

部署的先決條件

部署需要下列先決條件。

- 1. 已設定AWS帳戶、並已在AWS帳戶中建立必要的VPC和網路區段。
- 2. 從 AWS EC2 主控台、您必須部署兩個 EC2 Linux 執行個體、一個做為主要 Oracle DB 伺服器、另一 個可選的複製目標 DB 伺服器。如需環境設定的詳細資訊、請參閱上一節的架構圖表。另請檢閱 ["Linux](https://docs.aws.amazon.com/AWSEC2/latest/UserGuide/concepts.html) [執行個體使用](https://docs.aws.amazon.com/AWSEC2/latest/UserGuide/concepts.html)[指南](https://docs.aws.amazon.com/AWSEC2/latest/UserGuide/concepts.html)["](https://docs.aws.amazon.com/AWSEC2/latest/UserGuide/concepts.html) 以取得更多資訊。
- 3. 從 AWS EC2 主控台、部署 Amazon FSX for ONTAP 儲存 HA 叢集、以裝載儲存 Oracle 資料庫待命映 像複本的 NFS 磁碟區。如果您不熟悉FSX儲存設備的部署、請參閱文件 ["](https://docs.aws.amazon.com/fsx/latest/ONTAPGuide/creating-file-systems.html)[為](https://docs.aws.amazon.com/fsx/latest/ONTAPGuide/creating-file-systems.html)[SfSX. ONTAP](https://docs.aws.amazon.com/fsx/latest/ONTAPGuide/creating-file-systems.html) [檔案系統](https://docs.aws.amazon.com/fsx/latest/ONTAPGuide/creating-file-systems.html)[建](https://docs.aws.amazon.com/fsx/latest/ONTAPGuide/creating-file-systems.html) [立](https://docs.aws.amazon.com/fsx/latest/ONTAPGuide/creating-file-systems.html)[FSX"](https://docs.aws.amazon.com/fsx/latest/ONTAPGuide/creating-file-systems.html) 以取得逐步指示。
- 4. 您可以使用下列 Terraform 自動化工具組來執行步驟 2 和 3 、此工具組會建立名為的 EC2 執行個體 ora\_01 以及名為的 FSX 檔案系統 fsx\_01。請仔細檢閱指示內容、並在執行前變更變數以符合您的 環境。您可以根據自己的部署需求輕鬆修改範本。

git clone https://github.com/NetApp-Automation/na\_aws\_fsx\_ec2\_deploy.git

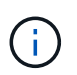

請確定您已在 EC2 執行個體根磁碟區中至少分配 50g 、以便有足夠的空間來存放 Oracle 安 裝檔案。

配置及匯出要掛載至 **EC2 DB** 執行個體主機的 **NFS** 磁碟區

在本示範中、我們將示範如何透過 SSH 以 fsxadmin 使用者身分透過 FSx 叢集管理 IP 、從命令列登入至 FSx 叢集、以配置 NFS 磁碟區。或者、也可以使用 AWS FSX 主控台來分配磁碟區。如果設定多個 FSX 檔案系統以容納資料庫大小、請在其他 FSX 檔案系統上重複這些程序。

1. 首先、透過 CLI 透過 SSH 以 fsxadmin 使用者身分登入 FSX 叢集、以配置 NFS Volume 。變更為您的 FSX 叢集管理 IP 位址、可從 AWS FSX ONTAP UI 主控台擷取。

ssh fsxadmin@172.30.15.53

2. 建立與主要儲存設備相同大小的 NFS Volume 、以儲存主要 Oracle VLDB 資料庫資料檔案映像複本。

vol create -volume ora 01 copy -aggregate aggr1 -size 100G -state online -type RW -junction-path /ora\_01\_copy -snapshot-policy none -tiering-policy snapshot-only

3. 或者、您也可以從 AWS FSX 主控台 UI 配置磁碟區、並提供下列選項:儲存效率 Enabled、安全風格 Unix 、 Snapshot 原則 None`和儲存分層 `Snapshot Only 如下所示。

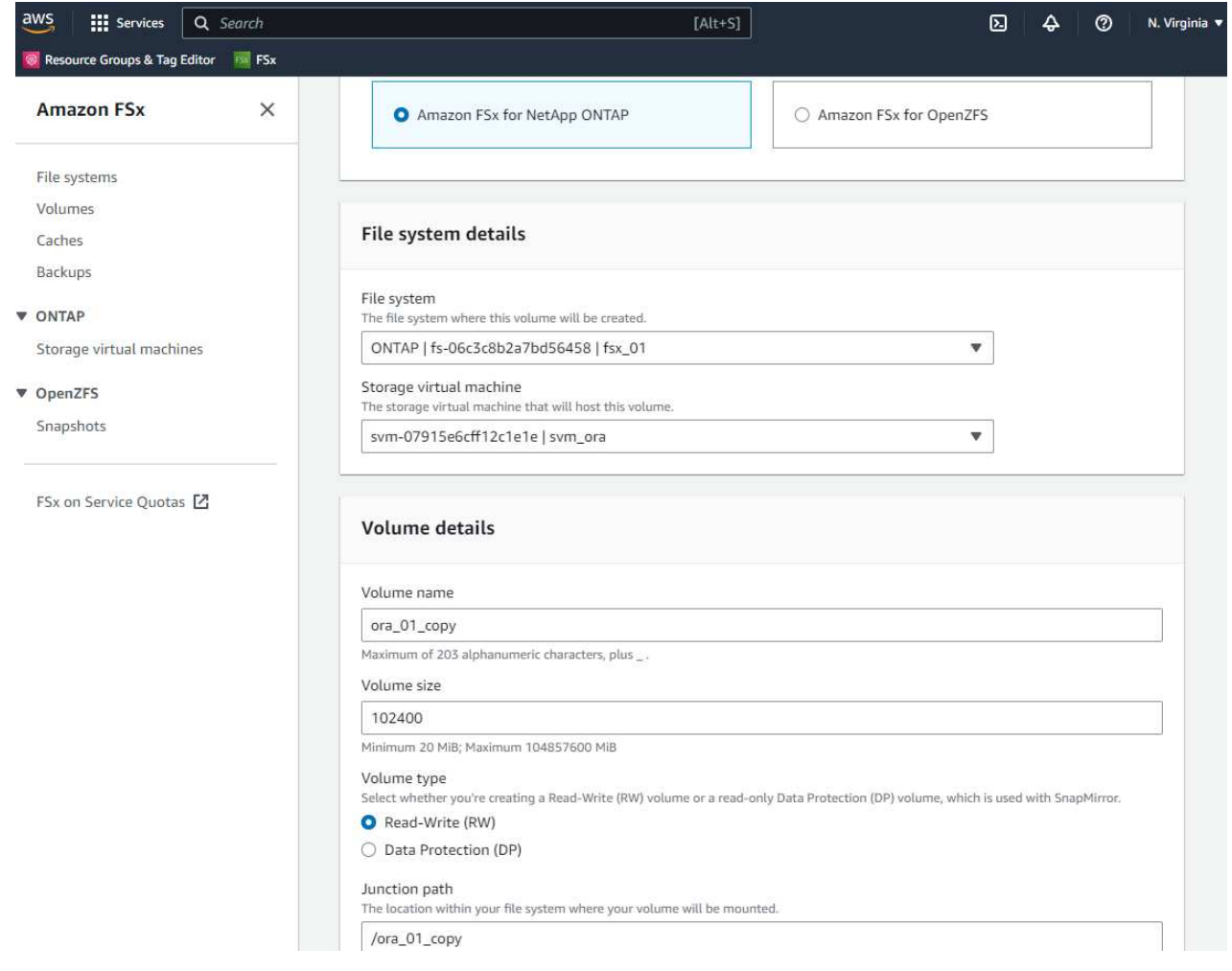

4. 為 Oracle 資料庫建立自訂的快照原則、每日排程及 30 天保留。您應該根據快照頻率和保留時間來調

整原則、以符合您的特定需求。

snapshot policy create -policy oracle -enabled true -schedule1 daily -count1 30

將原則套用至已佈建的 NFS 磁碟區、以進行 RMAN 遞增備份與合併。

vol modify -volume ora\_01\_copy -snapshot-policy oracle

5. 以 EC2 使用者身分登入 EC2 執行個體、並建立目錄 /nfsfsxn 。為其他的 FSX 檔案系統建立額外的掛 載點目錄。

sudo mkdir /nfsfsxn

6. 將 FSX ONTAP NFS 磁碟區裝載至 EC2 DB 執行個體主機。變更為您的 FSX 虛擬伺服器 NFS LIF 位 址。NFS LIF 位址可從 FSX ONTAP UI 主控台擷取。

sudo mount 172.30.15.19:/ora 01 copy /nfsfsxn -o rw,bg,hard,vers=3,proto=tcp,timeo=600,rsize=262144,wsize=262144,noin tr

7. 將掛載點所有權變更為 Oracle:oisnhall 、視需要變更為您的 Oracle 使用者名稱和主要群組。

sudo chown oracle:oinstall /nfsfsxn

在 **FSX** 上設定 **Oracle RMAN** 遞增合併至影像複本

RMAN 遞增合併會在每個遞增備份 / 合併間隔持續更新整備資料庫資料檔案映像複本。資料庫備份的映像 複本將與您執行遞增備份 / 合併的頻率一樣、是最新的。因此、在決定 RMAN 遞增備份與合併的頻率時、 請考量資料庫效能、 RTO 和 RPO 目標。

- 1. 以 Oracle 使用者身分登入主要 DB 伺服器 EC2 執行個體
- 2. 在掛載點 /nfsfsxn 下建立 oracopy 目錄、以儲存 Oracle 資料檔案映像複本和 Oracle Flash 恢復區域的 archlog 目錄。

mkdir /nfsfsxn/oracopy

mkdir /nfsfsxn/archlog

3. 透過 sqlplus 登入 Oracle 資料庫、啟用區塊變更追蹤功能、以加快遞增備份速度、並將 Oracle Flash 恢復區域變更為 FSxN 裝載(如果目前位於主要儲存設備上)。這可讓 RMAN 預設控制檔 / spfile 自動 備份和歸檔記錄備份到 FSxN NFS 裝載進行還原。

sqlplus / as sysdba

在 sqlplus 提示字元中、執行下列命令。

alter database enable block change tracking using file '/nfsfsxn/oracopy/bct\_db1.ctf'

alter system set db recovery file dest='/nfsfsxn/archlog/' scope=both;

4. 建立 RMAN 備份和遞增合併指令碼。指令碼會分配多個通道以進行平行 RMAN 備份與合併。第一次執 行會產生初始完整的基礎映像複本。在完整的執行中、它會先清除保留時間以外的過時備份、以保持整 備區域的乾淨。然後在合併和備份之前切換目前的記錄檔。在合併之後進行遞增備份、讓資料庫映像複 本以一個備份 / 合併週期追蹤目前的資料庫狀態。合併與備份順序可以反轉、以便根據使用者的偏好、 更快恢復。RMAN 指令碼可整合至簡單的 Shell 指令碼中、以便從主要 DB 伺服器上的 crontab 執行。 請確定已在 RMAN 設定中開啟控制檔自動備份。

```
vi /home/oracle/rman_bkup_merge.cmd
Add following lines:
RUN
{
    allocate channel c1 device type disk format '/nfsfsxn/oracopy/%U';
    allocate channel c2 device type disk format '/nfsfsxn/oracopy/%U';
    allocate channel c3 device type disk format '/nfsfsxn/oracopy/%U';
    allocate channel c4 device type disk format '/nfsfsxn/oracopy/%U';
    delete obsolete;
    sql 'alter system archive log current';
    recover copy of database with tag 'OraCopyBKUPonFSxN_level_0';
   backup incremental level 1 copies=1 for recover of copy with tag
'OraCopyBKUPonFSxN_level_0' database;
}
```
5. 在 EC2 DB 伺服器上、以具有或不含 RMAN 目錄的 Oracle 使用者身分、在本機登入 RMAN 。在本示 範中、我們並未連線至 RMAN 目錄。

```
rman target / nocatalog;
output:
[oracle@ip-172-30-15-99 \sim]$ rman target / nocatalog;
Recovery Manager: Release 19.0.0.0.0 - Production on Wed May 24
17:44:49 2023
Version 19.18.0.0.0
Copyright (c) 1982, 2019, Oracle and/or its affiliates. All rights
reserved.
connected to target database: DB1 (DBID=1730530050)
using target database control file instead of recovery catalog
```
RMAN>

6. 從 RMAN 提示字元執行指令碼。第一次執行會建立基準資料庫映像複本、然後再合併並逐步更新基準 映像複本。以下是執行指令碼和一般輸出的方法。設定通道數、以符合主機上的 CPU 核心。

RMAN> @/home/oracle/rman bkup merge.cmd

RMAN> RUN

```
2 > \{3> allocate channel c1 device type disk format
'/nfsfsxn/oracopy/%U';
4> allocate channel c2 device type disk format
'/nfsfsxn/oracopy/%U';
5> allocate channel c3 device type disk format
'/nfsfsxn/oracopy/%U';
6> allocate channel c4 device type disk format
'/nfsfsxn/oracopy/%U';
7> delete obsolete;
8> sql 'alter system archive log current';
9> recover copy of database with tag 'OraCopyBKUPonFSxN level 0';
10> backup incremental level 1 copies=1 for recover of copy with
tag 'OraCopyBKUPonFSxN_level_0' database;
11 > ?allocated channel: c1
channel c1: SID=411 device type=DISK
allocated channel: c2
channel c2: SID=146 device type=DISK
allocated channel: c3
channel c3: SID=402 device type=DISK
allocated channel: c4
channel c4: SID=37 device type=DISK
Starting recover at 17-MAY-23
no copy of datafile 1 found to recover
no copy of datafile 3 found to recover
no copy of datafile 4 found to recover
no copy of datafile 5 found to recover
no copy of datafile 6 found to recover
no copy of datafile 7 found to recover
.
.
Finished recover at 17-MAY-23
Starting backup at 17-MAY-23
channel c1: starting incremental level 1 datafile backup set
channel c1: specifying datafile(s) in backup set
input datafile file number=00022
name=+DATA/DB1/FB867DA8C68C816EE053630F1EAC2BCF/DATAFILE/soe.287.113
7018311
input datafile file number=00026
```
name=+DATA/DB1/FB867DA8C68C816EE053630F1EAC2BCF/DATAFILE/soe.291.113 7018481 input datafile file number=00030 name=+DATA/DB1/FB867DA8C68C816EE053630F1EAC2BCF/DATAFILE/soe.295.113 7018787 input datafile file number=00011 name=+DATA/DB1/FB867DA8C68C816EE053630F1EAC2BCF/DATAFILE/undotbs1.27 1.1136668041 input datafile file number=00035 name=+DATA/DB1/FB867DA8C68C816EE053630F1EAC2BCF/DATAFILE/soe.300.113 7019181 channel c1: starting piece 1 at 17-MAY-23 channel c2: starting incremental level 1 datafile backup set channel c2: specifying datafile(s) in backup set input datafile file number=00023 name=+DATA/DB1/FB867DA8C68C816EE053630F1EAC2BCF/DATAFILE/soe.288.113 7018359 input datafile file number=00027 name=+DATA/DB1/FB867DA8C68C816EE053630F1EAC2BCF/DATAFILE/soe.292.113 7018523 input datafile file number=00031 name=+DATA/DB1/FB867DA8C68C816EE053630F1EAC2BCF/DATAFILE/soe.296.113 7018837 input datafile file number=00009 name=+DATA/DB1/FB867DA8C68C816EE053630F1EAC2BCF/DATAFILE/system.272. 1136668041 input datafile file number=00034 name=+DATA/DB1/FB867DA8C68C816EE053630F1EAC2BCF/DATAFILE/soe.299.113 7019117 . . Finished backup at 17-MAY-23 Starting Control File and SPFILE Autobackup at 17-MAY-23 piece handle=+LOGS/DB1/AUTOBACKUP/2023\_05\_17/s\_1137095435.367.1137095435 comment=NONE Finished Control File and SPFILE Autobackup at 17-MAY-23 released channel: c1 released channel: c2 released channel: c3 released channel: c4

```
RMAN> **end-of-file**
```
7. 備份後列出資料庫映像複本、觀察是否已在 FSX ONTAP NFS 掛載點中建立資料庫映像複本。

RMAN> list copy of database tag 'OraCopyBKUPonFSxN level 0'; List of Datafile Copies ======================= Key File S Completion Time Ckp SCN Ckp Time Sparse ------- ---- - --------------- ---------- --------------- ------ 19 1 A 17-MAY-23 3009819 17-MAY-23 NO Name: /nfsfsxn/oracopy/data D-DB1 I-1730530050 TS-SYSTEM FNO-1 0h1sd7ae Tag: ORACOPYBKUPONFSXN LEVEL 0 20 3 A 17-MAY-23 3009826 17-MAY-23 NO Name: /nfsfsxn/oracopy/data D-DB1 I-1730530050 TS-SYSAUX\_FNO-3\_0i1sd7at Tag: ORACOPYBKUPONFSXN LEVEL 0 21 4 A 17-MAY-23 3009830 17-MAY-23 NO Name: /nfsfsxn/oracopy/data D-DB1 I-1730530050 TS-UNDOTBS1\_FNO-4\_0j1sd7b4 Tag: ORACOPYBKUPONFSXN\_LEVEL\_0 27 5 A 17-MAY-23 2383520 12-MAY-23 NO Name: /nfsfsxn/oracopy/data D-DB1 I-1730530050 TS-SYSTEM\_FNO-5\_0p1sd7cf Tag: ORACOPYBKUPONFSXN\_LEVEL\_0 Container ID: 2, PDB Name: PDB\$SEED 26 6 A 17-MAY-23 2383520 12-MAY-23 NO Name: /nfsfsxn/oracopy/data D-DB1 I-1730530050 TS-SYSAUX\_FNO-6\_0o1sd7c8 Tag: ORACOPYBKUPONFSXN\_LEVEL\_0 Container ID: 2, PDB Name: PDB\$SEED 34 7 A 17-MAY-23 3009907 17-MAY-23 NO Name: /nfsfsxn/oracopy/data D-DB1 I-1730530050 TS-USERS FNO-7\_101sd7dl Tag: ORACOPYBKUPONFSXN LEVEL 0 33 8 A 17-MAY-23 2383520 12-MAY-23 NO Name: /nfsfsxn/oracopy/data D-DB1 I-1730530050 TS-UNDOTBS1\_FNO-8\_0v1sd7di Tag: ORACOPYBKUPONFSXN LEVEL 0 Container ID: 2, PDB Name: PDB\$SEED 28 9 A 17-MAY-23 3009871 17-MAY-23 NO

Name: /nfsfsxn/oracopy/data D-DB1 I-1730530050 TS-SYSTEM\_FNO-9\_0q1sd7cm Tag: ORACOPYBKUPONFSXN\_LEVEL\_0 Container ID: 3, PDB Name: DB1\_PDB1 22 10 A 17-MAY-23 3009849 17-MAY-23 NO Name: /nfsfsxn/oracopy/data D-DB1 I-1730530050 TS-SYSAUX\_FNO-10\_0k1sd7bb Tag: ORACOPYBKUPONFSXN\_LEVEL\_0 Container ID: 3, PDB Name: DB1\_PDB1 25 11 A 17-MAY-23 3009862 17-MAY-23 NO Name: /nfsfsxn/oracopy/data D-DB1 I-1730530050 TS-UNDOTBS1\_FNO-11\_0n1sd7c1 Tag: ORACOPYBKUPONFSXN LEVEL 0 Container ID: 3, PDB Name: DB1\_PDB1 35 12 A 17-MAY-23 3009909 17-MAY-23 NO Name: /nfsfsxn/oracopy/data D-DB1 I-1730530050 TS-USERS FNO-12\_111sd7dm Tag: ORACOPYBKUPONFSXN\_LEVEL\_0 Container ID: 3, PDB Name: DB1\_PDB1 29 13 A 17-MAY-23 3009876 17-MAY-23 NO Name: /nfsfsxn/oracopy/data D-DB1 I-1730530050 TS-SYSTEM\_FNO-13\_0r1sd7ct Tag: ORACOPYBKUPONFSXN LEVEL 0 Container ID: 4, PDB Name: DB1\_PDB2 23 14 A 17-MAY-23 3009854 17-MAY-23 NO Name: /nfsfsxn/oracopy/data D-DB1 I-1730530050 TS-SYSAUX\_FNO-14\_0l1sd7bi Tag: ORACOPYBKUPONFSXN LEVEL 0 Container ID: 4, PDB Name: DB1\_PDB2 31 15 A 17-MAY-23 3009900 17-MAY-23 NO Name: /nfsfsxn/oracopy/data D-DB1 I-1730530050 TS-UNDOTBS1\_FNO-15\_0t1sd7db Tag: ORACOPYBKUPONFSXN LEVEL 0 Container ID: 4, PDB Name: DB1\_PDB2 36 16 A 17-MAY-23 3009911 17-MAY-23 NO Name: /nfsfsxn/oracopy/data D-DB1 I-1730530050 TS-USERS FNO-16\_121sd7dn Tag: ORACOPYBKUPONFSXN\_LEVEL\_0 Container ID: 4, PDB Name: DB1\_PDB2

30 17 A 17-MAY-23 3009895 17-MAY-23 NO Name: /nfsfsxn/oracopy/data D-DB1 I-1730530050 TS-SYSTEM\_FNO-17\_0s1sd7d4 Tag: ORACOPYBKUPONFSXN LEVEL 0 Container ID: 5, PDB Name: DB1\_PDB3 24 18 A 17-MAY-23 3009858 17-MAY-23 NO Name: /nfsfsxn/oracopy/data D-DB1 I-1730530050 TS-SYSAUX\_FNO-18\_0m1sd7bq Tag: ORACOPYBKUPONFSXN LEVEL 0 Container ID: 5, PDB Name: DB1\_PDB3 32 19 A 17-MAY-23 3009903 17-MAY-23 NO Name: /nfsfsxn/oracopy/data D-DB1 I-1730530050 TS-UNDOTBS1\_FNO-19\_0u1sd7de Tag: ORACOPYBKUPONFSXN\_LEVEL\_0 Container ID: 5, PDB Name: DB1\_PDB3 37 20 A 17-MAY-23 3009914 17-MAY-23 NO Name: /nfsfsxn/oracopy/data D-DB1 I-1730530050 TS-USERS FNO-20\_131sd7do Tag: ORACOPYBKUPONFSXN LEVEL 0 Container ID: 5, PDB Name: DB1\_PDB3 4 21 A 17-MAY-23 3009019 17-MAY-23 NO Name: /nfsfsxn/oracopy/data D-DB1 I-1730530050 TS-SOE FNO-21\_021sd6pv Tag: ORACOPYBKUPONFSXN LEVEL 0 Container ID: 3, PDB Name: DB1\_PDB1 5 22 A 17-MAY-23 3009419 17-MAY-23 NO Name: /nfsfsxn/oracopy/data D-DB1 I-1730530050 TS-SOE FNO-22\_031sd6r2 Tag: ORACOPYBKUPONFSXN LEVEL 0 Container ID: 3, PDB Name: DB1\_PDB1 6 23 A 17-MAY-23 3009460 17-MAY-23 NO Name: /nfsfsxn/oracopy/data D-DB1 I-1730530050 TS-SOE FNO-23\_041sd6s5 Tag: ORACOPYBKUPONFSXN LEVEL 0 Container ID: 3, PDB Name: DB1\_PDB1 7 24 A 17-MAY-23 3009473 17-MAY-23 NO Name: /nfsfsxn/oracopy/data D-DB1 I-1730530050 TS-SOE FNO-24\_051sd6t9 Tag: ORACOPYBKUPONFSXN LEVEL 0

 Container ID: 3, PDB Name: DB1\_PDB1 8 25 A 17-MAY-23 3009502 17-MAY-23 NO Name: /nfsfsxn/oracopy/data D-DB1 I-1730530050 TS-SOE FNO-25\_061sd6uc Tag: ORACOPYBKUPONFSXN LEVEL 0 Container ID: 3, PDB Name: DB1\_PDB1 9 26 A 17-MAY-23 3009548 17-MAY-23 NO Name: /nfsfsxn/oracopy/data D-DB1 I-1730530050 TS-SOE FNO-26\_071sd6vf Tag: ORACOPYBKUPONFSXN LEVEL 0 Container ID: 3, PDB Name: DB1\_PDB1 10 27 A 17-MAY-23 3009576 17-MAY-23 NO Name: /nfsfsxn/oracopy/data D-DB1 I-1730530050 TS-SOE FNO-27\_081sd70i Tag: ORACOPYBKUPONFSXN LEVEL 0 Container ID: 3, PDB Name: DB1\_PDB1 11 28 A 17-MAY-23 3009590 17-MAY-23 NO Name: /nfsfsxn/oracopy/data D-DB1 I-1730530050 TS-SOE FNO-28\_091sd71l Tag: ORACOPYBKUPONFSXN LEVEL 0 Container ID: 3, PDB Name: DB1\_PDB1 12 29 A 17-MAY-23 3009619 17-MAY-23 NO Name: /nfsfsxn/oracopy/data D-DB1 I-1730530050 TS-SOE FNO-29\_0a1sd72o Tag: ORACOPYBKUPONFSXN LEVEL 0 Container ID: 3, PDB Name: DB1\_PDB1 13 30 A 17-MAY-23 3009648 17-MAY-23 NO Name: /nfsfsxn/oracopy/data D-DB1 I-1730530050 TS-SOE FNO-30\_0b1sd73r Tag: ORACOPYBKUPONFSXN LEVEL 0 Container ID: 3, PDB Name: DB1\_PDB1 14 31 A 17-MAY-23 3009671 17-MAY-23 NO Name: /nfsfsxn/oracopy/data D-DB1 I-1730530050 TS-SOE FNO-31\_0c1sd74u Tag: ORACOPYBKUPONFSXN\_LEVEL\_0 Container ID: 3, PDB Name: DB1\_PDB1 15 32 A 17-MAY-23 3009729 17-MAY-23 NO Name: /nfsfsxn/oracopy/data D-DB1 I-1730530050 TS-SOE FNO-

32\_0d1sd762 Tag: ORACOPYBKUPONFSXN LEVEL 0 Container ID: 3, PDB Name: DB1\_PDB1 16 33 A 17-MAY-23 3009743 17-MAY-23 NO Name: /nfsfsxn/oracopy/data D-DB1 I-1730530050 TS-SOE FNO-33\_0e1sd775 Tag: ORACOPYBKUPONFSXN LEVEL 0 Container ID: 3, PDB Name: DB1\_PDB1 17 34 A 17-MAY-23 3009771 17-MAY-23 NO Name: /nfsfsxn/oracopy/data\_D-DB1\_I-1730530050\_TS-SOE\_FNO-34\_0f1sd788 Tag: ORACOPYBKUPONFSXN\_LEVEL\_0 Container ID: 3, PDB Name: DB1\_PDB1 18 35 A 17-MAY-23 3009805 17-MAY-23 NO Name: /nfsfsxn/oracopy/data D-DB1 I-1730530050 TS-SOE FNO-35\_0g1sd79b Tag: ORACOPYBKUPONFSXN\_LEVEL\_0 Container ID: 3, PDB Name: DB1\_PDB1 RMAN>

8. 從 Oracle RMAN 命令提示字元報告架構、觀察目前使用中的資料庫資料檔案位於主要儲存設備 ASM +data 磁碟群組中。

```
RMAN> report schema;
Report of database schema for database with db unique name DB1
List of Permanent Datafiles
===========================
File Size(MB) Tablespace RB segs Datafile Name
---- -------- -------------------- ------- ------------------------
1 1060 SYSTEM YES
+DATA/DB1/DATAFILE/system.257.1136666315
3 810 SYSAUX NO
+DATA/DB1/DATAFILE/sysaux.258.1136666361
4 675 UNDOTBS1 YES
+DATA/DB1/DATAFILE/undotbs1.259.1136666385
5 400 PDB$SEED:SYSTEM NO
+DATA/DB1/86B637B62FE07A65E053F706E80A27CA/DATAFILE/system.266.11366
67165
6 460 PDB$SEED:SYSAUX NO
```
+DATA/DB1/86B637B62FE07A65E053F706E80A27CA/DATAFILE/sysaux.267.11366 67165 7 5 USERS NO +DATA/DB1/DATAFILE/users.260.1136666387 8 230 PDB\$SEED:UNDOTBS1 NO +DATA/DB1/86B637B62FE07A65E053F706E80A27CA/DATAFILE/undotbs1.268.113 6667165 9 400 DB1 PDB1:SYSTEM YES +DATA/DB1/FB867DA8C68C816EE053630F1EAC2BCF/DATAFILE/system.272.11366 68041 10 490 DB1 PDB1:SYSAUX NO +DATA/DB1/FB867DA8C68C816EE053630F1EAC2BCF/DATAFILE/sysaux.273.11366 68041 11 465 DB1 PDB1:UNDOTBS1 YES +DATA/DB1/FB867DA8C68C816EE053630F1EAC2BCF/DATAFILE/undotbs1.271.113 6668041 12 5 DB1 PDB1:USERS NO +DATA/DB1/FB867DA8C68C816EE053630F1EAC2BCF/DATAFILE/users.275.113666 8057 13 400 DB1 PDB2:SYSTEM YES +DATA/DB1/FB867EA89ECF81C0E053630F1EACB901/DATAFILE/system.277.11366 68057 14 470 DB1 PDB2:SYSAUX NO +DATA/DB1/FB867EA89ECF81C0E053630F1EACB901/DATAFILE/sysaux.278.11366 68057 15 235 DB1\_PDB2:UNDOTBS1 YES +DATA/DB1/FB867EA89ECF81C0E053630F1EACB901/DATAFILE/undotbs1.276.113 6668057 16 5 DB1 PDB2:USERS NO +DATA/DB1/FB867EA89ECF81C0E053630F1EACB901/DATAFILE/users.280.113666 8071 17 400 DB1 PDB3:SYSTEM YES +DATA/DB1/FB867F8A4D4F821CE053630F1EAC69CC/DATAFILE/system.282.11366 68073 18 470 DB1 PDB3:SYSAUX NO +DATA/DB1/FB867F8A4D4F821CE053630F1EAC69CC/DATAFILE/sysaux.283.11366 68073 19 235 DB1\_PDB3:UNDOTBS1 YES +DATA/DB1/FB867F8A4D4F821CE053630F1EAC69CC/DATAFILE/undotbs1.281.113 6668073 20 5 DB1 PDB3:USERS NO +DATA/DB1/FB867F8A4D4F821CE053630F1EAC69CC/DATAFILE/users.285.113666 8087 21 4096 DB1\_PDB1:SOE NO +DATA/DB1/FB867DA8C68C816EE053630F1EAC2BCF/DATAFILE/soe.286.11370182 39

22 4096 DB1\_PDB1:SOE NO +DATA/DB1/FB867DA8C68C816EE053630F1EAC2BCF/DATAFILE/soe.287.11370183 11 23 4096 DB1\_PDB1:SOE NO +DATA/DB1/FB867DA8C68C816EE053630F1EAC2BCF/DATAFILE/soe.288.11370183 59 24 4096 DB1\_PDB1:SOE NO +DATA/DB1/FB867DA8C68C816EE053630F1EAC2BCF/DATAFILE/soe.289.11370184 05 25 4096 DB1\_PDB1:SOE NO +DATA/DB1/FB867DA8C68C816EE053630F1EAC2BCF/DATAFILE/soe.290.11370184 43 26 4096 DB1\_PDB1:SOE NO +DATA/DB1/FB867DA8C68C816EE053630F1EAC2BCF/DATAFILE/soe.291.11370184 81 27 4096 DB1\_PDB1:SOE NO +DATA/DB1/FB867DA8C68C816EE053630F1EAC2BCF/DATAFILE/soe.292.11370185 23 28 4096 DB1\_PDB1:SOE NO +DATA/DB1/FB867DA8C68C816EE053630F1EAC2BCF/DATAFILE/soe.293.11370187 07 29 4096 DB1\_PDB1:SOE NO +DATA/DB1/FB867DA8C68C816EE053630F1EAC2BCF/DATAFILE/soe.294.11370187 45 30 4096 DB1\_PDB1:SOE NO +DATA/DB1/FB867DA8C68C816EE053630F1EAC2BCF/DATAFILE/soe.295.11370187 87 31 4096 DB1\_PDB1:SOE NO +DATA/DB1/FB867DA8C68C816EE053630F1EAC2BCF/DATAFILE/soe.296.11370188 37 32 4096 DB1\_PDB1:SOE NO +DATA/DB1/FB867DA8C68C816EE053630F1EAC2BCF/DATAFILE/soe.297.11370189 35 33 4096 DB1\_PDB1:SOE NO +DATA/DB1/FB867DA8C68C816EE053630F1EAC2BCF/DATAFILE/soe.298.11370190 77 34 4096 DB1\_PDB1:SOE NO +DATA/DB1/FB867DA8C68C816EE053630F1EAC2BCF/DATAFILE/soe.299.11370191 17 35 4096 DB1\_PDB1:SOE NO +DATA/DB1/FB867DA8C68C816EE053630F1EAC2BCF/DATAFILE/soe.300.11370191 81

List of Temporary Files

=======================

---- -------- -------------------- ----------- -------------------- 1 123 TEMP 32767 +DATA/DB1/TEMPFILE/temp.265.1136666447 2 123 PDB\$SEED:TEMP 32767 +DATA/DB1/FB864A929AEB79B9E053630F1EAC7046/TEMPFILE/temp.269.1136667 185 3 10240 DB1\_PDB1:TEMP 32767 +DATA/DB1/FB867DA8C68C816EE053630F1EAC2BCF/TEMPFILE/temp.274.1136668 051 4 123 DB1\_PDB2:TEMP 32767 +DATA/DB1/FB867EA89ECF81C0E053630F1EACB901/TEMPFILE/temp.279.1136668 067 5 123 DB1\_PDB3:TEMP 32767 +DATA/DB1/FB867F8A4D4F821CE053630F1EAC69CC/TEMPFILE/temp.284.1136668 081

RMAN>

9. 從 OS NFS 裝載點驗證資料庫映像複本。

```
[oracle@ip-172-30-15-99 ~]$ ls -l /nfsfsxn/oracopy/
total 70585148
-rw-r----- 1 oracle asm 4294975488 May 17 18:09 data D-DB1 I-
1730530050_TS-SOE_FNO-21_021sd6pv
-rw-r----- 1 oracle asm 4294975488 May 17 18:10 data_D-DB1_I-
1730530050_TS-SOE_FNO-22_031sd6r2
-rw-r----- 1 oracle asm 4294975488 May 17 18:10 data D-DB1 I-
1730530050_TS-SOE_FNO-23_041sd6s5
-rw-r----- 1 oracle asm 4294975488 May 17 18:11 data D-DB1 I-
1730530050_TS-SOE_FNO-24_051sd6t9
-rw-r----- 1 oracle asm 4294975488 May 17 18:11 data D-DB1 I-
1730530050_TS-SOE_FNO-25_061sd6uc
-rw-r----- 1 oracle asm 4294975488 May 17 18:12 data D-DB1 I-
1730530050_TS-SOE_FNO-26_071sd6vf
-rw-r----- 1 oracle asm 4294975488 May 17 18:13 data_D-DB1_I-
1730530050_TS-SOE_FNO-27_081sd70i
-rw-r----- 1 oracle asm 4294975488 May 17 18:13 data_D-DB1_I-
1730530050_TS-SOE_FNO-28_091sd71l
-rw-r----- 1 oracle asm 4294975488 May 17 18:14 data_D-DB1_I-
1730530050_TS-SOE_FNO-29_0a1sd72o
-rw-r----- 1 oracle asm 4294975488 May 17 18:14 data_D-DB1_I-
1730530050_TS-SOE_FNO-30_0b1sd73r
-rw-r----- 1 oracle asm 4294975488 May 17 18:15 data_D-DB1_I-
1730530050_TS-SOE_FNO-31_0c1sd74u
-rw-r----- 1 oracle asm 4294975488 May 17 18:16 data_D-DB1_I-
```

```
1730530050_TS-SOE_FNO-32_0d1sd762
-rw-r----- 1 oracle asm 4294975488 May 17 18:16 data_D-DB1_I-
1730530050_TS-SOE_FNO-33_0e1sd775
-rw-r----- 1 oracle asm 4294975488 May 17 18:17 data D-DB1 I-
1730530050_TS-SOE_FNO-34_0f1sd788
-rw-r----- 1 oracle asm 4294975488 May 17 18:17 data_D-DB1_I-
1730530050_TS-SOE_FNO-35_0g1sd79b
-rw-r----- 1 oracle asm 513810432 May 17 18:18 data D-DB1 I-
1730530050_TS-SYSAUX_FNO-10_0k1sd7bb
-rw-r----- 1 oracle asm 492838912 May 17 18:18 data_D-DB1_I-
1730530050_TS-SYSAUX_FNO-14_0l1sd7bi
-rw-r----- 1 oracle asm 492838912 May 17 18:18 data D-DB1 I-
1730530050_TS-SYSAUX_FNO-18_0m1sd7bq
-rw-r----- 1 oracle asm 849354752 May 17 18:18 data_D-DB1_I-
1730530050_TS-SYSAUX_FNO-3_0i1sd7at
-rw-r----- 1 oracle asm 482353152 May 17 18:18 data_D-DB1_I-
1730530050_TS-SYSAUX_FNO-6_0o1sd7c8
-rw-r----- 1 oracle asm 1111498752 May 17 18:18 data_D-DB1_I-
1730530050_TS-SYSTEM_FNO-1_0h1sd7ae
-rw-r----- 1 oracle asm 419438592 May 17 18:19 data D-DB1 I-
1730530050_TS-SYSTEM_FNO-13_0r1sd7ct
-rw-r----- 1 oracle asm 419438592 May 17 18:19 data D-DB1 I-
1730530050_TS-SYSTEM_FNO-17_0s1sd7d4
-rw-r----- 1 oracle asm 419438592 May 17 18:19 data D-DB1 I-
1730530050_TS-SYSTEM_FNO-5_0p1sd7cf
-rw-r----- 1 oracle asm 419438592 May 17 18:19 data_D-DB1_I-
1730530050_TS-SYSTEM_FNO-9_0q1sd7cm
-rw-r----- 1 oracle asm 487596032 May 17 18:18 data D-DB1 I-
1730530050_TS-UNDOTBS1_FNO-11_0n1sd7c1
-rw-r----- 1 oracle asm 246423552 May 17 18:19 data_D-DB1_I-
1730530050_TS-UNDOTBS1_FNO-15_0t1sd7db
-rw-r----- 1 oracle asm 246423552 May 17 18:19 data_D-DB1_I-
1730530050_TS-UNDOTBS1_FNO-19_0u1sd7de
-rw-r----- 1 oracle asm 707796992 May 17 18:18 data_D-DB1_I-
1730530050_TS-UNDOTBS1_FNO-4_0j1sd7b4
-rw-r----- 1 oracle asm 241180672 May 17 18:19 data_D-DB1_I-
1730530050_TS-UNDOTBS1_FNO-8_0v1sd7di
-rw-r----- 1 oracle asm 5251072 May 17 18:19 data_D-DB1_I-
1730530050_TS-USERS_FNO-12_111sd7dm
-rw-r----- 1 oracle asm 5251072 May 17 18:19 data_D-DB1_I-
1730530050_TS-USERS_FNO-16_121sd7dn
-rw-r----- 1 oracle asm 5251072 May 17 18:19 data_D-DB1_I-
1730530050_TS-USERS_FNO-20_131sd7do
-rw-r----- 1 oracle asm 5251072 May 17 18:19 data_D-DB1_I-
1730530050_TS-USERS_FNO-7_101sd7dl
```
將 **Oracle DB** 切換至映像複本、以快速恢復

如果由於主要儲存問題(例如資料遺失或毀損)而發生故障、資料庫可以快速切換至 FSX ONTAP NFS 掛 載上的映像複本、並在不進行資料庫還原的情況下恢復至目前狀態。消除媒體還原可大幅加速 VLDB 的資 料庫還原。此使用案例假設資料庫主機執行個體完整無缺、而且資料庫控制檔、封存記錄檔和目前記錄檔 都可供還原。

1. 以 Oracle 使用者身分登入 EC2 DB 伺服器主機、並在切換之前建立測試表。

```
[ec2-user@ip-172-30-15-99 ~]$ sudo su
[root@ip-172-30-15-99 ec2-user]# su - oracle
Last login: Thu May 18 14:22:34 UTC 2023
[oracle@ip-172-30-15-99 ~15 sqlplus / as sysdba
SQL*Plus: Release 19.0.0.0.0 - Production on Thu May 18 14:30:36
2023
Version 19.18.0.0.0
Copyright (c) 1982, 2022, Oracle. All rights reserved.
Connected to:
Oracle Database 19c Enterprise Edition Release 19.0.0.0.0 -
Production
Version 19.18.0.0.0
SQL> show pdbs
   CON ID CON NAME OPEN MODE RESTRICTED
    ---------- ------------------------------ ---------- ----------
       2 PDB$SEED READ ONLY NO
        3 DB1 PDB1 READ WRITE NO
        4 DB1 PDB2 READ WRITE NO
          5 DB1_PDB3 READ WRITE NO
SOL> alter session set container=db1 pdb1;
Session altered.
SQL> create table test (id integer, dt timestamp, event
varchar(100));
Table created.
SQL> insert into test values(1, sysdate, 'test oracle incremental
merge switch to copy');
1 row created.
```
```
SQL> commit;
Commit complete.
SQL> select * from test;
           ID
----------
D<sub>T</sub>
--------------------------------------------------------------------
-------
EVENT
--------------------------------------------------------------------
------------
            1
18-MAY-23 02.35.37.000000 PM
test oracle incremental merge switch to copy
SQL>
```
2. 關閉中止資料庫以模擬故障、然後在掛載階段啟動 Oracle 。

```
SQL> shutdown abort;
ORACLE instance shut down.
SQL> startup mount;
ORACLE instance started.
Total System Global Area 1.2885E+10 bytes
Fixed Size 9177880 bytes
Variable Size 1778384896 bytes
Database Buffers 1.1073E+10 bytes
Redo Buffers 24375296 bytes
Database mounted.
SQL>
```
3. 身為 Oracle 使用者、請透過 RMAN 連線至 Oracle 資料庫、以切換要複製的資料庫。

```
RMAN> switch database to copy;
datafile 1 switched to datafile copy "/nfsfsxn/oracopy/data_D-DB1_I-
1730530050 TS-SYSTEM FNO-1 0h1sd7ae"
datafile 3 switched to datafile copy "/nfsfsxn/oracopy/data_D-DB1_I-
1730530050_TS-SYSAUX_FNO-3_0i1sd7at"
```
datafile 4 switched to datafile copy "/nfsfsxn/oracopy/data\_D-DB1\_I-1730530050\_TS-UNDOTBS1\_FNO-4\_0j1sd7b4" datafile 5 switched to datafile copy "/nfsfsxn/oracopy/data\_D-DB1\_I-1730530050\_TS-SYSTEM\_FNO-5\_0p1sd7cf" datafile 6 switched to datafile copy "/nfsfsxn/oracopy/data\_D-DB1\_I-1730530050\_TS-SYSAUX\_FNO-6\_0o1sd7c8" datafile 7 switched to datafile copy "/nfsfsxn/oracopy/data\_D-DB1\_I-1730530050\_TS-USERS\_FNO-7\_101sd7dl" datafile 8 switched to datafile copy "/nfsfsxn/oracopy/data\_D-DB1\_I-1730530050\_TS-UNDOTBS1\_FNO-8\_0v1sd7di" datafile 9 switched to datafile copy "/nfsfsxn/oracopy/data\_D-DB1\_I-1730530050\_TS-SYSTEM\_FNO-9\_0q1sd7cm" datafile 10 switched to datafile copy "/nfsfsxn/oracopy/data\_D-DB1 I-1730530050 TS-SYSAUX FNO-10 0k1sd7bb" datafile 11 switched to datafile copy "/nfsfsxn/oracopy/data\_D-DB1 I-1730530050 TS-UNDOTBS1 FNO-11 0n1sd7c1" datafile 12 switched to datafile copy "/nfsfsxn/oracopy/data\_D-DB1\_I-1730530050\_TS-USERS\_FNO-12\_111sd7dm" datafile 13 switched to datafile copy "/nfsfsxn/oracopy/data\_D-DB1 I-1730530050 TS-SYSTEM FNO-13 0r1sd7ct" datafile 14 switched to datafile copy "/nfsfsxn/oracopy/data\_D-DB1 I-1730530050 TS-SYSAUX FNO-14 011sd7bi" datafile 15 switched to datafile copy "/nfsfsxn/oracopy/data\_D-DB1\_I-1730530050\_TS-UNDOTBS1\_FNO-15\_0t1sd7db" datafile 16 switched to datafile copy "/nfsfsxn/oracopy/data\_D-DB1 I-1730530050 TS-USERS FNO-16 121sd7dn" datafile 17 switched to datafile copy "/nfsfsxn/oracopy/data\_D-DB1\_I-1730530050\_TS-SYSTEM\_FNO-17\_0s1sd7d4" datafile 18 switched to datafile copy "/nfsfsxn/oracopy/data\_D-DB1 I-1730530050 TS-SYSAUX FNO-18 0m1sd7bq" datafile 19 switched to datafile copy "/nfsfsxn/oracopy/data\_D-DB1 I-1730530050 TS-UNDOTBS1 FNO-19 0u1sd7de" datafile 20 switched to datafile copy "/nfsfsxn/oracopy/data\_D-DB1\_I-1730530050\_TS-USERS\_FNO-20\_131sd7do" datafile 21 switched to datafile copy "/nfsfsxn/oracopy/data\_D-DB1\_I-1730530050\_TS-SOE\_FNO-21\_021sd6pv" datafile 22 switched to datafile copy "/nfsfsxn/oracopy/data\_D-DB1\_I-1730530050\_TS-SOE\_FNO-22\_031sd6r2" datafile 23 switched to datafile copy "/nfsfsxn/oracopy/data\_D-DB1\_I-1730530050\_TS-SOE\_FNO-23\_041sd6s5" datafile 24 switched to datafile copy "/nfsfsxn/oracopy/data\_D-DB1\_I-1730530050\_TS-SOE\_FNO-24\_051sd6t9" datafile 25 switched to datafile copy "/nfsfsxn/oracopy/data\_D-DB1\_I-1730530050\_TS-SOE\_FNO-25\_061sd6uc" datafile 26 switched to datafile copy "/nfsfsxn/oracopy/data D-DB1\_I-1730530050\_TS-SOE\_FNO-26\_071sd6vf"

datafile 27 switched to datafile copy "/nfsfsxn/oracopy/data\_D-DB1\_I-1730530050\_TS-SOE\_FNO-27\_081sd70i" datafile 28 switched to datafile copy "/nfsfsxn/oracopy/data\_D-DB1\_I-1730530050\_TS-SOE\_FNO-28\_091sd71l" datafile 29 switched to datafile copy "/nfsfsxn/oracopy/data\_D-DB1\_I-1730530050\_TS-SOE\_FNO-29\_0a1sd72o" datafile 30 switched to datafile copy "/nfsfsxn/oracopy/data\_D-DB1\_I-1730530050\_TS-SOE\_FNO-30\_0b1sd73r" datafile 31 switched to datafile copy "/nfsfsxn/oracopy/data\_D-DB1\_I-1730530050\_TS-SOE\_FNO-31\_0c1sd74u" datafile 32 switched to datafile copy "/nfsfsxn/oracopy/data\_D-DB1\_I-1730530050\_TS-SOE\_FNO-32\_0d1sd762" datafile 33 switched to datafile copy "/nfsfsxn/oracopy/data\_D-DB1\_I-1730530050\_TS-SOE\_FNO-33\_0e1sd775" datafile 34 switched to datafile copy "/nfsfsxn/oracopy/data\_D-DB1\_I-1730530050\_TS-SOE\_FNO-34\_0f1sd788" datafile 35 switched to datafile copy "/nfsfsxn/oracopy/data\_D-DB1\_I-1730530050\_TS-SOE\_FNO-35\_0g1sd79b"

4. 恢復並開啟資料庫、使其從上次遞增備份升級至最新版本。

```
RMAN> recover database;
Starting recover at 18-MAY-23
allocated channel: ORA_DISK_1
channel ORA DISK 1: SID=392 device type=DISK
channel ORA DISK 1: starting incremental datafile backup set restore
channel ORA_DISK_1: specifying datafile(s) to restore from backup
set
destination for restore of datafile 00009: /nfsfsxn/oracopy/data_D-
DB1 I-1730530050 TS-SYSTEM FNO-9 0q1sd7cm
destination for restore of datafile 00023: /nfsfsxn/oracopy/data_D-
DB1_I-1730530050_TS-SOE_FNO-23_041sd6s5
destination for restore of datafile 00027: /nfsfsxn/oracopy/data_D-
DB1_I-1730530050_TS-SOE_FNO-27_081sd70i
destination for restore of datafile 00031: /nfsfsxn/oracopy/data_D-
DB1_I-1730530050_TS-SOE_FNO-31_0c1sd74u
destination for restore of datafile 00034: /nfsfsxn/oracopy/data_D-
DB1_I-1730530050_TS-SOE_FNO-34_0f1sd788
channel ORA DISK 1: reading from backup piece
/nfsfsxn/oracopy/321sfous_98_1_1
channel ORA DISK 1: piece handle=/nfsfsxn/oracopy/321sfous 98 1 1
tag=ORACOPYBKUPONFSXN_LEVEL_0
channel ORA DISK 1: restored backup piece 1
channel ORA_DISK_1: restore complete, elapsed time: 00:00:01
```

```
channel ORA_DISK_1: starting incremental datafile backup set restore
channel ORA_DISK_1: specifying datafile(s) to restore from backup
set
destination for restore of datafile 00010: /nfsfsxn/oracopy/data_D-
DB1_I-1730530050_TS-SYSAUX_FNO-10_0k1sd7bb
destination for restore of datafile 00021: /nfsfsxn/oracopy/data_D-
DB1_I-1730530050_TS-SOE_FNO-21_021sd6pv
destination for restore of datafile 00025: /nfsfsxn/oracopy/data_D-
DB1 I-1730530050 TS-SOE FNO-25 061sd6uc
.
.
.
channel ORA DISK 1: starting incremental datafile backup set restore
channel ORA_DISK_1: specifying datafile(s) to restore from backup
set
destination for restore of datafile 00016: /nfsfsxn/oracopy/data_D-
DB1_I-1730530050_TS-USERS_FNO-16_121sd7dn
channel ORA_DISK_1: reading from backup piece
/nfsfsxn/oracopy/3i1sfov0_114_1_1
channel ORA DISK 1: piece handle=/nfsfsxn/oracopy/3i1sfov0 114 1 1
tag=ORACOPYBKUPONFSXN_LEVEL_0
channel ORA DISK 1: restored backup piece 1
channel ORA_DISK_1: restore complete, elapsed time: 00:00:01
channel ORA_DISK_1: starting incremental datafile backup set restore
channel ORA DISK 1: specifying datafile(s) to restore from backup
set
destination for restore of datafile 00020: /nfsfsxn/oracopy/data_D-
DB1_I-1730530050_TS-USERS_FNO-20_131sd7do
channel ORA_DISK_1: reading from backup piece
/nfsfsxn/oracopy/3j1sfov0_115_1_1
channel ORA DISK 1: piece handle=/nfsfsxn/oracopy/3j1sfov0 115 1 1
tag=ORACOPYBKUPONFSXN_LEVEL_0
channel ORA DISK 1: restored backup piece 1
channel ORA_DISK_1: restore complete, elapsed time: 00:00:01
starting media recovery
media recovery complete, elapsed time: 00:00:01
Finished recover at 18-MAY-23
RMAN> alter database open;
Statement processed
RMAN>
```
## 5. 恢復後從 sqlplus 檢查資料庫結構、觀察除控制、暫存和目前記錄檔以外的所有資料庫資料檔案現在都 已切換至 FSX ONTAP NFS 檔案系統上的複本。

```
SQL> select name from v$datafile
    2 union
    3 select name from v$tempfile
    4 union
    5 select name from v$controlfile
    6 union
  7 select member from v$logfile;
NAME
--------------------------------------------------------------------
------------
+DATA/DB1/CONTROLFILE/current.261.1136666435
+DATA/DB1/FB864A929AEB79B9E053630F1EAC7046/TEMPFILE/temp.269.1136667
185
+DATA/DB1/FB867DA8C68C816EE053630F1EAC2BCF/TEMPFILE/temp.274.1136668
051
+DATA/DB1/FB867EA89ECF81C0E053630F1EACB901/TEMPFILE/temp.279.1136668
067
+DATA/DB1/FB867F8A4D4F821CE053630F1EAC69CC/TEMPFILE/temp.284.1136668
081
+DATA/DB1/ONLINELOG/group_1.262.1136666437
+DATA/DB1/ONLINELOG/group_2.263.1136666437
+DATA/DB1/ONLINELOG/group_3.264.1136666437
+DATA/DB1/TEMPFILE/temp.265.1136666447
/nfsfsxn/oracopy/data_D-DB1_I-1730530050_TS-SOE_FNO-21_021sd6pv
/nfsfsxn/oracopy/data_D-DB1_I-1730530050_TS-SOE_FNO-22_031sd6r2
NAME
--------------------------------------------------------------------
------------
/nfsfsxn/oracopy/data_D-DB1_I-1730530050_TS-SOE_FNO-23_041sd6s5
/nfsfsxn/oracopy/data_D-DB1_I-1730530050_TS-SOE_FNO-24_051sd6t9
/nfsfsxn/oracopy/data_D-DB1_I-1730530050_TS-SOE_FNO-25_061sd6uc
/nfsfsxn/oracopy/data_D-DB1_I-1730530050_TS-SOE_FNO-26_071sd6vf
/nfsfsxn/oracopy/data_D-DB1_I-1730530050_TS-SOE_FNO-27_081sd70i
/nfsfsxn/oracopy/data_D-DB1_I-1730530050_TS-SOE_FNO-28_091sd71l
/nfsfsxn/oracopy/data_D-DB1_I-1730530050_TS-SOE_FNO-29_0a1sd72o
/nfsfsxn/oracopy/data_D-DB1_I-1730530050_TS-SOE_FNO-30_0b1sd73r
/nfsfsxn/oracopy/data_D-DB1_I-1730530050_TS-SOE_FNO-31_0c1sd74u
/nfsfsxn/oracopy/data_D-DB1_I-1730530050_TS-SOE_FNO-32_0d1sd762
/nfsfsxn/oracopy/data_D-DB1_I-1730530050_TS-SOE_FNO-33_0e1sd775
```
NAME

```
--------------------------------------------------------------------
------------
/nfsfsxn/oracopy/data_D-DB1_I-1730530050_TS-SOE_FNO-34_0f1sd788
/nfsfsxn/oracopy/data_D-DB1_I-1730530050_TS-SOE_FNO-35_0g1sd79b
/nfsfsxn/oracopy/data_D-DB1_I-1730530050_TS-SYSAUX_FNO-10_0k1sd7bb
/nfsfsxn/oracopy/data_D-DB1_I-1730530050_TS-SYSAUX_FNO-14_0l1sd7bi
/nfsfsxn/oracopy/data_D-DB1_I-1730530050_TS-SYSAUX_FNO-18_0m1sd7bq
/nfsfsxn/oracopy/data_D-DB1_I-1730530050_TS-SYSAUX_FNO-3_0i1sd7at
/nfsfsxn/oracopy/data_D-DB1_I-1730530050_TS-SYSAUX_FNO-6_0o1sd7c8
/nfsfsxn/oracopy/data_D-DB1_I-1730530050_TS-SYSTEM_FNO-13_0r1sd7ct
/nfsfsxn/oracopy/data_D-DB1_I-1730530050_TS-SYSTEM_FNO-17_0s1sd7d4
/nfsfsxn/oracopy/data_D-DB1_I-1730530050_TS-SYSTEM_FNO-1_0h1sd7ae
/nfsfsxn/oracopy/data_D-DB1_I-1730530050_TS-SYSTEM_FNO-5_0p1sd7cf
```
NAME

-------------------------------------------------------------------- ------------

/nfsfsxn/oracopy/data\_D-DB1\_I-1730530050\_TS-SYSTEM\_FNO-9\_0q1sd7cm /nfsfsxn/oracopy/data\_D-DB1\_I-1730530050\_TS-UNDOTBS1\_FNO-11\_0n1sd7c1 /nfsfsxn/oracopy/data\_D-DB1\_I-1730530050\_TS-UNDOTBS1\_FNO-15\_0t1sd7db /nfsfsxn/oracopy/data\_D-DB1\_I-1730530050\_TS-UNDOTBS1\_FNO-19\_0u1sd7de /nfsfsxn/oracopy/data\_D-DB1\_I-1730530050\_TS-UNDOTBS1\_FNO-4\_0j1sd7b4 /nfsfsxn/oracopy/data\_D-DB1\_I-1730530050\_TS-UNDOTBS1\_FNO-8\_0v1sd7di /nfsfsxn/oracopy/data\_D-DB1\_I-1730530050\_TS-USERS\_FNO-12\_111sd7dm /nfsfsxn/oracopy/data\_D-DB1\_I-1730530050\_TS-USERS\_FNO-16\_121sd7dn /nfsfsxn/oracopy/data\_D-DB1\_I-1730530050\_TS-USERS\_FNO-20\_131sd7do /nfsfsxn/oracopy/data\_D-DB1\_I-1730530050\_TS-USERS\_FNO-7\_101sd7dl

43 rows selected.

SQL>

6. 從 SQL Plus 、檢查我們在切換至複本之前插入的測試表格內容

```
SQL> show pdbs
  CON ID CON NAME OPEN MODE RESTRICTED
    ---------- ------------------------------ ---------- ----------
       2 PDB$SEED READ ONLY NO
       3 DB1 PDB1 READ WRITE NO
       4 DB1 PDB2 READ WRITE NO
       5 DB1 PDB3 READ WRITE NO
SQL> alter session set container=db1_pdb1;
Session altered.
SQL> select * from test;
        ID
----------
DT
--------------------------------------------------------------------
-------
EVENT
--------------------------------------------------------------------
------------
         1
18-MAY-23 02.35.37.000000 PM
test oracle incremental merge switch to copy
SQL>
```
7. 您可以在 FSX NFS 掛載中長時間執行 Oracle 資料庫、而不會影響效能、因為 FSX ONTAP 是備援的 正式作業級儲存設備、可提供高效能。當主要儲存問題解決時、您可以將遞增備份合併程序還原、並將 停機時間降到最低、藉此回復到 IT 。

**Oracle DB** 從映像複本還原至不同的 **EC2 DB** 執行個體主機

當主要儲存設備和 EC2 DB 執行個體主機同時遺失時、無法從原始伺服器執行還原。幸運的是、備援 FSxN NFS 檔案系統上仍有 Oracle 資料庫備份映像複本。您可以快速配置另一個相同的 EC2 DB 執行個 體、並透過 NFS 輕鬆將 VLDB 的映像複本掛載到新的 EC2 DB 主機、以執行恢復。在本節中、我們將示 範進行此操作的逐步程序。

1. 插入一列以測試先前為 Oracle 資料庫還原所建立的表格、以進行替代主機驗證。

```
[oracle@ip-172-30-15-99 \sim]$ sqlplus / as sysdba
SQL*Plus: Release 19.0.0.0.0 - Production on Tue May 30 17:21:05
2023
Version 19.18.0.0.0
Copyright (c) 1982, 2022, Oracle. All rights reserved.
Connected to:
Oracle Database 19c Enterprise Edition Release 19.0.0.0.0 -
Production
Version 19.18.0.0.0
SQL> show pdbs
  CON ID CON NAME OPEN MODE RESTRICTED
---------- ------------------------------ ---------- ----------
       2 PDB$SEED READ ONLY NO
       3 DB1 PDB1 READ WRITE NO
        4 DB1 PDB2 READ WRITE NO
        5 DB1 PDB3 READ WRITE NO
SQL> alter session set container=db1_pdb1;
Session altered.
SQL> insert into test values(2, sysdate, 'test recovery on a new EC2
instance host with image copy on FSxN');
1 row created.
SQL> commit;
Commit complete.
SQL> select * from test;
         ID
```
---------- DT -------------------------------------------------------------------- ------- EVENT -------------------------------------------------------------------- ------------ 1 18-MAY-23 02.35.37.000000 PM test oracle incremental merge switch to copy 2 30-MAY-23 05.23.11.000000 PM test recovery on a new EC2 instance host with image copy on FSxN SQL>

2. 身為 Oracle 使用者、請執行 RMAN 遞增備份並合併、將交易排清為 FSxN NFS 裝載上的備份集。

[oracle@ip-172-30-15-99 ~]\$ rman target / nocatalog Recovery Manager: Release 19.0.0.0.0 - Production on Tue May 30 17:26:03 2023 Version 19.18.0.0.0 Copyright (c) 1982, 2019, Oracle and/or its affiliates. All rights reserved. connected to target database: DB1 (DBID=1730530050) using target database control file instead of recovery catalog

RMAN> @rman\_bkup\_merge.cmd

3. 關閉主要 EC2 DB 執行個體主機、以模擬儲存設備和 DB 伺服器主機的整體故障。

 $\,$  4. 透過 AWS EC2 主控台、使用相同作業系統和版本的全新 EC2 DB 執行個體主機 ora\_02 。使用與主要 EC2 DB 伺服器主機、 Oracle 預先安裝 RPM 相同的修補程式來設定 OS 核心、並將交換空間新增至 主機。安裝與主要 EC2 DB 伺服器主機相同的 Oracle 版本和修補程式、只有軟體選項。這些工作可透 過下列連結取得的 NetApp 自動化工具套件來自動化。

工具套件: ["NA\\_oracle19c\\_deploy"](https://github.com/NetApp-Automation/na_oracle19c_deploy) 文件: ["](#page-447-0)[在](#page-447-0)[ONTAP NFS](#page-447-0)[上自動部署](#page-447-0)[Oracle19c for Sfor"](#page-447-0)

5. 類似於主要 EC2 DB 執行個體主機 ora 01 (例如 oratab 、 oraInst.loc 和 Oracle 使用者 .bash\_profile )來設定 Oracle 環境。將這些檔案備份到 FSxN NFS 裝載點是很好的做法。

6. FSxN NFS 掛載上的 Oracle 資料庫備份映像複本儲存在涵蓋 AWS 可用區域的 FSx 叢集上、以提供備 援、高可用度和高效能。NFS 檔案系統可輕鬆掛載至新伺服器、只要連線能力可達。下列程序會將 Oracle VLDB 備份的映像複本掛載到新版本的 EC2 DB 執行個體主機以進行還原。

身為 EC2 使用者、請建立裝載點。

sudo mkdir /nfsfsxn

身為 EC2 使用者、裝載儲存 Oracle VLDB 備份映像複本的 NFS 磁碟區。

```
sudo mount 172.30.15.19:/ora 01 copy /nfsfsxn -o
rw,bg,hard,vers=3,proto=tcp,timeo=600,rsize=262144,wsize=262144,noin
tr
```
7. 驗證 FSxN NFS 掛載點上的 Oracle 資料庫備份映像複本。

```
[ec2-user@ip-172-30-15-124 ~]$ ls -ltr /nfsfsxn/oracopy
total 78940700
-rw-r-----. 1 oracle 54331 482353152 May 26 18:45 data_D-DB1_I-
1730530050_TS-SYSAUX_FNO-6_4m1t508t
-rw-r-----. 1 oracle 54331 419438592 May 26 18:45 data_D-DB1_I-
1730530050_TS-SYSTEM_FNO-5_4q1t509n
-rw-r-----. 1 oracle 54331 241180672 May 26 18:45 data_D-DB1_I-
1730530050_TS-UNDOTBS1_FNO-8_4t1t50a6
-rw-r-----. 1 oracle 54331 450560 May 30 15:29 6b1tf6b8 203 1 1
-rw-r-----. 1 oracle 54331 663552 May 30 15:29 6c1tf6b8 204 1 1
-rw-r-----. 1 oracle 54331 122880 May 30 15:29 6d1tf6b8 205 1 1
-rw-r-----. 1 oracle 54331 507904 May 30 15:29 6e1tf6b8 206 1 1
-rw-r-----. 1 oracle 54331 4259840 May 30 15:29 6f1tf6b9 207 1 1
-rw-r-----. 1 oracle 54331 9060352 May 30 15:29 6h1tf6b9 209 1 1
-rw-r-----. 1 oracle 54331 442368 May 30 15:29 6iltf6b9 210 1 1
-rw-r-----. 1 oracle 54331 475136 May 30 15:29 6j1tf6bb 211 1 1
-rw-r-----. 1 oracle 54331 48660480 May 30 15:29 6g1tf6b9 208 1 1
-rw-r-----. 1 oracle 54331 589824 May 30 15:29 611tf6bb 213 1 1
-rw-r-----. 1 oracle 54331 606208 May 30 15:29 6m1tf6bb 214 1 1
-rw-r-----. 1 oracle 54331 368640 May 30 15:29 6o1tf6bb 216 1 1
-rw-r-----. 1 oracle 54331 368640 May 30 15:29 6p1tf6bc 217 1 1
-rw-r-----. 1 oracle 54331 57344 May 30 15:29 6r1tf6bc 219 1 1
-rw-r-----. 1 oracle 54331 57344 May 30 15:29 6s1tf6bc 220 1 1
-rw-r-----. 1 oracle 54331 57344 May 30 15:29 6t1tf6bc 221 1 1
-rw-r-----. 1 oracle 54331 4294975488 May 30 17:26 data_D-DB1_I-
1730530050_TS-SOE_FNO-23_3q1t4ut3
-rw-r-----. 1 oracle 54331 4294975488 May 30 17:26 data_D-DB1_I-
1730530050_TS-SOE_FNO-21_3o1t4ut2
```
-rw-r-----. 1 oracle 54331 4294975488 May 30 17:26 data D-DB1 I-1730530050\_TS-SOE\_FNO-27\_461t4vt7 -rw-r-----. 1 oracle 54331 4294975488 May 30 17:26 data\_D-DB1\_I-1730530050\_TS-SOE\_FNO-25\_3s1t4v1a -rw-r-----. 1 oracle 54331 4294975488 May 30 17:26 data\_D-DB1\_I-1730530050\_TS-SOE\_FNO-22\_3p1t4ut3 -rw-r-----. 1 oracle 54331 4294975488 May 30 17:26 data\_D-DB1\_I-1730530050\_TS-SOE\_FNO-31\_4a1t5015 -rw-r-----. 1 oracle 54331 4294975488 May 30 17:26 data\_D-DB1\_I-1730530050\_TS-SOE\_FNO-29\_481t4vt7 -rw-r-----. 1 oracle 54331 4294975488 May 30 17:26 data\_D-DB1\_I-1730530050\_TS-SOE\_FNO-34\_4d1t5058 -rw-r-----. 1 oracle 54331 4294975488 May 30 17:26 data\_D-DB1\_I-1730530050\_TS-SOE\_FNO-26\_451t4vt7 -rw-r-----. 1 oracle 54331 4294975488 May 30 17:26 data\_D-DB1\_I-1730530050\_TS-SOE\_FNO-24\_3r1t4ut3 -rw-r-----. 1 oracle 54331 555753472 May 30 17:26 data\_D-DB1\_I-1730530050\_TS-SYSAUX\_FNO-10\_4i1t5083 -rw-r-----. 1 oracle 54331 429924352 May 30 17:26 data D-DB1 I-1730530050\_TS-SYSTEM\_FNO-9\_4n1t509m -rw-r-----. 1 oracle 54331 4294975488 May 30 17:26 data D-DB1 I-1730530050\_TS-SOE\_FNO-30\_491t5014 -rw-r-----. 1 oracle 54331 4294975488 May 30 17:26 data\_D-DB1\_I-1730530050\_TS-SOE\_FNO-28\_471t4vt7 -rw-r-----. 1 oracle 54331 4294975488 May 30 17:26 data D-DB1 I-1730530050\_TS-SOE\_FNO-35\_4e1t5059 -rw-r-----. 1 oracle 54331 4294975488 May 30 17:26 data\_D-DB1\_I-1730530050\_TS-SOE\_FNO-32\_4b1t501u -rw-r-----. 1 oracle 54331 487596032 May 30 17:26 data D-DB1 I-1730530050\_TS-UNDOTBS1\_FNO-11\_4l1t508t -rw-r-----. 1 oracle 54331 4294975488 May 30 17:26 data\_D-DB1\_I-1730530050\_TS-SOE\_FNO-33\_4c1t501v -rw-r-----. 1 oracle 54331 5251072 May 30 17:26 data D-DB1 I-1730530050\_TS-USERS\_FNO-12\_4v1t50aa -rw-r-----. 1 oracle 54331 1121984512 May 30 17:26 data\_D-DB1\_I-1730530050\_TS-SYSTEM\_FNO-1\_4f1t506m -rw-r-----. 1 oracle 54331 707796992 May 30 17:26 data D-DB1 I-1730530050\_TS-UNDOTBS1\_FNO-4\_4h1t5083 -rw-r-----. 1 oracle 54331 534781952 May 30 17:26 data\_D-DB1\_I-1730530050\_TS-SYSAUX\_FNO-14\_4j1t508s -rw-r-----. 1 oracle 54331 429924352 May 30 17:26 data\_D-DB1\_I-1730530050\_TS-SYSTEM\_FNO-13\_4o1t509m -rw-r-----. 1 oracle 54331 429924352 May 30 17:26 data\_D-DB1\_I-1730530050\_TS-SYSTEM\_FNO-17\_4p1t509m -rw-r-----. 1 oracle 54331 534781952 May 30 17:26 data\_D-DB1\_I-1730530050\_TS-SYSAUX\_FNO-18\_4k1t508t

```
-rw-r-----. 1 oracle 54331 1027612672 May 30 17:26 data D-DB1 I-
1730530050_TS-SYSAUX_FNO-3_4g1t506m
-rw-r-----. 1 oracle 54331 5251072 May 30 17:26 data D-DB1 I-
1730530050_TS-USERS_FNO-7_4u1t50a6
-rw-r-----. 1 oracle 54331  246423552 May 30 17:26 data D-DB1 I-
1730530050_TS-UNDOTBS1_FNO-15_4r1t50a6
-rw-r-----. 1 oracle 54331 5251072 May 30 17:26 data D-DB1 I-
1730530050_TS-USERS_FNO-16_501t50ad
-rw-r-----. 1 oracle 54331 246423552 May 30 17:26 data D-DB1 I-
1730530050_TS-UNDOTBS1_FNO-19_4s1t50a6
-rw-r-----. 1 oracle 54331 5251072 May 30 17:26 data D-DB1 I-
1730530050_TS-USERS_FNO-20_511t50ad
-rw-r-----. 1 oracle 54331 2318712832 May 30 17:32 721tfd6b 226 1 1
-rw-r-----. 1 oracle 54331 1813143552 May 30 17:33 701tfd6a_224_1_1
-rw-r-----. 1 oracle 54331 966656 May 30 17:33 731tfdic 227 1 1
-rw-r-----. 1 oracle 54331 5980160 May 30 17:33 751tfdij 229 1 1
-rw-r-----. 1 oracle 54331 458752 May 30 17:33 761tfdin 230 1 1
-rw-r-----. 1 oracle 54331 458752 May 30 17:33 771tfdiq 231 1 1
-rw-r-----. 1 oracle 54331 11091968 May 30 17:33 741tfdij_228_1_1
-rw-r-----. 1 oracle 54331 401408 May 30 17:33 791tfdit 233 1 1
-rw-r-----. 1 oracle 54331 2070708224 May 30 17:33 6v1tfd6a 223 1 1
-rw-r-----. 1 oracle 54331 376832 May 30 17:33 7a1tfdit 234 1 1
-rw-r-----. 1 oracle 54331 1874903040 May 30 17:33 711tfd6b_225_1_1
-rw-r-----. 1 oracle 54331 303104 May 30 17:33 7c1tfdiu 236 1 1
-rw-r-----. 1 oracle 54331 319488 May 30 17:33 7d1tfdiv 237 1 1
-rw-r-----. 1 oracle 54331 57344 May 30 17:33 7f1tfdiv 239 1 1
-rw-r-----. 1 oracle 54331 57344 May 30 17:33 7g1tfdiv 240 1 1
-rw-r-----. 1 oracle 54331 57344 May 30 17:33 7h1tfdiv 241 1 1
-rw-r--r--. 1 oracle 54331 12720 May 30 17:33 db1 ctl.sql
-rw-r-----. 1 oracle 54331  11600384 May 30 17:54 bct db1.ctf
```
8. 驗證 FSxN NFS 掛載上可用的 Oracle 歸檔記錄以進行恢復、並記下上次的記錄檔記錄順序編號。在這 種情況下、它是 175 。我們的恢復點是記錄續期數 176 。

```
 [ec2-user@ip-172-30-15-124 ~]$ ls -ltr
/nfsfsxn/archlog/DB1/archivelog/2023_05_30
total 5714400
-r--r-----. 1 oracle 54331 321024 May 30 14:59
o1 mf 1 140 003t9mvn.arc
-r--r-----. 1 oracle 54331 48996352 May 30 15:29
o1 mf 1 141 01t9qf6r.arc
-r--r-----. 1 oracle 54331 167477248 May 30 15:44
o1 mf 1 142 02n3x2qb.arc
-r--r-----. 1 oracle 54331 165684736 May 30 15:46
o1 mf 1 143 02rotwyb.arc
```
-r--r-----. 1 oracle 54331 165636608 May 30 15:49 o1 mf 1 144 02x563wh .arc -r--r-----. 1 oracle 54331 168408064 May 30 15:51 o1 mf 1 145 031kg2co.arc -r--r-----. 1 oracle 54331 169446400 May 30 15:54 o1 mf 1 146 035xpcdt.arc -r--r-----. 1 oracle 54331 167595520 May 30 15:56 o1 mf 1 147 03bds8qf .arc -r--r-----. 1 oracle 54331 169270272 May 30 15:59 o1\_mf\_1\_148\_03gyt7rx\_.arc -r--r-----. 1 oracle 54331 170712576 May 30 16:01 o1 mf 1 149 03mfxl7v.arc -r--r-----. 1 oracle 54331 170744832 May 30 16:04 o1 mf 1 150 03qzz0ty.arc -r--r-----. 1 oracle 54331 169380864 May 30 16:06 o1 mf 1 151 03wgxdry.arc -r--r-----. 1 oracle 54331 169833984 May 30 16:09 o1 mf 1 152 040y85v3 .arc -r--r-----. 1 oracle 54331 165134336 May 30 16:20 o1 mf 1 153 04ox946w.arc -r--r-----. 1 oracle 54331 169929216 May 30 16:22 o1 mf 1 154 04rbv7n8 .arc -r--r-----. 1 oracle 54331 171903488 May 30 16:23 o1 mf 1 155 04tv1yvn.arc -r--r-----. 1 oracle 54331 179061248 May 30 16:25 o1 mf 1 156 04xgfjtl .arc -r--r-----. 1 oracle 54331 173593088 May 30 16:26 o1 mf 1 157 04zyg8hw.arc -r--r-----. 1 oracle 54331 175999488 May 30 16:27 o1 mf 1 158 052gp9mt .arc -r--r-----. 1 oracle 54331 179092992 May 30 16:29 o1 mf 1 159 0551wk7s .arc -r--r-----. 1 oracle 54331 175524352 May 30 16:30 o1 mf 1 160 057146my .arc -r--r-----. 1 oracle 54331 173949440 May 30 16:32 o1 mf 1 161 05b2dmwp.arc -r--r-----. 1 oracle 54331 184166912 May 30 16:33 o1 mf 1 162 05drbj8n .arc -r--r-----. 1 oracle 54331 173026816 May 30 16:35 o1 mf 1 163 05h8lm1h .arc -r--r-----. 1 oracle 54331 174286336 May 30 16:36 o1 mf 1 164 05krsqmh.arc -r--r-----. 1 oracle 54331 166092288 May 30 16:37 o1 mf 1 165 05n378pw.arc -r--r-----. 1 oracle 54331 177640960 May 30 16:39 o1 mf 1 166 05pmg741 .arc

-r--r-----. 1 oracle 54331 173972992 May 30 16:40 o1 mf 1 167 05s3o01r .arc -r--r-----. 1 oracle 54331 178474496 May 30 16:41 o1 mf 1 168 05vmwt34 .arc -r--r-----. 1 oracle 54331 177694208 May 30 16:43 o1 mf 1 169 05y45qdd .arc -r--r-----. 1 oracle 54331 170814976 May 30 16:44 o1 mf 1 170 060kgh33 .arc -r--r-----. 1 oracle 54331 177325056 May 30 16:46 o1 mf 1 171 0631tvgv .arc -r--r-----. 1 oracle 54331 164455424 May 30 16:47 o1 mf 1 172 065d94fq.arc -r--r-----. 1 oracle 54331 178252288 May 30 16:48 o1 mf 1 173 067wnwy8 .arc -r--r-----. 1 oracle 54331 170579456 May 30 16:50 o1 mf 1 174 06b9zdh8 .arc -r--r-----. 1 oracle 54331 93928960 May 30 17:26 o1 mf 1 175 08c7jc2b.arc [ec2-user@ip-172-30-15-124 ~]\$

- 9. 身為 Oracle 使用者、將新 EC2 執行個體 DB 主機 ORA 02 上的 Oracle\_home 變數設為目前 Oracle 安裝、將 Oracle\_SID 設為主要 Oracle 執行個體 SID 。在這種情況下、它是 db1 。
- 10. 身為 Oracle 使用者、請在 \$Oracle\_home/DBS 目錄中建立通用的 Oracle 初始化檔案、並設定適當的 管理目錄。最重要的是、擁有 Oracle flash recovery area 指向主要 Oracle VLDB 執行個體中定 義的 FSxN NFS 裝載路徑。 flash recovery area 組態將在章節中示範 Setup Oracle RMAN incremental merge to image copy on FSx。將 Oracle 控制檔設定為 FSX ONTAP NFS 檔案 系統。

vi \$ORACLE\_HOME/dbs/initdb1.ora

使用下列範例項目:

```
*.audit file dest='/u01/app/oracle/admin/db1/adump'
*.audit_trail='db'
*.compatible='19.0.0'
*.control_files=('/nfsfsxn/oracopy/db1.ctl')
*.db_block_size=8192
*.db_create_file_dest='/nfsfsxn/oracopy/'
*.db_domain='demo.netapp.com'
*.db_name='db1'
*.db_recovery_file_dest_size=85899345920
*.db_recovery_file_dest='/nfsfsxn/archlog/'
*.diagnostic_dest='/u01/app/oracle'
*.dispatchers='(PROTOCOL=TCP) (SERVICE=db1XDB)'
*.enable_pluggable_database=true
*.local_listener='LISTENER'
*.nls_language='AMERICAN'
*.nls_territory='AMERICA'
*.open_cursors=300
*.pga_aggregate_target=1024m
*.processes=320
*.remote_login_passwordfile='EXCLUSIVE'
*.sga_target=10240m
*.undo_tablespace='UNDOTBS1'
```
如果存在差異、應將上述初始化檔案替換為從主要 Oracle DB 伺服器還原的備份初始化檔案。

11. 身為 Oracle 使用者、請啟動 RMAN 、在新的 EC2 DB 執行個體主機上執行 Oracle 恢復。

```
[oracle@ip-172-30-15-124 dbs]$ rman target / nocatalog;
Recovery Manager: Release 19.0.0.0.0 - Production on Wed May 31
00:56:07 2023
Version 19.18.0.0.0
Copyright (c) 1982, 2019, Oracle and/or its affiliates. All rights
reserved.
connected to target database (not started)
RMAN> startup nomount;
Oracle instance started
Total System Global Area 12884900632 bytes
Fixed Size 9177880 bytes
Variable Size 1778384896 bytes
Database Buffers 11072962560 bytes
Redo Buffers 24375296 bytes
```
12. 設定資料庫 ID 。資料庫 ID 可從 FSX NFS 掛載點上的影像複本 Oracle 檔案名稱擷取。

RMAN> set dbid = 1730530050;

executing command: SET DBID

13. 從自動備份還原控制檔。如果啟用 Oracle controlfile 和 spfile 自動備份、則會在每個增量備份和合併週 期中備份。如果有多個複本可用、則會還原最新的備份。

```
RMAN> restore controlfile from autobackup;
Starting restore at 31-MAY-23
allocated channel: ORA_DISK_1
channel ORA DISK 1: SID=2 device type=DISK
recovery area destination: /nfsfsxn/archlog
database name (or database unique name) used for search: DB1
channel ORA_DISK_1: AUTOBACKUP
/nfsfsxn/archlog/DB1/autobackup/2023_05_30/o1_mf_s_1138210401__08qlx
rrr .bkp found in the recovery area
channel ORA_DISK_1: looking for AUTOBACKUP on day: 20230531
channel ORA_DISK_1: looking for AUTOBACKUP on day: 20230530
channel ORA_DISK_1: restoring control file from AUTOBACKUP
/nfsfsxn/archlog/DB1/autobackup/2023_05_30/o1_mf_s_1138210401__08qlx
rrr_.bkp
channel ORA_DISK_1: control file restore from AUTOBACKUP complete
output file name=/nfsfsxn/oracopy/db1.ctl
Finished restore at 31-MAY-23
```
14. 將初始化檔案從 spfile 還原至 /tmp 資料夾、以便稍後更新參數檔案、以符合主要 DB 執行個體。

RMAN> restore spfile to pfile '/tmp/archive/initdb1.ora' from autobackup;

Starting restore at 31-MAY-23 using channel ORA\_DISK\_1

```
recovery area destination: /nfsfsxn/archlog
database name (or database unique name) used for search: DB1
channel ORA_DISK_1: AUTOBACKUP
/nfsfsxn/archlog/DB1/autobackup/2023_05_30/o1_mf_s_1138210401__08qlx
rrr .bkp found in the recovery area
channel ORA_DISK_1: looking for AUTOBACKUP on day: 20230531
channel ORA_DISK_1: looking for AUTOBACKUP on day: 20230530
channel ORA_DISK_1: restoring spfile from AUTOBACKUP
/nfsfsxn/archlog/DB1/autobackup/2023_05_30/o1_mf_s_1138210401__08qlx
rrr_.bkp
channel ORA_DISK_1: SPFILE restore from AUTOBACKUP complete
Finished restore at 31-MAY-23
```
15. 掛載控制檔並驗證資料庫備份映像複本。

RMAN> alter database mount;

```
released channel: ORA_DISK_1
Statement processed
RMAN> list copy of database tag 'OraCopyBKUPonFSxN level 0';
List of Datafile Copies
=======================
Key File S Completion Time Ckp SCN Ckp Time Sparse
------- ---- - --------------- ---------- --------------- ------
316 1 A 30-MAY-23 4120170 30-MAY-23 NO
      Name: /nfsfsxn/oracopy/data D-DB1 I-1730530050 TS-
SYSTEM_FNO-1_4f1t506m
       Tag: ORACOPYBKUPONFSXN LEVEL 0
322 3 A 30-MAY-23 4120175 30-MAY-23 NO
        Name: /nfsfsxn/oracopy/data_D-DB1_I-1730530050_TS-
SYSAUX_FNO-3_4g1t506m
        Tag: ORACOPYBKUPONFSXN_LEVEL_0
317 4 A 30-MAY-23 4120179 30-MAY-23 NO
      Name: /nfsfsxn/oracopy/data D-DB1 I-1730530050 TS-
UNDOTBS1_FNO-4_4h1t5083
         Tag: ORACOPYBKUPONFSXN_LEVEL_0
221 5 A 26-MAY-23 2383520 12-MAY-23 NO
       Name: /nfsfsxn/oracopy/data D-DB1 I-1730530050 TS-
SYSTEM_FNO-5_4q1t509n
       Tag: ORACOPYBKUPONFSXN LEVEL 0
         Container ID: 2, PDB Name: PDB$SEED
216 6 A 26-MAY-23 2383520 12-MAY-23 NO
      Name: /nfsfsxn/oracopy/data D-DB1 I-1730530050 TS-
SYSAUX_FNO-6_4m1t508t
         Tag: ORACOPYBKUPONFSXN_LEVEL_0
         Container ID: 2, PDB Name: PDB$SEED
323 7 A 30-MAY-23 4120207 30-MAY-23 NO
        Name: /nfsfsxn/oracopy/data_D-DB1_I-1730530050_TS-USERS_FNO-
7_4u1t50a6
       Tag: ORACOPYBKUPONFSXN LEVEL 0
227 8 A 26-MAY-23 2383520 12-MAY-23 NO
         Name: /nfsfsxn/oracopy/data_D-DB1_I-1730530050_TS-
UNDOTBS1_FNO-8_4t1t50a6
```
 Tag: ORACOPYBKUPONFSXN\_LEVEL\_0 Container ID: 2, PDB Name: PDB\$SEED 308 9 A 30-MAY-23 4120158 30-MAY-23 NO Name: /nfsfsxn/oracopy/data D-DB1 I-1730530050 TS-SYSTEM\_FNO-9\_4n1t509m Tag: ORACOPYBKUPONFSXN\_LEVEL\_0 Container ID: 3, PDB Name: DB1\_PDB1 307 10 A 30-MAY-23 4120166 30-MAY-23 NO Name: /nfsfsxn/oracopy/data D-DB1 I-1730530050 TS-SYSAUX\_FNO-10\_4i1t5083 Tag: ORACOPYBKUPONFSXN LEVEL 0 Container ID: 3, PDB Name: DB1\_PDB1 313 11 A 30-MAY-23 4120154 30-MAY-23 NO Name: /nfsfsxn/oracopy/data D-DB1 I-1730530050 TS-UNDOTBS1\_FNO-11\_4l1t508t Tag: ORACOPYBKUPONFSXN\_LEVEL\_0 Container ID: 3, PDB Name: DB1\_PDB1 315 12 A 30-MAY-23 4120162 30-MAY-23 NO Name: /nfsfsxn/oracopy/data D-DB1 I-1730530050 TS-USERS FNO-12\_4v1t50aa Tag: ORACOPYBKUPONFSXN\_LEVEL\_0 Container ID: 3, PDB Name: DB1\_PDB1 319 13 A 30-MAY-23 4120191 30-MAY-23 NO Name: /nfsfsxn/oracopy/data D-DB1 I-1730530050 TS-SYSTEM\_FNO-13\_4o1t509m Tag: ORACOPYBKUPONFSXN\_LEVEL\_0 Container ID: 4, PDB Name: DB1\_PDB2 318 14 A 30-MAY-23 4120183 30-MAY-23 NO Name: /nfsfsxn/oracopy/data D-DB1 I-1730530050 TS-SYSAUX FNO-14 4j1t508s Tag: ORACOPYBKUPONFSXN LEVEL 0 Container ID: 4, PDB Name: DB1\_PDB2 324 15 A 30-MAY-23 4120199 30-MAY-23 NO Name: /nfsfsxn/oracopy/data\_D-DB1\_I-1730530050\_TS-UNDOTBS1\_FNO-15\_4r1t50a6 Tag: ORACOPYBKUPONFSXN LEVEL 0 Container ID: 4, PDB Name: DB1\_PDB2 325 16 A 30-MAY-23 4120211 30-MAY-23 NO

Name: /nfsfsxn/oracopy/data D-DB1 I-1730530050 TS-USERS FNO-16\_501t50ad Tag: ORACOPYBKUPONFSXN LEVEL 0 Container ID: 4, PDB Name: DB1\_PDB2 320 17 A 30-MAY-23 4120195 30-MAY-23 NO Name: /nfsfsxn/oracopy/data D-DB1 I-1730530050 TS-SYSTEM\_FNO-17\_4p1t509m Tag: ORACOPYBKUPONFSXN\_LEVEL\_0 Container ID: 5, PDB Name: DB1\_PDB3 321 18 A 30-MAY-23 4120187 30-MAY-23 NO Name: /nfsfsxn/oracopy/data D-DB1 I-1730530050 TS-SYSAUX\_FNO-18\_4k1t508t Tag: ORACOPYBKUPONFSXN LEVEL 0 Container ID: 5, PDB Name: DB1\_PDB3 326 19 A 30-MAY-23 4120203 30-MAY-23 NO Name: /nfsfsxn/oracopy/data D-DB1 I-1730530050 TS-UNDOTBS1\_FNO-19\_4s1t50a6 Tag: ORACOPYBKUPONFSXN\_LEVEL\_0 Container ID: 5, PDB Name: DB1\_PDB3 327 20 A 30-MAY-23 4120216 30-MAY-23 NO Name: /nfsfsxn/oracopy/data D-DB1 I-1730530050 TS-USERS FNO-20\_511t50ad Tag: ORACOPYBKUPONFSXN LEVEL 0 Container ID: 5, PDB Name: DB1\_PDB3 298 21 A 30-MAY-23 4120166 30-MAY-23 NO Name: /nfsfsxn/oracopy/data D-DB1 I-1730530050 TS-SOE FNO-21\_3o1t4ut2 Tag: ORACOPYBKUPONFSXN LEVEL 0 Container ID: 3, PDB Name: DB1\_PDB1 302 22 A 30-MAY-23 4120154 30-MAY-23 NO Name: /nfsfsxn/oracopy/data D-DB1 I-1730530050 TS-SOE FNO-22\_3p1t4ut3 Tag: ORACOPYBKUPONFSXN LEVEL 0 Container ID: 3, PDB Name: DB1\_PDB1 297 23 A 30-MAY-23 4120158 30-MAY-23 NO Name: /nfsfsxn/oracopy/data D-DB1 I-1730530050 TS-SOE FNO-23\_3q1t4ut3 Tag: ORACOPYBKUPONFSXN LEVEL 0 Container ID: 3, PDB Name: DB1\_PDB1

306 24 A 30-MAY-23 4120162 30-MAY-23 NO Name: /nfsfsxn/oracopy/data D-DB1 I-1730530050 TS-SOE FNO-24\_3r1t4ut3 Tag: ORACOPYBKUPONFSXN LEVEL 0 Container ID: 3, PDB Name: DB1\_PDB1 300 25 A 30-MAY-23 4120166 30-MAY-23 NO Name: /nfsfsxn/oracopy/data D-DB1 I-1730530050 TS-SOE FNO-25\_3s1t4v1a Tag: ORACOPYBKUPONFSXN LEVEL 0 Container ID: 3, PDB Name: DB1\_PDB1 305 26 A 30-MAY-23 4120154 30-MAY-23 NO Name: /nfsfsxn/oracopy/data D-DB1 I-1730530050 TS-SOE FNO-26\_451t4vt7 Tag: ORACOPYBKUPONFSXN LEVEL 0 Container ID: 3, PDB Name: DB1\_PDB1 299 27 A 30-MAY-23 4120158 30-MAY-23 Name: /nfsfsxn/oracopy/data\_D-DB1\_I-1730530050\_TS-SOE\_FNO-27\_461t4vt7 Tag: ORACOPYBKUPONFSXN LEVEL 0 Container ID: 3, PDB Name: DB1\_PDB1 310 28 A 30-MAY-23 4120162 30-MAY-23 NO Name: /nfsfsxn/oracopy/data D-DB1 I-1730530050 TS-SOE FNO-28\_471t4vt7 Tag: ORACOPYBKUPONFSXN LEVEL 0 Container ID: 3, PDB Name: DB1\_PDB1 303 29 A 30-MAY-23 4120166 30-MAY-23 NO Name: /nfsfsxn/oracopy/data D-DB1 I-1730530050 TS-SOE FNO-29\_481t4vt7 Tag: ORACOPYBKUPONFSXN LEVEL 0 Container ID: 3, PDB Name: DB1\_PDB1 309 30 A 30-MAY-23 4120154 30-MAY-23 NO Name: /nfsfsxn/oracopy/data D-DB1 I-1730530050 TS-SOE FNO-30\_491t5014 Tag: ORACOPYBKUPONFSXN LEVEL 0 Container ID: 3, PDB Name: DB1\_PDB1 301 31 A 30-MAY-23 4120158 30-MAY-23 NO Name: /nfsfsxn/oracopy/data D-DB1 I-1730530050 TS-SOE FNO-31\_4a1t5015 Tag: ORACOPYBKUPONFSXN LEVEL 0

 Container ID: 3, PDB Name: DB1\_PDB1 312 32 A 30-MAY-23 4120162 30-MAY-23 NO Name: /nfsfsxn/oracopy/data D-DB1 I-1730530050 TS-SOE FNO-32\_4b1t501u Tag: ORACOPYBKUPONFSXN LEVEL 0 Container ID: 3, PDB Name: DB1\_PDB1 314 33 A 30-MAY-23 4120162 30-MAY-23 NO Name: /nfsfsxn/oracopy/data D-DB1 I-1730530050 TS-SOE FNO-33\_4c1t501v Tag: ORACOPYBKUPONFSXN LEVEL 0 Container ID: 3, PDB Name: DB1\_PDB1 304 34 A 30-MAY-23 4120158 30-MAY-23 NO Name: /nfsfsxn/oracopy/data\_D-DB1\_I-1730530050\_TS-SOE\_FNO-34\_4d1t5058 Tag: ORACOPYBKUPONFSXN LEVEL 0 Container ID: 3, PDB Name: DB1\_PDB1 311 35 A 30-MAY-23 4120154 30-MAY-23 NO Name: /nfsfsxn/oracopy/data D-DB1 I-1730530050 TS-SOE FNO-35\_4e1t5059 Tag: ORACOPYBKUPONFSXN LEVEL 0 Container ID: 3, PDB Name: DB1\_PDB1

16. 將資料庫切換成複本、即可在不進行資料庫還原的情況下執行還原。

```
RMAN> switch database to copy;
Starting implicit crosscheck backup at 31-MAY-23
allocated channel: ORA_DISK_1
channel ORA DISK 1: SID=11 device type=DISK
Crosschecked 33 objects
Finished implicit crosscheck backup at 31-MAY-23
Starting implicit crosscheck copy at 31-MAY-23
using channel ORA_DISK_1
Crosschecked 68 objects
Finished implicit crosscheck copy at 31-MAY-23
searching for all files in the recovery area
cataloging files...
cataloging done
```

```
List of Cataloged Files
```

```
=======================
```

```
File Name:
/nfsfsxn/archlog/DB1/autobackup/2023_05_30/o1_mf_s_1138210401__08qlx
rrr_.bkp
```
datafile 1 switched to datafile copy "/nfsfsxn/oracopy/data\_D-DB1\_I-1730530050\_TS-SYSTEM\_FNO-1\_4f1t506m" datafile 3 switched to datafile copy "/nfsfsxn/oracopy/data\_D-DB1\_I-1730530050\_TS-SYSAUX\_FNO-3\_4g1t506m" datafile 4 switched to datafile copy "/nfsfsxn/oracopy/data\_D-DB1\_I-1730530050\_TS-UNDOTBS1\_FNO-4\_4h1t5083" datafile 5 switched to datafile copy "/nfsfsxn/oracopy/data\_D-DB1\_I-1730530050\_TS-SYSTEM\_FNO-5\_4q1t509n" datafile 6 switched to datafile copy "/nfsfsxn/oracopy/data\_D-DB1\_I-1730530050\_TS-SYSAUX\_FNO-6\_4m1t508t" datafile 7 switched to datafile copy "/nfsfsxn/oracopy/data\_D-DB1\_I-1730530050\_TS-USERS\_FNO-7\_4u1t50a6" datafile 8 switched to datafile copy "/nfsfsxn/oracopy/data\_D-DB1\_I-1730530050\_TS-UNDOTBS1\_FNO-8\_4t1t50a6" datafile 9 switched to datafile copy "/nfsfsxn/oracopy/data\_D-DB1\_I-1730530050\_TS-SYSTEM\_FNO-9\_4n1t509m" datafile 10 switched to datafile copy "/nfsfsxn/oracopy/data\_D-DB1 I-1730530050 TS-SYSAUX FNO-10 4i1t5083" datafile 11 switched to datafile copy "/nfsfsxn/oracopy/data\_D-DB1 I-1730530050 TS-UNDOTBS1 FNO-11 411t508t" datafile 12 switched to datafile copy "/nfsfsxn/oracopy/data\_D-DB1\_I-1730530050\_TS-USERS\_FNO-12\_4v1t50aa" datafile 13 switched to datafile copy "/nfsfsxn/oracopy/data\_D-DB1\_I-1730530050\_TS-SYSTEM\_FNO-13\_4o1t509m" datafile 14 switched to datafile copy "/nfsfsxn/oracopy/data\_D-DB1\_I-1730530050\_TS-SYSAUX\_FNO-14\_4j1t508s" datafile 15 switched to datafile copy "/nfsfsxn/oracopy/data\_D-DB1 I-1730530050 TS-UNDOTBS1 FNO-15 4r1t50a6" datafile 16 switched to datafile copy "/nfsfsxn/oracopy/data\_D-DB1 I-1730530050 TS-USERS FNO-16 501t50ad" datafile 17 switched to datafile copy "/nfsfsxn/oracopy/data\_D-DB1\_I-1730530050\_TS-SYSTEM\_FNO-17\_4p1t509m" datafile 18 switched to datafile copy "/nfsfsxn/oracopy/data\_D-DB1 I-1730530050 TS-SYSAUX FNO-18 4k1t508t" datafile 19 switched to datafile copy "/nfsfsxn/oracopy/data\_D-DB1 I-1730530050 TS-UNDOTBS1 FNO-19 4s1t50a6" datafile 20 switched to datafile copy "/nfsfsxn/oracopy/data\_D-DB1 I-1730530050 TS-USERS FNO-20 511t50ad" datafile 21 switched to datafile copy "/nfsfsxn/oracopy/data D-DB1\_I-1730530050\_TS-SOE\_FNO-21\_3o1t4ut2"

datafile 22 switched to datafile copy "/nfsfsxn/oracopy/data\_D-DB1\_I-1730530050\_TS-SOE\_FNO-22\_3p1t4ut3" datafile 23 switched to datafile copy "/nfsfsxn/oracopy/data\_D-DB1\_I-1730530050\_TS-SOE\_FNO-23\_3q1t4ut3" datafile 24 switched to datafile copy "/nfsfsxn/oracopy/data\_D-DB1\_I-1730530050\_TS-SOE\_FNO-24\_3r1t4ut3" datafile 25 switched to datafile copy "/nfsfsxn/oracopy/data\_D-DB1\_I-1730530050\_TS-SOE\_FNO-25\_3s1t4v1a" datafile 26 switched to datafile copy "/nfsfsxn/oracopy/data\_D-DB1\_I-1730530050\_TS-SOE\_FNO-26\_451t4vt7" datafile 27 switched to datafile copy "/nfsfsxn/oracopy/data\_D-DB1\_I-1730530050\_TS-SOE\_FNO-27\_461t4vt7" datafile 28 switched to datafile copy "/nfsfsxn/oracopy/data\_D-DB1\_I-1730530050\_TS-SOE\_FNO-28\_471t4vt7" datafile 29 switched to datafile copy "/nfsfsxn/oracopy/data\_D-DB1\_I-1730530050\_TS-SOE\_FNO-29\_481t4vt7" datafile 30 switched to datafile copy "/nfsfsxn/oracopy/data\_D-DB1\_I-1730530050\_TS-SOE\_FNO-30\_491t5014" datafile 31 switched to datafile copy "/nfsfsxn/oracopy/data\_D-DB1\_I-1730530050\_TS-SOE\_FNO-31\_4a1t5015" datafile 32 switched to datafile copy "/nfsfsxn/oracopy/data\_D-DB1\_I-1730530050\_TS-SOE\_FNO-32\_4b1t501u" datafile 33 switched to datafile copy "/nfsfsxn/oracopy/data\_D-DB1\_I-1730530050\_TS-SOE\_FNO-33\_4c1t501v" datafile 34 switched to datafile copy "/nfsfsxn/oracopy/data\_D-DB1\_I-1730530050\_TS-SOE\_FNO-34\_4d1t5058" datafile 35 switched to datafile copy "/nfsfsxn/oracopy/data\_D-DB1\_I-1730530050\_TS-SOE\_FNO-35\_4e1t5059"

17. 在 Flash 恢復區域中執行 Oracle 恢復、直到最後一個可用的歸檔日誌為止。

```
RMAN> run {
2> set until sequence=176;
3> recover database;
4 > \}executing command: SET until clause
Starting recover at 31-MAY-23
using channel ORA_DISK_1
starting media recovery
archived log for thread 1 with sequence 142 is already on disk as
file
```
/nfsfsxn/archlog/DB1/archivelog/2023\_05\_30/o1\_mf\_1\_142\_\_02n3x2qb\_.ar c archived log for thread 1 with sequence 143 is already on disk as file /nfsfsxn/archlog/DB1/archivelog/2023\_05\_30/o1\_mf\_1\_143\_\_02rotwyb\_.ar c archived log for thread 1 with sequence 144 is already on disk as file /nfsfsxn/archlog/DB1/archivelog/2023\_05\_30/o1\_mf\_1\_144\_\_02x563wh\_.ar c archived log for thread 1 with sequence 145 is already on disk as file /nfsfsxn/archlog/DB1/archivelog/2023\_05\_30/o1\_mf\_1\_145\_\_031kg2co\_.ar c archived log for thread 1 with sequence 146 is already on disk as file /nfsfsxn/archlog/DB1/archivelog/2023\_05\_30/o1\_mf\_1\_146\_\_035xpcdt\_.ar c archived log for thread 1 with sequence 147 is already on disk as file /nfsfsxn/archlog/DB1/archivelog/2023\_05\_30/o1\_mf\_1\_147\_\_03bds8qf\_.ar  $\overline{C}$ archived log for thread 1 with sequence 148 is already on disk as file /nfsfsxn/archlog/DB1/archivelog/2023\_05\_30/o1\_mf\_1\_148\_\_03gyt7rx\_.ar  $\overline{C}$ archived log for thread 1 with sequence 149 is already on disk as file /nfsfsxn/archlog/DB1/archivelog/2023\_05\_30/o1\_mf\_1\_149\_\_03mfxl7v\_.ar  $\overline{C}$ archived log for thread 1 with sequence 150 is already on disk as file /nfsfsxn/archlog/DB1/archivelog/2023\_05\_30/o1\_mf\_1\_150\_\_03qzz0ty\_.ar c archived log for thread 1 with sequence 151 is already on disk as file /nfsfsxn/archlog/DB1/archivelog/2023\_05\_30/o1\_mf\_1\_151\_\_03wgxdry\_.ar  $\overline{C}$ archived log for thread 1 with sequence 152 is already on disk as file /nfsfsxn/archlog/DB1/archivelog/2023\_05\_30/o1\_mf\_1\_152\_\_040y85v3\_.ar c archived log for thread 1 with sequence 153 is already on disk as file /nfsfsxn/archlog/DB1/archivelog/2023\_05\_30/o1\_mf\_1\_153\_\_04ox946w\_.ar c

archived log for thread 1 with sequence 154 is already on disk as file /nfsfsxn/archlog/DB1/archivelog/2023\_05\_30/o1\_mf\_1\_154\_\_04rbv7n8\_.ar c archived log for thread 1 with sequence 155 is already on disk as file /nfsfsxn/archlog/DB1/archivelog/2023\_05\_30/o1\_mf\_1\_155\_\_04tv1yvn\_.ar c archived log for thread 1 with sequence 156 is already on disk as file /nfsfsxn/archlog/DB1/archivelog/2023\_05\_30/o1\_mf\_1\_156\_\_04xgfjtl\_.ar c archived log for thread 1 with sequence 157 is already on disk as file /nfsfsxn/archlog/DB1/archivelog/2023\_05\_30/o1\_mf\_1\_157\_\_04zyg8hw\_.ar c archived log for thread 1 with sequence 158 is already on disk as file /nfsfsxn/archlog/DB1/archivelog/2023\_05\_30/o1\_mf\_1\_158\_\_052gp9mt\_.ar  $\Gamma$ archived log for thread 1 with sequence 159 is already on disk as file /nfsfsxn/archlog/DB1/archivelog/2023\_05\_30/o1\_mf\_1\_159\_\_0551wk7s\_.ar c archived log for thread 1 with sequence 160 is already on disk as file /nfsfsxn/archlog/DB1/archivelog/2023\_05\_30/o1\_mf\_1\_160\_\_057l46my\_.ar c archived log for thread 1 with sequence 161 is already on disk as file /nfsfsxn/archlog/DB1/archivelog/2023\_05\_30/o1\_mf\_1\_161\_\_05b2dmwp\_.ar c archived log for thread 1 with sequence 162 is already on disk as file /nfsfsxn/archlog/DB1/archivelog/2023\_05\_30/o1\_mf\_1\_162\_\_05drbj8n\_.ar c archived log for thread 1 with sequence 163 is already on disk as file /nfsfsxn/archlog/DB1/archivelog/2023\_05\_30/o1\_mf\_1\_163\_\_05h8lm1h\_.ar c archived log for thread 1 with sequence 164 is already on disk as file /nfsfsxn/archlog/DB1/archivelog/2023\_05\_30/o1\_mf\_1\_164\_\_05krsqmh\_.ar c archived log for thread 1 with sequence 165 is already on disk as file

/nfsfsxn/archlog/DB1/archivelog/2023\_05\_30/o1\_mf\_1\_165\_\_05n378pw\_.ar c archived log for thread 1 with sequence 166 is already on disk as file /nfsfsxn/archlog/DB1/archivelog/2023\_05\_30/o1\_mf\_1\_166\_\_05pmg74l\_.ar c archived log for thread 1 with sequence 167 is already on disk as file /nfsfsxn/archlog/DB1/archivelog/2023\_05\_30/o1\_mf\_1\_167\_\_05s3o01r\_.ar c archived log for thread 1 with sequence 168 is already on disk as file /nfsfsxn/archlog/DB1/archivelog/2023\_05\_30/o1\_mf\_1\_168\_\_05vmwt34\_.ar c archived log for thread 1 with sequence 169 is already on disk as file /nfsfsxn/archlog/DB1/archivelog/2023\_05\_30/o1\_mf\_1\_169\_\_05y45qdd\_.ar c archived log for thread 1 with sequence 170 is already on disk as file /nfsfsxn/archlog/DB1/archivelog/2023\_05\_30/o1\_mf\_1\_170\_\_060kgh33\_.ar  $\overline{C}$ archived log for thread 1 with sequence 171 is already on disk as file /nfsfsxn/archlog/DB1/archivelog/2023\_05\_30/o1\_mf\_1\_171\_\_0631tvgv\_.ar c archived log for thread 1 with sequence 172 is already on disk as file /nfsfsxn/archlog/DB1/archivelog/2023\_05\_30/o1\_mf\_1\_172\_\_065d94fq\_.ar  $\overline{C}$ archived log for thread 1 with sequence 173 is already on disk as file /nfsfsxn/archlog/DB1/archivelog/2023\_05\_30/o1\_mf\_1\_173\_\_067wnwy8\_.ar c archived log for thread 1 with sequence 174 is already on disk as file /nfsfsxn/archlog/DB1/archivelog/2023\_05\_30/o1\_mf\_1\_174\_\_06b9zdh8\_.ar  $\overline{C}$ archived log for thread 1 with sequence 175 is already on disk as file /nfsfsxn/archlog/DB1/archivelog/2023\_05\_30/o1\_mf\_1\_175\_\_08c7jc2b\_.ar c archived log file name=/nfsfsxn/archlog/DB1/archivelog/2023\_05\_30/o1\_mf\_1\_142\_\_02n3x2q b\_.arc thread=1 sequence=142 archived log file

name=/nfsfsxn/archlog/DB1/archivelog/2023\_05\_30/o1\_mf\_1\_143\_\_02rotwy b\_.arc thread=1 sequence=143 archived log file name=/nfsfsxn/archlog/DB1/archivelog/2023\_05\_30/o1\_mf\_1\_144\_\_02x563w h\_.arc thread=1 sequence=144 archived log file name=/nfsfsxn/archlog/DB1/archivelog/2023\_05\_30/o1\_mf\_1\_145\_\_031kg2c o\_.arc thread=1 sequence=145 archived log file name=/nfsfsxn/archlog/DB1/archivelog/2023\_05\_30/o1\_mf\_1\_146\_\_035xpcd t .arc thread=1 sequence=146 archived log file name=/nfsfsxn/archlog/DB1/archivelog/2023\_05\_30/o1\_mf\_1\_147\_\_03bds8q f\_.arc thread=1 sequence=147 archived log file name=/nfsfsxn/archlog/DB1/archivelog/2023\_05\_30/o1\_mf\_1\_148\_\_03gyt7r x\_.arc thread=1 sequence=148 archived log file name=/nfsfsxn/archlog/DB1/archivelog/2023\_05\_30/o1\_mf\_1\_149\_\_03mfxl7 v\_.arc thread=1 sequence=149 archived log file name=/nfsfsxn/archlog/DB1/archivelog/2023\_05\_30/o1\_mf\_1\_150\_\_03qzz0t y\_.arc thread=1 sequence=150 archived log file name=/nfsfsxn/archlog/DB1/archivelog/2023\_05\_30/o1\_mf\_1\_151\_\_03wgxdr y\_.arc thread=1 sequence=151 archived log file name=/nfsfsxn/archlog/DB1/archivelog/2023\_05\_30/o1\_mf\_1\_152\_\_040y85v 3\_.arc thread=1 sequence=152 archived log file name=/nfsfsxn/archlog/DB1/archivelog/2023\_05\_30/o1\_mf\_1\_153\_\_04ox946 w.arc thread=1 sequence=153 archived log file name=/nfsfsxn/archlog/DB1/archivelog/2023\_05\_30/o1\_mf\_1\_154\_\_04rbv7n 8. arc thread=1 sequence=154 archived log file name=/nfsfsxn/archlog/DB1/archivelog/2023\_05\_30/o1\_mf\_1\_155\_\_04tv1yv n\_.arc thread=1 sequence=155 archived log file name=/nfsfsxn/archlog/DB1/archivelog/2023\_05\_30/o1\_mf\_1\_156\_\_04xgfjt l\_.arc thread=1 sequence=156 archived log file name=/nfsfsxn/archlog/DB1/archivelog/2023\_05\_30/o1\_mf\_1\_157\_\_04zyg8h w .arc thread=1 sequence=157 archived log file name=/nfsfsxn/archlog/DB1/archivelog/2023\_05\_30/o1\_mf\_1\_158\_\_052gp9m

```
t .arc thread=1 sequence=158
archived log file
name=/nfsfsxn/archlog/DB1/archivelog/2023_05_30/o1_mf_1_159__0551wk7
s .arc thread=1 sequence=159
archived log file
name=/nfsfsxn/archlog/DB1/archivelog/2023_05_30/o1_mf_1_160__057l46m
y_.arc thread=1 sequence=160
archived log file
name=/nfsfsxn/archlog/DB1/archivelog/2023_05_30/o1_mf_1_161__05b2dmw
p_.arc thread=1 sequence=161
archived log file
name=/nfsfsxn/archlog/DB1/archivelog/2023_05_30/o1_mf_1_162__05drbj8
n_.arc thread=1 sequence=162
archived log file
name=/nfsfsxn/archlog/DB1/archivelog/2023_05_30/o1_mf_1_163__05h8lm1
h .arc thread=1 sequence=163
archived log file
name=/nfsfsxn/archlog/DB1/archivelog/2023_05_30/o1_mf_1_164__05krsqm
h .arc thread=1 sequence=164
archived log file
name=/nfsfsxn/archlog/DB1/archivelog/2023_05_30/o1_mf_1_165__05n378p
w.arc thread=1 sequence=165
archived log file
name=/nfsfsxn/archlog/DB1/archivelog/2023_05_30/o1_mf_1_166__05pmg74
l_.arc thread=1 sequence=166
archived log file
name=/nfsfsxn/archlog/DB1/archivelog/2023_05_30/o1_mf_1_167__05s3o01
r_.arc thread=1 sequence=167
archived log file
name=/nfsfsxn/archlog/DB1/archivelog/2023_05_30/o1_mf_1_168__05vmwt3
4_.arc thread=1 sequence=168
archived log file
name=/nfsfsxn/archlog/DB1/archivelog/2023_05_30/o1_mf_1_169__05y45qd
d_.arc thread=1 sequence=169
archived log file
name=/nfsfsxn/archlog/DB1/archivelog/2023_05_30/o1_mf_1_170__060kgh3
3_.arc thread=1 sequence=170
archived log file
name=/nfsfsxn/archlog/DB1/archivelog/2023_05_30/o1_mf_1_171__0631tvg
v_.arc thread=1 sequence=171
archived log file
name=/nfsfsxn/archlog/DB1/archivelog/2023_05_30/o1_mf_1_172__065d94f
q_.arc thread=1 sequence=172
archived log file
name=/nfsfsxn/archlog/DB1/archivelog/2023_05_30/o1_mf_1_173__067wnwy
8 .arc thread=1 sequence=173
```
archived log file name=/nfsfsxn/archlog/DB1/archivelog/2023\_05\_30/o1\_mf\_1\_174\_\_06b9zdh 8 .arc thread=1 sequence=174 archived log file name=/nfsfsxn/archlog/DB1/archivelog/2023\_05\_30/o1\_mf\_1\_175\_\_08c7jc2 b\_.arc thread=1 sequence=175 media recovery complete, elapsed time: 00:48:34 Finished recover at 31-MAY-23

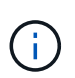

若要加快還原速度、請啟用具有 recovery \_parallity 參數的平行階段作業、或在資料庫 還原的恢復命令中指定平行度: RECOVER DATABASE PARALLEL (DEGREE d INSTANCES DEFAULT);。一般而言、平行度應等於主機上的 CPU 核心數。

18. 結束 RMAN 、以 Oracle 使用者身分透過 sqlplus 登入 Oracle 、以開啟資料庫、並在未完成還原後重 設記錄。

```
SQL> select name, open mode from v$database;
NAME OPEN MODE
--------- --------------------
DB1 MOUNTED
SQL> select member from v$logfile;
MEMBER
--------------------------------------------------------------------
------------
+DATA/DB1/ONLINELOG/group_3.264.1136666437
+DATA/DB1/ONLINELOG/group_2.263.1136666437
+DATA/DB1/ONLINELOG/group_1.262.1136666437
SQL> alter database rename file
'+DATA/DB1/ONLINELOG/group_1.262.1136666437' to
'/nfsfsxn/oracopy/redo01.log';
Database altered.
SQL> alter database rename file
'+DATA/DB1/ONLINELOG/group_2.263.1136666437' to
'/nfsfsxn/oracopy/redo02.log';
Database altered.
SQL> alter database rename file
'+DATA/DB1/ONLINELOG/group_3.264.1136666437' to
'/nfsfsxn/oracopy/redo03.log';
Database altered.
SQL> alter database open resetlogs;
Database altered.
```
19. 驗證資料庫已還原至新主機、該主機具有我們在主要資料庫故障之前插入的資料列。

```
SQL> show pdbs
   CON ID CON NAME \overline{OPEN} MODE RESTRICTED
    ---------- ------------------------------ ---------- ----------
       2 PDB$SEED READ ONLY NO
        3 DB1 PDB1 READ WRITE NO
        4 DB1 PDB2 READ WRITE NO
        5 DB1 PDB3 READ WRITE NO
SQL> alter session set container=db1_pdb1;
Session altered.
SQL> select * from test;
        ID DT
EVENT
----------
--------------------------------------------------------------------
-------
--------------------------------------------------------------------
--------------------------------
          1 18-MAY-23 02.35.37.000000 PM
test oracle incremental merge switch to copy
          2 30-MAY-23 05.23.11.000000 PM
test recovery on a new EC2 instance host with image copy on FSxN
```
## 20. 其他恢復後工作

Add FSxN NFS mount to fstab so that the NFS file system will be mounted when EC2 instance host rebooted.

As EC2 user, vi /etc/fstab and add following entry:

172.30.15.19:/ora\_01\_copy /nfsfsxn nfs rw,bg,hard,vers=3,proto=tcp,timeo=600,rsize=262144,wsize=262144,noin tr 0 0

Update the Oracle init file from primary databse init file backup that is restored to /tmp/archive and create spfile as needed.

這樣就完成 Oracle VLDB 資料庫從 FSxN NFS 檔案系統上的備份映像複本還原至新的 EC2 DB 執行個體 主機。

使用 AWS FSX ONTAP 進行 Oracle VLDB 映像複本的另一個優點是、它可以透過 FlexClould 、以最少的 額外儲存投資來滿足許多其他用途。在下列使用案例中、我們示範如何在 FSX ONTAP 上為其他 Oracle 使 用案例(例如開發、 UAT 等)建立快照並複製暫存 NFS 磁碟區

1. 我們先將一列插入之前建立的同一個測試表。

```
 SQL> insert into test values (3, sysdate, 'test clone on a new EC2
instance host with image copy on FSxN');
1 row created.
SQL> select * from test;
          ID
----------
DT
--------------------------------------------------------------------
-------
EVENT
 --------------------------------------------------------------------
------------
  1
18-MAY-23 02.35.37.000000 PM
test oracle incremental merge switch to copy
  2
30-MAY-23 05.23.11.000000 PM
test recovery on a new EC2 instance host with image copy on FSxN
          ID
----------
DT
--------------------------------------------------------------------
-------
EVENT
--------------------------------------------------------------------
------------
  3
05-JUN-23 03.19.46.000000 PM
test clone on a new EC2 instance host with image copy on FSxN
SQL>
```
2. 執行 RMAN 備份並合併至 FSX ONTAP 資料庫映像複本、以便在 FSX NFS 掛載的備份集中擷取交 易、但在還原複製的資料庫之前、不會合併到複本中。

RMAN> @/home/oracle/rman bkup merge.cmd

3. 以 fsxadmin 使用者身分透過 ssh 登入 FSX 叢集、以觀察排程備份原則所建立的快照( Oracle)、並 拍攝一次性快照、使其包含我們在步驟 1 中所達成的交易。

FsxId06c3c8b2a7bd56458::> vol snapshot create -vserver svm\_ora -volume ora 01 copy -snapshot one-off.2023-06-05-1137 -foreground true FsxId06c3c8b2a7bd56458::> snapshot show ---Blocks--- Vserver Volume Snapshot Size Total% Used% -------- -------- ------------------------------------- -------- ------ ---- svm\_ora ora\_01\_copy daily.2023-06-02 0010 3.59GB 2% 5% daily.2023-06-03 0010 1.10GB 1% 1% daily.2023-06-04\_0010 608KB 0% 0% daily.2023-06-05 0010 3.81GB 2% 5% one-off.2023-06-05-1137 168KB 0% 0% svm\_ora\_root weekly.2023-05-28 0015 1.86MB 0% 78% daily.2023-06-04 0010 152KB 0% 22% weekly.2023-06-04 0015 1.24MB 0% 70% daily.2023-06-05 0010 196KB 0% 27% hourly.2023-06-05 1005 156KB 0% 22% hourly.2023-06-05 1105 156KB 0% 22% hourly.2023-06-05 1205 156KB 0% 22% hourly.2023-06-05 1305 156KB 0% 22% hourly.2023-06-05 1405 1.87MB 0% 78% hourly.2023-06-05 1505 148KB 0% 22% 15 entries were displayed.
4. 從一次性快照複製、用於在替代 EC2 Oracle 主機上備份新的 DB1 複製執行個體。您可以選擇從任何 可用的每日快照複製 Volume ora\_01\_copy 。

FsxId06c3c8b2a7bd56458::> vol clone create -flexclone db1\_20230605of -type RW -parent-vserver svm\_ora -parent-volume ora\_01\_copy -junction-path /db1\_20230605of -junction-active true -parent -snapshot one-off.2023-06-05-1137 [Job 464] Job succeeded: Successful FsxId06c3c8b2a7bd56458::> FsxId06c3c8b2a7bd56458::> vol show db1\* Vserver Volume Aggregate State Type Size Available Used% --------- ------------ ------------ ---------- ---- ---------- ---------- ---- svm\_ora db1\_20230605of aggr1 online RW 200GB 116.6GB 38% FsxId06c3c8b2a7bd56458::>

5. 當複製的 Volume 繼承父 Volume 快照原則時、請關閉該磁碟區的快照原則、除非您想要保護複製的 Volume 、否則請將其保留。

FsxId06c3c8b2a7bd56458::> vol modify -volume db1\_20230605of -snapshot-policy none

Warning: You are changing the Snapshot policy on volume "db1 20230605of" to "none". Snapshot copies on this volume that do not match any of the prefixes of the new Snapshot policy will not be deleted. However, when the new Snapshot policy

 takes effect, depending on the new retention count, any existing Snapshot copies that continue to use the same prefixes might be deleted. See the 'volume modify' man page for more information. Do you want to continue? {y|n}: y Volume modify successful on volume db1\_20230605of of Vserver

svm\_ora.

FsxId06c3c8b2a7bd56458::>

6. 使用預先安裝的 Oracle 軟體、以及與主要 Oracle EC2 執行個體相同版本和修補層級、登入新的 EC2 Linux 執行個體、然後掛載複製的 Volume 。

```
[ec2-user@ip-172-30-15-124 ~]$ sudo mkdir /nfsfsxn
[ec2-user@ip-172-30-15-124 ~\sim]$ sudo mount -t nfs
172.30.15.19:/db1_20230605of /nfsfsxn -o
rw,bg,hard,vers=3,proto=tcp,timeo=600,rsize=262144,wsize=262144,noin
tr
```
7. 驗證 FSX NFS 掛載上的資料庫遞增備份集、映像複本和可用的封存記錄。

```
[ec2-user@ip-172-30-15-124 ~]$ ls -ltr /nfsfsxn/oracopy
total 79450332
-rw-r----- 1 oracle 54331 482353152 Jun 1 19:02 data_D-DB1_I-
1730530050_TS-SYSAUX_FNO-6_891tkrhr
-rw-r----- 1 oracle 54331 419438592 Jun 1 19:03 data D-DB1 I-
1730530050_TS-SYSTEM_FNO-5_8d1tkril
-rw-r----- 1 oracle 54331 241180672 Jun 1 19:03 data_D-DB1_I-
1730530050_TS-UNDOTBS1_FNO-8_8g1tkrj7
-rw-r----- 1 oracle 54331 912506880 Jun 1 20:21 8n1tkvv2 279 1 1
-rw-r----- 1 oracle 54331 925696 Jun 1 20:21 8q1tl05i_282_1_1
-rw-r----- 1 oracle 54331 1169014784 Jun 1 20:21 8p1tkvv2 281 1 1
-rw-r----- 1 oracle 54331 6455296 Jun 1 20:21 8r1tl05m_283_1_1
-rw-r----- 1 oracle 54331 139264 Jun 1 20:21 8t1t105t_285_1_1
-rw-r----- 1 oracle 54331 3514368 Jun 1 20:21 8s1t105t 284 1 1
-rw-r----- 1 oracle 54331 139264 Jun 1 20:21 8u1t1060 286 1 1
-rw-r----- 1 oracle 54331 425984 Jun 1 20:21 901tl062_288_1_1
-rw-r----- 1 oracle 54331 344064 Jun 1 20:21 911tl062_289_1_1
-rw-r----- 1 oracle 54331 245760 Jun 1 20:21 931t1063 291 1 1
-rw-r----- 1 oracle 54331 237568 Jun 1 20:21 941t1064 292 1 1
-rw-r----- 1 oracle 54331 57344 Jun 1 20:21 961t1065 294 1 1
-rw-r----- 1 oracle 54331 57344 Jun 1 20:21 971t1066 295 1 1
-rw-r----- 1 oracle 54331 57344 Jun 1 20:21 981t1067 296 1 1
-rw-r----- 1 oracle 54331 1040760832 Jun 1 20:23 8m1tkvv2_278_1_1
-rw-r----- 1 oracle 54331 932847616 Jun 1 20:24 8o1tkvv2_280_1_1
-rw-r----- 1 oracle 54331 1121984512 Jun 5 15:21 data_D-DB1_I-
1730530050_TS-SYSTEM_FNO-1_821tkrb8
-rw-r----- 1 oracle 54331 1027612672 Jun 5 15:21 data D-DB1 I-
1730530050_TS-SYSAUX_FNO-3_831tkrd9
-rw-r----- 1 oracle 54331 429924352 Jun 5 15:21 data D-DB1 I-
1730530050_TS-SYSTEM_FNO-9_8a1tkrhr
-rw-r----- 1 oracle 54331 707796992 Jun 5 15:21 data_D-DB1_I-
1730530050_TS-UNDOTBS1_FNO-4_851tkrgf
-rw-r----- 1 oracle 54331 534781952 Jun 5 15:21 data_D-DB1_I-
1730530050_TS-SYSAUX_FNO-14_871tkrhr
-rw-r----- 1 oracle 54331 534781952 Jun 5 15:21 data_D-DB1_I-
1730530050_TS-SYSAUX_FNO-18_881tkrhr
```
-rw-r----- 1 oracle 54331 429924352 Jun 5 15:21 data D-DB1 I-1730530050\_TS-SYSTEM\_FNO-13\_8b1tkril -rw-r----- 1 oracle 54331 429924352 Jun 5 15:21 data\_D-DB1\_I-1730530050\_TS-SYSTEM\_FNO-17\_8c1tkril -rw-r----- 1 oracle 54331 246423552 Jun 5 15:21 data\_D-DB1\_I-1730530050\_TS-UNDOTBS1\_FNO-15\_8e1tkril -rw-r----- 1 oracle 54331 246423552 Jun 5 15:21 data D-DB1 I-1730530050\_TS-UNDOTBS1\_FNO-19\_8f1tkrj4 -rw-r----- 1 oracle 54331 5251072 Jun 5 15:21 data D-DB1 I-1730530050\_TS-USERS\_FNO-7\_8h1tkrj9 -rw-r----- 1 oracle 54331 5251072 Jun 5 15:21 data\_D-DB1\_I-1730530050\_TS-USERS\_FNO-16\_8j1tkrja -rw-r----- 1 oracle 54331 5251072 Jun 5 15:21 data D-DB1 I-1730530050\_TS-USERS\_FNO-20\_8k1tkrjb -rw-r----- 1 oracle 54331 5251072 Jun 5 15:21 data\_D-DB1\_I-1730530050\_TS-USERS\_FNO-12\_8i1tkrj9 -rw-r----- 1 oracle 54331 555753472 Jun 5 15:21 data D-DB1 I-1730530050\_TS-SYSAUX\_FNO-10\_861tkrgo -rw-r----- 1 oracle 54331 796925952 Jun 5 15:22 data D-DB1 I-1730530050\_TS-UNDOTBS1\_FNO-11\_841tkrf2 -rw-r----- 1 oracle 54331 4294975488 Jun 5 15:22 data D-DB1 I-1730530050\_TS-SOE\_FNO-21\_7j1tkqk6 -rw-r----- 1 oracle 54331 4294975488 Jun 5 15:22 data\_D-DB1\_I-1730530050\_TS-SOE\_FNO-34\_801tkram -rw-r----- 1 oracle 54331 4294975488 Jun 5 15:22 data D-DB1 I-1730530050\_TS-SOE\_FNO-29\_7r1tkr32 -rw-r----- 1 oracle 54331 4294975488 Jun 5 15:22 data\_D-DB1\_I-1730530050\_TS-SOE\_FNO-25\_7n1tkqrh -rw-r----- 1 oracle 54331 4294975488 Jun 5 15:22 data D-DB1 I-1730530050\_TS-SOE\_FNO-31\_7t1tkr3i -rw-r----- 1 oracle 54331 4294975488 Jun 5 15:22 data\_D-DB1\_I-1730530050\_TS-SOE\_FNO-33\_7v1tkra6 -rw-r----- 1 oracle 54331 4294975488 Jun 5 15:22 data D-DB1 I-1730530050\_TS-SOE\_FNO-23\_7l1tkqk6 -rw-r----- 1 oracle 54331 4294975488 Jun 5 15:22 data\_D-DB1\_I-1730530050\_TS-SOE\_FNO-27\_7p1tkqrq -rw-r----- 1 oracle 54331 4294975488 Jun 5 15:22 data D-DB1 I-1730530050\_TS-SOE\_FNO-35\_811tkrap -rw-r----- 1 oracle 54331 4294975488 Jun 5 15:22 data\_D-DB1\_I-1730530050\_TS-SOE\_FNO-32\_7u1tkr42 -rw-r----- 1 oracle 54331 4294975488 Jun 5 15:22 data\_D-DB1\_I-1730530050\_TS-SOE\_FNO-22\_7k1tkqk6 -rw-r----- 1 oracle 54331 4294975488 Jun 5 15:22 data\_D-DB1\_I-1730530050\_TS-SOE\_FNO-24\_7m1tkqk6 -rw-r----- 1 oracle 54331 4294975488 Jun 5 15:22 data\_D-DB1\_I-1730530050\_TS-SOE\_FNO-28\_7q1tkqs1

```
-rw-r----- 1 oracle 54331 4294975488 Jun 5 15:22 data D-DB1 I-
1730530050_TS-SOE_FNO-30_7s1tkr3a
-rw-r----- 1 oracle 54331 4294975488 Jun 5 15:22 data_D-DB1_I-
1730530050_TS-SOE_FNO-26_7o1tkqrj
-rw-r----- 1 oracle 54331 1241432064 Jun 5 15:30 9d1tv06n_301_1_1
-rw-r----- 1 oracle 54331 1019805696 Jun 5 15:31 9a1tv06m_298_1_1
-rw-r----- 1 oracle 54331 4612096 Jun 5 15:31 9e1tv01d 302 1 1
-rw-r----- 1 oracle 54331 967163904 Jun 5 15:31 9b1tv06n 299 1 1
-rw-r----- 1 oracle 54331 31563776 Jun 5 15:31 9g1tv01t 304 1 1
-rw-r----- 1 oracle 54331 319488 Jun 5 15:31 9h1tv0lt 305 1 1
-rw-r----- 1 oracle 54331 335872 Jun 5 15:31 9i1tv0m0_306_1_1
-rw-r----- 1 oracle 54331 565248 Jun 5 15:31 9k1tv0m1 308 1 1
-rw-r----- 1 oracle 54331 581632 Jun 5 15:31 911tv0m5 309 1 1
-rw-r----- 1 oracle 54331 54345728 Jun 5 15:31 9f1tv01t 303 1 1
-rw-r----- 1 oracle 54331 368640 Jun 5 15:31 9n1tv0m5 311 1 1
-rw-r----- 1 oracle 54331 385024 Jun 5 15:31 9o1tv0m6 312 1 1
-rw-r----- 1 oracle 54331 985858048 Jun 5 15:31 9c1tv06n_300_1_1
-rw-r----- 1 oracle 54331 57344 Jun 5 15:31 9q1tv0m7 314 1 1
-rw-r----- 1 oracle 54331 57344 Jun 5 15:31 9r1tv0m8 315 1 1
-rw-r----- 1 oracle 54331 57344 Jun 5 15:31 9s1tv0m9_316_1_1<br>-rw-r--r-- 1 oracle 54331 12720 Jun 5 15:31 db1_ctl.sql
                             12720 Jun 5 15:31 db1 ctl.sql
-rw-r----- 1 oracle 54331  11600384 Jun 5 15:48 bct db1.ctf
[ec2-user@ip-172-30-15-124 ~]$
[oracle@ip-172-30-15-124 ~]$ ls -l
/nfsfsxn/archlog/DB1/archivelog/2023_06_05
total 2008864
-rw-r----- 1 oracle 54331 729088 Jun 5 14:38
o1 mf 1 190 l7vwvvt9 .arc
-rw-r----- 1 oracle 54331 166651904 Jun 5 14:44
o1 mf 1 191 l7vx6vmg.arc
-rw-r----- 1 oracle 54331 167406080 Jun 5 14:47
o1 mf 1 192 l7vxctms .arc
-rw-r----- 1 oracle 54331 166868992 Jun 5 14:49
o1 mf 1 193 l7vxjjps .arc
-rw-r----- 1 oracle 54331 166087168 Jun 5 14:52
o1 mf 1 194 l7vxnxrh .arc
-rw-r----- 1 oracle 54331 175210496 Jun 5 14:54
o1 mf 1 195 l7vxswv5 .arc
-rw-r----- 1 oracle 54331 167078400 Jun 5 14:57
o1 mf 1 196 l7vxylwp.arc
-rw-r----- 1 oracle 54331 169701888 Jun 5 14:59
o1 mf 1 197 l7vy3cyw.arc
-rw-r----- 1 oracle 54331 167845376 Jun 5 15:02
o1 mf 1 198 l7vy8245 .arc
-rw-r----- 1 oracle 54331 170763776 Jun 5 15:05
```
o1 mf 1 199 l7vydv4c .arc -rw-r----- 1 oracle 54331 193853440 Jun 5 15:07 o1 mf 1 200 l7vykf23 .arc -rw-r----- 1 oracle 54331 165523968 Jun 5 15:09 o1 mf 1 201 l7vyp1dh .arc -rw-r----- 1 oracle 54331 161117184 Jun 5 15:12 o1 mf 1 202 l7vyvrm5.arc -rw-r----- 1 oracle 54331 10098176 Jun 5 15:21 o1 mf 1 203 l7vzdfwm .arc

8. 恢復程序現在與先前的使用案例類似、在發生故障後恢復至新的 EC2 DB 執行個體 - 設定 Oracle 環境 ( oratab 、 \$oracle\_home 、 \$oracle\_sID )以符合主要正式作業執行個體、 建立一個 INIT 檔案、包 括 db\_recovery \_file\_dest\_size 和 db\_recovery file\_dest 、該檔案指向 FSX NFS 掛載上的 Flash 恢復 目錄。然後、 lanuch RMAN 執行恢復。以下是命令步驟和輸出。

[oracle@ip-172-30-15-124 dbs]\$ rman target / nocatalog Recovery Manager: Release 19.0.0.0.0 - Production on Wed Jun 7 14:44:33 2023 Version 19.18.0.0.0 Copyright (c) 1982, 2019, Oracle and/or its affiliates. All rights reserved. connected to target database (not started) RMAN> startup nomount; Oracle instance started Total System Global Area 10737418000 bytes Fixed Size 9174800 bytes Variable Size 1577058304 bytes Database Buffers 9126805504 bytes Redo Buffers 24379392 bytes RMAN> set dbid = 1730530050; executing command: SET DBID RMAN> restore controlfile from autobackup; Starting restore at 07-JUN-23 allocated channel: ORA\_DISK\_1 channel ORA DISK 1: SID=2 device type=DISK

```
recovery area destination: /nfsfsxn/archlog/
database name (or database unique name) used for search: DB1
channel ORA_DISK_1: AUTOBACKUP
/nfsfsxn/archlog/DB1/autobackup/2023_06_05/o1_mf_s_1138721482_l7vzyb
vq_.bkp found in the recovery area
channel ORA_DISK_1: looking for AUTOBACKUP on day: 20230607
channel ORA_DISK_1: looking for AUTOBACKUP on day: 20230606
channel ORA_DISK_1: looking for AUTOBACKUP on day: 20230605
channel ORA_DISK_1: restoring control file from AUTOBACKUP
/nfsfsxn/archlog/DB1/autobackup/2023_06_05/o1_mf_s_1138721482_l7vzyb
vq_.bkp
channel ORA_DISK_1: control file restore from AUTOBACKUP complete
output file name=/nfsfsxn/oracopy/db1.ctl
Finished restore at 07-JUN-23
RMAN> alter database mount;
released channel: ORA_DISK_1
Statement processed
RMAN> list incarnation;
List of Database Incarnations
DB Key Inc Key DB Name DB ID STATUS Reset SCN Reset
Time
------- ------- -------- ---------------- --- ---------- ----------
1 1 DB1 1730530050 PARENT 1 17-APR-
19
2 2 DB1 1730530050 CURRENT 1920977 12-MAY-
23
RMAN> list copy of database tag 'OraCopyBKUPonFSxN level 0';
List of Datafile Copies
=======================
Key File S Completion Time Ckp SCN Ckp Time Sparse
------- ---- - --------------- ---------- --------------- ------
362 1 A 05-JUN-23 8319160 01-JUN-23 NO
       Name: /nfsfsxn/oracopy/data D-DB1 I-1730530050 TS-
SYSTEM FNO-1 821tkrb8
       Tag: ORACOPYBKUPONFSXN LEVEL 0
363 3 A 05-JUN-23 8319165 01-JUN-23 NO
```
Name: /nfsfsxn/oracopy/data D-DB1 I-1730530050 TS-SYSAUX\_FNO-3\_831tkrd9 Tag: ORACOPYBKUPONFSXN LEVEL 0 365 4 A 05-JUN-23 8319171 01-JUN-23 NO Name: /nfsfsxn/oracopy/data D-DB1 I-1730530050 TS-UNDOTBS1\_FNO-4\_851tkrgf Tag: ORACOPYBKUPONFSXN\_LEVEL\_0 355 5 A 01-JUN-23 2383520 12-MAY-23 NO Name: /nfsfsxn/oracopy/data D-DB1 I-1730530050 TS-SYSTEM\_FNO-5\_8d1tkril Tag: ORACOPYBKUPONFSXN\_LEVEL\_0 Container ID: 2, PDB Name: PDB\$SEED 349 6 A 01-JUN-23 2383520 12-MAY-23 NO Name: /nfsfsxn/oracopy/data D-DB1 I-1730530050 TS-SYSAUX\_FNO-6\_891tkrhr Tag: ORACOPYBKUPONFSXN\_LEVEL\_0 Container ID: 2, PDB Name: PDB\$SEED 372 7 A 05-JUN-23 8319201 01-JUN-23 NO Name: /nfsfsxn/oracopy/data D-DB1 I-1730530050 TS-USERS FNO-7\_8h1tkrj9 Tag: ORACOPYBKUPONFSXN\_LEVEL\_0 361 8 A 01-JUN-23 2383520 12-MAY-23 NO Name: /nfsfsxn/oracopy/data D-DB1 I-1730530050 TS-UNDOTBS1\_FNO-8\_8g1tkrj7 Tag: ORACOPYBKUPONFSXN\_LEVEL\_0 Container ID: 2, PDB Name: PDB\$SEED 364 9 A 05-JUN-23 8318717 01-JUN-23 NO Name: /nfsfsxn/oracopy/data D-DB1 I-1730530050 TS-SYSTEM FNO-9 8a1tkrhr Tag: ORACOPYBKUPONFSXN LEVEL 0 Container ID: 3, PDB Name: DB1\_PDB1 376 10 A 05-JUN-23 8318714 01-JUN-23 NO Name: /nfsfsxn/oracopy/data D-DB1 I-1730530050 TS-SYSAUX FNO-10\_861tkrgo Tag: ORACOPYBKUPONFSXN\_LEVEL\_0 Container ID: 3, PDB Name: DB1\_PDB1 377 11 A 05-JUN-23 8318720 01-JUN-23 NO Name: /nfsfsxn/oracopy/data D-DB1 I-1730530050 TS-

UNDOTBS1\_FNO-11\_841tkrf2 Tag: ORACOPYBKUPONFSXN LEVEL 0 Container ID: 3, PDB Name: DB1\_PDB1 375 12 A 05-JUN-23 8318719 01-JUN-23 NO Name: /nfsfsxn/oracopy/data\_D-DB1\_I-1730530050\_TS-USERS\_FNO-12\_8i1tkrj9 Tag: ORACOPYBKUPONFSXN LEVEL 0 Container ID: 3, PDB Name: DB1\_PDB1 368 13 A 05-JUN-23 8319184 01-JUN-23 NO Name: /nfsfsxn/oracopy/data D-DB1 I-1730530050 TS-SYSTEM FNO-13 8b1tkril Tag: ORACOPYBKUPONFSXN\_LEVEL\_0 Container ID: 4, PDB Name: DB1\_PDB2 366 14 A 05-JUN-23 8319175 01-JUN-23 NO Name: /nfsfsxn/oracopy/data D-DB1 I-1730530050 TS-SYSAUX\_FNO-14\_871tkrhr Tag: ORACOPYBKUPONFSXN\_LEVEL\_0 Container ID: 4, PDB Name: DB1\_PDB2 370 15 A 05-JUN-23 8319193 01-JUN-23 NO Name: /nfsfsxn/oracopy/data D-DB1 I-1730530050 TS-UNDOTBS1\_FNO-15\_8e1tkril Tag: ORACOPYBKUPONFSXN LEVEL 0 Container ID: 4, PDB Name: DB1\_PDB2 373 16 A 05-JUN-23 8319206 01-JUN-23 NO Name: /nfsfsxn/oracopy/data\_D-DB1\_I-1730530050\_TS-USERS\_FNO-16\_8j1tkrja Tag: ORACOPYBKUPONFSXN\_LEVEL\_0 Container ID: 4, PDB Name: DB1\_PDB2 369 17 A 05-JUN-23 8319188 01-JUN-23 NO Name: /nfsfsxn/oracopy/data D-DB1 I-1730530050 TS-SYSTEM FNO-17 8c1tkril Tag: ORACOPYBKUPONFSXN\_LEVEL\_0 Container ID: 5, PDB Name: DB1\_PDB3 367 18 A 05-JUN-23 8319180 01-JUN-23 NO Name: /nfsfsxn/oracopy/data D-DB1 I-1730530050 TS-SYSAUX\_FNO-18\_881tkrhr Tag: ORACOPYBKUPONFSXN\_LEVEL\_0 Container ID: 5, PDB Name: DB1\_PDB3

371 19 A 05-JUN-23 8319197 01-JUN-23 NO Name: /nfsfsxn/oracopy/data D-DB1 I-1730530050 TS-UNDOTBS1\_FNO-19\_8f1tkrj4 Tag: ORACOPYBKUPONFSXN LEVEL 0 Container ID: 5, PDB Name: DB1\_PDB3 374 20 A 05-JUN-23 8319210 01-JUN-23 NO Name: /nfsfsxn/oracopy/data\_D-DB1\_I-1730530050\_TS-USERS\_FNO-20\_8k1tkrjb Tag: ORACOPYBKUPONFSXN LEVEL 0 Container ID: 5, PDB Name: DB1\_PDB3 378 21 A 05-JUN-23 8318720 01-JUN-23 NO Name: /nfsfsxn/oracopy/data D-DB1 I-1730530050 TS-SOE FNO-21\_7j1tkqk6 Tag: ORACOPYBKUPONFSXN LEVEL 0 Container ID: 3, PDB Name: DB1\_PDB1 388 22 A 05-JUN-23 8318714 01-JUN-23 Name: /nfsfsxn/oracopy/data D-DB1 I-1730530050 TS-SOE FNO-22\_7k1tkqk6 Tag: ORACOPYBKUPONFSXN LEVEL 0 Container ID: 3, PDB Name: DB1\_PDB1 384 23 A 05-JUN-23 8318717 01-JUN-23 NO Name: /nfsfsxn/oracopy/data D-DB1 I-1730530050 TS-SOE FNO-23\_7l1tkqk6 Tag: ORACOPYBKUPONFSXN\_LEVEL\_0 Container ID: 3, PDB Name: DB1\_PDB1 389 24 A 05-JUN-23 8318719 01-JUN-23 NO Name: /nfsfsxn/oracopy/data D-DB1 I-1730530050 TS-SOE FNO-24\_7m1tkqk6 Tag: ORACOPYBKUPONFSXN\_LEVEL\_0 Container ID: 3, PDB Name: DB1\_PDB1 381 25 A 05-JUN-23 8318720 01-JUN-23 NO Name: /nfsfsxn/oracopy/data D-DB1 I-1730530050 TS-SOE FNO-25\_7n1tkqrh Tag: ORACOPYBKUPONFSXN LEVEL 0 Container ID: 3, PDB Name: DB1\_PDB1 392 26 A 05-JUN-23 8318714 01-JUN-23 NO Name: /nfsfsxn/oracopy/data D-DB1 I-1730530050 TS-SOE FNO-26\_7o1tkqrj Tag: ORACOPYBKUPONFSXN LEVEL 0

 Container ID: 3, PDB Name: DB1\_PDB1 385 27 A 05-JUN-23 8318717 01-JUN-23 NO Name: /nfsfsxn/oracopy/data D-DB1 I-1730530050 TS-SOE FNO-27\_7p1tkqrq Tag: ORACOPYBKUPONFSXN\_LEVEL\_0 Container ID: 3, PDB Name: DB1\_PDB1 390 28 A 05-JUN-23 8318719 01-JUN-23 NO Name: /nfsfsxn/oracopy/data D-DB1 I-1730530050 TS-SOE FNO-28\_7q1tkqs1 Tag: ORACOPYBKUPONFSXN LEVEL 0 Container ID: 3, PDB Name: DB1\_PDB1 380 29 A 05-JUN-23 8318720 01-JUN-23 NO Name: /nfsfsxn/oracopy/data\_D-DB1\_I-1730530050\_TS-SOE\_FNO-29\_7r1tkr32 Tag: ORACOPYBKUPONFSXN\_LEVEL\_0 Container ID: 3, PDB Name: DB1\_PDB1 391 30 A 05-JUN-23 8318714 01-JUN-23 NO Name: /nfsfsxn/oracopy/data D-DB1 I-1730530050 TS-SOE FNO-30\_7s1tkr3a Tag: ORACOPYBKUPONFSXN LEVEL 0 Container ID: 3, PDB Name: DB1\_PDB1 382 31 A 05-JUN-23 8318717 01-JUN-23 NO Name: /nfsfsxn/oracopy/data D-DB1 I-1730530050 TS-SOE FNO-31\_7t1tkr3i Tag: ORACOPYBKUPONFSXN\_LEVEL\_0 Container ID: 3, PDB Name: DB1\_PDB1 387 32 A 05-JUN-23 8318719 01-JUN-23 NO Name: /nfsfsxn/oracopy/data D-DB1 I-1730530050 TS-SOE FNO-32\_7u1tkr42 Tag: ORACOPYBKUPONFSXN LEVEL 0 Container ID: 3, PDB Name: DB1\_PDB1 383 33 A 05-JUN-23 8318719 01-JUN-23 NO Name: /nfsfsxn/oracopy/data D-DB1 I-1730530050 TS-SOE FNO-33\_7v1tkra6 Tag: ORACOPYBKUPONFSXN LEVEL 0 Container ID: 3, PDB Name: DB1\_PDB1 379 34 A 05-JUN-23 8318717 01-JUN-23 NO Name: /nfsfsxn/oracopy/data D-DB1 I-1730530050 TS-SOE FNO-

34\_801tkram Tag: ORACOPYBKUPONFSXN LEVEL 0 Container ID: 3, PDB Name: DB1\_PDB1 386 35 A 05-JUN-23 8318714 01-JUN-23 NO Name: /nfsfsxn/oracopy/data D-DB1 I-1730530050 TS-SOE FNO-35\_811tkrap Tag: ORACOPYBKUPONFSXN LEVEL 0 Container ID: 3, PDB Name: DB1\_PDB1 RMAN> switch database to copy; datafile 1 switched to datafile copy "/nfsfsxn/oracopy/data\_D-DB1\_I-1730530050\_TS-SYSTEM\_FNO-1\_821tkrb8" datafile 3 switched to datafile copy "/nfsfsxn/oracopy/data\_D-DB1\_I-1730530050\_TS-SYSAUX\_FNO-3\_831tkrd9" datafile 4 switched to datafile copy "/nfsfsxn/oracopy/data\_D-DB1\_I-1730530050\_TS-UNDOTBS1\_FNO-4\_851tkrgf" datafile 5 switched to datafile copy "/nfsfsxn/oracopy/data\_D-DB1\_I-1730530050\_TS-SYSTEM\_FNO-5\_8d1tkril" datafile 6 switched to datafile copy "/nfsfsxn/oracopy/data\_D-DB1\_I-1730530050\_TS-SYSAUX\_FNO-6\_891tkrhr" datafile 7 switched to datafile copy "/nfsfsxn/oracopy/data\_D-DB1\_I-1730530050\_TS-USERS\_FNO-7\_8h1tkrj9" datafile 8 switched to datafile copy "/nfsfsxn/oracopy/data\_D-DB1\_I-1730530050\_TS-UNDOTBS1\_FNO-8\_8g1tkrj7" datafile 9 switched to datafile copy "/nfsfsxn/oracopy/data\_D-DB1\_I-1730530050\_TS-SYSTEM\_FNO-9\_8a1tkrhr" datafile 10 switched to datafile copy "/nfsfsxn/oracopy/data\_D-DB1 I-1730530050 TS-SYSAUX FNO-10 861tkrgo" datafile 11 switched to datafile copy "/nfsfsxn/oracopy/data\_D-DB1 I-1730530050 TS-UNDOTBS1 FNO-11 841tkrf2" datafile 12 switched to datafile copy "/nfsfsxn/oracopy/data\_D-DB1 I-1730530050 TS-USERS FNO-12 8i1tkrj9" datafile 13 switched to datafile copy "/nfsfsxn/oracopy/data\_D-DB1 I-1730530050 TS-SYSTEM FNO-13 8b1tkril" datafile 14 switched to datafile copy "/nfsfsxn/oracopy/data\_D-DB1 I-1730530050 TS-SYSAUX FNO-14 871tkrhr" datafile 15 switched to datafile copy "/nfsfsxn/oracopy/data\_D-DB1\_I-1730530050\_TS-UNDOTBS1\_FNO-15\_8e1tkril" datafile 16 switched to datafile copy "/nfsfsxn/oracopy/data\_D-DB1 I-1730530050 TS-USERS FNO-16 8j1tkrja" datafile 17 switched to datafile copy "/nfsfsxn/oracopy/data\_D-DB1 I-1730530050 TS-SYSTEM FNO-17 8c1tkril" datafile 18 switched to datafile copy "/nfsfsxn/oracopy/data\_D-DB1 I-1730530050 TS-SYSAUX FNO-18 881tkrhr"

datafile 19 switched to datafile copy "/nfsfsxn/oracopy/data\_D-DB1\_I-1730530050\_TS-UNDOTBS1\_FNO-19\_8f1tkrj4" datafile 20 switched to datafile copy "/nfsfsxn/oracopy/data\_D-DB1 I-1730530050 TS-USERS FNO-20 8k1tkrjb" datafile 21 switched to datafile copy "/nfsfsxn/oracopy/data\_D-DB1 I-1730530050 TS-SOE FNO-21 7j1tkqk6" datafile 22 switched to datafile copy "/nfsfsxn/oracopy/data\_D-DB1 I-1730530050 TS-SOE FNO-22 7k1tkqk6" datafile 23 switched to datafile copy "/nfsfsxn/oracopy/data\_D-DB1\_I-1730530050\_TS-SOE\_FNO-23\_7l1tkqk6" datafile 24 switched to datafile copy "/nfsfsxn/oracopy/data\_D-DB1 I-1730530050 TS-SOE FNO-24 7m1tkqk6" datafile 25 switched to datafile copy "/nfsfsxn/oracopy/data\_D-DB1 I-1730530050 TS-SOE FNO-25 7n1tkqrh" datafile 26 switched to datafile copy "/nfsfsxn/oracopy/data\_D-DB1\_I-1730530050\_TS-SOE\_FNO-26\_7o1tkqrj" datafile 27 switched to datafile copy "/nfsfsxn/oracopy/data\_D-DB1 I-1730530050 TS-SOE FNO-27 7p1tkqrq" datafile 28 switched to datafile copy "/nfsfsxn/oracopy/data\_D-DB1\_I-1730530050\_TS-SOE\_FNO-28\_7q1tkqs1" datafile 29 switched to datafile copy "/nfsfsxn/oracopy/data\_D-DB1\_I-1730530050\_TS-SOE\_FNO-29\_7r1tkr32" datafile 30 switched to datafile copy "/nfsfsxn/oracopy/data\_D-DB1\_I-1730530050\_TS-SOE\_FNO-30\_7s1tkr3a" datafile 31 switched to datafile copy "/nfsfsxn/oracopy/data\_D-DB1 I-1730530050 TS-SOE FNO-31 7t1tkr3i" datafile 32 switched to datafile copy "/nfsfsxn/oracopy/data\_D-DB1\_I-1730530050\_TS-SOE\_FNO-32\_7u1tkr42" datafile 33 switched to datafile copy "/nfsfsxn/oracopy/data\_D-DB1 I-1730530050 TS-SOE FNO-33 7v1tkra6" datafile 34 switched to datafile copy "/nfsfsxn/oracopy/data\_D-DB1\_I-1730530050\_TS-SOE\_FNO-34\_801tkram" datafile 35 switched to datafile copy "/nfsfsxn/oracopy/data\_D-DB1 I-1730530050 TS-SOE FNO-35 811tkrap" RMAN> run { 2> set until sequence 204; 3> recover database;  $4>$  } executing command: SET until clause Starting recover at 07-JUN-23 using channel ORA\_DISK\_1

starting media recovery

archived log for thread 1 with sequence 190 is already on disk as file /nfsfsxn/archlog/DB1/archivelog/2023\_06\_05/o1\_mf\_1\_190\_l7vwvvt9\_.arc archived log for thread 1 with sequence 191 is already on disk as file /nfsfsxn/archlog/DB1/archivelog/2023\_06\_05/o1\_mf\_1\_191\_l7vx6vmg\_.arc archived log for thread 1 with sequence 192 is already on disk as file /nfsfsxn/archlog/DB1/archivelog/2023\_06\_05/o1\_mf\_1\_192\_l7vxctms\_.arc archived log for thread 1 with sequence 193 is already on disk as file /nfsfsxn/archlog/DB1/archivelog/2023\_06\_05/o1\_mf\_1\_193\_l7vxjjps\_.arc archived log for thread 1 with sequence 194 is already on disk as file /nfsfsxn/archlog/DB1/archivelog/2023\_06\_05/o1\_mf\_1\_194\_l7vxnxrh\_.arc archived log for thread 1 with sequence 195 is already on disk as file /nfsfsxn/archlog/DB1/archivelog/2023\_06\_05/o1\_mf\_1\_195\_l7vxswv5\_.arc archived log for thread 1 with sequence 196 is already on disk as file /nfsfsxn/archlog/DB1/archivelog/2023\_06\_05/o1\_mf\_1\_196\_l7vxylwp\_.arc archived log for thread 1 with sequence 197 is already on disk as file /nfsfsxn/archlog/DB1/archivelog/2023\_06\_05/o1\_mf\_1\_197\_l7vy3cyw\_.arc archived log for thread 1 with sequence 198 is already on disk as file /nfsfsxn/archlog/DB1/archivelog/2023\_06\_05/o1\_mf\_1\_198\_l7vy8245\_.arc archived log for thread 1 with sequence 199 is already on disk as file /nfsfsxn/archlog/DB1/archivelog/2023\_06\_05/o1\_mf\_1\_199\_l7vydv4c\_.arc archived log for thread 1 with sequence 200 is already on disk as file /nfsfsxn/archlog/DB1/archivelog/2023\_06\_05/o1\_mf\_1\_200\_l7vykf23\_.arc archived log for thread 1 with sequence 201 is already on disk as file /nfsfsxn/archlog/DB1/archivelog/2023\_06\_05/o1\_mf\_1\_201\_l7vyp1dh\_.arc archived log for thread 1 with sequence 202 is already on disk as file /nfsfsxn/archlog/DB1/archivelog/2023\_06\_05/o1\_mf\_1\_202\_l7vyvrm5\_.arc archived log for thread 1 with sequence 203 is already on disk as file /nfsfsxn/archlog/DB1/archivelog/2023\_06\_05/o1\_mf\_1\_203\_l7vzdfwm\_.arc archived log file name=/nfsfsxn/archlog/DB1/archivelog/2023\_06\_05/o1\_mf\_1\_190\_l7vwvvt9 .arc thread=1 sequence=190 archived log file

name=/nfsfsxn/archlog/DB1/archivelog/2023\_06\_05/o1\_mf\_1\_191\_l7vx6vmg \_.arc thread=1 sequence=191 archived log file name=/nfsfsxn/archlog/DB1/archivelog/2023\_06\_05/o1\_mf\_1\_192\_l7vxctms .arc thread=1 sequence=192 archived log file name=/nfsfsxn/archlog/DB1/archivelog/2023\_06\_05/o1\_mf\_1\_193\_l7vxjjps \_.arc thread=1 sequence=193 archived log file name=/nfsfsxn/archlog/DB1/archivelog/2023\_06\_05/o1\_mf\_1\_194\_l7vxnxrh \_.arc thread=1 sequence=194 archived log file name=/nfsfsxn/archlog/DB1/archivelog/2023\_06\_05/o1\_mf\_1\_195\_l7vxswv5 .arc thread=1 sequence=195 archived log file name=/nfsfsxn/archlog/DB1/archivelog/2023\_06\_05/o1\_mf\_1\_196\_l7vxylwp \_.arc thread=1 sequence=196 archived log file name=/nfsfsxn/archlog/DB1/archivelog/2023\_06\_05/o1\_mf\_1\_197\_l7vy3cyw .arc thread=1 sequence=197 archived log file name=/nfsfsxn/archlog/DB1/archivelog/2023\_06\_05/o1\_mf\_1\_198\_l7vy8245 .arc thread=1 sequence=198 archived log file name=/nfsfsxn/archlog/DB1/archivelog/2023\_06\_05/o1\_mf\_1\_199\_l7vydv4c .arc thread=1 sequence=199 archived log file name=/nfsfsxn/archlog/DB1/archivelog/2023\_06\_05/o1\_mf\_1\_200\_l7vykf23 .arc thread=1 sequence=200 archived log file name=/nfsfsxn/archlog/DB1/archivelog/2023\_06\_05/o1\_mf\_1\_201\_l7vyp1dh .arc thread=1 sequence=201 archived log file name=/nfsfsxn/archlog/DB1/archivelog/2023\_06\_05/o1\_mf\_1\_202\_l7vyvrm5 .arc thread=1 sequence=202 archived log file name=/nfsfsxn/archlog/DB1/archivelog/2023\_06\_05/o1\_mf\_1\_203\_l7vzdfwm \_.arc thread=1 sequence=203 media recovery complete, elapsed time: 00:19:30 Finished recover at 07-JUN-23 RMAN> exit Recovery Manager complete. [oracle@ip-172-30-15-124 dbs]\$ sqlplus / as sysdba

```
SQL*Plus: Release 19.0.0.0.0 - Production on Wed Jun 7 15:58:12 2023
Version 19.18.0.0.0
Copyright (c) 1982, 2022, Oracle. All rights reserved.
Connected to:
Oracle Database 19c Enterprise Edition Release 19.0.0.0.0 -
Production
Version 19.18.0.0.0
SQL> select member from v$logfile;
MEMBER
--------------------------------------------------------------------
------------
+DATA/DB1/ONLINELOG/group_3.264.1136666437
+DATA/DB1/ONLINELOG/group_2.263.1136666437
+DATA/DB1/ONLINELOG/group_1.262.1136666437
SQL> alter database rename file
'+DATA/DB1/ONLINELOG/group_1.262.1136666437' to
'/nfsfsxn/oracopy/redo01.log';
Database altered.
SQL> alter database rename file
'+DATA/DB1/ONLINELOG/group_2.263.1136666437' to
'/nfsfsxn/oracopy/redo02.log';
Database altered.
SQL> alter database rename file
'+DATA/DB1/ONLINELOG/group_3.264.1136666437' to
'/nfsfsxn/oracopy/redo03.log';
Database altered.
SQL> alter database noarchivelog;
Database altered.
SQL> alter database open resetlogs;
Database altered.
SQL> set lin 200;
```

```
SQL> select name from v$datafile
    2 union
    3 select name from v$controlfile
    4 union
    5 select name from v$tempfile
    6 union
  7 select member from v$logfile;
NAME
--------------------------------------------------------------------
--------------------
/nfsfsxn/oracopy/DB1/FB864A929AEB79B9E053630F1EAC7046/datafile/o1_mf
temp 181bhz6g.tmp
/nfsfsxn/oracopy/DB1/FB867DA8C68C816EE053630F1EAC2BCF/datafile/o1_mf
temp 181bj16t .tmp
/nfsfsxn/oracopy/DB1/FB867EA89ECF81C0E053630F1EACB901/datafile/o1_mf
temp 181bj135.tmp
/nfsfsxn/oracopy/DB1/FB867F8A4D4F821CE053630F1EAC69CC/datafile/o1_mf
temp 181bj13g .tmp
/nfsfsxn/oracopy/DB1/datafile/o1_mf_temp_l81bhwjg_.tmp
/nfsfsxn/oracopy/data_D-DB1_I-1730530050_TS-SOE_FNO-21_7j1tkqk6
/nfsfsxn/oracopy/data_D-DB1_I-1730530050_TS-SOE_FNO-22_7k1tkqk6
/nfsfsxn/oracopy/data_D-DB1_I-1730530050_TS-SOE_FNO-23_7l1tkqk6
/nfsfsxn/oracopy/data_D-DB1_I-1730530050_TS-SOE_FNO-24_7m1tkqk6
/nfsfsxn/oracopy/data_D-DB1_I-1730530050_TS-SOE_FNO-25_7n1tkqrh
/nfsfsxn/oracopy/data_D-DB1_I-1730530050_TS-SOE_FNO-26_7o1tkqrj
NAME
       --------------------------------------------------------------------
--------------------
/nfsfsxn/oracopy/data_D-DB1_I-1730530050_TS-SOE_FNO-27_7p1tkqrq
/nfsfsxn/oracopy/data_D-DB1_I-1730530050_TS-SOE_FNO-28_7q1tkqs1
/nfsfsxn/oracopy/data_D-DB1_I-1730530050_TS-SOE_FNO-29_7r1tkr32
/nfsfsxn/oracopy/data_D-DB1_I-1730530050_TS-SOE_FNO-30_7s1tkr3a
/nfsfsxn/oracopy/data_D-DB1_I-1730530050_TS-SOE_FNO-31_7t1tkr3i
/nfsfsxn/oracopy/data_D-DB1_I-1730530050_TS-SOE_FNO-32_7u1tkr42
/nfsfsxn/oracopy/data_D-DB1_I-1730530050_TS-SOE_FNO-33_7v1tkra6
/nfsfsxn/oracopy/data_D-DB1_I-1730530050_TS-SOE_FNO-34_801tkram
/nfsfsxn/oracopy/data_D-DB1_I-1730530050_TS-SOE_FNO-35_811tkrap
/nfsfsxn/oracopy/data_D-DB1_I-1730530050_TS-SYSAUX_FNO-10_861tkrgo
/nfsfsxn/oracopy/data_D-DB1_I-1730530050_TS-SYSAUX_FNO-14_871tkrhr
NAME
--------------------------------------------------------------------
```
--------------------

/nfsfsxn/oracopy/data\_D-DB1\_I-1730530050\_TS-SYSAUX\_FNO-18\_881tkrhr

/nfsfsxn/oracopy/data\_D-DB1\_I-1730530050\_TS-SYSAUX\_FNO-3\_831tkrd9 /nfsfsxn/oracopy/data\_D-DB1\_I-1730530050\_TS-SYSAUX\_FNO-6\_891tkrhr /nfsfsxn/oracopy/data\_D-DB1\_I-1730530050\_TS-SYSTEM\_FNO-13\_8b1tkril /nfsfsxn/oracopy/data\_D-DB1\_I-1730530050\_TS-SYSTEM\_FNO-17\_8c1tkril /nfsfsxn/oracopy/data\_D-DB1\_I-1730530050\_TS-SYSTEM\_FNO-1\_821tkrb8 /nfsfsxn/oracopy/data\_D-DB1\_I-1730530050\_TS-SYSTEM\_FNO-5\_8d1tkril /nfsfsxn/oracopy/data\_D-DB1\_I-1730530050\_TS-SYSTEM\_FNO-9\_8a1tkrhr /nfsfsxn/oracopy/data\_D-DB1\_I-1730530050\_TS-UNDOTBS1\_FNO-11\_841tkrf2 /nfsfsxn/oracopy/data\_D-DB1\_I-1730530050\_TS-UNDOTBS1\_FNO-15\_8e1tkril /nfsfsxn/oracopy/data\_D-DB1\_I-1730530050\_TS-UNDOTBS1\_FNO-19\_8f1tkrj4

NAME

-------------------------------------------------------------------- --------------------- /nfsfsxn/oracopy/data\_D-DB1\_I-1730530050\_TS-UNDOTBS1\_FNO-4\_851tkrgf /nfsfsxn/oracopy/data\_D-DB1\_I-1730530050\_TS-UNDOTBS1\_FNO-8\_8g1tkrj7 /nfsfsxn/oracopy/data\_D-DB1\_I-1730530050\_TS-USERS\_FNO-12\_8i1tkrj9 /nfsfsxn/oracopy/data\_D-DB1\_I-1730530050\_TS-USERS\_FNO-16\_8j1tkrja /nfsfsxn/oracopy/data\_D-DB1\_I-1730530050\_TS-USERS\_FNO-20\_8k1tkrjb /nfsfsxn/oracopy/data\_D-DB1\_I-1730530050\_TS-USERS\_FNO-7\_8h1tkrj9 /nfsfsxn/oracopy/db1.ctl /nfsfsxn/oracopy/redo01.log /nfsfsxn/oracopy/redo02.log /nfsfsxn/oracopy/redo03.log 43 rows selected. SQL> show pdbs; CON ID CON NAME  $\overline{OPEN}$  MODE RESTRICTED ---------- ------------------------------ ---------- ---------- 2 PDB\$SEED READ ONLY NO 3 DB1 PDB1 READ WRITE NO 4 DB1 PDB2 READ WRITE NO 5 DB1 PDB3 READ WRITE NO SQL> alter session set container=db1 pdb1; Session altered. SQL> select \* from test; ID DT EVENT ---------- -------------------------------------------------------------------- -------

 1 18-MAY-23 02.35.37.000000 PM test oracle incremental merge switch to copy 2 30-MAY-23 05.23.11.000000 PM test recovery on a new EC2 instance host with image copy on FSxN 3 05-JUN-23 03.19.46.000000 PM test clone on a new EC2 instance host with image copy on FSxN

----------------------------------------------------------------

SQL>

9. 重新命名複製的資料庫執行個體、並使用 Oracle nid 公用程式變更資料庫 ID 。資料庫執行個體狀態必 須為 In mount 以執行命令。

SQL> select name, open mode, log mode from v\$database; NAME OPEN\_MODE LOG\_MODE --------- -------------------- ------------ DB1 READ WRITE NOARCHIVELOG SQL> shutdown immediate; Database closed. Database dismounted. ORACLE instance shut down. SQL> startup mount; ORACLE instance started. Total System Global Area 1.0737E+10 bytes Fixed Size 9174800 bytes Variable Size 1577058304 bytes Database Buffers 9126805504 bytes Redo Buffers 24379392 bytes Database mounted. SQL> exit Disconnected from Oracle Database 19c Enterprise Edition Release 19.0.0.0.0 - Production Version 19.18.0.0.0 [oracle@ip-172-30-15-124 dbs]\$ nid target=/ dbname=db1tst DBNEWID: Release 19.0.0.0.0 - Production on Wed Jun 7 16:15:14 2023 Copyright (c) 1982, 2019, Oracle and/or its affiliates. All rights reserved. Connected to database DB1 (DBID=1730530050)

```
Connected to server version 19.18.0
Control Files in database:
      /nfsfsxn/oracopy/db1.ctl
Change database ID and database name DB1 to DB1TST? (Y/[N]) \implies YProceeding with operation
Changing database ID from 1730530050 to 3054879890
Changing database name from DB1 to DB1TST
      Control File /nfsfsxn/oracopy/db1.ctl - modified
      Datafile /nfsfsxn/oracopy/data_D-DB1_I-1730530050_TS-SYSTEM_FNO-
1 821tkrb - dbid changed, wrote new name
      Datafile /nfsfsxn/oracopy/data_D-DB1_I-1730530050_TS-SYSAUX_FNO-
3_831tkrd - dbid changed, wrote new name
      Datafile /nfsfsxn/oracopy/data_D-DB1_I-1730530050_TS-
UNDOTBS1_FNO-4_851tkrg - dbid changed, wrote new name
      Datafile /nfsfsxn/oracopy/data_D-DB1_I-1730530050_TS-SYSTEM_FNO-
5_8d1tkri - dbid changed, wrote new name
      Datafile /nfsfsxn/oracopy/data_D-DB1_I-1730530050_TS-SYSAUX_FNO-
6_891tkrh - dbid changed, wrote new name
      Datafile /nfsfsxn/oracopy/data_D-DB1_I-1730530050_TS-USERS_FNO-
7_8h1tkrj - dbid changed, wrote new name
      Datafile /nfsfsxn/oracopy/data_D-DB1_I-1730530050_TS-
UNDOTBS1 FNO-8 8g1tkrj - dbid changed, wrote new name
      Datafile /nfsfsxn/oracopy/data_D-DB1_I-1730530050_TS-SYSTEM_FNO-
9 8a1tkrh - dbid changed, wrote new name
      Datafile /nfsfsxn/oracopy/data_D-DB1_I-1730530050_TS-SYSAUX_FNO-
10 861tkrg - dbid changed, wrote new name
      Datafile /nfsfsxn/oracopy/data_D-DB1_I-1730530050_TS-
UNDOTBS1 FNO-11_841tkrf - dbid changed, wrote new name
      Datafile /nfsfsxn/oracopy/data_D-DB1_I-1730530050_TS-USERS_FNO-
12 8i1tkrj - dbid changed, wrote new name
      Datafile /nfsfsxn/oracopy/data_D-DB1_I-1730530050_TS-SYSTEM_FNO-
13 8b1tkri - dbid changed, wrote new name
      Datafile /nfsfsxn/oracopy/data_D-DB1_I-1730530050_TS-SYSAUX_FNO-
14 871tkrh - dbid changed, wrote new name
      Datafile /nfsfsxn/oracopy/data_D-DB1_I-1730530050_TS-
UNDOTBS1 FNO-15 8e1tkri - dbid changed, wrote new name
      Datafile /nfsfsxn/oracopy/data_D-DB1_I-1730530050_TS-USERS_FNO-
16 8j1tkrj - dbid changed, wrote new name
      Datafile /nfsfsxn/oracopy/data_D-DB1_I-1730530050_TS-SYSTEM_FNO-
17 8c1tkri - dbid changed, wrote new name
      Datafile /nfsfsxn/oracopy/data_D-DB1_I-1730530050_TS-SYSAUX_FNO-
18 881tkrh - dbid changed, wrote new name
      Datafile /nfsfsxn/oracopy/data_D-DB1_I-1730530050_TS-
```

```
UNDOTBS1 FNO-19 8f1tkrj - dbid changed, wrote new name
      Datafile /nfsfsxn/oracopy/data_D-DB1_I-1730530050_TS-USERS_FNO-
20 8k1tkrj - dbid changed, wrote new name
      Datafile /nfsfsxn/oracopy/data_D-DB1_I-1730530050_TS-SOE_FNO-
21 7j1tkqk - dbid changed, wrote new name
      Datafile /nfsfsxn/oracopy/data_D-DB1_I-1730530050_TS-SOE_FNO-
22_7k1tkqk - dbid changed, wrote new name
      Datafile /nfsfsxn/oracopy/data_D-DB1_I-1730530050_TS-SOE_FNO-
23 711tkqk - dbid changed, wrote new name
      Datafile /nfsfsxn/oracopy/data_D-DB1_I-1730530050_TS-SOE_FNO-
24 7m1tkqk - dbid changed, wrote new name
      Datafile /nfsfsxn/oracopy/data_D-DB1_I-1730530050_TS-SOE_FNO-
25_7n1tkqr - dbid changed, wrote new name
      Datafile /nfsfsxn/oracopy/data_D-DB1_I-1730530050_TS-SOE_FNO-
26_7o1tkqr - dbid changed, wrote new name
      Datafile /nfsfsxn/oracopy/data_D-DB1_I-1730530050_TS-SOE_FNO-
27_7p1tkqr - dbid changed, wrote new name
      Datafile /nfsfsxn/oracopy/data_D-DB1_I-1730530050_TS-SOE_FNO-
28 7q1tkqs - dbid changed, wrote new name
      Datafile /nfsfsxn/oracopy/data_D-DB1_I-1730530050_TS-SOE_FNO-
29 7r1tkr3 - dbid changed, wrote new name
      Datafile /nfsfsxn/oracopy/data_D-DB1_I-1730530050_TS-SOE_FNO-
30_7s1tkr3 - dbid changed, wrote new name
      Datafile /nfsfsxn/oracopy/data_D-DB1_I-1730530050_TS-SOE_FNO-
31 7t1tkr3 - dbid changed, wrote new name
      Datafile /nfsfsxn/oracopy/data_D-DB1_I-1730530050_TS-SOE_FNO-
32_7u1tkr4 - dbid changed, wrote new name
      Datafile /nfsfsxn/oracopy/data_D-DB1_I-1730530050_TS-SOE_FNO-
33_7v1tkra - dbid changed, wrote new name
      Datafile /nfsfsxn/oracopy/data_D-DB1_I-1730530050_TS-SOE_FNO-
34 801tkra - dbid changed, wrote new name
      Datafile /nfsfsxn/oracopy/data_D-DB1_I-1730530050_TS-SOE_FNO-
35_811tkra - dbid changed, wrote new name
      Datafile /nfsfsxn/oracopy/DB1/datafile/o1_mf_temp_l81bhwjg_.tm -
dbid changed, wrote new name
      Datafile
/nfsfsxn/oracopy/DB1/FB864A929AEB79B9E053630F1EAC7046/datafile/o1_mf
_temp_l81bhz6g_.tm - dbid changed, wrote new name
      Datafile
/nfsfsxn/oracopy/DB1/FB867DA8C68C816EE053630F1EAC2BCF/datafile/o1_mf
temp 181bj16t .tm - dbid changed, wrote new name
      Datafile
/nfsfsxn/oracopy/DB1/FB867EA89ECF81C0E053630F1EACB901/datafile/o1_mf
_temp_l81bj135_.tm - dbid changed, wrote new name
      Datafile
/nfsfsxn/oracopy/DB1/FB867F8A4D4F821CE053630F1EAC69CC/datafile/o1_mf
```
\_temp\_l81bj13g\_.tm - dbid changed, wrote new name Control File /nfsfsxn/oracopy/db1.ctl - dbid changed, wrote new name Instance shut down Database name changed to DB1TST. Modify parameter file and generate a new password file before restarting. Database ID for database DB1TST changed to 3054879890. All previous backups and archived redo logs for this database are unusable. Database is not aware of previous backups and archived logs in Recovery Area. Database has been shutdown, open database with RESETLOGS option. Succesfully changed database name and ID. DBNEWID - Completed succesfully.

10. 將 Oracle 資料庫環境組態變更為 oratab 、 init 檔案中的新資料庫名稱或執行個體 ID 、並建立與新執 行個體 ID 相符的必要管理目錄。然後、使用重新設定記錄選項來啟動執行個體。

```
SQL> startup mount;
ORACLE instance started.
Total System Global Area 1.0737E+10 bytes
Fixed Size 9174800 bytes
Variable Size 1577058304 bytes
Database Buffers 9126805504 bytes
Redo Buffers 24379392 bytes
Database mounted.
SQL> alter database open resetlogs;
Database altered.
SQL> select name, open mode, log mode from v$database;
NAME OPEN_MODE LOG_MODE
--------- -------------------- ------------
DB1TST READ WRITE NOARCHIVELOG
SQL> show pdbs
  CON ID CON NAME \overline{OPEN} MODE RESTRICTED
             ---------- ------------------------------ ---------- ----------
      2 PDB$SEED READ ONLY NO
         3 DB1_PDB1 MOUNTED
        4 DB1_PDB2 MOUNTED
         5 DB1_PDB3 MOUNTED
SQL> alter pluggable database all open;
Pluggable database altered.
SQL> show pdbs
  CON ID CON NAME OPEN MODE RESTRICTED
---------- ------------------------------ ---------- ----------
      2 PDB$SEED READ ONLY NO
       3 DB1 PDB1 READ WRITE NO
      4 DB1 PDB2 READ WRITE NO
      5 DB1 PDB3 READ WRITE NO
SQL>
```
這會從適用於開發、 UAT 或任何其他使用案例的 FSX NFS 掛載上的暫存資料庫複本、完成新 Oracle 執行 個體的複本。可從同一個整備映像複本複製多個 Oracle 執行個體。

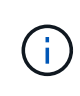

如果發生錯誤 RMAN-06571: datafile 1 does not have recoverable copy 將 資料庫切換為複製時、請檢查與主要正式作業資料庫相符的資料庫轉檔。如有需要、請重設 轉成與主要的 RMAN 命令相符 reset database to incarnation n; <sup>o</sup>

#### 何處可找到其他資訊

若要深入瞭解本文件所述資訊、請參閱下列文件及 / 或網站:

• RMAN : 合併的增量備份策略 (文件編號 745798.1)

["https://support.oracle.com/knowledge/Oracle%20Database%20Products/745798\\_1.html"](https://support.oracle.com/knowledge/Oracle%20Database%20Products/745798_1.html)

• RMAN 備份與還原使用者指南

["https://docs.oracle.com/en/database/oracle/oracle-database/19/bradv/getting-started-rman.html"](https://docs.oracle.com/en/database/oracle/oracle-database/19/bradv/getting-started-rman.html)

• Amazon FSX for NetApp ONTAP 產品

["https://aws.amazon.com/fsx/netapp-ontap/"](https://aws.amazon.com/fsx/netapp-ontap/)

• Amazon EC2

[https://aws.amazon.com/pm/ec2/?trk=36c6da98-7b20-48fa-8225-](https://aws.amazon.com/pm/ec2/?trk=36c6da98-7b20-48fa-8225-4784bced9843&sc_channel=ps&s_kwcid=AL!4422!3!467723097970!e!!g!!aws%20ec2&ef_id=Cj0KCQiA54KfBhCKARIsAJzSrdqwQrghn6I71jiWzSeaT9Uh1-vY-VfhJixF-xnv5rWwn2S7RqZOTQ0aAh7eEALw_wcB:G:s&s_kwcid=AL!4422!3!467723097970!e!!g!!aws%20ec2) [4784bced9843&sc\\_channel=ps&s\\_kwcid=AL!4422!3!467723097970!e!!g!!aws%20ec2&ef\\_id=Cj0KCQiA54](https://aws.amazon.com/pm/ec2/?trk=36c6da98-7b20-48fa-8225-4784bced9843&sc_channel=ps&s_kwcid=AL!4422!3!467723097970!e!!g!!aws%20ec2&ef_id=Cj0KCQiA54KfBhCKARIsAJzSrdqwQrghn6I71jiWzSeaT9Uh1-vY-VfhJixF-xnv5rWwn2S7RqZOTQ0aAh7eEALw_wcB:G:s&s_kwcid=AL!4422!3!467723097970!e!!g!!aws%20ec2) [KfBhCKARIsAJzSrdqwQrghn6I71jiWzSeaT9Uh1-vY-VfhJixF](https://aws.amazon.com/pm/ec2/?trk=36c6da98-7b20-48fa-8225-4784bced9843&sc_channel=ps&s_kwcid=AL!4422!3!467723097970!e!!g!!aws%20ec2&ef_id=Cj0KCQiA54KfBhCKARIsAJzSrdqwQrghn6I71jiWzSeaT9Uh1-vY-VfhJixF-xnv5rWwn2S7RqZOTQ0aAh7eEALw_wcB:G:s&s_kwcid=AL!4422!3!467723097970!e!!g!!aws%20ec2)[xnv5rWwn2S7RqZOTQ0aAh7eEALw\\_wcB:G:s&s\\_kwcid=AL!4422!3!467723097970!e!!g!!aws%20ec2](https://aws.amazon.com/pm/ec2/?trk=36c6da98-7b20-48fa-8225-4784bced9843&sc_channel=ps&s_kwcid=AL!4422!3!467723097970!e!!g!!aws%20ec2&ef_id=Cj0KCQiA54KfBhCKARIsAJzSrdqwQrghn6I71jiWzSeaT9Uh1-vY-VfhJixF-xnv5rWwn2S7RqZOTQ0aAh7eEALw_wcB:G:s&s_kwcid=AL!4422!3!467723097970!e!!g!!aws%20ec2)

### **TR-4974** :使用 **NFS/ASM** 在 **AWS FS3/EC2** 上獨立重新啟動 **Oracle 19c**

NetApp公司的Alleno Cao、Niyazz Mohamed

目的

ASM (自動儲存管理)是一款熱門的 Oracle 儲存 Volume Manager 、適用於許多 Oracle 安裝。這也是 Oracle 推薦的儲存管理解決方案。它是傳統 Volume 管理程式和檔案系統的替代方案。自 Oracle 11g 版起、 ASM 便已 與網格基礎架構一起封裝、而非資料庫。因此、若要在沒有 RAC 的情況下使用 Oracle ASM 進行儲存管理、您 必須在獨立伺服器中安裝 Oracle 網格基礎架構、也稱為 Oracle 重新啟動。這樣做當然會增加複雜度、使 Oracle 資料庫部署更簡單。不過、顧名思義、當 Oracle 部署在重新啟動模式時、任何故障的 Oracle 服務都會 在主機重新開機後重新啟動、而無需使用者介入、這會提供一定程度的高可用度或 HA 功能。

Oracle ASM 通常部署在 FC 、 iSCSI 儲存傳輸協定和 LUN 中、做為原始儲存設備。不過、 Oracle 也支援在 NFS 傳輸協定和 NFS 檔案系統上設定 ASM 。在本文件中、我們將示範如何在 Amazon FSX for ONTAP 儲存環 境中部署具有 NFS 傳輸協定的 Oracle 19c 資料庫、以及使用 EC2 運算執行個體的 Oracle ASM 。我們也示範 如何透過 NetApp BlueXP 主控台使用 NetApp SnapCenter 服務來備份、還原及複製您的 Oracle 資料庫、以供 開發 / 測試、或是在 AWS 公有雲中執行儲存效率資料庫作業的其他使用案例。

本解決方案可解決下列使用案例:

- 在 Amazon FSX 中部署 Oracle 資料庫、適用於 ONTAP 儲存設備、以及使用 NFS/ASM 的 EC2 運算執行個 體
- 使用 NFS/ASM 在公有 AWS 雲端中測試和驗證 Oracle 工作負載

• 測試及驗證 AWS 中部署的 Oracle 資料庫重新啟動功能

# 目標對象

本解決方案適用於下列人員:

- DBA 希望使用 NFS/ASM 在 AWS 公有雲中部署 Oracle 。
- 想要在 AWS 公有雲中測試 Oracle 工作負載的資料庫解決方案架構設計師。
- 想要部署及管理部署至 AWS FSX 儲存設備的 Oracle 資料庫的儲存管理員。
- 想要在 AWS FS3/EC2 中備份 Oracle 資料庫的應用程式擁有者。

### 解決方案測試與驗證環境

此解決方案的測試與驗證作業是在AWS FSX和EC2環境中執行、而該環境可能與最終部署環境不符。如需詳細 資訊、請參閱一節 [Key Factors for Deployment Consideration]。

# 架構

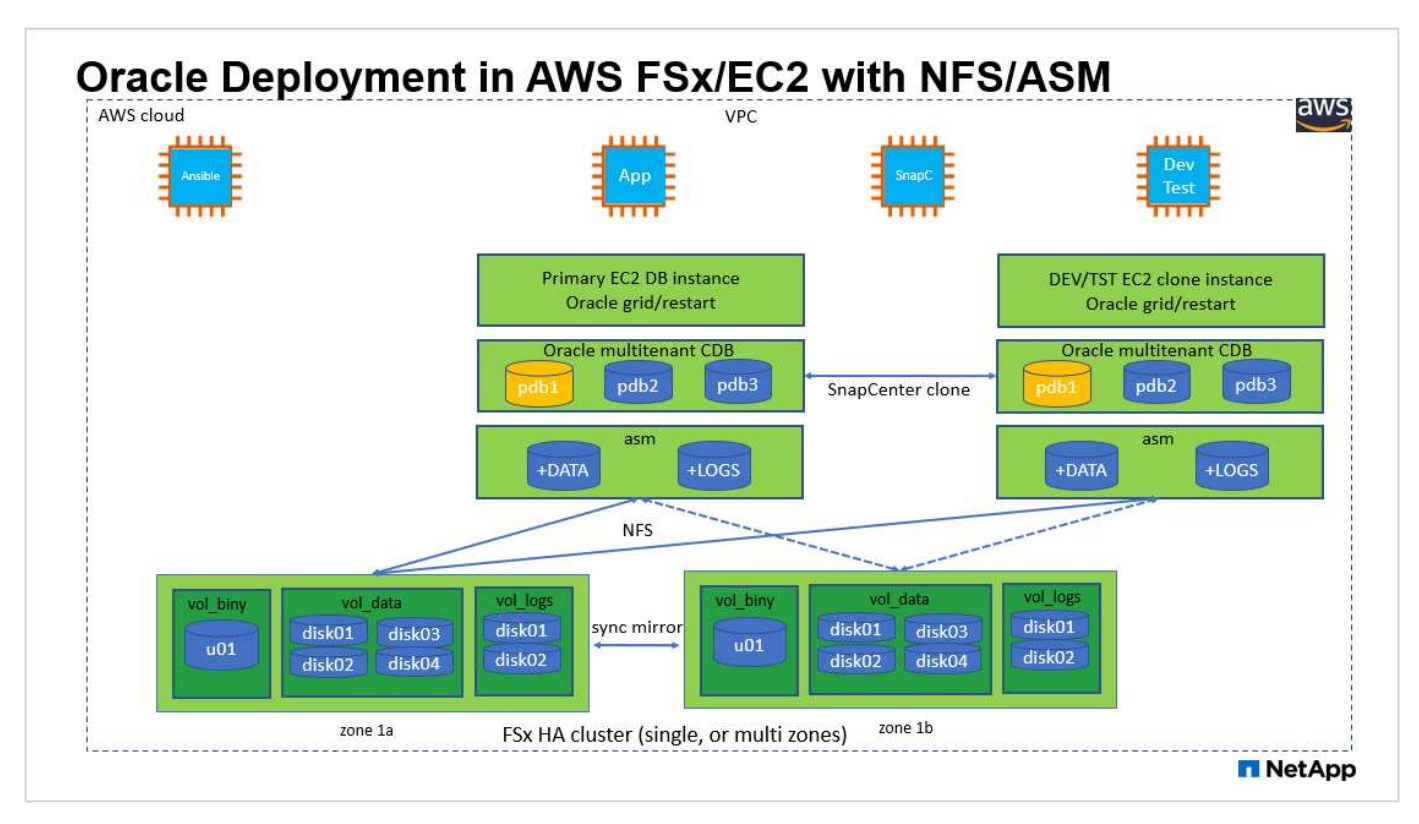

# 硬體與軟體元件

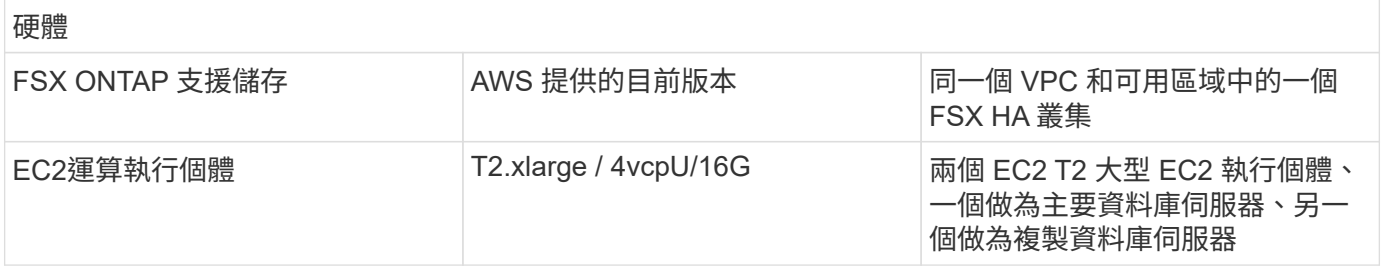

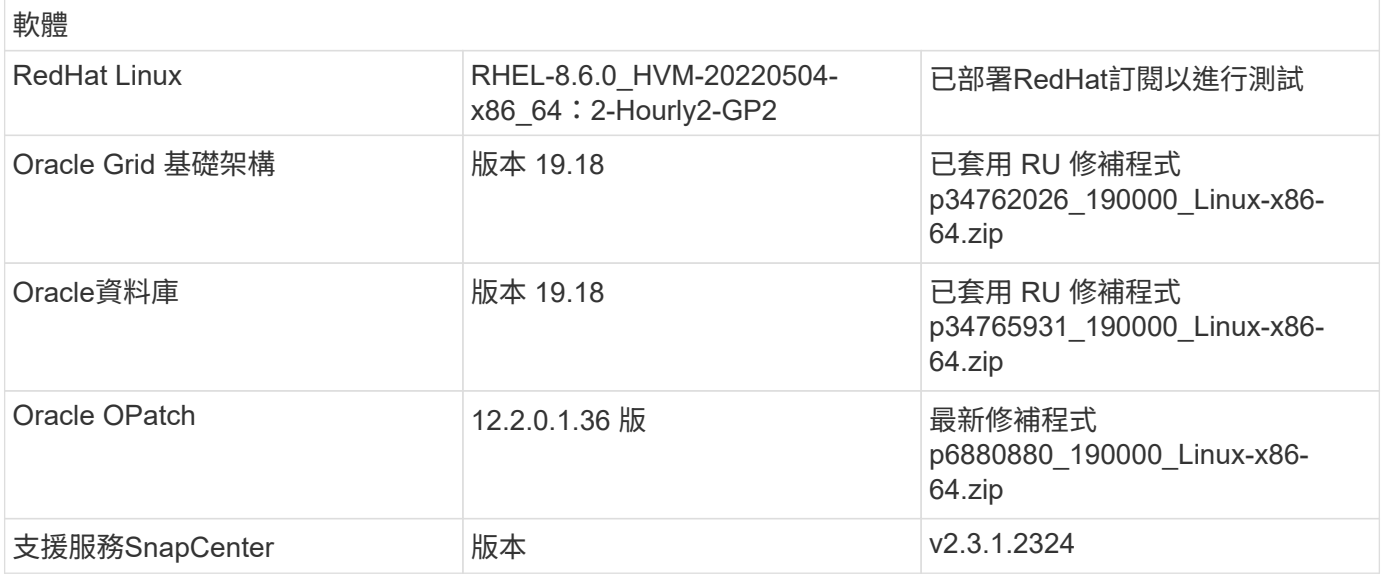

#### 部署考量的關鍵因素

- \* EC2 運算執行個體。 \* 在這些測試與驗證中、我們使用 AWS EC2 T2.xlge 執行個體類型來執行 Oracle 資 料庫運算執行個體。NetApp 建議在正式作業部署中使用 M5 類型 EC2 執行個體作為 Oracle 的運算執行個 體、因為它已針對資料庫工作負載進行最佳化。您必須根據實際工作負載需求、適當調整 EC2 執行個體的 vCPU 數量和 RAM 數量。
- \* FSX儲存HA叢集單一或多區域部署。\*在這些測試與驗證中、我們在單一AWS可用性區域中部署了FSXHA 叢集。對於正式作業部署、NetApp建議在兩個不同的可用度區域中部署一組FSXHA配對。FSXHA叢集會 以HA配對進行配置、並在一對主動-被動檔案系統中進行鏡射同步、以提供儲存層級的備援。多區域部署可 在單一 AWS 區域發生故障時、進一步提升高可用度。
- \* FSX 儲存叢集規模。 \* 適用於 ONTAP 儲存檔案系統的 Amazon FSX 可提供多達 160,000 個原始 SSD IOPS 、高達 4Gbps 的處理量、以及最高 192TiB 容量。不過、您可以根據部署時的實際需求、根據已配置 的 IOPS 、處理量和儲存限制(最低 1,024 GiB )來調整叢集大小。容量可即時動態調整、而不會影響應用 程式可用度。
- \* Oracle 資料和記錄配置。 \* 在我們的測試和驗證中、我們分別部署了兩個 ASM 磁碟群組來處理資料和記 錄。在 +data asm 磁碟群組中、我們在 Data NFS 檔案系統掛載點中配置了四個磁碟。在 +logs asm 磁碟群 組中、我們在記錄檔 NFS 檔案系統掛載點中配置了兩個磁碟。對於大型資料庫部署、可建置 ASM 磁碟群 組、以跨越多個 FSX 檔案系統、使用 ASM NFS 磁碟、透過固定在 FSX 檔案系統上的多個 NFS 裝載點散 佈。這項特殊的設定是為了滿足超過 4Gbps 處理量和 160000 原始 SSD IOPS 需求的資料庫處理量而設 計。
- \* DNFS 組態。 \* DNFS 內建於 Oracle 核心、已知在 Oracle 部署至 NFS 儲存設備時、可大幅提升 Oracle 資料庫效能。DNFS 封裝為 Oracle 二進位檔案、但預設不會開啟。在 NFS 上進行任何 Oracle 資料庫部署 時、都應開啟此功能。對於大型資料庫的多個 FSX 檔案系統部署、應正確設定 DNFS 多重路徑。
- \* 您應該為每個建立的 Oracle ASM 磁碟群組使用 Oracle ASM 備援層級。 \* 因為 FSX 已鏡射 FSX 叢集層 級上的儲存設備 ONLY 使用「外部備援」、表示此選項不允許 Oracle ASM 鏡射磁碟群組的內容。這一點特 別重要、因為 NFS for Oracle 資料庫資料儲存需要硬 NFS 裝載選項、這對於鏡射 Oracle 層級的 ASM 內容 來說是不理想的。
- \* 資料庫備份。 \* NetApp 提供 SnapCenter 軟體服務的 SaaS 版本、可在雲端中進行資料庫備份、還原及複 製、並可透過 NetApp BlueXP 主控台 UI 取得。NetApp 建議實作這樣的服務、以快速(一分鐘內)進行快 照備份、快速(幾分鐘)資料庫還原和資料庫複製。

解決方案部署

下節提供逐步部署程序。

部署的先決條件

部署需要下列先決條件。

- 1. 已設定AWS帳戶、並已在AWS帳戶中建立必要的VPC和網路區段。
- 2. 從 AWS EC2 主控台、您必須部署兩個 EC2 Linux 執行個體、一個做為主要 Oracle DB 伺服器、另一 個可選的複製目標 DB 伺服器。如需環境設定的詳細資訊、請參閱上一節的架構圖表。另請檢閱 ["Linux](https://docs.aws.amazon.com/AWSEC2/latest/UserGuide/concepts.html) [執行個體使用](https://docs.aws.amazon.com/AWSEC2/latest/UserGuide/concepts.html)[指南](https://docs.aws.amazon.com/AWSEC2/latest/UserGuide/concepts.html)["](https://docs.aws.amazon.com/AWSEC2/latest/UserGuide/concepts.html) 以取得更多資訊。
- 3. 從 AWS EC2 主控台、部署 Amazon FSX for ONTAP Storage HA 叢集來主控 Oracle 資料庫磁碟區。 如果您不熟悉FSX儲存設備的部署、請參閱文件 ["](https://docs.aws.amazon.com/fsx/latest/ONTAPGuide/creating-file-systems.html)[為](https://docs.aws.amazon.com/fsx/latest/ONTAPGuide/creating-file-systems.html)[SfSX. ONTAP](https://docs.aws.amazon.com/fsx/latest/ONTAPGuide/creating-file-systems.html) [檔案系統](https://docs.aws.amazon.com/fsx/latest/ONTAPGuide/creating-file-systems.html)[建](https://docs.aws.amazon.com/fsx/latest/ONTAPGuide/creating-file-systems.html)[立](https://docs.aws.amazon.com/fsx/latest/ONTAPGuide/creating-file-systems.html)[FSX"](https://docs.aws.amazon.com/fsx/latest/ONTAPGuide/creating-file-systems.html) 以取得逐步指 示。
- 4. 您可以使用下列 Terraform 自動化工具組來執行步驟 2 和 3 、此工具組會建立名為的 EC2 執行個體 ora\_01 以及名為的 FSX 檔案系統 fsx\_01。請仔細檢閱指示內容、並在執行前變更變數以符合您的 環境。

git clone https://github.com/NetApp-Automation/na\_aws\_fsx\_ec2\_deploy.git

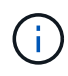

請確定您已在 EC2 執行個體根磁碟區中至少分配 50g 、以便有足夠的空間來存放 Oracle 安 裝檔案。

**EC2** 執行個體核心組態

在已配置先決條件的情況下、以 EC2 使用者和 Sudo to root 使用者的身分登入 EC2 執行個體、以設定 Linux 核心以進行 Oracle 安裝。

1. 建立暫存目錄 /tmp/archive 資料夾並設定 777 權限。

mkdir /tmp/archive

chmod 777 /tmp/archive

2. 下載 Oracle 二進位安裝檔案及其他必要的 rpm 檔案、並將這些檔案登錄至 /tmp/archive 目錄。

請參閱下列要在中說明的安裝檔案清單 /tmp/archive 在 EC2 執行個體上。

```
[ec2-user@ip-172-30-15-58 ~]$ ls -l /tmp/archive
total 10537316
-rw-rw-r--. 1 ec2-user ec2-user 19112 Mar 21 15:57 compat-
libcap1-1.10-7.el7.x86_64.rpm
-rw-rw-r-- 1 ec2-user ec2-user 3059705302 Mar 21 22:01
LINUX.X64_193000_db_home.zip
-rw-rw-r-- 1 ec2-user ec2-user 2889184573 Mar 21 21:09
LINUX.X64 193000 grid home.zip
-rw-rw-r--. 1 ec2-user ec2-user 589145 Mar 21 15:56
netapp linux unified host utilities-7-1.x86 64.rpm
-rw-rw-r--. 1 ec2-user ec2-user 31828 Mar 21 15:55 oracle-
database-preinstall-19c-1.0-2.el8.x86_64.rpm
-rw-rw-r-- 1 ec2-user ec2-user 2872741741 Mar 21 22:31
p34762026_190000_Linux-x86-64.zip
-rw-rw-r-- 1 ec2-user ec2-user 1843577895 Mar 21 22:32
p34765931_190000_Linux-x86-64.zip
-rw-rw-r-- 1 ec2-user ec2-user 124347218 Mar 21 22:33
p6880880_190000_Linux-x86-64.zip
-rw-r--r-- 1 ec2-user ec2-user 257136 Mar 22 16:25
policycoreutils-python-utils-2.9-9.el8.noarch.rpm
```
3. 安裝 Oracle 19c 預先安裝 RPM 、以滿足大多數核心組態需求。

yum install /tmp/archive/oracle-database-preinstall-19c-1.0- 2.el8.x86\_64.rpm

4. 下載並安裝遺失的 compat-libcap1 在 Linux 8 中。

yum install /tmp/archive/compat-libcap1-1.10-7.el7.x86 64.rpm

5. 從 NetApp 下載並安裝 NetApp 主機公用程式。

yum install /tmp/archive/netapp linux unified host utilities-7-1.x86\_64.rpm

6. 安裝 policycoreutils-python-utils, EC2 執行個體中無法使用。

yum install /tmp/archive/policycoreutils-python-utils-2.9- 9.el8.noarch.rpm

7. 安裝開放式 JDK 1.8 版。

yum install java-1.8.0-openjdk.x86\_64

8. 安裝 NFS-utils 。

yum install nfs-utils

9. 停用目前系統中的透明 hugepages 。

```
echo never > /sys/kernel/mm/transparent_hugepage/enabled
echo never > /sys/kernel/mm/transparent_hugepage/defrag
```
在中新增下列行 /etc/rc.local 以停用 transparent\_hugepage 重新開機後:

```
  # Disable transparent hugepages
          if test -f /sys/kernel/mm/transparent hugepage/enabled;
then
              echo never > /sys/kernel/mm/transparent_hugepage/enabled
            fi
          if test -f /sys/kernel/mm/transparent hugepage/defrag;
then
              echo never > /sys/kernel/mm/transparent_hugepage/defrag
            fi
```
10. 變更以停用 SELinux SELINUX=enforcing 至 SELINUX=disabled。您必須重新啟動主機、才能使 變更生效。

vi /etc/sysconfig/selinux

11. 新增下列行至 limit.conf 可設置文件描述符限制和堆棧大小(不帶引號) " "。

vi /etc/security/limits.conf "\* hard nofile 65536" "\* soft stack 10240"

12. 依照下列指示、將交換空間新增至 EC2 執行個體: ["](https://aws.amazon.com/premiumsupport/knowledge-center/ec2-memory-swap-file/)[如何使用](https://aws.amazon.com/premiumsupport/knowledge-center/ec2-memory-swap-file/)[交換](https://aws.amazon.com/premiumsupport/knowledge-center/ec2-memory-swap-file/)[檔、在](https://aws.amazon.com/premiumsupport/knowledge-center/ec2-memory-swap-file/)[Amazon EC2](https://aws.amazon.com/premiumsupport/knowledge-center/ec2-memory-swap-file/)[執行個體中](https://aws.amazon.com/premiumsupport/knowledge-center/ec2-memory-swap-file/)[將](https://aws.amazon.com/premiumsupport/knowledge-center/ec2-memory-swap-file/)[記](https://aws.amazon.com/premiumsupport/knowledge-center/ec2-memory-swap-file/) [憶](https://aws.amazon.com/premiumsupport/knowledge-center/ec2-memory-swap-file/)[體配置](https://aws.amazon.com/premiumsupport/knowledge-center/ec2-memory-swap-file/)[為](https://aws.amazon.com/premiumsupport/knowledge-center/ec2-memory-swap-file/)[交換](https://aws.amazon.com/premiumsupport/knowledge-center/ec2-memory-swap-file/)[空間](https://aws.amazon.com/premiumsupport/knowledge-center/ec2-memory-swap-file/)[?](https://aws.amazon.com/premiumsupport/knowledge-center/ec2-memory-swap-file/)["](https://aws.amazon.com/premiumsupport/knowledge-center/ec2-memory-swap-file/) 要新增的確切空間量取決於 RAM 大小、最高可達 16G 。

13. 新增 ASM 群組、以用於 asm sysasm 群組

groupadd asm

14. 修改 Oracle 使用者、將 ASM 新增為次要群組( Oracle 使用者應已在 Oracle 預先安裝 RPM 安裝之後 建立)。

usermod -a -G asm oracle

15. 重新啟動 EC2 執行個體。

配置及匯出要掛載至 **EC2** 執行個體主機的 **NFS** 磁碟區

透過 ssh 以 fsxadmin 使用者身分登入 FSX 叢集、並使用 FSX 叢集管理 IP 來裝載 Oracle 資料庫二進位、 資料和記錄檔、從命令列配置三個磁碟區。

1. 以 fsxadmin 使用者身分透過 SSH 登入 FSX 叢集。

ssh fsxadmin@172.30.15.53

2. 執行下列命令、為 Oracle 二進位檔案建立磁碟區。

```
vol create -volume ora 01 biny -aggregate aggr1 -size 50G -state
online -type RW -junction-path /ora_01_biny -snapshot-policy none
-tiering-policy snapshot-only
```
3. 執行以下命令以建立 Oracle 資料的磁碟區。

```
vol create -volume ora_01_data -aggregate aggr1 -size 100G -state
online -type RW -junction-path /ora_01_data -snapshot-policy none
-tiering-policy snapshot-only
```
4. 執行以下命令以建立 Oracle 記錄的磁碟區。

```
vol create -volume ora_01_logs -aggregate aggr1 -size 100G -state
online -type RW -junction-path /ora_01_logs -snapshot-policy none
-tiering-policy snapshot-only
```
5. 驗證建立的資料庫磁碟區。

vol show

預計將會歸還:

```
FsxId02ad7bf3476b741df::> vol show
  (vol show)
FsxId06c3c8b2a7bd56458::> vol show
Vserver Volume Aggregate State Type Size
Available Used%
--------- ------------ ------------ ---------- ---- ----------
---------- -----
svm_ora ora_01_biny aggr1 online RW 50GB
47.50GB 0%
svm_ora ora_01_data aggr1 online RW 100GB
95.00GB 0%
svm_ora ora_01_logs aggr1 online RW 100GB
95.00GB 0%
svm_ora svm_ora_root aggr1 online RW 1GB
972.1MB 0%
4 entries were displayed.
```
資料庫儲存組態

現在、匯入並設定適用於 Oracle 網格基礎架構的 FSX 儲存設備、以及在 EC2 執行個體主機上安裝資料 庫。

1. 使用 SSH 金鑰和 EC2 執行個體 IP 位址、以 EC2 使用者的身分透過 SSH 登入 EC2 執行個體。

ssh -i ora\_01.pem ec2-user@172.30.15.58

2. 建立 /u01 目錄以掛載 Oracle 二進位檔案系統

sudo mkdir /u01

3. 將二進位磁碟區裝載至 /u01,已變更為您的 FSX NFS LIF IP 位址。如果您透過 NetApp 自動化工具 套件部署 FSX 叢集、 FSX 虛擬儲存伺服器 NFS LIF IP 位址將會列在資源配置執行結束時的輸出中。 否則、可從 AWS FSX 主控台 UI 擷取。

sudo mount -t nfs 172.30.15.19:/ora 01 biny /u01 -o rw,bg,hard,vers=3,proto=tcp,timeo=600,rsize=65536,wsize=65536

4. 變更 /u01 將點所有權掛載至 Oracle 使用者及其相關的主要群組。

sudo chown oracle:oinstall /u01

5. 建立 /oradata 目錄以掛載 Oracle 資料檔案系統

sudo mkdir /oradata

6. 將資料磁碟區裝載至 /oradata,已變更為您的 FSX NFS LIF IP 位址

```
sudo mount -t nfs 172.30.15.19:/ora 01 data /oradata -o
rw,bg,hard,vers=3,proto=tcp,timeo=600,rsize=65536,wsize=65536
```
7. 變更 /oradata 將點所有權掛載至 Oracle 使用者及其相關的主要群組。

sudo chown oracle:oinstall /oradata

8. 建立 /or記錄 目錄以掛載 Oracle 記錄檔系統

sudo mkdir /oralogs

9. 將記錄磁碟區裝載至 /oralogs, 已變更為您的 FSX NFS LIF IP 位址

sudo mount -t nfs 172.30.15.19:/ora 01 logs /oralogs -o rw,bg,hard,vers=3,proto=tcp,timeo=600,rsize=65536,wsize=65536

10. 變更 /oralogs 將點所有權掛載至 Oracle 使用者及其相關的主要群組。

sudo chown oracle:oinstall /oralogs

11. 將裝載點新增至 /etc/fstab。

sudo vi /etc/fstab

新增下列行。

```
172.30.15.19:/ora_01_biny /u01 nfs
rw,bg,hard,vers=3,proto=tcp,timeo=600,rsize=65536,wsize=65536 0
\Omega172.30.15.19:/ora_01_data /oradata nfs
rw,bg,hard,vers=3,proto=tcp,timeo=600,rsize=65536,wsize=65536 0
\Omega172.30.15.19:/ora_01_logs /oralogs nfs
rw,bg,hard,vers=3,proto=tcp,timeo=600,rsize=65536,wsize=65536 0
0
```
12. Sudo to Oracle 使用者、請建立 asm 資料夾來儲存 asm 磁碟檔案

```
sudo su
su - oracle
mkdir /oradata/asm
mkdir /oralogs/asm
```
13. 身為 Oracle 使用者、請建立 asm 資料磁碟檔案、並變更數量、使其與磁碟大小與區塊大小相符。

```
dd if=/dev/zero of=/oradata/asm/nfs_data_disk01 bs=1M count=20480
oflag=direct
dd if=/dev/zero of=/oradata/asm/nfs_data_disk02 bs=1M count=20480
oflag=direct
dd if=/dev/zero of=/oradata/asm/nfs_data_disk03 bs=1M count=20480
oflag=direct
dd if=/dev/zero of=/oradata/asm/nfs_data_disk04 bs=1M count=20480
oflag=direct
```
14. 身為 root 使用者、將資料磁碟檔案權限變更為 640

chmod 640 /oradata/asm/\*

15. 身為 Oracle 使用者、建立 asm 記錄磁碟檔案、變更為以區塊大小與磁碟大小相符。

```
dd if=/dev/zero of=/oralogs/asm/nfs_logs_disk01 bs=1M count=40960
oflag=direct
dd if=/dev/zero of=/oralogs/asm/nfs_logs_disk02 bs=1M count=40960
oflag=direct
```
16. 以 root 使用者身分、將記錄磁碟檔案權限變更為 640

```
chmod 640 /oralogs/asm/*
```
17. 重新啟動 EC2 執行個體主機。

**Oracle** 網格基礎架構安裝

1. 以 EC2 使用者的身分透過 SSH 登入 EC2 執行個體、並取消註解以啟用密碼驗證 PasswordAuthentication yes 然後留言 PasswordAuthentication no。

sudo vi /etc/ssh/sshd\_config

2. 重新啟動 sshd 服務。

sudo systemctl restart sshd

3. 重設 Oracle 使用者密碼。

sudo passwd oracle

4. 以 Oracle 重新啟動軟體擁有者使用者( Oracle) 的身分登入。建立 Oracle 目錄、如下所示:

```
mkdir -p /u01/app/oracle
mkdir -p /u01/app/oraInventory
```
5. 變更目錄權限設定。

chmod -R 775 /u01/app

6. 建立網格主目錄並加以變更。

```
mkdir -p /u01/app/oracle/product/19.0.0/grid
cd /u01/app/oracle/product/19.0.0/grid
```
7. 解壓縮網格安裝檔案。

unzip -q /tmp/archive/LINUX.X64 193000 grid home.zip

8. 從網格首頁刪除 OPatch 目錄。

```
rm -rf OPatch
```
9. 從網格首頁複製 p6880880 190000 Linux-x86-64.zip 到 GRIN\_HOME 、然後將其解壓縮。

```
cp /tmp/archive/p6880880_190000_Linux-x86-64.zip .
unzip p6880880 190000 Linux-x86-64.zip
```
10. 從網格首頁修改 cv/admin/cvu\_config、取消註解並取代 CV\_ASSUME\_DISTID=OEL5 與 CV\_ASSUME\_DISTID=OL7。

vi cv/admin/cvu\_config

11. 準備 gridsetup.rsp 用於無訊息安裝的檔案、並將 rsp 檔案放入 /tmp/archive 目錄。rsp 檔案應 涵蓋 A 、 B 和 G 區段、並提供下列資訊:

```
INVENTORY_LOCATION=/u01/app/oraInventory
oracle.install.option=HA_CONFIG
ORACLE_BASE=/u01/app/oracle
oracle.install.asm.OSDBA=dba
oracle.install.asm.OSOPER=oper
oracle.install.asm.OSASM=asm
oracle.install.asm.SYSASMPassword="SetPWD"
oracle.install.asm.diskGroup.name=DATA
oracle.install.asm.diskGroup.redundancy=EXTERNAL
oracle.install.asm.diskGroup.AUSize=4
oracle.install.asm.diskGroup.disks=/oradata/asm/*,/oralogs/asm/*
oracle.install.asm.diskGroup.diskDiscoveryString=/oradata/asm/nfs_da
ta disk01,/oradata/asm/nfs data disk02,/oradata/asm/nfs data disk03,
/oradata/asm/nfs_data_disk04
oracle.install.asm.monitorPassword="SetPWD"
oracle.install.asm.configureAFD=false
```
- 12. 以 root 使用者身分登入 EC2 執行個體。
- 13. 安裝 cvuqdisk-1.0.10-1.rpm。

```
rpm -ivh /u01/app/oracle/product/19.0.0/grid/cv/rpm/cvuqdisk-1.0.10-
1.rpm
```
14. 以 Oracle 使用者身分登入 EC2 執行個體、並在中擷取修補程式 /tmp/archive 資料夾。

unzip p34762026\_190000\_Linux-x86-64.zip

15. 從網格主頁 /u01/app/oracle/product/19.0/grrid 和 Oracle 使用者的身分啟動 gridSetup.sh 適用於網 格基礎架構安裝。
```
 ./gridSetup.sh -applyRU /tmp/archive/34762026/ -silent
-responseFile /tmp/archive/gridsetup.rsp
```
忽略有關網格基礎架構錯誤群組的警告。我們使用單一 Oracle 使用者來管理 Oracle 重新啟動、因此這 是正常情況。

16. 以 root 使用者身分執行下列指令碼:

/u01/app/oraInventory/orainstRoot.sh

/u01/app/oracle/product/19.0.0/grid/root.sh

17. 身為 Oracle 使用者、請執行下列命令以完成組態:

/u01/app/oracle/product/19.0.0/grid/gridSetup.sh -executeConfigTools -responseFile /tmp/archive/gridsetup.rsp -silent

18. 身為 Oracle 使用者、請建立記錄磁碟群組。

```
bin/asmca -silent -sysAsmPassword 'yourPWD' -asmsnmpPassword
'yourPWD' -createDiskGroup -diskGroupName LOGS -disk
'/oralogs/asm/nfs_logs_disk*' -redundancy EXTERNAL -au_size 4
```
19. 身為 Oracle 使用者、請在安裝組態後驗證網格服務。

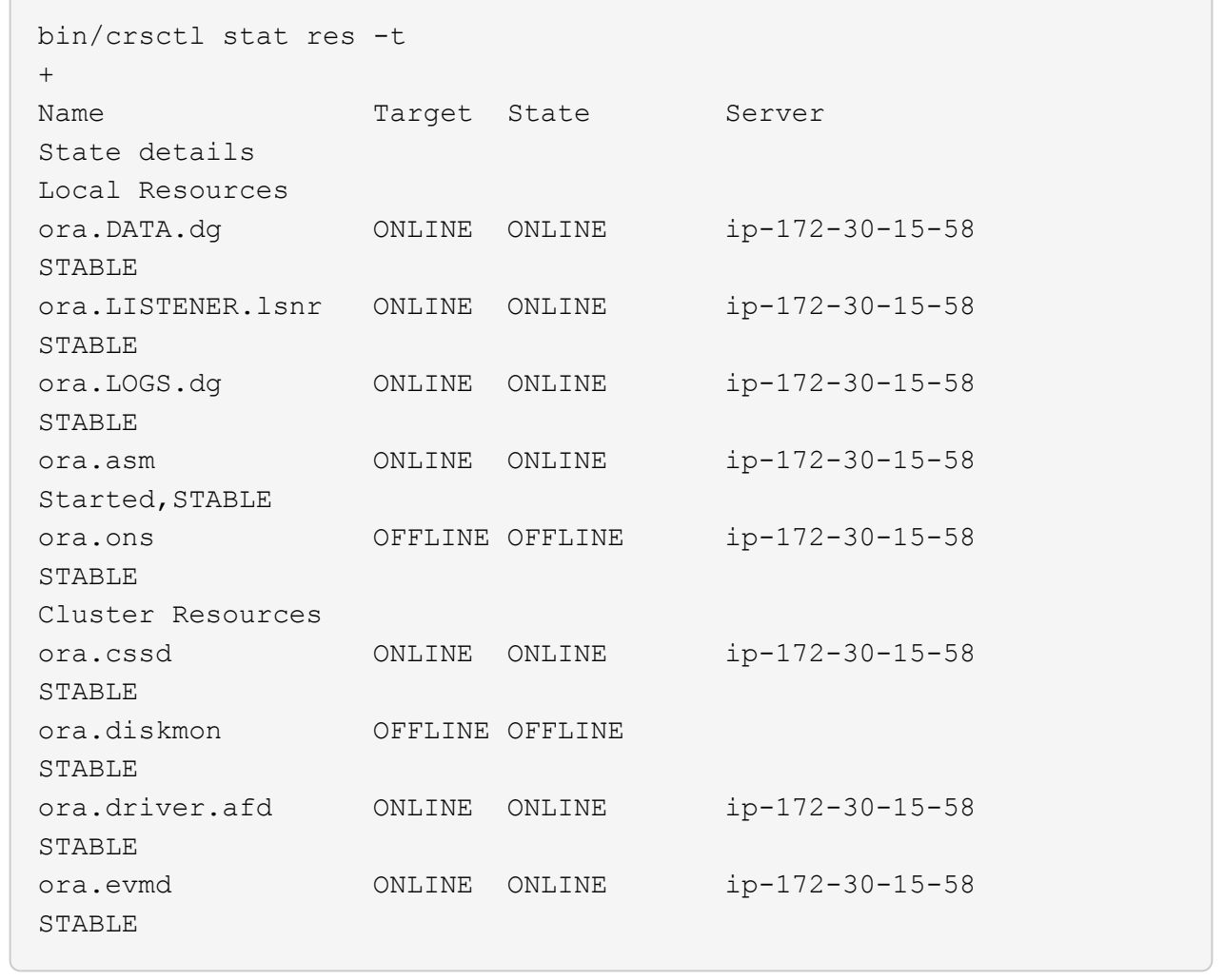

**Oracle** 資料庫安裝

1. 以 Oracle 使用者身分登入、然後取消設定 \$ORACLE\_HOME 和 \$ORACLE\_SID 如果已設定。

```
unset ORACLE_HOME
unset ORACLE_SID
```
2. 建立 Oracle DB 主目錄並變更為該目錄。

```
mkdir /u01/app/oracle/product/19.0.0/db1
cd /u01/app/oracle/product/19.0.0/db1
```
3. 解壓縮 Oracle DB 安裝檔案。

unzip -q /tmp/archive/LINUX.X64 193000 db home.zip

4. 從 DB 首頁刪除 OPatch 目錄。

rm -rf OPatch

5. 從 DB 主目錄複製 p6880880\_190000\_Linux-x86-64.zip 至 `grid\_home`然後將其解壓縮。

```
cp /tmp/archive/p6880880_190000_Linux-x86-64.zip .
unzip p6880880_190000_Linux-x86-64.zip
```
6. 從 DB 主目錄修改 cv/admin/cvu\_config、以及取消註解及取代 CV\_ASSUME\_DISTID=OEL5 與 CV\_ASSUME\_DISTID=OL7。

vi cv/admin/cvu\_config

7. 從 /tmp/archive 目錄中、解壓縮 DB 19.18 RU 修補程式。

```
unzip p34765931_190000_Linux-x86-64.zip
```
8. 在中準備 DB 無訊息安裝 rsp 檔案 /tmp/archive/dbinstall.rsp 具有下列值的目錄:

oracle.install.option=INSTALL\_DB\_SWONLY UNIX\_GROUP\_NAME=oinstall INVENTORY\_LOCATION=/u01/app/oraInventory ORACLE\_HOME=/u01/app/oracle/product/19.0.0/db1 ORACLE\_BASE=/u01/app/oracle oracle.install.db.InstallEdition=EE oracle.install.db.OSDBA\_GROUP=dba oracle.install.db.OSOPER\_GROUP=oper oracle.install.db.OSBACKUPDBA\_GROUP=oper oracle.install.db.OSDGDBA\_GROUP=dba oracle.install.db.OSKMDBA\_GROUP=dba oracle.install.db.OSRACDBA\_GROUP=dba oracle.install.db.rootconfig.executeRootScript=false

9. 從 db1 主目錄 /u01/app/oracle/product/19.0/db1 執行無訊息軟體專屬資料庫安裝。

 ./runInstaller -applyRU /tmp/archive/34765931/ -silent -ignorePrereqFailure -responseFile /tmp/archive/dbinstall.rsp

10. 以root使用者身分執行 root.sh 僅軟體安裝後的指令碼。

/u01/app/oracle/product/19.0.0/db1/root.sh

11. 身為 Oracle 使用者、請建立 dbca.rsp 包含下列項目的檔案:

gdbName=db1.demo.netapp.com sid=db1 createAsContainerDatabase=true numberOfPDBs=3 pdbName=db1\_pdb useLocalUndoForPDBs=true pdbAdminPassword="yourPWD" templateName=General\_Purpose.dbc sysPassword="yourPWD" systemPassword="yourPWD" dbsnmpPassword="yourPWD" storageType=ASM diskGroupName=DATA characterSet=AL32UTF8 nationalCharacterSet=AL16UTF16 listeners=LISTENER databaseType=MULTIPURPOSE automaticMemoryManagement=false totalMemory=8192

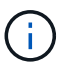

根據 EC2 執行個體主機中的可用記憶體來設定總記憶體。Oracle 分配 75% 的 totalMemory 至 DB 執行個體 SGA 或緩衝區快取。

12. 身為 Oracle 使用者、請使用 dbca 來建立資料庫。

bin/dbca -silent -createDatabase -responseFile /tmp/archive/dbca.rsp output: Prepare for db operation 7% complete Registering database with Oracle Restart 11% complete Copying database files 33% complete Creating and starting Oracle instance 35% complete 38% complete 42% complete 45% complete 48% complete Completing Database Creation 53% complete 55% complete 56% complete Creating Pluggable Databases 60% complete 64% complete 69% complete 78% complete Executing Post Configuration Actions 100% complete Database creation complete. For details check the logfiles at: /u01/app/oracle/cfgtoollogs/dbca/db1. Database Information: Global Database Name:db1.demo.netapp.com System Identifier(SID):db1 Look at the log file "/u01/app/oracle/cfgtoollogs/dbca/db1/db1.log" for further details.

13. 以 Oracle 使用者身分、在建立資料庫後驗證 Oracle 重新啟動 HA 服務。

[oracle@ip-172-30-15-58 db1]\$ ../grid/bin/crsctl stat res -t -------------------------------------------------------------------- ------------ Name Target State Server Server State details -------------------------------------------------------------------- ------------ Local Resources -------------------------------------------------------------------- ----------- ora.DATA.dg ONLINE ONLINE ip-172-30-15-58 STABLE ora.LISTENER.lsnr ONLINE ONLINE ip-172-30-15-58 STABLE ora.LOGS.dg ONLINE ONLINE ip-172-30-15-58 STABLE ora.asm ONLINE ONLINE ip-172-30-15-58 Started, STABLE ora.ons OFFLINE OFFLINE ip-172-30-15-58 STABLE -------------------------------------------------------------------- ------------ Cluster Resources -------------------------------------------------------------------- ----------- ora.cssd 1 ONLINE ONLINE ip-172-30-15-58 STABLE ora.db1.db 1 ONLINE ONLINE ip-172-30-15-58 Open,HOME=/u01/app/o racle/product/19.0.0 /db1,STABLE ora.diskmon 1 OFFLINE OFFLINE STABLE ora.evmd 1 ONLINE ONLINE ip-172-30-15-58 STABLE -------------------------------------------------------------------- ------------ [oracle@ip-172-30-15-58 db1]\$

14. 設定 Oracle 使用者 .bash\_profile。

```
vi ~/.bash_profile
```
15. 新增下列項目:

```
export ORACLE HOME=/u01/app/oracle/product/19.0.0/db1
export ORACLE_SID=db1
export PATH=$PATH:$ORACLE_HOME/bin
alias asm='export
ORACLE_HOME=/u01/app/oracle/product/19.0.0/grid;export
ORACLE_SID=+ASM;export PATH=$PATH:$ORACLE_HOME/bin'
```
16. 驗證建立的 CDB/PDB 。

```
. ~/.bash_profile
sqlplus / as sysdba
SQL> select name, open mode from v$database;
NAME OPEN_MODE
DB1 READ WRITE
SQL> select name from v$datafile;
NAME
+DATA/DB1/DATAFILE/system.256.1132176177
+DATA/DB1/DATAFILE/sysaux.257.1132176221
+DATA/DB1/DATAFILE/undotbs1.258.1132176247
+DATA/DB1/86B637B62FE07A65E053F706E80A27CA/DATAFILE/system.265.11321
77009
+DATA/DB1/86B637B62FE07A65E053F706E80A27CA/DATAFILE/sysaux.266.11321
77009
+DATA/DB1/DATAFILE/users.259.1132176247
+DATA/DB1/86B637B62FE07A65E053F706E80A27CA/DATAFILE/undotbs1.267.113
2177009
+DATA/DB1/F7852758DCD6B800E0533A0F1EAC1DC6/DATAFILE/system.271.11321
77853
+DATA/DB1/F7852758DCD6B800E0533A0F1EAC1DC6/DATAFILE/sysaux.272.11321
77853
+DATA/DB1/F7852758DCD6B800E0533A0F1EAC1DC6/DATAFILE/undotbs1.270.113
2177853
+DATA/DB1/F7852758DCD6B800E0533A0F1EAC1DC6/DATAFILE/users.274.113217
```
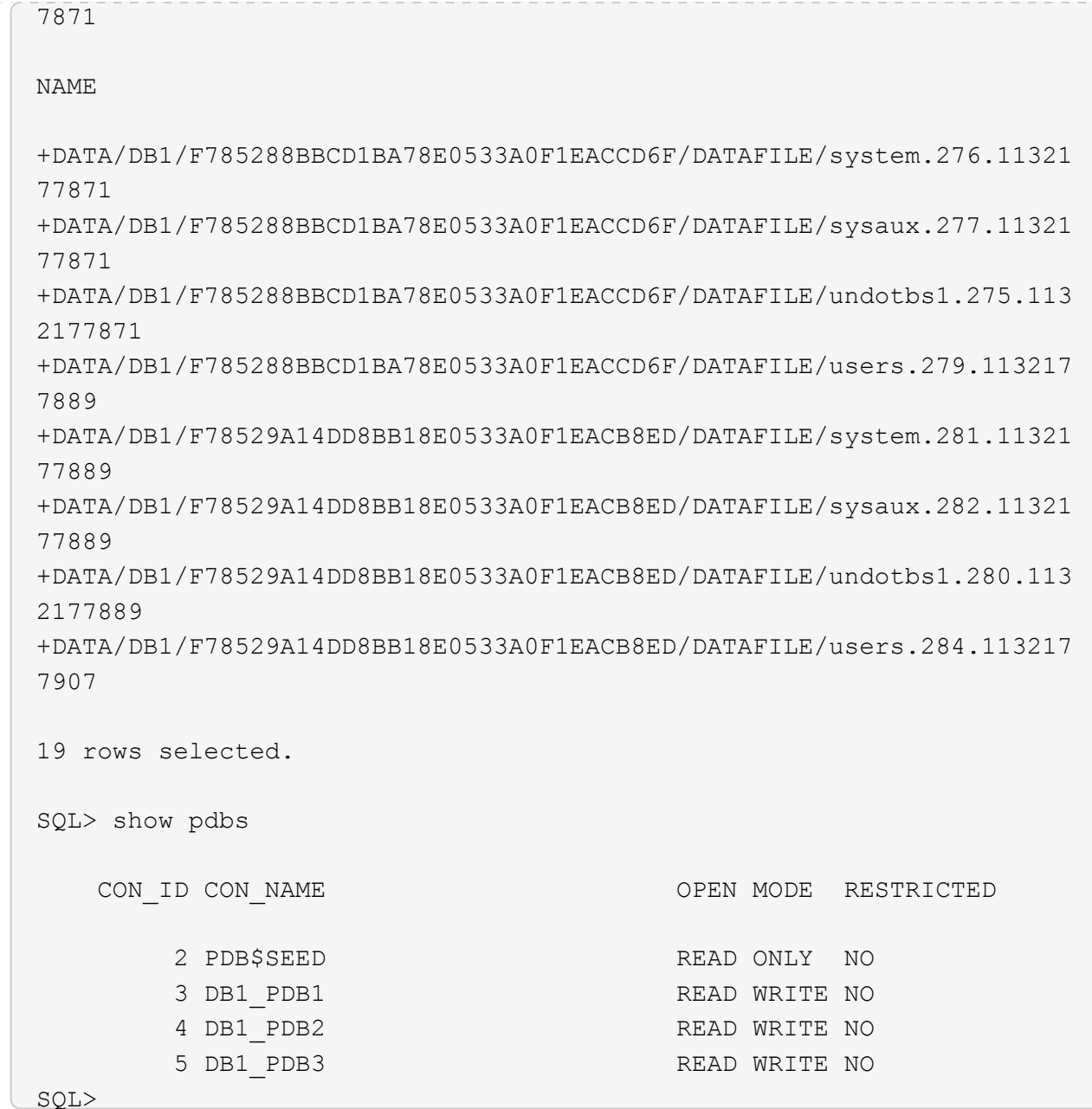

17. 身為 Oracle 使用者、請變更為 Oracle 資料庫主目錄 /u01/app/oracle/product/19.0/db1 和啟用 DNFS

cd /u01/app/oracle/product/19.0.0/db1 mkdir rdbms/lib/odm

cp lib/libnfsodm19.so rdbms/lib/odm/

18. 在 oracle\_home 中設定 oranfstab 檔案

```
vi $ORACLE_HOME/dbs/oranfstab
add following entries:
server: fsx_01
local: 172.30.15.58 path: 172.30.15.19
nfs_version: nfsv3
export: /ora 01 biny mount: /u01
export: /ora_01_data mount: /oradata
export: /ora_01_logs mount: /oralogs
```
19. 以 Oracle 使用者身分、從 sqlplus 登入資料庫、並將 DB 恢復大小和位置設為 +logs 磁碟群組。

```
. ~/.bash_profile
sqlplus / as sysdba
```
alter system set db\_recovery\_file\_dest\_size = 80G scope=both;

alter system set db recovery file dest = '+LOGS' scope=both;

20. 啟用歸檔記錄模式並重新啟動 Oracle DB 執行個體

shutdown immediate;

startup mount;

alter database archivelog;

alter database open;

alter system switch logfile;

21. 執行個體重新開機後、驗證 DB 記錄模式和 DNFS

SQL> select name, log mode from v\$database; NAME LOG MODE --------- ------------ DB1 ARCHIVELOG SQL> select svrname, dirname from v\$dnfs servers; SVRNAME -------------------------------------------------------------------- ------------ DIRNAME -------------------------------------------------------------------- ----------- fsx\_01 /ora\_01\_data fsx\_01 /ora\_01\_biny fsx\_01 /ora\_01\_logs

# 22. 驗證 Oracle ASM

[oracle@ip-172-30-15-58 db1]\$ asm  $[oracle@ip-172-30-15-58 db1]$ \$ sqlplus / as sysasm SQL\*Plus: Release 19.0.0.0.0 - Production on Tue May 9 20:39:39 2023 Version 19.18.0.0.0 Copyright (c) 1982, 2022, Oracle. All rights reserved. Connected to: Oracle Database 19c Enterprise Edition Release 19.0.0.0.0 - Production Version 19.18.0.0.0 SQL> set lin 200 SQL> col path form a30 SQL> select name, path, header status, mount status, state from v\$asm\_disk; NAME PATH

HEADER\_STATU MOUNT\_S STATE ------------------------------ ------------------------------ ------------ ------- -------- DATA 0002 /oradata/asm/nfs data disk01 MEMBER CACHED NORMAL DATA 0000 /oradata/asm/nfs data disk02 MEMBER CACHED NORMAL DATA 0001 /oradata/asm/nfs data disk03 MEMBER CACHED NORMAL DATA 0003 /oradata/asm/nfs data disk04 MEMBER CACHED NORMAL LOGS 0000 /oralogs/asm/nfs logs disk01 MEMBER CACHED NORMAL LOGS 0001 /oralogs/asm/nfs logs disk02 MEMBER CACHED NORMAL 6 rows selected. SQL> select name, state, ALLOCATION UNIT SIZE, TOTAL MB, FREE MB from v\$asm\_diskgroup; NAME STATE ALLOCATION UNIT SIZE TOTAL MB FREE MB ------------------------------ ----------- -------------------- ---------- ---------- DATA MOUNTED 4194304 81920 73536 LOGS MOUNTED 4194304 81920 81640 This completes Oracle 19c version 19.18 Restart deployment on an Amazon FSx for ONTAP and EC2 compute instance with NFS/ASM. If desired, NetApp recommends relocating the Oracle control file and online log files to the +LOGS disk group.

## 自動化部署選項

NetApp 將與 Ansible 一起發佈全自動解決方案部署工具套件、以協助實作此解決方案。請回來查看工具組的可 用性。發行後、將會在此張貼連結。

使用 **SnapCenter** 服務備份、還原及複製 **Oracle** 資料庫

目前、只有傳統的 SnapCenter 伺服器 UI 工具支援具有 NFS 和 ASM 儲存選項的 Oracle 資料庫、請參閱 ["](#page-706-0)[混合](#page-706-0) [雲資料庫解決方案](#page-706-0)[SnapCenter](#page-706-0) [搭](#page-706-0)[配](#page-706-0)["](#page-706-0) 如需使用 NetApp SnapCenter UI 工具備份、還原及複製 Oracle 資料庫的 詳細資訊、請參閱。

若要深入瞭解本文件所述資訊、請參閱下列文件及 / 或網站:

• 安裝 Oracle Grid Infrastructure for a Standalone Server with a New Database Installation

["https://docs.oracle.com/en/database/oracle/oracle-database/19/ladbi/installing-oracle-grid-infrastructure](https://docs.oracle.com/en/database/oracle/oracle-database/19/ladbi/installing-oracle-grid-infrastructure-for-a-standalone-server-with-a-new-database-installation.html#GUID-0B1CEE8C-C893-46AA-8A6A-7B5FAAEC72B3)[for-a-standalone-server-with-a-new-database-installation.html#GUID-0B1CEE8C-C893-46AA-8A6A-](https://docs.oracle.com/en/database/oracle/oracle-database/19/ladbi/installing-oracle-grid-infrastructure-for-a-standalone-server-with-a-new-database-installation.html#GUID-0B1CEE8C-C893-46AA-8A6A-7B5FAAEC72B3)[7B5FAAEC72B3"](https://docs.oracle.com/en/database/oracle/oracle-database/19/ladbi/installing-oracle-grid-infrastructure-for-a-standalone-server-with-a-new-database-installation.html#GUID-0B1CEE8C-C893-46AA-8A6A-7B5FAAEC72B3)

• 使用回應檔案安裝及設定 Oracle 資料庫

["https://docs.oracle.com/en/database/oracle/oracle-database/19/ladbi/installing-and-configuring-oracle](https://docs.oracle.com/en/database/oracle/oracle-database/19/ladbi/installing-and-configuring-oracle-database-using-response-files.html#GUID-D53355E9-E901-4224-9A2A-B882070EDDF7)[database-using-response-files.html#GUID-D53355E9-E901-4224-9A2A-B882070EDDF7"](https://docs.oracle.com/en/database/oracle/oracle-database/19/ladbi/installing-and-configuring-oracle-database-using-response-files.html#GUID-D53355E9-E901-4224-9A2A-B882070EDDF7)

• Amazon FSX for NetApp ONTAP 產品

["https://aws.amazon.com/fsx/netapp-ontap/"](https://aws.amazon.com/fsx/netapp-ontap/)

• Amazon EC2

[https://aws.amazon.com/pm/ec2/?trk=36c6da98-7b20-48fa-8225-](https://aws.amazon.com/pm/ec2/?trk=36c6da98-7b20-48fa-8225-4784bced9843&sc_channel=ps&s_kwcid=AL!4422!3!467723097970!e!!g!!aws%20ec2&ef_id=Cj0KCQiA54KfBhCKARIsAJzSrdqwQrghn6I71jiWzSeaT9Uh1-vY-VfhJixF-xnv5rWwn2S7RqZOTQ0aAh7eEALw_wcB:G:s&s_kwcid=AL!4422!3!467723097970!e!!g!!aws%20ec2) [4784bced9843&sc\\_channel=ps&s\\_kwcid=AL!4422!3!467723097970!e!!g!!aws%20ec2&ef\\_id=Cj0KCQiA54](https://aws.amazon.com/pm/ec2/?trk=36c6da98-7b20-48fa-8225-4784bced9843&sc_channel=ps&s_kwcid=AL!4422!3!467723097970!e!!g!!aws%20ec2&ef_id=Cj0KCQiA54KfBhCKARIsAJzSrdqwQrghn6I71jiWzSeaT9Uh1-vY-VfhJixF-xnv5rWwn2S7RqZOTQ0aAh7eEALw_wcB:G:s&s_kwcid=AL!4422!3!467723097970!e!!g!!aws%20ec2) [KfBhCKARIsAJzSrdqwQrghn6I71jiWzSeaT9Uh1-vY-VfhJixF](https://aws.amazon.com/pm/ec2/?trk=36c6da98-7b20-48fa-8225-4784bced9843&sc_channel=ps&s_kwcid=AL!4422!3!467723097970!e!!g!!aws%20ec2&ef_id=Cj0KCQiA54KfBhCKARIsAJzSrdqwQrghn6I71jiWzSeaT9Uh1-vY-VfhJixF-xnv5rWwn2S7RqZOTQ0aAh7eEALw_wcB:G:s&s_kwcid=AL!4422!3!467723097970!e!!g!!aws%20ec2)[xnv5rWwn2S7RqZOTQ0aAh7eEALw\\_wcB:G:s&s\\_kwcid=AL!4422!3!467723097970!e!!g!!aws%20ec2](https://aws.amazon.com/pm/ec2/?trk=36c6da98-7b20-48fa-8225-4784bced9843&sc_channel=ps&s_kwcid=AL!4422!3!467723097970!e!!g!!aws%20ec2&ef_id=Cj0KCQiA54KfBhCKARIsAJzSrdqwQrghn6I71jiWzSeaT9Uh1-vY-VfhJixF-xnv5rWwn2S7RqZOTQ0aAh7eEALw_wcB:G:s&s_kwcid=AL!4422!3!467723097970!e!!g!!aws%20ec2)

## **TR-4965** :使用 **iSCSI/ASM** 的 **AWS FSS/EC2** 中的 **Oracle** 資料庫部署與保護

NetApp公司的Alleno Cao、Niyazz Mohamed

目的

ASM (自動儲存管理) 是許多 Oracle 安裝中常用的 Oracle 儲存 Volume Manager 。這也是 Oracle 推薦的儲存 管理解決方案。它是傳統 Volume 管理程式和檔案系統的替代方案。從 Oracle 11g 版開始、 ASM 就會隨附網格 基礎架構、而非資料庫。因此、若要在沒有 RAC 的情況下使用 Oracle ASM 進行儲存管理、您必須在獨立伺服 器中安裝 Oracle 網格基礎架構、也稱為 Oracle 重新啟動。這樣做肯定會增加 Oracle 資料庫部署的複雜度。不 過、顧名思義、當 Oracle 部署在重新啟動模式時、故障的 Oracle 服務會透過網格基礎架構自動重新啟動、或在 主機重新開機之後、而無需使用者介入、這會提供一定程度的高可用度或 HA 功能。

在本文件中、我們將示範如何在 Amazon FSX 中部署具有 iSCSI 傳輸協定的 Oracle 資料庫、以及在具有 EC2 運算執行個體的 ONTAP 儲存環境中部署 Oracle ASM 。我們也示範如何透過 NetApp BlueXP 主控台使用 NetApp SnapCenter 服務來備份、還原及複製您的 Oracle 資料庫、以供開發 / 測試、或是在 AWS 公有雲中執 行儲存效率資料庫作業的其他使用案例。

本解決方案可解決下列使用案例:

- 在 Amazon FSX 中部署 Oracle 資料庫、適用於 ONTAP 儲存設備、以及使用 iSCSI/ASM 的 EC2 運算執行 個體
- 使用 iSCSI/ASM 測試及驗證公有 AWS 雲端中的 Oracle 工作負載
- 測試及驗證 AWS 中部署的 Oracle 資料庫重新啟動功能

目標對象

本解決方案適用於下列人員:

- DBA 希望使用 iSCSI/ASM 在 AWS 公有雲中部署 Oracle 。
- 想要在 AWS 公有雲中測試 Oracle 工作負載的資料庫解決方案架構設計師。
- 想要部署及管理部署至 AWS FSX 儲存設備的 Oracle 資料庫的儲存管理員。
- 想要在 AWS FS3/EC2 中備份 Oracle 資料庫的應用程式擁有者。

#### 解決方案測試與驗證環境

此解決方案的測試與驗證作業是在AWS FSX和EC2環境中執行、而該環境可能與最終部署環境不符。如需詳細 資訊、請參閱一節 [Key Factors for Deployment Consideration]。

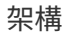

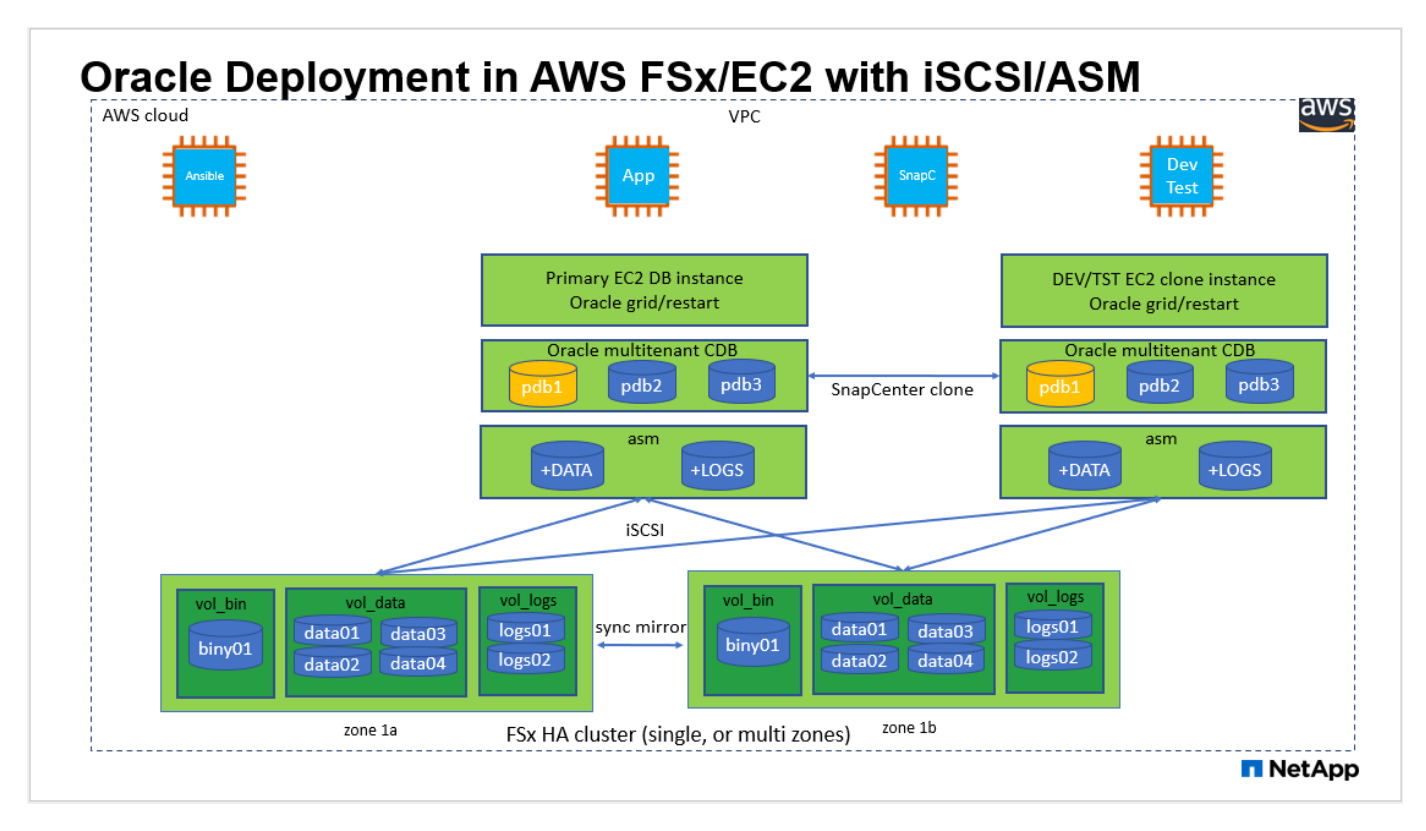

### 硬體與軟體元件

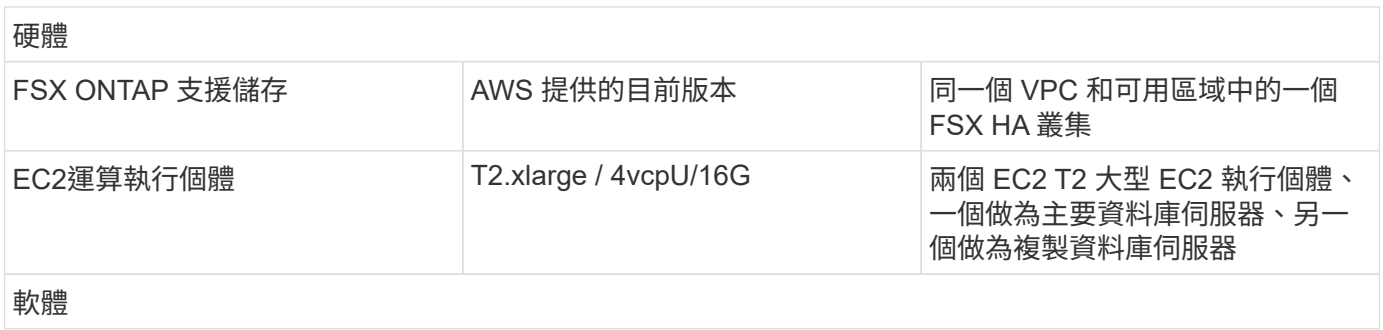

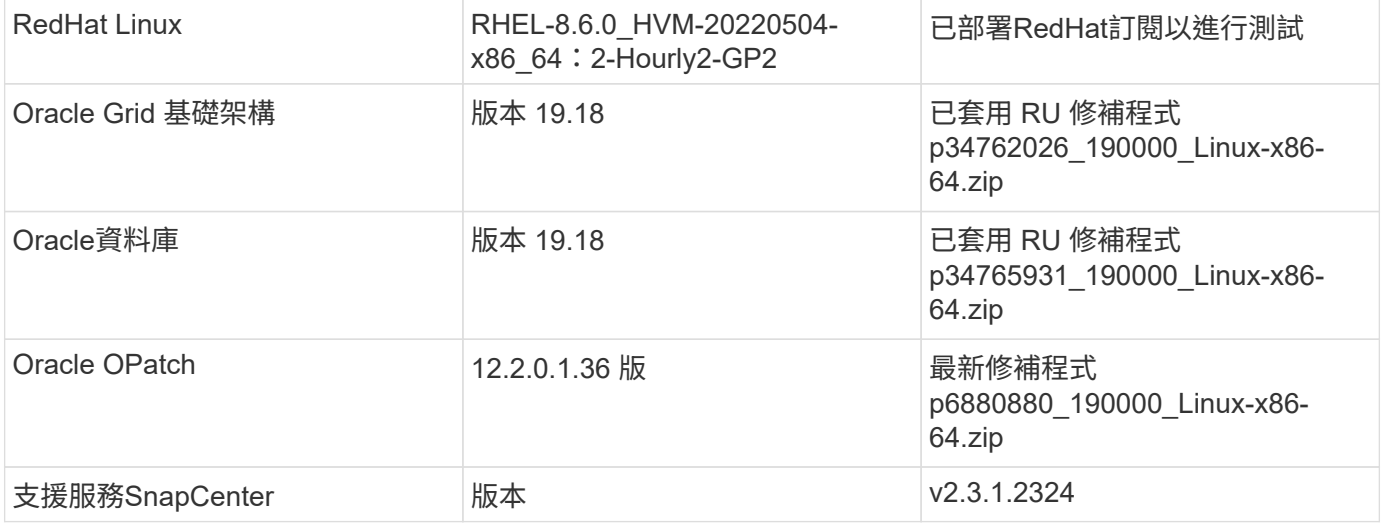

部署考量的關鍵因素

- \* EC2 運算執行個體。 \* 在這些測試與驗證中、我們使用 AWS EC2 T2.xlge 執行個體類型來執行 Oracle 資 料庫運算執行個體。NetApp 建議在正式作業部署中使用 M5 類型 EC2 執行個體作為 Oracle 的運算執行個 體、因為它已針對資料庫工作負載進行最佳化。您必須根據實際工作負載需求、適當調整 EC2 執行個體的 vCPU 數量和 RAM 數量。
- \* FSX儲存HA叢集單一或多區域部署。\*在這些測試與驗證中、我們在單一AWS可用性區域中部署了FSXHA 叢集。對於正式作業部署、NetApp建議在兩個不同的可用度區域中部署一組FSXHA配對。FSXHA叢集會 以HA配對進行配置、並在一對主動-被動檔案系統中進行鏡射同步、以提供儲存層級的備援。多區域部署可 在單一 AWS 區域發生故障時、進一步提升高可用度。
- \* FSX 儲存叢集規模。 \* 適用於 ONTAP 儲存檔案系統的 Amazon FSX 可提供多達 160,000 個原始 SSD IOPS 、高達 4Gbps 的處理量、以及最高 192TiB 容量。不過、您可以根據部署時的實際需求、根據已配置 的 IOPS 、處理量和儲存限制(最低 1,024 GiB )來調整叢集大小。容量可即時動態調整、而不會影響應用 程式可用度。
- \* Oracle 資料和記錄配置。 \* 在我們的測試和驗證中、我們分別部署了兩個 ASM 磁碟群組來處理資料和記 錄。在 +data asm 磁碟群組中、我們在資料磁碟區中配置了四個 LUN 。在 +logs asm 磁碟群組中、我們在 一個記錄磁碟區中配置了兩個 LUN 。一般而言、在 Amazon FSX for ONTAP Volume 中配置多個 LUN 可提 供更好的效能。
- \* iSCSI 組態。 \* EC2 執行個體資料庫伺服器會使用 iSCSI 傳輸協定連線至 FSX 儲存設備。EC2 執行個體 通常使用單一網路介面或 ENI 進行部署。單一 NIC 介面可同時傳輸 iSCSI 和應用程式流量。請務必仔細分 析 Oracle AWR 報告、以評估 Oracle 資料庫尖峰 I/O 處理量需求、以便選擇同時符合應用程式和 iSCSI 流 量處理量需求的正確 EC2 運算執行個體。NetApp 也建議將四個 iSCSI 連線分配給兩個 FSX iSCSI 端點、 並正確設定多重路徑。
- \* 您所建立的每個 Oracle ASM 磁碟群組都要使用 Oracle ASM 備援層級。 \* 由於 FSX 已鏡射 FSX 叢集層 級上的儲存設備、因此您應該使用「外部備援」、這表示該選項不允許 Oracle ASM 鏡射磁碟群組的內容。
- \* 資料庫備份。 \* NetApp 提供 SnapCenter 軟體服務的 SaaS 版本、可在雲端中進行資料庫備份、還原及複 製、並可透過 NetApp BlueXP 主控台 UI 取得。NetApp 建議實作這樣的服務、以快速(一分鐘內)進行快 照備份、快速(幾分鐘)資料庫還原和資料庫複製。

解決方案部署

下節提供逐步部署程序。

部署需要下列先決條件。

- 1. 已設定AWS帳戶、並已在AWS帳戶中建立必要的VPC和網路區段。
- 2. 從 AWS EC2 主控台、您必須部署兩個 EC2 Linux 執行個體、一個做為主要 Oracle DB 伺服器、另一 個可選的複製目標 DB 伺服器。如需環境設定的詳細資訊、請參閱上一節的架構圖表。另請檢閱 ["Linux](https://docs.aws.amazon.com/AWSEC2/latest/UserGuide/concepts.html) [執行個體使用](https://docs.aws.amazon.com/AWSEC2/latest/UserGuide/concepts.html)[指南](https://docs.aws.amazon.com/AWSEC2/latest/UserGuide/concepts.html)["](https://docs.aws.amazon.com/AWSEC2/latest/UserGuide/concepts.html) 以取得更多資訊。
- 3. 從 AWS EC2 主控台、部署 Amazon FSX for ONTAP Storage HA 叢集來主控 Oracle 資料庫磁碟區。 如果您不熟悉FSX儲存設備的部署、請參閱文件 ["](https://docs.aws.amazon.com/fsx/latest/ONTAPGuide/creating-file-systems.html)[為](https://docs.aws.amazon.com/fsx/latest/ONTAPGuide/creating-file-systems.html)[SfSX. ONTAP](https://docs.aws.amazon.com/fsx/latest/ONTAPGuide/creating-file-systems.html) [檔案系統](https://docs.aws.amazon.com/fsx/latest/ONTAPGuide/creating-file-systems.html)[建](https://docs.aws.amazon.com/fsx/latest/ONTAPGuide/creating-file-systems.html)[立](https://docs.aws.amazon.com/fsx/latest/ONTAPGuide/creating-file-systems.html)[FSX"](https://docs.aws.amazon.com/fsx/latest/ONTAPGuide/creating-file-systems.html) 以取得逐步指 示。
- 4. 您可以使用下列 Terraform 自動化工具組來執行步驟 2 和 3 、此工具組會建立名為的 EC2 執行個體 ora 01 以及名為的 FSX 檔案系統 fsx 01。請仔細檢閱指示內容、並在執行前變更變數以符合您的 環境。

git clone https://github.com/NetApp-Automation/na\_aws\_fsx\_ec2\_deploy.git

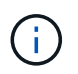

請確定您已在 EC2 執行個體根磁碟區中至少分配 50g 、以便有足夠的空間來存放 Oracle 安 裝檔案。

**EC2** 執行個體核心組態

在已配置先決條件的情況下、以 EC2 使用者和 Sudo to root 使用者的身分登入 EC2 執行個體、以設定 Linux 核心以進行 Oracle 安裝。

1. 建立暫存目錄 /tmp/archive 資料夾並設定 777 權限。

mkdir /tmp/archive

chmod 777 /tmp/archive

2. 下載 Oracle 二進位安裝檔案及其他必要的 rpm 檔案、並將這些檔案登錄至 /tmp/archive 目錄。

請參閱下列要在中說明的安裝檔案清單 /tmp/archive 在 EC2 執行個體上。

```
[ec2-user@ip-172-30-15-58 ~]$ ls -l /tmp/archive
total 10537316
-rw-rw-r--. 1 ec2-user ec2-user 19112 Mar 21 15:57 compat-
libcap1-1.10-7.el7.x86_64.rpm
-rw-rw-r-- 1 ec2-user ec2-user 3059705302 Mar 21 22:01
LINUX.X64_193000_db_home.zip
-rw-rw-r-- 1 ec2-user ec2-user 2889184573 Mar 21 21:09
LINUX.X64 193000 grid home.zip
-rw-rw-r--. 1 ec2-user ec2-user 589145 Mar 21 15:56
netapp linux unified host utilities-7-1.x86 64.rpm
-rw-rw-r--. 1 ec2-user ec2-user 31828 Mar 21 15:55 oracle-
database-preinstall-19c-1.0-2.el8.x86 64.rpm
-rw-rw-r-- 1 ec2-user ec2-user 2872741741 Mar 21 22:31
p34762026_190000_Linux-x86-64.zip
-rw-rw-r-- 1 ec2-user ec2-user 1843577895 Mar 21 22:32
p34765931_190000_Linux-x86-64.zip
-rw-rw-r-- 1 ec2-user ec2-user 124347218 Mar 21 22:33
p6880880_190000_Linux-x86-64.zip
-rw-r--r-- 1 ec2-user ec2-user 257136 Mar 22 16:25
policycoreutils-python-utils-2.9-9.el8.noarch.rpm
```
3. 安裝 Oracle 19c 預先安裝 RPM 、以滿足大多數核心組態需求。

yum install /tmp/archive/oracle-database-preinstall-19c-1.0- 2.el8.x86\_64.rpm

4. 下載並安裝遺失的 compat-libcap1 在 Linux 8 中。

yum install /tmp/archive/compat-libcap1-1.10-7.el7.x86 64.rpm

5. 從 NetApp 下載並安裝 NetApp 主機公用程式。

yum install /tmp/archive/netapp linux unified host utilities-7-1.x86\_64.rpm

6. 安裝 policycoreutils-python-utils, EC2 執行個體中無法使用。

yum install /tmp/archive/policycoreutils-python-utils-2.9- 9.el8.noarch.rpm

7. 安裝開放式 JDK 1.8 版。

yum install java-1.8.0-openjdk.x86\_64

8. 安裝 iSCSI 啟動器公用程式。

yum install iscsi-initiator-utils

9. 安裝 sg3\_utils。

yum install sg3\_utils

10. 安裝 device-mapper-multipath。

yum install device-mapper-multipath

11. 停用目前系統中的透明 hugepages 。

echo never > /sys/kernel/mm/transparent\_hugepage/enabled echo never > /sys/kernel/mm/transparent\_hugepage/defrag

在中新增下列行 /etc/rc.local 以停用 transparent\_hugepage 重新開機後:

```
  # Disable transparent hugepages
          if test -f /sys/kernel/mm/transparent hugepage/enabled;
then
              echo never > /sys/kernel/mm/transparent_hugepage/enabled
            fi
          if test -f /sys/kernel/mm/transparent hugepage/defrag;
then
              echo never > /sys/kernel/mm/transparent_hugepage/defrag
            fi
```
12. 變更以停用 SELinux SELINUX=enforcing 至 SELINUX=disabled。您必須重新啟動主機、才能使 變更生效。

vi /etc/sysconfig/selinux

13. 新增下列行至 limit.conf 可設置文件描述符限制和堆棧大小(不帶引號) " "。

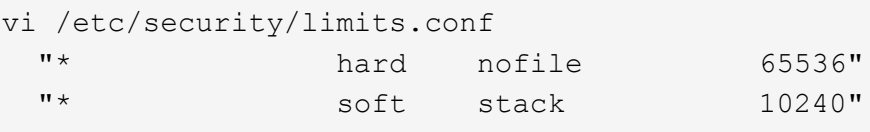

- 14. 依照下列指示、將交換空間新增至 EC2 執行個體: ["](https://aws.amazon.com/premiumsupport/knowledge-center/ec2-memory-swap-file/)[如何使用](https://aws.amazon.com/premiumsupport/knowledge-center/ec2-memory-swap-file/)[交換](https://aws.amazon.com/premiumsupport/knowledge-center/ec2-memory-swap-file/)[檔、在](https://aws.amazon.com/premiumsupport/knowledge-center/ec2-memory-swap-file/)[Amazon EC2](https://aws.amazon.com/premiumsupport/knowledge-center/ec2-memory-swap-file/)[執行個體中](https://aws.amazon.com/premiumsupport/knowledge-center/ec2-memory-swap-file/)[將](https://aws.amazon.com/premiumsupport/knowledge-center/ec2-memory-swap-file/)[記](https://aws.amazon.com/premiumsupport/knowledge-center/ec2-memory-swap-file/) [憶](https://aws.amazon.com/premiumsupport/knowledge-center/ec2-memory-swap-file/)[體配置](https://aws.amazon.com/premiumsupport/knowledge-center/ec2-memory-swap-file/)[為](https://aws.amazon.com/premiumsupport/knowledge-center/ec2-memory-swap-file/)[交換](https://aws.amazon.com/premiumsupport/knowledge-center/ec2-memory-swap-file/)[空間](https://aws.amazon.com/premiumsupport/knowledge-center/ec2-memory-swap-file/)[?](https://aws.amazon.com/premiumsupport/knowledge-center/ec2-memory-swap-file/)["](https://aws.amazon.com/premiumsupport/knowledge-center/ec2-memory-swap-file/) 要新增的確切空間量取決於 RAM 大小、最高可達 16G 。
- 15. 變更 node.session.timeo.replacement\_timeout 在中 iscsi.conf 組態檔案的時間為 120 到 5 秒。

vi /etc/iscsi/iscsid.conf

16. 在 EC2 執行個體上啟用和啟動 iSCSI 服務。

```
systemctl enable iscsid
systemctl start iscsid
```
17. 擷取用於資料庫 LUN 對應的 iSCSI 啟動器位址。

cat /etc/iscsi/initiatorname.iscsi

18. 新增 ASM 群組、以用於 asm sysasm 群組。

groupadd asm

19. 修改 Oracle 使用者、將 ASM 新增為次要群組( Oracle 使用者應已在 Oracle 預先安裝 RPM 安裝之後 建立)。

usermod -a -G asm oracle

20. 如果 Linux 防火牆處於作用中狀態、請停止並停用它。

```
systemctl stop firewalld
systemctl disable firewalld
```
21. 重新啟動 EC2 執行個體。

將資料庫磁碟區和 **LUN** 配置並對應至 **EC2** 執行個體主機

透過 ssh 以 fsxadmin 使用者身分登入 FSX 叢集、並使用 FSX 叢集管理 IP 來裝載 Oracle 資料庫二進位、 資料和記錄檔、從命令列配置三個磁碟區。

1. 以 fsxadmin 使用者身分透過 SSH 登入 FSX 叢集。

ssh fsxadmin@172.30.15.53

2. 執行下列命令、為 Oracle 二進位檔案建立磁碟區。

```
vol create -volume ora 01 biny -aggregate aggr1 -size 50G -state
online -type RW -snapshot-policy none -tiering-policy snapshot-only
```
3. 執行以下命令以建立 Oracle 資料的磁碟區。

```
vol create -volume ora_01_data -aggregate aggr1 -size 100G -state
online -type RW -snapshot-policy none -tiering-policy snapshot-only
```
4. 執行以下命令以建立 Oracle 記錄的磁碟區。

```
vol create -volume ora_01_logs -aggregate aggr1 -size 100G -state
online -type RW -snapshot-policy none -tiering-policy snapshot-only
```
5. 在資料庫二進位磁碟區內建立二進位 LUN 。

```
lun create -path /vol/ora_01_biny/ora_01_biny_01 -size 40G -ostype
linux
```
6. 在資料庫資料磁碟區內建立資料 LUN 。

```
lun create -path /vol/ora 01 data/ora 01 data 01 -size 20G -ostype
linux
lun create -path /vol/ora_01_data/ora_01_data_02 -size 20G -ostype
linux
lun create -path /vol/ora_01_data/ora_01_data_03 -size 20G -ostype
linux
lun create -path /vol/ora_01_data/ora_01_data_04 -size 20G -ostype
linux
```
7. 在資料庫記錄磁碟區中建立記錄 LUN 。

lun create -path /vol/ora\_01\_logs/ora\_01\_logs\_01 -size 40G -ostype linux

lun create -path /vol/ora\_01\_logs/ora\_01\_logs\_02 -size 40G -ostype linux

8. 使用從上述 EC2 核心組態的步驟 14 擷取的啟動器、為 EC2 執行個體建立 igroup 。

igroup create -igroup ora\_01 -protocol iscsi -ostype linux -initiator iqn.1994-05.com.redhat:f65fed7641c2

9. 將 LUN 對應到上述建立的 igroup 。依序遞增磁碟區內每個額外 LUN 的 LUN ID 。

```
lun map -path /vol/ora_01_biny/ora_01_biny_01 -igroup ora_01
-vserver svm ora -lun-id 0
lun map -path /vol/ora_01_data/ora_01_data_01 -igroup ora_01
-vserver svm ora -lun-id 1
lun map -path /vol/ora_01_data/ora_01_data_02 -igroup ora_01
-vserver svm ora -lun-id 2
lun map -path /vol/ora_01_data/ora_01_data_03 -igroup ora_01
-vserver svm ora -lun-id 3
lun map -path /vol/ora_01_data/ora_01_data_04 -igroup ora_01
-vserver svm_ora -lun-id 4
lun map -path /vol/ora_01_logs/ora_01_logs_01 -igroup ora_01
-vserver svm ora -lun-id 5
lun map -path /vol/ora_01_logs/ora_01_logs_02 -igroup ora_01
-vserver svm ora -lun-id 6
```
10. 驗證 LUN 對應。

mapping show

預計將會歸還:

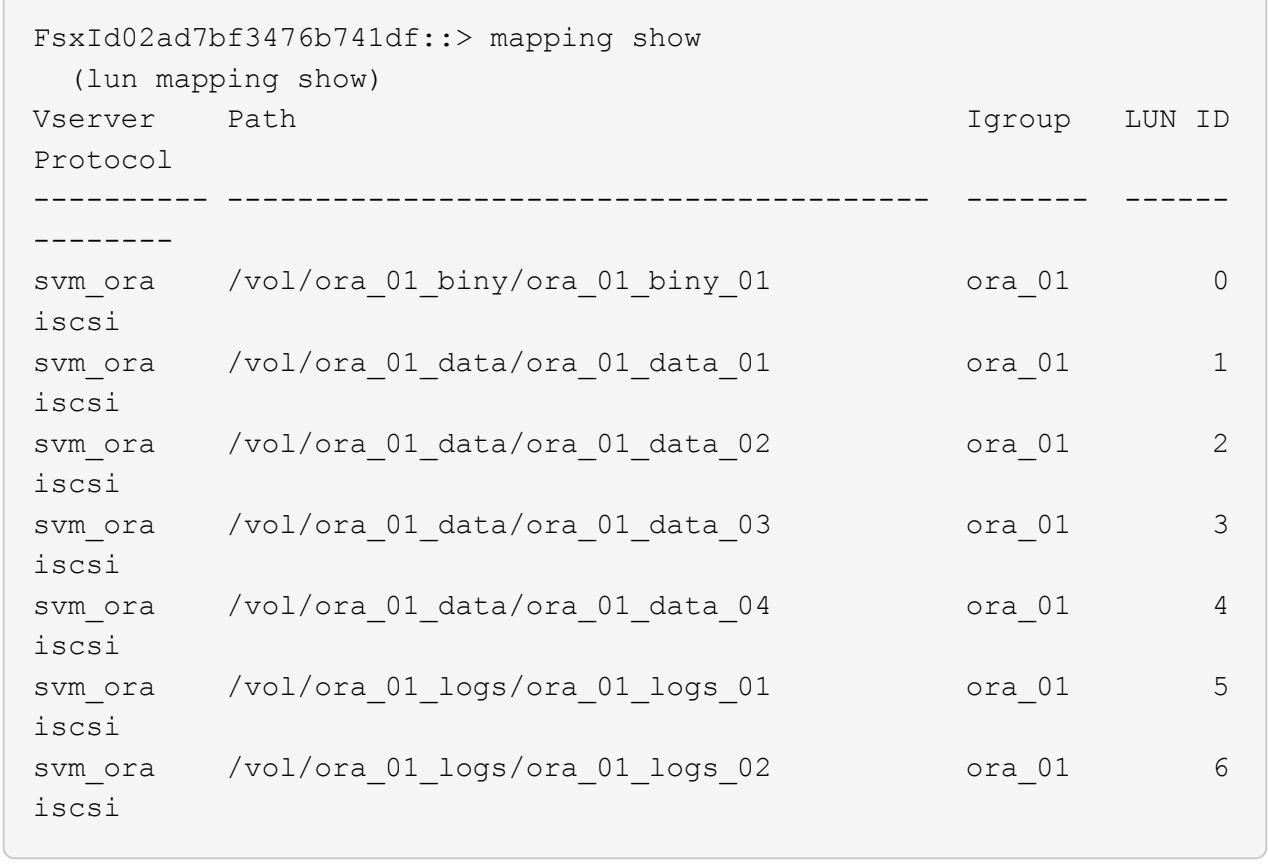

資料庫儲存組態

現在、匯入並設定適用於 Oracle 網格基礎架構的 FSX 儲存設備、以及在 EC2 執行個體主機上安裝資料 庫。

1. 使用 SSH 金鑰和 EC2 執行個體 IP 位址、以 EC2 使用者的身分透過 SSH 登入 EC2 執行個體。

ssh -i ora\_01.pem ec2-user@172.30.15.58

2. 使用任一 SVM iSCSI IP 位址探索 FSX iSCSI 端點。然後變更為您的環境專屬入口網站位址。

```
sudo iscsiadm iscsiadm --mode discovery --op update --type
sendtargets --portal 172.30.15.51
```
3. 登入每個目標以建立 iSCSI 工作階段。

sudo iscsiadm --mode node -l all

命令的預期輸出為:

```
[ec2-user@ip-172-30-15-58 ~]$ sudo iscsiadm --mode node -l all
Logging in to [iface: default, target: iqn.1992-
08.com.netapp:sn.1f795e65c74911edb785affbf0a2b26e:vs.3, portal:
172.30.15.51,3260]
Logging in to [iface: default, target: iqn.1992-
08.com.netapp:sn.1f795e65c74911edb785affbf0a2b26e:vs.3, portal:
172.30.15.13,3260]
Login to [iface: default, target: iqn.1992-
08.com.netapp:sn.1f795e65c74911edb785affbf0a2b26e:vs.3, portal:
172.30.15.51,3260] successful.
Login to [iface: default, target: iqn.1992-
08.com.netapp:sn.1f795e65c74911edb785affbf0a2b26e:vs.3, portal:
172.30.15.13,3260] successful.
```
4. 檢視並驗證使用中 iSCSI 工作階段清單。

sudo iscsiadm --mode session

傳回 iSCSI 工作階段。

```
[ec2-user@ip-172-30-15-58 ~]$ sudo iscsiadm --mode session
tcp: [1] 172.30.15.51:3260,1028 iqn.1992-
08.com.netapp:sn.1f795e65c74911edb785affbf0a2b26e:vs.3 (non-flash)
tcp: [2] 172.30.15.13:3260,1029 iqn.1992-
08.com.netapp:sn.1f795e65c74911edb785affbf0a2b26e:vs.3 (non-flash)
```
5. 驗證 LUN 是否已匯入主機。

sudo sanlun lun show

這會傳回來自 FSX 的 Oracle LUN 清單。

[ec2-user@ip-172-30-15-58 ~]\$ sudo sanlun lun show controller(7mode/E-Series)/ device host lun vserver(cDOT/FlashRay) lun-pathname filename adapter protocol size product svm ora  $/vol/ora$  01 logs/ora 01 logs 02 /dev/sdn host3 iSCSI 40g cDOT svm ora  $/vol/ora$  01 logs/ora 01 logs 01 /dev/sdm host3 iSCSI 40g cDOT svm ora  $/vol/ora$  01 data/ora 01 data 03 /dev/sdk host3 iSCSI 20g cDOT svm ora  $/vol/ora$  01 data/ora 01 data 04 /dev/sdl host3 iSCSI 20g cDOT svm ora  $/vol/ora$  01 data/ora 01 data 01 /dev/sdi host3 iSCSI 20g cDOT svm ora  $/vol/ora$  01 data/ora 01 data 02 /dev/sdj host3 iSCSI 20g cDOT svm ora  $/vol/ora$  01 biny/ora 01 biny 01 /dev/sdh host3 iSCSI 40g cDOT svm\_ora /vol/ora\_01\_logs/ora\_01\_logs\_02 /dev/sdg host2 iSCSI 40g cDOT svm\_ora /vol/ora\_01\_logs/ora\_01\_logs\_01 /dev/sdf host2 iSCSI 40g cDOT svm\_ora /vol/ora\_01\_data/ora\_01\_data\_04 /dev/sde host2 iSCSI 20g cDOT svm ora  $/vol/ora$  01 data/ora 01 data 02 /dev/sdc host2 iSCSI 20g cDOT svm ora  $/vol/ora_01\_data/ora_01\_data/03$ /dev/sdd host2 iSCSI 20g cDOT svm ora  $/vol/ora$  01 data/ora 01 data 01 /dev/sdb host2 iSCSI 20g cDOT svm ora  $/vol/ora_01_biny/ora_01_biny/$ /dev/sda host2 iSCSI 40g cDOT

6. 設定 multipath.conf 具有下列預設項目和黑名單項目的檔案。

```
sudo vi /etc/multipath.conf
defaults {
      find_multipaths yes
    user friendly names yes
}
blacklist {
      devnode "^(ram|raw|loop|fd|md|dm-|sr|scd|st)[0-9]*"
      devnode "^hd[a-z]"
      devnode "^cciss.*"
}
```
7. 啟動多重路徑服務。

sudo systemctl start multipathd

現在、多重路徑裝置會出現在中 /dev/mapper 目錄。

```
[ec2-user@ip-172-30-15-58 ~]$ ls -l /dev/mapper
total 0
lrwxrwxrwx 1 root root 7 Mar 21 20:13
3600a09806c574235472455534e68512d -> ../dm-0
lrwxrwxrwx 1 root root 7 Mar 21 20:13
3600a09806c574235472455534e685141 -> ../dm-1
lrwxrwxrwx 1 root root 7 Mar 21 20:13
3600a09806c574235472455534e685142 -> ../dm-2
lrwxrwxrwx 1 root root 7 Mar 21 20:13
3600a09806c574235472455534e685143 -> ../dm-3
lrwxrwxrwx 1 root root 7 Mar 21 20:13
3600a09806c574235472455534e685144 -> ../dm-4
lrwxrwxrwx 1 root root 7 Mar 21 20:13
3600a09806c574235472455534e685145 -> ../dm-5
lrwxrwxrwx 1 root root 7 Mar 21 20:13
3600a09806c574235472455534e685146 -> ../dm-6
crw------- 1 root root 10, 236 Mar 21 18:19 control
```
8. 以 fsxadmin 使用者的身分透過 SSH 登入 FSX 叢集、以 6c574xxx 開頭的每個 LUN 的序列十六進位數 字擷取、十六進位數字以 3600a0980 開頭、即 AWS 廠商 ID 。

lun show -fields serial-hex

並依下列方式退貨:

```
FsxId02ad7bf3476b741df::> lun show -fields serial-hex
vserver path serial-hex
------- ------------------------------- ------------------------
svm_ora /vol/ora_01_biny/ora_01_biny_01 6c574235472455534e68512d
svm_ora /vol/ora_01_data/ora_01_data_01 6c574235472455534e685141
svm_ora /vol/ora_01_data/ora_01_data_02 6c574235472455534e685142
svm_ora /vol/ora_01_data/ora_01_data_03 6c574235472455534e685143
svm_ora /vol/ora_01_data/ora_01_data_04 6c574235472455534e685144
svm_ora /vol/ora_01_logs/ora_01_logs_01 6c574235472455534e685145
svm_ora /vol/ora_01_logs/ora_01_logs_02 6c574235472455534e685146
7 entries were displayed.
```
9. 更新 /dev/multipath.conf 用於爲多路徑設備添加用戶友好名稱的文件。

sudo vi /etc/multipath.conf

包含下列項目:

```
multipaths {
        multipath {
              wwid 3600a09806c574235472455534e68512d
            alias ora 01 biny 01
  }
        multipath {
              wwid 3600a09806c574235472455534e685141
            alias ora 01 data 01
        }
        multipath {
              wwid 3600a09806c574235472455534e685142
            alias ora 01 data 02
  }
        multipath {
              wwid 3600a09806c574235472455534e685143
            alias ora 01 data 03
  }
        multipath {
              wwid 3600a09806c574235472455534e685144
            alias ora 01 data 04
  }
        multipath {
              wwid 3600a09806c574235472455534e685145
            alias ora 01 logs 01
  }
        multipath {
              wwid 3600a09806c574235472455534e685146
            alias ora 01 logs 02
  }
}
```
10. 重新啟動多重路徑服務、以驗證所在的裝置 /dev/mapper 已變更為 LUN 名稱與序列十六進位 ID 。

sudo systemctl restart multipathd

檢查 /dev/mapper 若要返回、請執行下列步驟:

```
[ec2-user@ip-172-30-15-58 ~]$ ls -l /dev/mapper
total 0
crw------- 1 root root 10, 236 Mar 21 18:19 control
lrwxrwxrwx 1 root root 7 Mar 21 20:41 ora_01_biny_01 -> ../dm-
\Omegalrwxrwxrwx 1 root root \qquad 7 Mar 21 20:41 ora 01 data 01 -> ../dm-
1
lrwxrwxrwx 1 root root 7 Mar 21 20:41 ora 01 data 02 -> ../dm-
\mathcal{P}lrwxrwxrwx 1 root root 7 Mar 21 20:41 ora_01_data_03 -> ../dm-
3
lrwxrwxrwx 1 root root 7 Mar 21 20:41 ora_01_data_04 -> ../dm-
\Lambdalrwxrwxrwx 1 root root 7 Mar 21 20:41 ora_01_logs_01 -> ../dm-
5
lrwxrwxrwx 1 root root 7 Mar 21 20:41 ora_01_logs_02 -> ../dm-
6 \overline{6}
```
11. 使用單一主分割區來分割二進位 LUN 。

sudo fdisk /dev/mapper/ora\_01\_biny\_01

12. 使用 XFS 檔案系統格式化分割的二進位 LUN 。

sudo mkfs.xfs /dev/mapper/ora\_01\_biny\_01p1

13. 將二進位 LUN 掛載至 /u01。

sudo mount -t xfs /dev/mapper/ora\_01\_biny\_01p1 /u01

14. 變更 /u01 將點所有權掛載至 Oracle 使用者、並與主要群組相關。

sudo chown oracle:oinstall /u01

15. 尋找二進位 LUN 的 UUI 。

sudo blkid /dev/mapper/ora\_01\_biny\_01p1

16. 將裝載點新增至 /etc/fstab。

sudo vi /etc/fstab

新增下列行。

```
UUID=d89fb1c9-4f89-4de4-b4d9-17754036d11d /u01 xfs
defaults, nofail 0 2
```
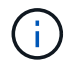

請務必僅使用 UUID 和 nofail 選項來掛載二進位檔案、以避免在 EC2 執行個體重新開機 期間可能發生根鎖定問題。

17. 以 root 使用者身分新增適用於 Oracle 裝置的 udev 規則。

vi /etc/udev/rules.d/99-oracle-asmdevices.rules

包括下列項目:

```
ENV{DM_NAME}=="ora*", GROUP:="oinstall", OWNER:="oracle",
MODE:="660"
```
18. 以 root 使用者身分重新載入 udev 規則。

udevadm control --reload-rules

19. 以 root 使用者身分觸發 udev 規則。

udevadm trigger

20. 以 root 使用者身分重新載入 multipathd 。

systemctl restart multipathd

21. 重新啟動 EC2 執行個體主機。

**Oracle** 網格基礎架構安裝

1. 以 EC2 使用者的身分透過 SSH 登入 EC2 執行個體、並取消註解以啟用密碼驗證 PasswordAuthentication yes 然後留言 PasswordAuthentication no。

sudo vi /etc/ssh/sshd\_config

2. 重新啟動 sshd 服務。

sudo systemctl restart sshd

3. 重設 Oracle 使用者密碼。

sudo passwd oracle

4. 以 Oracle 重新啟動軟體擁有者使用者( Oracle) 的身分登入。建立 Oracle 目錄、如下所示:

```
mkdir -p /u01/app/oracle
mkdir -p /u01/app/oraInventory
```
5. 變更目錄權限設定。

```
chmod -R 775 /u01/app
```
6. 建立網格主目錄並加以變更。

```
mkdir -p /u01/app/oracle/product/19.0.0/grid
cd /u01/app/oracle/product/19.0.0/grid
```
7. 解壓縮網格安裝檔案。

unzip -q /tmp/archive/LINUX.X64 193000 grid home.zip

8. 從網格首頁刪除 OPatch 目錄。

rm -rf OPatch

9. 從網格主頁解壓縮 p6880880\_190000\_Linux-x86-64.zip。

unzip -q /tmp/archive/p6880880 190000 Linux-x86-64.zip

10. 從網格首頁修改 cv/admin/cvu\_config、取消註解並取代 CV\_ASSUME\_DISTID=OEL5 與 CV\_ASSUME\_DISTID=OL7。

vi cv/admin/cvu\_config

11. 準備 gridsetup.rsp 用於無訊息安裝的檔案、並將 rsp 檔案放入 /tmp/archive 目錄。rsp 檔案應 涵蓋 A 、 B 和 G 區段、並提供下列資訊:

```
INVENTORY_LOCATION=/u01/app/oraInventory
oracle.install.option=HA_CONFIG
ORACLE_BASE=/u01/app/oracle
oracle.install.asm.OSDBA=dba
oracle.install.asm.OSOPER=oper
oracle.install.asm.OSASM=asm
oracle.install.asm.SYSASMPassword="SetPWD"
oracle.install.asm.diskGroup.name=DATA
oracle.install.asm.diskGroup.redundancy=EXTERNAL
oracle.install.asm.diskGroup.AUSize=4
oracle.install.asm.diskGroup.disks=/dev/mapper/ora_01_data_01,/dev/m
apper/ora 01 data 02,/dev/mapper/ora 01 data 03,/dev/mapper/ora 01 d
ata_04
oracle.install.asm.diskGroup.diskDiscoveryString=/dev/mapper/*
oracle.install.asm.monitorPassword="SetPWD"
oracle.install.asm.configureAFD=true
```
12. 以 root 使用者身分登入 EC2 執行個體並設定 ORACLE\_HOME 和 ORACLE\_BASE。

export ORACLE HOME=/u01/app/oracle/product/19.0.0/grid export ORACLE\_BASE=/tmp cd /u01/app/oracle/product/19.0.0/grid/bin

13. 配置磁碟裝置以搭配 Oracle ASM 篩選器驅動程式使用。

./asmcmd afd label DATA01 /dev/mapper/ora 01 data 01 --init ./asmcmd afd\_label DATA02 /dev/mapper/ora\_01\_data\_02 --init ./asmcmd afd\_label DATA03 /dev/mapper/ora\_01\_data\_03 --init ./asmcmd afd label DATA04 /dev/mapper/ora 01 data 04 --init ./asmcmd afd label LOGS01 /dev/mapper/ora 01 logs 01 --init ./asmcmd afd label LOGS02 /dev/mapper/ora 01 logs 02 --init

14. 安裝 cvuqdisk-1.0.10-1.rpm。

rpm -ivh /u01/app/oracle/product/19.0.0/grid/cv/rpm/cvuqdisk-1.0.10- 1.rpm

15. 未設定 \$ORACLE\_BASE。

unset ORACLE\_BASE

16. 以 Oracle 使用者身分登入 EC2 執行個體、並在中擷取修補程式 /tmp/archive 資料夾。

unzip /tmp/archive/p34762026 190000 Linux-x86-64.zip -d /tmp/archive

17. 從網格主頁 /u01/app/oracle/product/19.0/grrid 和 Oracle 使用者的身分啟動 gridSetup.sh 適用於網 格基礎架構安裝。

 ./gridSetup.sh -applyRU /tmp/archive/34762026/ -silent -responseFile /tmp/archive/gridsetup.rsp

忽略有關網格基礎架構錯誤群組的警告。我們使用單一 Oracle 使用者來管理 Oracle 重新啟動、因此這 是正常情況。

18. 以 root 使用者身分執行下列指令碼:

/u01/app/oraInventory/orainstRoot.sh

/u01/app/oracle/product/19.0.0/grid/root.sh

19. 以 root 使用者身分重新載入多路徑。

systemctl restart multipathd

20. 身為 Oracle 使用者、請執行下列命令以完成組態:

/u01/app/oracle/product/19.0.0/grid/gridSetup.sh -executeConfigTools -responseFile /tmp/archive/gridsetup.rsp -silent

21. 身為 Oracle 使用者、請建立記錄磁碟群組。

```
bin/asmca -silent -sysAsmPassword 'yourPWD' -asmsnmpPassword
'yourPWD' -createDiskGroup -diskGroupName LOGS -disk 'AFD:LOGS*'
-redundancy EXTERNAL -au size 4
```
22. 身為 Oracle 使用者、請在安裝組態後驗證網格服務。

```
bin/crsctl stat res -t
+
Name Target State Server
State details
Local Resources
ora.DATA.dg ONLINE ONLINE ip-172-30-15-58
STABLE
ora.LISTENER.lsnr ONLINE ONLINE ip-172-30-15-58
STABLE
ora.LOGS.dg ONLINE ONLINE ip-172-30-15-58
STABLE
ora.asm ONLINE ONLINE ip-172-30-15-58
Started, STABLE
ora.ons OFFLINE OFFLINE ip-172-30-15-58
STABLE
Cluster Resources
ora.cssd ONLINE ONLINE ip-172-30-15-58
STABLE
ora.diskmon OFFLINE OFFLINE
STABLE
ora.driver.afd ONLINE ONLINE ip-172-30-15-58
STABLE
ora.evmd  ONLINE ONLINE  ip-172-30-15-58
STABLE
```
23. Valiate ASM 篩選器驅動程式狀態。

 $[oracle@ip-172-30-15-58 grid]$ \$ export ORACLE\_HOME=/u01/app/oracle/product/19.0.0/grid [oracle@ip-172-30-15-58 grid]\$ export ORACLE\_SID=+ASM [oracle@ip-172-30-15-58 grid]\$ export PATH=\$PATH:\$ORACLE\_HOME/bin  $[oracle@ip-172-30-15-58 grid]$ \$ asmcmd ASMCMD> lsdg State Type Rebal Sector Logical Sector Block AU Total MB Free MB Req mir free MB Usable file MB Offline disks Voting\_files Name MOUNTED EXTERN N 512 512 4096 1048576 81920 81847 0 81847 0 N DATA/ MOUNTED EXTERN N 512 512 4096 1048576 81920 81853 0 81853 0 N LOGS/ ASMCMD> afd\_state ASMCMD-9526: The AFD state is 'LOADED' and filtering is 'ENABLED' on host 'ip-172-30-15-58.ec2.internal'

**Oracle** 資料庫安裝
1. 以 Oracle 使用者身分登入、然後取消設定 \$ORACLE\_HOME 和 \$ORACLE\_SID 如果已設定。

```
unset ORACLE_HOME
unset ORACLE_SID
```
2. 建立 Oracle DB 主目錄並變更為該目錄。

```
mkdir /u01/app/oracle/product/19.0.0/db1
cd /u01/app/oracle/product/19.0.0/db1
```
3. 解壓縮 Oracle DB 安裝檔案。

unzip -q /tmp/archive/LINUX.X64 193000 db home.zip

4. 從 DB 首頁刪除 OPatch 目錄。

rm -rf OPatch

5. 從 DB 主目錄解壓縮 p6880880\_190000\_Linux-x86-64.zip。

unzip -q /tmp/archive/p6880880\_190000\_Linux-x86-64.zip

6. 從 DB 主目錄修改 cv/admin/cvu\_config、以及取消註解及取代 CV\_ASSUME\_DISTID=OEL5 與 CV\_ASSUME\_DISTID=OL7。

vi cv/admin/cvu\_config

7. 從 /tmp/archive 目錄中、解壓縮 DB 19.18 RU 修補程式。

```
unzip p34765931 190000 Linux-x86-64.zip
```
8. 在中準備 DB 無訊息安裝 rsp 檔案 /tmp/archive/dbinstall.rsp 具有下列值的目錄:

oracle.install.option=INSTALL\_DB\_SWONLY UNIX\_GROUP\_NAME=oinstall INVENTORY\_LOCATION=/u01/app/oraInventory ORACLE\_HOME=/u01/app/oracle/product/19.0.0/db1 ORACLE\_BASE=/u01/app/oracle oracle.install.db.InstallEdition=EE oracle.install.db.OSDBA\_GROUP=dba oracle.install.db.OSOPER\_GROUP=oper oracle.install.db.OSBACKUPDBA\_GROUP=oper oracle.install.db.OSDGDBA\_GROUP=dba oracle.install.db.OSKMDBA\_GROUP=dba oracle.install.db.OSRACDBA\_GROUP=dba oracle.install.db.rootconfig.executeRootScript=false

9. 從 db1 主目錄 /u01/app/oracle/product/19.0/db1 執行無訊息軟體專屬資料庫安裝。

 ./runInstaller -applyRU /tmp/archive/34765931/ -silent -ignorePrereqFailure -responseFile /tmp/archive/dbinstall.rsp

10. 以root使用者身分執行 root.sh 僅軟體安裝後的指令碼。

/u01/app/oracle/product/19.0.0/db1/root.sh

11. 身為 Oracle 使用者、請建立 dbca.rsp 包含下列項目的檔案:

gdbName=db1.demo.netapp.com sid=db1 createAsContainerDatabase=true numberOfPDBs=3 pdbName=db1\_pdb useLocalUndoForPDBs=true pdbAdminPassword="yourPWD" templateName=General\_Purpose.dbc sysPassword="yourPWD" systemPassword="yourPWD" dbsnmpPassword="yourPWD" datafileDestination=+DATA recoveryAreaDestination=+LOGS storageType=ASM diskGroupName=DATA characterSet=AL32UTF8 nationalCharacterSet=AL16UTF16 listeners=LISTENER databaseType=MULTIPURPOSE automaticMemoryManagement=false totalMemory=8192

12. 身為 Oracle 使用者、請使用 dbca 來建立資料庫。

bin/dbca -silent -createDatabase -responseFile /tmp/archive/dbca.rsp output: Prepare for db operation 7% complete Registering database with Oracle Restart 11% complete Copying database files 33% complete Creating and starting Oracle instance 35% complete 38% complete 42% complete 45% complete 48% complete Completing Database Creation 53% complete 55% complete 56% complete Creating Pluggable Databases 60% complete 64% complete 69% complete 78% complete Executing Post Configuration Actions 100% complete Database creation complete. For details check the logfiles at: /u01/app/oracle/cfgtoollogs/dbca/db1. Database Information: Global Database Name:db1.demo.netapp.com System Identifier(SID):db1 Look at the log file "/u01/app/oracle/cfgtoollogs/dbca/db1/db1.log" for further details.

13. 以 Oracle 使用者身分、在建立資料庫後驗證 Oracle 重新啟動 HA 服務。

```
[oracle@ip-172-30-15-58 db1]$ ../grid/bin/crsctl stat res -t
Name Target State Server Server State
details
Local Resources
ora.DATA.dg ONLINE ONLINE ip-172-30-15-58 STABLE
ora.LISTENER.lsnr ONLINE ONLINE ip-172-30-15-58
STABLE
ora.LOGS.dg ONLINE ONLINE ip-172-30-15-58 STABLE
ora.asm ONLINE ONLINE ip-172-30-15-58
Started, STABLE
ora.ons OFFLINE OFFLINE ip-172-30-15-58 STABLE
Cluster Resources
ora.cssd ONLINE ONLINE ip-172-30-15-58
STABLE
ora.db1.db ONLINE ONLINE ip-172-30-15-58
Open,HOME=/u01/app/oracle/product/19.0.0/db1,STABLE
ora.diskmon OFFLINE OFFLINE STABLE
ora.driver.afd ONLINE ONLINE ip-172-30-15-58 STABLE
ora.evmd ONLINE ONLINE ip-172-30-15-58 STABLE
```

```
14. 設定 Oracle 使用者 .bash_profile。
```
vi ~/.bash\_profile

15. 新增下列項目:

```
export ORACLE HOME=/u01/app/oracle/product/19.0.0/db1
export ORACLE_SID=db1
export PATH=$PATH:$ORACLE_HOME/bin
alias asm='export
ORACLE_HOME=/u01/app/oracle/product/19.0.0/grid;export
ORACLE_SID=+ASM;export PATH=$PATH:$ORACLE_HOME/bin'
```
16. 驗證建立的 CDB/PDB 。

/home/oracle/.bash\_profile

sqlplus / as sysdba

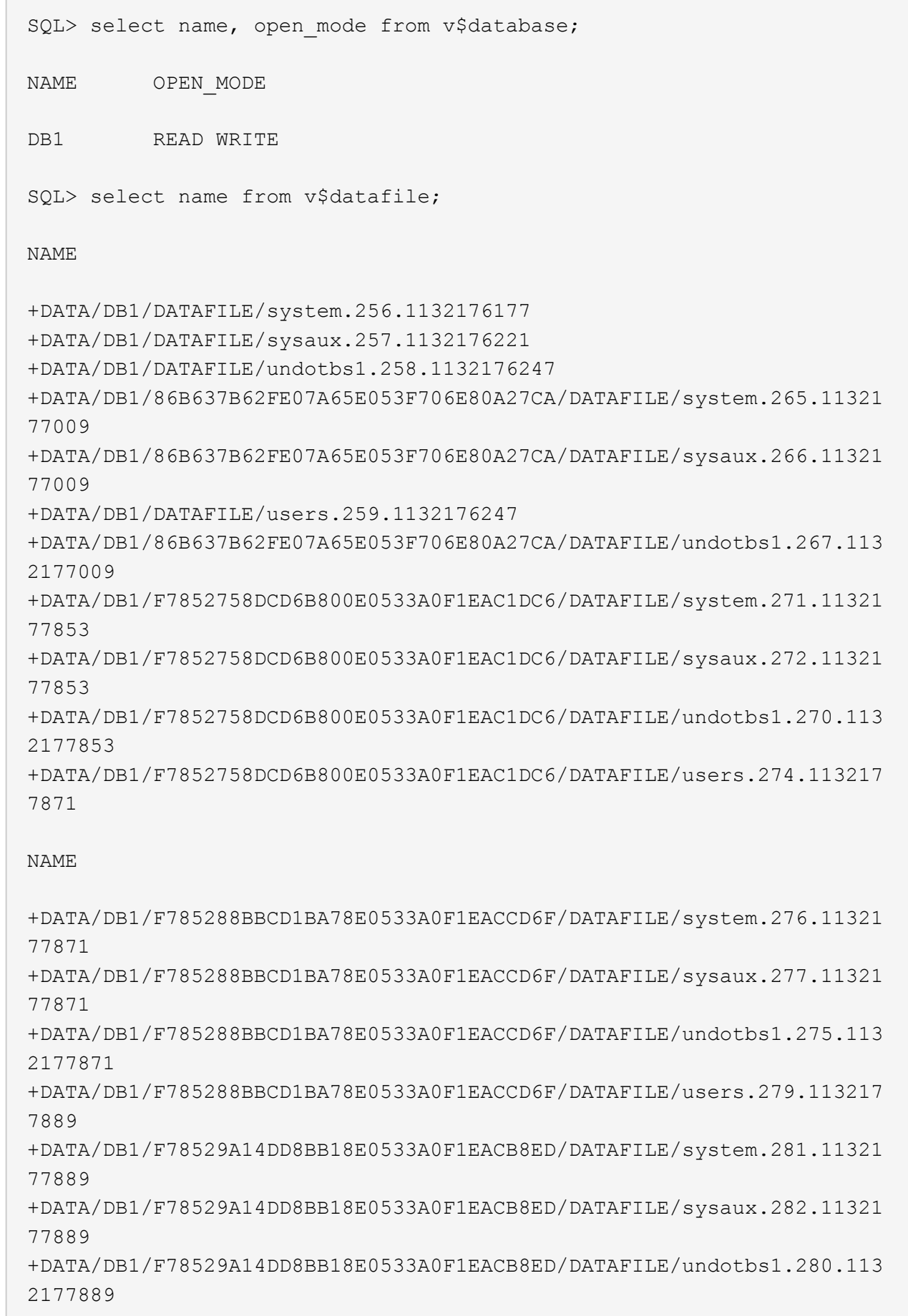

 $\subset^-$ 

+DATA/DB1/F78529A14DD8BB18E0533A0F1EACB8ED/DATAFILE/users.284.113217 7907 19 rows selected. SQL> show pdbs CON\_ID CON\_NAME OPEN MODE RESTRICTED 2 PDB\$SEED READ ONLY NO 3 DB1 PDB1 READ WRITE NO 4 DB1 PDB2 READ WRITE NO 5 DB1\_PDB3 READ WRITE NO

SQL>

17. 將 DB 恢復目的地大小設為 +logs 磁碟群組大小。

alter system set db recovery file dest size = 80G scope=both;

18. 使用 sqlplus 登入資料庫、並啟用歸檔記錄模式。

sqlplus /as sysdba.

shutdown immediate;

startup mount;

alter database archivelog;

alter database open;

這將完成 Oracle 19c 版本 19.18 重新啟動在 Amazon FSX for ONTAP 和 EC2 運算執行個體上的部署。如 有需要、 NetApp 建議將 Oracle 控制檔和線上記錄檔重新定位至 +logs 磁碟群組。

自動化部署選項

請參閱 ["TR-4986](#page-2-0) [:在採用](#page-2-0) [iSCSI](#page-2-0) [的](#page-2-0) [Amazon FSX ONTAP](#page-2-0) [上進行簡化的自動化](#page-2-0) [Oracle](#page-2-0) [部署](#page-2-0)["](#page-2-0) 以取得詳細資 料。

使用 **SnapCenter** 服務備份、還原及複製 **Oracle** 資料庫

請參閱 ["](#page-672-0)[適用於](#page-672-0) [Oracle](#page-672-0) [的](#page-672-0) [SnapCenter](#page-672-0) [服務](#page-672-0)["](#page-672-0) 如需使用 NetApp BlueXP 主控台備份、還原及複製 Oracle 資料庫 的詳細資訊、

若要深入瞭解本文件所述資訊、請參閱下列文件及 / 或網站:

• 安裝 Oracle Grid Infrastructure for a Standalone Server with a New Database Installation

["https://docs.oracle.com/en/database/oracle/oracle-database/19/ladbi/installing-oracle-grid-infrastructure](https://docs.oracle.com/en/database/oracle/oracle-database/19/ladbi/installing-oracle-grid-infrastructure-for-a-standalone-server-with-a-new-database-installation.html#GUID-0B1CEE8C-C893-46AA-8A6A-7B5FAAEC72B3)[for-a-standalone-server-with-a-new-database-installation.html#GUID-0B1CEE8C-C893-46AA-8A6A-](https://docs.oracle.com/en/database/oracle/oracle-database/19/ladbi/installing-oracle-grid-infrastructure-for-a-standalone-server-with-a-new-database-installation.html#GUID-0B1CEE8C-C893-46AA-8A6A-7B5FAAEC72B3)[7B5FAAEC72B3"](https://docs.oracle.com/en/database/oracle/oracle-database/19/ladbi/installing-oracle-grid-infrastructure-for-a-standalone-server-with-a-new-database-installation.html#GUID-0B1CEE8C-C893-46AA-8A6A-7B5FAAEC72B3)

• 使用回應檔案安裝及設定 Oracle 資料庫

["https://docs.oracle.com/en/database/oracle/oracle-database/19/ladbi/installing-and-configuring-oracle](https://docs.oracle.com/en/database/oracle/oracle-database/19/ladbi/installing-and-configuring-oracle-database-using-response-files.html#GUID-D53355E9-E901-4224-9A2A-B882070EDDF7)[database-using-response-files.html#GUID-D53355E9-E901-4224-9A2A-B882070EDDF7"](https://docs.oracle.com/en/database/oracle/oracle-database/19/ladbi/installing-and-configuring-oracle-database-using-response-files.html#GUID-D53355E9-E901-4224-9A2A-B882070EDDF7)

• Amazon FSX for NetApp ONTAP 產品

["https://aws.amazon.com/fsx/netapp-ontap/"](https://aws.amazon.com/fsx/netapp-ontap/)

• Amazon EC2

[https://aws.amazon.com/pm/ec2/?trk=36c6da98-7b20-48fa-8225-](https://aws.amazon.com/pm/ec2/?trk=36c6da98-7b20-48fa-8225-4784bced9843&sc_channel=ps&s_kwcid=AL!4422!3!467723097970!e!!g!!aws%20ec2&ef_id=Cj0KCQiA54KfBhCKARIsAJzSrdqwQrghn6I71jiWzSeaT9Uh1-vY-VfhJixF-xnv5rWwn2S7RqZOTQ0aAh7eEALw_wcB:G:s&s_kwcid=AL!4422!3!467723097970!e!!g!!aws%20ec2) [4784bced9843&sc\\_channel=ps&s\\_kwcid=AL!4422!3!467723097970!e!!g!!aws%20ec2&ef\\_id=Cj0KCQiA54](https://aws.amazon.com/pm/ec2/?trk=36c6da98-7b20-48fa-8225-4784bced9843&sc_channel=ps&s_kwcid=AL!4422!3!467723097970!e!!g!!aws%20ec2&ef_id=Cj0KCQiA54KfBhCKARIsAJzSrdqwQrghn6I71jiWzSeaT9Uh1-vY-VfhJixF-xnv5rWwn2S7RqZOTQ0aAh7eEALw_wcB:G:s&s_kwcid=AL!4422!3!467723097970!e!!g!!aws%20ec2) [KfBhCKARIsAJzSrdqwQrghn6I71jiWzSeaT9Uh1-vY-VfhJixF](https://aws.amazon.com/pm/ec2/?trk=36c6da98-7b20-48fa-8225-4784bced9843&sc_channel=ps&s_kwcid=AL!4422!3!467723097970!e!!g!!aws%20ec2&ef_id=Cj0KCQiA54KfBhCKARIsAJzSrdqwQrghn6I71jiWzSeaT9Uh1-vY-VfhJixF-xnv5rWwn2S7RqZOTQ0aAh7eEALw_wcB:G:s&s_kwcid=AL!4422!3!467723097970!e!!g!!aws%20ec2)[xnv5rWwn2S7RqZOTQ0aAh7eEALw\\_wcB:G:s&s\\_kwcid=AL!4422!3!467723097970!e!!g!!aws%20ec2](https://aws.amazon.com/pm/ec2/?trk=36c6da98-7b20-48fa-8225-4784bced9843&sc_channel=ps&s_kwcid=AL!4422!3!467723097970!e!!g!!aws%20ec2&ef_id=Cj0KCQiA54KfBhCKARIsAJzSrdqwQrghn6I71jiWzSeaT9Uh1-vY-VfhJixF-xnv5rWwn2S7RqZOTQ0aAh7eEALw_wcB:G:s&s_kwcid=AL!4422!3!467723097970!e!!g!!aws%20ec2)

## **AWS EC2**和**FSX**最佳實務做法上的**Oracle**資料庫部署

**WP-7357**:**EC2**上的**Oracle**資料庫部署與**FSX**最佳實務做法簡介

NetApp公司的Alleno Cao、Niyazz Mohamed, Jeffrey Steiner

許多任務關鍵型企業Oracle資料庫仍在內部部署、許多企業正尋求將這些Oracle資料庫移 轉至公有雲。這些Oracle資料庫通常以應用程式為中心、因此需要使用者專屬的組態、這 是許多資料庫即服務公有雲產品無法提供的功能。因此、目前的資料庫環境需要以公有雲 為基礎的Oracle資料庫解決方案、此解決方案是以高效能、可擴充的運算與儲存服務所打 造、能夠滿足獨特的需求。AWS EC2運算執行個體和AWS FSX儲存服務可能是這個難題 的一部分、您可以利用這些難題來建置任務關鍵型Oracle資料庫工作負載、並將其移轉至 公有雲。

Amazon Elastic Compute Cloud(Amazon EC2)是一項網路服務、可在雲端中提供安全、可調整大小的運算容 量。其設計旨在讓企業更輕鬆地進行網路規模的雲端運算。簡單的Amazon EC2網路服務介面可讓您以最少的摩 擦取得及設定容量。它可讓您完全掌控運算資源、並讓您在Amazon備受肯定的運算環境中執行。

Amazon FSX ONTAP for Sfor Sfesfis是一項AWS儲存服務、使用領先業界的NetApp ONTAP 資訊區塊和檔案儲 存設備、可公開NFS、SMB和iSCSI。有了如此強大的儲存引擎、將關鍵任務Oracle資料庫應用程式重新部署 到AWS的工作變得前所未有的輕鬆、每個資料庫執行個體的回應時間低於毫秒、處理量高達多Gbps、IOPS超 過10萬次。更棒的是、FSX儲存服務具備原生複寫功能、可讓您輕鬆將內部部署的Oracle資料庫移轉至AWS、 或將關鍵任務Oracle資料庫複寫至次要AWS可用性區域、以供HA或DR使用。

本文件的目標是提供逐步程序、程序和最佳實務做法指引、說明如何部署及設定具有FSX儲存設備的Oracle資料 庫、以及提供與內部部署系統類似效能的EC2執行個體。NetApp也提供自動化工具套件、可將部署、組態及管

理AWS公有雲中Oracle資料庫工作負載所需的大部分工作自動化。

若要深入瞭解解決方案和使用案例、請觀看以下總覽影片:

["](https://www.netapp.tv/insight/details/30000?playlist_id=275&mcid=04891225598830484314259903524057913910)[利](https://www.netapp.tv/insight/details/30000?playlist_id=275&mcid=04891225598830484314259903524057913910)[用](https://www.netapp.tv/insight/details/30000?playlist_id=275&mcid=04891225598830484314259903524057913910)[AWS](https://www.netapp.tv/insight/details/30000?playlist_id=275&mcid=04891225598830484314259903524057913910)[和](https://www.netapp.tv/insight/details/30000?playlist_id=275&mcid=04891225598830484314259903524057913910)[FSX ONTAP](https://www.netapp.tv/insight/details/30000?playlist_id=275&mcid=04891225598830484314259903524057913910) [功能的](https://www.netapp.tv/insight/details/30000?playlist_id=275&mcid=04891225598830484314259903524057913910)[混合](https://www.netapp.tv/insight/details/30000?playlist_id=275&mcid=04891225598830484314259903524057913910)[雲](https://www.netapp.tv/insight/details/30000?playlist_id=275&mcid=04891225598830484314259903524057913910)[將](https://www.netapp.tv/insight/details/30000?playlist_id=275&mcid=04891225598830484314259903524057913910)[Oracle](https://www.netapp.tv/insight/details/30000?playlist_id=275&mcid=04891225598830484314259903524057913910)[資料庫](https://www.netapp.tv/insight/details/30000?playlist_id=275&mcid=04891225598830484314259903524057913910)[現](https://www.netapp.tv/insight/details/30000?playlist_id=275&mcid=04891225598830484314259903524057913910)[代](https://www.netapp.tv/insight/details/30000?playlist_id=275&mcid=04891225598830484314259903524057913910)[化、](https://www.netapp.tv/insight/details/30000?playlist_id=275&mcid=04891225598830484314259903524057913910)[第](https://www.netapp.tv/insight/details/30000?playlist_id=275&mcid=04891225598830484314259903524057913910)[1](https://www.netapp.tv/insight/details/30000?playlist_id=275&mcid=04891225598830484314259903524057913910)[部分:使用案例和解決方案架構](https://www.netapp.tv/insight/details/30000?playlist_id=275&mcid=04891225598830484314259903524057913910)["](https://www.netapp.tv/insight/details/30000?playlist_id=275&mcid=04891225598830484314259903524057913910)

解決方案架構

下列架構圖表說明使用FSX儲存服務、在AWS EC2執行個體上部署高可用度的Oracle資料 庫。類似的部署方案、但在不同地區的待機模式下、可以設定災難恢復。

在環境中、Oracle運算執行個體是透過AWS EC2執行個體主控台進行部署。主控台提供多種EC2執行個體類 型。NetApp建議部署資料庫導向的EC2執行個體類型、例如採用RedHat Enterprise Linux 8的m5 AMI映像、以 及高達10Gps的網路頻寬。

另一方面、FSXVolume上的Oracle資料庫儲存設備則是透過AWS FSX主控台或CLI進行部署。Oracle二進位、 資料或記錄磁碟區隨後會出現在EC2執行個體Linux主機上、並加以掛載。根據所採用的基礎儲存傳輸協定、每 個資料或記錄磁碟區都可以配置多個LUN。

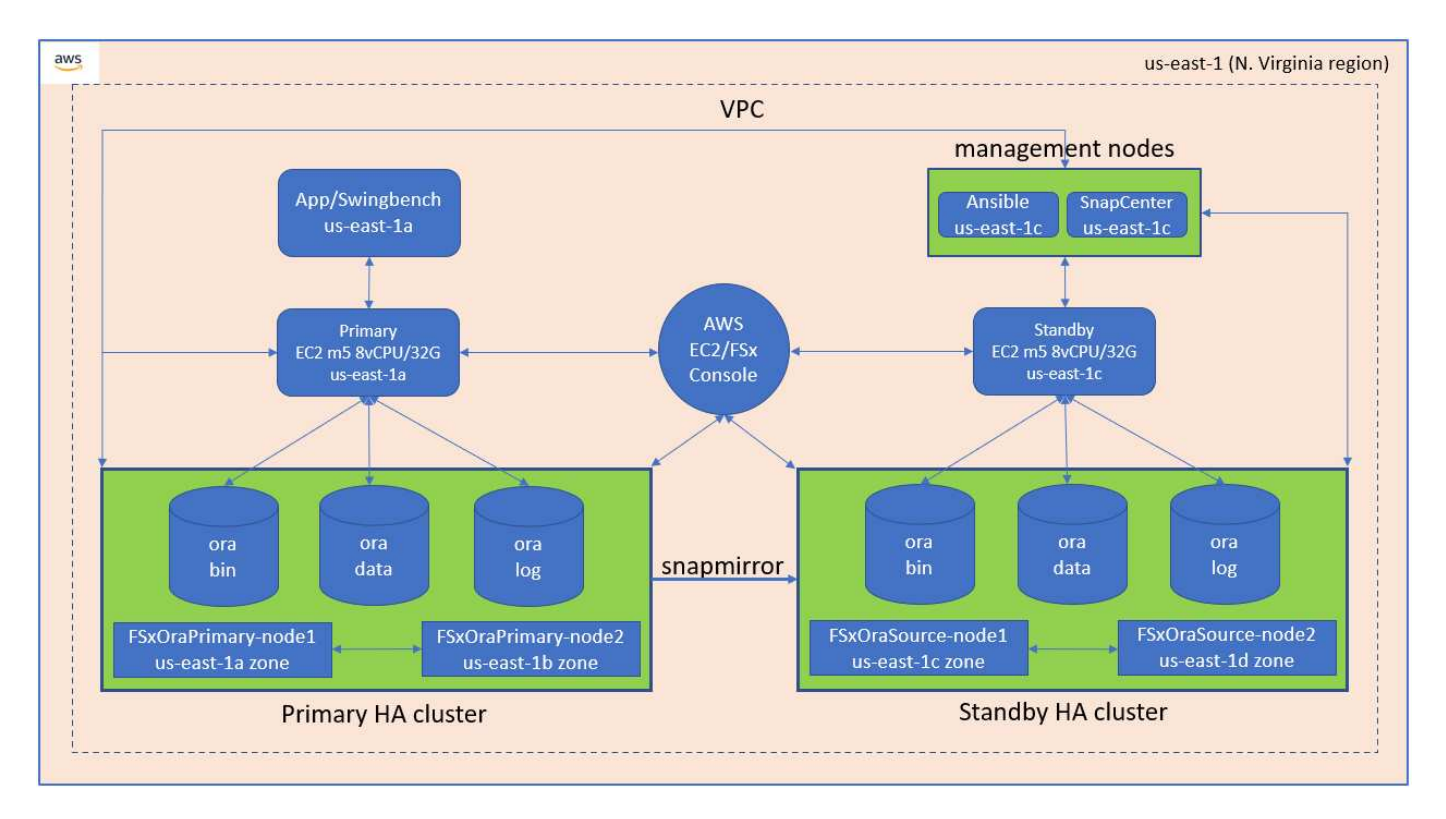

FSXX儲存叢集的設計具有雙重備援、因此主儲存叢集和待命儲存叢集都部署在兩個不同的可用性區域中。資料 庫磁碟區會以使用者可設定的時間間隔、從主要FSX叢集複寫到備用FSX叢集、以供所有Oracle二進位、資料和 記錄磁碟區使用。

這種高可用度的Oracle環境是以Ansible控制器節點和SnapCenter 一套支援功能的伺服器與UI工具來管 理。Oracle安裝、組態及複寫均使用可執行的教戰手冊工具套件來自動化。Oracle EC2執行個體核心作業系統 或Oracle修補程式的任何更新、都可以平行執行、以保持主要和待命同步。事實上、初始自動化設定可輕鬆擴 充、以便在需要時執行一些重複的每日Oracle工作。

提供Oracle資料庫時間點還原工作流程、或視需要在主要或待命區域進行資料庫複製。SnapCenter透 過SnapCenter SUI、您可以設定Oracle資料庫備份與複寫至待命的FSX儲存設備、以便根據RTO或RPO目標、 達到高可用度或災難恢復。

此解決方案提供的替代程序、可提供與Oracle RAC和Data Guard部署類似的功能。

**Oracle**資料庫部署的考量因素

公有雲提供多種運算與儲存選擇、使用正確類型的運算執行個體與儲存引擎、是開始資料 庫部署的好地方。您也應該選擇針對Oracle資料庫最佳化的運算和儲存組態。

以下各節說明在EC2執行個體搭配FSX儲存設備的AWS公有雲上部署Oracle資料庫時的主要考量。

#### **VM**效能

選取適當的VM大小、對於公有雲中的關聯式資料庫達到最佳效能非常重要。為獲得更佳效能、NetApp建議使 用EC2 M5系列執行個體來進行Oracle部署、此執行個體已針對資料庫工作負載最佳化。同樣的執行個體類型也 可用於AWS為Oracle的RDS執行個體供電。

- 根據工作負載特性、選擇正確的vCPU和RAM組合。
- 新增交換空間至VM。預設的EC2執行個體部署不會建立交換空間、這對資料庫來說並不是最佳選擇。

## 儲存配置與設定

NetApp建議採用下列儲存配置:

• 對於NFS儲存設備、建議的Volume配置為三個Volume:一個用於Oracle二進位、一個用於Oracle資料、一 個用於複製控制檔、另一個用於Oracle主動式記錄、歸檔記錄和控制檔。

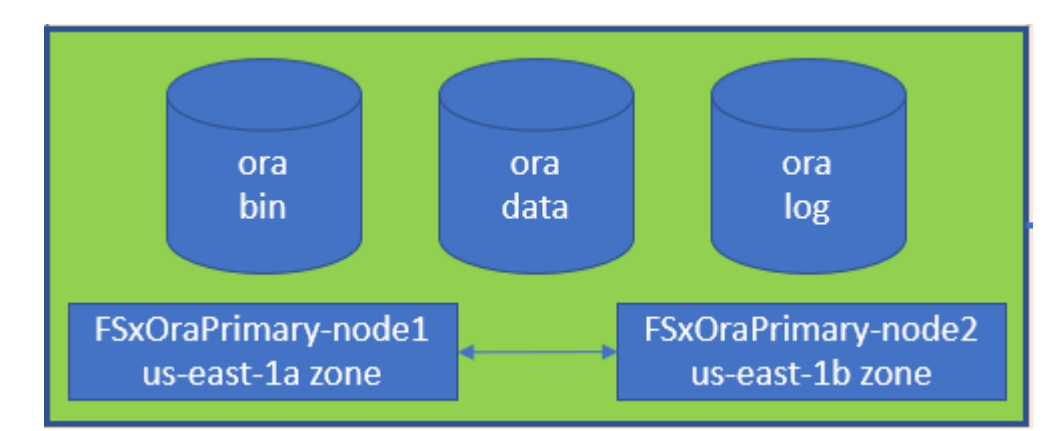

• 對於iSCSI儲存設備、建議的Volume配置為三個Volume:一個用於Oracle二進位、一個用於Oracle資料、一 個用於複製控制檔、另一個用於Oracle主動式記錄、歸檔記錄和控制檔。不過、理想情況下、每個資料和記 錄磁碟區都應該包含四個LUN。LUN在HA叢集節點上的理想平衡。

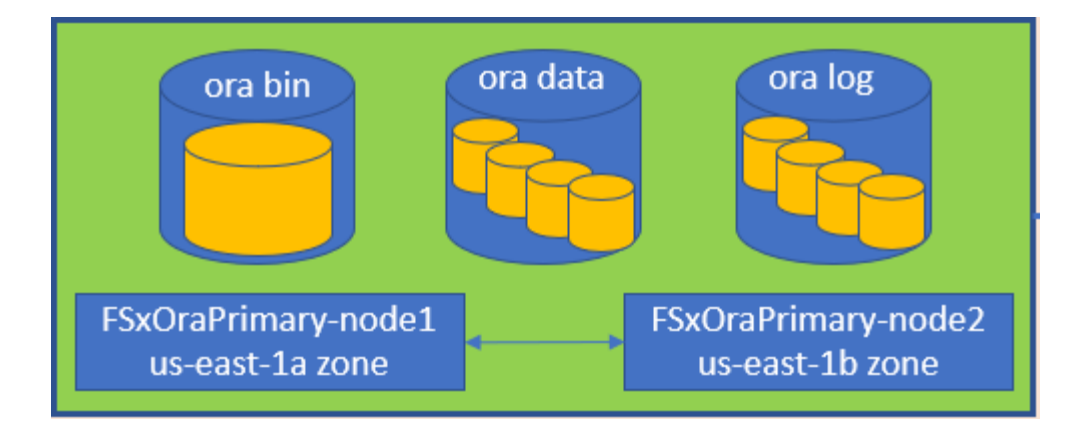

- 在儲存IOPS和處理量方面、您可以選擇FSX儲存叢集的已配置IOPS和處理量臨界值、而且這些參數可在工 作負載變更時即時調整。
	- 自動IOPS設定為每GiB配置儲存容量或使用者定義儲存容量的三個IOPS、最高可達80、000個。
	- 處理量層級會依下列方式遞增:128、256、512、1024、2045 Mbps。

檢閱 ["Amazon FSX](https://docs.aws.amazon.com/fsx/latest/ONTAPGuide/performance.html)[提供](https://docs.aws.amazon.com/fsx/latest/ONTAPGuide/performance.html)[NetApp ONTAP](https://docs.aws.amazon.com/fsx/latest/ONTAPGuide/performance.html) [的效能](https://docs.aws.amazon.com/fsx/latest/ONTAPGuide/performance.html)["](https://docs.aws.amazon.com/fsx/latest/ONTAPGuide/performance.html) 調整處理量和IOPS規模時的文件。

## **NFS**組態

Linux是最常見的作業系統、具備原生NFS功能。Oracle提供直接NFS(DNFS)用戶端、原生整合至Oracle 。Oracle 已支援 NFSv3 超過 20 年。NFSv3 支援 DNFS 、適用於所有 Oracle 版本。所有遵循 NFSv4 標準的 作業系統都支援 NFSv4 。NFSv3 4 的 DNFS 支援需要 Oracle 12.1.0.2 或更高版本。NFSv4.1 需要特定的作業 系統支援。請參閱 NetApp 互通性對照表工具( IMT )以取得支援的作業系統。NFS4.1 的 DNFS 支援需要 Oracle 版本 19.3.0.0 或更新版本。

使用NetApp自動化工具套件自動部署Oracle、可在NFSv3上自動設定DNFS。

其他考量因素:

• TCP插槽表相當於主機匯流排介面卡(HBA)佇列深度的NFS。這些表格可控制任何時間都可以處理的NFS 作業數量。預設值通常為16、這對於最佳效能而言太低。相反的問題發生在較新的Linux核心上、這會自動 將TCP插槽表格限制增加到要求使NFS伺服器飽和的層級。

為獲得最佳效能並避免效能問題、請將控制TCP插槽表的核心參數調整為128。

sysctl -a | grep tcp.\*.slot table

• 下表提供Linux NFSv3(單一執行個體)的建議NFS掛載選項。

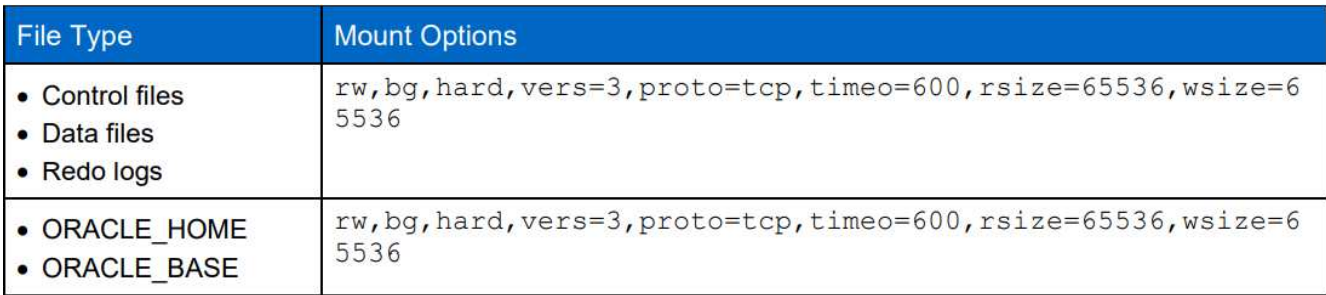

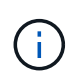

使用DNFS之前、請先確認已安裝Oracle Doc 1495104.1中所述的修補程式。NFSv3 和 NFSv4 的 NetApp 支援對照表不包含特定作業系統。支援所有遵守 RFC 的作業系統。搜尋線上 IMT 以 取得 NFSv3 或 NFSv4 支援時、請勿選取特定的作業系統、因為不會顯示任何相符項目。一般原 則隱含支援所有作業系統。

## 高可用度

如解決方案架構所示、HA是以儲存層級複寫為建置基礎。因此、Oracle的啟動與可用度取決於運算與儲存設備 的啟動與恢復速度。請參閱下列主要因素:

- 準備好待命運算執行個體、並透過兩個主機的可存取平行更新、與主要執行個體同步。
- 從主磁碟區複寫二進位磁碟區以供待命使用、因此您不需要在最後一分鐘安裝Oracle、並找出需要安裝和修 補的項目。
- 複寫頻率決定Oracle資料庫恢復以提供服務的速度。複寫頻率與儲存使用量之間存在一定的平衡。
- 運用自動化技術、快速恢復並切換至待機模式、完全不發生人為錯誤。NetApp為此提供自動化工具套件。

#### **AWS EC2**和**FSX**上的逐步**Oracle**部署程序

本節說明部署Oracle RDS自訂資料庫搭配FSX儲存設備的程序。

#### 透過**EC2**主控台部署**Oracle**的**EC2 Linux**執行個體

如果您是AWS新手、首先需要設定AWS環境。AWS網站登陸頁面上的文件索引標籤提供EC2指示連結、說明如 何部署Linux EC2執行個體、以便透過AWS EC2主控台來裝載Oracle資料庫。下一節是這些步驟的摘要。如需詳 細資料、請參閱連結的AWS EC2特定文件。

#### 設定**AWS EC2**環境

您必須建立AWS帳戶、以配置必要的資源、以便在EC2和FSX服務上執行Oracle環境。下列AWS文件提供必要 的詳細資料:

• ["](https://docs.aws.amazon.com/AWSEC2/latest/UserGuide/get-set-up-for-amazon-ec2.html)[設定使用](https://docs.aws.amazon.com/AWSEC2/latest/UserGuide/get-set-up-for-amazon-ec2.html)[Amazon EC2"](https://docs.aws.amazon.com/AWSEC2/latest/UserGuide/get-set-up-for-amazon-ec2.html)

主要主題:

- 註冊AWS。
- 建立金鑰配對。
- 建立安全性群組。

在**AWS**帳戶屬性中啟用多個可用度區域

如架構圖所示、對於Oracle高可用度組態、您必須在一個區域中啟用至少四個可用度區域。多個可用度區域也可 位於不同區域、以符合災難恢復所需的距離。

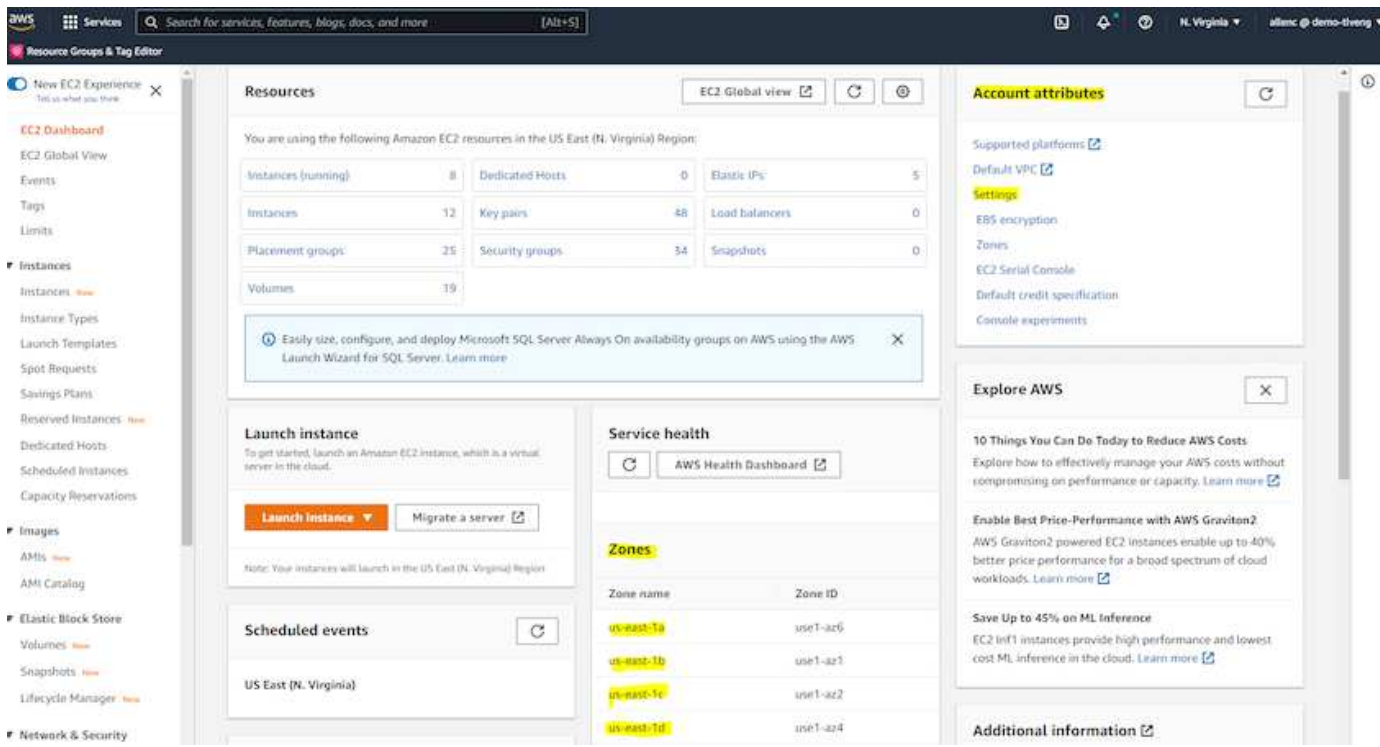

<span id="page-264-0"></span>建立及連線至**EC2**執行個體、以裝載**Oracle**資料庫

請參閱教學課程 ["Amazon EC2 Linux](https://docs.aws.amazon.com/AWSEC2/latest/UserGuide/EC2_GetStarted.html)[執行個體](https://docs.aws.amazon.com/AWSEC2/latest/UserGuide/EC2_GetStarted.html)[入門](https://docs.aws.amazon.com/AWSEC2/latest/UserGuide/EC2_GetStarted.html)["](https://docs.aws.amazon.com/AWSEC2/latest/UserGuide/EC2_GetStarted.html) 以取得逐步部署程序和最佳實務做法。

主要主題:

- 總覽:
- 先決條件:
- 步驟1:啟動執行個體。
- 步驟2:連線至執行個體。
- 步驟3:清理執行個體。

下列螢幕擷取畫面示範如何使用EC2主控台部署m5型Linux執行個體、以執行Oracle。

1. 在EC2儀表板中、按一下黃色的「Launch Instance」(啟動執行個體)按鈕、即可啟動EC2執行個體部署工 作流程。

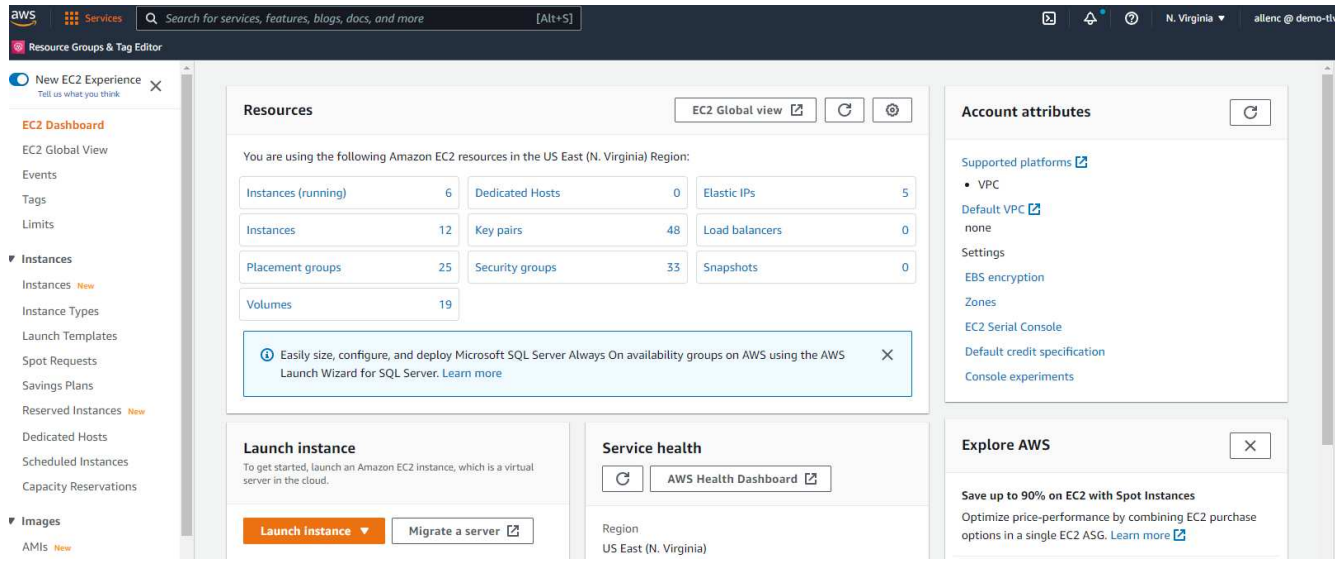

2. 在步驟1中、選取「Red Hat Enterprise Linux 8(HVM)、SSD Volume Type - Ami-0b0af3577fe5e3532 (64位元x86)/ Ami-01fc429821bf1f4b4(64位元ARM orbit)」。

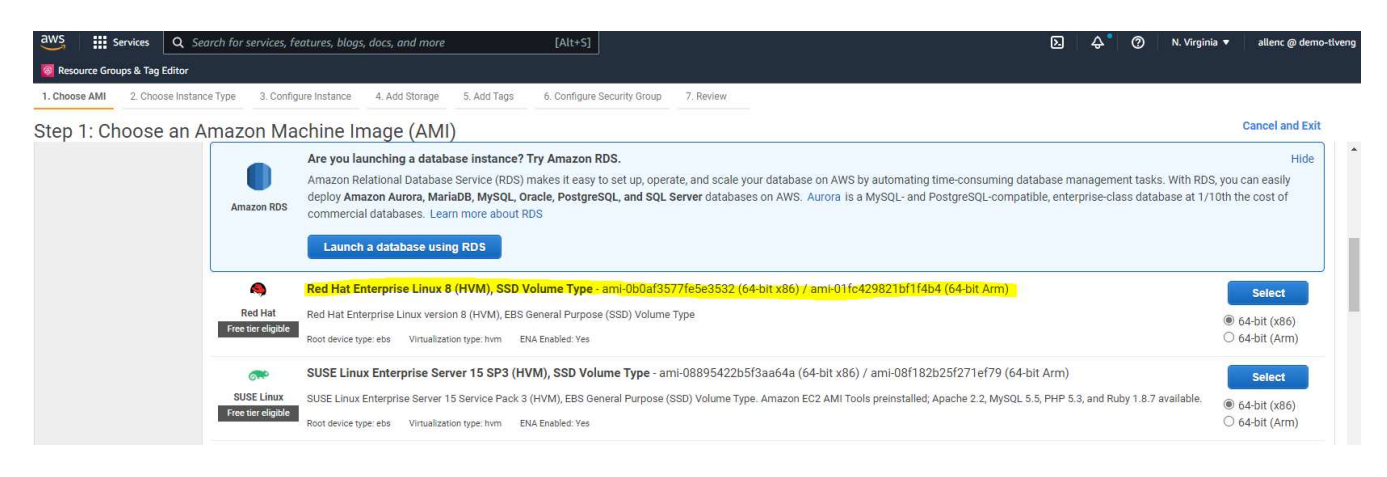

3. 在步驟2中、根據Oracle資料庫工作負載、選取具有適當CPU和記憶體配置的m5執行個體類型。按一 下「Next: Configure Instance Details (下一步:設定執行個體詳細資料)

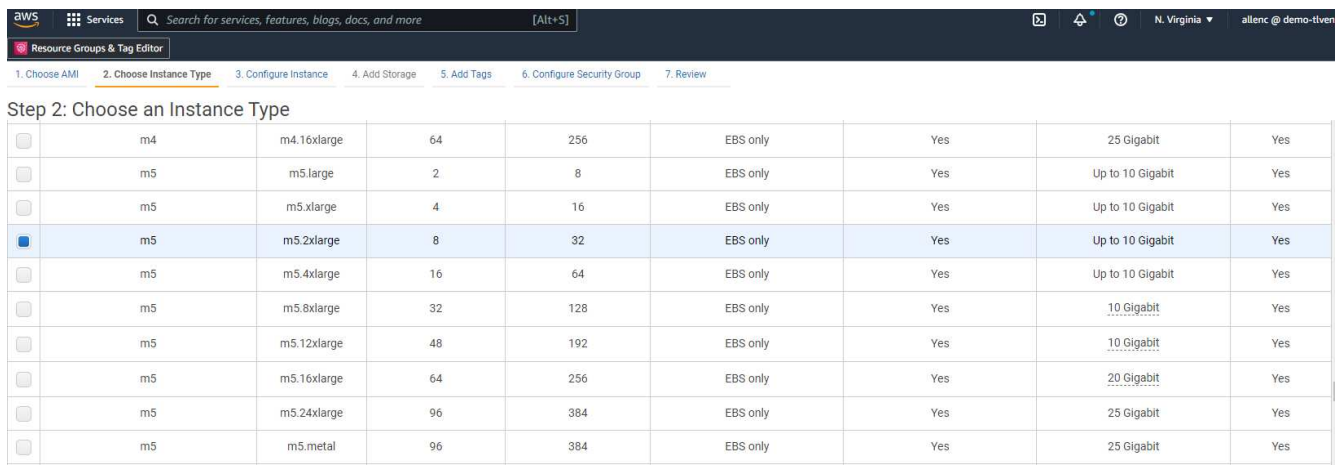

4. 在步驟3中、選擇應放置執行個體的VPC和子網路、並啟用公有IP指派。按一下「下一步:新增儲存設 備」。

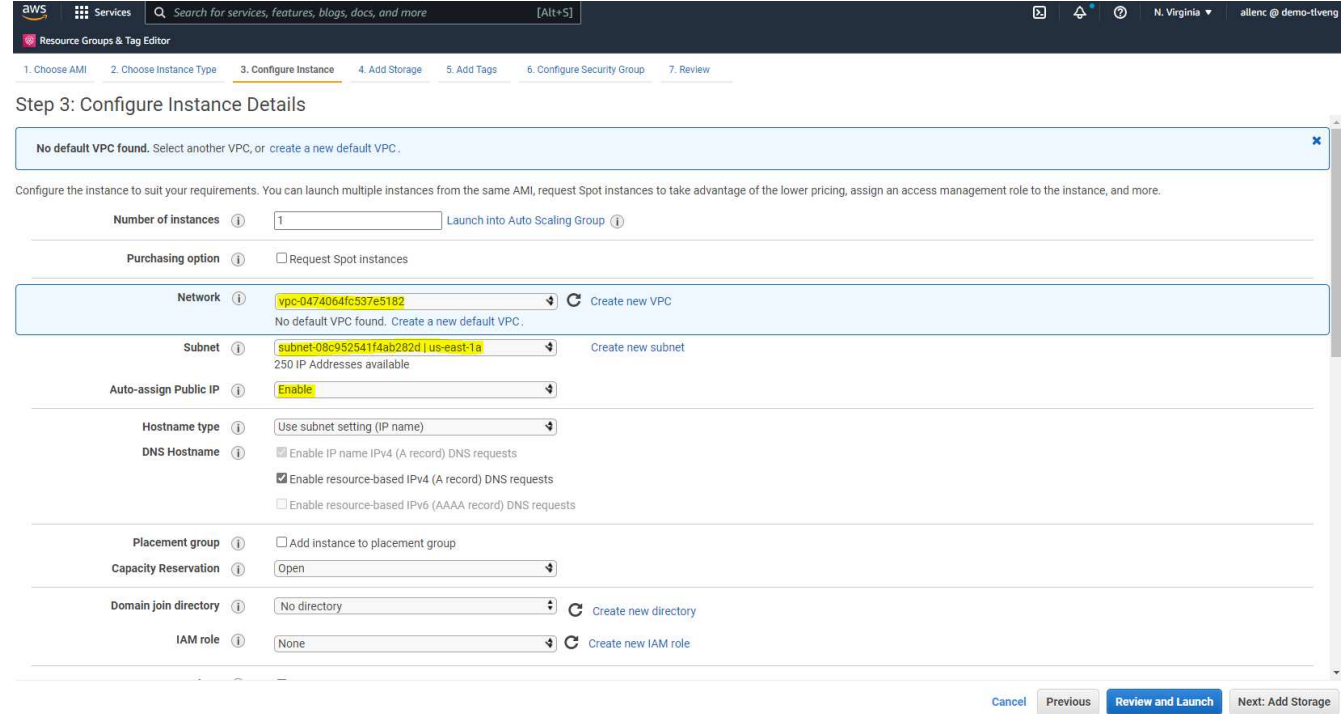

5. 在步驟4中、為根磁碟分配足夠的空間。您可能需要新增交換空間。根據預設、EC2執行個體指派零交換空 間、這不是執行Oracle的最佳選擇。

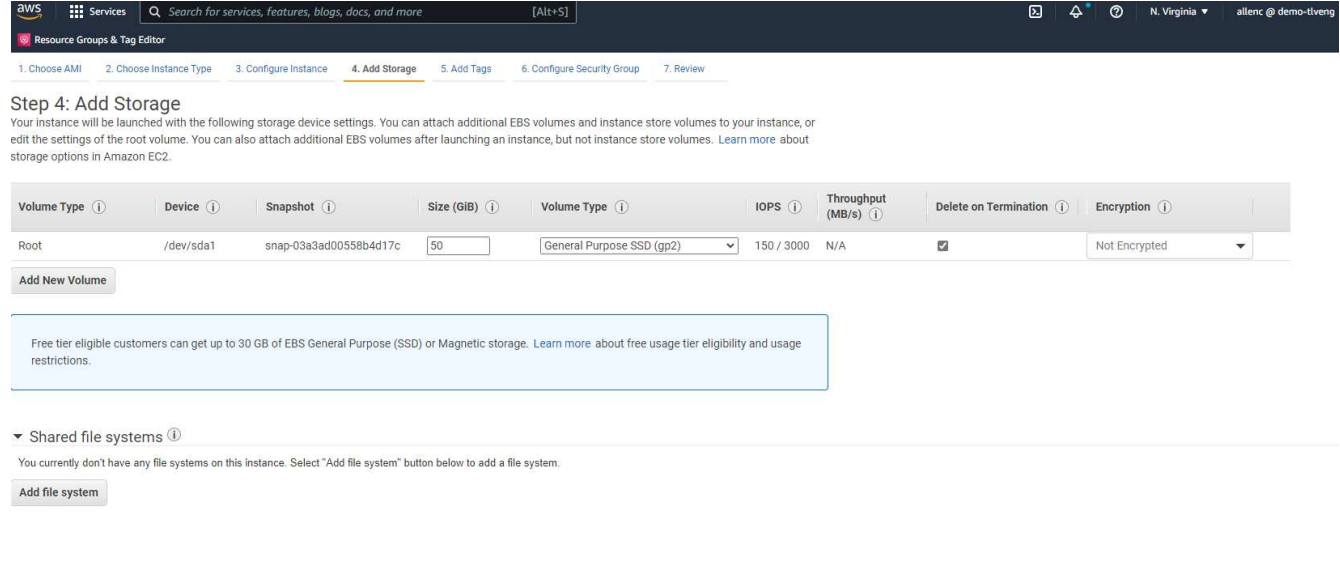

Cancel Previous Review and Launch Next: Add Tags

6. 在步驟5中、視需要新增執行個體識別標記。

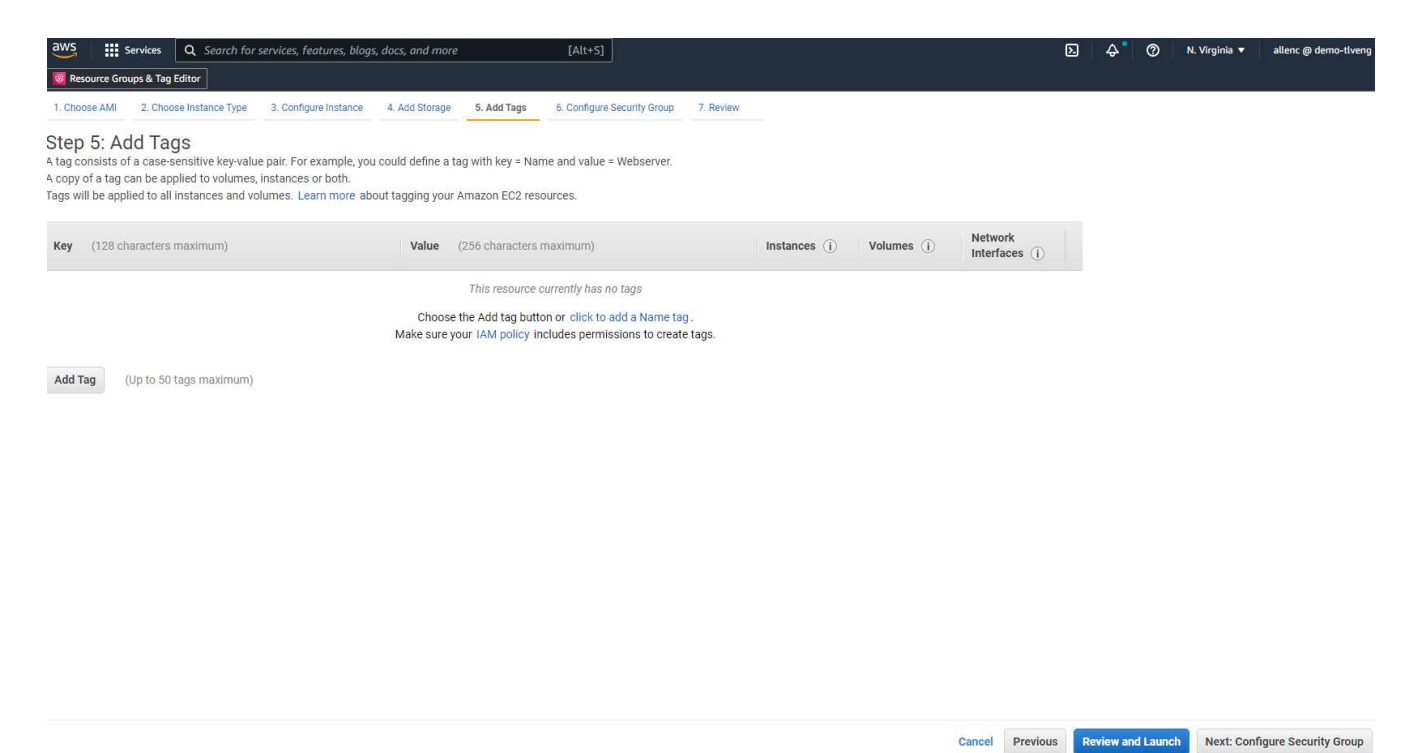

## 7. 在步驟6中、選取現有的安全性群組、或為執行個體建立具有所需傳入和傳出原則的新安全性群組。

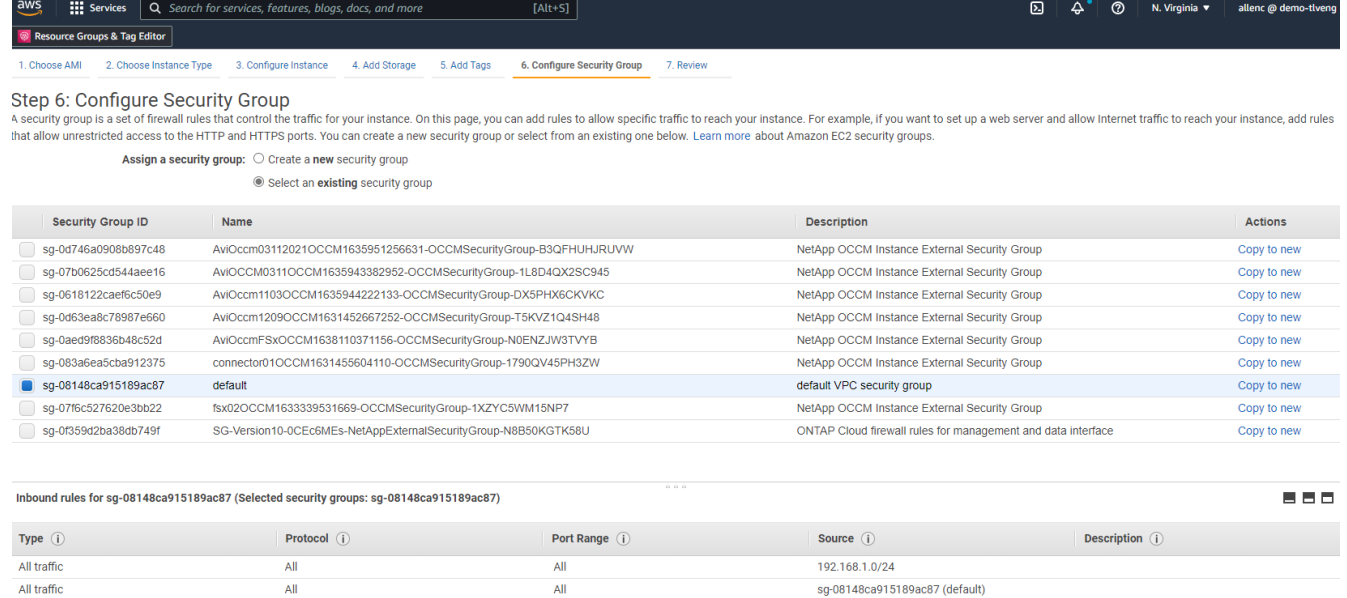

Cancel Previous Review and Launch

## 8. 在步驟7中、檢閱執行個體組態摘要、然後按一下「啟動」以開始執行個體部署。系統會提示您建立金鑰配 對、或選取金鑰配對以存取執行個體。

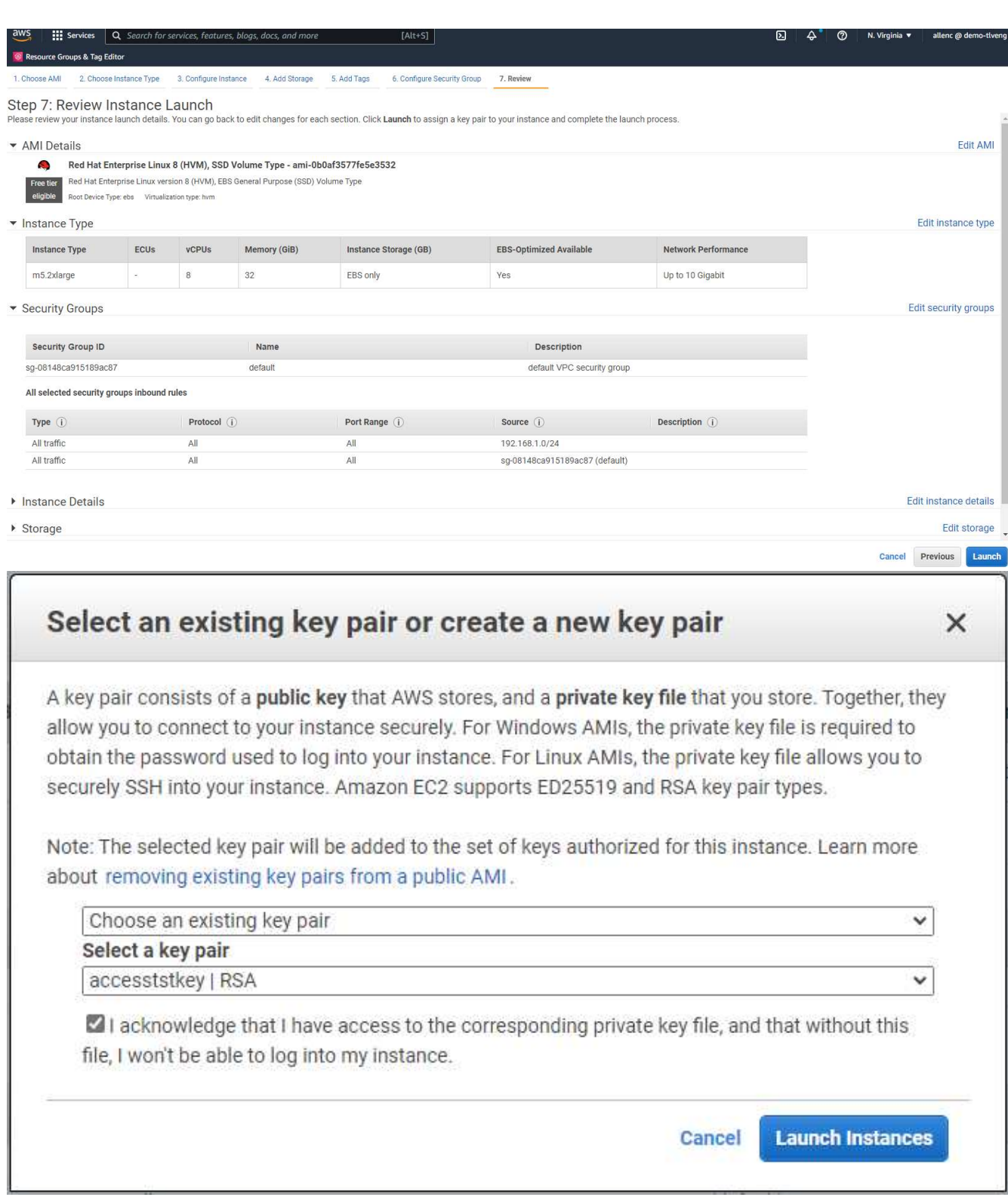

9. 使用SSH金鑰配對登入EC2執行個體。視需要變更金鑰名稱和執行個體IP位址。

ssh -i ora-db1v2.pem ec2-user@54.80.114.77

如架構圖所示、您需要在指定的可用度區域中建立兩個EC2執行個體做為主要和備用Oracle伺服器。

#### 為**ONTAP Oracle**資料庫儲存設備配置**FSXfor Sf**還原 檔案系統

EC2執行個體部署會為作業系統配置EBS根Volume。FSX for ONTAP the FSfor the FSfor the FSfor the f2檔案 系統提供Oracle資料庫儲存磁碟區、包括Oracle二進位、資料和記錄磁碟區。FSX儲存NFS磁碟區可從AWS FSX主控台或Oracle安裝進行資源配置、並可根據使用者在自動化參數檔中設定的方式、配置自動化功能來配置 磁碟區。

#### 為**SfSX. ONTAP** 檔案系統建立**FSX**

請參閱本文件 ["](https://docs.aws.amazon.com/fsx/latest/ONTAPGuide/managing-file-systems.html)[管理](https://docs.aws.amazon.com/fsx/latest/ONTAPGuide/managing-file-systems.html)[FSXfor ONTAP Sf1](https://docs.aws.amazon.com/fsx/latest/ONTAPGuide/managing-file-systems.html)[檔案系統](https://docs.aws.amazon.com/fsx/latest/ONTAPGuide/managing-file-systems.html)["](https://docs.aws.amazon.com/fsx/latest/ONTAPGuide/managing-file-systems.html) 用於建立FSXfor ONTAP Sf供 檔案系統使用。

主要考量:

- SSD儲存容量:最小1024 GiB、最大192 TiB。
- 已配置的SSD IOPS。根據工作負載需求、每個檔案系統最多可有80、000個SSD IOPS。
- 處理量容量:
- 設定系統管理員fsxadmin/vsadmin密碼。FSX組態自動化所需。
- 備份與維護:停用自動每日備份;資料庫儲存備份是透過SnapCenter 循環排程來執行。
- 從SVM詳細資料頁面擷取SVM管理IP位址以及特定於傳輸協定的存取位址。FSX組態自動化所需。

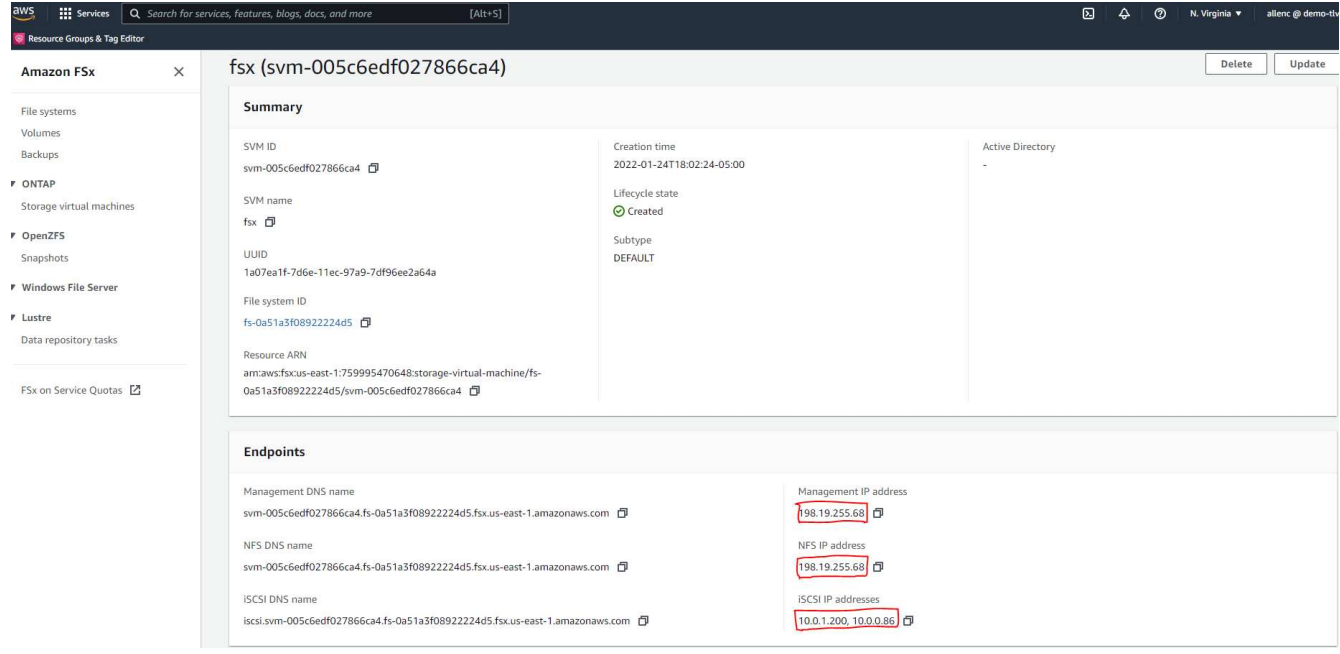

請參閱下列逐步程序、以設定主要或待命的HA FSX叢集。

1. 從FSX主 控台、按一下Create File System(建立檔案系統)以啟動FSXProvision工作流程。

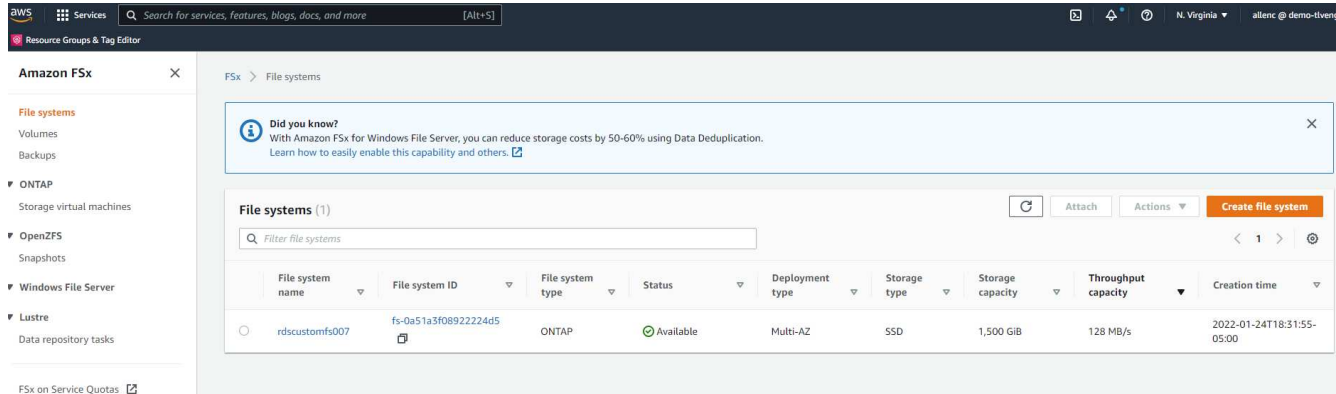

2. 選擇Amazon FSX for NetApp ONTAP 。然後按「Next(下一步)」

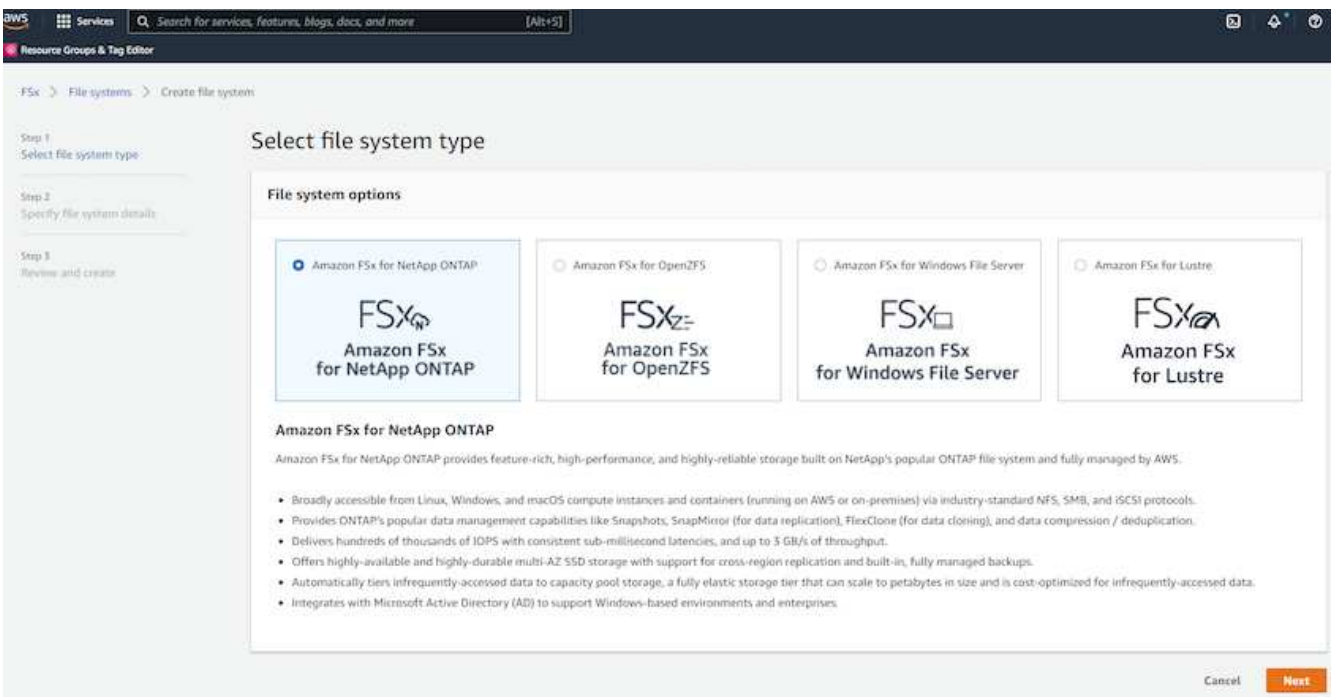

3. 選取「Standard Create(標準建立)」、然後在「File System Details(檔案系統詳細資料)」中命名您的 檔案系統、「Multi-AZ HA(多AZ HA)」根據您的資料庫工作負載、選擇自動或使用者自行配置的IOPS、 最高可達80、000個SSD IOPS。FSX儲存設備在後端提供高達2TiB NVMe快取、可提供更高的測量IOPS。

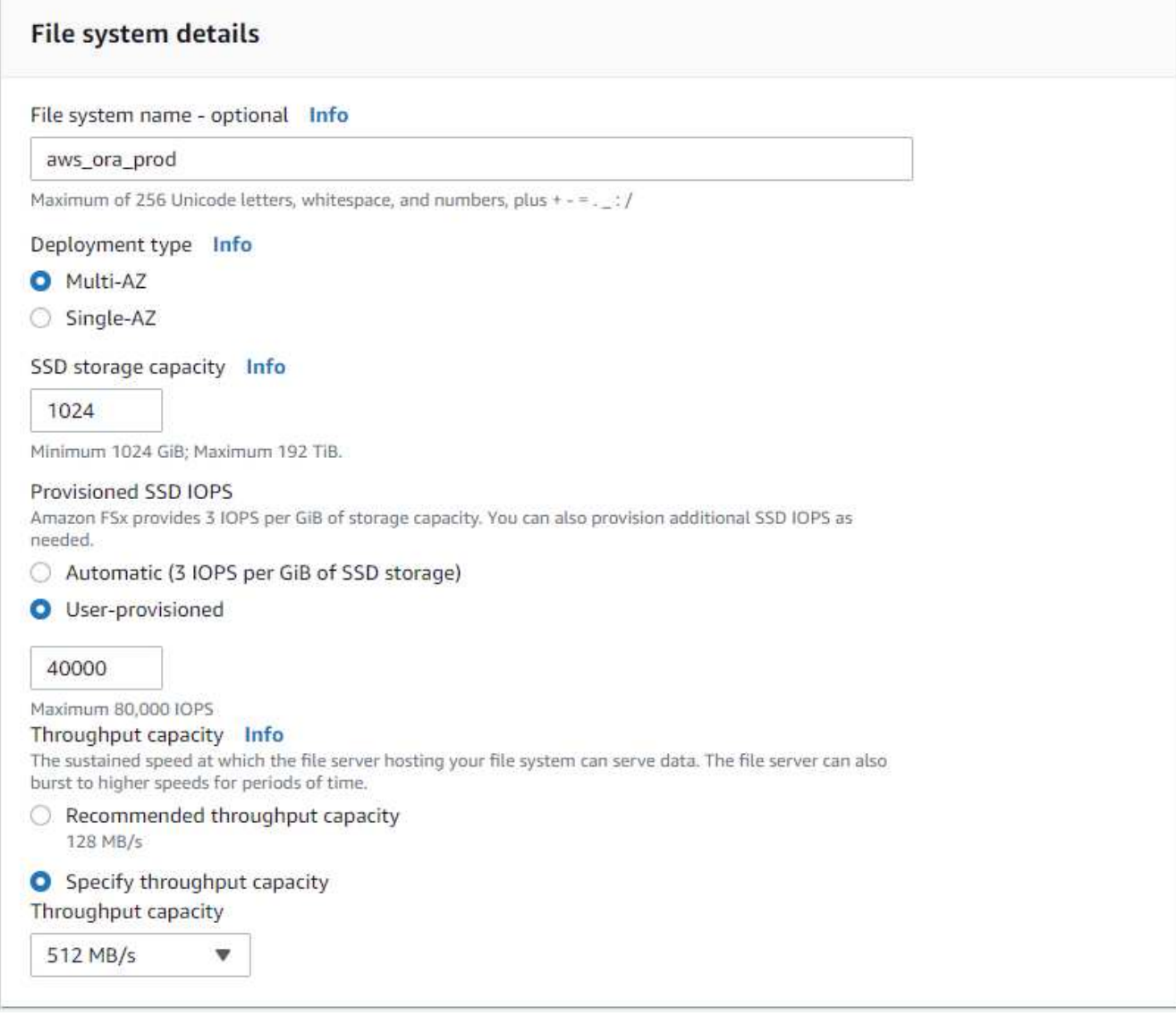

4. 在「網路與安全性」區段中、選取VPC、安全性群組和子網路。應在部署FSX之前建立這些項目。根據FSX 叢集(主要或待命)的角色、將FSX儲存節點置於適當的區域中。

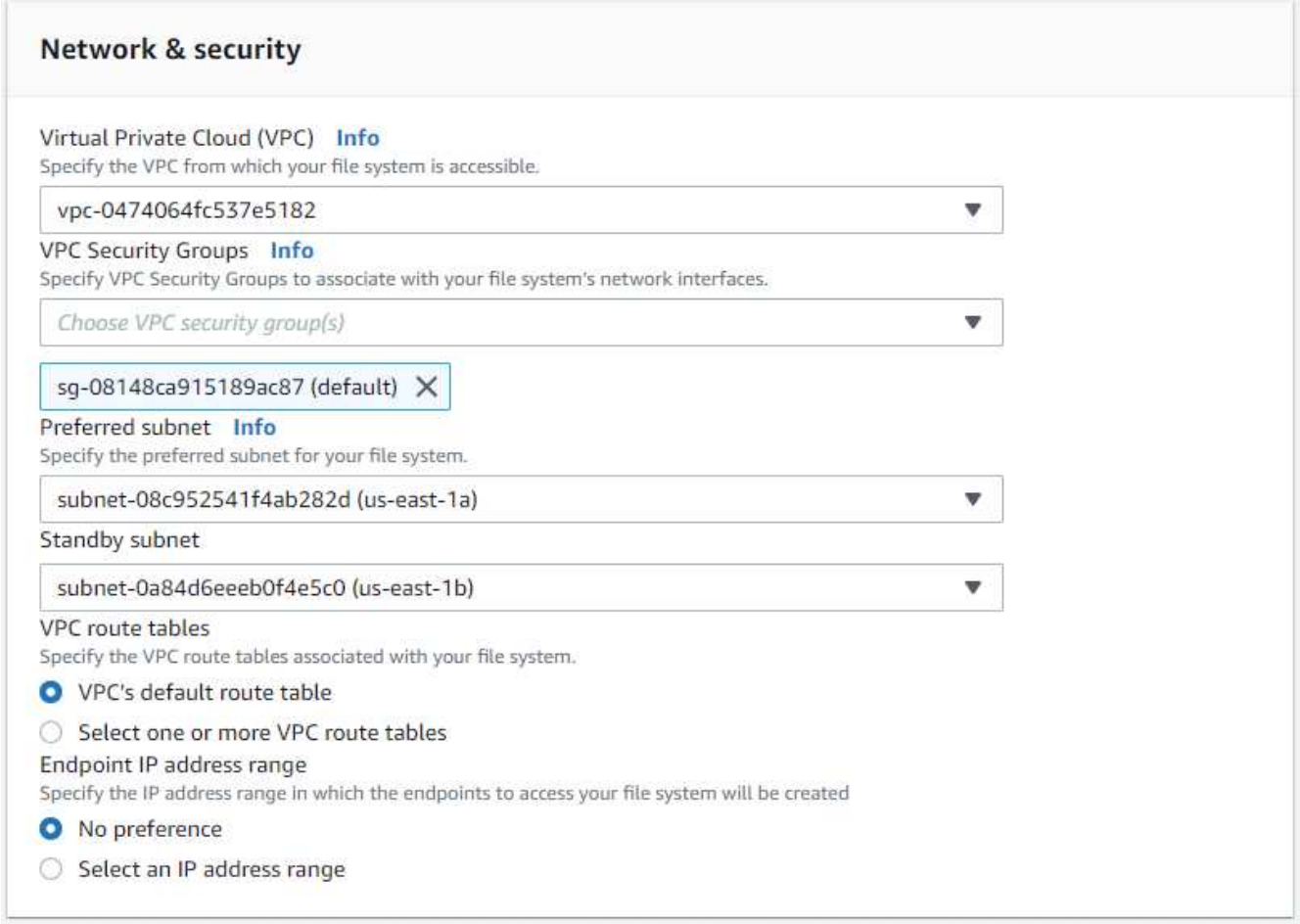

5. 在「Security & Encryption(安全與加密)」區段中、接受預設值、然後輸入fsxadmin密碼。

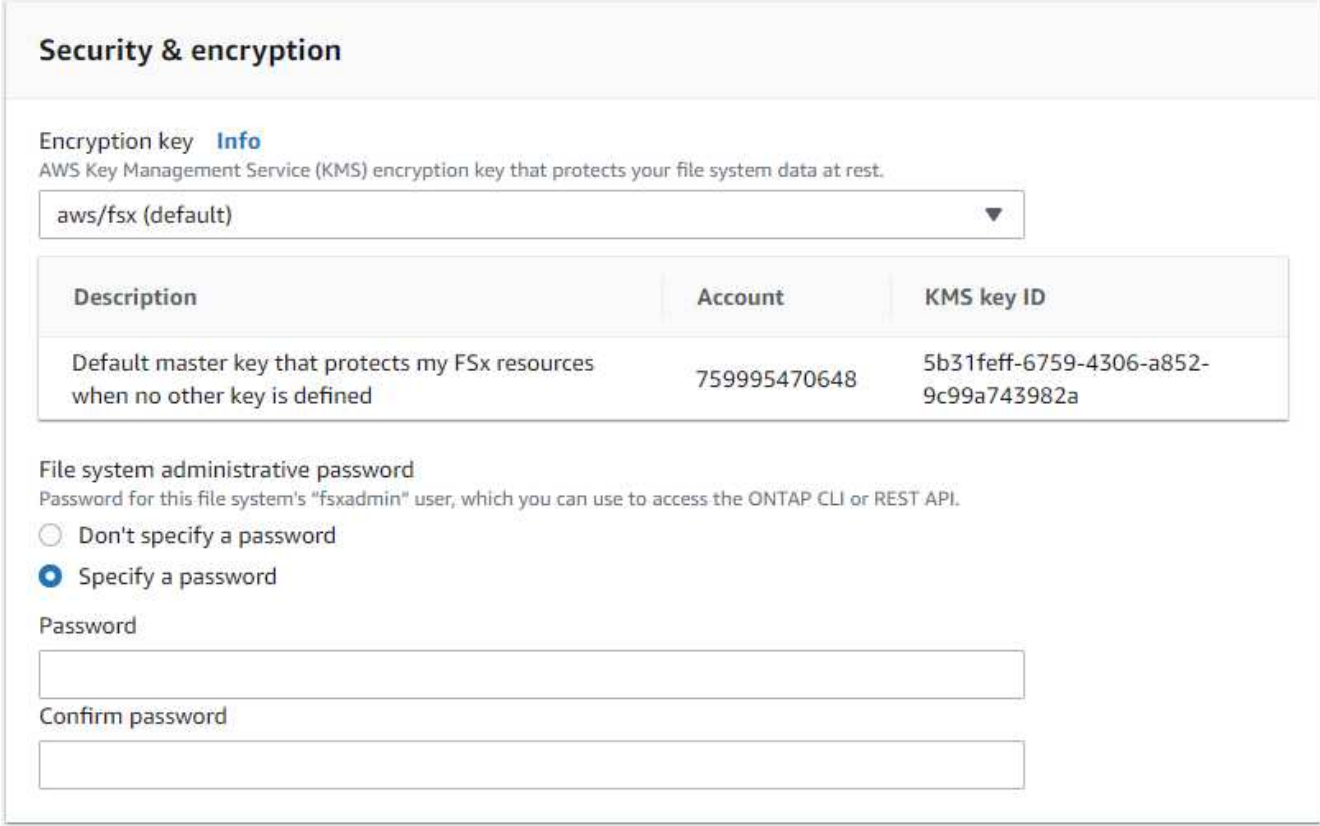

6. 輸入SVM名稱和vsadmin密碼。

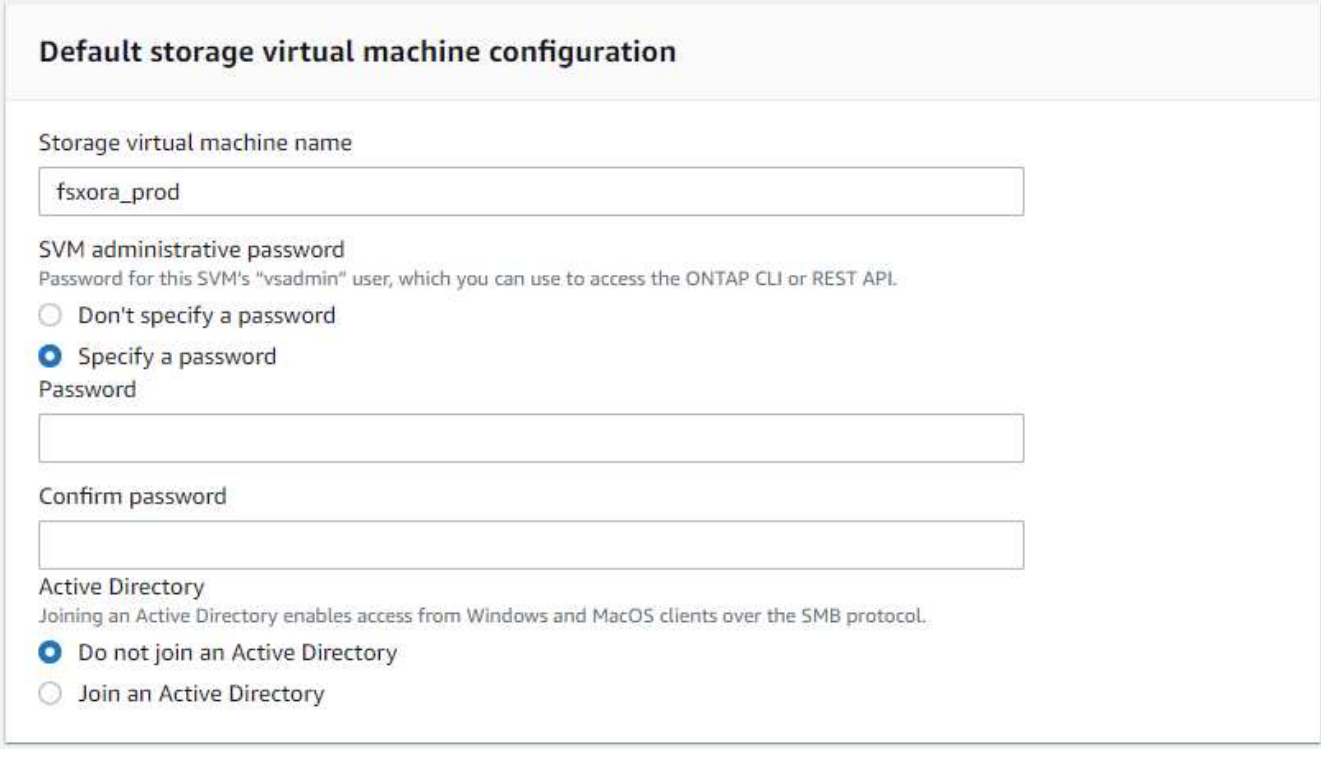

7. 將Volume組態保留空白、此時您不需要建立Volume。

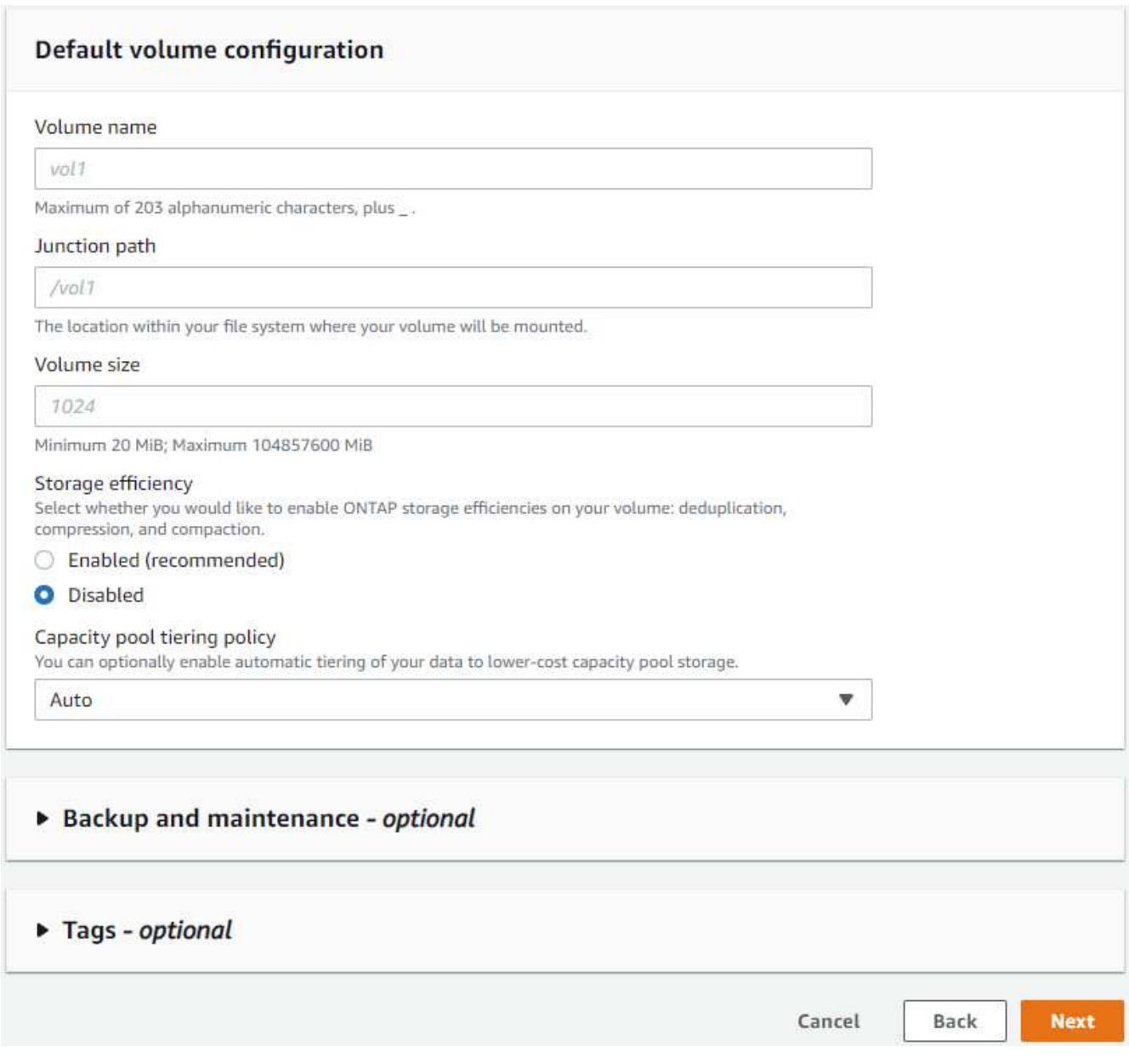

8. 檢閱「Summary(摘要)」頁面、然後按一下「Create File System(建立檔案系統)」以完成FSX檔案系 統配置。

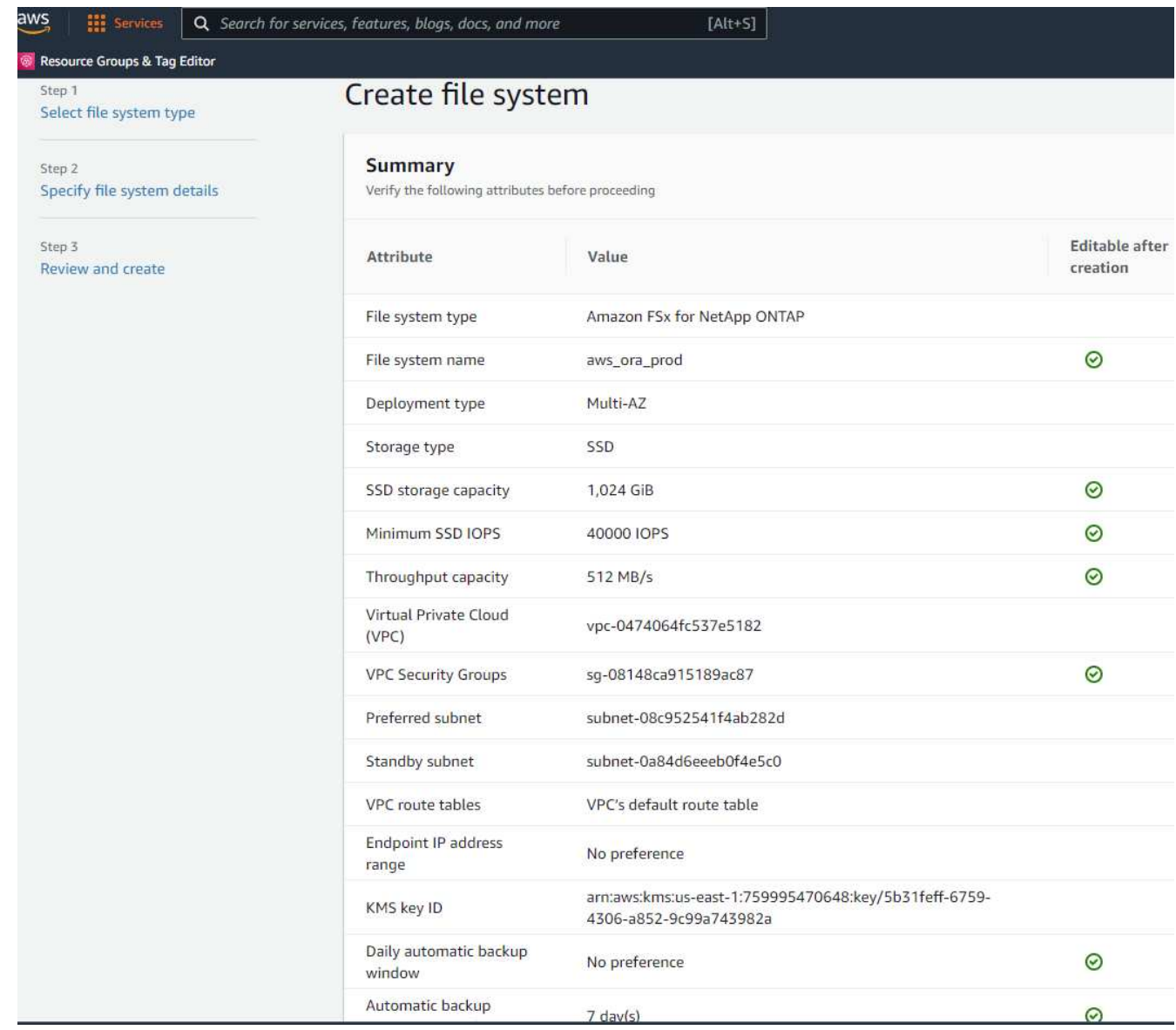

## 為**Oracle**資料庫配置資料庫**Volume**

請參閱 ["](https://docs.aws.amazon.com/fsx/latest/ONTAPGuide/managing-volumes.html)[管理](https://docs.aws.amazon.com/fsx/latest/ONTAPGuide/managing-volumes.html)[FSXfor ONTAP Sfor SfVolumes -](https://docs.aws.amazon.com/fsx/latest/ONTAPGuide/managing-volumes.html)[建](https://docs.aws.amazon.com/fsx/latest/ONTAPGuide/managing-volumes.html)[立](https://docs.aws.amazon.com/fsx/latest/ONTAPGuide/managing-volumes.html)[Volume"](https://docs.aws.amazon.com/fsx/latest/ONTAPGuide/managing-volumes.html) 以取得詳細資料。

主要考量:

- 適當調整資料庫磁碟區大小。
- 停用效能組態的容量集區分層原則。
- 為NFS儲存磁碟區啟用Oracle DNFS。
- 設定iSCSI儲存磁碟區的多重路徑。

## 從**FSX**主控台建立資料庫**Volume**

從AWS FSX主控台、您可以建立三個用於Oracle資料庫檔案儲存的磁碟區:一個用於Oracle二進位、一個用 於Oracle資料、一個用於Oracle記錄。請確定Volume命名符合Oracle主機名稱(定義於自動化工具套件的hosts 檔案)、以便正確識別。在此範例中、我們使用db1做為EC2 Oracle主機名稱、而非EC2執行個體的一般IP位址 型主機名稱。

# Create volume

### File system

## ONTAP | fs-0a51a3f08922224d5 | rdscustomfs007

### Storage virtual machine

svm-005c6edf027866ca4 | fsx

### Volume name

db1\_bin

Maximum of 203 alphanumeric characters, plus\_.

## Junction path

/db1\_bin

The location within your file system where your volume will be mounted.

## Volume size

51200

Minimum 20 MiB; Maximum 104857600 MiB

#### Storage efficiency

Select whether you would like to enable ONTAP storage efficiencies on your volume: deduplication, compression, and compaction.

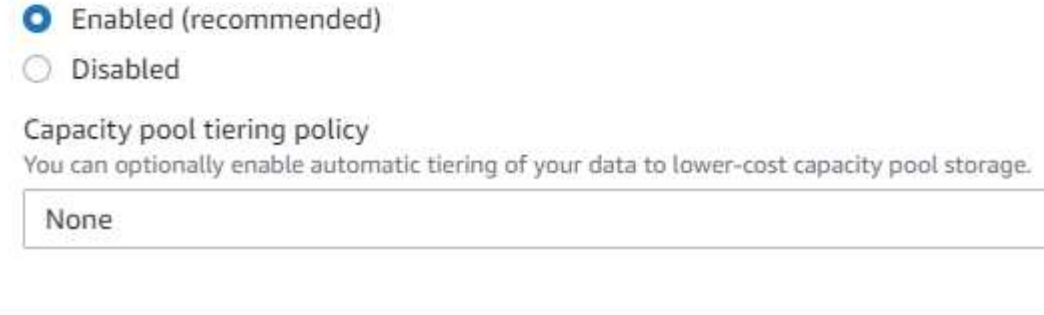

 $\times$ 

v

v

Confirm

Cancel

# Create volume

### File system

## ONTAP | fs-0a51a3f08922224d5 | rdscustomfs007

Storage virtual machine

svm-005c6edf027866ca4 | fsx

Volume name

db1\_data

Maximum of 203 alphanumeric characters, plus\_.

### Junction path

/db1\_data

The location within your file system where your volume will be mounted.

## Volume size

512000

Minimum 20 MiB; Maximum 104857600 MiB

#### Storage efficiency

Select whether you would like to enable ONTAP storage efficiencies on your volume: deduplication, compression, and compaction.

×

v

v

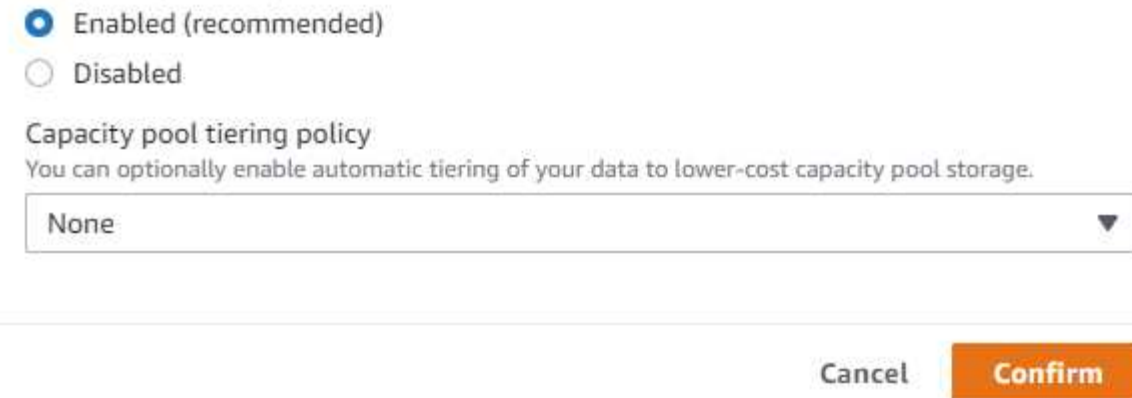

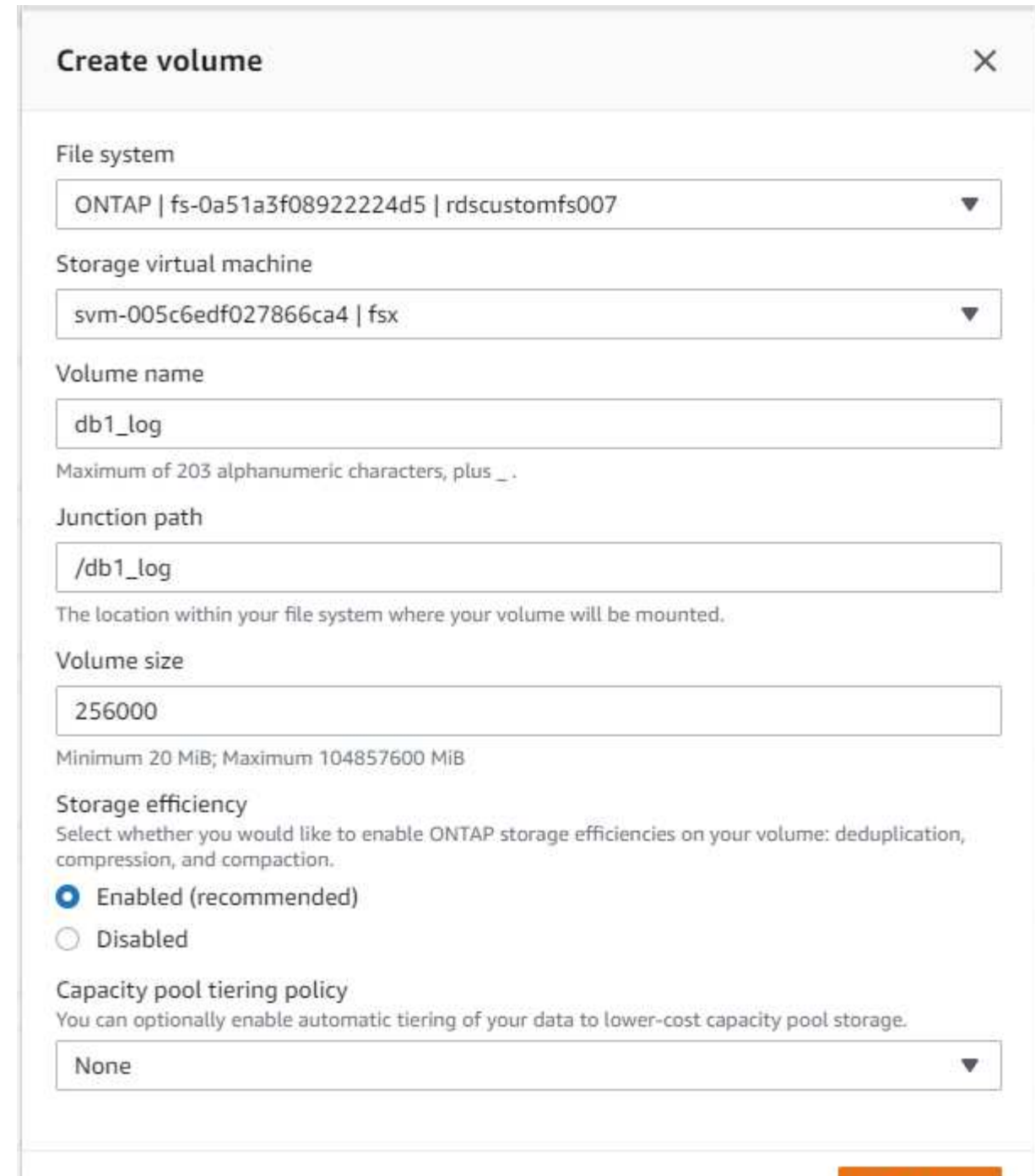

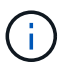

FSX主控台目前不支援建立iSCSI LUN。對於Oracle的iSCSI LUN部署、磁碟區和LUN可以使 用ONTAP NetApp Automation Toolkit for Oracle來建立。

Cancel

**Confirm** 

## 在**EC2**執行個體上使用**FSX**資料庫**Volume**安裝及設定**Oracle**

NetApp自動化團隊提供自動化套件、可根據最佳實務做法、在EC2執行個體上執行Oracle安裝與組態。目前版 本的自動化套件支援使用預設RU修補程式19.8的NFS上的Oracle 19c。如有需要、自動化套件可輕鬆調整以供 其他RU修補程式使用。

#### 準備**Ansible**控制器以執行自動化

請依照「[建](#page-264-0)[立及](#page-264-0)[連線至](#page-264-0)[EC2](#page-264-0)[執行個體、以](#page-264-0)[裝](#page-264-0)[載](#page-264-0)[Oracle](#page-264-0)[資料庫](#page-264-0)」以配置小型EC2 Linux執行個體來執行Ansible控制 器。不必使用RedHat、Amazon Linux T2.Large搭配2vCPU和8G RAM就足夠了。

## 擷取**NetApp Oracle**部署自動化工具套件

以EC2-user身分登入步驟1配置的EC2 Ansible控制器執行個體、並從EC2-user主目錄執行「git clone」命令、 以複製自動化程式碼的複本。

git clone https://github.com/NetApp-Automation/na\_oracle19c\_deploy.git

git clone https://github.com/NetApp-Automation/na\_rds\_fsx\_oranfs\_config.git

## 使用自動化工具套件執行自動化**Oracle 19c**部署

請參閱這些詳細指示 ["CLI](#page-460-0)[部署](#page-460-0)[Oracle 19c](#page-460-0)[資料庫](#page-460-0)["](#page-460-0) 以CLI自動化部署Oracle 19c。由於您使用SSH金鑰配對、而非 主機存取驗證的密碼、因此執行方針的命令語法有小幅變更。下列清單為高階摘要:

- 1. 依預設、EC2執行個體會使用SSH金鑰配對來進行存取驗證。從Ansible控制器自動化根目錄「/home/EC2 user/na\_oracle19c\_deploy」和「/home/EC2-user/na\_RDS\_FSx\_oranfs\_config」、複製在步驟中部署 之Oracle主機的SSH金鑰「存取stkey.pem」。[建](#page-264-0)[立及](#page-264-0)[連線至](#page-264-0)[EC2](#page-264-0)[執行個體、以](#page-264-0)[裝](#page-264-0)[載](#page-264-0)[Oracle](#page-264-0)[資料庫](#page-264-0)。」
- 2. 以EC2-user身分登入EC2執行個體DB主機、然後安裝python3程式庫。

sudo yum install python3

- 3. 從根磁碟機建立16G交換空間。依預設、EC2執行個體會建立零交換空間。請遵循以下AWS文件: ["](https://aws.amazon.com/premiumsupport/knowledge-center/ec2-memory-swap-file/)[如何使](https://aws.amazon.com/premiumsupport/knowledge-center/ec2-memory-swap-file/) [用](https://aws.amazon.com/premiumsupport/knowledge-center/ec2-memory-swap-file/)[交換](https://aws.amazon.com/premiumsupport/knowledge-center/ec2-memory-swap-file/)[檔、在](https://aws.amazon.com/premiumsupport/knowledge-center/ec2-memory-swap-file/)[Amazon EC2](https://aws.amazon.com/premiumsupport/knowledge-center/ec2-memory-swap-file/)[執行個體中](https://aws.amazon.com/premiumsupport/knowledge-center/ec2-memory-swap-file/)[將](https://aws.amazon.com/premiumsupport/knowledge-center/ec2-memory-swap-file/)[記](https://aws.amazon.com/premiumsupport/knowledge-center/ec2-memory-swap-file/)[憶](https://aws.amazon.com/premiumsupport/knowledge-center/ec2-memory-swap-file/)[體配置](https://aws.amazon.com/premiumsupport/knowledge-center/ec2-memory-swap-file/)[為](https://aws.amazon.com/premiumsupport/knowledge-center/ec2-memory-swap-file/)[交換](https://aws.amazon.com/premiumsupport/knowledge-center/ec2-memory-swap-file/)[空間](https://aws.amazon.com/premiumsupport/knowledge-center/ec2-memory-swap-file/)[?](https://aws.amazon.com/premiumsupport/knowledge-center/ec2-memory-swap-file/)["](https://aws.amazon.com/premiumsupport/knowledge-center/ec2-memory-swap-file/)。
- 4. 返回Ansible控制器(「CD /home/EC2-user/na\_RDS\_FSx\_oranfs\_config」)、然後執行具有適當要求 和「Linux組態」標記的預複製播放手冊。

```
ansible-playbook -i hosts rds preclone config.yml -u ec2-user --private
-key accesststkey.pem -e @vars/fsx_vars.yml -t requirements config
```
ansible-playbook -i hosts rds\_preclone\_config.yml -u ec2-user --private -key accesststkey.pem -e @vars/fsx vars.yml -t linux config

- 5. 切換至「home/EC2-user/na\_oracle19c\_deploy主機」目錄、閱讀README檔案、然後使用相關的全域參數 填入全域「vars.yml」檔案。
- 6. 在「host\_name.yml」檔案中填入「host\_vars」目錄中的相關參數。
- 7. 執行Linux的方針、並在提示輸入vsadmin密碼時按Enter。

```
ansible-playbook -i hosts all playbook.yml -u ec2-user --private-key
accesststkey.pem -t linux_config -e @vars/vars.yml
```
8. 執行Oracle的方針、並在提示輸入vsadmin密碼時按Enter。

```
ansible-playbook -i hosts all playbook.yml -u ec2-user --private-key
accesststkey.pem -t oracle config -e @vars/vars.yml
```
如有需要、請將SSH金鑰檔的權限位元變更為400。將Oracle主機(「host\_vars」檔案中的「Ansiv\_host」)IP 位址變更為EC2執行個體公有位址。

#### 在主**FSX HA**叢集和備用**FSX HA**叢集之間設定**SnapMirror**

若要獲得高可用度和災難恢復、您可以在主要和待命的FSX儲存叢集之間設定SnapMirror複寫。與其他雲端儲存 服務不同的是、FSX可讓使用者以所需的頻率和複寫處理量來控制和管理儲存複寫。它也能讓使用者在不影響可 用度的情況下測試HA/DR。

下列步驟說明如何在主要與待命的FSX儲存叢集之間設定複寫。

1. 設定主叢集和待命叢集對等。以fsxadmin使用者身分登入主要叢集、然後執行下列命令。此對等建立程序會 在主要叢集和待命叢集上執行create命令。將「tandby\_cluster名稱」取代為您環境的適當名稱。

```
cluster peer create -peer-addrs
standby cluster name, inter cluster ip address -username fsxadmin
-initial-allowed-vserver-peers *
```
2. 在主叢集與待命叢集之間設定Vserver對等。以vsadmin使用者身分登入主要叢集、然後執行下列命令。 將「primary vserver name」、「tandby vserver name」、「tandby cluster名稱」取代為適合您環境的 名稱。

vserver peer create -vserver primary vserver name -peer-vserver standby vserver name -peer-cluster standby cluster name -applications snapmirror

3. 確認叢集和Vserver服務已正確設定。

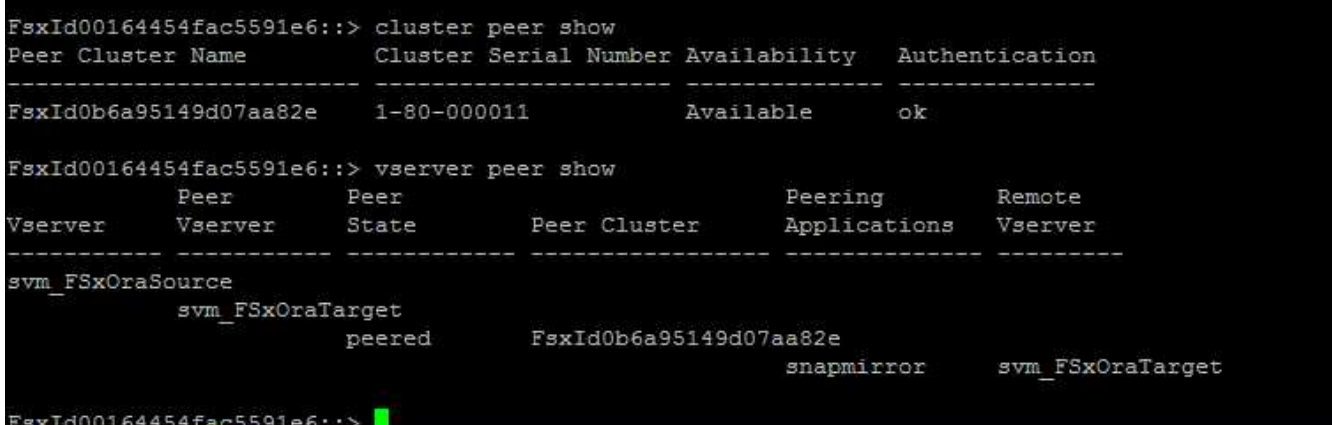

4. 在備用FSX叢集為主要FSX叢集的每個來源Volume建立目標NFS Volume。請視您的環境而適當地取代磁碟 區名稱。

vol create -volume dr\_db1\_bin -aggregate aggr1 -size 50G -state online -policy default -type DP

vol create -volume dr db1 data -aggregate aggr1 -size 500G -state online -policy default -type DP

vol create -volume dr db1 log -aggregate aggr1 -size 250G -state online -policy default -type DP

5. 如果使用iSCSI傳輸協定進行資料存取、您也可以為Oracle二進位檔、Oracle資料和Oracle記錄建立iSCSI磁 碟區和LUN。在磁碟區中保留約10%的可用空間以供快照使用。

vol create -volume dr db1 bin -aggregate aggr1 -size 50G -state online -policy default -unix-permissions ---rwxr-xr-x -type RW

lun create -path /vol/dr db1 bin/dr db1 bin 01 -size 45G -ostype linux

vol create -volume dr db1 data -aggregate aggr1 -size 500G -state online -policy default -unix-permissions ---rwxr-xr-x -type RW

lun create -path /vol/dr\_db1\_data/dr\_db1\_data\_01 -size 100G -ostype linux

lun create -path /vol/dr\_db1\_data/dr\_db1\_data\_02 -size 100G -ostype linux

lun create -path /vol/dr\_db1\_data/dr\_db1\_data\_03 -size 100G -ostype linux

lun create -path /vol/dr db1 data/dr db1 data 04 -size 100G -ostype linux

Vol create -volume dr\_db1\_log -Agggr1 -size 250g -state online -policy預設-unix-lession---rwxr-x-x -type rw

lun create -path /vol/dr\_db1\_log/dr\_db1\_log\_01 -size 45G -ostype linux

lun create -path /vol/dr\_db1\_log/dr\_db1\_log\_02 -size 45G -ostype linux

lun create -path /vol/dr db1 log/dr db1 log 03 -size 45G -ostype linux

lun create -path /vol/dr\_db1\_log/dr\_db1\_log\_04 -size 45G -ostype linux

6. 對於iSCSI LUN、請使用二進位LUN做為範例、為每個LUN的Oracle主機啟動器建立對應。將igroup替換為 適合您環境的適當名稱、並針對每個額外的LUN遞增LULUN ID。

lun mapping create -path /vol/dr\_db1\_bin/dr\_db1\_bin\_01 -igroup ip-10-0- 1-136 -lun-id 0

lun mapping create -path /vol/dr\_db1\_data/dr\_db1\_data\_01 -igroup ip-10- 0-1-136 -lun-id 1

7. 在主資料庫磁碟區和備用資料庫磁碟區之間建立SnapMirror關係。請針對您的環境取代適當的SVM名稱

snapmirror create -source-path svm\_FSxOraSource:db1\_bin -destination -path svm FSxOraTarget:dr db1 bin -vserver svm FSxOraTarget -throttle unlimited -identity-preserve false -policy MirrorAllSnapshots -type DP snapmirror create -source-path svm\_FSxOraSource:db1\_data -destination -path svm FSxOraTarget:dr db1 data -vserver svm FSxOraTarget -throttle unlimited -identity-preserve false -policy MirrorAllSnapshots -type DP

```
snapmirror create -source-path svm FSxOraSource:db1 log -destination
-path svm FSxOraTarget:dr db1 log -vserver svm FSxOraTarget -throttle
unlimited -identity-preserve false -policy MirrorAllSnapshots -type DP
```
此SnapMirror設定可透過NetApp Automation Toolkit for NFS資料庫Volume自動完成。此工具組可從NetApp Public GitHub網站下載。

```
git clone https://github.com/NetApp-
Automation/na ora hadr failover resync.git
```
在嘗試設定和容錯移轉測試之前、請先仔細閱讀README說明。

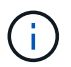

將Oracle二進位檔從主叢集複寫到備用叢集、可能會影響Oracle授權。請聯絡您的Oracle授權代 表以取得詳細說明。另一種方法是在恢復和容錯移轉時安裝並設定Oracle。

## 部署**SnapCenter**

#### 安裝**SnapCenter**

追蹤 ["](https://docs.netapp.com/ocsc-41/index.jsp?topic=%2Fcom.netapp.doc.ocsc-isg%2FGUID-D3F2FBA8-8EE7-4820-A445-BC1E5C0AF374.html)[安](https://docs.netapp.com/ocsc-41/index.jsp?topic=%2Fcom.netapp.doc.ocsc-isg%2FGUID-D3F2FBA8-8EE7-4820-A445-BC1E5C0AF374.html)[裝](https://docs.netapp.com/ocsc-41/index.jsp?topic=%2Fcom.netapp.doc.ocsc-isg%2FGUID-D3F2FBA8-8EE7-4820-A445-BC1E5C0AF374.html)[SnapCenter](https://docs.netapp.com/ocsc-41/index.jsp?topic=%2Fcom.netapp.doc.ocsc-isg%2FGUID-D3F2FBA8-8EE7-4820-A445-BC1E5C0AF374.html) [此伺服器](https://docs.netapp.com/ocsc-41/index.jsp?topic=%2Fcom.netapp.doc.ocsc-isg%2FGUID-D3F2FBA8-8EE7-4820-A445-BC1E5C0AF374.html)["](https://docs.netapp.com/ocsc-41/index.jsp?topic=%2Fcom.netapp.doc.ocsc-isg%2FGUID-D3F2FBA8-8EE7-4820-A445-BC1E5C0AF374.html) 安裝SnapCenter 伺服器。本文件說明如何安裝獨立SnapCenter 式的伺服 器。SaaS版本SnapCenter 的功能正在測試版中、很快就可以取得。如有需要、請洽詢您的NetApp代表以瞭解 可用度。

#### 設定**SnapCenter EC2 Oracle**主機的支援外掛程式

1. 自動SnapCenter 安裝完成後、SnapCenter 以管理使用者身分登入安裝SnapCenter 了該伺服器的Windows 主機。

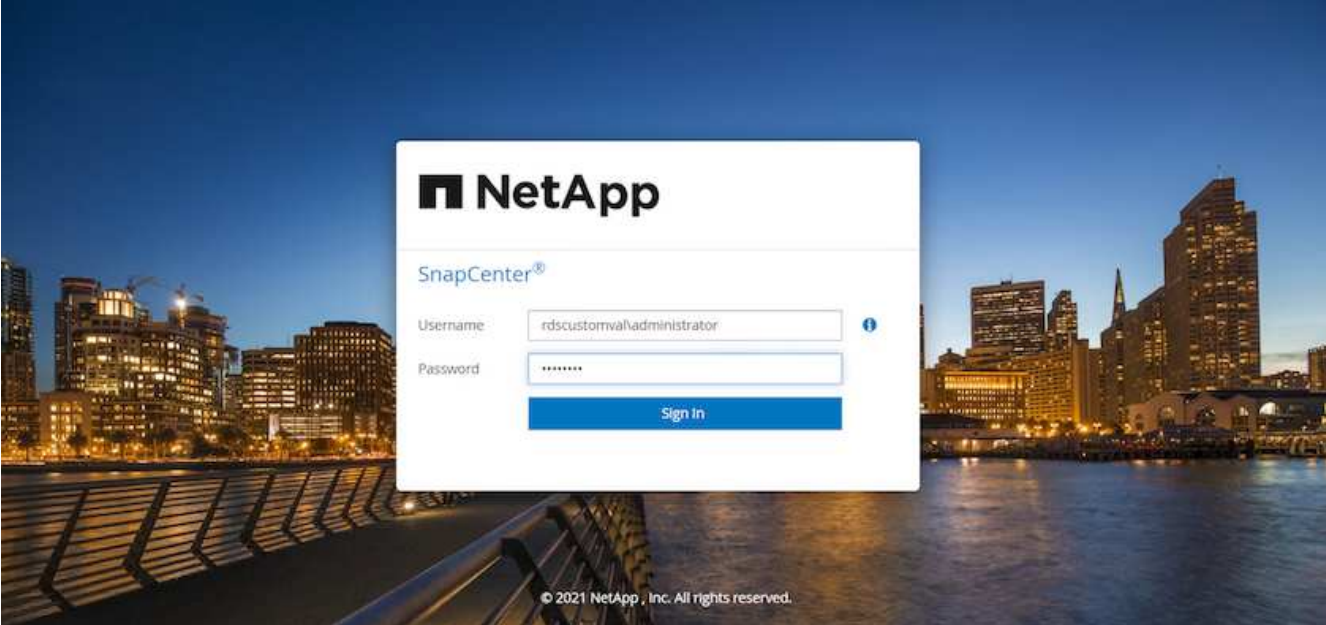

2. 在左側功能表中、按一下「設定」、然後按一下「認證」和「新增」、以新增EC2使用者認證、以 利SnapCenter 安裝程式。

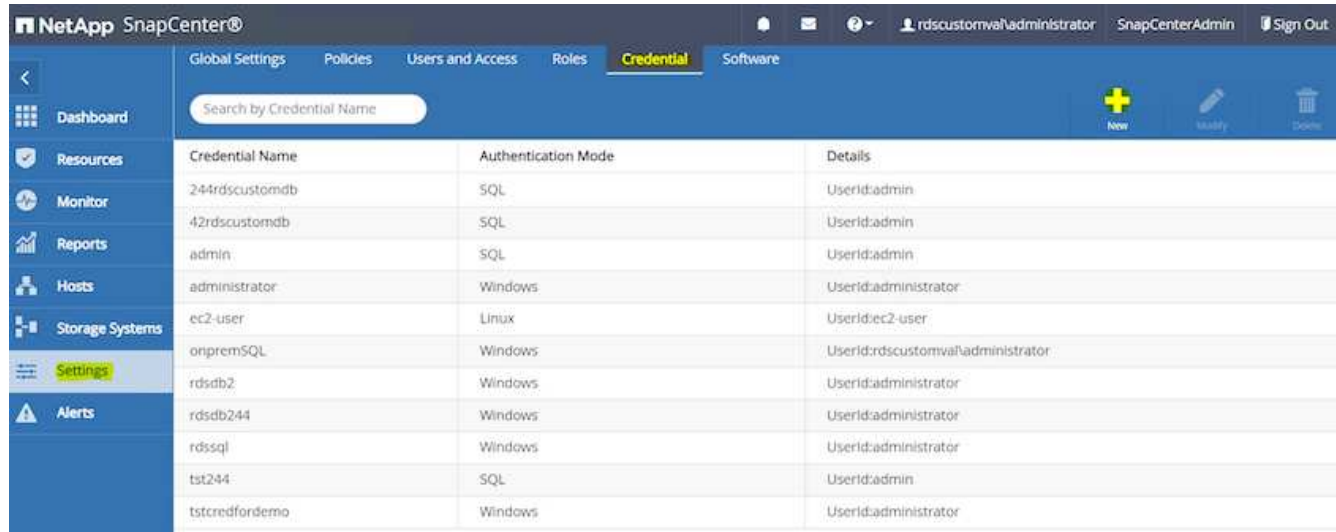

- 3. 在EC2執行個體主機上編輯「/etc/ssh / ssshd\_config」檔案、以重設EC2使用者密碼並啟用密碼SSH驗證。
- 4. 確認已選取「使用Sudo權限」核取方塊。您只要在上一步中重設EC2使用者密碼即可。

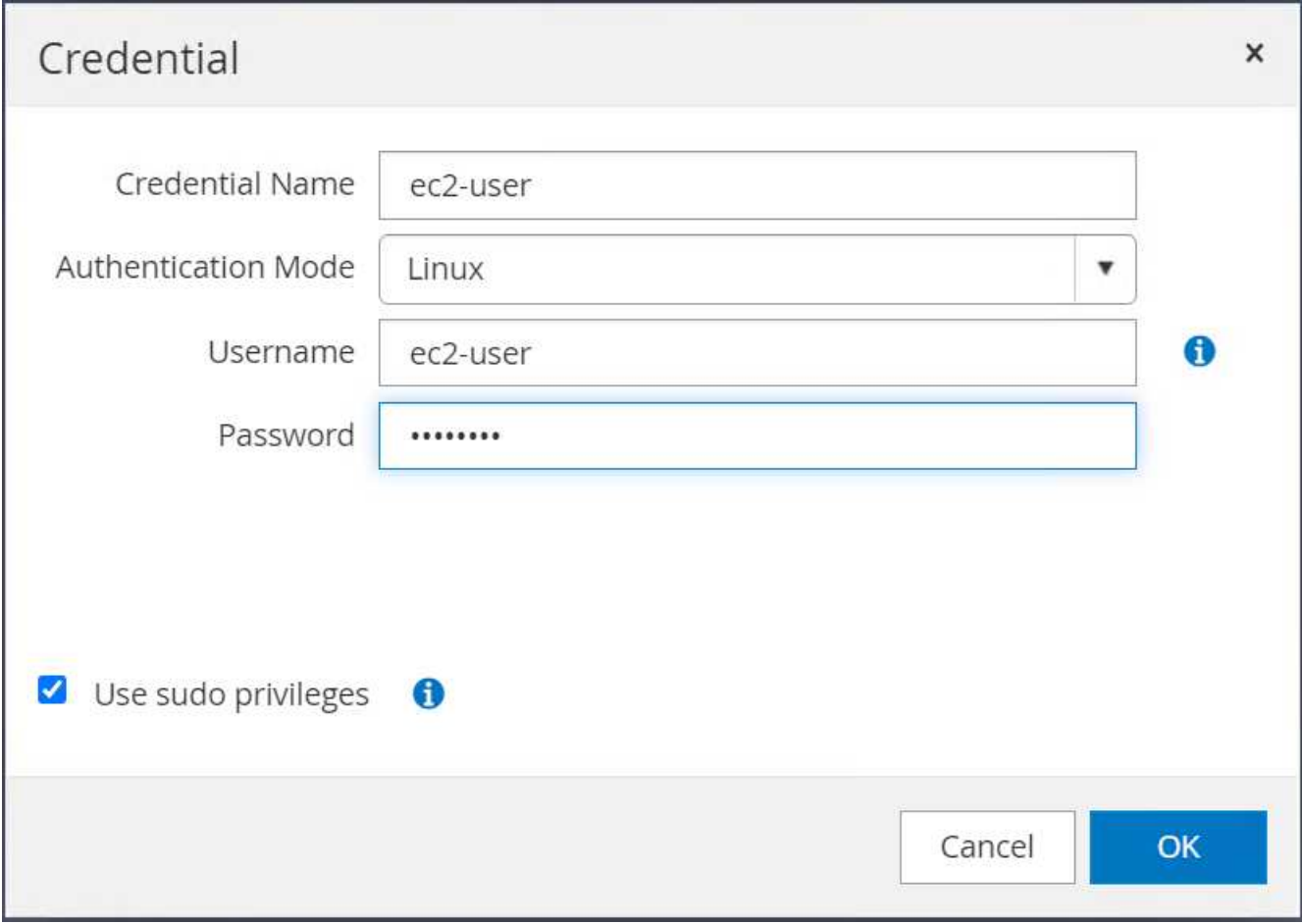

5. 將SnapCenter 支援服務器名稱和IP位址新增至EC2執行個體主機檔案、以進行名稱解析。

[ec2-user@ip-10-0-0-151 ~]\$ sudo vi /etc/hosts  $[ec2-user@ip-10-0-0-151 \sim ]$ \$ cat /etc/hosts 127.0.0.1 localhost localhost.localdomain localhost4 localhost4.localdomain4 ::1 localhost localhost.localdomain localhost6 localhost6.localdomain6 10.0.1.233 rdscustomvalsc.rdscustomval.com rdscustomvalsc

6. 在Windows主機上、將EC2執行個體主機IP位址新增至Windows主機檔案「C:\Windows \System32\drivers\etc\hosts」SnapCenter 。

10.0.0.151 ip-10-0-0-151.ec2.internal

7. 在左側功能表中、選取主機>託管主機、然後按一下新增、將EC2執行個體主機新增SnapCenter 至支援中 心。

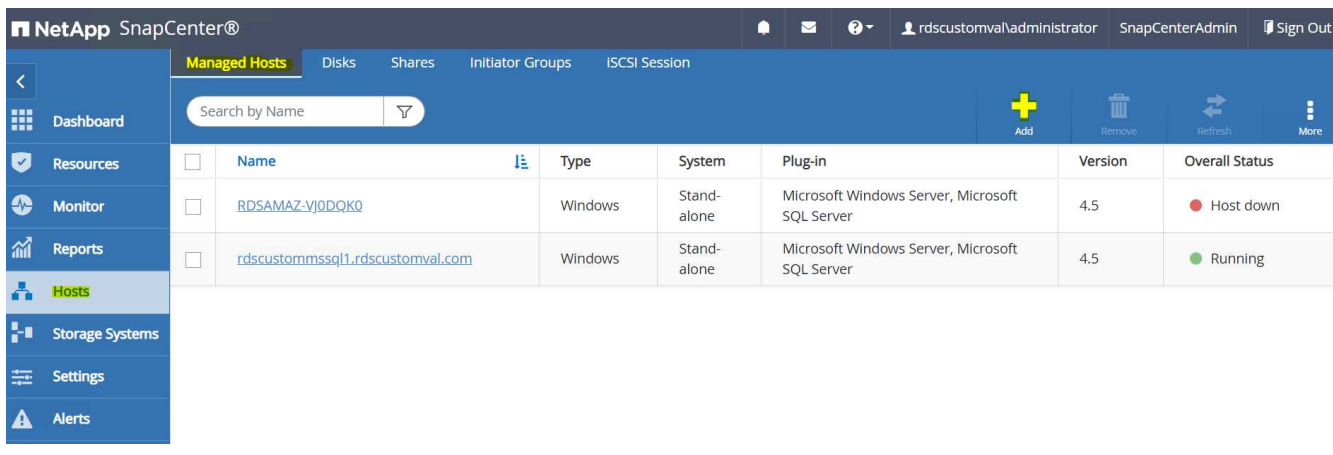

檢查Oracle資料庫、然後在提交之前、按一下「More Options(更多選項)」。

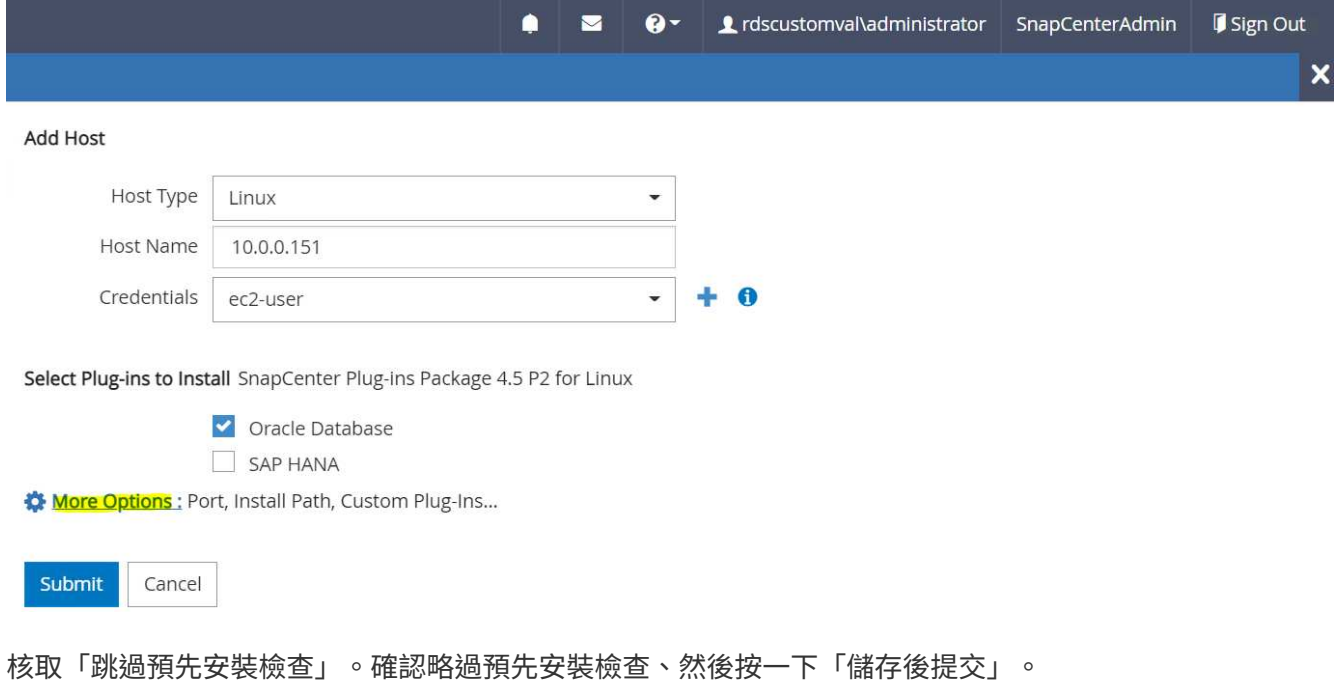

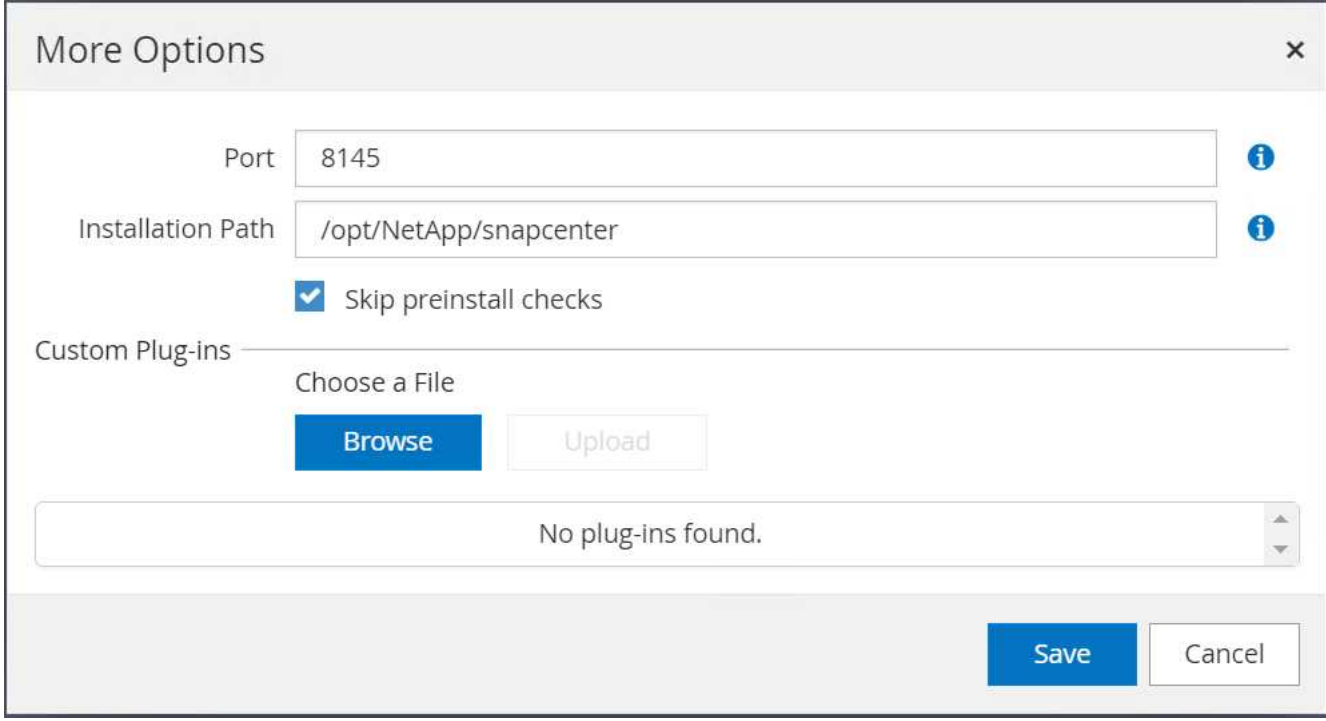

系統會提示您確認指紋、然後按一下「確認並提交」。

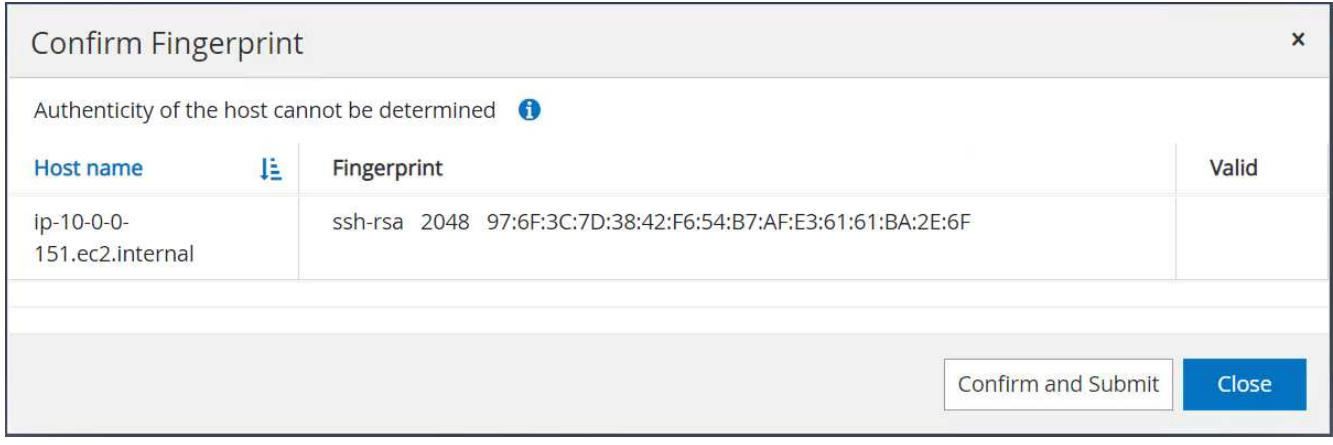

## 成功完成外掛程式組態之後、託管主機的整體狀態會顯示為執行中。

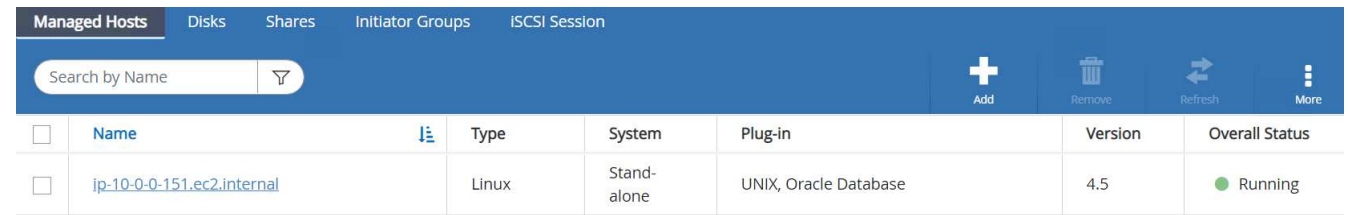

## 設定**Oracle**資料庫的備份原則

請參閱本節 ["](#page-715-0)[設定資料庫備份原則](#page-715-0)[SnapCenter"](#page-715-0) 以取得有關設定Oracle資料庫備份原則的詳細資訊。

一般而言、您需要建立完整快照Oracle資料庫備份的原則、以及Oracle僅歸檔記錄快照備份的原則。
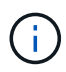

您可以在備份原則中啟用Oracle歸檔記錄剪除、以控制記錄歸檔空間。請在「Select二線複寫選 項」中勾選「建立本機Snapshot複本之後更新SnapMirror」、因為您需要複寫到HA或DR的待命 位置。

#### 設定**Oracle**資料庫備份與排程

使用者可自行設定使用者在中的資料庫備份SnapCenter 、並可個別設定或在資源群組中設定群組。備份時間間 隔取決於RTO和RPO目標。NetApp建議您每隔幾小時執行一次完整資料庫備份、並以較高的頻率(例如10-15 分鐘)歸檔記錄備份、以便快速恢復。

請參閱的Oracle一節 ["](#page-715-0)[實作備份原則以](#page-715-0)[保護](#page-715-0)[資料庫](#page-715-0)["](#page-715-0) 以取得實作一節所建立備份原則的詳細逐步程序 [設定](#page-287-0)[Oracle](#page-287-0) [資料庫的備份原則](#page-287-0) 以及備份工作排程。

下列映像提供設定為備份Oracle資料庫的資源群組範例。

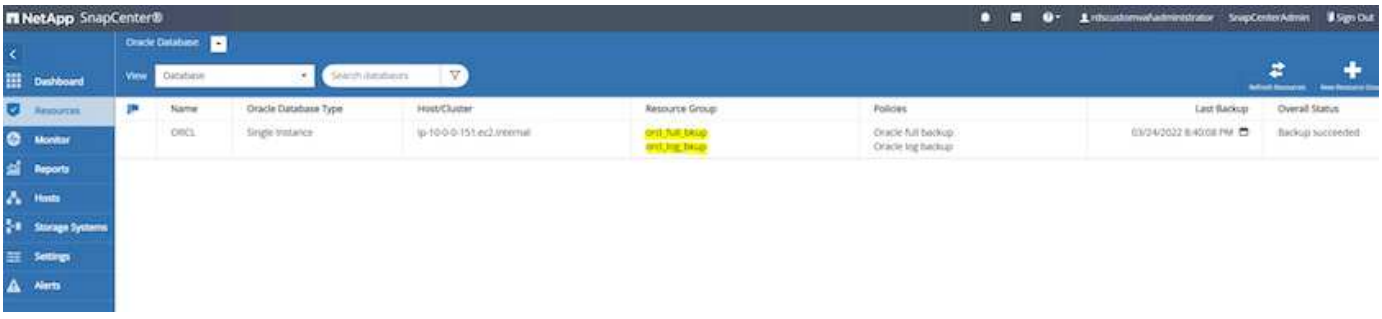

#### **EC2**和**FSX Oracle**資料庫管理

除了AWS EC2和FSX管理主控台之外、我們SnapCenter 也部署Ansible控制節點和the SUI 工具、以便在此Oracle環境中進行資料庫管理。

Ansible控制節點可用來管理Oracle環境組態、並可透過平行更新來同步主要和待命執行個體、以進行核心或修 補程式更新。容錯移轉、重新同步及容錯回復均可透過NetApp Automation Toolkit自動化、以Ansible來歸檔快速 的應用程式恢復與可用度。有些可重複執行的資料庫管理工作可使用教戰手冊來減少人為錯誤。

使用適用於Oracle資料庫的支援程式、即可執行資料庫Snapshot備份、時間點還原、資料庫複製等作 業。SnapCenter SnapCenter如需Oracle外掛程式功能的詳細資訊、請參閱 ["](https://docs.netapp.com/ocsc-43/index.jsp?topic=%2Fcom.netapp.doc.ocsc-con%2FGUID-CF6B23A3-2B2B-426F-826B-490706880EE8.html)[適用於](https://docs.netapp.com/ocsc-43/index.jsp?topic=%2Fcom.netapp.doc.ocsc-con%2FGUID-CF6B23A3-2B2B-426F-826B-490706880EE8.html)[Oracle](https://docs.netapp.com/ocsc-43/index.jsp?topic=%2Fcom.netapp.doc.ocsc-con%2FGUID-CF6B23A3-2B2B-426F-826B-490706880EE8.html)[資料庫的](https://docs.netapp.com/ocsc-43/index.jsp?topic=%2Fcom.netapp.doc.ocsc-con%2FGUID-CF6B23A3-2B2B-426F-826B-490706880EE8.html)[插](https://docs.netapp.com/ocsc-43/index.jsp?topic=%2Fcom.netapp.doc.ocsc-con%2FGUID-CF6B23A3-2B2B-426F-826B-490706880EE8.html)[件](https://docs.netapp.com/ocsc-43/index.jsp?topic=%2Fcom.netapp.doc.ocsc-con%2FGUID-CF6B23A3-2B2B-426F-826B-490706880EE8.html)[總](https://docs.netapp.com/ocsc-43/index.jsp?topic=%2Fcom.netapp.doc.ocsc-con%2FGUID-CF6B23A3-2B2B-426F-826B-490706880EE8.html) [覽](https://docs.netapp.com/ocsc-43/index.jsp?topic=%2Fcom.netapp.doc.ocsc-con%2FGUID-CF6B23A3-2B2B-426F-826B-490706880EE8.html)[SnapCenter"](https://docs.netapp.com/ocsc-43/index.jsp?topic=%2Fcom.netapp.doc.ocsc-con%2FGUID-CF6B23A3-2B2B-426F-826B-490706880EE8.html)。

以下各節將詳細說明如何使用SnapCenter 這個功能來實現Oracle資料庫管理的關鍵功能:

- 資料庫快照備份
- 資料庫時間點還原
- 建立資料庫複製

資料庫複製會在個別EC2主機上建立主要資料庫的複本、以便在發生邏輯資料錯誤或毀損時進行資料還原、而複 本也可用於應用程式測試、偵錯、修補程式驗證等作業。

#### 拍攝快照

EC2/FSX Oracle資料庫會定期備份、時間間隔由使用者設定。使用者也可以隨時進行一次性快照備份。這適用 於完整資料庫快照備份、以及僅歸檔記錄的快照備份。

擷取完整的資料庫快照

完整的資料庫快照包含所有Oracle檔案、包括資料檔案、控制檔和歸檔記錄檔。

1. 登入SnapCenter 到這個功能表、然後按一下左側功能表中的「Resources(資源)」。從「檢視」下拉式 清單中、變更為「資源群組」檢視。

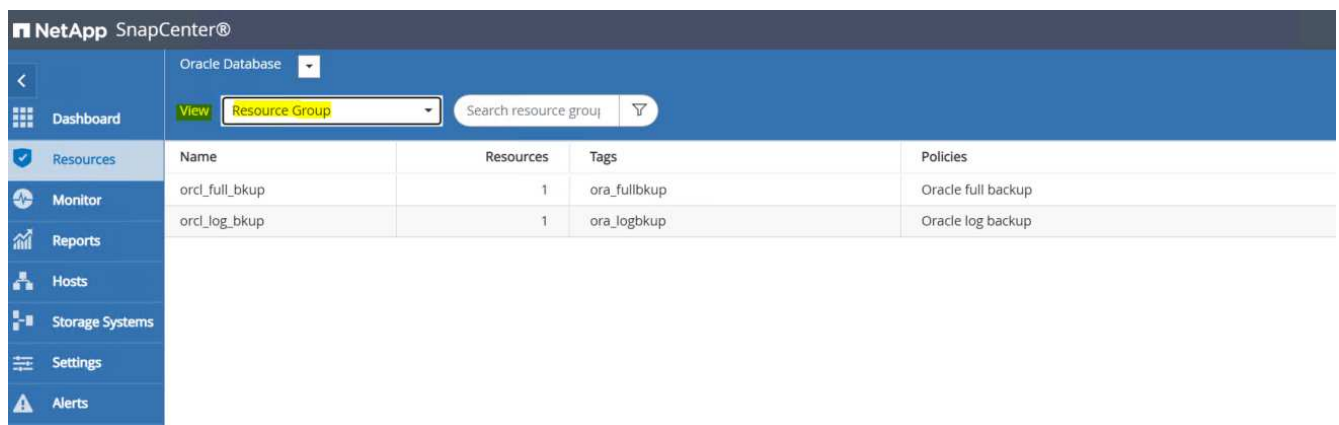

2. 按一下完整備份資源名稱、然後按一下「立即備份」圖示以啟動附加的備份。

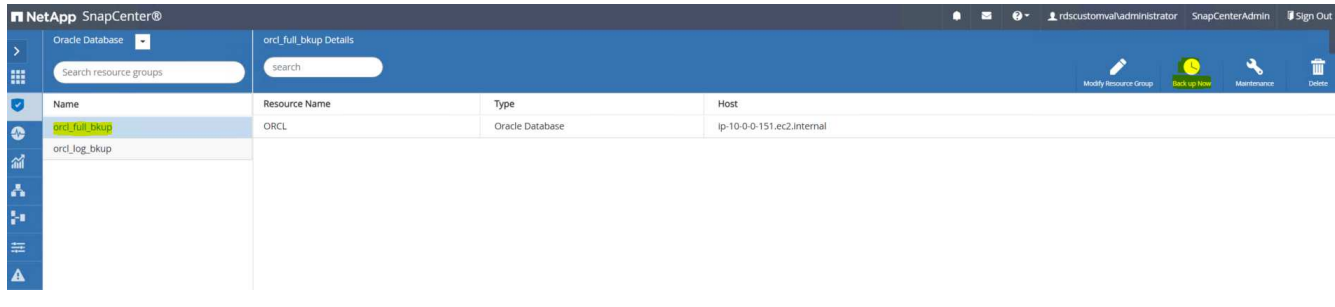

3. 按一下「備份」、然後確認備份以開始完整的資料庫備份。

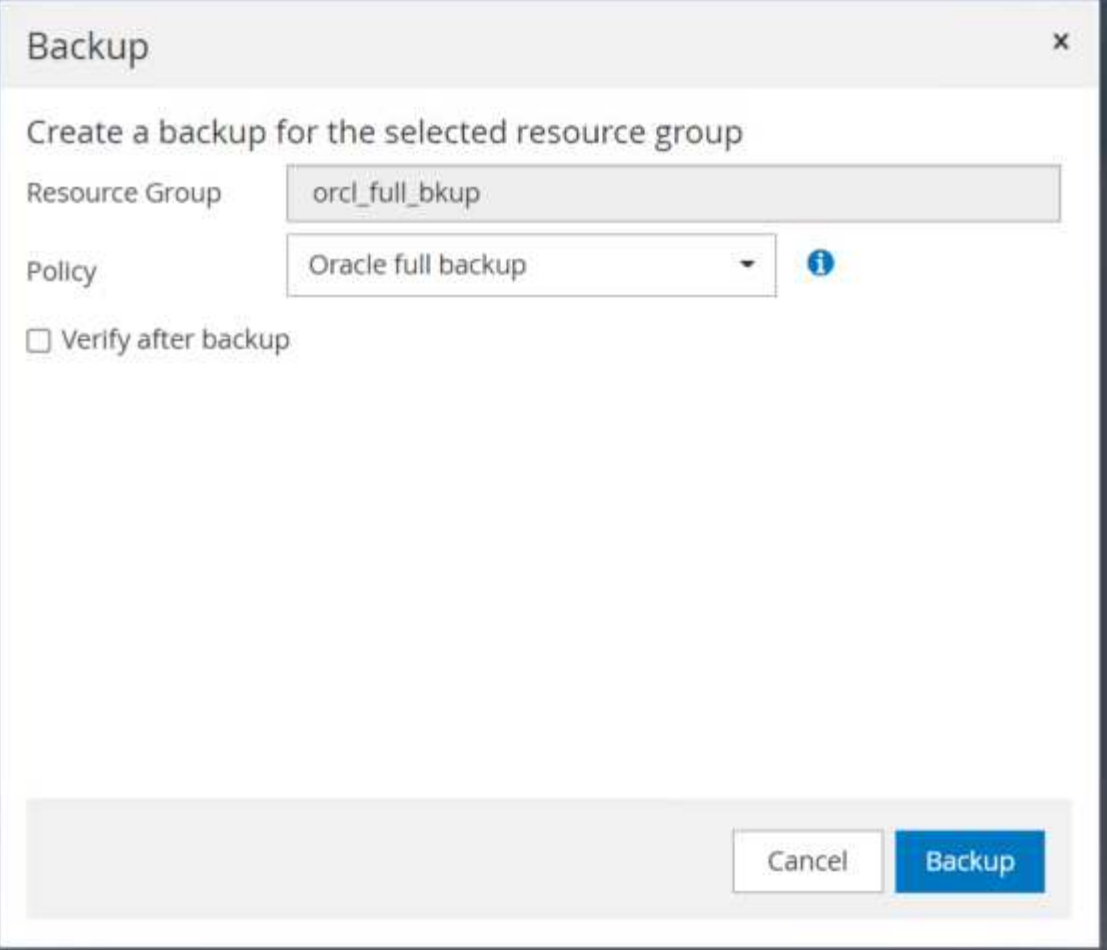

從資料庫的「資源」檢視中、開啟「資料庫管理備份複本」頁面、確認一次性備份已成功完成。完整資料庫 備份會建立兩個快照:一個用於資料磁碟區、另一個用於記錄磁碟區。

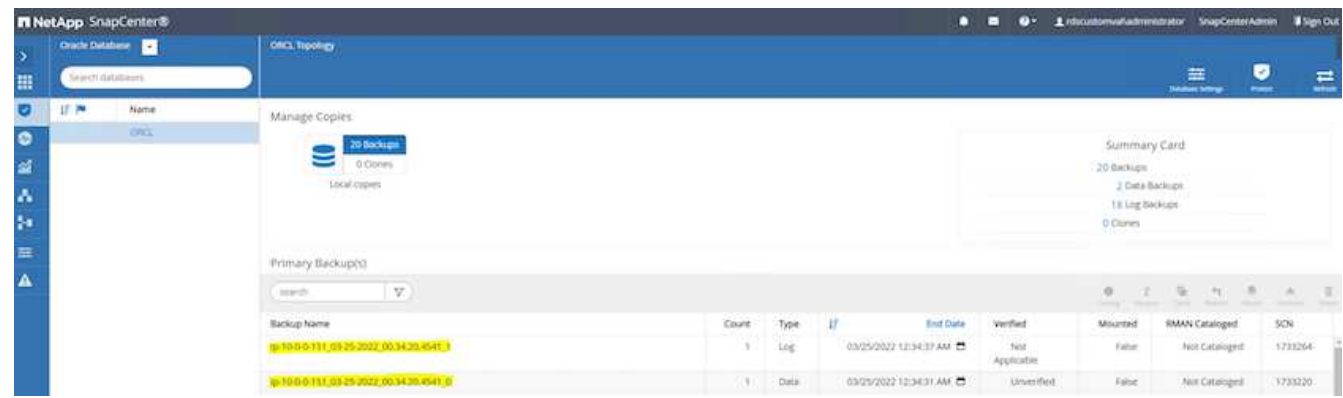

擷取歸檔記錄快照

歸檔記錄快照只會針對Oracle歸檔記錄磁碟區執行。

1. 登入SnapCenter 到「資源」UI、然後按一下左側功能表列中的「資源」索引標籤。從「檢視」下拉式清單 中、變更為「資源群組」檢視。

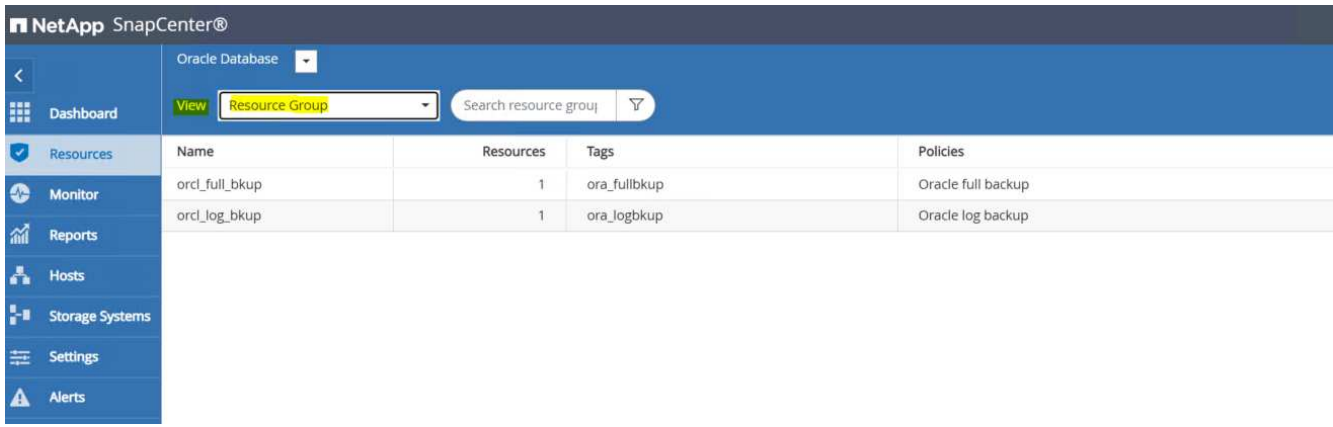

2. 按一下記錄備份資源名稱、然後按一下「立即備份」圖示、針對歸檔記錄啟動附加的備份。

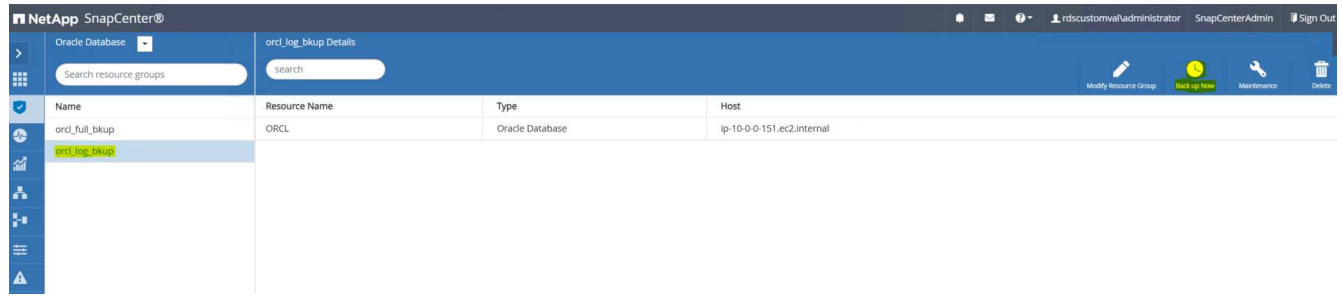

3. 按一下「備份」、然後確認備份以開始備份歸檔記錄。

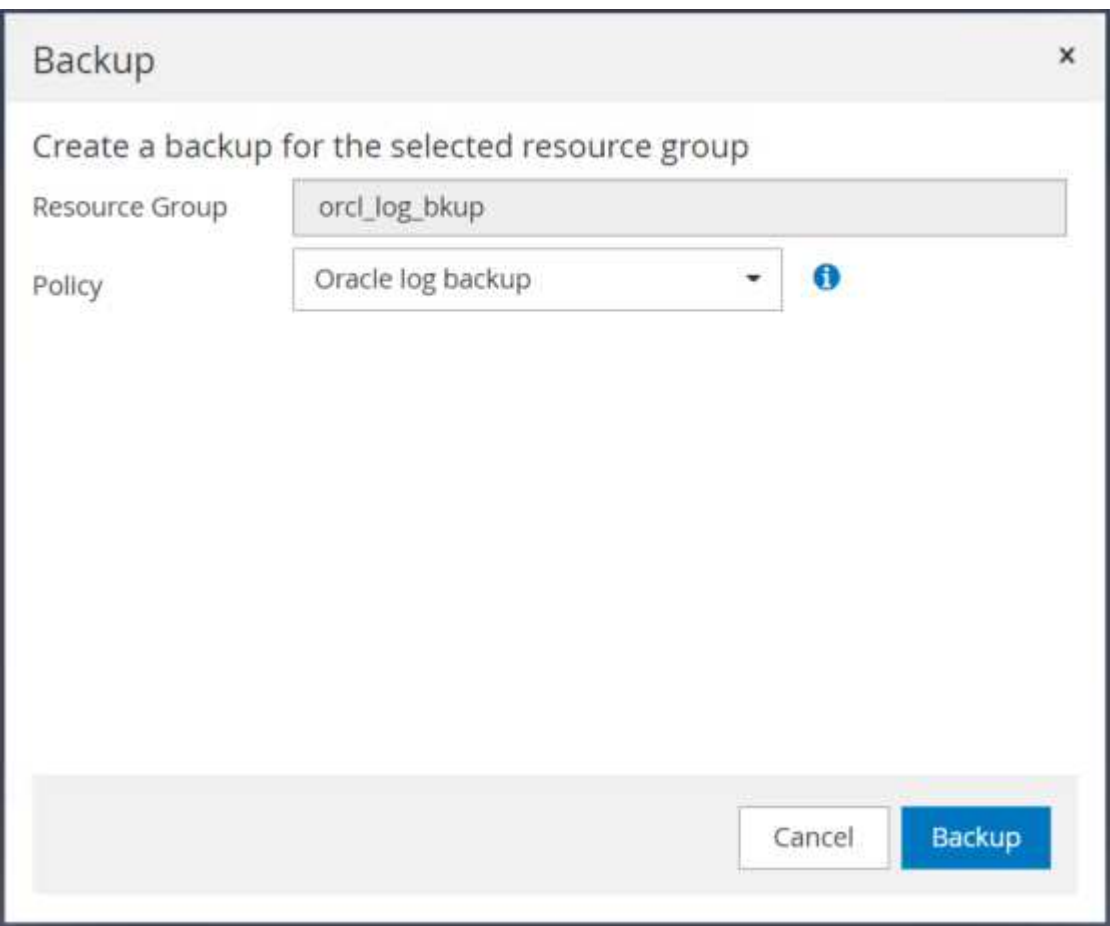

從資料庫的資源檢視中、開啟「資料庫管理的備份複本」頁面、確認一次性歸檔記錄備份已成功完成。歸檔 記錄備份會為記錄磁碟區建立一個快照。

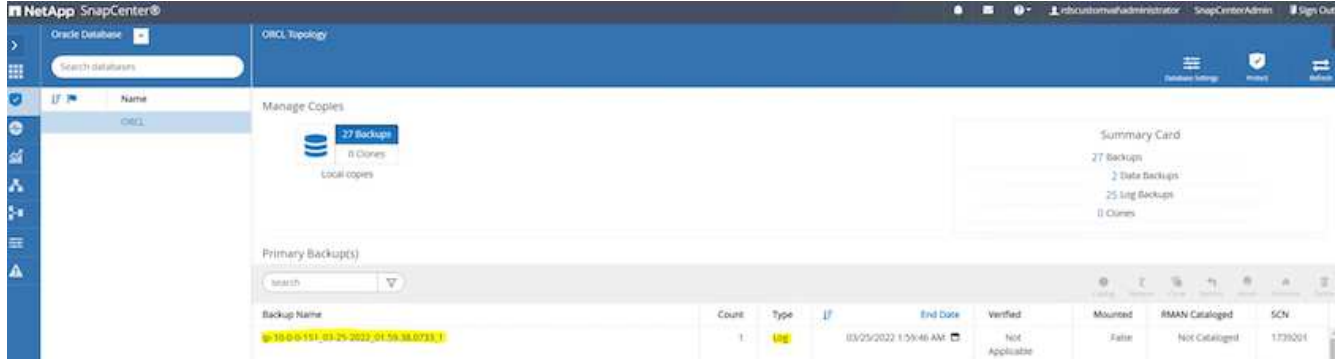

#### 還原至某個時間點

SnapCenter型還原至某個時間點、會在同一個EC2執行個體主機上執行。完成下列步驟以執行還原:

1. 從「資源」索引標籤>「資料庫」檢視中、按一下資料庫名稱以開啟資料庫備份。SnapCenter

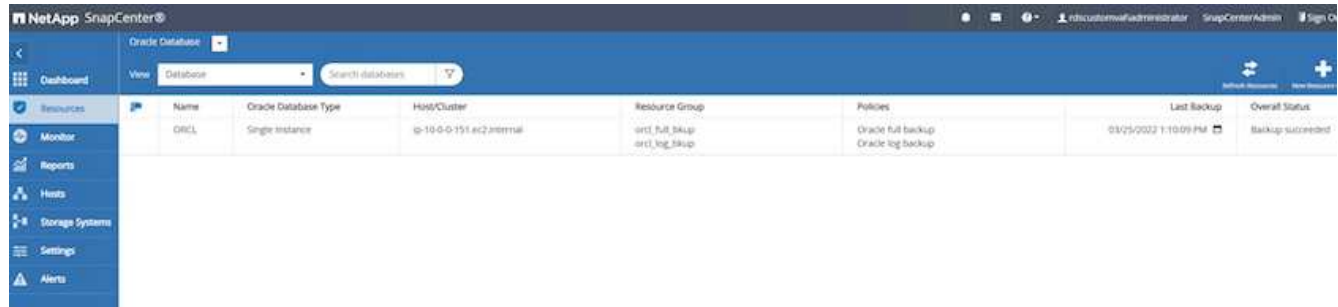

2. 選取資料庫備份複本、以及所需的還原時間點。同時記下時間點對應的SCN編號。時間點還原可以使用時間 或SCN來執行。

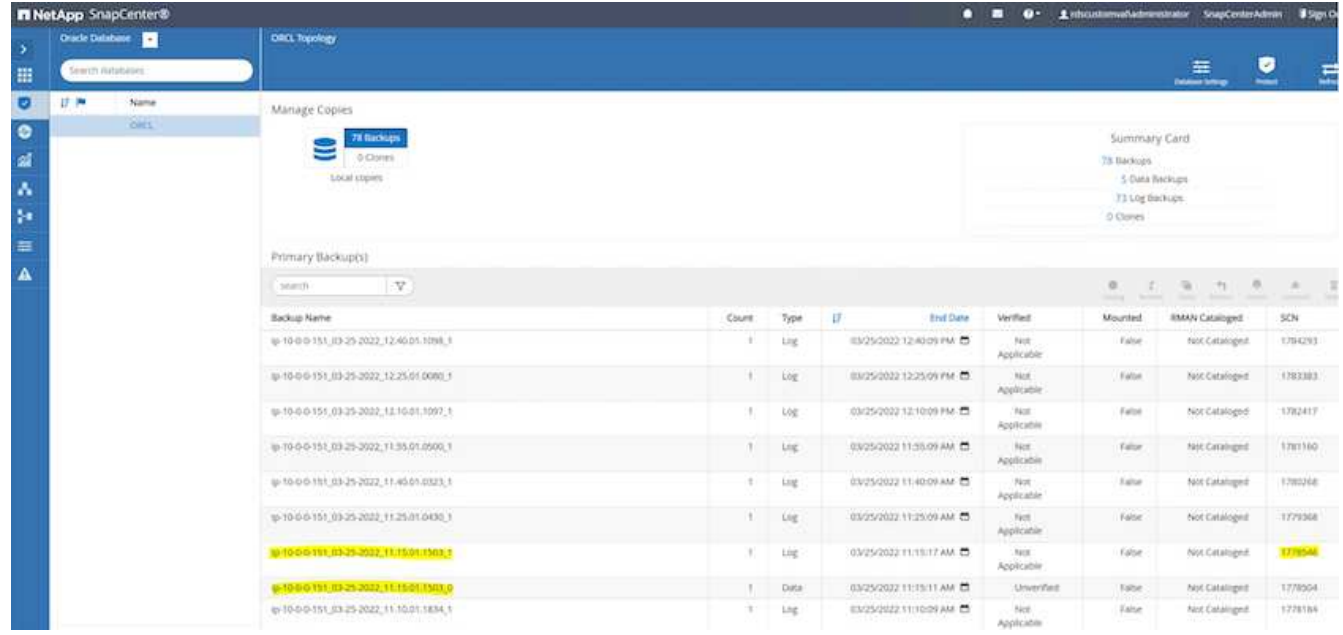

3. 反白顯示記錄磁碟區快照、然後按一下「Mount(掛載)」按鈕以掛載磁碟區。

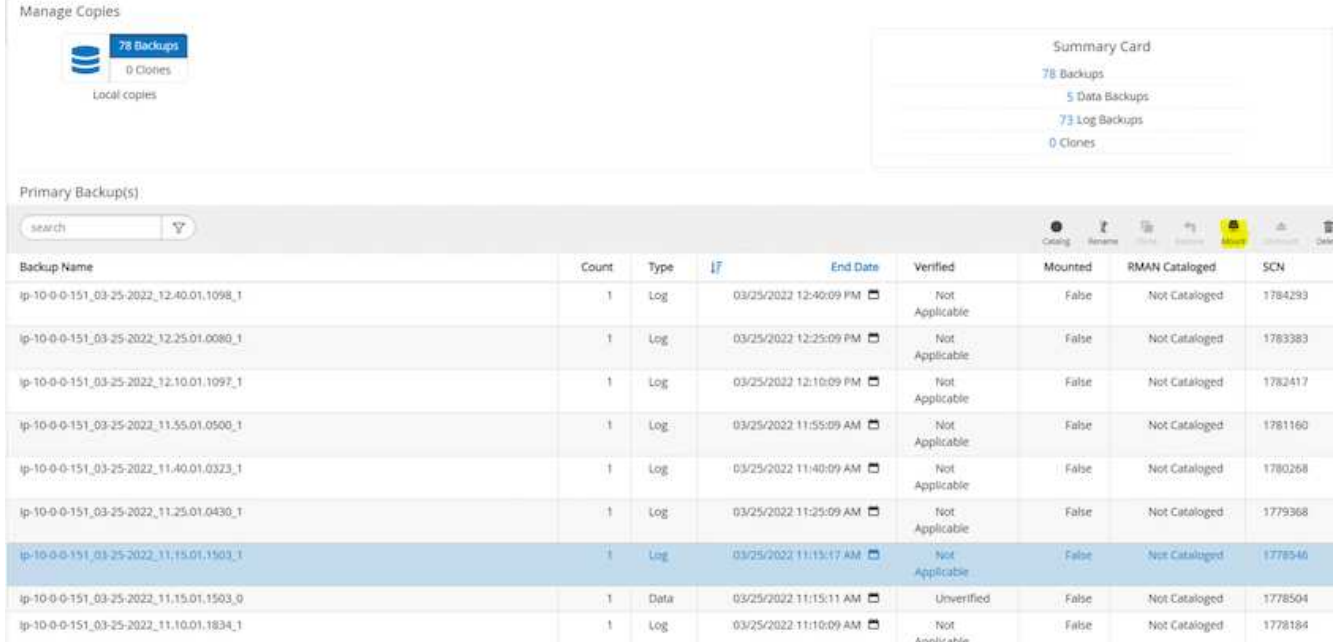

## 4. 選擇要掛載記錄磁碟區的主要EC2執行個體。

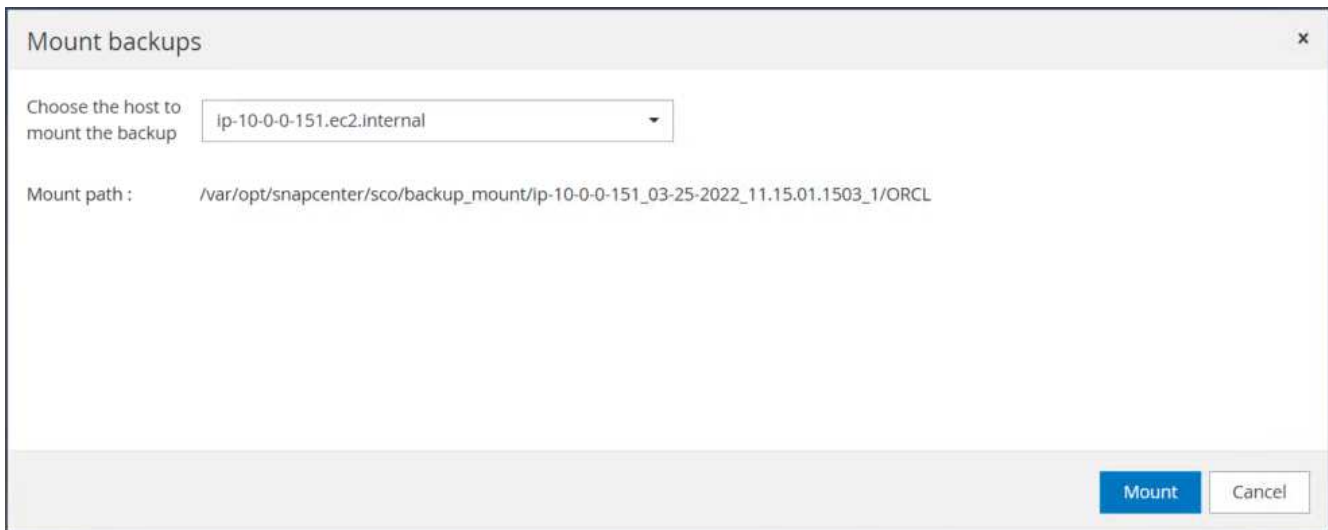

5. 驗證掛載工作是否成功完成。此外、請檢查EC2執行個體主機、查看已掛載的記錄磁碟區以及掛載點路徑。

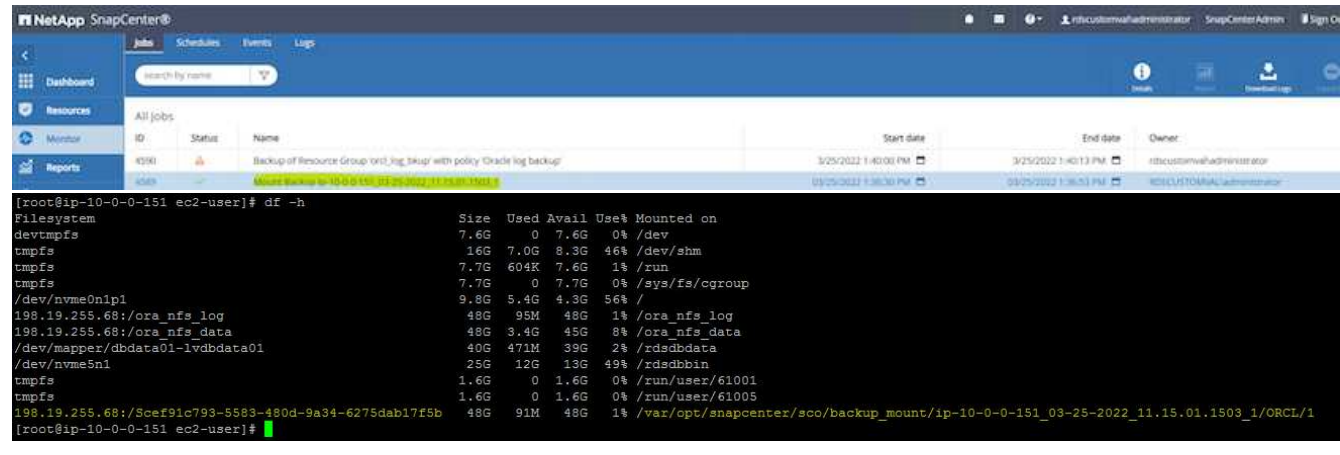

6. 將歸檔記錄從掛載的記錄磁碟區複製到目前的歸檔記錄目錄。

[ec2-user@ip-10-0-0-151 ~]\$ cp /var/opt/snapcenter/sco/backup\_mount/ip-10-0-0-151\_03-25-2022\_11.15.01.1503\_1/ORCL/1/db/ORCL\_A/arch/\*.arc /ora\_nfs\_log/db/ORCL\_A/arch/

7. 返回SnapCenter 「還原資源」索引標籤>「資料庫備份」頁面、反白顯示資料快照複本、然後按一下「還 原」按鈕以啟動資料庫還原工作流程。

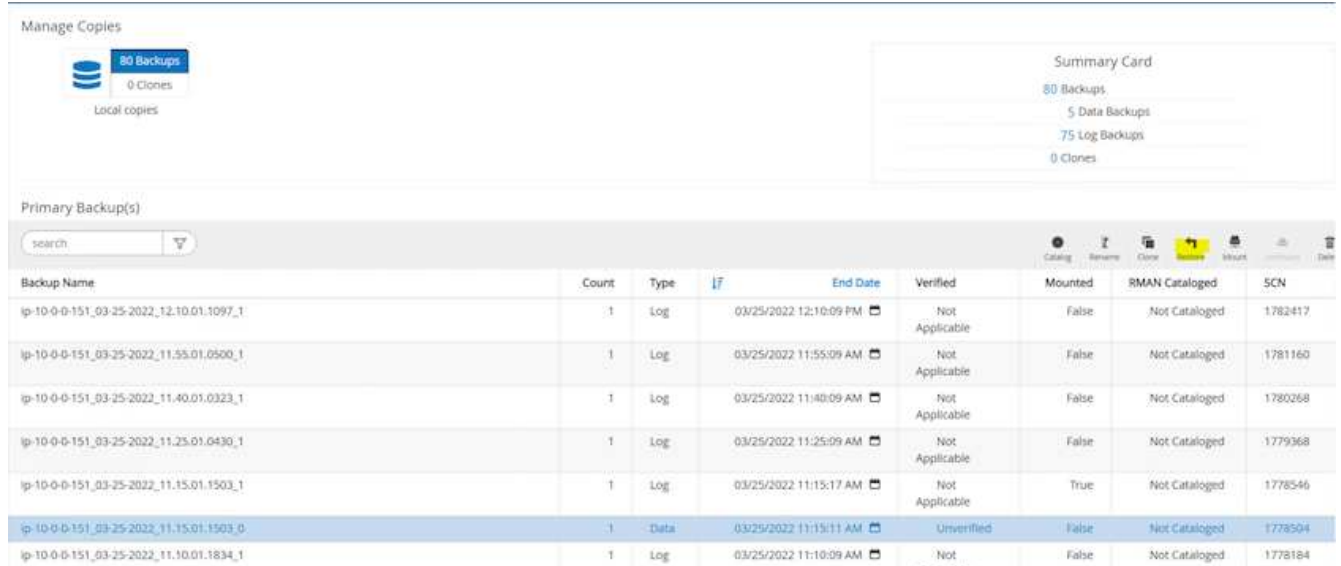

8. 核取「All Datafiles(所有資料檔案)」和「Change databases state if需求時變更資料庫狀態以進行還原與 還原」、然後按「Next(下一步)」。

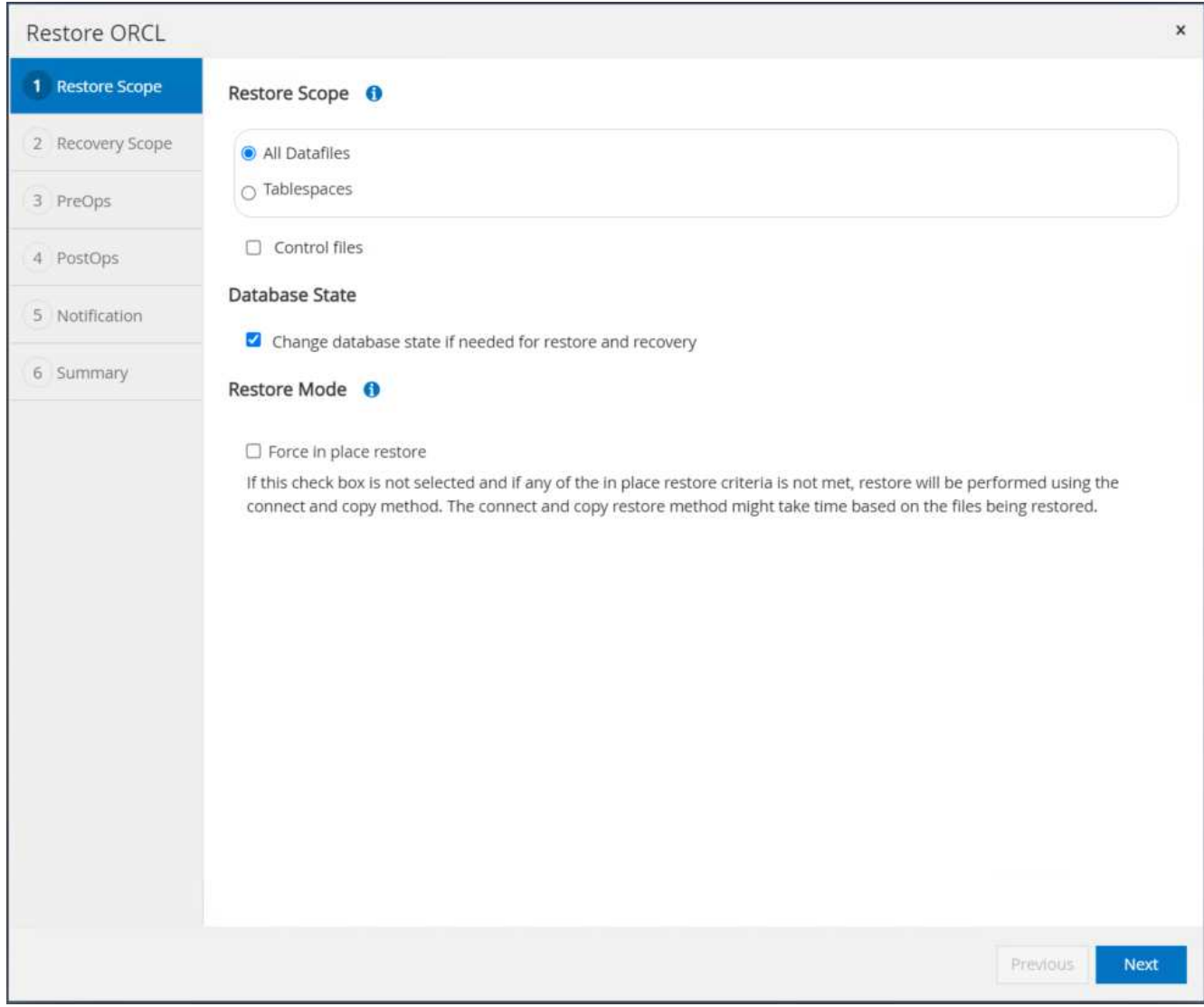

9. 使用SCN或Time選擇所需的恢復範圍。掛載的歸檔記錄不像步驟6所示複製到目前的記錄目錄、而是可在「 指定外部歸檔記錄檔位置」中列出掛載的歸檔記錄路徑以供還原。

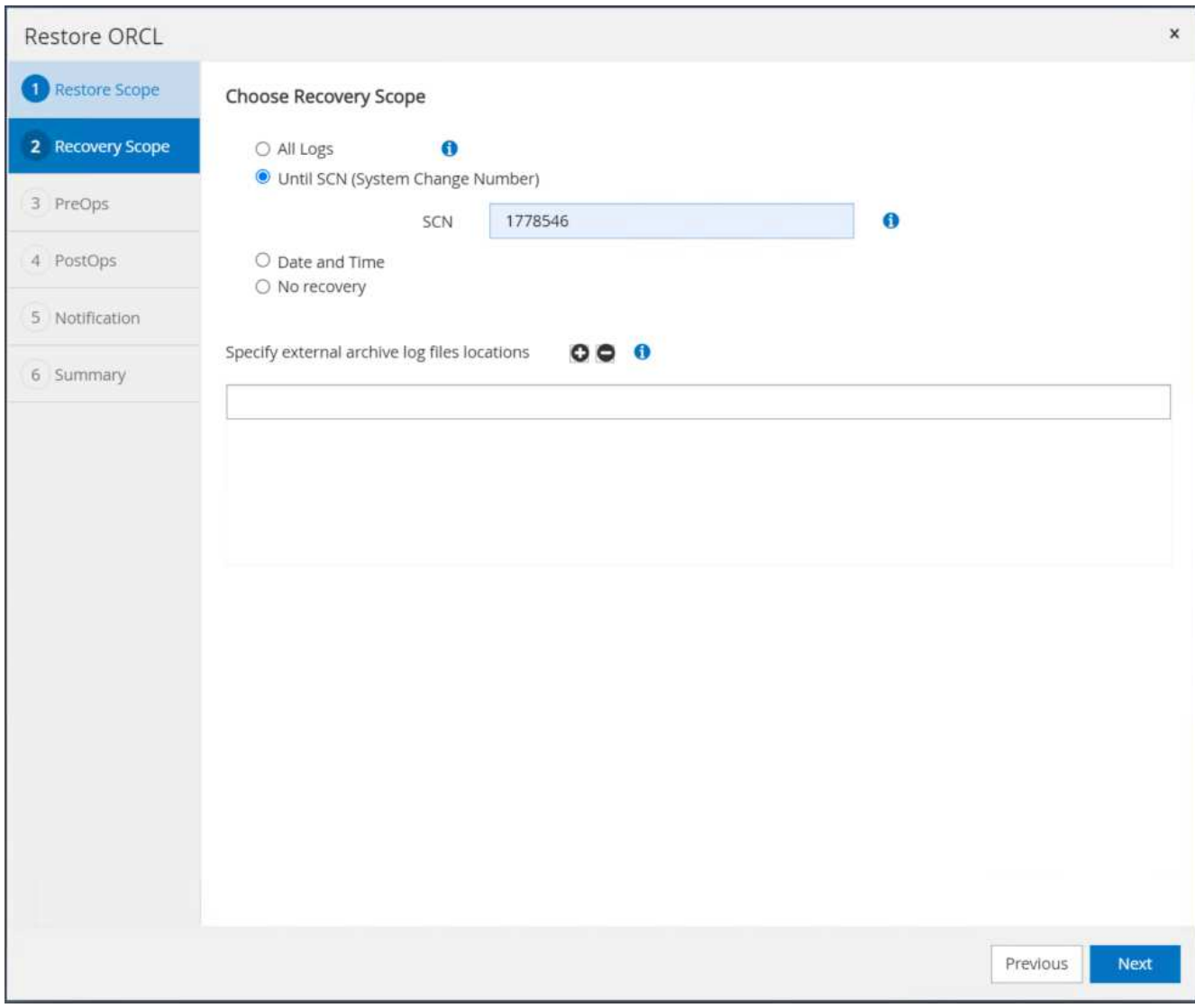

10. 如有必要、請指定可執行的預先記錄。

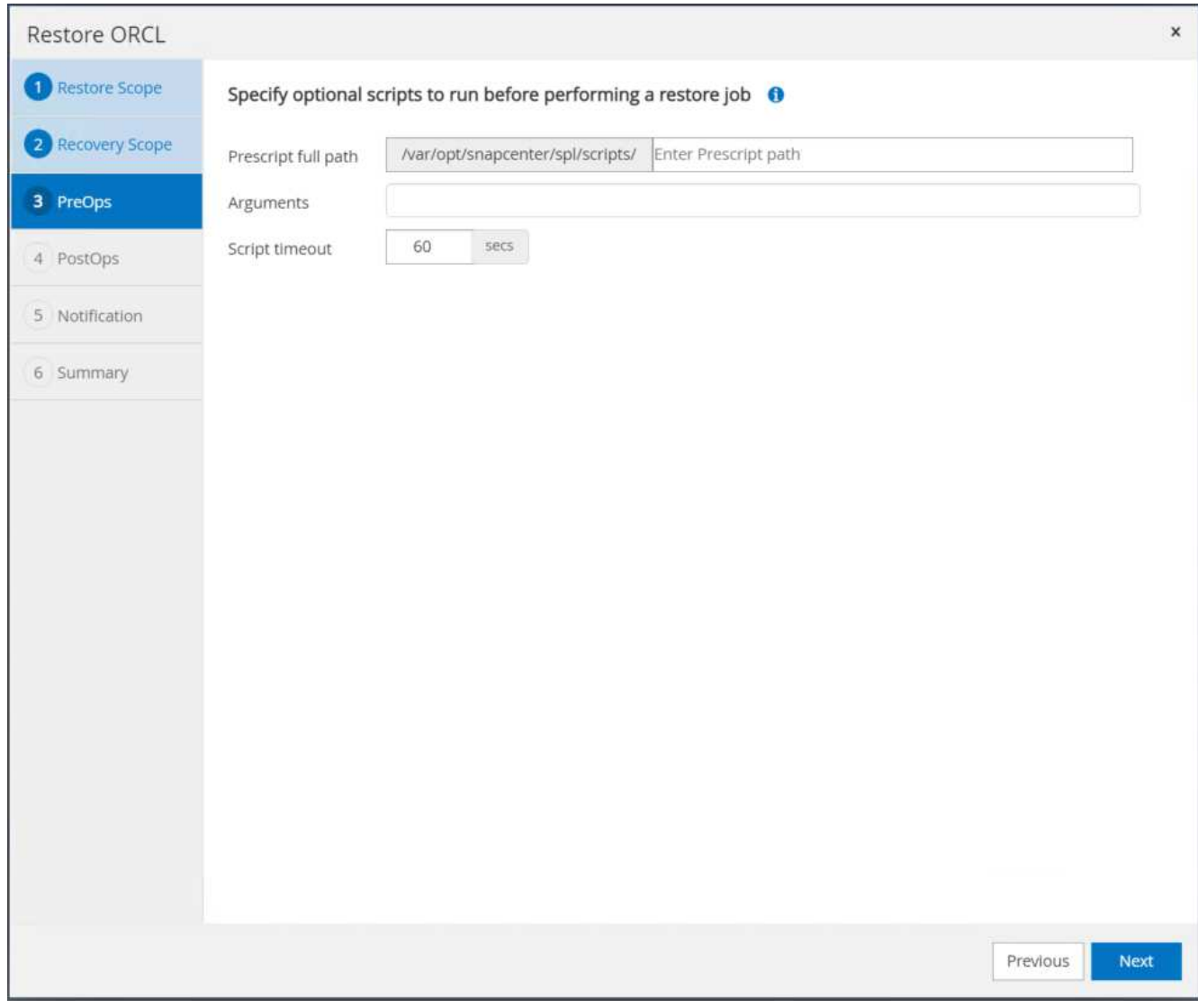

11. 如有必要、請指定要執行的選用後指令碼。恢復後檢查開啟的資料庫。

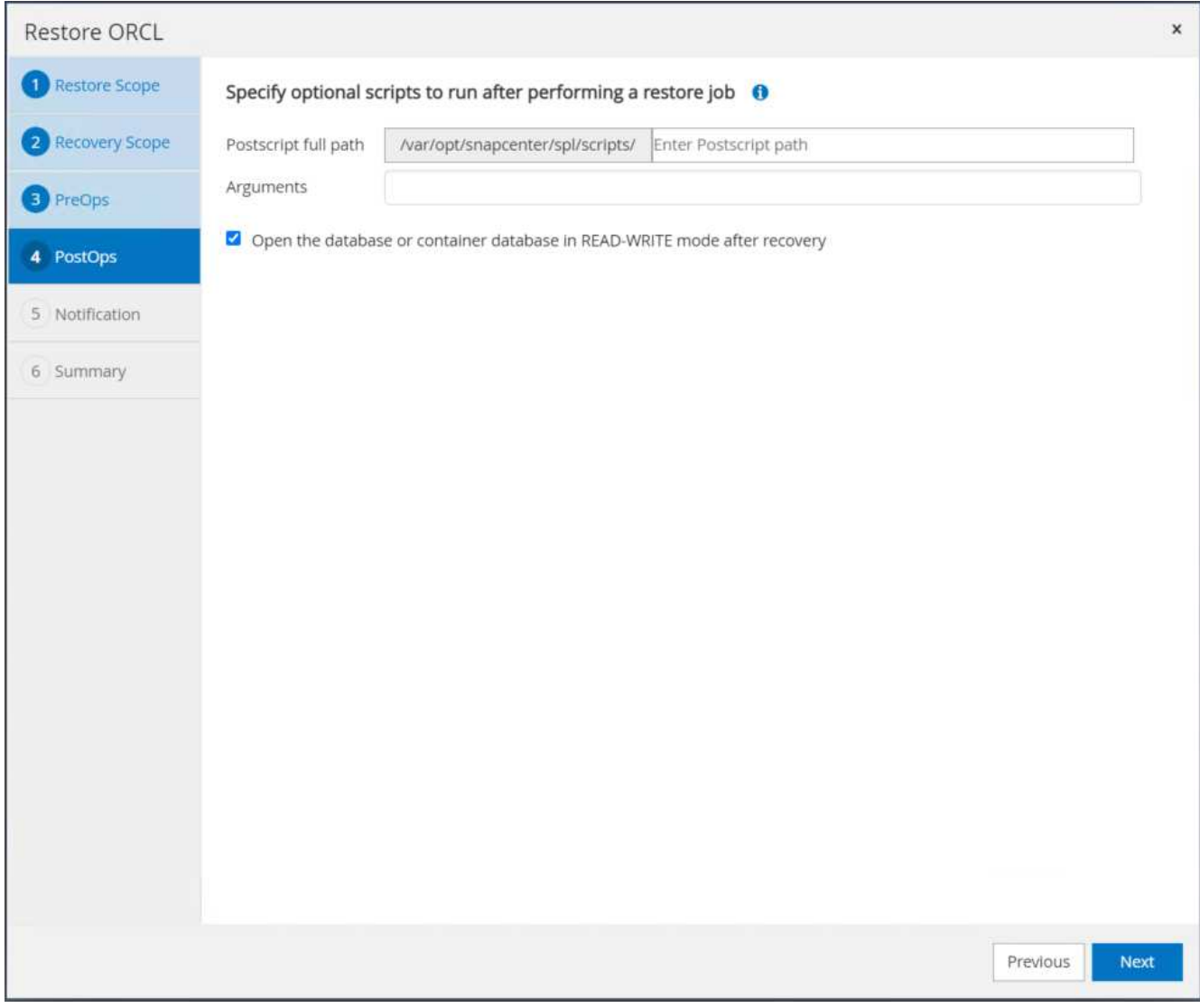

12. 如果需要工作通知、請提供一個SMTP伺服器和電子郵件地址。

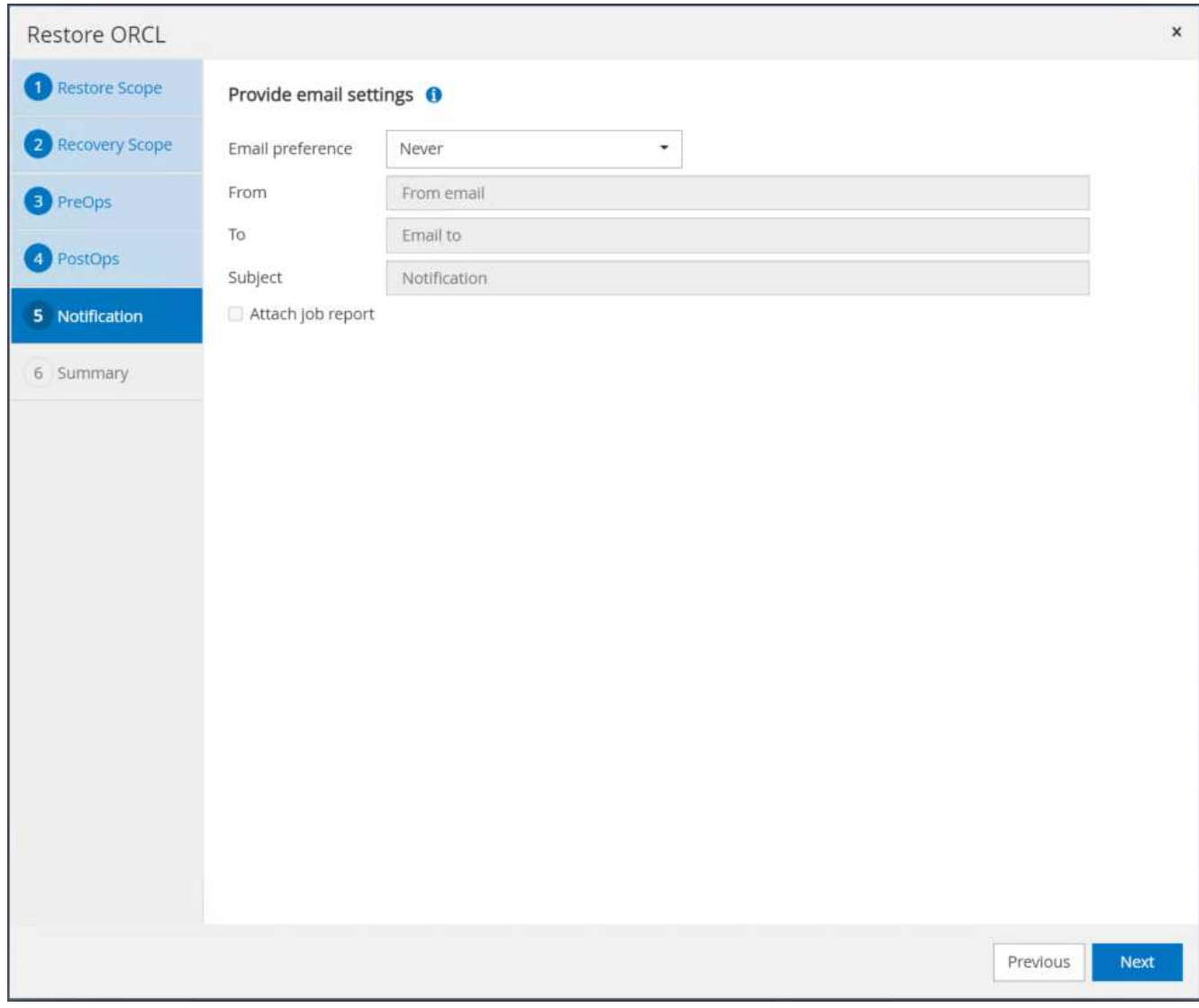

13. 還原工作摘要。按一下「完成」以啟動還原工作。

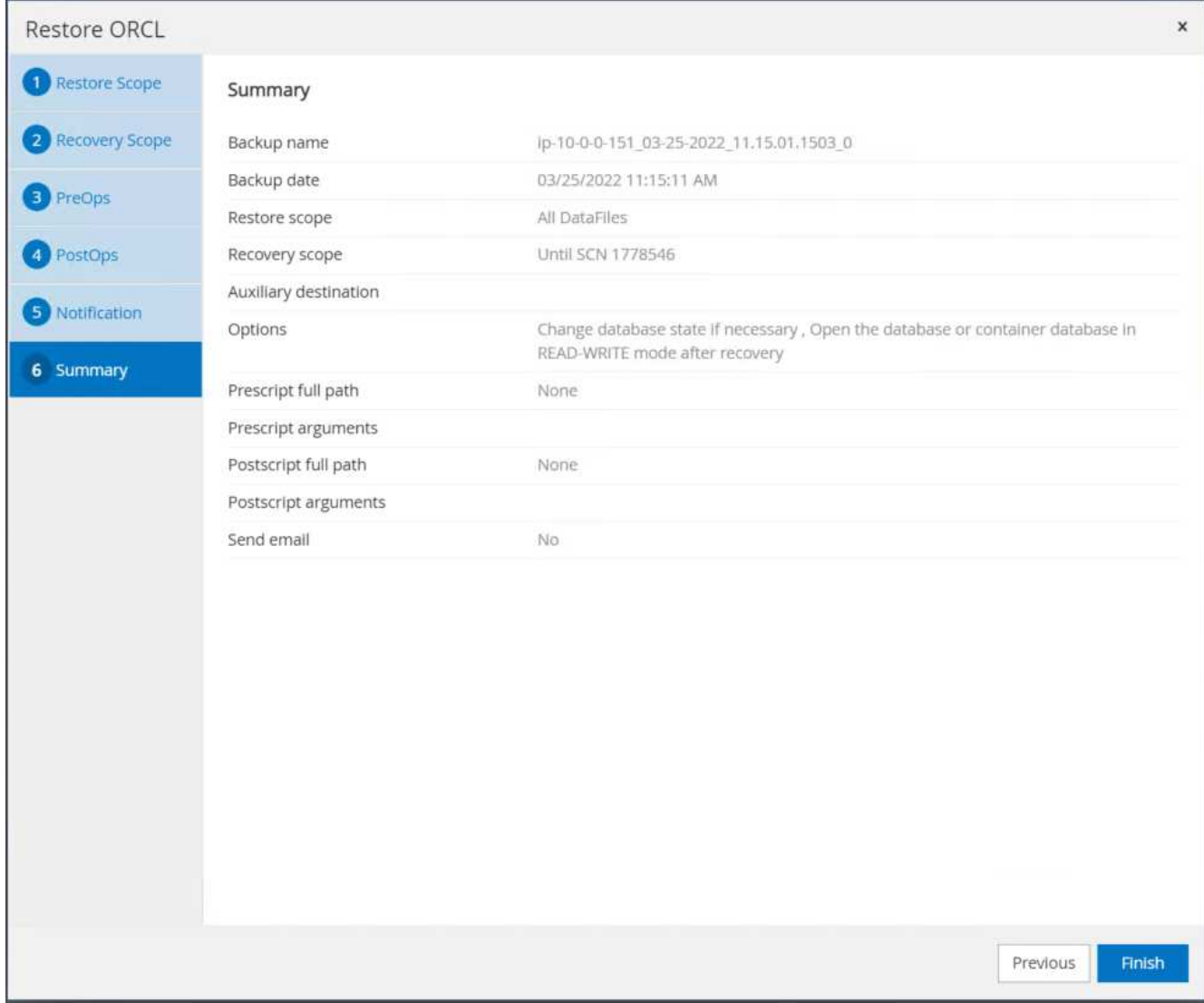

14. 驗SnapCenter 證從還原。

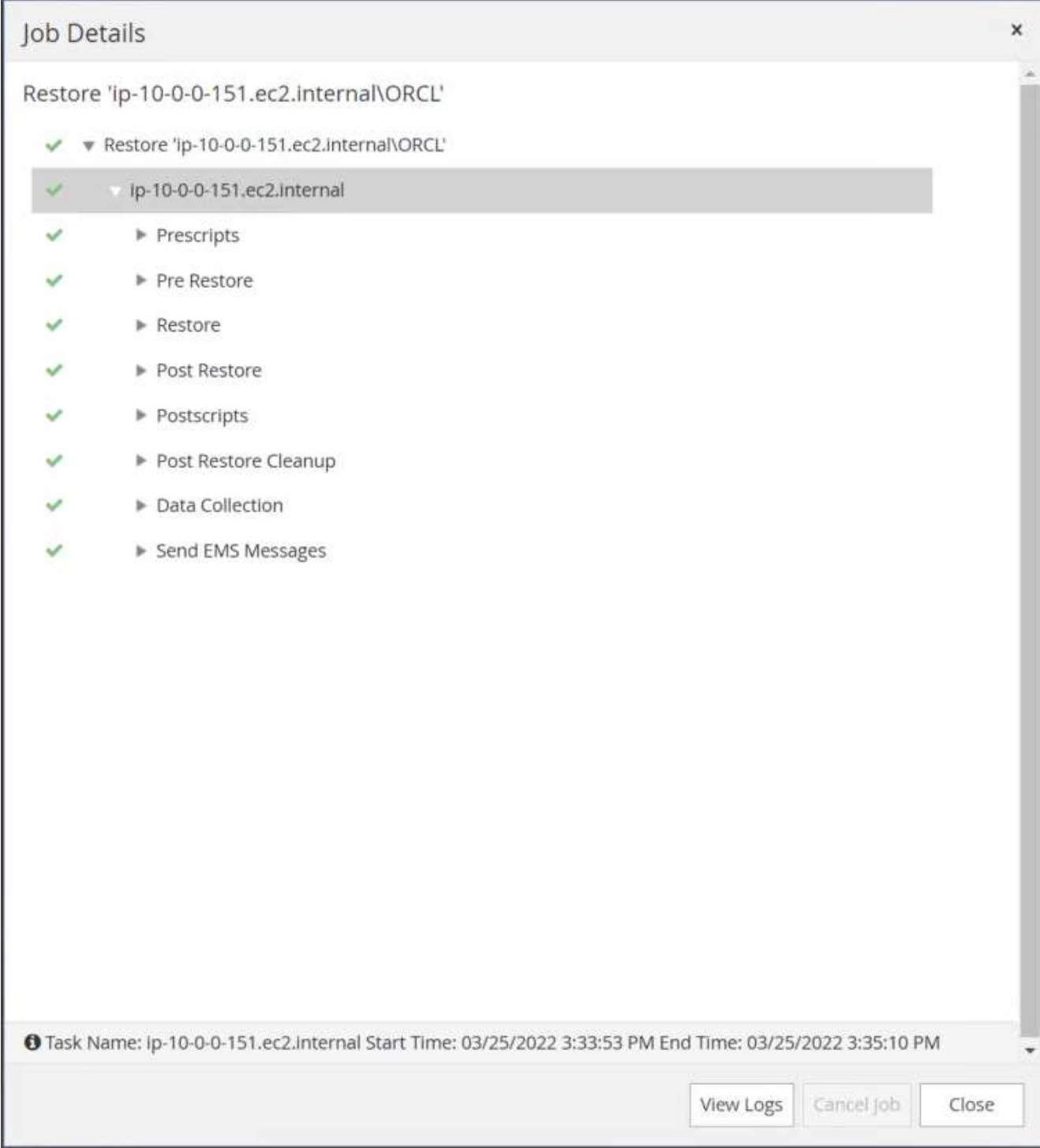

# 15. 從EC2執行個體主機驗證還原。

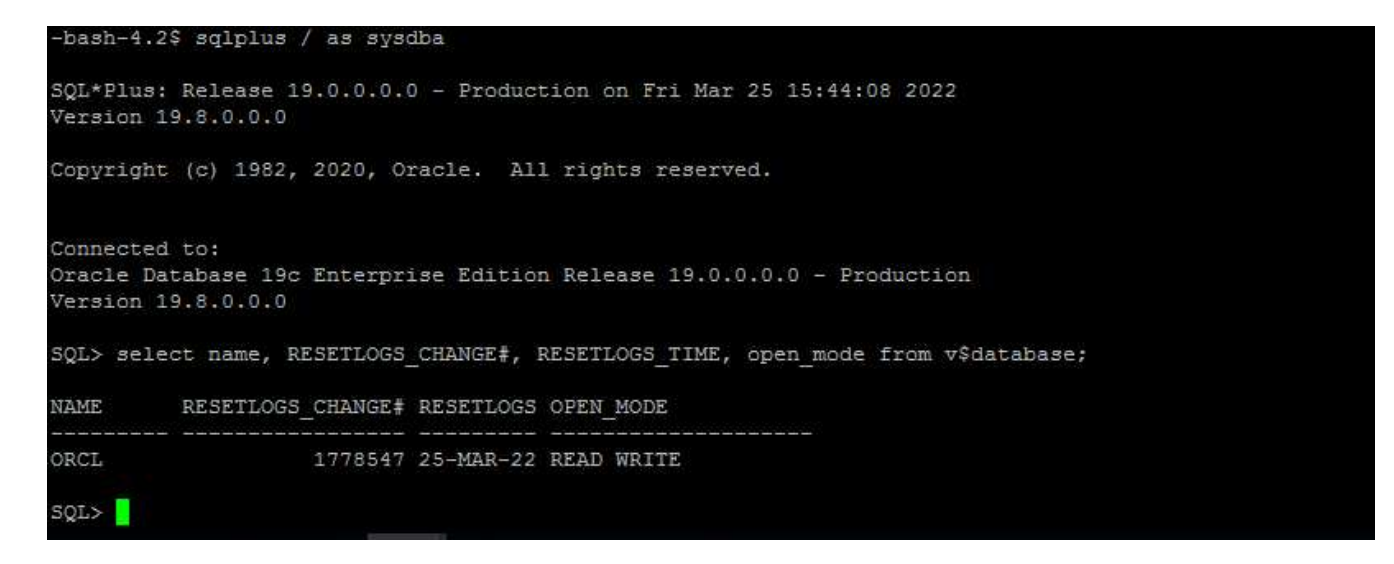

16. 若要卸載還原記錄磁碟區、請反轉步驟4中的步驟。

### 建立資料庫複本

下節說明如何使用SnapCenter 「還原複製」工作流程、從主要資料庫建立資料庫複製到備用EC2執行個體。

1. 使用完整的備份資源群組、從SnapCenter 支援部取得主資料庫的完整快照備份。

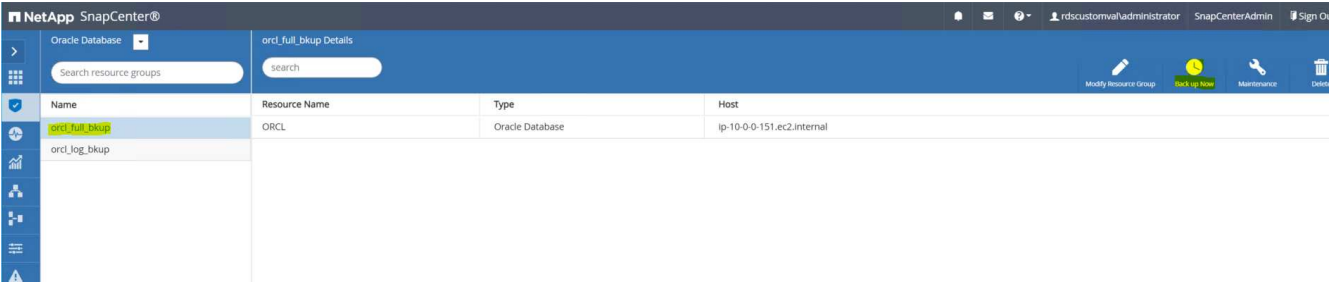

2. 從「資源」索引標籤>「資料庫」檢視中、開啟要從中建立複本之主要資料庫的「資料庫備份管理」頁 面。SnapCenter

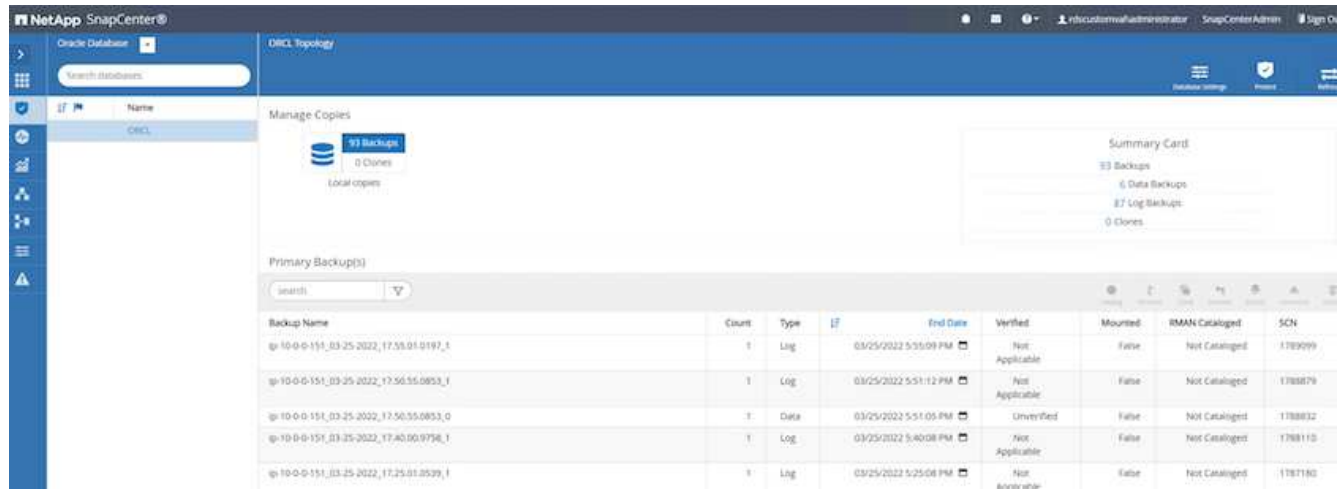

3. 將步驟4中拍攝的記錄磁碟區快照掛載到備用EC2執行個體主機。

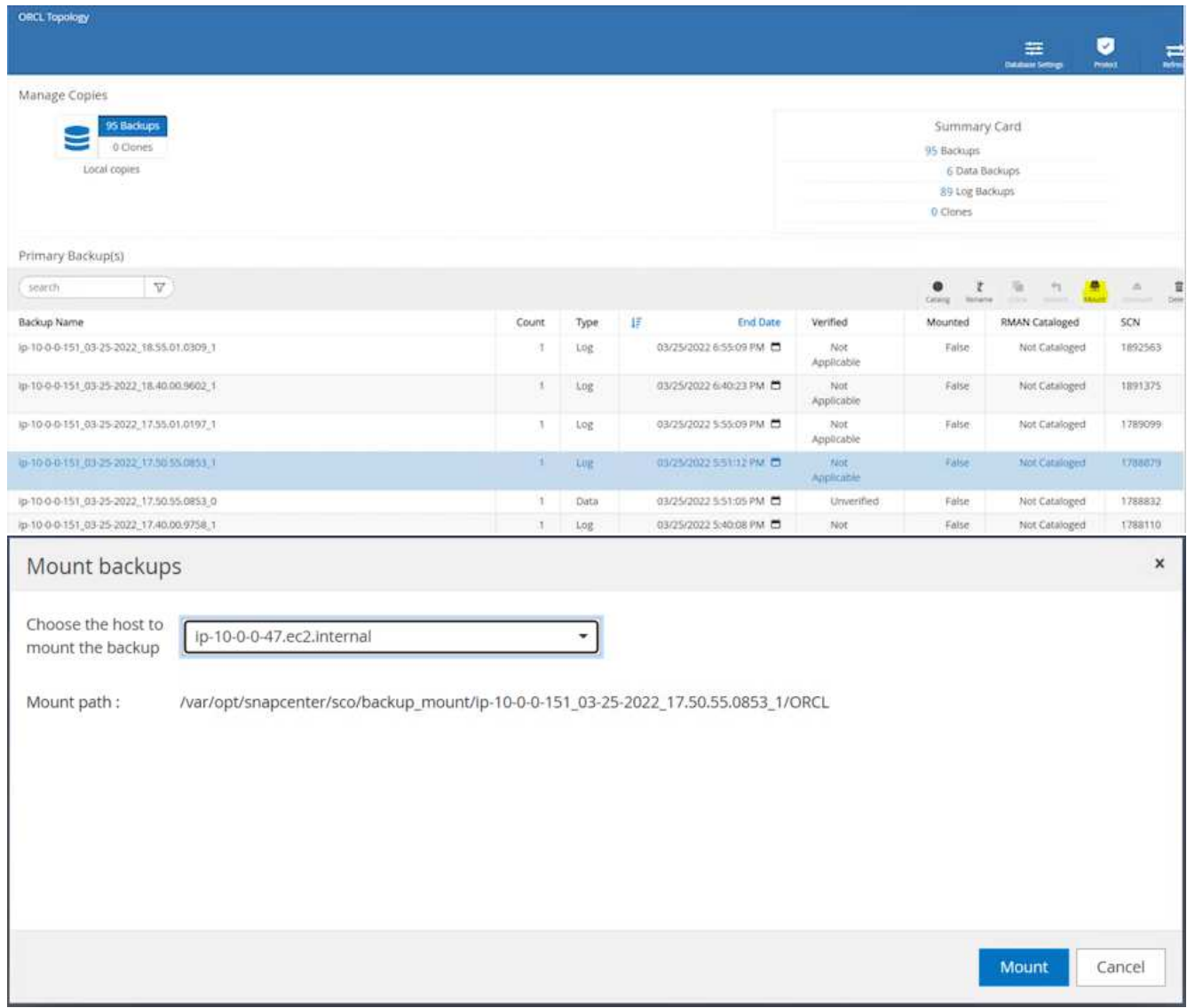

4. 反白顯示要複本複本複本的快照複本、然後按一下「Clone(複製)」按鈕以開始複製程序。

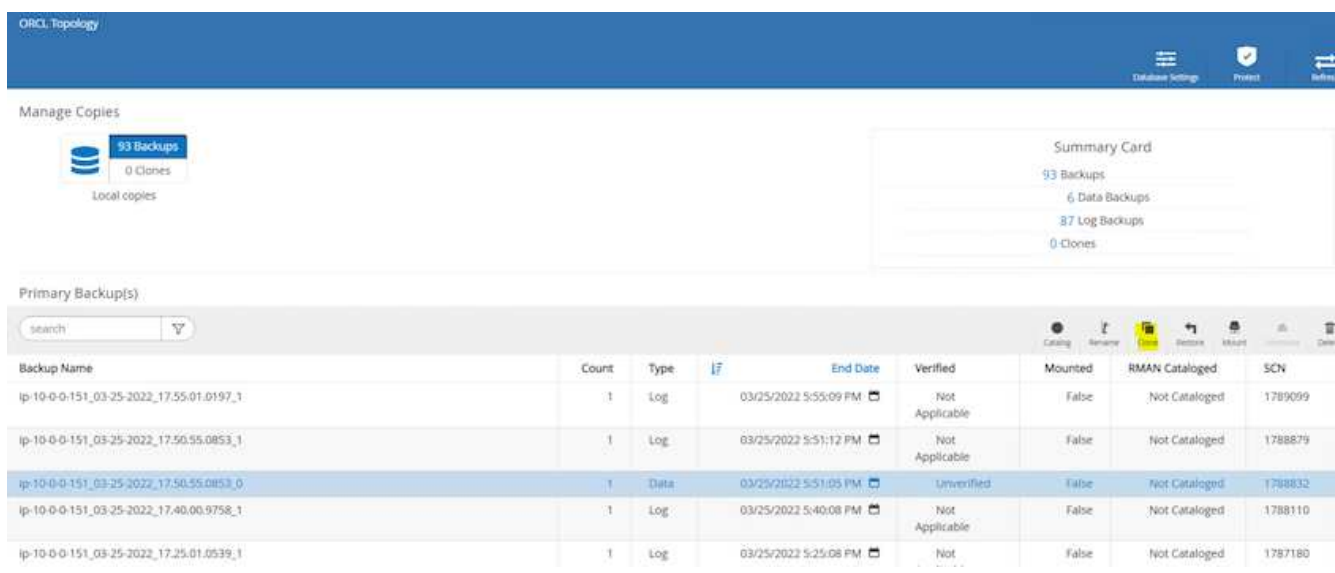

5. 變更複本複本名稱、使其不同於主要資料庫名稱。按一下「下一步」

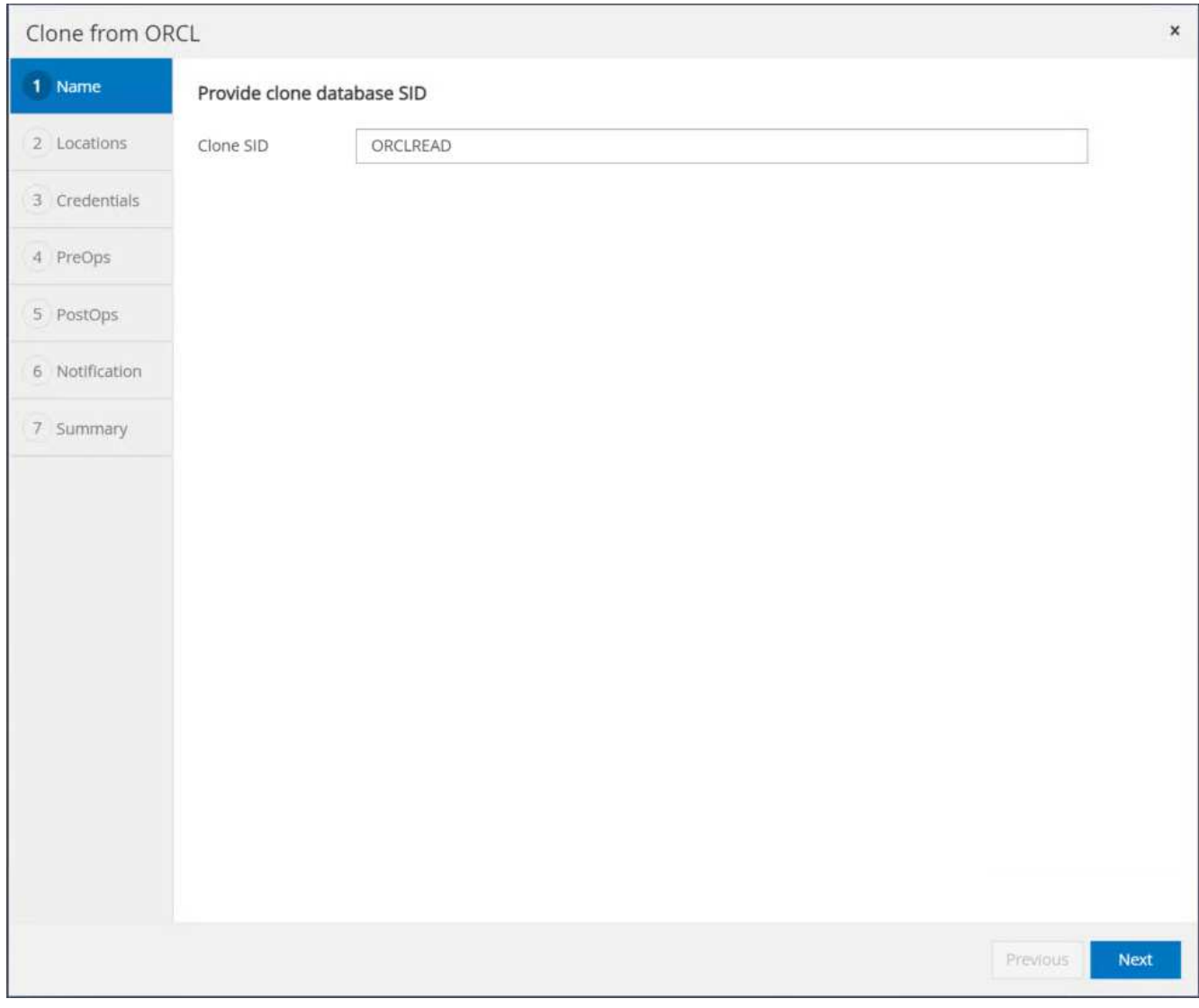

6. 將實體複本主機變更為備用EC2主機、接受預設命名、然後按「Next(下一步)」。

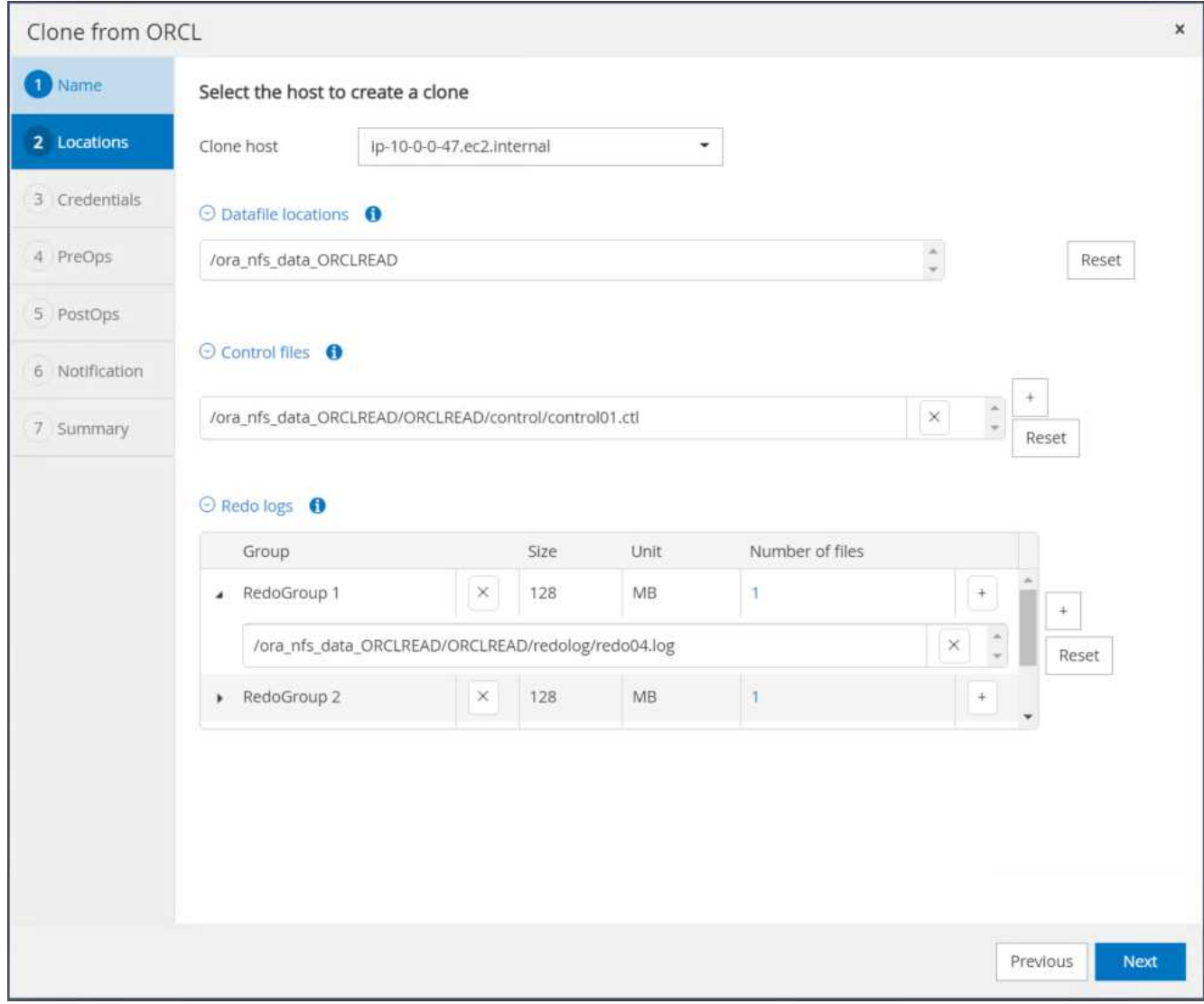

7. 變更Oracle主選項設定、使其符合針對目標Oracle伺服器主機所設定的設定、然後按「Next(下一步)」。

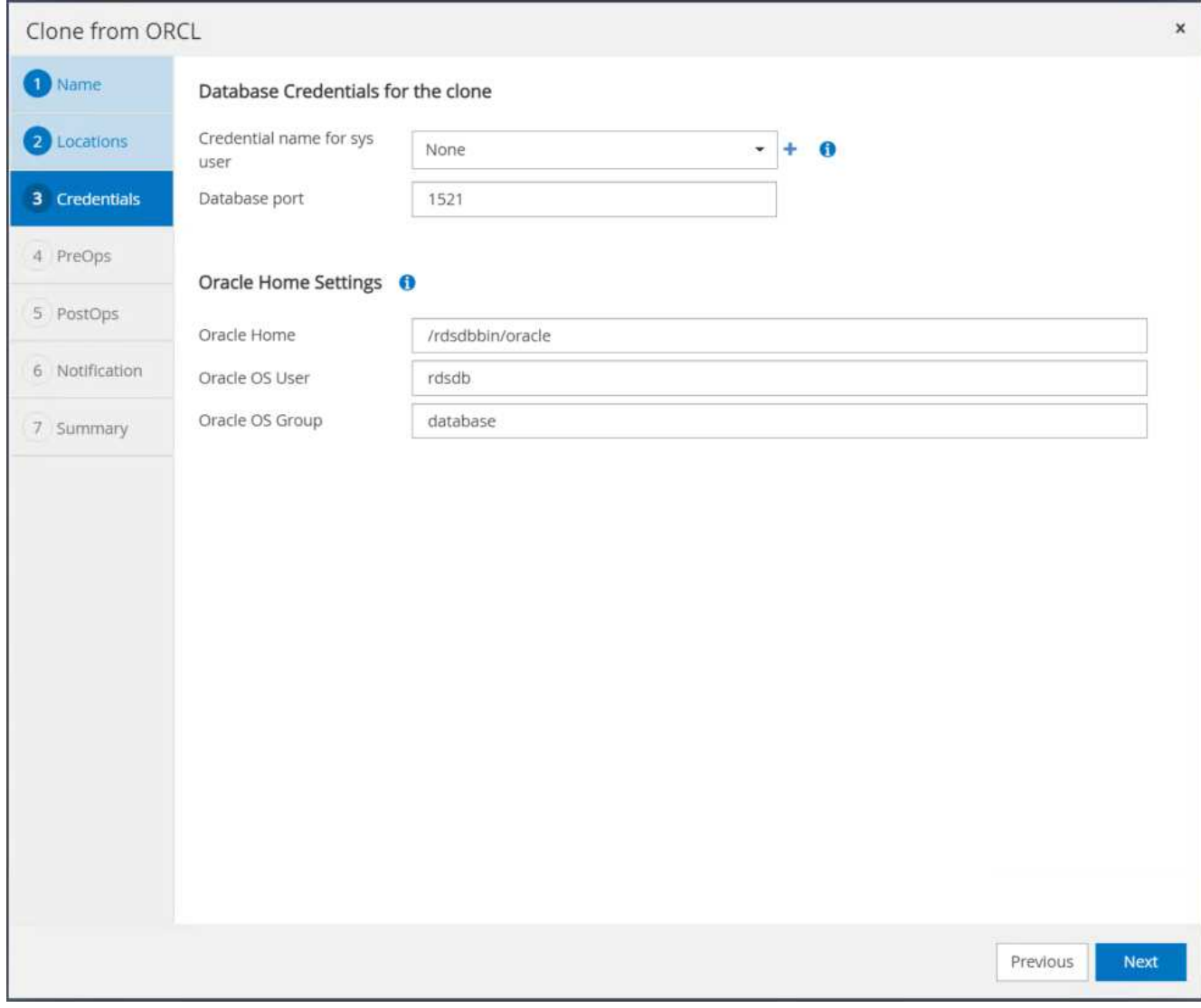

8. 使用時間或SCN與掛載的歸檔記錄路徑來指定還原點。

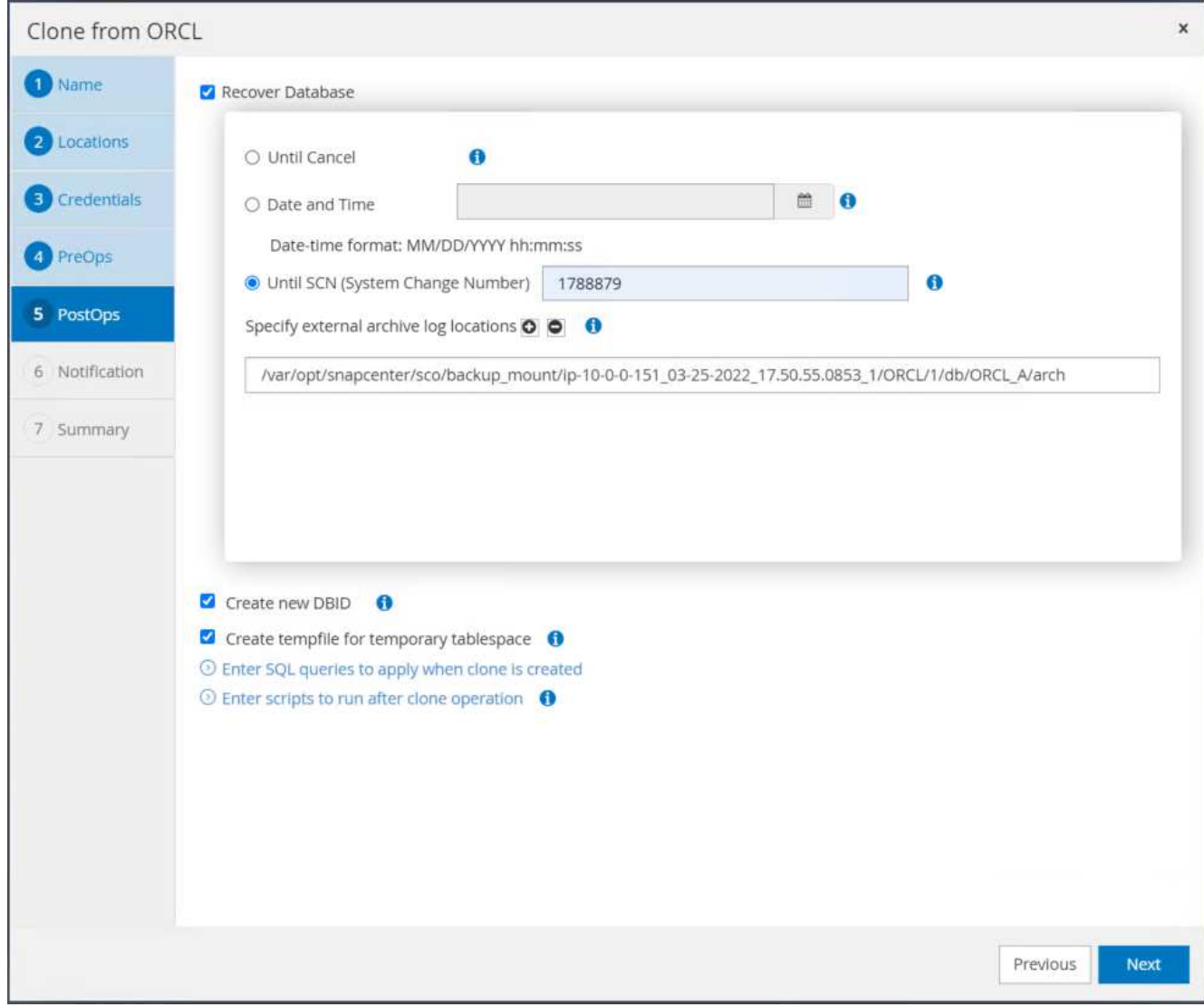

9. 如有需要、請傳送SMTP電子郵件 設定。

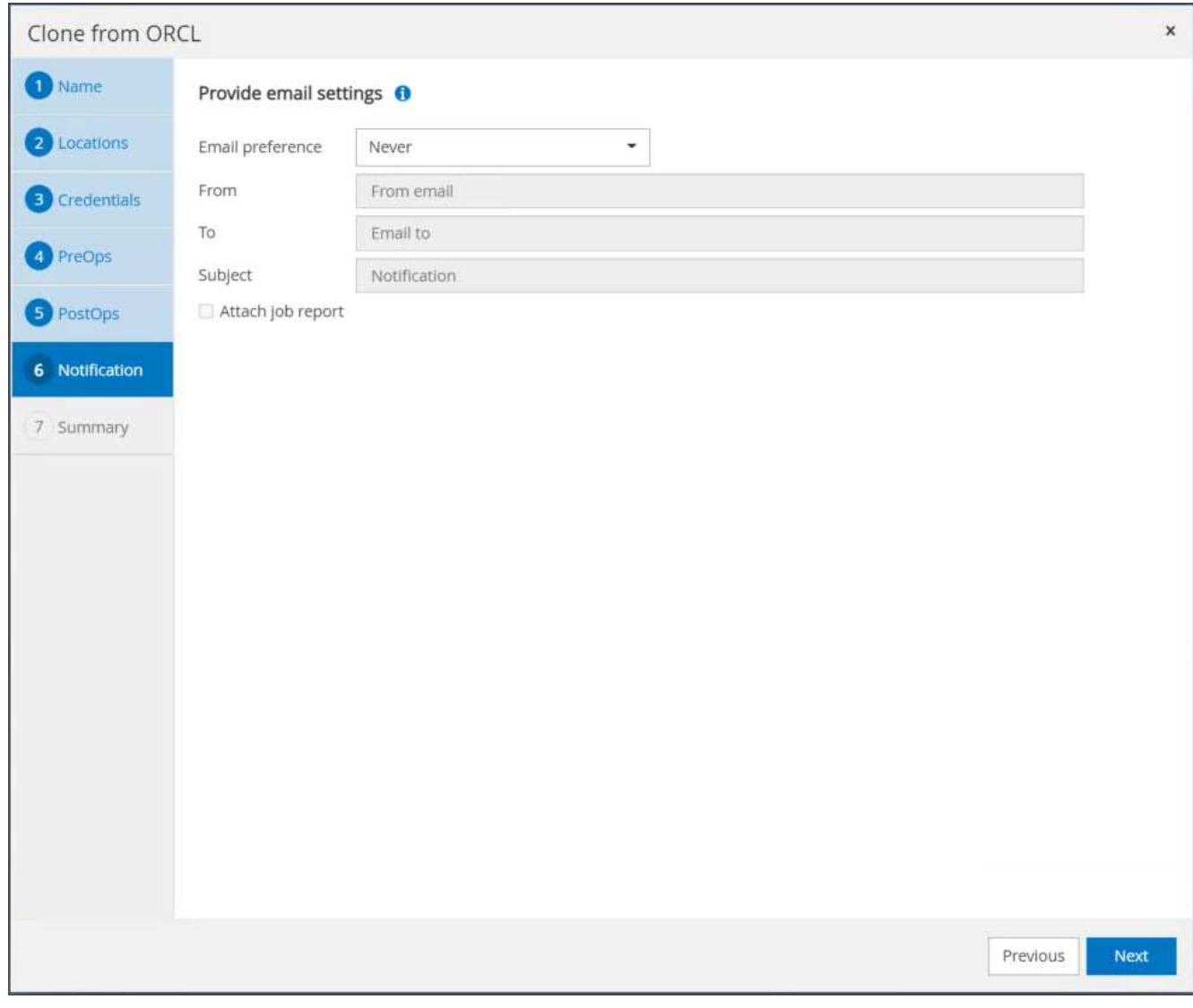

10. 複製工作摘要、然後按一下「Finish(完成)」以啟動複製工作。

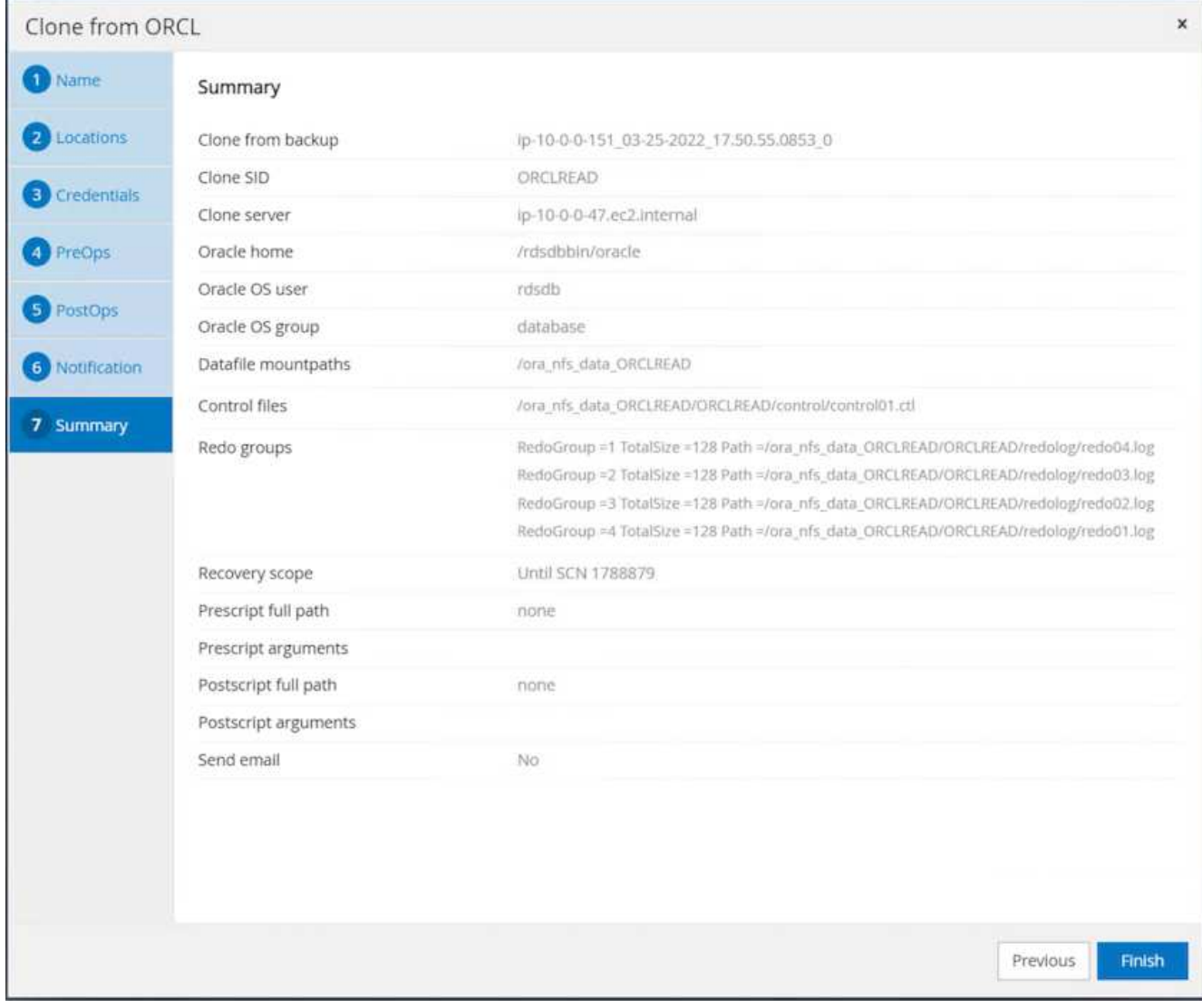

11. 檢閱複本工作記錄、以驗證複本複本複本複本複本。

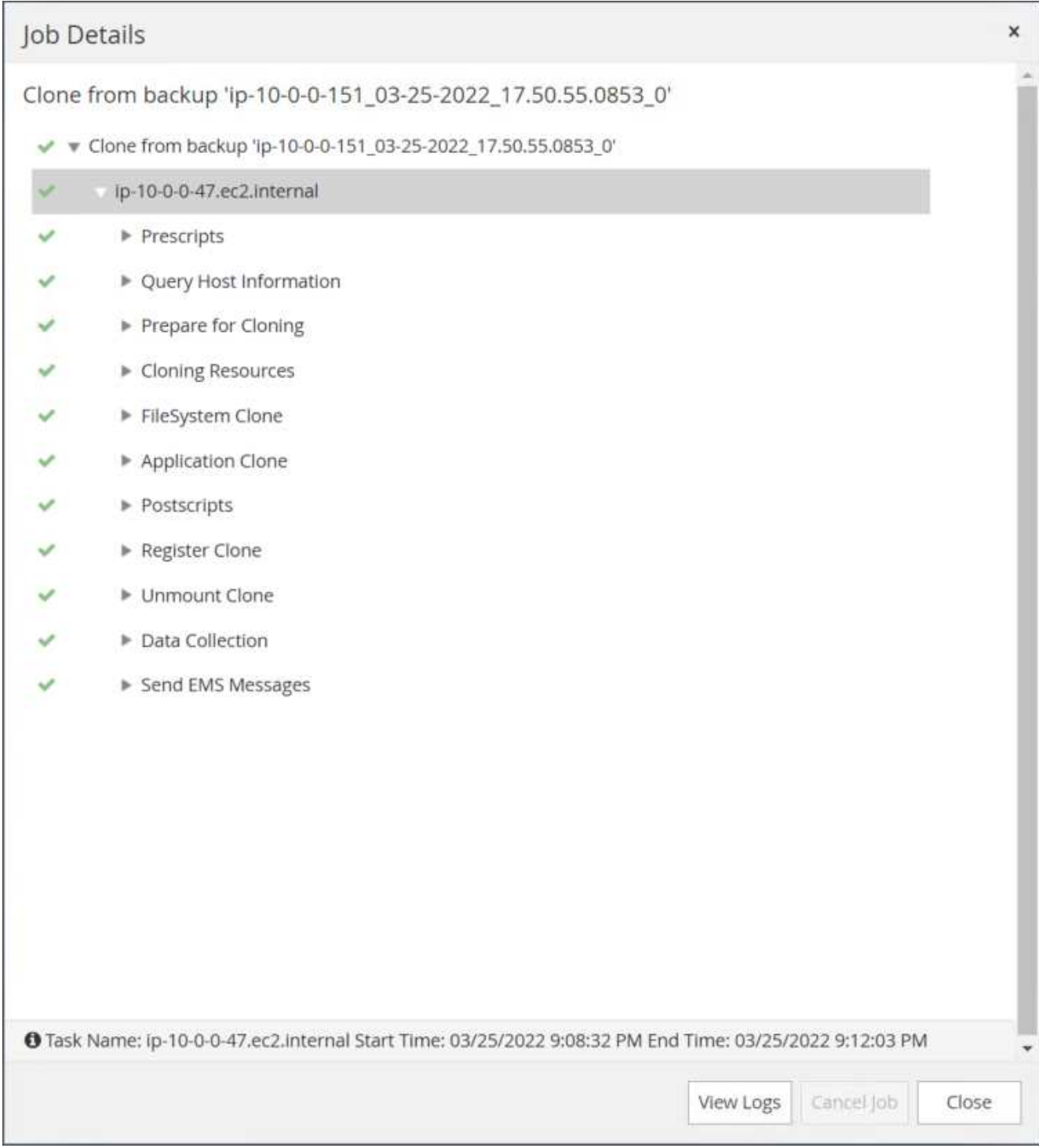

# 複製的資料庫SnapCenter 會立即登錄在

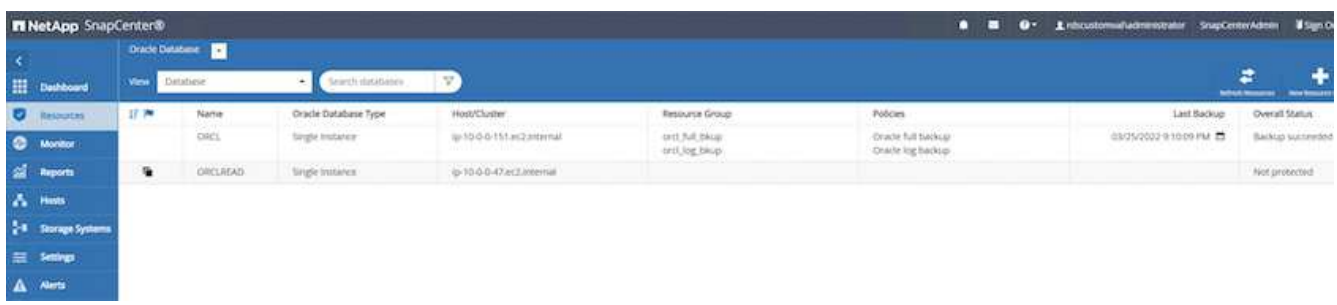

12. 關閉Oracle歸檔記錄模式。以Oracle使用者身分登入EC2執行個體、然後執行下列命令:

sqlplus / as sysdba

shutdown immediate;

startup mount;

alter database noarchivelog;

alter database open;

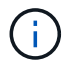

而非主要Oracle備份複本、也可以使用相同的程序、從目標FSX叢 集上的複寫次要備份複本建立 複本。

#### **HA**容錯移轉至待機並重新同步

備用Oracle HA叢集可在主要站台發生故障時、提供高可用度、無論是在運算層或儲存層。此解決方案的一大優 點是、使用者可以隨時或以任何頻率測試及驗證基礎架構。容錯移轉可由使用者模擬或由實際故障觸發。容錯移 轉程序完全相同、而且可以自動化以快速恢復應用程式。

請參閱下列容錯移轉程序清單:

- 1. 對於模擬的容錯移轉、請執行記錄快照備份、將最新的交易排清至待命站台、如一節所示 [擷取歸檔記錄快 照]。對於由實際故障觸發的容錯移轉、最後一個可恢復的資料會複寫到待命站台、最後一個成功的排程記錄 磁碟區備份會被複寫到待命站台。
- 2. 中斷主叢集與待命FSX叢集之間的SnapMirror。
- 3. 在待命EC2執行個體主機上掛載複寫的待命資料庫磁碟區。
- 4. 如果複寫的Oracle二進位檔用於Oracle還原、請重新連結Oracle二進位檔。
- 5. 將備用Oracle資料庫恢復至上次可用的歸檔記錄。
- 6. 開啟備用Oracle資料庫以供應用程式和使用者存取。
- 7. 對於實際的主要站台故障、備用Oracle資料庫現在扮演新的主要站台角色、而資料庫磁碟區則可用來以反 轉SnapMirror方法、將故障的主要站台重建為新的待命站台。
- 8. 對於模擬的主要站台測試或驗證失敗、請在測試完成後關閉備用Oracle資料庫。然後從待命EC2執行個體主 機卸載待命資料庫磁碟區、並重新同步從主要站台複寫至待命站台。

您可以使用NetApp Automation Toolkit執行這些程序、該工具套件可從NetApp GitHub公開網站下載。

```
git clone https://github.com/NetApp-
Automation/na ora hadr failover resync.git
```
在嘗試設定和容錯移轉測試之前、請先仔細閱讀README說明。

資料庫從內部部署移轉至公有雲

資料庫移轉是一項艱鉅的工作、無論以何種方式進行。將Oracle資料庫從內部部署移轉至 雲端也不例外。

下列各節提供將Oracle資料庫移轉至AWS公有雲時、使用AWS EC2運算和FSX儲存平台時、必須考量的關鍵因 素。

#### 內部部署可儲存資料**ONTAP**

如果內部部署的Oracle資料庫位於ONTAP 某個不支援的儲存陣列上、那麼使用內建於AWS FSX ONTAP S庫 的NetApp SnapMirror技術、就能更輕鬆地設定資料庫移轉的複寫作業。您可以使用NetApp BlueXP主控台來協 調移轉程序。

- 1. 建置符合內部部署執行個體的目標運算EC2執行個體。
- 2. 從FSX主控台配置大小相同的相符資料庫Volume。
- 3. 將FSX資料庫磁碟區掛載到EC2執行個體。
- 4. 在內部部署資料庫磁碟區之間、設定SnapMirror複寫至目標FSX資料庫磁碟區。初始同步可能需要一些時間 來移動主要來源資料、但後續的任何遞增更新都會更快。
- 5. 切換時、請關閉主要應用程式以停止所有交易。在Oracle sqlplus CLI介面中、執行Oracle線上記錄交換器、 並允許SnapMirror同步將上次歸檔的記錄推送至目標磁碟區。
- 6. 中斷鏡射磁碟區、在目標執行Oracle恢復、並啟動資料庫以供服務。

7. 將應用程式指向雲端中的Oracle資料庫。

下列影片示範如何使用NetApp BlueXP主控台和SnapMirror複寫、將Oracle資料庫從內部部署移轉至AWS FSx/EC2。

[將內](https://netapp.hosted.panopto.com/Panopto/Pages/Embed.aspx?id=c0df32f8-d6d3-4b79-b0bd-b01200f3a2e8)[部部署的](https://netapp.hosted.panopto.com/Panopto/Pages/Embed.aspx?id=c0df32f8-d6d3-4b79-b0bd-b01200f3a2e8) [Oracle DB](https://netapp.hosted.panopto.com/Panopto/Pages/Embed.aspx?id=c0df32f8-d6d3-4b79-b0bd-b01200f3a2e8) [移轉](https://netapp.hosted.panopto.com/Panopto/Pages/Embed.aspx?id=c0df32f8-d6d3-4b79-b0bd-b01200f3a2e8)[至](https://netapp.hosted.panopto.com/Panopto/Pages/Embed.aspx?id=c0df32f8-d6d3-4b79-b0bd-b01200f3a2e8) [AWS](https://netapp.hosted.panopto.com/Panopto/Pages/Embed.aspx?id=c0df32f8-d6d3-4b79-b0bd-b01200f3a2e8)

#### 內部不提供儲存功能**ONTAP**

如果內部部署的Oracle資料庫裝載於ONTAP 非Oracle以外的協力廠商儲存設備、則資料庫移轉將以還原Oracle 資料庫備份複本為基礎。切換前、您必須先播放歸檔記錄檔以使其保持最新狀態。

AWS S3可做為移轉儲存區域、用於資料庫移動和移轉。請參閱下列詳細步驟以瞭解此方法:

- 1. 提供與內部部署執行個體類似的新EC2執行個體。
- 2. 從FSX儲存設備配置等量的資料庫磁碟區、然後將磁碟區掛載至EC2執行個體。
- 3. 建立磁碟層級的Oracle備份複本。
- 4. 將備份複本移至AWS S3儲存設備。
- 5. 重新建立Oracle控制檔、並從S3儲存設備提取資料和歸檔記錄、以還原及恢復資料庫。
- 6. 將目標Oracle資料庫與內部部署來源資料庫同步。
- 7. 切換時、請關閉應用程式和來源Oracle資料庫。複製最後幾個歸檔記錄、並將其套用至目標Oracle資料庫、 使其保持最新狀態。
- 8. 啟動目標資料庫以供使用者存取。
- 9. 將應用程式重新導向至目標資料庫以完成切換。

使用最大可用度的**pdb**重新配置、將內部部署的**Oracle**資料庫移轉至**AWS FSx/EC2**

這種移轉方法最適合已部署於PDB/CDB多租戶模式的Oracle資料庫、ONTAP 而且無法在內部部署使用此功 能。pdb重新配置方法使用Oracle pdb熱複製技術、在來源CDB和目標CDB之間移動PDB、同時將服務中斷降至 最低。

首先、請在AWS FSx/EC2中建立CDB、並提供足夠的儲存空間來裝載要從內部部署移轉的PDF。多個內部部署 的PDF可一次移轉一個。

- 1. 如果內部部署資料庫是部署在單一執行個體中、而非部署在多租戶PDB/CDB模式中、請依照中的指示進行 ["](#page-427-0) [將](#page-427-0)[單一](#page-427-0)[非](#page-427-0)[CDB](#page-427-0)[執行個體](#page-427-0)[轉換](#page-427-0)[為](#page-427-0)[多](#page-427-0)[租](#page-427-0)[戶](#page-427-0)[CDB](#page-427-0)[中的](#page-427-0)[pdb"](#page-427-0) 將單一執行個體轉換為多租戶PDB/CDB。然後依照下一 個步驟、將轉換後的pdb移轉至AWS FSx/EC2中的CDB。
- 2. 如果已在多租戶PDB/CDB模式中部署內部部署資料庫、請依照中的指示進行 ["](#page-427-0)[透過](#page-427-0)[重新配置](#page-427-0)[pdb](#page-427-0)[、](#page-427-0)[將內](#page-427-0)[部部](#page-427-0) [署的](#page-427-0)[Oracle](#page-427-0)[資料庫](#page-427-0)[移轉](#page-427-0)[至](#page-427-0)[雲端](#page-427-0)["](#page-427-0) 以執行移轉。

下列影片示範如何使用最大可用度的pdb重新配置、將Oracle資料庫(pdb)移轉至FSx/EC2。

["](https://www.netapp.tv/insight/details/29998?playlist_id=0&mcid=85384745435828386870393606008847491796)[將內](https://www.netapp.tv/insight/details/29998?playlist_id=0&mcid=85384745435828386870393606008847491796)[部部署的](https://www.netapp.tv/insight/details/29998?playlist_id=0&mcid=85384745435828386870393606008847491796)[Oracle pdb](https://www.netapp.tv/insight/details/29998?playlist_id=0&mcid=85384745435828386870393606008847491796)[移轉](https://www.netapp.tv/insight/details/29998?playlist_id=0&mcid=85384745435828386870393606008847491796)[至](https://www.netapp.tv/insight/details/29998?playlist_id=0&mcid=85384745435828386870393606008847491796)[具備最](https://www.netapp.tv/insight/details/29998?playlist_id=0&mcid=85384745435828386870393606008847491796)[大](https://www.netapp.tv/insight/details/29998?playlist_id=0&mcid=85384745435828386870393606008847491796)[可用度的](https://www.netapp.tv/insight/details/29998?playlist_id=0&mcid=85384745435828386870393606008847491796)[AWS CDB"](https://www.netapp.tv/insight/details/29998?playlist_id=0&mcid=85384745435828386870393606008847491796)

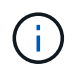

雖然步驟1和步驟2中的指示已在Azure公有雲的背景中說明、但這些程序適用於AWS雲端、不會 有任何變更。

NetApp解決方案自動化團隊提供移轉工具套件、可協助Oracle資料庫從內部部署移轉至AWS雲端。使用下列命 令下載適用於重新配置pdb的Oracle資料庫移轉工具套件。

git clone https://github.com/NetApp-Automation/na\_ora\_aws\_migration.git

### **Azure Cloud**

**TR-4990** :快速恢復 **Oracle VLDB** 並在無

NetApp公司的Alleno Cao、Niyazz Mohamed

目的

使用 Oracle Recovery Manager ( RMAN ) 備份工具在 Oracle 中恢復一個非常大的資料庫( VLDB) 可能是 一項非常艱鉅的工作。如果發生故障、備份媒體的資料庫還原程序可能會耗費時間、延遲資料庫恢復、並可能嚴 重影響您的服務層級協議( SLA )。不過、從第 10g 版開始、 Oracle 推出 RMAN 功能、可讓使用者在 DB 伺 服器主機上的其他磁碟儲存設備上、建立 Oracle 資料庫資料檔案的分段映像複本。這些映像複本可以每天使用 RMAN 遞增更新。發生故障時、資料庫管理員( DBA )可以迅速將 Oracle 資料庫從故障媒體切換至映像複 本、不再需要完整的資料庫媒體還原。結果是 SLA 大幅改善、但成本卻是所需的資料庫儲存設備加倍。

如果您熱衷於 VLDB 的 SLA 、並考慮將 Oracle 資料庫移轉至公有雲(例如 Azure )、您可以使用 Microsoft Azure NetApp Files ( anf )等資源來設定類似的資料庫保護結構、以進行備用資料庫映像複本的暫存。在本文 件中、我們將示範如何從儲存容量集區中佈建及匯出 NFS 檔案系統、以安裝在 Oracle 資料庫伺服器上、以便在 發生主要儲存設備故障時、執行備用資料庫複本以快速恢復。

本解決方案可解決下列使用案例:

- Oracle VLDB 映像複本透過 RMAN 遞增合併、位於 Microsoft anf 容量集區儲存設備的 NFS 裝載點上。
- 在同一 Azure 資料庫伺服器 VM 發生故障時、快速恢復 Oracle VLDB 。
- 在備用 Azure 資料庫伺服器 VM 發生故障時、快速恢復 Oracle VLDB 。

#### 目標對象

本解決方案適用於下列人員:

- 在 Azure 中透過 RMAN 設定 Oracle VLDB 映像複本遞增合併的 DBA 、可加快資料庫恢復速度。
- 在 Azure 公有雲中測試 Oracle 工作負載的資料庫解決方案架構設計師。
- 管理部署至容量集區儲存設備的 Oracle 資料庫的儲存管理員。
- 想要在 Azure 雲端環境中備份 Oracle 資料庫的應用程式擁有者。

#### 解決方案測試與驗證環境

此解決方案的測試與驗證是在 Microsoft anf 容量集區儲存設備和 Azure VM 運算環境中執行、可能與最終部署 環境不符。如需詳細資訊、請參閱一節 [Key Factors for Deployment Consideration]。

架構

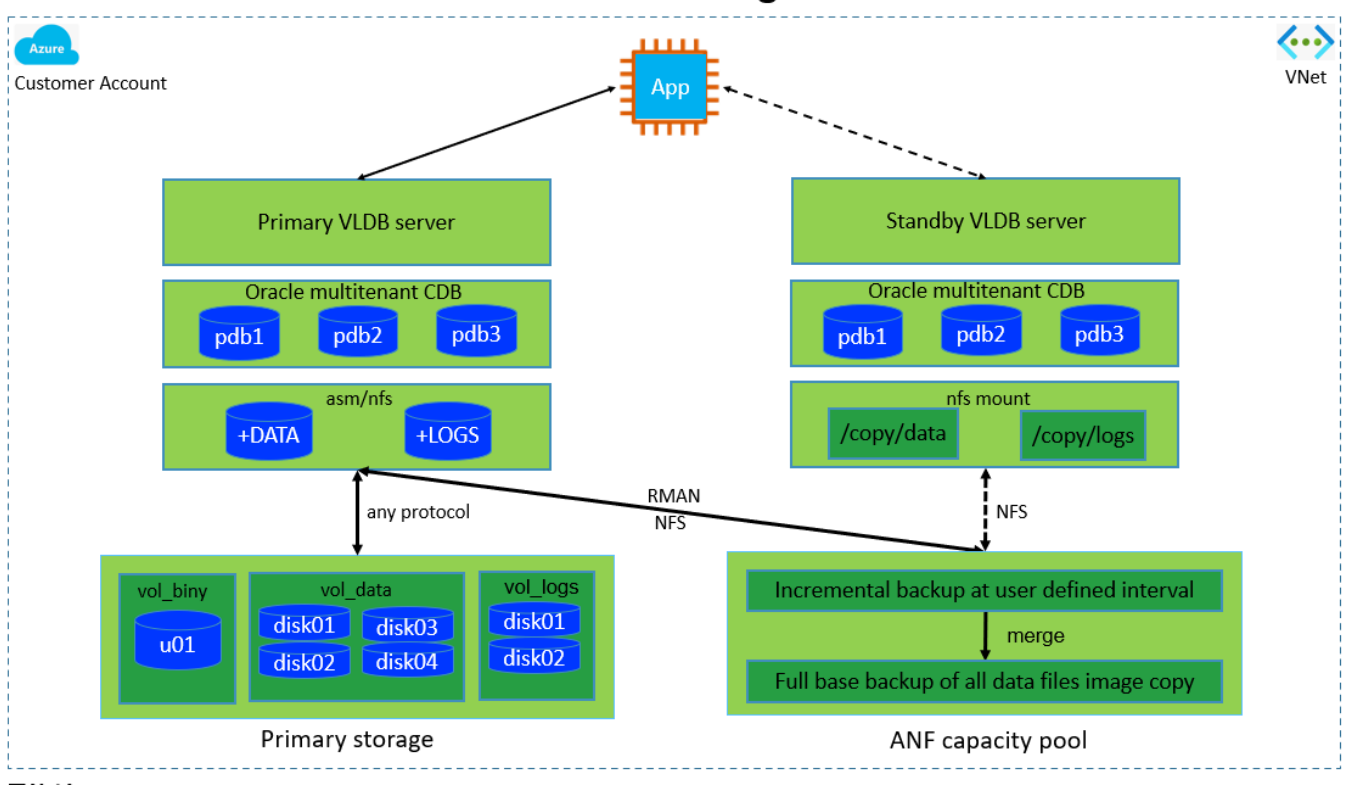

# Oracle VLDB Incremental Merge via RMAN on ANF

**n** NetApp

### 硬體與軟體元件

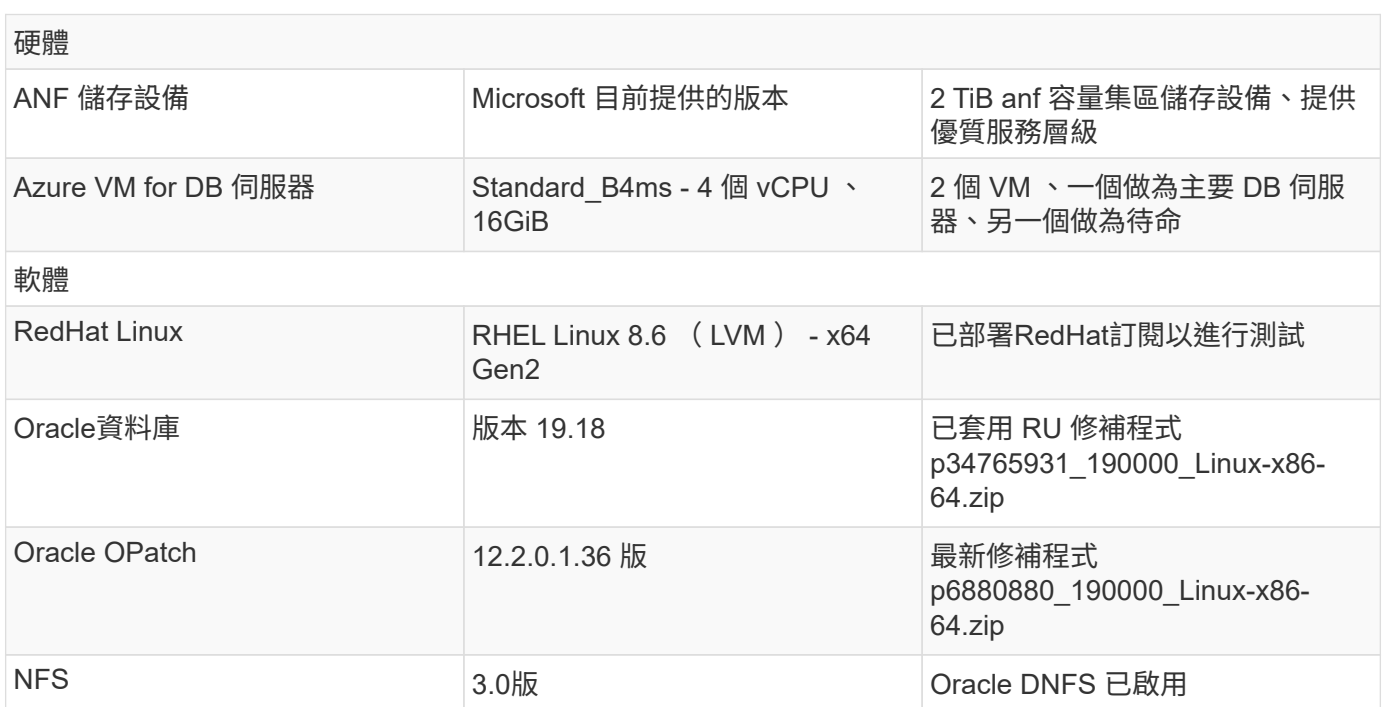

### 部署考量的關鍵因素

• \* 用於 RMAN 遞增合併的 Oracle VLDB 儲存配置。 \* 在我們的測試與驗證中、用於 Oracle 遞增備份與合併 的 NFS 磁碟區是從單一 anf 容量集區分配、每個磁碟區有 100 TiB 、總容量上限為 1000 TiB 。針對超過臨 界值的部署、可將多個磁碟區和 anf 容量集區與多個 NFS 裝載點平行串聯、以提供更高的容量。

- \* 使用 RMAN 遞增合併的 Oracle 可恢復性。 \* RMAN 遞增備份與合併通常會根據您的 RTO 和 RPO 目標、 以使用者定義的頻率執行。如果主要資料儲存和 / 或歸檔記錄檔全部遺失、資料可能會遺失。Oracle 資料庫 可從 ANF 資料庫備份映像複本還原至最後一次可用的遞增備份。為了將資料遺失降至最低、可在無 NFS 裝 載點上設定 Oracle Flash 恢復區域、並將歸檔記錄備份至無 NFS 裝載、以及資料庫映像複本。
- \* 在無 NFS 檔案系統上執行 Oracle VLDB 。 \* 與其他用於資料庫備份的大量儲存設備不同、 Microsoft anf 是一種雲端型正式作業級儲存設備、可提供高層級的效能與儲存效率。一旦 Oracle VLDB 在 ANF NFS 檔案 系統上從主要儲存設備切換至映像複本、資料庫效能就能維持在高層級、同時解決主要儲存設備故障。您可 以安心地瞭解使用者應用程式體驗不會因為主要儲存設備故障而受到影響。
- \* Azure 運算執行個體。 \* 在這些測試與驗證中、我們使用 Standard\_B4ms Azure VM 做為 Oracle 資料庫伺 服器。還有其他 Azure VM 可能經過最佳化、更適合資料庫工作負載。您也需要根據實際工作負載需求、適 當調整 Azure VM 的大小、以符合 vCPU 數量和 RAM 數量。
- \* 無容量池服務層級。 \* 無容量池提供三種服務層級: Standard 、 Premium 、 Ultra 。依預設、自動 QoS 會套用至容量集區內建立的磁碟區、以限制磁碟區的處理量。磁碟區的處理量可根據容量集區和服務層級的 大小來手動調整。
- \* DNFS 組態。 \* DNFS 內建於 Oracle 核心、已知在 Oracle 部署至 NFS 儲存設備時、可大幅提升 Oracle 資料庫效能。DNFS 封裝為 Oracle 二進位檔案、但預設不會開啟。在 NFS 上進行任何 Oracle 資料庫部署 時、都應開啟此功能。對於 VLDB 的多個 ANF 容量集區部署、應正確設定通往不同 ANF 容量集區儲存設備 的 DNFS 多重路徑。

#### 解決方案部署

假設您已在 Vnet 內的 Azure 雲端環境中部署 Oracle VLDB 。如果您需要 Azure 中 Oracle 部署的協助、請參閱 下列技術報告以取得協助。

- ["Azure NetApp Files with NFS](#page-373-0) [上簡化的自動化](#page-373-0) [Oracle](#page-373-0) [部署](#page-373-0)["](#page-373-0)
- ["Oracle](#page-391-0)[資料庫部署](#page-391-0)[Azure NetApp Files](#page-391-0) [與](#page-391-0)[保護](#page-391-0)[功能](#page-391-0)["](#page-391-0)

您的 Oracle VLDB 可以在 ANF 儲存設備上執行、或在 Azure 雲端生態系統中選擇任何其他儲存設備。下節提 供逐步部署程序、可將 RMAN 遞增合併設定為 Oracle VLDB 的映像複本、該複本會暫存於 NFS 掛載中的 ANF 儲存設備。

部署的先決條件

部署需要下列先決條件。

- 1. Azure 帳戶已設定完成、您的 Azure 帳戶已建立必要的 Azure vnet 和網路區段。
- 2. 從 Azure 入口網站主控台、您必須部署兩個 Azure VM 執行個體、分別做為主要 Oracle DB 伺服器和 選用的備用 DB 伺服器。如需環境設定的詳細資訊、請參閱上一節的架構圖表。另請檢閱 ["Azure](https://azure.microsoft.com/en-us/pricing/details/virtual-machines/series/) [Virtual Machine](https://azure.microsoft.com/en-us/pricing/details/virtual-machines/series/) [系列](https://azure.microsoft.com/en-us/pricing/details/virtual-machines/series/)["](https://azure.microsoft.com/en-us/pricing/details/virtual-machines/series/) 以取得更多資訊。
- 3. 從 Azure 入口網站主控台部署 anf 儲存設備、以裝載儲存 Oracle 資料庫待命映像複本的 NFS 磁碟 區。如果您不熟悉 anf 的部署、請參閱文件 ["](https://learn.microsoft.com/en-us/azure/azure-netapp-files/azure-netapp-files-quickstart-set-up-account-create-volumes?tabs=azure-portal)[快速入門](https://learn.microsoft.com/en-us/azure/azure-netapp-files/azure-netapp-files-quickstart-set-up-account-create-volumes?tabs=azure-portal)[:設定](https://learn.microsoft.com/en-us/azure/azure-netapp-files/azure-netapp-files-quickstart-set-up-account-create-volumes?tabs=azure-portal)[Azure NetApp Files](https://learn.microsoft.com/en-us/azure/azure-netapp-files/azure-netapp-files-quickstart-set-up-account-create-volumes?tabs=azure-portal) [功能以](https://learn.microsoft.com/en-us/azure/azure-netapp-files/azure-netapp-files-quickstart-set-up-account-create-volumes?tabs=azure-portal)[建](https://learn.microsoft.com/en-us/azure/azure-netapp-files/azure-netapp-files-quickstart-set-up-account-create-volumes?tabs=azure-portal)[立](https://learn.microsoft.com/en-us/azure/azure-netapp-files/azure-netapp-files-quickstart-set-up-account-create-volumes?tabs=azure-portal)[NFS](https://learn.microsoft.com/en-us/azure/azure-netapp-files/azure-netapp-files-quickstart-set-up-account-create-volumes?tabs=azure-portal)[磁碟](https://learn.microsoft.com/en-us/azure/azure-netapp-files/azure-netapp-files-quickstart-set-up-account-create-volumes?tabs=azure-portal) [區](https://learn.microsoft.com/en-us/azure/azure-netapp-files/azure-netapp-files-quickstart-set-up-account-create-volumes?tabs=azure-portal)["](https://learn.microsoft.com/en-us/azure/azure-netapp-files/azure-netapp-files-quickstart-set-up-account-create-volumes?tabs=azure-portal) 以取得逐步指示。

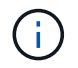

請確定您已在 Azure VM 根 Volume 中至少分配 128G 、以便有足夠的空間來存放 Oracle 安 裝檔案。

在本節中、我們將透過 Azure 入口網站主控台、從 ANF 容量集區配置 NFS Volume 。如果設定了多個 ANF 容量集區以容納資料庫的大小、請在其他 ANF 容量集區上重複這些程序。

1. 首先、從 Azure 入口網站主控台、瀏覽至用於暫存 Oracle VLDB 映像複本的 anf 容量集區。

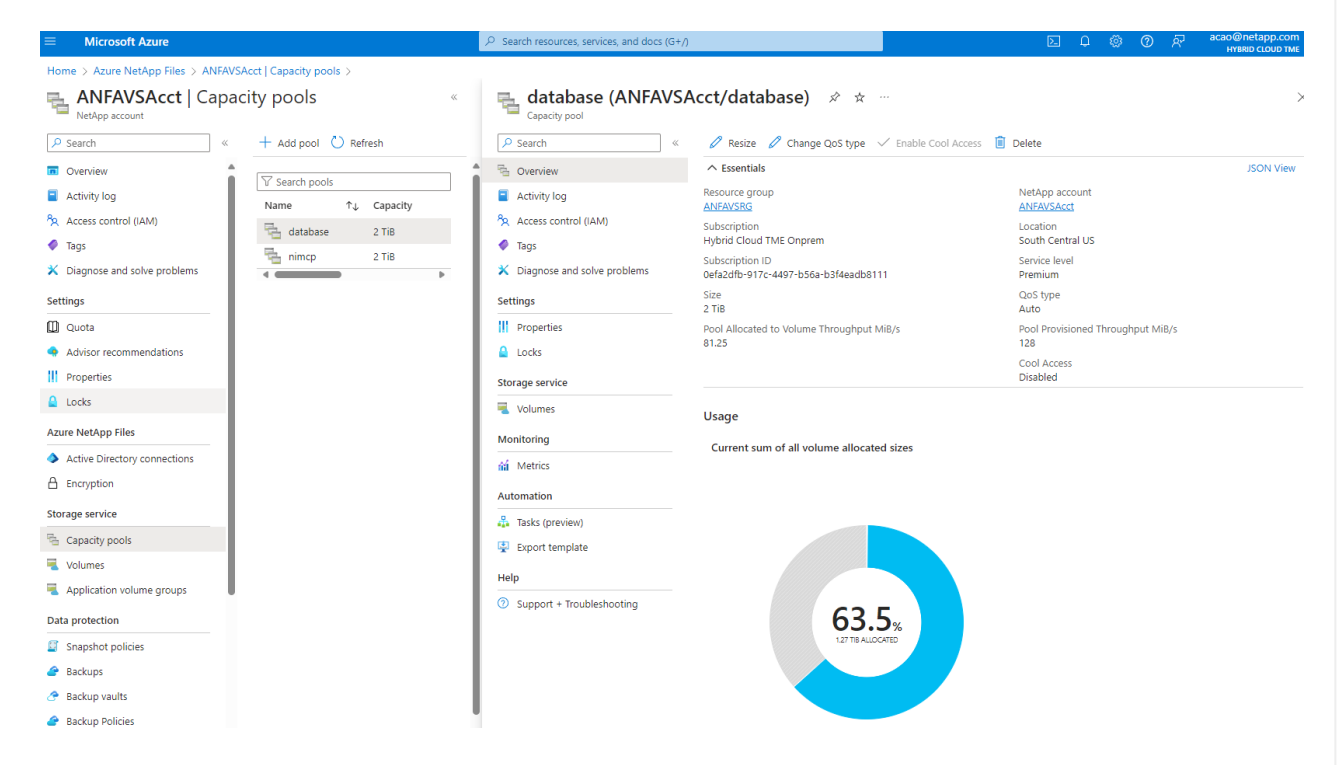

2. 從所選容量集區 - database、按一下 Volumes 然後、 Add volume 啟動附加 Volume 工作流程。

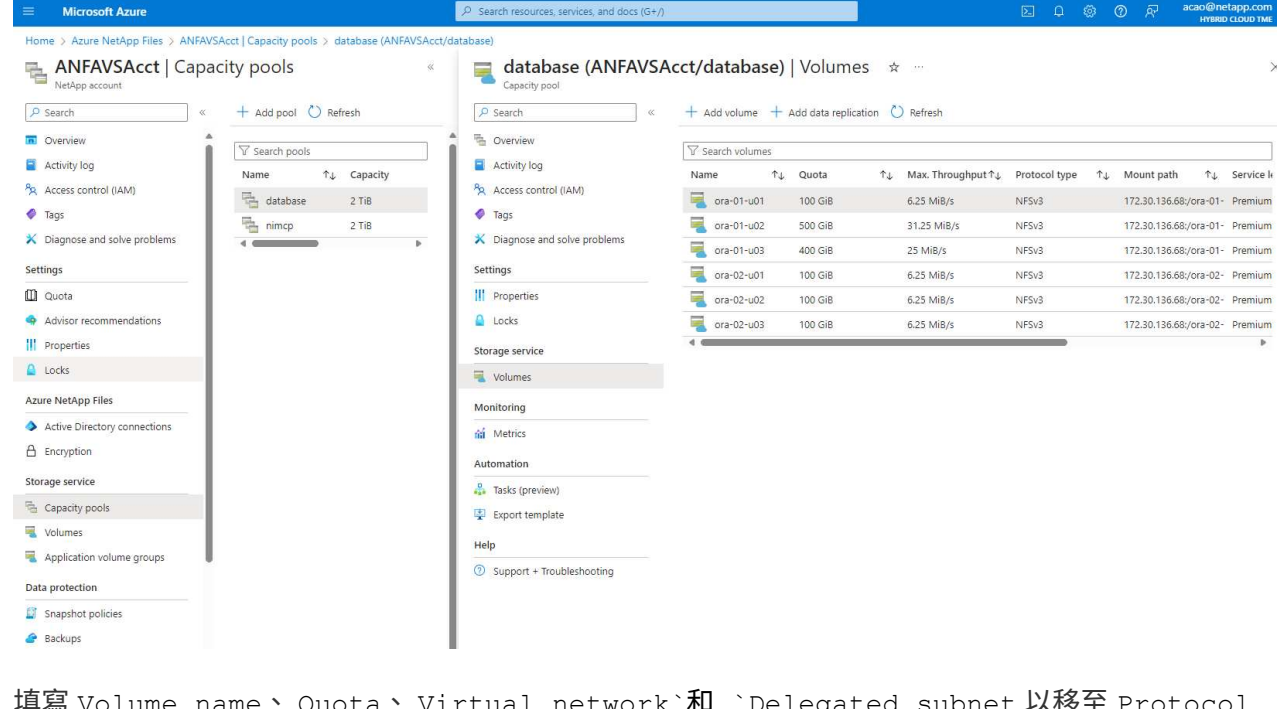

3. 填寫 Volume name、 Quota、 Virtual network`和 `Delegated subnet 以移至 Protocol 頁面。

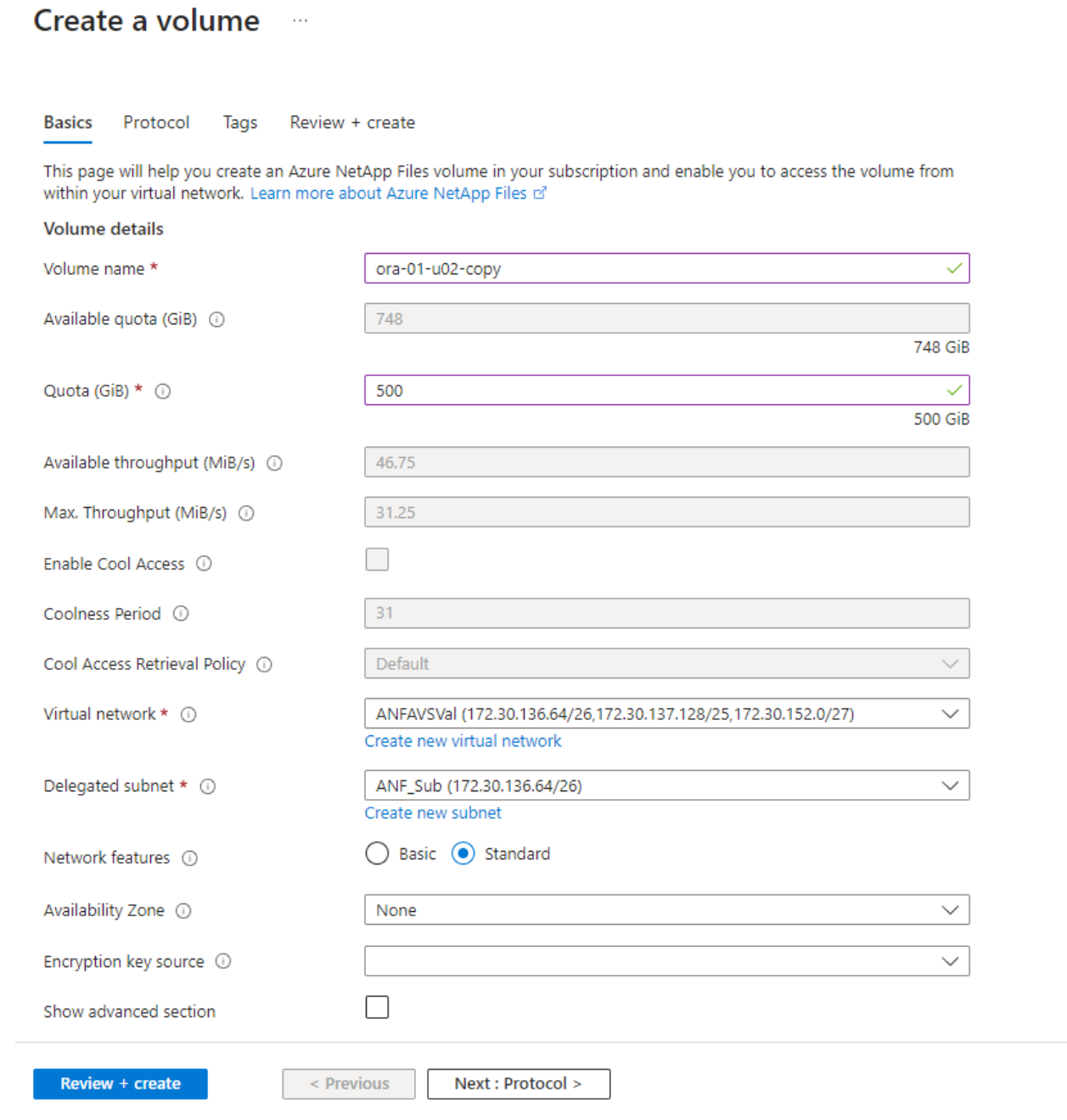

4. 記下檔案路徑、輸入允許的用戶端 CIDR 範圍、然後啟用 Root Access 適用於 Volume 。

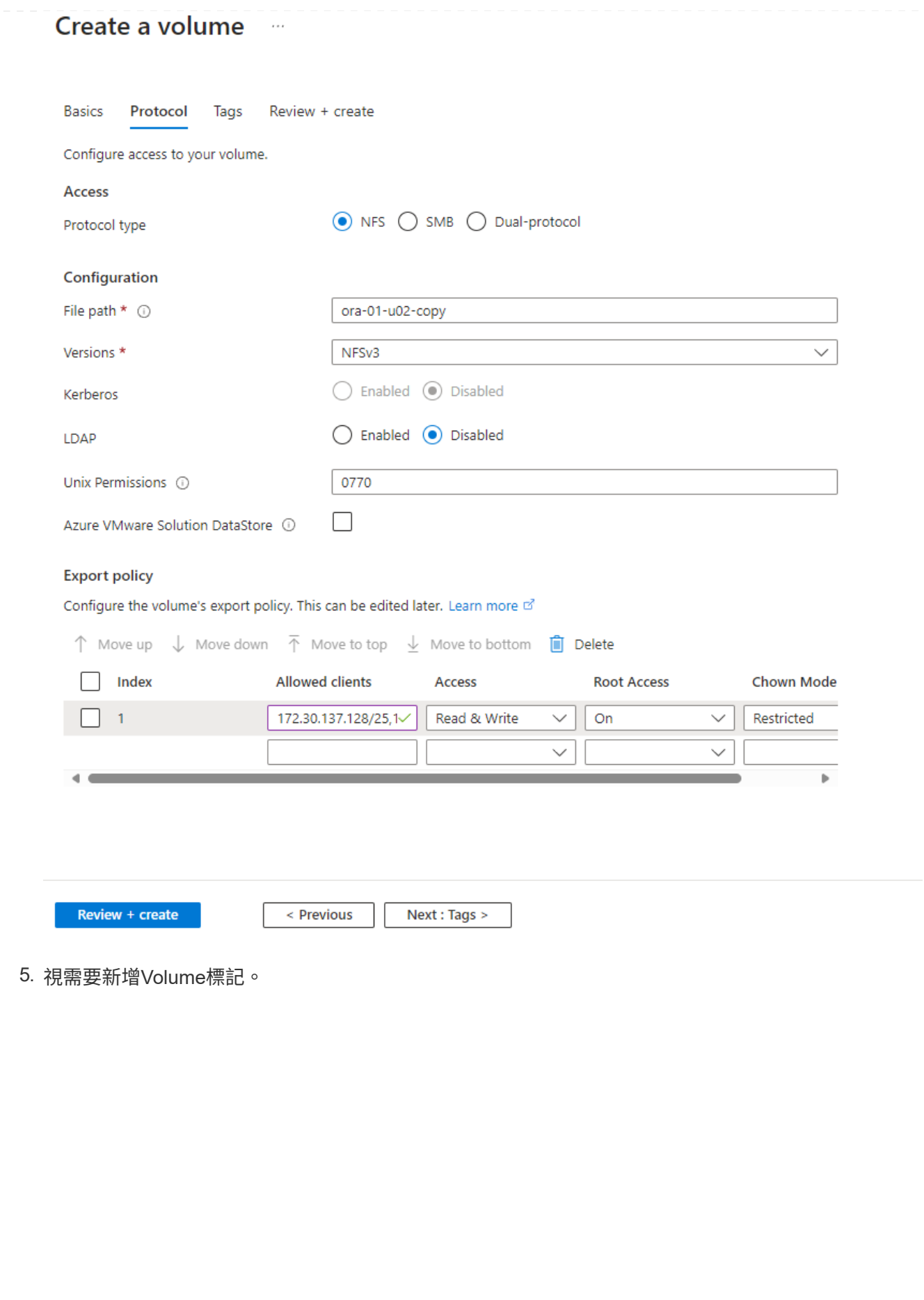

#### Create a volume  $\cdots$

**Basics** Protocol **Tags** Review + create

Tags are name/value pairs that enable you to categorize resources and view consolidated billing by applying the same tag to multiple resources and resource groups. Learn more about tags of

Note that if you create tags and then change resource settings on other tabs, your tags will be automatically updated.

Name  $\odot$ 

Value  $\odot$ 

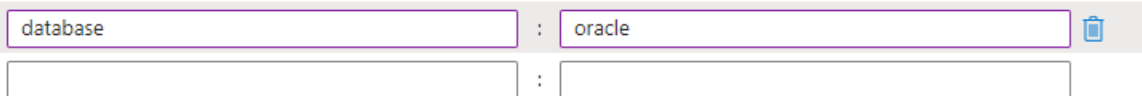

Review + create

< Previous

Next : Review + create >

6. 檢閱並建立磁碟區。

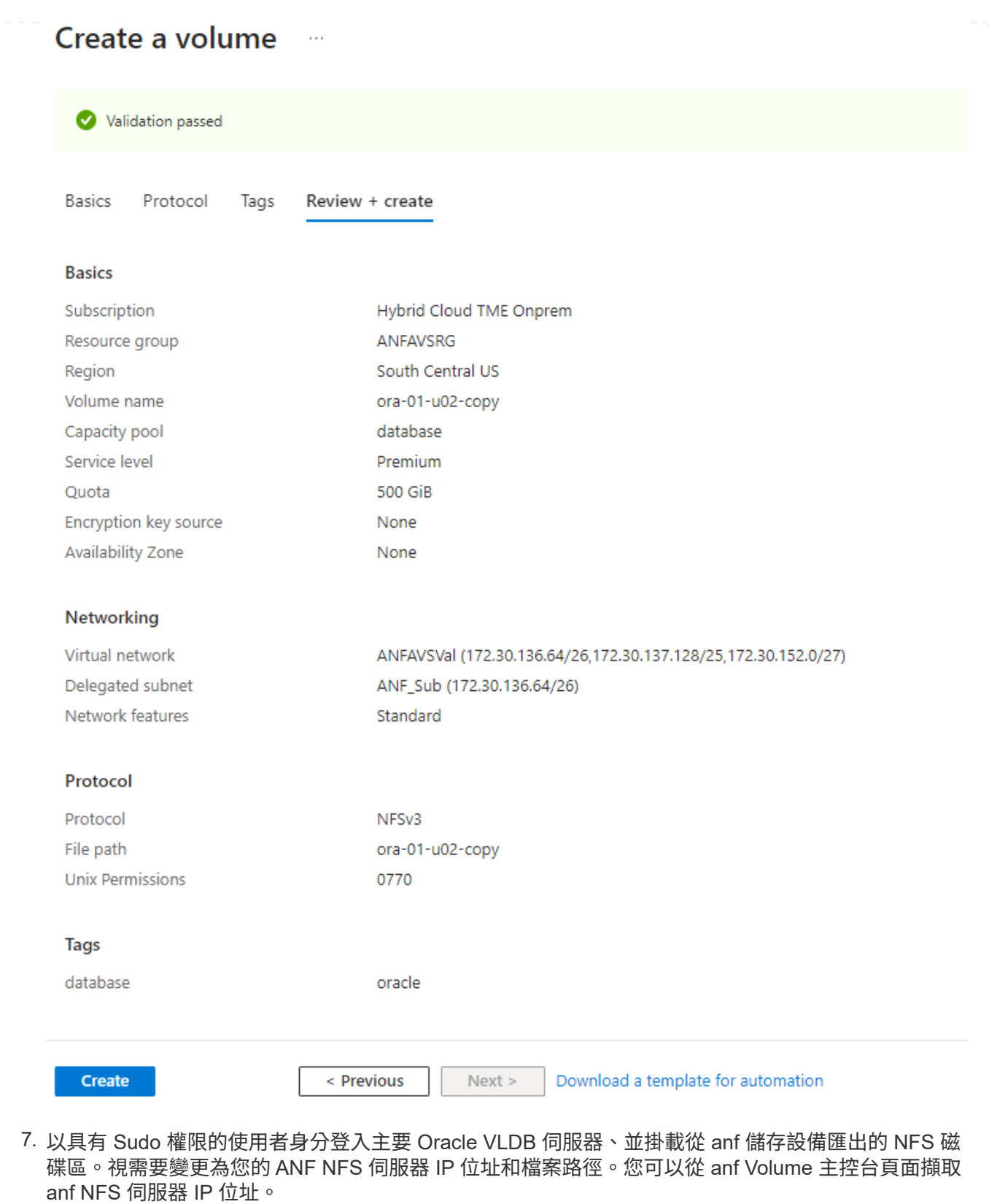

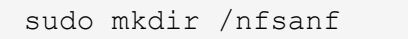

```
sudo mount 172.30.136.68:/ora-01-u02-copy /nfsanf -o
rw,bg,hard,vers=3,proto=tcp,timeo=600,rsize=262144,wsize=262144,noin
tr
```
8. 將掛載點所有權變更為 Oracle:oisnhall 、視需要變更為您的 Oracle 使用者名稱和主要群組。

sudo chown oracle:oinstall /nfsanf

在 **anf** 上設定 **Oracle RMAN** 遞增合併至影像複本
RMAN 遞增合併會在每個遞增備份 / 合併間隔持續更新整備資料庫資料檔案映像複本。資料庫備份的映像 複本將與您執行遞增備份 / 合併的頻率一樣、是最新的。因此、在決定 RMAN 遞增備份與合併的頻率時、 請考量資料庫效能、 RTO 和 RPO 目標。

- 1. 以 Oracle 使用者身分登入主要 Oracle VLDB 伺服器。
- 2. 在掛載點 /nfsanf 下建立 oracopy 目錄、以儲存 Oracle 資料檔案映像複本和 Oracle Flash 恢復區域的 archlog 目錄。

mkdir /nfsanf/oracopy

mkdir /nfsanf/archlog

3. 透過 sqlplus 登入 Oracle 資料庫、啟用區塊變更追蹤功能、以加快遞增備份速度、並將 Oracle Flash 恢復區域變更為目前位於主要儲存設備上的 anf NFS 裝載。這可讓 RMAN 預設控制檔 / spfile 自動備 份和歸檔記錄備份到 ANF NFS 掛載進行還原。

sqlplus / as sysdba

在 sqlplus 提示字元中、執行下列命令。

```
alter database enable block change tracking using file
'/nfsanf/oracopy/bct_ntap1.ctf'
```
alter system set db recovery file dest='/nfsanf/archlog/' scope=both;

預期輸出:

```
[oracle@ora-01 ~]$ sqlplus / as sysdba
SQL*Plus: Release 19.0.0.0.0 - Production on Wed Mar 20 16:44:21
2024
Version 19.18.0.0.0
Copyright (c) 1982, 2022, Oracle. All rights reserved.
Connected to:
Oracle Database 19c Enterprise Edition Release 19.0.0.0.0 -
Production
Version 19.18.0.0.0
SQL> alter database enable block change tracking using file
'/nfsanf/oracopy/bct_ntap1.ctf';
Database altered.
SQL> alter system set db_recovery_file_dest='/nfsanf/archlog/'
scope=both;
System altered.
SQL>
```
4. 建立 RMAN 備份和遞增合併指令碼。指令碼會分配多個通道以進行平行 RMAN 備份與合併。第一次執 行會產生初始完整的基礎映像複本。在完整的執行中、它會先清除保留時間以外的過時備份、以保持整 備區域的乾淨。然後在合併和備份之前切換目前的記錄檔。在合併之後進行遞增備份、讓資料庫映像複 本以一個備份 / 合併週期追蹤目前的資料庫狀態。合併與備份順序可以反轉、以便根據使用者的偏好、 更快恢復。RMAN 指令碼可整合至簡單的 Shell 指令碼中、以便從主要 DB 伺服器上的 crontab 執行。 請確定已在 RMAN 設定中開啟控制檔自動備份。

```
vi /home/oracle/rman_bkup_merge.cmd
Add following lines:
RUN
{
    allocate channel c1 device type disk format '/nfsanf/oracopy/%U';
    allocate channel c2 device type disk format '/nfsanf/oracopy/%U';
    allocate channel c3 device type disk format '/nfsanf/oracopy/%U';
    allocate channel c4 device type disk format '/nfsanf/oracopy/%U';
    delete obsolete;
  sql 'alter system archive log current';
    recover copy of database with tag 'OraCopyBKUPonANF_level_0';
   backup incremental level 1 copies=1 for recover of copy with tag
'OraCopyBKUPonANF level 0' database;
}
```
5. 在主 Oracle VLDB 伺服器上、以具有或不含 RMAN 目錄的 Oracle 使用者身分、在本機登入 RMAN 。 在本示範中、我們並未連線至 RMAN 目錄。

```
rman target / nocatalog;
output:
[oracle@ora-01 ~]$ rman target / nocatalog
Recovery Manager: Release 19.0.0.0.0 - Production on Wed Mar 20
16:54:24 2024
Version 19.18.0.0.0
Copyright (c) 1982, 2019, Oracle and/or its affiliates. All rights
reserved.
connected to target database: NTAP1 (DBID=2441823937)
```
6. 從 RMAN 提示字元執行指令碼。第一次執行會建立基準資料庫映像複本、然後再合併並逐步更新基準

using target database control file instead of recovery catalog

```
映像複本。以下是執行指令碼和一般輸出的方法。設定通道數、以符合主機上的 CPU 核心。
```

```
RMAN> @/home/oracle/rman bkup merge.cmd
RMAN> RUN
2 > \{3> allocate channel c1 device type disk format
```

```
'/nfsanf/oracopy/%U';
4> allocate channel c2 device type disk format
'/nfsanf/oracopy/%U';
5> allocate channel c3 device type disk format
'/nfsanf/oracopy/%U';
6> allocate channel c4 device type disk format
'/nfsanf/oracopy/%U';
7> delete obsolete;
8> sql 'alter system archive log current';
9> recover copy of database with tag 'OraCopyBKUPonANF level 0';
10> backup incremental level 1 copies=1 for recover of copy with
tag 'OraCopyBKUPonANF level 0' database;
11> }
allocated channel: c1
channel c1: SID=142 device type=DISK
allocated channel: c2
channel c2: SID=277 device type=DISK
allocated channel: c3
channel c3: SID=414 device type=DISK
allocated channel: c4
channel c4: SID=28 device type=DISK
RMAN retention policy will be applied to the command
RMAN retention policy is set to redundancy 1
Deleting the following obsolete backups and copies:
Type Key Completion Time Filename/Handle
-------------------- ------ ------------------ --------------------
Backup Set 1 18-MAR-24
 Backup Piece 1 18-MAR-24
/u03/orareco/NTAP1/autobackup/2024_03_18/o1_mf_s_1163958359__04h19dg
r_.bkp
Backup Set 2 18-MAR-24
 Backup Piece 2 18-MAR-24
/u03/orareco/NTAP1/autobackup/2024_03_18/o1_mf_s_1163961675__07l1m2l
g_.bkp
Backup Set 3 18-MAR-24
 Backup Piece 3 18-MAR-24
/u03/orareco/NTAP1/autobackup/2024_03_18/o1_mf_s_1163962888__08p6y7l
x_.bkp
Backup Set 4 18-MAR-24
Backup Piece 4 18-MAR-24
/u03/orareco/NTAP1/autobackup/2024_03_18/o1_mf_s_1163963796__09k8g1m
4_.bkp
```
Backup Set 5 18-MAR-24 Backup Piece 5 18-MAR-24 /u03/orareco/NTAP1/autobackup/2024\_03\_18/o1\_mf\_s\_1163964697\_\_0bd3tqg 3\_.bkp Backup Set 6 18-MAR-24 Backup Piece 6 18-MAR-24 /u03/orareco/NTAP1/autobackup/2024\_03\_18/o1\_mf\_s\_1163965895\_\_0chx6mz t\_.bkp Backup Set 7 18-MAR-24 Backup Piece 7 18-MAR-24 /u03/orareco/NTAP1/autobackup/2024\_03\_18/o1\_mf\_s\_1163966806\_\_0dbyx34 4\_.bkp Backup Set 8 18-MAR-24 Backup Piece 8 18-MAR-24 /u03/orareco/NTAP1/autobackup/2024\_03\_18/o1\_mf\_s\_1163968012\_\_0fgvg80 5\_.bkp Backup Set 9 18-MAR-24 Backup Piece 9 18-MAR-24 /u03/orareco/NTAP1/autobackup/2024\_03\_18/o1\_mf\_s\_1163968919\_\_0g9x5t1 v\_.bkp Backup Set 10 18-MAR-24 Backup Piece 10 18-MAR-24 /u03/orareco/NTAP1/autobackup/2024\_03\_18/o1\_mf\_s\_1163969821\_\_0h4rfdz j\_.bkp Backup Set 11 18-MAR-24 Backup Piece 11 18-MAR-24 /u03/orareco/NTAP1/autobackup/2024\_03\_18/o1\_mf\_s\_1163971026\_\_0j8o4wk 8\_.bkp Backup Set 12 18-MAR-24 Backup Piece 12 18-MAR-24 /u03/orareco/NTAP1/autobackup/2024\_03\_18/o1\_mf\_s\_1163971931\_\_0k3pnn2 o\_.bkp Backup Set 13 18-MAR-24 Backup Piece 13 18-MAR-24 /u03/orareco/NTAP1/autobackup/2024\_03\_18/o1\_mf\_s\_1163972835\_\_0kyg92t 1\_.bkp deleted backup piece backup piece handle=/u03/orareco/NTAP1/autobackup/2024\_03\_18/o1\_mf\_s\_1163963796 09k8g1m4\_.bkp RECID=4 STAMP=1163963804 deleted backup piece backup piece handle=/u03/orareco/NTAP1/autobackup/2024\_03\_18/o1\_mf\_s\_1163962888 08p6y7lx\_.bkp RECID=3 STAMP=1163962897 deleted backup piece backup piece

handle=/u03/orareco/NTAP1/autobackup/2024\_03\_18/o1\_mf\_s\_1163961675 07l1m2lg\_.bkp RECID=2 STAMP=1163961683 deleted backup piece backup piece handle=/u03/orareco/NTAP1/autobackup/2024\_03\_18/o1\_mf\_s\_1163958359 04h19dgr\_.bkp RECID=1 STAMP=1163958361 deleted backup piece backup piece handle=/u03/orareco/NTAP1/autobackup/2024\_03\_18/o1\_mf\_s\_1163964697 0bd3tqg3\_.bkp RECID=5 STAMP=1163964705 deleted backup piece backup piece handle=/u03/orareco/NTAP1/autobackup/2024\_03\_18/o1\_mf\_s\_1163965895 0chx6mzt.bkp RECID=6 STAMP=1163965906 deleted backup piece backup piece handle=/u03/orareco/NTAP1/autobackup/2024\_03\_18/o1\_mf\_s\_1163966806 0dbyx344\_.bkp RECID=7 STAMP=1163966814 deleted backup piece backup piece handle=/u03/orareco/NTAP1/autobackup/2024\_03\_18/o1\_mf\_s\_1163968012 0fgvg805\_.bkp RECID=8 STAMP=1163968018 deleted backup piece backup piece handle=/u03/orareco/NTAP1/autobackup/2024 03 18/o1 mf s 1163968919 0g9x5t1v\_.bkp RECID=9 STAMP=1163968926 deleted backup piece backup piece handle=/u03/orareco/NTAP1/autobackup/2024\_03\_18/o1\_mf\_s\_1163969821 0h4rfdzj\_.bkp RECID=10 STAMP=1163969827 Deleted 3 objects deleted backup piece backup piece handle=/u03/orareco/NTAP1/autobackup/2024\_03\_18/o1\_mf\_s\_1163971026 0j8o4wk8\_.bkp RECID=11 STAMP=1163971032 Deleted 3 objects deleted backup piece backup piece handle=/u03/orareco/NTAP1/autobackup/2024\_03\_18/o1\_mf\_s\_1163971931 0k3pnn2o\_.bkp RECID=12 STAMP=1163971938 Deleted 3 objects deleted backup piece backup piece

```
handle=/u03/orareco/NTAP1/autobackup/2024_03_18/o1_mf_s_1163972835
0kyg92t1_.bkp RECID=13 STAMP=1163972837
Deleted 4 objects
sql statement: alter system archive log current
Starting recover at 20-MAR-24
no copy of datafile 1 found to recover
no copy of datafile 3 found to recover
no copy of datafile 4 found to recover
.
.
no copy of datafile 31 found to recover
no copy of datafile 32 found to recover
Finished recover at 20-MAR-24
Starting backup at 20-MAR-24
no parent backup or copy of datafile 1 found
no parent backup or copy of datafile 3 found
no parent backup or copy of datafile 4 found
.
.
no parent backup or copy of datafile 19 found
no parent backup or copy of datafile 20 found
channel c1: starting datafile copy
input datafile file number=00021
name=/u02/oradata/NTAP1/NTAP1_pdb1/soe_01.dbf
channel c2: starting datafile copy
input datafile file number=00022
name=/u02/oradata/NTAP1/NTAP1_pdb1/soe_02.dbf
channel c3: starting datafile copy
input datafile file number=00023
name=/u02/oradata/NTAP1/NTAP1_pdb1/soe_03.dbf
channel c4: starting datafile copy
input datafile file number=00024
name=/u02/oradata/NTAP1/NTAP1_pdb1/soe_04.dbf
output file name=/nfsanf/oracopy/data_D-NTAP1_I-2441823937_TS-
SOE FNO-22 0g2m6brl tag=ORACOPYBKUPONANF LEVEL 0 RECID=4
STAMP=1164132108
channel c2: datafile copy complete, elapsed time: 01:06:39
channel c2: starting datafile copy
input datafile file number=00025
name=/u02/oradata/NTAP1/NTAP1_pdb1/soe_05.dbf
output file name=/nfsanf/oracopy/data_D-NTAP1_I-2441823937_TS-
SOE FNO-24 0i2m6brl tag=ORACOPYBKUPONANF LEVEL 0 RECID=5
```
STAMP=1164132121 channel c4: datafile copy complete, elapsed time: 01:06:45 channel c4: starting datafile copy input datafile file number=00026 name=/u02/oradata/NTAP1/NTAP1\_pdb1/soe\_06.dbf output file name=/nfsanf/oracopy/data\_D-NTAP1\_I-2441823937\_TS-SOE\_FNO-23\_0h2m6brl tag=ORACOPYBKUPONANF\_LEVEL\_0 RECID=6 STAMP=1164132198 channel c3: datafile copy complete, elapsed time: 01:08:05 channel c3: starting datafile copy input datafile file number=00027 name=/u02/oradata/NTAP1/NTAP1\_pdb1/soe\_07.dbf output file name=/nfsanf/oracopy/data\_D-NTAP1\_I-2441823937\_TS-SOE\_FNO-21\_0f2m6brl tag=ORACOPYBKUPONANF\_LEVEL\_0 RECID=7 STAMP=1164132248 channel c1: datafile copy complete, elapsed time: 01:08:57 channel c1: starting datafile copy input datafile file number=00028 name=/u02/oradata/NTAP1/NTAP1\_pdb1/soe\_08.dbf output file name=/nfsanf/oracopy/data\_D-NTAP1\_I-2441823937\_TS-SOE\_FNO-25\_0j2m6fol tag=ORACOPYBKUPONANF\_LEVEL\_0 RECID=9 STAMP=1164136123 channel c2: datafile copy complete, elapsed time: 01:06:46 channel c2: starting datafile copy input datafile file number=00029 name=/u02/oradata/NTAP1/NTAP1\_pdb1/soe\_09.dbf output file name=/nfsanf/oracopy/data\_D-NTAP1\_I-2441823937\_TS-SOE\_FNO-26\_0k2m6fot tag=ORACOPYBKUPONANF\_LEVEL\_0 RECID=8 STAMP=1164136113 channel c4: datafile copy complete, elapsed time: 01:06:36 channel c4: starting datafile copy input datafile file number=00030 name=/u02/oradata/NTAP1/NTAP1\_pdb1/soe\_10.dbf output file name=/nfsanf/oracopy/data\_D-NTAP1\_I-2441823937\_TS-SOE FNO-27 012m6frc tag=ORACOPYBKUPONANF LEVEL 0 RECID=10 STAMP=1164136293 channel c3: datafile copy complete, elapsed time: 01:08:10 channel c3: starting datafile copy input datafile file number=00031 name=/u02/oradata/NTAP1/NTAP1\_pdb1/soe\_11.dbf output file name=/nfsanf/oracopy/data\_D-NTAP1\_I-2441823937\_TS-SOE FNO-28 0m2m6fsu tag=ORACOPYBKUPONANF LEVEL 0 RECID=11 STAMP=1164136333 channel c1: datafile copy complete, elapsed time: 01:07:52 channel c1: starting datafile copy input datafile file number=00032

name=/u02/oradata/NTAP1/NTAP1\_pdb1/soe\_12.dbf output file name=/nfsanf/oracopy/data\_D-NTAP1\_I-2441823937\_TS-SOE\_FNO-29\_0n2m6jlr tag=ORACOPYBKUPONANF\_LEVEL\_0 RECID=12 STAMP=1164140082 channel c2: datafile copy complete, elapsed time: 01:06:01 channel c2: starting datafile copy input datafile file number=00001 name=/u02/oradata/NTAP1/system01.dbf output file name=/nfsanf/oracopy/data\_D-NTAP1\_I-2441823937\_TS-SOE FNO-30 0o2m6jlr tag=ORACOPYBKUPONANF LEVEL 0 RECID=13 STAMP=1164140190 channel c4: datafile copy complete, elapsed time: 01:07:49 channel c4: starting datafile copy input datafile file number=00003 name=/u02/oradata/NTAP1/sysaux01.dbf output file name=/nfsanf/oracopy/data\_D-NTAP1\_I-2441823937\_TS-SYSTEM\_FNO-1\_0r2m6nhk tag=ORACOPYBKUPONANF\_LEVEL\_0 RECID=14 STAMP=1164140240 channel c2: datafile copy complete, elapsed time: 00:02:38 channel c2: starting datafile copy input datafile file number=00004 name=/u02/oradata/NTAP1/undotbs01.dbf output file name=/nfsanf/oracopy/data\_D-NTAP1\_I-2441823937\_TS-UNDOTBS1\_FNO-4\_0t2m6nml tag=ORACOPYBKUPONANF\_LEVEL\_0 RECID=15 STAMP=1164140372 channel c2: datafile copy complete, elapsed time: 00:02:15 channel c2: starting datafile copy input datafile file number=00011 name=/u02/oradata/NTAP1/NTAP1\_pdb1/undotbs01.dbf output file name=/nfsanf/oracopy/data\_D-NTAP1\_I-2441823937\_TS-SYSAUX\_FNO-3\_0s2m6nl1 tag=ORACOPYBKUPONANF\_LEVEL\_0 RECID=16 STAMP=1164140377 channel c4: datafile copy complete, elapsed time: 00:03:01 channel c4: starting datafile copy input datafile file number=00010 name=/u02/oradata/NTAP1/NTAP1\_pdb1/sysaux01.dbf output file name=/nfsanf/oracopy/data\_D-NTAP1\_I-2441823937\_TS-SOE FNO-32 0q2m6jsi tag=ORACOPYBKUPONANF LEVEL 0 RECID=17 STAMP=1164140385 channel c1: datafile copy complete, elapsed time: 01:07:29 channel c1: starting datafile copy input datafile file number=00014 name=/u02/oradata/NTAP1/NTAP1\_pdb2/sysaux01.dbf output file name=/nfsanf/oracopy/data\_D-NTAP1\_I-2441823937\_TS-SOE FNO-31 0p2m6jrb tag=ORACOPYBKUPONANF LEVEL 0 RECID=18 STAMP=1164140406

channel c3: datafile copy complete, elapsed time: 01:08:31 channel c3: starting datafile copy input datafile file number=00018 name=/u02/oradata/NTAP1/NTAP1\_pdb3/sysaux01.dbf output file name=/nfsanf/oracopy/data\_D-NTAP1\_I-2441823937\_TS-SYSAUX\_FNO-10\_0v2m6nqs\_tag=ORACOPYBKUPONANF\_LEVEL\_0 RECID=19 STAMP=1164140459 channel c4: datafile copy complete, elapsed time: 00:01:26 channel c4: starting datafile copy input datafile file number=00006 name=/u02/oradata/NTAP1/pdbseed/sysaux01.dbf output file name=/nfsanf/oracopy/data\_D-NTAP1\_I-2441823937\_TS-SYSAUX\_FNO-14\_102m6nr3\_tag=ORACOPYBKUPONANF\_LEVEL\_0 RECID=20 STAMP=1164140468 channel c1: datafile copy complete, elapsed time: 00:01:22 channel c1: starting datafile copy input datafile file number=00009 name=/u02/oradata/NTAP1/NTAP1\_pdb1/system01.dbf output file name=/nfsanf/oracopy/data\_D-NTAP1\_I-2441823937\_TS-UNDOTBS1\_FNO-11\_0u2m6nqs tag=ORACOPYBKUPONANF\_LEVEL\_0 RECID=21 STAMP=1164140471 channel c2: datafile copy complete, elapsed time: 00:01:33 channel c2: starting datafile copy input datafile file number=00013 name=/u02/oradata/NTAP1/NTAP1\_pdb2/system01.dbf output file name=/nfsanf/oracopy/data\_D-NTAP1\_I-2441823937\_TS-SYSAUX\_FNO-18\_112m6nrt tag=ORACOPYBKUPONANF\_LEVEL\_0 RECID=22 STAMP=1164140476 channel c3: datafile copy complete, elapsed time: 00:00:57 channel c3: starting datafile copy input datafile file number=00017 name=/u02/oradata/NTAP1/NTAP1\_pdb3/system01.dbf output file name=/nfsanf/oracopy/data\_D-NTAP1\_I-2441823937\_TS-SYSAUX\_FNO-6\_122m6nti tag=ORACOPYBKUPONANF\_LEVEL\_0 RECID=23 STAMP=1164140488 channel c4: datafile copy complete, elapsed time: 00:00:25 channel c4: starting datafile copy input datafile file number=00005 name=/u02/oradata/NTAP1/pdbseed/system01.dbf output file name=/nfsanf/oracopy/data\_D-NTAP1\_I-2441823937\_TS-SYSTEM\_FNO-13\_142m6ntp tag=ORACOPYBKUPONANF\_LEVEL\_0 RECID=24 STAMP=1164140532 channel c2: datafile copy complete, elapsed time: 00:01:06 channel c2: starting datafile copy input datafile file number=00008 name=/u02/oradata/NTAP1/pdbseed/undotbs01.dbf

output file name=/nfsanf/oracopy/data\_D-NTAP1\_I-2441823937\_TS-SYSTEM FNO-17 152m6nts tag=ORACOPYBKUPONANF LEVEL 0 RECID=25 STAMP=1164140539 channel c3: datafile copy complete, elapsed time: 00:01:03 channel c3: starting datafile copy input datafile file number=00015 name=/u02/oradata/NTAP1/NTAP1\_pdb2/undotbs01.dbf output file name=/nfsanf/oracopy/data\_D-NTAP1\_I-2441823937\_TS-SYSTEM\_FNO-9\_132m6ntm tag=ORACOPYBKUPONANF\_LEVEL\_0 RECID=26 STAMP=1164140541 channel c1: datafile copy complete, elapsed time: 00:01:13 channel c1: starting datafile copy input datafile file number=00019 name=/u02/oradata/NTAP1/NTAP1\_pdb3/undotbs01.dbf output file name=/nfsanf/oracopy/data\_D-NTAP1\_I-2441823937\_TS-SYSTEM\_FNO-5\_162m6nuc tag=ORACOPYBKUPONANF\_LEVEL\_0 RECID=27 STAMP=1164140541 channel c4: datafile copy complete, elapsed time: 00:00:41 channel c4: starting datafile copy input datafile file number=00007 name=/u02/oradata/NTAP1/users01.dbf output file name=/nfsanf/oracopy/data\_D-NTAP1\_I-2441823937\_TS-UNDOTBS1\_FNO-8\_172m6nvr tag=ORACOPYBKUPONANF\_LEVEL\_0 RECID=28 STAMP=1164140552 channel c2: datafile copy complete, elapsed time: 00:00:16 channel c2: starting datafile copy input datafile file number=00012 name=/u02/oradata/NTAP1/NTAP1\_pdb1/users01.dbf output file name=/nfsanf/oracopy/data\_D-NTAP1\_I-2441823937\_TS-UNDOTBS1 FNO-15 182m6nvs tag=ORACOPYBKUPONANF LEVEL 0 RECID=30 STAMP=1164140561 channel c3: datafile copy complete, elapsed time: 00:00:24 channel c3: starting datafile copy input datafile file number=00016 name=/u02/oradata/NTAP1/NTAP1\_pdb2/users01.dbf output file name=/nfsanf/oracopy/data\_D-NTAP1\_I-2441823937\_TS-USERS FNO-7 1a2m6o01 tag=ORACOPYBKUPONANF LEVEL 0 RECID=29 STAMP=1164140560 channel c4: datafile copy complete, elapsed time: 00:00:16 channel c4: starting datafile copy input datafile file number=00020 name=/u02/oradata/NTAP1/NTAP1\_pdb3/users01.dbf output file name=/nfsanf/oracopy/data\_D-NTAP1\_I-2441823937\_TS-UNDOTBS1\_FNO-19\_192m6nvv tag=ORACOPYBKUPONANF\_LEVEL\_0 RECID=31 STAMP=1164140564 channel c1: datafile copy complete, elapsed time: 00:00:21 output file name=/nfsanf/oracopy/data\_D-NTAP1\_I-2441823937\_TS-

```
USERS FNO-12 1b2m6o0e tag=ORACOPYBKUPONANF LEVEL 0 RECID=32
STAMP=1164140564
channel c2: datafile copy complete, elapsed time: 00:00:02
output file name=/nfsanf/oracopy/data_D-NTAP1_I-2441823937_TS-
USERS FNO-16 1c2m6o0k tag=ORACOPYBKUPONANF LEVEL 0 RECID=34
STAMP=1164140565
channel c3: datafile copy complete, elapsed time: 00:00:01
output file name=/nfsanf/oracopy/data_D-NTAP1_I-2441823937_TS-
USERS_FNO-20_1d2m6o0k tag=ORACOPYBKUPONANF_LEVEL_0 RECID=33
STAMP=1164140565
channel c4: datafile copy complete, elapsed time: 00:00:01
Finished backup at 20-MAR-24
Starting Control File and SPFILE Autobackup at 20-MAR-24
piece
handle=/nfsanf/archlog/NTAP1/autobackup/2024_03_20/o1_mf_s_116414056
5__5g56ypks_.bkp comment=NONE
Finished Control File and SPFILE Autobackup at 20-MAR-24
released channel: c1
released channel: c2
released channel: c3
released channel: c4
RMAN> **end-of-file**
RMAN>
```
7. 備份後列出資料庫映像複本、觀察是否已在 anf NFS 掛載點中建立資料庫映像複本。

```
RMAN> list copy of database tag 'OraCopyBKUPonANF level 0';
List of Datafile Copies
=======================
Key File S Completion Time Ckp SCN Ckp Time Sparse
------- ---- - --------------- ---------- --------------- ------
14 1 A 20-MAR-24 4161498 20-MAR-24 NO
       Name: /nfsanf/oracopy/data D-NTAP1 I-2441823937 TS-
SYSTEM_FNO-1_0r2m6nhk
       Tag: ORACOPYBKUPONANF LEVEL 0
16 3 A 20-MAR-24 4161568 20-MAR-24 NO
       Name: /nfsanf/oracopy/data D-NTAP1 I-2441823937 TS-
SYSAUX_FNO-3_0s2m6nl1
       Tag: ORACOPYBKUPONANF LEVEL 0
```
15 4 A 20-MAR-24 4161589 20-MAR-24 NO Name: /nfsanf/oracopy/data D-NTAP1 I-2441823937 TS-UNDOTBS1\_FNO-4\_0t2m6nml Tag: ORACOPYBKUPONANF LEVEL 0 27 5 A 20-MAR-24 2379694 18-MAR-24 NO Name: /nfsanf/oracopy/data D-NTAP1 I-2441823937 TS-SYSTEM\_FNO-5\_162m6nuc Tag: ORACOPYBKUPONANF LEVEL 0 Container ID: 2, PDB Name: PDB\$SEED 23 6 A 20-MAR-24 2379694 18-MAR-24 NO Name: /nfsanf/oracopy/data D-NTAP1 I-2441823937 TS-SYSAUX\_FNO-6\_122m6nti Tag: ORACOPYBKUPONANF LEVEL 0 Container ID: 2, PDB Name: PDB\$SEED 29 7 A 20-MAR-24 4161872 20-MAR-24 NO Name: /nfsanf/oracopy/data D-NTAP1 I-2441823937 TS-USERS\_FNO-7\_1a2m6o01 Tag: ORACOPYBKUPONANF LEVEL 0 28 8 A 20-MAR-24 2379694 18-MAR-24 NO Name: /nfsanf/oracopy/data D-NTAP1 I-2441823937 TS-UNDOTBS1\_FNO-8\_172m6nvr Tag: ORACOPYBKUPONANF LEVEL 0 Container ID: 2, PDB Name: PDB\$SEED 26 9 A 20-MAR-24 4161835 20-MAR-24 NO Name: /nfsanf/oracopy/data D-NTAP1 I-2441823937 TS-SYSTEM\_FNO-9\_132m6ntm Tag: ORACOPYBKUPONANF LEVEL 0 Container ID: 3, PDB Name: NTAP1\_PDB1 19 10 A 20-MAR-24 4161784 20-MAR-24 NO Name: /nfsanf/oracopy/data D-NTAP1 I-2441823937 TS-SYSAUX\_FNO-10\_0v2m6nqs Tag: ORACOPYBKUPONANF LEVEL 0 Container ID: 3, PDB Name: NTAP1\_PDB1 21 11 A 20-MAR-24 4161780 20-MAR-24 NO Name: /nfsanf/oracopy/data D-NTAP1 I-2441823937 TS-UNDOTBS1\_FNO-11\_0u2m6nqs Tag: ORACOPYBKUPONANF LEVEL 0 Container ID: 3, PDB Name: NTAP1\_PDB1

32 12 A 20-MAR-24 4161880 20-MAR-24 NO Name: /nfsanf/oracopy/data D-NTAP1 I-2441823937 TS-USERS\_FNO-12\_1b2m6o0e Tag: ORACOPYBKUPONANF LEVEL 0 Container ID: 3, PDB Name: NTAP1\_PDB1 24 13 A 20-MAR-24 4161838 20-MAR-24 NO Name: /nfsanf/oracopy/data D-NTAP1 I-2441823937 TS-SYSTEM FNO-13 142m6ntp Tag: ORACOPYBKUPONANF LEVEL 0 Container ID: 4, PDB Name: NTAP1\_PDB2 20 14 A 20-MAR-24 4161785 20-MAR-24 NO Name: /nfsanf/oracopy/data D-NTAP1 I-2441823937 TS-SYSAUX\_FNO-14\_102m6nr3 Tag: ORACOPYBKUPONANF LEVEL 0 Container ID: 4, PDB Name: NTAP1\_PDB2 30 15 A 20-MAR-24 4161863 20-MAR-24 NO Name: /nfsanf/oracopy/data D-NTAP1 I-2441823937 TS-UNDOTBS1\_FNO-15\_182m6nvs Tag: ORACOPYBKUPONANF LEVEL 0 Container ID: 4, PDB Name: NTAP1\_PDB2 34 16 A 20-MAR-24 4161884 20-MAR-24 NO Name: /nfsanf/oracopy/data D-NTAP1 I-2441823937 TS-USERS\_FNO-16\_1c2m6o0k Tag: ORACOPYBKUPONANF LEVEL 0 Container ID: 4, PDB Name: NTAP1\_PDB2 25 17 A 20-MAR-24 4161841 20-MAR-24 NO Name: /nfsanf/oracopy/data D-NTAP1 I-2441823937 TS-SYSTEM FNO-17 152m6nts Tag: ORACOPYBKUPONANF LEVEL 0 Container ID: 5, PDB Name: NTAP1\_PDB3 22 18 A 20-MAR-24 4161810 20-MAR-24 NO Name: /nfsanf/oracopy/data\_D-NTAP1\_I-2441823937\_TS-SYSAUX\_FNO-18\_112m6nrt Tag: ORACOPYBKUPONANF LEVEL 0 Container ID: 5, PDB Name: NTAP1\_PDB3 31 19 A 20-MAR-24 4161869 20-MAR-24 NO Name: /nfsanf/oracopy/data D-NTAP1 I-2441823937 TS-UNDOTBS1\_FNO-19\_192m6nvv Tag: ORACOPYBKUPONANF LEVEL 0

 Container ID: 5, PDB Name: NTAP1\_PDB3 33 20 A 20-MAR-24 4161887 20-MAR-24 NO Name: /nfsanf/oracopy/data D-NTAP1 I-2441823937 TS-USERS\_FNO-20\_1d2m6o0k Tag: ORACOPYBKUPONANF LEVEL 0 Container ID: 5, PDB Name: NTAP1\_PDB3 7 21 A 20-MAR-24 4152514 20-MAR-24 NO Name: /nfsanf/oracopy/data D-NTAP1 I-2441823937 TS-SOE FNO-21\_0f2m6brl Tag: ORACOPYBKUPONANF LEVEL 0 Container ID: 3, PDB Name: NTAP1\_PDB1 4 22 A 20-MAR-24 4152518 20-MAR-24 NO Name: /nfsanf/oracopy/data\_D-NTAP1\_I-2441823937\_TS-SOE\_FNO-22\_0g2m6brl Tag: ORACOPYBKUPONANF LEVEL 0 Container ID: 3, PDB Name: NTAP1\_PDB1 6 23 A 20-MAR-24 4152522 20-MAR-24 NO Name: /nfsanf/oracopy/data D-NTAP1 I-2441823937 TS-SOE FNO-23\_0h2m6brl Tag: ORACOPYBKUPONANF LEVEL 0 Container ID: 3, PDB Name: NTAP1\_PDB1 5 24 A 20-MAR-24 4152529 20-MAR-24 NO Name: /nfsanf/oracopy/data D-NTAP1 I-2441823937 TS-SOE FNO-24\_0i2m6brl Tag: ORACOPYBKUPONANF LEVEL 0 Container ID: 3, PDB Name: NTAP1\_PDB1 9 25 A 20-MAR-24 4156120 20-MAR-24 NO Name: /nfsanf/oracopy/data D-NTAP1 I-2441823937 TS-SOE FNO-25\_0j2m6fol Tag: ORACOPYBKUPONANF LEVEL 0 Container ID: 3, PDB Name: NTAP1\_PDB1 8 26 A 20-MAR-24 4156130 20-MAR-24 NO Name: /nfsanf/oracopy/data D-NTAP1 I-2441823937 TS-SOE FNO-26\_0k2m6fot Tag: ORACOPYBKUPONANF LEVEL 0 Container ID: 3, PDB Name: NTAP1\_PDB1 10 27 A 20-MAR-24 4156159 20-MAR-24 NO Name: /nfsanf/oracopy/data D-NTAP1 I-2441823937 TS-SOE FNO-

27\_0l2m6frc Tag: ORACOPYBKUPONANF LEVEL 0 Container ID: 3, PDB Name: NTAP1\_PDB1 11 28 A 20-MAR-24 4156183 20-MAR-24 NO Name: /nfsanf/oracopy/data D-NTAP1 I-2441823937 TS-SOE FNO-28\_0m2m6fsu Tag: ORACOPYBKUPONANF LEVEL 0 Container ID: 3, PDB Name: NTAP1\_PDB1 12 29 A 20-MAR-24 4158795 20-MAR-24 NO Name: /nfsanf/oracopy/data D-NTAP1 I-2441823937 TS-SOE FNO-29\_0n2m6jlr Tag: ORACOPYBKUPONANF LEVEL 0 Container ID: 3, PDB Name: NTAP1\_PDB1 13 30 A 20-MAR-24 4158803 20-MAR-24 NO Name: /nfsanf/oracopy/data D-NTAP1 I-2441823937 TS-SOE FNO-30\_0o2m6jlr Tag: ORACOPYBKUPONANF LEVEL 0 Container ID: 3, PDB Name: NTAP1\_PDB1 18 31 A 20-MAR-24 4158871 20-MAR-24 NO Name: /nfsanf/oracopy/data D-NTAP1 I-2441823937 TS-SOE FNO-31\_0p2m6jrb Tag: ORACOPYBKUPONANF LEVEL 0 Container ID: 3, PDB Name: NTAP1\_PDB1 17 32 A 20-MAR-24 4158886 20-MAR-24 NO Name: /nfsanf/oracopy/data D-NTAP1 I-2441823937 TS-SOE FNO-32\_0q2m6jsi Tag: ORACOPYBKUPONANF LEVEL 0 Container ID: 3, PDB Name: NTAP1\_PDB1

8. 從 Oracle RMAN 命令提示字元報告架構、觀察目前的 VLDB 資料檔案位於主要儲存設備上。

```
RMAN> report schema;
Report of database schema for database with db unique name NTAP1
List of Permanent Datafiles
===========================
File Size(MB) Tablespace RB segs Datafile Name
---- -------- -------------------- ------- ------------------------
1 1060 SYSTEM YES
```
/u02/oradata/NTAP1/system01.dbf 3 1000 SYSAUX NO /u02/oradata/NTAP1/sysaux01.dbf 4 695 UNDOTBS1 YES /u02/oradata/NTAP1/undotbs01.dbf 5 400 PDB\$SEED:SYSTEM NO /u02/oradata/NTAP1/pdbseed/system01.dbf 6 440 PDB\$SEED:SYSAUX NO /u02/oradata/NTAP1/pdbseed/sysaux01.dbf 7 5 USERS NO /u02/oradata/NTAP1/users01.dbf 8 235 PDB\$SEED:UNDOTBS1 NO /u02/oradata/NTAP1/pdbseed/undotbs01.dbf 9 410 NTAP1 PDB1:SYSTEM YES /u02/oradata/NTAP1/NTAP1\_pdb1/system01.dbf 10 520 NTAP1\_PDB1:SYSAUX NO /u02/oradata/NTAP1/NTAP1\_pdb1/sysaux01.dbf 11 580 NTAP1\_PDB1:UNDOTBS1 YES /u02/oradata/NTAP1/NTAP1\_pdb1/undotbs01.dbf 12 5 NTAP1 PDB1:USERS NO /u02/oradata/NTAP1/NTAP1\_pdb1/users01.dbf 13 410 NTAP1\_PDB2:SYSTEM YES /u02/oradata/NTAP1/NTAP1\_pdb2/system01.dbf 14 500 NTAP1\_PDB2:SYSAUX NO /u02/oradata/NTAP1/NTAP1\_pdb2/sysaux01.dbf 15 235 NTAP1\_PDB2:UNDOTBS1 YES /u02/oradata/NTAP1/NTAP1\_pdb2/undotbs01.dbf 16 5 NTAP1 PDB2:USERS NO /u02/oradata/NTAP1/NTAP1\_pdb2/users01.dbf 17 410 NTAP1 PDB3:SYSTEM YES /u02/oradata/NTAP1/NTAP1\_pdb3/system01.dbf 18 500 NTAP1\_PDB3:SYSAUX NO /u02/oradata/NTAP1/NTAP1\_pdb3/sysaux01.dbf 19 235 NTAP1\_PDB3:UNDOTBS1 YES /u02/oradata/NTAP1/NTAP1\_pdb3/undotbs01.dbf 20 5 NTAP1\_PDB3:USERS NO /u02/oradata/NTAP1/NTAP1\_pdb3/users01.dbf 21 31744 NTAP1\_PDB1:SOE NO /u02/oradata/NTAP1/NTAP1\_pdb1/soe\_01.dbf 22 31744 NTAP1\_PDB1:SOE NO /u02/oradata/NTAP1/NTAP1\_pdb1/soe\_02.dbf 23 31744 NTAP1\_PDB1:SOE NO /u02/oradata/NTAP1/NTAP1\_pdb1/soe\_03.dbf 24 31744 NTAP1\_PDB1:SOE NO /u02/oradata/NTAP1/NTAP1\_pdb1/soe\_04.dbf 25 31744 NTAP1\_PDB1:SOE NO

/u02/oradata/NTAP1/NTAP1\_pdb1/soe\_05.dbf 26 31744 NTAP1\_PDB1:SOE NO /u02/oradata/NTAP1/NTAP1\_pdb1/soe\_06.dbf 27 31744 NTAP1\_PDB1:SOE NO /u02/oradata/NTAP1/NTAP1\_pdb1/soe\_07.dbf 28 31744 NTAP1\_PDB1:SOE NO /u02/oradata/NTAP1/NTAP1\_pdb1/soe\_08.dbf 29 31744 NTAP1\_PDB1:SOE NO /u02/oradata/NTAP1/NTAP1\_pdb1/soe\_09.dbf 30 31744 NTAP1\_PDB1:SOE NO /u02/oradata/NTAP1/NTAP1\_pdb1/soe\_10.dbf 31 31744 NTAP1\_PDB1:SOE NO /u02/oradata/NTAP1/NTAP1\_pdb1/soe\_11.dbf 32 31744 NTAP1\_PDB1:SOE NO /u02/oradata/NTAP1/NTAP1\_pdb1/soe\_12.dbf List of Temporary Files ======================= File Size(MB) Tablespace Maxsize(MB) Tempfile Name ---- -------- -------------------- ----------- -------------------- 1 123 TEMP 32767 /u02/oradata/NTAP1/temp01.dbf 2 123 PDB\$SEED:TEMP 32767 /u02/oradata/NTAP1/pdbseed/temp012024-03-18\_16-07-32-463-PM.dbf 3 31744 NTAP1\_PDB1:TEMP 32767 /u02/oradata/NTAP1/NTAP1\_pdb1/temp01.dbf 4 123 NTAP1\_PDB2:TEMP 32767 /u02/oradata/NTAP1/NTAP1\_pdb2/temp01.dbf 5 123 NTAP1\_PDB3:TEMP 32767 /u02/oradata/NTAP1/NTAP1\_pdb3/temp01.dbf 6 31744 NTAP1\_PDB1:TEMP 31744 /u02/oradata/NTAP1/NTAP1\_pdb1/temp02.dbf

RMAN>

9. 從 OS NFS 裝載點驗證資料庫映像複本。

```
[oracle@ora-01 ~]$ ls -l /nfsanf/oracopy
total 399482176
-rw-r----- 1 oracle oinstall 11600384 Mar 20 21:44 bct ntap1.ctf
-rw-r----- 1 oracle oinstall 33286004736 Mar 20 18:03 data_D-
NTAP1 I-2441823937 TS-SOE FNO-21 0f2m6brl
-rw-r----- 1 oracle oinstall 33286004736 Mar 20 18:01 data_D-
NTAP1_I-2441823937_TS-SOE_FNO-22_0g2m6brl
-rw-r----- 1 oracle oinstall 33286004736 Mar 20 18:03 data_D-
```

```
NTAP1_I-2441823937_TS-SOE_FNO-23_0h2m6brl
-rw-r----- 1 oracle oinstall 33286004736 Mar 20 18:02 data_D-
NTAP1 I-2441823937 TS-SOE FNO-24 0i2m6brl
-rw-r----- 1 oracle oinstall 33286004736 Mar 20 19:08 data_D-
NTAP1_I-2441823937_TS-SOE_FNO-25_0j2m6fol
-rw-r----- 1 oracle oinstall 33286004736 Mar 20 19:08 data_D-
NTAP1 I-2441823937 TS-SOE FNO-26 0k2m6fot
-rw-r----- 1 oracle oinstall 33286004736 Mar 20 19:11 data_D-
NTAP1 I-2441823937 TS-SOE FNO-27 012m6frc
-rw-r----- 1 oracle oinstall 33286004736 Mar 20 19:12 data_D-
NTAP1_I-2441823937_TS-SOE_FNO-28_0m2m6fsu
-rw-r----- 1 oracle oinstall 33286004736 Mar 20 20:14 data_D-
NTAP1 I-2441823937 TS-SOE FNO-29 0n2m6jlr
-rw-r----- 1 oracle oinstall 33286004736 Mar 20 20:16 data_D-
NTAP1_I-2441823937_TS-SOE_FNO-30_0o2m6jlr
-rw-r----- 1 oracle oinstall 33286004736 Mar 20 20:20 data_D-
NTAP1 I-2441823937 TS-SOE FNO-31 0p2m6jrb
-rw-r----- 1 oracle oinstall 33286004736 Mar 20 20:19 data_D-
NTAP1_I-2441823937_TS-SOE_FNO-32_0q2m6jsi
-rw-r----- 1 oracle oinstall 545267712 Mar 20 20:20 data_D-
NTAP1 I-2441823937 TS-SYSAUX FNO-10 0v2m6nqs
-rw-r----- 1 oracle oinstall 524296192 Mar 20 20:21 data_D-
NTAP1 I-2441823937 TS-SYSAUX FNO-14 102m6nr3
-rw-r----- 1 oracle oinstall 524296192 Mar 20 20:21 data_D-
NTAP1 I-2441823937 TS-SYSAUX FNO-18 112m6nrt
-rw-r----- 1 oracle oinstall 1048584192 Mar 20 20:19 data_D-
NTAP1_I-2441823937_TS-SYSAUX_FNO-3_0s2m6nl1
-rw-r----- 1 oracle oinstall 461381632 Mar 20 20:21 data_D-
NTAP1 I-2441823937 TS-SYSAUX FNO-6 122m6nti
-rw-r----- 1 oracle oinstall 1111498752 Mar 20 20:17 data_D-
NTAP1 I-2441823937 TS-SYSTEM FNO-1 0r2m6nhk
-rw-r----- 1 oracle oinstall 429924352 Mar 20 20:22 data_D-
NTAP1 I-2441823937 TS-SYSTEM FNO-13 142m6ntp
-rw-r----- 1 oracle oinstall 429924352 Mar 20 20:22 data_D-
NTAP1 I-2441823937 TS-SYSTEM FNO-17 152m6nts
-rw-r----- 1 oracle oinstall 419438592 Mar 20 20:22 data_D-
NTAP1 I-2441823937 TS-SYSTEM FNO-5 162m6nuc
-rw-r----- 1 oracle oinstall 429924352 Mar 20 20:22 data_D-
NTAP1 I-2441823937 TS-SYSTEM FNO-9 132m6ntm
-rw-r----- 1 oracle oinstall 608182272 Mar 20 20:21 data_D-
NTAP1 I-2441823937 TS-UNDOTBS1 FNO-11 0u2m6nqs
-rw-r----- 1 oracle oinstall 246423552 Mar 20 20:22 data_D-
NTAP1 I-2441823937 TS-UNDOTBS1 FNO-15 182m6nvs
-rw-r----- 1 oracle oinstall 246423552 Mar 20 20:22 data_D-
NTAP1 I-2441823937 TS-UNDOTBS1 FNO-19 192m6nvv
-rw-r----- 1 oracle oinstall 728768512 Mar 20 20:19 data_D-
```
NTAP1\_I-2441823937\_TS-UNDOTBS1\_FNO-4\_0t2m6nml -rw-r----- 1 oracle oinstall 246423552 Mar 20 20:22 data\_D-NTAP1 I-2441823937 TS-UNDOTBS1 FNO-8 172m6nvr -rw-r----- 1 oracle oinstall 5251072 Mar 20 20:22 data D-NTAP1\_I-2441823937\_TS-USERS\_FNO-12\_1b2m6o0e -rw-r----- 1 oracle oinstall 5251072 Mar 20 20:22 data\_D-NTAP1 I-2441823937 TS-USERS FNO-16 1c2m6o0k -rw-r----- 1 oracle oinstall 5251072 Mar 20 20:22 data D-NTAP1 I-2441823937 TS-USERS FNO-20 1d2m6o0k -rw-r----- 1 oracle oinstall 5251072 Mar 20 20:22 data D-NTAP1\_I-2441823937\_TS-USERS\_FNO-7\_1a2m6o01 [oracle@ora-01 ~]\$

這將完成 Oracle VLDB 待機映像複本備份與合併的設定。

將 **Oracle VLDB** 切換至映像複本、以快速恢復

如果由於主要儲存問題(例如資料遺失或毀損)而發生故障、資料庫可以快速切換至 anf NFS 掛載上的映 像複本、並在不進行資料庫還原的情況下恢復至目前狀態。消除媒體還原可大幅加速 VLDB 的資料庫還 原。此使用案例假設 Oracle VLDB DB 伺服器完整無缺、而且資料庫控制檔、歸檔和目前的記錄都可供還 原。

1. 以 Oracle 使用者身分登入 Azure 主要 VLDB 伺服器主機、並在切換之前建立測試表。

```
[oracle@ora-01 ~]$ sqlplus / as sysdba
SQL*Plus: Release 19.0.0.0.0 - Production on Thu Mar 21 15:13:52
2024
Version 19.18.0.0.0
Copyright (c) 1982, 2022, Oracle. All rights reserved.
Connected to:
Oracle Database 19c Enterprise Edition Release 19.0.0.0.0 -
Production
Version 19.18.0.0.0
SQL> show pdbs
   CON ID CON NAME OPEN MODE RESTRICTED
    ---------- ------------------------------ ---------- ----------
        2 PDB$SEED READ ONLY NO
        3 NTAP1 PDB1 READ WRITE NO
        4 NTAP1 PDB2 READ WRITE NO
          5 NTAP1_PDB3 READ WRITE NO
SQL> alter session set container=ntap1 pdb1;
Session altered.
SQL> create table test (id integer, dt timestamp, event
\text{varchar}(100));
Table created.
SQL> insert into test values(1, sysdate, 'test oracle incremental
merge switch to copy');
1 row created.
SQL> commit;
Commit complete.
```

```
SQL> select * from test;
         ID
----------
DT--------------------------------------------------------------------
-------
EVENT
--------------------------------------------------------------------
------------
  1
21-MAR-24 03.15.03.000000 PM
test oracle incremental merge switch to copy
```
2. 關閉中止資料庫以模擬故障、然後在掛載階段啟動 Oracle 。

```
SQL> shutdown abort;
ORACLE instance shut down.
SQL> startup mount;
ORACLE instance started.
Total System Global Area 6442449688 bytes
Fixed Size 9177880 bytes
Variable Size 1325400064 bytes
Database Buffers 5100273664 bytes
Redo Buffers 7598080 bytes
Database mounted.
SQL> exit
```
3. 身為 Oracle 使用者、請透過 RMAN 連線至 Oracle 資料庫、以切換要複製的資料庫。

```
[oracle@ora-01 ~]$ rman target / nocatalog
Recovery Manager: Release 19.0.0.0.0 - Production on Thu Mar 21
15:20:58 2024
Version 19.18.0.0.0
Copyright (c) 1982, 2019, Oracle and/or its affiliates. All rights
reserved.
connected to target database: NTAP1 (DBID=2441823937, not open)
using target database control file instead of recovery catalog
```
RMAN> switch database to copy;

datafile 1 switched to datafile copy "/nfsanf/oracopy/data\_D-NTAP1 I-2441823937 TS-SYSTEM FNO-1 0r2m6nhk" datafile 3 switched to datafile copy "/nfsanf/oracopy/data\_D-NTAP1 I-2441823937 TS-SYSAUX FNO-3 0s2m6nl1" datafile 4 switched to datafile copy "/nfsanf/oracopy/data\_D-NTAP1 I-2441823937 TS-UNDOTBS1 FNO-4 0t2m6nml" datafile 5 switched to datafile copy "/nfsanf/oracopy/data\_D-NTAP1 I-2441823937 TS-SYSTEM FNO-5 162m6nuc" datafile 6 switched to datafile copy "/nfsanf/oracopy/data\_D-NTAP1 I-2441823937 TS-SYSAUX FNO-6 122m6nti" datafile 7 switched to datafile copy "/nfsanf/oracopy/data\_D-NTAP1 I-2441823937 TS-USERS FNO-7 1a2m6o01" datafile 8 switched to datafile copy "/nfsanf/oracopy/data\_D-NTAP1 I-2441823937 TS-UNDOTBS1 FNO-8 172m6nvr" datafile 9 switched to datafile copy "/nfsanf/oracopy/data\_D-NTAP1 I-2441823937 TS-SYSTEM FNO-9 132m6ntm" datafile 10 switched to datafile copy "/nfsanf/oracopy/data\_D-NTAP1 I-2441823937 TS-SYSAUX FNO-10 0v2m6nqs" datafile 11 switched to datafile copy "/nfsanf/oracopy/data\_D-NTAP1 I-2441823937 TS-UNDOTBS1 FNO-11 0u2m6nqs" datafile 12 switched to datafile copy "/nfsanf/oracopy/data\_D-NTAP1 I-2441823937 TS-USERS FNO-12 1b2m6o0e" datafile 13 switched to datafile copy "/nfsanf/oracopy/data\_D-NTAP1 I-2441823937 TS-SYSTEM FNO-13 142m6ntp" datafile 14 switched to datafile copy "/nfsanf/oracopy/data\_D-NTAP1 I-2441823937 TS-SYSAUX FNO-14 102m6nr3" datafile 15 switched to datafile copy "/nfsanf/oracopy/data\_D-NTAP1 I-2441823937 TS-UNDOTBS1 FNO-15 182m6nvs" datafile 16 switched to datafile copy "/nfsanf/oracopy/data\_D-NTAP1\_I-2441823937\_TS-USERS\_FNO-16\_1c2m6o0k" datafile 17 switched to datafile copy "/nfsanf/oracopy/data\_D-NTAP1 I-2441823937 TS-SYSTEM FNO-17 152m6nts" datafile 18 switched to datafile copy "/nfsanf/oracopy/data\_D-NTAP1 I-2441823937 TS-SYSAUX FNO-18 112m6nrt" datafile 19 switched to datafile copy "/nfsanf/oracopy/data\_D-NTAP1 I-2441823937 TS-UNDOTBS1 FNO-19 192m6nvv" datafile 20 switched to datafile copy "/nfsanf/oracopy/data\_D-NTAP1 I-2441823937 TS-USERS FNO-20 1d2m6o0k" datafile 21 switched to datafile copy "/nfsanf/oracopy/data\_D-NTAP1 I-2441823937 TS-SOE FNO-21 0f2m6brl" datafile 22 switched to datafile copy "/nfsanf/oracopy/data\_D-NTAP1 I-2441823937 TS-SOE FNO-22 0g2m6brl" datafile 23 switched to datafile copy "/nfsanf/oracopy/data\_D-NTAP1 I-2441823937 TS-SOE FNO-23 0h2m6brl"

datafile 24 switched to datafile copy "/nfsanf/oracopy/data\_D-NTAP1\_I-2441823937\_TS-SOE\_FNO-24\_0i2m6brl" datafile 25 switched to datafile copy "/nfsanf/oracopy/data\_D-NTAP1 I-2441823937 TS-SOE FNO-25 0j2m6fol" datafile 26 switched to datafile copy "/nfsanf/oracopy/data\_D-NTAP1 I-2441823937 TS-SOE FNO-26 0k2m6fot" datafile 27 switched to datafile copy "/nfsanf/oracopy/data\_D-NTAP1\_I-2441823937\_TS-SOE\_FNO-27\_0l2m6frc" datafile 28 switched to datafile copy "/nfsanf/oracopy/data\_D-NTAP1 I-2441823937 TS-SOE FNO-28 0m2m6fsu" datafile 29 switched to datafile copy "/nfsanf/oracopy/data\_D-NTAP1 I-2441823937 TS-SOE FNO-29 0n2m6jlr" datafile 30 switched to datafile copy "/nfsanf/oracopy/data\_D-NTAP1 I-2441823937 TS-SOE FNO-30 0o2m6jlr" datafile 31 switched to datafile copy "/nfsanf/oracopy/data\_D-NTAP1 I-2441823937 TS-SOE FNO-31 0p2m6jrb" datafile 32 switched to datafile copy "/nfsanf/oracopy/data\_D-NTAP1 I-2441823937 TS-SOE FNO-32 0q2m6jsi"

4. 恢復並開啟資料庫、使其從上次遞增備份升級至最新版本。

```
RMAN> recover database;
Starting recover at 21-MAR-24
allocated channel: ORA_DISK_1
channel ORA DISK 1: SID=392 device type=DISK
channel ORA DISK 1: starting incremental datafile backup set restore
channel ORA_DISK_1: specifying datafile(s) to restore from backup
set
destination for restore of datafile 00009: /nfsanf/oracopy/data_D-
NTAP1 I-2441823937 TS-SYSTEM FNO-9 0q1sd7cm
destination for restore of datafile 00023: /nfsanf/oracopy/data_D-
NTAP1_I-2441823937_TS-SOE_FNO-23_041sd6s5
destination for restore of datafile 00027: /nfsanf/oracopy/data_D-
NTAP1_I-2441823937_TS-SOE_FNO-27_081sd70i
destination for restore of datafile 00031: /nfsanf/oracopy/data_D-
NTAP1_I-2441823937_TS-SOE_FNO-31_0c1sd74u
destination for restore of datafile 00034: /nfsanf/oracopy/data_D-
NTAP1_I-2441823937_TS-SOE_FNO-34_0f1sd788
channel ORA_DISK_1: reading from backup piece
/nfsanf/oracopy/321sfous_98_1_1
channel ORA_DISK_1: piece handle=/nfsanf/oracopy/321sfous_98_1_1
tag=ORACOPYBKUPONANF_LEVEL_0
channel ORA DISK 1: restored backup piece 1
channel ORA_DISK_1: restore complete, elapsed time: 00:00:01
```

```
channel ORA_DISK_1: starting incremental datafile backup set restore
channel ORA_DISK_1: specifying datafile(s) to restore from backup
set
destination for restore of datafile 00010: /nfsanf/oracopy/data_D-
NTAP1_I-2441823937_TS-SYSAUX_FNO-10_0k1sd7bb
destination for restore of datafile 00021: /nfsanf/oracopy/data_D-
NTAP1_I-2441823937_TS-SOE_FNO-21_021sd6pv
destination for restore of datafile 00025: /nfsanf/oracopy/data_D-
NTAP1 I-2441823937 TS-SOE FNO-25 061sd6uc
.
.
.
channel ORA_DISK_1: starting incremental datafile backup set restore
channel ORA_DISK_1: specifying datafile(s) to restore from backup
set
destination for restore of datafile 00016: /nfsanf/oracopy/data D-
NTAP1_I-2441823937_TS-USERS_FNO-16_121sd7dn
channel ORA_DISK_1: reading from backup piece
/nfsanf/oracopy/3i1sfov0_114_1_1
channel ORA DISK 1: piece handle=/nfsanf/oracopy/3i1sfov0 114 1 1
tag=ORACOPYBKUPONANF_LEVEL_0
channel ORA DISK 1: restored backup piece 1
channel ORA_DISK_1: restore complete, elapsed time: 00:00:01
channel ORA_DISK_1: starting incremental datafile backup set restore
channel ORA DISK 1: specifying datafile(s) to restore from backup
set
destination for restore of datafile 00020: /nfsanf/oracopy/data_D-
NTAP1_I-2441823937_TS-USERS_FNO-20_131sd7do
channel ORA_DISK_1: reading from backup piece
/nfsanf/oracopy/3j1sfov0_115_1_1
channel ORA DISK 1: piece handle=/nfsanf/oracopy/3j1sfov0 115 1 1
tag=ORACOPYBKUPONANF_LEVEL_0
channel ORA DISK 1: restored backup piece 1
channel ORA_DISK_1: restore complete, elapsed time: 00:00:01
starting media recovery
media recovery complete, elapsed time: 00:00:01
Finished recover at 21-MAR-24
RMAN> alter database open;
Statement processed
RMAN>
```
## 5. 恢復後從 sqlplus 檢查資料庫結構、觀察除控制、暫存和目前記錄檔以外的所有 VLDB 資料檔案現在都 已切換到 anf NFS 檔案系統上的複本。

```
SQL> select name from v$datafile
   2 union
   3 select name from v$tempfile
    4 union
    5 select name from v$controlfile
    6 union
    7* select member from v$logfile
SOL> /
```
## NAME

## --------------------------------------------------------------------

------------ /nfsanf/oracopy/data\_D-NTAP1\_I-2441823937\_TS-SOE\_FNO-21\_0f2m6brl /nfsanf/oracopy/data\_D-NTAP1\_I-2441823937\_TS-SOE\_FNO-22\_0g2m6brl /nfsanf/oracopy/data\_D-NTAP1\_I-2441823937\_TS-SOE\_FNO-23\_0h2m6brl /nfsanf/oracopy/data\_D-NTAP1\_I-2441823937\_TS-SOE\_FNO-24\_0i2m6brl /nfsanf/oracopy/data\_D-NTAP1\_I-2441823937\_TS-SOE\_FNO-25\_0j2m6fol /nfsanf/oracopy/data\_D-NTAP1\_I-2441823937\_TS-SOE\_FNO-26\_0k2m6fot /nfsanf/oracopy/data\_D-NTAP1\_I-2441823937\_TS-SOE\_FNO-27\_0l2m6frc /nfsanf/oracopy/data\_D-NTAP1\_I-2441823937\_TS-SOE\_FNO-28\_0m2m6fsu /nfsanf/oracopy/data\_D-NTAP1\_I-2441823937\_TS-SOE\_FNO-29\_0n2m6jlr /nfsanf/oracopy/data\_D-NTAP1\_I-2441823937\_TS-SOE\_FNO-30\_0o2m6jlr /nfsanf/oracopy/data\_D-NTAP1\_I-2441823937\_TS-SOE\_FNO-31\_0p2m6jrb

NAME

------------

/nfsanf/oracopy/data\_D-NTAP1\_I-2441823937\_TS-SOE\_FNO-32\_0q2m6jsi /nfsanf/oracopy/data\_D-NTAP1\_I-2441823937\_TS-SYSAUX\_FNO-10\_0v2m6nqs /nfsanf/oracopy/data\_D-NTAP1\_I-2441823937\_TS-SYSAUX\_FNO-14\_102m6nr3 /nfsanf/oracopy/data\_D-NTAP1\_I-2441823937\_TS-SYSAUX\_FNO-18\_112m6nrt /nfsanf/oracopy/data\_D-NTAP1\_I-2441823937\_TS-SYSAUX\_FNO-3\_0s2m6nl1 /nfsanf/oracopy/data\_D-NTAP1\_I-2441823937\_TS-SYSAUX\_FNO-6\_122m6nti /nfsanf/oracopy/data\_D-NTAP1\_I-2441823937\_TS-SYSTEM\_FNO-13\_142m6ntp /nfsanf/oracopy/data\_D-NTAP1\_I-2441823937\_TS-SYSTEM\_FNO-17\_152m6nts /nfsanf/oracopy/data\_D-NTAP1\_I-2441823937\_TS-SYSTEM\_FNO-1\_0r2m6nhk /nfsanf/oracopy/data\_D-NTAP1\_I-2441823937\_TS-SYSTEM\_FNO-5\_162m6nuc /nfsanf/oracopy/data\_D-NTAP1\_I-2441823937\_TS-SYSTEM\_FNO-9\_132m6ntm

--------------------------------------------------------------------

--------------------------------------------------------------------

NAME

------------

/nfsanf/oracopy/data\_D-NTAP1\_I-2441823937\_TS-UNDOTBS1\_FNO-

```
11_0u2m6nqs
/nfsanf/oracopy/data_D-NTAP1_I-2441823937_TS-UNDOTBS1_FNO-
15_182m6nvs
/nfsanf/oracopy/data_D-NTAP1_I-2441823937_TS-UNDOTBS1_FNO-
19_192m6nvv
/nfsanf/oracopy/data_D-NTAP1_I-2441823937_TS-UNDOTBS1_FNO-4_0t2m6nml
/nfsanf/oracopy/data_D-NTAP1_I-2441823937_TS-UNDOTBS1_FNO-8_172m6nvr
/nfsanf/oracopy/data_D-NTAP1_I-2441823937_TS-USERS_FNO-12_1b2m6o0e
/nfsanf/oracopy/data_D-NTAP1_I-2441823937_TS-USERS_FNO-16_1c2m6o0k
/nfsanf/oracopy/data_D-NTAP1_I-2441823937_TS-USERS_FNO-20_1d2m6o0k
/nfsanf/oracopy/data_D-NTAP1_I-2441823937_TS-USERS_FNO-7_1a2m6o01
/u02/oradata/NTAP1/NTAP1_pdb1/temp01.dbf
/u02/oradata/NTAP1/NTAP1_pdb1/temp02.dbf
NAME
              --------------------------------------------------------------------
------------
/u02/oradata/NTAP1/NTAP1_pdb2/temp01.dbf
/u02/oradata/NTAP1/NTAP1_pdb3/temp01.dbf
/u02/oradata/NTAP1/control01.ctl
/u02/oradata/NTAP1/pdbseed/temp012024-03-18_16-07-32-463-PM.dbf
/u02/oradata/NTAP1/temp01.dbf
/u03/orareco/NTAP1/control02.ctl
/u03/orareco/NTAP1/onlinelog/redo01.log
/u03/orareco/NTAP1/onlinelog/redo02.log
/u03/orareco/NTAP1/onlinelog/redo03.log
42 rows selected.
```
6. 從 SQL Plus 、檢查我們在切換至複本之前插入的測試表格內容。

```
SQL> alter session set container=ntap1_pdb1;
Session altered.
SQL> select * from test;
          ID
----------
DT
--------------------------------------------------------------------
-------
EVENT
--------------------------------------------------------------------
------------
           1
21-MAR-24 03.15.03.000000 PM
test oracle incremental merge switch to copy
SQL>
```
7. 您可以在 ANF NFS 掛載中長時間執行 Oracle VLDB 、同時維持預期的效能等級。當主要儲存問題解 決時、您可以將遞增備份合併程序還原、並將停機時間降到最低、藉此回復到 IT 。

**Oracle VLDB** 可從映像複本恢復到備用 **DB** 伺服器

如果主儲存設備和主要 DB 伺服器主機都遺失、則無法從原始伺服器執行還原。不過、在 ANF NFS 檔案系 統上提供的 Oracle 資料庫備份映像複本非常實用。您可以使用備份映像複本、將主要資料庫快速恢復至備 用 DB 伺服器(如果有)。在本節中、我們將示範此類恢復的逐步程序。

1. 插入一列以測試先前為 Oracle VLDB 所建立的表格、以還原至替代主機驗證。

```
SQL> insert into test values(2, sysdate, 'test recovery on a new
Azure VM host with image copy on ANF');
1 row created.
SQL> commit;
Commit complete.
SQL> select * from test;
          ID
----------
DT
--------------------------------------------------------------------
-------
EVENT
--------------------------------------------------------------------
------------
  1
21-MAR-24 03.15.03.000000 PM
test oracle incremental merge switch to copy
  2
22-MAR-24 02.22.06.000000 PM
test recovery on a new Azure VM host with image copy on ANF
          ID
----------
DT--------------------------------------------------------------------
-------
EVENT
--------------------------------------------------------------------
------------
SQL>
```
2. 身為 Oracle 使用者、請執行 RMAN 遞增備份並合併、將交易排清為在 anf NFS 掛載上的備份集。

[oracle@ip-172-30-15-99 ~]\$ rman target / nocatalog Recovery Manager: Release 19.0.0.0.0 - Production on Tue May 30 17:26:03 2023 Version 19.18.0.0.0 Copyright (c) 1982, 2019, Oracle and/or its affiliates. All rights reserved. connected to target database: NTAP1 (DBID=2441823937) using target database control file instead of recovery catalog RMAN> @rman\_bkup\_merge.cmd

- 3. 關閉主要 VLDB 伺服器主機、以模擬儲存設備和 DB 伺服器主機的整體故障。
- 4. 在具有相同作業系統和版本的備用 DB 伺服器 ora-02 上、作業系統核心應該修補為主要 VLDB 伺服器 主機。此外、在備份 DB 伺服器上安裝和設定的 Oracle 版本和修補程式、只有軟體選項。
- 5. 類似於主 VLDB 伺服器 ora 01 (例如 oratab )和 Oracle 使用者 .bash\_profile 等) 來設定 Oracle 環 境 將這些檔案備份到 anf NFS 掛載點是很好的做法。
- 6. 然後、在 ANF NFS 檔案系統上的 Oracle 資料庫備份映像複本會掛載到備用 DB 伺服器上進行還原。 下列程序將示範程序的詳細資料。

身為 azueruser 、請建立掛載點。

sudo mkdir /nfsanf

身為 azureuser 、裝載儲存 Oracle VLDB 備份映像複本的 NFS 磁碟區。

```
sudo mount 172.30.136.68:/ora-01-u02-copy /nfsanf -o
rw,bg,hard,vers=3,proto=tcp,timeo=600,rsize=262144,wsize=262144,noin
tr
```
7. 在 anf NFS 掛載點上驗證 Oracle 資料庫備份映像複本。

```
[oracle@ora-02 ~]$ ls -ltr /nfsanf/oracopy/
total 400452728
-rw-r-----. 1 oracle oinstall 461381632 Mar 21 23:47 data D-
NTAP1_I-2441823937_TS-SYSAUX_FNO-6_242m9oan
-rw-r-----. 1 oracle oinstall 419438592 Mar 21 23:49 data_D-
NTAP1 I-2441823937 TS-SYSTEM FNO-5 282m9oem
```
-rw-r-----. 1 oracle oinstall 246423552 Mar 21 23:49 data D-NTAP1\_I-2441823937\_TS-UNDOTBS1\_FNO-8\_292m9oem -rw-r-----. 1 oracle oinstall 21438464 Mar 22 14:35 2h2mbccv\_81\_1\_1 -rw-r-----. 1 oracle oinstall 17956864 Mar 22 14:35 2i2mbcd0\_82\_1\_1 -rw-r-----. 1 oracle oinstall 17956864 Mar 22 14:35 2j2mbcd1\_83\_1\_1 -rw-r-----. 1 oracle oinstall 15245312 Mar 22 14:35 2k2mbcd3\_84\_1\_1 -rw-r-----. 1 oracle oinstall 1638400 Mar 22 14:35 2m2mbcdn\_86\_1\_1 -rw-r-----. 1 oracle oinstall 40042496 Mar 22 14:35 2l2mbcdn\_85\_1\_1 -rw-r-----. 1 oracle oinstall 21856256 Mar 22 14:35 2n2mbcdo\_87\_1\_1 -rw-r-----. 1 oracle oinstall 3710976 Mar 22 14:35 2o2mbcdv\_88\_1\_1 -rw-r-----. 1 oracle oinstall 3416064 Mar 22 14:35 2p2mbcdv\_89\_1\_1 -rw-r-----. 1 oracle oinstall 2596864 Mar 22 14:35 2r2mbce0\_91\_1\_1 -rw-r-----. 1 oracle oinstall 2531328 Mar 22 14:35 2s2mbce1\_92\_1\_1 -rw-r-----. 1 oracle oinstall 4718592 Mar 22 14:35 2v2mbce2\_95\_1\_1 -rw-r-----. 1 oracle oinstall 4243456 Mar 22 14:35 302mbce2\_96\_1\_1 -rw-r-----. 1 oracle oinstall 57344 Mar 22 14:35 312mbce3\_97\_1\_1 -rw-r-----. 1 oracle oinstall 57344 Mar 22 14:35 322mbce3\_98\_1\_1 -rw-r-----. 1 oracle oinstall 57344 Mar 22 14:35 332mbce3\_99\_1\_1 -rw-r-----. 1 oracle oinstall 608182272 Mar 22 15:31 data D-NTAP1\_I-2441823937\_TS-UNDOTBS1\_FNO-11\_202m9o22 -rw-r-----. 1 oracle oinstall 33286004736 Mar 22 15:31 data D-NTAP1\_I-2441823937\_TS-SOE\_FNO-30\_1q2m9k7a -rw-r-----. 1 oracle oinstall 555753472 Mar 22 15:31 data D-NTAP1\_I-2441823937\_TS-SYSAUX\_FNO-10\_212m9o52 -rw-r-----. 1 oracle oinstall 33286004736 Mar 22 15:31 data\_D-NTAP1\_I-2441823937\_TS-SOE\_FNO-26\_1m2m9g9j -rw-r-----. 1 oracle oinstall 33286004736 Mar 22 15:31 data\_D-NTAP1 I-2441823937 TS-SOE FNO-27 1n2m9gcg -rw-r-----. 1 oracle oinstall 429924352 Mar 22 15:31 data D-NTAP1\_I-2441823937\_TS-SYSTEM\_FNO-9\_252m9oc5

-rw-r-----. 1 oracle oinstall 33286004736 Mar 22 15:31 data D-NTAP1 I-2441823937 TS-SOE FNO-22 1i2m9cap -rw-r-----. 1 oracle oinstall 33286004736 Mar 22 15:31 data\_D-NTAP1 I-2441823937 TS-SOE FNO-23 1j2m9cap -rw-r-----. 1 oracle oinstall 5251072 Mar 22 15:31 data D-NTAP1 I-2441823937 TS-USERS FNO-12 2d2m9ofs -rw-r-----. 1 oracle oinstall 33286004736 Mar 22 15:31 data\_D-NTAP1\_I-2441823937\_TS-SOE\_FNO-28\_1o2m9gd4 -rw-r-----. 1 oracle oinstall 33286004736 Mar 22 15:31 data\_D-NTAP1\_I-2441823937\_TS-SOE\_FNO-31\_1r2m9kfk -rw-r-----. 1 oracle oinstall 33286004736 Mar 22 15:31 data\_D-NTAP1 I-2441823937 TS-SOE FNO-29 1p2m9ju6 -rw-r-----. 1 oracle oinstall 33286004736 Mar 22 15:31 data\_D-NTAP1\_I-2441823937\_TS-SOE\_FNO-32\_1s2m9kgg -rw-r-----. 1 oracle oinstall 33286004736 Mar 22 15:31 data\_D-NTAP1\_I-2441823937\_TS-SOE\_FNO-25\_1l2m9g3u -rw-r-----. 1 oracle oinstall 33286004736 Mar 22 15:31 data\_D-NTAP1 I-2441823937 TS-SOE FNO-24 1k2m9cap -rw-r-----. 1 oracle oinstall 33286004736 Mar 22 15:31 data\_D-NTAP1 I-2441823937 TS-SOE FNO-21 1h2m9cap -rw-r-----. 1 oracle oinstall 1121984512 Mar 22 15:31 data\_D-NTAP1 I-2441823937 TS-SYSTEM FNO-1 1t2m9nij -rw-r-----. 1 oracle oinstall 1142956032 Mar 22 15:31 data\_D-NTAP1\_I-2441823937\_TS-SYSAUX\_FNO-3\_1u2m9nog -rw-r-----. 1 oracle oinstall 728768512 Mar 22 15:31 data D-NTAP1 I-2441823937 TS-UNDOTBS1 FNO-4 1v2m9nu6 -rw-r-----. 1 oracle oinstall 534781952 Mar 22 15:31 data\_D-NTAP1\_I-2441823937\_TS-SYSAUX\_FNO-14\_222m9o53 -rw-r-----. 1 oracle oinstall 534781952 Mar 22 15:31 data D-NTAP1 I-2441823937 TS-SYSAUX FNO-18 232m9oa8 -rw-r-----. 1 oracle oinstall 429924352 Mar 22 15:31 data\_D-NTAP1 I-2441823937 TS-SYSTEM FNO-13 262m9oca -rw-r-----. 1 oracle oinstall 246423552 Mar 22 15:31 data\_D-NTAP1\_I-2441823937\_TS-UNDOTBS1\_FNO-15\_2a2m9of6 -rw-r-----. 1 oracle oinstall 429924352 Mar 22 15:31 data\_D-NTAP1 I-2441823937 TS-SYSTEM FNO-17 272m9oel -rw-r-----. 1 oracle oinstall 5251072 Mar 22 15:31 data D-NTAP1 I-2441823937 TS-USERS FNO-7 2c2m9ofn -rw-r-----. 1 oracle oinstall 5251072 Mar 22 15:31 data\_D-NTAP1\_I-2441823937\_TS-USERS\_FNO-16\_2e2m9og8 -rw-r-----. 1 oracle oinstall 246423552 Mar 22 15:31 data\_D-NTAP1 I-2441823937 TS-UNDOTBS1 FNO-19 2b2m9ofn -rw-r-----. 1 oracle oinstall 5251072 Mar 22 15:32 data D-NTAP1\_I-2441823937\_TS-USERS\_FNO-20\_2f2m9og8 -rw-r-----. 1 oracle oinstall 76546048 Mar 22 15:37 362mbft5\_102\_1\_1

-rw-r-----. 1 oracle oinstall 14671872 Mar 22 15:37 392mbg1i\_105\_1\_1 -rw-r-----. 1 oracle oinstall 79462400 Mar 22 15:37 372mbftb\_103\_1\_1 -rw-r-----. 1 oracle oinstall 917504 Mar 22 15:37 3a2mbg23\_106\_1\_1 -rw-r-----. 1 oracle oinstall 428498944 Mar 22 15:37 352mbfst\_101\_1\_1 -rw-r-----. 1 oracle oinstall 88702976 Mar 22 15:37 382mbftm\_104\_1\_1 -rw-r-----. 1 oracle oinstall 5021696 Mar 22 15:37 3b2mbg2b\_107\_1\_1 -rw-r-----. 1 oracle oinstall 278528 Mar 22 15:38 3c2mbg2f\_108\_1\_1 -rw-r-----. 1 oracle oinstall 278528 Mar 22 15:38 3d2mbg2i\_109\_1\_1 -rw-r-----. 1 oracle oinstall 425984 Mar 22 15:38 3f2mbg2m\_111\_1\_1 -rw-r-----. 1 oracle oinstall 442368 Mar 22 15:38 3g2mbg2q\_112\_1\_1 -rw-r-----. 1 oracle oinstall 278528 Mar 22 15:38 3j2mbg37\_115\_1\_1 -rw-r-----. 1 oracle oinstall 270336 Mar 22 15:38 3k2mbg3a\_116\_1\_1 -rw-r-----. 1 oracle oinstall 57344 Mar 22 15:38 3l2mbg3f\_117\_1\_1 -rw-r-----. 1 oracle oinstall 57344 Mar 22 15:38 3n2mbg3k\_119\_1\_1 -rw-r-----. 1 oracle oinstall 57344 Mar 22 15:38 3m2mbg3g\_118\_1\_1 -rw-r-----. 1 oracle oinstall 11600384 Mar 22 15:52 bct\_ntap1.ctf [oracle@ora-02 ~]\$

8. 驗證 anf NFS 掛載上的可用 Oracle 歸檔記錄以進行恢復、並記下最後一個記錄檔日誌續期編號。在這 種情況下、是 10 。我們的恢復點是記錄續期數字 11 。

```
[oracle@ora-02 ~]$ ls -ltr
/nfsanf/archlog/NTAP1/archivelog/2024_03_22
total 1429548
-r--r-----. 1 oracle oinstall 176650752 Mar 22 12:00
o1 mf 1 2 9m198x6t .arc
-r--r-----. 1 oracle oinstall 17674752 Mar 22 14:34
o1 mf 1 3 9vn701r5.arc
-r--r-----. 1 oracle oinstall 188782080 Mar 22 15:20
o1 mf 1 4 9y6gn5co.arc
-r--r-----. 1 oracle oinstall 183638016 Mar 22 15:21
o1 mf 1 5 9y7p68s6 .arc
-r--r-----. 1 oracle oinstall 193106944 Mar 22 15:21
o1 mf 1 6 9y8ygtss.arc
-r--r-----. 1 oracle oinstall 179439104 Mar 22 15:22
o1 mf 1 7 9ybjdp55.arc
-r--r-----. 1 oracle oinstall 198815232 Mar 22 15:23
o1 mf 1 8 9yctxjgy .arc
-r--r-----. 1 oracle oinstall 185494528 Mar 22 15:24
o1 mf 1 9 9yfrj0b1 .arc
-r--r-----. 1 oracle oinstall 134470144 Mar 22 15:29
o1 mf 1 10 9yomybbc.arc
[oracle@ora-02 ~]$
```
9. 以 Oracle 使用者身分、將 Oracle\_home 變數設為待機 DB 伺服器 ora-02 上目前的 Oracle 安裝、將 oracle\_sID 設為主要 Oracle 執行個體 SID 。在這種情況下、它是 NTAP1 。

```
[oracle@ora-02 ~]$ export
ORACLE_HOME=/u01/app/oracle/product/19.0.0/NTAP2
[oracle@ora-02 ~]$ export ORACLE_SID=NTAP1
[oracle@ora-02 ~]$ export PATH=$PATH:$ORACLE_HOME/bin
```
10. 身為 Oracle 使用者、請在 \$Oracle\_home/DBS 目錄中建立通用的 Oracle 初始化檔案、並設定適當的 管理目錄。最重要的是、擁有 Oracle flash recovery area 指向主要 Oracle VLDB 伺服器中定義 的 anf NFS 裝載路徑。 flash recovery area 組態將在章節中示範 Setup Oracle RMAN incremental merge to image copy on ANF。將 Oracle 控制檔設定為 anf NFS 檔案系統。

vi \$ORACLE\_HOME/dbs/initNTAP1.ora

使用下列範例項目:

```
*.audit file dest='/u01/app/oracle/admin/NTAP1/adump'
*.audit_trail='db'
*.compatible='19.0.0'
*.control_files=('/nfsanf/oracopy/NTAP1.ctl')
*.db_block_size=8192
*.db_create_file_dest='/nfsanf/oracopy/'
*.db_domain='solutions.netapp.com'
*.db_name='NTAP1'
*.db_recovery_file_dest_size=85899345920
*.db_recovery_file_dest='/nfsanf/archlog/'
*.diagnostic_dest='/u01/app/oracle'
*.dispatchers='(PROTOCOL=TCP) (SERVICE=NTAP1XDB)'
*.enable_pluggable_database=true
*.local_listener='LISTENER'
*.nls_language='AMERICAN'
*.nls_territory='AMERICA'
*.open_cursors=300
*.pga_aggregate_target=1024m
*.processes=320
*.remote_login_passwordfile='EXCLUSIVE'
*.sga_target=10240m
*.undo_tablespace='UNDOTBS1'
```
如果存在差異、應將上述初始化檔案替換為從主要 Oracle VLDB 伺服器還原的備份初始化檔案。

11. 身為 Oracle 使用者、請啟動 RMAN 、以便在備用 DB 伺服器主機上執行 Oracle 恢復。首先、在中啟 動 Oracle 執行個體 nomount 州/省。

```
[oracle@ora-02 ~]$ rman target / nocatalog
Recovery Manager: Release 19.0.0.0.0 - Production on Fri Mar 22
16:02:55 2024
Version 19.18.0.0.0
Copyright (c) 1982, 2019, Oracle and/or its affiliates. All rights
reserved.
connected to target database (not started)
RMAN> startup nomount;
Oracle instance started
Total System Global Area 10737418000 bytes
Fixed Size 9174800 bytes
Variable Size 1577058304 bytes
Database Buffers 9126805504 bytes
Redo Buffers 24379392 bytes
```
12. 設定資料庫 ID 。資料庫 ID 可從 ANF NFS 掛載點上的影像複本 Oracle 檔案名稱擷取。

RMAN> set dbid = 2441823937;

executing command: SET DBID

13. 從自動備份還原控制檔。如果啟用 Oracle controlfile 和 spfile 自動備份、則會在每個增量備份和合併週 期中備份。如果有多個複本可用、則會還原最新的備份。
```
RMAN> restore controlfile from autobackup;
Starting restore at 22-MAR-24
allocated channel: ORA_DISK_1
channel ORA DISK 1: SID=2 device type=DISK
recovery area destination: /nfsanf/archlog/
database name (or database unique name) used for search: NTAP1
channel ORA_DISK_1: AUTOBACKUP
/nfsanf/archlog/NTAP1/autobackup/2024_03_22/o1_mf_s_1164296325__9z77
zyxb .bkp found in the recovery area
channel ORA_DISK_1: looking for AUTOBACKUP on day: 20240322
channel ORA_DISK_1: restoring control file from AUTOBACKUP
/nfsanf/archlog/NTAP1/autobackup/2024_03_22/o1_mf_s_1164296325__9z77
zyxb_.bkp
channel ORA_DISK_1: control file restore from AUTOBACKUP complete
output file name=/nfsanf/oracopy/NTAP1.ctl
Finished restore at 22-MAR-24
```
14. 將初始化檔案從 spfile 還原至 /tmp 資料夾、以便稍後更新參數檔案、以符合主要 VLDB 。

RMAN> restore spfile to pfile '/tmp/archive/initNTAP1.ora' from autobackup; Starting restore at 22-MAR-24 using channel ORA\_DISK\_1 recovery area destination: /nfsanf/archlog/ database name (or database unique name) used for search: NTAP1 channel ORA\_DISK\_1: AUTOBACKUP /nfsanf/archlog/NTAP1/autobackup/2024\_03\_22/o1\_mf\_s\_1164296325\_\_9z77 zyxb .bkp found in the recovery area channel ORA\_DISK\_1: looking for AUTOBACKUP on day: 20240322 channel ORA\_DISK\_1: restoring spfile from AUTOBACKUP /nfsanf/archlog/NTAP1/autobackup/2024\_03\_22/o1\_mf\_s\_1164296325\_\_9z77 zyxb\_.bkp channel ORA\_DISK\_1: SPFILE restore from AUTOBACKUP complete Finished restore at 22-MAR-24

15. 掛載控制檔並驗證資料庫備份映像複本。

RMAN> alter database mount;

released channel: ORA\_DISK\_1

```
Statement processed
RMAN> list copy of database tag 'ORACOPYBKUPONANF LEVEL 0';
List of Datafile Copies
=======================
Key File S Completion Time Ckp SCN Ckp Time Sparse
------- ---- - --------------- ---------- --------------- ------
82 1 A 22-MAR-24 4598427 22-MAR-24 NO
       Name: /nfsanf/oracopy/data D-NTAP1 I-2441823937 TS-
SYSTEM FNO-1 1t2m9nij
       Tag: ORACOPYBKUPONANF LEVEL 0
83 3 A 22-MAR-24 4598423 22-MAR-24 NO
       Name: /nfsanf/oracopy/data D-NTAP1 I-2441823937 TS-
SYSAUX_FNO-3_1u2m9nog
       Tag: ORACOPYBKUPONANF LEVEL 0
84 4 A 22-MAR-24 4598431 22-MAR-24 NO
       Name: /nfsanf/oracopy/data D-NTAP1 I-2441823937 TS-
UNDOTBS1_FNO-4_1v2m9nu6
       Tag: ORACOPYBKUPONANF LEVEL 0
58 5 A 21-MAR-24 2379694 18-MAR-24 NO
       Name: /nfsanf/oracopy/data D-NTAP1 I-2441823937 TS-
SYSTEM_FNO-5_282m9oem
       Tag: ORACOPYBKUPONANF LEVEL 0
         Container ID: 2, PDB Name: PDB$SEED
52 6 A 21-MAR-24 2379694 18-MAR-24 NO
       Name: /nfsanf/oracopy/data D-NTAP1 I-2441823937 TS-
SYSAUX_FNO-6_242m9oan
       Tag: ORACOPYBKUPONANF LEVEL 0
         Container ID: 2, PDB Name: PDB$SEED
90 7 A 22-MAR-24 4598462 22-MAR-24 NO
       Name: /nfsanf/oracopy/data D-NTAP1 I-2441823937 TS-
USERS_FNO-7_2c2m9ofn
       Tag: ORACOPYBKUPONANF LEVEL 0
59 8 A 21-MAR-24 2379694 18-MAR-24 NO
       Name: /nfsanf/oracopy/data D-NTAP1 I-2441823937 TS-
UNDOTBS1_FNO-8_292m9oem
         Tag: ORACOPYBKUPONANF_LEVEL_0
         Container ID: 2, PDB Name: PDB$SEED
```
71 9 A 22-MAR-24 4598313 22-MAR-24 NO Name: /nfsanf/oracopy/data D-NTAP1 I-2441823937 TS-SYSTEM\_FNO-9\_252m9oc5 Tag: ORACOPYBKUPONANF LEVEL 0 Container ID: 3, PDB Name: NTAP1\_PDB1 68 10 A 22-MAR-24 4598308 22-MAR-24 NO Name: /nfsanf/oracopy/data D-NTAP1 I-2441823937 TS-SYSAUX\_FNO-10\_212m9o52 Tag: ORACOPYBKUPONANF LEVEL 0 Container ID: 3, PDB Name: NTAP1\_PDB1 66 11 A 22-MAR-24 4598304 22-MAR-24 NO Name: /nfsanf/oracopy/data D-NTAP1 I-2441823937 TS-UNDOTBS1\_FNO-11\_202m9o22 Tag: ORACOPYBKUPONANF LEVEL 0 Container ID: 3, PDB Name: NTAP1\_PDB1 74 12 A 22-MAR-24 4598318 22-MAR-24 NO Name: /nfsanf/oracopy/data\_D-NTAP1\_I-2441823937\_TS-USERS\_FNO-12\_2d2m9ofs Tag: ORACOPYBKUPONANF LEVEL 0 Container ID: 3, PDB Name: NTAP1\_PDB1 86 13 A 22-MAR-24 4598445 22-MAR-24 NO Name: /nfsanf/oracopy/data D-NTAP1 I-2441823937 TS-SYSTEM FNO-13 262m9oca Tag: ORACOPYBKUPONANF LEVEL 0 Container ID: 4, PDB Name: NTAP1\_PDB2 85 14 A 22-MAR-24 4598437 22-MAR-24 NO Name: /nfsanf/oracopy/data D-NTAP1 I-2441823937 TS-SYSAUX\_FNO-14\_222m9o53 Tag: ORACOPYBKUPONANF LEVEL 0 Container ID: 4, PDB Name: NTAP1\_PDB2 87 15 A 22-MAR-24 4598454 22-MAR-24 NO Name: /nfsanf/oracopy/data D-NTAP1 I-2441823937 TS-UNDOTBS1\_FNO-15\_2a2m9of6 Tag: ORACOPYBKUPONANF LEVEL 0 Container ID: 4, PDB Name: NTAP1\_PDB2 89 16 A 22-MAR-24 4598466 22-MAR-24 NO Name: /nfsanf/oracopy/data D-NTAP1 I-2441823937 TS-USERS\_FNO-16\_2e2m9og8 Tag: ORACOPYBKUPONANF LEVEL 0

 Container ID: 4, PDB Name: NTAP1\_PDB2 91 17 A 22-MAR-24 4598450 22-MAR-24 NO Name: /nfsanf/oracopy/data D-NTAP1 I-2441823937 TS-SYSTEM\_FNO-17\_272m9oel Tag: ORACOPYBKUPONANF LEVEL 0 Container ID: 5, PDB Name: NTAP1\_PDB3 88 18 A 22-MAR-24 4598441 22-MAR-24 NO Name: /nfsanf/oracopy/data D-NTAP1 I-2441823937 TS-SYSAUX\_FNO-18\_232m9oa8 Tag: ORACOPYBKUPONANF LEVEL 0 Container ID: 5, PDB Name: NTAP1\_PDB3 92 19 A 22-MAR-24 4598458 22-MAR-24 NO Name: /nfsanf/oracopy/data D-NTAP1 I-2441823937 TS-UNDOTBS1\_FNO-19\_2b2m9ofn Tag: ORACOPYBKUPONANF LEVEL 0 Container ID: 5, PDB Name: NTAP1\_PDB3 93 20 A 22-MAR-24 4598470 22-MAR-24 NO Name: /nfsanf/oracopy/data D-NTAP1 I-2441823937 TS-USERS\_FNO-20\_2f2m9og8 Tag: ORACOPYBKUPONANF\_LEVEL\_0 Container ID: 5, PDB Name: NTAP1\_PDB3 81 21 A 22-MAR-24 4598318 22-MAR-24 NO Name: /nfsanf/oracopy/data D-NTAP1 I-2441823937 TS-SOE FNO-21\_1h2m9cap Tag: ORACOPYBKUPONANF LEVEL 0 Container ID: 3, PDB Name: NTAP1\_PDB1 72 22 A 22-MAR-24 4598304 22-MAR-24 NO Name: /nfsanf/oracopy/data D-NTAP1 I-2441823937 TS-SOE FNO-22\_1i2m9cap Tag: ORACOPYBKUPONANF LEVEL 0 Container ID: 3, PDB Name: NTAP1\_PDB1 73 23 A 22-MAR-24 4598308 22-MAR-24 NO Name: /nfsanf/oracopy/data D-NTAP1 I-2441823937 TS-SOE FNO-23\_1j2m9cap Tag: ORACOPYBKUPONANF LEVEL 0 Container ID: 3, PDB Name: NTAP1\_PDB1 80 24 A 22-MAR-24 4598313 22-MAR-24 NO Name: /nfsanf/oracopy/data D-NTAP1 I-2441823937 TS-SOE FNO-

24\_1k2m9cap Tag: ORACOPYBKUPONANF LEVEL 0 Container ID: 3, PDB Name: NTAP1\_PDB1 79 25 A 22-MAR-24 4598318 22-MAR-24 NO Name: /nfsanf/oracopy/data D-NTAP1 I-2441823937 TS-SOE FNO-25\_1l2m9g3u Tag: ORACOPYBKUPONANF LEVEL 0 Container ID: 3, PDB Name: NTAP1\_PDB1 69 26 A 22-MAR-24 4598304 22-MAR-24 NO Name: /nfsanf/oracopy/data D-NTAP1 I-2441823937 TS-SOE FNO-26\_1m2m9g9j Tag: ORACOPYBKUPONANF LEVEL 0 Container ID: 3, PDB Name: NTAP1\_PDB1 70 27 A 22-MAR-24 4598308 22-MAR-24 NO Name: /nfsanf/oracopy/data D-NTAP1 I-2441823937 TS-SOE FNO-27\_1n2m9gcg Tag: ORACOPYBKUPONANF LEVEL 0 Container ID: 3, PDB Name: NTAP1\_PDB1 75 28 A 22-MAR-24 4598313 22-MAR-24 NO Name: /nfsanf/oracopy/data D-NTAP1 I-2441823937 TS-SOE FNO-28\_1o2m9gd4 Tag: ORACOPYBKUPONANF LEVEL 0 Container ID: 3, PDB Name: NTAP1\_PDB1 77 29 A 22-MAR-24 4598318 22-MAR-24 NO Name: /nfsanf/oracopy/data D-NTAP1 I-2441823937 TS-SOE FNO-29\_1p2m9ju6 Tag: ORACOPYBKUPONANF LEVEL 0 Container ID: 3, PDB Name: NTAP1\_PDB1 67 30 A 22-MAR-24 4598304 22-MAR-24 NO Name: /nfsanf/oracopy/data D-NTAP1 I-2441823937 TS-SOE FNO-30\_1q2m9k7a Tag: ORACOPYBKUPONANF LEVEL 0 Container ID: 3, PDB Name: NTAP1\_PDB1 76 31 A 22-MAR-24 4598308 22-MAR-24 NO Name: /nfsanf/oracopy/data D-NTAP1 I-2441823937 TS-SOE FNO-31\_1r2m9kfk Tag: ORACOPYBKUPONANF LEVEL 0 Container ID: 3, PDB Name: NTAP1\_PDB1

```
78 32 A 22-MAR-24 4598313 22-MAR-24 NO
       Name: /nfsanf/oracopy/data D-NTAP1 I-2441823937 TS-SOE FNO-
32_1s2m9kgg
       Tag: ORACOPYBKUPONANF LEVEL 0
         Container ID: 3, PDB Name: NTAP1_PDB1
```
16. 將資料庫切換成複本、即可在不進行資料庫還原的情況下執行還原。

```
RMAN> switch database to copy;
Starting implicit crosscheck backup at 22-MAR-24
allocated channel: ORA_DISK_1
channel ORA DISK 1: SID=12 device type=DISK
Crosschecked 33 objects
Finished implicit crosscheck backup at 22-MAR-24
Starting implicit crosscheck copy at 22-MAR-24
using channel ORA_DISK_1
Crosschecked 31 objects
Finished implicit crosscheck copy at 22-MAR-24
searching for all files in the recovery area
cataloging files...
cataloging done
List of Cataloged Files
=======================
File Name:
/nfsanf/archlog/NTAP1/autobackup/2024_03_20/o1_mf_s_1164140565__5g56
ypks_.bkp
File Name:
/nfsanf/archlog/NTAP1/autobackup/2024_03_22/o1_mf_s_1164296325__9z77
zyxb_.bkp
datafile 1 switched to datafile copy "/nfsanf/oracopy/data_D-
NTAP1 I-2441823937 TS-SYSTEM FNO-1 1t2m9nij"
datafile 3 switched to datafile copy "/nfsanf/oracopy/data_D-
NTAP1 I-2441823937 TS-SYSAUX FNO-3 1u2m9nog"
datafile 4 switched to datafile copy "/nfsanf/oracopy/data_D-
NTAP1 I-2441823937 TS-UNDOTBS1 FNO-4 1v2m9nu6"
datafile 5 switched to datafile copy "/nfsanf/oracopy/data_D-
NTAP1_I-2441823937_TS-SYSTEM_FNO-5_282m9oem"
datafile 6 switched to datafile copy "/nfsanf/oracopy/data_D-
NTAP1 I-2441823937 TS-SYSAUX FNO-6 242m9oan"
datafile 7 switched to datafile copy "/nfsanf/oracopy/data_D-
```
NTAP1 I-2441823937 TS-USERS FNO-7 2c2m9ofn" datafile 8 switched to datafile copy "/nfsanf/oracopy/data\_D-NTAP1 I-2441823937 TS-UNDOTBS1 FNO-8 292m9oem" datafile 9 switched to datafile copy "/nfsanf/oracopy/data\_D-NTAP1\_I-2441823937\_TS-SYSTEM\_FNO-9\_252m9oc5" datafile 10 switched to datafile copy "/nfsanf/oracopy/data\_D-NTAP1\_I-2441823937\_TS-SYSAUX\_FNO-10\_212m9o52" datafile 11 switched to datafile copy "/nfsanf/oracopy/data\_D-NTAP1 I-2441823937 TS-UNDOTBS1 FNO-11 202m9o22" datafile 12 switched to datafile copy "/nfsanf/oracopy/data\_D-NTAP1\_I-2441823937\_TS-USERS\_FNO-12\_2d2m9ofs" datafile 13 switched to datafile copy "/nfsanf/oracopy/data\_D-NTAP1\_I-2441823937\_TS-SYSTEM\_FNO-13\_262m9oca" datafile 14 switched to datafile copy "/nfsanf/oracopy/data\_D-NTAP1\_I-2441823937\_TS-SYSAUX\_FNO-14\_222m9o53" datafile 15 switched to datafile copy "/nfsanf/oracopy/data\_D-NTAP1 I-2441823937 TS-UNDOTBS1 FNO-15 2a2m9of6" datafile 16 switched to datafile copy "/nfsanf/oracopy/data\_D-NTAP1\_I-2441823937\_TS-USERS\_FNO-16\_2e2m9og8" datafile 17 switched to datafile copy "/nfsanf/oracopy/data\_D-NTAP1\_I-2441823937\_TS-SYSTEM\_FNO-17\_272m9oel" datafile 18 switched to datafile copy "/nfsanf/oracopy/data\_D-NTAP1\_I-2441823937\_TS-SYSAUX\_FNO-18\_232m9oa8" datafile 19 switched to datafile copy "/nfsanf/oracopy/data\_D-NTAP1 I-2441823937 TS-UNDOTBS1 FNO-19 2b2m9ofn" datafile 20 switched to datafile copy "/nfsanf/oracopy/data\_D-NTAP1\_I-2441823937\_TS-USERS\_FNO-20\_2f2m9og8" datafile 21 switched to datafile copy "/nfsanf/oracopy/data\_D-NTAP1 I-2441823937 TS-SOE FNO-21 1h2m9cap" datafile 22 switched to datafile copy "/nfsanf/oracopy/data\_D-NTAP1\_I-2441823937\_TS-SOE\_FNO-22\_1i2m9cap" datafile 23 switched to datafile copy "/nfsanf/oracopy/data\_D-NTAP1\_I-2441823937\_TS-SOE\_FNO-23\_1j2m9cap" datafile 24 switched to datafile copy "/nfsanf/oracopy/data\_D-NTAP1 I-2441823937 TS-SOE FNO-24 1k2m9cap" datafile 25 switched to datafile copy "/nfsanf/oracopy/data\_D-NTAP1\_I-2441823937\_TS-SOE\_FNO-25\_1l2m9g3u" datafile 26 switched to datafile copy "/nfsanf/oracopy/data\_D-NTAP1\_I-2441823937\_TS-SOE\_FNO-26\_1m2m9g9j" datafile 27 switched to datafile copy "/nfsanf/oracopy/data\_D-NTAP1 I-2441823937 TS-SOE FNO-27 1n2m9gcg" datafile 28 switched to datafile copy "/nfsanf/oracopy/data\_D-NTAP1\_I-2441823937\_TS-SOE\_FNO-28\_1o2m9gd4" datafile 29 switched to datafile copy "/nfsanf/oracopy/data\_D-NTAP1\_I-2441823937\_TS-SOE\_FNO-29\_1p2m9ju6" datafile 30 switched to datafile copy "/nfsanf/oracopy/data\_D-

```
NTAP1_I-2441823937_TS-SOE_FNO-30_1q2m9k7a"
datafile 31 switched to datafile copy "/nfsanf/oracopy/data_D-
NTAP1 I-2441823937 TS-SOE FNO-31 1r2m9kfk"
datafile 32 switched to datafile copy "/nfsanf/oracopy/data_D-
NTAP1_I-2441823937_TS-SOE_FNO-32_1s2m9kgg"
```
17. 在 Flash 恢復區域中執行 Oracle 恢復、直到最後一個可用的歸檔日誌為止。

```
RMAN> run {
2> set until sequence=11;
3> recover database;
4> }
executing command: SET until clause
Starting recover at 22-MAR-24
using channel ORA_DISK_1
starting media recovery
archived log for thread 1 with sequence 4 is already on disk as file
/nfsanf/archlog/NTAP1/archivelog/2024_03_22/o1_mf_1_4__9y6gn5co_.arc
archived log for thread 1 with sequence 5 is already on disk as file
/nfsanf/archlog/NTAP1/archivelog/2024_03_22/o1_mf_1_5__9y7p68s6_.arc
archived log for thread 1 with sequence 6 is already on disk as file
/nfsanf/archlog/NTAP1/archivelog/2024_03_22/o1_mf_1_6__9y8ygtss_.arc
archived log for thread 1 with sequence 7 is already on disk as file
/nfsanf/archlog/NTAP1/archivelog/2024_03_22/o1_mf_1_7__9ybjdp55_.arc
archived log for thread 1 with sequence 8 is already on disk as file
/nfsanf/archlog/NTAP1/archivelog/2024_03_22/o1_mf_1_8__9yctxjgy_.arc
archived log for thread 1 with sequence 9 is already on disk as file
/nfsanf/archlog/NTAP1/archivelog/2024_03_22/o1_mf_1_9__9yfrj0b1_.arc
archived log for thread 1 with sequence 10 is already on disk as
file
/nfsanf/archlog/NTAP1/archivelog/2024_03_22/o1_mf_1_10__9yomybbc_.ar
\overline{C}archived log file
name=/nfsanf/archlog/NTAP1/archivelog/2024_03_22/o1_mf_1_4__9y6gn5co
.arc thread=1 sequence=4
archived log file
name=/nfsanf/archlog/NTAP1/archivelog/2024_03_22/o1_mf_1_5__9y7p68s6
.arc thread=1 sequence=5
archived log file
name=/nfsanf/archlog/NTAP1/archivelog/2024_03_22/o1_mf_1_6__9y8ygtss
.arc thread=1 sequence=6
```
archived log file name=/nfsanf/archlog/NTAP1/archivelog/2024\_03\_22/o1\_mf\_1\_7\_\_9ybjdp55 .arc thread=1 sequence=7 archived log file name=/nfsanf/archlog/NTAP1/archivelog/2024\_03\_22/o1\_mf\_1\_8\_\_9yctxjgy .arc thread=1 sequence=8 archived log file name=/nfsanf/archlog/NTAP1/archivelog/2024\_03\_22/o1\_mf\_1\_9\_\_9yfrj0b1 .arc thread=1 sequence=9 archived log file name=/nfsanf/archlog/NTAP1/archivelog/2024\_03\_22/o1\_mf\_1\_10\_\_9yomybb c\_.arc thread=1 sequence=10 media recovery complete, elapsed time: 00:01:17 Finished recover at 22-MAR-24

RMAN> exit

Recovery Manager complete.

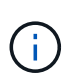

若要加快還原速度、請啟用具有 recovery \_parallity 參數的平行階段作業、或在資料庫 還原的恢復命令中指定平行度: RECOVER DATABASE PARALLEL (DEGREE d INSTANCES DEFAULT);。一般而言、平行度應等於主機上的 CPU 核心數。

18. 結束 RMAN 、以 Oracle 使用者身分透過 sqlplus 登入 Oracle 、以開啟資料庫、並在未完成還原後重 設記錄。

SQL> select name, open mode from v\$database; NAME OPEN\_MODE --------- -------------------- NTAP1 MOUNTED SQL> select instance name, host name from v\$instance; INSTANCE\_NAME ---------------- HOST\_NAME ---------------------------------------------------------------- NTAP1 ora-02 SQL>

SQL> select member from v\$logfile; MEMBER -------------------------------------------------------------------- ------------ /u03/orareco/NTAP1/onlinelog/redo03.log /u03/orareco/NTAP1/onlinelog/redo02.log /u03/orareco/NTAP1/onlinelog/redo01.log SQL> alter database rename file '/u03/orareco/NTAP1/onlinelog/redo01.log' to '/nfsanf/oracopy/redo01.log'; Database altered. SQL> alter database rename file '/u03/orareco/NTAP1/onlinelog/redo02.log' to '/nfsanf/oracopy/redo02.log'; Database altered. SQL> alter database rename file '/u03/orareco/NTAP1/onlinelog/redo03.log' to '/nfsanf/oracopy/redo03.log'; Database altered. SQL> alter database open resetlogs; Database altered. SQL> show pdbs CON\_ID CON\_NAME OPEN MODE RESTRICTED ---------- ------------------------------ ---------- ---------- 2 PDB\$SEED READ ONLY NO 3 NTAP1\_PDB1 READ WRITE NO 4 NTAP1 PDB2 READ WRITE NO 5 NTAP1\_PDB3 READ WRITE NO

19. 驗證還原至新主機的資料庫結構、以及我們在主要 VLDB 故障之前插入的測試列。

--------------------------------------------------------------------

SQL> select name from v\$datafile;

NAME

/nfsanf/oracopy/data\_D-NTAP1\_I-2441823937\_TS-SYSTEM\_FNO-1\_1t2m9nij /nfsanf/oracopy/data\_D-NTAP1\_I-2441823937\_TS-SYSAUX\_FNO-3\_1u2m9nog /nfsanf/oracopy/data\_D-NTAP1\_I-2441823937\_TS-UNDOTBS1\_FNO-4\_1v2m9nu6 /nfsanf/oracopy/data\_D-NTAP1\_I-2441823937\_TS-SYSTEM\_FNO-5\_282m9oem /nfsanf/oracopy/data\_D-NTAP1\_I-2441823937\_TS-SYSAUX\_FNO-6\_242m9oan /nfsanf/oracopy/data\_D-NTAP1\_I-2441823937\_TS-USERS\_FNO-7\_2c2m9ofn /nfsanf/oracopy/data\_D-NTAP1\_I-2441823937\_TS-UNDOTBS1\_FNO-8\_292m9oem /nfsanf/oracopy/data\_D-NTAP1\_I-2441823937\_TS-SYSTEM\_FNO-9\_252m9oc5 /nfsanf/oracopy/data\_D-NTAP1\_I-2441823937\_TS-SYSAUX\_FNO-10\_212m9o52 /nfsanf/oracopy/data\_D-NTAP1\_I-2441823937\_TS-UNDOTBS1\_FNO-11\_202m9o22 /nfsanf/oracopy/data\_D-NTAP1\_I-2441823937\_TS-USERS\_FNO-12\_2d2m9ofs

NAME

--------------------------------------------------------------------

------------

/nfsanf/oracopy/data\_D-NTAP1\_I-2441823937\_TS-SYSTEM\_FNO-13\_262m9oca /nfsanf/oracopy/data\_D-NTAP1\_I-2441823937\_TS-SYSAUX\_FNO-14\_222m9o53 /nfsanf/oracopy/data\_D-NTAP1\_I-2441823937\_TS-UNDOTBS1\_FNO-15\_2a2m9of6

/nfsanf/oracopy/data\_D-NTAP1\_I-2441823937\_TS-USERS\_FNO-16\_2e2m9og8 /nfsanf/oracopy/data\_D-NTAP1\_I-2441823937\_TS-SYSTEM\_FNO-17\_272m9oel /nfsanf/oracopy/data\_D-NTAP1\_I-2441823937\_TS-SYSAUX\_FNO-18\_232m9oa8 /nfsanf/oracopy/data\_D-NTAP1\_I-2441823937\_TS-UNDOTBS1\_FNO-19\_2b2m9ofn

/nfsanf/oracopy/data\_D-NTAP1\_I-2441823937\_TS-USERS\_FNO-20\_2f2m9og8 /nfsanf/oracopy/data\_D-NTAP1\_I-2441823937\_TS-SOE\_FNO-21\_1h2m9cap /nfsanf/oracopy/data\_D-NTAP1\_I-2441823937\_TS-SOE\_FNO-22\_1i2m9cap /nfsanf/oracopy/data\_D-NTAP1\_I-2441823937\_TS-SOE\_FNO-23\_1j2m9cap

NAME

-------------------------------------------------------------------- ------------

/nfsanf/oracopy/data\_D-NTAP1\_I-2441823937\_TS-SOE\_FNO-24\_1k2m9cap /nfsanf/oracopy/data\_D-NTAP1\_I-2441823937\_TS-SOE\_FNO-25\_1l2m9g3u /nfsanf/oracopy/data\_D-NTAP1\_I-2441823937\_TS-SOE\_FNO-26\_1m2m9g9j /nfsanf/oracopy/data\_D-NTAP1\_I-2441823937\_TS-SOE\_FNO-27\_1n2m9gcg /nfsanf/oracopy/data\_D-NTAP1\_I-2441823937\_TS-SOE\_FNO-28\_1o2m9gd4 /nfsanf/oracopy/data\_D-NTAP1\_I-2441823937\_TS-SOE\_FNO-29\_1p2m9ju6 /nfsanf/oracopy/data\_D-NTAP1\_I-2441823937\_TS-SOE\_FNO-30\_1q2m9k7a /nfsanf/oracopy/data\_D-NTAP1\_I-2441823937\_TS-SOE\_FNO-31\_1r2m9kfk /nfsanf/oracopy/data\_D-NTAP1\_I-2441823937\_TS-SOE\_FNO-32\_1s2m9kgg

31 rows selected.

SQL> select member from v\$logfile; MEMBER -------------------------------------------------------------------- ------------ /nfsanf/oracopy/redo03.log /nfsanf/oracopy/redo02.log /nfsanf/oracopy/redo01.log SQL> select name from v\$controlfile; NAME -------------------------------------------------------------------- ------------ /nfsanf/oracopy/NTAP1.ctl SQL> alter session set container=ntap1 pdb1; Session altered. SQL> select \* from test; ID ---------- DT. -------------------------------------------------------------------- ------- EVENT -------------------------------------------------------------------- ------------ 1 21-MAR-24 03.15.03.000000 PM test oracle incremental merge switch to copy 2 22-MAR-24 02.22.06.000000 PM test recovery on a new Azure VM host with image copy on ANF 20. 丟棄無效的 tempfiles 並將新的 tempfiles 新增至暫存資料表空間。 SQL> select name from v\$tempfile;

--------------------------------------------------------------------

NAME

------------

```
/u02/oradata/NTAP1/NTAP1_pdb1/temp01.dbf
/u02/oradata/NTAP1/NTAP1_pdb1/temp02.dbf
SQL> alter tablespace temp add tempfile
'/nfsanf/oracopy/ntap1_pdb1_temp01.dbf' size 100M;
Tablespace altered.
SQL> select name from v$tempfile;
NAME
--------------------------------------------------------------------
------------
/u02/oradata/NTAP1/NTAP1_pdb1/temp01.dbf
/u02/oradata/NTAP1/NTAP1_pdb1/temp02.dbf
/nfsanf/oracopy/ntap1_pdb1_temp01.dbf
SQL> alter database tempfile
'/u02/oradata/NTAP1/NTAP1_pdb1/temp01.dbf' offline;
Database altered.
SQL> alter database tempfile
'/u02/oradata/NTAP1/NTAP1_pdb1/temp01.dbf' drop;
Database altered.
SQL> alter database tempfile
'/u02/oradata/NTAP1/NTAP1_pdb1/temp02.dbf' offline;
Database altered.
SQL> alter database tempfile
'/u02/oradata/NTAP1/NTAP1_pdb1/temp02.dbf' drop;
Database altered.
SQL> select name from v$tempfile;
NAME
--------------------------------------------------------------------
------------
/nfsanf/oracopy/ntap1_pdb1_temp01.dbf
SQL>
```
- Add ANF NFS mount to fstab so that the NFS file system will be mounted when DB server host rebooted.

As azureuser, sudo vi /etc/fstab and add following entry:

```
  172.30.136.68:/ora-01-u02-copy /nfsanf nfs
rw,bg,hard,vers=3,proto=tcp,timeo=600,rsize=262144,wsize=262144,noin
tr 0 0
```
- Update the Oracle init file from primary databse init file backup that is restored to /tmp/archive and create spfile as needed.

如此即可完成 Oracle VLDB 資料庫從 ANF NFS 檔案系統上的備份映像複本還原至備用 DB 伺服器主機。

### 何處可找到其他資訊

若要深入瞭解本文件所述資訊、請參閱下列文件及 / 或網站:

• RMAN :合併的增量備份策略(文件編號 745798.1 )

["https://support.oracle.com/knowledge/Oracle%20Database%20Products/745798\\_1.html"](https://support.oracle.com/knowledge/Oracle%20Database%20Products/745798_1.html)

• RMAN 備份與還原使用者指南

["https://docs.oracle.com/en/database/oracle/oracle-database/19/bradv/getting-started-rman.html"](https://docs.oracle.com/en/database/oracle/oracle-database/19/bradv/getting-started-rman.html)

• Azure NetApp Files

["https://azure.microsoft.com/en-us/products/netapp"](https://azure.microsoft.com/en-us/products/netapp)

### **TR-4987** :簡化的自動化 **Azure NetApp Files NFS** 部署

NetApp公司的Alleno Cao、Niyazz Mohamed

目的

在雲端中執行效能密集且對延遲敏感的 Oracle 工作負載、可能是一大挑戰。Azure NetApp Files ( anf )可讓 企業業務單位( LOB )和儲存專業人員輕鬆移轉及執行要求嚴苛的 Oracle 工作負載、而無需變更程式 碼。Azure NetApp Files 在各種情況下、例如 Oracle 資料庫從內部部署到 Azure 的新部署或移轉(提升和移轉 )、廣泛用作基礎共用檔案儲存服務。

本文件說明如何使用 Ansible 自動化技術、透過 NFS 掛載、在 Azure NetApp Files 中簡化 Oracle 資料庫的部 署。Oracle 資料庫會部署在已啟用 Oracle DNFS 傳輸協定的容器資料庫( CDB )和可插拔資料庫( PDB )組 態中、以提升效能。此外、內部部署的 Oracle 單一執行個體資料庫或 PDB 可以使用自動化的 PDB 重新定位方 法、將服務中斷降至最低、移轉至 Azure 中新部署的容器資料庫。它也提供 Azure Cloud 中 NetApp SnapCenter UI 工具的快速 Oracle 資料庫備份、還原及複製資訊。

本解決方案可解決下列使用案例:

- 在 Azure NetApp Files 上自動部署 Oracle Container 資料庫
- 在內部部署與 Azure 雲端之間自動進行 Oracle 資料庫移轉

目標對象

本解決方案適用於下列人員:

- 想要在 Azure NetApp Files 上部署 Oracle 的 DBA 。
- 想要在 Azure NetApp Files 上測試 Oracle 工作負載的資料庫解決方案架構設計師。
- 想要在 Azure NetApp Files 上部署及管理 Oracle 資料庫的儲存管理員。
- 想要在 Azure NetApp Files 上備份 Oracle 資料庫的應用程式擁有者。

解決方案測試與驗證環境

此解決方案的測試與驗證是在實驗室環境中執行、可能與最終部署環境不符。請參閱一節 [Key Factors for Deployment Consideration] 以取得更多資訊。

架構

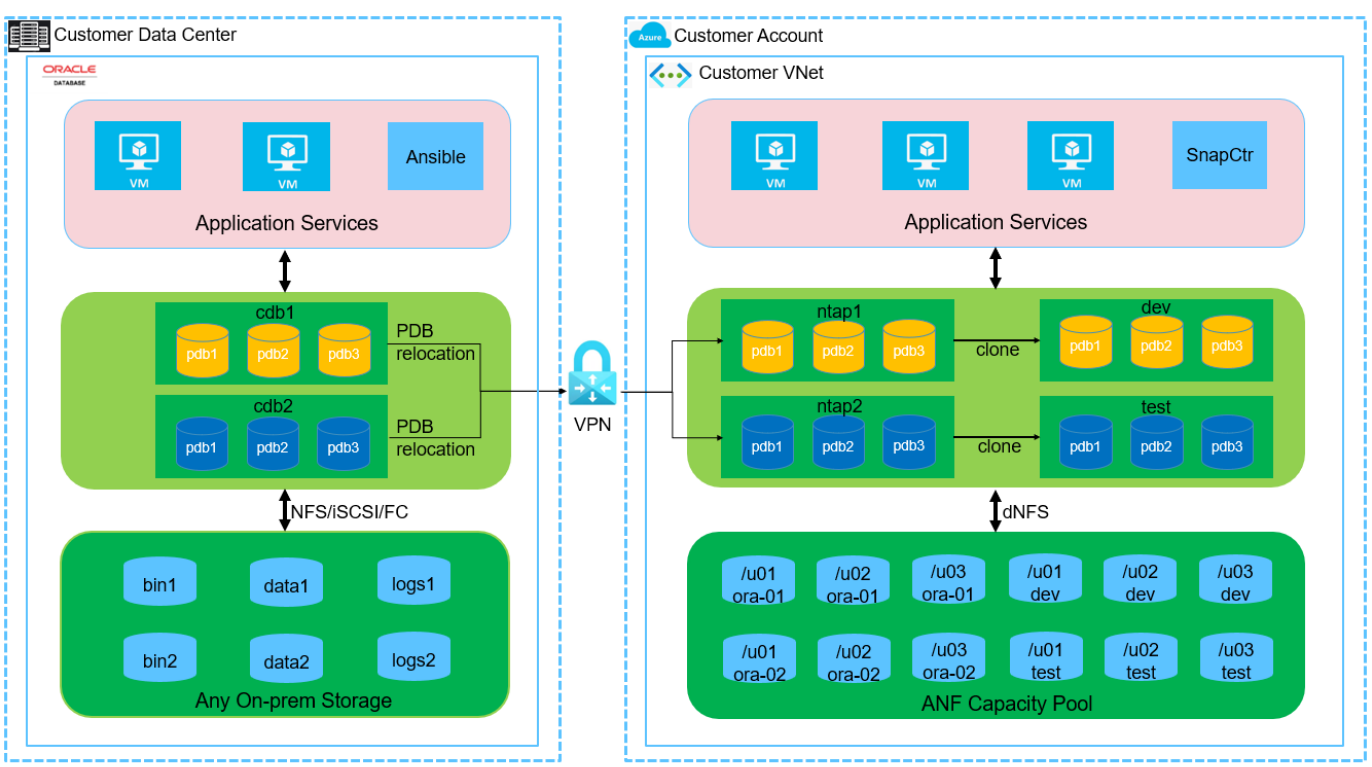

**n** NetApp

硬體與軟體元件

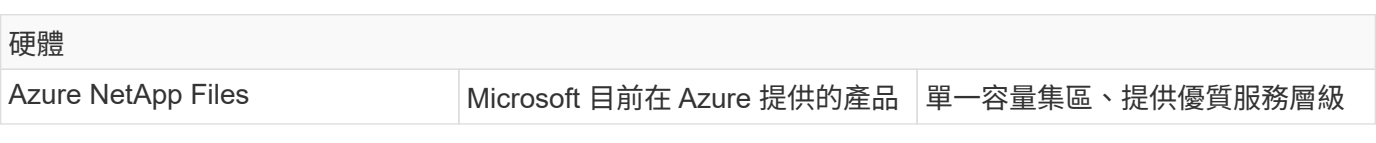

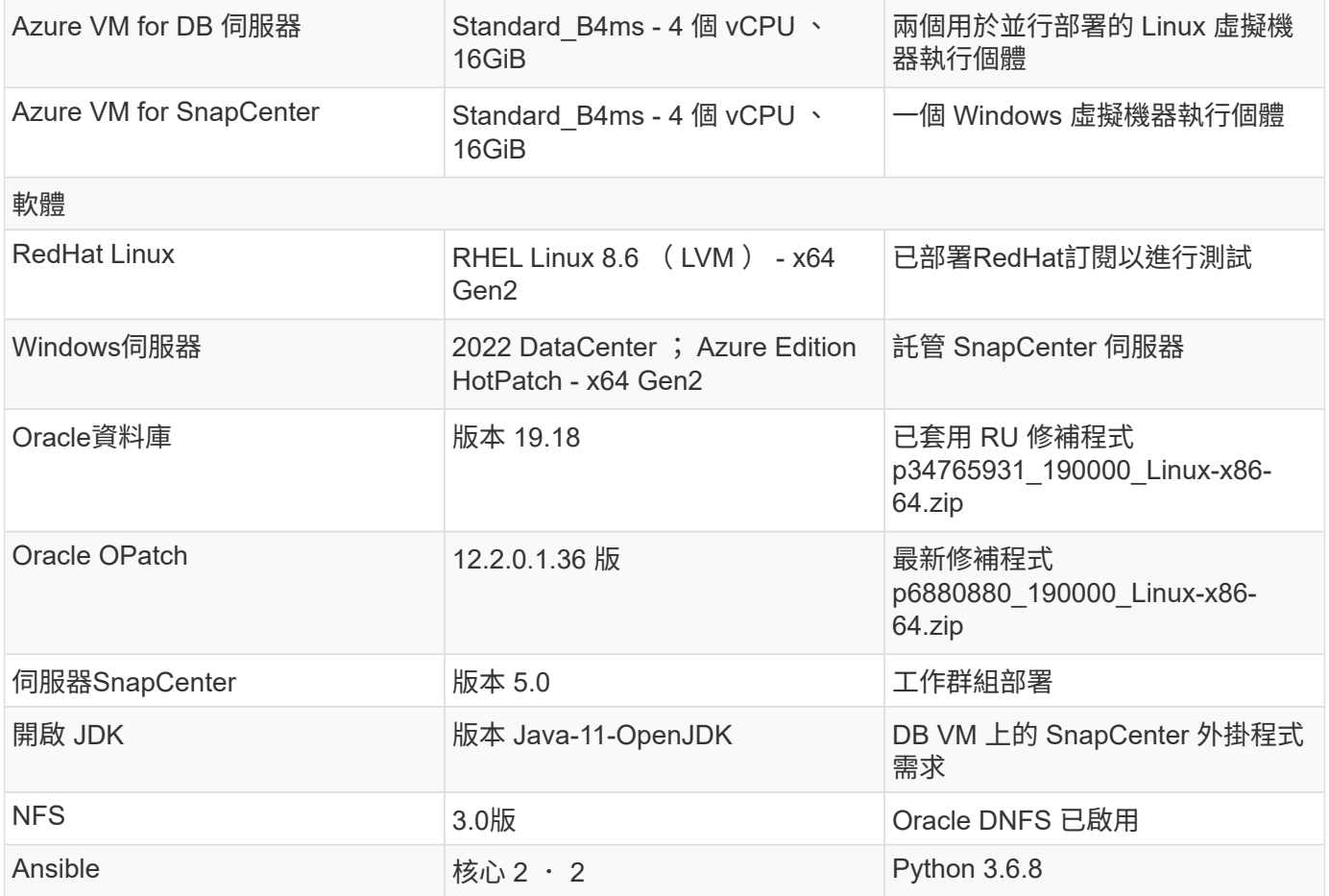

## 實驗室環境中的 **Oracle** 資料庫組態

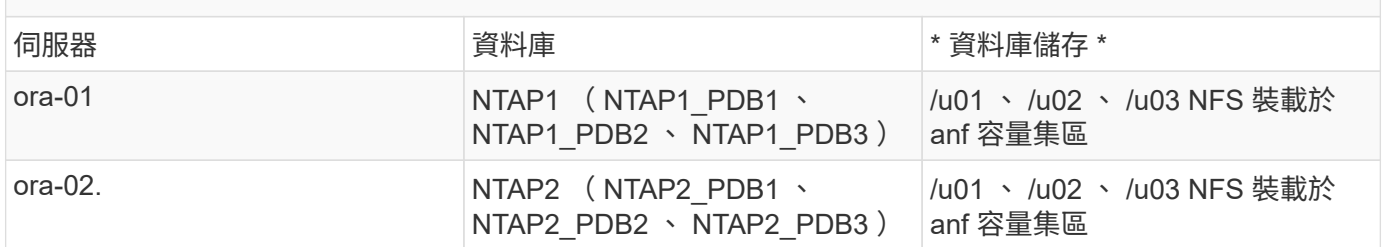

## 部署考量的關鍵因素

- \* Oracle 資料庫儲存配置。 \* 在這項自動化 Oracle 部署中、我們預設會為每個資料庫配置三個資料庫磁碟 區、以主控 Oracle 二進位、資料和記錄檔。這些磁碟區會以 /u01 - 二進位、 /u02 - 資料、 /u03 - 記錄檔透 過 NFS 裝載在 Oracle DB 伺服器上。雙控制檔是在 /u02 和 /u03 掛載點上設定、以提供備援。
- \* 部署多部 DB 伺服器。 \* 自動化解決方案可在單一 Ansible 教戰手冊中、將 Oracle 容器資料庫部署至多部 DB 伺服器。無論資料庫伺服器的數量為何、教戰手冊的執行方式都會維持不變。您可以使用不同的資料庫 執行個體 ID ( Oracle SID )重複部署、將多個容器資料庫部署到單一 VM 執行個體。但請確保主機上有足 夠的記憶體來支援部署的資料庫。
- \* DNFS 組態。 \* 透過使用 DNFS (自 Oracle 11g 起提供)、在 Azure 虛擬機器上執行的 Oracle 資料庫可 提供比原生 NFS 用戶端更多的 I/O 。依預設、自動化 Oracle 部署會在 NFSv3 上設定 DNFS 。
- \* 分配大容量磁碟區以加速部署。 \* anf 檔案系統 IO 處理量會根據磁碟區大小進行調整。對於初始部署、分 配大容量磁碟區可以加速部署。之後、這些磁碟區可以動態縮減大小、而不會影響應用程式。

• \* 資料庫備份。 \* NetApp 提供 SnapCenter 軟體套件、以方便使用者的 UI 介面進行資料庫備份、還原及複 製。NetApp 建議實作這樣的管理工具、以快速(在一分鐘內)備份快照、快速(分鐘)資料庫還原及資料 庫複製。

解決方案部署

以下各節提供在 Azure NetApp Files 上自動部署 Oracle 19c 和資料庫移轉的逐步程序、並透過 NFS 將直接掛 載的資料庫磁碟區移轉至 Azure VM 。

部署的先決條件

部署需要下列先決條件。

1. Azure 帳戶已設定完成、您的 Azure 帳戶已建立必要的 vnet 和網路區段。

2. 從 Azure 雲端入口網站、將 Azure Linux VM 部署為 Oracle DB 伺服器。為 Oracle 資料庫建立 Azure NetApp Files 容量集區和資料庫磁碟區。啟用 VM SSH 私密 / 公開金鑰驗證、以利 azureuser 與 DB 伺服器之間的驗證。如需環境設定的詳細資訊、請參閱上一節的架構圖表。也請參閱 ["Azure VM](#page-398-0) [和](#page-398-0)[Azure NetApp Files](#page-398-0) [整](#page-398-0)[套](#page-398-0)[Oracle](#page-398-0)[部署程](#page-398-0)[序](#page-398-0)["](#page-398-0) 以取得詳細資訊。

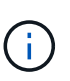

對於部署了本機磁碟備援的 Azure VM 、請確定您已在 VM 根磁碟中至少分配 128G 、 以有足夠的空間來存放 Oracle 安裝檔案、並新增 OS 交換檔。相應地展開 /tmplv 和 /rontlv OS 分區。確保資料庫磁碟區命名遵循 VMNAME-u01 、 VMNAME-u02 和 VMNAME-u03 慣例。

sudo lvresize -r -L +20G /dev/mapper/rootvg-rootlv

sudo lvresize -r -L +10G /dev/mapper/rootvg-tmplv

- 3. 從 Azure 雲端入口網站佈建 Windows 伺服器、以最新版本執行 NetApp SnapCenter UI 工具。如需詳 細資訊、請參閱下列連結: ["](https://docs.netapp.com/us-en/snapcenter/install/task_install_the_snapcenter_server_using_the_install_wizard.html)[安](https://docs.netapp.com/us-en/snapcenter/install/task_install_the_snapcenter_server_using_the_install_wizard.html)[裝](https://docs.netapp.com/us-en/snapcenter/install/task_install_the_snapcenter_server_using_the_install_wizard.html)[SnapCenter](https://docs.netapp.com/us-en/snapcenter/install/task_install_the_snapcenter_server_using_the_install_wizard.html) [此伺服器](https://docs.netapp.com/us-en/snapcenter/install/task_install_the_snapcenter_server_using_the_install_wizard.html)["](https://docs.netapp.com/us-en/snapcenter/install/task_install_the_snapcenter_server_using_the_install_wizard.html)
- 4. 在安裝最新版 Ansible 和 Git 的情況下、將 Linux VM 配置為 Ansible 控制器節點。如需詳細資訊、請 參閱下列連結: ["NetApp](https://docs.netapp.com/zh-tw/netapp-solutions/automation/getting-started.html)[解決方案自動化](https://docs.netapp.com/zh-tw/netapp-solutions/automation/getting-started.html)[入門](https://docs.netapp.com/zh-tw/netapp-solutions/automation/getting-started.html)["](https://docs.netapp.com/zh-tw/netapp-solutions/automation/getting-started.html) 在第 - 節中 Setup the Ansible Control Node for CLI deployments on RHEL / CentOS 或 Setup the Ansible Control Node for CLI deployments on Ubuntu / Debian。

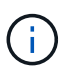

Ansible 控制器節點可在預先置入或 Azure 雲端中找到、只要透過 ssh 連接埠到達 Azure DB VM 即可。

5. 複製 NetApp Oracle 部署自動化工具套件 for NFS 的複本。

git clone https://bitbucket.ngage.netapp.com/scm/nsbb/na\_oracle\_deploy\_nfs.git

6. 在 Azure DB VM /tmp/archive 目錄上執行 Oracle 19c 安裝檔案、並具有 777 權限。

installer\_archives:

- "LINUX.X64 193000 db home.zip"
- "p34765931 190000 Linux-x86-64.zip"
- "p6880880 190000 Linux-x86-64.zip"

7. 觀看下列影片:

[在](https://netapp.hosted.panopto.com/Panopto/Pages/Embed.aspx?id=d1c859b6-e45a-44c7-8361-b10f012fc89b) [Azure NetApp Files](https://netapp.hosted.panopto.com/Panopto/Pages/Embed.aspx?id=d1c859b6-e45a-44c7-8361-b10f012fc89b) [上使用](https://netapp.hosted.panopto.com/Panopto/Pages/Embed.aspx?id=d1c859b6-e45a-44c7-8361-b10f012fc89b) [NFS](https://netapp.hosted.panopto.com/Panopto/Pages/Embed.aspx?id=d1c859b6-e45a-44c7-8361-b10f012fc89b) [簡化](https://netapp.hosted.panopto.com/Panopto/Pages/Embed.aspx?id=d1c859b6-e45a-44c7-8361-b10f012fc89b)[且](https://netapp.hosted.panopto.com/Panopto/Pages/Embed.aspx?id=d1c859b6-e45a-44c7-8361-b10f012fc89b)[自動化的](https://netapp.hosted.panopto.com/Panopto/Pages/Embed.aspx?id=d1c859b6-e45a-44c7-8361-b10f012fc89b) [Oracle](https://netapp.hosted.panopto.com/Panopto/Pages/Embed.aspx?id=d1c859b6-e45a-44c7-8361-b10f012fc89b) [部署](https://netapp.hosted.panopto.com/Panopto/Pages/Embed.aspx?id=d1c859b6-e45a-44c7-8361-b10f012fc89b)

Ansible 教戰手冊使用預先定義的參數執行資料庫安裝和組態工作。對於此 Oracle 自動化解決方案、有三 個使用者定義的參數檔案需要使用者輸入才能執行教戰手冊。

- 主機:定義自動化教戰手冊所針對的目標。
- VARS/vars.yml 定義適用於所有目標的變數的全域變數檔案。
- host vars/host name.yml 定義僅適用於命名目標的變數的本機變數檔案。在我們的使用案例中、這 些是 Oracle DB 伺服器。

除了這些使用者定義的變數檔案之外、還有幾個預設變數檔案、其中包含預設參數、除非必要、否則不需 要變更。下列各節說明如何設定使用者定義的變數檔案。

參數檔組態

# 1. Ansible 目標 hosts 檔案組態:

# Enter Oracle servers names to be deployed one by one, follow by each Oracle server public IP address, and ssh private key of azureuser for the server. [oracle] ora-01 ansible host=10.61.180.21 ansible ssh private key file=ora-01.pem ora-02 ansible host=10.61.180.23 ansible ssh private key file=ora-02.pem

2. 全域 vars/vars.yml 檔案組態

```
####################################################################
##
###### Oracle 19c deployment user configuration variables
######
###### Consolidate all variables from ANF, linux and oracle
######
####################################################################
##
###########################################
### ANF env specific config variables ###
###########################################
# Prerequisite to create three volumes in NetApp storage pool from
cloud dashboard with following naming convention:
# db hostname-u01 - Oracle binary
# db_hostname-u02 - Oracle data
# db_hostname-u03 - Oracle redo
# It is important to strictly follow the name convention or the
automation will fail.
# NFS lif ip address to access database volumes in ANF storage pool
(retrievable from cloud dashboard)
nfs_lif: 172.30.136.68
###########################################
### Linux env specific config variables ###
###########################################
redhat_sub_username: XXXXXXXX
redhat_sub_password: XXXXXXXX
####################################################
### DB env specific install and config variables ###
####################################################
# Database domain name
db_domain: solutions.netapp.com
# Set initial password for all required Oracle passwords. Change
them after installation.
initial_pwd_all: XXXXXXXX
```
3. 本機 DB 伺服器 host vars/host name.yml 組態、例如 ora 01.yml 、 ora\_02.yml …

# User configurable Oracle host specific parameters # Enter container database SID. By default, a container DB is created with 3 PDBs within the CDB oracle\_sid: NTAP1 # Enter database shared memory size or SGA. CDB is created with SGA at 75% of memory limit, MB. The grand total of SGA should not exceed 75% available RAM on node. memory\_limit: 8192

# 教戰手冊執行

自動化工具套件共有五本教戰手冊。每個工作區塊都會執行不同的工作區塊、並提供不同的用途。

0-all playbook.yml - execute playbooks from 1-4 in one playbook run. 1-ansible\_requirements.yml - set up Ansible controller with required libs and collections. 2-linux\_config.yml - execute Linux kernel configuration on Oracle DB servers. 4-oracle\_config.yml - install and configure Oracle on DB servers and create a container database. 5-destroy.yml - optional to undo the environment to dismantle all.

有三個選項可用來執行具有下列命令的教戰手冊。

1. 在一次合併執行中執行所有部署教戰手冊。

ansible-playbook -i hosts 0-all\_playbook.yml -u azureuser -e @vars/vars.yml

2. 一次執行一個教戰手冊、編號順序為 1-4 。

ansible-playbook -i hosts 1-ansible\_requirements.yml -u azureuser -e @vars/vars.yml

ansible-playbook -i hosts 2-linux\_config.yml -u azureuser -e @vars/vars.yml

ansible-playbook -i hosts 4-oracle config.yml -u azureuser -e @vars/vars.yml

3. 使用標記執行 0-all\_playbook.yml 。

ansible-playbook -i hosts 0-all\_playbook.yml -u azureuser -e @vars/vars.yml -t ansible\_requirements

ansible-playbook -i hosts 0-all\_playbook.yml -u azureuser -e @vars/vars.yml -t linux\_config

```
ansible-playbook -i hosts 0-all_playbook.yml -u azureuser -e
@vars/vars.yml -t oracle_config
```
4. 復原環境

ansible-playbook -i hosts 5-destroy.yml -u azureuser -e @vars/vars.yml

執行後驗證

執行教戰手冊後、請登入 Oracle DB 伺服器 VM 、以驗證 Oracle 是否已安裝及設定、以及是否已成功建立 容器資料庫。以下是主機 ora-01 上 Oracle 資料庫驗證的範例。

1. 驗證 NFS 掛載

```
[azureuser@ora-01 ~]$ cat /etc/fstab
#
# /etc/fstab
# Created by anaconda on Thu Sep 14 11:04:01 2023
#
# Accessible filesystems, by reference, are maintained under
'/dev/disk/'.
# See man pages fstab(5), findfs(8), mount(8) and/or blkid(8) for
more info.
#
# After editing this file, run 'systemctl daemon-reload' to update
systemd
# units generated from this file.
#
/dev/mapper/rootvg-rootlv / xfs defaults
0 0
UUID=268633bd-f9bb-446d-9a1d-8fca4609a1e1 /boot
xfs defaults 0 0
UUID=89D8-B037 /boot/efi vfat
defaults,uid=0,gid=0,umask=077,shortname=winnt 0 2
/dev/mapper/rootvg-homelv /home xfs defaults
0 0
/dev/mapper/rootvg-tmplv /tmp xfs defaults
0 0
/dev/mapper/rootvg-usrlv /usr xfs defaults
0 0
/dev/mapper/rootvg-varlv /var xfs defaults
0 0
/mnt/swapfile swap swap defaults 0 0
172.30.136.68:/ora-01-u01 /u01 nfs
rw,bg,hard,vers=3,proto=tcp,timeo=600,rsize=65536,wsize=65536 0 0
172.30.136.68:/ora-01-u02 /u02 nfs
rw,bg,hard,vers=3,proto=tcp,timeo=600,rsize=65536,wsize=65536 0 0
172.30.136.68:/ora-01-u03 /u03 nfs
rw,bg,hard,vers=3,proto=tcp,timeo=600,rsize=65536,wsize=65536 0 0
[azureuser@ora-01 ~]$ df -h
Filesystem Size Used Avail Use% Mounted on
devtmpfs 7.7G 0 7.7G 0% /dev
```
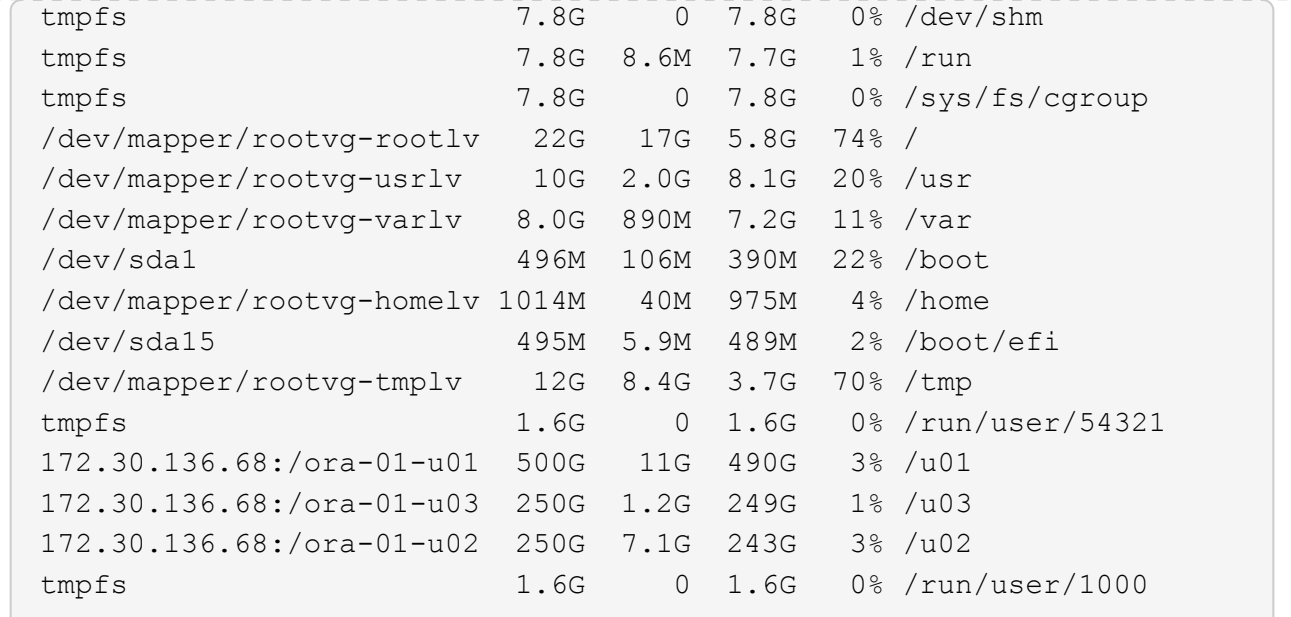

### 2. 驗證 Oracle 接聽程式

```
[azureuser@ora-01 ~]$ sudo su
[root@ora-01 azureuser]# su - oracle
Last login: Thu Feb 1 16:13:44 UTC 2024
[oracle@ora-01 ~]$ lsnrctl status listener.ntap1
LSNRCTL for Linux: Version 19.0.0.0.0 - Production on 01-FEB-2024
16:25:37
Copyright (c) 1991, 2022, Oracle. All rights reserved.
Connecting to (DESCRIPTION=(ADDRESS=(PROTOCOL=TCP)(HOST=ora-
01.internal.cloudapp.net)(PORT=1521)))
STATUS of the LISTENER
------------------------
Alias LISTENER.NTAP1
Version TNSLSNR for Linux: Version 19.0.0.0.0 -
Production
Start Date 01-FEB-2024 16:13:49
Uptime 0 days 0 hr. 11 min. 49 sec
Trace Level off
Security ON: Local OS Authentication
SNMP OFF
Listener Parameter File
/u01/app/oracle/product/19.0.0/NTAP1/network/admin/listener.ora
Listener Log File /u01/app/oracle/diag/tnslsnr/ora-
01/listener.ntap1/alert/log.xml
Listening Endpoints Summary...
```

```
  (DESCRIPTION=(ADDRESS=(PROTOCOL=tcp)(HOST=ora-
01.hr2z2nbmhnqutdsxgscjtuxizd.jx.internal.cloudapp.net)(PORT=1521)))
    (DESCRIPTION=(ADDRESS=(PROTOCOL=ipc)(KEY=EXTPROC1521)))
    (DESCRIPTION=(ADDRESS=(PROTOCOL=tcps)(HOST=ora-
01.hr2z2nbmhnqutdsxgscjtuxizd.jx.internal.cloudapp.net)(PORT=5500))(
Security=(my_wallet_directory=/u01/app/oracle/product/19.0.0/NTAP1/a
dmin/NTAP1/xdb_wallet))(Presentation=HTTP)(Session=RAW))
Services Summary...
Service "104409ac02da6352e063bb891eacf34a.solutions.netapp.com" has
1 instance(s).
    Instance "NTAP1", status READY, has 1 handler(s) for this
service...
Service "104412c14c2c63cae063bb891eacf64d.solutions.netapp.com" has
1 instance(s).
    Instance "NTAP1", status READY, has 1 handler(s) for this
service...
Service "1044174670ad63ffe063bb891eac6b34.solutions.netapp.com" has
1 instance(s).
   Instance "NTAP1", status READY, has 1 handler(s) for this
service...
Service "NTAP1.solutions.netapp.com" has 1 instance(s).
    Instance "NTAP1", status READY, has 1 handler(s) for this
service...
Service "NTAP1XDB.solutions.netapp.com" has 1 instance(s).
    Instance "NTAP1", status READY, has 1 handler(s) for this
service...
Service "ntap1 pdb1.solutions.netapp.com" has 1 instance(s).
    Instance "NTAP1", status READY, has 1 handler(s) for this
service...
Service "ntap1 pdb2.solutions.netapp.com" has 1 instance(s).
    Instance "NTAP1", status READY, has 1 handler(s) for this
service...
Service "ntap1 pdb3.solutions.netapp.com" has 1 instance(s).
    Instance "NTAP1", status READY, has 1 handler(s) for this
service...
The command completed successfully
```
3. 驗證 Oracle 資料庫和 DNFS

```
[oracle@ora-01 ~]$ cat /etc/oratab
#
# This file is used by ORACLE utilities. It is created by root.sh
# and updated by either Database Configuration Assistant while
creating
# a database or ASM Configuration Assistant while creating ASM
```

```
instance.
# A colon, ':', is used as the field terminator. A new line
terminates
# the entry. Lines beginning with a pound sign, '#', are comments.
#
# Entries are of the form:
# $ORACLE_SID:$ORACLE_HOME:<N|Y>:
#
# The first and second fields are the system identifier and home
# directory of the database respectively. The third field indicates
# to the dbstart utility that the database should , "Y", or should
not,
# "N", be brought up at system boot time.
#
# Multiple entries with the same $ORACLE SID are not allowed.
#
#
NTAP1:/u01/app/oracle/product/19.0.0/NTAP1:Y
[oracle@ora-01 ~]$ sqlplus / as sysdba
SQL*Plus: Release 19.0.0.0.0 - Production on Thu Feb 1 16:37:51 2024
Version 19.18.0.0.0
Copyright (c) 1982, 2022, Oracle. All rights reserved.
Connected to:
Oracle Database 19c Enterprise Edition Release 19.0.0.0.0 -
Production
Version 19.18.0.0.0
SQL> select name, open mode, log mode from v$database;
NAME OPEN MODE LOG MODE
--------- -------------------- ------------
NTAP1 READ WRITE ARCHIVELOG
SQL> show pdbs
  CON ID CON NAME OPEN MODE RESTRICTED
                 ---------- ------------------------------ ---------- ----------
        2 PDB$SEED READ ONLY NO
        3 NTAP1 PDB1 READ WRITE NO
        4 NTAP1 PDB2 READ WRITE NO
```
5 NTAP1\_PDB3 READ WRITE NO

SQL> select name from v\$datafile;

#### NAME

--------------------------------------------------------------------

------------ /u02/oradata/NTAP1/system01.dbf /u02/oradata/NTAP1/sysaux01.dbf /u02/oradata/NTAP1/undotbs01.dbf /u02/oradata/NTAP1/pdbseed/system01.dbf /u02/oradata/NTAP1/pdbseed/sysaux01.dbf /u02/oradata/NTAP1/users01.dbf /u02/oradata/NTAP1/pdbseed/undotbs01.dbf /u02/oradata/NTAP1/NTAP1\_pdb1/system01.dbf /u02/oradata/NTAP1/NTAP1\_pdb1/sysaux01.dbf /u02/oradata/NTAP1/NTAP1\_pdb1/undotbs01.dbf /u02/oradata/NTAP1/NTAP1\_pdb1/users01.dbf

#### NAME

-------------------------------------------------------------------- ------------ /u02/oradata/NTAP1/NTAP1\_pdb2/system01.dbf /u02/oradata/NTAP1/NTAP1\_pdb2/sysaux01.dbf /u02/oradata/NTAP1/NTAP1\_pdb2/undotbs01.dbf /u02/oradata/NTAP1/NTAP1\_pdb2/users01.dbf /u02/oradata/NTAP1/NTAP1\_pdb3/system01.dbf /u02/oradata/NTAP1/NTAP1\_pdb3/sysaux01.dbf /u02/oradata/NTAP1/NTAP1\_pdb3/undotbs01.dbf /u02/oradata/NTAP1/NTAP1\_pdb3/users01.dbf

19 rows selected.

SQL> select name from v\$controlfile;

#### NAME

-------------------------------------------------------------------- ------------

/u02/oradata/NTAP1/control01.ctl /u03/orareco/NTAP1/control02.ctl

SQL> select member from v\$logfile;

### MEMBER

------------

--------------------------------------------------------------------

/u03/orareco/NTAP1/onlinelog/redo03.log

```
/u03/orareco/NTAP1/onlinelog/redo02.log
/u03/orareco/NTAP1/onlinelog/redo01.log
SQL> select svrname, dirname, nfsversion from v$dnfs servers;
SVRNAME
--------------------------------------------------------------------
------------
DIRNAME
--------------------------------------------------------------------
------------
NFSVERSION
----------------
172.30.136.68
/ora-01-u02
NFSv3.0
172.30.136.68
/ora-01-u03
NFSv3.0
SVRNAME
--------------------------------------------------------------------
------------
DIRNAME
--------------------------------------------------------------------
------------
NFSVERSION
----------------
172.30.136.68
/ora-01-u01
NFSv3.0
```
4. 登入 Oracle Enterprise Manager Express 以驗證資料庫。

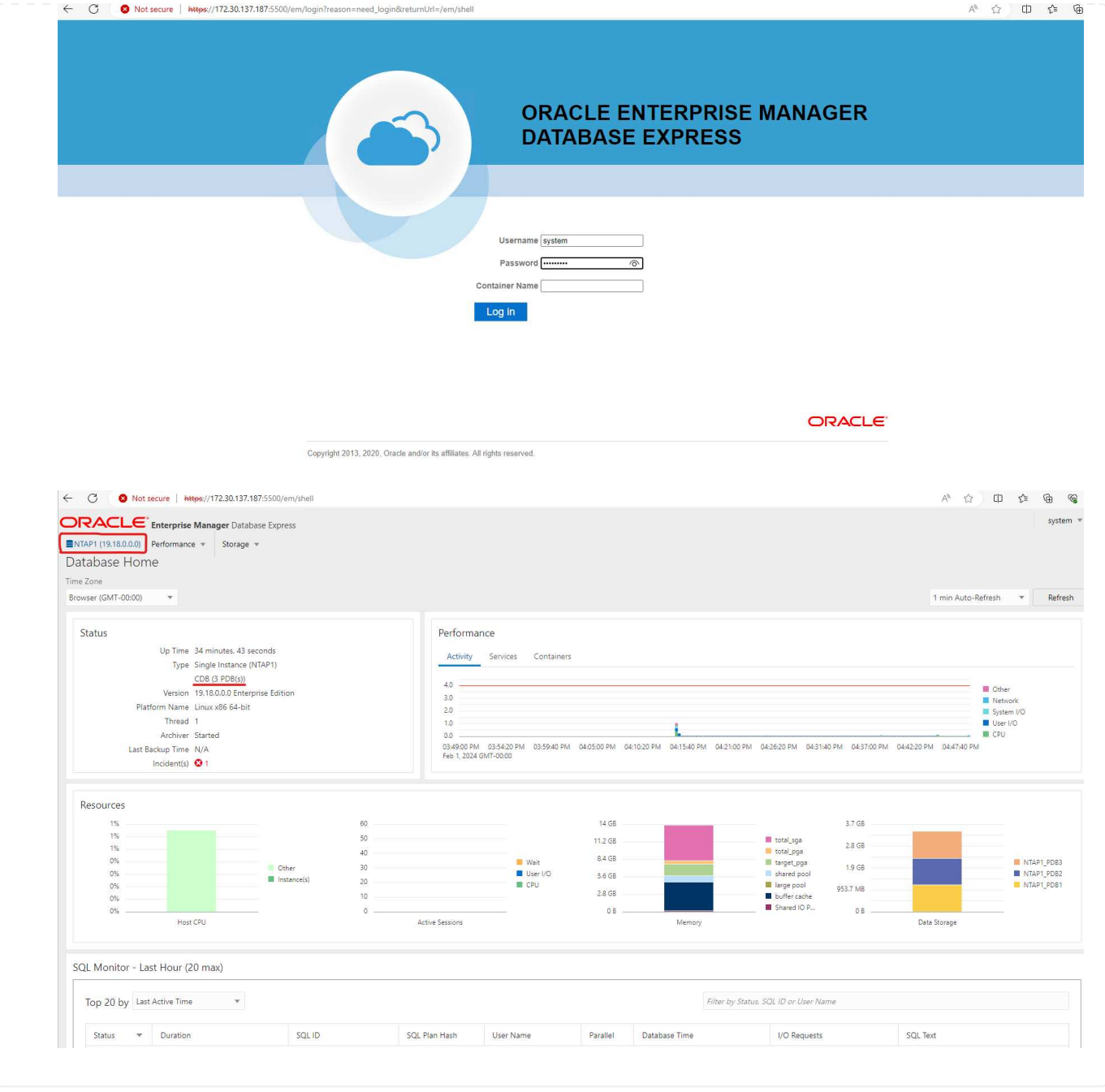

# 將 **Oracle** 資料庫移轉至 **Azure**

Oracle 資料庫從內部部署移轉至雲端的工作非常繁重。使用正確的策略和自動化功能、可以順利完成程 序、並將服務中斷和停機時間降至最低。請遵循此詳細指示 ["](#page-427-0)[資料庫](#page-427-0)[從內](#page-427-0)[部部署](#page-427-0)[移轉](#page-427-0)[至](#page-427-0)[Azure](#page-427-0)[雲端](#page-427-0)["](#page-427-0) 引導您 的資料庫移轉過程。

# 使用 **SnapCenter** 進行 **Oracle** 備份、還原及複製

NetApp 建議使用 SnapCenter UI 工具來管理部署於 Azure 雲端的 Oracle 資料庫。請參閱 TR-4988 : ["Oracle](#page-598-0) [資料庫備份、](#page-598-0)[恢](#page-598-0)[復](#page-598-0)[及複製、](#page-598-0)[透過](#page-598-0) [SnapCenter](#page-598-0) [進行](#page-598-0)["](#page-598-0) 以取得詳細資料。

若要深入瞭解本文件所述資訊、請參閱下列文件及 / 或網站:

• Oracle 資料庫備份、恢復及複製、透過 SnapCenter 進行

["Oracle](#page-598-0) [資料庫備份、](#page-598-0)[恢](#page-598-0)[復](#page-598-0)[及複製、](#page-598-0)[透過](#page-598-0) [SnapCenter](#page-598-0) [進行](#page-598-0)["](#page-598-0)

• Azure NetApp Files

["https://azure.microsoft.com/en-us/products/netapp"](https://azure.microsoft.com/en-us/products/netapp)

• 部署 Oracle Direct NFS

["https://docs.oracle.com/en/database/oracle/oracle-database/19/ladbi/deploying-dnfs.html#GUID-](https://docs.oracle.com/en/database/oracle/oracle-database/19/ladbi/deploying-dnfs.html#GUID-D06079DB-8C71-4F68-A1E3-A75D7D96DCE2)[D06079DB-8C71-4F68-A1E3-A75D7D96DCE2"](https://docs.oracle.com/en/database/oracle/oracle-database/19/ladbi/deploying-dnfs.html#GUID-D06079DB-8C71-4F68-A1E3-A75D7D96DCE2)

• 使用回應檔案安裝及設定 Oracle 資料庫

["https://docs.oracle.com/en/database/oracle/oracle-database/19/ladbi/installing-and-configuring-oracle](https://docs.oracle.com/en/database/oracle/oracle-database/19/ladbi/installing-and-configuring-oracle-database-using-response-files.html#GUID-D53355E9-E901-4224-9A2A-B882070EDDF7)[database-using-response-files.html#GUID-D53355E9-E901-4224-9A2A-B882070EDDF7"](https://docs.oracle.com/en/database/oracle/oracle-database/19/ladbi/installing-and-configuring-oracle-database-using-response-files.html#GUID-D53355E9-E901-4224-9A2A-B882070EDDF7)

## **Oracle**資料庫部署**Azure NetApp Files** 與保護功能

## **TR-4954**:**Oracle**資料庫部署**Azure NetApp Files** 與保護功能

作者: Allen Cao 、 Niyaz Mohamed 、 NetApp

## 總覽

許多任務關鍵型Oracle企業資料庫仍在內部部署、許多企業正尋求將這些Oracle資料庫移轉至公有雲。這 些Oracle資料庫通常以應用程式為中心、因此需要使用者專屬的組態、這是許多資料庫即服務公有雲產品無法提 供的功能。因此、目前的資料庫環境需要以公有雲為基礎的Oracle資料庫解決方案、此解決方案是以高效能、可 擴充的運算與儲存服務所打造、能夠滿足獨特的需求。Azure虛擬機器運算執行個體和Azure NetApp Files 整套 儲存服務可能是您在建置任務關鍵型Oracle資料庫工作負載並將其移轉至公有雲時所無法運用的難題。

## Azure **虚**擬機器

Azure虛擬機器是Azure提供的多種隨需擴充運算資源類型之一。一般而言、當您需要比其他選項更多的運算環 境控制能力時、可以選擇虛擬機器。Azure虛擬機器提供一種快速簡易的方法、可建立執行Oracle資料庫所需的 特定組態電腦、無論是運算或記憶體密集型工作負載。Azure虛擬網路中的虛擬機器可輕鬆連線至貴組織的網 路、例如透過安全的VPN通道。

## 產品統計( **ANF** ) **Azure NetApp Files**

支援完整管理的Microsoft服務、可讓資料庫工作負載更快更安全地移至雲端Azure NetApp Files 。它的設計旨在 滿足在雲端執行Oracle資料庫等高效能工作負載的核心需求、並提供效能層級、以反映實際的IOPS需求範圍、 低延遲、高可用度、高耐用度、大規模管理性、以及快速且有效率的備份、還原和複製。這些功能之所以能夠實 現、是因為Azure NetApp Files 執行ONTAP 於Azure資料中心環境中的實體All Flash NetApp系統為基礎。整 個Azure DC和入口網站已完全整合了整個支援、客戶可以使用與任何其他Azure物件相同的舒適圖形介面和API 來建立及管理共用檔案Azure NetApp Files 。有了Azure NetApp檔案、您就能在不增加風險、成本或時間的情 況下、充分發揮Azure的完整功能、並信任Azure專屬的唯一企業檔案服務。

# 結論

本文件詳細說明如何使用Azure虛擬機器和Azure NetApp Files 提供效能與持久性的VMware儲存服務來部署、 設定及保護Oracle資料庫、其效能與持久性與內部部署系統類似。如需最佳實務做法指南、請參閱TR-4780 ["Microsoft Azure](https://www.netapp.com/media/17105-tr4780.pdf)[上的](https://www.netapp.com/media/17105-tr4780.pdf)[Oracle](https://www.netapp.com/media/17105-tr4780.pdf)[資料庫](https://www.netapp.com/media/17105-tr4780.pdf)["](https://www.netapp.com/media/17105-tr4780.pdf)。更重要的是、NetApp也提供自動化工具套件、可將部署、組態、資料保 護、移轉及管理Azure公有雲中Oracle資料庫工作負載所需的大部分工作自動化。自動化工具套件可從NetApp Public GitHub網站下載: ["NetApp](https://github.com/NetApp-Automation/)[自動化](https://github.com/NetApp-Automation/)["](https://github.com/NetApp-Automation/)。

# 解決方案架構

下列架構圖表說明Azure VM執行個體和Azure NetApp Files 整套功能的高可用度Oracle資 料庫部署。

在環境中、Oracle運算執行個體是透過Azure服務VM主控台進行部署。主控台提供多種Azure執行個體類 型。NetApp建議部署資料庫導向的Azure VM執行個體、以滿足您的預期工作負載。

另一方面、Oracle資料庫儲存設備則是透過Azure NetApp Files Azure主控台提供的支援功能進行部署。Oracle 二進位、資料或記錄磁碟區隨後會出現在Azure VM執行個體Linux主機上、並加以掛載。

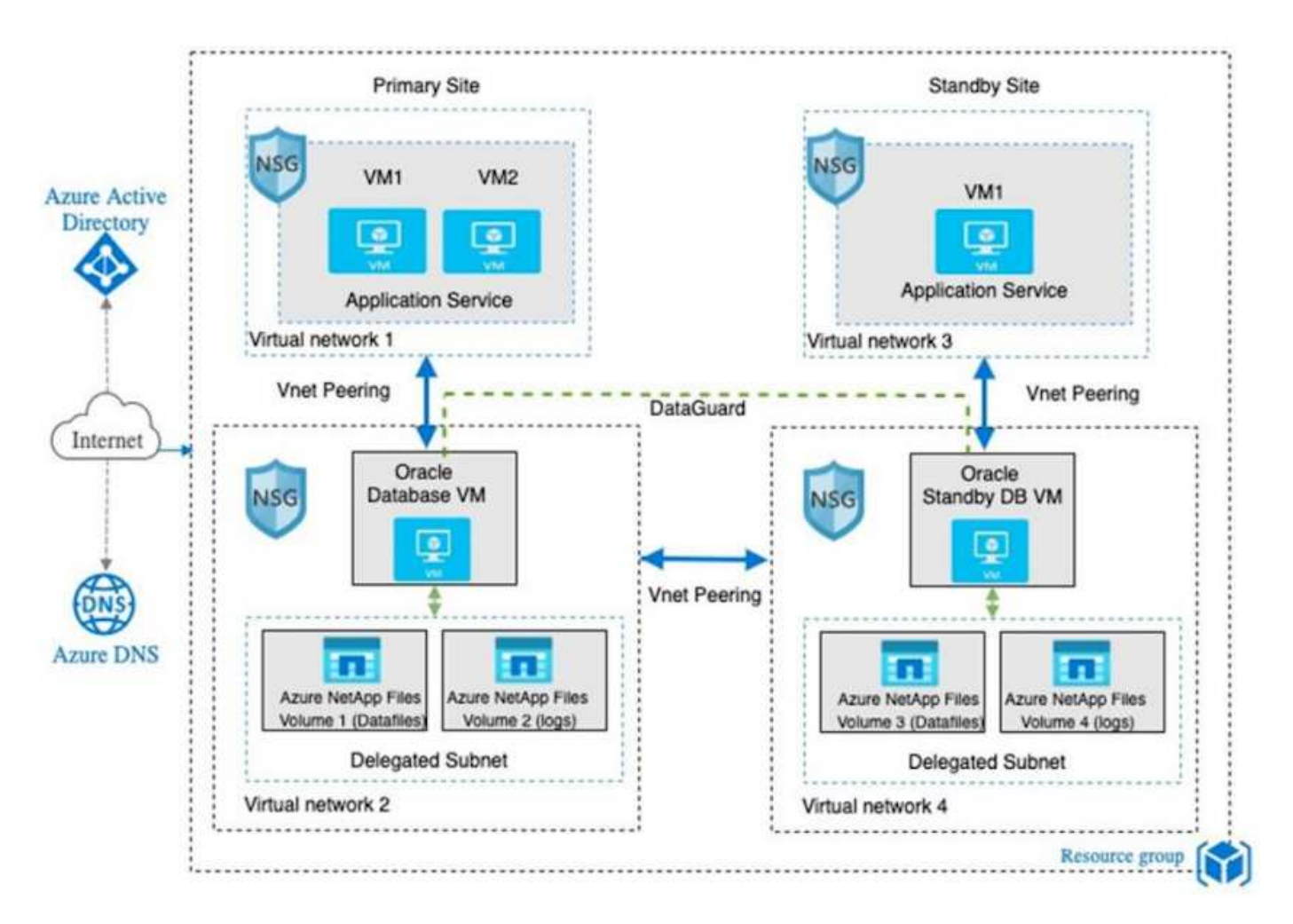

在許多方面、Azure NetApp Files 在Azure雲端中實作的功能與內部部署ONTAP 的支援資料儲存架構非常類 似、其中內建許多備援功能、例如RAID和雙控制器。若要進行災難恢復、可在不同地區設定待命站台、並使用 應用程式層級的複寫(例如Oracle Data Guard)、將資料庫與主要站台同步。

在Oracle資料庫部署與資料保護的測試驗證中、Oracle資料庫會部署在單一Azure VM上、如下圖所示:

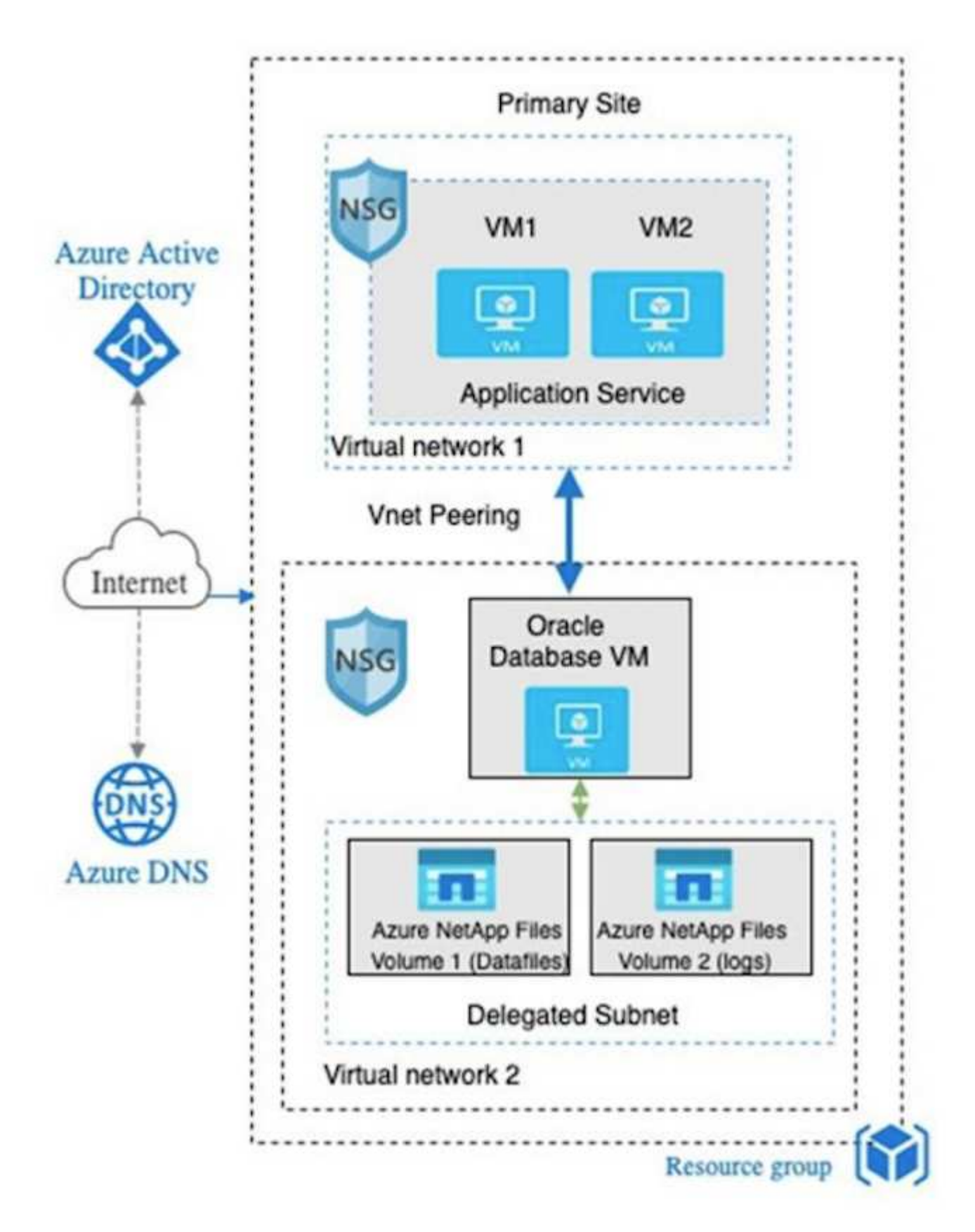

Azure Oracle環境可使用NetApp提供的資料庫部署、備份、還原及資料庫移轉工具套件、以Ansible控制器節點 進行自動化管理。Oracle Azure VM執行個體作業系統核心或Oracle修補的任何更新、都可同時執行、以保持主 要和待命同步。事實上、初始工具套件可輕鬆擴充、以便在需要時執行每日Oracle工作。如果您需要設定CLI Ansible控制器的協助、請參閱 ["NetApp](https://docs.netapp.com/zh-tw/netapp-solutions/automation/automation_introduction.html)[解決方案自動化](https://docs.netapp.com/zh-tw/netapp-solutions/automation/automation_introduction.html)["](https://docs.netapp.com/zh-tw/netapp-solutions/automation/automation_introduction.html) 開始使用。

公有雲提供多種運算與儲存選擇、使用正確類型的運算執行個體與儲存引擎、是開始資料 庫部署的好地方。您也應該選擇針對Oracle資料庫最佳化的運算和儲存組態。

下列各節說明在Azure公有雲上部署Oracle資料庫時、搭配Azure NetApp Files 使用支援還原的Azure虛擬機器執 行個體時、必須考量的關鍵事項。

## **VM**類型與規模

選取適當的VM類型和大小、對於公有雲中的關聯式資料庫達到最佳效能非常重要。Azure虛擬機器提供多種運 算執行個體、可用來裝載Oracle資料庫工作負載。請參閱Microsoft文件 ["Azure](https://docs.microsoft.com/en-us/azure/virtual-machines/sizes)[中的](https://docs.microsoft.com/en-us/azure/virtual-machines/sizes)[虛擬](https://docs.microsoft.com/en-us/azure/virtual-machines/sizes)[機](https://docs.microsoft.com/en-us/azure/virtual-machines/sizes)[器](https://docs.microsoft.com/en-us/azure/virtual-machines/sizes)[大小](https://docs.microsoft.com/en-us/azure/virtual-machines/sizes)["](https://docs.microsoft.com/en-us/azure/virtual-machines/sizes) 適用於不同類 型的Azure虛擬機器及其規模。一般而言、NetApp建議使用通用Azure虛擬機器來部署中小型Oracle資料庫。部 署大型Oracle資料庫時、最適合使用記憶體最佳化的Azure VM。有了更多可用的RAM、就能設定更大的Oracle SGA或智慧型快閃快取來減少實體I/O、進而提升資料庫效能。

執行時、可做為連接至Azure虛擬機器的NFS掛載、提供更高的處理量、並以本機儲存設備克服儲存最佳化 的VM處理量限制Azure NetApp Files 。因此Azure NetApp Files 、在Oracle上執行Oracle可降低授權Oracle CPU核心數與授權成本。請參閱 ["TR-4780](https://www.netapp.com/media/17105-tr4780.pdf)[:](https://www.netapp.com/media/17105-tr4780.pdf)[Microsoft Azure](https://www.netapp.com/media/17105-tr4780.pdf)[上的](https://www.netapp.com/media/17105-tr4780.pdf)[Oracle](https://www.netapp.com/media/17105-tr4780.pdf)[資料庫](https://www.netapp.com/media/17105-tr4780.pdf)["](https://www.netapp.com/media/17105-tr4780.pdf)第7節- Oracle授權如何運作?

其他考量因素包括:

- 根據工作負載特性、選擇正確的vCPU和RAM組合。隨著VM上的RAM大小增加、vCPU核心數量也會增 加。Oracle授權費用會根據vCPU核心數量收取、因此在某個時間點應該會有平衡。
- 新增交換空間至VM。預設的Azure VM部署不會建立交換空間、這對資料庫來說並不理想。

## 效能**Azure NetApp Files**

從客戶必須在其所屬的功能區儲存帳戶中配置的容量資源池中配置支援的資料Azure NetApp Files Azure NetApp Files 。每個容量集區的指派方式如下:

- 定義整體效能能力的服務層級。
- 該容量集區的初始資源配置儲存容量或分層。服務品質(QoS)層級、定義每個已配置空間的整體最大處理 量。

服務層級和最初配置的儲存容量、決定特定Oracle資料庫Volume的效能等級。

### **1 Azure NetApp Files** 、服務等級

支援三種服務層級:Ultra、Premium和Standard Azure NetApp Files 。

- \*超儲存設備。\*此層級可為每1 TiB指派的磁碟區配額提供高達128台Bps的處理量。
- \*優質儲存設備。\*此層級可為每1 TiB指派的磁碟區配額提供高達64MiBps的處理量。
- \*標準儲存設備。\*此層可為每1 TiB指派的磁碟區配額提供高達16MiBps的處理量。

**2**、容量池和服務品質

每個所需的服務層級都有已配置容量的相關成本、並包含服務品質(QoS)層級、可定義已配置空間的整體最大 處理量。

例如、10TiB資源配置的單一容量資源池具備優質服務層級、可為此容量資源池中的所有磁碟區提供整體可用的 處理量達10x 64MBps、因此640 MBps可搭配40、000(16K)IOPs或80、000(8K)IOPs。

最小容量集區大小為4TiB。您可以根據工作負載需求的變化、以1TiB為增量來變更容量資源池的大小、以管理儲 存需求和成本。

**3.**計算資料庫磁碟區的服務層級

Oracle資料庫Volume的處理量限制是由下列因素組合所決定:磁碟區所屬容量集區的服務層級、以及指派給磁 碟區的配額。

下圖顯示如何計算Oracle資料庫Volume的處理量限制。

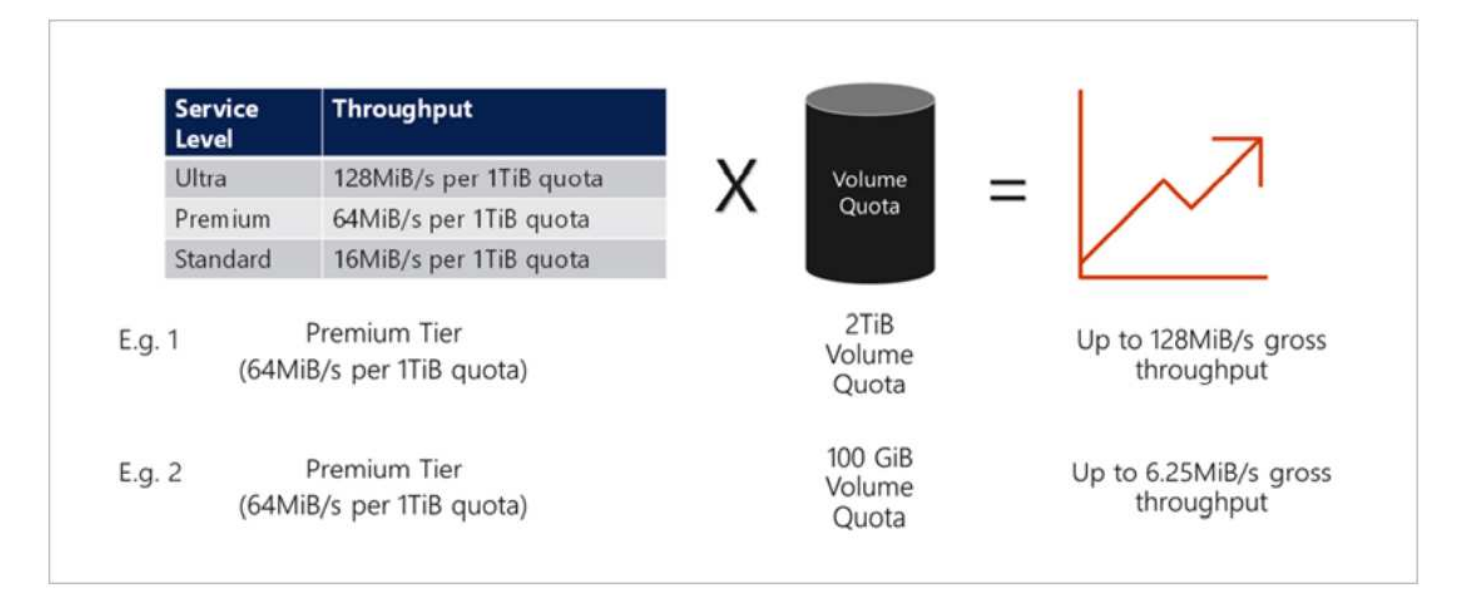

在範例1中、從容量集區中指派2 TiB配額的優質儲存層、會將處理量限制指派為128 MiBps(2TiB \* 64MiBps )。無論容量集區大小或實際磁碟區使用量為何、都適用此案例。

在範例2中、從具有Premium儲存層的容量集區指派100GiB配額的磁碟區、其處理量上限為6.25億次 (0.09765625TiB \* 64MiBps)。無論容量集區大小或實際磁碟區使用量為何、都適用此案例。

請注意、最小Volume大小為100GiB。

儲存配置與設定

NetApp建議採用下列儲存配置:

• 對於小型資料庫、所有Oracle檔案都使用單一Volume配置。
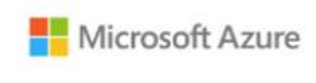

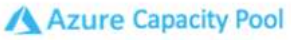

Microsoft Azure

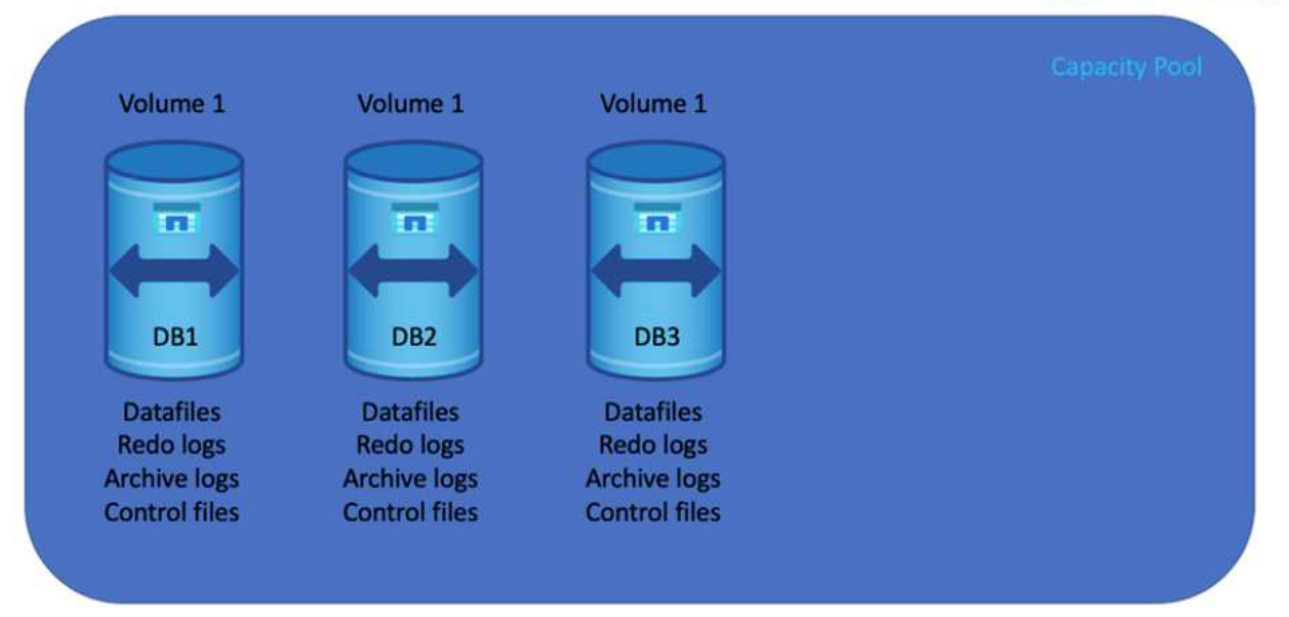

• 對於大型資料庫、建議的Volume配置是多個Volume:一個用於Oracle資料、一個用於複製控制檔、另一個 用於Oracle作用中記錄、歸檔記錄和控制檔。NetApp強烈建議為Oracle二進位檔配置磁碟區、而非本機磁 碟、以便將資料庫重新定位至新的主機、並快速還原。

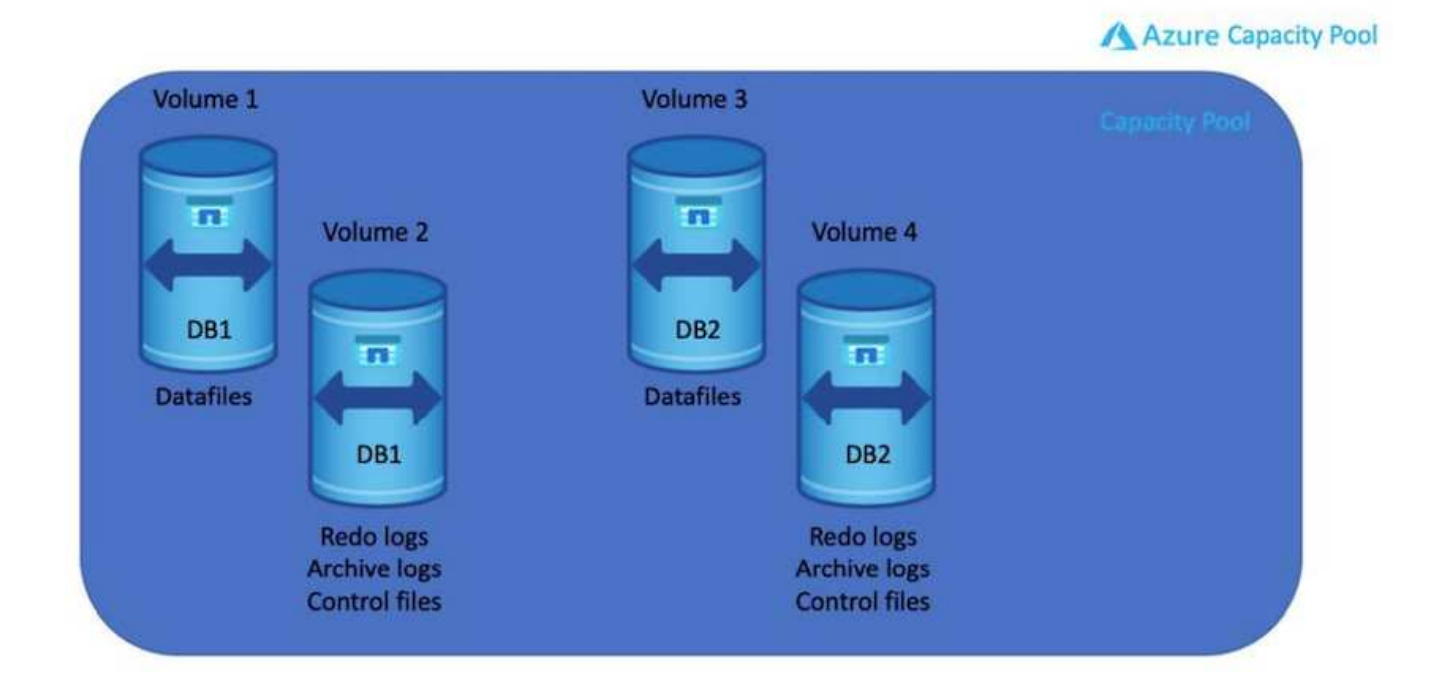

# **NFS**組態

Linux是最常見的作業系統、具備原生NFS功能。Oracle提供直接NFS(DNFS)用戶端、原生整合至Oracle 。Oracle DNFS會跳過作業系統快取、並啟用平行處理功能來改善資料庫效能。Oracle已支援NFSv3超過20年、 而NFSv3則支援Oracle 12.1.0.2及更新版本。

透過使用DNFS(自Oracle 11g起提供)、在Azure虛擬機器上執行的Oracle資料庫、可比原生NFS用戶端大幅提 升I/O。使用NetApp自動化工具套件自動部署Oracle、可在NFSv3上自動設定DNFS。

下圖示範Azure NetApp Files Oracle DNFS的有關功能的Sob基準測試。

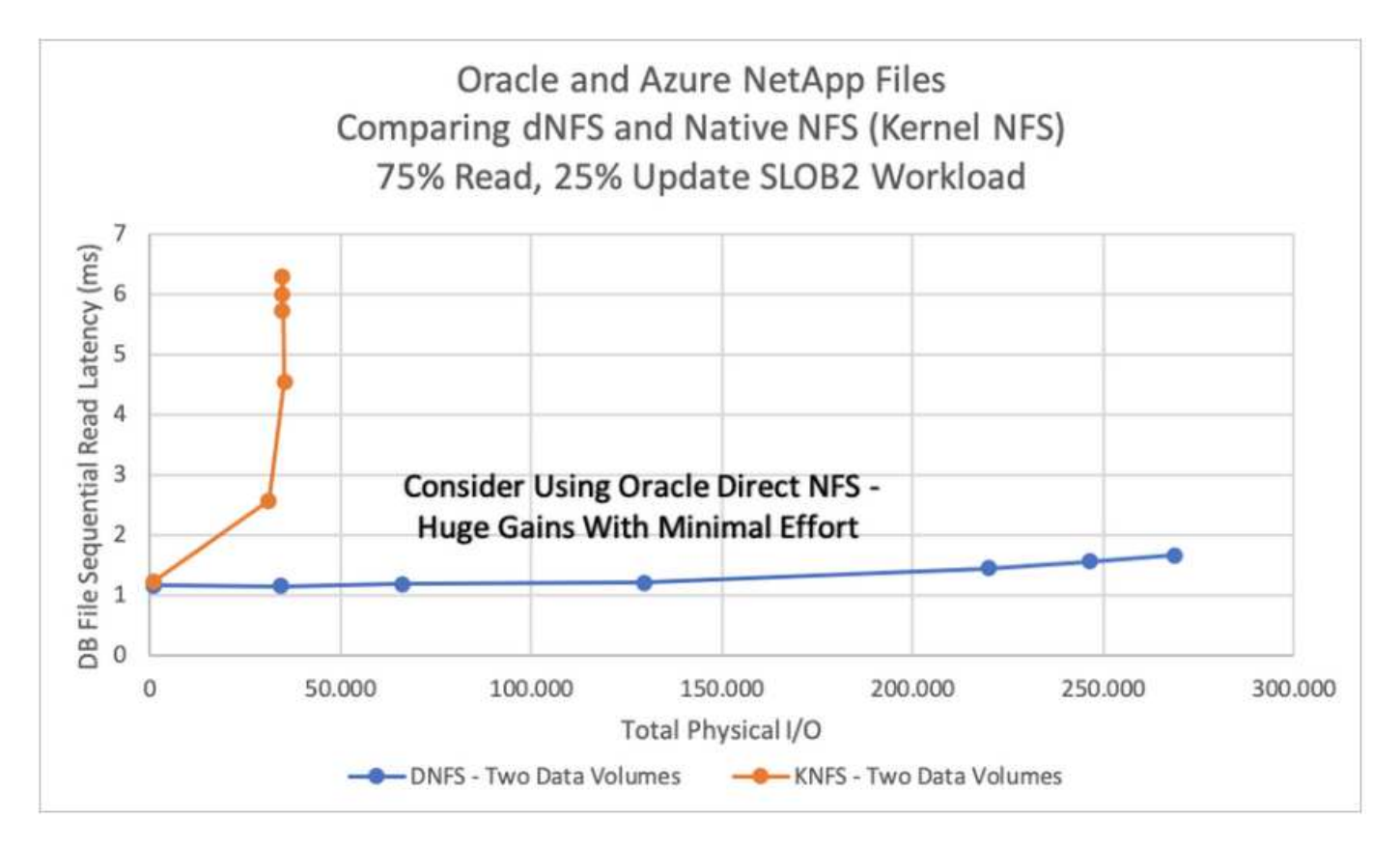

其他考量因素:

• TCP插槽表相當於主機匯流排介面卡(HBA)佇列深度的NFS。這些表格可控制任何時間都可以處理的NFS 作業數量。預設值通常為16、這對於最佳效能而言太低。相反的問題發生在較新的Linux核心上、這會自動 將TCP插槽表格限制增加到要求使NFS伺服器飽和的層級。

為獲得最佳效能並避免效能問題、請將控制TCP插槽表的核心參數調整為128。

sysctl -a | grep tcp.\*.slot\_table

• 下表針對單一Linux NFSv3執行個體提供建議的NFS掛載選項。

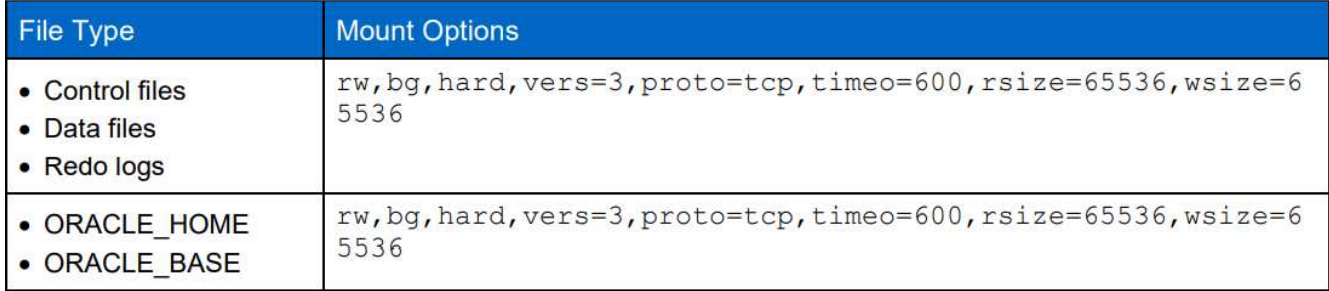

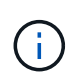

使用DNFS之前、請先確認已安裝Oracle Doc 1495104.1中所述的修補程式。NFSv3 和 NFSv4 的 NetApp 支援對照表不包含特定作業系統。支援所有遵守 RFC 的作業系統。搜尋線上 IMT 以 取得 NFSv3 或 NFSv4 支援時、請勿選取特定的作業系統、因為不會顯示任何相符項目。一般原 則隱含支援所有作業系統。

**Azure VM**和**Azure NetApp Files** 整套**Oracle**部署程序

# 透過**Azure**入口網站主控台部署**Azure VM**搭配**Anf for Oracle**

如果您是Azure新手、首先需要設定Azure帳戶環境。這包括註冊貴組織以使用Azure Active Directory。下一節 是這些步驟的摘要。如需詳細資料、請參閱連結的Azure專屬文件。

# 建立及使用**Azure**資源

設定Azure環境並建立帳戶並與訂閱建立關聯之後、您就可以使用帳戶登入Azure入口網站、以建立執行Oracle 所需的資源。

# **1.**建立虛擬網路或**vnet**

Azure Virtual Network(vnet)是Azure中私有網路的基礎建置區塊。Vnet可讓Azure虛擬機器(VM)等多 種Azure資源、安全地彼此通訊、網際網路及內部部署網路。在佈建Azure VM之前、必須先設定Vnet(部署VM 的位置)。

請參閱 ["](https://docs.microsoft.com/en-us/azure/virtual-network/quick-create-portal)[使用](https://docs.microsoft.com/en-us/azure/virtual-network/quick-create-portal)[Azure](https://docs.microsoft.com/en-us/azure/virtual-network/quick-create-portal)[入](https://docs.microsoft.com/en-us/azure/virtual-network/quick-create-portal)[口](https://docs.microsoft.com/en-us/azure/virtual-network/quick-create-portal)[網站建](https://docs.microsoft.com/en-us/azure/virtual-network/quick-create-portal)[立](https://docs.microsoft.com/en-us/azure/virtual-network/quick-create-portal)[虛擬](https://docs.microsoft.com/en-us/azure/virtual-network/quick-create-portal)[網路](https://docs.microsoft.com/en-us/azure/virtual-network/quick-create-portal)["](https://docs.microsoft.com/en-us/azure/virtual-network/quick-create-portal) 以建立vnet。

# **2.**建立**NetApp**儲存帳戶和容量資源池

在此部署案例中、Azure VM OS是使用一般Azure儲存設備進行配置、但會配置Anf Volume以透過NFS執 行Oracle資料庫。首先、您需要建立NetApp儲存帳戶和容量集區來裝載儲存磁碟區。

請參閱 ["](https://docs.microsoft.com/en-us/azure/azure-netapp-files/azure-netapp-files-quickstart-set-up-account-create-volumes?tabs=azure-portal)[設定](https://docs.microsoft.com/en-us/azure/azure-netapp-files/azure-netapp-files-quickstart-set-up-account-create-volumes?tabs=azure-portal)[Azure NetApp Files](https://docs.microsoft.com/en-us/azure/azure-netapp-files/azure-netapp-files-quickstart-set-up-account-create-volumes?tabs=azure-portal) [功能以](https://docs.microsoft.com/en-us/azure/azure-netapp-files/azure-netapp-files-quickstart-set-up-account-create-volumes?tabs=azure-portal)[建](https://docs.microsoft.com/en-us/azure/azure-netapp-files/azure-netapp-files-quickstart-set-up-account-create-volumes?tabs=azure-portal)[立](https://docs.microsoft.com/en-us/azure/azure-netapp-files/azure-netapp-files-quickstart-set-up-account-create-volumes?tabs=azure-portal)[NFS Volume"](https://docs.microsoft.com/en-us/azure/azure-netapp-files/azure-netapp-files-quickstart-set-up-account-create-volumes?tabs=azure-portal) 設定ANF容量資源池。

# **3.**為**Oracle**配置**Azure VM**

根據您的工作負載、判斷您需要哪種Azure VM、以及要為Oracle部署的VM vCPU和RAM大小。然後從Azure主 控台按一下VM圖示、啟動VM部署工作流程。

1. 在Azure VM頁面上、按一下\* Create\*、然後選擇\* Azure虛擬機器\*。

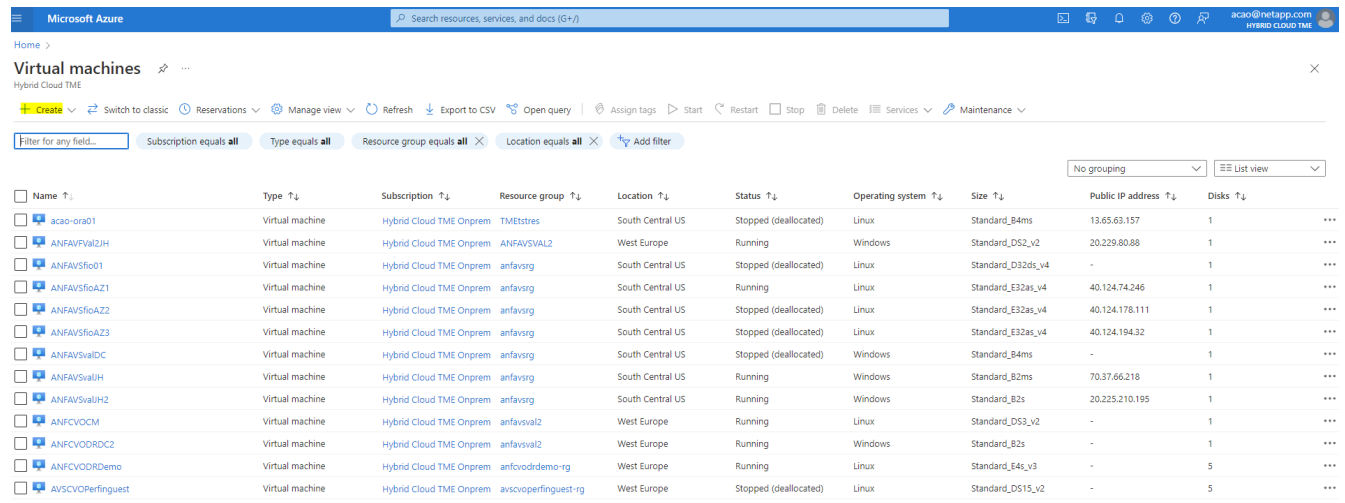

2. 選擇部署的訂閱ID、然後選擇資源群組、區域、主機名稱、VM映像、大小、和驗證方法。移至「磁碟」頁 面。

# Create a virtual machine

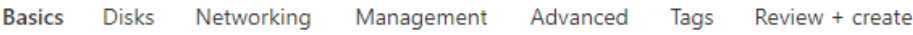

Create a virtual machine that runs Linux or Windows. Select an image from Azure marketplace or use your own customized image. Complete the Basics tab then Review + create to provision a virtual machine with default parameters or review each tab for full customization. Learn more o'

### **Project details**

Select the subscription to manage deployed resources and costs. Use resource groups like folders to organize and manage all your resources.

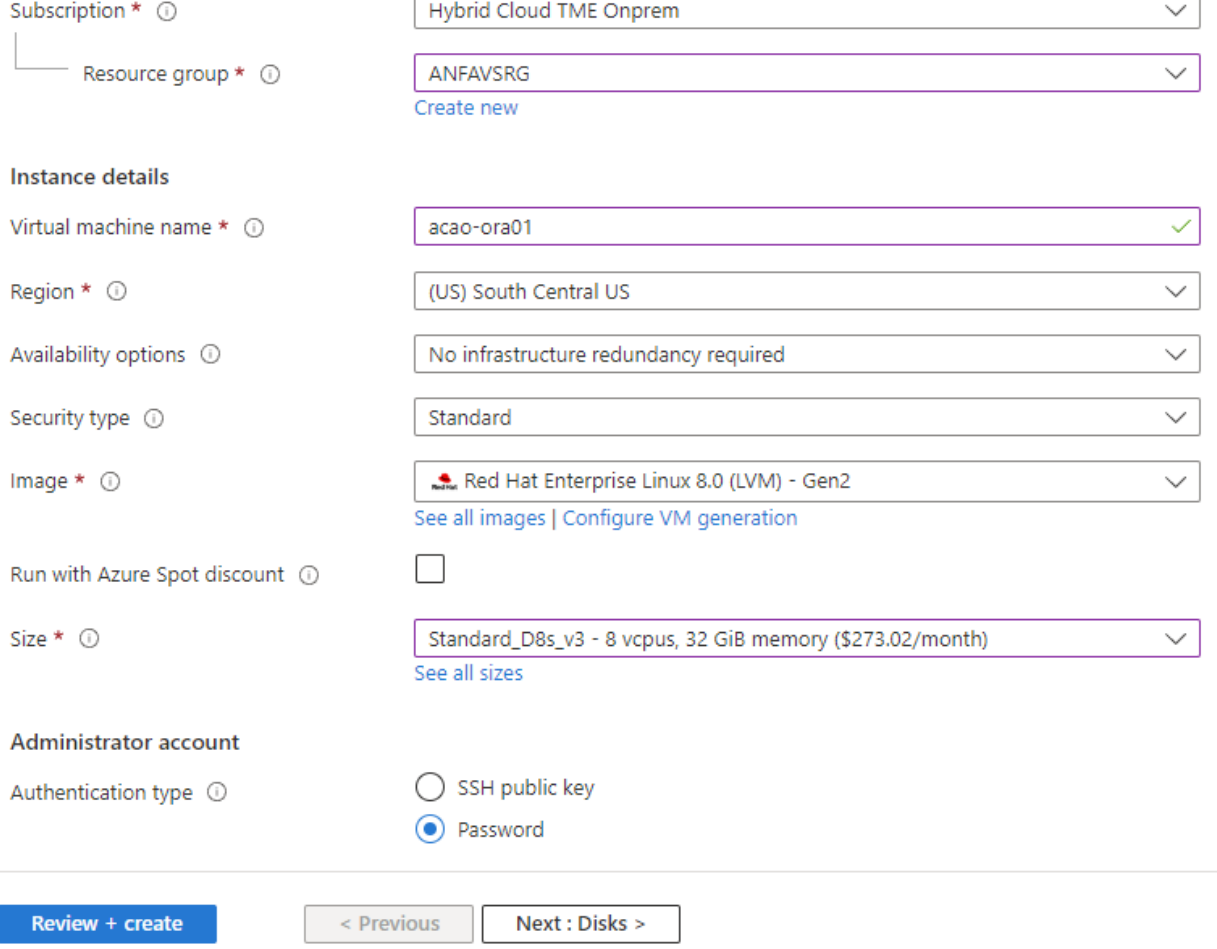

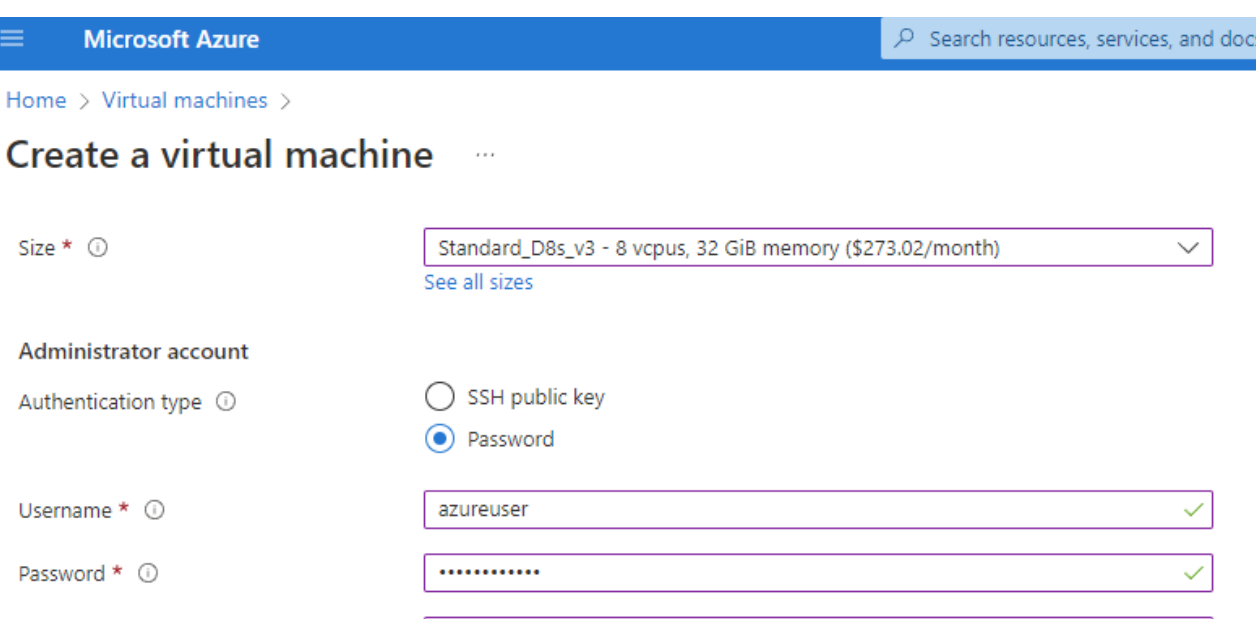

 $(G+$ 

 $\checkmark$ 

### Inbound port rules

Confirm password \* 0

Select which virtual machine network ports are accessible from the public internet. You can specify more limited or granular network access on the Networking tab.

...........

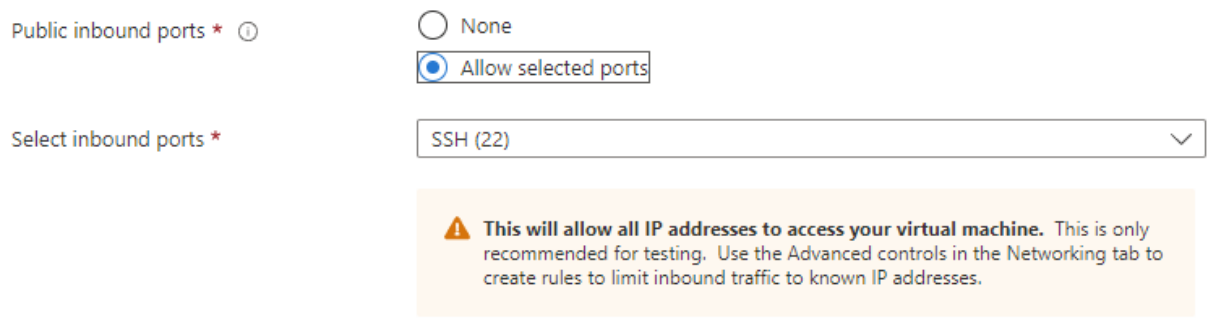

#### Licensing

If you have eligible Red Hat Enterprise Linux subscriptions that are enabled for Red Hat Cloud Access, you can use Azure Hybrid Benefit to attach your Red Hat subscriptions to this VM and save money on compute costs Learn more &

Your Azure subscription is currently not a part of Red Hat Cloud Access. In order to enable AHB for this VM, you must add this Azure subscription to Cloud Access. Learn more o'

Review + create

 $<$  Previous Next : Disks >

3. 選擇\*優質SSD \*作為OS本機備援、並保留資料磁碟空白、因為資料磁碟是從ANF儲存設備掛載。前 往「Networking (網路)」頁面。

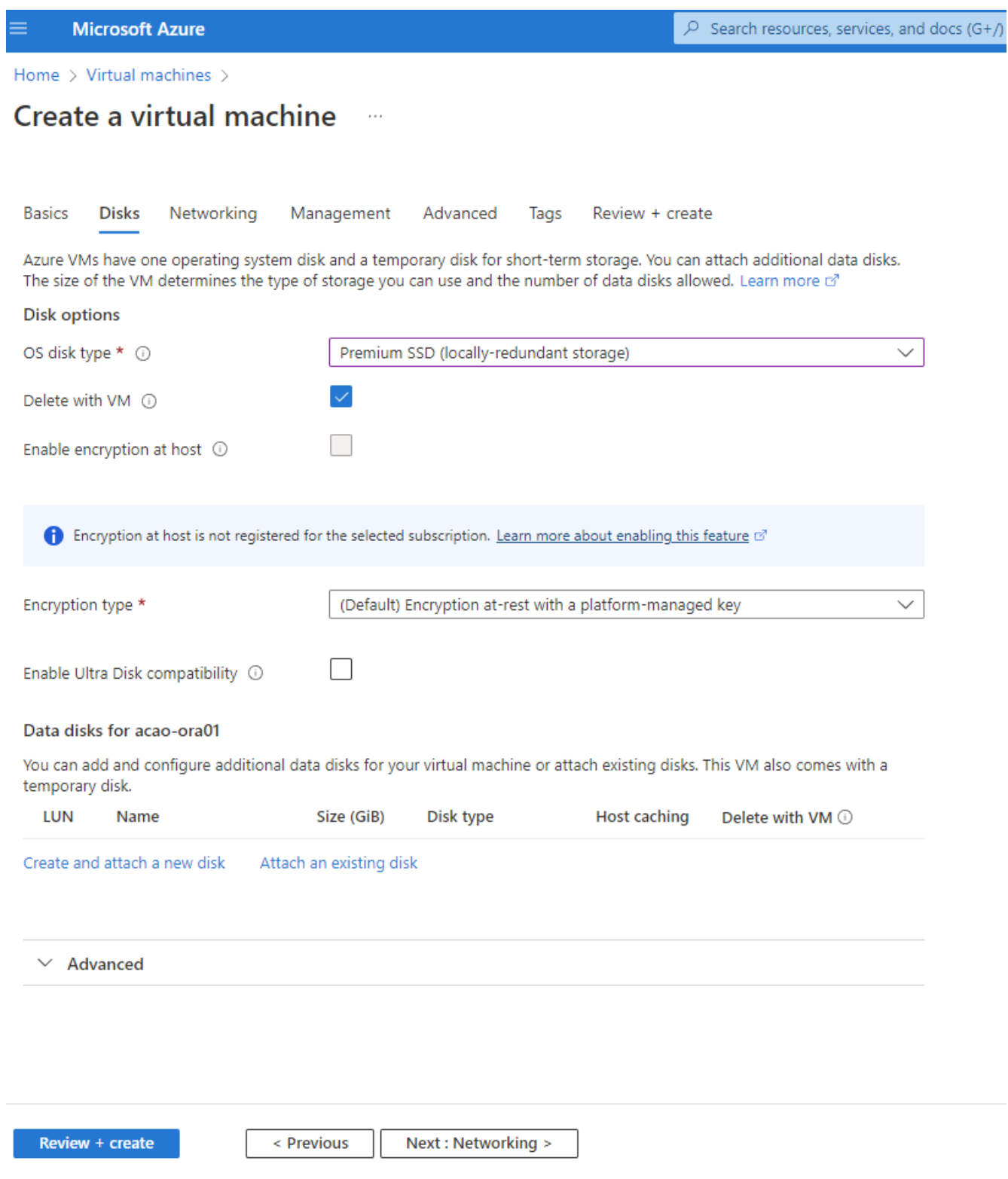

4. 選擇vnet和子網路。分配用於外部VM存取的公有IP。然後前往「管理」頁面。

#### Create a virtual machine  $\cdots$

### Network interface

When creating a virtual machine, a network interface will be created for you.

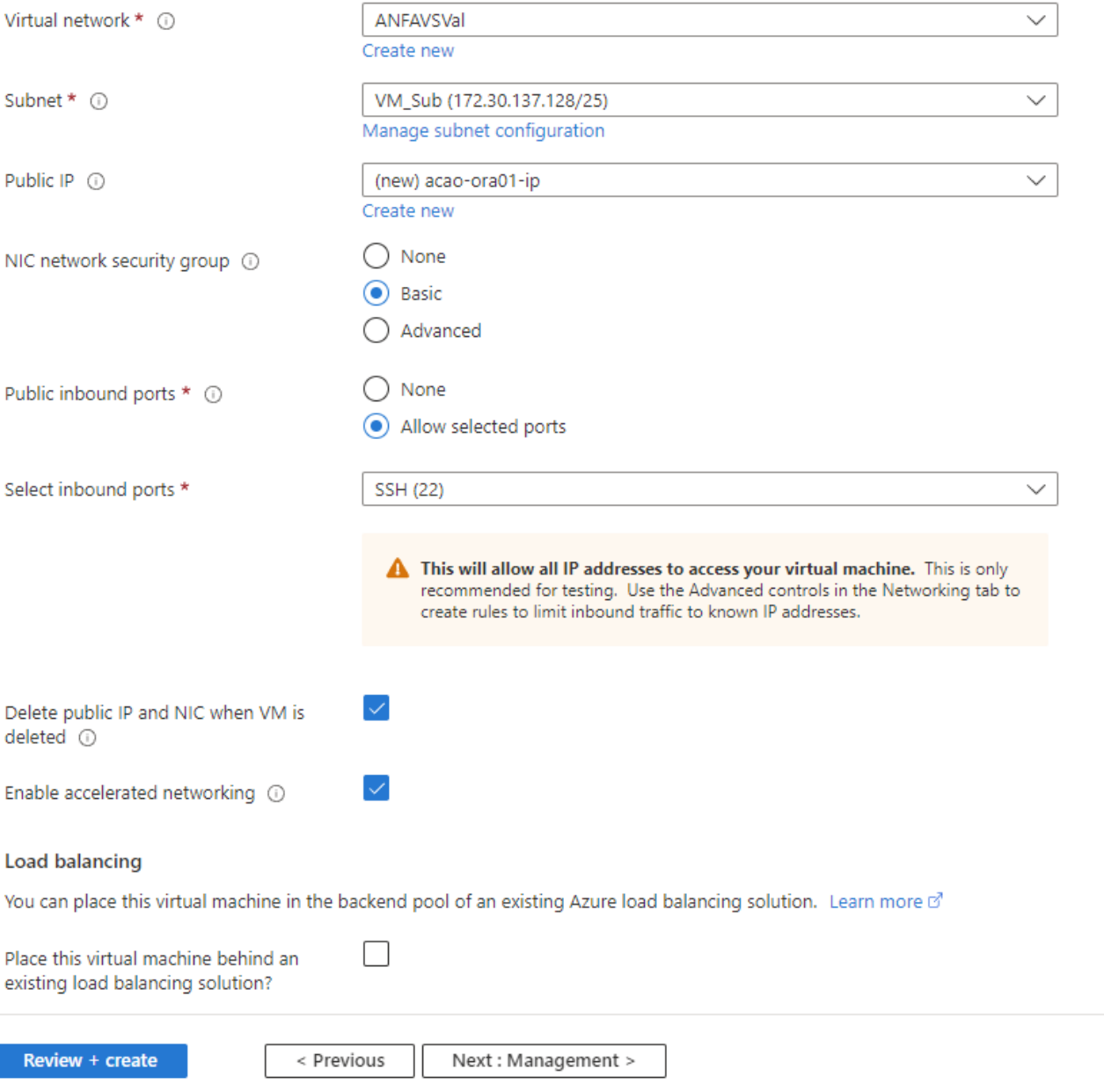

5. 保留管理的所有預設值、並移至「進階」頁面。

#### Create a virtual machine

**Basics Disks** Networking Management Advanced Tags Review + create

Configure monitoring and management options for your VM.

### Microsoft Defender for Cloud

Microsoft Defender for Cloud provides unified security management and advanced threat protection across hybrid cloud workloads. Learn more o'

⊗ Your subscription is protected by Microsoft Defender for Cloud basic plan.

#### Monitoring

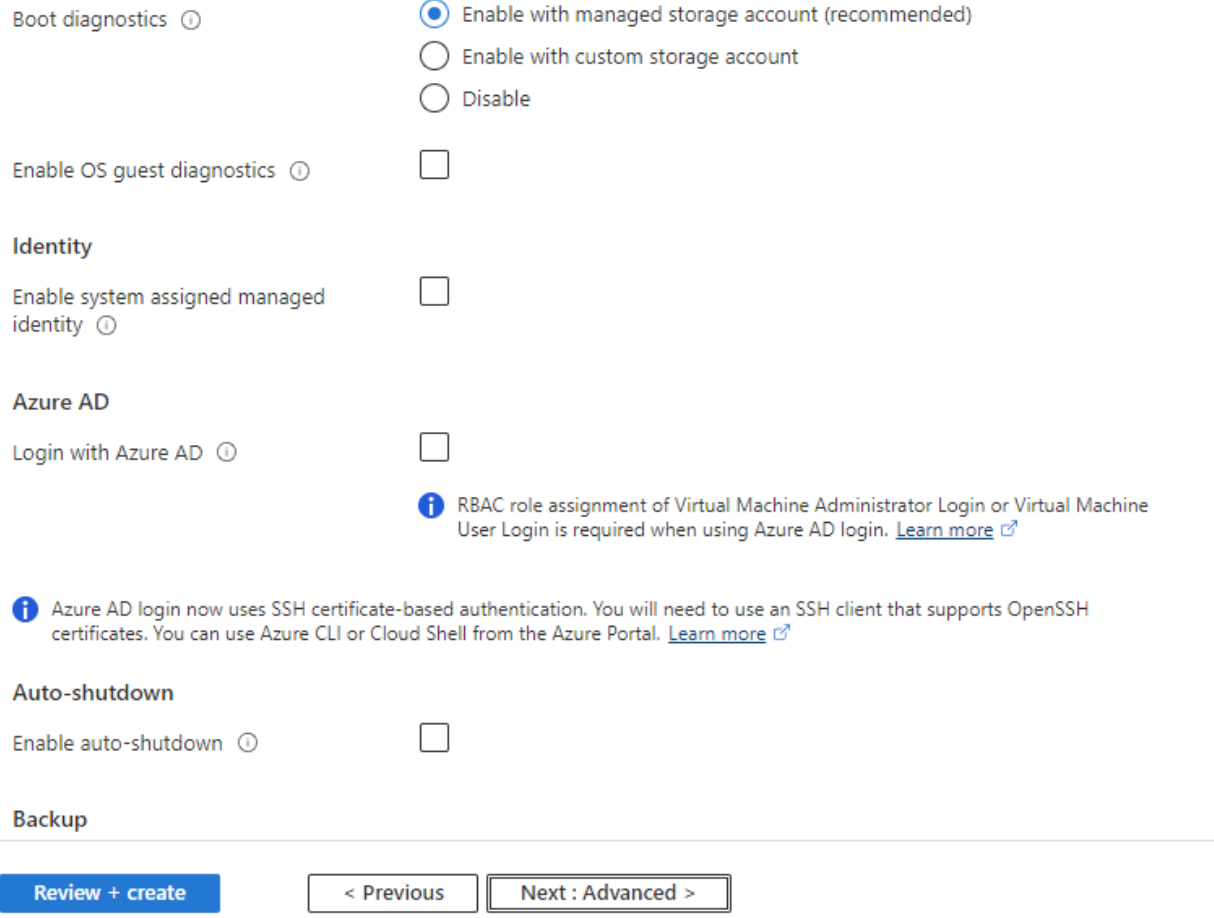

6. 保留「進階」頁面的所有預設值、除非您在部署後需要使用自訂指令碼自訂VM。然後前往「標記」頁面。

#### Create a virtual machine  $\bar{z}$  and

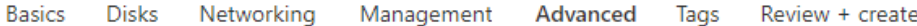

Add additional configuration, agents, scripts or applications via virtual machine extensions or cloud-init.

#### **Extensions**

Extensions provide post-deployment configuration and automation.

Extensions 1

Select an extension to install

### **VM** applications

VM applications contain application files that are securely and reliably downloaded on your VM after deployment. In addition to the application files, an install and uninstall script are included in the application. You can easily add or remove applications on your VM after create. Learn more o'

Select a VM application to install

#### **Custom data**

Pass a script, configuration file, or other data into the virtual machine while it is being provisioned. The data will be saved on the VM in a known location. Learn more about custom data for VMs &

#### Custom data

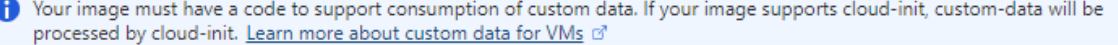

#### User data

Pass a script, configuration file, or other data that will be accessible to your applications throughout the lifetime of the virtual machine. Don't use user data for storing your secrets or passwords. Learn more about user data for VMs of

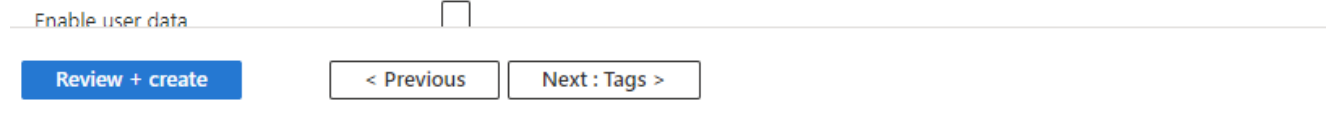

7. 視需要為VM新增標記。接著前往「檢閱+建立」頁面。

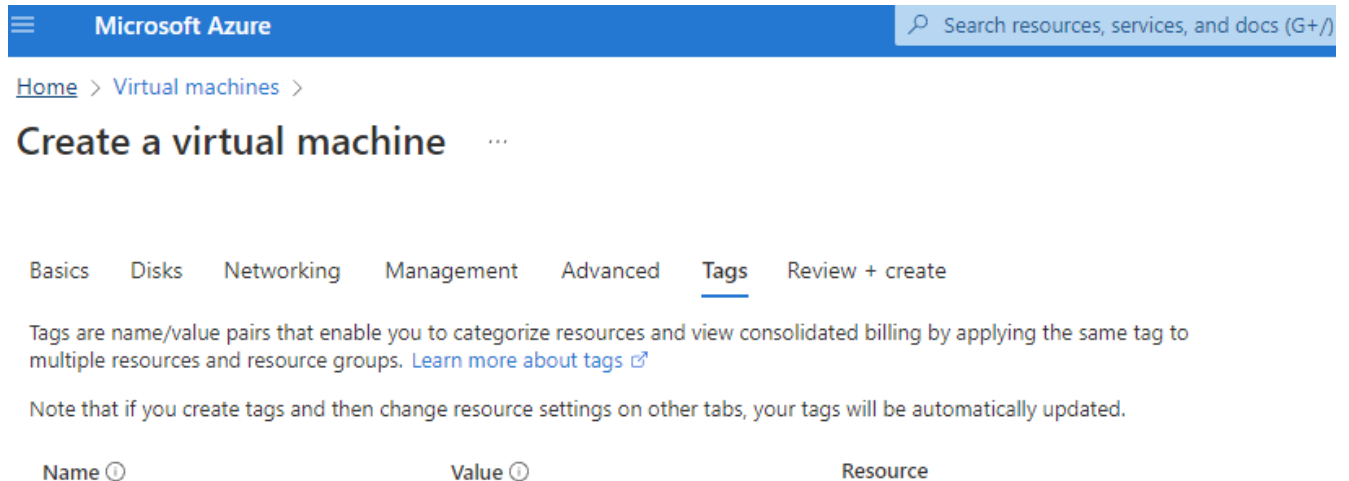

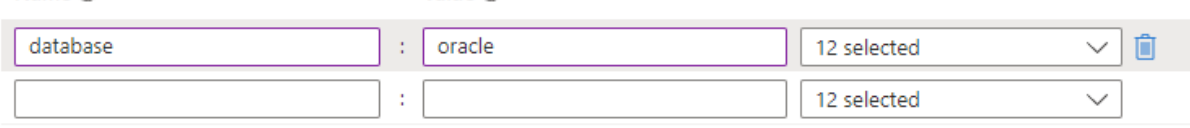

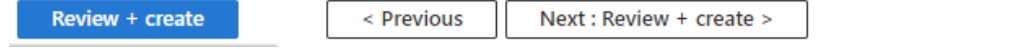

8. 部署工作流程會在組態上執行驗證、如果驗證通過、請按一下「建立」以建立VM。

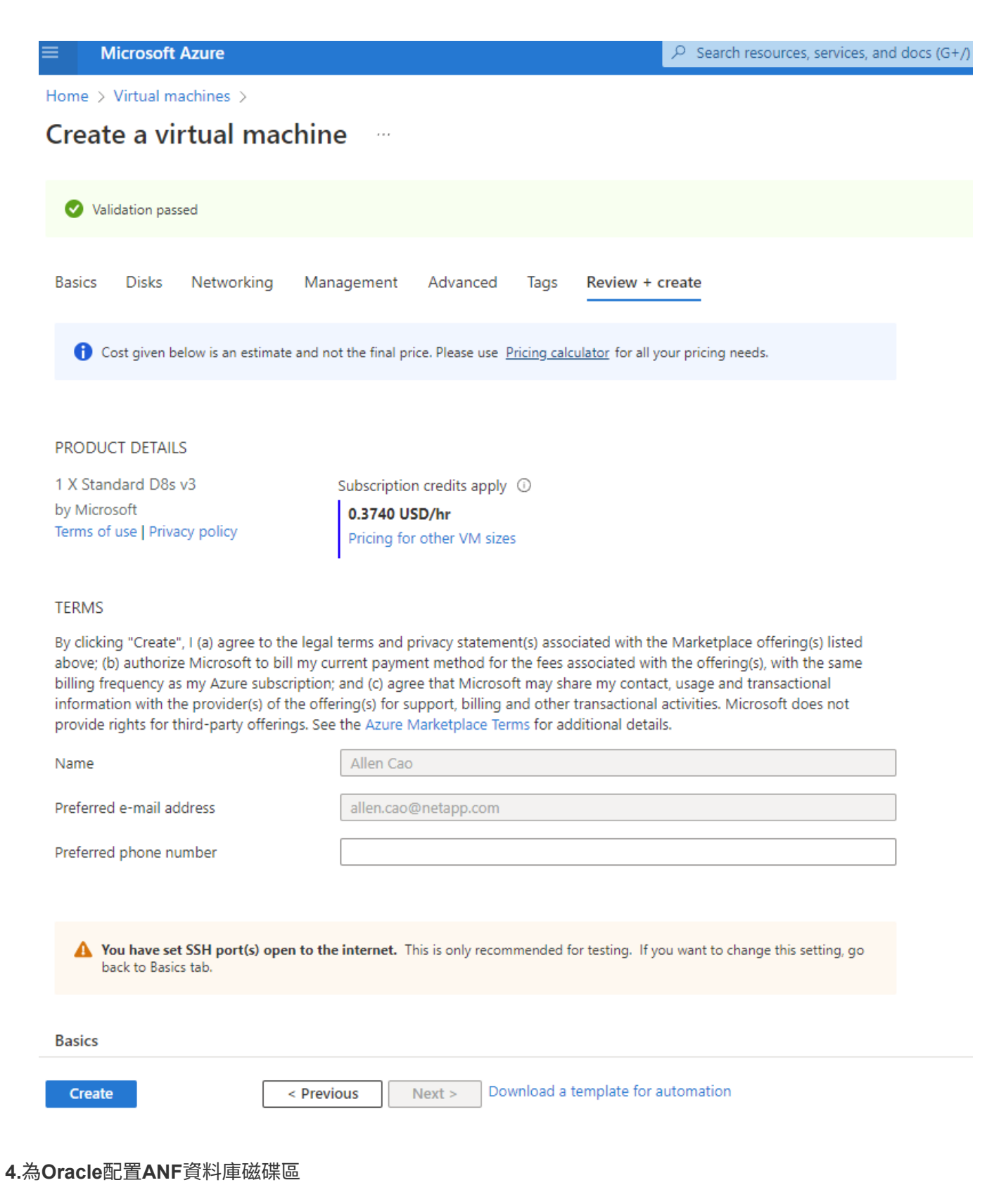

# 您必須分別為Oracle二進位、資料和記錄磁碟區的ANF容量集區建立三個NFS磁碟區。

1. 在Azure主控台的Azure服務清單下、按Azure NetApp Files 一下「功能」以開啟Volume建立工作流程。如 果您有多個ANF儲存帳戶、請按一下您要配置磁碟區的帳戶。

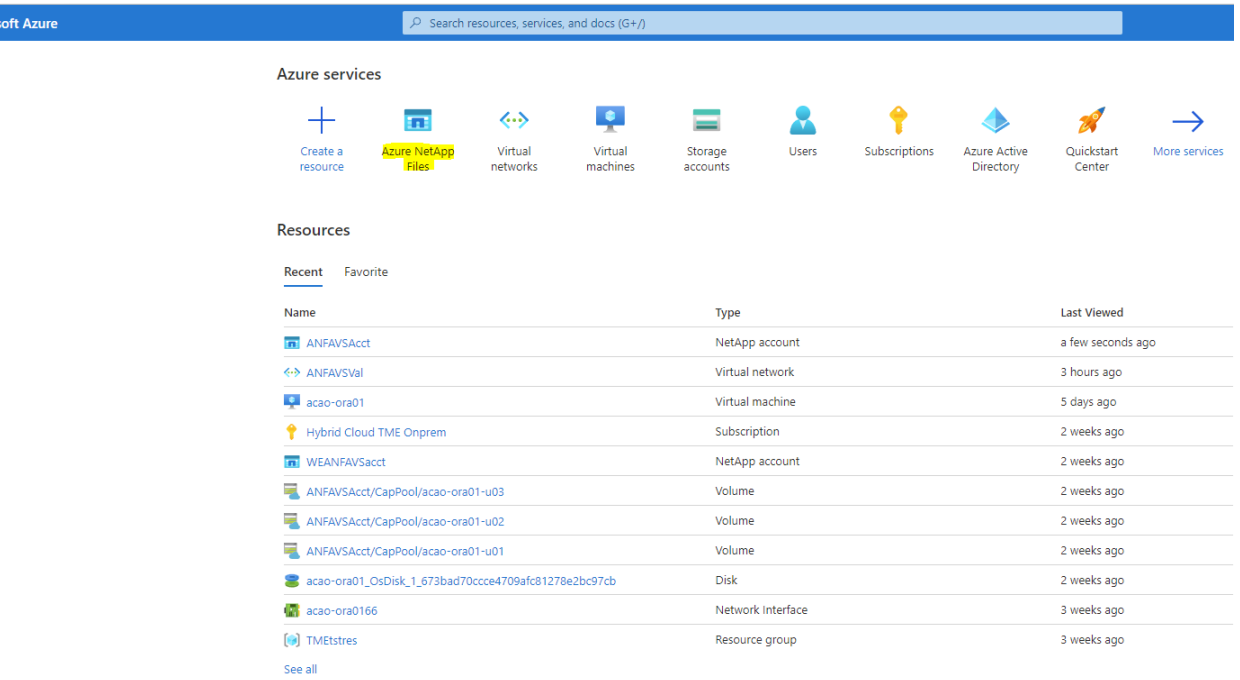

2. 在您的NetApp儲存帳戶下、按一下\* Volumes 、然後按 Add Volume\*建立新的Oracle Volume。

Micros

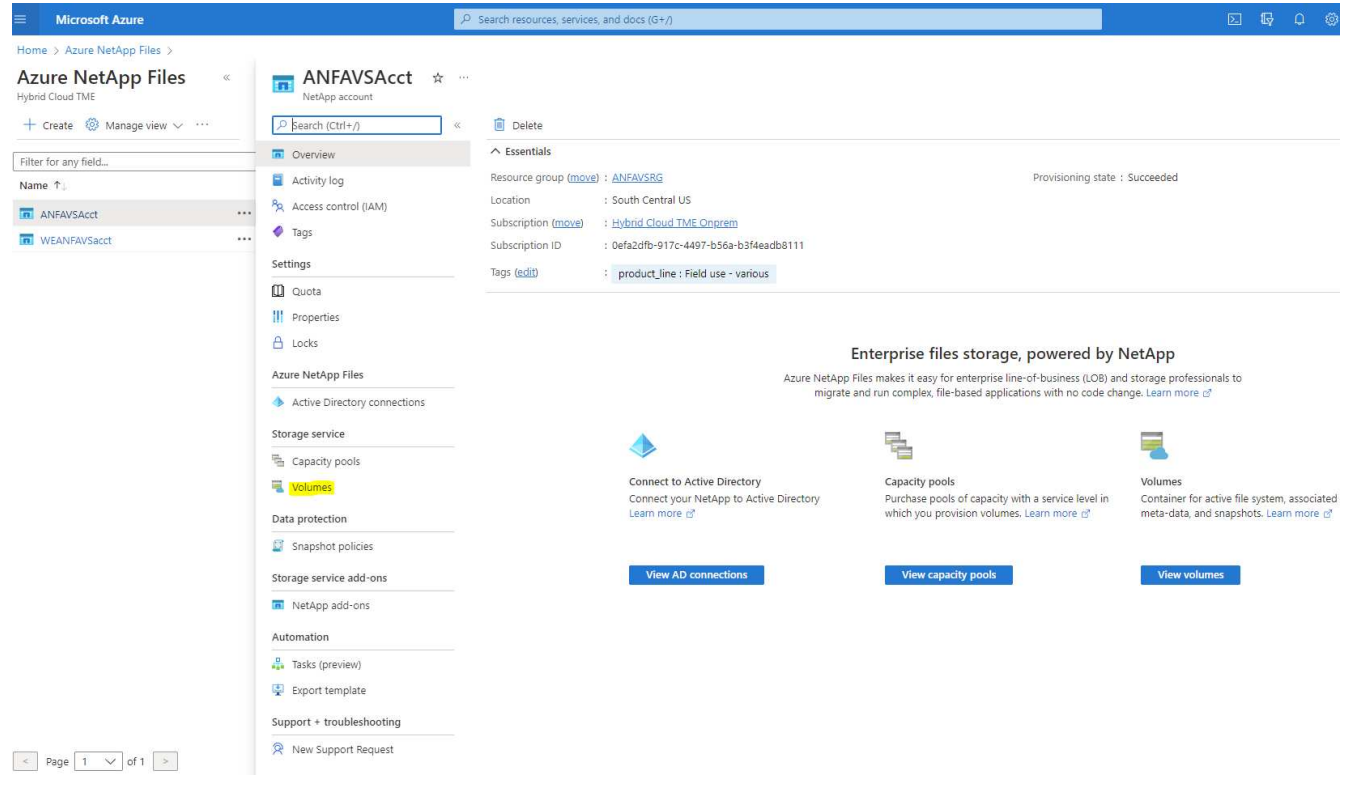

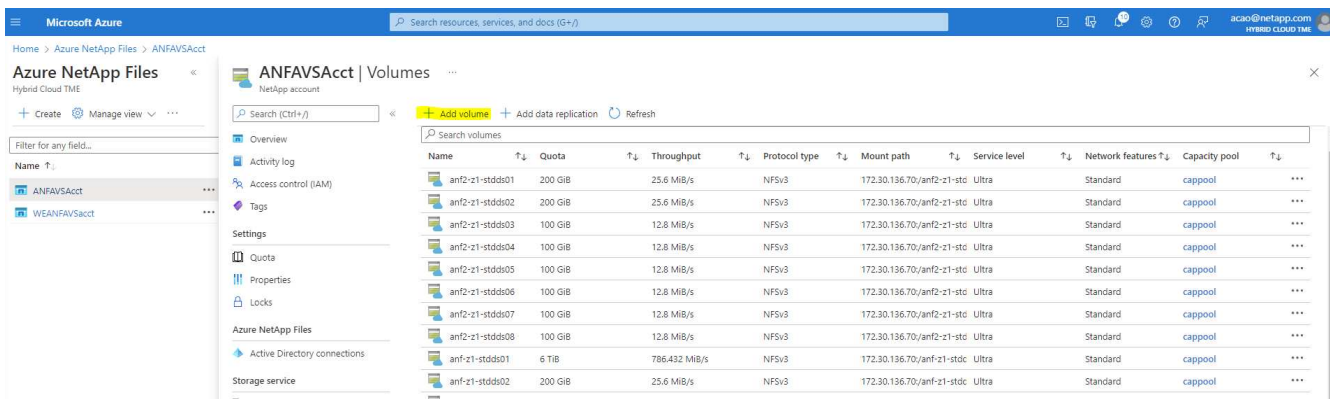

3. 最佳做法是先識別Oracle磁碟區、並以VM主機名稱做為前置詞、接著識別主機上的掛載點、例如u01表 示Oracle二進位檔、u02表示Oracle資料、u03表示Oracle記錄檔。為磁碟區選擇與VM相同的vnet。按一下\* 下一步:傳輸協定>\*。

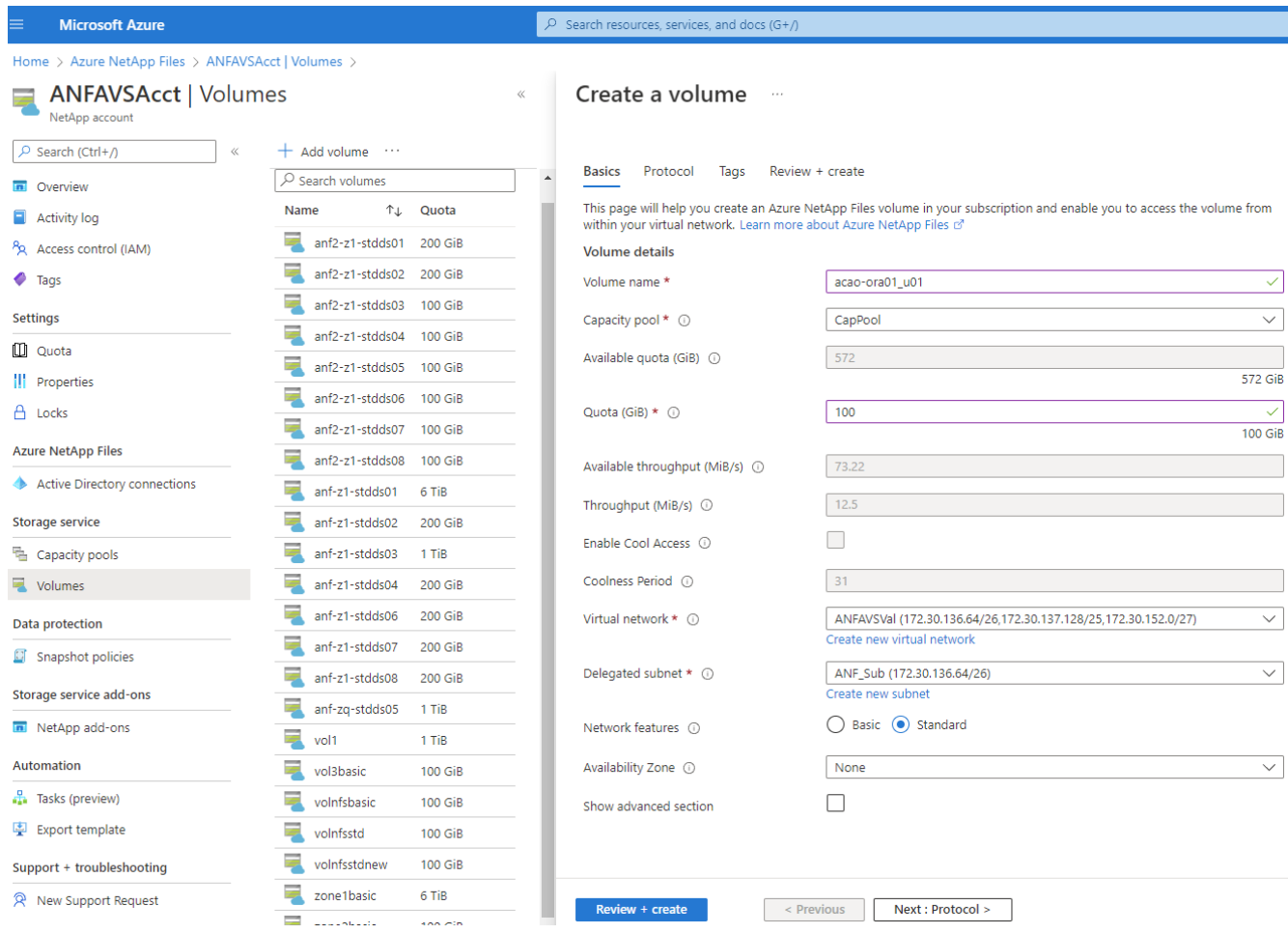

4. 選擇NFS傳輸協定、將Oracle主機IP位址新增至允許的用戶端、然後移除允許所有IP位址0.00.0.0/0的預設原 ---- .<br>則。然後單擊\*下一步:標記>\*。

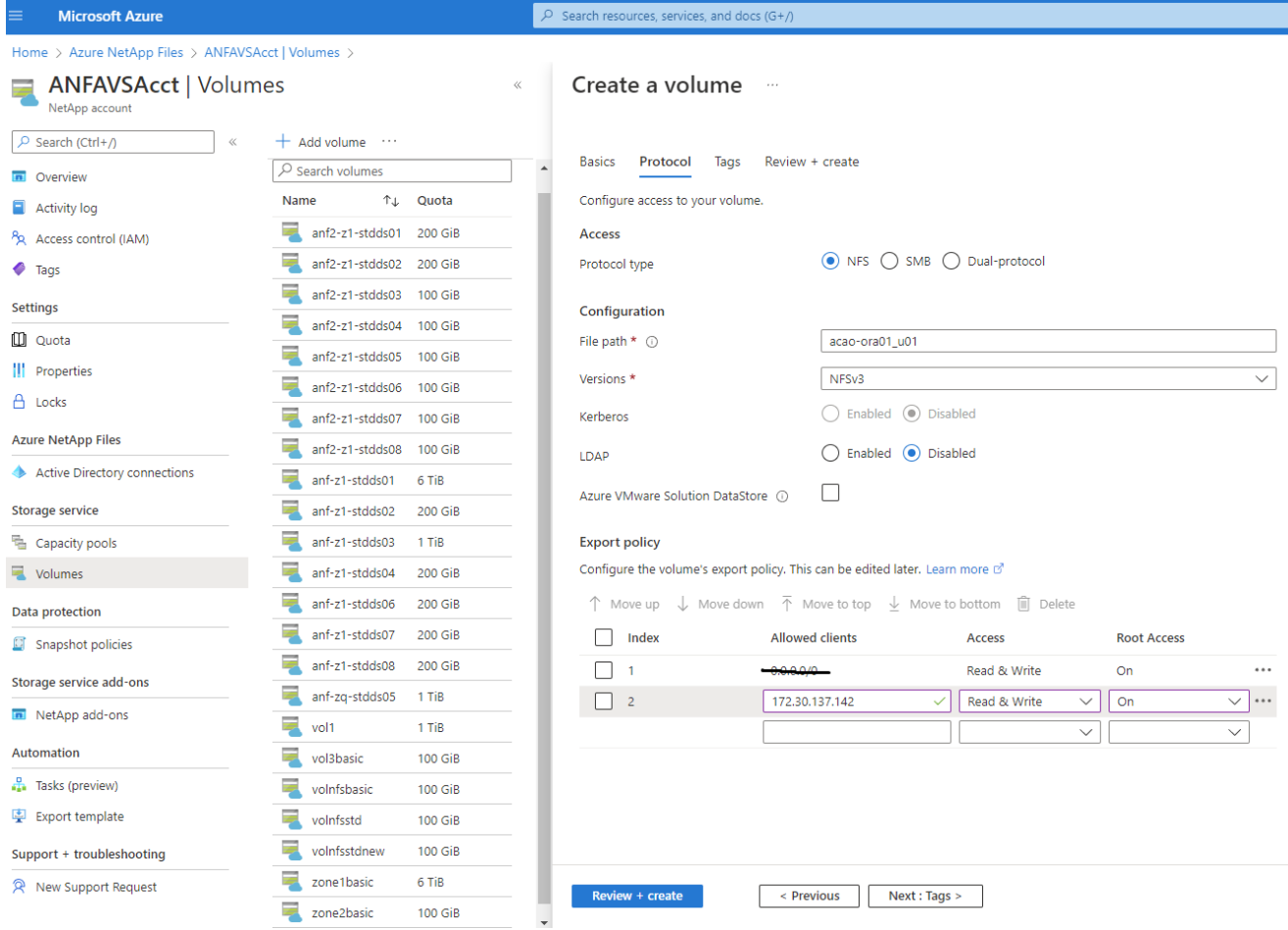

5. 視需要新增Volume標記。然後按一下\*檢閱+建立>\*。

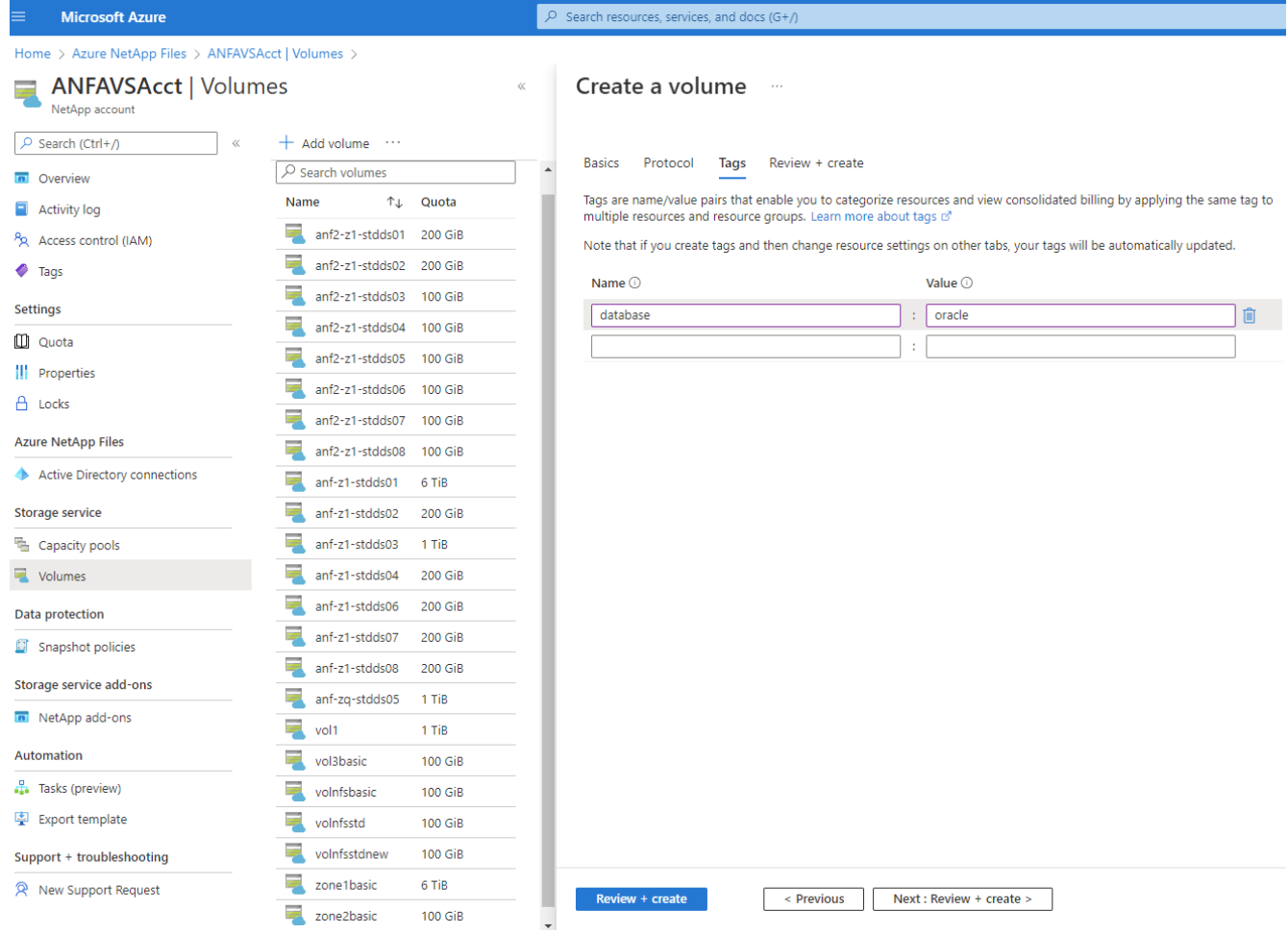

6. 如果驗證通過、請按一下\*「Create」 (建立) \*以建立磁碟區。

#### $\mathcal{P}$  Search resources, services, and docs (G+/) **Microsoft Azure** Home > Azure NetApp Files > ANFAVSAcct | Volumes > **ANFAVSAcct | Volumes** Create a volume NetApp account  $+$  Add volume  $...$  $\rho$  Search (Ctrl+/) Validation passed  $\sqrt{2}$  Search volumes **n** Overview Name ↑↓ Quota Activity log Protocol Review + create **Basics** Tags anf2-z1-stdds01 200 GiB Access control (IAM) anf2-z1-stdds02 200 GiB **Basics**  $\bullet$  Tags anf2-z1-stdds03 Subscription Hybrid Cloud TME Onprem 100 GiB Settings Resource group ANFAVSRG  $\overline{z}$  anf2-z1-stdds04 100 GiB **Quota** South Central US Region  $\frac{1}{2}$  anf2-z1-stdds05 100 GiB acao-ora01-u01 Volume name ||| Properties anf2-z1-stdds06 100 GiB Capacity pool CanPool A Locks Ultra Service level anf2-z1-stdds07 100 GiB Ouota 100 GiB **Azure NetApp Files**  $\overline{\phantom{a}}$  anf2-z1-stdds08 100 GiB Encryption key source Microsoft.NetApp Active Directory connections  $\overline{=}$  anf-z1-stdds01 Availability Zone  $6$  TiB None  $\blacksquare$  anf-z1-stdds02 **Storage service** 200 GiB Networking anf-z1-stdds03 1 TiB 量 Capacity pools Virtual network ANFAVSVal (172.30.136.64/26,172.30.137.128/25,172.30.152.0/27) anf-z1-stdds04 Volumes 200 GiB Delegated subnet ANF Sub (172.30.136.64/26) anf-z1-stdds06 200 GiB Standard Network features Data protection anf-z1-stdds07 200 GiB **C** Snapshot policies Protocol anf-z1-stdds08 **200 GiB** Storage service add-ons Protocol NFS<sub>v3</sub> anf-zq-stdds05 1 TiB File path acao-ora01-u01 NetApp add-ons  $\sqrt{10}$  vol1 1 TiB Automation vol3basic 100 GiB Tags Tasks (preview) database oracle volnfsbasic **100 GiB** 图 Export template volnfsstd 100 GiB Support + troubleshooting volnfsstdnew 100 GiB zone1basic 6 TiB R New Support Request Create < Previous  $Next >$ Download a template for automation zone2basic **100 GiB**

# 在**Azure VM**上安裝及設定**Oracle**

NetApp解決方案團隊已建立許多以Ansible為基礎的自動化工具套件、協助您順利在Azure中部署Oracle。請遵 循下列步驟、在Azure VM上部署Oracle。

# 設定**Ansible**控制器

如果您尚未設定Ansible控制器、請參閱 ["NetApp](https://docs.netapp.com/zh-tw/netapp-solutions/automation/automation_introduction.html)[解決方案自動化](https://docs.netapp.com/zh-tw/netapp-solutions/automation/automation_introduction.html)["](https://docs.netapp.com/zh-tw/netapp-solutions/automation/automation_introduction.html),詳細說明如何設定Ansible控制器。

# 取得**Oracle**部署自動化工具套件

在主目錄中的使用者ID下複製Oracle部署工具套件複本、以供登入Ansible控制器。

git clone https://github.com/NetApp-Automation/na\_oracle19c\_deploy.git

# 使用您的組態執行工具組

請參閱 ["CLI](#page-460-0)[部署](#page-460-0)[Oracle 19c](#page-460-0)[資料庫](#page-460-0)["](#page-460-0) 使用CLI執行方針。從Azure主控台建立資料庫Volume時、您可以忽 略ONTAP 全域VARS檔案中的變數組態的部分、而非從CLI建立資料庫Volume。

 $(\sf{i})$ 

此工具套件預設部署Oracle 19c搭配RU 19.8。只要稍微變更預設組態、就能輕鬆調整為其他任何 修補程式層級。此外、預設的基礎資料庫作用中記錄檔也會部署到資料Volume中。如果您需要在 記錄磁碟區上使用中的記錄檔、則應在初始部署之後重新放置。如有需要、請聯絡NetApp解決方 案團隊尋求協助。

設定**AzAcSnap**備份工具、為**Oracle**提供應用程式一致的快照

Azure應用程式一致的Snapshot工具(AzAcSnap)是一種命令列工具、可處理所有必要的協調作業、將第三方 資料庫置於應用程式一致的狀態之後、再進行儲存快照、藉此保護資料。然後將這些資料庫傳回作業狀 態。NetApp建議在資料庫伺服器主機上安裝此工具。請參閱下列安裝與組態程序。

### 安裝**AzAcSnap**工具

- 1. 取得最新版本的 ["AzArcSnap](https://aka.ms/azacsnapinstaller)[安](https://aka.ms/azacsnapinstaller)[裝](https://aka.ms/azacsnapinstaller)[程式](https://aka.ms/azacsnapinstaller)["](https://aka.ms/azacsnapinstaller)。
- 2. 將下載的自我安裝程式複製到目標系統。
- 3. 使用預設安裝選項、以root使用者身分執行自我安裝程式。如有必要、請使用執行檔案 chmod +x \*.run 命令。

./azacsnap installer v5.0.run -I

### 設定**Oracle**連線功能

Snapshot工具可與Oracle資料庫通訊、需要具備適當權限的資料庫使用者來啟用或停用備份模式。

### **1.**設定**AzAcSnap**資料庫使用者

下列範例顯示Oracle資料庫使用者的設定、以及使用sqlplus與Oracle資料庫通訊。範例命令會在Oracle資料庫中 設定使用者(AZACSNAP)、並視需要變更IP位址、使用者名稱和密碼。

1. 從Oracle資料庫安裝啟動sqlplus以登入資料庫。

```
su – oracle
sqlplus / AS SYSDBA
```
2. 建立使用者。

CREATE USER azacsnap IDENTIFIED BY password;

3. 授予使用者權限。此範例設定AZACSNAP使用者的權限、讓資料庫進入備份模式。

```
GRANT CREATE SESSION TO azacsnap;
GRANT SYSBACKUP TO azacsnap;
```
4. 將預設使用者的密碼過期時間變更為無限。

ALTER PROFILE default LIMIT PASSWORD LIFE TIME unlimited;

5. 驗證資料庫的azacsnap連線能力。

```
connect azacsnap/password
quit;
```
# **2.**設定**Linux**使用者的**azacsnap**、以便使用**Oracle wallet**存取資料庫

AzAcSnap預設安裝會建立azacsnap OS使用者。它的Bash Shell環境必須設定為使用儲存在Oracle電子錢包中 的密碼來存取Oracle資料庫。

1. 以root使用者身分執行 cat /etc/oratab 用於識別主機上的Oracle\_Home和Oracle\_SID變數的命令。

```
cat /etc/oratab
```
2. 將Oracle Home、Oracle SID、TNs Admin和路徑變數新增至azacsnap使用者Bash設定檔。視需要變更變 數。

```
echo "export ORACLE SID=ORATEST" >> /home/azacsnap/.bash_profile
echo "export ORACLE_HOME=/u01/app/oracle/product/19800/ORATST" >>
/home/azacsnap/.bash_profile
echo "export TNS ADMIN=/home/azacsnap" >> /home/azacsnap/.bash_profile
echo "export PATH=\$PATH:\$ORACLE HOME/bin" >>
/home/azacsnap/.bash_profile
```
3. 身為Linux使用者azacsnap、請建立錢包。系統會提示您輸入電子錢包密碼。

```
sudo su - azacsnap
mkstore -wrl $TNS_ADMIN/.oracle_wallet/ -create
```
4. 將連線字串認證新增至Oracle Wallet。在以下命令範例中、AZACSNAP是AzAcSnap要使用的 ConnectString、azacsnap是Oracle資料庫使用者、而AzPasswd1是Oracle使用者的資料庫密碼。系統會再 次提示您輸入電子錢包密碼。

```
mkstore -wrl $TNS_ADMIN/.oracle_wallet/ -createCredential AZACSNAP
azacsnap AzPasswd1
```
5. 建立 tnsnames-ora 檔案:在以下命令範例中、主機應設定為Oracle資料庫的IP位址、而伺服器SID應設定 為Oracle資料庫SID。

```
echo "# Connection string
AZACSNAP=\"(DESCRIPTION=(ADDRESS=(PROTOCOL=TCP)(HOST=172.30.137.142)(POR
T=1521))(CONNECT DATA=(SID=ORATST)))\"
" > $TNS_ADMIN/tnsnames.ora
```
6. 建立 sqlnet.ora 檔案:

```
echo "SQLNET.WALLET_OVERRIDE = TRUE
WALLET_LOCATION=(
      SOURCE=(METHOD=FILE)
      (METHOD_DATA=(DIRECTORY=\$TNS_ADMIN/.oracle_wallet))
) " > $TNS_ADMIN/sqlnet.ora
```
7. 使用電子錢包測試Oracle存取。

sqlplus /@AZACSNAP as SYSBACKUP

命令的預期輸出:

```
[azacsnap@acao-ora01 ~]$ sqlplus /@AZACSNAP as SYSBACKUP
SQL*Plus: Release 19.0.0.0.0 - Production on Thu Sep 8 18:02:07 2022
Version 19.8.0.0.0
Copyright (c) 1982, 2019, Oracle. All rights reserved.
Connected to:
Oracle Database 19c Enterprise Edition Release 19.0.0.0.0 - Production
Version 19.8.0.0.0
SQL>
```
# 設定**ANF**連線功能

本節說明如何啟用Azure NetApp Files 與NetApp(與VM)的通訊。

1. 在Azure Cloud Shell工作階段中、請確定您已登入訂閱、且您想要在預設情況下與服務主體建立關聯。

```
az account show
```
2. 如果訂閱不正確、請使用下列命令:

az account set -s <subscription name or id>

3. 使用Azure CLI建立服務主體、如下列範例所示:

```
az ad sp create-for-rbac --name "AzAcSnap" --role Contributor --scopes
/subscriptions/{subscription-id} --sdk-auth
```
預期輸出:

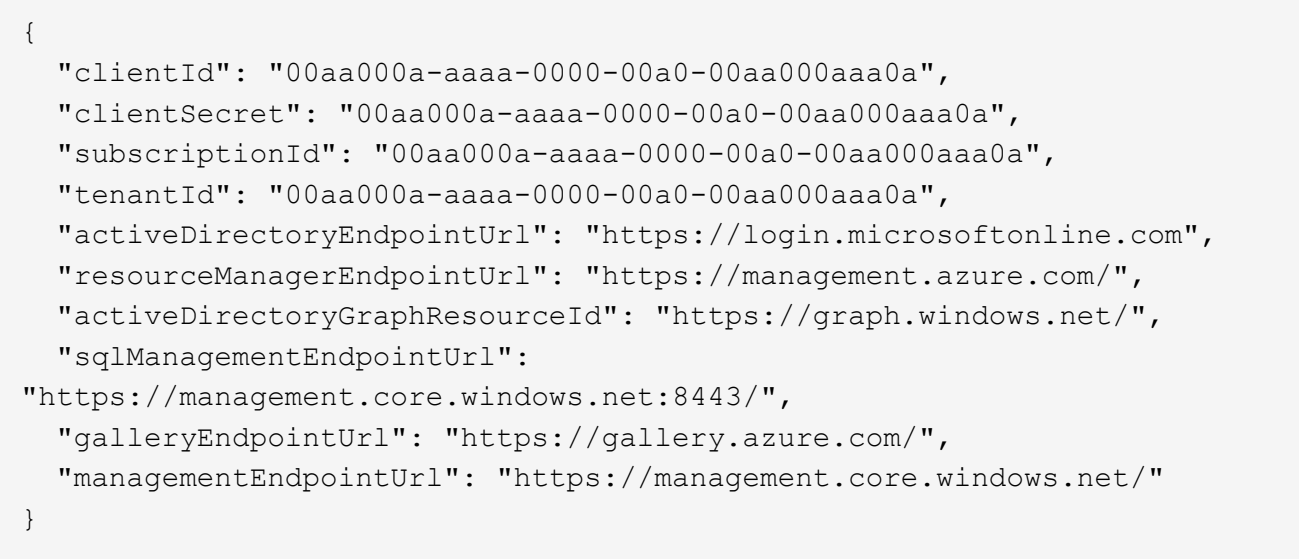

4. 將輸出內容剪貼到名為的檔案中 oracle.json 儲存在Linux使用者azacsnap使用者bin目錄中、並以適當的 系統權限保護檔案。

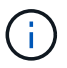

請確定Json檔案的格式完全符合上述說明、尤其是在以雙引號(")括住的URL中。

完成**AzAcSnap**工具的設定

請依照下列步驟設定及測試快照工具。測試成功之後、您可以執行第一個資料庫一致的儲存快照。

1. 變更快照使用者帳戶。

su - azacsnap

2. 變更命令的位置。

cd /home/azacsnap/bin/

3. 設定儲存備份詳細資料檔案。這會建立一個 azacsnap.json 組態檔。

azacsnap -c configure –-configuration new

三個Oracle Volume的預期輸出:

[azacsnap@acao-ora01 bin]\$ azacsnap -c configure --configuration new Building new config file Add comment to config file (blank entry to exit adding comments): Oracle snapshot bkup Add comment to config file (blank entry to exit adding comments): Enter the database type to add, 'hana', 'oracle', or 'exit' (for no database): oracle === Add Oracle Database details === Oracle Database SID (e.g. CDB1): ORATST Database Server's Address (hostname or IP address): 172.30.137.142 Oracle connect string (e.g. /@AZACSNAP): /@AZACSNAP === Azure NetApp Files Storage details === Are you using Azure NetApp Files for the database?  $(y/n)$  [n]: y --- DATA Volumes have the Application put into a consistent state before they are snapshot --- Add Azure NetApp Files resource to DATA Volume section of Database configuration?  $(y/n)$  [n]: y Full Azure NetApp Files Storage Volume Resource ID (e.g. /subscriptions/.../resourceGroups/.../providers/Microsoft.NetApp/netAppA ccounts/.../capacityPools/Premium/volumes/...): /subscriptions/0efa2dfb-917c-4497-b56ab3f4eadb8111/resourceGroups/ANFAVSRG/providers/Microsoft.NetApp/netAppAc counts/ANFAVSAcct/capacityPools/CapPool/volumes/acao-ora01-u01 Service Principal Authentication filename or Azure Key Vault Resource ID (e.g. auth-file.json or https://...): oracle.json Add Azure NetApp Files resource to DATA Volume section of Database configuration? (y/n) [n]: y Full Azure NetApp Files Storage Volume Resource ID (e.g. /subscriptions/.../resourceGroups/.../providers/Microsoft.NetApp/netAppA ccounts/.../capacityPools/Premium/volumes/...): /subscriptions/0efa2dfb-917c-4497-b56ab3f4eadb8111/resourceGroups/ANFAVSRG/providers/Microsoft.NetApp/netAppAc counts/ANFAVSAcct/capacityPools/CapPool/volumes/acao-ora01-u02

```
Service Principal Authentication filename or Azure Key Vault Resource ID
(e.g. auth-file.json or https://...): oracle.json
Add Azure NetApp Files resource to DATA Volume section of Database
configuration? (y/n) [n]: n
--- OTHER Volumes are snapshot immediately without preparing any
application for snapshot ---
Add Azure NetApp Files resource to OTHER Volume section of Database
configuration? (y/n) [n]: y
Full Azure NetApp Files Storage Volume Resource ID (e.g.
/subscriptions/.../resourceGroups/.../providers/Microsoft.NetApp/netAppA
ccounts/.../capacityPools/Premium/volumes/...): /subscriptions/0efa2dfb-
917c-4497-b56a-
b3f4eadb8111/resourceGroups/ANFAVSRG/providers/Microsoft.NetApp/netAppAc
counts/ANFAVSAcct/capacityPools/CapPool/volumes/acao-ora01-u03
Service Principal Authentication filename or Azure Key Vault Resource ID
(e.g. auth-file.json or https://...): oracle.json
Add Azure NetApp Files resource to OTHER Volume section of Database
configuration? (y/n) [n]: n
=== Azure Managed Disk details ===
Are you using Azure Managed Disks for the database? (y/n) [n]: n
=== Azure Large Instance (Bare Metal) Storage details ===
Are you using Azure Large Instance (Bare Metal) for the database? (y/n)
[n]: n
Enter the database type to add, 'hana', 'oracle', or 'exit' (for no
database): exit
Editing configuration complete, writing output to 'azacsnap.json'.
```
4. 身為azacsnap Linux使用者、請執行azacsnap測試命令進行Oracle備份。

```
cd \sim/binazacsnap -c test --test oracle --configfile azacsnap.json
```
預期輸出:

[azacsnap@acao-ora01 bin]\$ azacsnap -c test --test oracle --configfile azacsnap.json BEGIN : Test process started for 'oracle' BEGIN : Oracle DB tests PASSED: Successful connectivity to Oracle DB version 1908000000 END : Test process complete for 'oracle' [azacsnap@acao-ora01 bin]\$

5. 執行第一個Snapshot備份。

azacsnap -c backup –-volume data --prefix ora\_test --retention=1

保護**Azure**雲端中的**Oracle**資料庫

NetApp 解決方案工程部門的 Allen Cao

本節說明如何使用azacsnap工具保護Oracle資料庫、以及將Snapshot備份、還原和快照分 層整理至Azure Blob。

### 使用**AzAcSnap**工具備份**Oracle**資料庫與**Snapshot**

Azure應用程式一致的Snapshot工具(AzAcSnap)是一種命令列工具、可處理在擷取儲存快照之前將資料庫置 於應用程式一致狀態所需的所有協調作業、藉此保護協力廠商資料庫的資料。

如果是Oracle、您可以將資料庫置於備份模式、以擷取快照、然後將資料庫從備份模式中移出。

備份資料與記錄磁碟區

您可以使用執行Snapshot命令的簡單Shell指令碼、在資料庫伺服器主機上設定備份。然後、指令碼可以排程 從crontab執行。

一般而言、備份頻率取決於所需的RTO和RPO。頻繁建立快照會佔用更多儲存空間。備份頻率與空間使用率之 間存在一定的平衡。

資料磁碟區通常比記錄磁碟區耗用更多儲存空間。因此、您可以每隔幾小時在資料磁碟區上拍攝快照、並每 隔15到30分鐘在記錄磁碟區上建立更頻繁的快照。

請參閱下列備份指令碼與排程範例。

對於資料Volume快照:

```
 # /bin/sh
cd /home/azacsnap/bin
. ~/.bash_profile
azacsnap -c backup --volume data --prefix acao-ora01-data --retention 36
azacsnap -c backup --volume other --prefix acao-ora01-log --retention 250
```
對於記錄Volume快照:

```
 # /bin/sh
cd /home/azacsnap/bin
. ~/.bash_profile
azacsnap -c backup --volume other --prefix acao-ora01-log --retention 250
```
crontab 排程:

```
15,30,45 * * * * /home/azacsnap/snap_log.sh
0 * / 2 * * * / home / a zacsnap / snap data.sh
```
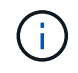

設定備份時 azacsnap.json 組態檔、將所有資料磁碟區(包括二進位磁碟區)新增至 dataVolume 及所有記錄磁碟區 otherVolume。快照的最大保留量為250個複本。

# 驗證快照

前往Azure入口網站> Azure NetApp Files / Volume、檢查快照是否已成功建立。

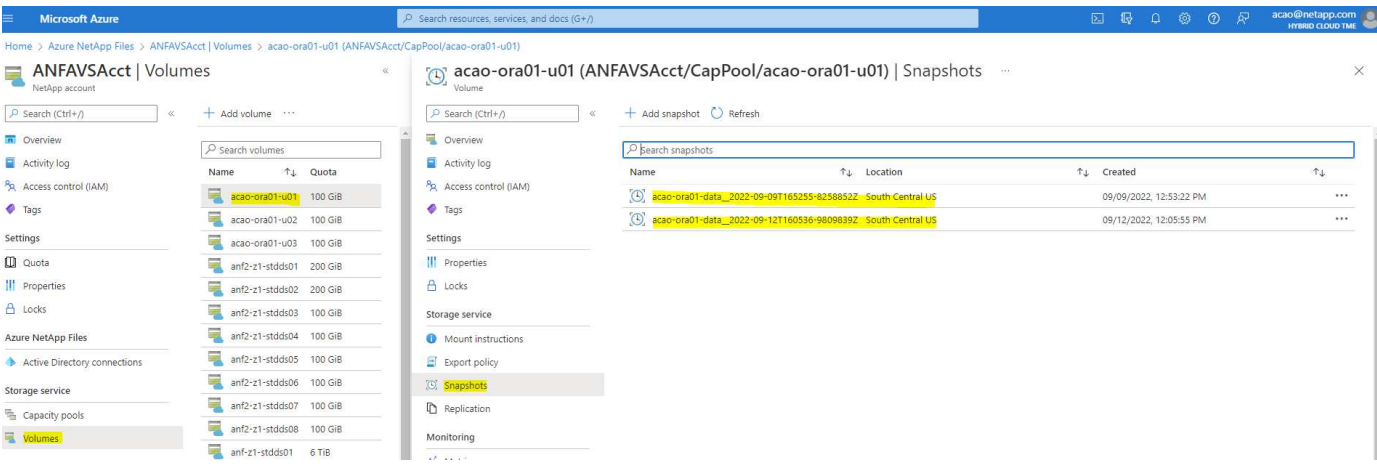

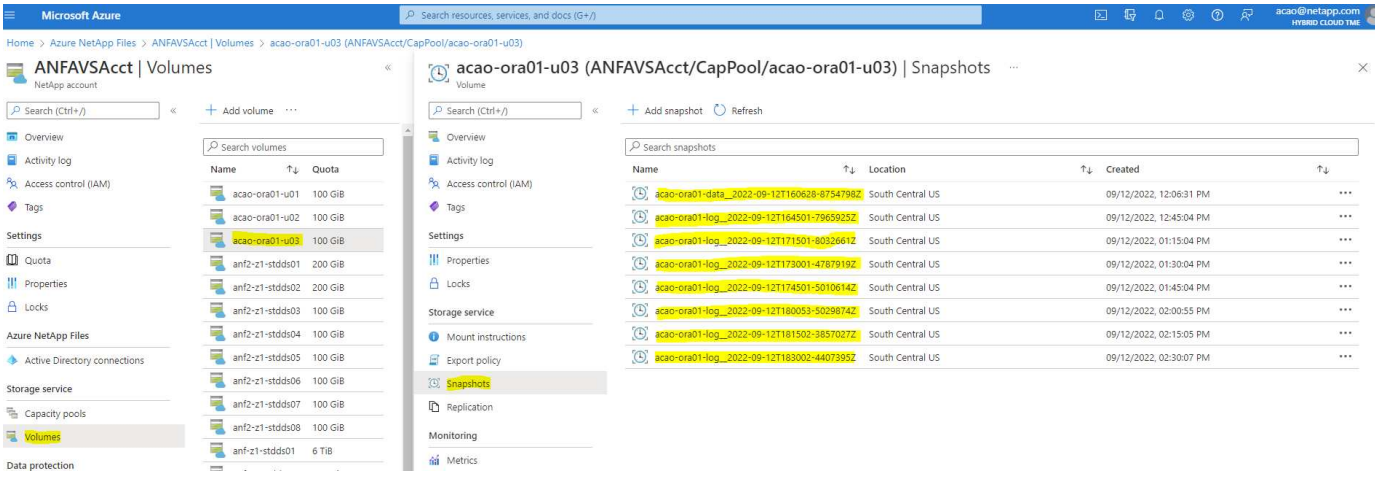

# **Oracle**從本機備份還原與還原

Snapshot備份的主要優點之一是它與來源資料庫磁碟區共存、而且主要資料庫磁碟區幾乎可以立即復原。

# 在主伺服器上還原及還原**Oracle**

下列範例示範如何從同一Oracle主機上的Azure儀表板和CLI還原及還原Oracle資料庫。

1. 在資料庫中建立要還原的測試表格。

```
[oracle@acao-ora01 ~]$ sqlplus / as sysdba
SQL*Plus: Release 19.0.0.0.0 - Production on Mon Sep 12 19:02:35 2022
Version 19.8.0.0.0
Copyright (c) 1982, 2019, Oracle. All rights reserved.
Connected to:
Oracle Database 19c Enterprise Edition Release 19.0.0.0.0 - Production
Version 19.8.0.0.0
SQL> create table testsnapshot(
       id integer,
     event varchar(100),
       dt timestamp);
Table created.
SQL> insert into testsnapshot values(1,'insert a data marker to validate
snapshot restore', sysdate);
1 row created.
SQL> commit;
Commit complete.
SQL> select * from testsnapshot;
  ID
----------
EVENT
------------------------------------------------------------------------
--------
DT------------------------------------------------------------------------
---
  1
insert a data marker to validate snapshot restore
12-SEP-22 07.07.35.000000 PM
```
2. 在備份快照之後、將表格丟棄。

```
[oracle@acao-ora01 ~]$ sqlplus / as sysdba
SQL*Plus: Release 19.0.0.0.0 - Production on Tue Sep 13 14:20:22 2022
Version 19.8.0.0.0
Copyright (c) 1982, 2019, Oracle. All rights reserved.
Connected to:
Oracle Database 19c Enterprise Edition Release 19.0.0.0.0 - Production
Version 19.8.0.0.0
SQL> drop table testsnapshot;
Table dropped.
SQL> select * from testsnapshot;
select * from testsnapshot
\star \starERROR at line 1:
ORA-00942: table or view does not exist
SQL> shutdown immediate;
Database closed.
Database dismounted.
ORACLE instance shut down.
SQL> exit
Disconnected from Oracle Database 19c Enterprise Edition Release
19.0.0.0.0 - Production
Version 19.8.0.0.0
```
3. 從「支援資料」儀表板、將記錄磁碟區還原至上次可用的快照Azure NetApp Files 。選擇\*恢復磁碟區\*。

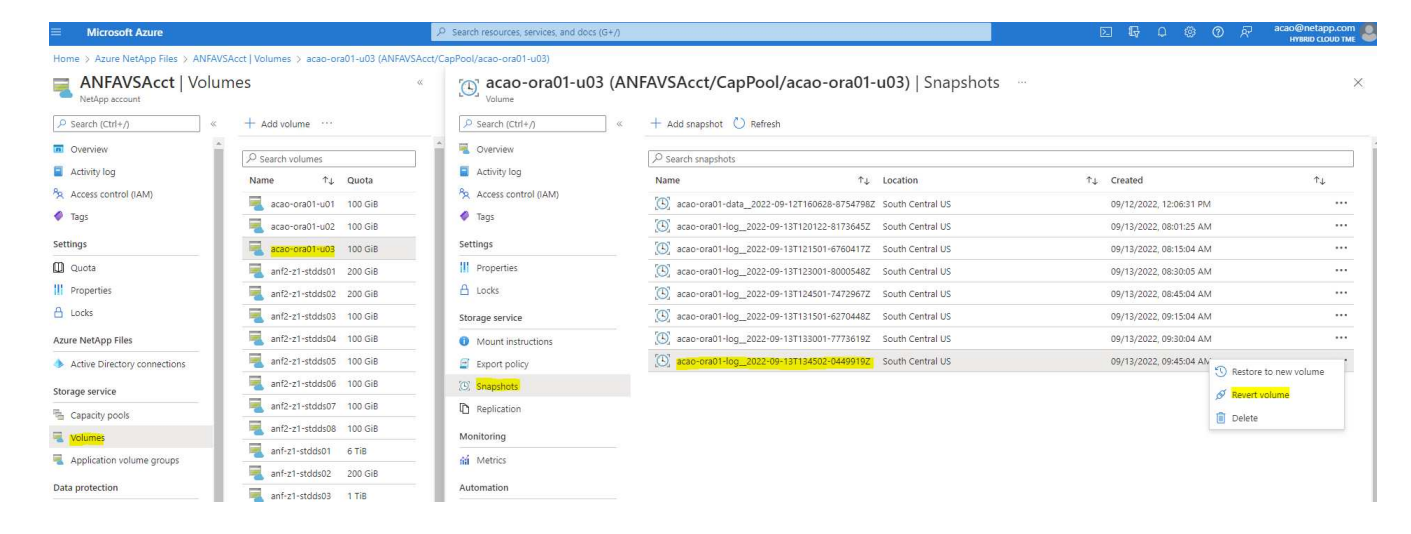

4. 確認「恢復Volume」(恢復Volume)、然後按一下「恢復」以完成磁碟區還原至最新的可用備份。

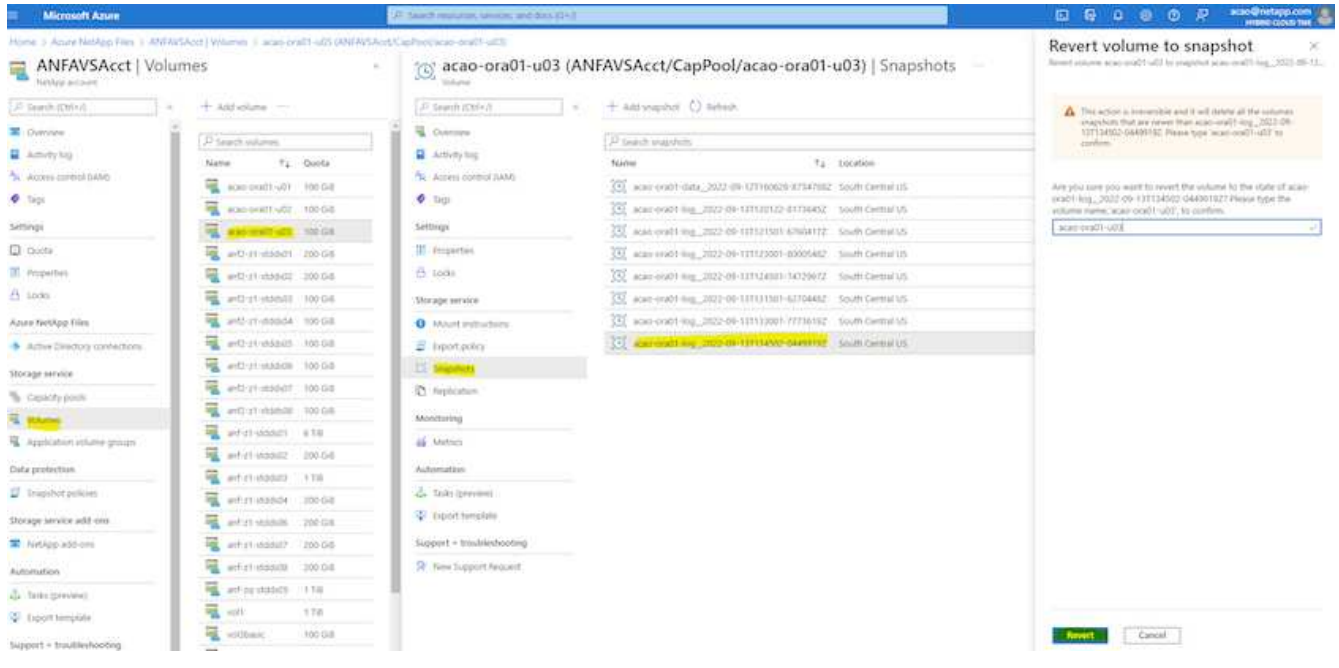

5. 對資料磁碟區重複相同的步驟、並確定備份包含要恢復的資料表。

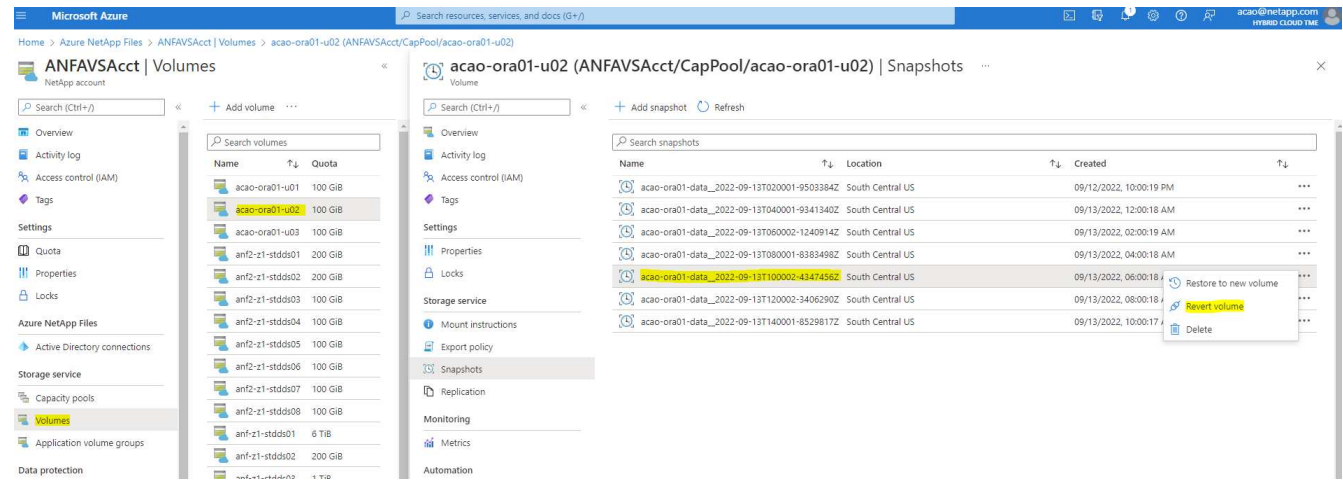

6. 再次確認磁碟區還原、然後按一下「還原」。

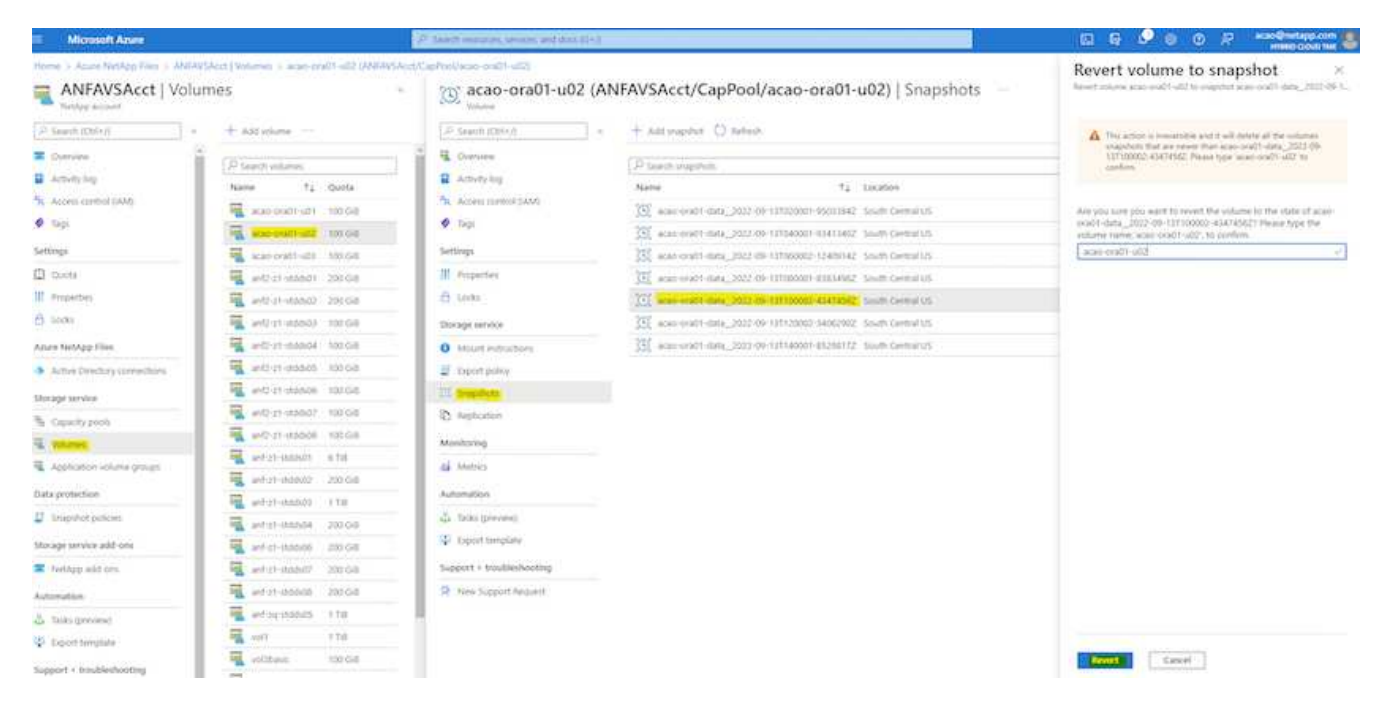

7. 如果您有多個控制檔複本、請重新同步控制檔、並以可用的最新複本取代舊控制檔。

```
[oracle@acao-ora01 ~]$ mv /u02/oradata/ORATST/control01.ctl
/u02/oradata/ORATST/control01.ctl.bk
[oracle@acao-ora01 ~]$ cp /u03/orareco/ORATST/control02.ctl
/u02/oradata/ORATST/control01.ctl
```
8. 登入Oracle伺服器VM、然後使用sqlplus執行資料庫恢復。

```
[oracle@acao-ora01 ~]$ sqlplus / as sysdba
SQL*Plus: Release 19.0.0.0.0 - Production on Tue Sep 13 15:10:17 2022
Version 19.8.0.0.0
Copyright (c) 1982, 2019, Oracle. All rights reserved.
Connected to an idle instance.
SQL> startup mount;
ORACLE instance started.
Total System Global Area 6442448984 bytes
Fixed Size 8910936 bytes
Variable Size 1090519040 bytes
Database Buffers 5335154688 bytes
Redo Buffers 7864320 bytes
Database mounted.
SQL> recover database using backup controlfile until cancel;
```
ORA-00279: change 3188523 generated at 09/13/2022 10:00:09 needed for thread 1 ORA-00289: suggestion : /u03/orareco/ORATST/archivelog/2022\_09\_13/o1\_mf\_1\_43\_\_22rnjq9q\_.arc ORA-00280: change 3188523 for thread 1 is in sequence #43 Specify log: {<RET>=suggested | filename | AUTO | CANCEL} ORA-00279: change 3188862 generated at 09/13/2022 10:01:20 needed for thread 1 ORA-00289: suggestion : /u03/orareco/ORATST/archivelog/2022\_09\_13/o1\_mf\_1\_44\_\_29f2lgb5\_.arc ORA-00280: change 3188862 for thread 1 is in sequence #44 ORA-00278: log file '/u03/orareco/ORATST/archivelog/2022\_09\_13/o1\_mf\_1\_43\_\_22rnjq9q\_.arc' no longer needed for this recovery Specify log: {<RET>=suggested | filename | AUTO | CANCEL} ORA-00279: change 3193117 generated at 09/13/2022 12:00:08 needed for thread 1 ORA-00289: suggestion : /u03/orareco/ORATST/archivelog/2022\_09\_13/o1\_mf\_1\_45\_\_29h6qqyw\_.arc ORA-00280: change 3193117 for thread 1 is in sequence #45 ORA-00278: log file '/u03/orareco/ORATST/archivelog/2022\_09\_13/o1\_mf\_1\_44\_\_29f2lgb5\_.arc' no longer needed for this recovery Specify log: {<RET>=suggested | filename | AUTO | CANCEL} ORA-00279: change 3193440 generated at 09/13/2022 12:01:20 needed for thread 1 ORA-00289: suggestion : /u03/orareco/ORATST/archivelog/2022\_09\_13/o1\_mf\_1\_46\_%u\_.arc ORA-00280: change 3193440 for thread 1 is in sequence #46 ORA-00278: log file '/u03/orareco/ORATST/archivelog/2022\_09\_13/o1\_mf\_1\_45\_\_29h6qqyw\_.arc' no longer needed for this recovery Specify log: {<RET>=suggested | filename | AUTO | CANCEL} cancel Media recovery cancelled. SQL> alter database open resetlogs;

```
Database altered.
SQL> select * from testsnapshot;
    ID
----------
EVENT
------------------------------------------------------------------------
--------
DT
------------------------------------------------------------------------
---
  1
insert a data marker to validate snapshot restore
12-SEP-22 07.07.35.000000 PM
SQL> select systimestamp from dual;
  SYSTIMESTAMP
------------------------------------------------------------------------
---
13-SEP-22 03.28.52.646977 PM +00:00
```
此畫面顯示已使用本機快照備份還原掉落的表格。

### 資料庫從內部部署移轉至**Azure**雲端

由於Oracle決定逐步淘汰單一執行個體資料庫、許多組織已將單一執行個體Oracle資料庫 轉換成多租戶容器資料庫。如此一來、便可輕鬆將一部分名為pdb的容器資料庫重新配置 至雲端、並提供最大可用度選項、將移轉期間的停機時間降至最低。

不過、如果您仍有Oracle資料庫的單一執行個體、則可以先將其轉換成多租戶容器資料庫、然後再嘗試重新配 置pdb。

下列各節提供在任一種情況下、將內部部署Oracle資料庫移轉至Azure雲端的詳細資料。

將單一非**CDB**執行個體轉換為多租戶**CDB**中的**pdb**

如果您仍有單一執行個體的Oracle資料庫、無論您是否要將其移轉至雲端、都必須將其轉換成多租戶容器資料 庫、因為Oracle不久將停止支援單一執行個體資料庫。

下列程序會將單一執行個體資料庫插入容器資料庫、做為可插拔的資料庫或pdb。

1. 在獨立的單一執行個體資料庫所在的同一主機上建置Shell Container資料庫 ORACLE\_HOME。

2. 關閉單一執行個體資料庫、然後以唯讀模式重新啟動。

3. 執行 DBMS\_PDB.DESCRIBE 產生資料庫中繼資料的程序。

```
BEGIN
    DBMS_PDB.DESCRIBE(
      pdb_descr_file => '/home/oracle/ncdb.xml');
END;
/
```
- 4. 關閉單一執行個體資料庫。
- 5. 啟動Container資料庫。
- 6. 執行 DBMS\_PDB.CHECK\_PLUG\_COMPATIBILITY 用於判斷非CDB是否與CDB相容的功能。

```
SET SERVEROUTPUT ON
DECLARE
  compatible CONSTANT VARCHAR2(3) :=
      CASE DBMS_PDB.CHECK_PLUG_COMPATIBILITY(
             pdb_descr_file => '/disk1/oracle/ncdb.xml',
           pdb name \implies 'NCDB')
      WHEN TRUE THEN 'YES'
     ELSE 'NO'
END;
BEGIN
  DBMS OUTPUT. PUT LINE(compatible);
END;
/
```
如果輸出為「是」、則非CDB相容、您可以繼續下一步。

如果輸出為否、則非CDB不相容、您可以檢查 PDB\_PLUG\_IN\_VIOLATIONS 請參閱、瞭解為何不相容。您 必須先修正所有違規、才能繼續。例如、任何版本或修補程式不相符的問題都應該透過執行升級或opatch公 用程式來解決。修正違規之後、請執行 DBMS\_PDB.CHECK\_PLUG\_COMPATIBILITY 再次確認非CDB 與CDB相容。

7. 插入非CDB的單一執行個體。

```
CREATE PLUGGABLE DATABASE ncdb USING '/home/oracle/ncdb.xml'
   COPY
 FILE NAME CONVERT = ('/disk1/oracle/dbs/', '/disk2/oracle/ncdb/');
```
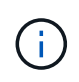

如果主機上沒有足夠的空間、則為 NOCOPY 選項可用於建立pdb。在這種情況下、單一執行個 體非CDB在作為pdb外掛之後無法使用、因為原始資料檔案已用於pdb。請務必在轉換之前建 立備份、以便在發生任何問題時、有一些問題需要重新處理。

8. 如果來源單一執行個體非CDB與目標CDB之間的版本不同、請從轉換後的pdb升級開始。對於相同版本的轉

換、可以跳過此步驟。

```
sqlplus / as sysdba;
alter session set container=ncdb
alter pluggable database open upgrade;
exit;
dbupgrade -c ncdb -l /home/oracle
```
檢閱中的升級記錄檔 /home/oracle 目錄。

9. 開啟可插拔的資料庫、檢查是否有pdb外掛程式違規、然後重新編譯無效的物件。

```
alter pluggable database ncdb open;
alter session set container=ncdb;
select message from pdb plug in violations where type like '%ERR%' and
status <> 'RESOLVED';
$ORACLE_HOME/perl/bin/perl $ORACLE_HOME/rdbms/admin/catcon.pl -n 1 -c
'ncdb' -e -b utlrp -d $ORACLE HOME/rdbms/admin utlrp.sql
```
10. 執行 noncdb to pdb.sql 以更新資料字典。

sqlplus / as sysdba alter session set container=ncdb; @\$ORACLE\_HOME/rdbms/admin/noncdb\_to\_pdb.sql;

關閉並重新啟動Container DB。ncdb會從受限模式中移除。

# 將內部部署的**Oracle**資料庫移轉至**Azure**(重新配置**pdb**)

使用最大可用度選項的 Oracle PDB 重新定位採用了 PDB 熱複製技術、可在將磁碟區複製到目標時、提供來源 PDB 可用度。在轉換時、使用者連線會自動重新導向至目標 PDB 。因此、停機時間會盡量減少、而不受 PDB 大小的影響。NetApp提供可執行的工具套件、可將移轉程序自動化。

- 1. 在Azure VM上的Azure公有雲中建立相同版本和修補層級的CDB。
- 2. 從Ansible控制器複製自動化工具套件的複本。

git clone https://github.com/NetApp-Automation/na\_ora\_aws\_migration.git

- 3. 請閱讀README檔案中的指示。
- 4. 設定來源與目標Oracle伺服器的Ansible主機變數檔案、以及DB伺服器主機的組態檔以進行名稱解析。
- 5. 在Ansible控制器上安裝Ansible控制器先決條件。

```
ansible-playbook -i hosts requirements.yml
ansible-galaxy collection install -r collections/requirements.yml
--force
```
6. 針對內部部署伺服器執行任何移轉前工作。

```
ansible-playbook -i hosts ora_pdb_relocate.yml -u admin -k -K -t
ora_pdb_relo_onprem
```
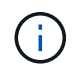

管理使用者是內部部署Oracle伺服器主機上具有Sudo權限的管理使用者。系統管理員使用者 會以密碼驗證。

7. 執行Oracle pdb從內部部署重新配置至目標Azure Oracle主機。

```
ansible-playbook -i hosts ora_pdb_relocate.yml -u azureuser --private
-key db1.pem -t ora pdb relo primary
```
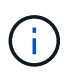

Ansible控制器可位於內部部署或Azure雲端。控制器需要連線至內部部署的Oracle伺服器主機 和Azure Oracle VM主機。Oracle資料庫連接埠(例如1521)會在內部部署的Oracle伺服器主 機與Azure Oracle VM主機之間開啟。

其他**Oracle**資料庫移轉選項

如需其他移轉選項、請參閱Microsoft文件: ["Oracle](https://learn.microsoft.com/en-us/azure/architecture/example-scenario/oracle-migrate/oracle-migration-overview)[資料庫](https://learn.microsoft.com/en-us/azure/architecture/example-scenario/oracle-migrate/oracle-migration-overview)[移轉](https://learn.microsoft.com/en-us/azure/architecture/example-scenario/oracle-migrate/oracle-migration-overview)[決](https://learn.microsoft.com/en-us/azure/architecture/example-scenario/oracle-migrate/oracle-migration-overview)[策](https://learn.microsoft.com/en-us/azure/architecture/example-scenario/oracle-migrate/oracle-migration-overview)[程](https://learn.microsoft.com/en-us/azure/architecture/example-scenario/oracle-migrate/oracle-migration-overview)[序](https://learn.microsoft.com/en-us/azure/architecture/example-scenario/oracle-migrate/oracle-migration-overview)["](https://learn.microsoft.com/en-us/azure/architecture/example-scenario/oracle-migrate/oracle-migration-overview)。

內部部署 **/** 混合雲

**TR-4983** :簡化的自動化 **Oracle** 部署、可在 **NetApp ASA** 上搭配 **iSCSI**

NetApp公司的Alleno Cao、Niyazz Mohamed

目的

NetApp ASA 系統為您的 SAN 基礎架構提供現代化的解決方案。它們可簡化規模、讓您加速資料庫等業務關鍵 應用程式、確保資料隨時可用( 99.9999 % 的正常運作時間)、並減少 TCO 和碳足跡。NetApp ASA 系統包括 專為效能需求最高的應用程式所設計的 A 系列機型、以及針對具成本效益的大容量部署而最佳化的 C 系列機 型。ASA A 系列和 C 系列系統結合在一起、可提供卓越的效能、以改善客戶體驗、縮短達成成果的時間、維持 業務關鍵資料的可用性、保護及安全性、並為任何工作負載提供更有效的容量、並享有業界最有效的保證。

本文件說明如何在使用 Ansible 自動化技術的 ASA 系統所建置的 SAN 環境中、簡化 Oracle 資料庫的部 署。Oracle 資料庫部署在獨立式重新啟動組態中、並使用 iSCSI 傳輸協定進行資料存取、而 Oracle ASM 則用 於 ASA 儲存陣列上的資料庫磁碟管理。它也提供 Oracle 資料庫備份、還原及複製的相關資訊、使用 NetApp SnapCenter UI 工具在 NetApp ASA 系統中執行儲存效率高的資料庫作業。

本解決方案可解決下列使用案例:

- 在 NetApp ASA 系統中自動化部署 Oracle 資料庫、做為主要資料庫儲存設備
- 使用 NetApp SnapCenter 工具在 NetApp ASA 系統中進行 Oracle 資料庫備份與還原
- 使用 NetApp SnapCenter 工具的 NetApp ASA 系統中用於開發 / 測試的 Oracle 資料庫複製、或其他使用案 例

目標對象

本解決方案適用於下列人員:

- DBA 希望在 NetApp ASA 系統中部署 Oracle 。
- 想要在 NetApp ASA 系統中測試 Oracle 工作負載的資料庫解決方案架構設計師。
- 想要在 NetApp ASA 系統上部署及管理 Oracle 資料庫的儲存管理員。
- 想要在 NetApp ASA 系統中備份 Oracle 資料庫的應用程式擁有者。

# 解決方案測試與驗證環境

此解決方案的測試與驗證是在實驗室環境中執行、可能與最終部署環境不符。請參閱一節 [Key Factors for Deployment Consideration] 以取得更多資訊。

# 架構

# Simplified, Automated Oracle Database Deployment on NetApp ASA with iSCSI

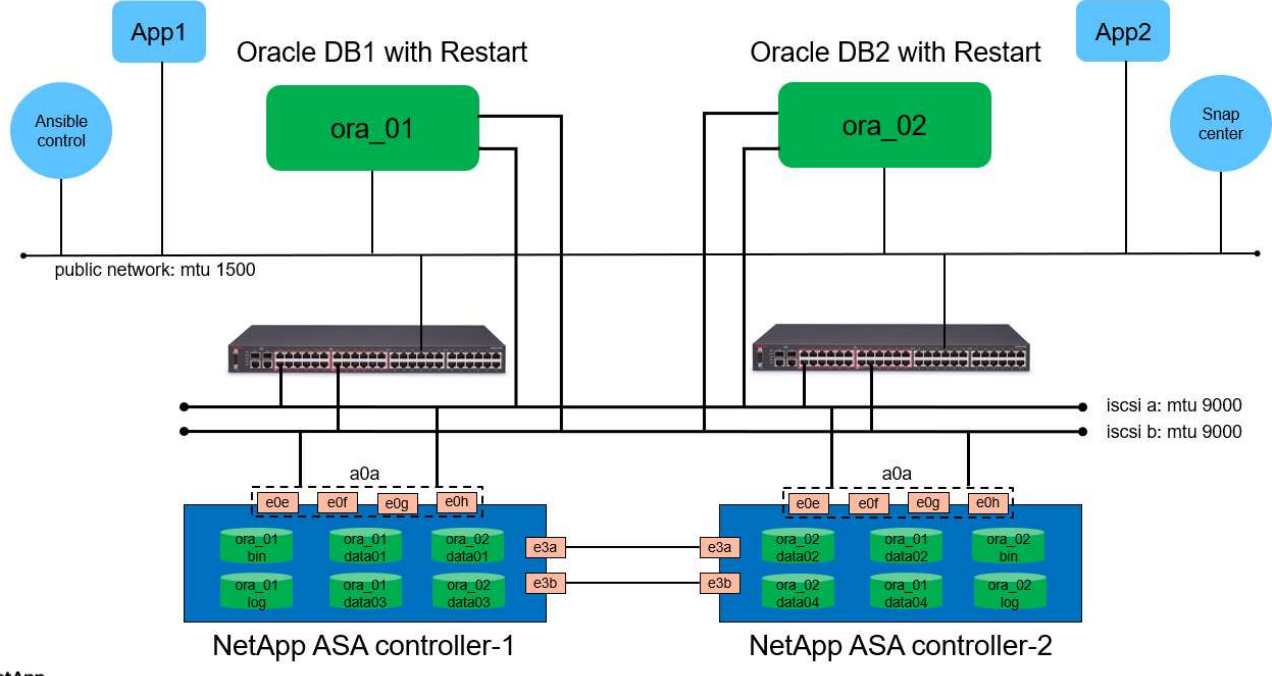

### **n** NetApp

硬體與軟體元件

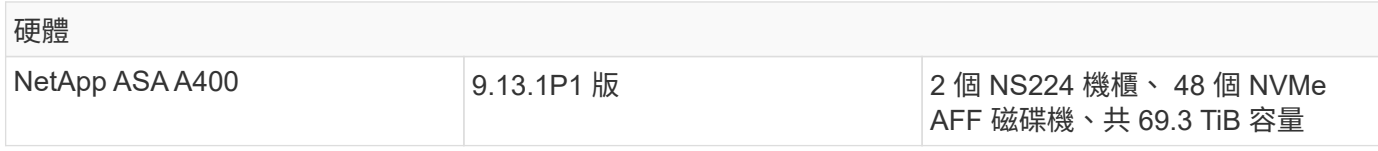
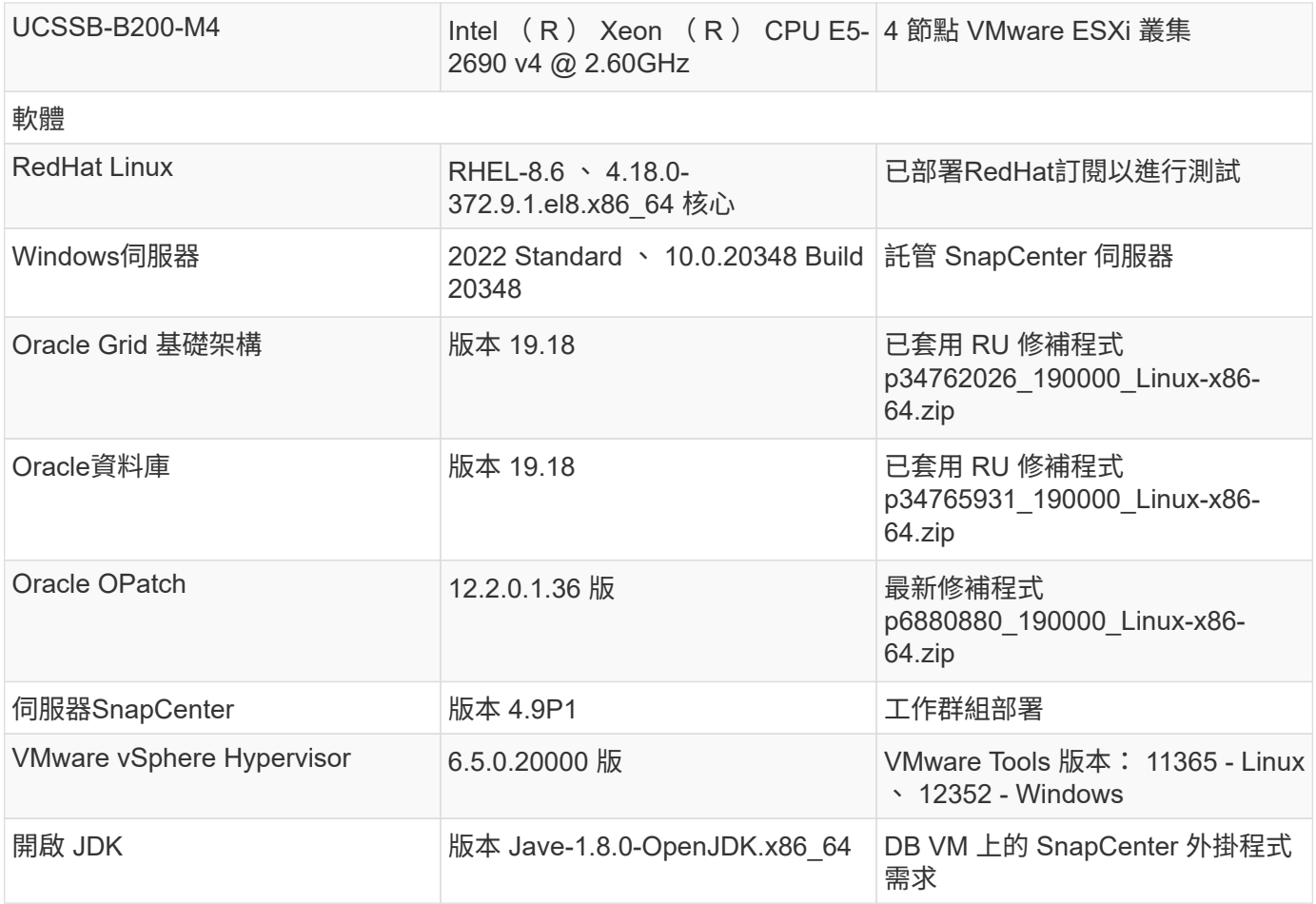

## 實驗室環境中的 **Oracle** 資料庫組態

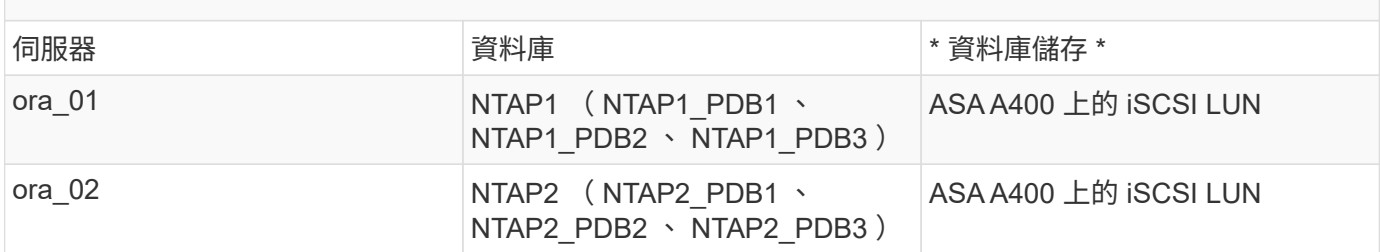

## 部署考量的關鍵因素

- \* Oracle 資料庫儲存配置。 \* 在這項自動化 Oracle 部署中、我們預設會配置四個資料庫磁碟區來主控 Oracle 二進位、資料和記錄檔。然後我們會從資料和記錄 LUN 建立兩個 ASM 磁碟群組。在 +data asm 磁 碟群組中、我們會在每個 ASA A400 叢集節點的磁碟區中配置兩個資料 LUN 。在 +logs asm 磁碟群組中、 我們會在單一 ASA A400 節點的記錄磁碟區中建立兩個 LUN 。在 ONTAP 磁碟區內配置多個 LUN 、整體效 能更佳。
- \* 部署多部 DB 伺服器。 \* 自動化解決方案可在單一 Ansible 教戰手冊中、將 Oracle 容器資料庫部署至多部 DB 伺服器。無論資料庫伺服器的數量為何、教戰手冊的執行方式都會維持不變。在多重 DB 伺服器部署的 情況下、教戰手冊會以演算法建立、以最佳化方式將資料庫 LUN 放置在 ASA A400 的雙控制器上。在控制 器 1 上的伺服器主機索引位置中、二進位和記錄 ODD 編號 DB 伺服器的 LUN 。在控制器 2 上的伺服器主 機索引位置中、二進位和記錄偶數 DB 伺服器的 LUN 。DB 資料 LUN 平均分散到兩個控制器。Oracle ASM 將兩個控制器上的資料 LUN 合併為單一 ASM 磁碟群組、以充分利用兩個控制器的處理能力。
- \* iSCSI 組態。 \* 資料庫 VM 會使用 iSCSI 傳輸協定連線至 ASA 儲存設備以進行儲存存取。您應該在每個控

制器節點上設定雙路徑以實現備援、並在 DB 伺服器上設定 iSCSI 多路徑以進行多路徑儲存存取。在儲存 網路上啟用巨型框架、以最大化效能和處理量。

- \* 您所建立的每個 Oracle ASM 磁碟群組都要使用 Oracle ASM 備援層級。 \* 因為 ASA A400 會在 RAID DP 中設定儲存設備、以便在叢集磁碟層級進行資料保護、因此您應該使用 External Redundancy,這表示 該選項不允許 Oracle ASM 鏡像磁碟群組的內容。
- \* 資料庫備份。 \* NetApp 提供 SnapCenter 軟體套件、以方便使用者的 UI 介面進行資料庫備份、還原及複 製。NetApp 建議實作這樣的管理工具、以快速(在一分鐘內)備份快照、快速(分鐘)資料庫還原及資料 庫複製。

#### 解決方案部署

以下各節提供在 NetApp ASA A400 中進行自動化 Oracle 19c 部署與保護的逐步程序、透過 iSCSI 將資料庫 LUN 直接掛載至 DB VM 、並以 Oracle ASM 作為資料庫 Volume Manager 重新啟動組態。

部署的先決條件

部署需要下列先決條件。

- 1. 假設 NetApp ASA 儲存陣列已安裝並設定完成。這包括 iSCSI 廣播網域、兩個控制器節點上的 LACP 介面群組 a0a 、兩個控制器節點上的 iSCSI VLAN 連接埠( <iscsi-a-vlan-id> 、 <iscsi-b-vlan-id> )。 如果需要協助、以下連結提供詳細的逐步指示。 ["](https://docs.netapp.com/us-en/ontap-systems/asa400/install-detailed-guide.html)[詳細指南](https://docs.netapp.com/us-en/ontap-systems/asa400/install-detailed-guide.html) [- ASA A400"](https://docs.netapp.com/us-en/ontap-systems/asa400/install-detailed-guide.html)
- 2. 在安裝最新版 Ansible 和 Git 的情況下、將 Linux VM 配置為 Ansible 控制器節點。如需詳細資訊、請 參閱下列連結: ["NetApp](https://docs.netapp.com/zh-tw/netapp-solutions/automation/getting-started.html)[解決方案自動化](https://docs.netapp.com/zh-tw/netapp-solutions/automation/getting-started.html)[入門](https://docs.netapp.com/zh-tw/netapp-solutions/automation/getting-started.html)["](https://docs.netapp.com/zh-tw/netapp-solutions/automation/getting-started.html) 在第 - 節中 Setup the Ansible Control Node for CLI deployments on RHEL / CentOS 或 Setup the Ansible Control Node for CLI deployments on Ubuntu / Debian。
- 3. 複製適用於 iSCSI 的 NetApp Oracle 部署自動化工具套件複本。

```
git clone https://bitbucket.ngage.netapp.com/scm/ns-
bb/na_oracle_deploy_iscsi.git
```
- 4. 佈建 Windows 伺服器以使用最新版本執行 NetApp SnapCenter UI 工具。如需詳細資訊、請參閱下列 連結: ["](https://docs.netapp.com/us-en/snapcenter/install/task_install_the_snapcenter_server_using_the_install_wizard.html)[安](https://docs.netapp.com/us-en/snapcenter/install/task_install_the_snapcenter_server_using_the_install_wizard.html)[裝](https://docs.netapp.com/us-en/snapcenter/install/task_install_the_snapcenter_server_using_the_install_wizard.html)[SnapCenter](https://docs.netapp.com/us-en/snapcenter/install/task_install_the_snapcenter_server_using_the_install_wizard.html) [此伺服器](https://docs.netapp.com/us-en/snapcenter/install/task_install_the_snapcenter_server_using_the_install_wizard.html)["](https://docs.netapp.com/us-en/snapcenter/install/task_install_the_snapcenter_server_using_the_install_wizard.html)
- 5. 建置兩部 RHEL Oracle DB 伺服器、無論是裸機或虛擬化 VM 。在 DB 伺服器上建立不含密碼權限的 管理員使用者、並在 Ansible 主機和 Oracle DB 伺服器主機之間啟用 SSH 私密 / 公開金鑰驗證。在 DB 伺服器 /tmp/archive 目錄上執行 Oracle 19c 安裝檔案之後的階段。

installer\_archives:

- "LINUX.X64 193000 grid home.zip"
- "p34762026 190000 Linux-x86-64.zip"
- "LINUX.X64 193000 db home.zip"
- "p34765931 190000 Linux-x86-64.zip"
- "p6880880 190000 Linux-x86-64.zip"

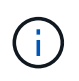

請確定您已在 Oracle VM 根磁碟區中至少分配 50 g 的空間、以便有足夠的空間來存放 Oracle 安裝檔案。

6. 觀看下列影片:

[在](https://netapp.hosted.panopto.com/Panopto/Pages/Embed.aspx?id=79095731-6b02-41d5-9fa1-b0c00100d055) [NetApp ASA](https://netapp.hosted.panopto.com/Panopto/Pages/Embed.aspx?id=79095731-6b02-41d5-9fa1-b0c00100d055) [上使用](https://netapp.hosted.panopto.com/Panopto/Pages/Embed.aspx?id=79095731-6b02-41d5-9fa1-b0c00100d055) [iSCSI](https://netapp.hosted.panopto.com/Panopto/Pages/Embed.aspx?id=79095731-6b02-41d5-9fa1-b0c00100d055) [簡化並自動化](https://netapp.hosted.panopto.com/Panopto/Pages/Embed.aspx?id=79095731-6b02-41d5-9fa1-b0c00100d055) [Oracle](https://netapp.hosted.panopto.com/Panopto/Pages/Embed.aspx?id=79095731-6b02-41d5-9fa1-b0c00100d055) [部署](https://netapp.hosted.panopto.com/Panopto/Pages/Embed.aspx?id=79095731-6b02-41d5-9fa1-b0c00100d055)

自動化參數檔案

Ansible 教戰手冊使用預先定義的參數執行資料庫安裝和組態工作。對於此 Oracle 自動化解決方案、有三 個使用者定義的參數檔案需要使用者輸入才能執行教戰手冊。

- 主機:定義自動化教戰手冊所針對的目標。
- VARS/vars.yml 定義適用於所有目標的變數的全域變數檔案。
- host\_vars/host\_name.yml 定義僅套用至本機目標的變數的本機變數檔案。在我們的使用案例中、這 些是 Oracle DB 伺服器。

除了這些使用者定義的變數檔案之外、還有幾個預設變數檔案、其中包含預設參數、除非必要、否則不需 要變更。下列各節說明如何設定使用者定義的變數檔案。

參數檔組態

```
1. Ansible 目標 hosts 檔案組態:
```

```
# Enter NetApp ASA controller management IP address
[ontap]
172.16.9.32
# Enter Oracle servers names to be deployed one by one, follow by
each Oracle server public IP address, and ssh private key of admin
user for the server.
[oracle]
ora 01 ansible host=10.61.180.21 ansible ssh private key file
=ora_01.pem
ora 02 ansible host=10.61.180.23 ansible ssh private key file
=ora_02.pem
```
2. 全域 vars/vars.yml 檔案組態

```
####################################################################
#########################################
###### Oracle 19c deployment global user
configurable variables ######
###### Consolidate all variables from ONTAP, linux
and oracle \# \# \# \# \#####################################################################
#########################################
####################################################################
#########################################
###### ONTAP env specific config variables
######
####################################################################
#########################################
# Enter the supported ONTAP platform: on-prem, aws-fsx.
ontap_platform: on-prem
# Enter ONTAP cluster management user credentials
username: "xxxxxxxx"
password: "xxxxxxxx"
###### on-prem platform specific user defined variables ######
# Enter Oracle SVM iSCSI lif addresses. Each controller configures
```

```
with dual paths iscsi a, iscsi b for redundancy
ora_iscsi_lif_mgmt:
  - {name: '{{ svm name }} mgmt', address: 172.21.253.220, netmask:
255.255.255.0, vlan_name: ora_mgmt, vlan_id: 3509}
ora_iscsi_lifs_node1:
    - {name: '{{ svm_name }}_lif_1a', address: 172.21.234.221,
netmask: 255.255.255.0, vlan_name: ora_iscsi_a, vlan_id: 3490}
  - {name: '{{ svm name }} lif 1b', address: 172.21.235.221,
netmask: 255.255.255.0, vlan name: ora iscsi b, vlan id: 3491}
ora_iscsi_lifs_node2:
    - {name: '{{ svm_name }}_lif_2a', address: 172.21.234.223,
netmask: 255.255.255.0, vlan_name: ora_iscsi_a, vlan_id: 3490}
    - {name: '{{ svm_name }}_lif_2b', address: 172.21.235.223,
netmask: 255.255.255.0, vlan name: ora iscsi b, vlan id: 3491}
####################################################################
#########################################
### Linux env specific config variables
###
####################################################################
#########################################
# Enter RHEL subscription to enable repo
redhat sub username: xxxxxxxx
redhat sub password: "xxxxxxxx"
####################################################################
#########################################
### Oracle DB env specific config variables
###
####################################################################
#########################################
# Enter Database domain name
db_domain: solutions.netapp.com
# Enter initial password for all required Oracle passwords. Change
them after installation.
initial_pwd_all: xxxxxxxx
```
3. 本機 DB 伺服器 host\_vars/host\_name.yml 組態

# User configurable Oracle host specific parameters # Enter container database SID. By default, a container DB is created with 3 PDBs within the CDB oracle\_sid: NTAP1 # Enter database shared memory size or SGA. CDB is created with SGA at 75% of memory limit, MB. The grand total of SGA should not exceed 75% available RAM on node. memory\_limit: 8192

# 教戰手冊執行

自動化工具套件共有六本教戰手冊。每個工作區塊都會執行不同的工作區塊、並提供不同的用途。

0-all playbook.yml - execute playbooks from 1-4 in one playbook run. 1-ansible\_requirements.yml - set up Ansible controller with required libs and collections. 2-linux\_config.yml - execute Linux kernel configuration on Oracle DB servers. 3-ontap\_config.yml - configure ONTAP svm/volumes/luns for Oracle database and grant DB server access to luns. 4-oracle\_config.yml - install and configure Oracle on DB servers for grid infrastructure and create a container database. 5-destroy.yml - optional to undo the environment to dismantle all.

有三個選項可用來執行具有下列命令的教戰手冊。

1. 在一次合併執行中執行所有部署教戰手冊。

```
ansible-playbook -i hosts 0-all_playbook.yml -u admin -e
@vars/vars.yml
```
2. 一次執行一個教戰手冊、編號順序為 1-4 。

```
ansible-playbook -i hosts 1-ansible_requirements.yml -u admin -e
@vars/vars.yml
```
ansible-playbook -i hosts 2-linux\_config.yml -u admin -e @vars/vars.yml

ansible-playbook -i hosts 3-ontap\_config.yml -u admin -e @vars/vars.yml

ansible-playbook -i hosts 4-oracle\_config.yml -u admin -e @vars/vars.yml

3. 使用標記執行 0-all\_playbook.yml 。

ansible-playbook -i hosts 0-all\_playbook.yml -u admin -e @vars/vars.yml -t ansible\_requirements

```
ansible-playbook -i hosts 0-all_playbook.yml -u admin -e
@vars/vars.yml -t linux_config
```
ansible-playbook -i hosts 0-all\_playbook.yml -u admin -e @vars/vars.yml -t ontap\_config

```
ansible-playbook -i hosts 0-all_playbook.yml -u admin -e
@vars/vars.yml -t oracle_config
```
4. 復原環境

ansible-playbook -i hosts 5-destroy.yml -u admin -e @vars/vars.yml

執行後驗證

執行教戰手冊後、以 Oracle 使用者身分登入 Oracle DB 伺服器、以驗證 Oracle 網格基礎架構和資料庫是 否已成功建立。以下是主機 ora\_01 上 Oracle 資料庫驗證的範例。

1. 驗證建立的網格基礎架構和資源。

```
[oracle@ora 01 \sim]$ df -h
Filesystem Size Used Avail Use% Mounted on
devtmpfs 7.7G 40K 7.7G 1% /dev
tmpfs 7.8G 1.1G 6.7G 15% /dev/shm
tmpfs 7.8G 312M 7.5G 4% /run
tmpfs 7.8G 0 7.8G 0% /sys/fs/cgroup
/dev/mapper/rhel-root 44G 38G 6.8G 85% /
/dev/sda1 1014M 258M 757M 26% /boot
tmpfs 1.6G 12K 1.6G 1% /run/user/42
tmpfs 1.6G 4.0K 1.6G 1% /run/user/1000
/dev/mapper/ora_01_biny_01p1 40G 21G 20G 52% /u01
[oracle@ora 01 \sim]$ asm
[oracle@ora 01 ~]$ crsctl stat res -t
--------------------------------------------------------------------
------------
Name Target State Server Server State
details
--------------------------------------------------------------------
------------
Local Resources
--------------------------------------------------------------------
------------
ora.DATA.dg
           ONLINE ONLINE ora 01 STABLE
ora.LISTENER.lsnr
           ONLINE INTERMEDIATE ora 01 Not All
Endpoints Re
gistered, STABLE
ora.LOGS.dg
           ONLINE ONLINE ora 01 STABLE
ora.asm
             ONLINE ONLINE ora_01
Started, STABLE
ora.ons
             OFFLINE OFFLINE ora_01 STABLE
--------------------------------------------------------------------
------------
Cluster Resources
  --------------------------------------------------------------------
```
----------- ora.cssd 1 ONLINE ONLINE ora\_01 STABLE ora.diskmon 1 OFFLINE OFFLINE STABLE ora.driver.afd 1 ONLINE ONLINE ora\_01 STABLE ora.evmd 1 ONLINE ONLINE ora\_01 STABLE ora.ntap1.db 1 ONLINE ONLINE ora\_01 Open,HOME=/u01/app/o racle/product/19.0.0 /NTAP1,STABLE -------------------------------------------------------------------- ------------ [oracle@ora\_01 ~]\$

T.

忽略 Not All Endpoints Registered In State 詳細資料。這是因為與接聽程式發 生手動和動態資料庫登錄衝突、因此可以安全地忽略。

2. 驗證 ASM 篩選器驅動程式是否正常運作。

[oracle@ora\_01 ~]\$ asmcmd ASMCMD> lsdg State Type Rebal Sector Logical\_Sector Block AU Total MB Free MB Req mir free MB Usable file MB Offline disks Voting\_files Name MOUNTED EXTERN N 512 512 512 4096 4194304 327680 318644 0 318644 0 N DATA/ MOUNTED EXTERN N 512 512 4096 4194304 81920 78880 0 78880 0 N LOGS/ ASMCMD> lsdsk Path AFD:ORA\_01\_DAT1\_01 AFD:ORA\_01\_DAT1\_03 AFD:ORA\_01\_DAT1\_05 AFD:ORA\_01\_DAT1\_07 AFD:ORA\_01\_DAT2\_02 AFD:ORA\_01\_DAT2\_04 AFD:ORA\_01\_DAT2\_06 AFD:ORA\_01\_DAT2\_08 AFD:ORA\_01\_LOGS\_01 AFD:ORA\_01\_LOGS\_02 ASMCMD> afd\_state ASMCMD-9526: The AFD state is 'LOADED' and filtering is 'ENABLED' on host 'ora\_01' ASMCMD>

3. 登入 Oracle Enterprise Manager Express 以驗證資料庫。

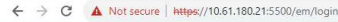

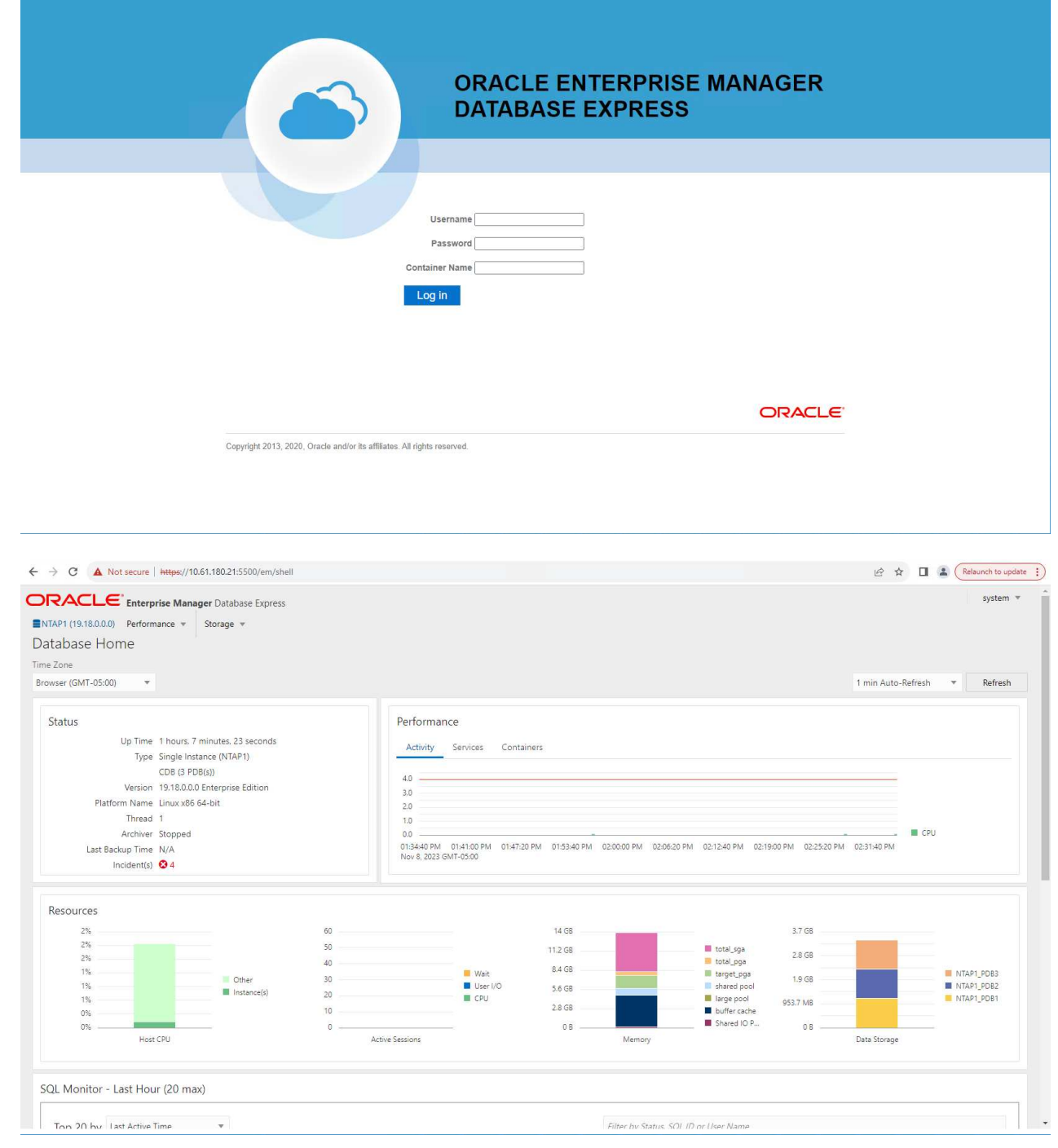

Enable additional port from sqlplus for login to individual container database or PDBs. SQL> show pdbs CON ID CON NAME OPEN MODE RESTRICTED ---------- ------------------------------ ---------- ---------- 2 PDB\$SEED READ ONLY NO 3 NTAP1 PDB1 READ WRITE NO 4 NTAP1 PDB2 READ WRITE NO 5 NTAP1 PDB3 READ WRITE NO SQL> alter session set container=NTAP1 PDB1; Session altered. SQL> select dbms xdb config.gethttpsport() from dual; DBMS XDB CONFIG.GETHTTPSPORT() ------------------------------ <u>0</u> SQL> exec DBMS XDB CONFIG.SETHTTPSPORT(5501); PL/SQL procedure successfully completed. SQL> select dbms xdb config.gethttpsport() from dual; DBMS XDB CONFIG.GETHTTPSPORT() ------------------------------ 5501 login to NTAP1 PDB1 from port 5501.

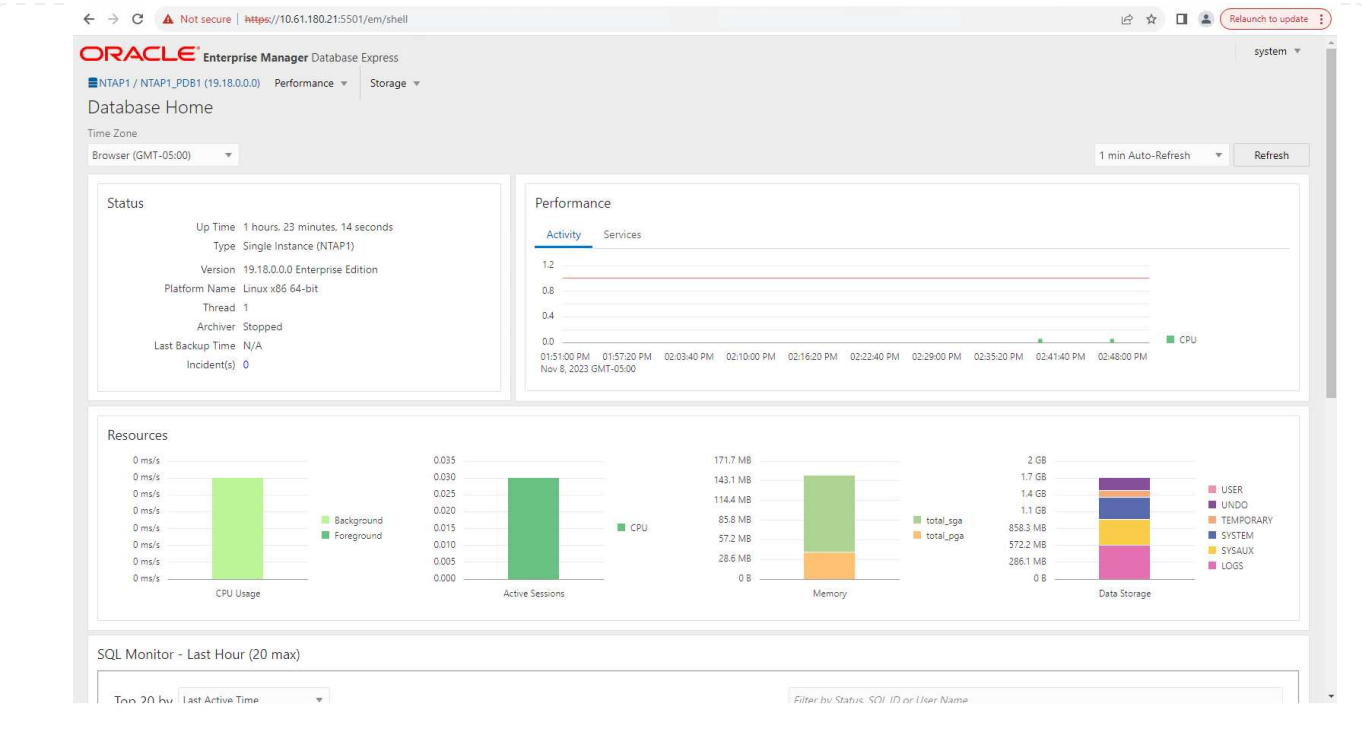

# 使用 **SnapCenter** 進行 **Oracle** 備份、還原及複製

請參閱 TR-4979 ["](#page-19-0)[在](#page-19-0) [VMware Cloud](#page-19-0) [上使用來](#page-19-0)[賓](#page-19-0)[安](#page-19-0)[裝](#page-19-0)[的](#page-19-0) [FSX ONTAP](#page-19-0) [、在](#page-19-0) [AWS](#page-19-0) [上簡化、自我管理的](#page-19-0) [Oracle"](#page-19-0) 區段 Oracle backup, restore, and clone with SnapCenter 如需設定 SnapCenter 及 執行資料庫備份、還原及複製工作流程的詳細資訊、

#### 何處可找到其他資訊

若要深入瞭解本文件所述資訊、請參閱下列文件及 / 或網站:

• NetApp ASA : All Flash SAN 陣列

["https://www.netapp.com/data-storage/all-flash-san-storage-array/"](https://www.netapp.com/data-storage/all-flash-san-storage-array/)

• 安裝 Oracle Grid Infrastructure for a Standalone Server with a New Database Installation

["https://docs.oracle.com/en/database/oracle/oracle-database/19/ladbi/installing-oracle-grid-infrastructure](https://docs.oracle.com/en/database/oracle/oracle-database/19/ladbi/installing-oracle-grid-infrastructure-for-a-standalone-server-with-a-new-database-installation.html#GUID-0B1CEE8C-C893-46AA-8A6A-7B5FAAEC72B3)[for-a-standalone-server-with-a-new-database-installation.html#GUID-0B1CEE8C-C893-46AA-8A6A-](https://docs.oracle.com/en/database/oracle/oracle-database/19/ladbi/installing-oracle-grid-infrastructure-for-a-standalone-server-with-a-new-database-installation.html#GUID-0B1CEE8C-C893-46AA-8A6A-7B5FAAEC72B3)[7B5FAAEC72B3"](https://docs.oracle.com/en/database/oracle/oracle-database/19/ladbi/installing-oracle-grid-infrastructure-for-a-standalone-server-with-a-new-database-installation.html#GUID-0B1CEE8C-C893-46AA-8A6A-7B5FAAEC72B3)

• 使用回應檔案安裝及設定 Oracle 資料庫

["https://docs.oracle.com/en/database/oracle/oracle-database/19/ladbi/installing-and-configuring-oracle](https://docs.oracle.com/en/database/oracle/oracle-database/19/ladbi/installing-and-configuring-oracle-database-using-response-files.html#GUID-D53355E9-E901-4224-9A2A-B882070EDDF7)[database-using-response-files.html#GUID-D53355E9-E901-4224-9A2A-B882070EDDF7"](https://docs.oracle.com/en/database/oracle/oracle-database/19/ladbi/installing-and-configuring-oracle-database-using-response-files.html#GUID-D53355E9-E901-4224-9A2A-B882070EDDF7)

• 將 Red Hat Enterprise Linux 8.2 與 ONTAP 搭配使用

["https://docs.netapp.com/us-en/ontap-sanhost/hu\\_rhel\\_82.html#all-san-array-configurations"](https://docs.netapp.com/us-en/ontap-sanhost/hu_rhel_82.html#all-san-array-configurations)

**NVA-1155**:**Oracle 19c RAC Database on FlexPod Arscide Datacenter with Cisco UCS and NetApp AFF E**支援**FC**的**Oracle 19c RAC**資料庫**-**設計與部署指南

**NetApp的Alleno Cao** 

本《Oracle 19c RAC資料庫的設計與部署指南FlexPod 》適用於採用Cisco UCS和NetApp AFF 透過FC 的Oracle 19c RAC資料庫、提供解決方案設計的詳細資料、以及在FlexPod 採用Oracle Linux 8.2的最新版「更 新資料中心」基礎架構上代管Oracle RAC資料庫的逐步部署程序作業系統和Red Hat相容核心。

["NVA-1155](https://www.netapp.com/pdf.html?item=/media/25782-nva-1155.pdf)[:](https://www.netapp.com/pdf.html?item=/media/25782-nva-1155.pdf)[FlexPod Oracle 19c RAC](https://www.netapp.com/pdf.html?item=/media/25782-nva-1155.pdf)[資料庫位於](https://www.netapp.com/pdf.html?item=/media/25782-nva-1155.pdf)[支援](https://www.netapp.com/pdf.html?item=/media/25782-nva-1155.pdf)[Cisco UCS](https://www.netapp.com/pdf.html?item=/media/25782-nva-1155.pdf)[和](https://www.netapp.com/pdf.html?item=/media/25782-nva-1155.pdf)[NetApp AFF](https://www.netapp.com/pdf.html?item=/media/25782-nva-1155.pdf) [透過](https://www.netapp.com/pdf.html?item=/media/25782-nva-1155.pdf)[FC](https://www.netapp.com/pdf.html?item=/media/25782-nva-1155.pdf)[的](https://www.netapp.com/pdf.html?item=/media/25782-nva-1155.pdf)[Oracle 19c RAC](https://www.netapp.com/pdf.html?item=/media/25782-nva-1155.pdf)[資](https://www.netapp.com/pdf.html?item=/media/25782-nva-1155.pdf) [料中心](https://www.netapp.com/pdf.html?item=/media/25782-nva-1155.pdf)["](https://www.netapp.com/pdf.html?item=/media/25782-nva-1155.pdf)

**TR-4250**:**SAP**搭配**Oracle on UNIX**、**NFS**搭配**NetApp**叢集**Data ONTAP** 式功能的**NetApp**叢集式功能、適用 於**SnapManager SAP 3.4**

NetApp公司Nils Bauer

TR-4250可解決設計儲存解決方案以支援使用Oracle資料庫的SAP商業套裝軟體產品的挑戰。本文的主要重點是 使用最新一代SAP解決方案的企業和IT領導者、所面臨的常見儲存基礎架構設計、部署、營運和管理挑戰。本文 檔中的建議是一般的、並非針對SAP應用程式或SAP實作的大小和範圍而定。TR-4250假設讀者已基本瞭 解NetApp與SAP產品的技術與營運。TR-4250是根據NetApp、SAP、Oracle及我們客戶的技術人員互動而開 發。

["TR-4250](https://www.netapp.com/pdf.html?item=/media/19525-tr-4250.pdf)[:](https://www.netapp.com/pdf.html?item=/media/19525-tr-4250.pdf)[SAP](https://www.netapp.com/pdf.html?item=/media/19525-tr-4250.pdf)[搭](https://www.netapp.com/pdf.html?item=/media/19525-tr-4250.pdf)[配](https://www.netapp.com/pdf.html?item=/media/19525-tr-4250.pdf)[Oracle on UNIX](https://www.netapp.com/pdf.html?item=/media/19525-tr-4250.pdf)[、](https://www.netapp.com/pdf.html?item=/media/19525-tr-4250.pdf)[NFS](https://www.netapp.com/pdf.html?item=/media/19525-tr-4250.pdf)搭配[NetApp](https://www.netapp.com/pdf.html?item=/media/19525-tr-4250.pdf)[叢集](https://www.netapp.com/pdf.html?item=/media/19525-tr-4250.pdf)[Data ONTAP](https://www.netapp.com/pdf.html?item=/media/19525-tr-4250.pdf) [式功能的](https://www.netapp.com/pdf.html?item=/media/19525-tr-4250.pdf)NetApp[叢集式功能、適用](https://www.netapp.com/pdf.html?item=/media/19525-tr-4250.pdf) [於](https://www.netapp.com/pdf.html?item=/media/19525-tr-4250.pdf)[SnapManager SAP 3.4"](https://www.netapp.com/pdf.html?item=/media/19525-tr-4250.pdf)

部署**Oracle**資料庫

解決方案總覽

## 在**ONTAP NFS**上自動部署**Oracle19c for Sfor**

組織正在將環境自動化、以提高效率、加速部署、並減少手動作業。Ansible等組態管理工具正用於簡化企業資 料庫作業。在本解決方案中、我們將示範如何使用Ansible來自動化Oracle 19c with NetApp ONTAP 供應與組 態。藉由讓儲存管理員、系統管理員及DBA能夠一致且快速地部署新的儲存設備、設定資料庫伺服器、以及安 裝Oracle 19c軟體、您將獲得下列效益:

- 消除設計複雜性和人為錯誤、並實作可重複執行的一致部署和最佳實務做法
- 縮短儲存資源配置、DB主機組態及Oracle安裝的時間
- 提高資料庫管理員、系統和儲存管理員的生產力
- 輕鬆擴充儲存設備和資料庫

NetApp為客戶提供通過驗證的Ansible模組和角色、以加速Oracle資料庫環境的部署、組態和生命週期管理。本 解決方案提供說明及可接受的方針代碼、協助您:

- 建立及設定ONTAP Oracle資料庫的靜態NFS儲存設備
- 在RedHat Enterprise Linux 7/8或Oracle Linux 7/8上安裝Oracle 19c
- 在ONTAP 不支援的NFS儲存設備上設定Oracle 19c

如需更多詳細資料或要開始、請參閱下方的總覽影片。

## **AWX/Tower**部署

第1部分:入門、需求、自動化詳細資料及初始AWX/Tower組態

### [AWX](https://netapp.hosted.panopto.com/Panopto/Pages/Embed.aspx?id=d844a9c3-4eb3-4512-bf21-b01200f09f66) [部署](https://netapp.hosted.panopto.com/Panopto/Pages/Embed.aspx?id=d844a9c3-4eb3-4512-bf21-b01200f09f66)

第2部分:變數與執行教戰手冊

### [AWX Playbook Run](https://netapp.hosted.panopto.com/Panopto/Pages/Embed.aspx?id=6da1b960-e1c9-4950-b750-b01200f0bdfa)

## **CLI**部署

第1部分:入門、需求、自動化詳細資料和可控制主機設定

### [CLI](https://netapp.hosted.panopto.com/Panopto/Pages/Embed.aspx?id=373e7f2a-c101-4292-a3e4-b01200f0d078)[部署](https://netapp.hosted.panopto.com/Panopto/Pages/Embed.aspx?id=373e7f2a-c101-4292-a3e4-b01200f0d078)

第2部分:變數與執行教戰手冊

[執行](https://netapp.hosted.panopto.com/Panopto/Pages/Embed.aspx?id=d58ebdb0-8bac-4ef9-b4d1-b01200f95047) [CLI](https://netapp.hosted.panopto.com/Panopto/Pages/Embed.aspx?id=d58ebdb0-8bac-4ef9-b4d1-b01200f95047) [教戰手冊](https://netapp.hosted.panopto.com/Panopto/Pages/Embed.aspx?id=d58ebdb0-8bac-4ef9-b4d1-b01200f95047)

<span id="page-448-0"></span>快速入門

本解決方案的設計可在AWX/Tower環境中執行、或由CLI在Ansible控制主機上執行。

### **AWX/Tower**

對於AWX/Tower環境、我們會引導您建立ONTAP 一份關於您的叢集管理和Oracle伺服器(IP和主機名稱)的目 錄、建立認證資料、設定從NetApp Automation Github擷取Ansible程式碼的專案、以及啟動自動化的工作範 本。

- 1. 填寫環境專屬的變數、然後複製並貼到工作範本中的額外VAR欄位。
- 2. 將額外的虛擬檔案新增至工作範本之後、您就可以啟動自動化。
- 3. 工作範本會在三個階段中執行、分別為ONTAP\_config、Linux組態和Oracle\_config指定標籤。

## 透過**Ansible**控制主機的**CLI**

- 1. 可設定Linux主機、以便用作可控制主機["](../automation/getting-started.html)[請](../automation/getting-started.html)[按](../automation/getting-started.html)[一下此](../automation/getting-started.html)[處](../automation/getting-started.html)[以取得](../automation/getting-started.html)[詳細指示](../automation/getting-started.html)["](../automation/getting-started.html)
- 2. 設定好Ansible控制主機之後、您可以複製Ansible Automation儲存庫。
- 3. 使用ONTAP 您的叢集管理和Oracle伺服器管理IP的IP和/或主機名稱編輯hosts檔案。
- 4. 填寫您環境的專屬變數、然後複製並貼到「vars.yml」檔案中。
- 5. 每個Oracle主機都有一個變數檔、由其主機名稱識別、其中包含主機專屬的變數。
- 6. 完成所有變數檔案之後、您可以指定「ONTAP\_config」、「LINUS\_config」和「Oracle\_config」的標記、 以三個階段執行方針。

需求

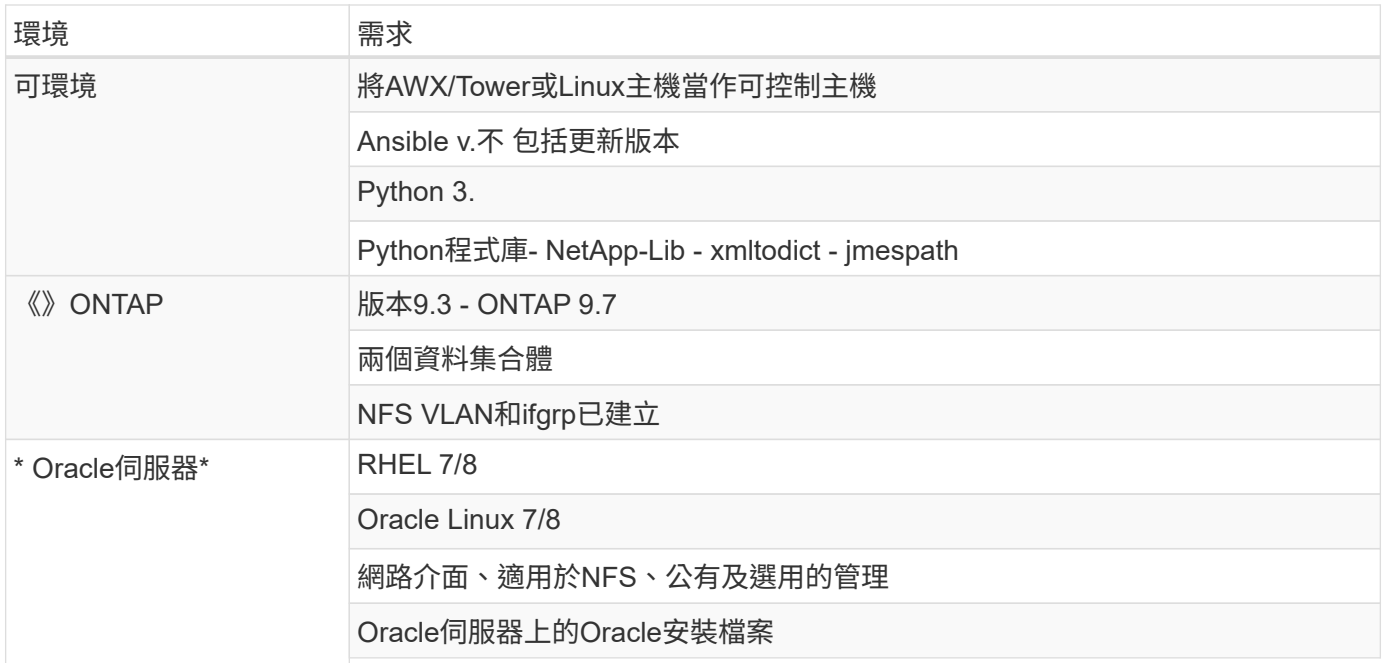

# 自動化詳細資料

這項自動化部署是以單一的可執行教戰手冊所設計、其中包含三個不同的角色。這些角色適用於ONTAP 支援功 能、Linux和Oracle組態。下表說明哪些工作正在自動化。

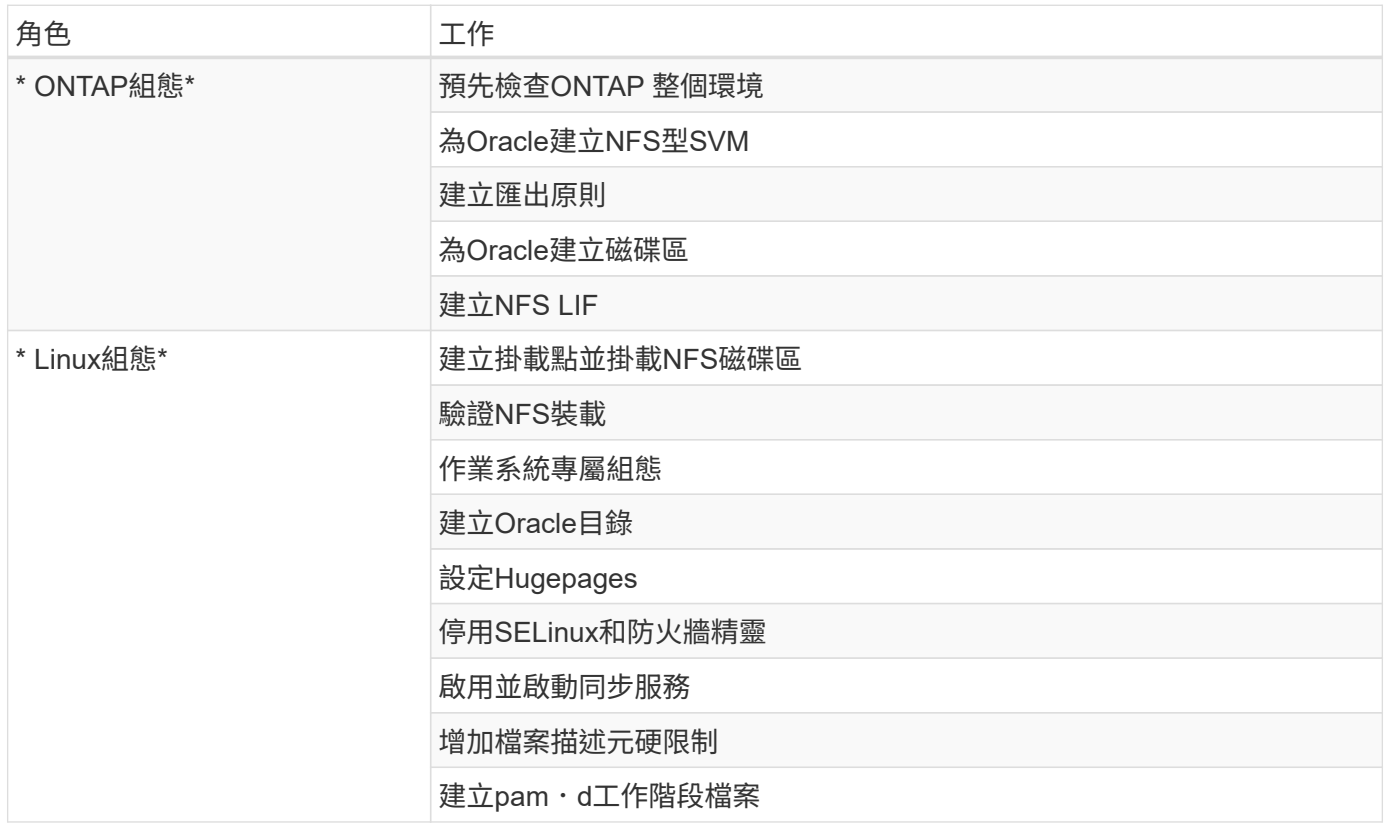

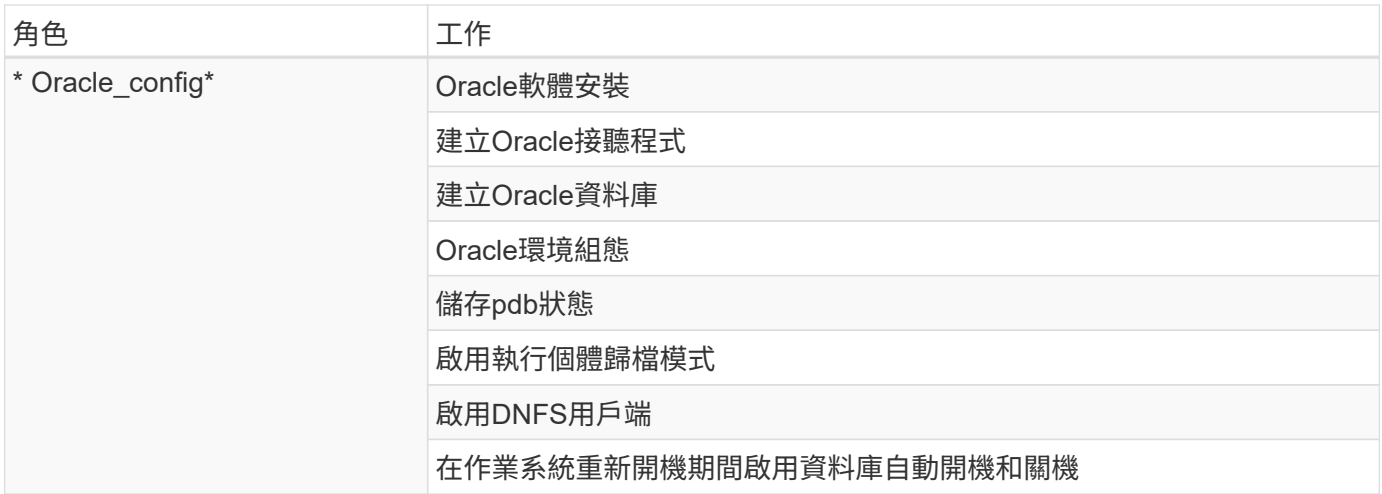

#### 預設參數

為了簡化自動化作業、我們預設了許多必要的Oracle部署參數、預設值為預設值。一般而言、大多數部署都不需 要變更預設參數。較進階的使用者可以謹慎變更預設參數。預設參數位於預設目錄下的每個角色資料夾中。

## 部署指示

在開始之前、請先下載下列Oracle安裝與修補檔案、並將其放在「/tmp/archive」目錄中、並針對要部署的每 部DB伺服器上的所有使用者、提供讀取、寫入及執行存取權限。自動化工作會在該特定目錄中尋找命名的安裝 檔案、以供Oracle安裝與組態之用。

```
LINUX.X64 193000 db home.zip -- 19.3 base installer
p31281355_190000_Linux-x86-64.zip -- 19.8 RU patch
p6880880_190000_Linux-x86-64.zip -- opatch version 12.2.0.1.23
```
### 授權

您應該閱讀Github儲存庫中所述的授權資訊。存取、下載、安裝或使用此儲存庫中的內容、即表示您同意所規定 的授權條款 ["](https://github.com/NetApp-Automation/na_oracle19c_deploy/blob/master/LICENSE.TXT)[請](https://github.com/NetApp-Automation/na_oracle19c_deploy/blob/master/LICENSE.TXT)[按](https://github.com/NetApp-Automation/na_oracle19c_deploy/blob/master/LICENSE.TXT)[這](https://github.com/NetApp-Automation/na_oracle19c_deploy/blob/master/LICENSE.TXT)[裡](https://github.com/NetApp-Automation/na_oracle19c_deploy/blob/master/LICENSE.TXT)["](https://github.com/NetApp-Automation/na_oracle19c_deploy/blob/master/LICENSE.TXT)。

請注意、對於產生及/或分享任何衍生作品與此儲存庫中的內容有特定限制。請務必閱讀的條款 ["](https://github.com/NetApp-Automation/na_oracle19c_deploy/blob/master/LICENSE.TXT)[授權](https://github.com/NetApp-Automation/na_oracle19c_deploy/blob/master/LICENSE.TXT)["](https://github.com/NetApp-Automation/na_oracle19c_deploy/blob/master/LICENSE.TXT) 使用內容 之前。如果您不同意所有條款、請勿存取、下載或使用此儲存庫中的內容。

準備好之後、按一下 ["](#page-450-0)[如需](#page-450-0)[詳細](#page-450-0)[的](#page-450-0)[AWX/Tower](#page-450-0)[部署程](#page-450-0)序[、請參閱此](#page-450-0)[處](#page-450-0)["](#page-450-0) 或 ["](#page-460-0)[此](#page-460-0)[處](#page-460-0)[用於](#page-460-0)[CLI](#page-460-0)[部署](#page-460-0)["](#page-460-0)。

<span id="page-450-0"></span>逐步部署程序

### **AWX/Tower**部署**Oracle 19c**資料庫

**1.**為您的環境建立詳細目錄、群組、主機和認證資料

本節說明在AWX/Ansible Tower中設定庫存、群組、主機和存取認證資料、為使用NetApp自動化解決方案的環境 做好準備。

1. 設定庫存。

a. 瀏覽至「資源」→「庫存」→「新增」、然後按一下「新增庫存」。

b. 提供名稱和組織詳細資料、然後按一下「Save(儲存)」。

c. 在「庫存」頁面上、按一下建立的庫存。

d. 如果有任何庫存變數、請將其貼到變數欄位中。

e. 瀏覽至「群組」子功能表、然後按一下「新增」。

f. 提供ONTAP 群組名稱以供使用、貼上群組變數(若有)、然後按一下「Save(儲存)」。

g. 為Oracle的另一個群組重複此程序。

h. 選取ONTAP 建立的「更新群組」、移至「主機」子功能表、然後按一下「新增主機」。

i. 提供ONTAP 叢集管理IP的IP位址、貼上主機變數(如果有)、然後按一下「Save(儲存)」。

j. Oracle群組和Oracle主機管理IP/主機名稱必須重複此程序。

2. 建立認證類型。對於涉及ONTAP 到靜態的解決方案、您必須設定認證類型以符合使用者名稱和密碼項目。

a. 瀏覽至「管理」→「認證類型」、然後按一下「新增」。

b. 提供名稱和說明。

c. 在輸入組態中貼上下列內容:

fields:

 - id: username type: string label: Username - id: password type: string label: Password

secret: true

- id: vsadmin password type: string label: vsadmin\_password

secret: true

1. 將下列內容貼到Injector Configuration:

```
extra_vars:
   password: '{{ password }}'
   username: '{{ username }}'
 vsadmin password: '{{ vsadmin password }}'
```
1. 設定認證資料。

a. 瀏覽至「資源」→「認證」、然後按一下「新增」。

b. 輸入ONTAP 名稱和組織詳細資料以供參考。

- c. 選取您為ONTAP 其建立的自訂認證類型。
- d. 在類型詳細資料下、輸入使用者名稱、密碼和vsadmin\_password。
- e. 按一下「Back to Credential(返回認證)」、然後按
- f. 輸入Oracle的名稱和組織詳細資料。
- g. 選取機器認證類型。
- h. 在類型詳細資料下、輸入Oracle主機的使用者名稱和密碼。
- i. 選取正確的權限提高方法、然後輸入使用者名稱和密碼。

#### **2.**建立專案

- 1. 前往「資源」→「專案」、然後按一下「新增」。
	- a. 輸入名稱和組織詳細資料。
	- b. 在來源控制認證類型欄位中選取Git。
	- c. 輸入 [<https://github.com/NetApp-Automation/na\\_oracle19c\\_deploy.git>](https://github.com/NetApp-Automation/na_oracle19c_deploy.git>) 做為來源控制URL。
	- d. 按一下儲存。
	- e. 當來源程式碼變更時、專案可能需要偶爾同步。

### **3.**設定**Oracle host\_vars**

本節中定義的變數會套用至每個個別的Oracle伺服器和資料庫。

1. 在下列內嵌的Oracle主機變數或host\_vars表單中輸入您的環境特定參數。

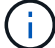

必須變更藍色項目、以符合您的環境。

## 主機**VARS**組態

```
######################################################################
############## Host Variables Configuration ##############
######################################################################
# Add your Oracle Host
ansible_host: "10.61.180.15"
# Oracle db log archive mode: true - ARCHIVELOG or false - NOARCHIVELOG
log archive mode: "true"
# Number of pluggable databases per container instance identified by sid.
Pdb name specifies the prefix for container database naming in this case
cdb2_pdb1, cdb2_pdb2, cdb2_pdb3
oracle_sid: "cdb2"
pdb_num: "3"
pdb name: "{{ oracle sid }} pdb"
```
# CDB listener port, use different listener port for additional CDB on same host

listener port: "1523"

# CDB is created with SGA at 75% of memory limit, MB. Consider how many databases to be hosted on the node and how much ram to be allocated to each DB. The grand total SGA should not exceed 75% available RAM on node. memory\_limit: "5464"

# Set "em configuration: DBEXPRESS" to install enterprise manager express and choose a unique port from 5500 to 5599 for each sid on the host. # Leave them black if em express is not installed. em\_configuration: "DBEXPRESS" em express port: "5501"

```
# {{groups.oracle[0]}} represents first Oracle DB server as defined in
Oracle hosts group [oracle]. For concurrent multiple Oracle DB servers
deployment, [0] will be incremented for each additional DB server. For
example, {{groups.oracle[1]}}" represents DB server 2,
"{{groups.oracle[2]}}" represents DB server 3 ... As a good practice and
the default, minimum three volumes is allocated to a DB server with
corresponding /u01, /u02, /u03 mount points, which store oracle binary,
oracle data, and oracle recovery files respectively. Additional volumes
can be added by click on "More NFS volumes" but the number of volumes
allocated to a DB server must match with what is defined in global vars
file by volumes nfs parameter, which dictates how many volumes are to be
created for each DB server.
host datastores nfs:
```

```
- {vol name: "{{groups.oracle[0]}} u01", aggr_name: "aggr01_node01",
lif: "172.21.94.200", size: "25"}
  - {vol name: "{{groups.oracle[0]}} u02", aggr name: "aggr01 node01",
lif: "172.21.94.200", size: "25"}
  - {vol_name: "{{groups.oracle[0]}}_u03", aggr_name: "aggr01_node01",
lif: "172.21.94.200", size: "25"}
```
1. 填寫藍色欄位中的所有變數。

- 2. 完成變數輸入後、按一下表單上的「複製」按鈕、將所有變數複製到AWX或Tower。
- 3. 瀏覽至AWX或Tower、前往「Resources(資源)」→「hosts(主機)」、然後選取並開啟Oracle伺服器組 態頁面。
- 4. 在「詳細資料」索引標籤下、按一下「編輯」、然後將步驟1中的複製變數貼到「Yaml」索引標籤下的「變 數」欄位。
- 5. 按一下儲存。
- 6. 對系統中的任何其他Oracle伺服器重複此程序。

## **4.**設定全域變數

本節中定義的變數適用於所有Oracle主機、資料庫和ONTAP 叢集。

1. 在下列內嵌的整體變數或vars表單中輸入您的環境特定參數。

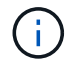

必須變更藍色項目、以符合您的環境。

```
#######################################################################
###### Oracle 19c deployment global user configuration variables ######
###### Consolidate all variables from ontap, linux and oracle ######
#######################################################################
###########################################
### Ontap env specific config variables ###
###########################################
#Inventory group name
#Default inventory group name - 'ontap'
#Change only if you are changing the group name either in inventory/hosts
file or in inventory groups in case of AWX/Tower
hosts group: "ontap"
#CA_signed_certificates (ONLY CHANGE to 'true' IF YOU ARE USING CA SIGNED
CERTIFICATES)
ca signed certs: "false"
#Names of the Nodes in the ONTAP Cluster
nodes:
- "AFF-01"
- "AFF-02"
#Storage VLANs
#Add additional rows for vlans as necessary
storage_vlans:
   - {vlan id: "203", name: "infra NFS", protocol: "NFS"}
More Storage VLANsEnter Storage VLANs details
#Details of the Data Aggregates that need to be created
#If Aggregate creation takes longer, subsequent tasks of creating volumes
may fail.
#There should be enough disks already zeroed in the cluster, otherwise
aggregate create will zero the disks and will take long time
data aggregates:
  - {aggr name: "aggr01 node01"}
  - {aggr_name: "aggr01_node02"}
```

```
#SVM name
svm_name: "ora_svm"
```
# SVM Management LIF Details svm\_mgmt\_details: - {address: "172.21.91.100", netmask: "255.255.255.0", home port: "e0M"}

# NFS storage parameters when data protocol set to NFS. Volume named after Oracle hosts name identified by mount point as follow for oracle DB server 1. Each mount point dedicates to a particular Oracle files: u01 - Oracle binary, u02 - Oracle data, u03 - Oracle redo. Add additional volumes by click on "More NFS volumes" and also add the volumes list to corresponding host vars as host datastores nfs variable. For multiple DB server deployment, additional volumes sets needs to be added for additional DB server. Input variable "{{groups.oracle[1]}} u01",

"{{groups.oracle[1]}}\_u02", and "{{groups.oracle[1]}}\_u03" as vol\_name for second DB server. Place volumes for multiple DB servers alternatingly between controllers for balanced IO performance, e.g. DB server 1 on controller node1, DB server 2 on controller node2 etc. Make sure match lif address with controller node.

```
volumes_nfs:
```
- {vol name: "{{groups.oracle[0]}} u01", aggr\_name: "aggr01\_node01", lif: "172.21.94.200", size: "25"} - {vol name: "{{groups.oracle[0]}} u02", aggr\_name: "aggr01\_node01", lif: "172.21.94.200", size: "25"} - {vol name: "{{groups.oracle[0]}} u03", aggr\_name: "aggr01\_node01", lif: "172.21.94.200", size: "25"}

#NFS LIFs IP address and netmask

nfs\_lifs\_details:

- address: "172.21.94.200" #for node-1 netmask: "255.255.255.0"
- address: "172.21.94.201" #for node-2 netmask: "255.255.255.0"

#NFS client match

client\_match: "172.21.94.0/24"

```
###########################################
### Linux env specific config variables ###
###########################################
```

```
#NFS Mount points for Oracle DB volumes
mount_points:
  - "/u01"
 - "/u02"
  - "/u03"
# Up to 75% of node memory size divided by 2mb. Consider how many
databases to be hosted on the node and how much ram to be allocated to
each DB.
# Leave it blank if hugepage is not configured on the host.
hugepages nr: "1234"
# RedHat subscription username and password
redhat sub username: "xxx"
redhat sub password: "xxx"
####################################################
### DB env specific install and config variables ###
####################################################
db_domain: "your.domain.com"
# Set initial password for all required Oracle passwords. Change them
after installation.
```
initial\_pwd\_all: "netapp123"

- 1. 在藍色欄位中填入所有變數。
- 2. 完成變數輸入後、按一下表單上的「複製」按鈕、將所有要傳輸到AWX或Tower的變數複製到下列工作範 本。

**5.**設定及啟動工作範本。

- 1. 建立工作範本。
	- a. 瀏覽至「資源」→「範本」→「新增」、然後按一下「新增工作範本」
	- b. 輸入名稱和說明
	- c. 選取工作類型;執行會根據方針來設定系統、而檢查會執行方針檔的乾式執行、而不會實際設定系統。
	- d. 選取相應的資源清冊、專案、方針及方針認證、以供教戰手冊使用。
	- e. 選取all\_playbook。yml作為要執行的預設教戰手冊。
	- f. 將從步驟4複製的全域變數貼到Yaml索引標籤下的「範本變數」欄位。
	- g. 核取「工作標籤」欄位中的「啟動時提示」方塊。

h. 按一下儲存。

- 2. 啟動工作範本。
	- a. 瀏覽至資源→範本。
	- b. 按一下所需的範本、然後按一下啟動。
	- c. 當系統在啟動時提示您輸入「工作標籤」時、請輸入「Requirements \_config」。您可能需要按一 下「Requirements config」下方的「Create Job Tag(建立工作標籤)」行、以輸入工作標籤。

 $\left( \,$ i $\,$ 

Requirements \_config可確保您擁有正確的程式庫來執行其他角色。

- 1. 按一下「Next(下一步)」、然後按「Launch(啟動)」開始工作
- 2. 按一下「檢視」→「工作」以監控工作輸出和進度。
- 3. 當系統在啟動時提示您輸入「工作標籤」時、請輸入ONTAP\_config。您可能需要按一下ONTAP\_config下方 的「Create "Job Tag"(建立「工作標籤」)行、以輸入工作標籤。
- 4. 按一下「Next(下一步)」、然後按「Launch(啟動)」開始工作
- 5. 按一下「檢視」→「工作」以監控工作輸出和進度
- 6. 在ONTAP\_config角色完成後、再次執行Linux組態的程序。
- 7. 瀏覽至資源→範本。
- 8. 選取所需的範本、然後按一下「啟動」。
- 9. 在Linux組態中、當系統在啟動時提示您輸入「工作標籤」類型時、您可能需要選取Linux組態下方的「建立 工作標籤」行、以輸入工作標籤。
- 10. 按一下「Next (下一步)」、然後按「Launch (啟動)」開始工作
- $11.$  撰取「檢視」→「工作」以監控工作輸出和進度。
- 12. Linux組態角色完成後、請再次執行Oracle\_config的程序。
- 13. 前往資源→範本。
- 14. 選取所需的範本、然後按一下「啟動」。
- 15. 當系統在啟動時提示您輸入「工作標籤」時、請輸入oracle\_config。您可能需要選取Oracle\_config下方 的「Create "Job Tag"(建立「工作標籤」)行、以輸入工作標籤。
- 16. 按一下「Next (下一步)」、然後按「Launch (啟動)」 開始工作
- 17. 選取「檢視」→「工作」以監控工作輸出和進度。

#### **6.**在相同的**Oracle**主機上部署額外的資料庫

每次執行時、實戰手冊的Oracle部分會在Oracle伺服器上建立單一Oracle Container資料庫。若要在同一部伺服 器上建立其他容器資料庫、請完成下列步驟。

- 1. 修改host\_var變數。
	- a. 返回步驟2:設定Oracle host\_vars。
	- b. 將Oracle SID變更為不同的命名字串。
	- c. 將接聽程式連接埠變更為不同的號碼。
- d. 如果您要安裝EM Express、請將EM Express連接埠變更為不同的編號。
- e. 將修訂的主機變數複製並貼到「主機組態詳細資料」索引標籤的「Oracle主機變數」欄位。
- 2. 僅使用oracle\_config標記啟動部署工作範本。
- 3. 以 Oracle 使用者身分登入 Oracle 伺服器、然後執行下列命令:

ps -ef | grep ora

( i )

如果安裝已如預期完成、且Oracle資料庫已啟動、則會列出Oracle程序

4. 登入資料庫、檢查使用下列命令集建立的資料庫組態設定和 PDB 。

```
[oracle@localhost ~]$ sqlplus / as sysdba
SQL*Plus: Release 19.0.0.0.0 - Production on Thu May 6 12:52:51 2021
Version 19.8.0.0.0
Copyright (c) 1982, 2019, Oracle. All rights reserved.
Connected to:
Oracle Database 19c Enterprise Edition Release 19.0.0.0.0 - Production
Version 19.8.0.0.0
SQL>
SQL> select name, log mode from v$database;
NAME LOG MODE
--------- ------------
CDB2 ARCHIVELOG
SQL> show pdbs
  CON ID CON NAME OPEN MODE RESTRICTED
---------- ------------------------------ ---------- ----------
       2 PDB$SEED READ ONLY NO
         3 CDB2_PDB1 READ WRITE NO
         4 CDB2_PDB2 READ WRITE NO
         5 CDB2_PDB3 READ WRITE NO
col svrname form a30
col dirname form a30
select svrname, dirname, nfsversion from v$dnfs servers;
SQL> col svrname form a30
SQL> col dirname form a30
SQL> select svrname, dirname, nfsversion from v$dnfs servers;
SVRNAME NFSVERSION NESTRINAME DIRNAME
------------------------------ ------------------------------
----------------
172.21.126.200 / rhelora03 u02 NFSv3.0
172.21.126.200 / rhelora03 u03 NFSv3.0
172.21.126.200 / rhelora03 u01 NFSv3.0
```
這證實 DNFS 運作正常。

5. 透過接聽程式連線至資料庫、使用下列命令檢查 hte Oracle 接聽程式組態。變更為適當的接聽程式連接埠和 資料庫服務名稱。

```
[oracle@localhost ~]$ sqlplus
system@//localhost:1523/cdb2_pdb1.cie.netapp.com
SQL*Plus: Release 19.0.0.0.0 - Production on Thu May 6 13:19:57 2021
Version 19.8.0.0.0
Copyright (c) 1982, 2019, Oracle. All rights reserved.
Enter password:
Last Successful login time: Wed May 05 2021 17:11:11 -04:00
Connected to:
Oracle Database 19c Enterprise Edition Release 19.0.0.0.0 - Production
Version 19.8.0.0.0
SQL> show user
USER is "SYSTEM"
SQL> show con name
CON_NAME
CDB2_PDB1
```
這證實 Oracle 接聽程式正常運作。

哪裡可以取得協助?

如果您需要工具組的協助、請加入 ["NetApp](https://netapppub.slack.com/archives/C021R4WC0LC)[解決方案自動化](https://netapppub.slack.com/archives/C021R4WC0LC)[社](https://netapppub.slack.com/archives/C021R4WC0LC)[群](https://netapppub.slack.com/archives/C021R4WC0LC)[支援](https://netapppub.slack.com/archives/C021R4WC0LC)[閒](https://netapppub.slack.com/archives/C021R4WC0LC)[散](https://netapppub.slack.com/archives/C021R4WC0LC)[通](https://netapppub.slack.com/archives/C021R4WC0LC)[道](https://netapppub.slack.com/archives/C021R4WC0LC)["](https://netapppub.slack.com/archives/C021R4WC0LC) 並尋找解決方案自動化通路、以 張貼您的問題或詢問。

<span id="page-460-0"></span>逐步部署程序

本文件詳細說明如何使用自動化命令列介面( CLI) 部署 Oracle 19c 。

**CLI**部署**Oracle 19c**資料庫

本節說明使用CLI準備及部署Oracle19c資料庫所需的步驟。請確定您已檢閱 ["](#page-448-0)[「](#page-448-0)[使用](#page-448-0)[入門](#page-448-0)[與需求](#page-448-0)」[一節](#page-448-0)["](#page-448-0) 並據此 準備環境。

#### 下載**Oracle19c repo**

1. 從 Ansible 控制器執行下列命令:

git clone https://github.com/NetApp-Automation/na\_oracle19c\_deploy.git

2. 下載儲存庫之後、請將目錄變更為 na\_oracle19c\_deploy <cd na\_oracle19c\_deploy> 。

## 編輯**hosts**檔案

部署前請先完成下列事項:

- 1. 編輯主機檔案na\_oracle19c\_deploy目錄。
- 2. 在[ESI]下ONTAP 、將IP位址變更為叢集管理IP。
- 3. 在[Oracle]群組下、新增Oracle主機名稱。主機名稱必須透過DNS或主機檔案解析為其IP位址、或必須在主 機中指定。
- 4. 完成這些步驟之後、請儲存任何變更。

以下範例說明主機檔案:

#ONTAP Host [ontap] "10.61.184.183" #Oracle hosts [oracle] "rtpora01"

"rtpora02"

此範例執行方針、並在兩部Oracle資料庫伺服器上同時部署Oracle 19c。您也可以只用一部資料庫伺服器進行測 試。在這種情況下、您只需要設定一個主機變數檔案。

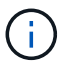

無論您部署多少Oracle主機和資料庫、實戰手冊的執行方式都相同。

## 在**host\_vars**下編輯**host\_name.yml**檔案

每個Oracle主機的主機變數檔案都會以主機名稱識別、其中包含主機專屬的變數。您可以為主機指定任何名稱。 編輯並複製「Host VARS Config(主機VARS組態)」區段中的「host\_vars」、然後貼到您想要 的「host\_name.yml」檔案中。

```
\left(\begin{smallmatrix} 1 \ 1 \end{smallmatrix}\right)
```
必須變更藍色項目、以符合您的環境。

## 主機**VARS**組態

```
######################################################################
############## Host Variables Configuration ##############
######################################################################
```
# Add your Oracle Host ansible\_host: "10.61.180.15"

# Oracle db log archive mode: true - ARCHIVELOG or false - NOARCHIVELOG log archive mode: "true"

# Number of pluggable databases per container instance identified by sid. Pdb name specifies the prefix for container database naming in this case cdb2\_pdb1, cdb2\_pdb2, cdb2\_pdb3 oracle\_sid: "cdb2"

pdb\_num: "3" pdb name: "{{ oracle sid }} pdb"

# CDB listener port, use different listener port for additional CDB on same host listener port: "1523"

# CDB is created with SGA at 75% of memory limit, MB. Consider how many databases to be hosted on the node and how much ram to be allocated to each DB. The grand total SGA should not exceed 75% available RAM on node. memory\_limit: "5464"

# Set "em configuration: DBEXPRESS" to install enterprise manager express and choose a unique port from 5500 to 5599 for each sid on the host. # Leave them black if em express is not installed. em\_configuration: "DBEXPRESS"

em express port: "5501"

# {{groups.oracle[0]}} represents first Oracle DB server as defined in Oracle hosts group [oracle]. For concurrent multiple Oracle DB servers deployment, [0] will be incremented for each additional DB server. For example, {{groups.oracle[1]}}" represents DB server 2, "{{groups.oracle[2]}}" represents DB server 3 ... As a good practice and the default, minimum three volumes is allocated to a DB server with corresponding /u01, /u02, /u03 mount points, which store oracle binary, oracle data, and oracle recovery files respectively. Additional volumes can be added by click on "More NFS volumes" but the number of volumes allocated to a DB server must match with what is defined in global vars file by volumes nfs parameter, which dictates how many volumes are to be created for each DB server.

#### host datastores nfs:

- {vol name: "{{groups.oracle[0]}} u01", aggr\_name: "aggr01\_node01", lif: "172.21.94.200", size: "25"}

- {vol name: "{{groups.oracle[0]}} u02", aggr\_name: "aggr01\_node01", lif: "172.21.94.200", size: "25"}

- {vol name: "{{groups.oracle[0]}} u03", aggr name: "aggr01 node01",

#### 編輯**vars.yml**檔案

vars.yml檔案整合了ONTAP 所有環境特定的變數(例如、Linux或Oracle)、以供Oracle部署。

1. 編輯並複製VARS區段中的變數、然後將這些變數貼到您的「vars.yml」檔案中。

```
#######################################################################
###### Oracle 19c deployment global user configuration variables ######
###### Consolidate all variables from ontap, linux and oracle ######
#######################################################################
###########################################
### Ontap env specific config variables ###
###########################################
#Inventory group name
#Default inventory group name - 'ontap'
#Change only if you are changing the group name either in inventory/hosts
file or in inventory groups in case of AWX/Tower
hosts group: "ontap"
#CA signed certificates (ONLY CHANGE to 'true' IF YOU ARE USING CA SIGNED
CERTIFICATES)
ca signed certs: "false"
#Names of the Nodes in the ONTAP Cluster
nodes:
 - "AFF-01"
 - "AFF-02"
#Storage VLANs
#Add additional rows for vlans as necessary
storage_vlans:
   - {vlan id: "203", name: "infra NFS", protocol: "NFS"}
More Storage VLANsEnter Storage VLANs details
#Details of the Data Aggregates that need to be created
#If Aggregate creation takes longer, subsequent tasks of creating volumes
may fail.
#There should be enough disks already zeroed in the cluster, otherwise
aggregate create will zero the disks and will take long time
data aggregates:
  - {aggr_name: "aggr01 node01"}
  - {aggr_name: "aggr01_node02"}
```

```
#SVM name
svm name: "ora svm"
```
# SVM Management LIF Details svm\_mgmt\_details: - {address: "172.21.91.100", netmask: "255.255.255.0", home\_port: "e0M"}

# NFS storage parameters when data protocol set to NFS. Volume named after Oracle hosts name identified by mount point as follow for oracle DB server 1. Each mount point dedicates to a particular Oracle files: u01 - Oracle binary, u02 - Oracle data, u03 - Oracle redo. Add additional volumes by click on "More NFS volumes" and also add the volumes list to corresponding host vars as host datastores nfs variable. For multiple DB server deployment, additional volumes sets needs to be added for additional DB server. Input variable "{{groups.oracle[1]}} u01",

"{{groups.oracle[1]}}\_u02", and "{{groups.oracle[1]}}\_u03" as vol\_name for second DB server. Place volumes for multiple DB servers alternatingly between controllers for balanced IO performance, e.g. DB server 1 on controller node1, DB server 2 on controller node2 etc. Make sure match lif address with controller node.

### volumes\_nfs:

- {vol name: "{{groups.oracle[0]}} u01", aggr\_name: "aggr01\_node01", lif: "172.21.94.200", size: "25"} - {vol name: "{{groups.oracle[0]}} u02", aggr\_name: "aggr01\_node01", lif: "172.21.94.200", size: "25"} - {vol name: "{{groups.oracle[0]}} u03", aggr\_name: "aggr01\_node01", lif: "172.21.94.200", size: "25"}

#NFS LIFs IP address and netmask

nfs\_lifs\_details:

- address: "172.21.94.200" #for node-1 netmask: "255.255.255.0"
- address: "172.21.94.201" #for node-2 netmask: "255.255.255.0"

#NFS client match

client\_match: "172.21.94.0/24"

```
###########################################
### Linux env specific config variables ###
###########################################
```

```
#NFS Mount points for Oracle DB volumes
mount_points:
  - "/u01"
  - "/u02"
  - "/u03"
# Up to 75% of node memory size divided by 2mb. Consider how many
databases to be hosted on the node and how much ram to be allocated to
each DB.
# Leave it blank if hugepage is not configured on the host.
hugepages nr: "1234"
# RedHat subscription username and password
redhat sub username: "xxx"
redhat sub password: "xxx"
####################################################
### DB env specific install and config variables ###
####################################################
db_domain: "your.domain.com"
# Set initial password for all required Oracle passwords. Change them
after installation.
```
initial\_pwd\_all: "netapp123"

## 執行教戰手冊

在完成必要的環境先決條件、並將變數複製到「vars.yml」和「yer\_host.yml」之後、您就可以開始部署教戰手 冊了。

必須變更以符合您的環境。

1. 傳送正確的標記和 ONTAP 叢集使用者名稱、以執行 ONTAP 教戰手冊。請填入 ONTAP 叢集的密碼、並在 系統提示時填入 vsadmin 。

```
ansible-playbook -i hosts all_playbook.yml -u username -k -K -t
ontap_config -e @vars/vars.yml
```
2. 執行 Linux 教戰手冊以執行部署的 Linux 部分。輸入管理 ssh 密碼和 Sudo 密碼。

```
ansible-playbook -i hosts all_playbook.yml -u username -k -K -t
linux_config -e @vars/vars.yml
```
3. 執行 Oracle 教戰手冊以執行部署的 Oracle 部分。輸入管理 ssh 密碼和 Sudo 密碼。

```
ansible-playbook -i hosts all_playbook.yml -u username -k -K -t
oracle_config -e @vars/vars.yml
```
### 在相同的**Oracle**主機上部署額外的資料庫

每次執行時、實戰手冊的Oracle部分會在Oracle伺服器上建立單一Oracle Container資料庫。若要在同一部伺服 器上建立其他容器資料庫、請完成下列步驟:

1. 修改host\_vars變數。

- a. 返回步驟3 -在「host\_vars」下編輯「host\_name.yml」檔案。
- b. 將Oracle SID變更為不同的命名字串。
- c. 將接聽程式連接埠變更為不同的號碼。
- d. 如果您已安裝EM Express、請將EM Express連接埠變更為不同的編號。
- e. 將修訂的主機變數複製並貼到Oracle主機變數檔案的「host\_vars」下。
- 2. 執行含有「oracle\_config」標記的方針、如上所示 [執行教戰手冊]。

## 驗證**Oracle**安裝

1. 以 Oracle 使用者身分登入 Oracle 伺服器、然後執行下列命令:

ps -ef | grep ora

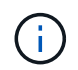

如果安裝已如預期完成、且Oracle資料庫已啟動、則會列出Oracle程序

2. 登入資料庫、檢查使用下列命令集建立的資料庫組態設定和 PDB 。

```
[oracle@localhost ~]$ sqlplus / as sysdba
SQL*Plus: Release 19.0.0.0.0 - Production on Thu May 6 12:52:51 2021
Version 19.8.0.0.0
Copyright (c) 1982, 2019, Oracle. All rights reserved.
Connected to:
Oracle Database 19c Enterprise Edition Release 19.0.0.0.0 - Production
Version 19.8.0.0.0
SQL>
SQL> select name, log mode from v$database;
NAME LOG MODE
--------- ------------
CDB2 ARCHIVELOG
SQL> show pdbs
  CON ID CON NAME OPEN MODE RESTRICTED
---------- ------------------------------ ---------- ----------
       2 PDB$SEED READ ONLY NO
         3 CDB2_PDB1 READ WRITE NO
         4 CDB2_PDB2 READ WRITE NO
         5 CDB2_PDB3 READ WRITE NO
col svrname form a30
col dirname form a30
select svrname, dirname, nfsversion from v$dnfs servers;
SQL> col svrname form a30
SQL> col dirname form a30
SQL> select svrname, dirname, nfsversion from v$dnfs servers;
SVRNAME NFSVERSION NESTRINAME DIRNAME
------------------------------ ------------------------------
----------------
172.21.126.200 / rhelora03 u02 NFSv3.0
172.21.126.200 / rhelora03 u03 NFSv3.0
172.21.126.200 / rhelora03 u01 NFSv3.0
```
這證實 DNFS 運作正常。

3. 透過接聽程式連線至資料庫、使用下列命令檢查 hte Oracle 接聽程式組態。變更為適當的接聽程式連接埠和 資料庫服務名稱。
```
[oracle@localhost ~]$ sqlplus
system@//localhost:1523/cdb2_pdb1.cie.netapp.com
SQL*Plus: Release 19.0.0.0.0 - Production on Thu May 6 13:19:57 2021
Version 19.8.0.0.0
Copyright (c) 1982, 2019, Oracle. All rights reserved.
Enter password:
Last Successful login time: Wed May 05 2021 17:11:11 -04:00
Connected to:
Oracle Database 19c Enterprise Edition Release 19.0.0.0.0 - Production
Version 19.8.0.0.0
SQL> show user
USER is "SYSTEM"
SQL> show con_name
CON_NAME
CDB2_PDB1
```
這證實 Oracle 接聽程式正常運作。

哪裡可以取得協助?

如果您需要工具組的協助、請加入 ["NetApp](https://netapppub.slack.com/archives/C021R4WC0LC)[解決方案自動化](https://netapppub.slack.com/archives/C021R4WC0LC)[社](https://netapppub.slack.com/archives/C021R4WC0LC)[群](https://netapppub.slack.com/archives/C021R4WC0LC)[支援](https://netapppub.slack.com/archives/C021R4WC0LC)[閒](https://netapppub.slack.com/archives/C021R4WC0LC)[散](https://netapppub.slack.com/archives/C021R4WC0LC)[通](https://netapppub.slack.com/archives/C021R4WC0LC)[道](https://netapppub.slack.com/archives/C021R4WC0LC)["](https://netapppub.slack.com/archives/C021R4WC0LC) 並尋找解決方案自動化通路、以 張貼您的問題或詢問。

解決方案總覽

#### **Oracle**資料庫的自動化資料保護

組織正在將環境自動化、以提高效率、加速部署、並減少手動作業。Ansible等組態管理工具正用於簡化企業資 料庫作業。在本解決方案中、我們將示範如何使用Ansible來自動化Oracle with NetApp ONTAP 的資料保護。藉 由讓儲存管理員、系統管理員及DBA能夠一致且快速地設定資料複寫至異地資料中心或公有雲、您將獲得下列效 益:

- 消除設計複雜性和人為錯誤、並實作可重複執行的一致部署和最佳實務做法
- 縮短叢集間複寫、CVO具現化及Oracle資料庫恢復的設定時間
- 提高資料庫管理員、系統和儲存管理員的生產力
- 提供資料庫還原工作流程、以便輕鬆測試災難恢復案例。

NetApp為客戶提供通過驗證的Ansible模組和角色、以加速Oracle資料庫環境的部署、組態和生命週期管理。本 解決方案提供說明及可接受的方針代碼、協助您:

# 在**Prem**到**on prem**複寫上

- 在來源與目的地上建立叢集間生命體
- 建立叢集與Vserver對等關係
- 建立並初始化Oracle Volume的SnapMirror
- 透過AWX/Tower建立Oracle二進位檔、資料庫和記錄的複寫排程
- 在目的地上還原Oracle資料庫、並使資料庫上線

# 在**AWS**的**Prem**到**CVO**上

- 建立AWS連接器
- 在AWS中建立CVO執行個體
- 將內部部署的叢集新增至Cloud Manager
- 在來源上建立叢集間LIF
- 建立叢集與Vserver對等關係
- 建立並初始化Oracle Volume的SnapMirror
- 透過AWX/Tower建立Oracle二進位檔、資料庫和記錄的複寫排程
- 在目的地上還原Oracle資料庫、並使資料庫上線
- 準備好之後、按一下 ["](#page-469-0)[請參閱此](#page-469-0)[處](#page-469-0)[以](#page-469-0)[瞭](#page-469-0)[解解決方案的使用](#page-469-0)[入門](#page-469-0)["](#page-469-0)。

<span id="page-469-0"></span>快速入門

此解決方案設計為在AWX/Tower環境中執行。

# **AWX/Tower**

對於AWX/Tower環境、我們會引導您建立ONTAP 一份關於您的叢集管理和Oracle伺服器(IP和主機名稱)的目 錄、建立認證資料、設定從NetApp Automation Github擷取Ansible程式碼的專案、以及啟動自動化的工作範 本。

- 1. 此解決方案設計用於私有雲端環境(內部部署到內部部署)、以及混合式雲端(內部部署到公有雲Cloud Volumes ONTAP) 。
- 2. 填寫環境專屬的變數、然後複製並貼到工作範本中的額外VAR欄位。
- 3. 將額外的虛擬檔案新增至工作範本之後、您就可以啟動自動化。
- 4. 自動化作業設定為執行三個階段(設定、Oracle二進位檔的複寫排程、資料庫、記錄及複寫排程(僅適用於 記錄)、以及恢復DR站台資料庫的第四階段。
- 5. 如需取得CVO資料保護所需金鑰和權杖的詳細說明、請參訪 ["](https://docs.netapp.com/zh-tw/netapp-solutions/automation/authentication_tokens.html)[收](https://docs.netapp.com/zh-tw/netapp-solutions/automation/authentication_tokens.html)[集](https://docs.netapp.com/zh-tw/netapp-solutions/automation/authentication_tokens.html)[CVO](https://docs.netapp.com/zh-tw/netapp-solutions/automation/authentication_tokens.html)[和](https://docs.netapp.com/zh-tw/netapp-solutions/automation/authentication_tokens.html)[Connector](https://docs.netapp.com/zh-tw/netapp-solutions/automation/authentication_tokens.html)[部署的](https://docs.netapp.com/zh-tw/netapp-solutions/automation/authentication_tokens.html)[先](https://docs.netapp.com/zh-tw/netapp-solutions/automation/authentication_tokens.html)[決](https://docs.netapp.com/zh-tw/netapp-solutions/automation/authentication_tokens.html)[條](https://docs.netapp.com/zh-tw/netapp-solutions/automation/authentication_tokens.html)[件](https://docs.netapp.com/zh-tw/netapp-solutions/automation/authentication_tokens.html)["](https://docs.netapp.com/zh-tw/netapp-solutions/automation/authentication_tokens.html)

需求

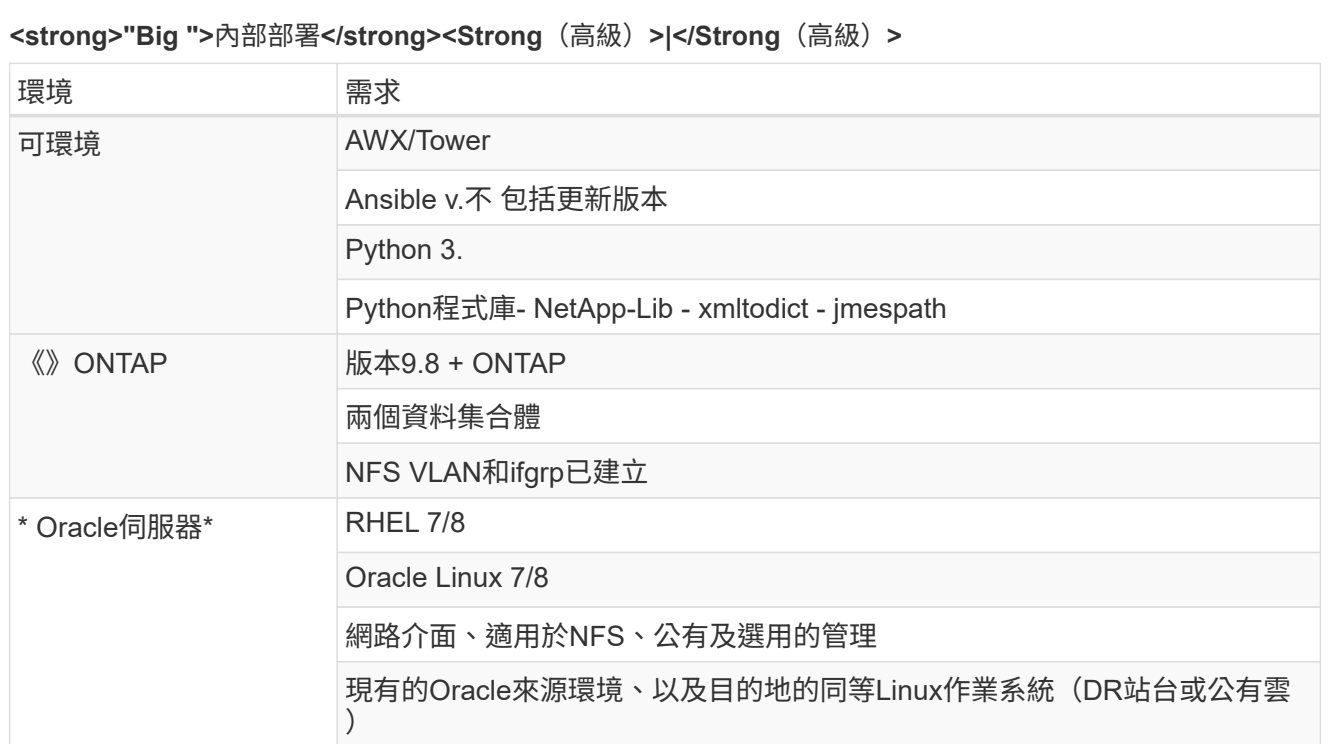

# **<strong>CVO</strong>**

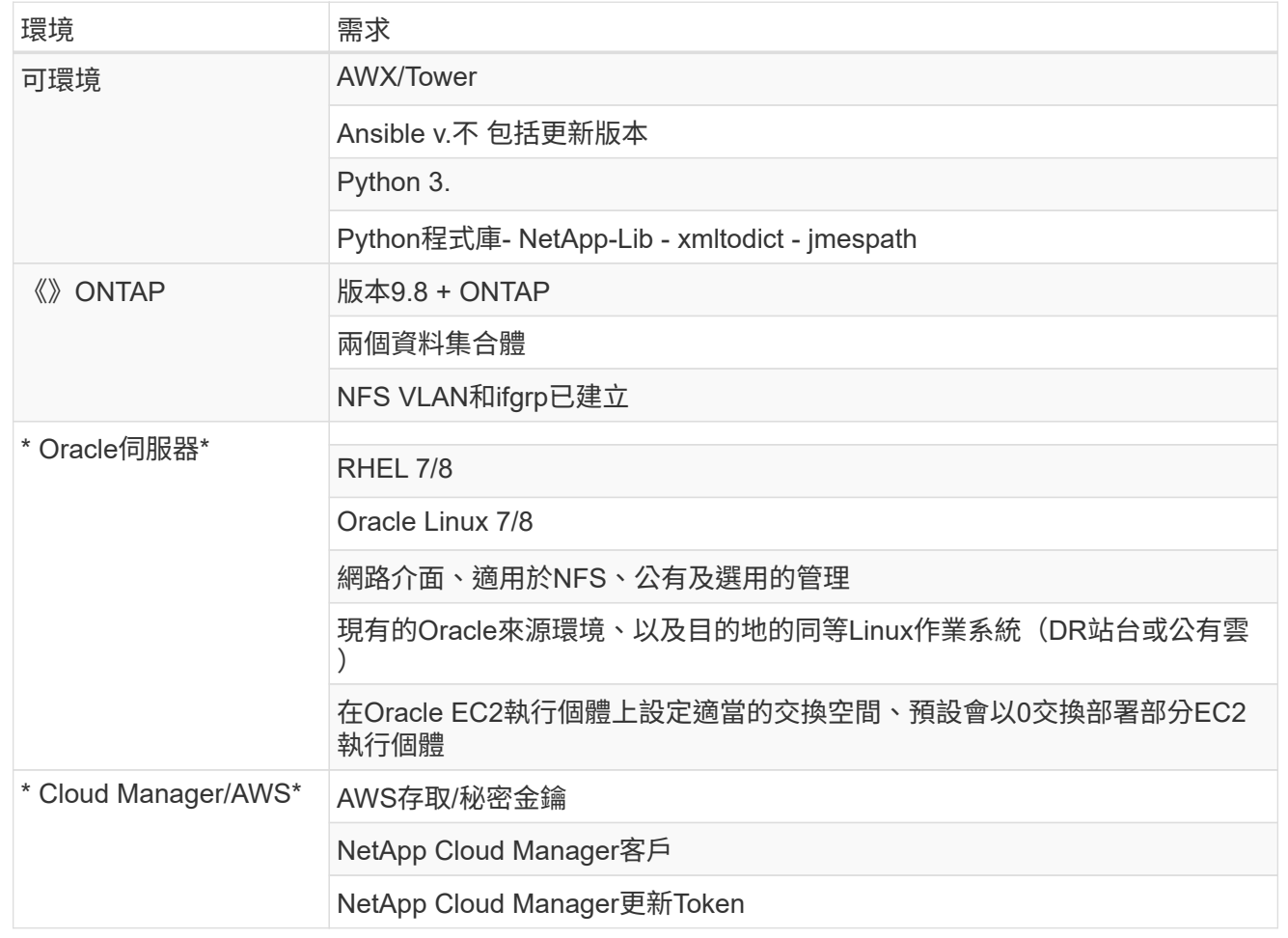

自動化詳細資料

# **<strong>"Big ">**內部部署**</strong><Strong**(高級)**>|</Strong**(高級)**>**

這項自動化部署是以單一的可執行教戰手冊所設計、其中包含三個不同的角色。這些角色適用於ONTAP 支 援功能、Linux和Oracle組態。下表說明哪些工作正在自動化。

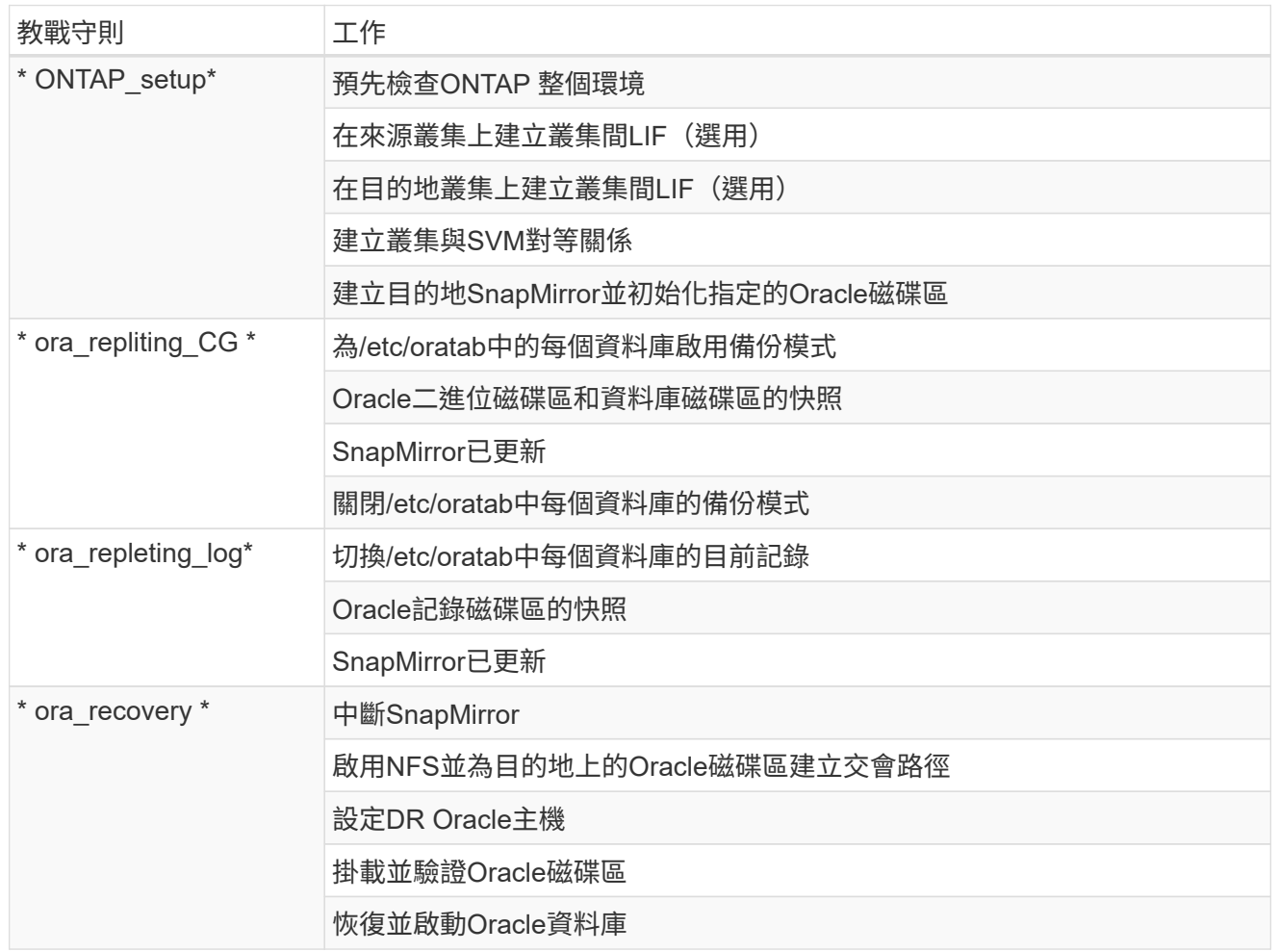

# **<strong>CVO</strong>**

這項自動化部署是以單一的可執行教戰手冊所設計、其中包含三個不同的角色。這些角色適用於ONTAP 支 援功能、Linux和Oracle組態。下表說明哪些工作正在自動化。

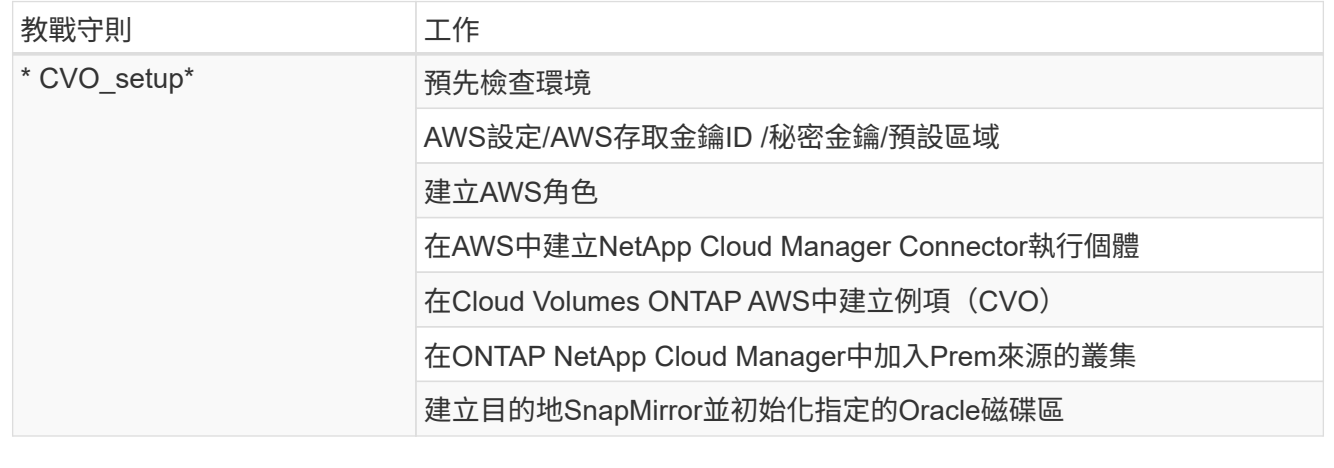

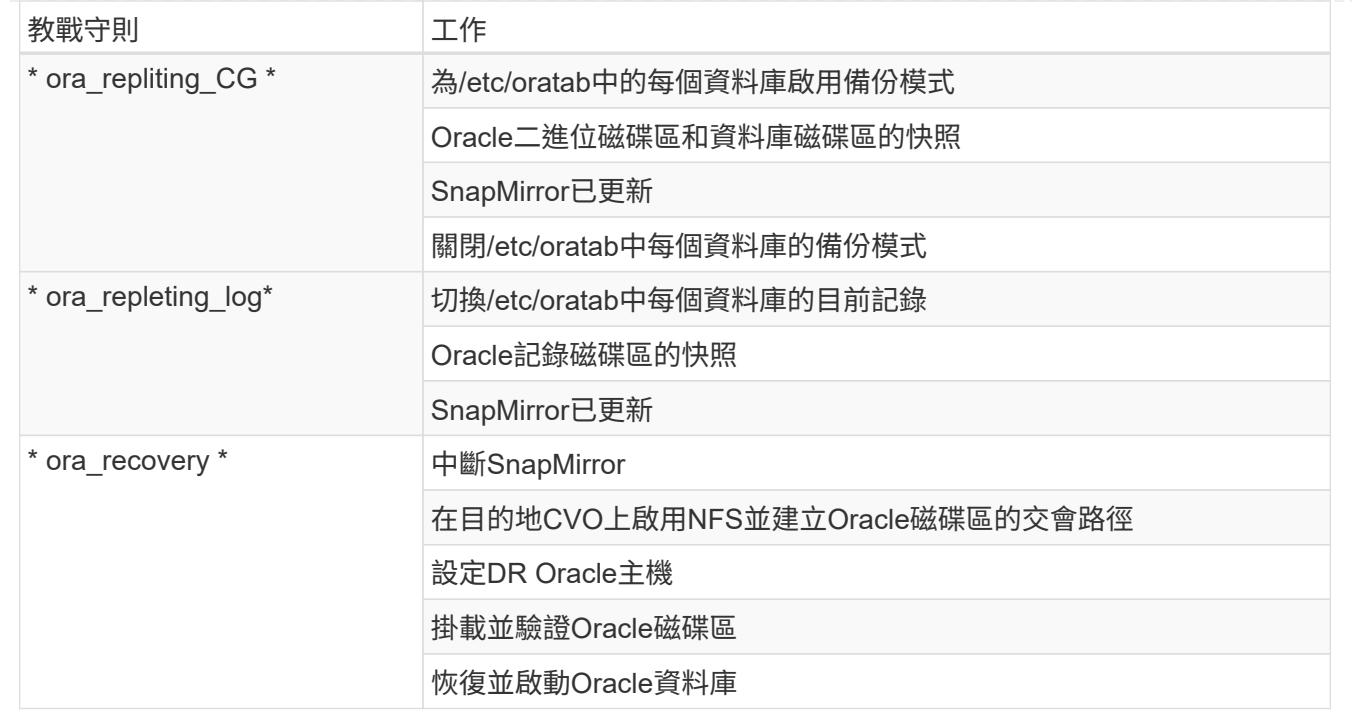

## 預設參數

為了簡化自動化、我們預設了許多必要的Oracle參數、並提供預設值。一般而言、大多數部署都不需要變更預設 參數。較進階的使用者可以謹慎變更預設參數。預設參數位於預設目錄下的每個角色資料夾中。

授權

您應該閱讀Github儲存庫中所述的授權資訊。存取、下載、安裝或使用此儲存庫中的內容、即表示您同意所規定 的授權條款 ["](https://github.com/NetApp-Automation/na_oracle19c_deploy/blob/master/LICENSE.TXT)[請](https://github.com/NetApp-Automation/na_oracle19c_deploy/blob/master/LICENSE.TXT)[按](https://github.com/NetApp-Automation/na_oracle19c_deploy/blob/master/LICENSE.TXT)[這](https://github.com/NetApp-Automation/na_oracle19c_deploy/blob/master/LICENSE.TXT)[裡](https://github.com/NetApp-Automation/na_oracle19c_deploy/blob/master/LICENSE.TXT)["](https://github.com/NetApp-Automation/na_oracle19c_deploy/blob/master/LICENSE.TXT)。

請注意、對於產生及/或分享任何衍生作品與此儲存庫中的內容有特定限制。請務必閱讀的條款 ["](https://github.com/NetApp-Automation/na_oracle19c_deploy/blob/master/LICENSE.TXT)[授權](https://github.com/NetApp-Automation/na_oracle19c_deploy/blob/master/LICENSE.TXT)["](https://github.com/NetApp-Automation/na_oracle19c_deploy/blob/master/LICENSE.TXT) 使用內容 之前。如果您不同意所有條款、請勿存取、下載或使用此儲存庫中的內容。

準備好之後、按一下 ["](#page-473-0)[請參閱此](#page-473-0)[處](#page-473-0)[以](#page-473-0)[瞭](#page-473-0)[解](#page-473-0)[詳細](#page-473-0)[的](#page-473-0)[AWX/Tower](#page-473-0)[程](#page-473-0)[序](#page-473-0)["](#page-473-0)。

<span id="page-473-0"></span>逐步部署程序

**AWX/Tower Oracle**資料保護

為您的環境建立庫存、群組、主機和認證

本節說明在AWX/Ansible Tower中設定庫存、群組、主機和存取認證資料、為使用NetApp自動化解決方案的環境 做好準備。

1. 設定庫存。

- a. 瀏覽至「資源」→「庫存」→「新增」、然後按一下「新增庫存」。
- b. 提供名稱和組織詳細資料、然後按一下「Save(儲存)」。
- c. 在「庫存」頁面上、按一下建立的庫存。
- d. 瀏覽至「群組」子功能表、然後按一下「新增」。
- e. 為第一個群組提供Oracle名稱、然後按一下「Save(儲存)」。
- f. 針對第二個群組(稱為DR\_Oracle)重複此程序。

 $(i)$ 

- g. 選取已建立的Oracle群組、移至「hosts」子功能表、然後按一下「Add New Host(新增主機)」。
- h. 提供來源Oracle主機管理IP的IP位址、然後按一下「Save(儲存)」。
- i. 此程序必須針對DR\_Oracle群組重複、並新增DR/目的地Oracle主機的管理IP/主機名稱。

以下說明如何在ONTAP AWS上建立適用於Prem with憑據或CVO的認證類型和認證。

內部部署

- 1. 設定認證資料。
- 2. 建立認證類型。對於涉及ONTAP 到靜態的解決方案、您必須設定認證類型以符合使用者名稱和密碼項 目。
	- a. 瀏覽至「管理」→「認證類型」、然後按一下「新增」。
	- b. 提供名稱和說明。
	- c. 在輸入組態中貼上下列內容:

```
fields:
  - id: dst_cluster_username
     type: string
     label: Destination Cluster Username
  - id: dst cluster password
     type: string
      label: Destination Cluster Password
      secret: true
  - id: src_cluster_username
     type: string
     label: Source Cluster Username
```

```
- id: src_cluster_password
   type: string
    label: Source Cluster Password
    secret: true
```
d. 將下列內容貼到Injector Configuration、然後按一下「Save(儲存)」:

```
extra_vars:
 dst cluster username: '{{ dst cluster username }}'
 dst cluster password: '{{ dst cluster password }}'
    src_cluster_username: '{{ src_cluster_username }}'
    src_cluster_password: '{{ src_cluster_password }}'
```
#### 3. 建立ONTAP 認證以供使用

- a. 瀏覽至「資源」→「認證」、然後按一下「新增」。
- b. 輸入ONTAP 名稱和組織詳細資料以取得「不完整資訊」認證
- c. 選取在上一步中建立的認證類型。
- d. 在類型詳細資料下、輸入來源和目的地叢集的使用者名稱和密碼。
- e. 按一下儲存
- 4. 建立Oracle認證
- a. 瀏覽至「資源」→「認證」、然後按一下「新增」。
- b. 輸入Oracle的名稱和組織詳細資料
- c. 選取機器認證類型。
- d. 在類型詳細資料下、輸入Oracle主機的使用者名稱和密碼。
- e. 選取正確的權限提高方法、然後輸入使用者名稱和密碼。
- f. 按一下儲存
- g. 如有需要、請為DR\_Oracle主機重複此程序、以取得不同的認證資料。

#### **CVO**

- 1. 設定認證資料。
- 2. 建立認證類型。若為涉及ONTAP 到解決方案的解決方案、您必須設定認證類型以符合使用者名稱和密 碼項目、我們也會新增Cloud Central和AWS的項目。
	- a. 瀏覽至「管理」→「認證類型」、然後按一下「新增」。
	- b. 提供名稱和說明。
	- c. 在輸入組態中貼上下列內容:

```
fields:
  - id: dst cluster username
     type: string
      label: CVO Username
  - id: dst cluster password
     type: string
     label: CVO Password
      secret: true
  - id: cvo svm password
     type: string
      label: CVO SVM Password
      secret: true
  - id: src_cluster_username
     type: string
      label: Source Cluster Username
  - id: src_cluster_password
     type: string
      label: Source Cluster Password
      secret: true
  - id: regular id
      type: string
      label: Cloud Central ID
      secret: true
    - id: email_id
      type: string
      label: Cloud Manager Email
      secret: true
  - id: cm password
      type: string
      label: Cloud Manager Password
      secret: true
  - id: access key
      type: string
      label: AWS Access Key
      secret: true
  - id: secret key
      type: string
      label: AWS Secret Key
      secret: true
    - id: token
      type: string
      label: Cloud Central Refresh Token
      secret: true
```
d. 將下列內容貼到Injector Configuration中、然後按一下「Save(儲存)」:

```
extra_vars:
 dst cluster username: '{{ dst cluster username }}'
 dst cluster password: '{{ dst cluster password }}'
 cvo_svm_password: '{{ cvo_svm_password }}'
  src_cluster_username: '{{ src cluster username }}'
 src_cluster_password: '{{ src_cluster_password }}'
 regular id: '{{ regular id }}'
  email id: '{{ email id }}'
 cm_password: '{{ cm_password }}'
  access key: '{{ access key }}'
  secret key: '{{ secret key }}'
    token: '{{ token }}'
```
- 3. 為ONTAP/CVO/AWS建立認證
	- a. 瀏覽至「資源」→「認證」、然後按一下「新增」。
	- b. 輸入ONTAP 名稱和組織詳細資料以取得「不完整資訊」認證
	- c. 選取在上一步中建立的認證類型。
	- d. 在類型詳細資料下、輸入來源和CVO叢集、Cloud Central/Manager、AWS存取/秘密金鑰和Cloud Central Refresh Token的使用者名稱和密碼。
	- e. 按一下儲存
- 4. 建立Oracle認證(來源)
	- a. 瀏覽至「資源」→「認證」、然後按一下「新增」。
	- b. 輸入Oracle主機的名稱和組織詳細資料
	- c. 選取機器認證類型。
	- d. 在類型詳細資料下、輸入Oracle主機的使用者名稱和密碼。
	- e. 選取正確的權限提高方法、然後輸入使用者名稱和密碼。
	- f. 按一下儲存
- 5. 為Oracle目的地建立認證
	- a. 瀏覽至「資源」→「認證」、然後按一下「新增」。
	- b. 輸入DR Oracle主機的名稱和組織詳細資料
	- c. 選取機器認證類型。
	- d. 在「Type Details(類型詳細資料)」下、輸入使用者名稱(EC2使用者、或是您已將其從預設輸 入)和SSH私密金鑰
	- e. 選取正確的權限提高方法(Sudo)、並視需要輸入使用者名稱和密碼。
	- f. 按一下儲存

# 建立專案

- 1. 前往「資源」→「專案」、然後按一下「新增」。
	- a. 輸入名稱和組織詳細資料。
	- b. 在來源控制認證類型欄位中選取Git。
	- c. 輸入 [<https://github.com/NetApp-Automation/na\\_oracle19c\\_data\\_protection.git>](https://github.com/NetApp-Automation/na_oracle19c_data_protection.git>) 做為來源控制URL。
	- d. 按一下儲存。
	- e. 當來源程式碼變更時、專案可能需要偶爾同步。

# 設定全域變數

本節中定義的變數適用於所有Oracle主機、資料庫和ONTAP 叢集。

1. 在下列內嵌的整體變數或vars表單中輸入您的環境特定參數。

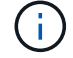

必須變更藍色項目、以符合您的環境。

## 內部部署

```
# Oracle Data Protection global user configuration variables
# Ontap env specific config variables
hosts group: "ontap"
ca signed certs: "false"
# Inter-cluster LIF details
src_nodes:
  - "AFF-01"
  - "AFF-02"
dst nodes:
   - "DR-AFF-01"
  - "DR-AFF-02"
create_source_intercluster_lifs: "yes"
source_intercluster_network_port_details:
  using dedicated ports: "yes"
  using ifgrp: "yes"
  using vlans: "yes"
  failover for shared individual ports: "yes"
  ifgrp name: "a0a"
    vlan_id: "10"
    ports:
   - "e0b"
    - "e0q"
    broadcast_domain: "NFS"
    ipspace: "Default"
  failover group name: "iclifs"
source intercluster lif details:
  - name: "icl 1"
      address: "10.0.0.1"
      netmask: "255.255.255.0"
   home port: "a0a-10"
      node: "AFF-01"
  - name: "icl 2"
      address: "10.0.0.2"
      netmask: "255.255.255.0"
    home port: "a0a-10"
      node: "AFF-02"
create destination intercluster lifs: "yes"
```

```
destination_intercluster_network_port_details:
  using dedicated ports: "yes"
  using ifgrp: "yes"
  using vlans: "yes"
  failover for shared individual ports: "yes"
  ifgrp name: "a0a"
    vlan_id: "10"
    ports:
    - "e0b"
      - "e0g"
    broadcast_domain: "NFS"
    ipspace: "Default"
  failover group name: "iclifs"
destination intercluster lif details:
  - name: "icl 1"
      address: "10.0.0.3"
      netmask: "255.255.255.0"
   home port: "a0a-10"
     node: "DR-AFF-01"
  - name: "icl 2"
      address: "10.0.0.4"
      netmask: "255.255.255.0"
    home port: "a0a-10"
      node: "DR-AFF-02"
# Variables for SnapMirror Peering
passphrase: "your-passphrase"
# Source & Destination List
dst cluster name: "dst-cluster-name"
dst cluster ip: "dst-cluster-ip"
dst_vserver: "dst-vserver"
dst nfs lif: "dst-nfs-lif"
src_cluster_name: "src-cluster-name"
src_cluster_ip: "src-cluster-ip"
src_vserver: "src-vserver"
# Variable for Oracle Volumes and SnapMirror Details
cg_snapshot_name_prefix: "oracle"
src_orabinary_vols:
 - "binary vol"
src_db_vols:
   - "db_vol"
src archivelog vols:
    - "log_vol"
```

```
snapmirror_policy: "async_policy_oracle"
# Export Policy Details
export policy details:
  name: "nfs_export_policy"
 client match: "0.0.0.0/0"
   ro_rule: "sys"
    rw_rule: "sys"
# Linux env specific config variables
mount points:
 - "/u01"
 - "/u02"
 - "/u03"
hugepages nr: "1234"
redhat sub username: "xxx"
redhat_sub_password: "xxx"
# DB env specific install and config variables
recovery_type: "scn"
control_files:
    - "/u02/oradata/CDB2/control01.ctl"
    - "/u03/orareco/CDB2/control02.ctl"
```
#### **CVO**

```
###########################################
### Ontap env specific config variables ###
###########################################
#Inventory group name
#Default inventory group name - "ontap"
#Change only if you are changing the group name either in
inventory/hosts file or in inventory groups in case of AWX/Tower
hosts group: "ontap"
#CA signed certificates (ONLY CHANGE to "true" IF YOU ARE USING CA
SIGNED CERTIFICATES)
ca signed certs: "false"
#Names of the Nodes in the Source ONTAP Cluster
src_nodes:
 - "AFF-01"
 - "AFF-02"
#Names of the Nodes in the Destination CVO Cluster
```

```
dst nodes:
  - "DR-AFF-01"
  - "DR-AFF-02"
#Define whether or not to create intercluster lifs on source cluster
(ONLY CHANGE to "No" IF YOU HAVE ALREADY CREATED THE INTERCLUSTER LIFS)
create source intercluster lifs: "yes"
source_intercluster_network_port_details:
 using dedicated ports: "yes"
 using ifgrp: "yes"
  using vlans: "yes"
  failover for shared individual ports: "yes"
  ifgrp name: "a0a"
   vlan_id: "10"
    ports:
   - "e0b"
    - "e0q"
    broadcast_domain: "NFS"
    ipspace: "Default"
  failover group name: "iclifs"
source intercluster lif details:
  - name: "icl 1"
     address: "10.0.0.1"
     netmask: "255.255.255.0"
   home port: "a0a-10"
     node: "AFF-01"
  - name: "icl 2"
      address: "10.0.0.2"
      netmask: "255.255.255.0"
    home port: "a0a-10"
      node: "AFF-02"
###########################################
### CVO Deployment Variables ###
###########################################
####### Access Keys Variables ######
# Region where your CVO will be deployed.
region_deploy: "us-east-1"
########### CVO and Connector Vars ########
# AWS Managed Policy required to give permission for IAM role creation.
```

```
aws_policy: "arn:aws:iam::1234567:policy/OCCM"
# Specify your aws role name, a new role is created if one already does
not exist.
aws role name: "arn:aws:iam::1234567:policy/OCCM"
# Name your connector.
connector name: "awx connector"
# Name of the key pair generated in AWS.
key pair: "key pair"
# Name of the Subnet that has the range of IP addresses in your VPC.
subnet: "subnet-12345"
# ID of your AWS secuirty group that allows access to on-prem
resources.
security group: "sg-123123123"
# You Cloud Manager Account ID.
account: "account-A23123A"
# Name of the your CVO instance
cvo_name: "test_cvo"
# ID of the VPC in AWS.
vpc: "vpc-123123123"
#######################################################################
############################
# Variables for - Add on-prem ONTAP to Connector in Cloud Manager
#######################################################################
############################
# For Federated users, Client ID from API Authentication Section of
Cloud Central to generate access token.
sso_id: "123123123123123123123"
# For regular access with username and password, please specify "pass"
as the connector access. For SSO users, use "refresh token" as the
variable.
connector access: "pass"
#######################################################################
#############################
# Variables for SnapMirror Peering
#######################################################################
```
############################# passphrase: "your-passphrase" ####################################################################### ############################## # Source & Destination List ####################################################################### ############################## #Please Enter Destination Cluster Name dst cluster name: "dst-cluster-name" #Please Enter Destination Cluster (Once CVO is Created Add this Variable to all templates) dst cluster ip: "dst-cluster-ip" #Please Enter Destination SVM to create mirror relationship dst vserver: "dst-vserver" #Please Enter NFS Lif for dst vserver (Once CVO is Created Add this Variable to all templates) dst nfs lif: "dst-nfs-lif" #Please Enter Source Cluster Name src\_cluster\_name: "src-cluster-name" #Please Enter Source Cluster src\_cluster\_ip: "src-cluster-ip" #Please Enter Source SVM src\_vserver: "src-vserver" ####################################################################### ############################## # Variable for Oracle Volumes and SnapMirror Details ####################################################################### ############################## #Please Enter Source Snapshot Prefix Name cq snapshot name prefix: "oracle" #Please Enter Source Oracle Binary Volume(s) src\_orabinary\_vols:

```
- "binary vol"
#Please Enter Source Database Volume(s)
src_db_vols:
   - "db_vol"
#Please Enter Source Archive Volume(s)
```

```
src_archivelog_vols:
    - "log_vol"
#Please Enter Destination Snapmirror Policy
snapmirror policy: "async policy oracle"
#######################################################################
##############################
# Export Policy Details
#######################################################################
##############################
#Enter the destination export policy details (Once CVO is Created Add
this Variable to all templates)
export policy details:
 name: "nfs_export_policy"
 client match: "0.0.0.0/0"
   ro_rule: "sys"
   rw_rule: "sys"
#######################################################################
##############################
### Linux env specific config variables ###
#######################################################################
##############################
#NFS Mount points for Oracle DB volumes
mount_points:
 - "/u01"
 - "/u02"
 - "/u03"
# Up to 75% of node memory size divided by 2mb. Consider how many
databases to be hosted on the node and how much ram to be allocated to
each DB.
# Leave it blank if hugepage is not configured on the host.
hugepages nr: "1234"
# RedHat subscription username and password
redhat sub username: "xxx"
redhat sub password: "xxx"
####################################################
### DB env specific install and config variables ###
####################################################
#Recovery Type (leave as scn)
recovery_type: "scn"
```

```
#Oracle Control Files
```
control\_files:

- "/u02/oradata/CDB2/control01.ctl"
- "/u03/orareco/CDB2/control02.ctl"

自動化教戰守則

有四本獨立的教戰手冊需要執行。

- 1. 教戰手冊、用於設定環境、內部部署或CVO。
- 2. 教戰手冊、可依照排程複寫Oracle二進位檔和資料庫
- 3. 教戰手冊、可在排程中複寫Oracle記錄
- 4. 用於在目的地主機上還原資料庫的教戰手冊

## **ONTAP/CVO**設定

BIOS和CVO設定ONTAP

設定並啟動工作範本。

- 1. 建立工作範本。
	- a. 瀏覽至「資源」→「範本」→「新增」、然後按一下「新增工作範本」
	- b. 輸入名稱ONTAP/CVO Setup
	- c. 選取「工作類型」;「執行」會根據方針來設定系統。
	- d. 選取相應的資源清冊、專案、方針及方針認證、以供教戰手冊使用。
	- e. 針對內部部署環境選取ONTAP\_setup.yml方針、或選取CVO\_setup.yml以複寫至CVO執行個體。
	- f. 將從步驟4複製的全域變數貼到Yaml索引標籤下的「範本變數」欄位。
	- g. 按一下儲存。
- 2. 啟動工作範本。
	- a. 瀏覽至資源→範本。
	- b. 按一下所需的範本、然後按一下啟動。

n in 1

我們將使用此範本、並將其複製到其他教戰手冊中。

二進位磁碟區和資料庫磁碟區的複寫

排程二進位和資料庫複寫教戰守則

設定並啟動工作範本。

- 1. 複製先前建立的工作範本。
	- a. 瀏覽至資源→範本。
	- b. 找到ONTAP/CVO設定範本、然後在最右鍵按一下複製範本
	- c. 按一下複製範本上的「Edit Template(編輯範本)」、然後將名稱變更為「Binary and Database Replication教戰手冊」。
	- d. 保留相同的範本庫存、專案、認證資料。
	- e. 選取ora\_replite\_CG。yml做為要執行的方針。
	- f. 變數將維持不變、但CVO叢集IP必須設定在變數DST\_叢 集IP中。
	- g. 按一下儲存。
- 2. 排程工作範本。
	- a. 瀏覽至資源→範本。
	- b. 按一下二進位和資料庫複寫教戰手冊範本、然後按一下選項頂端的排程。
	- c. 按一下「新增」、「新增二進位和資料庫複寫的名稱排程」、選擇一小時開始的開始日期/時間、選 擇您的本機時區和「執行頻率」。執行頻率通常會更新SnapMirror複寫。

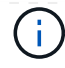

記錄磁碟區的複寫

排程記錄複寫教戰手冊

#### 設定並啟動工作範本。

- 1. 複製先前建立的工作範本。
	- a. 瀏覽至資源→範本。
	- b. 找到ONTAP/CVO設定範本、然後在最右鍵按一下複製範本
	- c. 按一下複製範本上的「Edit Template(編輯範本)」、然後將名稱變更為「記錄複寫教戰手冊」。
	- d. 保留相同的範本庫存、專案、認證資料。
	- e. 選取ora\_replite\_logs.yml作為要執行的方針。
	- f. 變數將維持不變、但CVO叢集IP必須設定在變數DST\_叢 集IP中。
	- g. 按一下儲存。

# 2. 排程工作範本。

- a. 瀏覽至資源→範本。
- b. 按一下記錄複寫教戰手冊範本、然後按一下頂端選項集的排程。
- c. 按一下「新增」、「新增記錄複寫的名稱排程」、選擇一小時開始的開始日期/時間、選擇您的本機 時區和「執行頻率」。執行頻率通常會更新SnapMirror複寫。

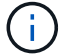

建議您設定每小時更新一次的記錄排程、以確保恢復到上次每小時更新。

還原及還原資料庫

排程記錄複寫教戰手冊

設定並啟動工作範本。

- 1. 複製先前建立的工作範本。
	- a. 瀏覽至資源→範本。
	- b. 找到ONTAP/CVO設定範本、然後在最右鍵按一下複製範本
	- c. 按一下複製範本上的「Edit Template(編輯範本)」、然後將名稱變更為「Restore and Recovery Playbook(還原與還原教戰守則)」
	- d. 保留相同的範本庫存、專案、認證資料。
	- e. 選取ora\_recovery .yml作為要執行的方針。
	- f. 變數將維持不變、但CVO叢集IP必須設定在變數DST\_叢 集IP中。
	- g. 按一下儲存。

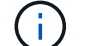

在您準備好在遠端站台還原資料庫之前、系統不會執行本方針。

# 恢復**Oracle**資料庫

- 1. 內部部署正式作業的Oracle資料庫資料Volume可透過NetApp SnapMirror複寫、保護至ONTAP 二線資料中 心的備援式叢集或ONTAP 公有雲的Cloud Volume。在完整設定的災難恢復環境中、二線資料中心或公有雲 中的還原運算執行個體都是待命狀態、可在發生災難時恢復正式作業資料庫。待命運算執行個體會在OS核 心修補程式上執行半連結更新、或在鎖定步驟中進行升級、以保持與內部部署執行個體的同步。
- 2. 在本解決方案中、Oracle二進位磁碟區會複寫到目標執行個體、並掛載到目標執行個體、以啟動Oracle軟體 堆疊。這種恢復Oracle的方法比在發生災難的最後一刻重新安裝Oracle更具優勢。它保證Oracle安裝與目前 的內部正式作業軟體安裝和修補程式層級等完全同步。不過、視軟體授權與Oracle的結構化方式而定、這可 能會也可能不會對恢復站台上的複寫Oracle二進位磁碟區產生額外的軟體授權影響。建議使用者先洽詢其軟 體授權人員、以評估可能的Oracle授權需求、再決定採用相同方法。
- 3. 目的地的備用Oracle主機是以Oracle必要組態設定。
- 4. Snap模式 會中斷、磁碟區會設為可寫入、並掛載至備用Oracle主機。
- 5. 在待命運算執行個體掛載所有DB磁碟區之後、Oracle恢復模組會在恢復站台執行下列工作來恢復及啟 動Oracle。
	- a. 同步控制檔:我們在不同的資料庫Volume上部署重複的Oracle控制檔、以保護關鍵資料庫控制檔。其中 一個位於資料磁碟區、另一個位於記錄磁碟區。由於資料和記錄磁碟區會以不同頻率複寫、因此在恢復 時、它們會不同步。
	- b. 重新連結Oracle二進位檔:由於Oracle二進位檔已重新配置至新主機、因此需要重新連結。
	- c. 恢復Oracle資料庫:恢復機制會從控制檔擷取Oracle記錄Volume上一個可用的歸檔記錄中的上次系統變 更編號、並恢復Oracle資料庫、以便在故障時恢復所有可複寫至DR站台的商業交易。接著、資料庫會以 新的轉世模式啟動、以便在恢復站台進行使用者連線和商業交易。

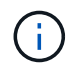

在執行恢復的教戰手冊之前、請確定您擁有下列內容:請務必將其複製到來源Oracle主機 的/etc/oratab和/etc/oraInst.loc

# **TR-4794**:**NetApp EF**系列上的**Oracle**資料庫

NetApp Ebin Kadavy的Mitch Blackburin

TR-4794旨在協助儲存管理員和資料庫管理員在NetApp EF系列儲存設備上成功部署Oracle。

["TR-4794](https://www.netapp.com/pdf.html?item=/media/17248-tr4794pdf.pdf)[:](https://www.netapp.com/pdf.html?item=/media/17248-tr4794pdf.pdf) [NetApp EF](https://www.netapp.com/pdf.html?item=/media/17248-tr4794pdf.pdf)[系列上的](https://www.netapp.com/pdf.html?item=/media/17248-tr4794pdf.pdf)[Oracle](https://www.netapp.com/pdf.html?item=/media/17248-tr4794pdf.pdf)[資料庫](https://www.netapp.com/pdf.html?item=/media/17248-tr4794pdf.pdf)["](https://www.netapp.com/pdf.html?item=/media/17248-tr4794pdf.pdf)

# **Microsoft SQL Server**

# **TR-4951** : **AWS FSX for ONTAP** 上的 **Microsoft SQL Server** 備份與還原

作者: Niyaz Mohammed 、 Carine Ngwekwe - NetApp 解決方案工程

本文件涵蓋在 AWS FSX for ONTAP with SnapCenter 上執行 Microsoft SQL Server 備份與還原所需的步驟。其 中包括下列資訊:

- NetApp SnapCenter 組態
- 支援備份作業SnapCenter
- FCI 資料庫的備份作業
- 多個資料庫的備份作業
- 還原與還原

# **SnapCenter** 組態

必須執行下列步驟來設定 SnapCenter 和保護 Microsoft SQL Server 資源。以下各節將詳細說明下列每個步驟。

- 1. 為 SQL Server 備份與還原使用者設定 Sysadmin 認證。
- 2. 設定儲存設定。提供 Amazon Web Services ( AWS )管理認證、以從 SnapCenter 存取適用於 NetApp ONTAP 儲存虛擬機器 ( SVM ) 的 Amazon FSX 。
- 3. 將 SQL Server 主機新增至 SnapCenter 。部署並安裝所需的 SnapCenter 外掛程式。
- 4. 設定原則。定義備份作業類型、保留及選用的 Snapshot 備份複寫。
- 5. 設定及保護 Microsoft SQL Server 資料庫。

# **SnapCenter** 新安裝的使用者介面

設定 SQL Server 備份的認證、並以系統管理員權限還原使用者。

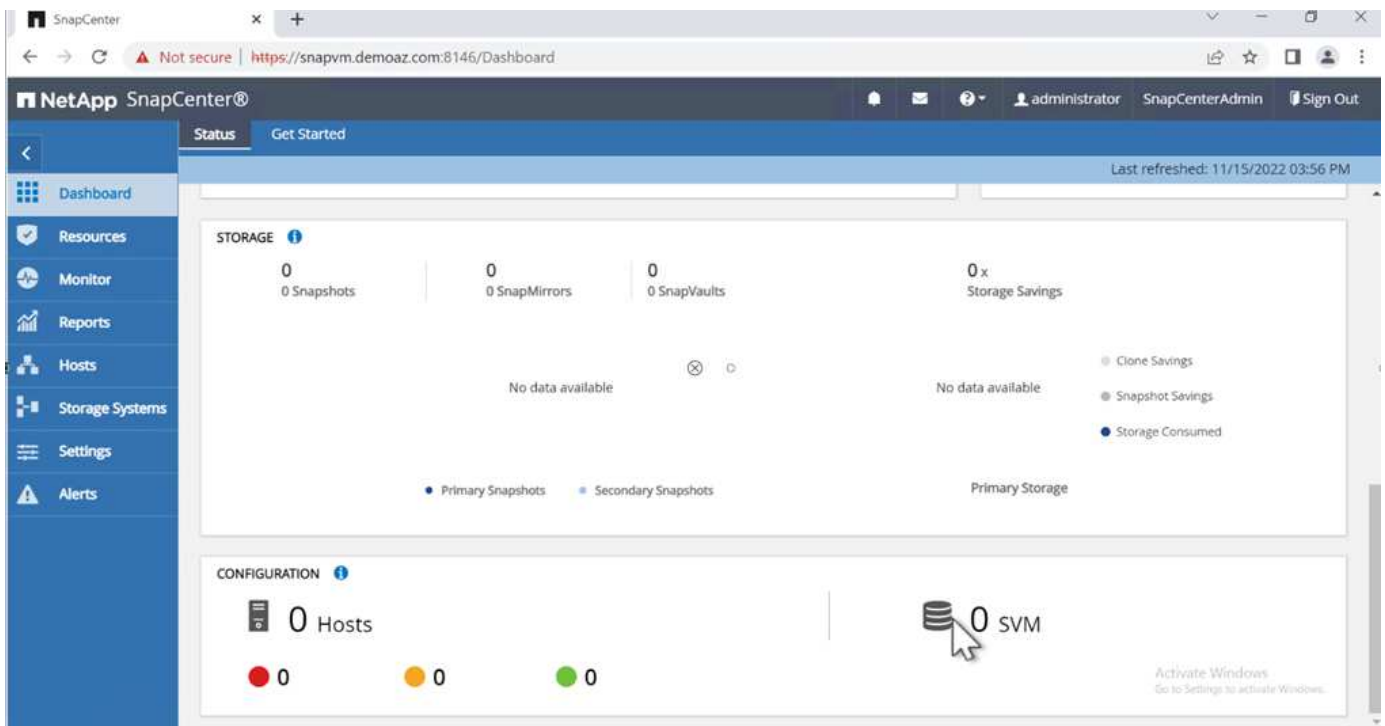

NetApp 建議使用角色型存取控制( RBAC )、將資料保護與管理功能委派給 SnapCenter 和 Window 主機上的 個別使用者。使用者必須能夠存取託管資料庫的 SQL Server 。對於多個主機、不同主機的使用者名稱和密碼必 須相同。此外、若要讓 SnapCenter 能夠在 SQL Server 主機上部署必要的外掛程式、您必須註冊 SnapCenter 的網域資訊、以驗證您的認證和主機。

展開下列各節、查看如何完成每個步驟的詳細指示。

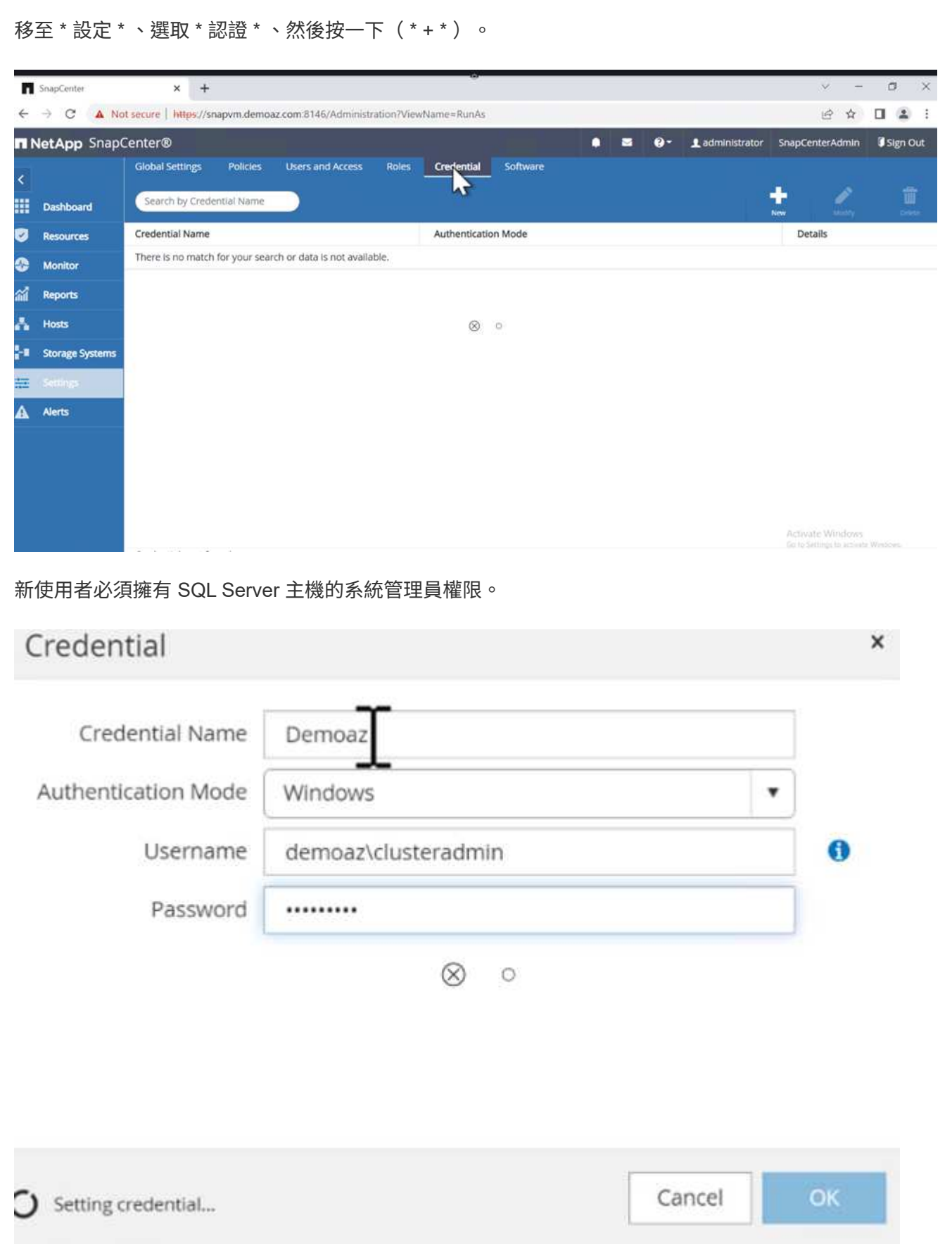

若要在 SnapCenter 中設定儲存設備、請完成下列步驟:

- 1. 在 SnapCenter UI 中、選取 \* 儲存系統 \* 。有兩種儲存類型: \* ONTAP SVM\* 和 \* ONTAP Cluster\* 。 依預設、儲存類型為 \* ONTAP SVM\* 。
- 2. 按一下( \* + \*)以新增儲存系統資訊。

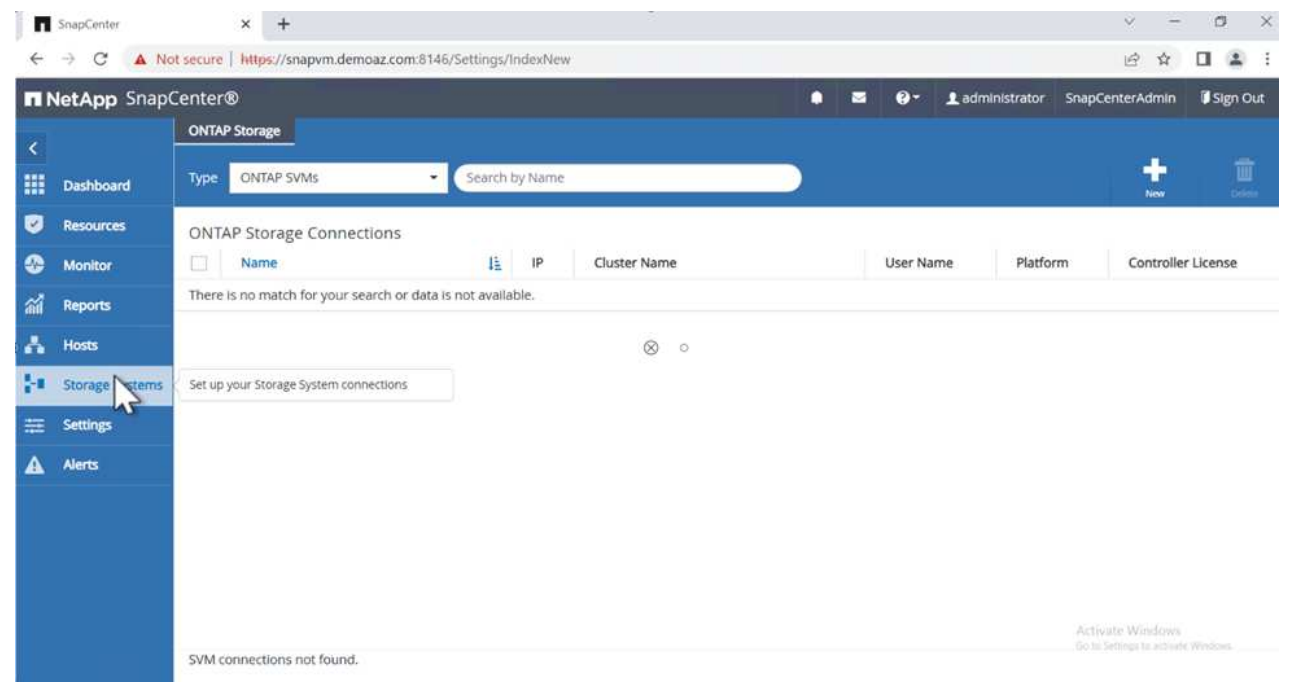

3. 提供 \* 適用於 ONTAP 管理 \* 端點的 FSX 。

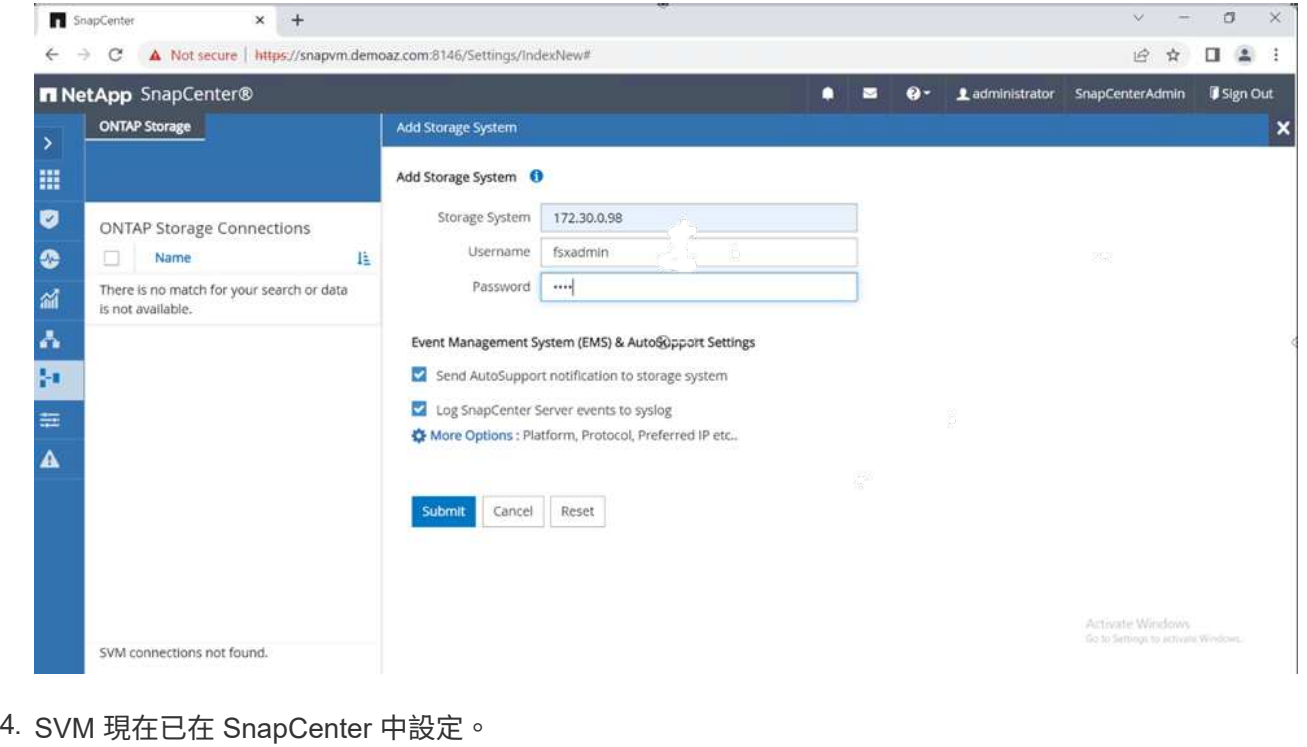

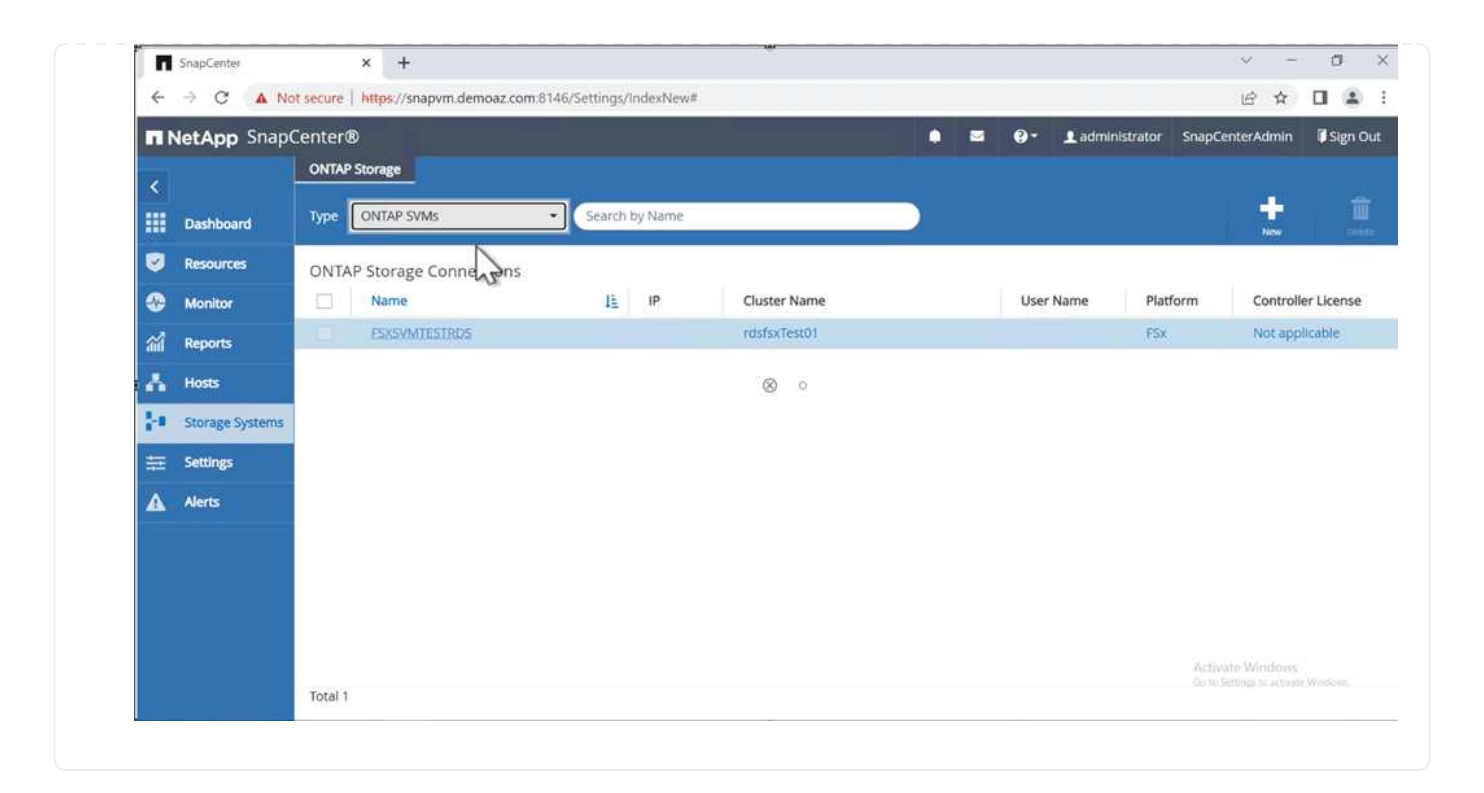

若要新增 SQL Server 主機、請完成下列步驟:

1. 在主機標籤中、按一下( \* + \* )以新增 Microsoft SQL Server 主機。

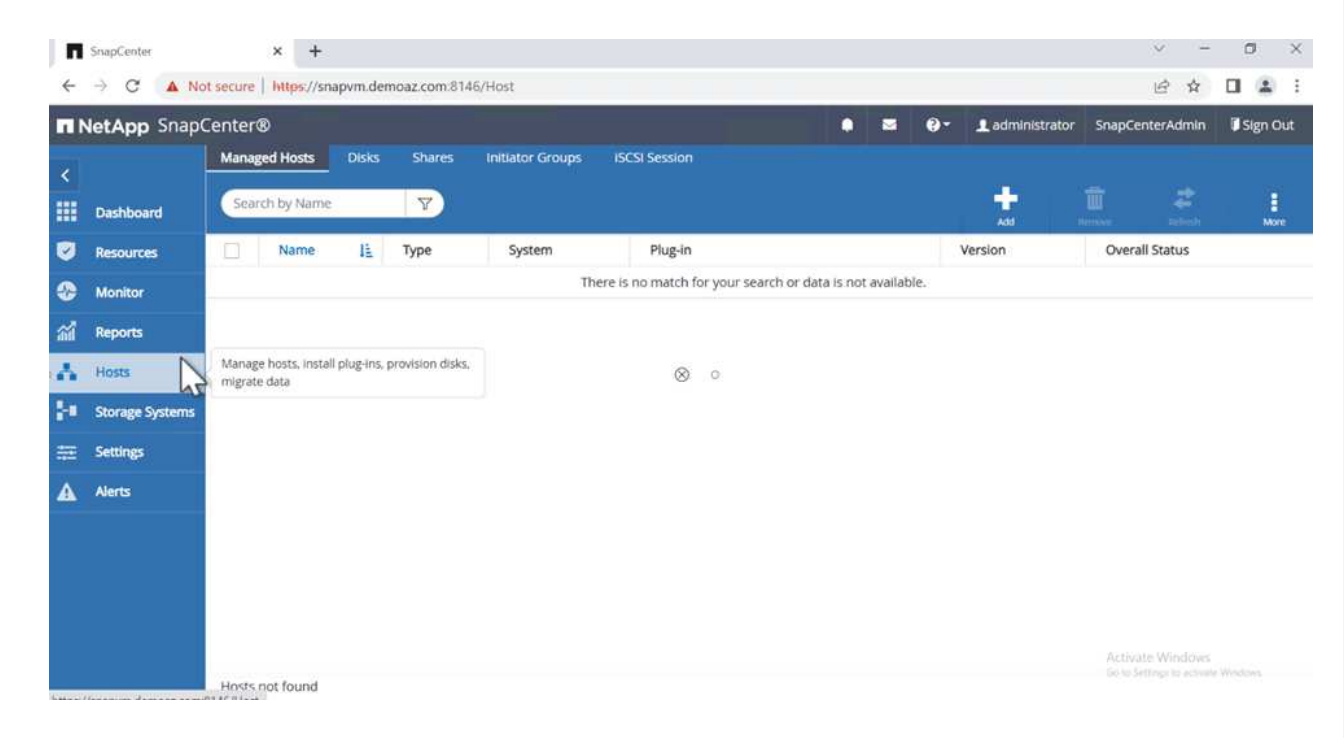

2. 提供遠端主機的完整網域名稱(FQDN)或 IP 位址。

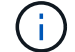

依預設會填入認證資料。

3. 選取 Microsoft Windows 和 Microsoft SQL Server 的選項、然後提交。

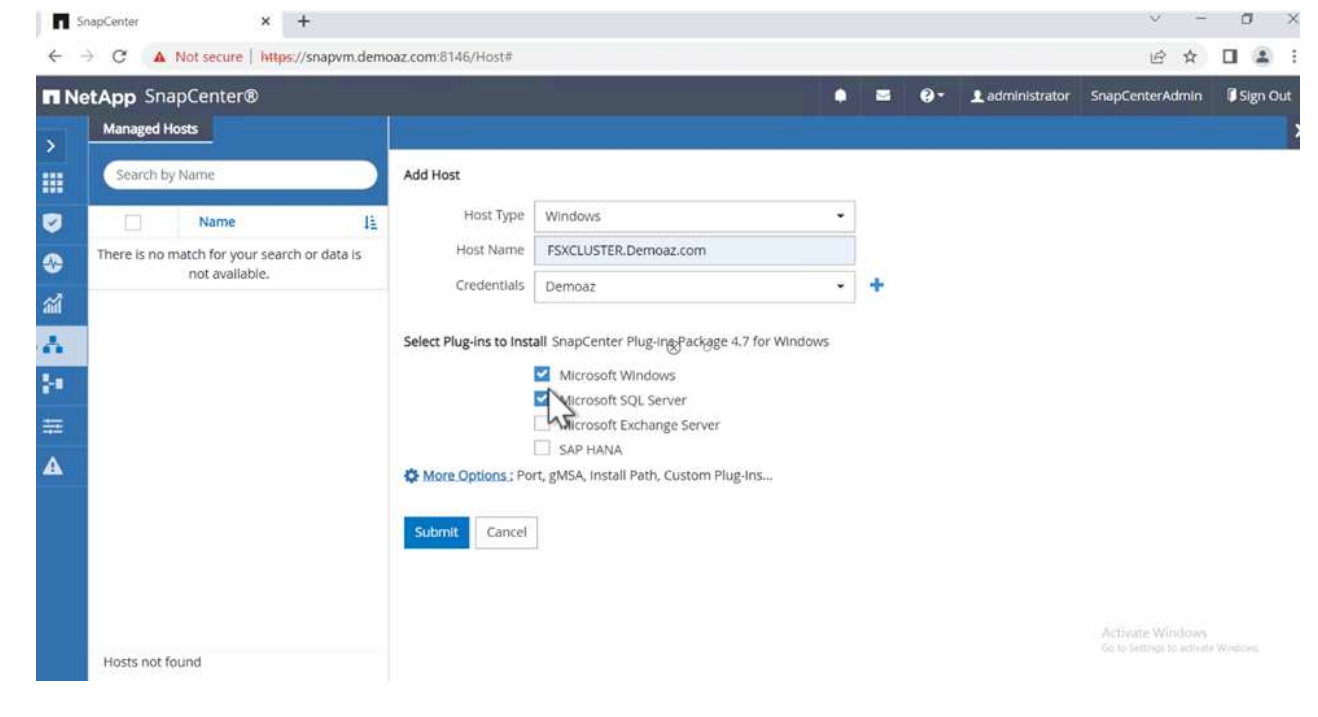

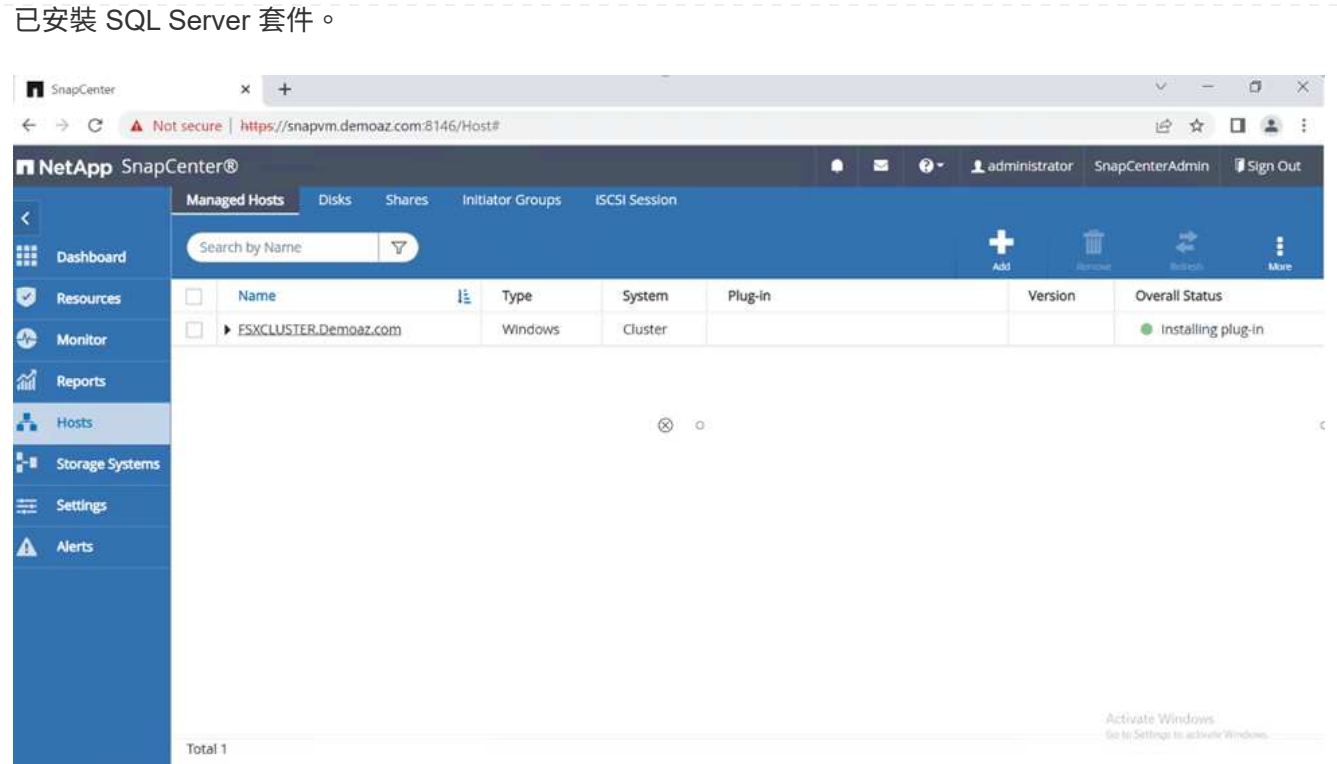

1. 安裝完成後、請前往 \* 資源 \* 標籤、確認 ONTAP iSCSI 磁碟區的所有 FSX 是否都存在。

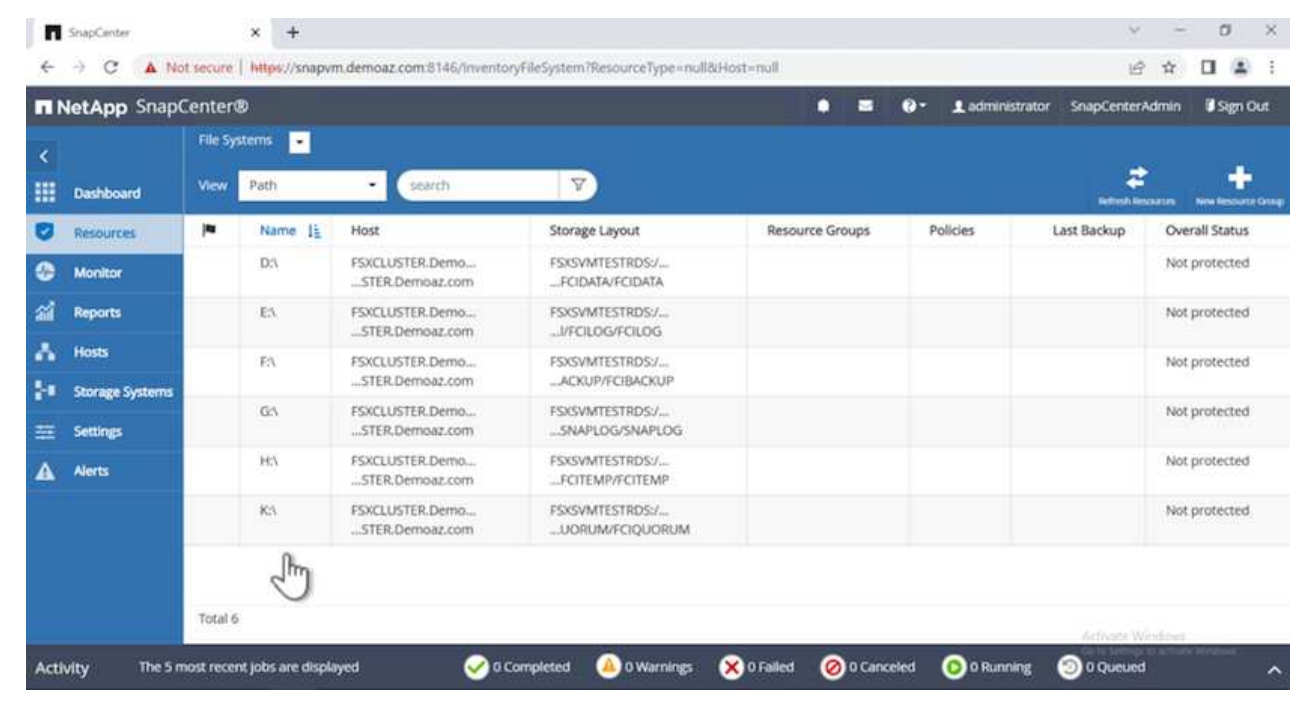

若要設定主機記錄目錄、請完成下列步驟:

1. 按一下核取方塊。隨即開啟新的索引標籤。

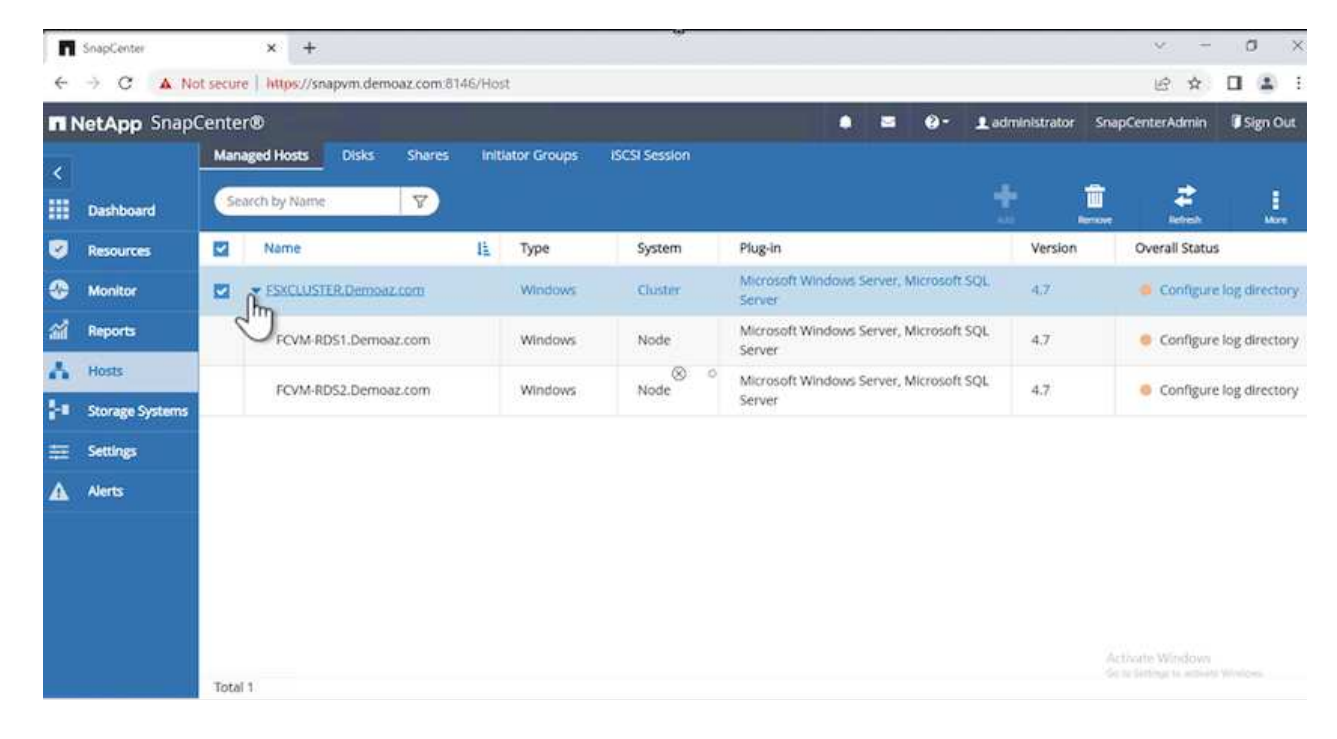

# 2. 按一下 \* 組態記錄目錄 \* 連結。

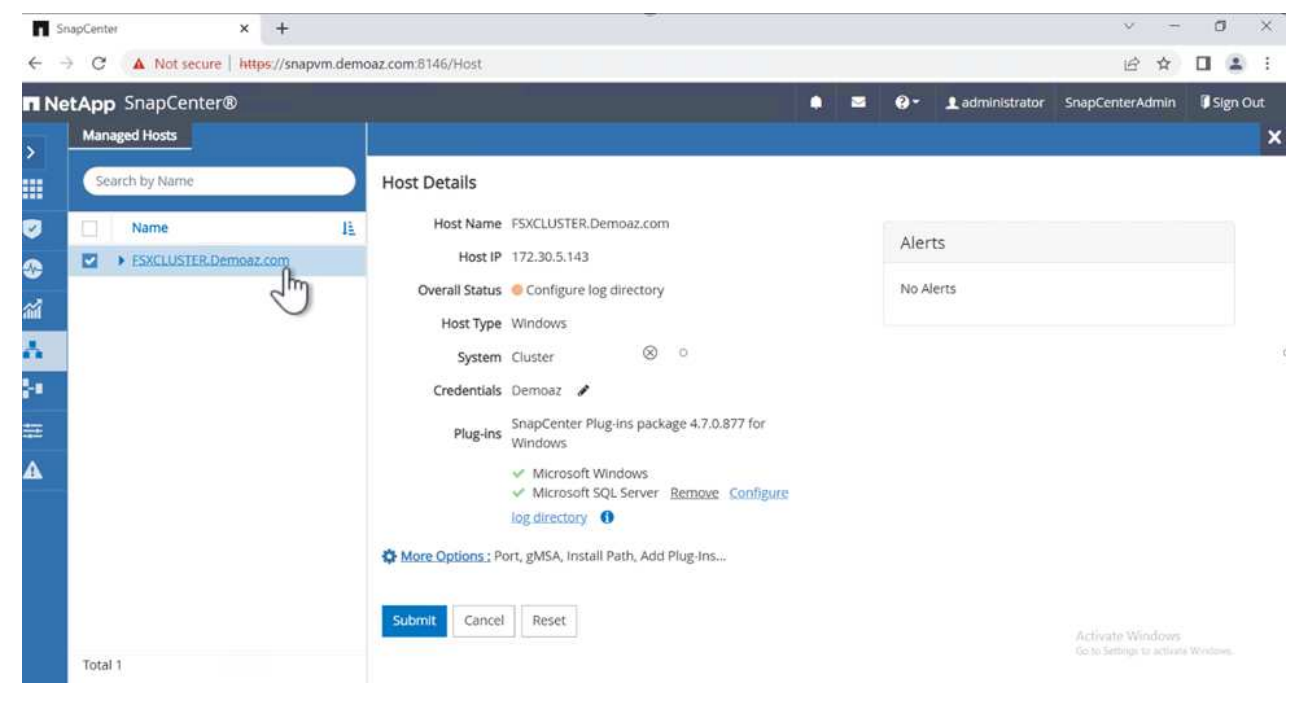

3. 選取主機記錄目錄和 FCI 執行個體記錄目錄的磁碟機。按一下「 \* 儲存 \* 」。對叢集中的第二個節點重 複相同的程序。關閉視窗。

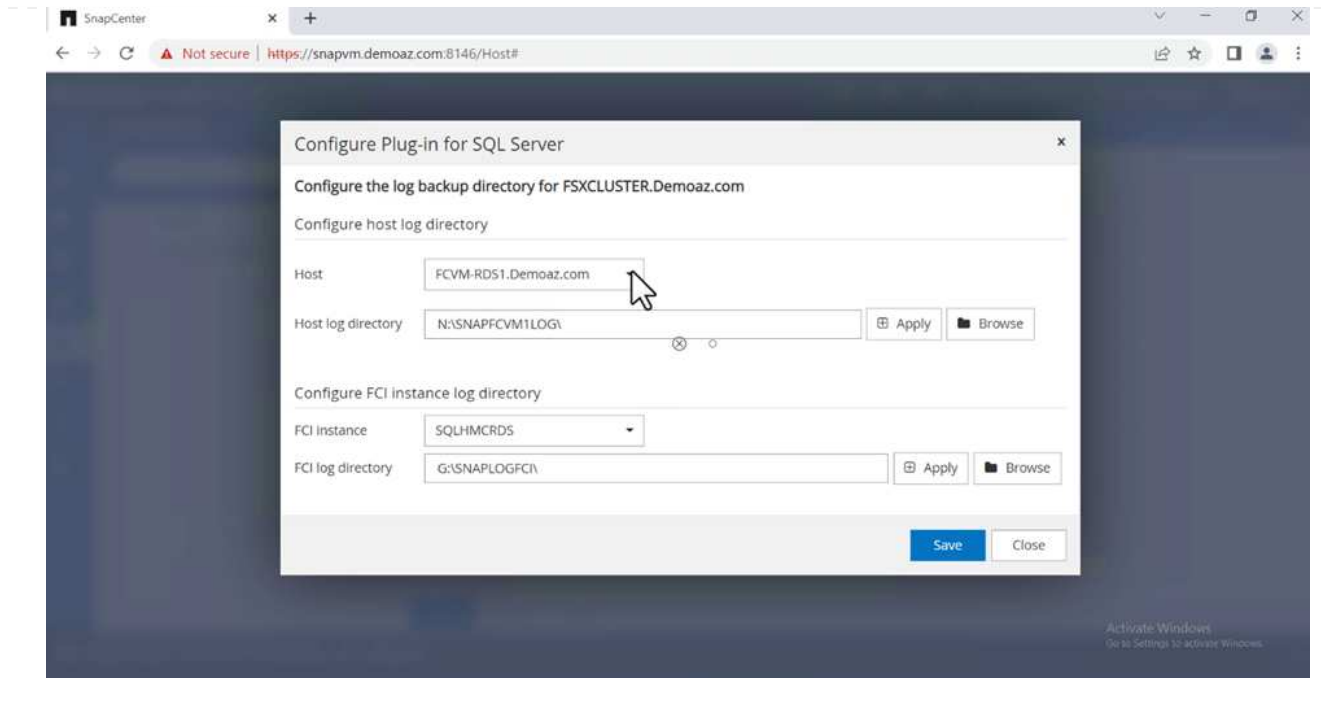

# 主機現在處於執行中狀態。

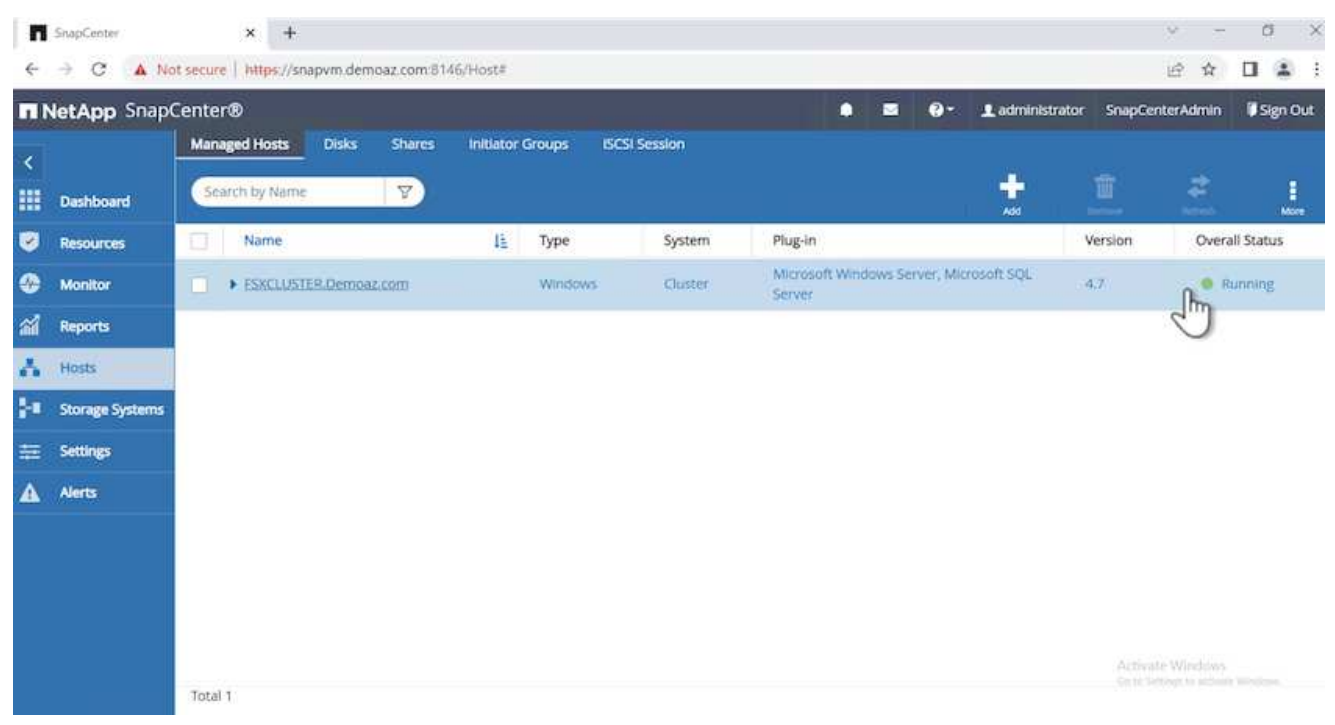

# 1. 從 \* 資源 \* 索引標籤、我們擁有所有伺服器和資料庫。

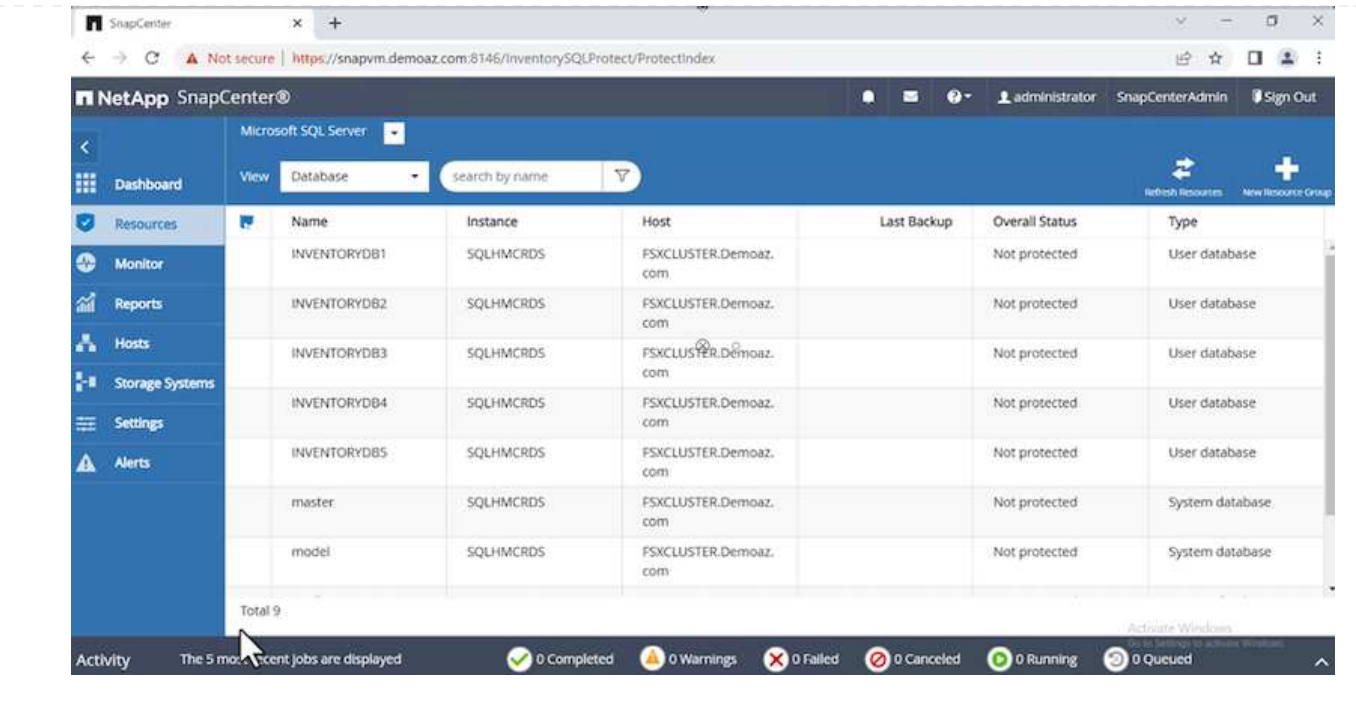

# 設定備份原則

備份原則是一組規則、用於管理、排程及保留備份。根據貴公司的 SLA 、有助於提供備份類型和頻率。 展開下列各節、查看如何完成每個步驟的詳細指示。

若要設定 FCI 資料庫的備份原則、請完成下列步驟:

1. 移至 \* 設定 \* 、然後選取左上角的 \* 原則 \* 。然後按一下 \* 新 \* 。

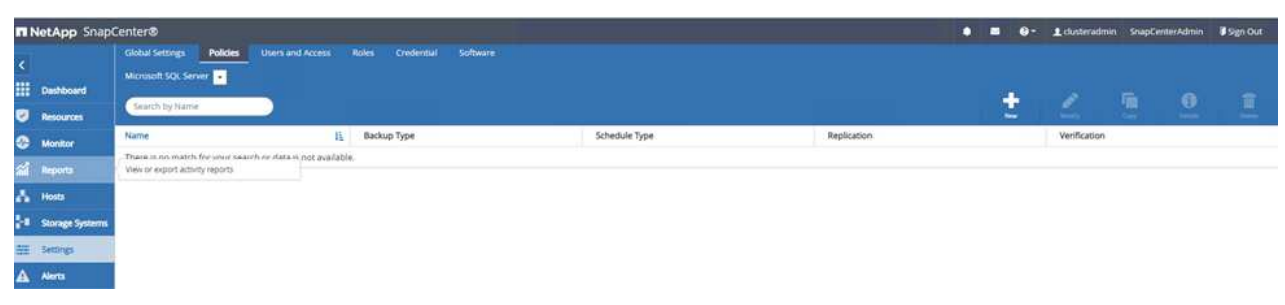

2. 輸入原則名稱和說明。單擊 \* 下一步 \* 。

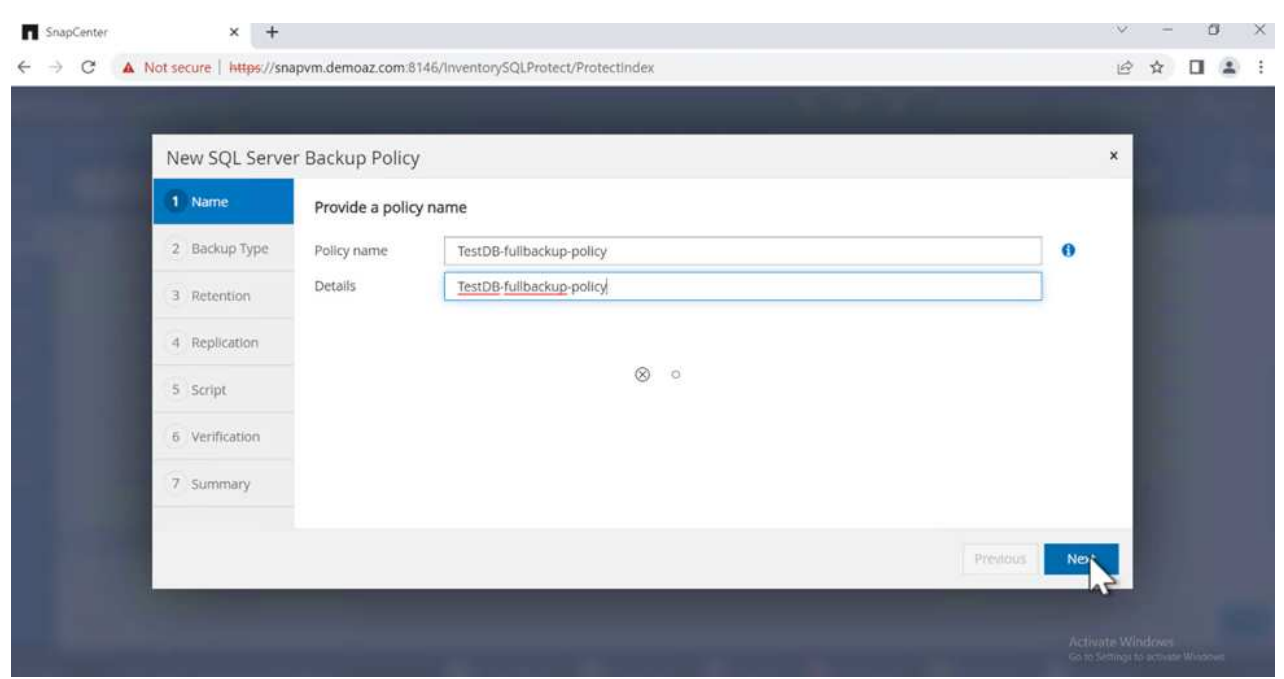

3. 選擇 \* 完整備份 \* 作為備份類型。

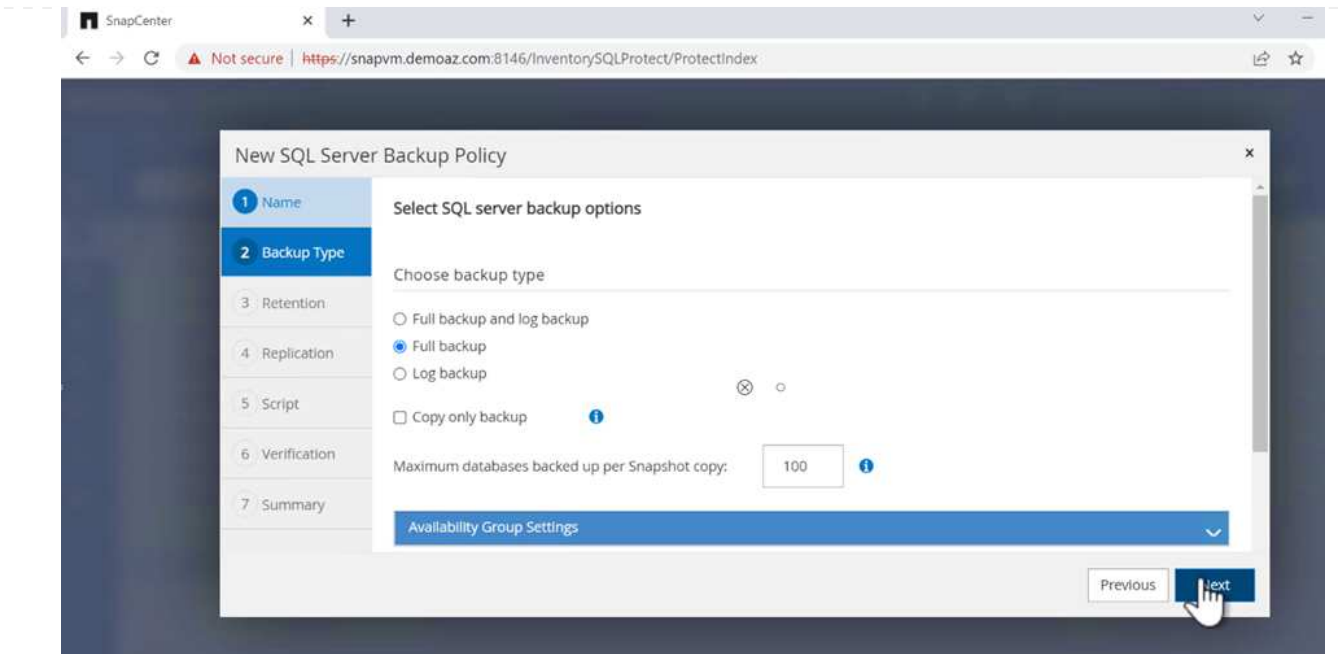

4. 選擇排程頻率(這是根據公司 SLA )。單擊 \* 下一步 \* 。

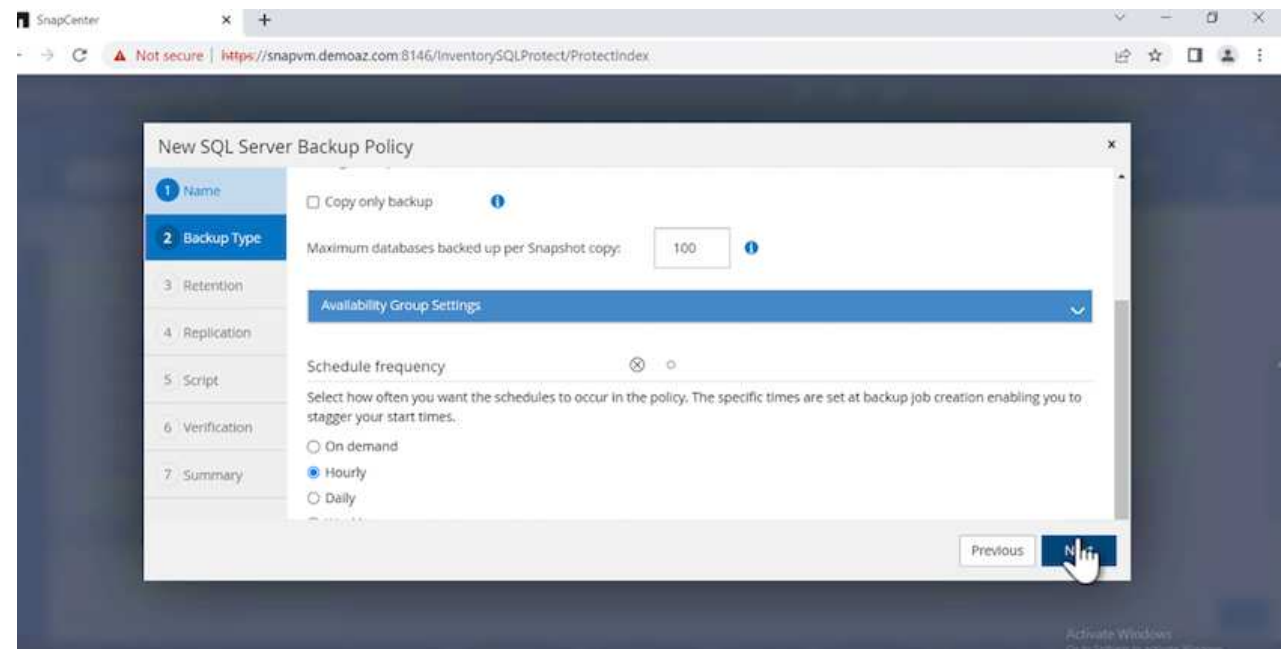

5. 設定備份的保留設定。

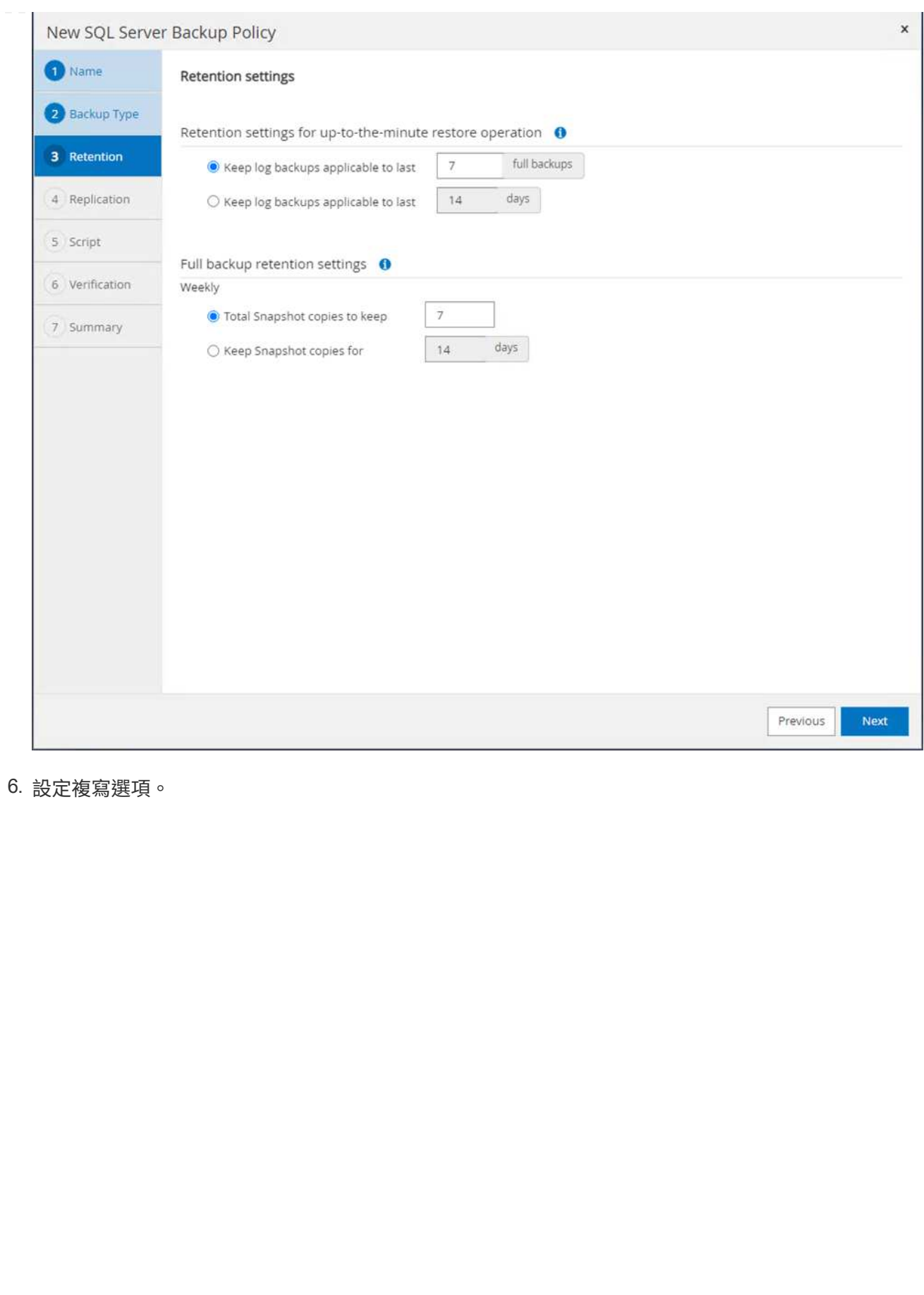

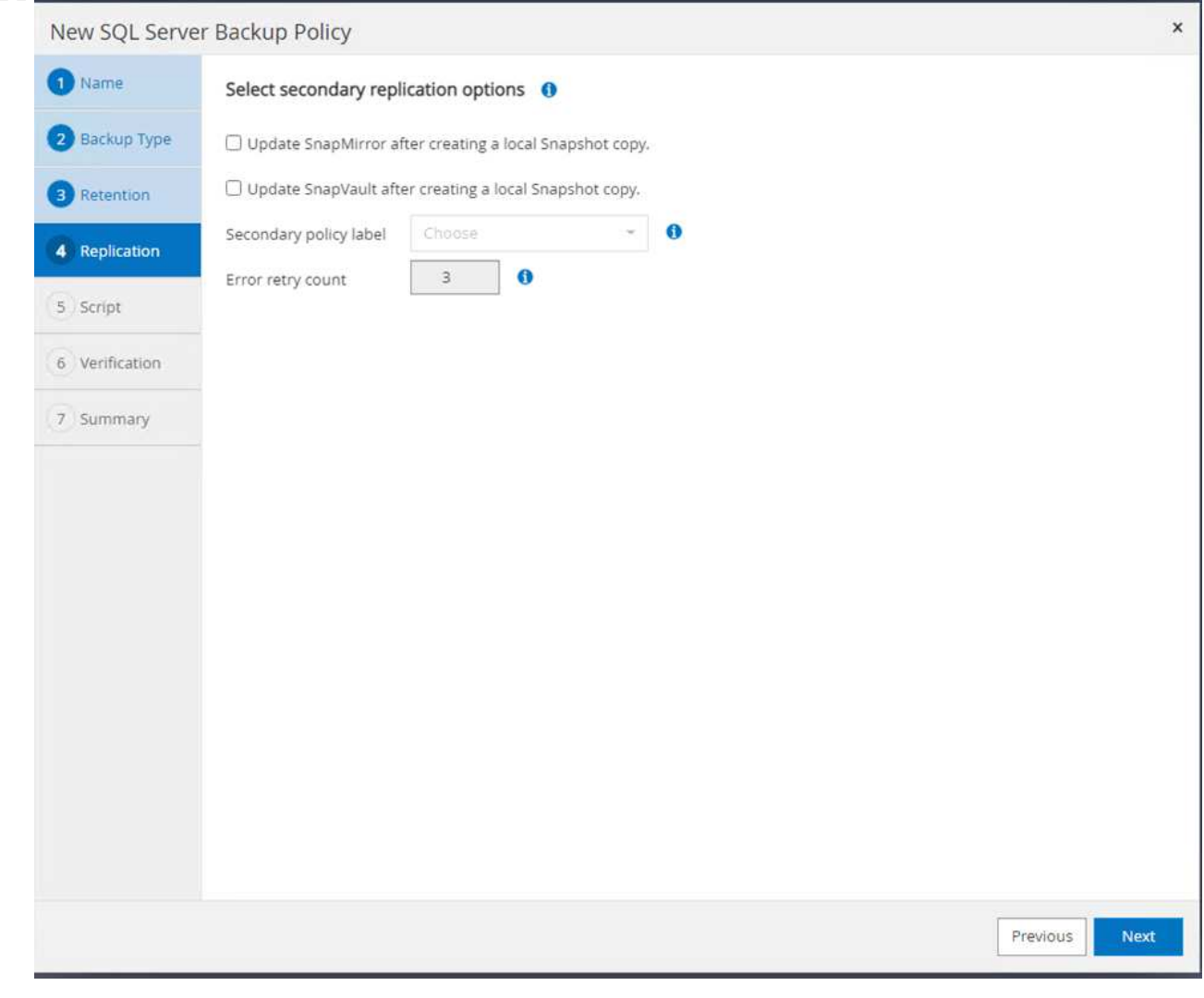

7. 指定在執行備份工作之前和之後執行的執行指令碼(如果有)。
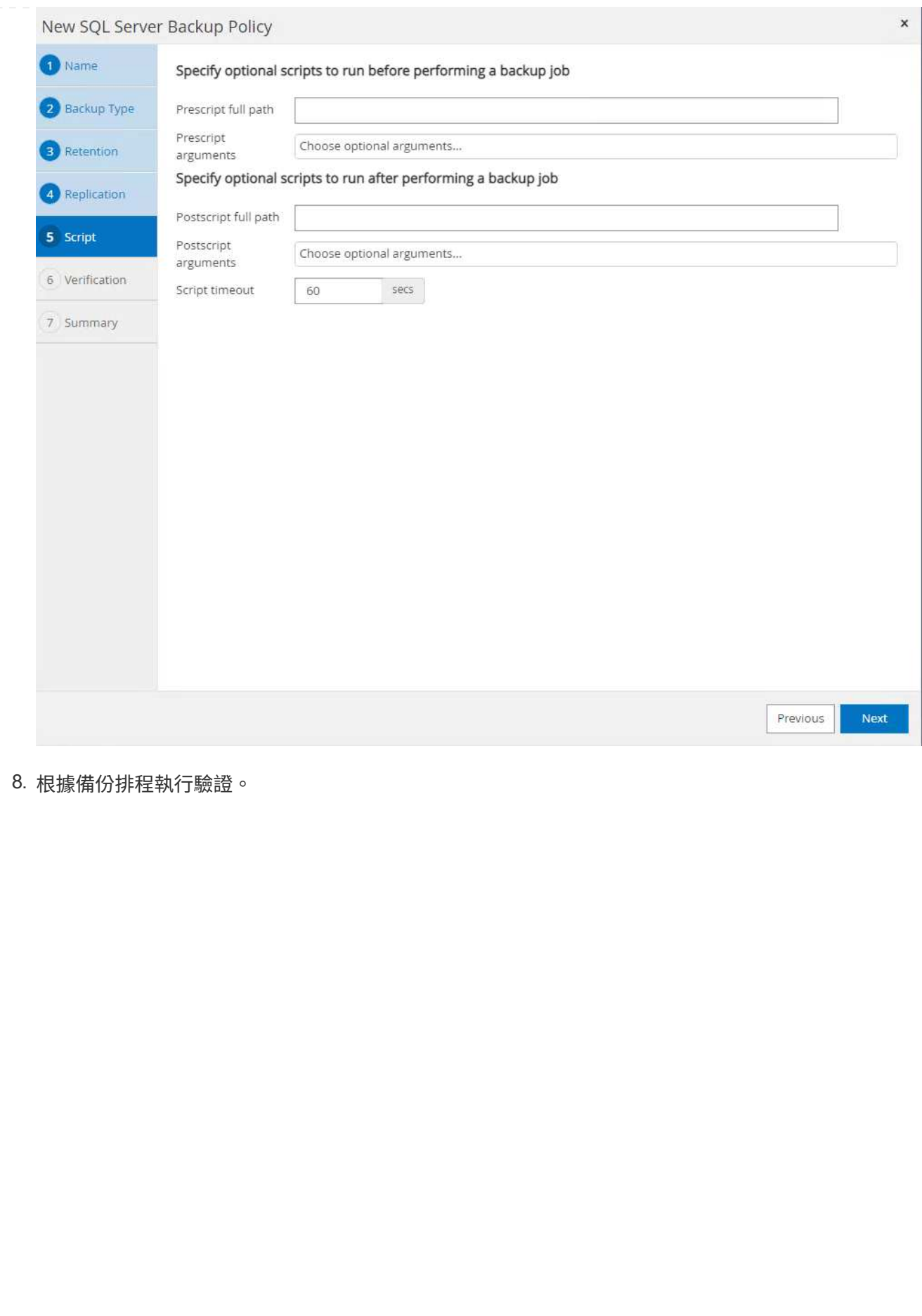

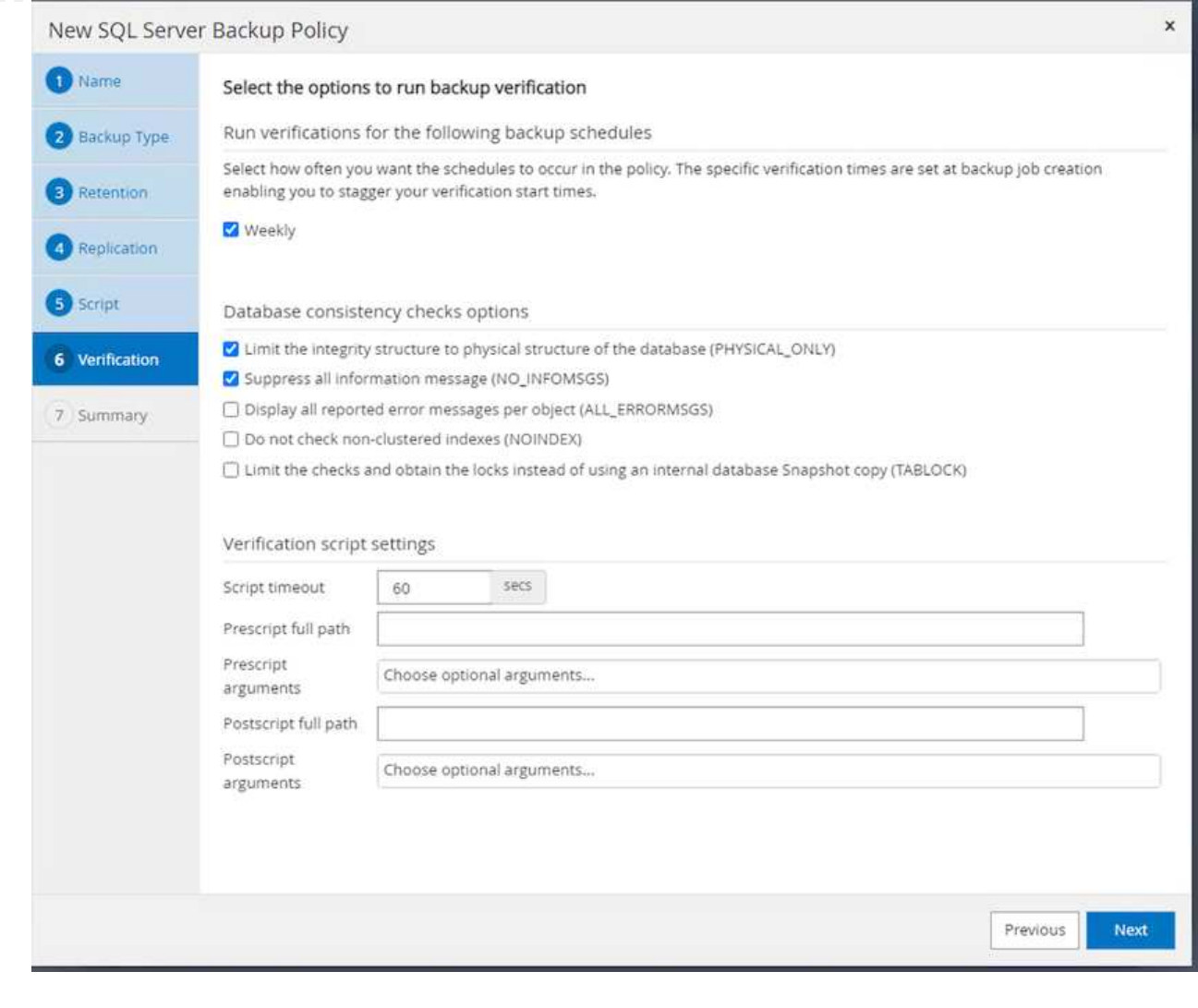

9. 「 \* 摘要 \* 」頁面提供備份原則的詳細資料。任何錯誤都可以在此修正。

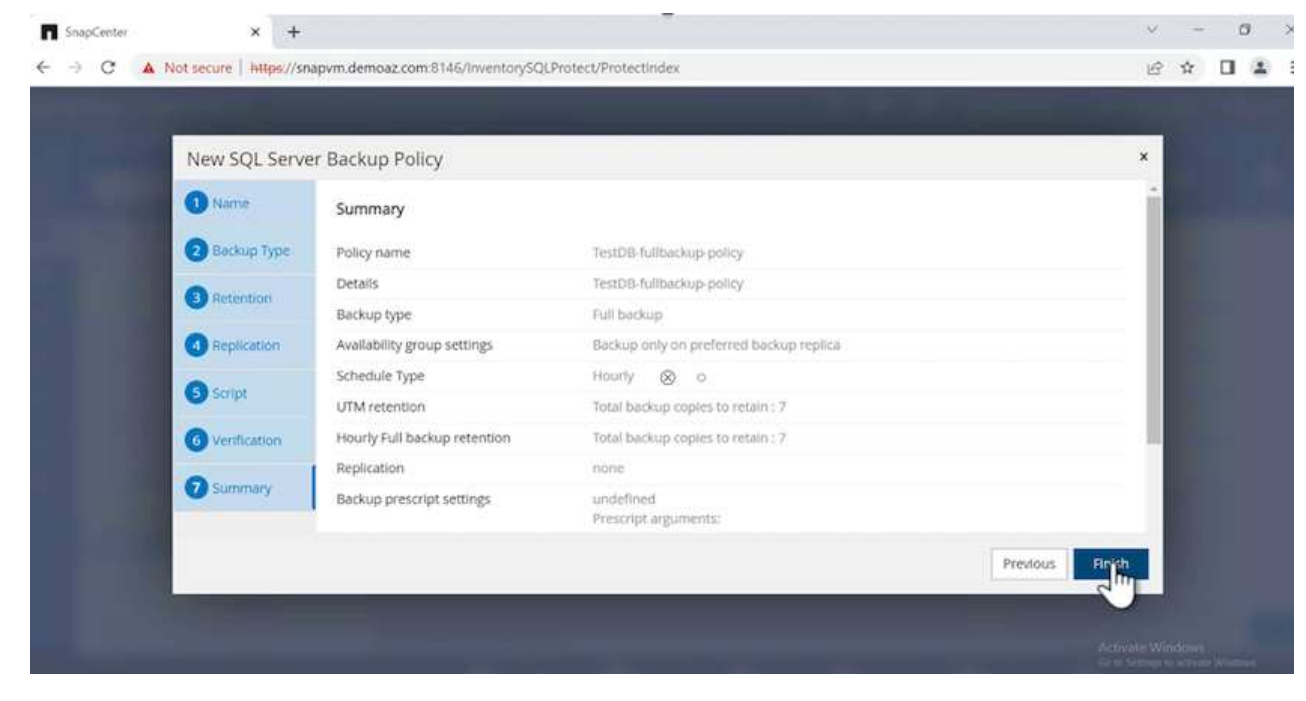

1. 設定備份原則的開始日期和到期日。

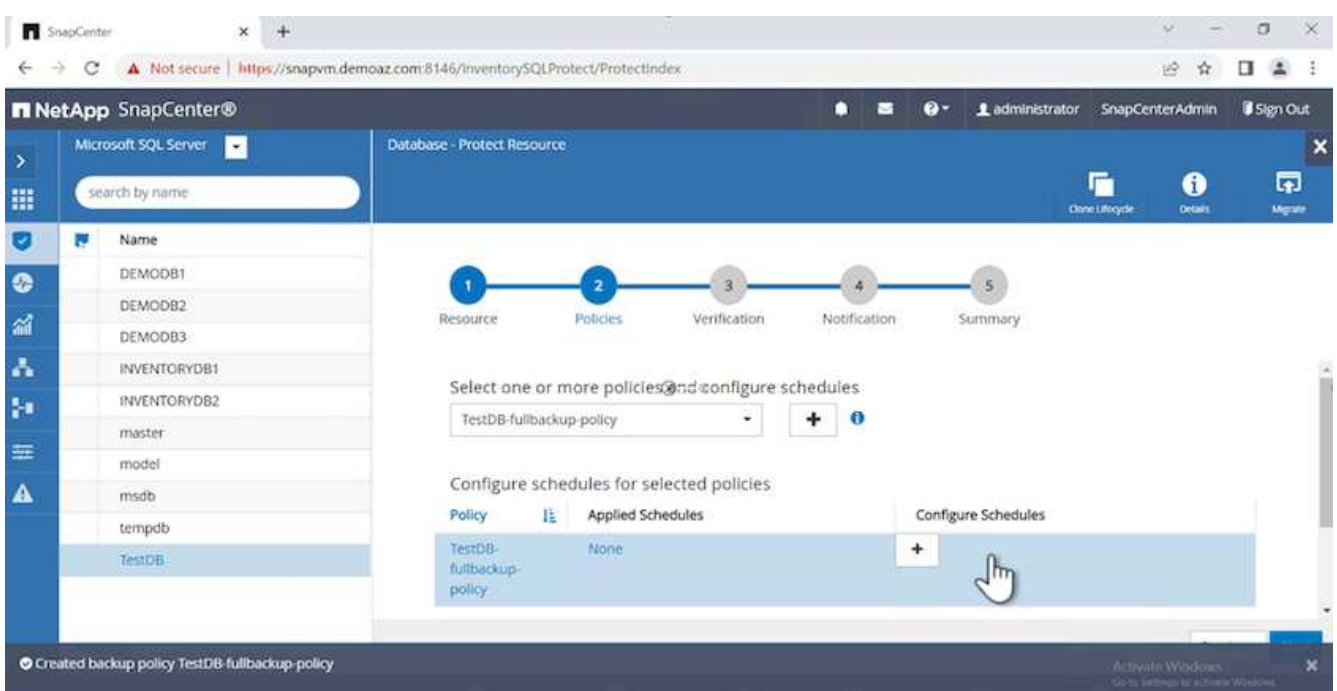

2. 定義備份排程。若要這麼做、請按一下( \* + \* )以設定排程。輸入 \* 開始日期 \* 和 \* 到期日 \* 。根據公司的 SLA 設定時間。

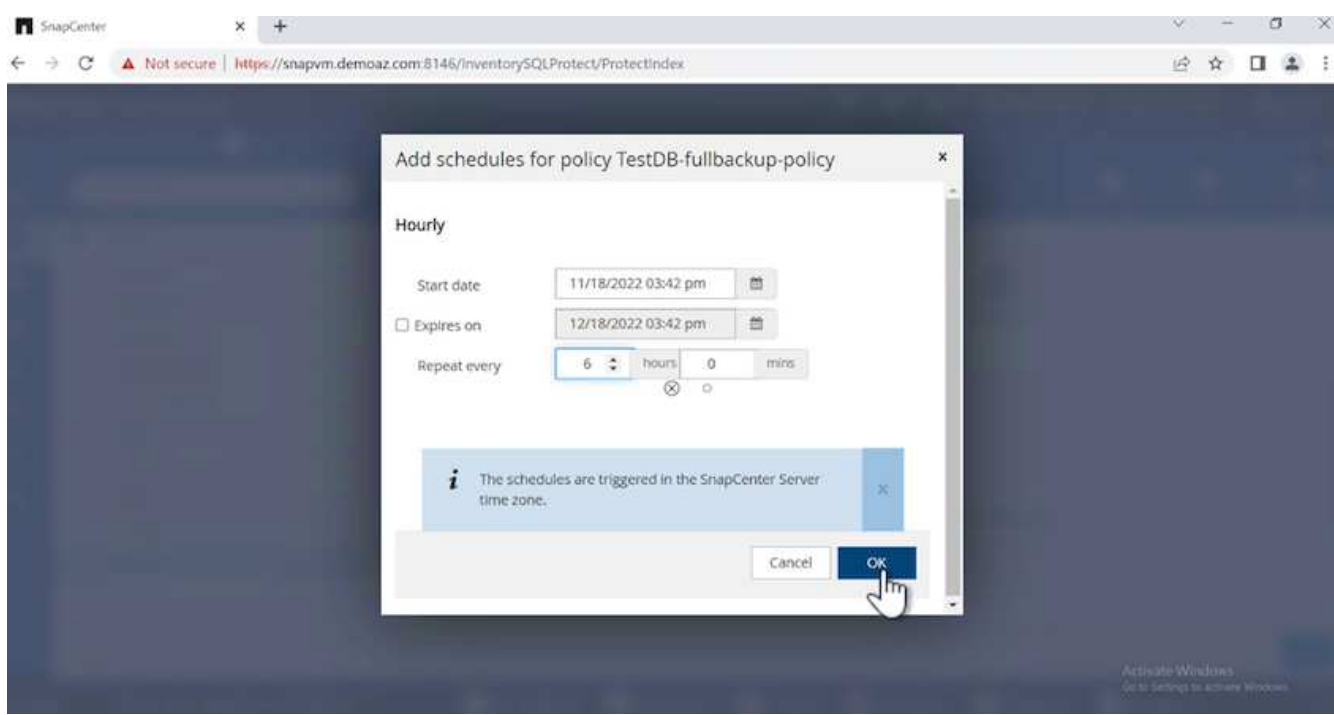

3. 設定驗證伺服器。從下拉式功能表中、選取伺服器。

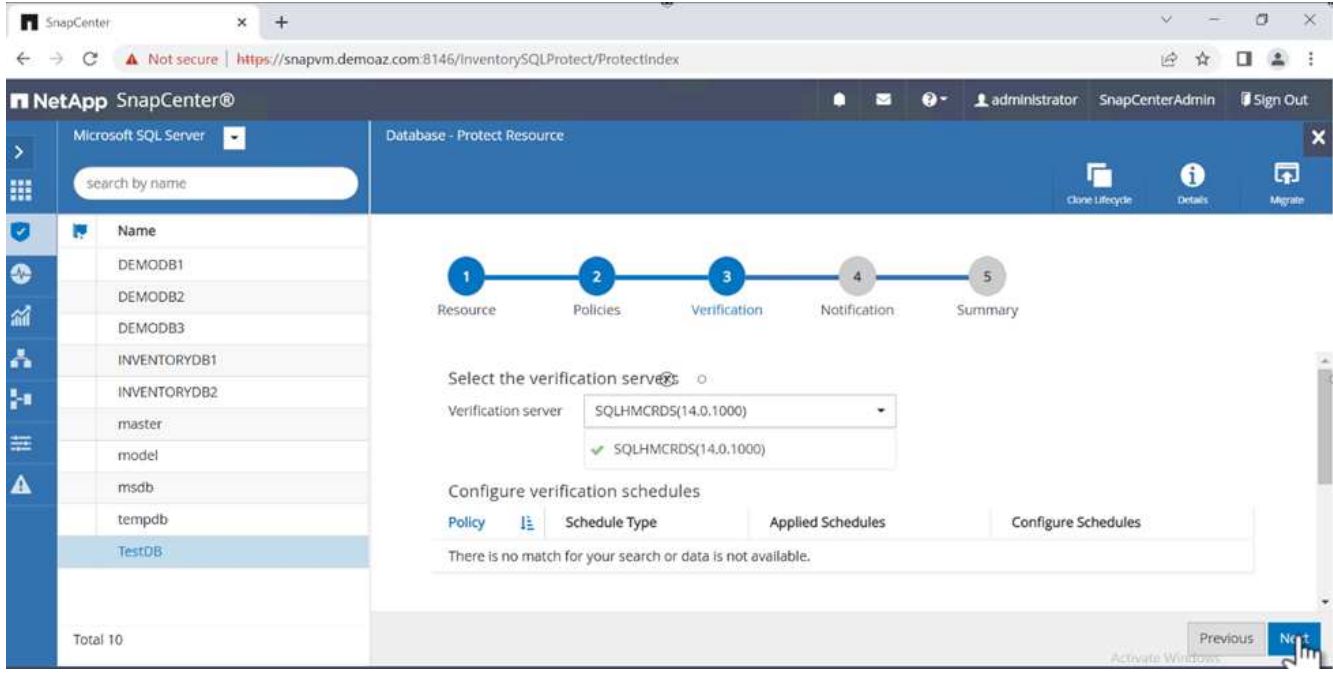

- 4. 按一下加號並確認、以確認設定的排程。
- 5. 提供電子郵件通知的資訊。單擊 \* 下一步 \* 。

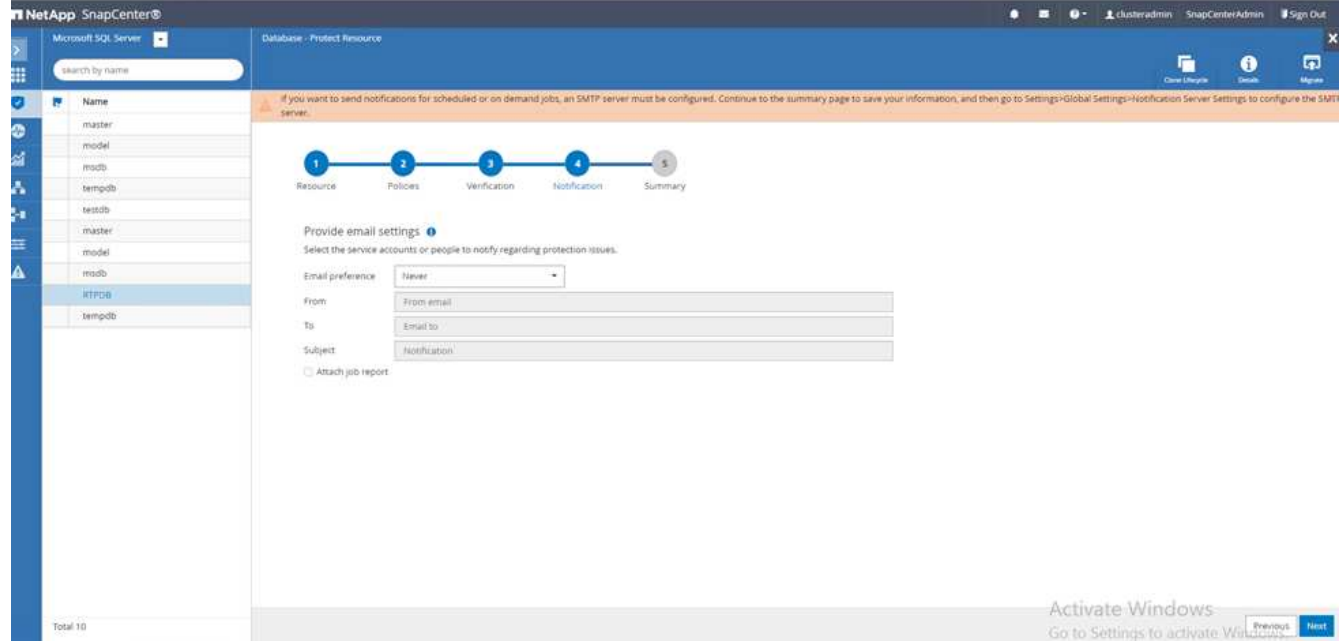

SQL Server 資料庫的備份原則摘要現在已設定完成。

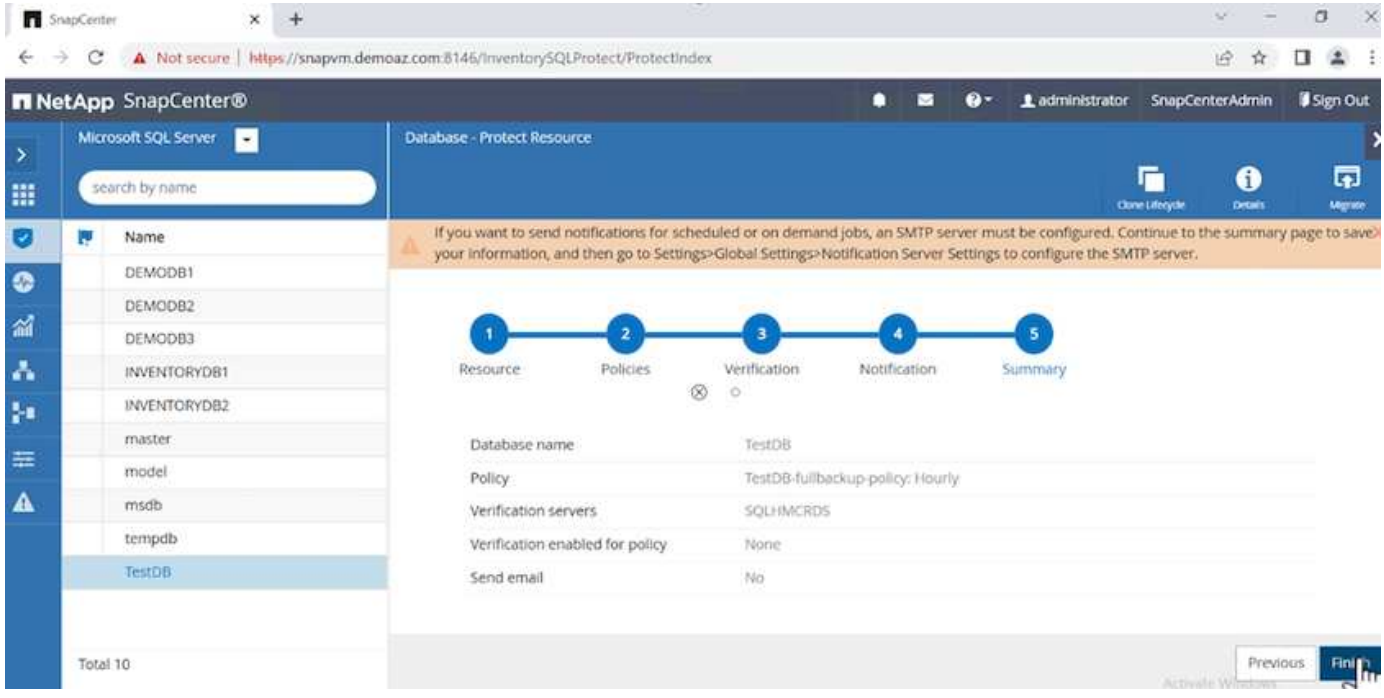

### 支援備份作業**SnapCenter**

若要建立隨需 SQL Server 備份、請完成下列步驟:

1. 從 \* 資源 \* 檢視中、選取資源、然後選取 \* 立即備份 \* 。

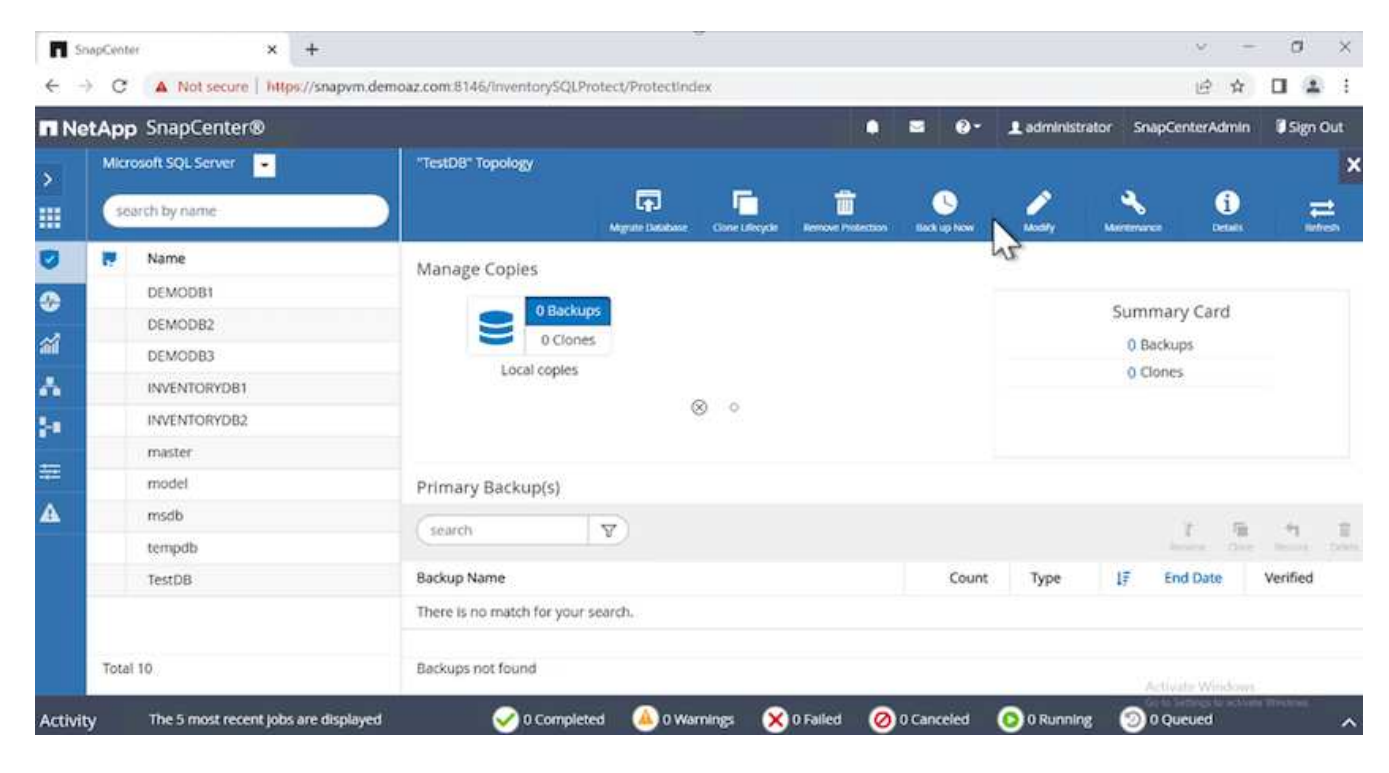

2. 在 \* 備份 \* 對話方塊中、按一下 \* 備份 \* 。

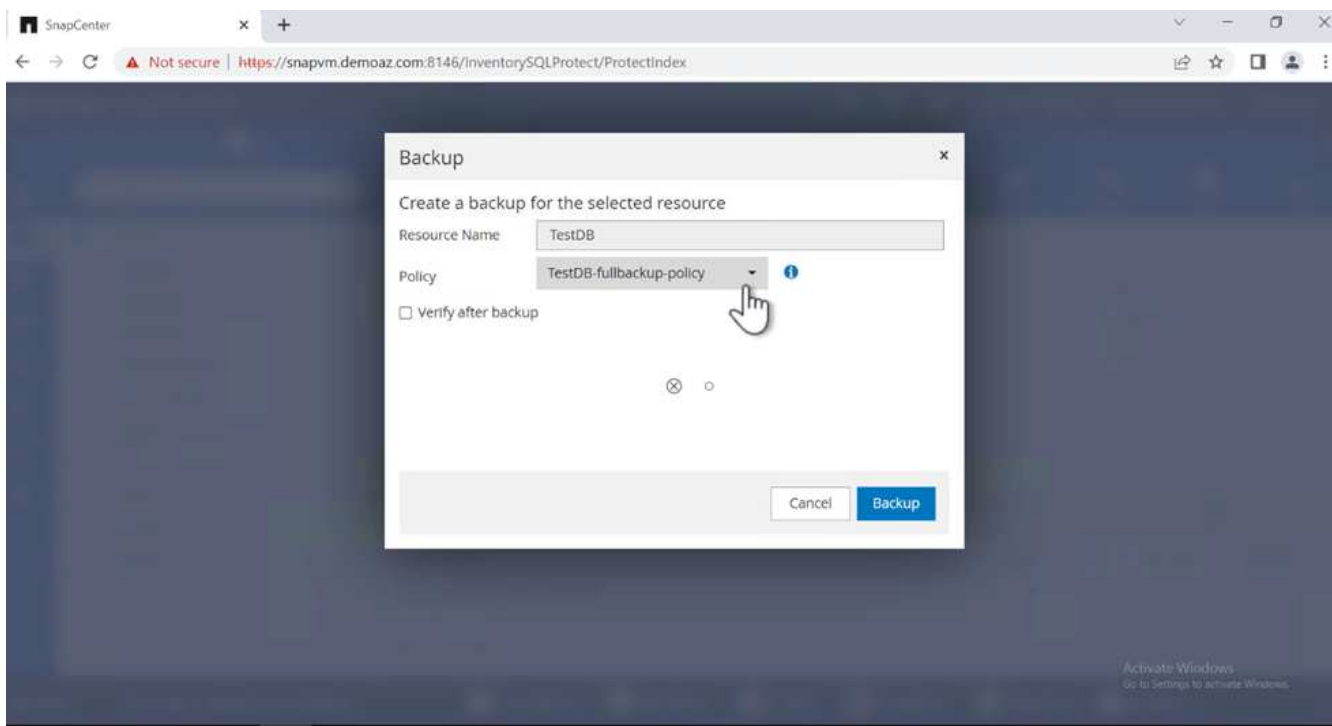

3. 畫面會顯示確認畫面。按一下\*是\*以確認。

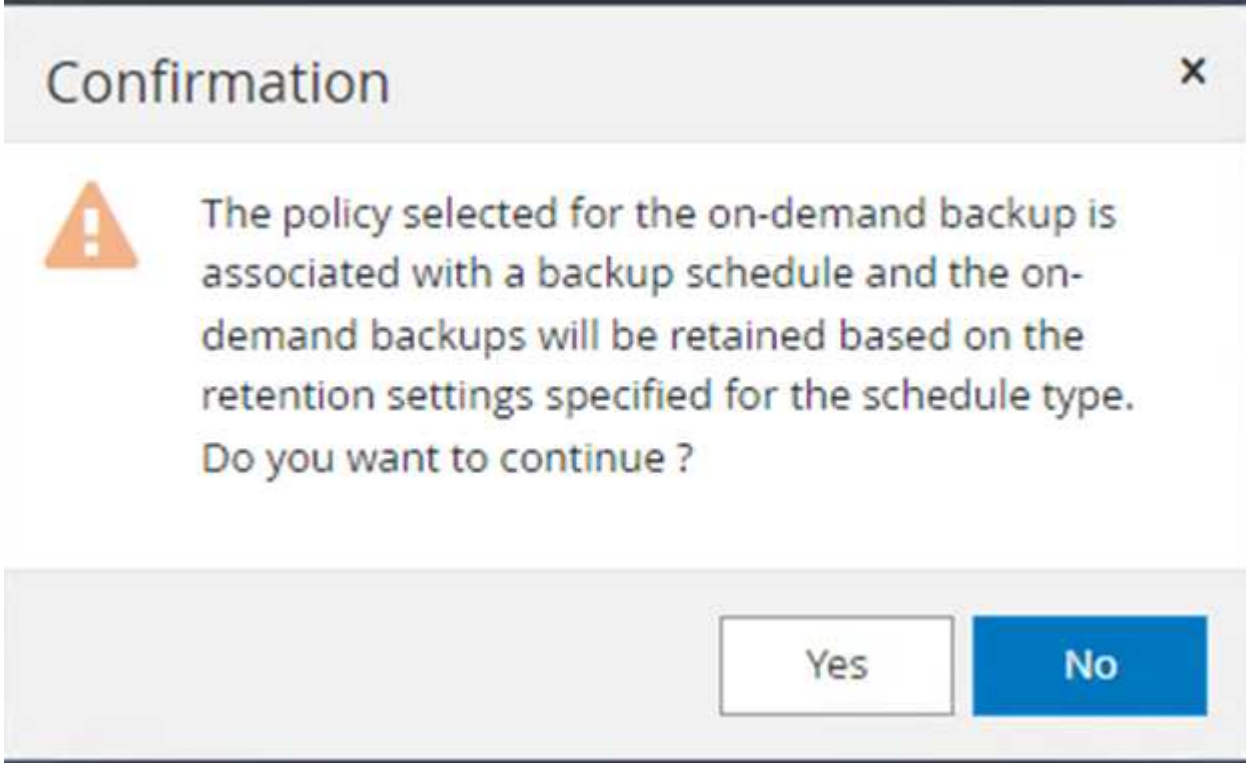

## 監控備份工作

1. 在 \* Monitor \* 標籤中、按一下工作、然後選取右側的 \* Details \* (詳細資料)以檢視工作。

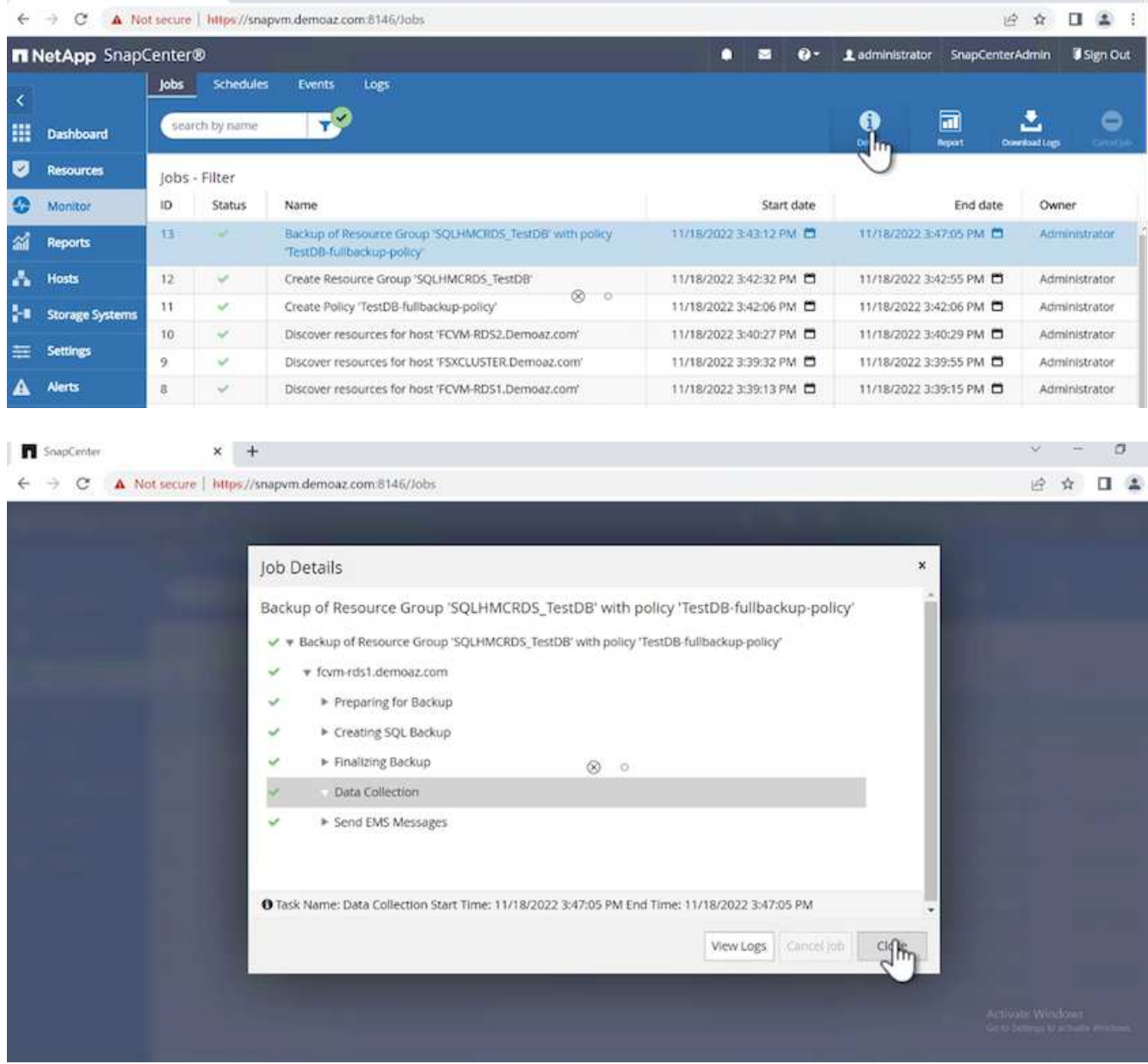

備份完成後、拓撲視圖中會顯示新的項目。

多個資料庫的備份作業

若要為多個 SQL Server 資料庫設定備份原則、請完成下列步驟來建立資源群組原則:

1. 在 \* 檢視 \* 功能表的 \* 資源 \* 索引標籤中、使用下拉式功能表變更為資源群組。

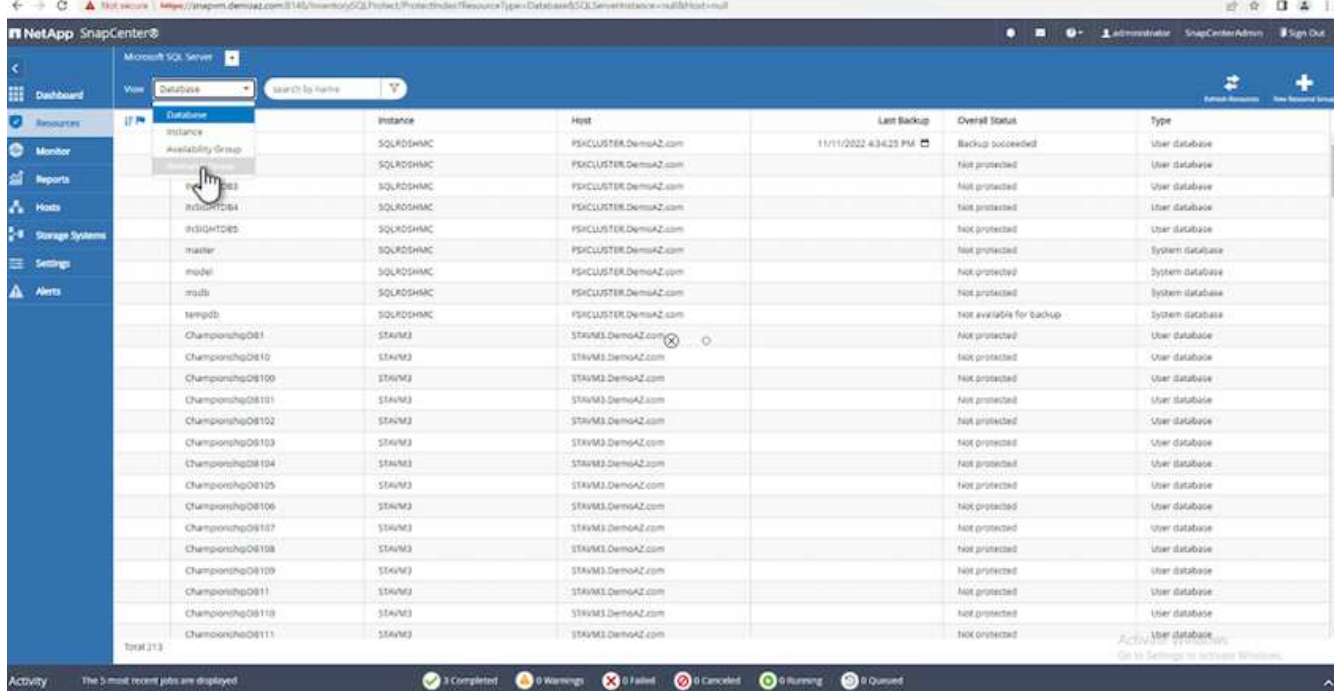

2. 按一下( \* + \*)以取得新的資源群組。

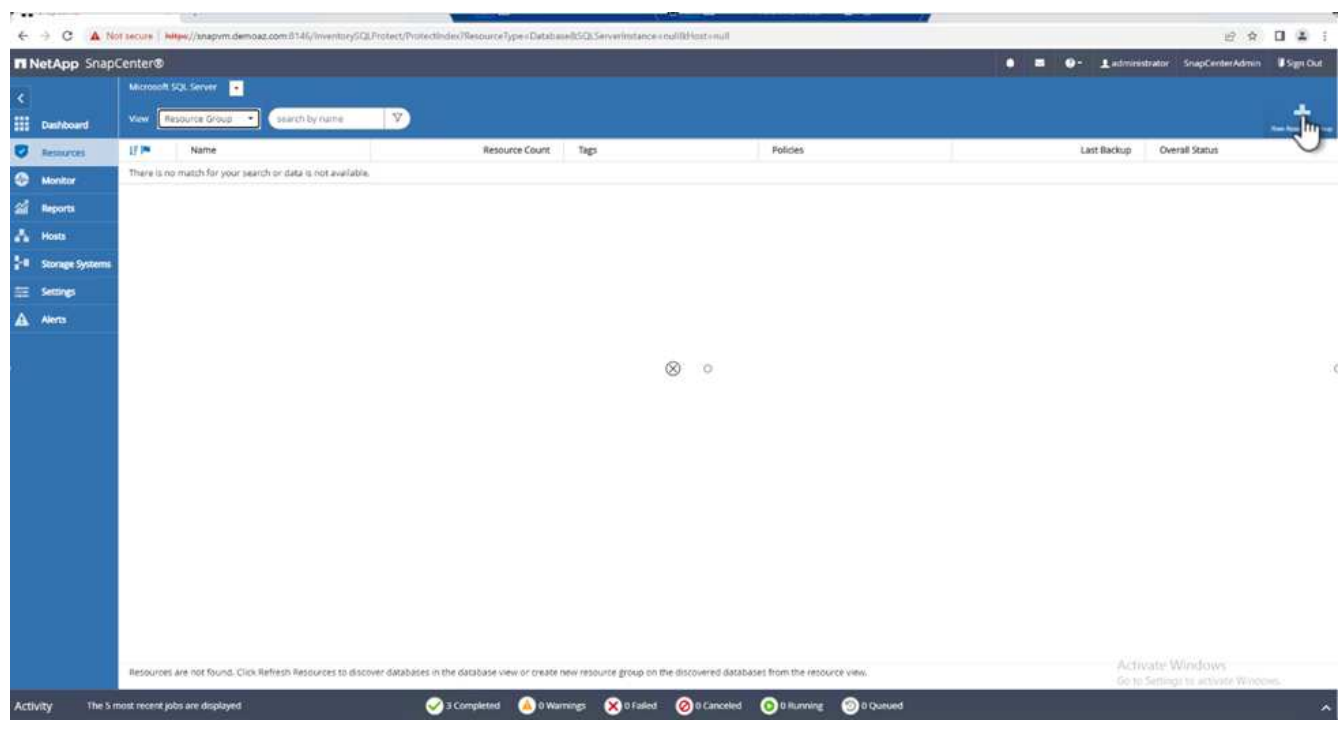

3. 提供名稱和標記。單擊 \* 下一步 \* 。

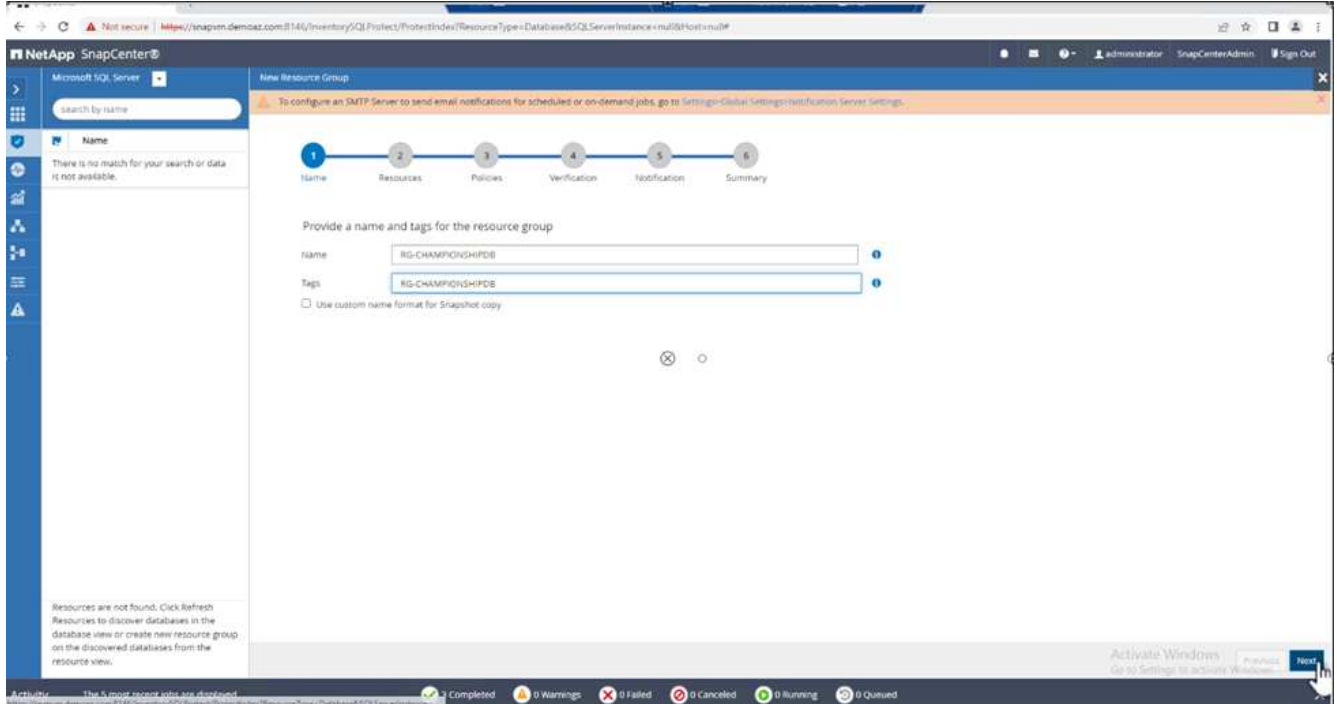

- 4. 將資源新增至資源群組:
	- \* 主機。 \* 從主控資料庫的下拉式功能表中選取伺服器。
	- \* 資源類型。 \* 從下拉式功能表中選取 \* 資料庫 \* 。
	- \* SQL Server 執行個體。 \* 選取伺服器。

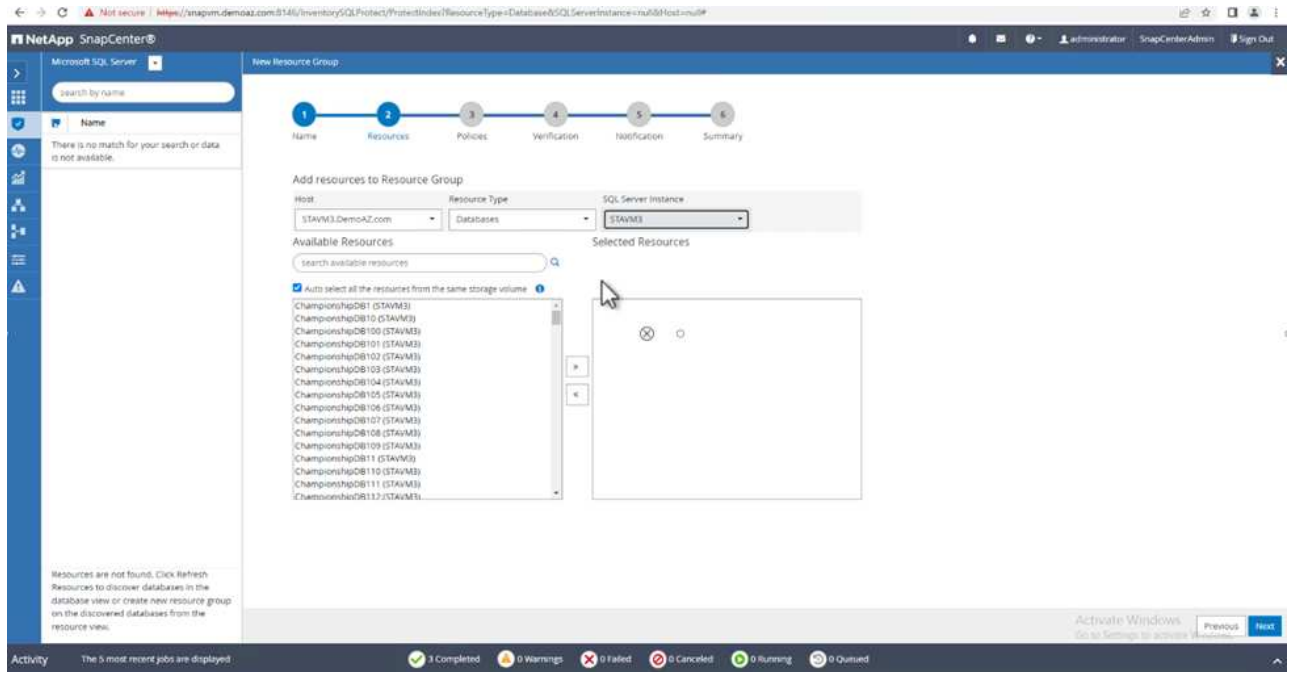

默認情況下, option Auto ( \*選項 \* 自動)選擇同一 Storage Volume (儲存卷)中的 All Resources (所有資源) \* 。清除選項並僅選取您需要新增至資源群組的資料庫、按一下要新增的箭頭、然後按一 下 \* 下一步 \* 。

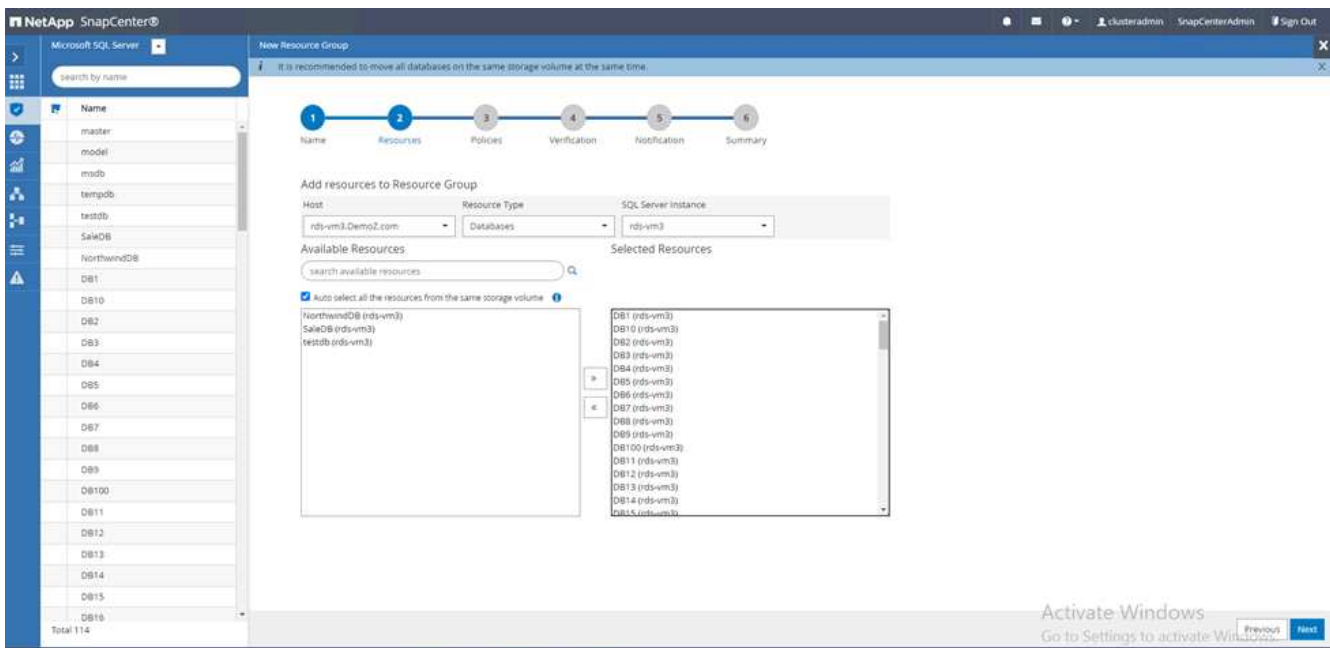

5. 在原則上、按一下( \* + \* )。

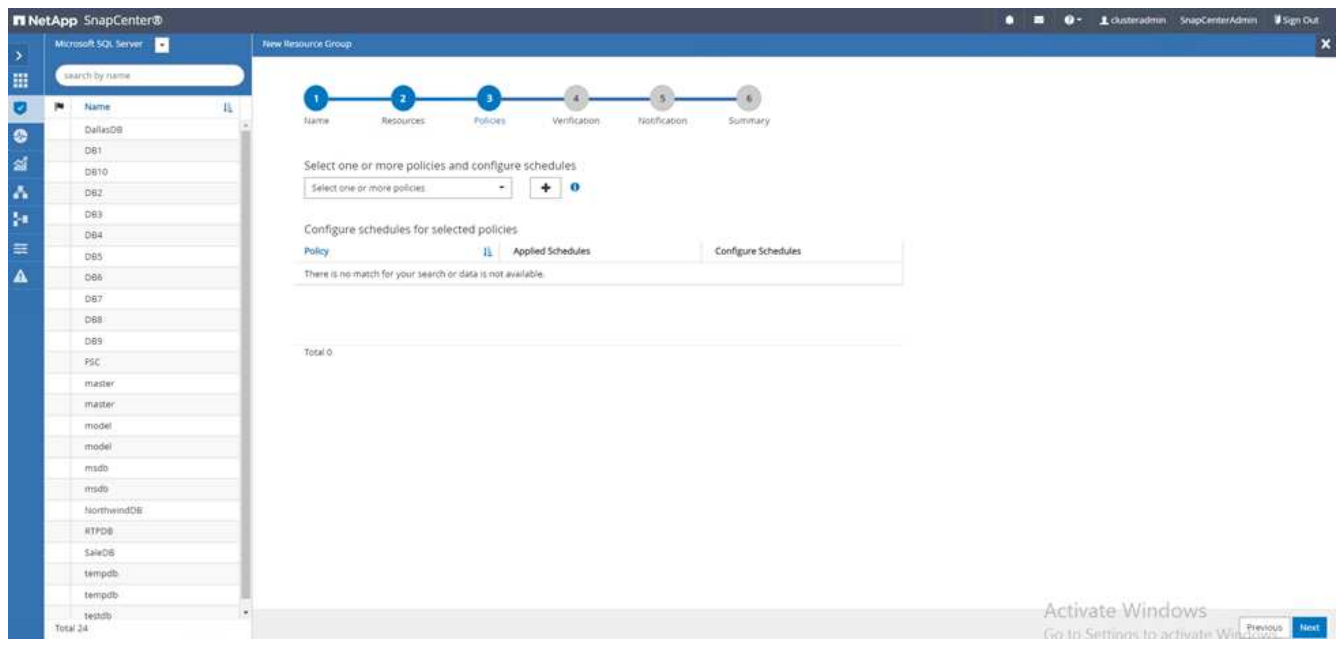

6. 輸入資源群組原則名稱。

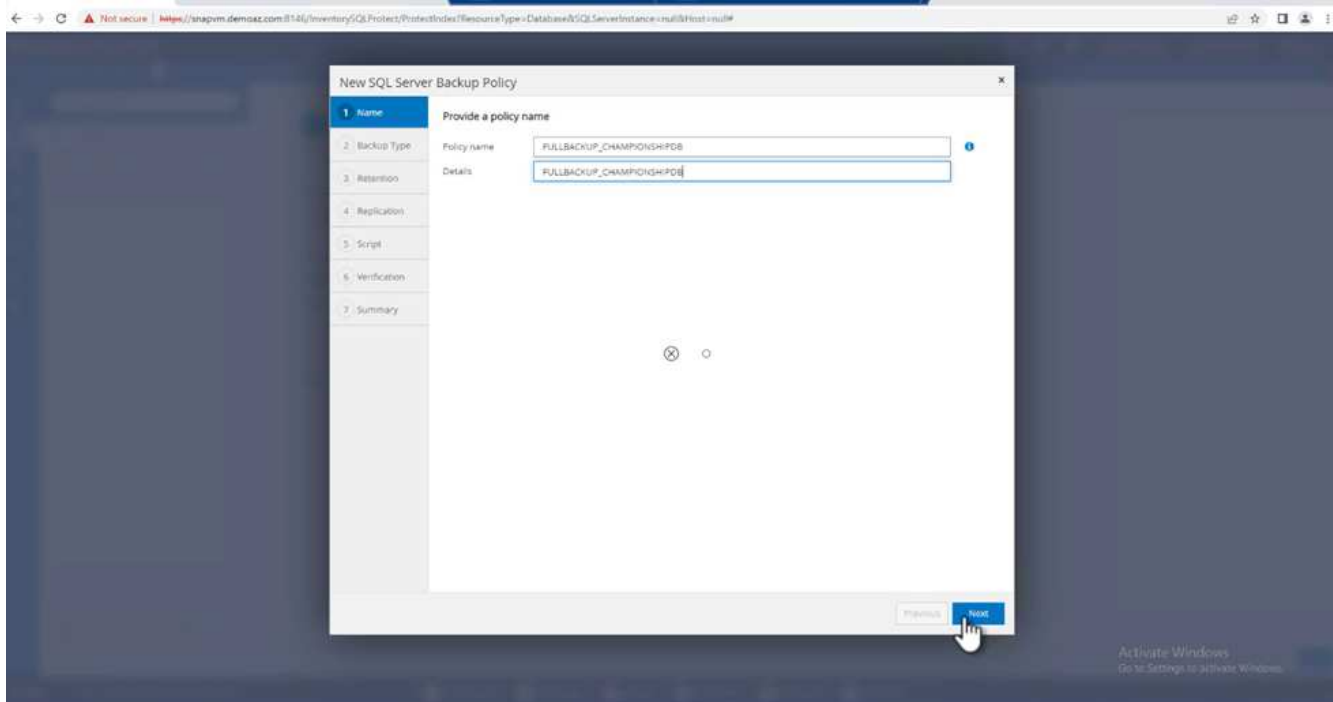

7. 根據貴公司的 SLA 、選擇 \* 完整備份 \* 和排程頻率。

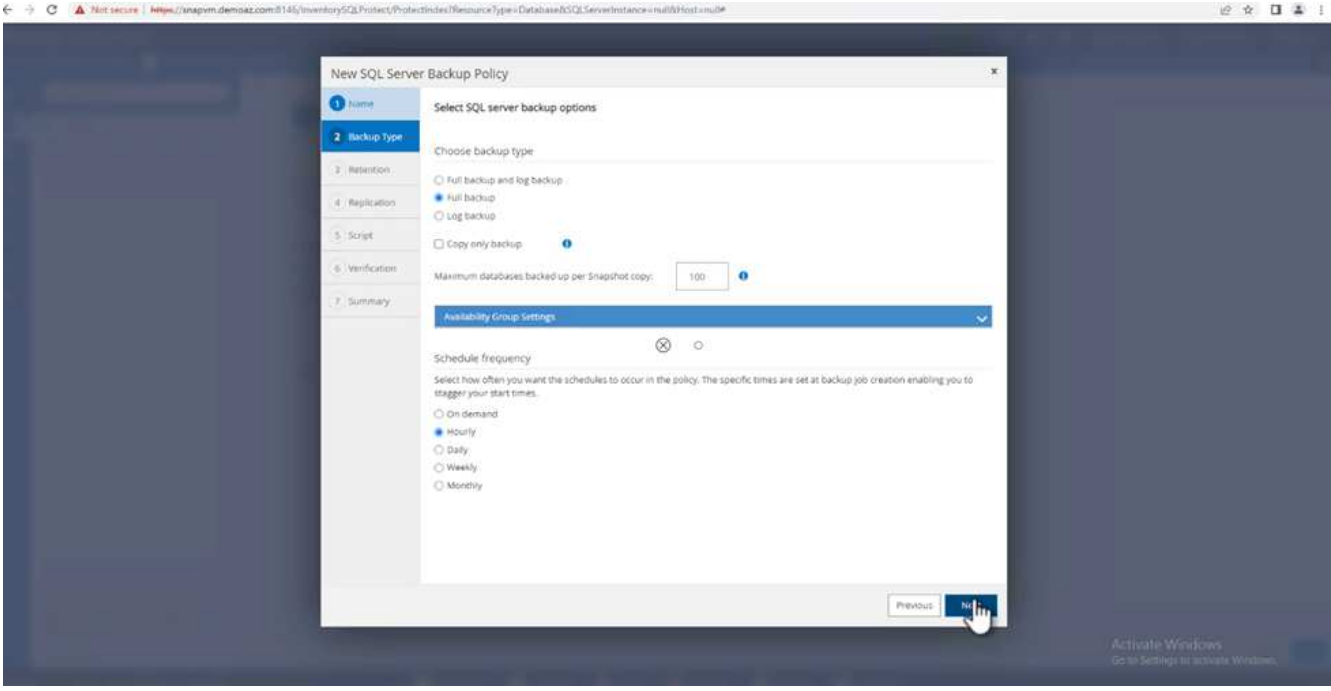

8. 設定保留設定。

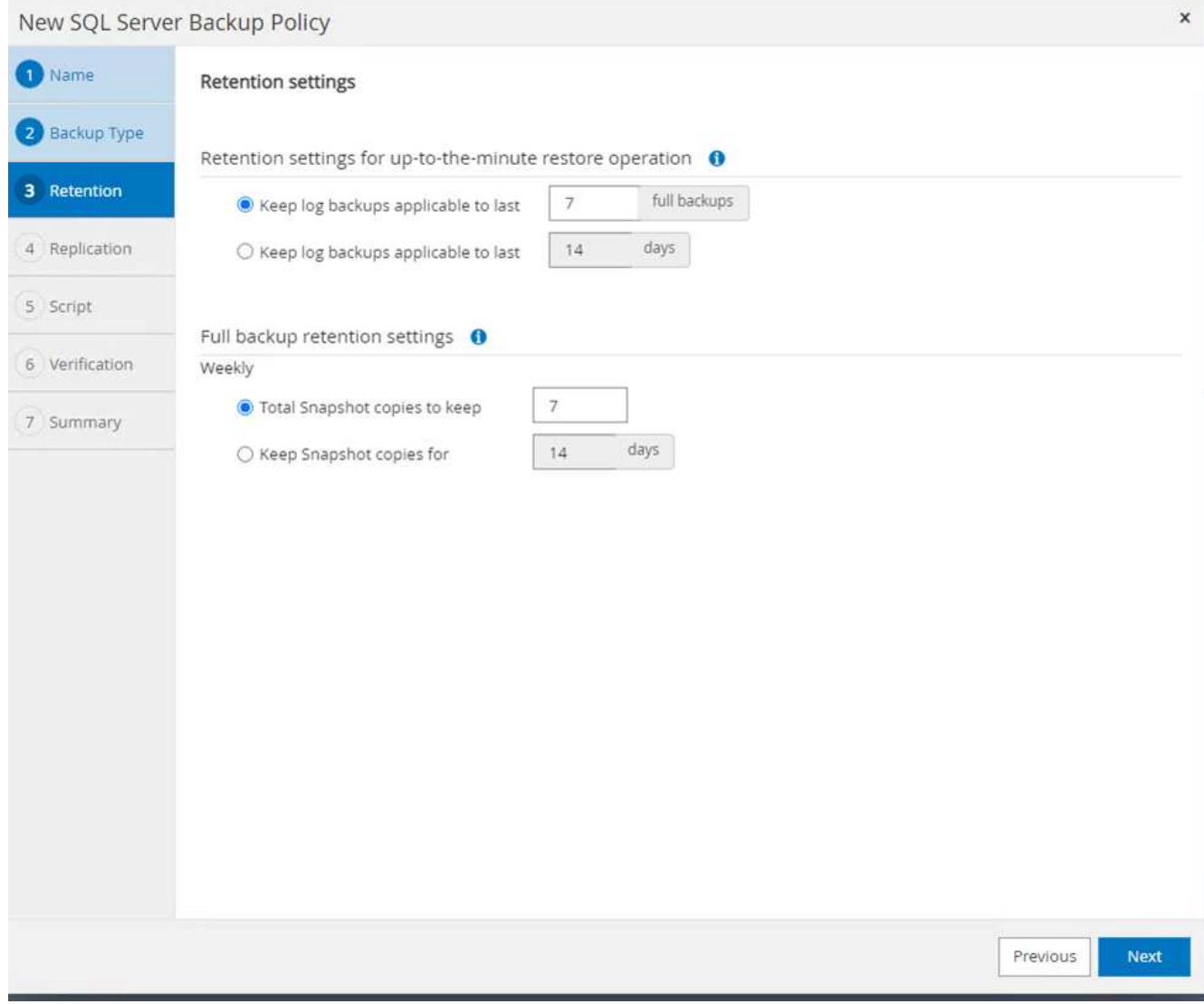

9. 設定複寫選項。

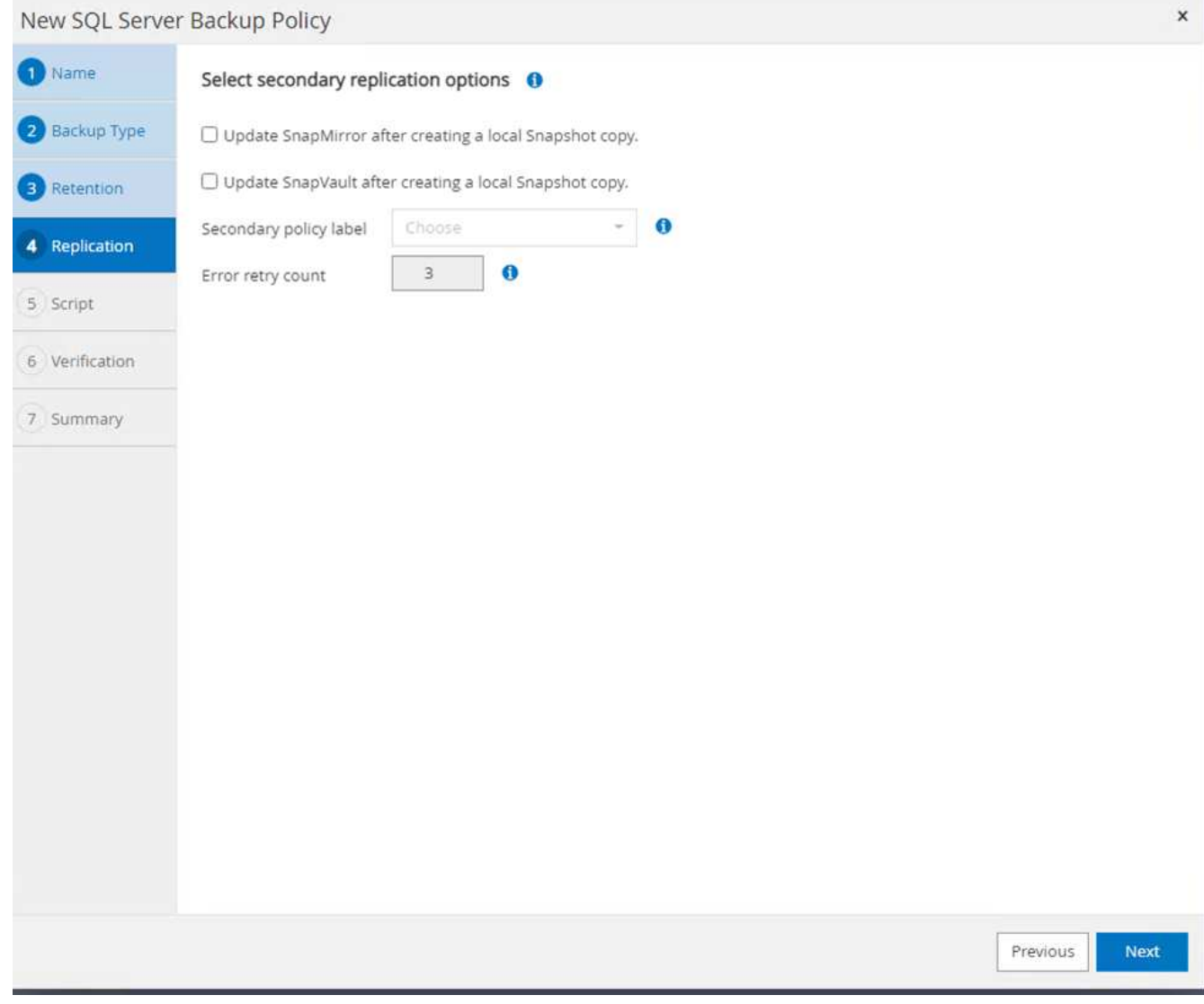

10. 設定指令碼在執行備份之前執行。單擊 \* 下一步 \* 。

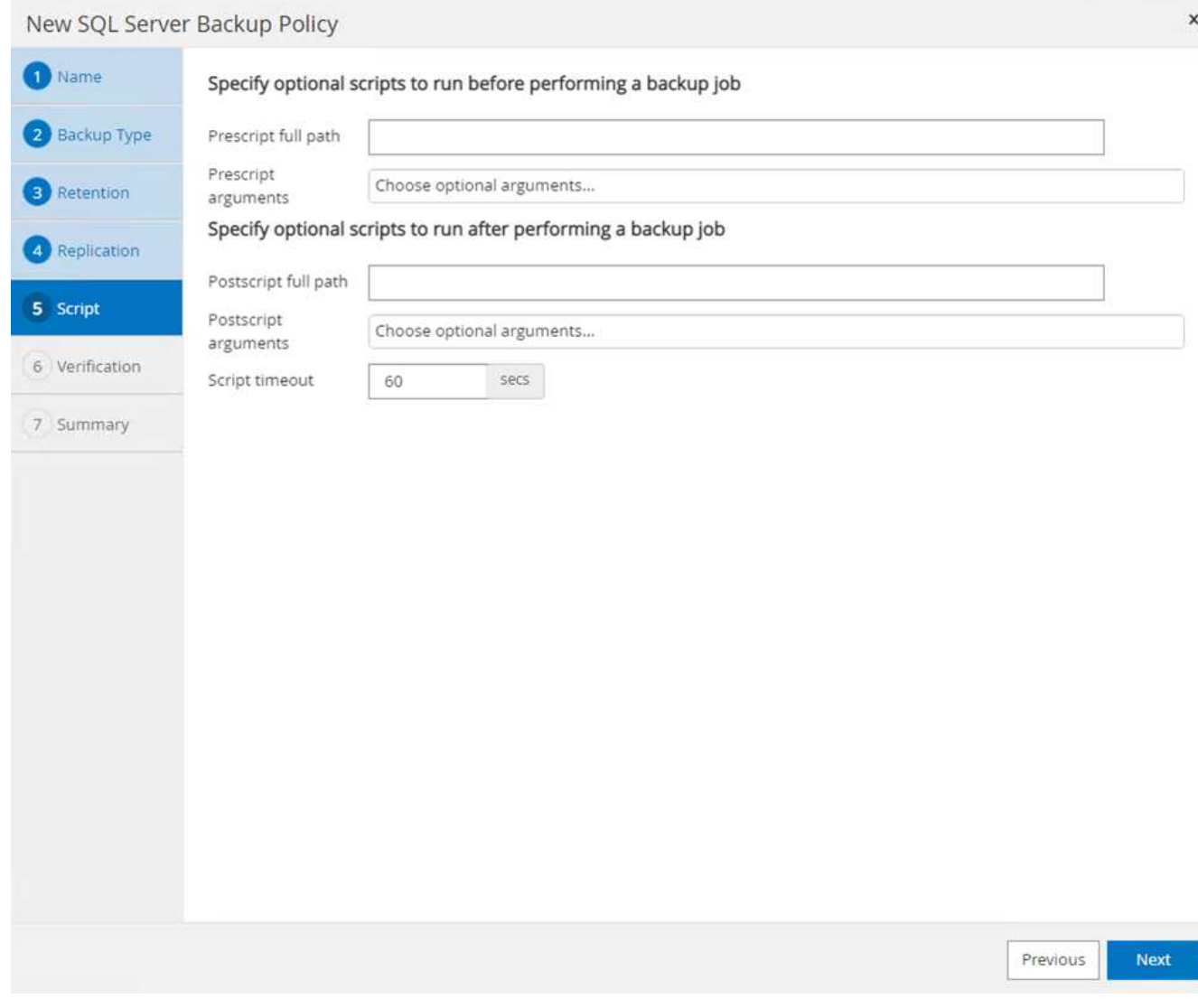

11. 確認下列備份排程的驗證。

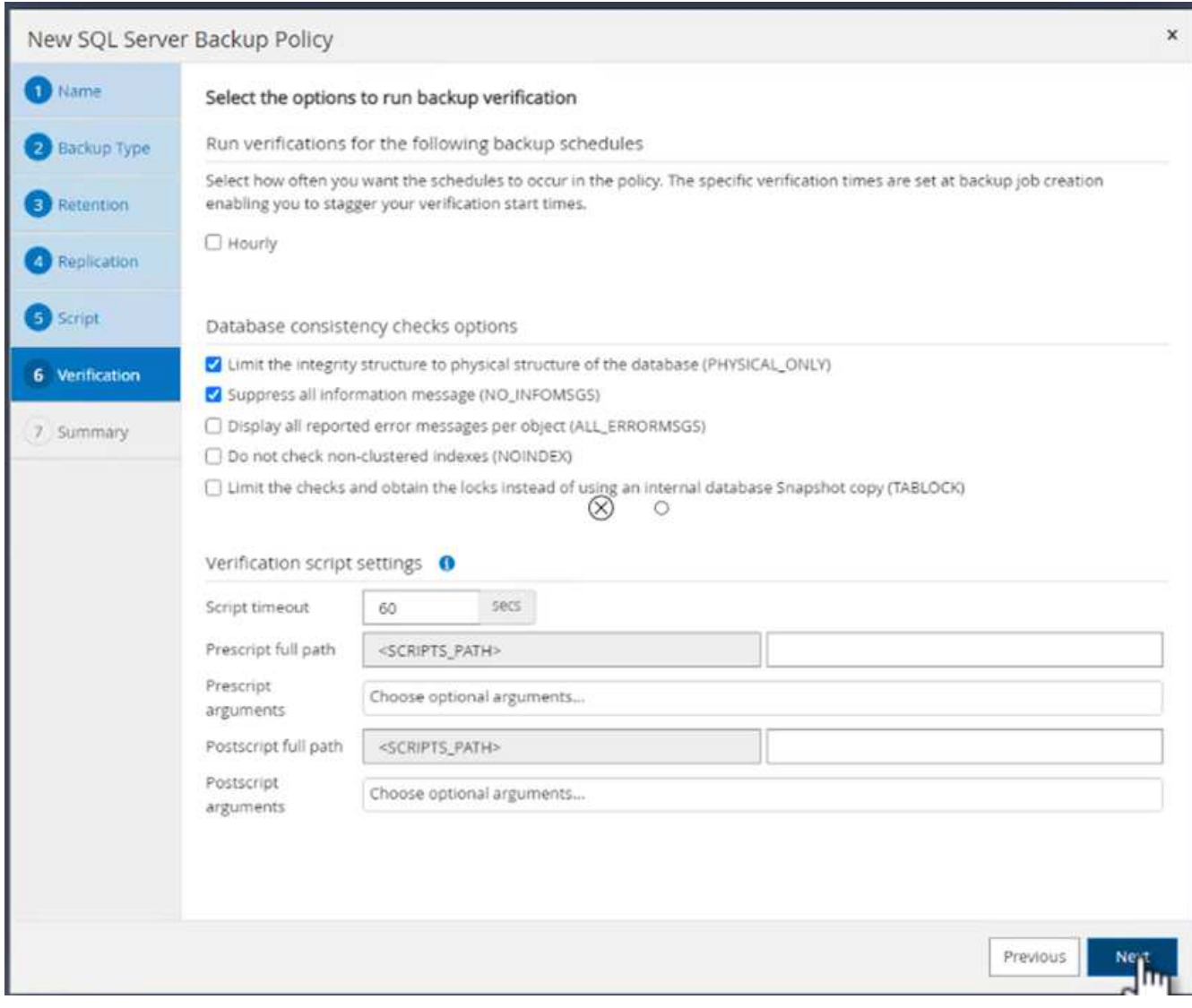

12. 在 \* 摘要 \* 頁面上、確認資訊、然後按一下 \* 完成 \* 。

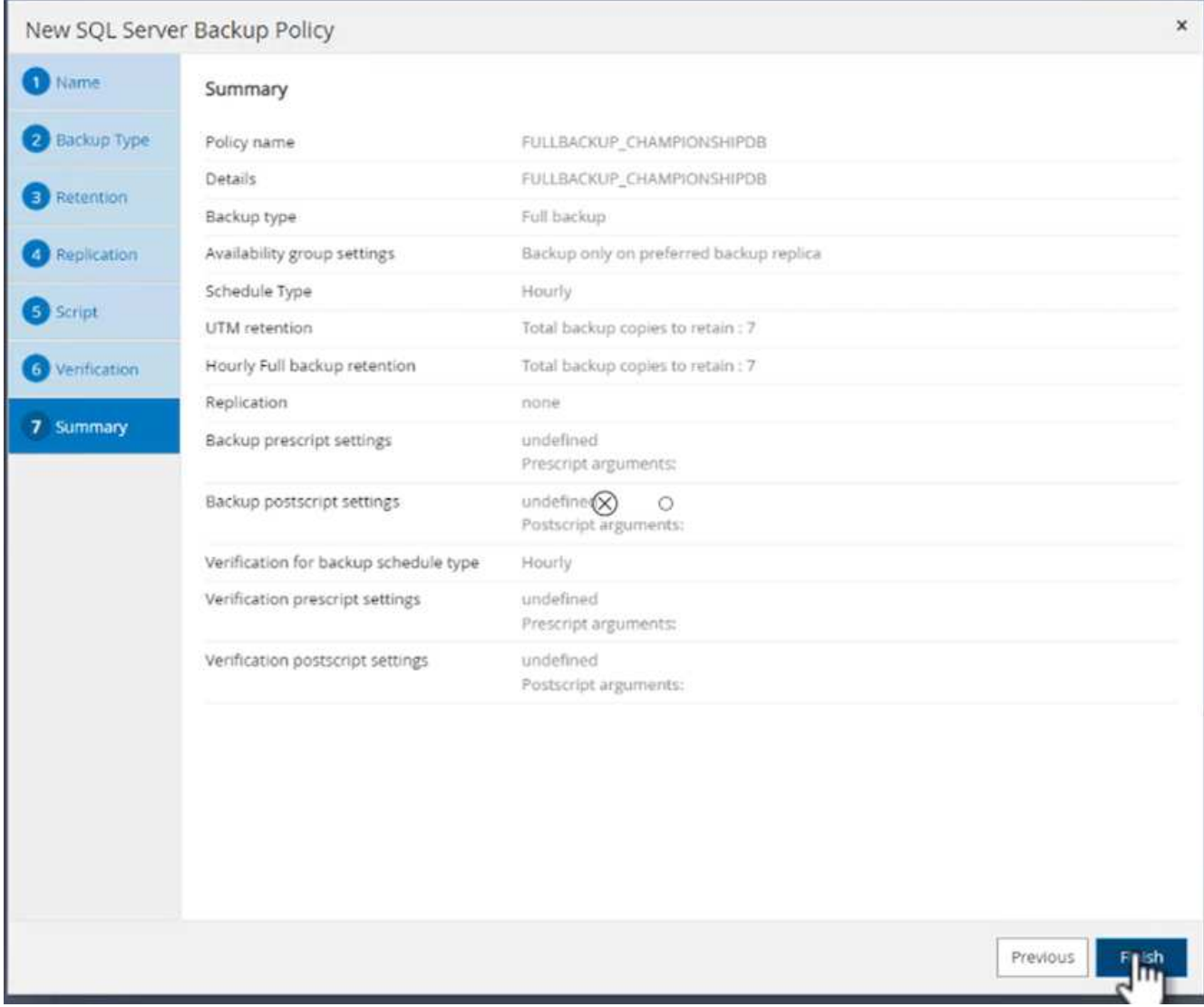

### 設定及保護多個 **SQL Server** 資料庫

1. 按一下( \* + \* )符號以設定開始日期和到期日。

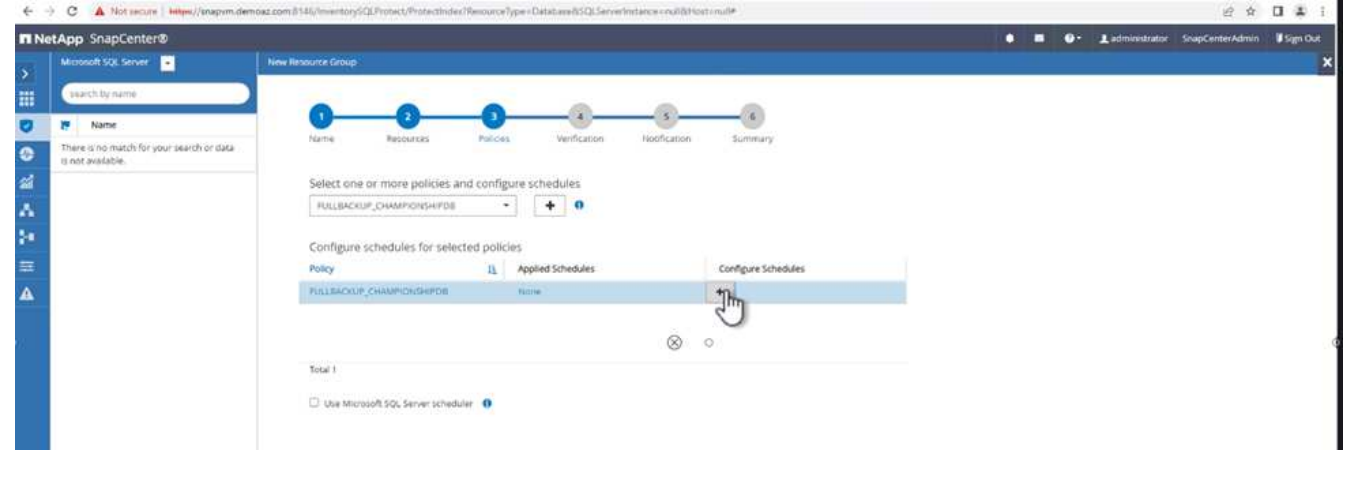

2. 設定時間。

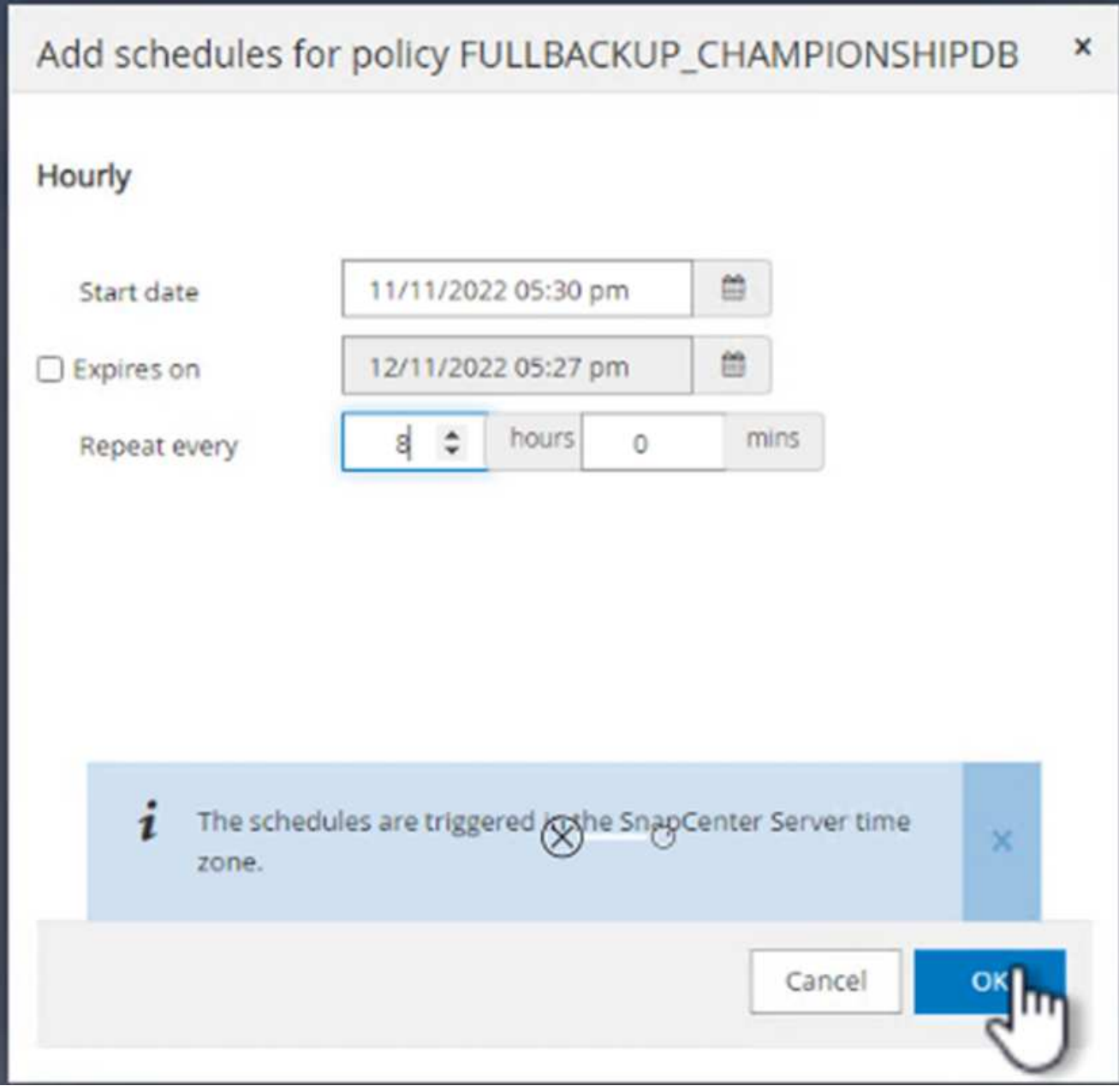

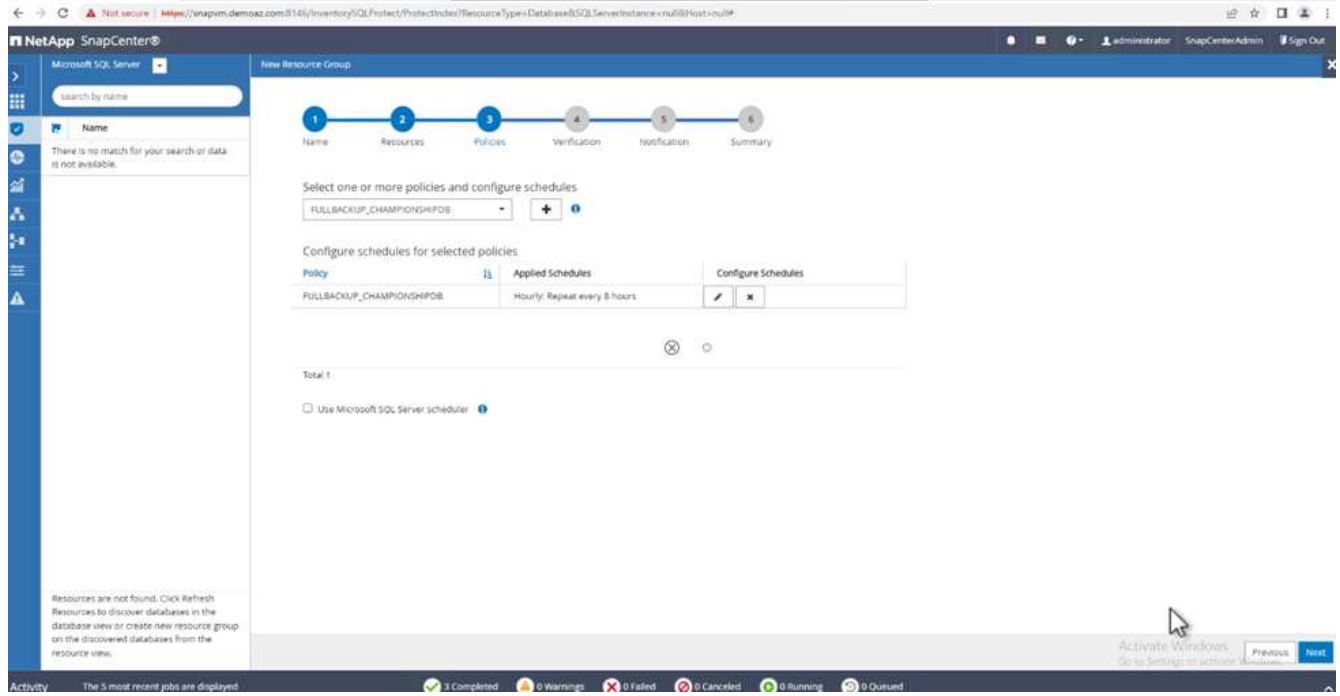

3. 從 \* 驗證 \* 標籤中、選取伺服器、設定排程、然後按一下 \* 下一步 \* 。

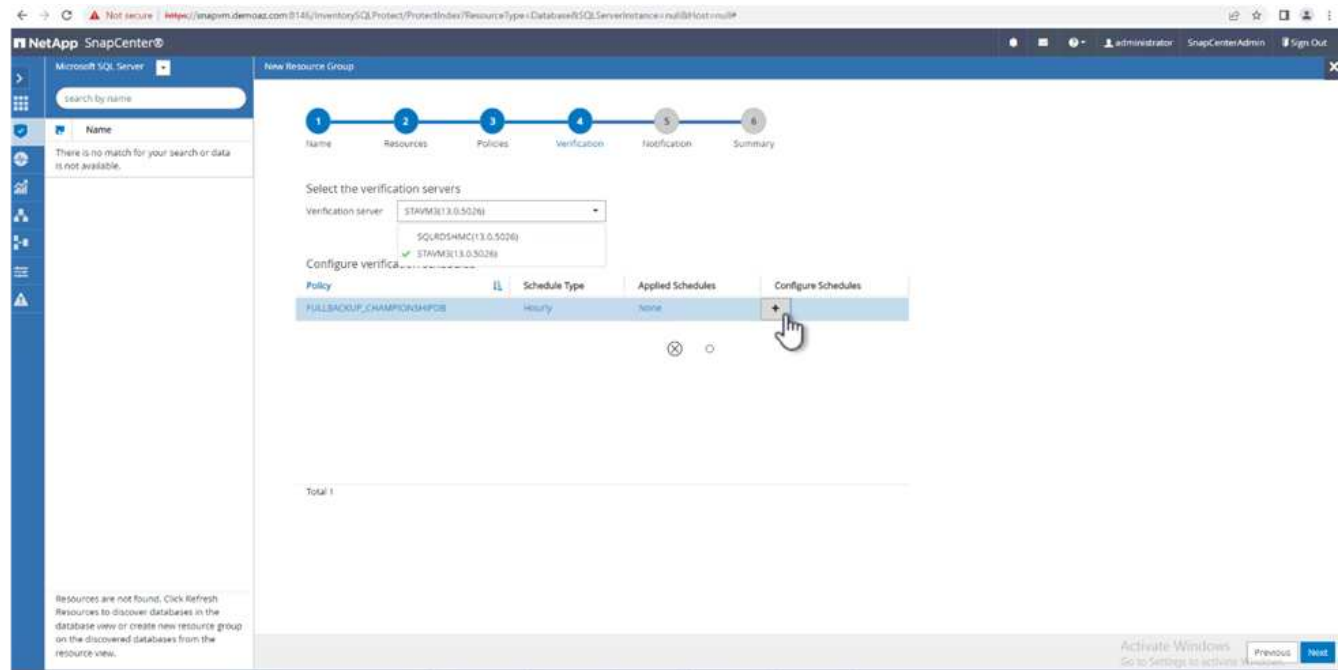

4. 設定通知以傳送電子郵件。

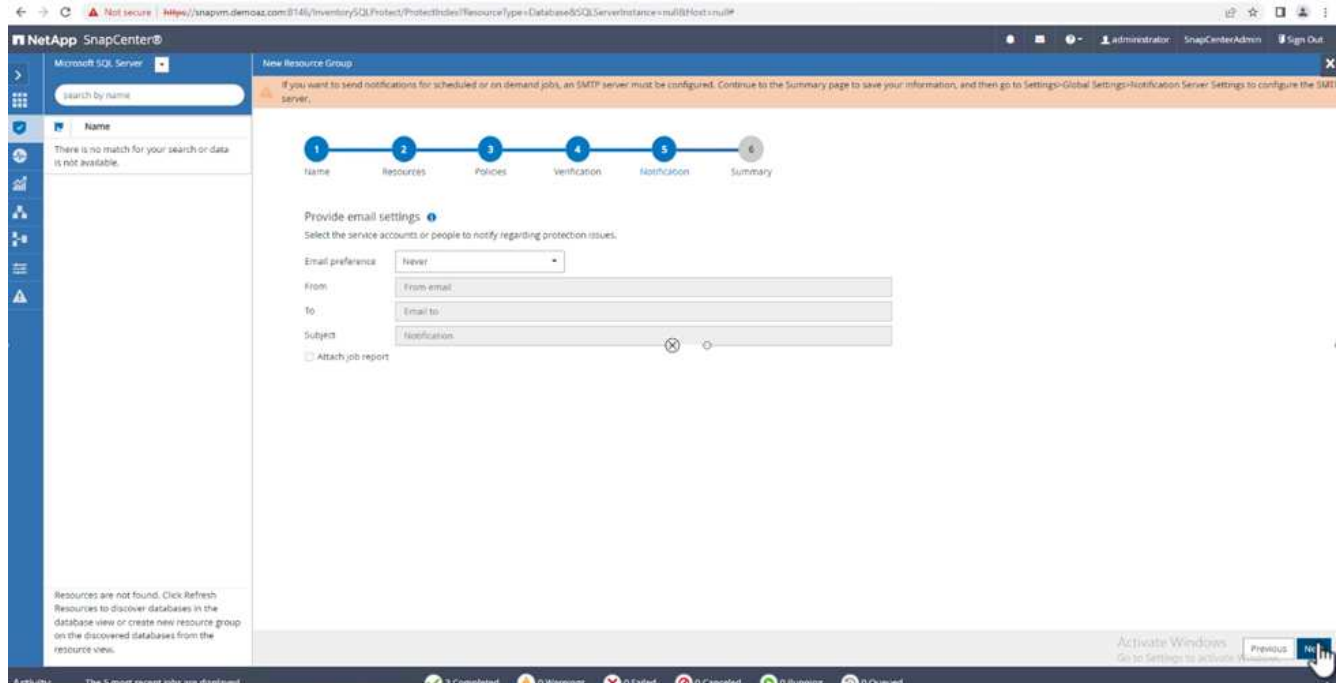

此原則現在已設定為備份多個 SQL Server 資料庫。

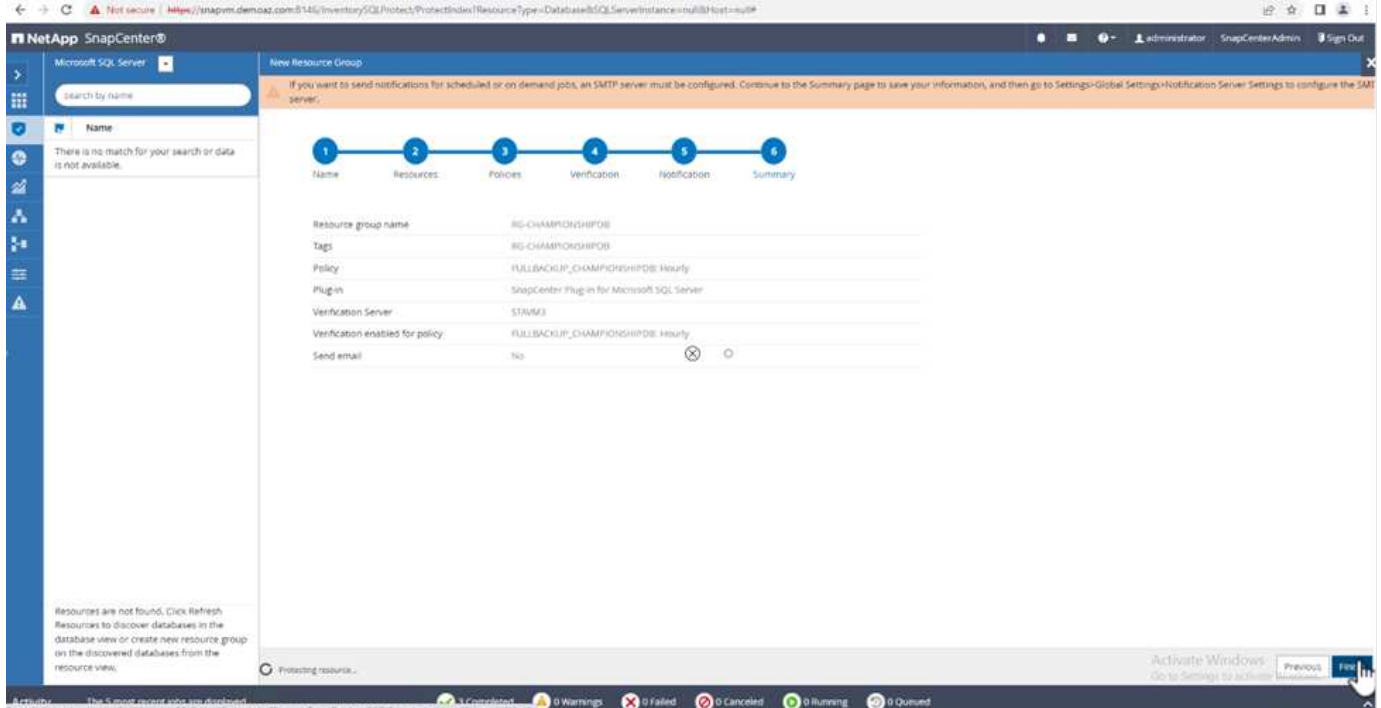

觸發多個 **SQL Server** 資料庫的隨選備份

1. 從 \* 資源 \* 標籤中、選取檢視。從下拉式功能表中、選取 \* 資源群組 \* 。

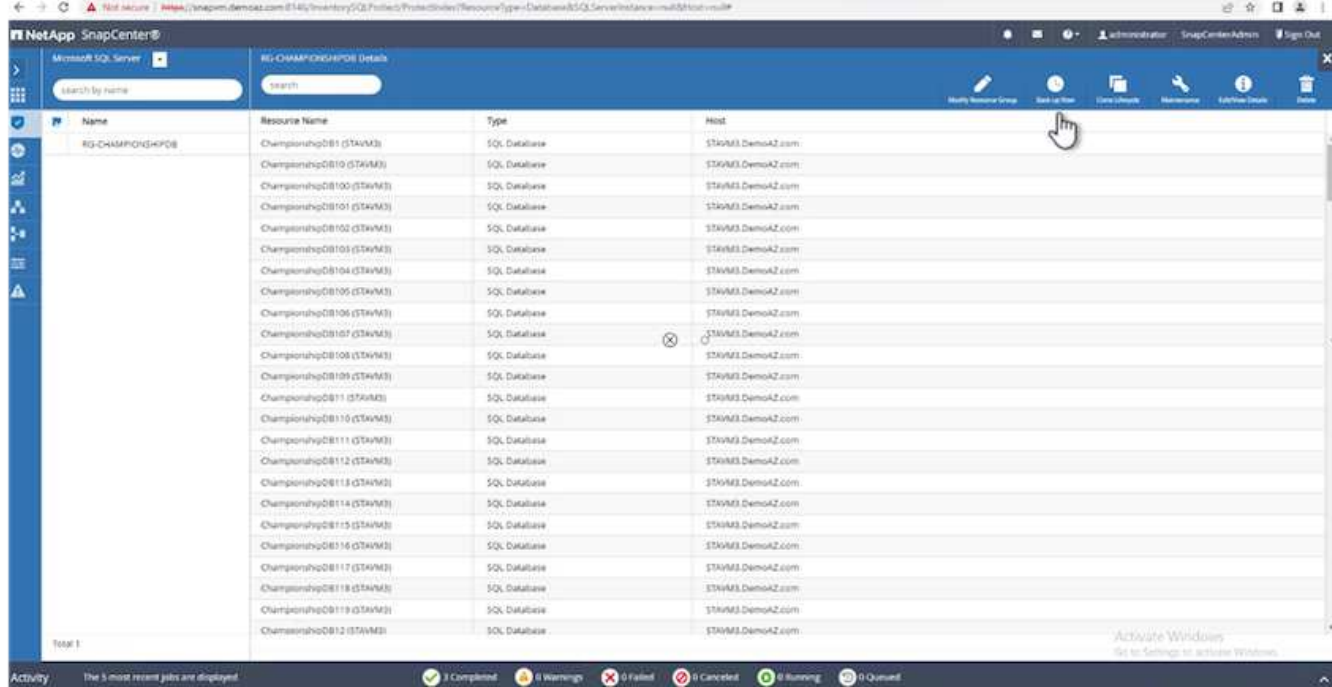

### 2. 選取資源群組名稱。

3. 按一下右上角的 \* 立即備份 \* 。

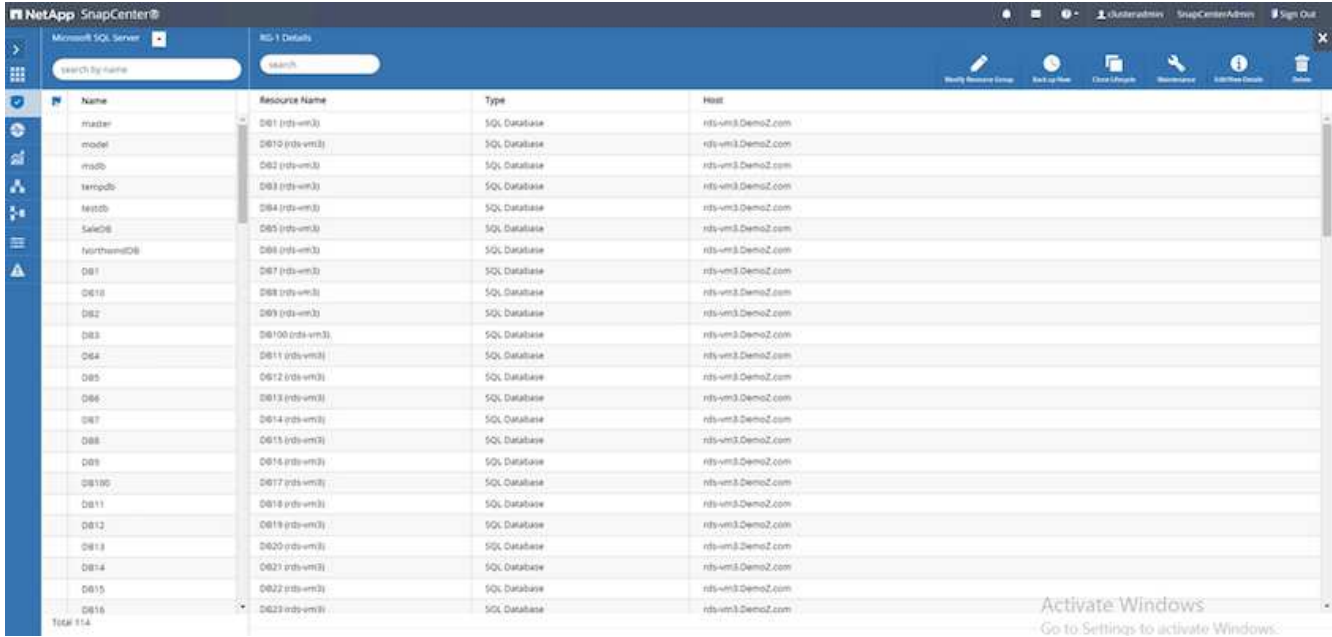

## 4. 隨即開啟新視窗。按一下 \* 備份後驗證 \* 核取方塊、然後按一下備份。

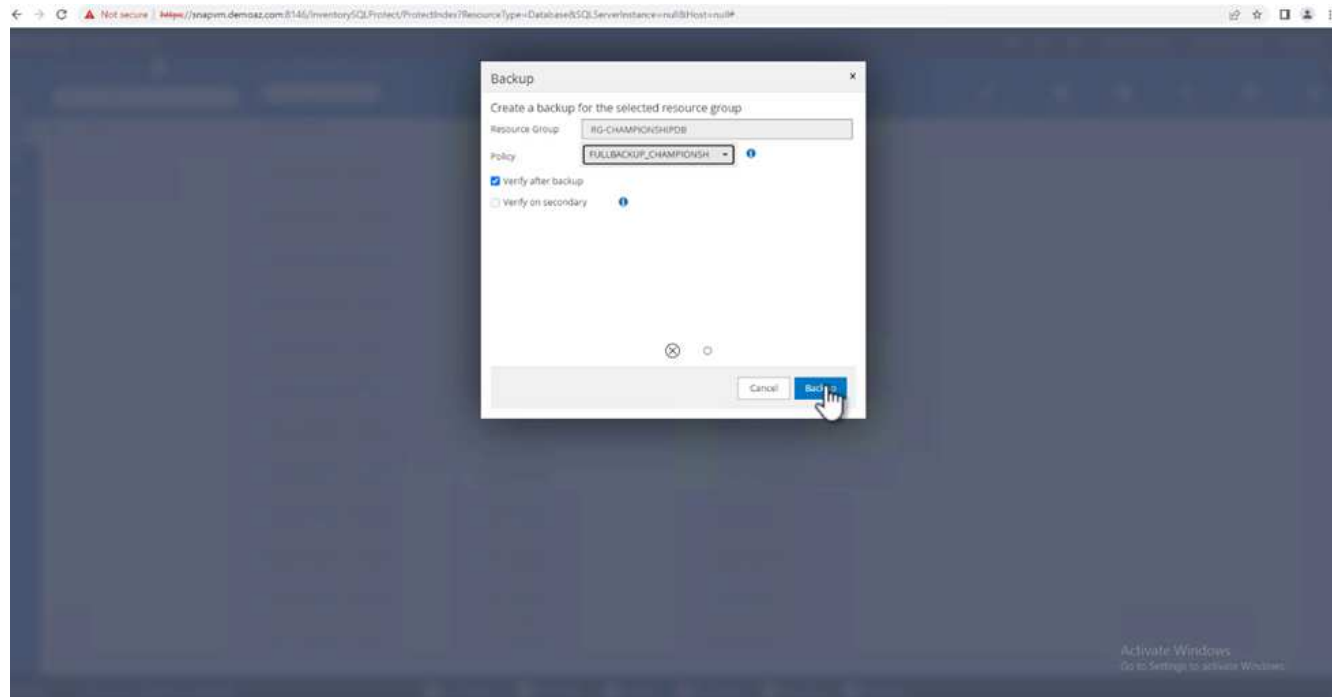

5. 此時會顯示確認訊息。按一下「是」。

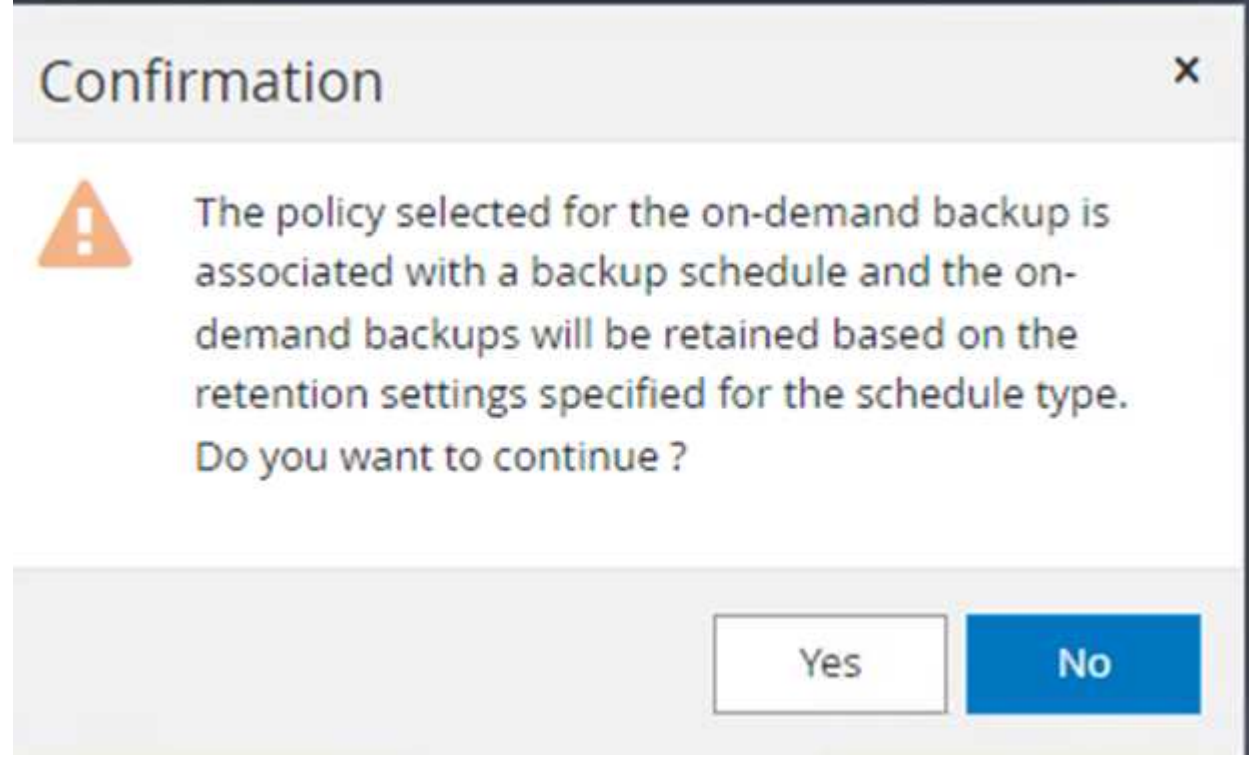

### 監控多資料庫備份工作

在左側導覽列中、按一下 \* 監控 \* 、選取備份工作、然後按一下 \* 詳細資料 \* 以檢視工作進度。

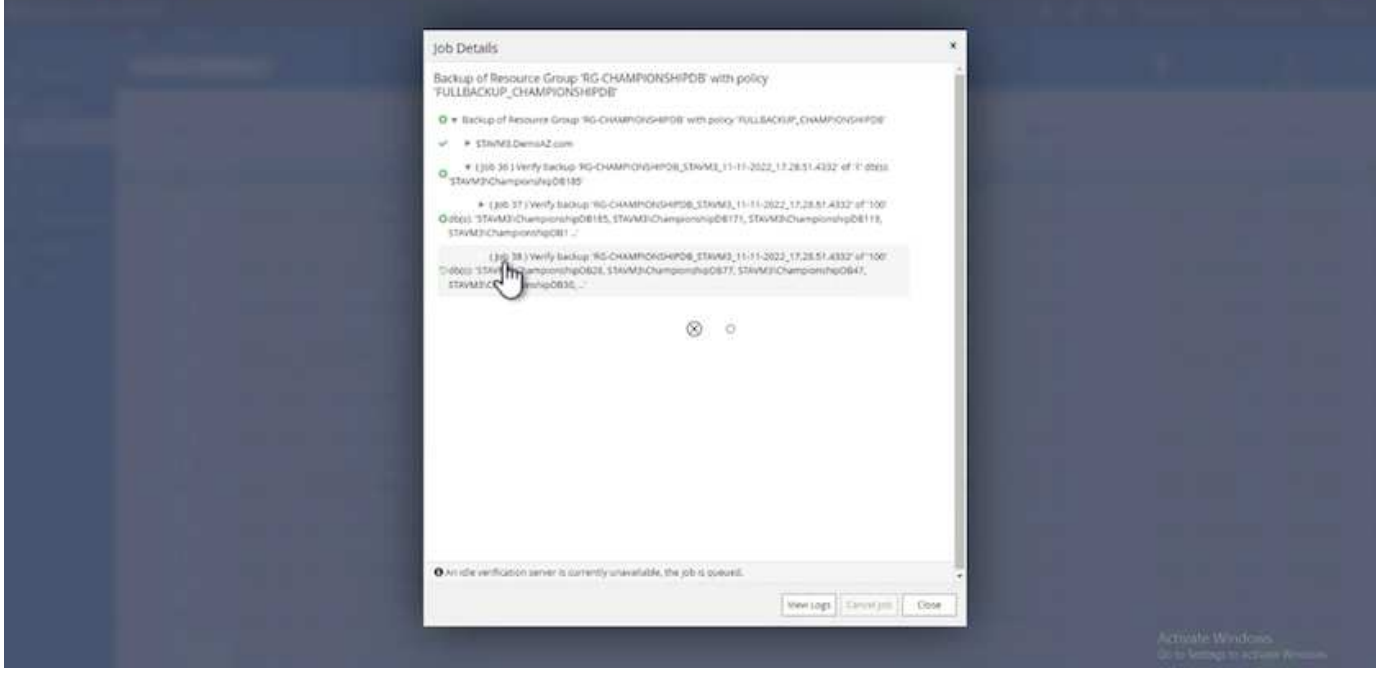

### 按一下 \* 資源 \* 標籤、查看完成備份所需的時間。

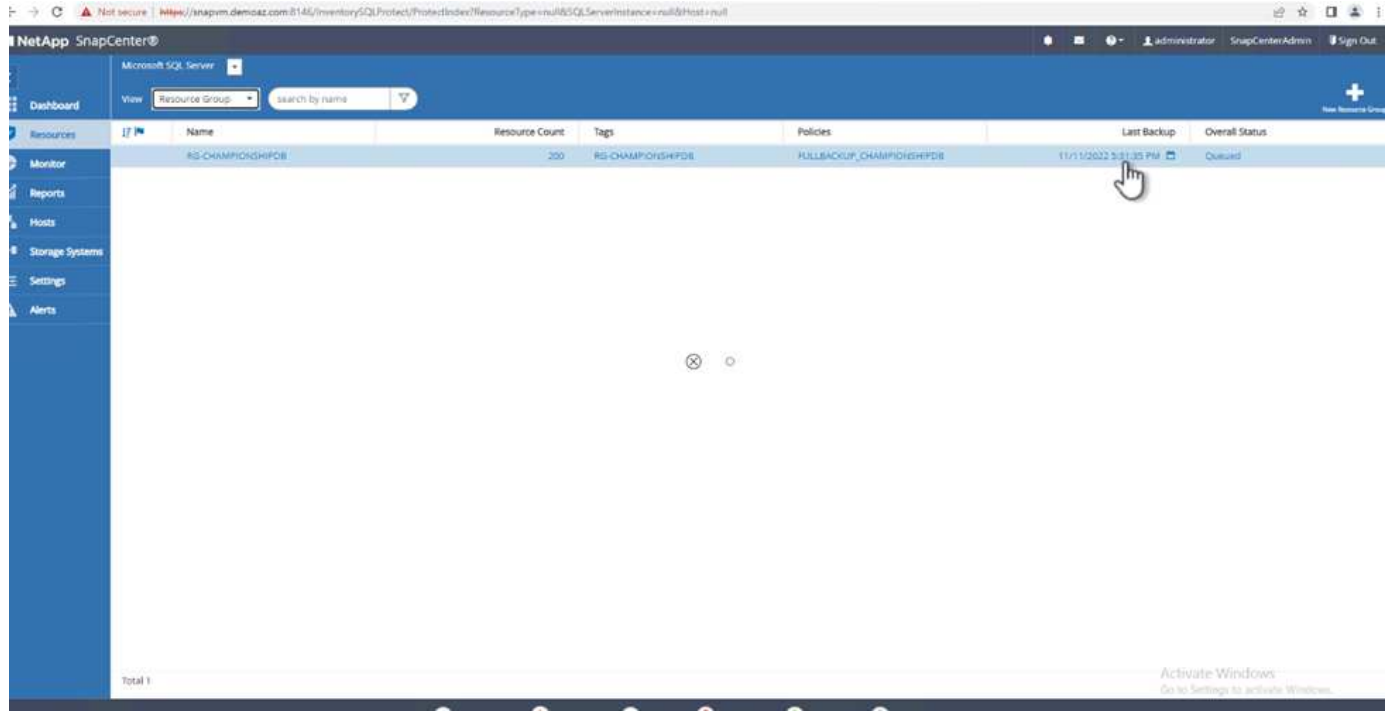

### 多個資料庫備份的交易記錄備份

SnapCenter 支援完整、已凸起記錄的簡易恢復模式。簡易還原模式不支援交易式記錄備份。

若要執行交易記錄備份、請完成下列步驟:

1. 從 \* 資源 \* 索引標籤、將檢視功能表從 \* 資料庫 \* 變更為 \* 資源群組 \* 。

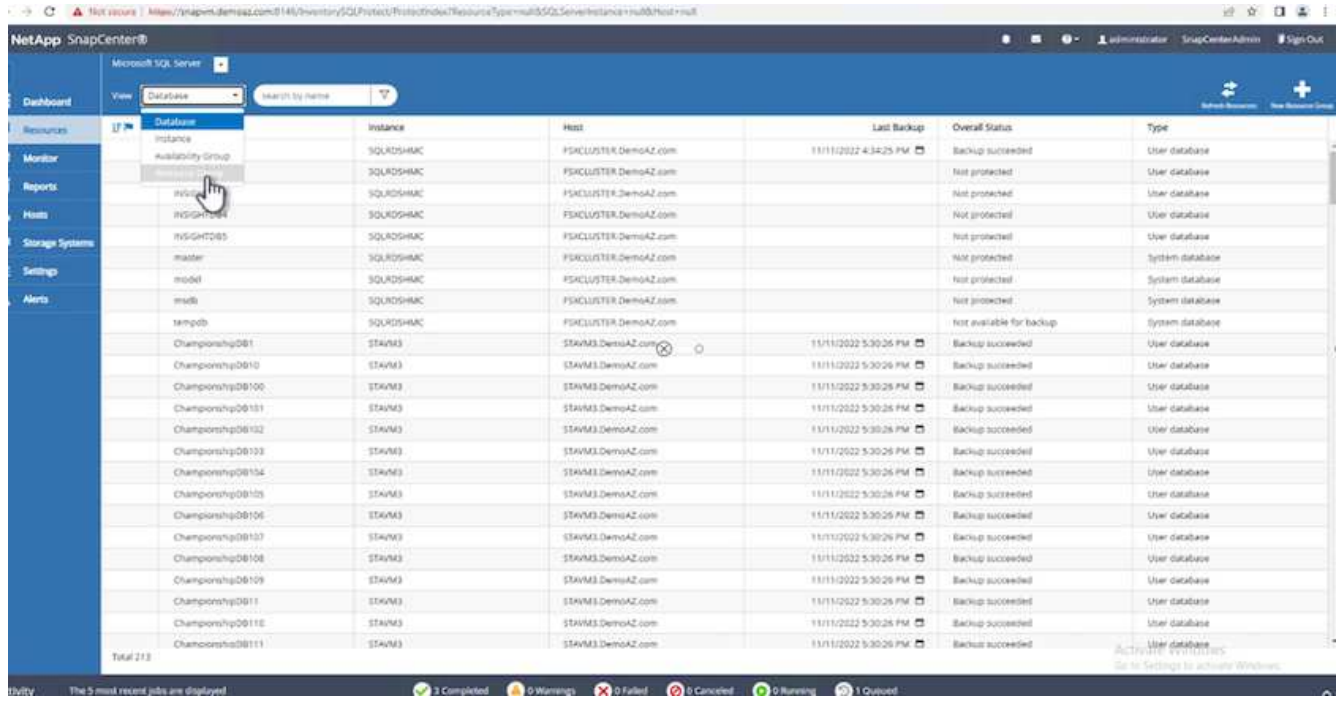

# 2. 選取建立的資源群組備份原則。

3. 選取右上角的 \* 修改資源群組 \* 。

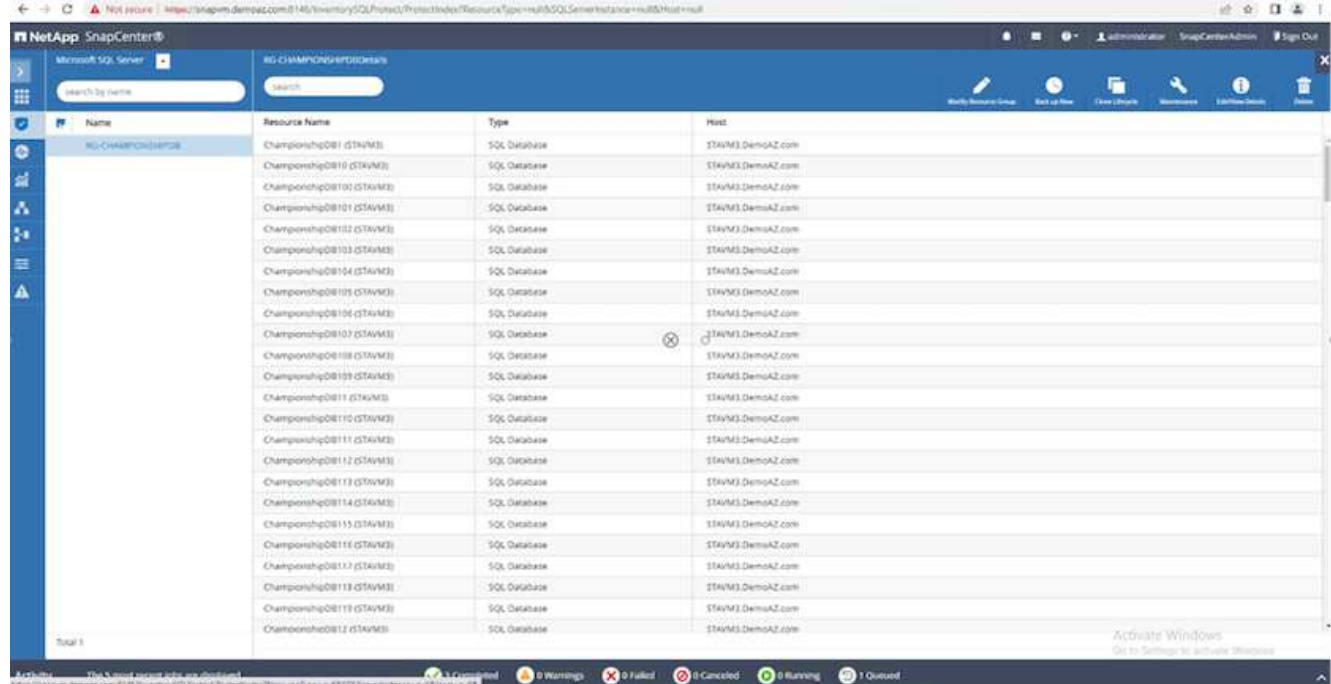

4. 「 \* 名稱 \* 」區段預設為備份原則名稱和標記。單擊 \* 下一步 \* 。

「 \* 資源 \* 」標籤會強調要設定交易備份原則的基礎。

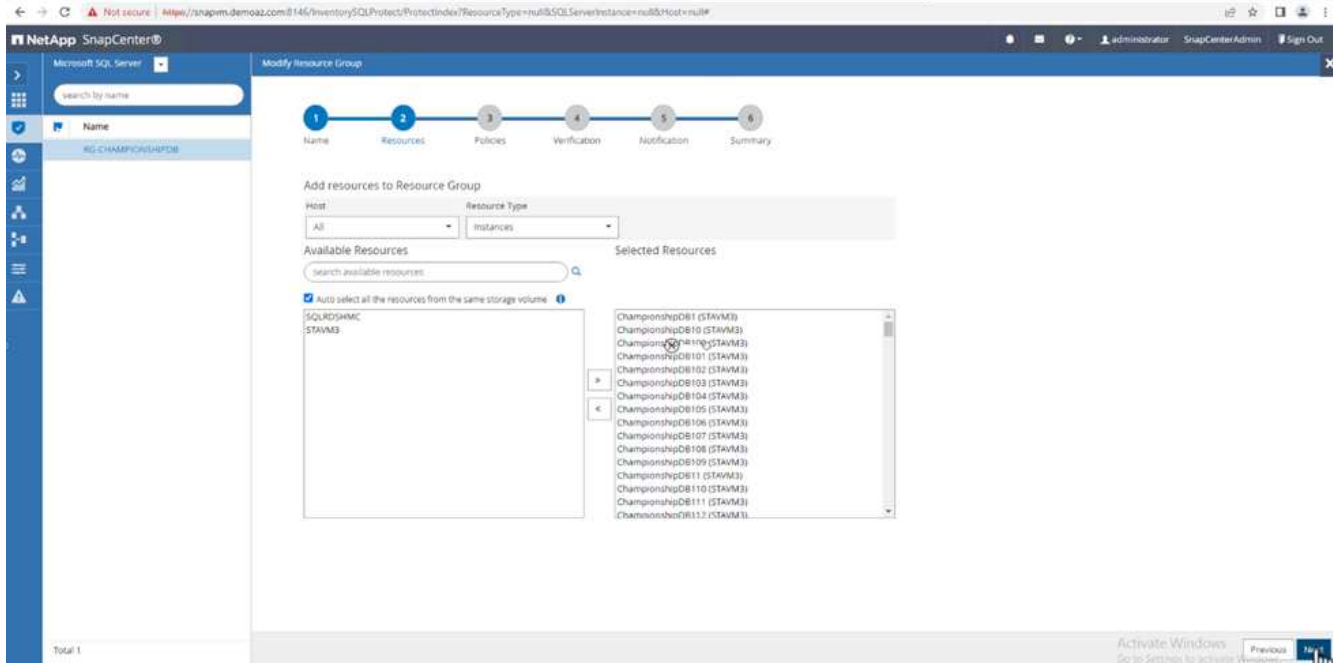

## 5. 輸入原則名稱。

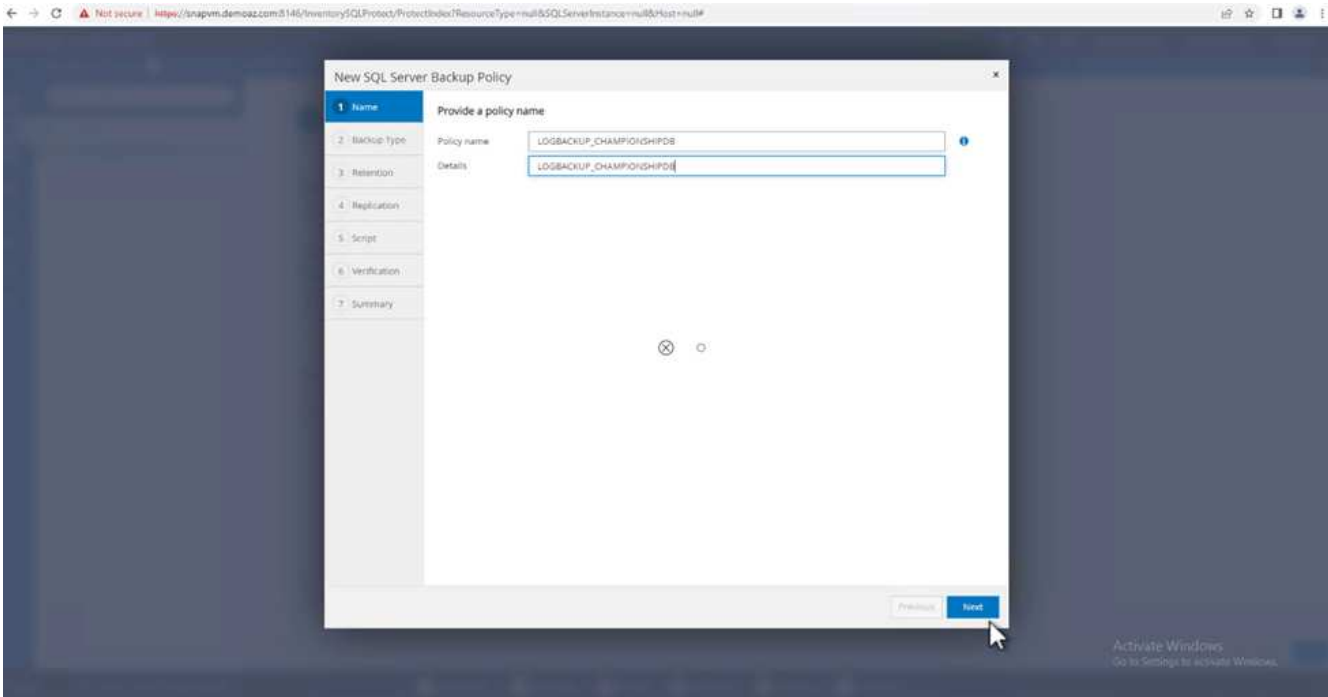

## 6. 選取 SQL Server 備份選項。

- 7. 選取記錄備份。
- 8. 根據貴公司的 RTO 設定排程頻率。單擊 \* 下一步 \* 。

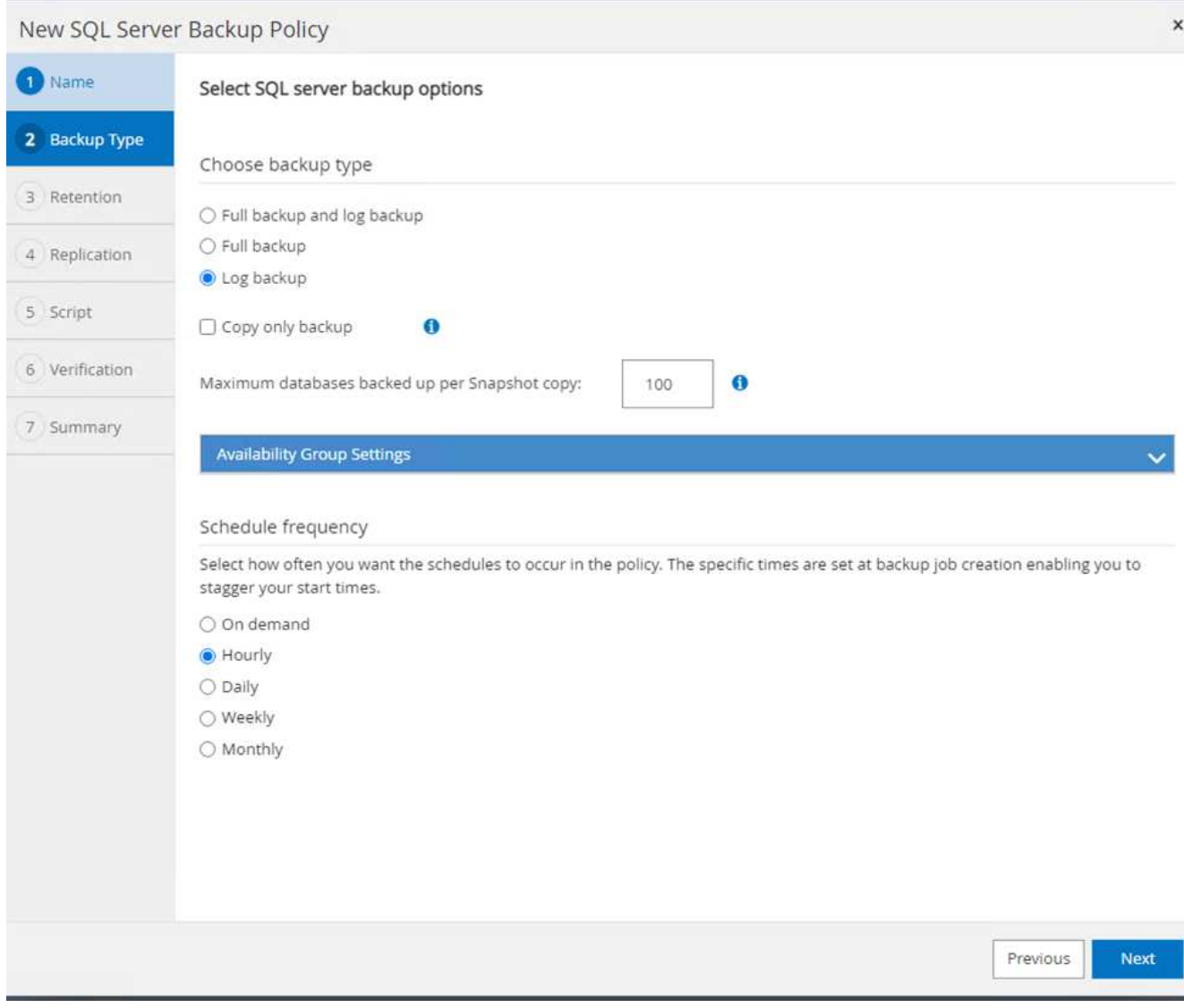

9. 設定記錄備份保留設定。單擊 \* 下一步 \* 。

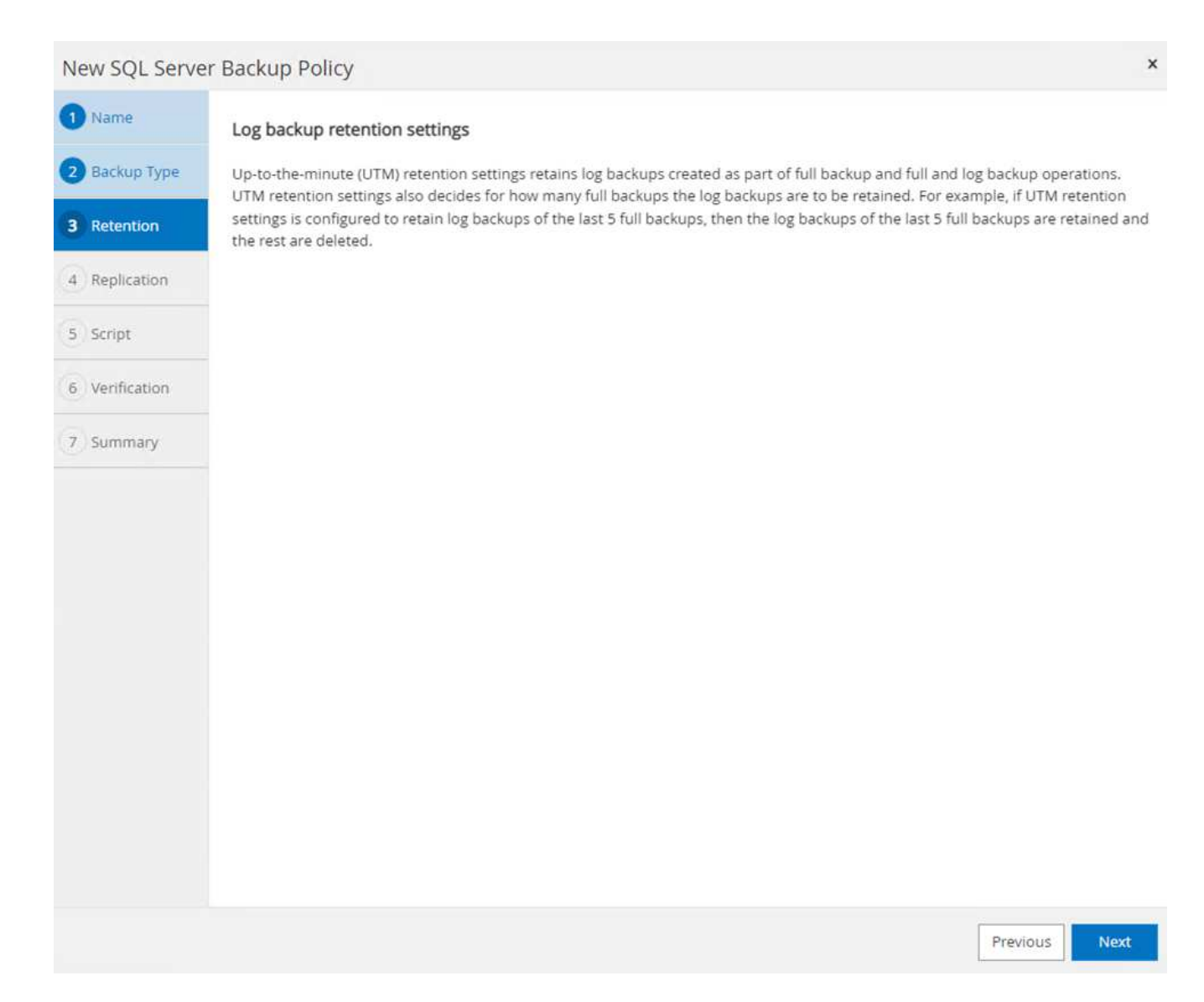

10. (選用)設定複寫選項。

528

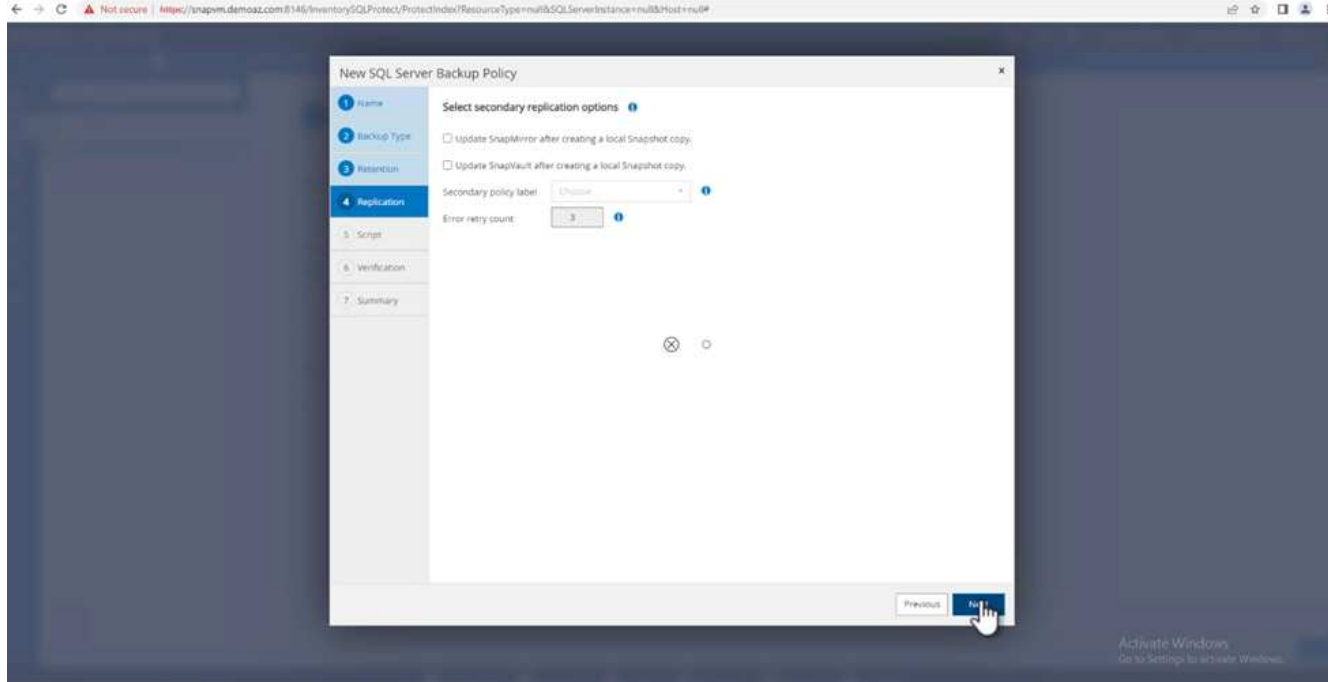

11. (選用)在執行備份工作之前、先設定要執行的任何指令碼。

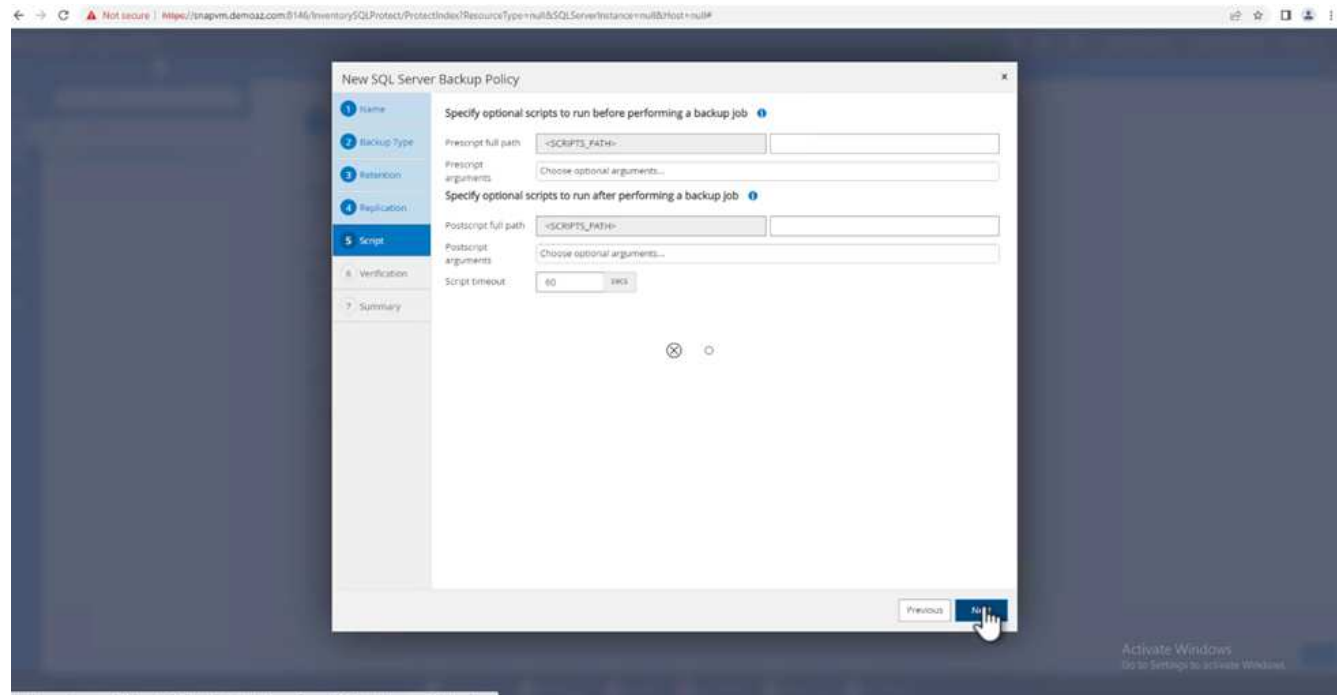

12. (選用)設定備份驗證。

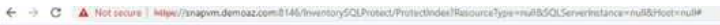

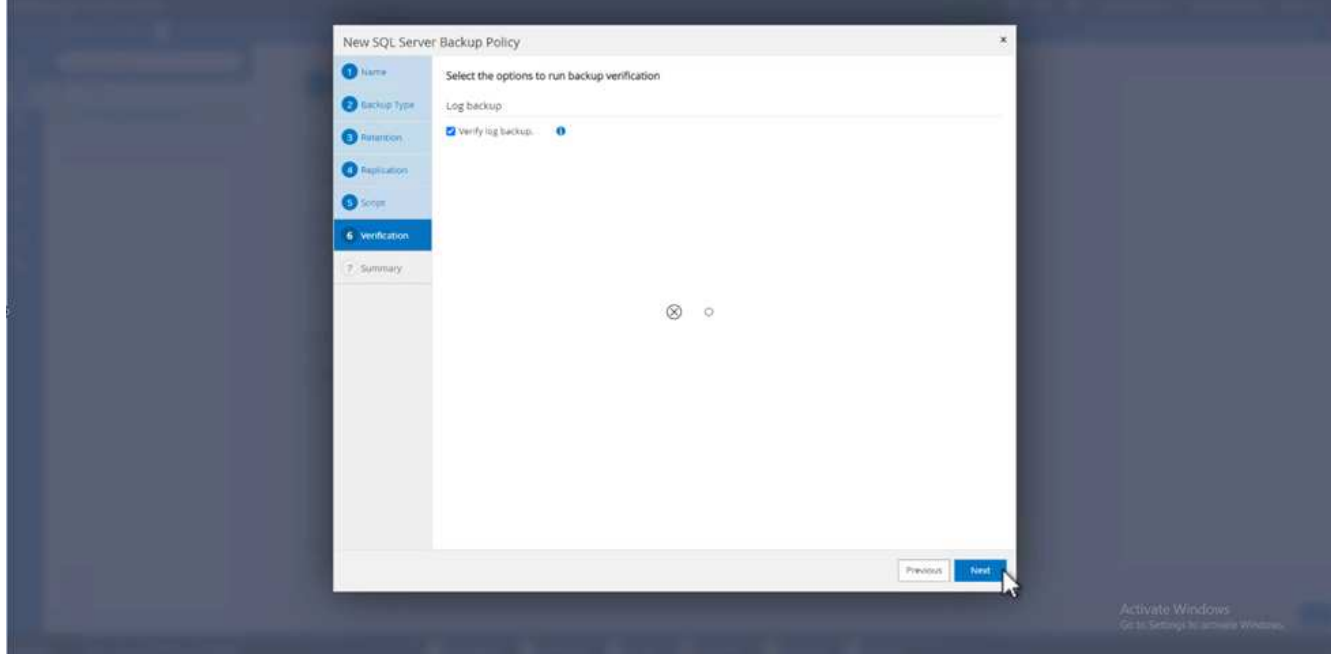

13. 在 \* Summary (摘要) \* 頁面上,單擊 \* Finish (完成) \* 。

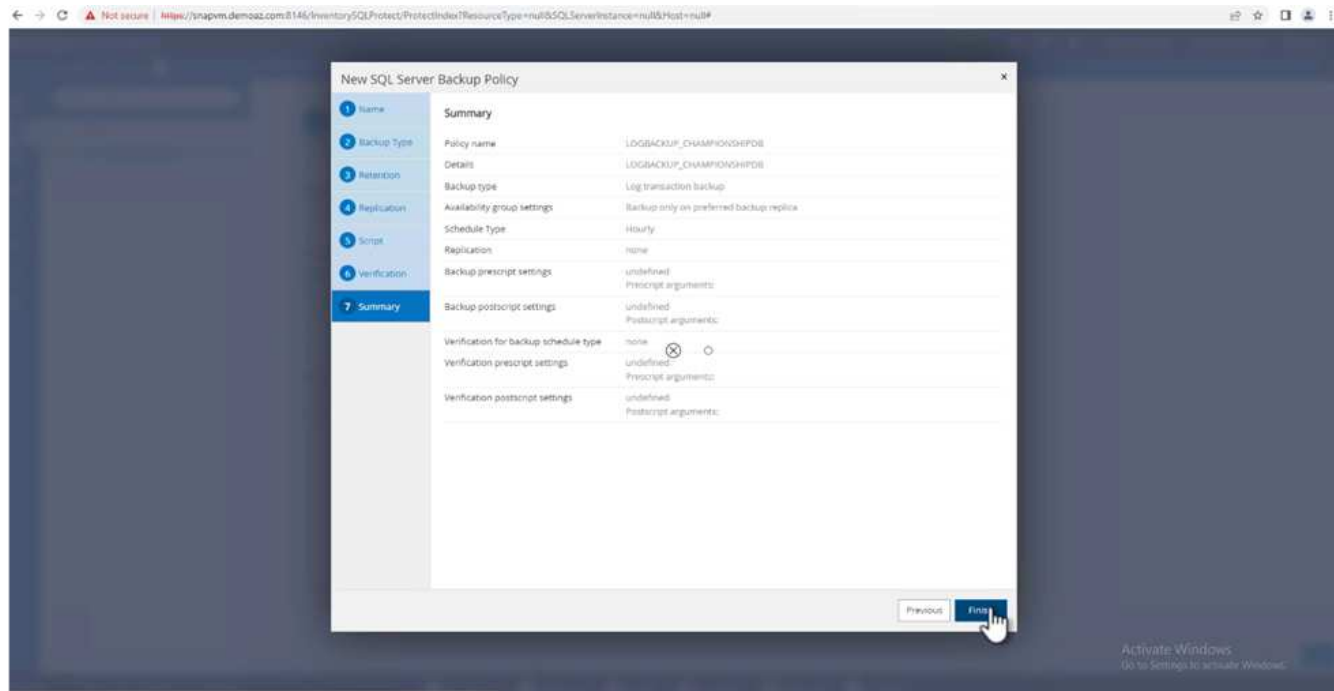

# 設定及保護多個 **MSSQL Server** 資料庫

1. 按一下新建立的交易記錄備份原則。

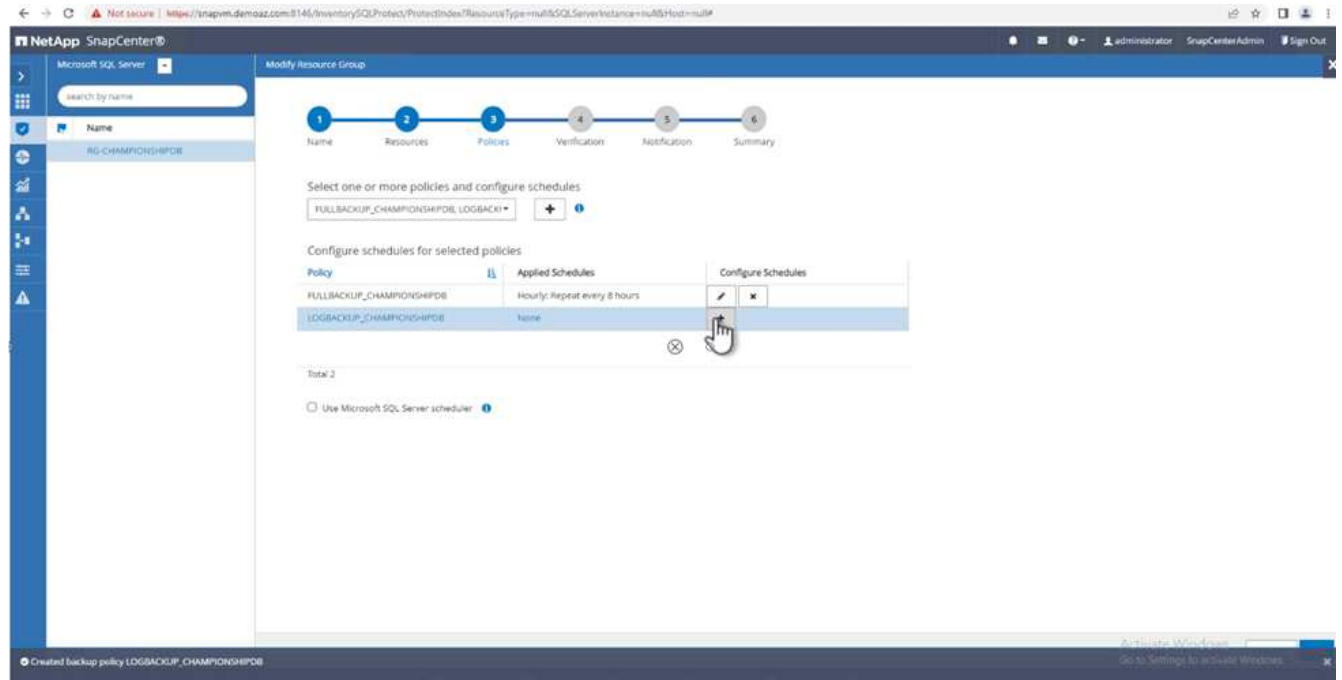

- 2. 設定 \* 開始日期 \* 和 \* 到期日 \* 。
- 3. 根據 SLA 、 RTP 和 RPO 、輸入記錄備份原則的頻率。按一下「確定」。

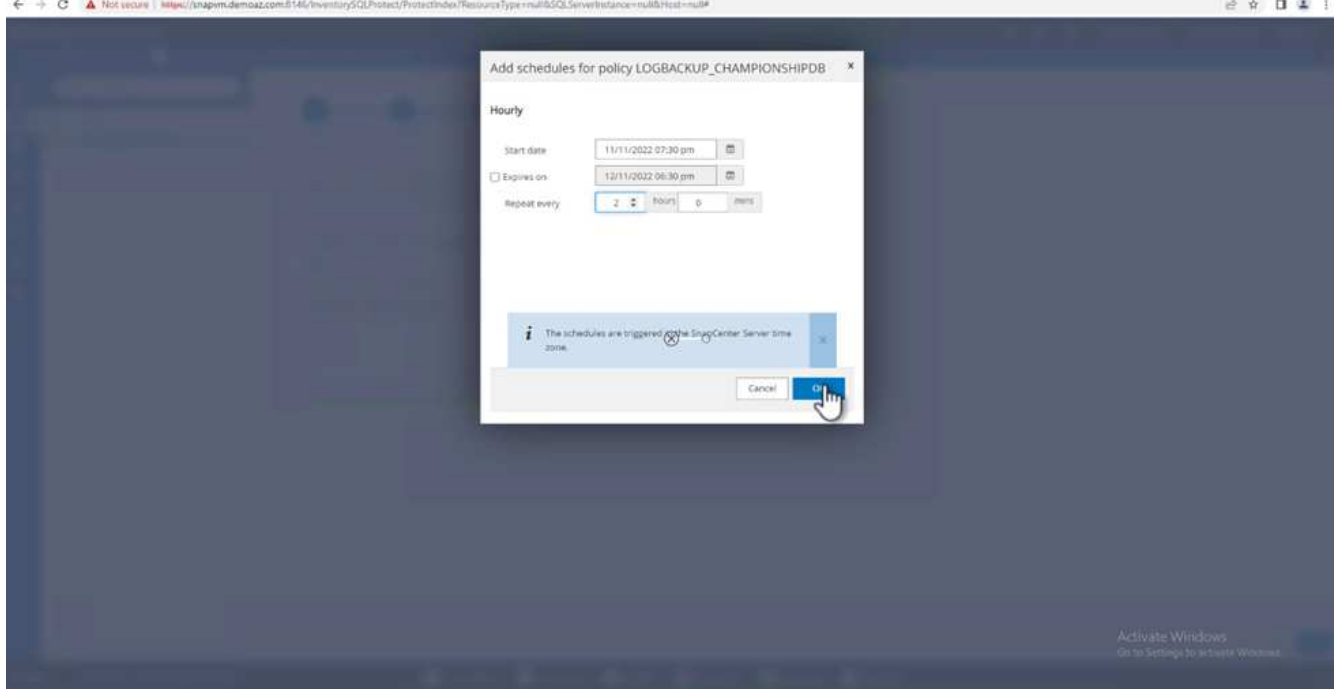

4. 您可以看到這兩個原則。單擊 \* 下一步 \* 。

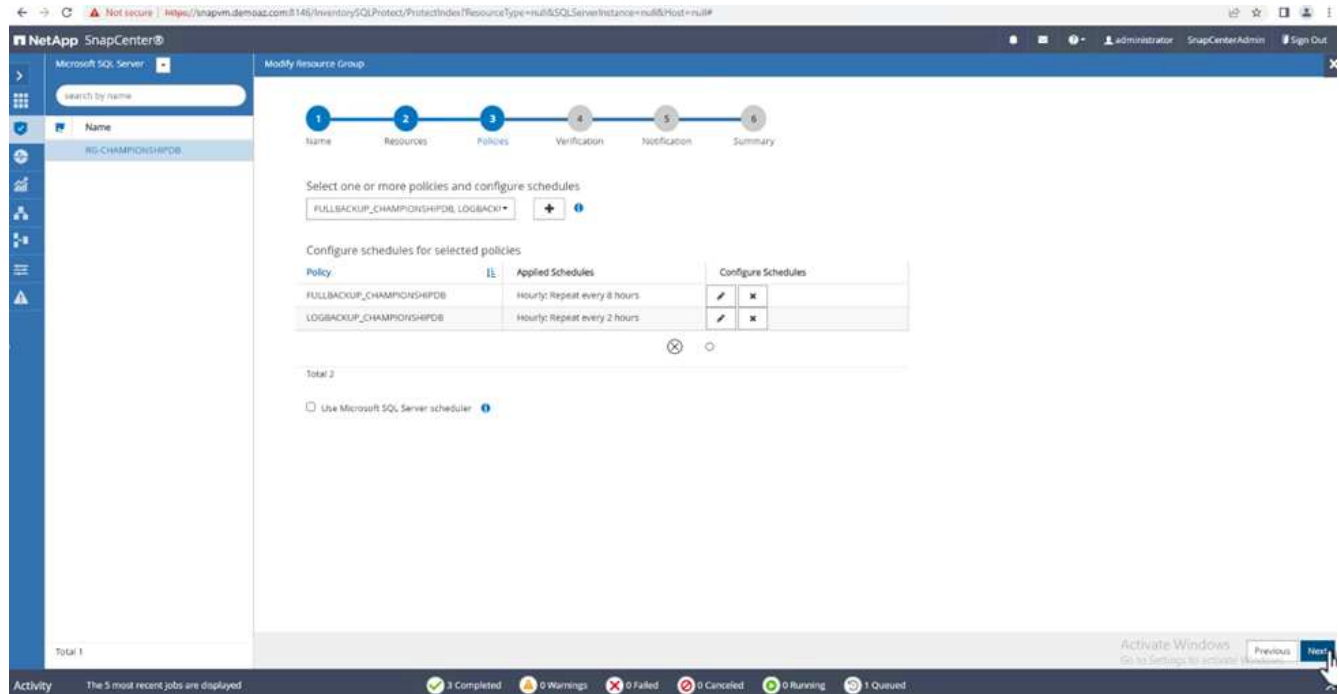

5. 設定驗證伺服器。

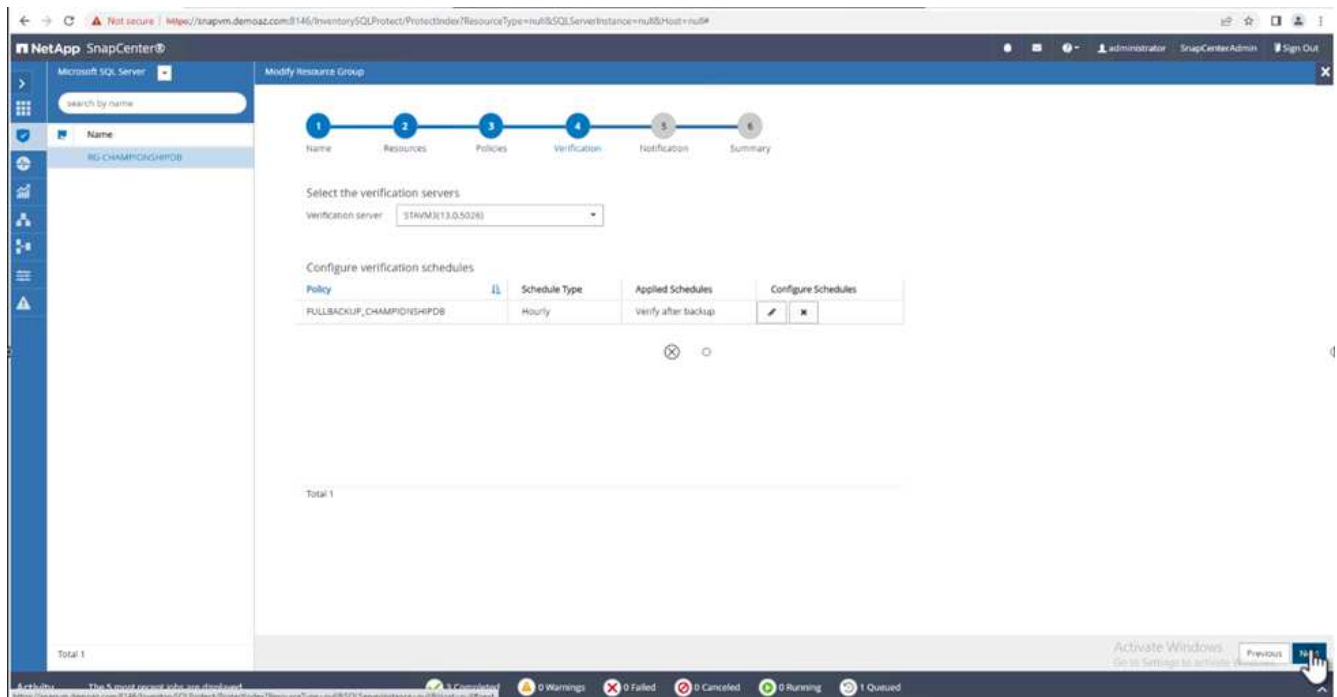

6. 設定電子郵件通知。

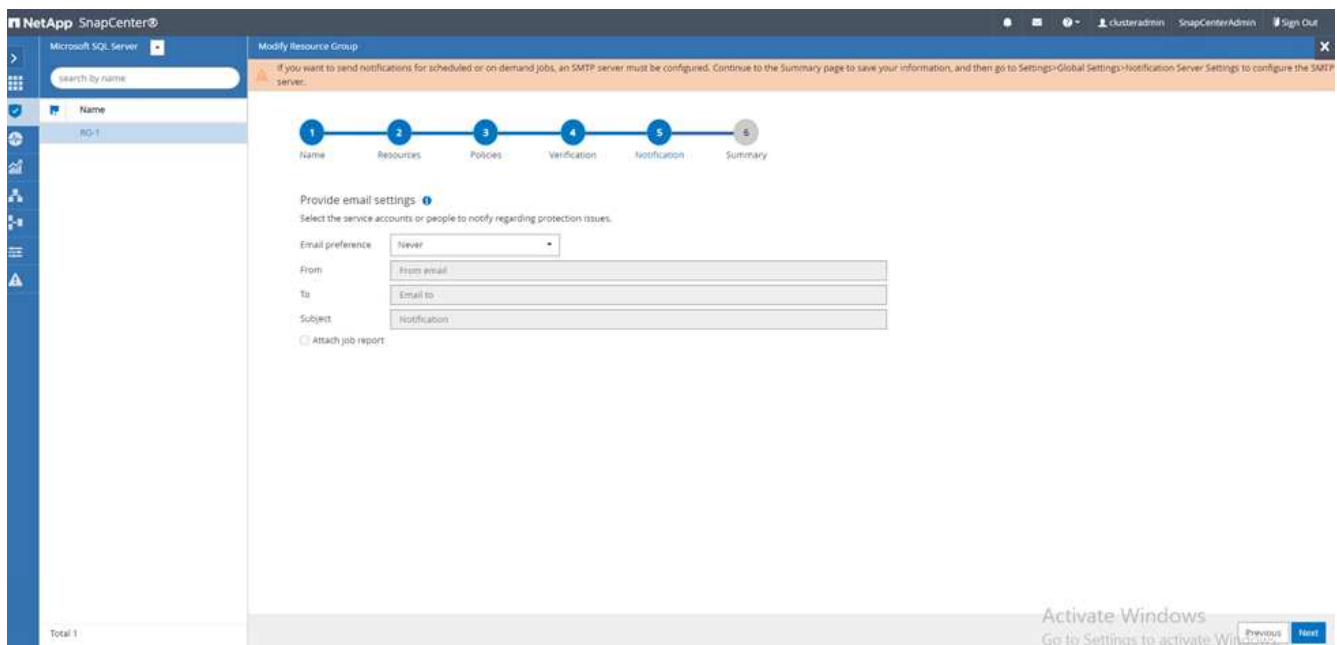

7. 在 \* Summary (摘要) \* 頁面上, 單擊 \* Finish (完成) \* 。

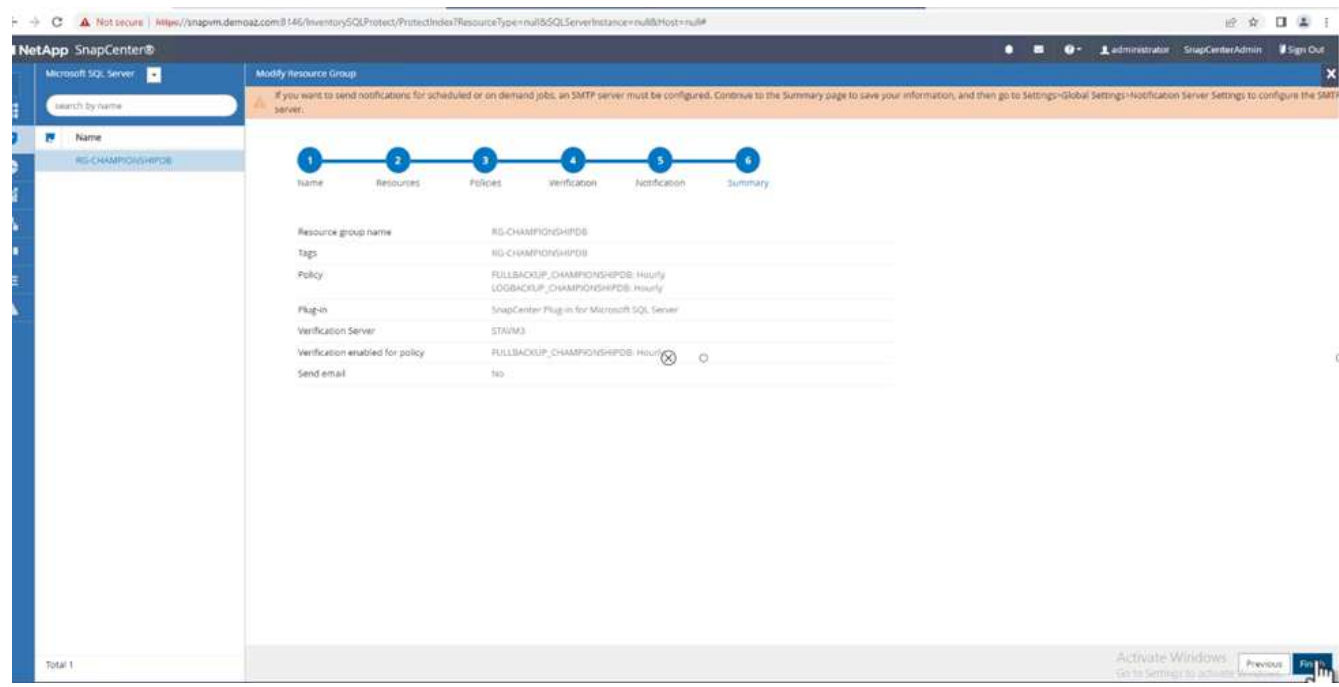

觸發多個 **SQL Server** 資料庫的隨需交易記錄備份

若要針對多個 SQL Server 資料庫觸發交易記錄的隨需備份、請完成下列步驟:

1. 在新建立的原則頁面上、選取頁面右上角的 \* 立即備份 \* 。

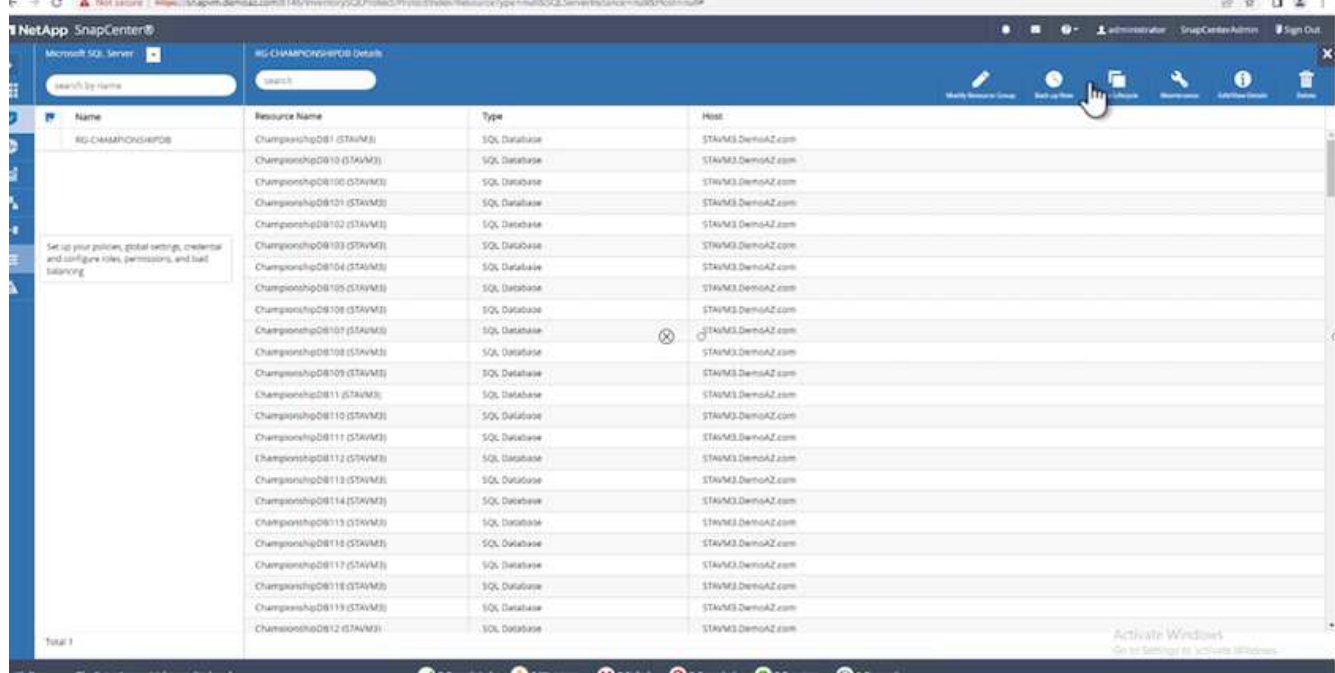

2. 從 **Policy** 標籤的快顯視窗中、選取下拉式功能表、選取備份原則、然後設定交易記錄備份。

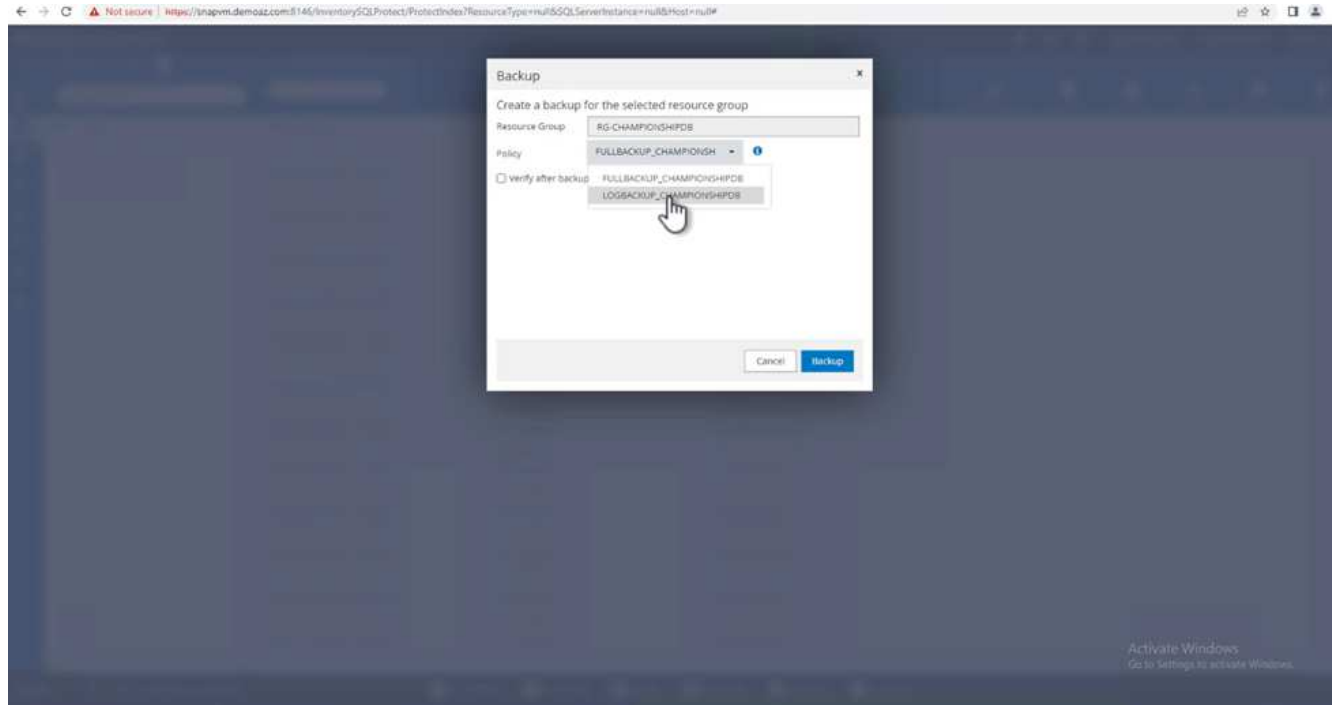

- 3. 按一下\*備份\*。隨即顯示新視窗。
- 4. 按一下 \* 是 \* 以確認備份原則。

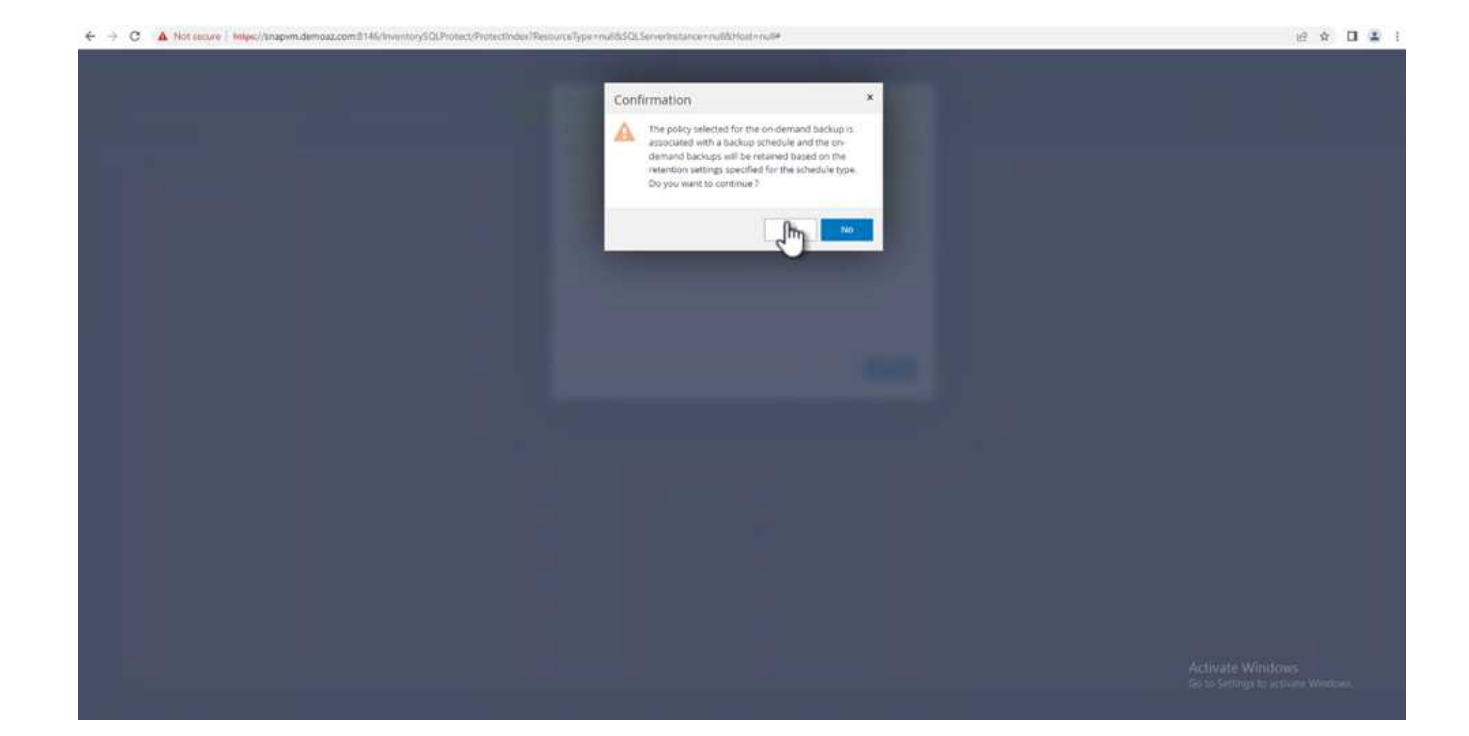

## 監控

移至 \* Monitoring (監控) \* 選項卡並監控備份作業的進度。

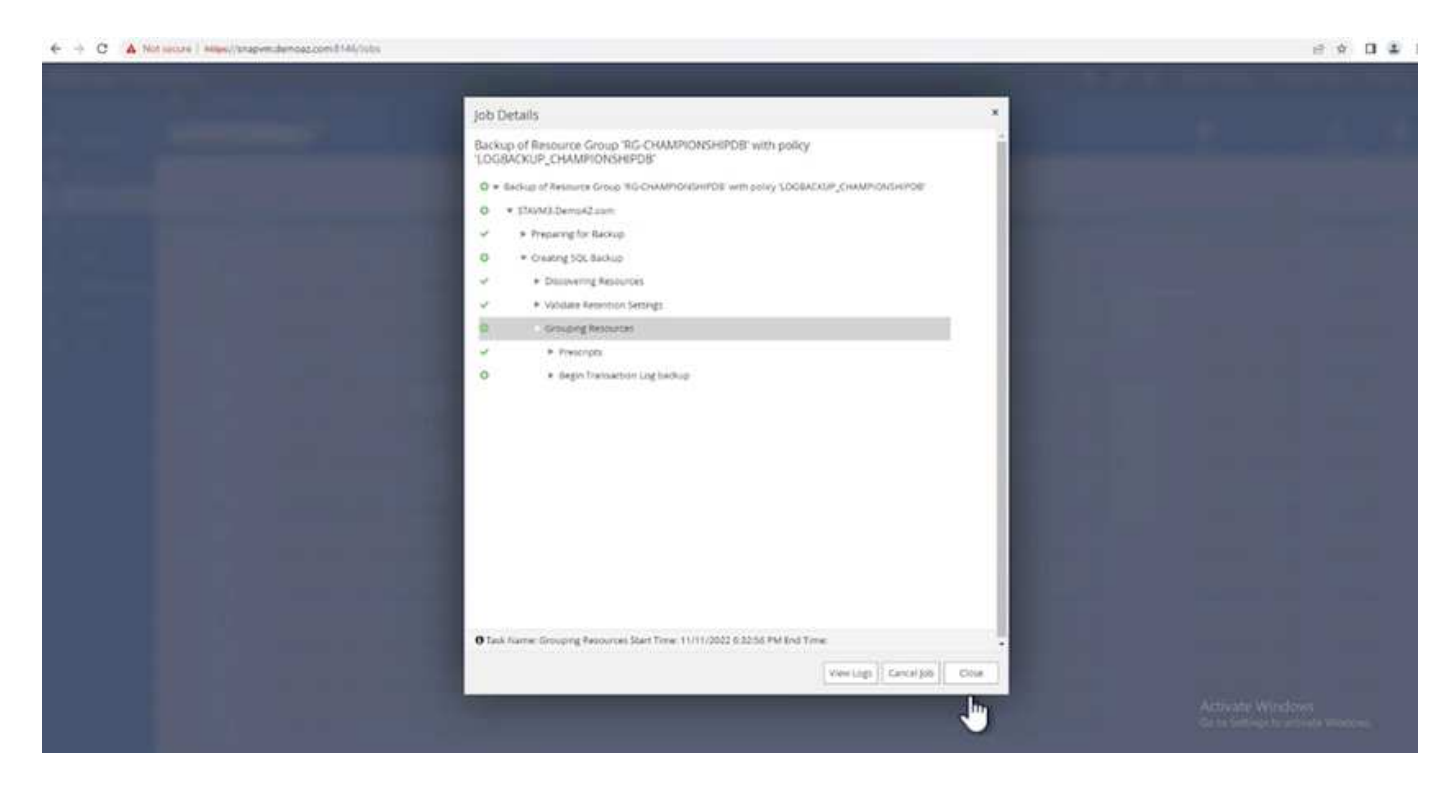

#### 還原與還原

請參閱下列必要條件、以在 SnapCenter 中還原 SQL Server 資料庫。

• 還原工作完成之前、目標執行個體必須處於線上狀態且正在執行中。

- 必須停用排定要針對 SQL Server 資料庫執行的 SnapCenter 作業、包括排程在遠端管理或遠端驗證伺服器 上的任何工作。
- 如果您要將自訂記錄目錄備份還原至替代主機、則 SnapCenter 伺服器和外掛主機必須安裝相同的 SnapCenter 版本。
- 您可以將系統資料庫還原至替代主機。
- SnapCenter 可以還原 Windows 叢集中的資料庫、而無需將 SQL Server 叢集群組離線。

將 **SQL Server** 資料庫上刪除的資料表還原到某個時間點

若要將 SQL Server 資料庫還原到某個時間點、請完成下列步驟:

1. 下列螢幕擷取畫面顯示 SQL Server 資料庫在刪除資料表之前的初始狀態。

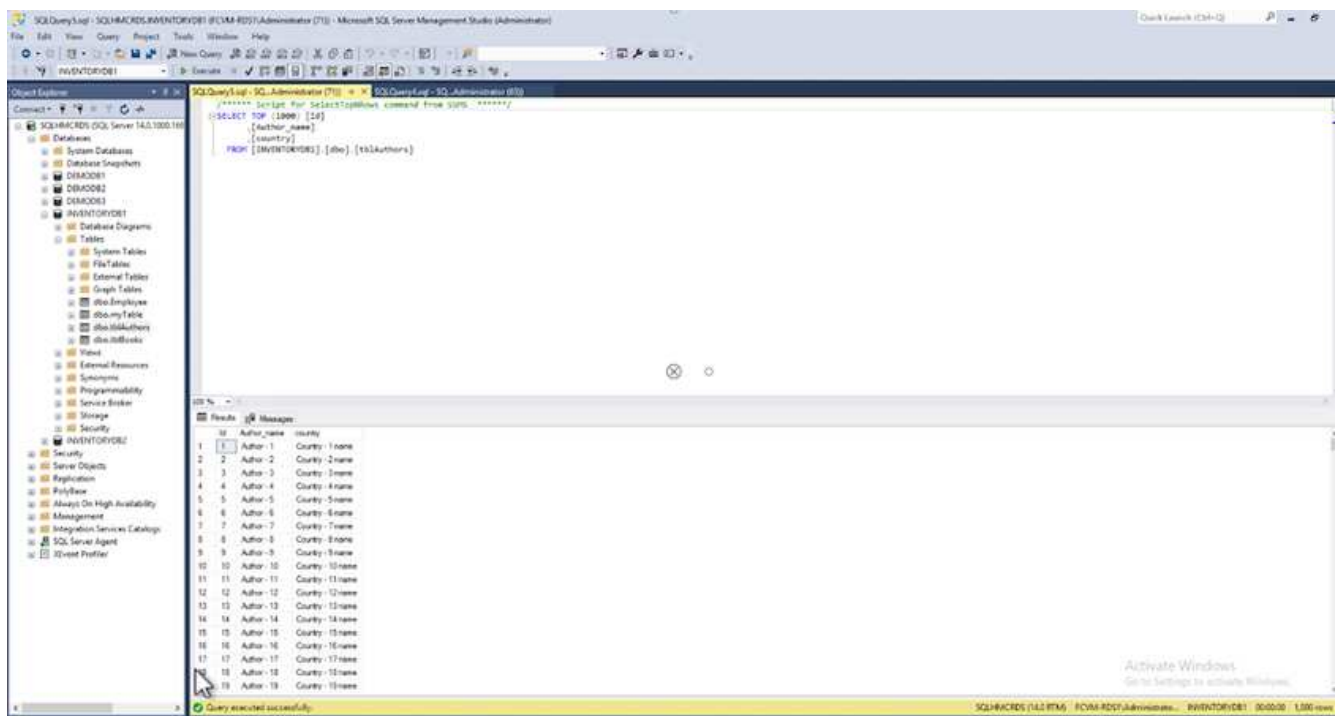

螢幕擷取畫面顯示已從表格中刪除 20 列。

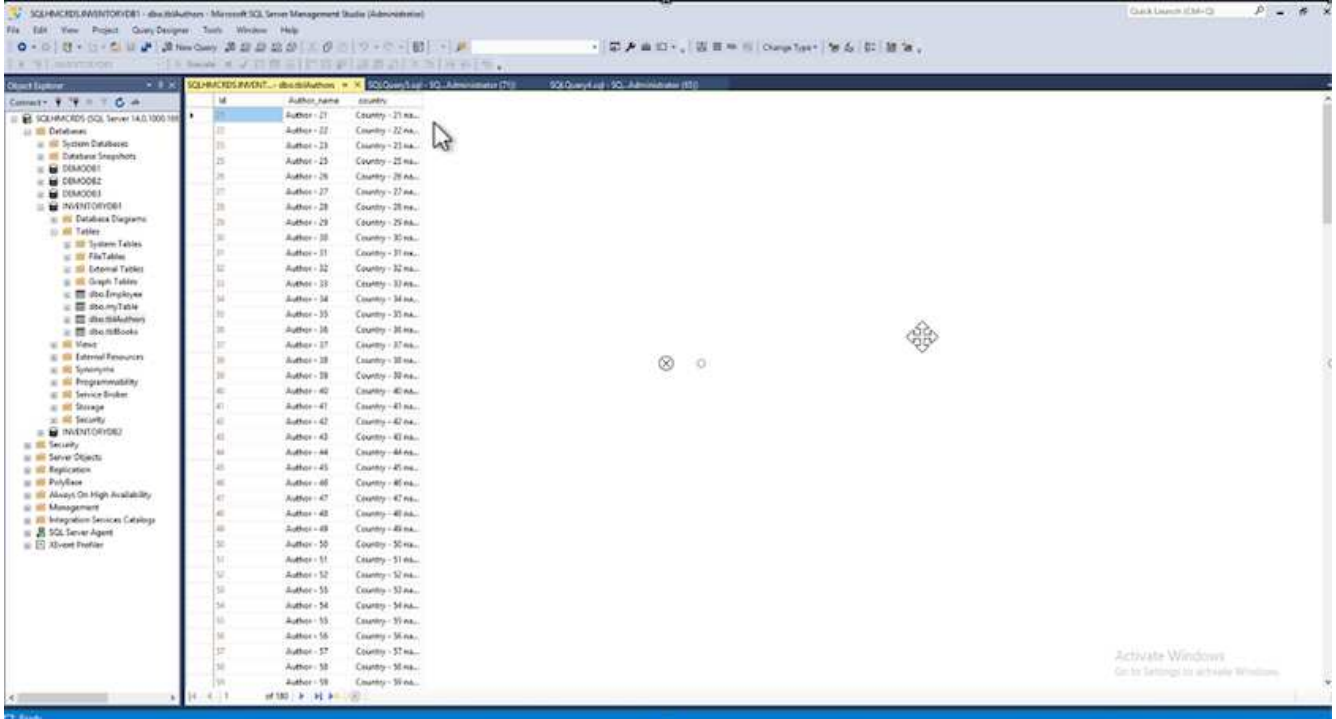

2. 登入 SnapCenter 伺服器。從 \* 資源 \* 標籤中、選取資料庫。

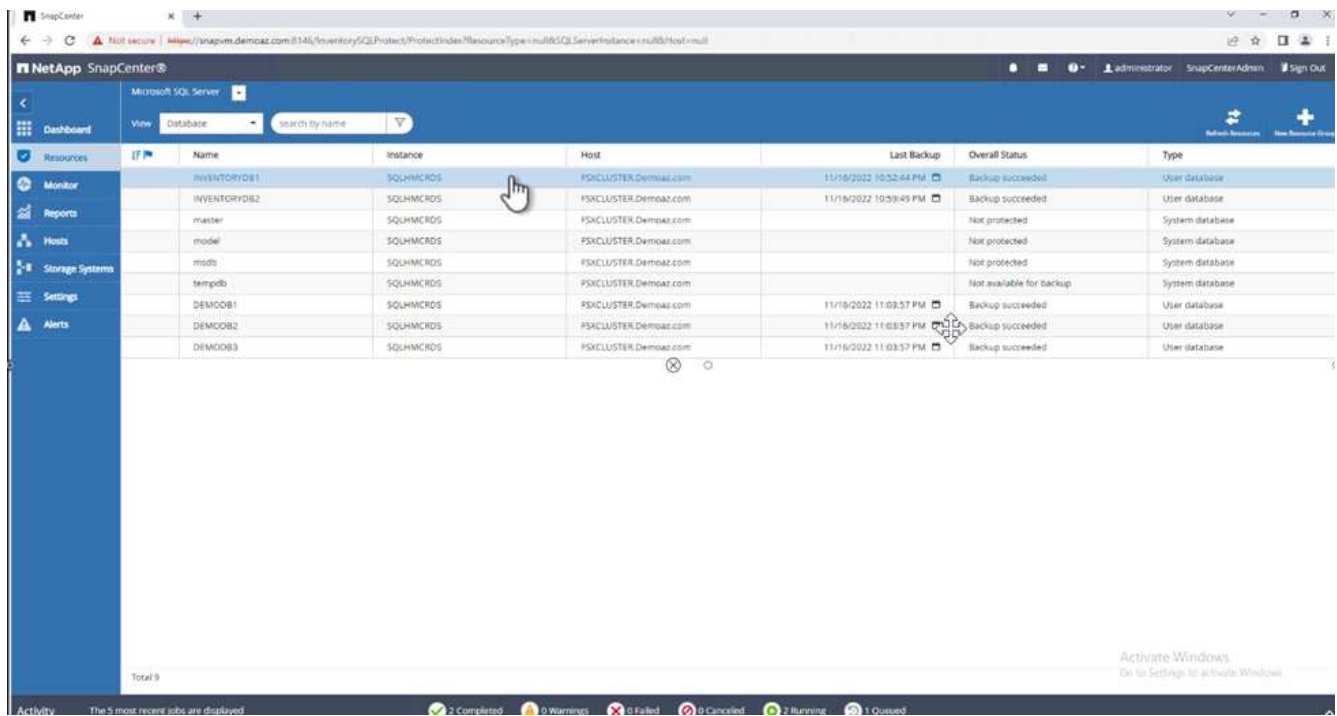

- 3. 選取最近的備份。
- 4. 在右側選擇 \* 還原 \* 。

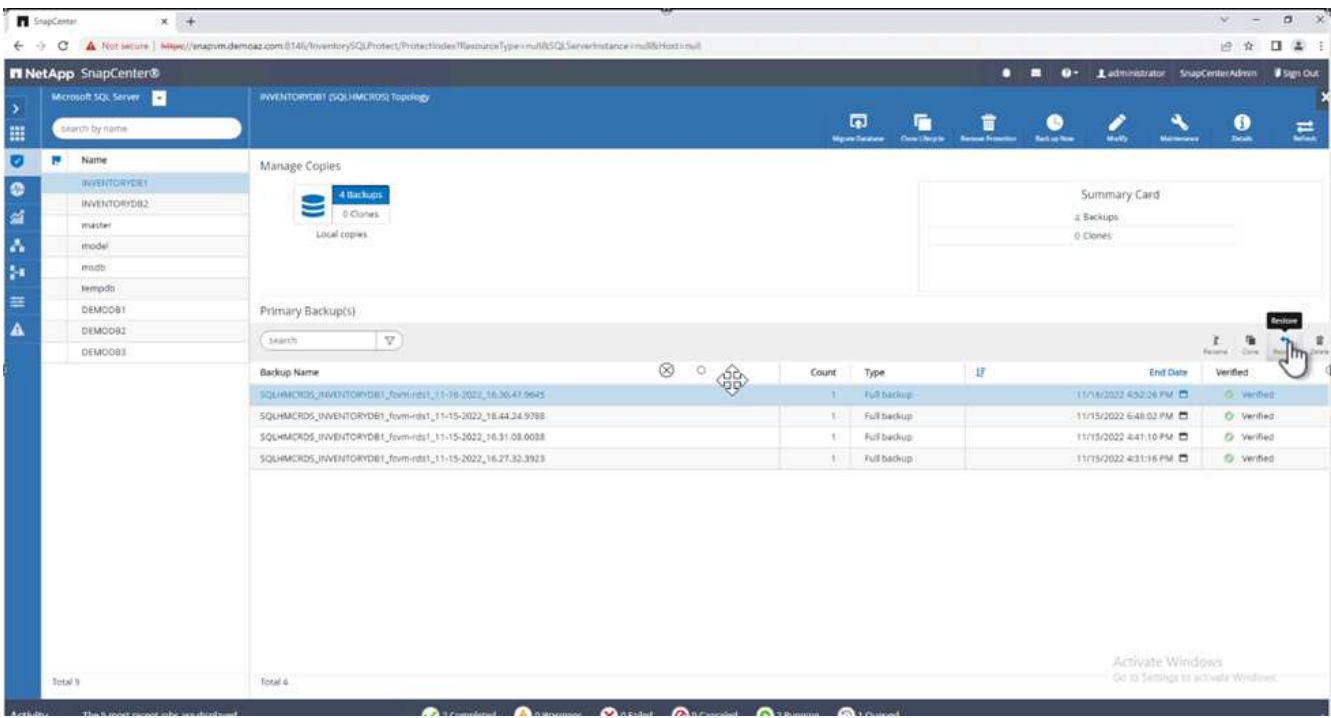

- 5. 隨即顯示新視窗。選取 \* 還原 \* 選項。
- 6. 將資料庫還原至建立備份的同一主機。單擊 \* 下一步 \* 。

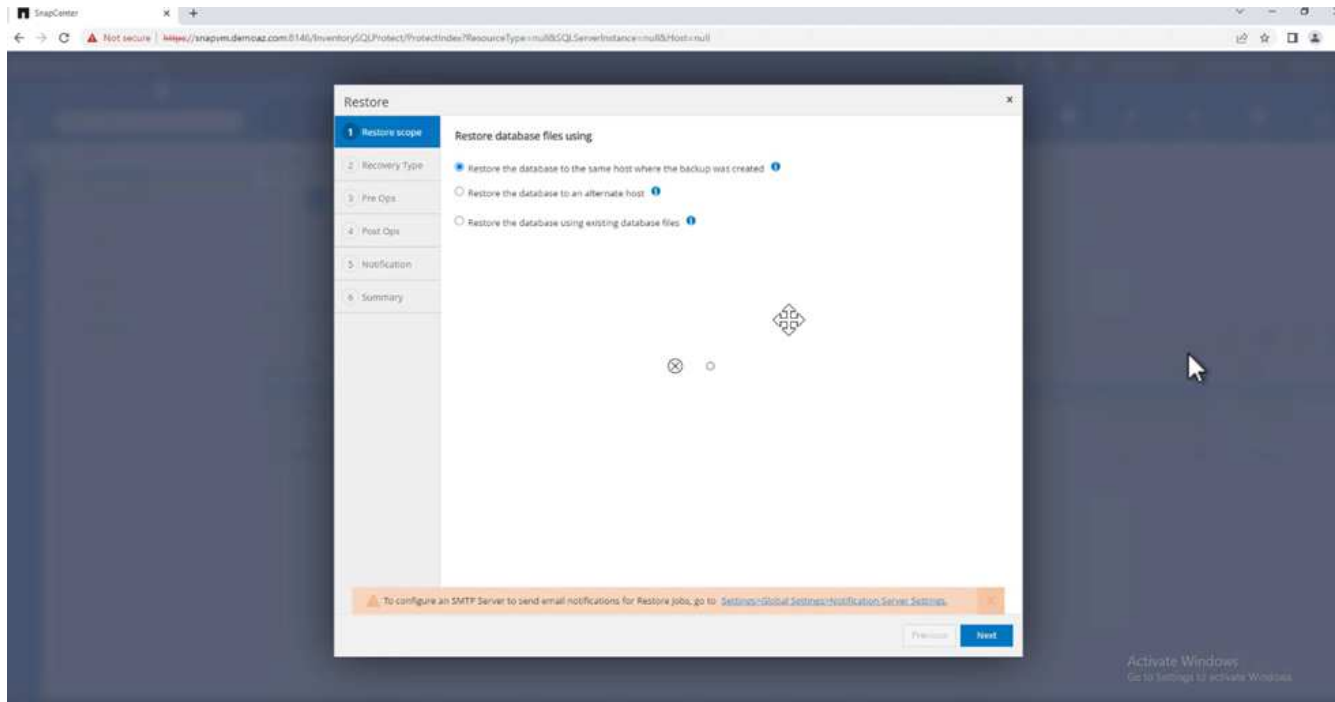

7. 對於 \* 恢復類型 \* ,請選擇 \* 所有日誌備份 \* 。單擊 \* 下一步 \* 。
8. 選取選項 \* 還原期間以相同名稱覆寫資料庫 \* 。單擊 \* 下一步 \* 。

◦ 還原前選項: \*

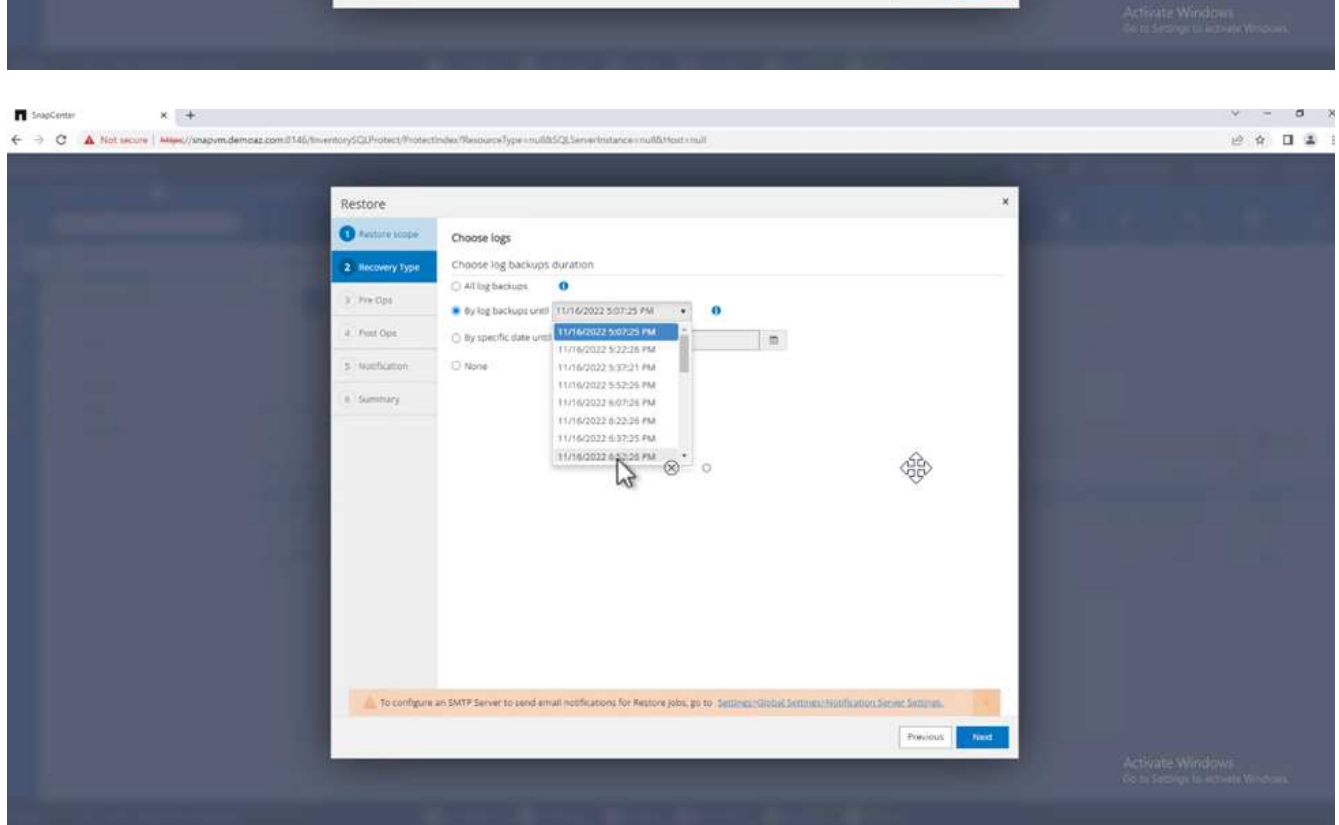

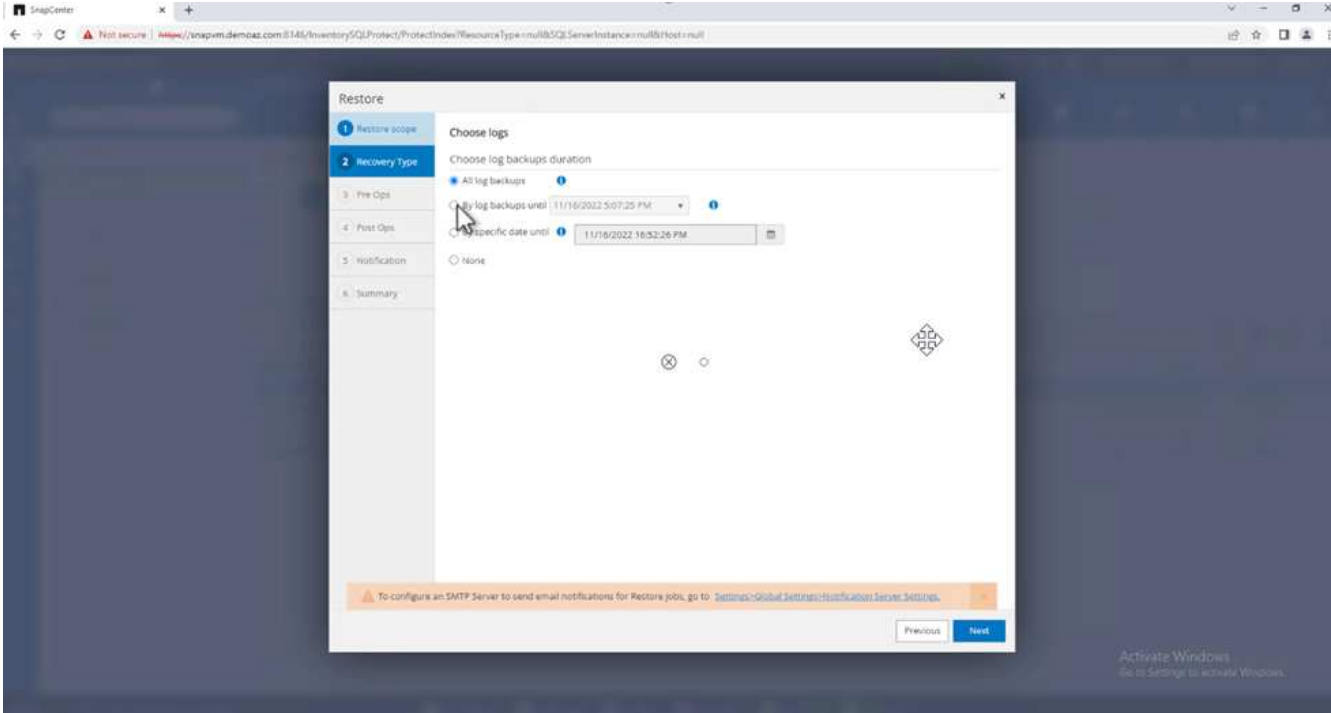

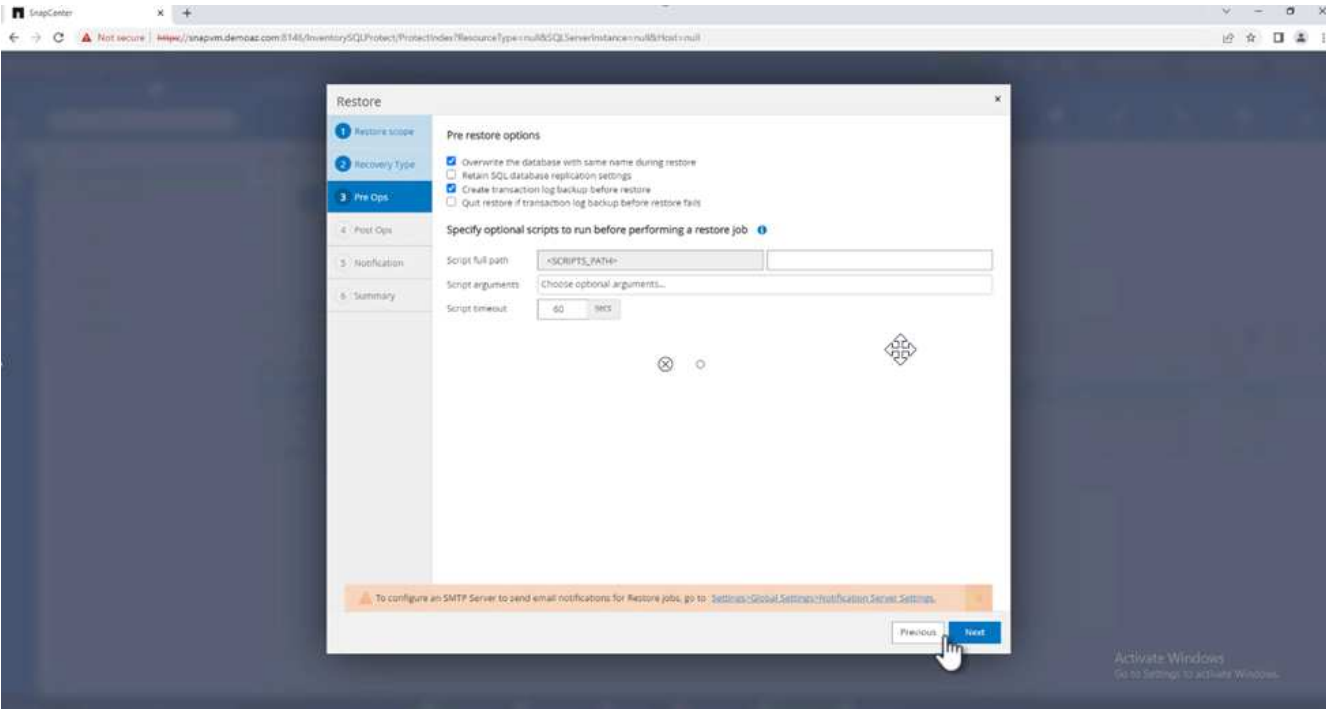

◦ 還原後選項: \*

9. 選擇選項 \* 可操作、但無法還原其他交易記錄 \* 。單擊 \* 下一步 \* 。

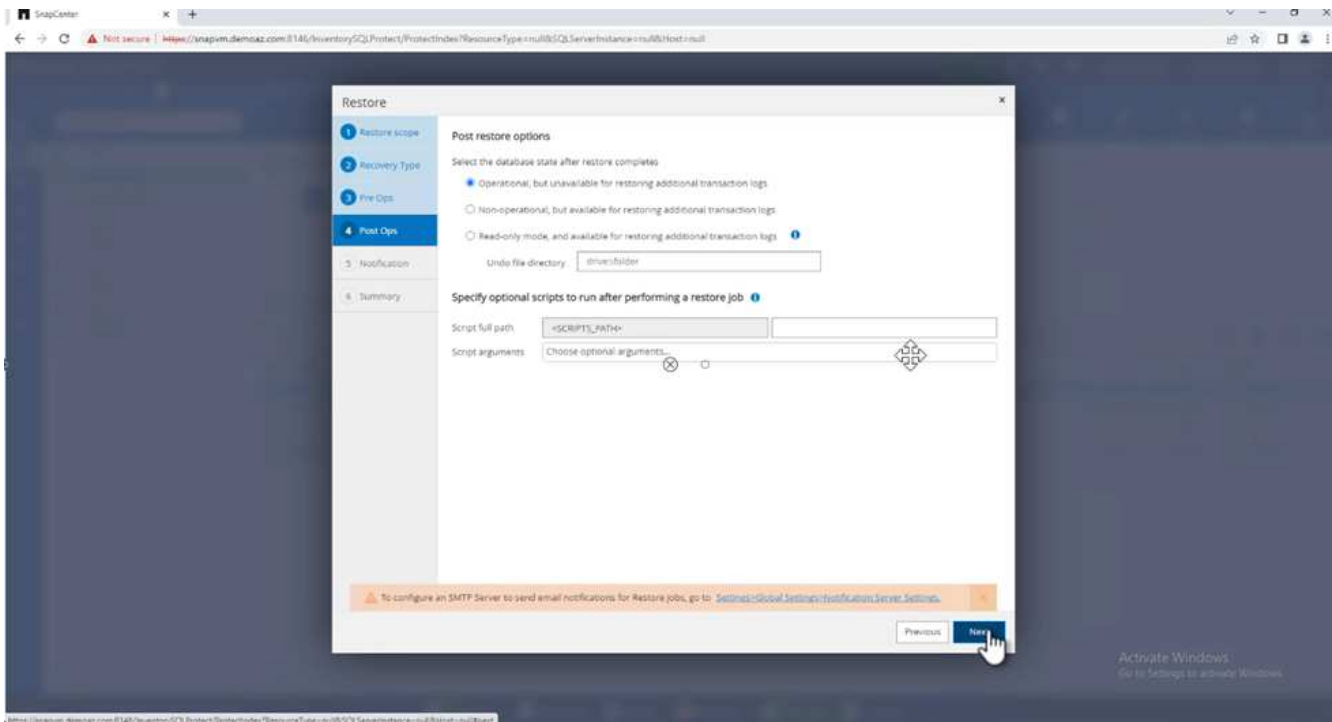

10. 提供電子郵件設定。單擊 \* 下一步 \* 。

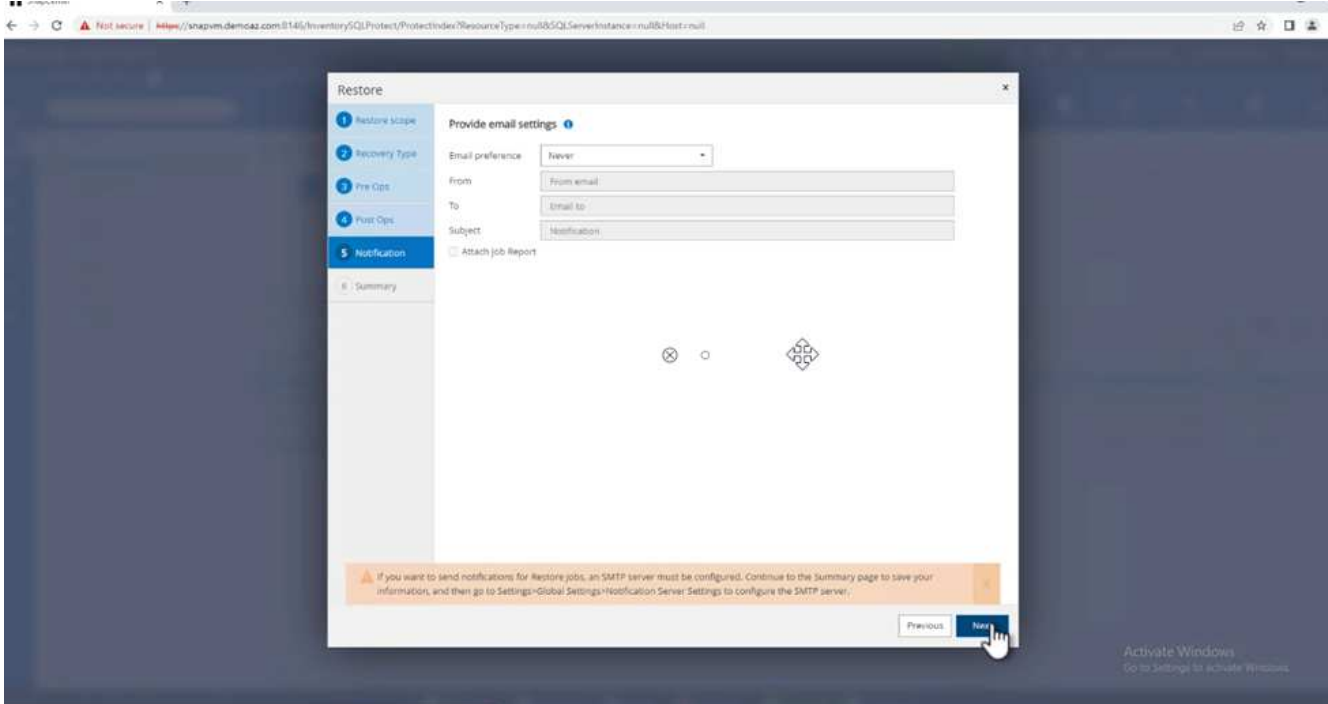

11. 在 \* Summary (摘要) \* 頁面上, 單擊 \* Finish (完成) \* 。

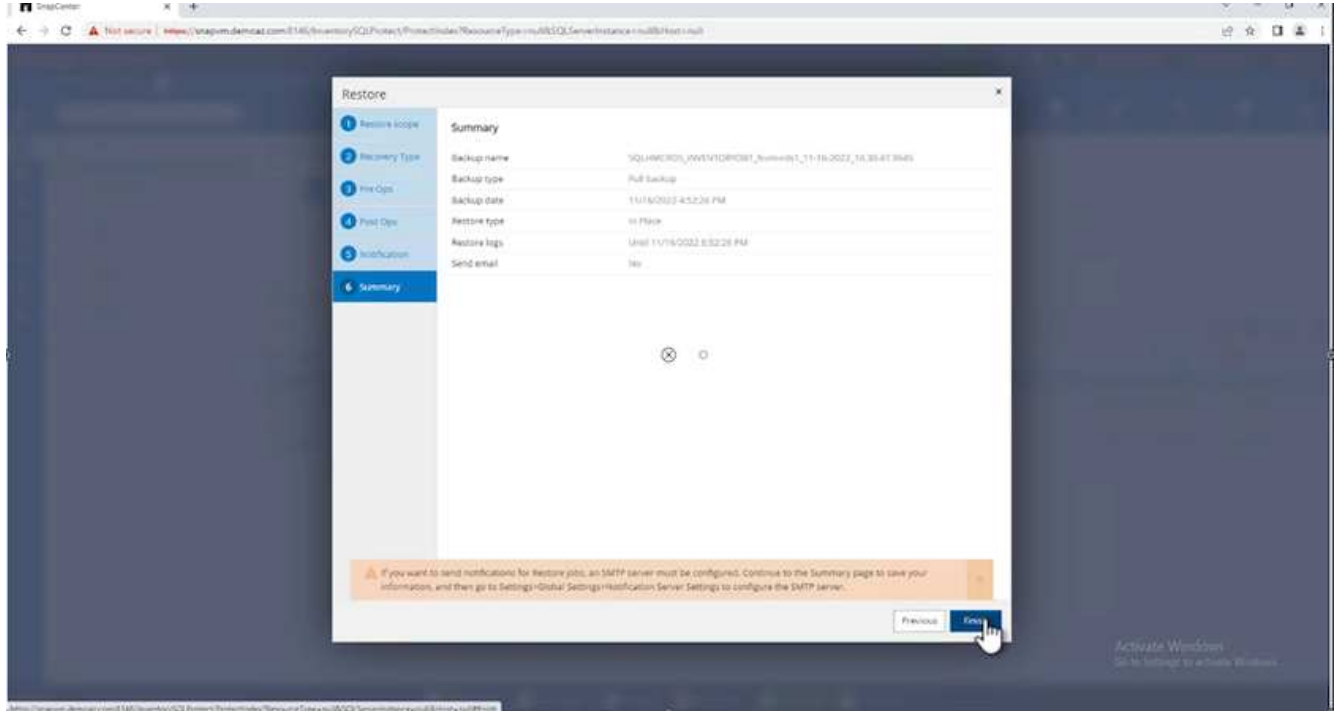

# 監控還原進度

1. 在 \* Monitoring \* (監控)標籤中、按一下還原工作詳細資料以檢視還原工作的進度。

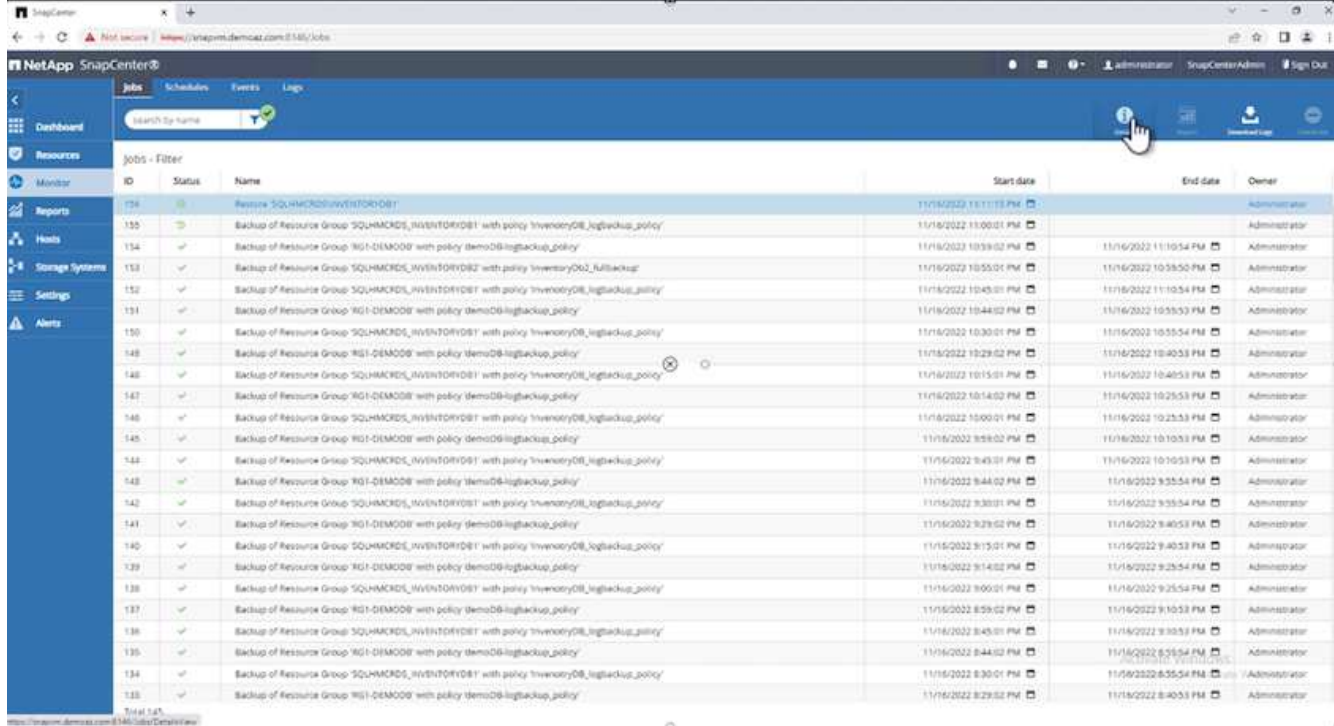

# 2. 還原工作詳細資料。

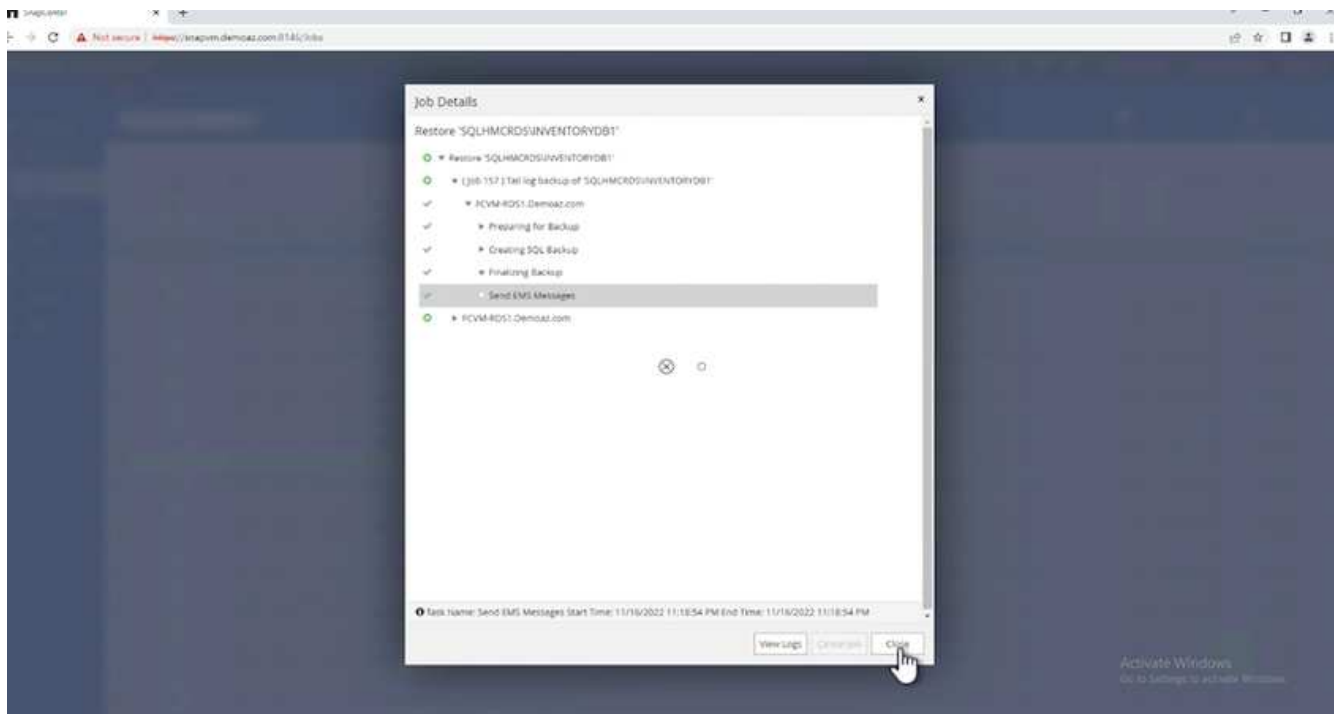

3. 返回 SQL Server 主機 > 資料庫 > 表格已存在。

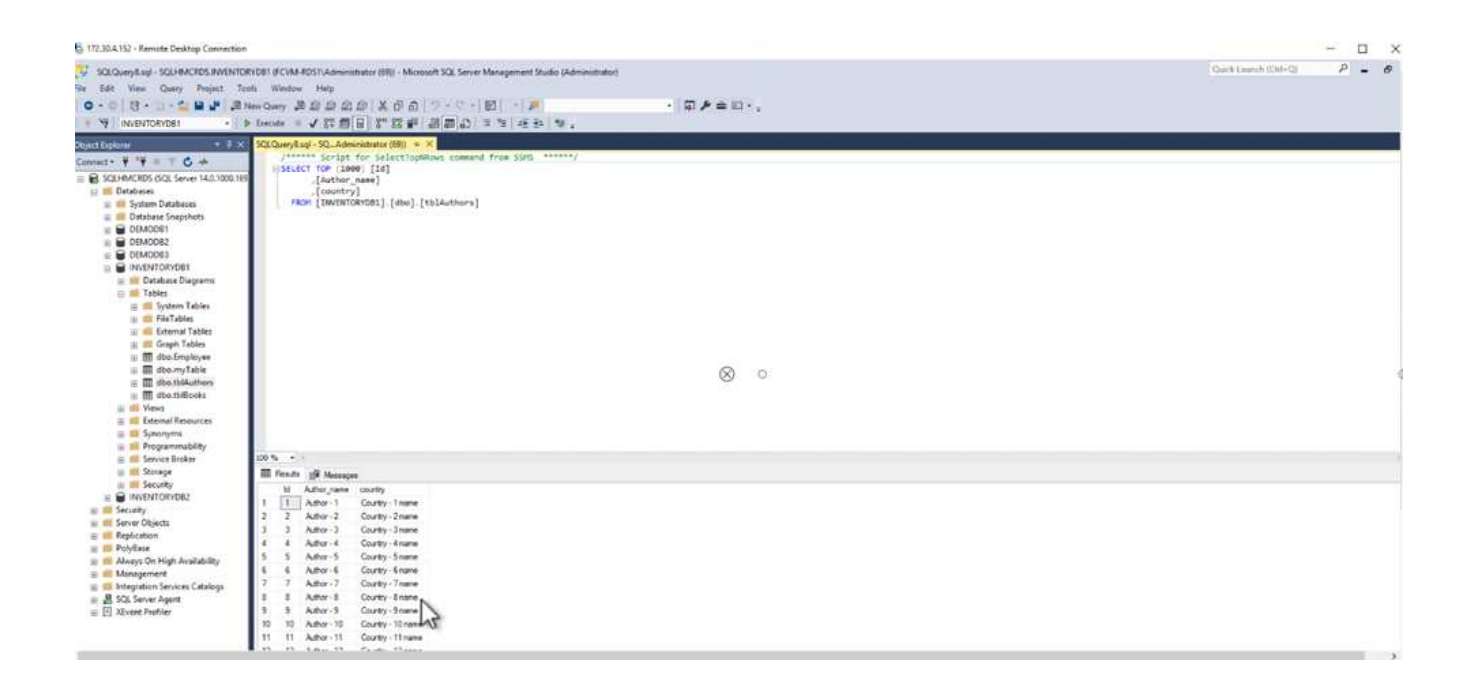

# 何處可找到其他資訊

若要深入瞭解本文所述資訊、請檢閱下列文件和 / 或網站:

• ["TR-4714](https://www.netapp.com/pdf.html?item=/media/12400-tr4714pdf.pdf) [:使用](https://www.netapp.com/pdf.html?item=/media/12400-tr4714pdf.pdf) [NetApp SnapCenter](https://www.netapp.com/pdf.html?item=/media/12400-tr4714pdf.pdf) [的](https://www.netapp.com/pdf.html?item=/media/12400-tr4714pdf.pdf) [Microsoft SQL Server](https://www.netapp.com/pdf.html?item=/media/12400-tr4714pdf.pdf) [最](https://www.netapp.com/pdf.html?item=/media/12400-tr4714pdf.pdf)[佳](https://www.netapp.com/pdf.html?item=/media/12400-tr4714pdf.pdf)[實務](https://www.netapp.com/pdf.html?item=/media/12400-tr4714pdf.pdf)[指南](https://www.netapp.com/pdf.html?item=/media/12400-tr4714pdf.pdf)["](https://www.netapp.com/pdf.html?item=/media/12400-tr4714pdf.pdf)

<https://www.netapp.com/pdf.html?item=/media/12400-tr4714pdf.pdf>

• ["](https://docs.netapp.com/us-en/snapcenter-45/protect-scsql/concept_requirements_for_restoring_a_database.html)[還原資料庫的需求](https://docs.netapp.com/us-en/snapcenter-45/protect-scsql/concept_requirements_for_restoring_a_database.html)["](https://docs.netapp.com/us-en/snapcenter-45/protect-scsql/concept_requirements_for_restoring_a_database.html)

["https://docs.netapp.com/us-en/snapcenter-45/protect](https://docs.netapp.com/us-en/snapcenter-45/protect-scsql/concept_requirements_for_restoring_a_database.html)[scsql/concept\\_requirements\\_for\\_restoring\\_a\\_database.html"](https://docs.netapp.com/us-en/snapcenter-45/protect-scsql/concept_requirements_for_restoring_a_database.html)

• 瞭解複製的資料庫生命週期

["https://library.netapp.com/ecmdocs/ECMP1217281/html/GUID-4631AFF4-64FE-4190-931E-](https://library.netapp.com/ecmdocs/ECMP1217281/html/GUID-4631AFF4-64FE-4190-931E-690FCADA5963.html)[690FCADA5963.html"](https://library.netapp.com/ecmdocs/ECMP1217281/html/GUID-4631AFF4-64FE-4190-931E-690FCADA5963.html)

# **TR-4923**:使用**Amazon FSX for NetApp ONTAP** 的**AWS EC2**上的**SQL Server**

作者:Pat Sinthusan和Niyazz Mohamed, NetApp

簡介

許多想要將應用程式從內部部署移轉至雲端的公司、發現內部部署儲存系統和雲端儲存服務所提供的功能差異、 使這項工作受到阻礙。這種落差使移轉企業應用程式(例如Microsoft SQL Server)的問題更大。尤其是執行企 業應用程式所需的服務落差、例如健全的快照、儲存效率功能、高可用度、可靠性及一致的效能、迫使客戶必須 在設計上取捨或捨入應用程式移轉。使用適用於NetApp ONTAP 的FSX,客戶不再需要妥協。FSX for NetApp ONTAP 功能是由AWS銷售、支援、計費及完全管理的原生(第一方)AWS服務。NetApp ONTAP 利用NetApp 的功能提供相同的企業級儲存與資料管理功能、在AWS中、NetApp已提供30年的內部部署管理服務。

有了EC2執行個體上的SQL Server、資料庫管理員就能存取及自訂其資料庫環境和基礎作業系統。EC2執行個 體上的SQL Server搭配使用 ["AWS FSX ONTAP](https://docs.aws.amazon.com/fsx/latest/ONTAPGuide/what-is-fsx-ontap.html) [功能](https://docs.aws.amazon.com/fsx/latest/ONTAPGuide/what-is-fsx-ontap.html)["](https://docs.aws.amazon.com/fsx/latest/ONTAPGuide/what-is-fsx-ontap.html) 若要儲存資料庫檔案、請使用區塊層級複寫來實現高效

能、資料管理、以及簡單易用的移轉路徑。因此、您可以在AWS VPC上執行複雜的資料庫、只需簡單的移轉 方法、減少點擊次數、而且不需進行架構轉換。

# 將**Amazon FSX for NetApp ONTAP** 支援**SQL Server**的優點

適用於NetApp ONTAP 的Amazon FSX是在AWS中部署SQL Server的理想檔案儲存設備。優點包括:

- 一致的高效能與處理量、低延遲
- 採用NVMe快取的智慧型快取、可提升效能
- 靈活調整規模、讓您能夠即時增加或縮減容量、處理量和IOPs
- 有效率的內部部署至AWS區塊複寫
- iSCSI是資料庫環境的知名傳輸協定
- 精簡配置和零佔用空間複製等儲存效率功能
- 備份時間從數小時縮短為數分鐘、因此可減少RTO
- 運用直覺式NetApp SnapCenter 解決方案、精細備份及還原SQL資料庫
- 能夠在實際移轉之前執行多項測試移轉
- 透過檔案層級或I/O層級複本、縮短移轉期間的停機時間、並克服移轉挑戰
- 在重大版本或修補程式更新之後找出根本原因、藉此減少MTTR

將SQL Server資料庫部署在FSX ONTAP 支援iSCSI傳輸協定的基礎上、如同內部部署一般、提供理想的資料庫 儲存環境、具備優異的效能、儲存效率及資料管理功能。若使用多個iSCSI工作階段(假設工作集大小為5%) 則搭配Flash Cache可透過FSX ONTAP 支援服務提供超過100K的IOPs。此組態可為要求最嚴苛的應用程式提供 完整的效能控制。SQL Server在連接至FSX for ONTAP Ef2的較小EC2執行個體上執行、其執行效能與在較 大EC2執行個體上執行的SQL Server相同、因為僅會針對FSX ONTAP for S供 更新。減少執行個體的大小也能 降低運算成本、提供TCO最佳化的部署。結合使用iSCSI的SQL、SMB3.0與FSXfor ONTAP Ex0上的多通道持續 可用度共享、為SQL工作負載提供絕佳的優勢。

#### 開始之前

在ONTAP EC2執行個體上結合Amazon FSX for NetApp及SQL Server、可建立企業級資料庫儲存設計、以滿足 現今最嚴苛的應用程式需求。若要最佳化這兩種技術、請務必瞭解SQL Server I/O模式和特性。精心設計的SQL Server資料庫儲存配置可支援SQL Server的效能及SQL Server基礎架構的管理。良好的儲存配置也能讓初始部 署成功、並隨著業務成長而持續順暢地擴充環境。

#### 先決條件

完成本文中的步驟之前、您必須具備下列先決條件:

- AWS帳戶
- 適當的IAM角色、以配置EC2和FSXfor ONTAP ESIF
- EC2上的Windows Active Directory網域
- 所有SQL Server節點必須能夠彼此通訊
- 確定DNS解析正常、主機名稱可以解析。如果沒有、請使用主機檔案項目。
- SQL Server安裝的一般知識

此外、請參閱適用於SQL Server環境的NetApp最佳實務做法、以確保最佳的儲存組態。

有了FSX ONTAP 功能、採購儲存設備是最簡單的工作、而且可以透過更新檔案系統來執行。這項簡單的 程序可視需要進行動態成本與效能最佳化、有助於平衡SQL工作負載、同時也是精簡配置的絕佳推 手。FSX ONTAP 支援不中斷資源配置是專為執行SQL Server的EC2執行個體所設計、其邏輯儲存空間比 檔案系統中的資源配置更多。儲存空間會隨著資料寫入而動態分配給每個Volume或LUN、而非預先配置空 間。在大多數組態中、當刪除磁碟區或LUN中的資料(且未被任何Snapshot複本保留)時、也會釋出可用 空間。下表提供動態分配儲存設備的組態設定。

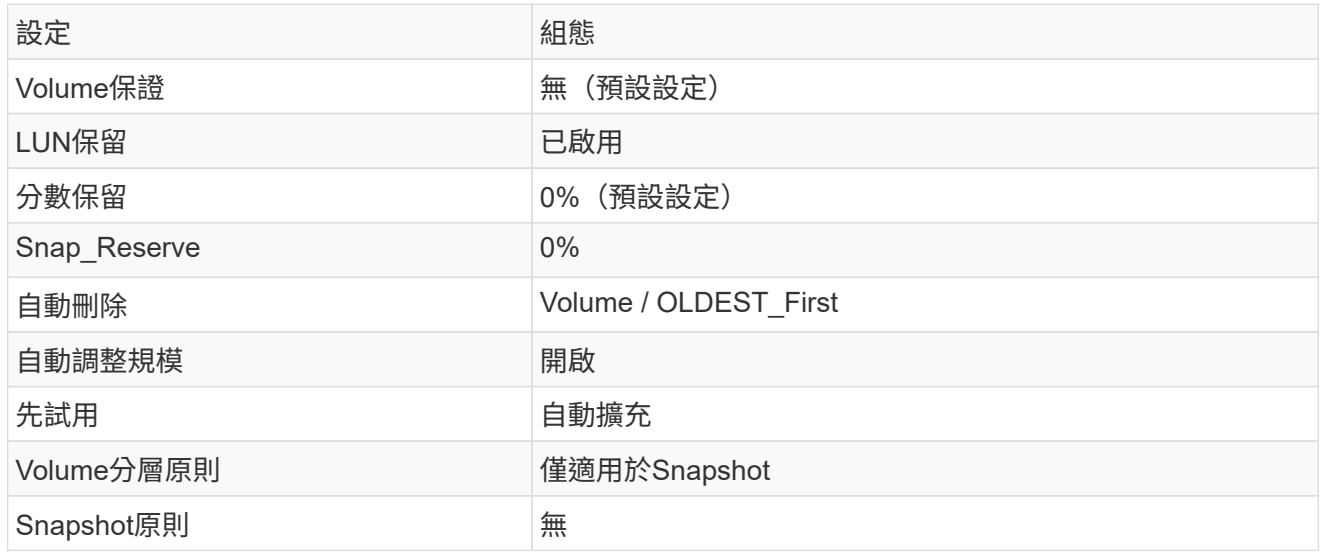

使用此組態時、磁碟區的總大小可能大於檔案系統中可用的實際儲存容量。如果LUN或Snapshot複本所需 的空間大於磁碟區中的可用空間、則磁碟區會自動擴充、佔用包含檔案系統的更多空間。自動擴充功能可 讓FSXSf不ONTAP 只自動將磁碟區大小增加至您預先決定的最大大小。包含的檔案系統必須有可用空間、 才能支援磁碟區的自動成長。因此、啟用自動擴充功能後、您應該監控內含檔案系統中的可用空間、並視 需要更新檔案系統。

此外、請設定 ["](https://kb.netapp.com/Advice_and_Troubleshooting/Data_Storage_Software/ONTAP_OS/What_does_the_LUN_option_space_alloc_do%3F)[空間](https://kb.netapp.com/Advice_and_Troubleshooting/Data_Storage_Software/ONTAP_OS/What_does_the_LUN_option_space_alloc_do%3F)[分配](https://kb.netapp.com/Advice_and_Troubleshooting/Data_Storage_Software/ONTAP_OS/What_does_the_LUN_option_space_alloc_do%3F)["](https://kb.netapp.com/Advice_and_Troubleshooting/Data_Storage_Software/ONTAP_OS/What_does_the_LUN_option_space_alloc_do%3F) LUN上的選項設為啟用、以便在ONTAP 磁碟區空間不足、且磁碟區中的LUN無 法接受寫入時、FSX功能會通知EC2主機。此外、當ONTAP EC2主機上的SQL Server刪除資料時、此選項 可讓FSX for Sf2自動回收空間。空間配置選項預設為停用。

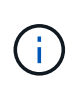

如果在無保證的磁碟區中建立空間保留LUN、則LUN的運作方式與非空間保留LUN相同。這 是因為無保證的磁碟區沒有空間可分配給LUN;磁碟區本身只能在寫入時分配空間、因為其 無保證。

使用此組態時、FSX- ONTAP 功能區管理員通常可以調整磁碟區的大小、以便管理及監控主機端LUN和檔 案系統中的已用空間。

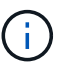

NetApp建議針對SQL伺服器工作負載使用獨立的檔案系統。如果檔案系統用於多個應用程 式、請監控檔案系統和檔案系統內磁碟區的空間使用量、以確保磁碟區不會爭用可用空間。

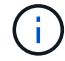

 $(i)$ 

自動刪除選項不會刪除用於建立FlexClone磁碟區的Snapshot複本。

對於任務關鍵型應用程式(例如SQL Server)、即使是最短的停機時間、也無法容忍、必須 謹慎考量及管理過度使用儲存設備。在這種情況下、最好是監控儲存使用趨勢、以判斷可接 受的過度使用量(如果有)。

### • 最佳實務做法 \*

- 1. 若要獲得最佳儲存效能、請將檔案系統容量配置為資料庫總使用量的1.35倍。
- 2. 使用精簡配置時、必須進行適當的監控、並附上有效的行動計畫、以避免應用程式停機。
- 3. 請務必設定Cloudwatch和其他監控工具警示、以便在儲存設備已滿時、聯絡人員有足夠時間做出反 應。

設定**SQL Server**的儲存設備、並部署**SnapCenter** 用於備份、還原及複製作業的功能

若要以SnapCenter 支援功能執行SQL Server作業、您必須先為SQL Server建立磁碟區和LUN。

若要為SQL Server建立磁碟區和LUN、請完成下列步驟:

- 1. 開啟Amazon FSX主控台、網址為 <https://console.aws.amazon.com/fsx/>
- 2. 使用ONTAP 「建立方法」下的「標準建立」選項、為NetApp的SfxX檔案系統建立Amazon FSX。這可 讓您定義FSxadmin和vsadmin認證資料。

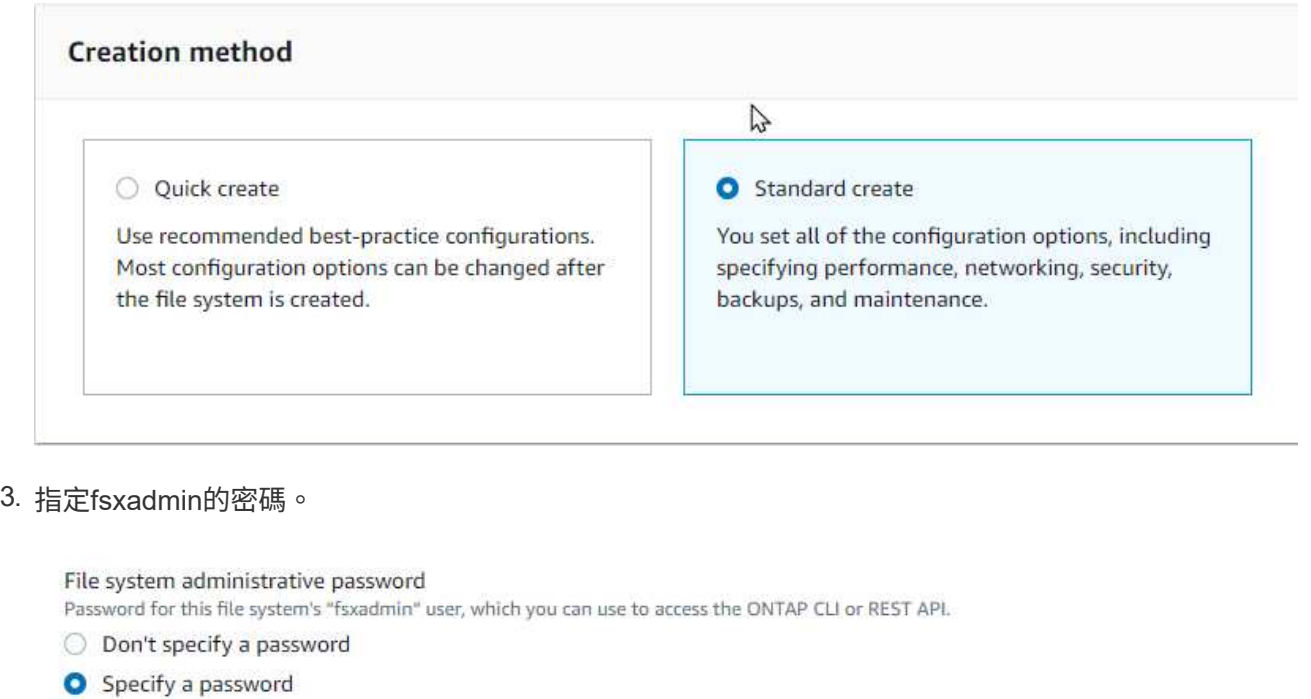

Password

Confirm password

# 4. 指定SVM的密碼。

SVM administrative password

Password for this SVM's "vsadmin" user, which you can use to access the ONTAP CLI or REST API.

O Don't specify a password

**O** Specify a password

Password

Confirm password

- 5. 依照中所列的步驟建立Volume ["](https://docs.aws.amazon.com/fsx/latest/ONTAPGuide/creating-volumes.html)[在](https://docs.aws.amazon.com/fsx/latest/ONTAPGuide/creating-volumes.html)[FSX](https://docs.aws.amazon.com/fsx/latest/ONTAPGuide/creating-volumes.html)[上](https://docs.aws.amazon.com/fsx/latest/ONTAPGuide/creating-volumes.html)[建](https://docs.aws.amazon.com/fsx/latest/ONTAPGuide/creating-volumes.html)[立適用於](https://docs.aws.amazon.com/fsx/latest/ONTAPGuide/creating-volumes.html)[NetApp ONTAP](https://docs.aws.amazon.com/fsx/latest/ONTAPGuide/creating-volumes.html) [的](https://docs.aws.amazon.com/fsx/latest/ONTAPGuide/creating-volumes.html)[Volume"](https://docs.aws.amazon.com/fsx/latest/ONTAPGuide/creating-volumes.html)。
	- 最佳實務做法 \*
		- 停用儲存Snapshot複本排程和保留原則。而是使用NetApp SnapCenter 解決方案來協調SQL Server資料和記錄磁碟區的Snapshot複本。

▪ 在個別磁碟區上設定個別LUN上的資料庫、以運用快速且精細的還原功能。

- •將使用者資料檔(.mdf)放在不同的磁碟區上、因為它們是隨機讀取/寫入工作負載。建立交易 記錄備份的頻率通常高於資料庫備份。因此、請將交易記錄檔(.ldf)放在與資料檔案分開的磁 碟區上、以便為每個磁碟區建立獨立的備份排程。這種分隔方式也能將記錄檔的連續寫入I/O與 資料檔案的隨機讀寫I/O隔離、大幅提升SQL Server效能。
- Tempdb是Microsoft SQL Server用來做為暫用工作區的系統資料庫、特別是用於I/O密集 的DBCC CECKDB作業。因此、請將此資料庫放在專屬磁碟區上。在磁碟區數是一項挑戰的大 型環境中、您可以將Tempdb整合為較少的磁碟區、並在經過仔細規劃之後、將其儲存在與其他 系統資料庫相同的磁碟區中。由於每次重新啟動Microsoft SQL Server時都會重新建立此資料 庫、因此Tempdb的資料保護並非高優先順序。
- 6. 使用下列SSH命令建立磁碟區:

```
vol create -vserver svm001 -volume vol_awssqlprod01_data -aggregate
aggr1 -size 800GB -state online -tiering-policy snapshot-only
-percent-snapshot-space 0 -autosize-mode grow -snapshot-policy none
-security-style ntfs
volume modify -vserver svm001 -volume vol_awssqlprod01_data
-fractional-reserve 0
volume modify -vserver svm001 -volume vol_awssqlprod01_data -space
-mgmt-try-first vol grow
volume snapshot autodelete modify -vserver svm001 -volume
vol awssqlprod01 data -delete-order oldest first
```
7. 在Windows伺服器中使用提高的權限、以PowerShell啟動iSCSI服務。

```
Start-service -Name msiscsi
Set-Service -Name msiscsi -StartupType Automatic
```
8. 在Windows伺服器中使用提高的權限、以PowerShell安裝多重路徑IO。

Install-WindowsFeature -name Multipath-IO -Restart

9. 在Windows伺服器中使用提高的權限、尋找具有PowerShell的Windows啟動器名稱。

Get-InitiatorPort | select NodeAddress

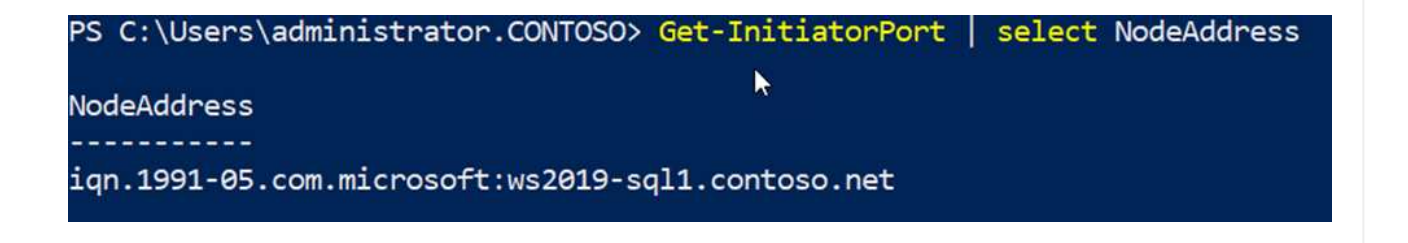

10. 使用推桿連線至儲存虛擬機器(SVM)、然後建立iGroup。

igroup create -igroup igrp\_ws2019sql1 -protocol iscsi -ostype windows -initiator iqn.1991-05.com.microsoft:ws2019-sql1.contoso.net

11. 使用下列SSH命令建立LUN:

```
lun create -path /vol/vol awssqlprod01 data/lun awssqlprod01 data
-size 700GB -ostype windows 2008 -space-allocation enabled lun
create -path /vol/vol awssqlprod01 log/lun awssqlprod01 log -size
100GB -ostype windows_2008 -space-allocation enabled
```
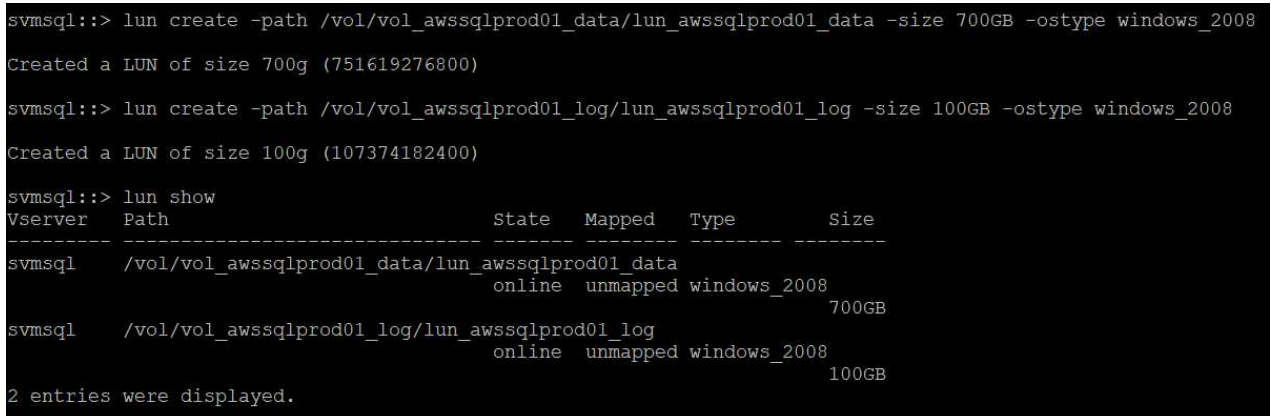

- 12. 若要使I/O與作業系統分割配置一致、請使用windows\_2008做為建議的LUN類型。請參閱 ["](https://docs.netapp.com/us-en/ontap/san-admin/io-misalignments-properly-aligned-luns-concept.html)[請](https://docs.netapp.com/us-en/ontap/san-admin/io-misalignments-properly-aligned-luns-concept.html)[按](https://docs.netapp.com/us-en/ontap/san-admin/io-misalignments-properly-aligned-luns-concept.html)[這](https://docs.netapp.com/us-en/ontap/san-admin/io-misalignments-properly-aligned-luns-concept.html)[裡](https://docs.netapp.com/us-en/ontap/san-admin/io-misalignments-properly-aligned-luns-concept.html)["](https://docs.netapp.com/us-en/ontap/san-admin/io-misalignments-properly-aligned-luns-concept.html) 以取得更多資訊。
- 13. 使用下列SSH命令將igroup對應至您剛建立的LUN。

```
lun show
lun map -path /vol/vol awssqlprod01 data/lun awssqlprod01 data
-igroup igrp awssqlprod01lun map -path
/vol/vol awssqlprod01 log/lun awssqlprod01 log -igroup
igrp_awssqlprod01
```
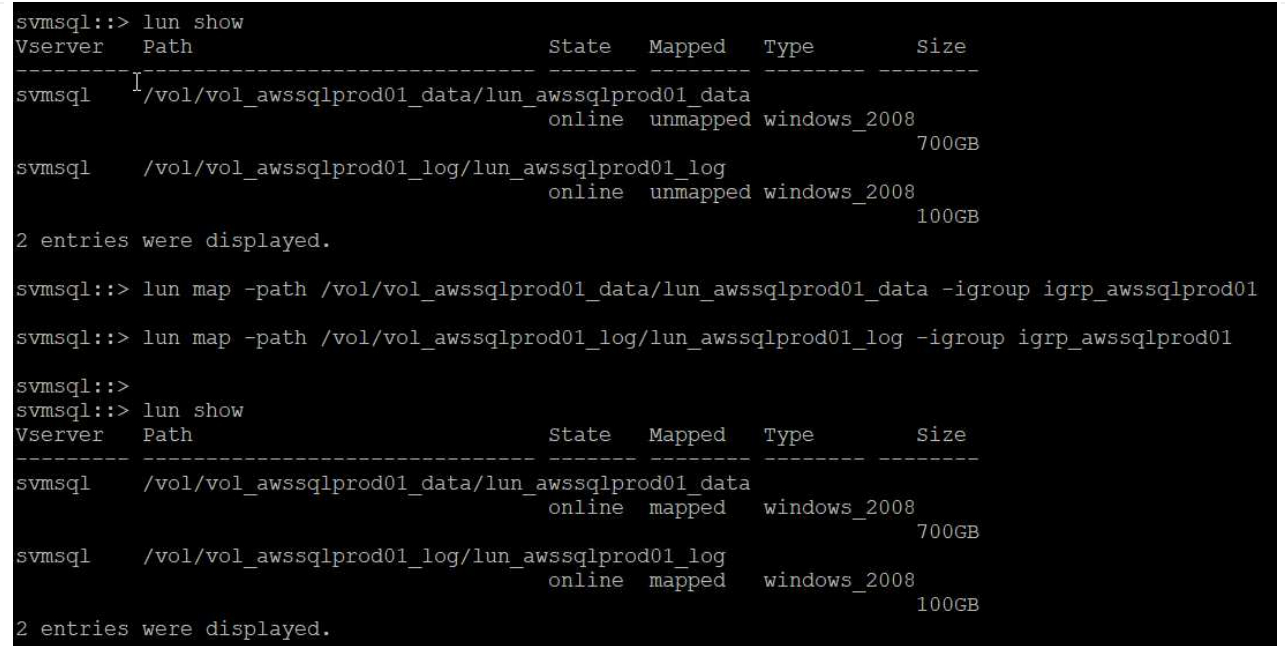

- 14. 對於使用Windows容錯移轉叢集的共用磁碟、請執行SSH命令、將相同的LUN對應至屬於所有參 與Windows容錯移轉叢集之伺服器的igroup。
- 15. 使用iSCSI目標將Windows Server連線至SVM。從AWS入口網站尋找目標IP位址。

svmsql (svm-09e98ab33a31b724a)

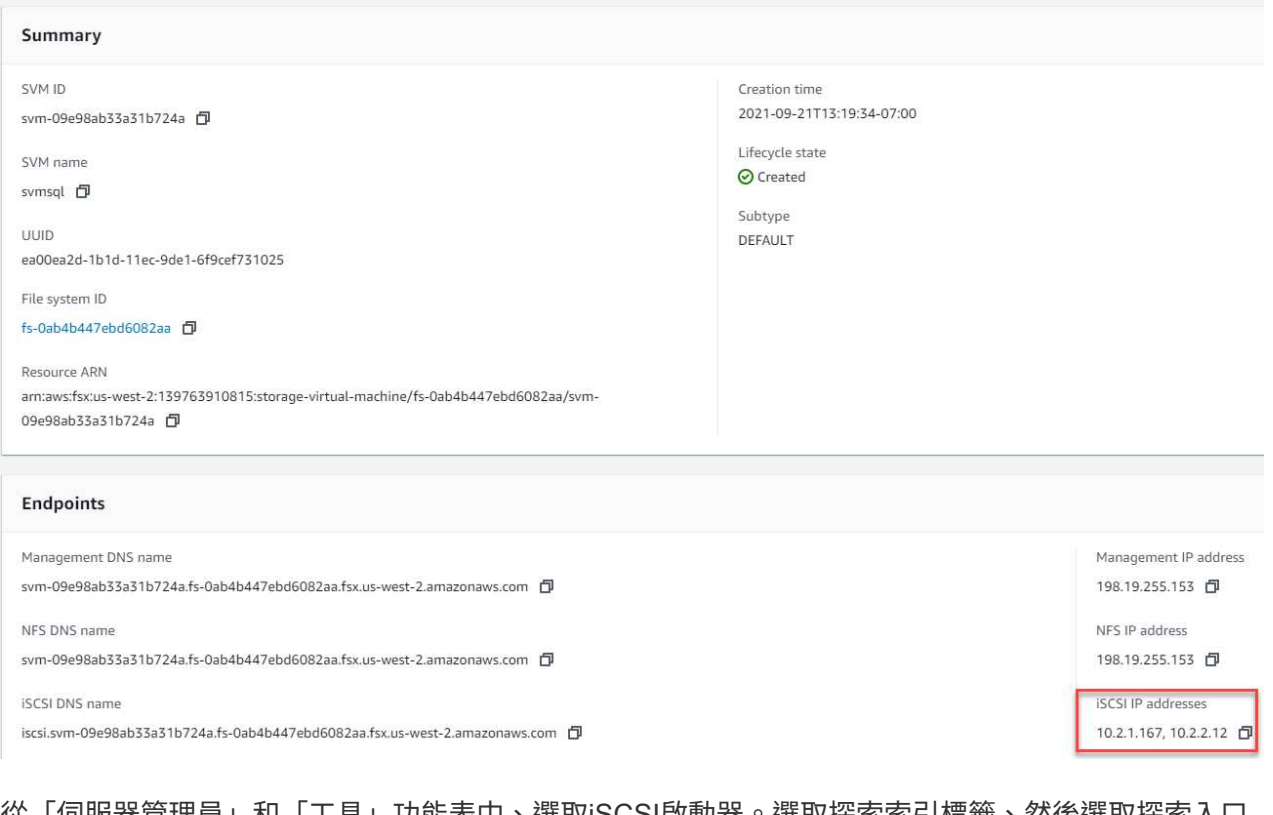

16. 從「伺服器管理員」和「工具」功能表中、選取iSCSI啟動器。選取探索索引標籤、然後選取探索入口 網站。從上一步提供iSCSI IP位址、然後選取進階。從本機介面卡選取Microsoft iSCSI啟動器。從啟動 器IP選取伺服器的IP。然後選取「確定」關閉所有視窗。

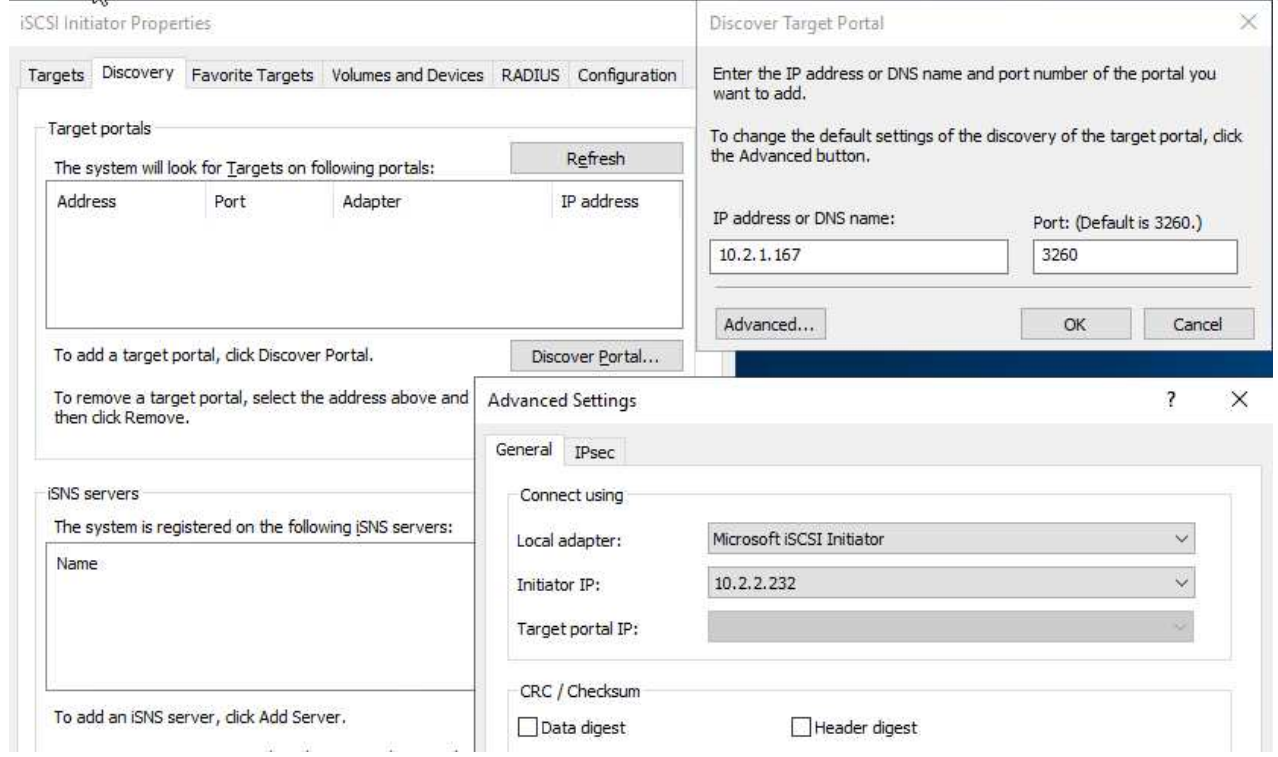

- 17. 針對SVM的第二個iSCSI IP重複步驟12。
- 18. 選取\*「目標\*」索引標籤、選取\*「連線\*」、然後選取\*「啟用多重路徑\*」。

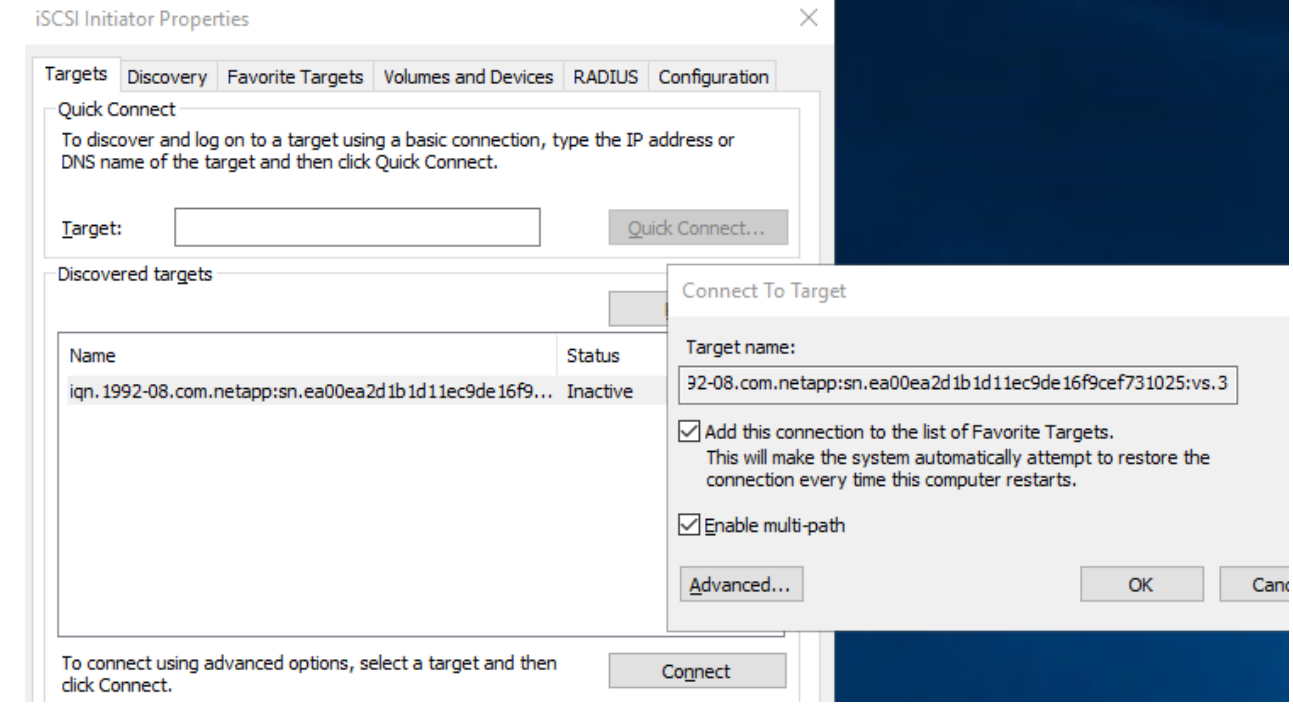

19. 為獲得最佳效能、請新增更多工作階段;NetApp建議建立五個iSCSI工作階段。選取\*內容\*>\*新增工作 階段\*進階、然後重複步驟12。

```
$TargetPortals = ('10.2.1.167', '10.2.2.12')
foreach ($TargetPortal in $TargetPortals) {New-IscsiTargetPortal
-TargetPortalAddress $TargetPortal}
```
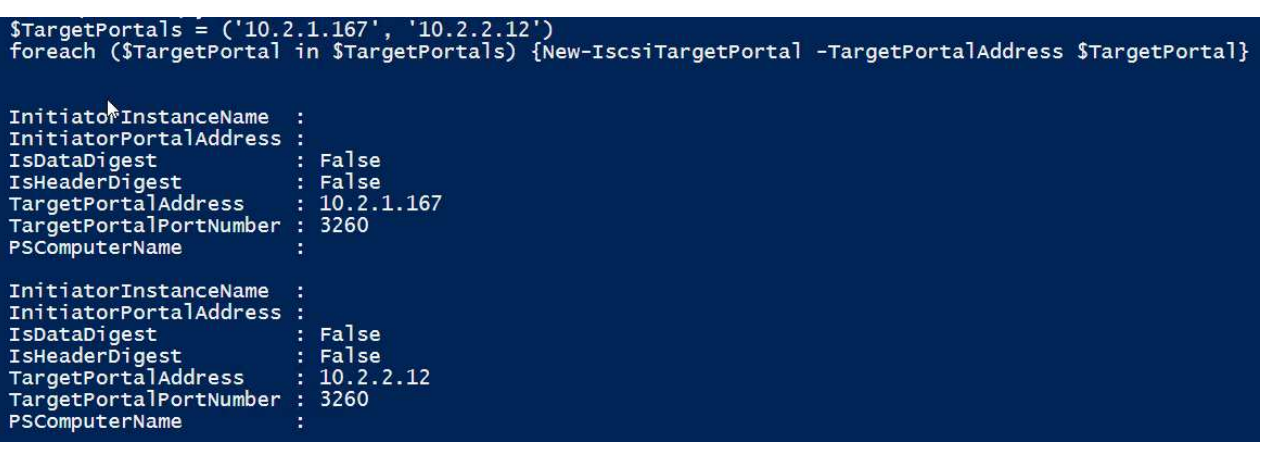

- 最佳實務做法 \*
- 為每個目標介面設定五個iSCSI工作階段、以獲得最佳效能。
- 設定循環配置資源原則、以獲得最佳的整體iSCSI效能。
- 格式化LUN時、請確定分區的分配單元大小設為64K
	- a. 執行下列PowerShell命令、確認iSCSI工作階段持續存在。

```
$targets = Get-IscsiTarget
foreach ($target in $targets)
{
Connect-IscsiTarget -IsMultipathEnabled $true -NodeAddress
$target.NodeAddress -IsPersistent $true
}
```
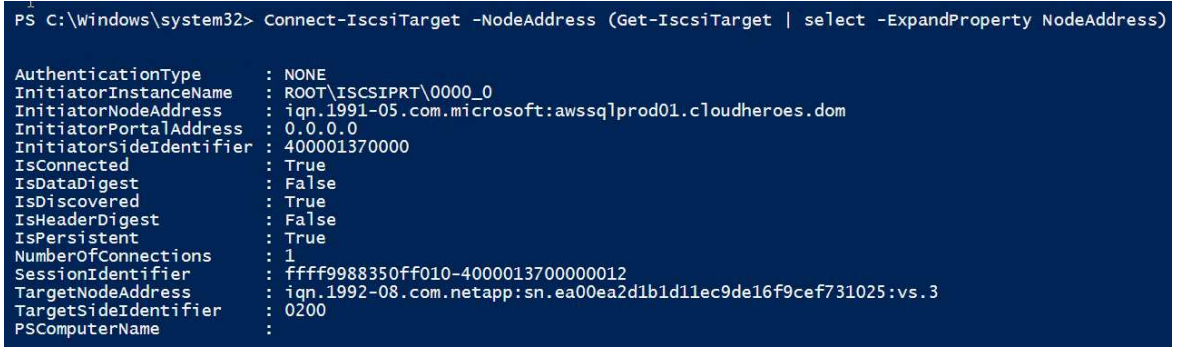

b. 使用下列PowerShell命令初始化磁碟。

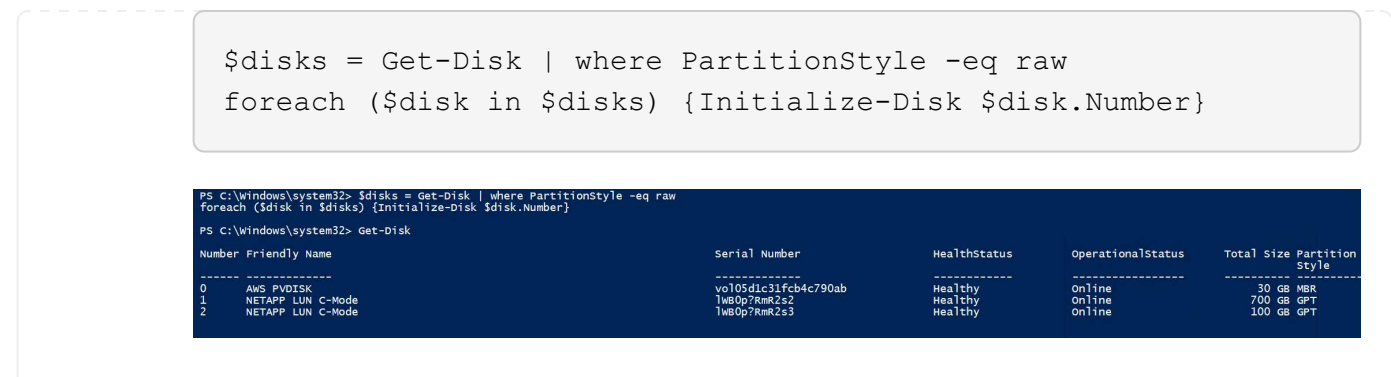

c. 使用PowerShell執行「Create Partition, and Format Disk」命令。

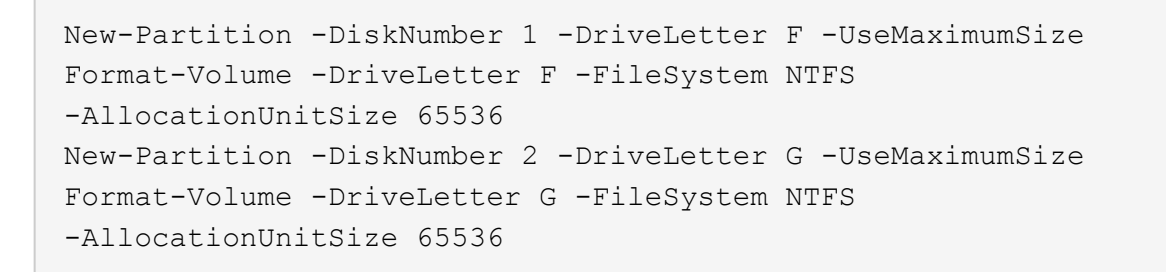

您可以使用附錄B中的PowerShell指令碼、自動建立Volume和LUNLUN也可以使用SnapCenter 無法開發的 功能來建立。

一旦定義了磁碟區和LUN、您就必須設定SnapCenter 好支援功能、才能執行資料庫作業。

### 概述**SnapCenter**

NetApp SnapCenter 支援新一代資料保護軟體、適用於第1層企業應用程式。利用單一窗口管理介面、可自 動化並簡化與備份、還原及複製多個資料庫及其他應用程式工作負載相關的手動、複雜且耗時的程 序SnapCenter 。NetApp利用NetApp技術、包括NetApp Snapshot、NetApp SnapMirror、SnapMirror 和NetApp FlexClone SnapRestore SnapCenter 。這項整合可讓IT組織擴充其儲存基礎架構、滿足日益嚴 苛的SLA承諾、並提升整個企業系統管理員的生產力。

# 伺服器需求**SnapCenter**

下表列出在SnapCenter Microsoft Windows Server上安裝支援服務器和外掛程式的最低需求。

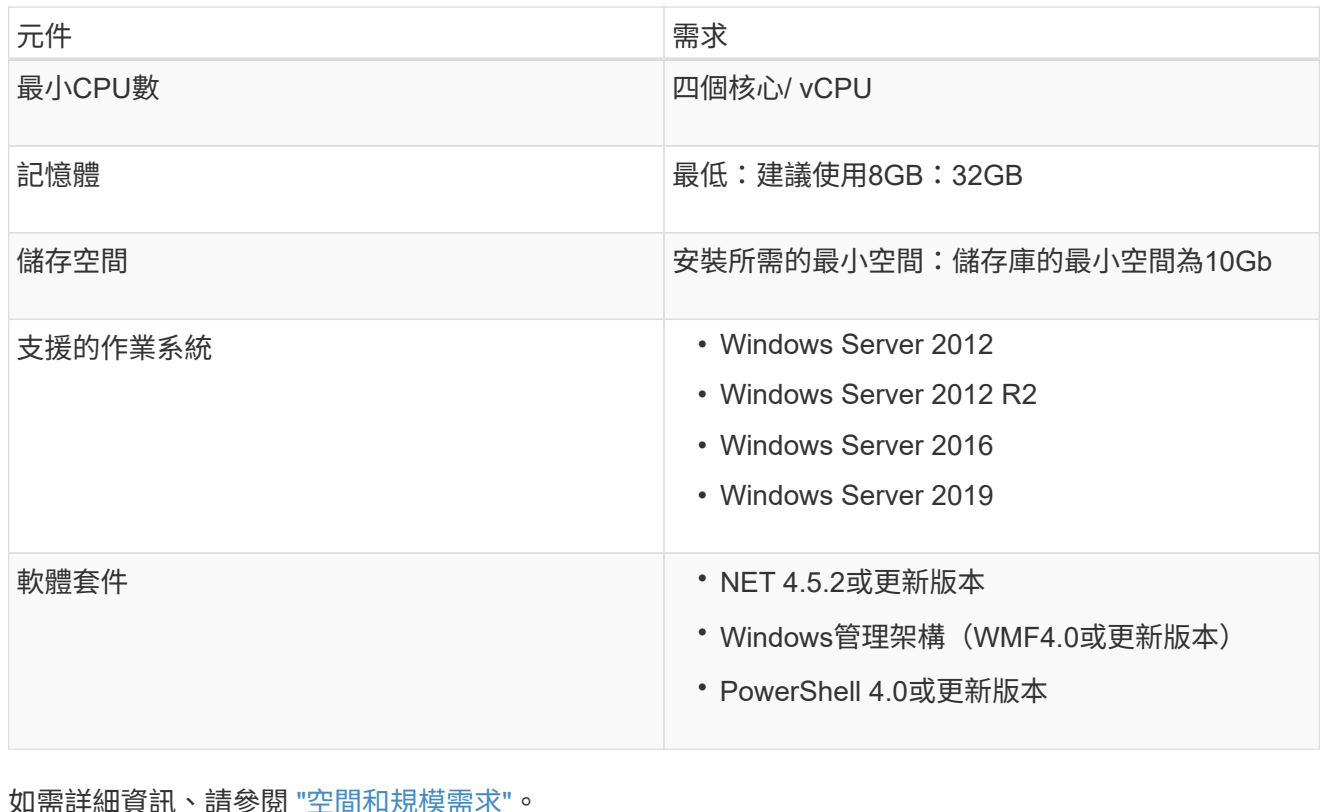

如需詳細資訊、請參閱 ["](https://docs.netapp.com/us-en/snapcenter/install/reference_space_and_sizing_requirements.html)[空間](https://docs.netapp.com/us-en/snapcenter/install/reference_space_and_sizing_requirements.html)[和](https://docs.netapp.com/us-en/snapcenter/install/reference_space_and_sizing_requirements.html)[規模](https://docs.netapp.com/us-en/snapcenter/install/reference_space_and_sizing_requirements.html)[需求](https://docs.netapp.com/us-en/snapcenter/install/reference_space_and_sizing_requirements.html)["](https://docs.netapp.com/us-en/snapcenter/install/reference_space_and_sizing_requirements.html)。

如需版本相容性、請參閱 ["NetApp](https://mysupport.netapp.com/matrix/) [互](https://mysupport.netapp.com/matrix/)[通](https://mysupport.netapp.com/matrix/)[性對](https://mysupport.netapp.com/matrix/)[照表](https://mysupport.netapp.com/matrix/)[工具](https://mysupport.netapp.com/matrix/)["](https://mysupport.netapp.com/matrix/)。

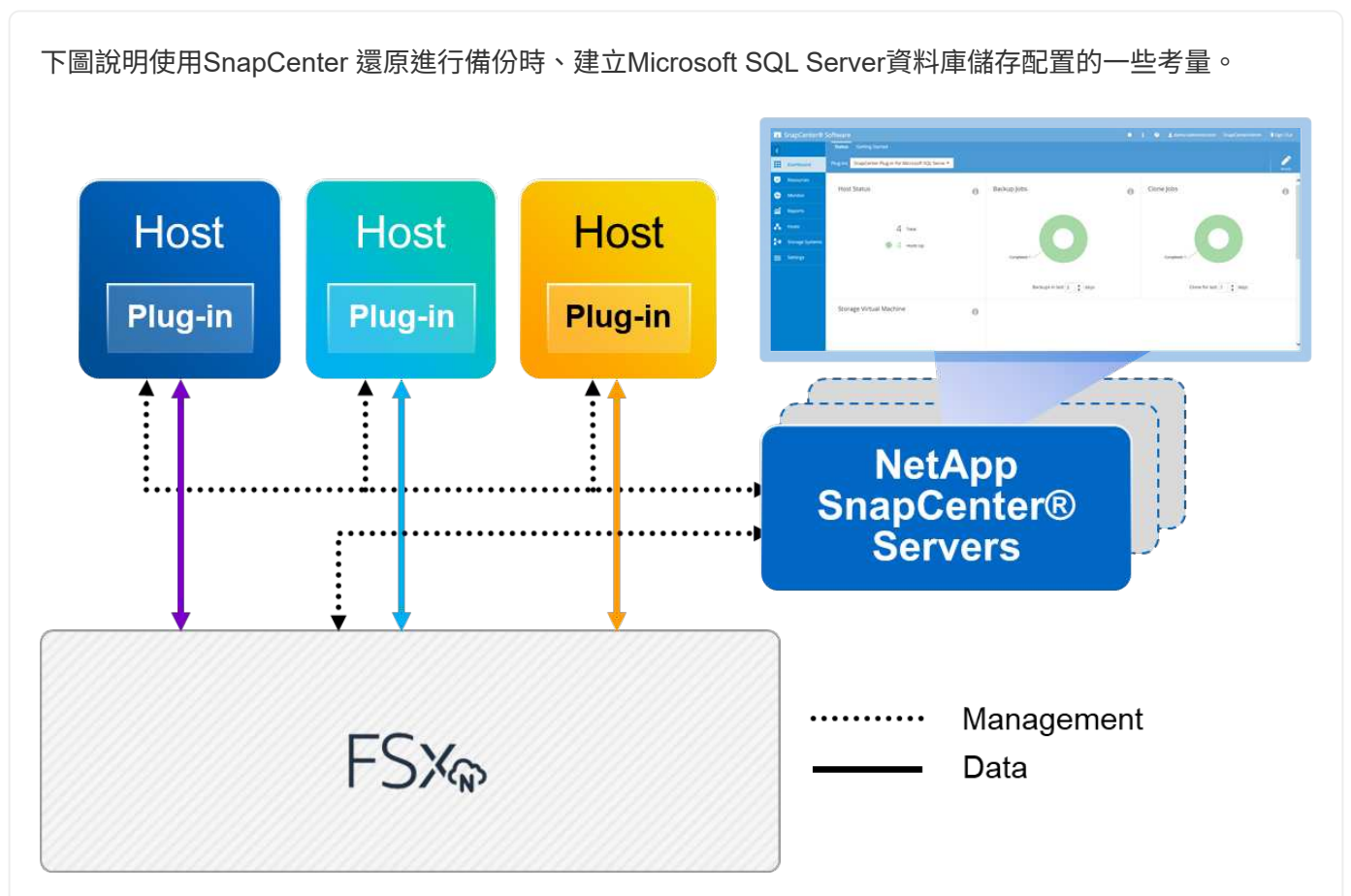

- 最佳實務做法 \*
	- 1. 將具有I/O密集查詢或大型資料庫大小(例如500GB或以上)的資料庫放在獨立的磁碟區上、以加 快還原速度。此磁碟區也應由個別的工作進行備份。
	- 2. 將不太重要或I/O需求較少的中小型資料庫整合至單一磁碟區。備份位於同一個磁碟區中的大量資料 庫、可減少需要維護的Snapshot複本數量。這也是整合Microsoft SQL Server執行個體、以使用相 同磁碟區來控制備份Snapshot複本數量的最佳實務做法。
	- 3. 建立獨立的LUN、以儲存完整的文字相關檔案和檔案串流相關檔案。
	- 4. 為每個主機指派獨立的LUN、以儲存Microsoft SQL Server記錄備份。
	- 5. 儲存資料庫伺服器中繼資料組態和工作詳細資料的系統資料庫不會經常更新。將系統資料庫/範本資 料放在不同的磁碟機或LUN中。請勿將系統資料庫放在與使用者資料庫相同的磁碟區中。使用者資 料庫具有不同的備份原則、而系統資料庫的使用者資料庫備份頻率則不同。
	- 6. 對於Microsoft SQL Server Availability Group設定、請將複本的資料和記錄檔放在所有節點上相同 的資料夾結構中。

除了將使用者資料庫配置分隔成不同磁碟區的效能優勢之外、資料庫也會大幅影響備份與還原所需的時 間。針對資料和記錄檔分別建立磁碟區、可大幅縮短還原時間、相較於裝載多個使用者資料檔案的磁碟 區。同樣地、具有高I/O密集應用程式的使用者資料庫也容易增加備份時間。本文件稍後將提供更詳細的備 份與還原實務做法說明。

從SQL Server 2012(11.x)開始、系統資料庫(Master、Model、MSDB和TempDB)、而 且資料庫引擎使用者資料庫可以安裝SMB檔案伺服器做為儲存選項。這適用於獨立式SQL Server和SQL Server容錯移轉叢集安裝。這可讓您將FSXfor ONTAP Sfor Sfor VMware與其 所有效能與資料管理功能搭配使用、包括磁碟區容量、效能擴充性及資料保護功能、讓SQL Server能夠充分發揮這些功能的優勢。應用程式伺服器所使用的共用必須設定為持續可用的 屬性集、而且磁碟區應以NTFS安全樣式建立。NetApp SnapCenter 不適用於將資料庫放在 來自FSXfor ONTAP Sfor Sfor的SMB共享上。

 $\bigcirc$ 

 $(i)$ 

 $(i)$ 

對於不使用SnapCenter 支援功能執行備份的SQL Server資料庫、Microsoft建議將資料和記 錄檔放在不同的磁碟機上。對於同時更新和要求資料的應用程式、記錄檔會密集寫入、而且 資料檔(視應用程式而定)會密集讀寫。對於資料擷取、不需要記錄檔。因此、您可以從放 在自己磁碟機上的資料檔案來滿足資料要求。

當您建立新資料庫時、Microsoft建議您為資料和記錄指定個別的磁碟機。若要在資料庫建立 之後移動檔案、資料庫必須離線。如需更多Microsoft建議、請參閱將資料和記錄檔放在不同 的磁碟機上。

請依照 ["](https://docs.netapp.com/us-en/snapcenter/install/task_install_the_snapcenter_server_using_the_install_wizard.html)[安](https://docs.netapp.com/us-en/snapcenter/install/task_install_the_snapcenter_server_using_the_install_wizard.html)[裝](https://docs.netapp.com/us-en/snapcenter/install/task_install_the_snapcenter_server_using_the_install_wizard.html)[SnapCenter](https://docs.netapp.com/us-en/snapcenter/install/task_install_the_snapcenter_server_using_the_install_wizard.html) [此伺服器](https://docs.netapp.com/us-en/snapcenter/install/task_install_the_snapcenter_server_using_the_install_wizard.html)["](https://docs.netapp.com/us-en/snapcenter/install/task_install_the_snapcenter_server_using_the_install_wizard.html) 和 ["](https://docs.netapp.com/us-en/snapcenter/protect-scsql/task_add_hosts_and_install_snapcenter_plug_ins_package_for_windows.html)[安](https://docs.netapp.com/us-en/snapcenter/protect-scsql/task_add_hosts_and_install_snapcenter_plug_ins_package_for_windows.html)[裝](https://docs.netapp.com/us-en/snapcenter/protect-scsql/task_add_hosts_and_install_snapcenter_plug_ins_package_for_windows.html)[SnapCenter](https://docs.netapp.com/us-en/snapcenter/protect-scsql/task_add_hosts_and_install_snapcenter_plug_ins_package_for_windows.html) [適用於](https://docs.netapp.com/us-en/snapcenter/protect-scsql/task_add_hosts_and_install_snapcenter_plug_ins_package_for_windows.html)[Microsoft SQL Server](https://docs.netapp.com/us-en/snapcenter/protect-scsql/task_add_hosts_and_install_snapcenter_plug_ins_package_for_windows.html)[的功能性外掛程式](https://docs.netapp.com/us-en/snapcenter/protect-scsql/task_add_hosts_and_install_snapcenter_plug_ins_package_for_windows.html)["](https://docs.netapp.com/us-en/snapcenter/protect-scsql/task_add_hosts_and_install_snapcenter_plug_ins_package_for_windows.html) 以安裝及設定SnapCenter 。

安裝SnapCenter 完畢後、請完成下列步驟以進行設定。

1. 若要設定認證資料、請選取\*設定\*>\*新增\*、然後輸入認證資訊。

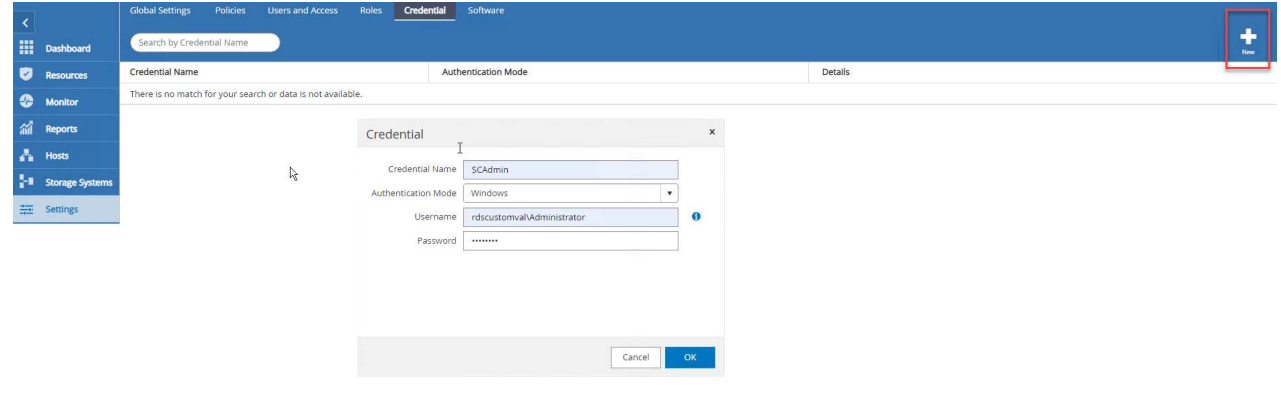

2. 選擇「Storage Systems」(儲存系統)>「New」(新增)、然後選擇「提供適當的FSXfor ONTAP the Sfe storage information」(提供適當的FSX以供顯示)

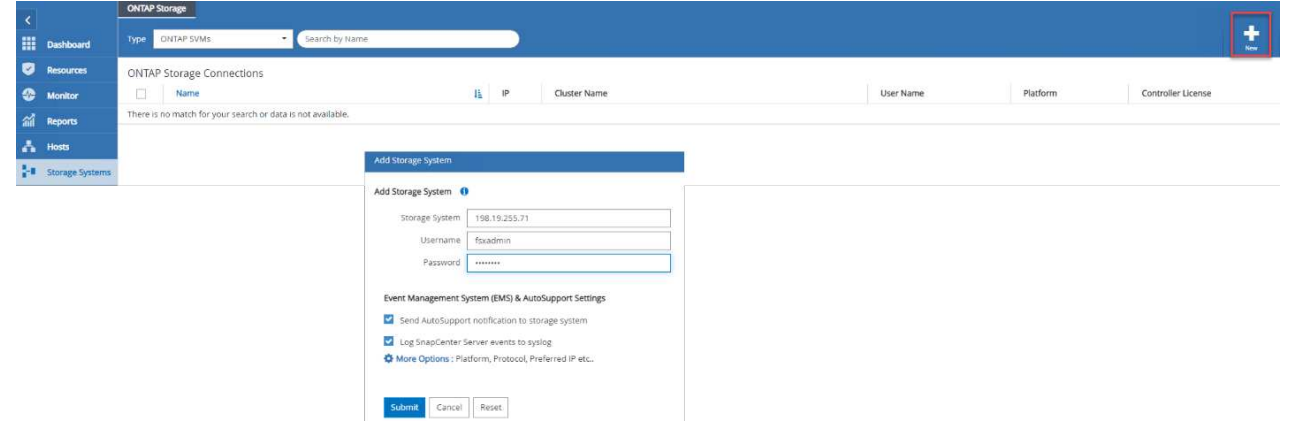

3. 選取\*主機\*>\*新增\*以新增主機、然後提供主機資訊。自動安裝Windows和SQL Server外掛程 式SnapCenter 。此程序可能需要一些時間。

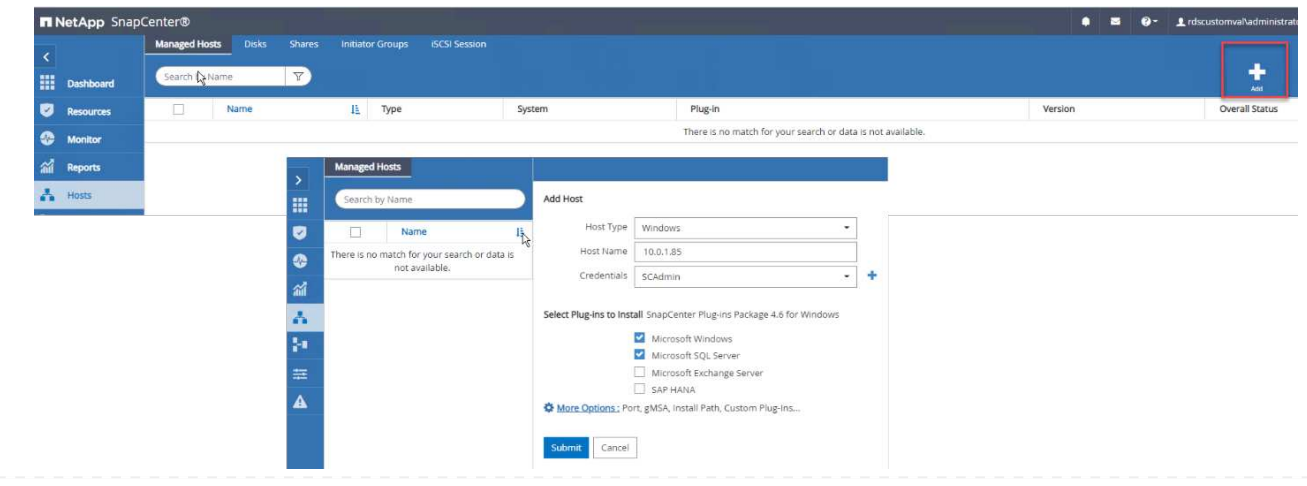

安裝所有外掛程式之後、您必須設定記錄目錄。這是交易記錄備份所在的位置。您可以選取主機、然後選 取「設定記錄目錄」來設定記錄目錄。

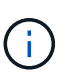

使用主機記錄目錄來儲存交易記錄備份資料SnapCenter 。這是在主機和執行個體層級。每 部SnapCenter 由支援的SQL Server主機都必須設定主機記錄目錄、才能執行記錄備份。由 於包含資料庫儲存庫、因此與備份、還原或複製作業相關的中繼資料會儲存在中央資料庫儲 存庫中SnapCenter 。

主機記錄目錄的大小計算方式如下:

主機記錄目錄大小= ( ( (系統資料庫大小+ (最大DB LDF大小x每日記錄變更率%) ) x (Snapshot複本 保留)÷(1–LUN負荷空間%)

主機記錄目錄規模調整公式假設下列項目:

- 不含Tempdb資料庫的系統資料庫備份
- 10%的LUN負荷空間將主機記錄目錄放置在專用的磁碟區或LUN上。主機記錄目錄中的資料量取決於備 份的大小和保留備份的天數。

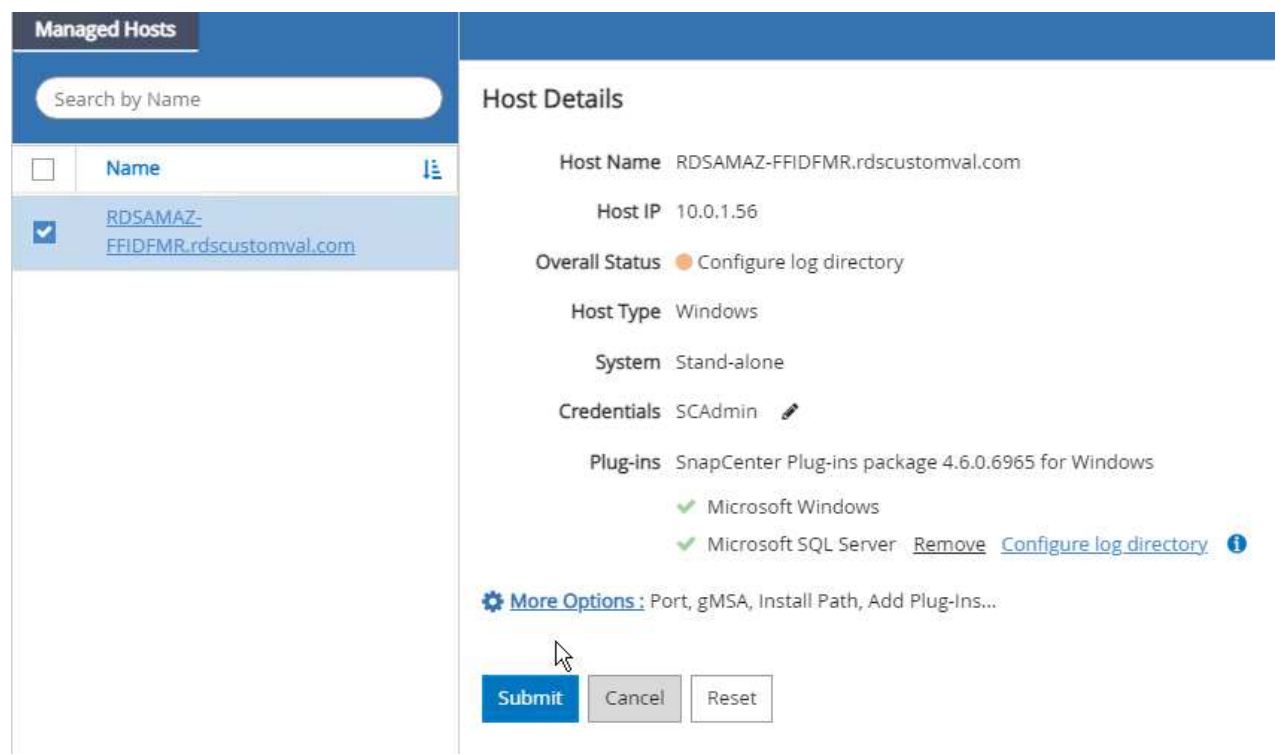

如果已配置LUN、您可以選取掛載點來代表主機記錄目錄。

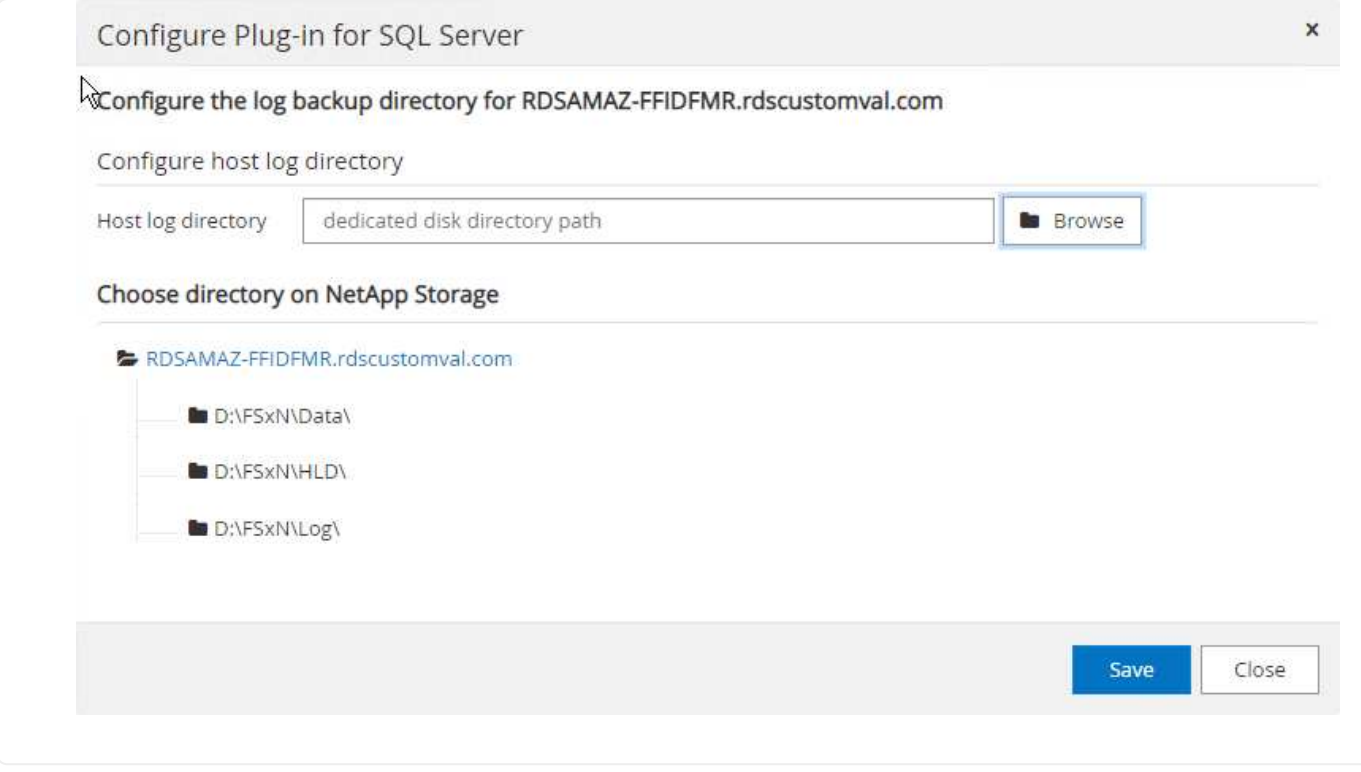

現在您已準備好執行SQL Server的備份、還原和複製作業。

將資料庫和記錄檔放在FSX ONTAP 支援LUN上之後、SnapCenter 即可使用支援功能來備份資料庫。下列 程序用於建立完整備份。

- 最佳實務做法 \*
- 從技術角度來看、RPO可識別為備份頻率、例如您想要排程備份的頻率、以便將資料遺失減至幾分 鐘SnapCenter 。利用此功能、您可以每五分鐘排程一次備份SnapCenter 。不過、在尖峰交易時間、 或是在特定時間內資料變更率較高的情況下、備份可能在五分鐘內無法完成。最佳做法是排程頻繁的交 易記錄備份、而非完整備份。
- 有許多方法可以處理RPO和RTO。這種備份方法的另一種方法是針對不同時間間隔的資料和記錄、設 定個別的備份原則。例如SnapCenter 、從功能方面來說、排程記錄備份的時間間隔為15分鐘、資料備 份的時間間隔則為6小時。
- 使用資源群組來進行Snapshot最佳化的備份組態、以及要管理的工作數。
	- a. 選擇\* Resources(資源)、然後從左上角的下拉式功能表中選取 Microsoft SQL Server 。選擇**\***重 新整理資源。

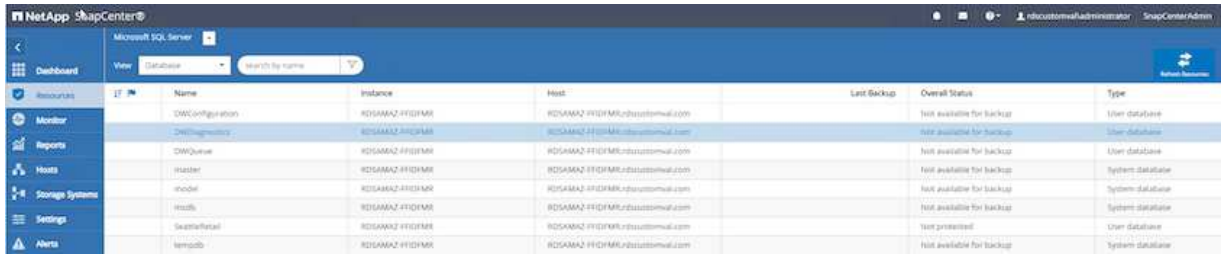

b. 選擇要備份的資料庫、然後選取 \* 下一步 \* 和( \*\* )、以在尚未建立原則的情況下新增原則。遵 循\*新的SQL Server備份原則\*來建立新原則。

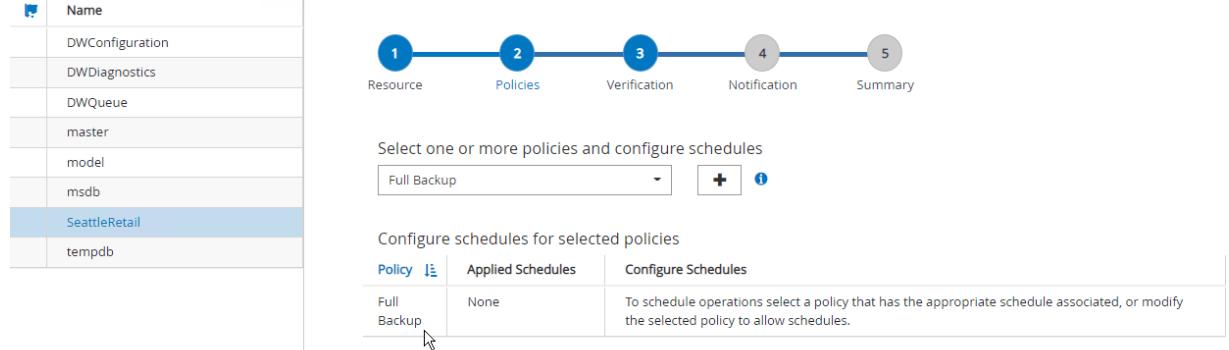

c. 必要時選取驗證伺服器。此伺服器SnapCenter 是在建立完整備份後執行DBCC CHECKDB的伺服 器。按\*下一步\*以取得通知、然後選取\*摘要\*以檢閱。檢閱後、按一下\*完成\*。

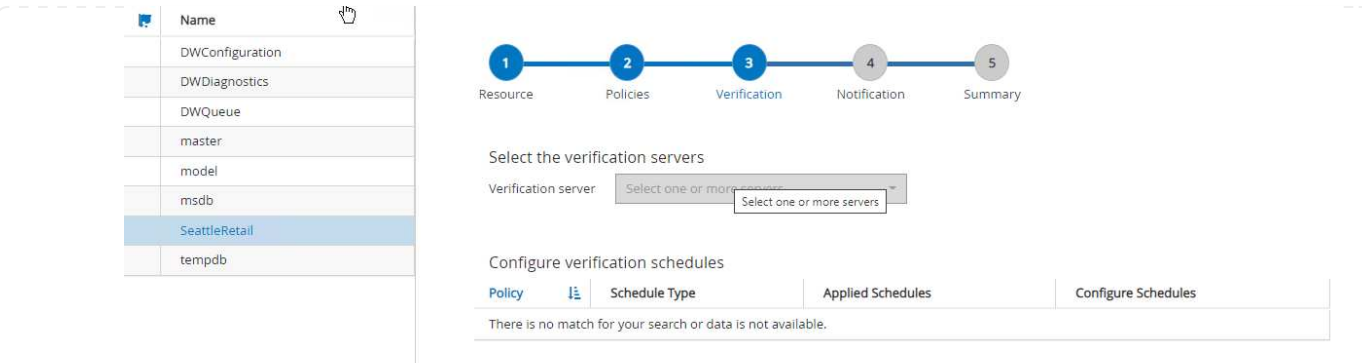

d. 按一下\*立即備份\*以測試備份。在快顯視窗中、選取\*備份\*。

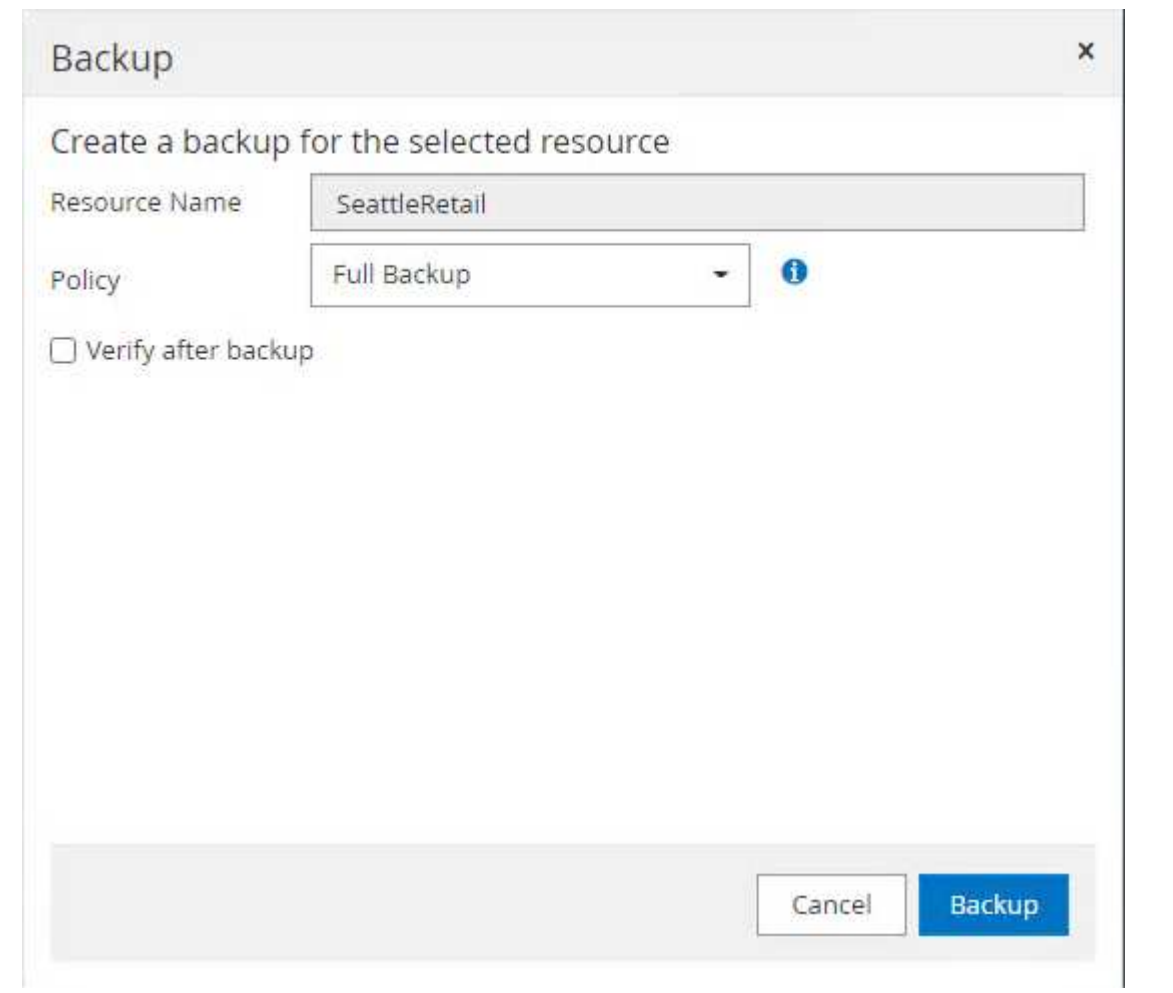

# e. 選取\*監控\*以驗證備份是否已完成。

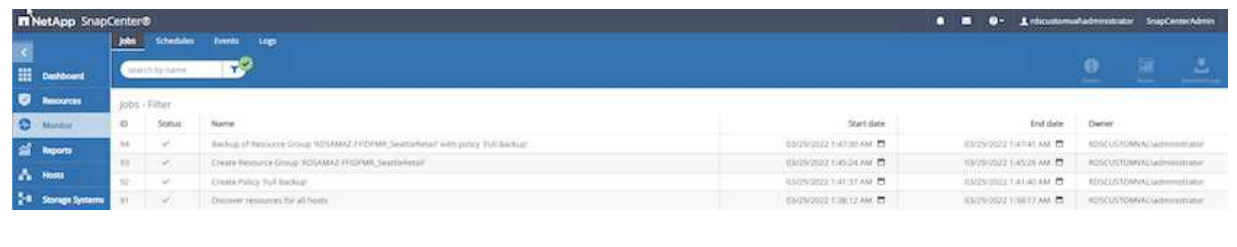

• 最佳實務做法 \*

- 從SnapCenter 支援資料中備份交易記錄備份、以便SnapCenter 在還原過程中、能夠自動讀取所有備 份檔案並依序還原。
- 如果使用協力廠商產品進行備份、請選取SnapCenter 「在支援中複製備份」以避免記錄順序問題、並 在開始正式作業之前測試還原功能。

### 還原資料庫**SnapCenter**

在ONTAP EC2上搭配使用FSX功能搭配SQL Server的主要優點之一、就是能夠在每個資料庫層級執行快速 且精細的還原。

請完成下列步驟、使用SnapCenter 下列功能將個別資料庫還原至特定時間點、或直到現在。

1. 選取「資源」、然後選取您要還原的資料庫。

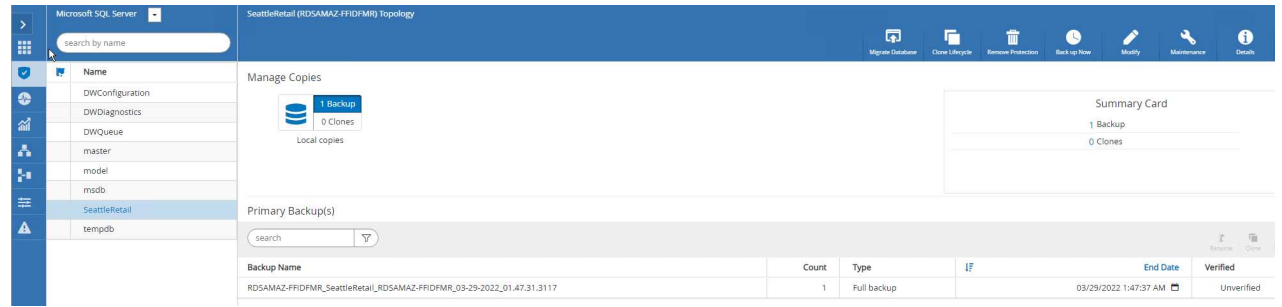

- 2. 選取需要還原資料庫的備份名稱、然後選取「還原」。
- 3. 請遵循\*還原\*快顯視窗來還原資料庫。
- 4. 選取\*監控\*以驗證還原程序是否成功。

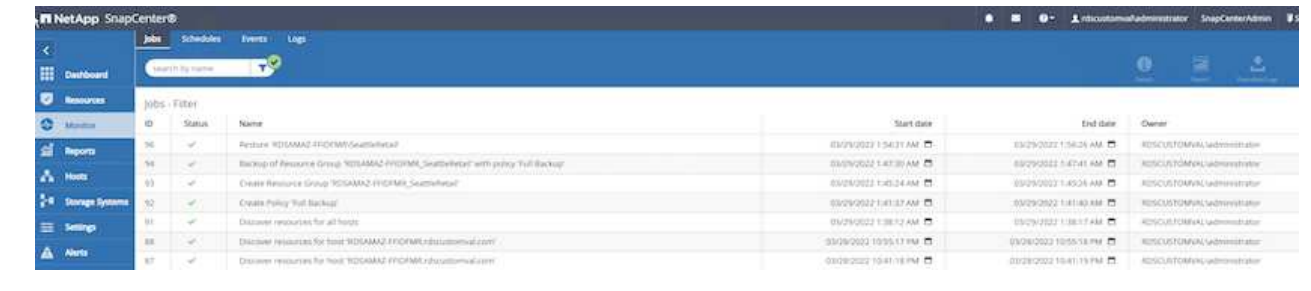

在資源群組中的執行個體或執行個體群組中、可備份大量的大型資料庫SnapCenter 。資料庫的大小並不是 備份時間的主要因素。備份的持續時間可能會因每個磁碟區的LUN數量、Microsoft SQL Server上的負載、 每個執行個體的資料庫總數、特別是I/O頻寬和使用量而有所不同。在將原則設定為從執行個體或資源群組 備份資料庫時、NetApp建議您將每個Snapshot複本備份的資料庫上限限制為每個主機100個。請確 定Snapshot複本的總數未超過1,023個複本限制。

NetApp也建議您將資料庫數量分組、而非為每個資料庫或執行個體建立多個工作、以限制平行執行的備份 工作。為使備份持續時間達到最佳效能、請將備份工作數量減至一次可備份100個或更少資料庫的數量。

如前所述、I/O使用率是備份程序的重要考量因素。備份程序必須等到資料庫上的所有I/O作業都完成之後、 才會靜止。具有高度密集I/O作業的資料庫應延後至其他備份時間、或應與其他備份工作隔離、以免影響要 備份之相同資源群組中的其他資源。

對於每個執行個體有六個Microsoft SQL Server主機託管200個資料庫的環境、假設每個主機有四個LUN、 每個建立的磁碟區有一個LUN、請將完整備份原則設定為每個Snapshot複本備份的資料庫上限為100。每 個執行個體上有200個資料庫會配置成200個資料檔案、平均分散在兩個LUN上、200個記錄檔則平均分散 在兩個LUN上、每個磁碟區每個LUN 100個檔案。

建立三個資源群組來排程三個備份工作、每個群組兩個執行個體、總共包含400個資料庫。

同時執行三個備份工作、可同時備份1、200個資料庫。視伺服器負載和I/O使用量而定、每個執行個體的開 始和結束時間可能會有所不同。在此情況下、總共會建立24個Snapshot複本。

除了完整備份、NetApp建議您為關鍵資料庫設定交易記錄備份。確定資料庫內容已設定為完整還原模式。

- 最佳實務做法 \*
	- 1. 請勿將Tempdb資料庫包含在備份中、因為它所包含的資料是暫時性的。將Tempdb放在不會建 立Snapshot複本的LUN或儲存系統磁碟區中的SMB共用區上。
	- 2. 具有高I/O密集應用程式的Microsoft SQL Server執行個體應隔離在不同的備份工作中、以縮短其他 資源的整體備份時間。
	- 3. 將要同時備份的資料庫集限制為約100個、然後將剩餘的資料庫備份集交錯配置、以避免同時執行 程序。
	- 4. 在資源群組中使用Microsoft SQL Server執行個體名稱、而非使用多個資料庫、因為每當 在Microsoft SQL Server執行個體中建立新的資料庫時SnapCenter 、即可自動考慮使用新的資料庫 進行備份。
	- 5. 如果您變更資料庫組態、例如將資料庫還原模式變更為完整還原模式、請立即執行備份、以便執行 最新的還原作業。
	- 6. 無法還原在無法還原的情況下建立的交易記錄備份SnapCenter SnapCenter 。
	- 7. 複製FlexVol 完實體磁碟區時、請確定您有足夠的空間可用於複製中繼資料。
	- 8. 還原資料庫時、請確定磁碟區上有足夠的可用空間。
	- 9. 建立獨立原則、每週至少管理及備份一次系統資料庫。

若要將資料庫還原至開發或測試環境的其他位置、或建立複本以供商業分析之用、NetApp最佳實務做法是 運用複製方法、在同一個執行個體或替代執行個體上建立資料庫複本。

將500 GB的資料庫複製到裝載於FSXfor ONTAP the Sfor the Sof the S還原 環境的iSCSI磁碟上、通常需要 不到五分鐘的時間。複製完成後、使用者即可在複製的資料庫上執行所有必要的讀寫作業。磁碟掃描(磁 碟零件)大部分時間都會耗用。無論資料庫的大小為何、NetApp複製程序通常只需不到2分鐘的時間。

資料庫的複製可使用雙重方法執行:您可以從最新的備份建立複本、也可以使用複製生命週期管理、以便 在次要執行個體上提供最新的複本。

利用此功能、您可以將複製複本掛載到所需的磁碟上、以便在次要執行個體上維持資料夾結構的格式、並 繼續排程備份工作SnapCenter 。

將資料庫複製到同一個執行個體中的新資料庫名稱

下列步驟可用於將資料庫複製到同一個在EC2上執行的SQL Server執行個體中的新資料庫名稱:

1. 選取「資源」、然後選取需要複製的資料庫。

- 2. 選取您要複製的備份名稱、然後選取Clone(複製)。
- 3. 依照備份視窗中的複製指示完成複製程序。
- 4. 選取「監控」以確定複製已完成。

下列步驟可用來將資料庫複製到EC2上執行的新SQL Server執行個體:

- 1. 在同一個VPC的EC2上建立新的SQL Server。
- 2. 啟用iSCSI傳輸協定和MPIO、然後ONTAP 依照「Create volume and LUNs for SQL Server( 為SQL Server建立磁碟區和LUN)」一節中的步驟3和4、設定連接至FSXfor支援。
- 3. 依照步驟3「安裝及設定以供使用」一節中的步驟3、在EC2上新增SQL Server SnapCenter SnapCenter 。
- 4. 選取資源>檢視執行個體、然後選取重新整理資源。
- 5. 選取「資源」、然後選取您要複製的資料庫。
- 6. 選取您要複製的備份名稱、然後選取「Clone(複製)」。

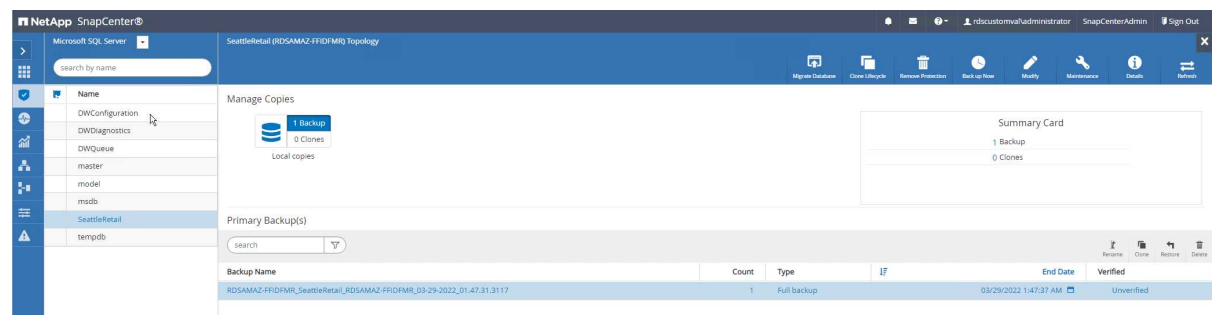

- 7. 依照從備份複製的指示、在EC2和執行個體名稱上提供新的SQL Server執行個體、以完成複製程 序。
- 8. 選取「監控」以確定複製已完成。

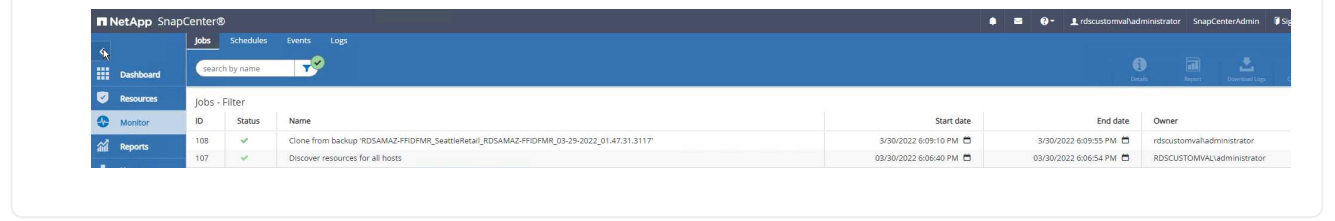

若要深入瞭解此程序、請觀看下列影片:

[將](https://netapp.hosted.panopto.com/Panopto/Pages/Embed.aspx?id=27f28284-433d-4273-8748-b01200fb3cd7)[資料庫複製](https://netapp.hosted.panopto.com/Panopto/Pages/Embed.aspx?id=27f28284-433d-4273-8748-b01200fb3cd7)[到](https://netapp.hosted.panopto.com/Panopto/Pages/Embed.aspx?id=27f28284-433d-4273-8748-b01200fb3cd7)[EC2](https://netapp.hosted.panopto.com/Panopto/Pages/Embed.aspx?id=27f28284-433d-4273-8748-b01200fb3cd7)[上執行的新](https://netapp.hosted.panopto.com/Panopto/Pages/Embed.aspx?id=27f28284-433d-4273-8748-b01200fb3cd7)[SQL Server](https://netapp.hosted.panopto.com/Panopto/Pages/Embed.aspx?id=27f28284-433d-4273-8748-b01200fb3cd7)[執行個體](https://netapp.hosted.panopto.com/Panopto/Pages/Embed.aspx?id=27f28284-433d-4273-8748-b01200fb3cd7)

#### 附錄

附錄**A**:適用於雲端形成範本的**Y**反 洗錢檔案

下列.yaml檔案可與AWS主控台的雲端形成範本搭配使用。

• ["https://github.com/NetApp/fsxn-iscsisetup-cft"](https://github.com/NetApp/fsxn-iscsisetup-cft)

若要使用SnapCenter PowerShell自動建立iSCSI LUN及NetApp更新安裝、請從複製repo ["](https://github.com/NetApp/fsxn-iscsisetup-ps)[此](https://github.com/NetApp/fsxn-iscsisetup-ps)[GitHub](https://github.com/NetApp/fsxn-iscsisetup-ps)[連結](https://github.com/NetApp/fsxn-iscsisetup-ps)

["](https://github.com/NetApp/fsxn-iscsisetup-ps)。

下列指令碼可用來配置磁碟區和LUN、也可根據上述指示來設定iSCSI。有兩個PowerShell指令碼:

```
• _EnableMPIO.ps1
```

```
Function Install MPIO ssh {
      $hostname = $env:COMPUTERNAME
    $hostname = $hostname.Peplace('--', '')  #Add schedule action for the next step
      $path = Get-Location
    $path = $path.Path + '\\2 CreatedDisks.psl'  $arg = '-NoProfile -WindowStyle Hidden -File ' +$path
      $schAction = New-ScheduledTaskAction -Execute "Powershell.exe"
-Argument $arg
      $schTrigger = New-ScheduledTaskTrigger -AtStartup
      $schPrincipal = New-ScheduledTaskPrincipal -UserId "NT AUTHORITY
\SYSTEM" -LogonType ServiceAccount -RunLevel Highest
      $return = Register-ScheduledTask -Action $schAction -Trigger
$schTrigger -TaskName "Create Vols and LUNs" -Description "Scheduled
Task to run configuration Script At Startup" -Principal $schPrincipal
      #Install -Module Posh-SSH
      Write-host 'Enable MPIO and SSH for PowerShell' -ForegroundColor
Yellow
      $return = Find-PackageProvider -Name 'Nuget' -ForceBootstrap
-IncludeDependencies
      $return = Find-Module PoSH-SSH | Install-Module -Force
      #Install Multipath-IO with PowerShell using elevated privileges in
Windows Servers
      Write-host 'Enable MPIO' -ForegroundColor Yellow
      $return = Install-WindowsFeature -name Multipath-IO -Restart
}
Install_MPIO_ssh
Remove-Item -Path $MyInvocation.MyCommand.Source
```
• CreateDisks.ps1

```
....
#Enable MPIO and Start iSCSI Service
Function PrepISCSI {
      $return = Enable-MSDSMAutomaticClaim -BusType iSCSI
      #Start iSCSI service with PowerShell using elevated privileges in
Windows Servers
      $return = Start-service -Name msiscsi
```

```
  $return = Set-Service -Name msiscsi -StartupType Automatic
}
Function Create igroup vols luns ($fsxN) {
      $hostname = $env:COMPUTERNAME
    $hostname = $hostname.Peplace('--', '')$$volsluns = @()for (\$i = 1; \$i - \text{lt }10; \$i++) {
          if ($i -eq 9){
              $volsluns
+=(@{volname=('v_'+$hostname+'_log');volsize=$fsxN.logvolsize;lunname=(
'l '+$hostname+' log');lunsize=$fsxN.loglunsize})
          } else {
              $volsluns
+=(@{volname=('v_'+$hostname+'_data'+[string]$i);volsize=$fsxN.datavols
ize;lunname=('l_'+$hostname+'_data'+[string]$i);lunsize=$fsxN.datalunsi
ze})
  }
  }
      $secStringPassword = ConvertTo-SecureString $fsxN.password
-AsPlainText -Force
      $credObject = New-Object System.Management.Automation.PSCredential
($fsxN.login, $secStringPassword)
      $igroup = 'igrp_'+$hostname
      #Connect to FSx N filesystem
      $session = New-SSHSession -ComputerName $fsxN.svmip -Credential
$credObject -AcceptKey:$true
      #Create igroup
      Write-host 'Creating igroup' -ForegroundColor Yellow
      #Find Windows initiator Name with PowerShell using elevated
privileges in Windows Servers
      $initport = Get-InitiatorPort | select -ExpandProperty NodeAddress
      $sshcmd = 'igroup create -igroup ' + $igroup + ' -protocol iscsi
-ostype windows -initiator ' + $initport
      $ret = Invoke-SSHCommand -Command $sshcmd -SSHSession $session
      #Create vols
      Write-host 'Creating Volumes' -ForegroundColor Yellow
      foreach ($vollun in $volsluns){
          $sshcmd = 'vol create ' + $vollun.volname + ' -aggregate aggr1
-size ' + $vollun.volsize #+ ' -vserver ' + $vserver
          $return = Invoke-SSHCommand -Command $sshcmd -SSHSession
$session
      }
      #Create LUNs and mapped LUN to igroup
      Write-host 'Creating LUNs and map to igroup' -ForegroundColor
Yellow
      foreach ($vollun in $volsluns){
```

```
$sshcmd = "lun create -path /vol," + $vollun.volname + "/*" +$vollun.lunname + " -size " + $vollun.lunsize + " -ostype Windows_2008
" #-vserver " +$vserver
          $return = Invoke-SSHCommand -Command $sshcmd -SSHSession
$session
          #map all luns to igroup
        $sshcmd = "lun map -path /vol/" + $vollun.volname + "/" +$vollun.lunname + " -igroup " + $igroup
          $return = Invoke-SSHCommand -Command $sshcmd -SSHSession
$session
      }
}
Function Connect iSCSI to SVM ($TargetPortals) {
      Write-host 'Online, Initialize and format disks' -ForegroundColor
Yellow
      #Connect Windows Server to svm with iSCSI target.
      foreach ($TargetPortal in $TargetPortals) {
          New-IscsiTargetPortal -TargetPortalAddress $TargetPortal
        for (\frac{5}{1} = 1; \frac{5}{1} - 1t \frac{5}{5}; \frac{5}{1}t)  $return = Connect-IscsiTarget -IsMultipathEnabled $true
-IsPersistent $true -NodeAddress (Get-iscsiTarget | select
-ExpandProperty NodeAddress)
  }
      }
}
Function Create Partition Format Disks{
      #Create Partion and format disk
      $disks = Get-Disk | where PartitionStyle -eq raw
      foreach ($disk in $disks) {
          $return = Initialize-Disk $disk.Number
          $partition = New-Partition -DiskNumber $disk.Number
-AssignDriveLetter -UseMaximumSize | Format-Volume -FileSystem NTFS
-AllocationUnitSize 65536 -Confirm:$false -Force
          #$return = Format-Volume -DriveLetter $partition.DriveLetter
-FileSystem NTFS -AllocationUnitSize 65536
      }
}
Function UnregisterTask {
      Unregister-ScheduledTask -TaskName "Create Vols and LUNs"
-Confirm:$false
}
Start-Sleep -s 30
$fsxN = @{svmip ='198.19.255.153';login =
'vsadmin';password='net@pp11';datavolsize='10GB';datalunsize='8GB';logv
olsize='8GB';loglunsize='6GB'}
```

```
$TargetPortals = ('10.2.1.167', '10.2.2.12')
PrepISCSI
Create igroup vols luns $fsxN
Connect_iSCSI_to_SVM $TargetPortals
Create Partition Format Disks
UnregisterTask
Remove-Item -Path $MyInvocation.MyCommand.Source
....
```
執行檔案 EnableMPIO.ps1 第一個指令碼和第二個指令碼會在伺服器重新開機後自動執行。由於SVM的 認證存取權、這些PowerShell指令碼在執行後即可移除。

# 何處可找到其他資訊

• Amazon FSX for NetApp ONTAP 產品

["https://docs.aws.amazon.com/fsx/latest/ONTAPGuide/what-is-fsx-ontap.html"](https://docs.aws.amazon.com/fsx/latest/ONTAPGuide/what-is-fsx-ontap.html)

• FSX for NetApp ONTAP 功能入門

["https://docs.aws.amazon.com/fsx/latest/ONTAPGuide/getting-started.html"](https://docs.aws.amazon.com/fsx/latest/ONTAPGuide/getting-started.html)

• 概述整個過程SnapCenter

<https://www.youtube.com/watch?v=lVEBF4kV6Ag&t=0s>

• 瀏覽SnapCenter 功能表瀏覽功能窗格選項

https://www.youtube.com/watch?v=\_IDKt-koySQ

• 安裝SnapCenter 適用於SQL Server外掛程式的BIOS 4.0

<https://www.youtube.com/watch?v=MopbUFSdHKE>

• 如何使用SnapCenter SQL Server外掛程式的支援功能來備份及還原資料庫

[https://www.youtube.com/watch?v=K343qPD5\\_Ys](https://www.youtube.com/watch?v=K343qPD5_Ys)

• 如何使用SnapCenter SQL Server外掛程式的功能來複製資料庫

<https://www.youtube.com/watch?v=ogEc4DkGv1E>

# **TR-4897**:**Azure NetApp Files** 《**SQL Server on Real-Deployment View**》(英文)

NetApp公司Niyazz Mohamed

IT組織正面臨不斷變化的挑戰。Gartner報告、到2022年、將近75%的資料庫都需要雲端型儲存設備。Microsoft SQL Server是領先業界的關係式資料庫管理系統(RDBMS)、是Windows平台設計的應用程式和組織的首選、 這些應用程式和組織仰賴SQL Server、從企業資源規劃(ERP)到分析、到內容管理、都能滿足各種需 求。SQL Server協助企業革新管理大量資料集的方式、並推動應用程式滿足架構和查詢效能需求。

大多數IT組織都採用雲端優先方法。處於轉型階段的客戶會評估目前的IT環境、然後根據評估與探索練習、將資 料庫工作負載移轉至雲端。促使客戶移轉雲端的因素包括彈性/突發、資料中心結束、資料中心整合、生命週期 結束案例、合併、 併購等。移轉的原因可能因組織及其各自的業務優先順序而異。移轉至雲端時、選擇適當的 雲端儲存設備是非常重要的、以便釋放SQL Server資料庫雲端部署的威力。

#### 使用案例

將SQL Server基礎架構移轉至Azure、並將SQL Server與Azure廣泛的平台即服務(PaaS)功能整合、例 如Azure Data Factory、Azure IoT Hub和Azure Machine Learning、為支援數位轉型創造了巨大的商業價值。相 較於採用CAPEX模式或傳統私有雲端模式、採用雲端也能讓個別業務單位專注於生產力、並更快提供新功能和 增強功能(DevTest使用案例)。本文件涵蓋SQL Server全年無休可用度群組(AOAG)的即時部署、以Azure NetApp Files 利運用Azure虛擬機器。

提供企業級儲存設備、並提供持續可用的檔案共用。Azure NetApp FilesSMB檔案共用區上的SQL Server正式作 業資料庫需要持續可用的共用區、以確保節點永遠可以存取資料庫儲存區、包括在控制器升級或故障等中斷情況 下。持續可用的檔案共用可免除在儲存節點之間複寫資料的需求。支援不中斷營運(NDOS)的SMB 3.0橫向擴 充、持續處理及透明容錯移轉、以因應計畫性和非計畫性停機事件、包括許多管理工作。Azure NetApp Files

規劃雲端移轉時、您應該一律評估最佳的使用方法。應用程式移轉最常見且最簡單的方法是移轉(也稱為移轉和 移轉)。本文所提供的範例案例使用重新託管方法。Azure虛擬機器上的SQL Server Azure NetApp Files 搭配使 用功能、可讓您在雲端上使用完整版本的SQL Server、而無需管理內部部署的硬體。SQL Server虛擬機器(VM )也能在您隨付隨付的情況下簡化授權成本、並為開發、測試和重新整理資源環境提供彈性和突增功能。

### 需要考量的因素

#### **VM**效能

選取適當的VM大小、對於公有雲中的關聯式資料庫達到最佳效能非常重要。Microsoft建議您繼續使用適用於內 部部署伺服器環境中SQL Server的相同資料庫效能調校選項。使用 ["](https://docs.microsoft.com/en-us/azure/virtual-machines/sizes-memory)[記](https://docs.microsoft.com/en-us/azure/virtual-machines/sizes-memory)[憶](https://docs.microsoft.com/en-us/azure/virtual-machines/sizes-memory)[體最](https://docs.microsoft.com/en-us/azure/virtual-machines/sizes-memory)[佳](https://docs.microsoft.com/en-us/azure/virtual-machines/sizes-memory)[化](https://docs.microsoft.com/en-us/azure/virtual-machines/sizes-memory)["](https://docs.microsoft.com/en-us/azure/virtual-machines/sizes-memory) VM大小可提供SQL Server 工作負載的最佳效能。收集現有部署的效能資料、以識別RAM和CPU使用率、同時選擇適當的執行個體。大多 數部署都是在D、E或M系列之間選擇。

- 附註: \*
- 若要獲得SQL Server工作負載的最佳效能、請使用記憶體最佳化的VM大小。
- NetApp與Microsoft建議您先找出儲存效能需求、再以適當的記憶體對VCORE比率選擇執行個體類型。這也 有助於選擇具有適當網路頻寬的較低執行個體類型、以克服VM的儲存處理量限制。

#### **VM**備援

若要增加備援和高可用度、SQL Server VM應該是相同的 ["](https://docs.microsoft.com/en-us/azure/virtual-machines/availability-set-overview)[可用度設定](https://docs.microsoft.com/en-us/azure/virtual-machines/availability-set-overview)["](https://docs.microsoft.com/en-us/azure/virtual-machines/availability-set-overview) 或不同的 ["](https://docs.microsoft.com/en-us/azure/availability-zones/az-overview)[可用度區域](https://docs.microsoft.com/en-us/azure/availability-zones/az-overview)["](https://docs.microsoft.com/en-us/azure/availability-zones/az-overview)。建立Azure VM 時、您必須在設定可用度集與可用度區域之間做出選擇、Azure VM無法同時參與兩者。

#### 高可用度

若要獲得高可用度、最佳選項是設定SQL Server AOAG或永遠在容錯移轉叢集執行個體(FCI)。對於AOAG而 言、這涉及虛擬網路中Azure虛擬機器上的多個SQL Server執行個體。如果資料庫層級需要高可用度、請考慮設 定SQL Server可用度群組。

#### 儲存組態

Microsoft SQL Server可以部署SMB檔案共用區做為儲存選項。從SQL Server 2012開始、系統資料庫( master、model、msdbb或Tempdb)、 和使用者資料庫可搭配伺服器訊息區(SMB)檔案伺服器作為儲存選項 來安裝。這適用於SQL Server獨立式和SQL Server FCI。

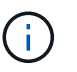

SQL Server資料庫的檔案共用儲存設備應支援持續可用的內容。如此可不中斷地存取檔案共用資 料。

與區塊儲存解決方案相比、支援高效能的檔案儲存設備、可滿足任何嚴苛的工作負載、並降低SQL Server 的TCO。Azure NetApp Files有了區塊儲存設備、虛擬機器已對磁碟作業的I/O和頻寬設定限制、僅針對Azure NetApp Files 不支援的情況套用網路頻寬限制。換句話說Azure NetApp Files 、不將VM層級的I/O限制套用至功 能表。如果沒有這些I/O限制、則SQL Server可在連接Azure NetApp Files 至支援的較小VM上執行、也可在較 大VM上執行SQL Server。可降低運算與軟體授權成本、進而降低SQL Server部署成本。Azure NetApp Files如 需使用Azure NetApp Files VMware for SQL Server部署的詳細成本分析與效能優勢、請參閱 ["](https://docs.microsoft.com/en-us/azure/azure-netapp-files/solutions-benefits-azure-netapp-files-sql-server)[使用](https://docs.microsoft.com/en-us/azure/azure-netapp-files/solutions-benefits-azure-netapp-files-sql-server)[支援](https://docs.microsoft.com/en-us/azure/azure-netapp-files/solutions-benefits-azure-netapp-files-sql-server)[SQL](https://docs.microsoft.com/en-us/azure/azure-netapp-files/solutions-benefits-azure-netapp-files-sql-server) [Server](https://docs.microsoft.com/en-us/azure/azure-netapp-files/solutions-benefits-azure-netapp-files-sql-server)[部署的效](https://docs.microsoft.com/en-us/azure/azure-netapp-files/solutions-benefits-azure-netapp-files-sql-server)[益](https://docs.microsoft.com/en-us/azure/azure-netapp-files/solutions-benefits-azure-netapp-files-sql-server)[Azure NetApp Files"](https://docs.microsoft.com/en-us/azure/azure-netapp-files/solutions-benefits-azure-netapp-files-sql-server)。

效益

使用支援SQL Server的功能包括Azure NetApp Files :

- 使用支援功能可讓您使用較小的執行個體、進而降低運算成本。Azure NetApp Files
- 此外、還能降低軟體授權成本、進而降低整體TCO。Azure NetApp Files
- Volume重新塑造和動態服務層級功能可調整穩定狀態工作負載的規模、避免過度資源配置、藉此最佳化成 本。
- 附註: \*
- 若要增加備援和高可用度、SQL Server VM應該是相同的 ["](https://docs.microsoft.com/en-us/azure/virtual-machines/availability-set-overview)[可用度設定](https://docs.microsoft.com/en-us/azure/virtual-machines/availability-set-overview)["](https://docs.microsoft.com/en-us/azure/virtual-machines/availability-set-overview) 或是在不同的環境中 ["](https://docs.microsoft.com/en-us/azure/availability-zones/az-overview)[可用度區域](https://docs.microsoft.com/en-us/azure/availability-zones/az-overview)["](https://docs.microsoft.com/en-us/azure/availability-zones/az-overview)。 如果需要使用者定義的資料檔案、請考量檔案路徑需求;在這種情況下、請選取SQL FCI over SQL AOAG。
- 支援下列的UNC路徑: ["\ANFSMB/b4ca .anf.test\SQLDB](file:///\\ANFSMB-b4ca.anf.test\SQLDB%20and%20\\ANFSMB-b4ca.anf.test\SQLDB\)[和](file:///\\ANFSMB-b4ca.anf.test\SQLDB%20and%20\\ANFSMB-b4ca.anf.test\SQLDB\)[\ANFSMB b4ca .anf.test\SQLDB\"](file:///\\ANFSMB-b4ca.anf.test\SQLDB%20and%20\\ANFSMB-b4ca.anf.test\SQLDB\)。
- 不支援環回的UNC路徑。
- 若要調整規模、請使用內部部署環境中的歷史資料。在OLTP工作負載中、使用平均和尖峰時間的工作負 載、以及磁碟讀取/秒和磁碟寫入/秒效能計數器、將目標IOPS與效能需求配對。對於資料倉儲和報告工作負 載、請使用平均和尖峰時間的工作負載、以及每秒磁碟讀取位元組和磁碟寫入位元組來比對目標處理量平均 值可與Volume重新塑形功能搭配使用。

#### 建立持續可用的共享區

與Azure入口網站或Azure CLI建立持續可用的共用區。在入口網站中、選取「Enable Continuous Availability」 (啟用持續可用度)內容選項。對於Azure CLI、請使用「AZ netappfiles volume create with smbs-連續aVl」選 項設為「\$True」、將共用區指定為持續可用的共用區。若要深入瞭解如何建立啟用持續可用度的新Volume、請 參閱 ["](https://docs.microsoft.com/en-us/azure/azure-netapp-files/azure-netapp-files-create-volumes-smb)[建](https://docs.microsoft.com/en-us/azure/azure-netapp-files/azure-netapp-files-create-volumes-smb)[立](https://docs.microsoft.com/en-us/azure/azure-netapp-files/azure-netapp-files-create-volumes-smb)[持](https://docs.microsoft.com/en-us/azure/azure-netapp-files/azure-netapp-files-create-volumes-smb)[續](https://docs.microsoft.com/en-us/azure/azure-netapp-files/azure-netapp-files-create-volumes-smb)[可用的](https://docs.microsoft.com/en-us/azure/azure-netapp-files/azure-netapp-files-create-volumes-smb)[共](https://docs.microsoft.com/en-us/azure/azure-netapp-files/azure-netapp-files-create-volumes-smb)[用區](https://docs.microsoft.com/en-us/azure/azure-netapp-files/azure-netapp-files-create-volumes-smb)["](https://docs.microsoft.com/en-us/azure/azure-netapp-files/azure-netapp-files-create-volumes-smb)。

- 附註: \*
- 如下圖所示、為SMB Volume啟用持續可用度。
- 如果使用非系統管理員網域帳戶、請確定該帳戶已指派必要的安全權限。
- 在共用層級設定適當的權限、以及適當的檔案層級權限。
- 無法在現有的SMB磁碟區上啟用持續可用的內容。若要轉換現有磁碟區以使用持續可用的共用區、請使 用NetApp Snapshot技術。如需詳細資訊、請參閱 ["](https://docs.microsoft.com/en-us/azure/azure-netapp-files/convert-smb-continuous-availability)[將現](https://docs.microsoft.com/en-us/azure/azure-netapp-files/convert-smb-continuous-availability)[有的](https://docs.microsoft.com/en-us/azure/azure-netapp-files/convert-smb-continuous-availability)[SMB](https://docs.microsoft.com/en-us/azure/azure-netapp-files/convert-smb-continuous-availability)[磁碟區](https://docs.microsoft.com/en-us/azure/azure-netapp-files/convert-smb-continuous-availability)[轉換](https://docs.microsoft.com/en-us/azure/azure-netapp-files/convert-smb-continuous-availability)[成](https://docs.microsoft.com/en-us/azure/azure-netapp-files/convert-smb-continuous-availability)[使用](https://docs.microsoft.com/en-us/azure/azure-netapp-files/convert-smb-continuous-availability)[持](https://docs.microsoft.com/en-us/azure/azure-netapp-files/convert-smb-continuous-availability)[續](https://docs.microsoft.com/en-us/azure/azure-netapp-files/convert-smb-continuous-availability)[可用度](https://docs.microsoft.com/en-us/azure/azure-netapp-files/convert-smb-continuous-availability)["](https://docs.microsoft.com/en-us/azure/azure-netapp-files/convert-smb-continuous-availability)。

#### Create a volume  $\ldots$

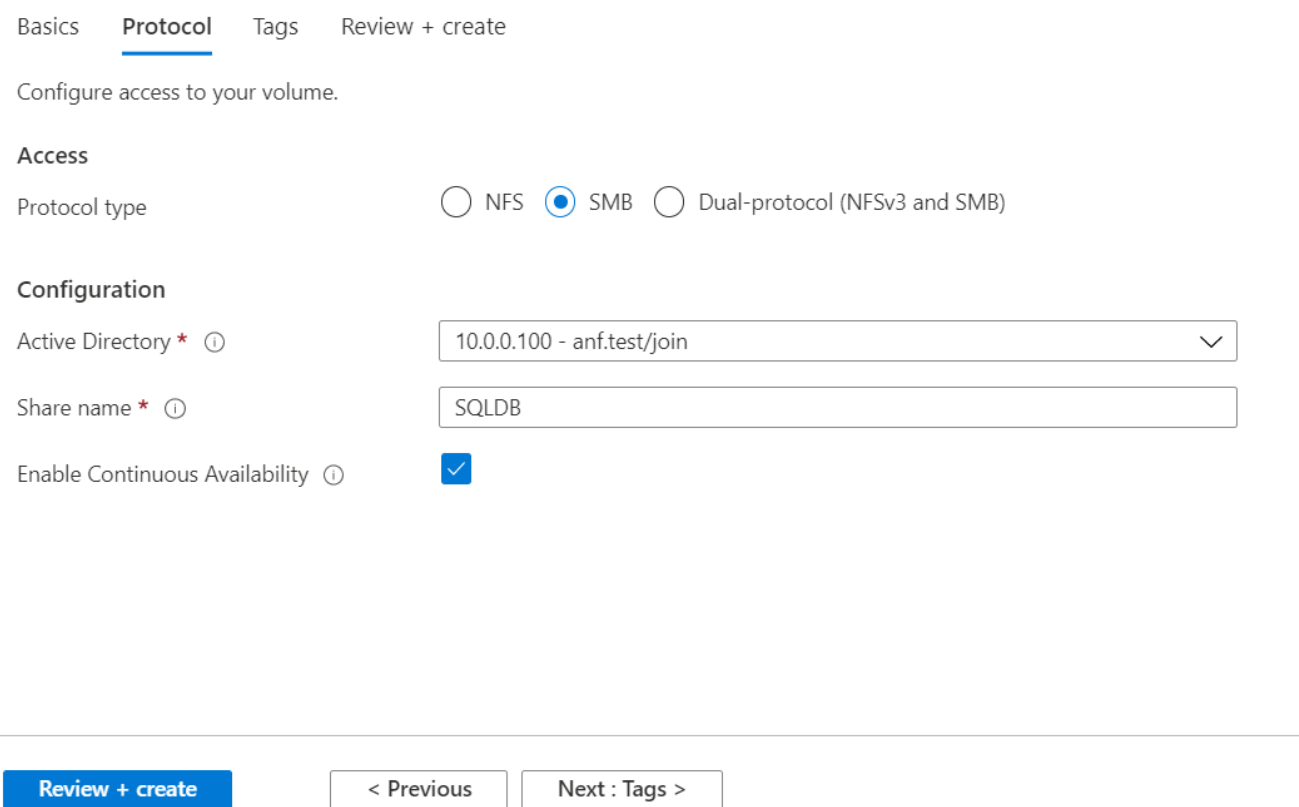

效能

支援三種服務層級:標準(每TB 16Mbps)、高級(每TB 64MBps)和超高(每TB 12MBps)Azure NetApp Files 。配置適當的磁碟區大小、對於資料庫工作負載的最佳效能而言非常重要。利用VMware、磁碟區效能和處 理量限制取決於下列因素的組合:Azure NetApp Files

- 磁碟區所屬之容量集區的服務層級
- 指派給磁碟區的配額
- 容量集區的服務品質(QoS)類型(自動或手動)

如需詳細資訊、請參閱 ["](https://docs.microsoft.com/en-us/azure/azure-netapp-files/azure-netapp-files-service-levels)[服務](https://docs.microsoft.com/en-us/azure/azure-netapp-files/azure-netapp-files-service-levels)[層級](https://docs.microsoft.com/en-us/azure/azure-netapp-files/azure-netapp-files-service-levels)[Azure NetApp Files"](https://docs.microsoft.com/en-us/azure/azure-netapp-files/azure-netapp-files-service-levels)。

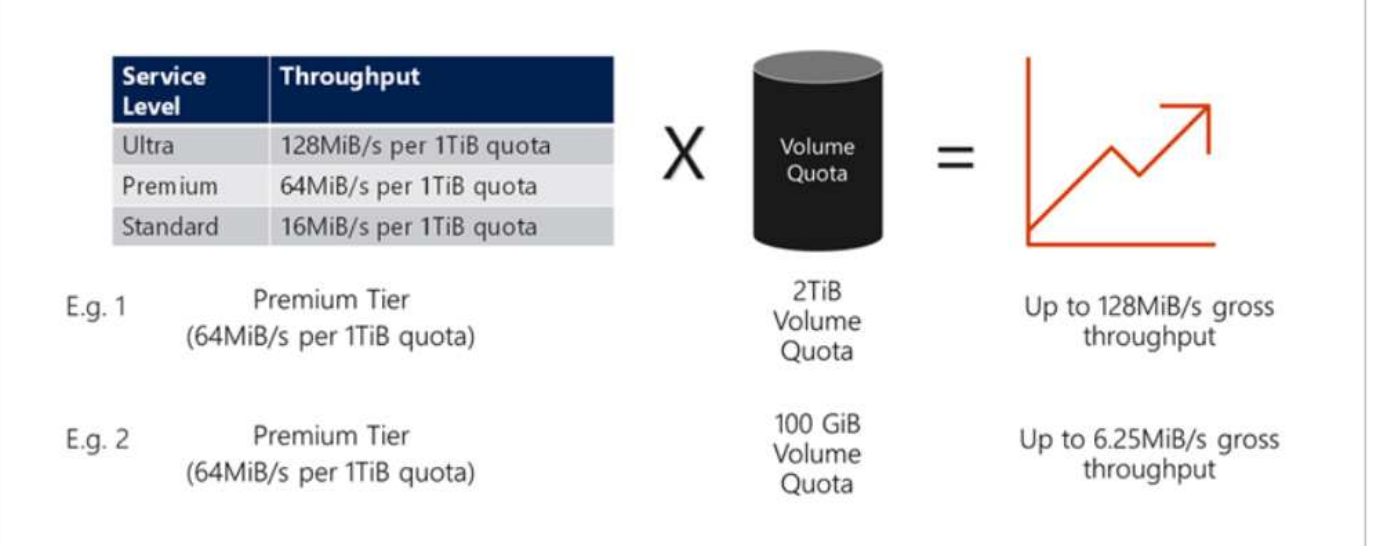

#### 效能驗證

如同任何部署、測試VM和儲存設備是非常重要的。對於儲存驗證、例如HammerDB、Apploader ["SQL Server](https://github.com/NetApp/SQL_Storage_Benchmark) [儲存基](https://github.com/NetApp/SQL_Storage_Benchmark)[準](https://github.com/NetApp/SQL_Storage_Benchmark)[測試\(](https://github.com/NetApp/SQL_Storage_Benchmark)[小型](https://github.com/NetApp/SQL_Storage_Benchmark)[企業\)工具](https://github.com/NetApp/SQL_Storage_Benchmark)["](https://github.com/NetApp/SQL_Storage_Benchmark)或任何具有適當讀寫組合的自訂指令碼或FIO。不過請記住、大部分的SQL Server工作負載、甚至是忙碌的OLTP工作負載、讀取率接近80%–90%、寫入率接近10%–20%。

為了展現效能、我們使用優質服務層級、針對某個磁碟區執行快速測試。在此測試中、磁碟區大小已從100GB 即時增加至2TB、而不會中斷應用程式存取、也不會進行資料移轉。

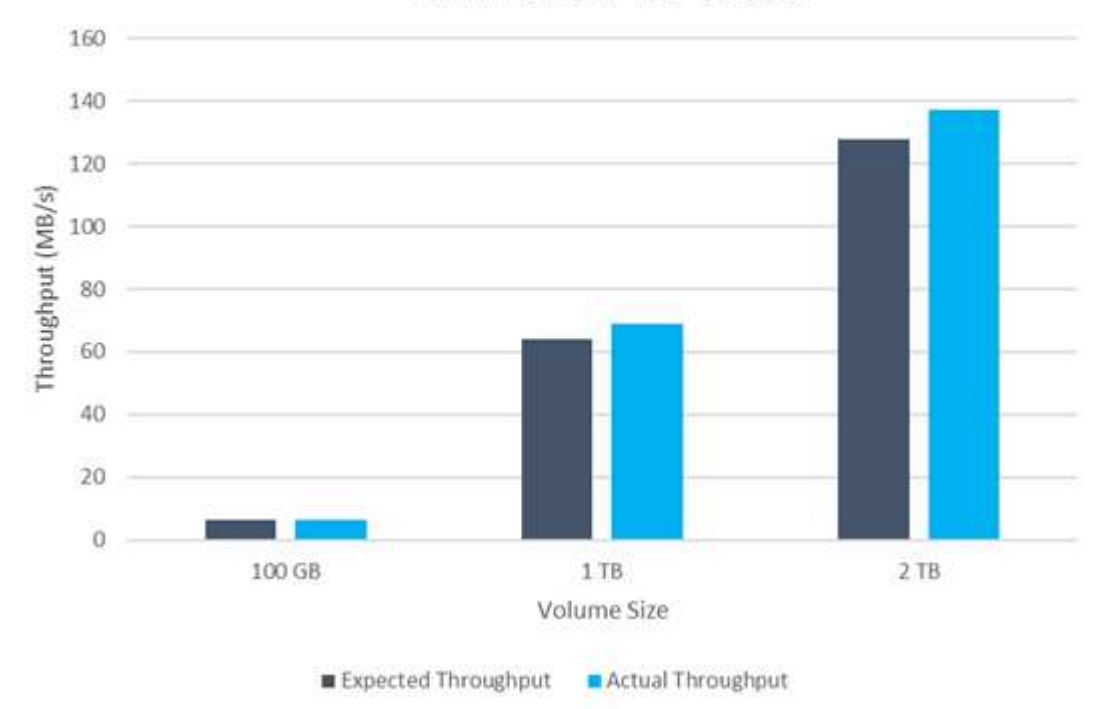

**ANF Premium Tier Quotas** 

以下是針對本白皮書所涵蓋的部署、執行HammerDB即時效能測試的另一個範例。在這項測試中、我們使用的 是一個小型執行個體、其中包含八個vCPU、一個500GB Premium SSD和一個500GB SMB Azure NetApp Files 不支援磁碟區。HammerDB配置有80個倉庫和8個使用者。
下表顯示Azure NetApp Files 、使用同級大小的Volume(500GB)時、由於延遲時間縮短4倍、所以每分鐘的 交易量只有2.6倍。

另一項測試是將32個vCPU和16TB Azure NetApp Files 的容量調整為較大的執行個體、以執行額外的測試。每 分鐘交易量大幅增加、延遲一致1毫秒。HammerDB已設定80個倉儲和64個使用者進行此測試。

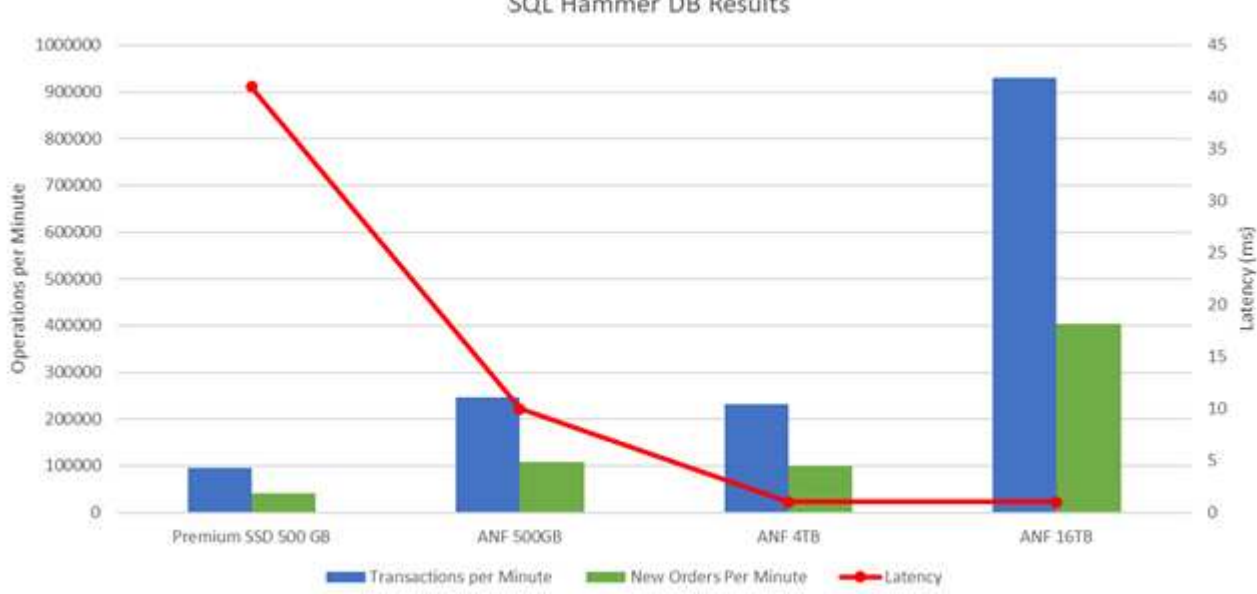

SQL Hammer DB Results

#### 成本最佳化

支援不中斷、透明的Volume大小調整、並能在零停機的情況下變更服務層級、而不會對應用程式造成任何影 響。Azure NetApp Files這是一項獨特的功能、可進行動態成本管理、避免使用尖峰度量來執行資料庫規模調 整。您可以使用穩定狀態的工作負載、避免前期成本。Volume重新塑形和動態服務層級變更、讓您Azure NetApp Files 幾乎即時調整需求時的支援頻寬和服務層級、而無需暫停I/O、同時保留資料存取。

Azure PaaS產品(例如、LogicApp或功能)可根據特定的網路掛機或警示規則觸發、輕鬆調整磁碟區大小、以 滿足工作負載需求、同時動態處理成本。

例如、假設某個資料庫需要250Mbps才能進行穩定狀態作業、但它也需要400Mbps的尖峰處理量。在這種情況 下、部署應在Premium服務層級內以4TB磁碟區執行、以符合穩定狀態的效能需求。若要處理尖峰工作負載、請 使用Azure功能將該特定期間的磁碟區大小增加至7TB、然後縮減磁碟區大小、使部署更具成本效益。此組態可 避免過度配置儲存設備。

即時的高層參考設計

本節說明使用Azure NetApp Files SSMB Volume在AOAG組態中即時部署SQL資料庫基礎架構。

- 節點數:4.
- 資料庫數量:21個
- 可用度群組數量:4.
- 備份保留:7天
- 備份歸檔:365天

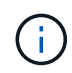

將FCI與SQL Server部署在具備Azure NetApp Files VMware®共享功能的Azure虛擬機器上、只 需一份資料複本、就能提供具成本效益的模式。如果檔案路徑與次要複本不同、此解決方案可避 免發生新增檔案作業問題。

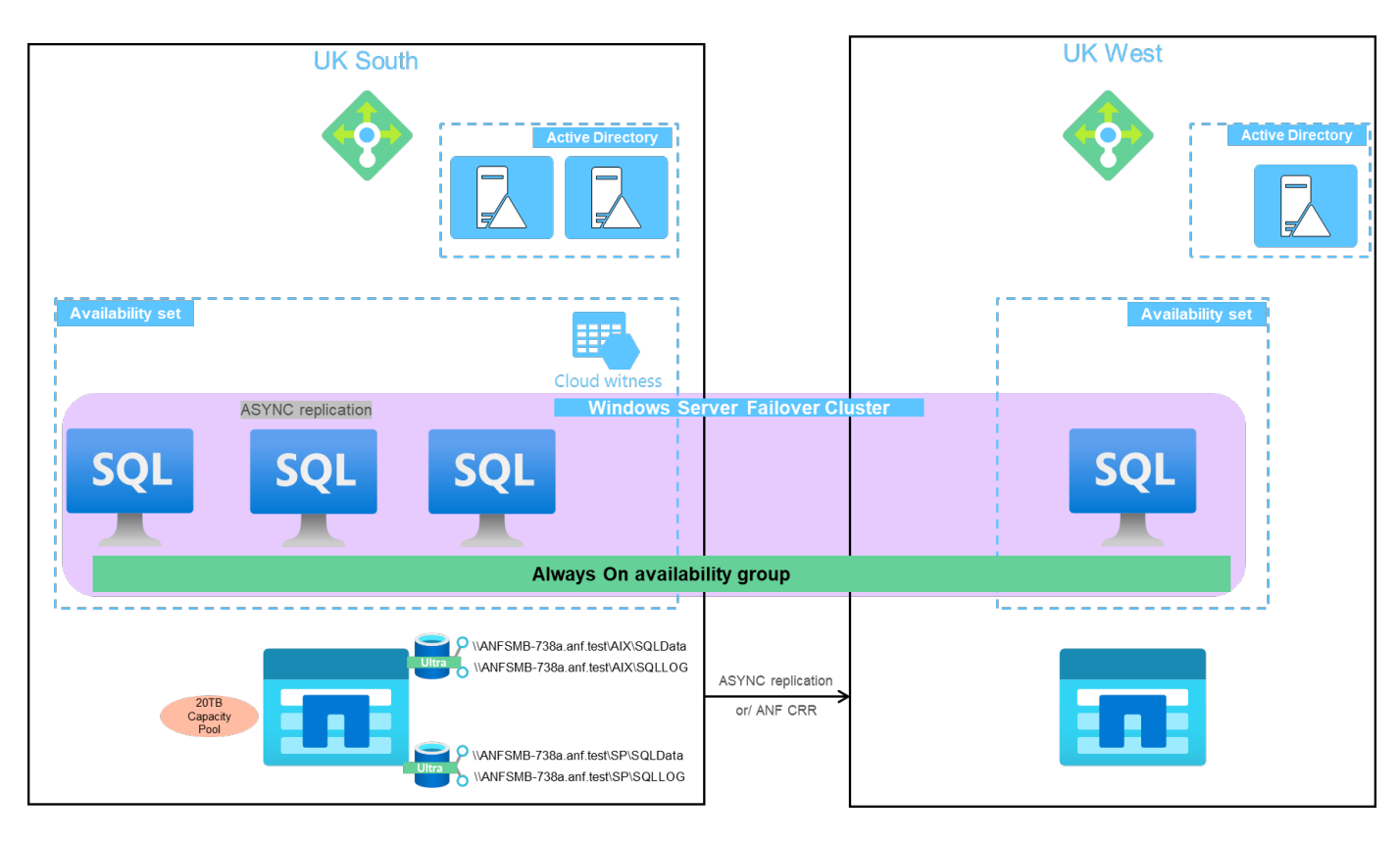

下圖顯示AOAG內分散於各個節點的資料庫。

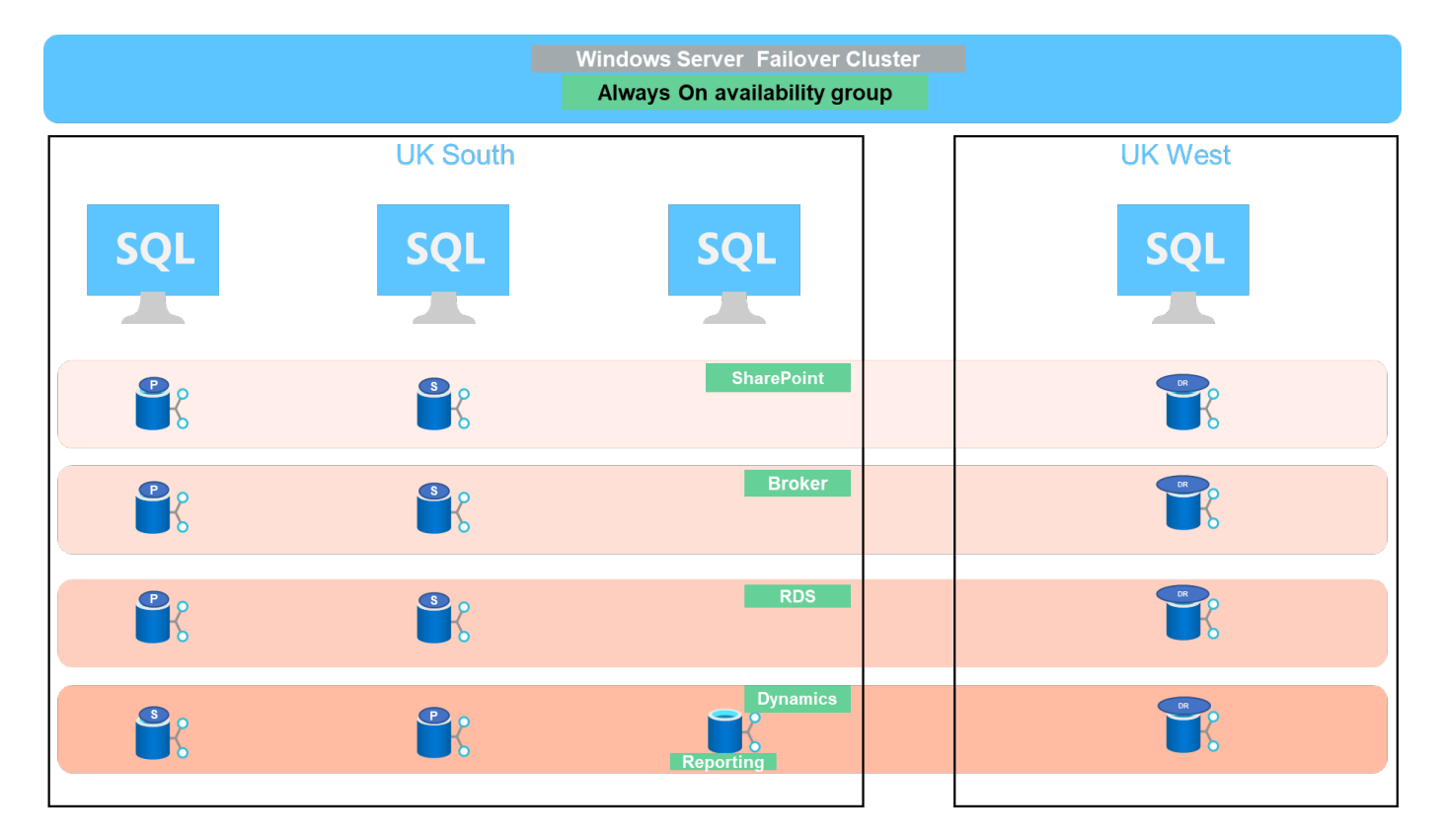

使用者資料庫檔案(.mdf)和使用者資料庫交易記錄檔(.ldf)以及Tempdb都儲存在同一個磁碟區中。服務層級 為「超高」。

組態包含四個節點和四個AG。所有21個資料庫(動態AX、SharePoint、RDS連線代理程式和索引服務的一部分 )都儲存在Azure NetApp Files 這個版本上。資料庫會在AOAG節點之間平衡、以有效使用節點上的資 源。WSFC中新增四個D32 v3執行個體、參與AOAG組態。這四個節點都是在Azure虛擬網路中配置、不會從內 部部署移轉。

- 附註: \*
- 如果記錄需要更高的效能和處理量、視應用程式的本質和執行的查詢而定、資料庫檔案可以放在Premium服 務層級、而且記錄可以儲存在Ultra服務層級。
- 如果將Tempdb檔案放在Azure NetApp Files 了還原上、Azure NetApp Files 則應將該磁碟區與使用者資料庫 檔案分開。以下是在AOAG中發佈資料庫檔案的範例。
- 附註: \*
- 為了保留Snapshot複本型資料保護的優點、NetApp建議您不要將資料與記錄資料合併到同一個磁碟區。
- 如果次要資料庫的檔案路徑與對應主要資料庫的路徑不同、則在主要複本上執行的附加檔案作業可能會在次 要資料庫上失敗。如果主要和次要節點上的共用路徑不同(因為不同的電腦帳戶)、就可能發生這種情況。 此故障可能會導致二線資料庫暫停。如果無法預測成長或效能模式、而計畫稍後再新增檔案、則使用Azure NetApp Files VMware的SQL Server容錯移轉叢集是可接受的解決方案。在大多數部署Azure NetApp Files 中、VMware均符合效能要求。

#### 移轉

有幾種方法可將內部部署SQL Server使用者資料庫移轉至Azure虛擬機器中的SQL Server。移轉可以是線上或離 線。選擇的選項取決於SQL Server版本、業務需求及組織內定義的SLA。為將資料庫移轉程序期間的停機時間 降至最低、NetApp建議使用AlwaysOn選項或交易複寫選項。如果無法使用這些方法、您可以手動移轉資料庫。

在機器之間移動資料庫的最簡單且經過徹底測試的方法是備份與還原。一般而言、您可以從資料庫備份開始、然 後再將資料庫備份複本複本複製到Azure。然後即可還原資料庫。為獲得最佳資料傳輸效能、請使用壓縮備份檔 案將資料庫檔案移轉至Azure VM。本文所提及的高階設計、使用Azure檔案同步的Azure檔案儲存設備備份方 法、然後還原Azure NetApp Files 到原地。

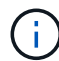

Azure移轉可用於探索、評估及移轉SQL Server工作負載。

若要執行移轉、請完成下列高層級步驟:

- 1. 根據您的需求、設定連線功能。
- 2. 將完整資料庫備份至內部部署檔案共用位置。
- 3. 使用Azure檔案同步將備份檔案複製到Azure檔案共用區。
- 4. 使用所需的SQL Server版本來配置VM。
- 5. 使用命令提示字元中的「copy」命令、將備份檔案複製到VM。
- 6. 將完整資料庫還原至Azure虛擬機器上的SQL Server。

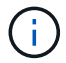

若要還原21個資料庫、大約需要9小時。此方法是針對此案例而設計。不過、下列其他移轉技術 可根據您的情況和需求來使用。

將資料從內部部署SQL Server移轉至Azure NetApp Files 支援的其他移轉選項包括:

- 將資料和記錄檔分離、複製到Azure Blob儲存設備、然後將其附加到Azure VM中的SQL Server、並從URL 掛載Anf檔案共用區。
- 如果您使用的是「全年無休」群組內部部署、請使用 ["](https://docs.microsoft.com/en-us/previous-versions/azure/virtual-machines/windows/sqlclassic/virtual-machines-windows-classic-sql-onprem-availability)[新](https://docs.microsoft.com/en-us/previous-versions/azure/virtual-machines/windows/sqlclassic/virtual-machines-windows-classic-sql-onprem-availability)[增](https://docs.microsoft.com/en-us/previous-versions/azure/virtual-machines/windows/sqlclassic/virtual-machines-windows-classic-sql-onprem-availability)[Azure](https://docs.microsoft.com/en-us/previous-versions/azure/virtual-machines/windows/sqlclassic/virtual-machines-windows-classic-sql-onprem-availability)[複本](https://docs.microsoft.com/en-us/previous-versions/azure/virtual-machines/windows/sqlclassic/virtual-machines-windows-classic-sql-onprem-availability)[精](https://docs.microsoft.com/en-us/previous-versions/azure/virtual-machines/windows/sqlclassic/virtual-machines-windows-classic-sql-onprem-availability)[靈](https://docs.microsoft.com/en-us/previous-versions/azure/virtual-machines/windows/sqlclassic/virtual-machines-windows-classic-sql-onprem-availability)["](https://docs.microsoft.com/en-us/previous-versions/azure/virtual-machines/windows/sqlclassic/virtual-machines-windows-classic-sql-onprem-availability) 在Azure中建立複本、然後執行 容錯移轉。
- 使用SQL Server ["](https://docs.microsoft.com/en-us/sql/relational-databases/replication/transactional/transactional-replication)[交](https://docs.microsoft.com/en-us/sql/relational-databases/replication/transactional/transactional-replication)[易複](https://docs.microsoft.com/en-us/sql/relational-databases/replication/transactional/transactional-replication)[寫](https://docs.microsoft.com/en-us/sql/relational-databases/replication/transactional/transactional-replication)["](https://docs.microsoft.com/en-us/sql/relational-databases/replication/transactional/transactional-replication) 若要將Azure SQL Server執行個體設定為訂閱者、請停用複寫功能、然後將使 用者指向Azure資料庫執行個體。
- 使用Windows匯入/匯出服務來運送硬碟。

## 備份與還原

備份與還原是任何SQL Server部署的重要層面。我們必須擁有適當的安全網、以便與高可用度解決方案(例 如AOAG)一起快速從各種資料故障和遺失案例中恢復。SQL Server資料庫靜止工具、Azure備份(串流)或任 何協力廠商備份工具(例如CommVault)、均可用於執行資料庫的應用程式一致備份、

利用Snapshot快照技術、您可以輕鬆建立使用者資料庫的時間點(pit)複本、而不會影響效能或網路使用 率。Azure NetApp Files這項技術也可讓您將Snapshot複本還原至新的Volume、或將受影響的Volume快速還原 至使用還原Volume功能建立Snapshot複本時所處的狀態。不像Azure備份所提供的串流備份、此功能可讓您快 速且有效率地執行多個每日備份。Azure NetApp Files在指定的一天內可以有多個Snapshot複本、因此RPO 和RTO時間可大幅縮短。若要新增應用程式一致性、以便在Snapshot複本開始之前、將資料完整且正確地排清 到磁碟、請使用SQL Server資料庫靜止工具 [\("SCSQLAPI](https://mysupport.netapp.com/site/tools/tool-eula/scsqlapi)[工具](https://mysupport.netapp.com/site/tools/tool-eula/scsqlapi)["](https://mysupport.netapp.com/site/tools/tool-eula/scsqlapi);存取此連結需要NetApp SSO登入認證)。此 工具可在PowerShell內執行、這會使SQL Server資料庫靜止不動、進而取得應用程式一致的儲存Snapshot複本 來進行備份。

附註:

- SCSQLAPI工具僅支援2016和2017版本的SQL Server。
- SCSQLAPI工具一次只能與一個資料庫搭配使用。
- 將每個資料庫的檔案放在個別Azure NetApp Files 的卷中、以隔離檔案。

由於SCSQL API的巨大限制、 ["Azure](https://docs.microsoft.com/en-us/azure/backup/backup-azure-sql-database)[備份](https://docs.microsoft.com/en-us/azure/backup/backup-azure-sql-database)["](https://docs.microsoft.com/en-us/azure/backup/backup-azure-sql-database) 用於資料保護、以符合SLA要求。它針對在Azure Virtual Machines 和Azure NetApp Files VMware中執行的SQL Server、提供串流式備份。Azure備份可讓您以15分鐘的RPO進行 記錄備份、並將資料備份和資料堆恢復時間縮短至一秒。

## 監控

利用Azure Monitor整合時間序列資料、提供已配置儲存設備、實際儲存使用量、Volume IOPS、處理量、磁碟 讀取位元組/秒、Azure NetApp Files 磁碟寫入位元組/秒、磁碟讀取/秒和磁碟寫入/秒、以及相關延遲。此資料可 用於識別警示瓶頸、並執行健全狀況檢查、以驗證SQL Server部署是否以最佳組態執行。

在本HLD中、ScienceLogic可利用Azure NetApp Files 適當的服務主體來揭露指標、藉此監控功能的功能。下列 影像為Azure NetApp Files 「不含任何功能的鏡像」選項範例。

Avg Total throughput for volume  $\mathbb Z$ 

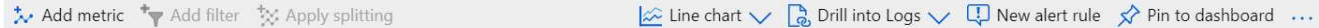

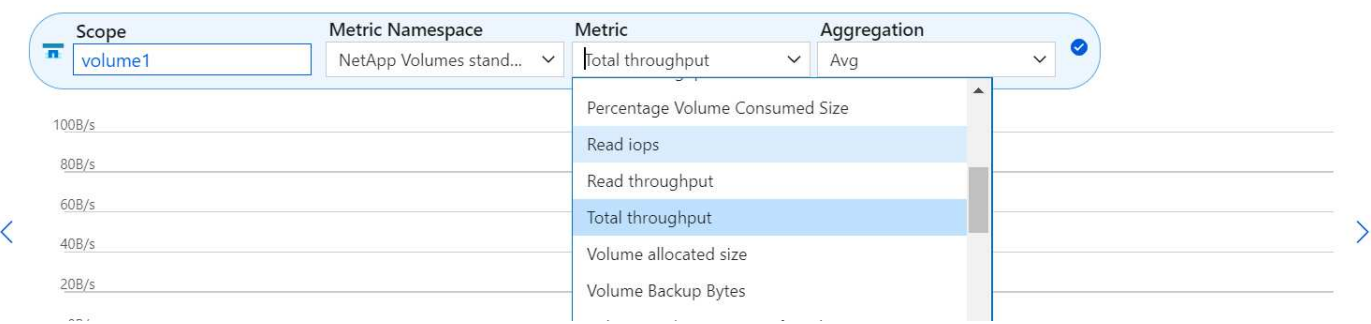

#### 使用複雜複本進行**DevTest**

有了VMware、您可以建立即時的資料庫複本、以測試應用程式開發週期中應使用目前資料庫結構和內容來實作 的功能、以便在填入資料倉儲時使用資料擷取和操作工具、Azure NetApp Files 或甚至恢復錯誤刪除或變更的資 料。此程序不涉及從Azure Blob容器複製資料、因此非常有效率。磁碟區還原後、即可用於讀寫作業、大幅縮短 驗證時間和上市時間。這需要與SCSQLAPI搭配使用、以確保應用程式一致性。這種方法提供另一種持續成本最 佳化技術、Azure NetApp Files 同時運用還原至新Volume選項來實現效益。

- 附註: \*
- 使用「還原新磁碟區」選項從Snapshot複本建立的磁碟區會消耗容量資源池中的容量。
- 您可以使用REST或Azure CLI刪除複製的磁碟區、以避免額外成本(如果必須增加容量資源池)。

#### 混合式儲存選項

雖然NetApp建議SQL Server可用度群組中的所有節點使用相同的儲存設備、但在有些情況下、您可以使用多個 儲存選項。此案例適用於Azure NetApp Files 以下情況:AOAG中的節點連接Azure NetApp Files 到一個Sb SMB檔案共用、而第二個節點連接到Azure Premium磁碟。在這些情況下、請確定Azure NetApp Files 使用者資 料庫的主複本為「Sof the Sof SMB共享區」、而「Premium磁碟」則作為次要複本。

- 附註: \*
- 在這類部署中、為了避免任何容錯移轉問題、請確定SMB磁碟區已啟用持續可用度。如果沒有持續可用的屬 性、資料庫可能會在儲存層進行任何背景維護時失敗。
- 將資料庫的主要複本保留在Azure NetApp Files 「支援SMB」檔案共享區上。

### 營運不中斷

災難恢復通常是任何部署的事後考量。不過、災難恢復必須在初始設計與部署階段處理、以避免對您的業務造成 任何影響。有了NetApp、跨區域複寫(CRR)功能可用於將區塊層級的Volume資料複寫到配對區域、以處理任 何非預期的區域中斷。Azure NetApp Files啟用CRR的目的地Volume可用於讀取作業、因此是災難恢復模擬的 理想選擇。此外、CRR目的地可指派最低的服務層級(例如Standard)、以降低整體TCO。在發生容錯移轉 時、複寫作業可能會中斷、使各自的磁碟區能夠讀寫。此外、磁碟區的服務層級也可以使用動態服務層級功能來 變更、以大幅降低災難恢復成本。這是Azure NetApp Files 另一項獨特功能、可在Azure中進行區塊複寫。

#### 長期**Snapshot**複本歸檔

許多組織必須執行長期保留資料庫檔案中的快照資料、作為強制性法規遵循要求。雖然此HLD並未使用此程序、 但只要使用簡單的批次指令碼、就能輕鬆完成 ["AzCopy"](https://docs.microsoft.com/en-us/azure/storage/common/storage-use-azcopy-v10) 可將Snapshot目錄複製到Azure Blob容器。批次指令碼 可透過排程工作、根據特定排程觸發。程序很簡單、包括下列步驟:

- 1. 下載AzCopy V10執行檔。沒有什麼可安裝的、因為它是一個「exe」檔案。
- 2. 在具有適當權限的容器層級使用SAS權杖來授權AzCopy。
- 3. 在AzCopy獲得授權之後、資料傳輸就會開始。
	- 附註: \*
	- 在批次檔中、請務必轉義SAS權杖中出現的%字元。您可以在SAS權杖字串的現有%字元旁新增額外%字 元來完成此作業。
	- 。 ["](https://docs.microsoft.com/en-us/azure/storage/common/storage-require-secure-transfer)[需要安全傳輸](https://docs.microsoft.com/en-us/azure/storage/common/storage-require-secure-transfer)["](https://docs.microsoft.com/en-us/azure/storage/common/storage-require-secure-transfer) 儲存帳戶的設定會決定是否使用傳輸層安全性(TLS)來保護儲存帳戶的連線安全。 此設定預設為啟用。下列批次指令碼範例會將資料從Snapshot複本目錄以遞歸方式複製到指定的Blob容 器:

```
SET source="Z:\~snapshot"
echo %source%
SET
dest="https://testanfacct.blob.core.windows.net/azcoptst?sp=racwdl&st=2020
-10-21T18:41:35Z&se=2021-10-22T18:41:00Z&sv=2019-12
-12&sr=c&sig=ZxRUJwFlLXgHS8As7HzXJOaDXXVJ7PxxIX3ACpx56XY%%3D"
echo %dest%
```
## 在PowerShell中執行下列cmd範例:

```
 –recursive
```

```
INFO: Scanning...
INFO: Any empty folders will not be processed, because source and/or
destination doesn't have full folder support
Job b3731dd8-da61-9441-7281-17a4db09ce30 has started
Log file is located at: C:\Users\niyaz\.azcopy\b3731dd8-da61-9441-7281-
17a4db09ce30.log
0.0 %, 0 Done, 0 Failed, 2 Pending, 0 Skipped, 2 Total,
INFO: azcopy.exe: A newer version 10.10.0 is available to download
0.0 %, 0 Done, 0 Failed, 2 Pending, 0 Skipped, 2 Total,
Job b3731dd8-da61-9441-7281-17a4db09ce30 summary
Elapsed Time (Minutes): 0.0333
Number of File Transfers: 2
Number of Folder Property Transfers: 0
Total Number of Transfers: 2
Number of Transfers Completed: 2
Number of Transfers Failed: 0
Number of Transfers Skipped: 0
TotalBytesTransferred: 5
Final Job Status: Completed
```
- 附註: \*
- 我們即將推出類似的長期保留備份功能。Azure NetApp Files
- 批次指令碼可用於需要將資料複製到任何區域的Blob容器的任何案例。

成本最佳化

由於Volume重新調整和動態服務層級變更對資料庫完全透明、Azure NetApp Files 因此可在Azure中持續最佳化 成本。此HLD廣泛使用此功能、以避免過度配置額外的儲存設備來處理工作負載尖峰。

您可以透過建立Azure功能搭配Azure警示記錄、輕鬆調整Volume大小。

結論

無論您的目標是採用彈性資料庫的全雲端或混合雲、Azure NetApp Files 透過無縫接軌的應用程式層資料需求、 提供絕佳的選項來部署及管理資料庫工作負載、同時降低總體擁有成本。

本文件涵蓋規劃、設計、最佳化及擴充Microsoft SQL Server部署的建議Azure NetApp Files 、而這些建議在不 同實作之間可能有很大差異。正確的解決方案取決於實作的技術細節、以及推動專案的業務需求。

#### 重點摘要

本文件的重點包括:

- 您現在可以使用Azure NetApp Files 支援功能來裝載SQL Server叢集的資料庫和檔案共用見證。
- 您可以大幅縮短應用程式回應時間、並提供99.9999%的可用度、以便在需要時隨時隨地存取SQL Server資 料。
- 只要簡單且即時地調整大小、就能簡化SQL Server部署和後續管理的整體複雜度、例如RAID分拆。
- 您可以仰賴智慧型作業功能、在幾分鐘內協助您部署SQL Server資料庫、並加速開發週期。
- 如果您的目的地是Azure Cloud、Azure NetApp Files 那麼適用於最佳化部署的理想儲存解決方案就是。

何處可找到其他資訊

若要深入瞭解本文所述資訊、請參閱下列網站連結:

• 解決方案架構、使用Azure NetApp Files 解決方案

["https://docs.microsoft.com/en-us/azure/azure-netapp-files/azure-netapp-files-solution-architectures"](https://docs.microsoft.com/en-us/azure/azure-netapp-files/azure-netapp-files-solution-architectures)

• 使用支援SQL Server部署的效益Azure NetApp Files

["https://docs.microsoft.com/en-us/azure/azure-netapp-files/solutions-benefits-azure-netapp-files-sql-server"](https://docs.microsoft.com/en-us/azure/azure-netapp-files/solutions-benefits-azure-netapp-files-sql-server)

• 《SQL Server on Azure部署指南》(英文)Azure NetApp Files

<https://www.netapp.com/pdf.html?item=/media/27154-tr-4888.pdf>

• 藉助Azure NetApp Files 於NetApp、實現容錯能力、高可用度和恢復能力

["https://cloud.netapp.com/blog/azure-anf-blg-fault-tolerance-high-availability-and-resilience-with-azure](https://cloud.netapp.com/blog/azure-anf-blg-fault-tolerance-high-availability-and-resilience-with-azure-netapp-files)[netapp-files"](https://cloud.netapp.com/blog/azure-anf-blg-fault-tolerance-high-availability-and-resilience-with-azure-netapp-files)

# **TR-4467**:**SAP**搭配**Windows**上的**Microsoft SQL Server -**使用**NetApp**叢集**Data ONTAP** 式功能的最佳實務做法**SnapCenter**

NetApp的Marco. Schoen

TR-4467為客戶與合作夥伴提供部署叢集式NetApp Data ONTAP 功能的最佳實務做法、以支援在Windows環境 中Microsoft SQL Server上執行的SAP Business Suite解決方案。

["TR-4467](https://www.netapp.com/pdf.html?item=/media/16865-tr-4467pdf.pdf)[:](https://www.netapp.com/pdf.html?item=/media/16865-tr-4467pdf.pdf)[SAP](https://www.netapp.com/pdf.html?item=/media/16865-tr-4467pdf.pdf)[搭](https://www.netapp.com/pdf.html?item=/media/16865-tr-4467pdf.pdf)[配](https://www.netapp.com/pdf.html?item=/media/16865-tr-4467pdf.pdf)[Windows](https://www.netapp.com/pdf.html?item=/media/16865-tr-4467pdf.pdf)[上的](https://www.netapp.com/pdf.html?item=/media/16865-tr-4467pdf.pdf)[Microsoft SQL Server -](https://www.netapp.com/pdf.html?item=/media/16865-tr-4467pdf.pdf)[使用](https://www.netapp.com/pdf.html?item=/media/16865-tr-4467pdf.pdf)[NetApp](https://www.netapp.com/pdf.html?item=/media/16865-tr-4467pdf.pdf)[叢集](https://www.netapp.com/pdf.html?item=/media/16865-tr-4467pdf.pdf)[Data ONTAP](https://www.netapp.com/pdf.html?item=/media/16865-tr-4467pdf.pdf) [式功能的最](https://www.netapp.com/pdf.html?item=/media/16865-tr-4467pdf.pdf)[佳](https://www.netapp.com/pdf.html?item=/media/16865-tr-4467pdf.pdf)[實務](https://www.netapp.com/pdf.html?item=/media/16865-tr-4467pdf.pdf)[做](https://www.netapp.com/pdf.html?item=/media/16865-tr-4467pdf.pdf) [法](https://www.netapp.com/pdf.html?item=/media/16865-tr-4467pdf.pdf)[SnapCenter"](https://www.netapp.com/pdf.html?item=/media/16865-tr-4467pdf.pdf)

現代化您的**Microsoft SQL Server**環境

在內部部署或雲端上最佳化營運並釋放資料威力。

["](https://www.netapp.com/pdf.html?item=/media/15613-na-446.pdf)[現](https://www.netapp.com/pdf.html?item=/media/15613-na-446.pdf)[代](https://www.netapp.com/pdf.html?item=/media/15613-na-446.pdf)[化您的](https://www.netapp.com/pdf.html?item=/media/15613-na-446.pdf)[Microsoft SQL Server](https://www.netapp.com/pdf.html?item=/media/15613-na-446.pdf)[環境](https://www.netapp.com/pdf.html?item=/media/15613-na-446.pdf)["](https://www.netapp.com/pdf.html?item=/media/15613-na-446.pdf)

# **TR-4590** : **Microsoft SQL Server with ONTAP** 的最佳實務做法指南

NetApp 的 Manohar Kulkarni 和 Pat Sinthusan

本文件說明在執行 NetApp ONTAP ® 軟體的 NetApp 儲存系統上部署 SQL Server 的最佳實務做法、並提供深 入的設計考量、以達成有效且有效率的儲存部署、以及端點對端點資料保護與保留規劃。

["TR-4590](https://www.netapp.com/pdf.html?item=/media/8585-tr4590.pdf) [:](https://www.netapp.com/pdf.html?item=/media/8585-tr4590.pdf) [Microsoft SQL Server with ONTAP](https://www.netapp.com/pdf.html?item=/media/8585-tr4590.pdf) [的最](https://www.netapp.com/pdf.html?item=/media/8585-tr4590.pdf)[佳](https://www.netapp.com/pdf.html?item=/media/8585-tr4590.pdf)[實務](https://www.netapp.com/pdf.html?item=/media/8585-tr4590.pdf)[做](https://www.netapp.com/pdf.html?item=/media/8585-tr4590.pdf)[法](https://www.netapp.com/pdf.html?item=/media/8585-tr4590.pdf)[指南](https://www.netapp.com/pdf.html?item=/media/8585-tr4590.pdf)["](https://www.netapp.com/pdf.html?item=/media/8585-tr4590.pdf)

# **TR-4764**:採用**NetApp EF**系列的**Microsoft SQL Server**最佳實務做法

**NetApp Pat Sinthusan的Mitch Blackburn** 

本最佳實務做法指南旨在協助儲存管理員和資料庫管理員在NetApp EF系列儲存設備上成功部署Microsoft SQL Server。

["TR-4764](https://www.netapp.com/pdf.html?item=/media/17086-tr4764pdf.pdf)[:採用](https://www.netapp.com/pdf.html?item=/media/17086-tr4764pdf.pdf)[NetApp EF](https://www.netapp.com/pdf.html?item=/media/17086-tr4764pdf.pdf)[系列的](https://www.netapp.com/pdf.html?item=/media/17086-tr4764pdf.pdf)[Microsoft SQL Server](https://www.netapp.com/pdf.html?item=/media/17086-tr4764pdf.pdf)[最](https://www.netapp.com/pdf.html?item=/media/17086-tr4764pdf.pdf)[佳](https://www.netapp.com/pdf.html?item=/media/17086-tr4764pdf.pdf)[實務](https://www.netapp.com/pdf.html?item=/media/17086-tr4764pdf.pdf)[做](https://www.netapp.com/pdf.html?item=/media/17086-tr4764pdf.pdf)[法](https://www.netapp.com/pdf.html?item=/media/17086-tr4764pdf.pdf)["](https://www.netapp.com/pdf.html?item=/media/17086-tr4764pdf.pdf)

# 開放原始碼資料庫

# **TR-4956**:**AWS FSx/EC2**中的自動化**PostgreSQL**高可用度部署與災難恢復

NetApp公司的Alleno Cao、Niyazz Mohamed

目的

PostgreSQL是廣泛使用的開放原始碼資料庫、在前十大熱門資料庫引擎中名列第四 ["](https://db-engines.com/en/ranking)[資料庫](https://db-engines.com/en/ranking)[引](https://db-engines.com/en/ranking)[擎](https://db-engines.com/en/ranking)["](https://db-engines.com/en/ranking)。一方 面、PostgreSQL的受歡迎程度來自於其無授權的開放原始碼模式、同時仍擁有複雜的功能。另一方面、由於是 開放原始碼、因此在高可用度和災難恢復(HA/DR)領域、尤其是公有雲、缺乏正式作業級資料庫部署的詳細 指引。一般而言、設定典型的PostgreSQL HA/DR系統時、可能會很困難、例如熱待機和暖待機、串流複寫等。 透過推廣待命站台、然後切換回主要站台來測試HA/DR環境、可能會對正式作業造成破壞。當在串流熱待機上 部署讀取工作負載時、主要工作負載的效能問題已有詳細記錄。

在本文件中、我們將示範如何運用應用程式層級的PostgreSQL串流HA/DR解決方案、並使用ONTAP 儲存層 級複寫、建置以AWS FSX更新儲存設備和EC2運算執行個體為基礎的PostgreSQL HA/DR解決方案。相較 於HA/DR的傳統PostgreSQL應用程式層級串流複寫、此解決方案可建立更簡單且可媲美的系統、並提供同等的 結果。

此解決方案採用備受肯定且成熟的NetApp SnapMirror儲存層級複寫技術、適用於ONTAP PostgreSQL HA/DR 的AWS原生FSX支援雲端儲存設備。NetApp解決方案團隊提供自動化工具套件、實作起來非常簡單。它提供類 似的功能、同時透過應用程式層級的串流式HA/DR解決方案、免除主站台的複雜度和效能拖曳。此解決方案可 輕鬆部署及測試、而不會影響作用中的主要站台。

本解決方案可解決下列使用案例:

- 公有AWS雲端中PostgreSQL的正式作業級HA/DR部署
- 測試及驗證公有AWS雲端中的PostgreSQL工作負載
- 測試及驗證以NetApp SnapMirror複寫技術為基礎的PostgreSQL HA/DR策略

目標對象

本解決方案適用於下列人員:

- DBA有興趣在公有AWS雲端上部署具有HA/DR的PostgreSQL。
- 資料庫解決方案架構設計師、有興趣在公有AWS雲端測試PostgreSQL工作負載。
- 有興趣部署及管理部署至AWS FSX儲存設備的PostgreSQL執行個體的儲存管理員。
- 有興趣在AWS FSx/EC2中建立PostgreSQL環境的應用程式擁有者。

解決方案測試與驗證環境

此解決方案的測試與驗證作業是在AWS FSX和EC2環境中執行、而該環境可能與最終部署環境不符。如需詳細 資訊、請參閱一節 [Key Factors for Deployment Consideration]。

架構

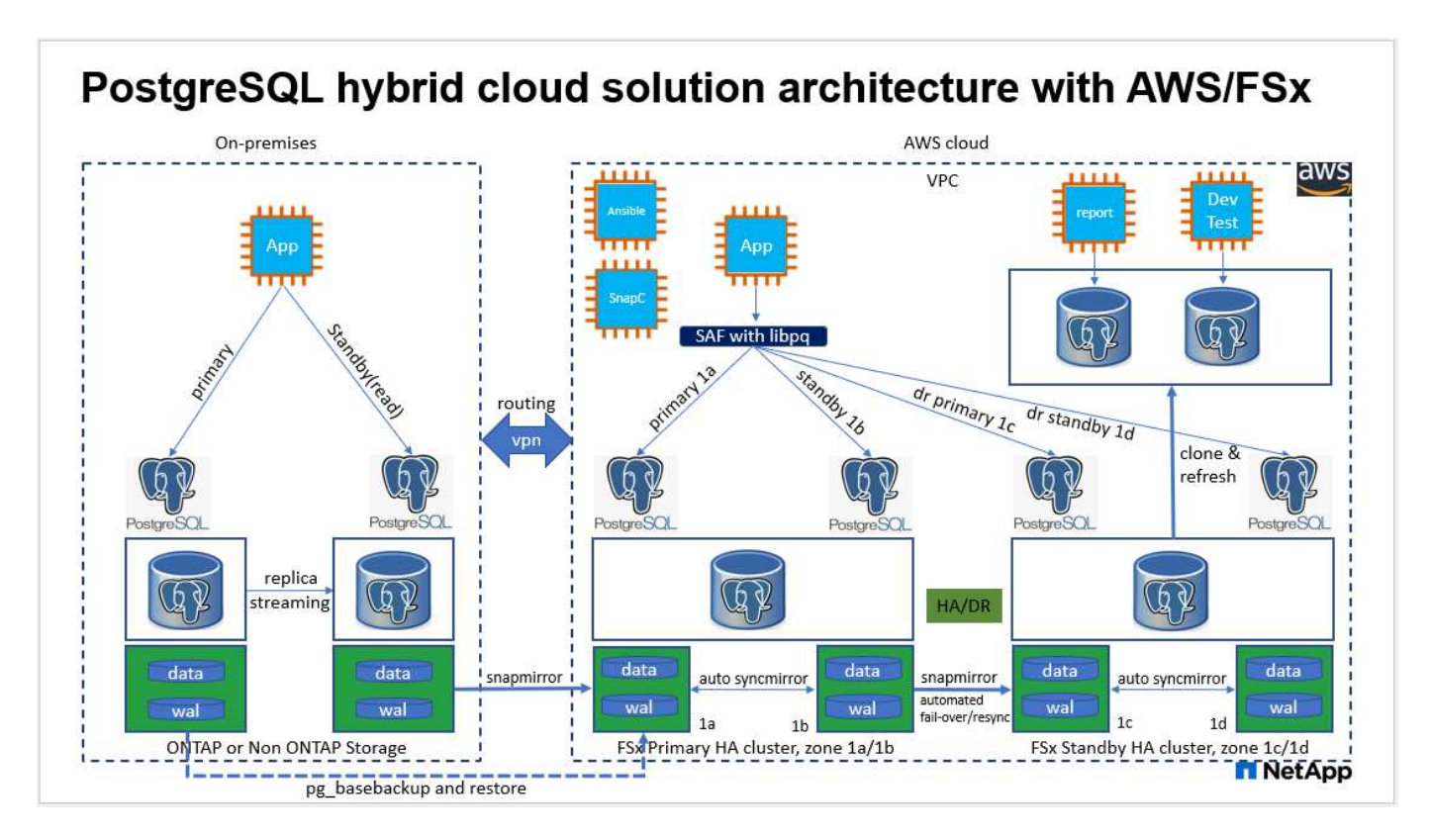

#### 硬體與軟體元件

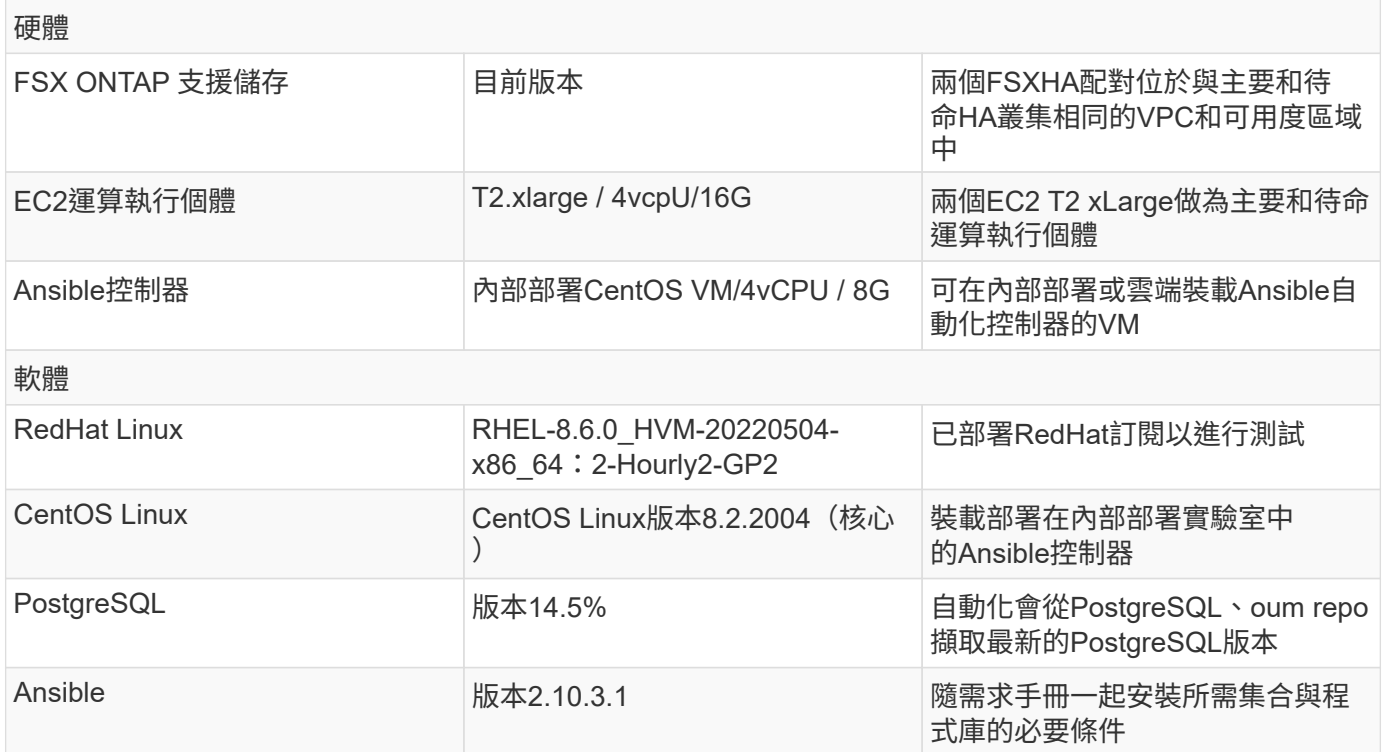

#### 部署考量的關鍵因素

• \* PostgreSQL資料庫備份、還原及還原。\* PostgreSQL資料庫支援多種備份方法、例如使用pg\_dump的邏 輯備份、使用pg\_basebecovery或較低層級的OS備份命令的實體線上備份、以及儲存層級一致的快照。本解 決方案使用NetApp一致性群組快照來執行PostgreSQL資料庫資料、以及在待命站台進行Wal Volume備份、 還原及還原。NetApp一致性群組磁碟區快照會在寫入儲存設備時、依序排列I/O、並保護資料庫資料檔案的

完整性。

- \* EC2運算執行個體。\*在這些測試與驗證中、我們使用AWS EC2 T2.xllarge執行個體類型來執 行PostgreSQL資料庫運算執行個體。NetApp建議在部署中使用M5類型的EC2執行個體做為PostgreSQL的 運算執行個體、因為它已針對資料庫工作負載進行最佳化。待命運算執行個體應一律部署在部署於FSXHA叢 集的被動(待命)檔案系統所在的區域內。
- \* FSX儲存HA叢集單一或多區域部署。\*在這些測試與驗證中、我們在單一AWS可用性區域中部署了FSXHA 叢集。對於正式作業部署、NetApp建議在兩個不同的可用度區域中部署一組FSXHA配對。如果主要與待命 之間需要特定距離、則可在不同地區設定災難恢復備用HA配對、以確保營運不中斷。FSXHA叢集會以HA配 對進行配置、並在一對主動-被動檔案系統中進行鏡射同步、以提供儲存層級的備援。
- \* PostgreSQL資料和記錄放置。\*典型的PostgreSQL部署會共用相同的根目錄或磁碟區、以供資料和記錄檔 使用。在我們的測試與驗證中、我們將PostgreSQL資料分開、並登入兩個獨立的磁碟區以獲得效能。在資 料目錄中使用軟式連結、指向裝載PostgreSQL Wal記錄和歸檔Wal記錄的記錄目錄或磁碟區。
- \* PostgreSQL服務啟動延遲定時器。\*此解決方案使用NFS掛載的磁碟區來儲存PostgreSQL資料庫檔案 和Wal記錄檔。在資料庫主機重新開機期間、PostgreSQL服務可能會在未掛載磁碟區的情況下嘗試啟動。這 會導致資料庫服務啟動失敗。PostgreSQL資料庫需要10到15秒的定時器延遲、才能正確啟動。
- \*業務持續性的RPO / RTO。\*從一線複寫到備用磁碟的FSX資料複寫是以非同步為基礎、這表示RPO取決 於Snapshot備份和SnapMirror複寫的頻率。Snapshot複製和SnapMirror複寫的頻率越高、RPO就越低。因 此、在發生災難時、可能的資料遺失與遞增儲存成本之間、有一定的平衡。我們已決定、Snapshot複本 與SnapMirror複寫可在RPO的最短5分鐘內實作、而PostgreSQL一般可在災難恢復待命站台的RTO時間內於 一分鐘內恢復。
- \*資料庫備份。\*在從預先遺漏的資料中心實作PostgreSQL資料庫或移轉至AWS FSX儲存設備之後、資料會 在FSX HA配對中進行自動同步鏡射、以提供保護。在發生災難時、可利用複寫的待命站台來進一步保護資 料。為了長期備份保留或資料保護、NetApp建議使用內建的PostgreSQL pg\_basebedate公用程式來執行完 整的資料庫備份、以便移轉至S3 blob儲存設備。

解決方案部署

您可以依照下列詳細指示、使用NetApp Ansible型自動化工具套件自動完成此解決方案的部署。

- 1. 請閱讀自動化工具套件readme.md中的指示 ["na\\_PostgreSQL](https://github.com/NetApp-Automation/na_postgresql_aws_deploy_hadr)[、](https://github.com/NetApp-Automation/na_postgresql_aws_deploy_hadr)[AWS](https://github.com/NetApp-Automation/na_postgresql_aws_deploy_hadr)[、](https://github.com/NetApp-Automation/na_postgresql_aws_deploy_hadr)[deploy](https://github.com/NetApp-Automation/na_postgresql_aws_deploy_hadr)[、](https://github.com/NetApp-Automation/na_postgresql_aws_deploy_hadr)[hadr"](https://github.com/NetApp-Automation/na_postgresql_aws_deploy_hadr)。
- 2. 觀看下列影片。

[自動化](https://netapp.hosted.panopto.com/Panopto/Pages/Embed.aspx?id=e479b91f-eacd-46bf-bfa1-b01200f0015a) [PostgreSQL](https://netapp.hosted.panopto.com/Panopto/Pages/Embed.aspx?id=e479b91f-eacd-46bf-bfa1-b01200f0015a) [部署與](https://netapp.hosted.panopto.com/Panopto/Pages/Embed.aspx?id=e479b91f-eacd-46bf-bfa1-b01200f0015a)[保護](https://netapp.hosted.panopto.com/Panopto/Pages/Embed.aspx?id=e479b91f-eacd-46bf-bfa1-b01200f0015a)

1. 設定必要的參數檔案 (hosts、 host vars/host name.yml、 fsx vars.yml)在相關章節的範本中輸 入使用者專屬的參數。然後使用複製按鈕將檔案複製到Ansible控制器主機。

自動化部署的先決條件

部署需要下列先決條件。

- 1. 已設定AWS帳戶、並已在AWS帳戶中建立必要的VPC和網路區段。
- 2. 在AWS EC2主控台、您必須部署兩個EC2 Linux執行個體、一個作為主要PostgreSQL資料庫伺服器、另一 個作為待命DR站台。若要在主要和待命災難恢復站台提供運算備援、請將兩個額外的EC2 Linux執行個體部 署為備用的PostgreSQL資料庫伺服器。如需環境設定的詳細資訊、請參閱上一節的架構圖表。另請檢閱 ["Linux](https://docs.aws.amazon.com/AWSEC2/latest/UserGuide/concepts.html)[執行個體使用](https://docs.aws.amazon.com/AWSEC2/latest/UserGuide/concepts.html)[指南](https://docs.aws.amazon.com/AWSEC2/latest/UserGuide/concepts.html)["](https://docs.aws.amazon.com/AWSEC2/latest/UserGuide/concepts.html) 以取得更多資訊。
- 3. 從AWS EC2主控台、部署兩ONTAP 個FSX-還原HA叢集、以裝載PostgreSQL資料庫磁碟區。如果您不熟 悉FSX儲存設備的部署、請參閱文件 ["](https://docs.aws.amazon.com/fsx/latest/ONTAPGuide/creating-file-systems.html)[為](https://docs.aws.amazon.com/fsx/latest/ONTAPGuide/creating-file-systems.html)[SfSX. ONTAP](https://docs.aws.amazon.com/fsx/latest/ONTAPGuide/creating-file-systems.html) [檔案系統](https://docs.aws.amazon.com/fsx/latest/ONTAPGuide/creating-file-systems.html)[建](https://docs.aws.amazon.com/fsx/latest/ONTAPGuide/creating-file-systems.html)[立](https://docs.aws.amazon.com/fsx/latest/ONTAPGuide/creating-file-systems.html)[FSX"](https://docs.aws.amazon.com/fsx/latest/ONTAPGuide/creating-file-systems.html) 以取得逐步指示。
- 4. 建置CentOS Linux VM來裝載Ansible控制器。Ansible控制器可位於內部部署或AWS雲端。如果位於內部部 署、則必須具備SSH連線、才能連線至VPC、EC2 Linux執行個體和FSX儲存叢集。
- 5. 請依照資源中「在RHEL/CentOS上設定Ansible Control Node以進行CLI部署」一節所述、設定Ansible控制 器 ["NetApp](https://docs.netapp.com/zh-tw/netapp-solutions/automation/getting-started.html)[解決方案自動化](https://docs.netapp.com/zh-tw/netapp-solutions/automation/getting-started.html)[入門](https://docs.netapp.com/zh-tw/netapp-solutions/automation/getting-started.html)["](https://docs.netapp.com/zh-tw/netapp-solutions/automation/getting-started.html)。
- 6. 從NetApp GitHub公開網站複製自動化工具套件複本。

git clone https://github.com/NetApp-Automation/na\_postgresql\_aws\_deploy\_hadr.git

1. 從工具組根目錄執行必要的教戰手冊、以安裝Ansible控制器所需的集合和程式庫。

ansible-playbook -i hosts requirements.yml

```
ansible-galaxy collection install -r collections/requirements.yml --force
--force-with-deps
```
1. 擷取DB主機變數檔案所需的EC2 FSX執行個體參數 host\_vars/\* 及整體變數檔案 fsx\_vars.yml 組態 :

#### 設定**hosts**檔案

將主要的FSX ONTAP 支援叢集管理IP和EC2執行個體主機名稱輸入主機檔案。

```
# Primary FSx cluster management IP address
[fsx_ontap]
172.30.15.33
```

```
# Primary PostgreSQL DB server at primary site where database is
initialized at deployment time
[postgresql]
psql_01p ansible_ssh_private_key_file=psql_01p.pem
```
# Primary PostgreSQL DB server at standby site where postgresql service is installed but disabled at deployment # Standby DB server at primary site, to setup this server comment out other servers in [dr\_postgresql] # Standby DB server at standby site, to setup this server comment out other servers in [dr\_postgresql] [dr\_postgresql] -psql\_01s ansible\_ssh\_private\_key\_file=psql\_01s.pem #psql 01ps ansible ssh private key file=psql 01ps.pem #psql 01ss ansible ssh private key file=psql 01ss.pem

在**host\_vars**資料夾中設定**host\_name.yml**檔案

# Add your AWS EC2 instance IP address for the respective PostgreSQL server host

ansible\_host: "10.61.180.15"

# "{{groups.postgresql[0]}}" represents first PostgreSQL DB server as defined in PostgreSQL hosts group [postgresql]. For concurrent multiple PostgreSQL DB servers deployment, [0] will be incremented for each additional DB server. For example, "{{groups.posgresql[1]}}" represents DB server 2, "{{groups.posgresql[2]}}" represents DB server 3 ... As a good practice and the default, two volumes are allocated to a PostgreSQL DB server with corresponding /pgdata, /pglogs mount points, which store PostgreSQL data, and PostgreSQL log files respectively. The number and naming of DB volumes allocated to a DB server must match with what is defined in global fsx vars.yml file by src db vols, src archivelog vols parameters, which dictates how many volumes are to be created for each DB server. aggr\_name is aggr1 by default. Do not change. lif address is the NFS IP address for the SVM where PostgreSQL server is expected to mount its database volumes. Primary site servers from primary SVM and standby servers from standby SVM.

#### host datastores nfs:

- {vol name: "{{groups.postgresql[0]}} pgdata", aggr\_name: "aggr1", lif: "172.21.94.200", size: "100"}

- {vol name: "{{groups.postgresql[0]}} pglogs", aggr name: "aggr1", lif: "172.21.94.200", size: "100"}

# Add swap space to EC2 instance, that is equal to size of RAM up to 16G max. Determine the number of blocks by dividing swap size in MB by 128. swap blocks: "128"

```
# Postgresql user configurable parameters
psql_port: "5432"
buffer cache: "8192MB"
archive mode: "on"
max_wal_size: "5GB"
client_address: "172.30.15.0/24"
```
#### 在**vars**資料夾中設定全域**FSx\_vars.yml**檔案

```
########################################################################
###### PostgreSQL HADR global user configuration variables ######
###### Consolidate all variables from FSx, Linux, and postgresql ######
########################################################################
###########################################
### Ontap env specific config variables ###
```

```
###########################################
##########################################################################
##########################
# Variables for SnapMirror Peering
##########################################################################
##########################
#Passphrase for cluster peering authentication
passphrase: "xxxxxxx"
#Please enter destination or standby FSx cluster name
dst cluster name: "FsxId0cf8e0bccb14805e8"
#Please enter destination or standby FSx cluster management IP
dst cluster ip: "172.30.15.90"
#Please enter destination or standby FSx cluster inter-cluster IP
dst inter ip: "172.30.15.13"
#Please enter destination or standby SVM name to create mirror
relationship
dst vserver: "dr"
#Please enter destination or standby SVM management IP
dst vserver mgmt lif: "172.30.15.88"
#Please enter destination or standby SVM NFS lif
dst nfs lif: "172.30.15.88"
#Please enter source or primary FSx cluster name
src_cluster_name: "FsxId0cf8e0bccb14805e8"
#Please enter source or primary FSx cluster management IP
src cluster ip: "172.30.15.20"
#Please enter source or primary FSx cluster inter-cluster IP
src inter ip: "172.30.15.5"
#Please enter source or primary SVM name to create mirror relationship
src_vserver: "prod"
#Please enter source or primary SVM management IP
src vserver mgmt lif: "172.30.15.115"
##########################################################################
###########################
```

```
# Variable for PostgreSQL Volumes, lif - source or primary FSx NFS lif
address
##########################################################################
###########################
src_db_vols:
  - {vol name: "{{groups.postgresql[0]}} pgdata", aggr_name: "aggr1", lif:
"172.21.94.200", size: "100"}
src_archivelog_vols:
  - {vol name: "{{groups.postgresql[0]}} pglogs", aggr name: "aggr1", lif:
"172.21.94.200", size: "100"}
#Names of the Nodes in the ONTAP Cluster
nfs_export_policy: "default"
##########################################################################
###########################
### Linux env specific config variables ###
##########################################################################
###########################
#NFS Mount points for PostgreSQL DB volumes
mount_points:
   - "/pgdata"
   - "/pglogs"
#RedHat subscription username and password
redhat sub username: "xxxxx"
redhat sub password: "xxxxx"
####################################################
### DB env specific install and config variables ###
####################################################
#The latest version of PostgreSQL RPM is pulled/installed and config file
is deployed from a preconfigured template
#Recovery type and point: default as all logs and promote and leave all
PITR parameters blank
```
#### **PostgreSQL**部署與**HA/DR**設定

下列工作會部署PostgreSQL DB伺服器服務、並在主要EC2 DB伺服器主機的主要站台初始化資料庫。然後在待 命站台設定備用主EC2 DB伺服器主機。最後、資料庫Volume複寫是從主站台FSX叢集設定為待命站台FSX叢 集、以進行災難恢復。

1. 在主要FSX叢集上建立DB Volume、並在主要EC2執行個體主機上設定PostgreSQL。

```
ansible-playbook -i hosts postgresql_deploy.yml -u ec2-user --private
-key psql 01p.pem -e @vars/fsx_vars.yml
```
2. 設定備用DR EC2執行個體主機。

```
ansible-playbook -i hosts postgresql standby setup.yml -u ec2-user
--private-key psql 01s.pem -e @vars/fsx vars.yml
```
3. 設定FSX- ONTAP 叢集對等和資料庫Volume複寫。

```
ansible-playbook -i hosts fsx replication setup.yml -e
@vars/fsx_vars.yml
```
4. 將先前的步驟整合至單一步驟的PostgreSQL部署和HA/DR設定。

```
ansible-playbook -i hosts postgresql hadr setup.yml -u ec2-user -e
@vars/fsx_vars.yml
```
5. 若要在主要站台或待命站台設定待命的PostgreSQL資料庫主機、請註釋主機檔案[Dr\_PostgreSQL ]區段中的 所有其他伺服器、然後使用各自的目標主機(例如主站台的psql\_01ps或待命EC2運算執行個體)執 行PostgreSQL。請確定主機參數檔案是如此 psql\_01ps.yml 設定於 host\_vars 目錄。

```
[dr_postgresql] --
#psql 01s ansible ssh private key file=psql 01s.pem
psql 01ps ansible ssh private key file=psql 01ps.pem
#psql_01ss ansible_ssh_private_key_file=psql_01ss.pem
```
ansible-playbook -i hosts postgresql standby setup.yml -u ec2-user --private-key psql 01ps.pem -e @vars/fsx\_vars.yml

#### **PostgreSQL**資料庫快照備份與複寫至待命站台

可在Ansible控制器上以使用者定義的時間間隔、控制PostgreSQL資料庫快照備份及複寫至待命站台。我們已驗 證、此時間間隔可低至5分鐘。因此、如果主要站台發生故障、則在下一次排程的快照備份之前發生故障、可能 會導致5分鐘的資料遺失。

\*/15 \* \* \* \* /home/admin/na postgresql aws deploy hadr/data log snap.sh

若要將PostgreSQL HA/DR系統測試為DR練習、請執行下列教戰手冊、在待命站台的主要待命EC2 DB執行個體 上執行容錯移轉和PostgreSQL資料庫恢復。在實際的DR案例中、實際容錯移轉至DR站台時執行相同的執行。

```
ansible-playbook -i hosts postgresql_failover.yml -u ec2-user --private
-key psql 01s.pem -e @vars/fsx vars.yml
```
#### 容錯移轉測試後重新同步複寫的**DB Volume**

在容錯移轉測試之後執行重新同步、重新建立資料庫磁碟區SnapMirror複寫。

```
ansible-playbook -i hosts postgresql standby resync.yml -u ec2-user
--private-key psql 01s.pem -e @vars/fsx vars.yml
```
#### 由於**EC2**運算執行個體故障、從主要**EC2 DB**伺服器容錯移轉至待命**EC2 DB**伺服器

NetApp建議執行手動容錯移轉、或是使用可能需要授權的完善作業系統叢集軟體。

#### 何處可找到其他資訊

若要深入瞭解本文所述資訊、請檢閱下列文件和 / 或網站:

• Amazon FSX for NetApp ONTAP 產品

["https://aws.amazon.com/fsx/netapp-ontap/"](https://aws.amazon.com/fsx/netapp-ontap/)

• Amazon EC2

[https://aws.amazon.com/pm/ec2/?trk=36c6da98-7b20-48fa-8225-](https://aws.amazon.com/pm/ec2/?trk=36c6da98-7b20-48fa-8225-4784bced9843&sc_channel=ps&s_kwcid=AL!4422!3!467723097970!e!!g!!aws%20ec2&ef_id=Cj0KCQiA54KfBhCKARIsAJzSrdqwQrghn6I71jiWzSeaT9Uh1-vY-VfhJixF-xnv5rWwn2S7RqZOTQ0aAh7eEALw_wcB:G:s&s_kwcid=AL!4422!3!467723097970!e!!g!!aws%20ec2) [4784bced9843&sc\\_channel=ps&s\\_kwcid=AL!4422!3!467723097970!e!!g!!aws%20ec2&ef\\_id=Cj0KCQiA54KfB](https://aws.amazon.com/pm/ec2/?trk=36c6da98-7b20-48fa-8225-4784bced9843&sc_channel=ps&s_kwcid=AL!4422!3!467723097970!e!!g!!aws%20ec2&ef_id=Cj0KCQiA54KfBhCKARIsAJzSrdqwQrghn6I71jiWzSeaT9Uh1-vY-VfhJixF-xnv5rWwn2S7RqZOTQ0aAh7eEALw_wcB:G:s&s_kwcid=AL!4422!3!467723097970!e!!g!!aws%20ec2) [hCKARIsAJzSrdqwQrghn6I71jiWzSeaT9Uh1-vY-VfhJixF](https://aws.amazon.com/pm/ec2/?trk=36c6da98-7b20-48fa-8225-4784bced9843&sc_channel=ps&s_kwcid=AL!4422!3!467723097970!e!!g!!aws%20ec2&ef_id=Cj0KCQiA54KfBhCKARIsAJzSrdqwQrghn6I71jiWzSeaT9Uh1-vY-VfhJixF-xnv5rWwn2S7RqZOTQ0aAh7eEALw_wcB:G:s&s_kwcid=AL!4422!3!467723097970!e!!g!!aws%20ec2)[xnv5rWwn2S7RqZOTQ0aAh7eEALw\\_wcB:G:s&s\\_kwcid=AL!4422!3!467723097970!e!!g!!aws%20ec2](https://aws.amazon.com/pm/ec2/?trk=36c6da98-7b20-48fa-8225-4784bced9843&sc_channel=ps&s_kwcid=AL!4422!3!467723097970!e!!g!!aws%20ec2&ef_id=Cj0KCQiA54KfBhCKARIsAJzSrdqwQrghn6I71jiWzSeaT9Uh1-vY-VfhJixF-xnv5rWwn2S7RqZOTQ0aAh7eEALw_wcB:G:s&s_kwcid=AL!4422!3!467723097970!e!!g!!aws%20ec2)

• NetApp解決方案自動化

## ["](https://docs.netapp.com/zh-tw/netapp-solutions/automation/automation_introduction.html)[簡](https://docs.netapp.com/zh-tw/netapp-solutions/automation/automation_introduction.html)[介](https://docs.netapp.com/zh-tw/netapp-solutions/automation/automation_introduction.html)["](https://docs.netapp.com/zh-tw/netapp-solutions/automation/automation_introduction.html)

# **TR-4722** : **NetApp ONTAP** 最佳實務上的 **MySQL** 資料庫

Anup Bharti 、 Manohar Kulkarni 、 Jeffrey Steiner NetApp

MySQL 及其變種(包括 MariaDB 和 Percona )廣泛用於許多企業應用程式。這些應用程式涵蓋全球社群網站 和龐大的電子商務系統、以及包含數千個資料庫執行個體的中小企業代管系統。本文檔介紹了配置要求,並提供 了有關在 NetApp ® ONTAP ® 數據管理軟件上部署 MySQL 的調整和存儲配置的指導。若要判斷本報告中指定 的環境、組態和版本是否支援您的環境、請參閱互通性對照表工具( IMT )。

## ["TR-4722](https://www.netapp.com/pdf.html?item=/media/16423-tr-4722pdf.pdf) [:](https://www.netapp.com/pdf.html?item=/media/16423-tr-4722pdf.pdf) [NetApp ONTAP](https://www.netapp.com/pdf.html?item=/media/16423-tr-4722pdf.pdf) [最](https://www.netapp.com/pdf.html?item=/media/16423-tr-4722pdf.pdf)[佳](https://www.netapp.com/pdf.html?item=/media/16423-tr-4722pdf.pdf)[實務上的](https://www.netapp.com/pdf.html?item=/media/16423-tr-4722pdf.pdf) [MySQL](https://www.netapp.com/pdf.html?item=/media/16423-tr-4722pdf.pdf) [資料庫](https://www.netapp.com/pdf.html?item=/media/16423-tr-4722pdf.pdf)["](https://www.netapp.com/pdf.html?item=/media/16423-tr-4722pdf.pdf)

# **SnapCenter for Databases**

# **SnapCenter Oracle Clone Lifecycle Automation**

NetApp公司的Alleno Cao、Niyazz Mohamed

目的

客戶喜歡 NetApp ONTAP 儲存設備的 FlexClone 功能、因為它能大幅節省儲存成本。這套 Ansible 型工具套件 可利用 NetApp SnapCenter 命令列公用程式、將複製的 Oracle 資料庫的設定、複製和重新整理作業自動化、以 簡化生命週期管理。此工具套件適用於部署至 ONTAP 儲存設備的 Oracle 資料庫、無論是在預先設定或公有 雲、皆可由 NetApp SnapCenter UI 工具管理。

本解決方案可解決下列使用案例:

- 設定 Oracle 資料庫複製規格組態檔。
- 根據使用者定義的排程建立及重新整理 Oracle 資料庫複本。

目標對象

本解決方案適用於下列人員:

- 使用 SnapCenter 管理 Oracle 資料庫的 DBA 。
- 使用 SnapCenter 管理 ONTAP 儲存設備的儲存管理員。
- 可存取 SnapCenter UI 的應用程式擁有者。

授權

存取、下載、安裝或使用此 GitHub 儲存庫中的內容、即表示您同意中所列的授權條款 ["](https://github.com/NetApp/na_ora_hadr_failover_resync/blob/master/LICENSE.TXT)[授權](https://github.com/NetApp/na_ora_hadr_failover_resync/blob/master/LICENSE.TXT)[檔案](https://github.com/NetApp/na_ora_hadr_failover_resync/blob/master/LICENSE.TXT)["](https://github.com/NetApp/na_ora_hadr_failover_resync/blob/master/LICENSE.TXT)。

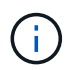

對於與此 GitHub 儲存庫中的內容產生及 / 或共用任何衍生作品、有特定限制。使用內容前、請務 必先閱讀授權條款。如果您不同意所有條款、請勿存取、下載或使用此儲存庫中的內容。

解決方案部署

部署的先決條件

# 部署需要下列先決條件。

```
Ansible controller:
    Ansible v.2.10 and higher
    ONTAP collection 21.19.1
    Python 3
   Python libraries:
      netapp-lib
      xmltodict
      jmespath
```
SnapCenter server: version 5.0 backup policy configured Source database protected with a backup policy

Oracle servers: Source server managed by SnapCenter Target server managed by SnapCenter Target server with identical Oracle software stack as source server installed and configured

#### 下載工具組

git clone https://bitbucket.ngage.netapp.com/scm/nsbb/na\_oracle\_clone\_lifecycle.git

**Ansible** 目標主機檔案組態

此工具套件包含主機檔案、可定義 Ansible 教戰手冊執行的目標。通常是目標 Oracle 複製主機。以下是範 例檔案。主機項目包括目標主機 IP 位址和 ssh 金鑰、讓管理員使用者存取主機以執行 clone 或 refresh 命 令。

## #Oracle 複製主機

```
[clone_1]
ora 04.cie.netapp.com ansible host=10.61.180.29
ansible ssh private key file=ora 04.pem
```
[clone\_2] [clone\_3]

整體變數組態

Ansible 教戰手冊可從數個可變檔案中取得可變的輸入。以下是通用變數檔案 vars.yml 的範例。

- # ONTAP specific config variables
- # SnapCtr specific config variables

snapctr\_usr: xxxxxxxx snapctr pwd: 'xxxxxxxx'

backup policy: 'Oracle Full offline Backup' # Linux specific config variables

# Oracle specific config variables

主機變數組態

主機變數是在主機 vars 目錄中定義、名稱為 { { host\_name } } 。 yml 。以下是目標 Oracle 主機變 數檔案 ora\_04.cie.netapp.com.yml 的範例、顯示典型組態。

# User configurable Oracle clone db host specific parameters

# Source database to clone from source\_db\_sid: NTAP1 source\_db\_host: ora\_03.cie.netapp.com

# Clone database clone\_db\_sid: NTAP1DEV

snapctr\_obj\_id: '{{ source\_db\_host }}\{{ source\_db\_sid }}'

#### 額外的複製目標 **Oracle** 伺服器組態

Clone 目標 Oracle 伺服器應安裝和修補與來源 Oracle 伺服器相同的 Oracle 軟體堆疊。Oracle 使用者 .bash\_profile 有 \$oracle\_base 、並已設定 \$oracle\_home 。此外、 \$oracle\_home 變數應與來源 Oracle 伺服器設定相符。以下是範例。

# .bash\_profile

```
# Get the aliases and functions
if [-f \sim / .bashrc]; then
          . ~/.bashrc
fi
```

```
# User specific environment and startup programs
export ORACLE_BASE=/u01/app/oracle
export ORACLE HOME=/u01/app/oracle/product/19.0.0/NTAP1
```
教戰手冊執行

使用 SnapCenter CLI 公用程式執行 Oracle 資料庫複製生命週期總共有三本教戰手冊。

1. 安裝 Ansible 控制器先決條件 - 僅一次。

ansible-playbook -i hosts ansible requirements.yml

2. 設定複製規格檔案 - 僅一次。

```
ansible-playbook -i hosts clone_1_setup.yml -u admin -e
@vars/vars.yml
```
3. 使用 Shell 指令碼定期從 crontab 建立及重新整理複製資料庫、以呼叫重新整理教戰手冊。

0 \*/4 \* \* \* /home/admin/na oracle clone lifecycle/clone 1 refresh.sh

對於其他複製資料庫、請建立個別的 clone \_n\_setup.yml 和 clone n\_refresh.yml 、以及 clone n\_refresh.sh 。相應地在 host\_vars 目錄中配置 Ansible 目標主機和 hostname.yml 文件。

何處可找到其他資訊

若要深入瞭解 NetApp 解決方案自動化、請參閱下列網站 ["NetApp](https://docs.netapp.com/zh-tw/netapp-solutions/automation/automation_introduction.html)[解決方案自動化](https://docs.netapp.com/zh-tw/netapp-solutions/automation/automation_introduction.html)["](https://docs.netapp.com/zh-tw/netapp-solutions/automation/automation_introduction.html)

# **TR-4988** : **Oracle** 資料庫備份、還原及複製、透過 **SnapCenter** 進行

NetApp公司的Alleno Cao、Niyazz Mohamed

目的

NetApp SnapCenter 流通軟體是易於使用的企業平台、可安全地協調及管理應用程式、資料庫及檔案系統之間 的資料保護。它可將這些工作卸載給應用程式擁有者、而不犧牲在儲存系統上監督及管理活動的能力、進而簡化 備份、還原及複製生命週期管理。藉由運用儲存型資料管理功能、可提升效能與可用度、並縮短測試與開發時 間。

在 TR-4987 中、 ["Azure NetApp Files with NFS](#page-373-0) [上簡化的自動化](#page-373-0) [Oracle](#page-373-0) [部署](#page-373-0)["](#page-373-0)、我們示範在 Azure 雲端的 Azure NetApp Files ( anf ) 上自動部署 Oracle 。在本文件中、我們以非常簡單易用的 SnapCenter UI 工具、 在 Azure 雲端的 ANF 上展示 Oracle 資料庫保護與管理功能。

本解決方案可解決下列使用案例:

- 備份與還原部署在 Azure 雲端的 SnapCenter 、並將 Oracle 資料庫部署在 ANF 上。
- 管理資料庫快照和複製複本、以加速應用程式開發並改善資料生命週期管理。

## 目標對象

本解決方案適用於下列人員:

- 想要在 Azure NetApp Files 上部署 Oracle 資料庫的 DBA 。
- 想要在 Azure NetApp Files 上測試 Oracle 工作負載的資料庫解決方案架構設計師。
- 想要在 Azure NetApp Files 上部署及管理 Oracle 資料庫的儲存管理員。
- 想要在 Azure NetApp Files 上備份 Oracle 資料庫的應用程式擁有者。

## 解決方案測試與驗證環境

此解決方案的測試與驗證是在實驗室環境中執行、可能與最終部署環境不符。請參閱一節 [Key Factors for Deployment Consideration] 以取得更多資訊。

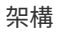

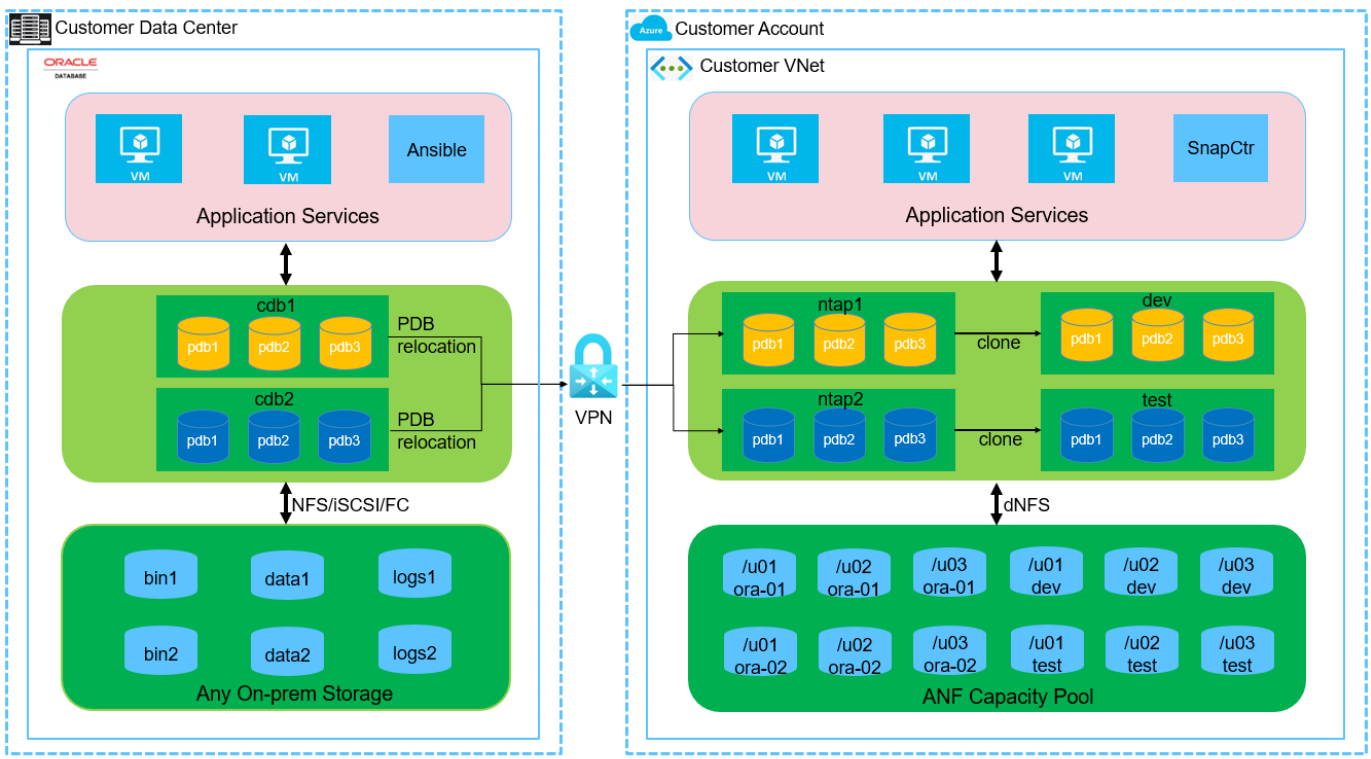

#### **n** NetApp

#### 硬體與軟體元件

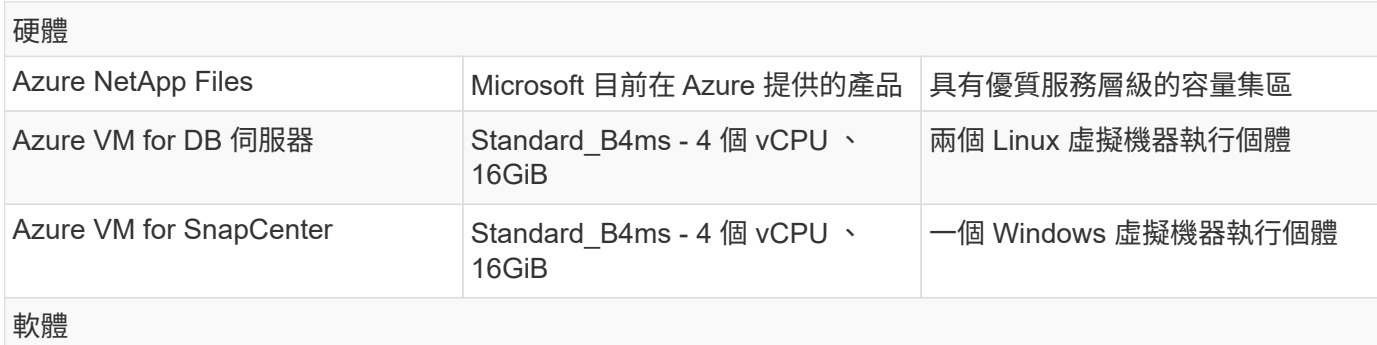

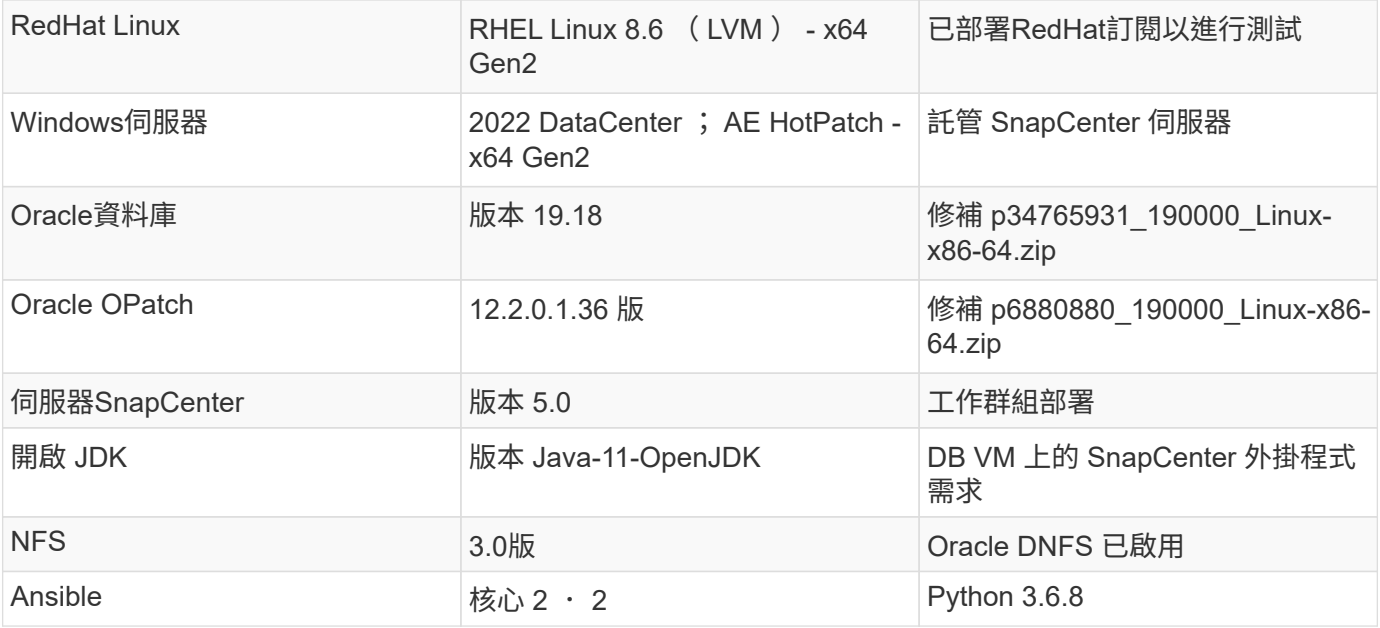

#### 實驗室環境中的 **Oracle** 資料庫組態

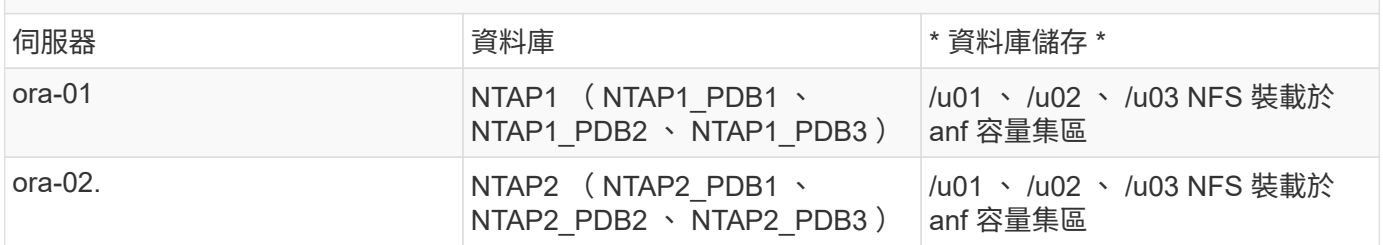

部署考量的關鍵因素

- \* SnapCenter 部署。 \* SnapCenter 可以部署在 Windows 網域或工作群組環境中。對於網域型部署、網域 使用者帳戶應為網域系統管理員帳戶、或是網域使用者屬於 SnapCenter 主機服務器上本機系統管理員的群 組。
- \* 名稱解析。 \* SnapCenter 伺服器需要將名稱解析為每個受管理目標資料庫伺服器主機的 IP 位址。每個目 標資料庫伺服器主機都必須將 SnapCenter 伺服器名稱解析為 IP 位址。如果 DNS 伺服器無法使用、請將命 名新增至本機主機檔案以進行解析。
- \* 資源群組組組態。 \* SnapCenter 中的資源群組是類似資源的邏輯群組、可一起備份。因此、它能簡化並減 少大型資料庫環境中的備份工作數量。
- \* 獨立的完整資料庫和歸檔記錄備份。 \* 完整資料庫備份包括資料磁碟區和記錄磁碟區一致的群組快照。頻 繁的完整資料庫快照可提高儲存使用率、但可改善 RTO 。另一個替代方案是較不常備份完整資料庫快照和 更頻繁的歸檔記錄備份、這不僅會減少儲存需求、也會改善 RPO 、但可能會延長 RTO 。設定備份方案時、 請考量您的 RTO 和 RPO 目標。磁碟區上的快照備份數量也有限制( 1023 )。
- \* 權限委派 \* 。 \* 利用 SnapCenter UI 內建的角色型存取控制、視需要將權限委派給應用程式和資料庫團 隊。

## 解決方案部署

以下各節提供在 Azure 雲端的 Azure NetApp Files 上進行 SnapCenter 部署、組態和 Oracle 資料庫備份、還原 和複製的逐步程序。

部署的先決條件

部署需要在 Azure 的 ANF 上執行現有的 Oracle 資料庫。如果沒有、請依照下列步驟建立兩個 Oracle 資料 庫以進行解決方案驗證。如需在 Azure 雲端以自動化技術部署 Oracle 資料庫的詳細資訊、請參閱 TR-4987 : ["Azure NetApp Files with NFS](#page-373-0) [上簡化的自動化](#page-373-0) [Oracle](#page-373-0) [部署](#page-373-0)["](#page-373-0)

- 1. Azure 帳戶已設定完成、您的 Azure 帳戶已建立必要的 vnet 和網路區段。
- 2. 從 Azure 雲端入口網站、將 Azure Linux VM 部署為 Oracle DB 伺服器。為 Oracle 資料庫建立 Azure NetApp Files 容量集區和資料庫磁碟區。啟用 VM SSH 私密 / 公開金鑰驗證、以利 azureuser 與 DB 伺服器之間的驗證。如需環境設定的詳細資訊、請參閱上一節的架構圖表。也請參閱 ["Azure VM](#page-398-0) [和](#page-398-0)[Azure NetApp Files](#page-398-0) [整](#page-398-0)[套](#page-398-0)[Oracle](#page-398-0)[部署程](#page-398-0)[序](#page-398-0)["](#page-398-0) 以取得詳細資訊。

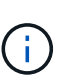

對於部署了本機磁碟備援的 Azure VM 、請確定您已在 VM 根磁碟中至少分配 128G 、 以有足夠的空間來存放 Oracle 安裝檔案、並新增 OS 交換檔。相應地展開 /tmplv 和 /rontlv OS 分區。確保資料庫磁碟區命名遵循 VMNAME-u01 、 VMNAME-u02 和 VMNAME-u03 慣例。

sudo lvresize -r -L +20G /dev/mapper/rootvg-rootlv

sudo lvresize -r -L +10G /dev/mapper/rootvg-tmplv

- 3. 從 Azure 雲端入口網站佈建 Windows 伺服器、以最新版本執行 NetApp SnapCenter UI 工具。如需詳 細資訊、請參閱下列連結: ["](https://docs.netapp.com/us-en/snapcenter/install/task_install_the_snapcenter_server_using_the_install_wizard.html)[安](https://docs.netapp.com/us-en/snapcenter/install/task_install_the_snapcenter_server_using_the_install_wizard.html)[裝](https://docs.netapp.com/us-en/snapcenter/install/task_install_the_snapcenter_server_using_the_install_wizard.html)[SnapCenter](https://docs.netapp.com/us-en/snapcenter/install/task_install_the_snapcenter_server_using_the_install_wizard.html) [此伺服器](https://docs.netapp.com/us-en/snapcenter/install/task_install_the_snapcenter_server_using_the_install_wizard.html)"。
- 4. 在安裝最新版 Ansible 和 Git 的情況下、將 Linux VM 配置為 Ansible 控制器節點。如需詳細資訊、請 參閱下列連結: ["NetApp](https://docs.netapp.com/zh-tw/netapp-solutions/automation/getting-started.html)[解決方案自動化](https://docs.netapp.com/zh-tw/netapp-solutions/automation/getting-started.html)[入門](https://docs.netapp.com/zh-tw/netapp-solutions/automation/getting-started.html)["](https://docs.netapp.com/zh-tw/netapp-solutions/automation/getting-started.html) 在第 - 節中 Setup the Ansible Control Node for CLI deployments on RHEL / CentOS或 Setup the Ansible Control Node for CLI deployments on Ubuntu / Debian。

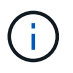

Ansible 控制器節點可在預先置入或 Azure 雲端中找到、只要透過 ssh 連接埠到達 Azure DB VM 即可。

5. 複製 NetApp Oracle 部署自動化工具套件 for NFS 的複本。請遵循中的指示 ["TR-4887"](#page-373-0) 以執行教戰手 冊。

git clone https://bitbucket.ngage.netapp.com/scm/nsbb/na\_oracle\_deploy\_nfs.git

6. 在 Azure DB VM /tmp/archive 目錄上執行 Oracle 19c 安裝檔案、並具有 777 權限。

installer\_archives:

- "LINUX.X64 193000 db home.zip"
- "p34765931 190000 Linux-x86-64.zip"
- "p6880880 190000 Linux-x86-64.zip"

# 7. 觀看下列影片:

[Oracle](https://netapp.hosted.panopto.com/Panopto/Pages/Embed.aspx?id=960fb370-c6e0-4406-b6d5-b110014130e8) [資料庫備份、](https://netapp.hosted.panopto.com/Panopto/Pages/Embed.aspx?id=960fb370-c6e0-4406-b6d5-b110014130e8)[恢](https://netapp.hosted.panopto.com/Panopto/Pages/Embed.aspx?id=960fb370-c6e0-4406-b6d5-b110014130e8)[復](https://netapp.hosted.panopto.com/Panopto/Pages/Embed.aspx?id=960fb370-c6e0-4406-b6d5-b110014130e8)[及複製、](https://netapp.hosted.panopto.com/Panopto/Pages/Embed.aspx?id=960fb370-c6e0-4406-b6d5-b110014130e8)[透過](https://netapp.hosted.panopto.com/Panopto/Pages/Embed.aspx?id=960fb370-c6e0-4406-b6d5-b110014130e8) [SnapCenter](https://netapp.hosted.panopto.com/Panopto/Pages/Embed.aspx?id=960fb370-c6e0-4406-b6d5-b110014130e8) [進行](https://netapp.hosted.panopto.com/Panopto/Pages/Embed.aspx?id=960fb370-c6e0-4406-b6d5-b110014130e8)

8. 檢閱 Get Started 線上功能表。

**SnapCenter** 安裝與設定

我們建議您上網瀏覽 ["](https://docs.netapp.com/us-en/snapcenter/index.html)[軟件文檔](https://docs.netapp.com/us-en/snapcenter/index.html)[SnapCenter"](https://docs.netapp.com/us-en/snapcenter/index.html) 繼續 SnapCenter 安裝和組態之前:。以下提供在 Azure anf 上安裝及設定 SnapCenter 軟體的高階步驟摘要。

- 1. 從 SnapCenter Windows 伺服器下載並安裝最新的 Java JDK ["](https://www.java.com/en/)[取得適用於](https://www.java.com/en/)[桌](https://www.java.com/en/)[面](https://www.java.com/en/)[應用程式的](https://www.java.com/en/) [Java"](https://www.java.com/en/)。
- 2. 從 SnapCenter Windows 伺服器、從 NetApp 支援網站 下載並安裝最新版本 (目前為 5.0)的 SnapCenter 安裝執行檔: ["NetApp |](https://mysupport.netapp.com/site/) [支援](https://mysupport.netapp.com/site/)["](https://mysupport.netapp.com/site/)。
- 3. 安裝 SnapCenter 伺服器之後、請啟動瀏覽器、透過連接埠 8146 使用 Windows 本機管理員使用者或 網域使用者認證登入 SnapCenter 。

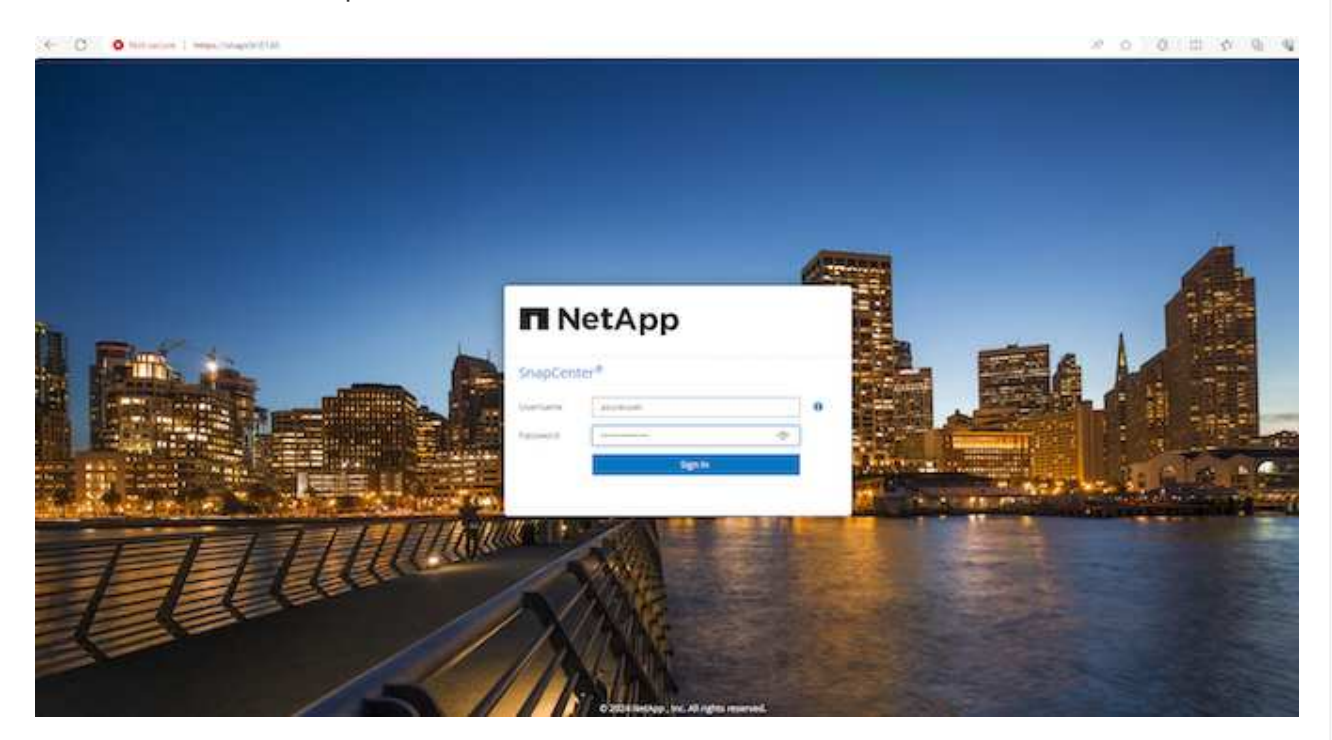

4. 檢閱 Get Started 線上功能表。

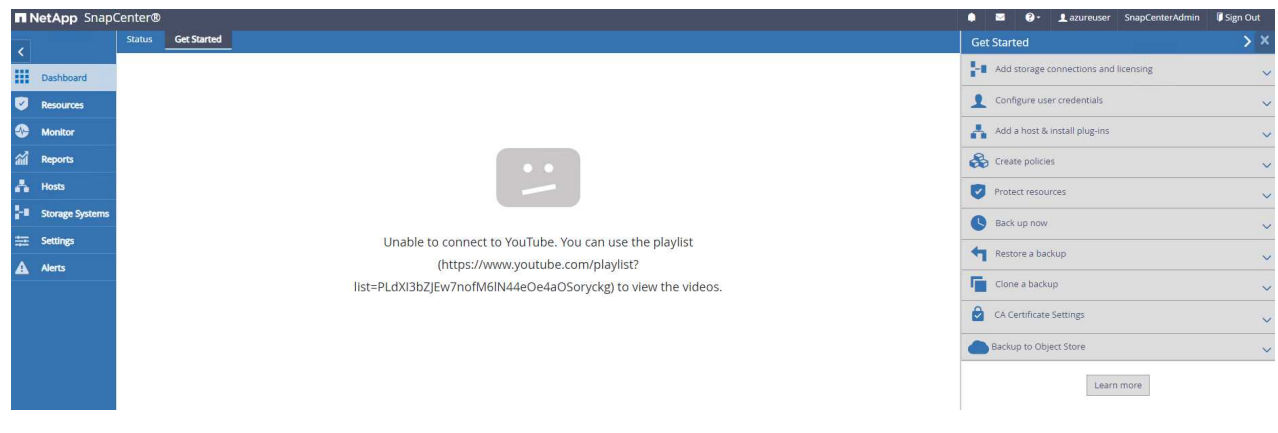

5. 在中 Settings-Global Settings、檢查 Hypervisor Settings 然後按一下「更新」。

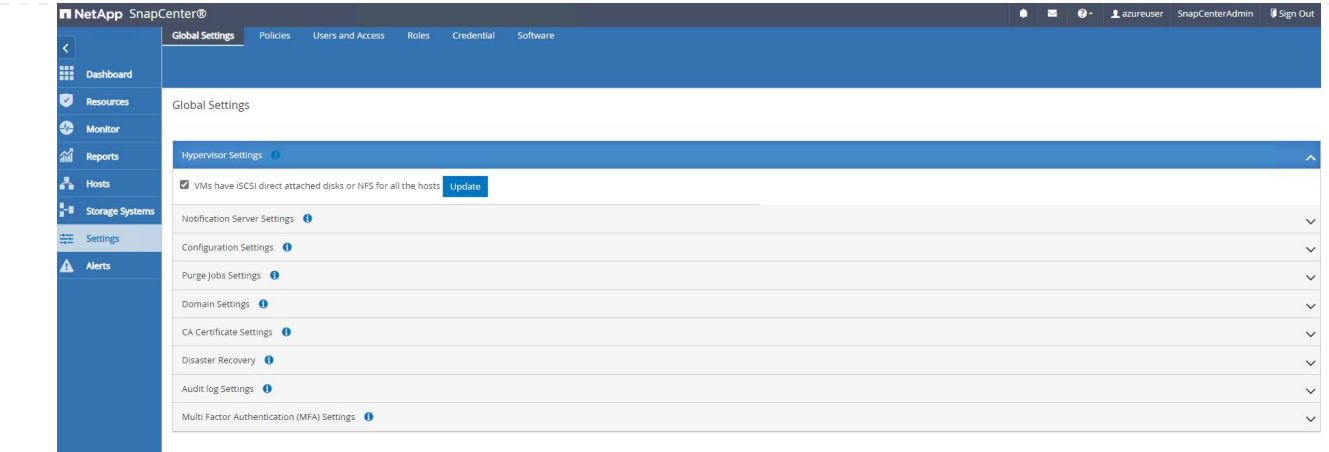

6. 如有需要、請調整 Session Timeout 將 SnapCenter UI 設定為所需的時間間隔。

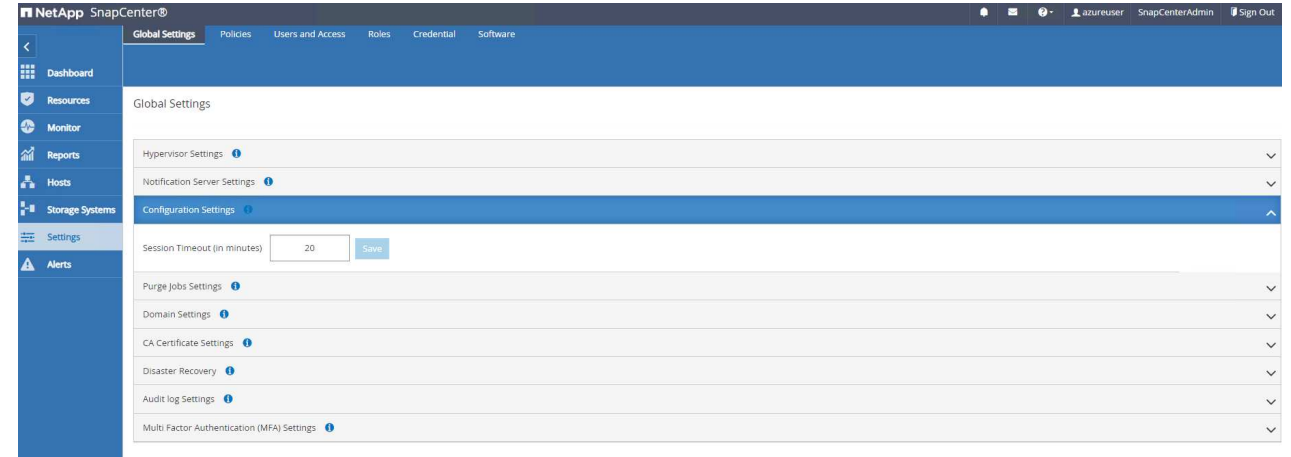

7. 視需要新增其他使用者至 SnapCenter 。

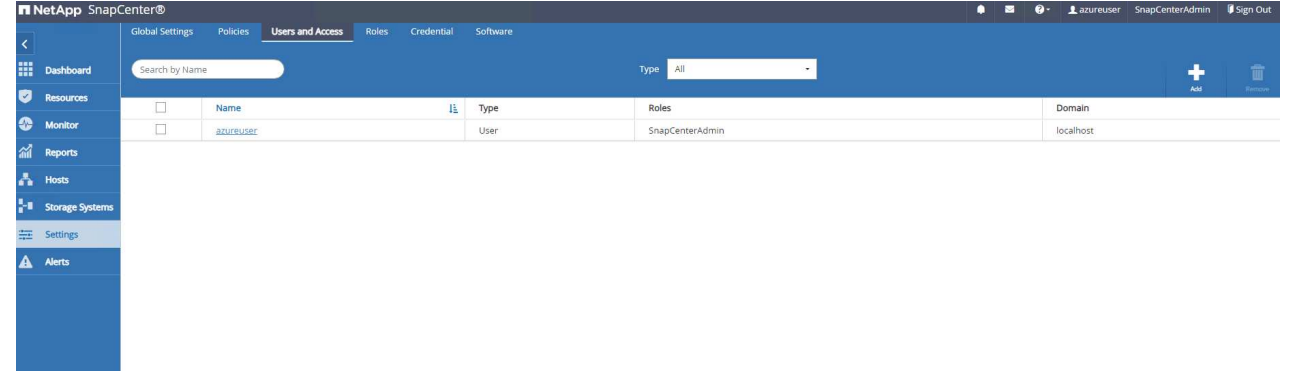

8. 。 Roles 索引標籤列出可指派給不同 SnapCenter 使用者的內建角色。自訂角色也可由具有所需權限 的管理員使用者建立。

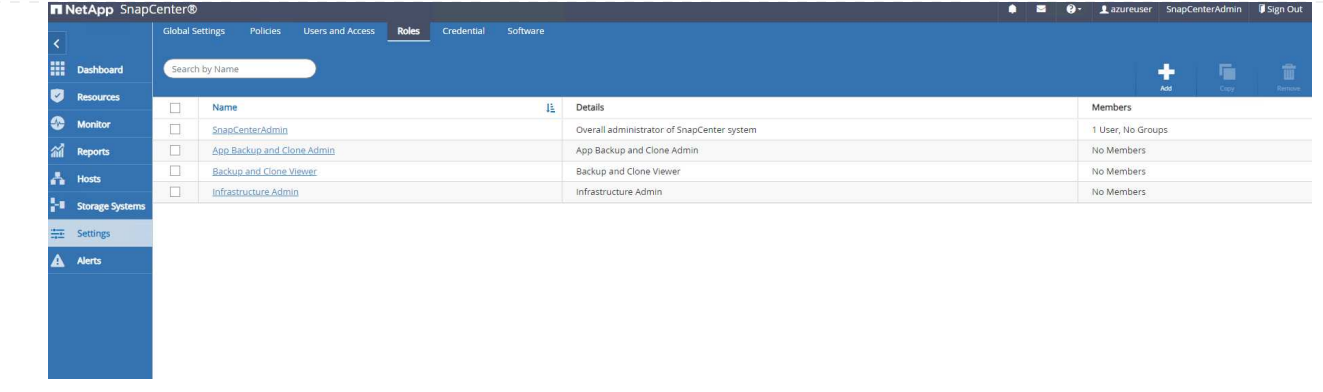

9. 寄件者 Settings-Credential、為 SnapCenter 管理目標建立認證。在本示範使用案例中、他們是 Linux 使用者、可登入 Azure VM 、並使用 ANF 認證來存取容量集區。

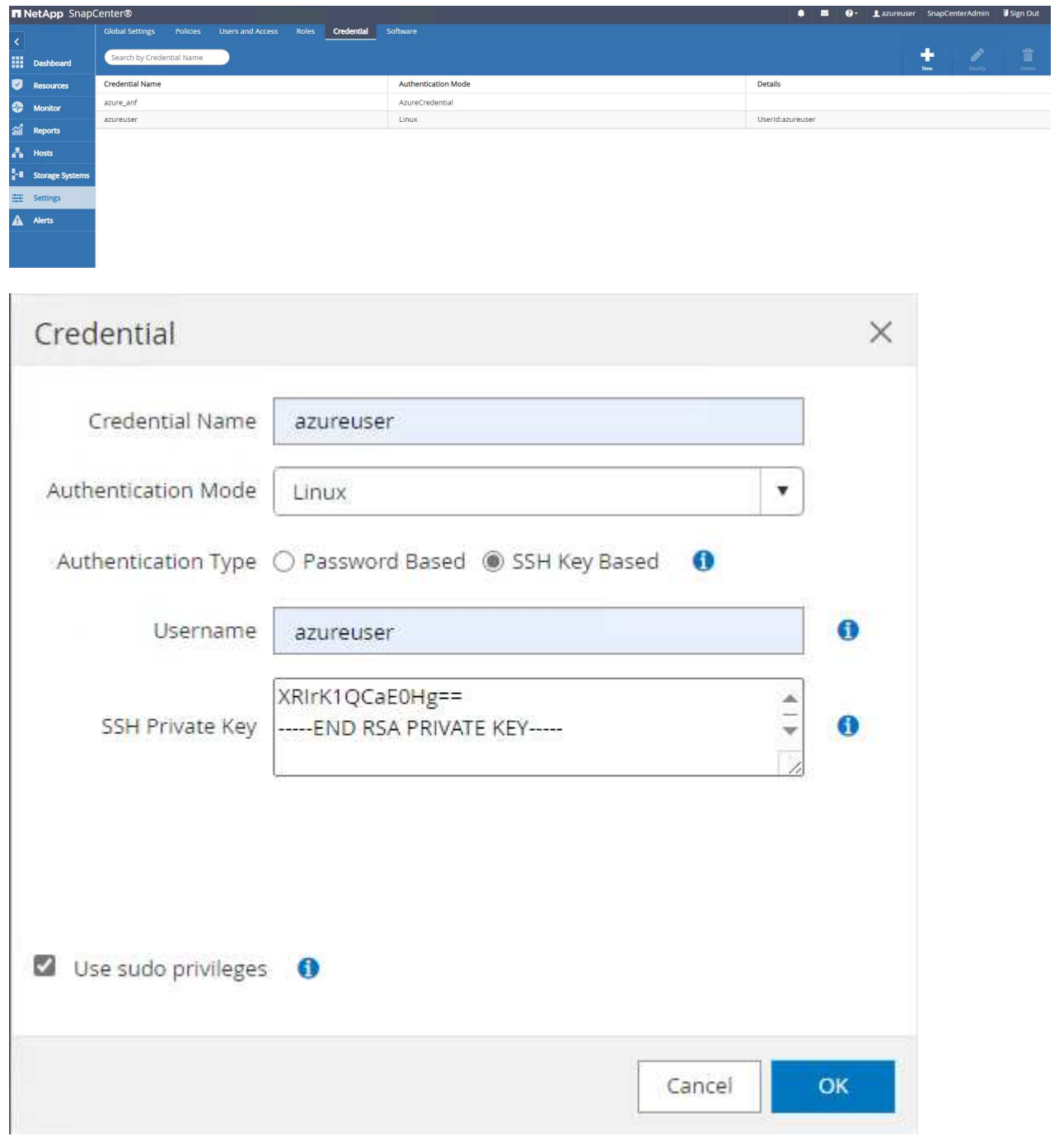

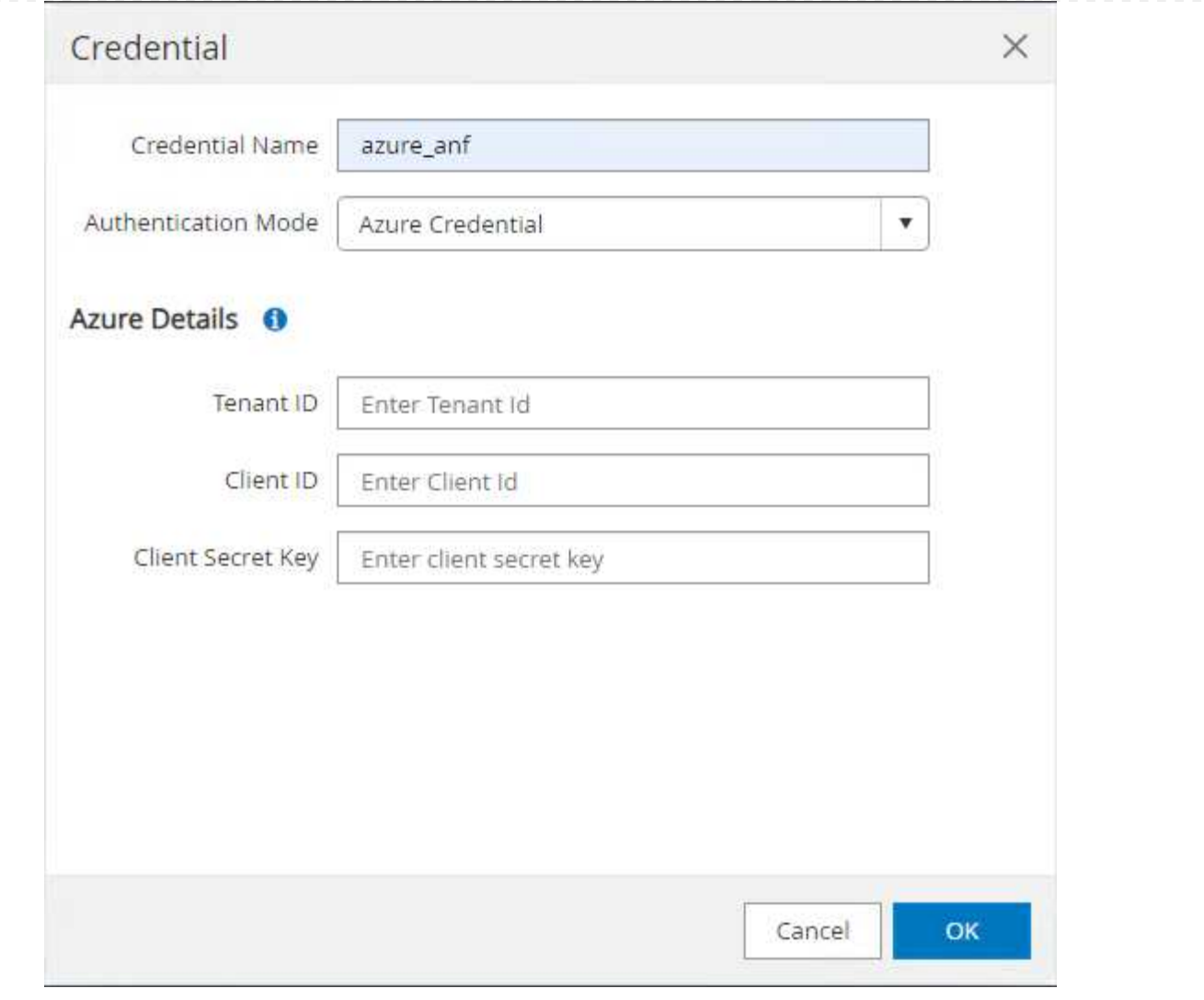

10. 寄件者 Storage Systems 索引標籤、請新增 Azure NetApp Files 使用上述建立的認證。

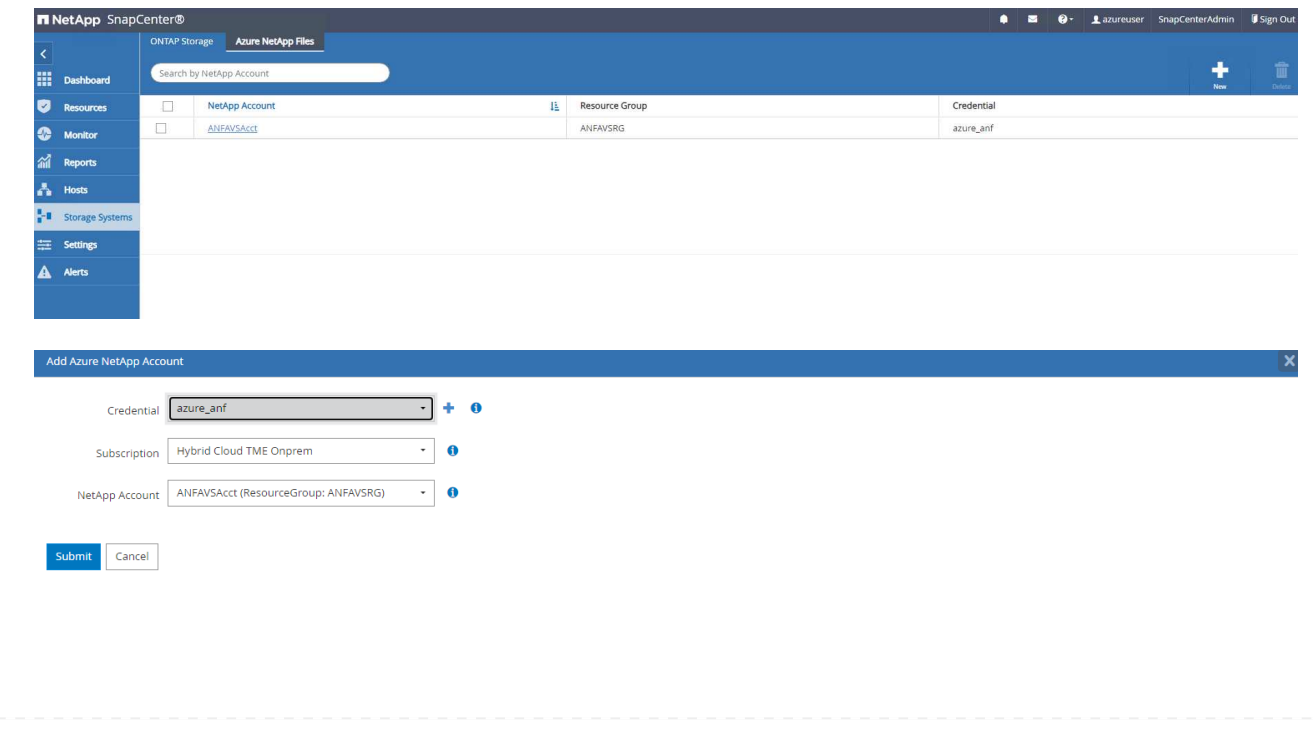

11. 寄件者 Hosts 索引標籤中、新增 Azure DB VM 、可在 Linux 上安裝適用於 Oracle 的 SnapCenter 外 掛程式。

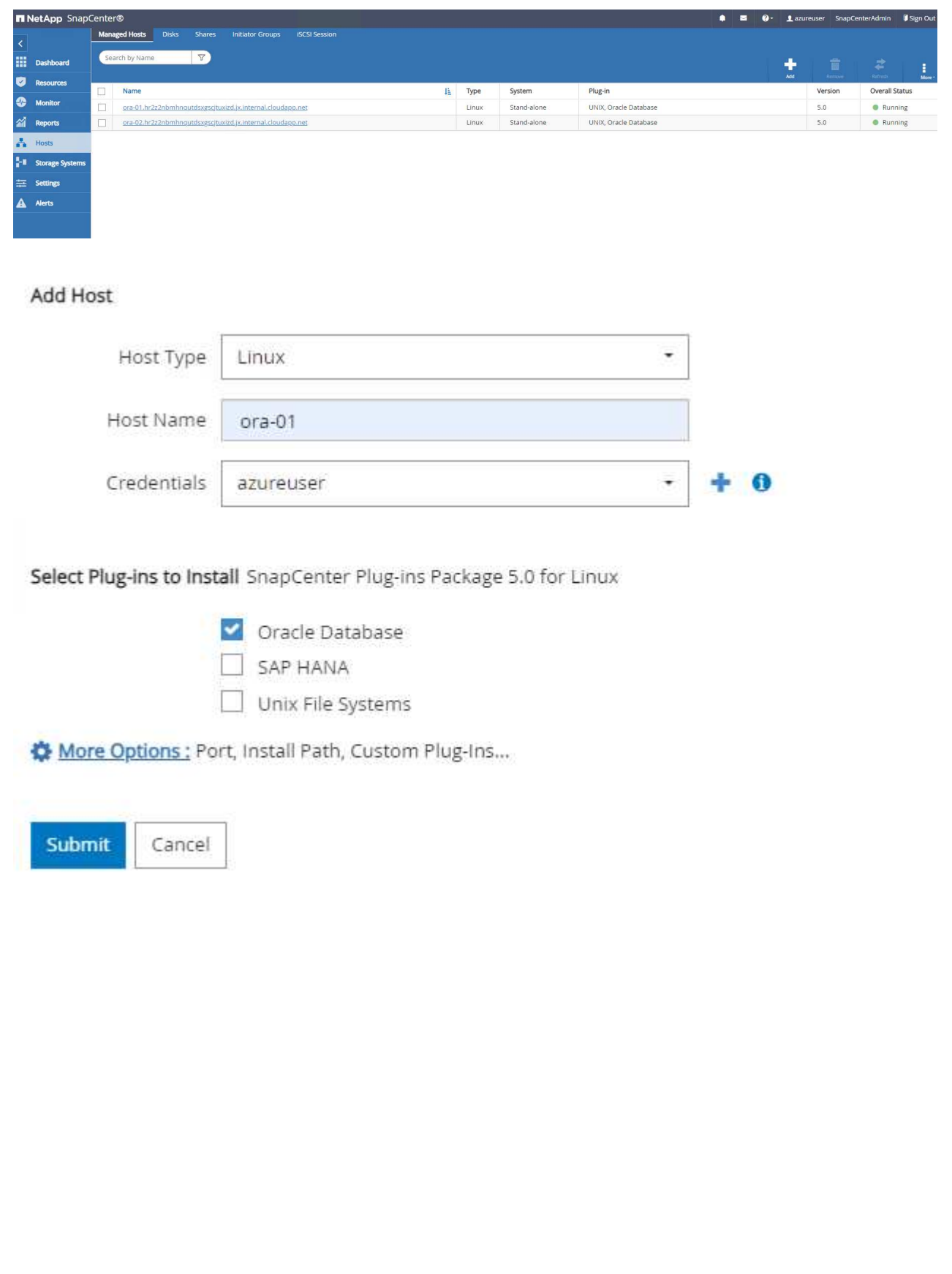

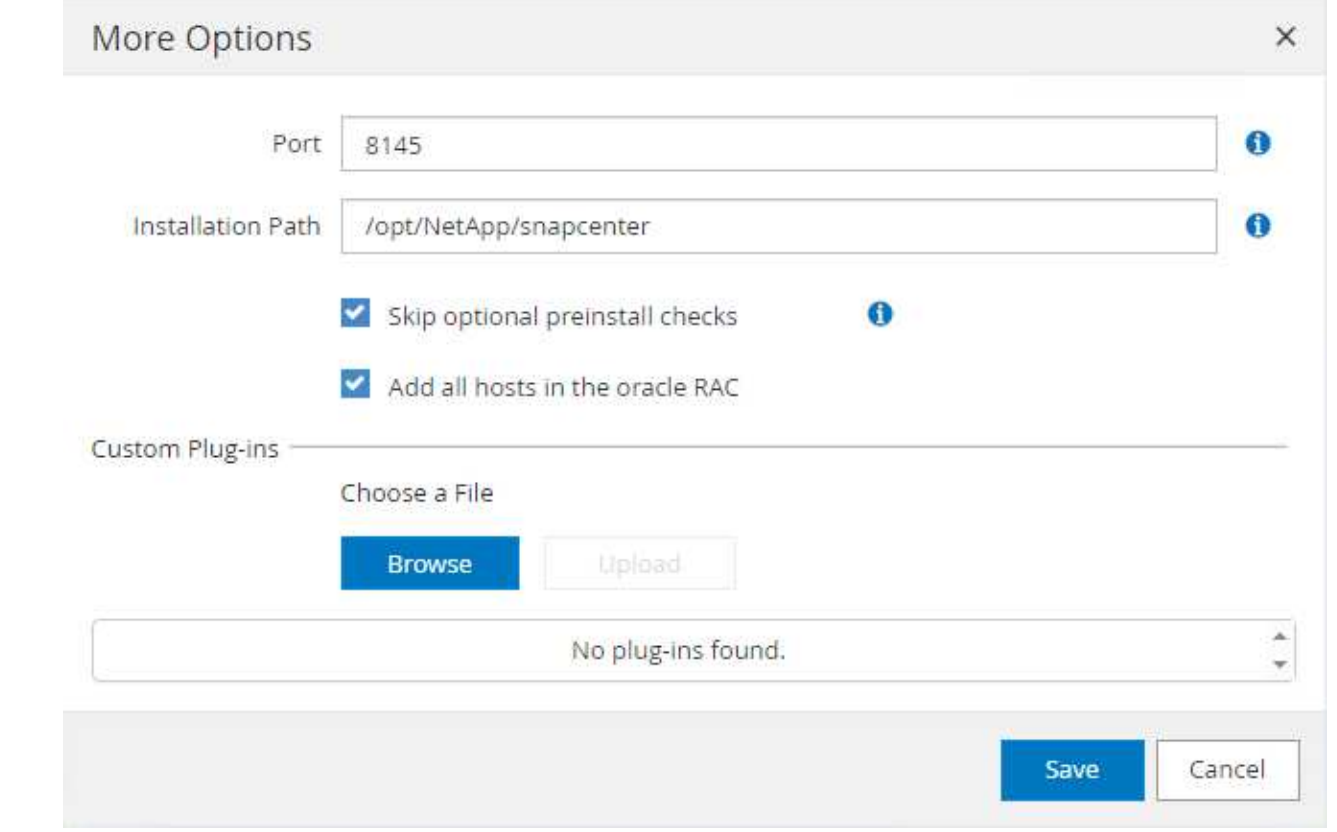

12. 在 DB 伺服器 VM 上安裝主機外掛程式後、會自動探索主機上的資料庫、並在中顯示 Resources 索引 標籤。返回 Settings-Polices,請為完整的 Oracle 資料庫線上備份和僅歸檔記錄備份建立備份原 則。請參閱本文件 ["](https://docs.netapp.com/us-en/snapcenter/protect-sco/task_create_backup_policies_for_oracle_database.html)[為](https://docs.netapp.com/us-en/snapcenter/protect-sco/task_create_backup_policies_for_oracle_database.html)[Oracle](https://docs.netapp.com/us-en/snapcenter/protect-sco/task_create_backup_policies_for_oracle_database.html)[資料庫](https://docs.netapp.com/us-en/snapcenter/protect-sco/task_create_backup_policies_for_oracle_database.html)[建](https://docs.netapp.com/us-en/snapcenter/protect-sco/task_create_backup_policies_for_oracle_database.html)[立備份原則](https://docs.netapp.com/us-en/snapcenter/protect-sco/task_create_backup_policies_for_oracle_database.html)["](https://docs.netapp.com/us-en/snapcenter/protect-sco/task_create_backup_policies_for_oracle_database.html) 以取得詳細的逐步程序。

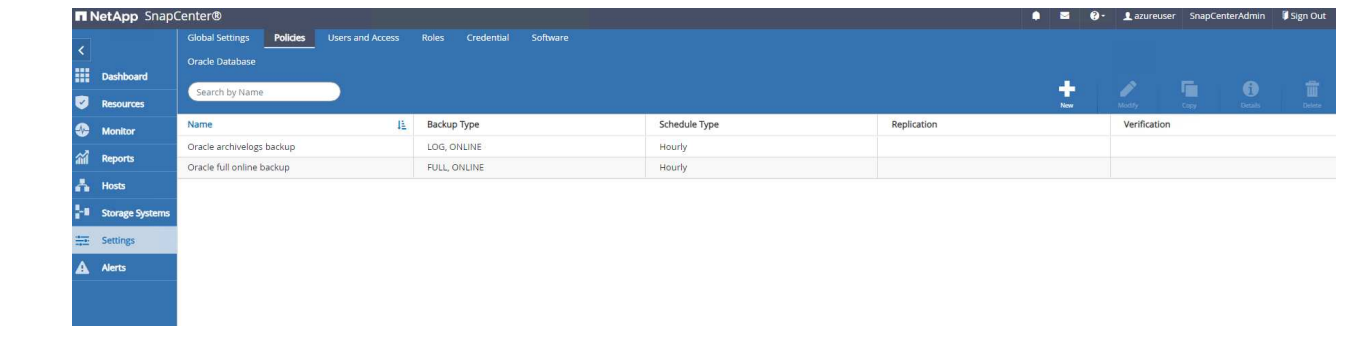

資料庫備份

NetApp 快照備份會建立資料庫磁碟區的時間點映像、以便在系統故障或資料遺失時進行還原。Snapshot 備份所需時間很少、通常不到一分鐘。備份映像會佔用最少的儲存空間、而且效能成本可忽略不計、因為 它只會記錄自上次執行快照複本之後對檔案所做的變更。下節說明在 SnapCenter 中實作 Oracle 資料庫備 份的快照。

1. 瀏覽至 Resources 索引標籤、列出在資料庫 VM 上安裝 SnapCenter 外掛程式後所探索到的資料庫。 一開始 Overall Status 資料庫的顯示方式為 Not protected。

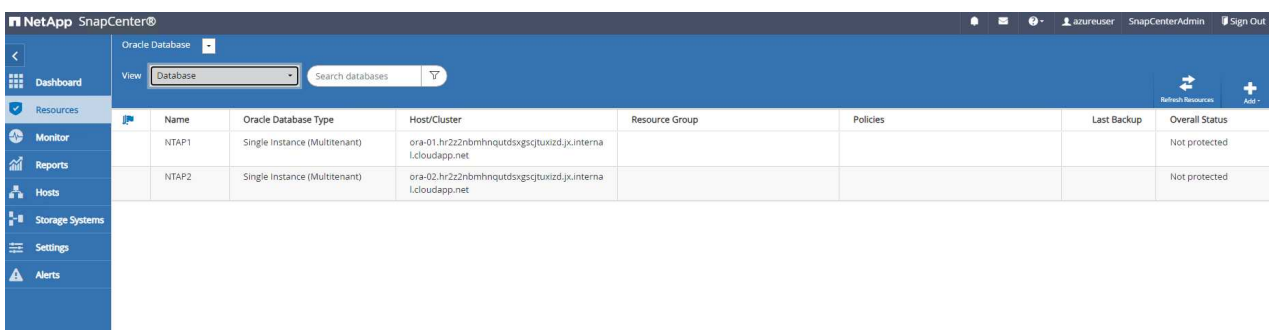

2. 按一下 View 下拉式清單可變更為 Resource Group。按一下 Add 登入右側以新增資源群組。

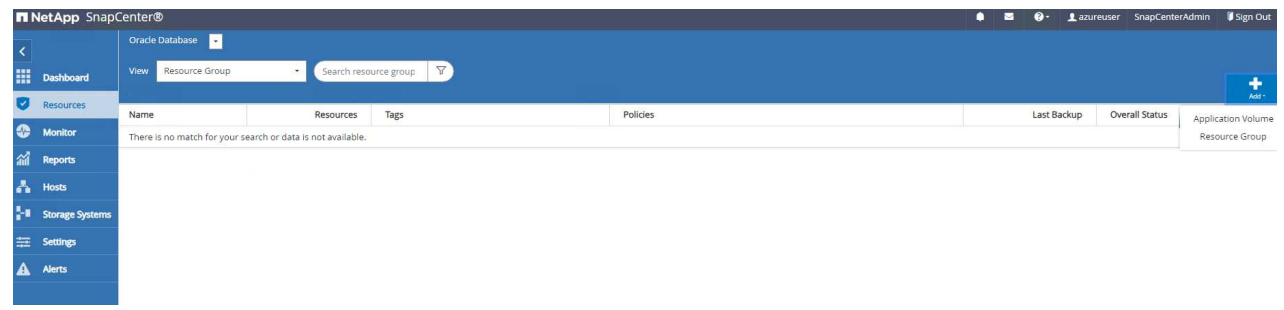

3. 命名資源群組、標記及任何自訂命名。

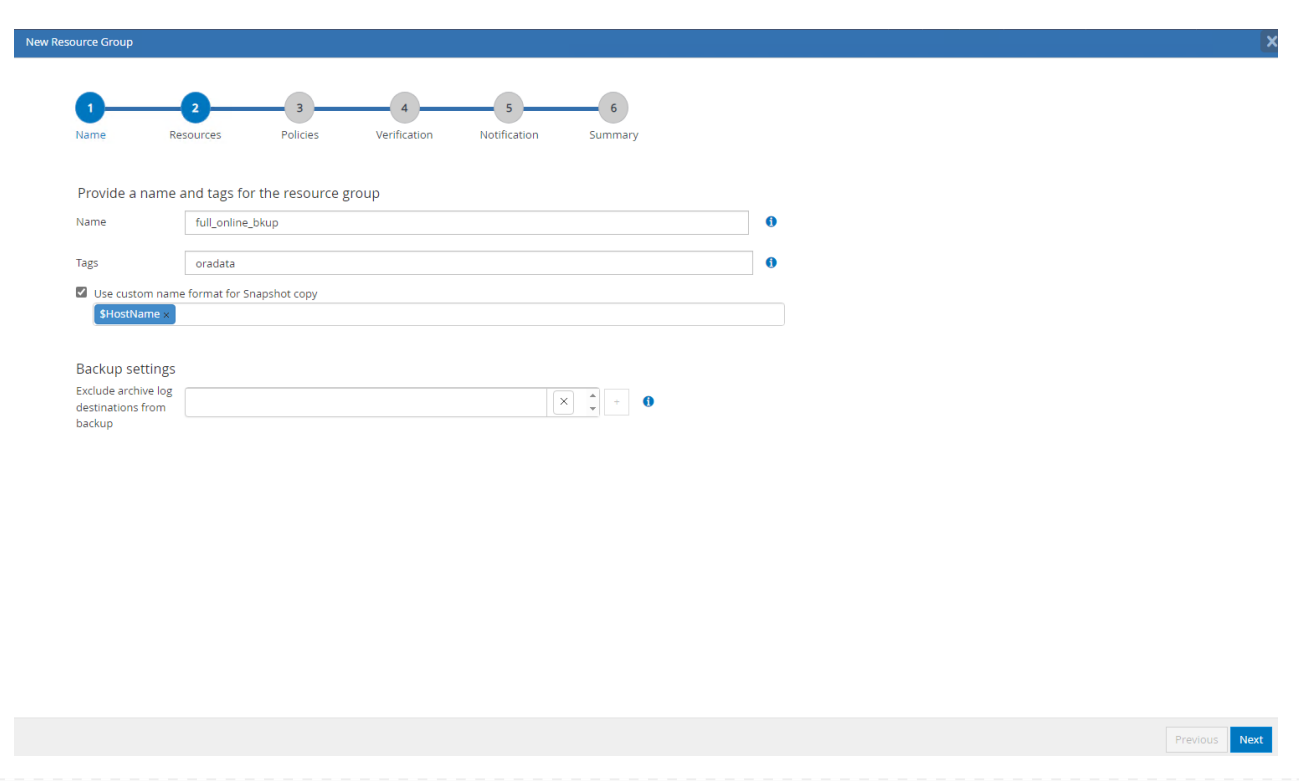

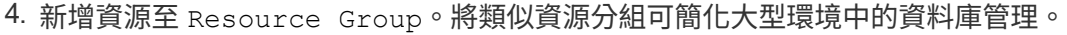

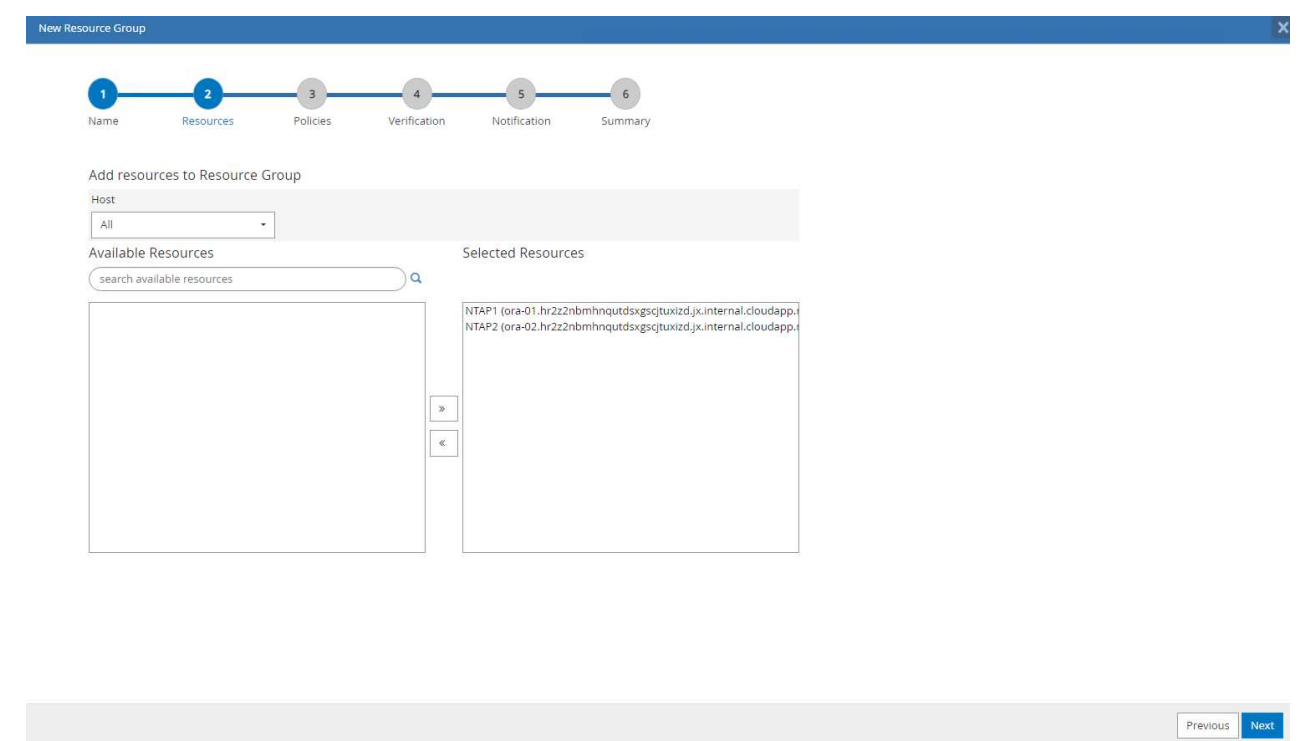

5. 選取備份原則、然後按一下下方的「 + 」號來設定排程 Configure Schedules。

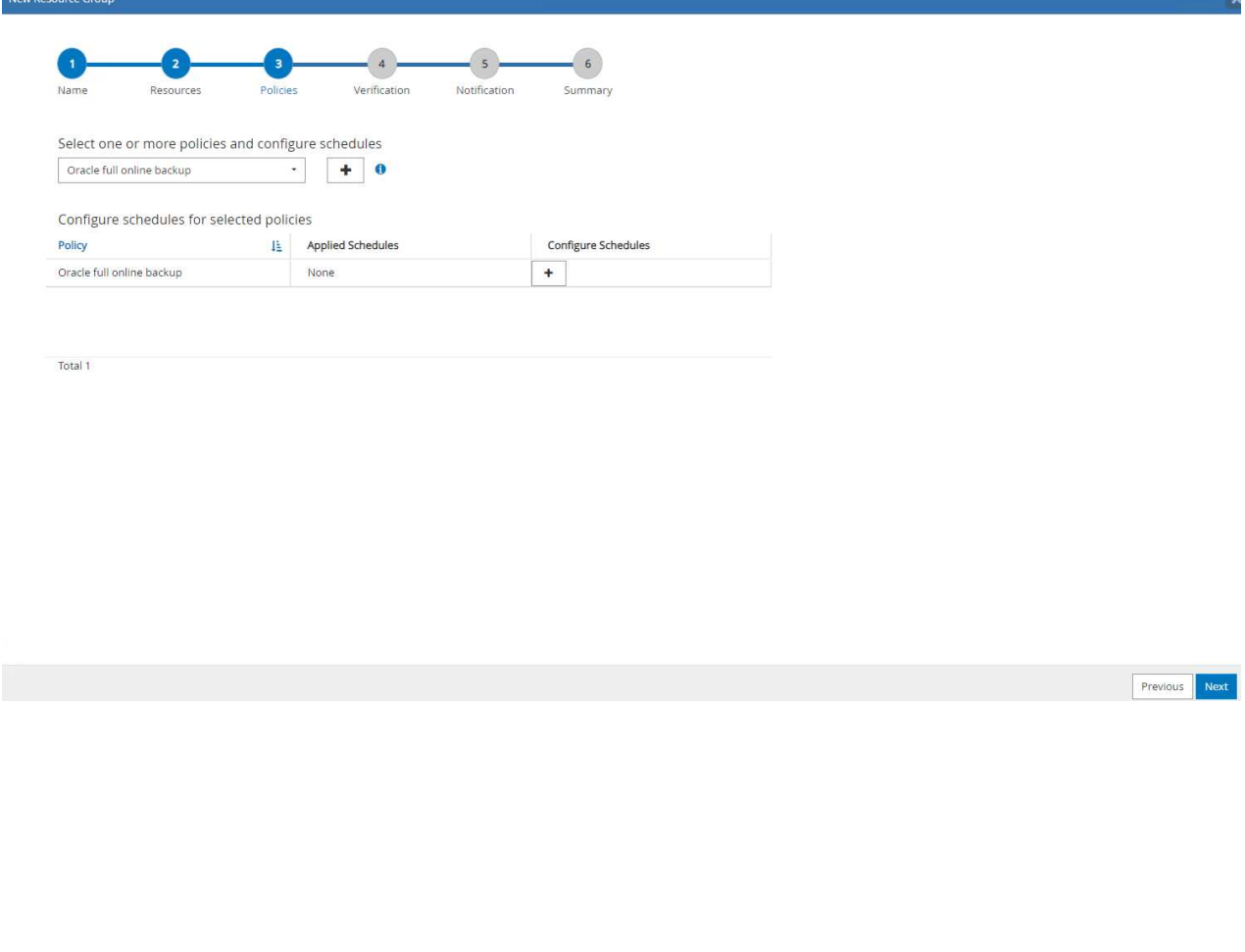
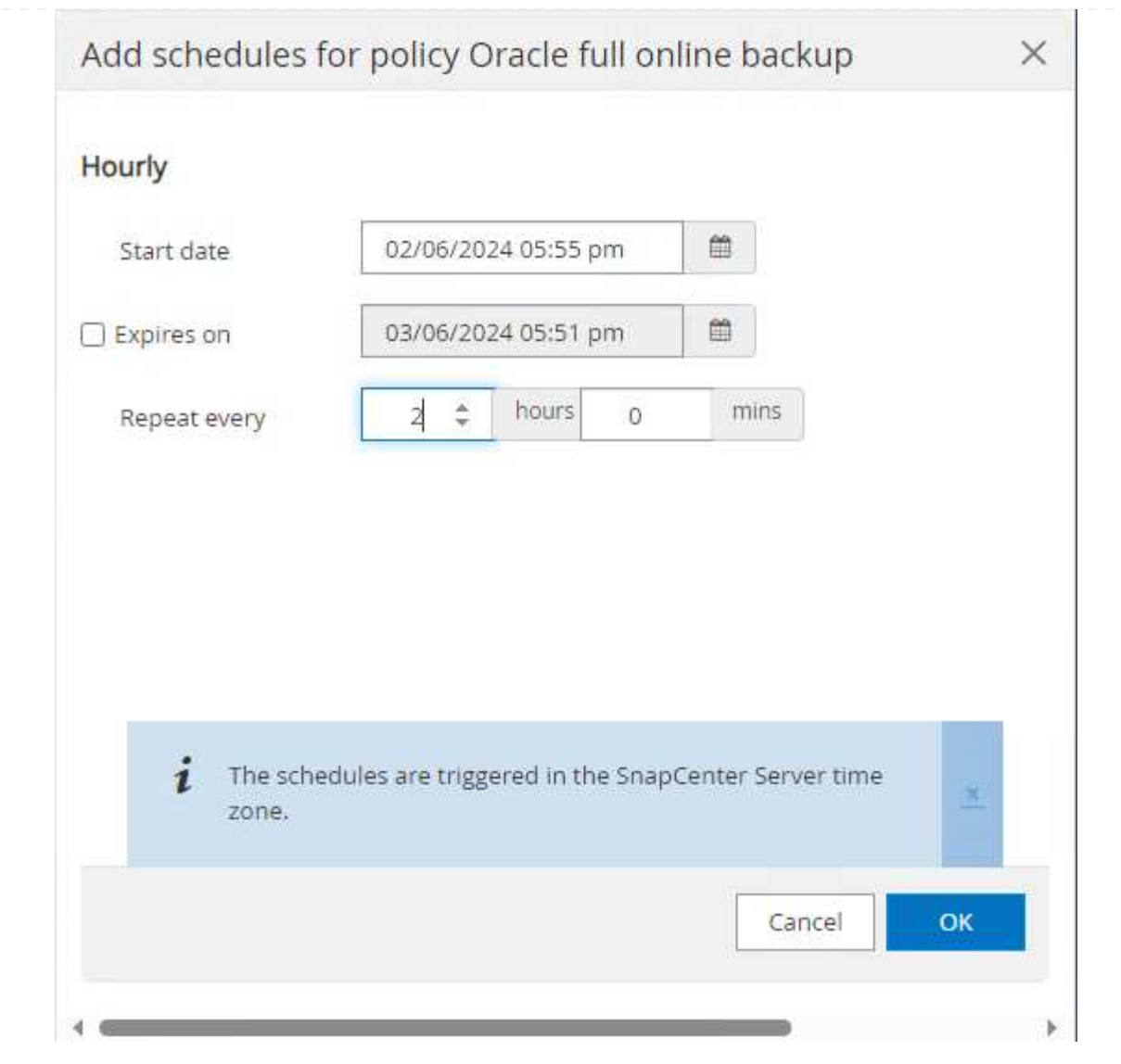

6. 如果原則中未設定備份驗證、請保持驗證頁面不變。

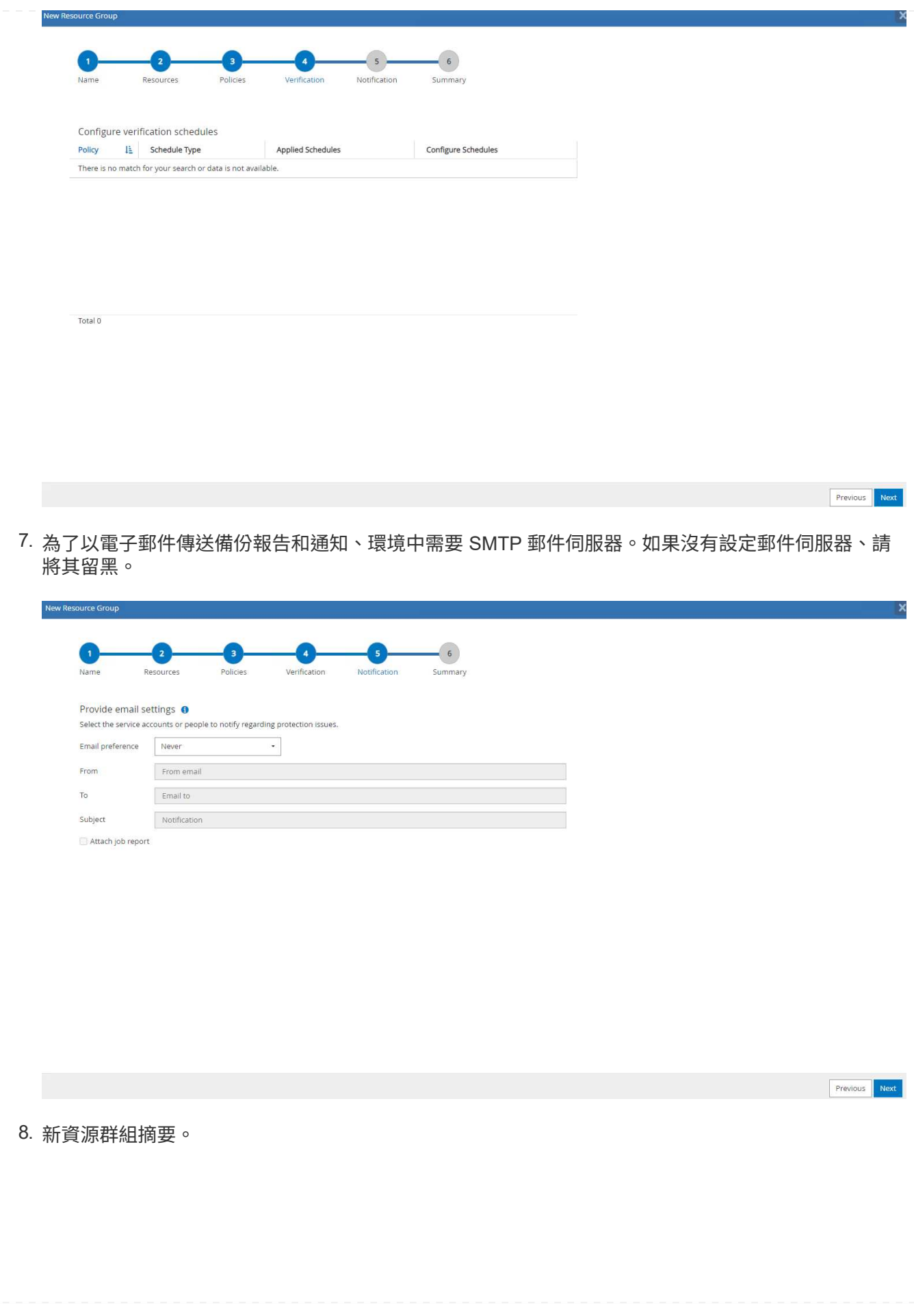

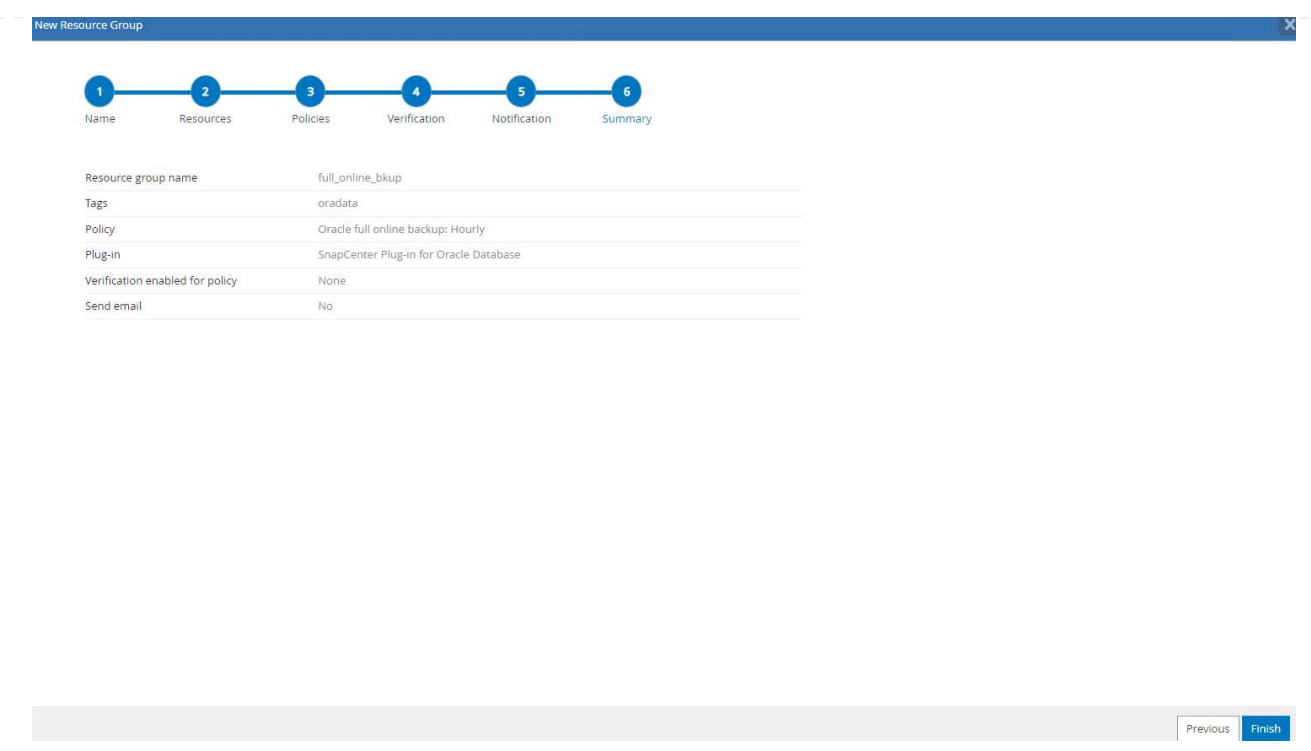

9. 重複上述程序、使用對應的備份原則建立僅限資料庫歸檔記錄檔的備份。

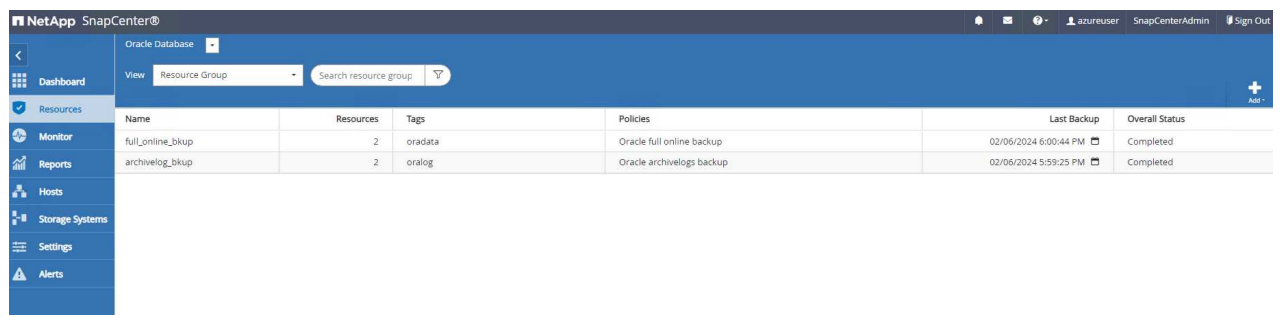

10. 按一下資源群組以顯示其中包含的資源。除了排程的備份工作外、按一下即可觸發一次性備份 Backup Now。

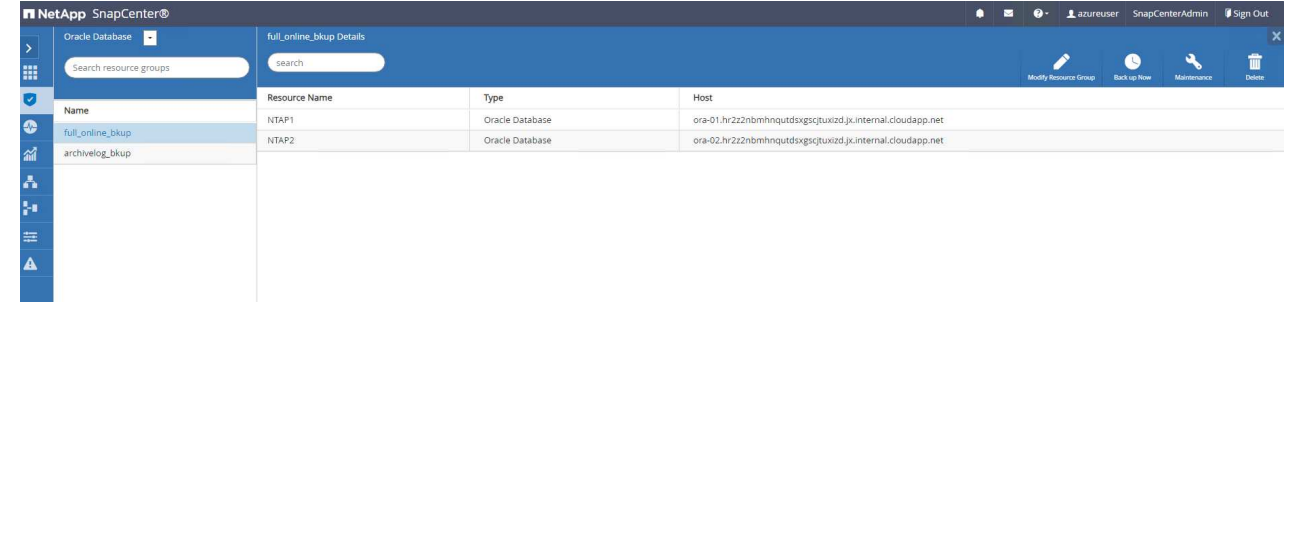

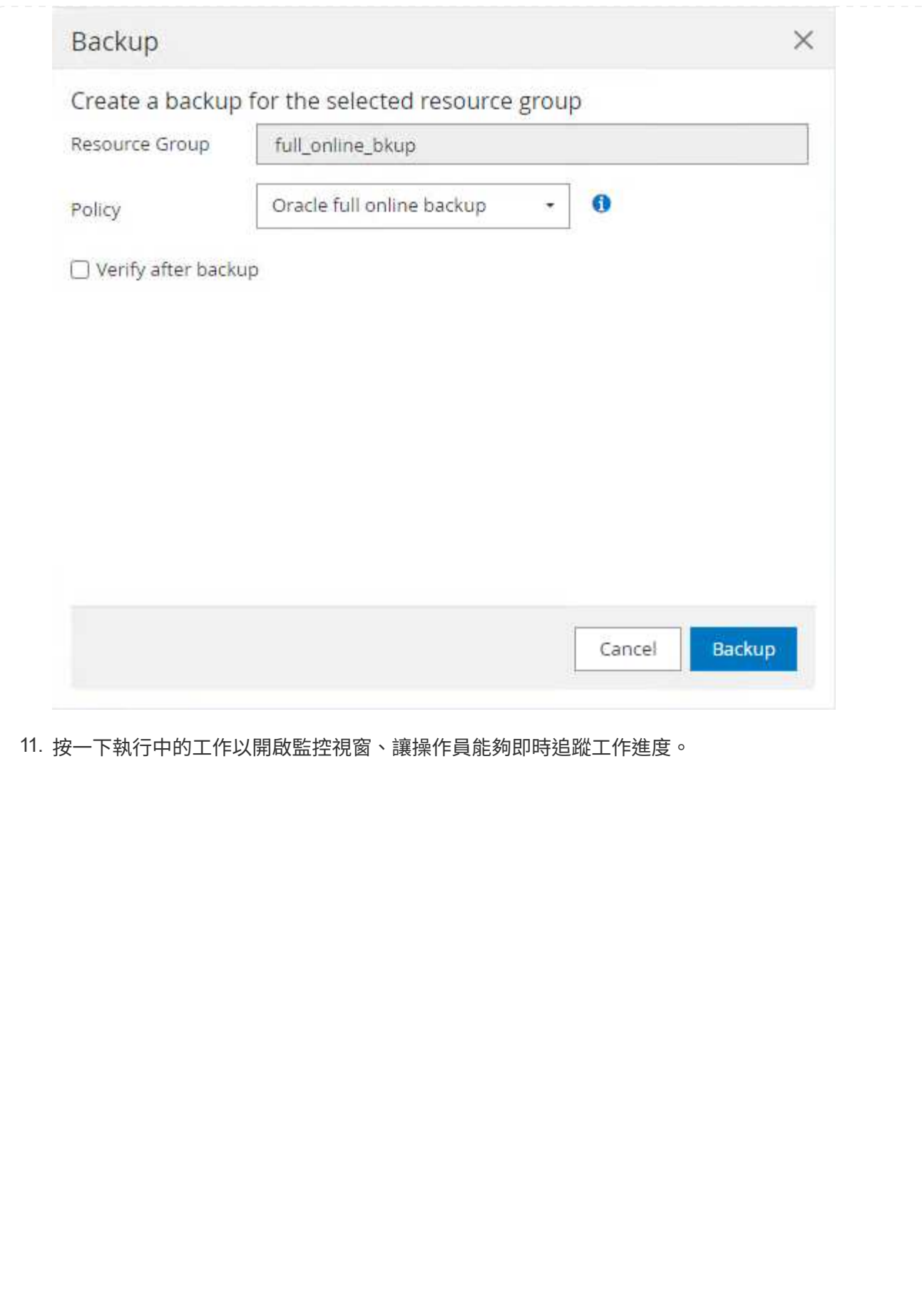

## Job Details

Backup of Resource Group 'full\_online\_bkup' with policy 'Oracle full online backup'

Backup of Resource Group 'full\_online\_bkup' with policy 'Oracle full online backup'

- ora-02.hr2z2nbmhnqutdsxgscjtuxizd.jx.internal.cloudapp.net
- ▶ ora-01.hr2z2nbmhnqutdsxgscjtuxizd.jx.internal.cloudapp.net

O Task Name: Backup of Resource Group 'full\_online\_bkup' with policy 'Oracle full online backup' Start Time: 02/06/2024 6:00:05 PM End Time: 02/06/2024 6:00:44 PM

View Logs

Cancel Job

Close

12. 成功完成備份工作後、資料庫拓撲下方會出現快照備份集。完整的資料庫備份集包含資料庫資料磁碟區 的快照、以及資料庫記錄磁碟區的快照。純記錄備份僅包含資料庫記錄磁碟區的快照。

 $\times$ 

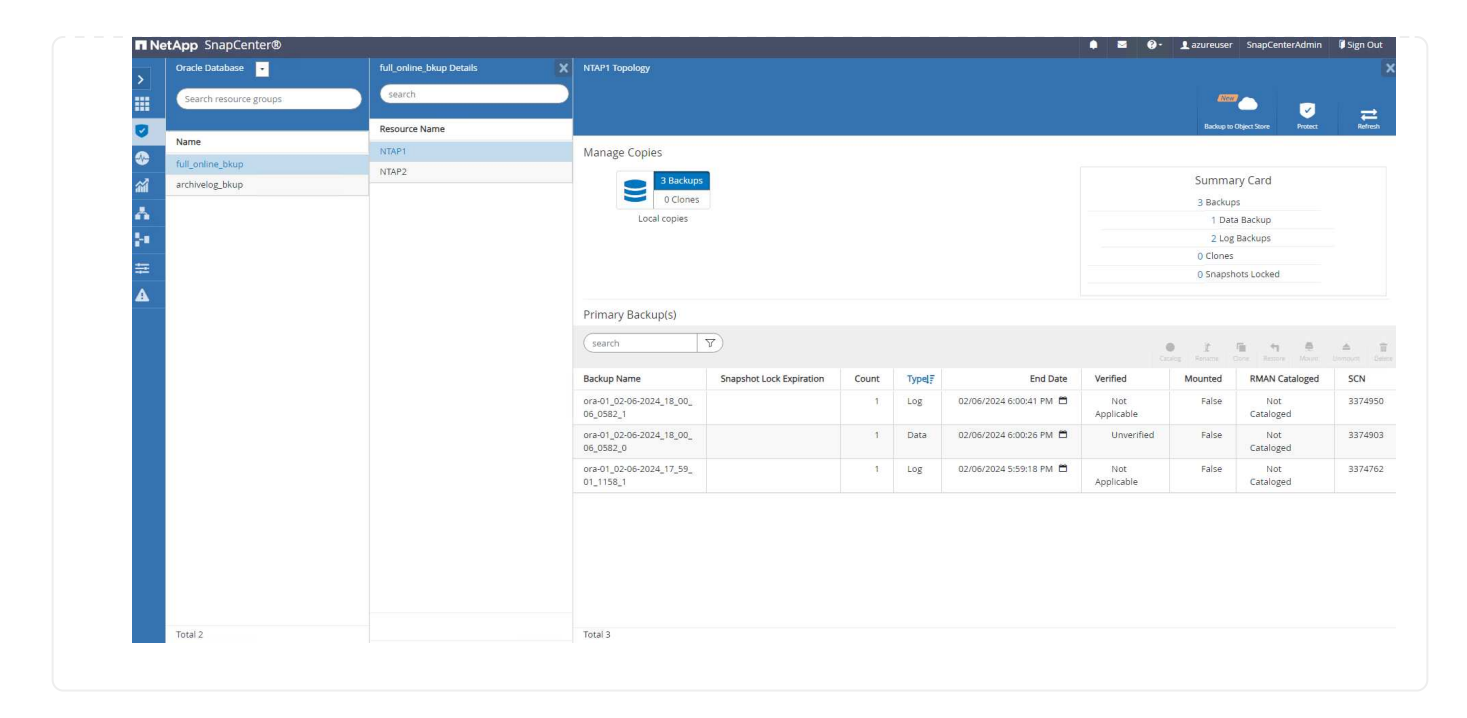

資料庫恢復

透過 SnapCenter 進行資料庫還原可還原資料庫 Volume 映像時間點的快照複本。接著、資料庫會依 SCN/timestamp 或備份集中可用的歸檔記錄所允許的點、向前捲動至所需的點。下節說明使用 SnapCenter UI 進行資料庫還原的工作流程。

1. 寄件者 Resources 索引標籤、開啟資料庫 Primary Backup(s) 頁面。選擇資料庫資料 Volume 的 快照、然後按一下 Restore 啟動資料庫恢復工作流程的按鈕。如果您想要透過 Oracle SCN 或時間戳 記執行恢復、請記下備份集中的 SCN 編號或時間戳記。

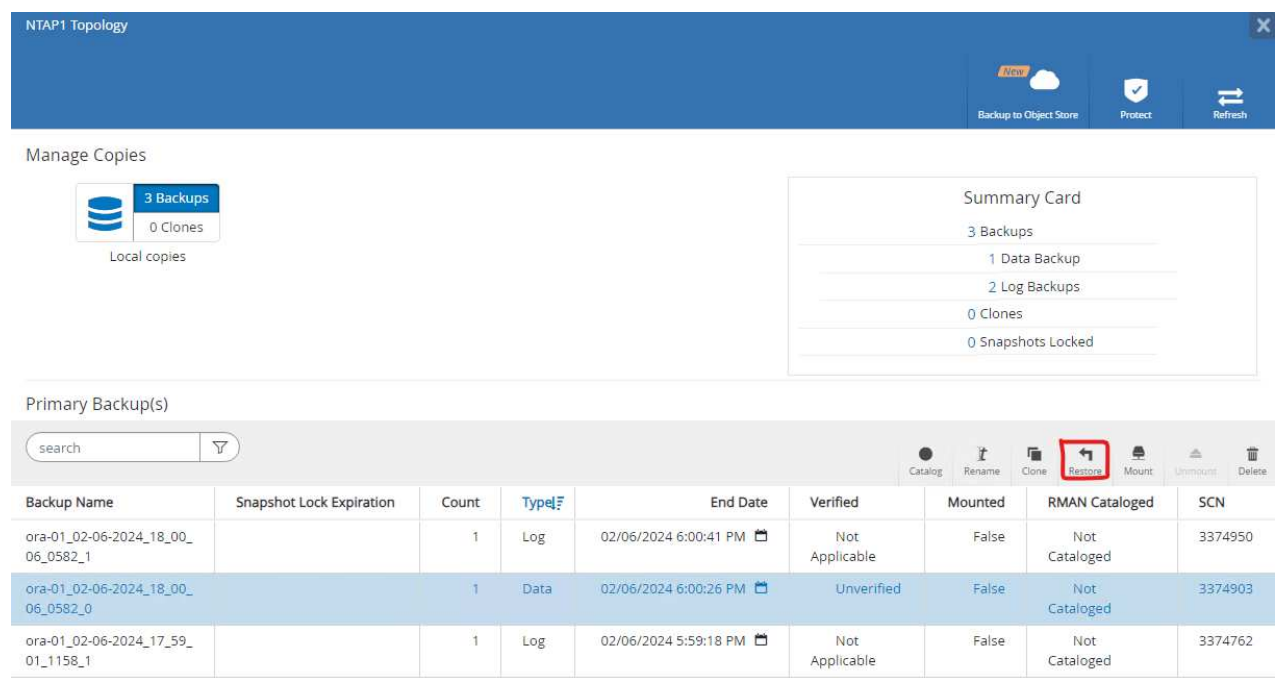

2. 選取 Restore Scope。對於容器資料庫、 SnapCenter 可靈活執行完整的容器資料庫(所有資料檔案 )、可插入的資料庫或資料表空間層級還原。

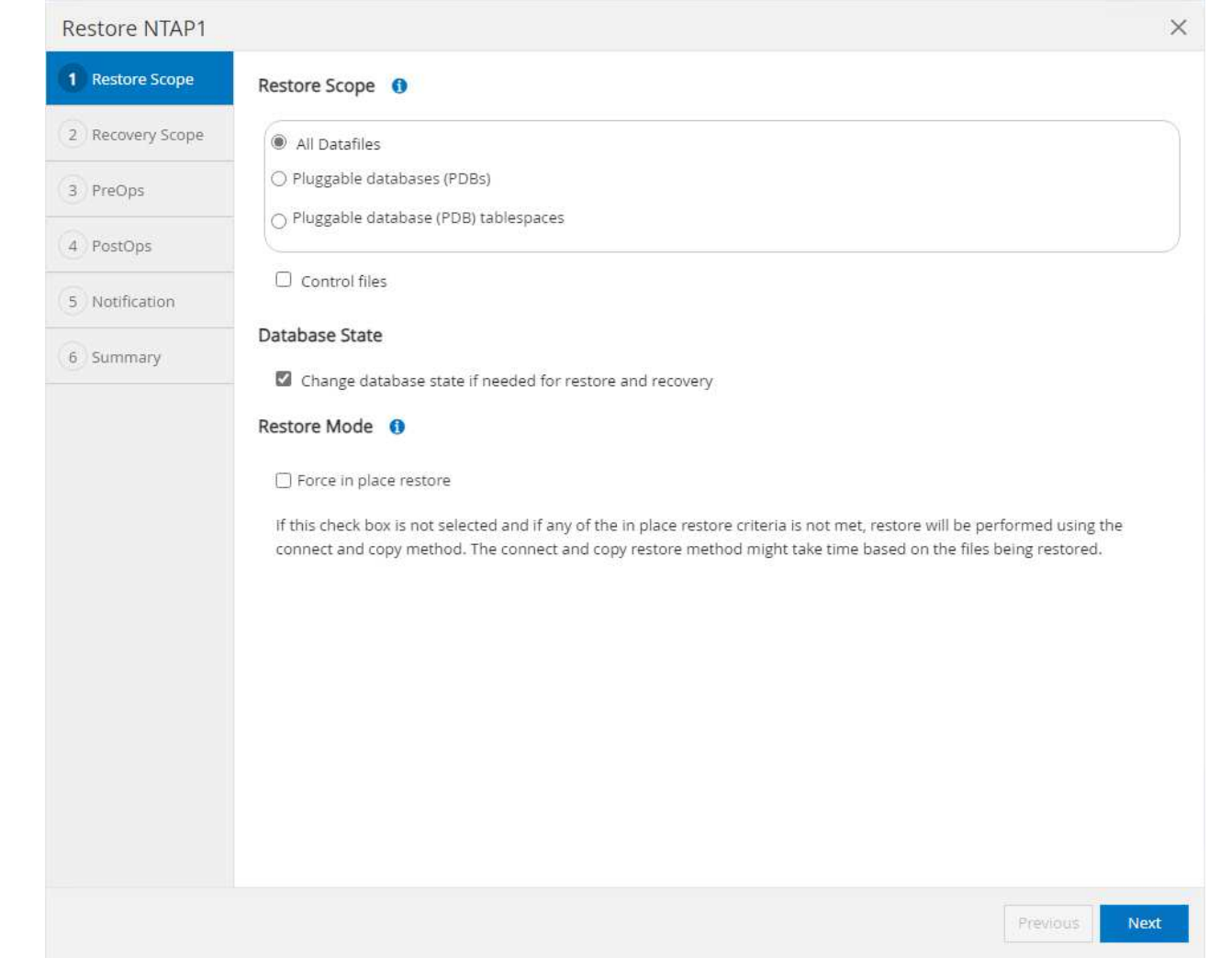

3. 選取 Recovery Scope。 All logs 表示將所有可用的歸檔記錄套用至備份集中。也可使用 SCN 或 時間戳記的時間點還原。

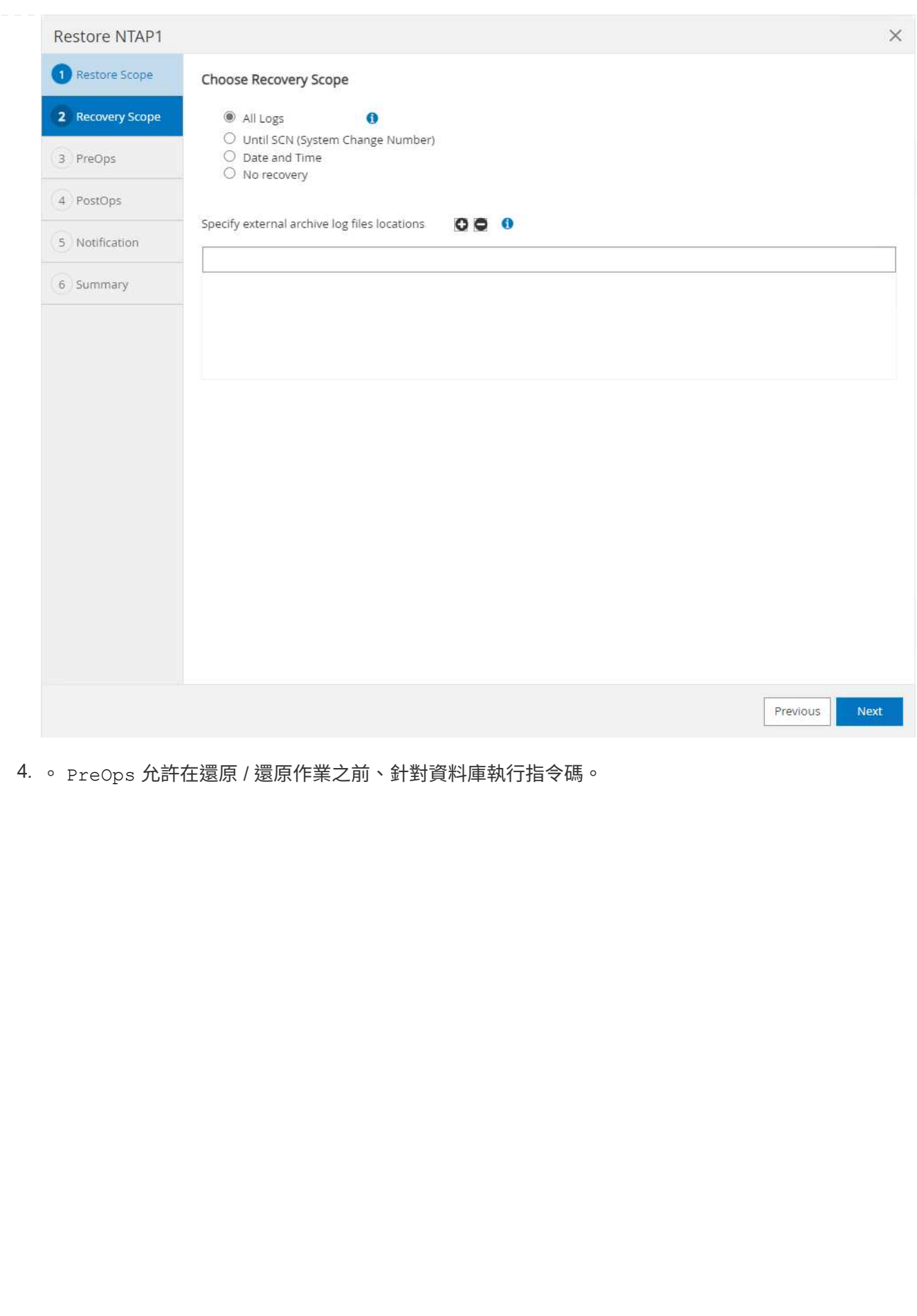

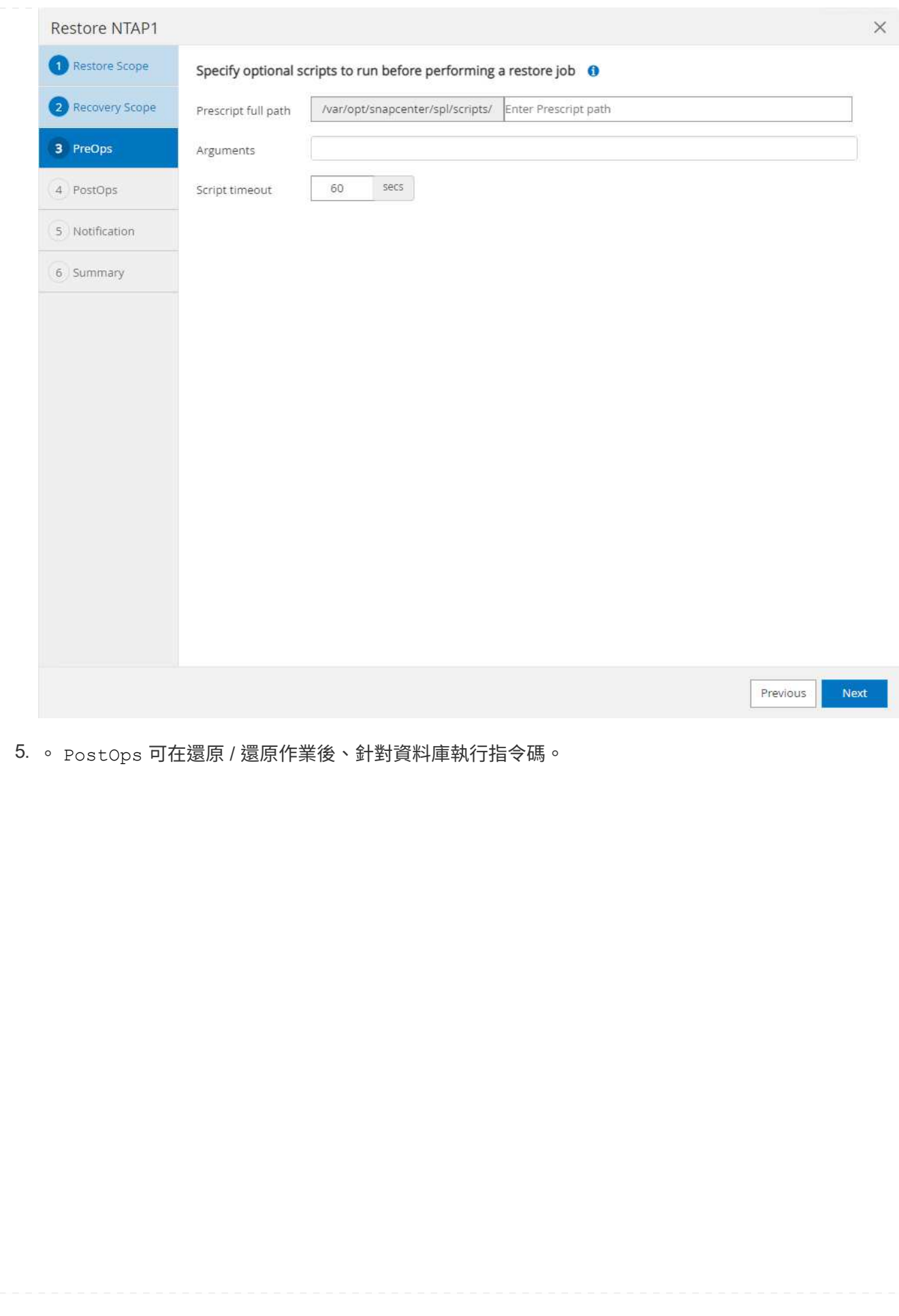

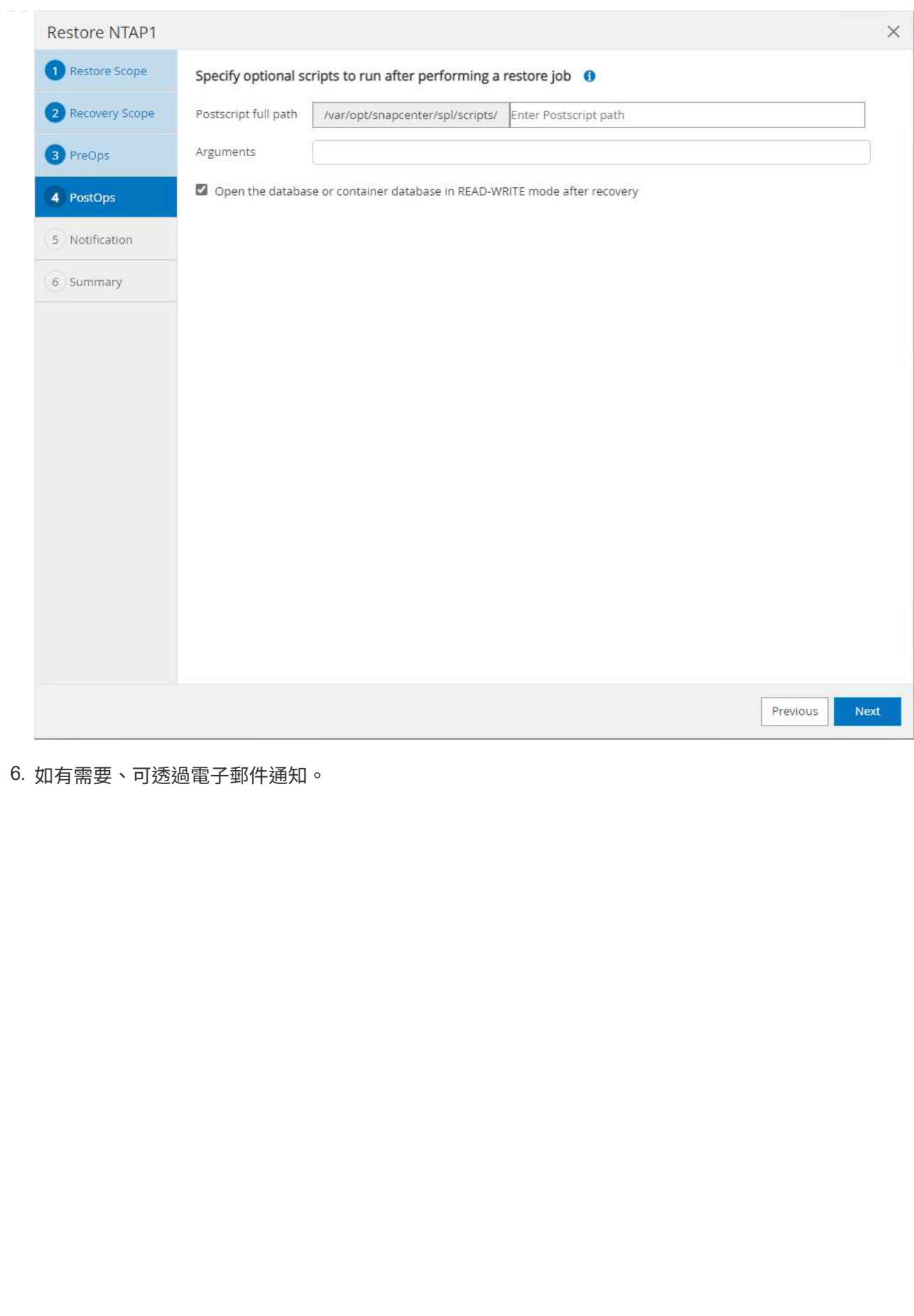

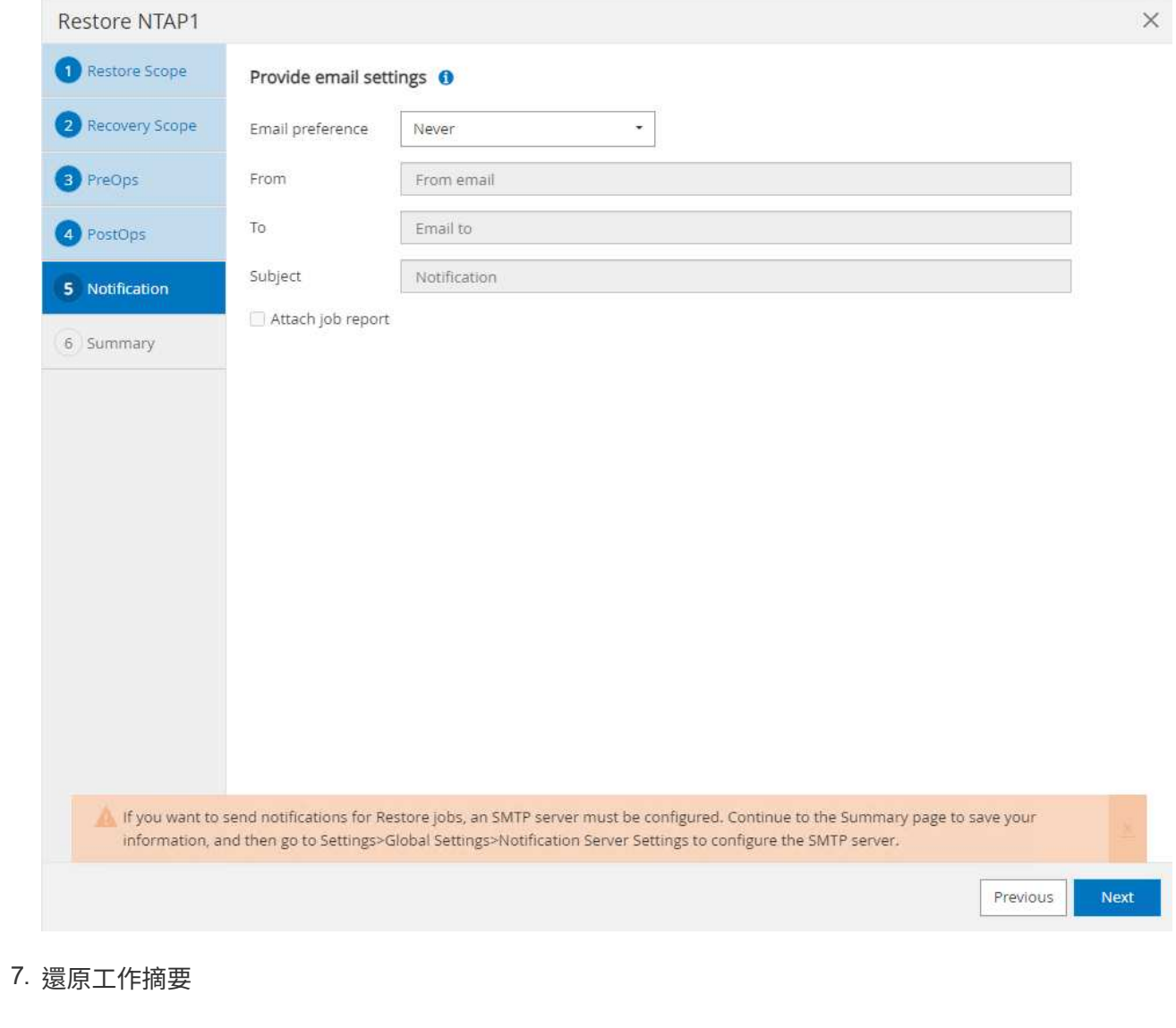

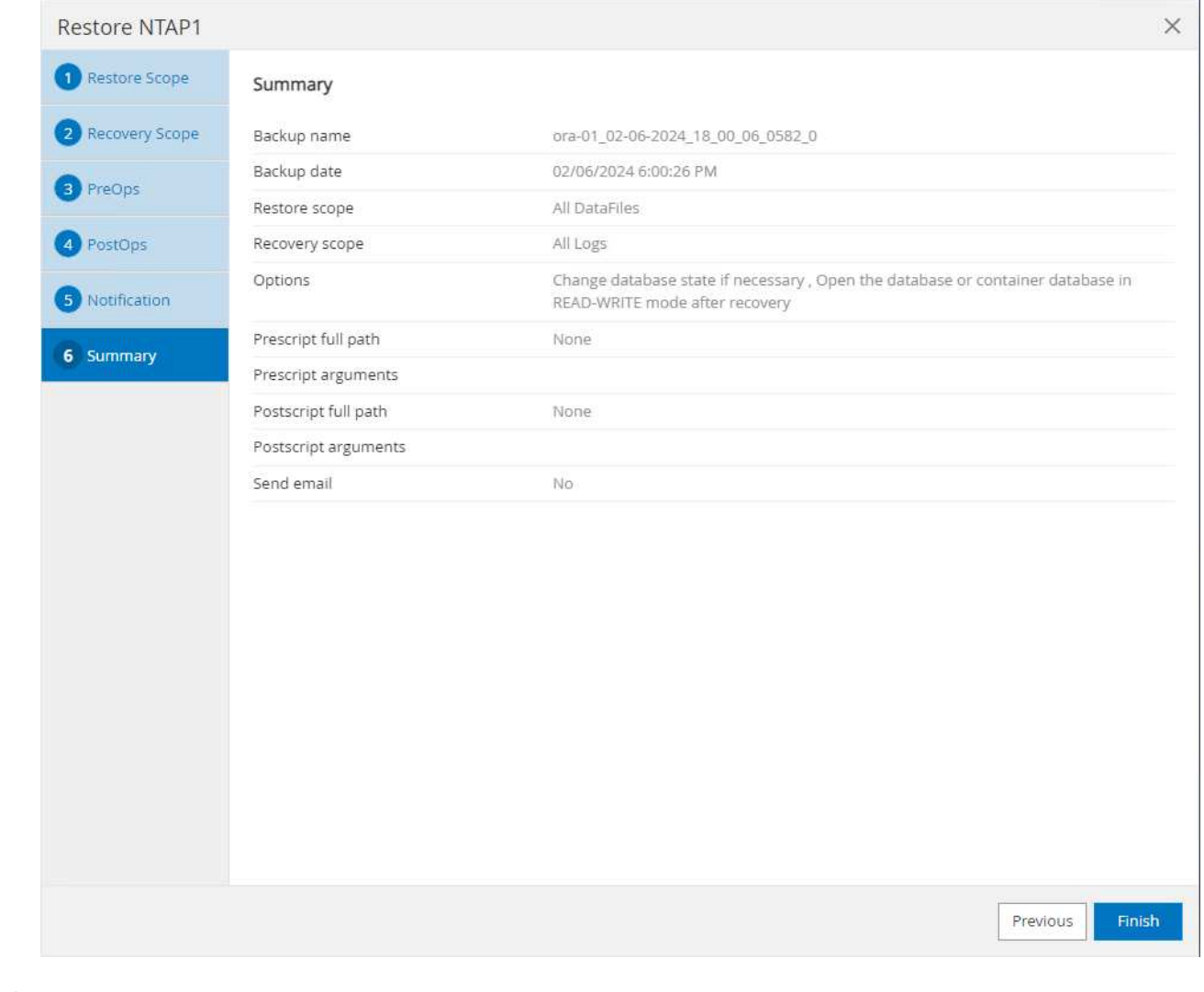

8. 按一下「執行中的工作」以開啟 Job Details 視窗。您也可以從開啟和檢視工作狀態 Monitor 索引 標籤。

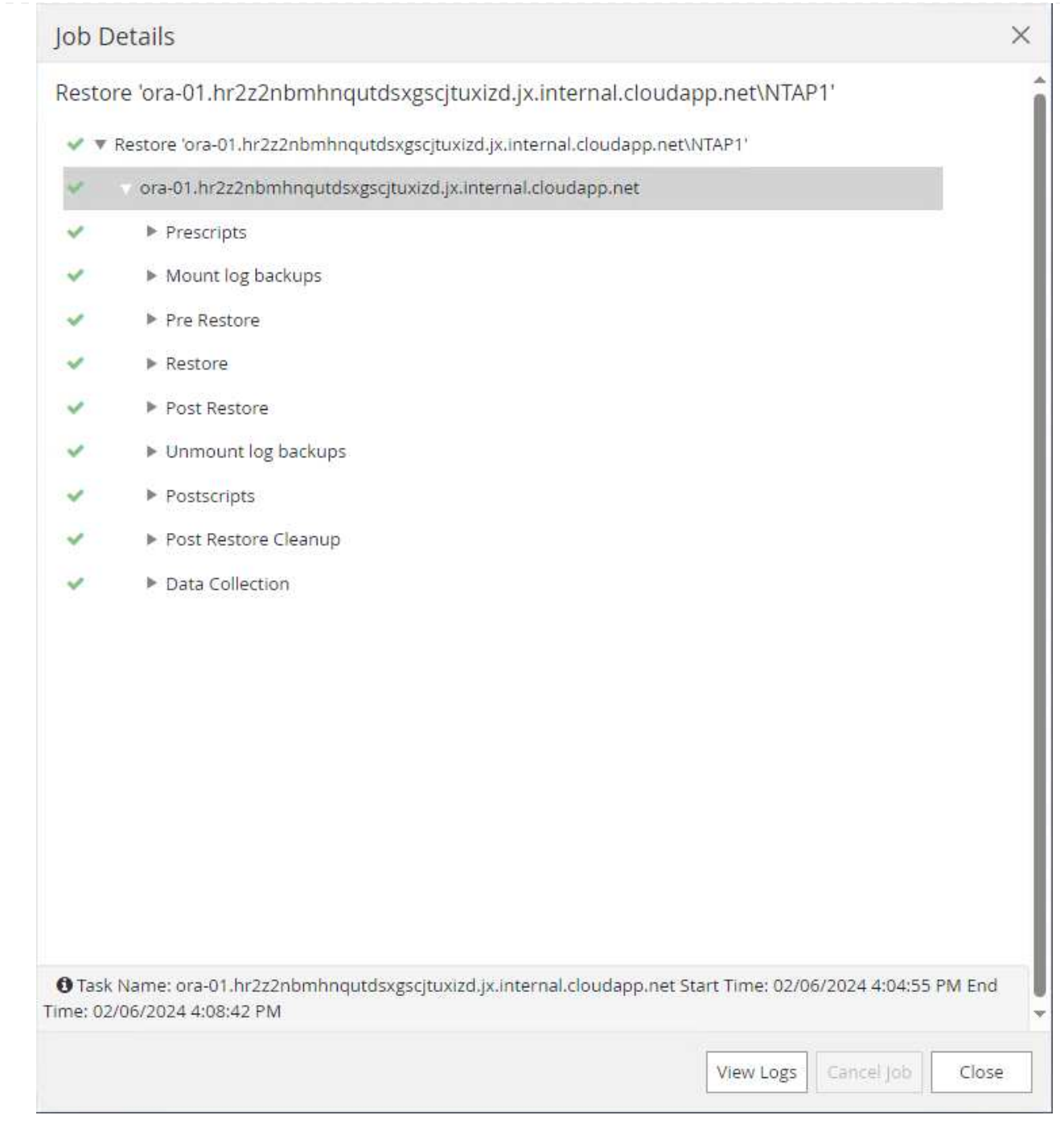

資料庫複製

透過 SnapCenter 複製資料庫是透過從磁碟區快照建立新的磁碟區來完成。系統會使用快照資訊、在擷取 快照時使用磁碟區上的資料來複製新的磁碟區。更重要的是、相較於其他方法、製作正式作業資料庫的複 本以支援開發或測試的速度很快(幾分鐘)、而且效率很高。因此、可大幅改善資料庫應用程式生命週期 管理。下節說明使用 SnapCenter UI 複製資料庫的工作流程。

1. 寄件者 Resources 索引標籤、開啟資料庫 Primary Backup(s) 頁面。選擇資料庫資料 Volume 的 快照、然後按一下 clone 啟動資料庫複製工作流程的按鈕。

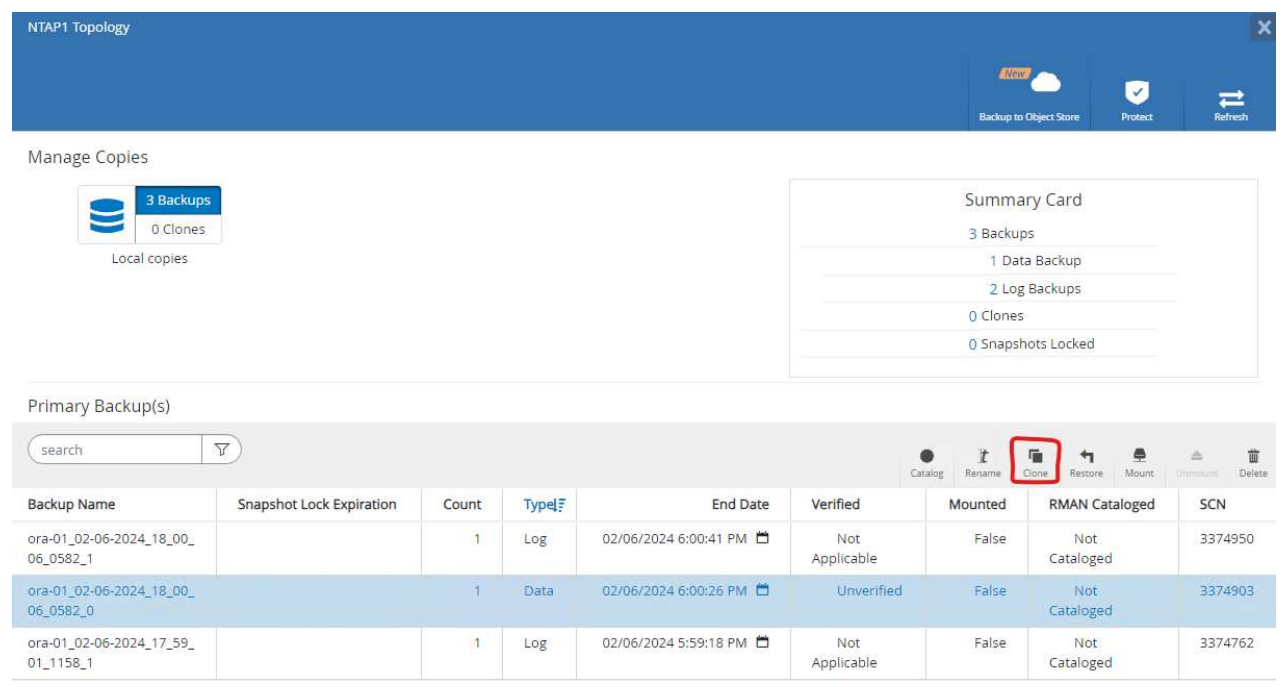

2. 命名複製資料庫的 SID 。或者、對於容器資料庫、您也可以在 PDB 層級上執行複製作業。

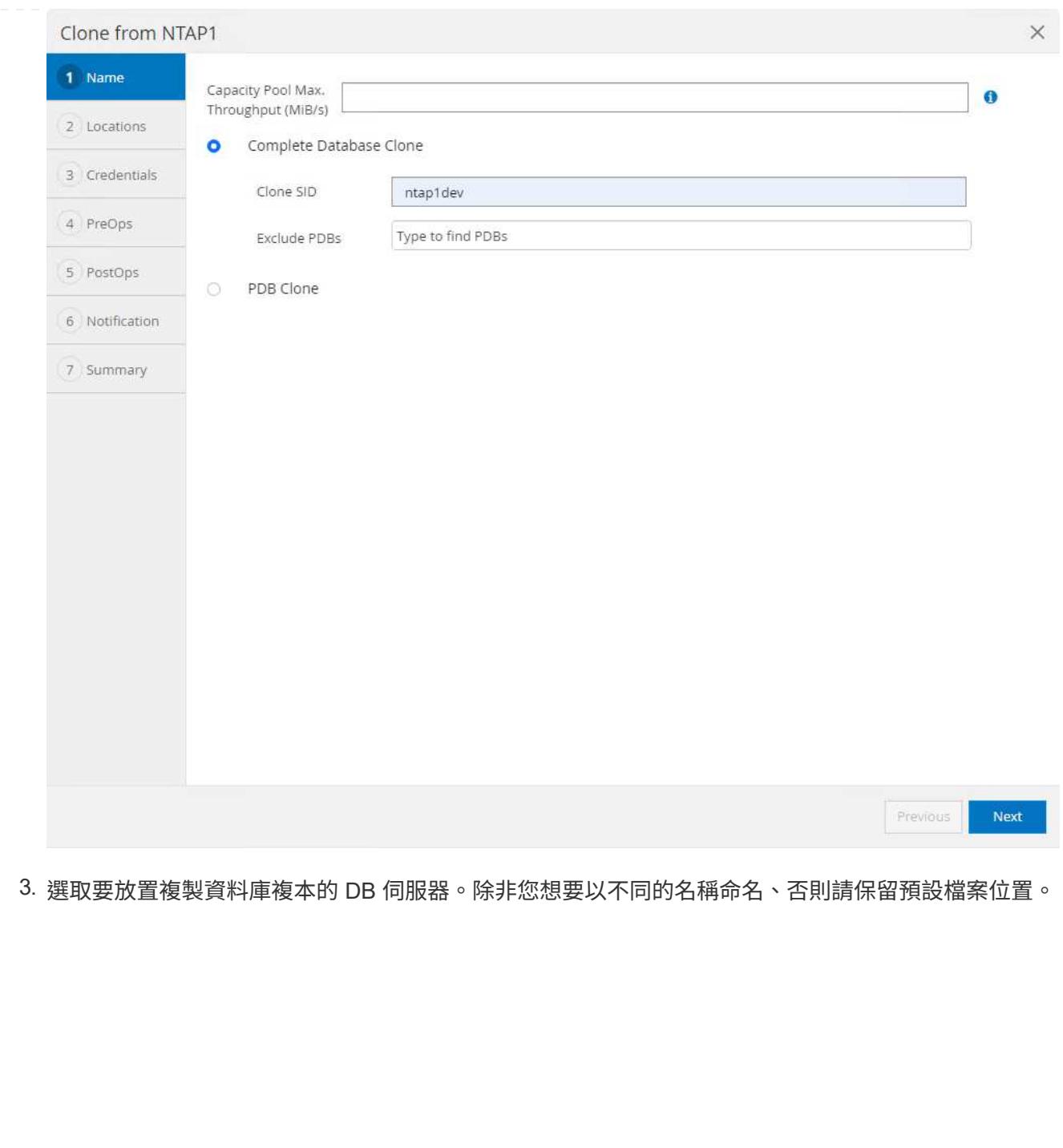

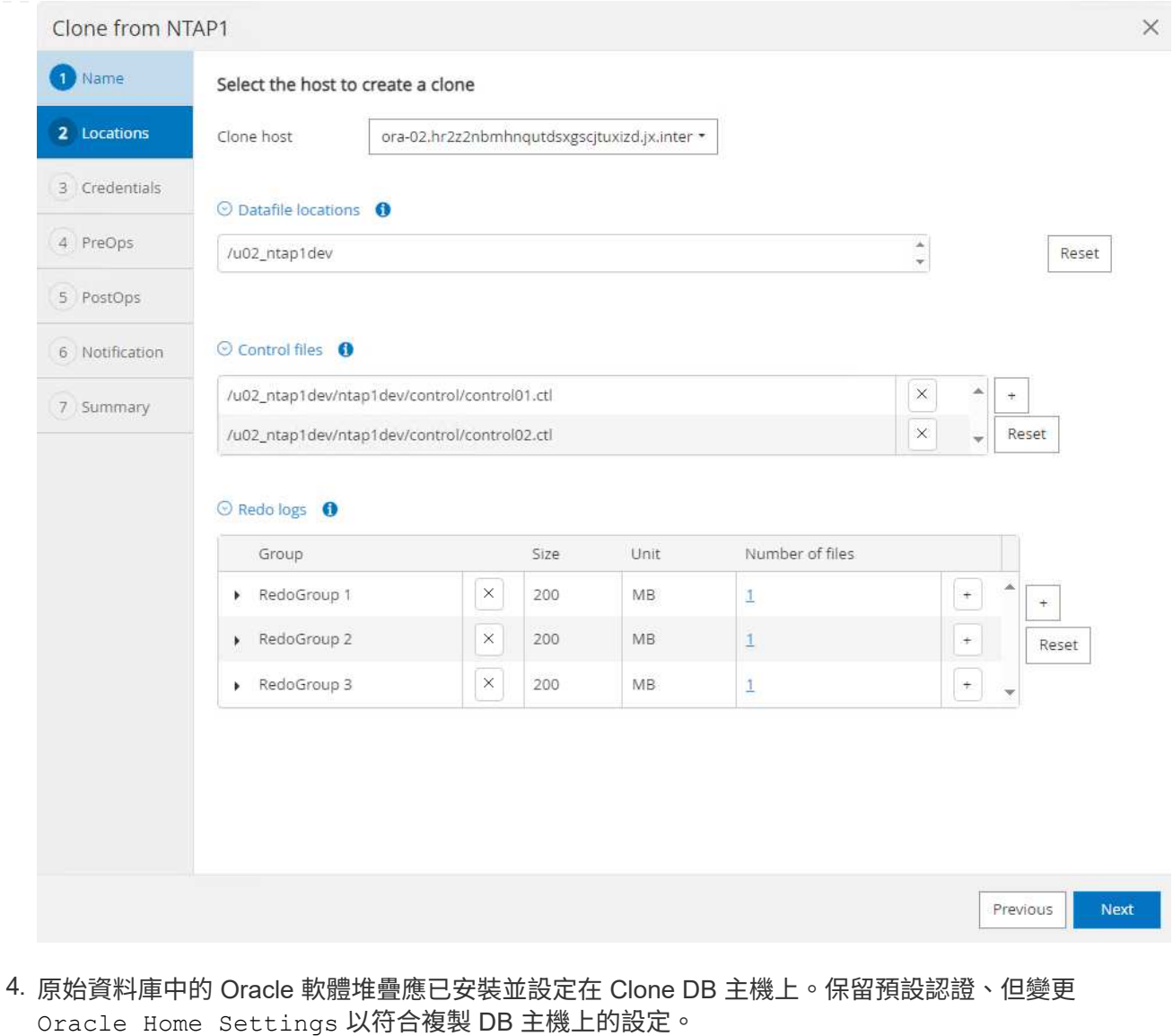

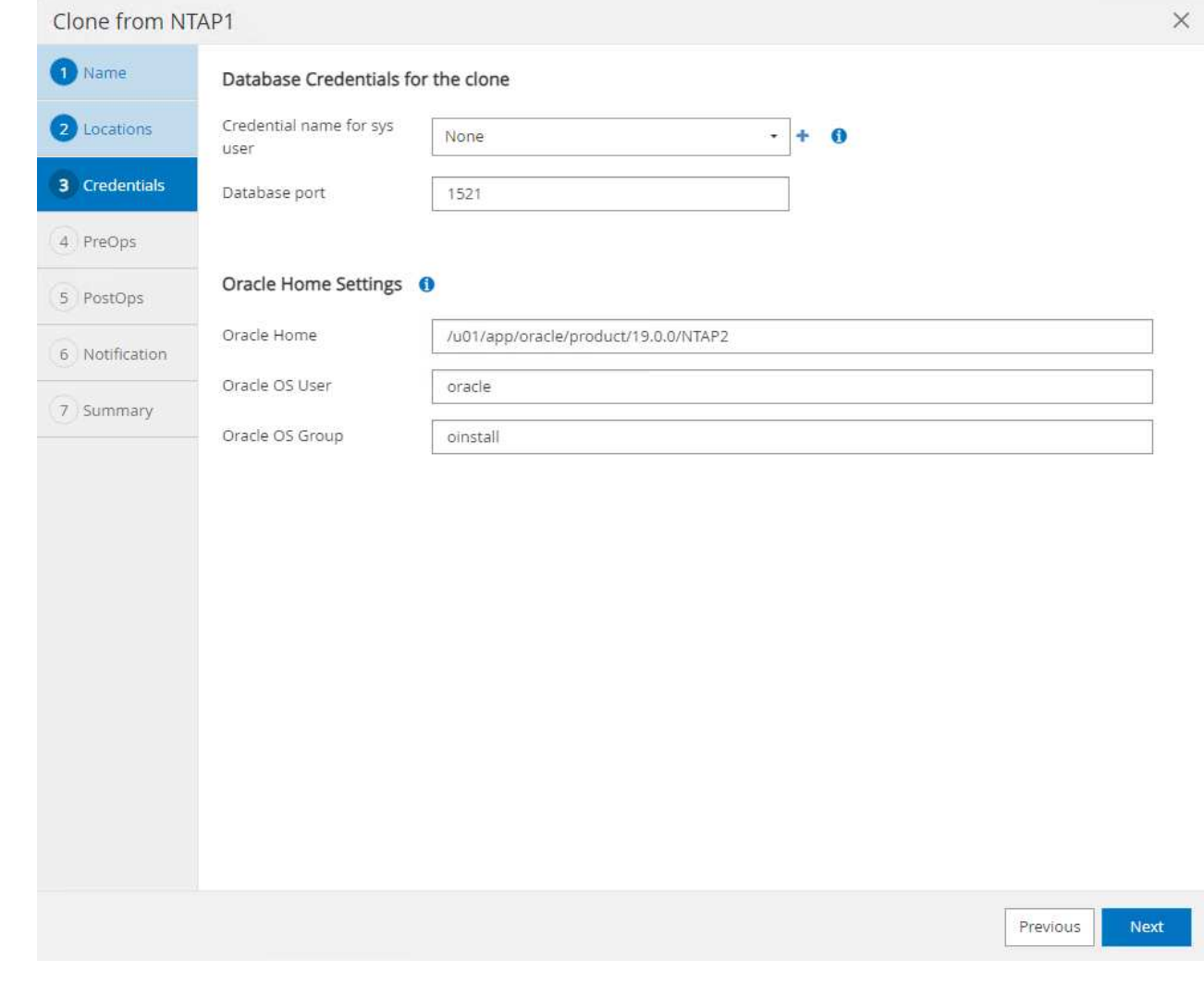

 $5.$  。  $_{\rm PreOps}$  允許在複製作業之前執行指令碼。資料庫參數可調整以符合與正式作業資料庫(例如 SGA 降低目標)相較的複製資料庫需求。

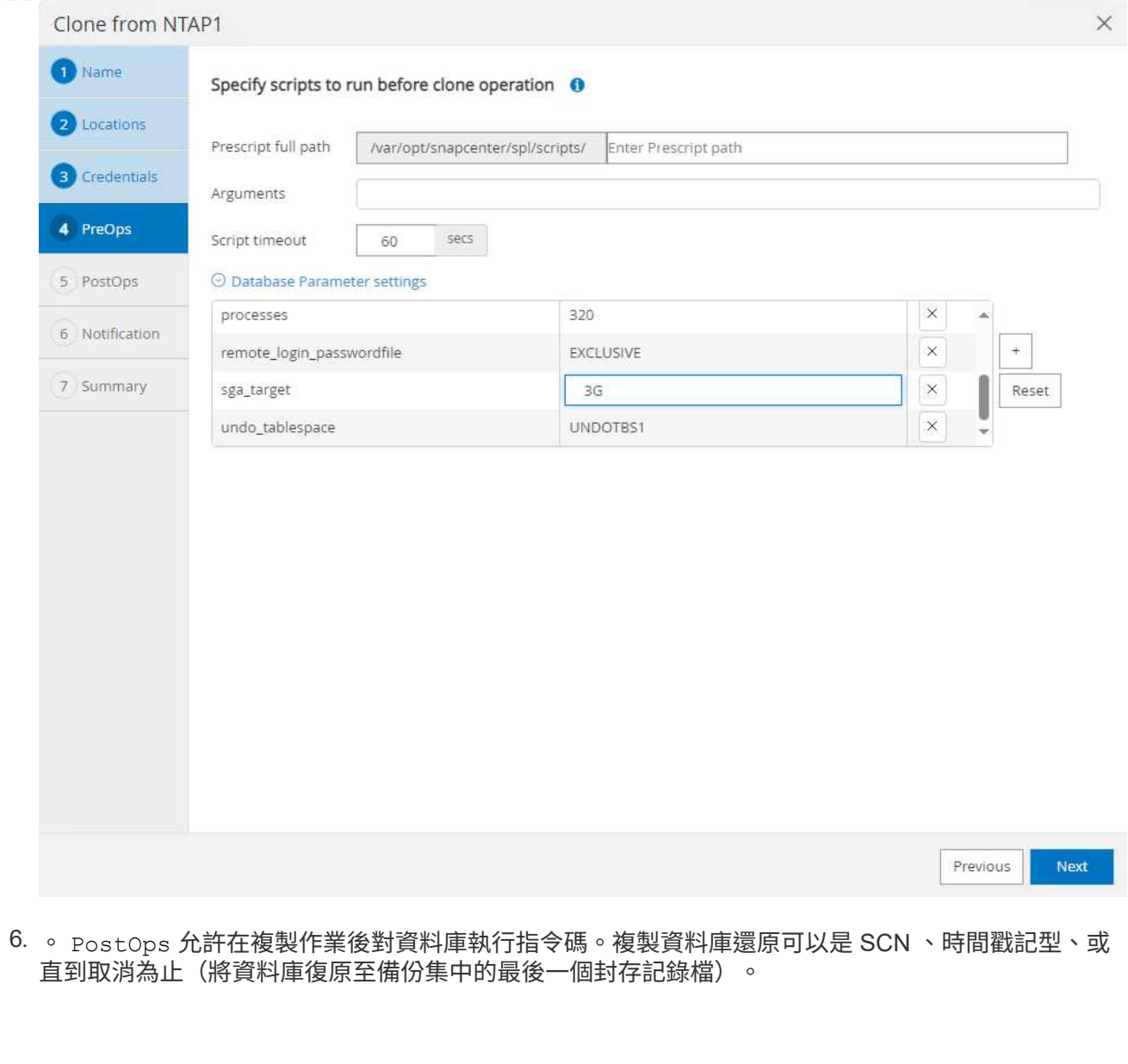

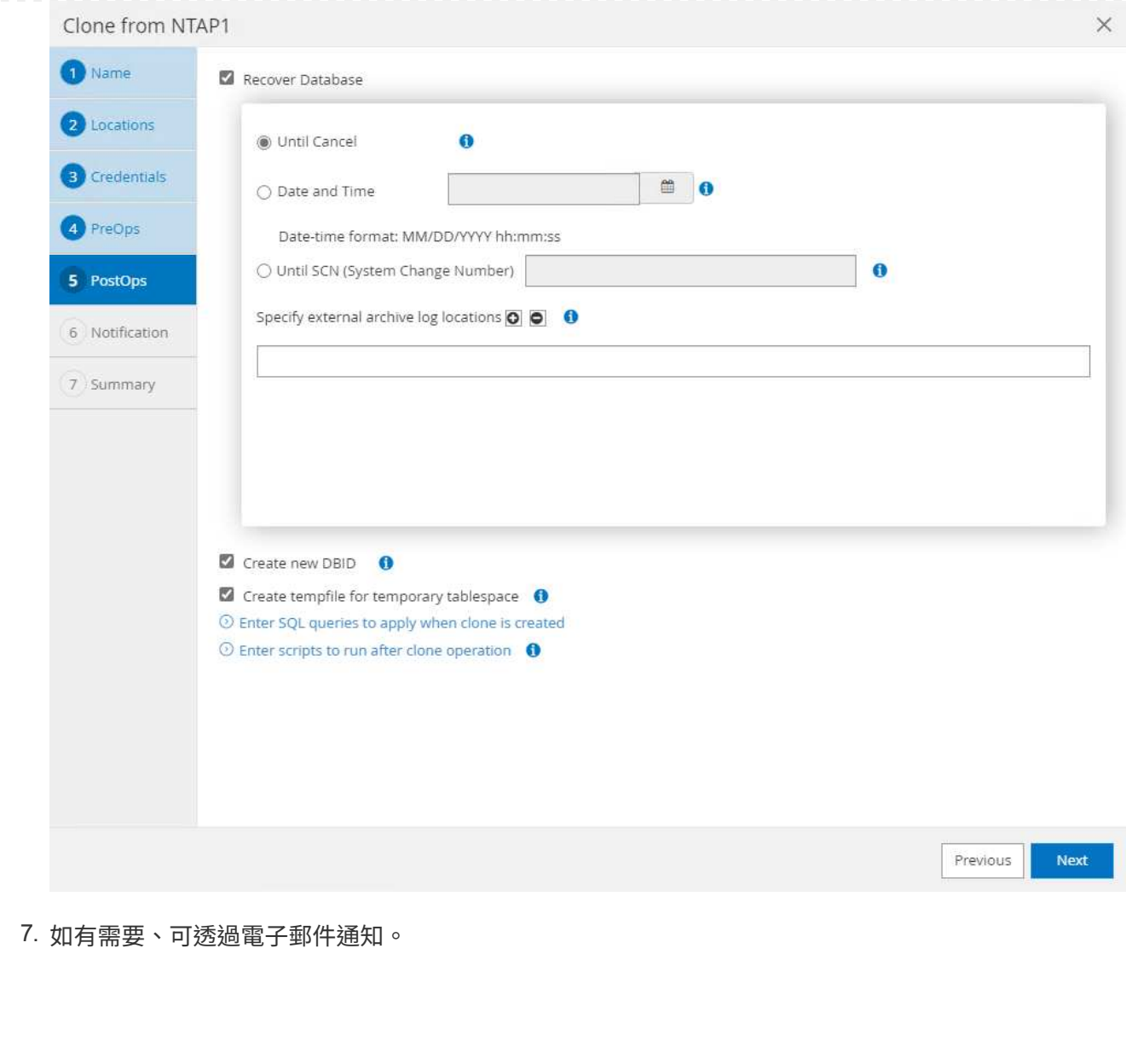

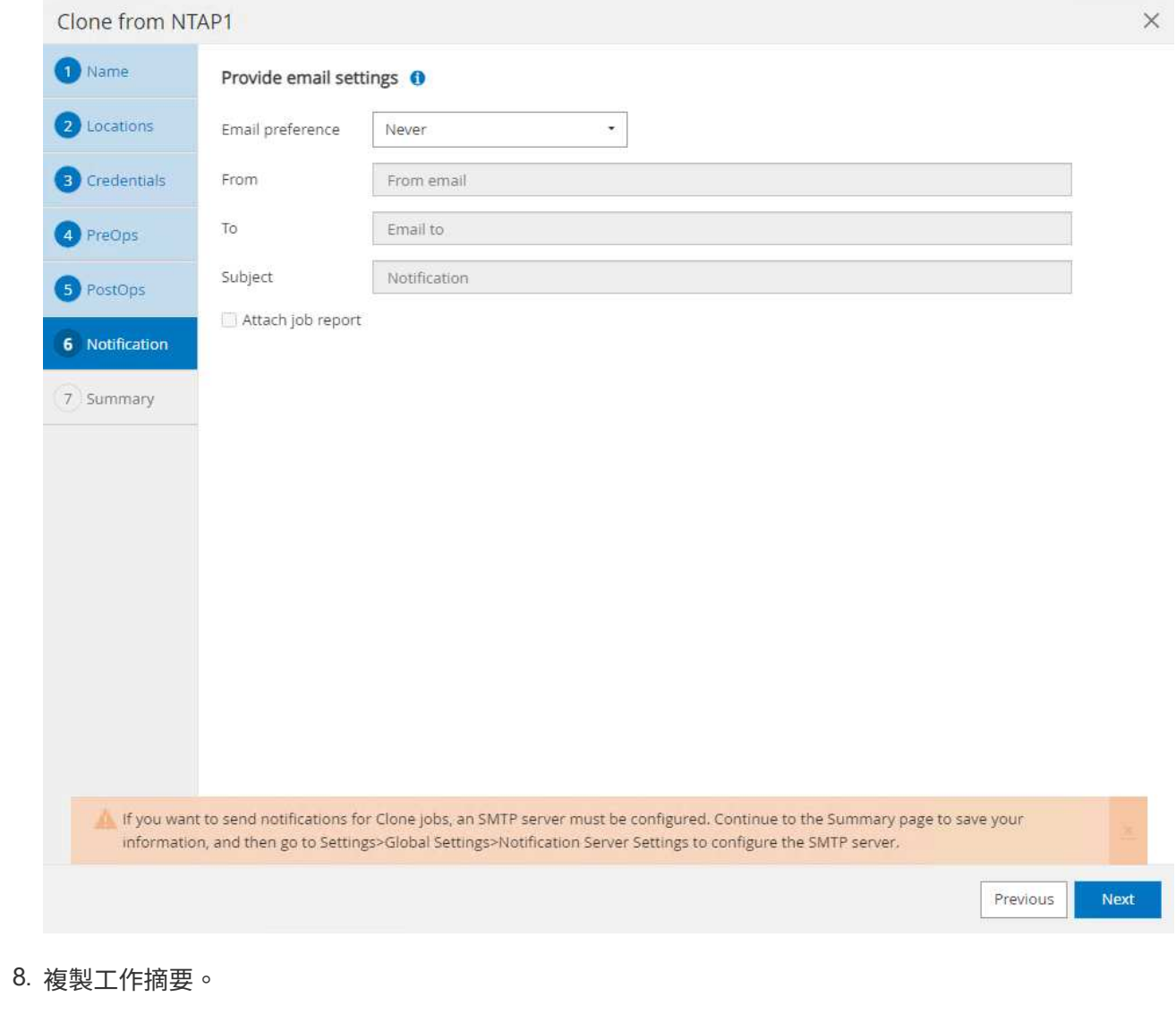

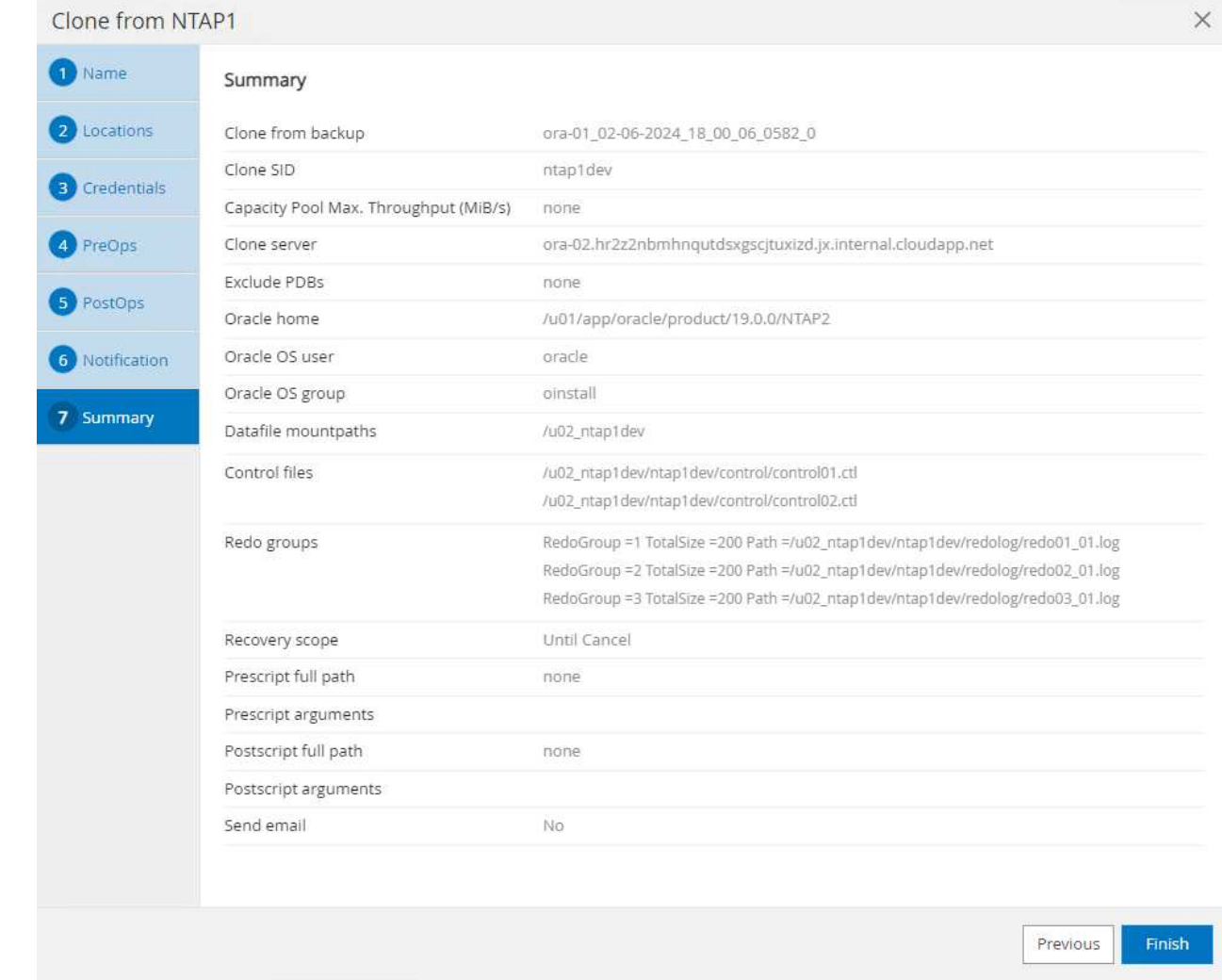

9. 按一下「執行中的工作」以開啟 Job Details 視窗。您也可以從開啟和檢視工作狀態 Monitor 索引 標籤。

## Job Details

Clone from backup 'ora-01\_02-06-2024\_18\_00\_06\_0582\_0'

- V V Clone from backup 'ora-01\_02-06-2024\_18\_00\_06\_0582\_0'
	- ora-02.hr2z2nbmhnqutdsxgscjtuxizd.jx.internal.cloudapp.net
- فنا Prescripts
- ▶ Query Host Information
- Prepare for Cloning
- ▶ Cloning Resources v
- FileSystem Clone  $\overline{\phantom{a}}$
- Application Clone v
- Postscripts **SP**
- Register Clone  $\mathcal{L}$
- ▶ Unmount Clone  $\checkmark$
- Data Collection  $\overline{\phantom{a}}$

O Task Name: ora-02.hr2z2nbmhnqutdsxgscjtuxizd.jx.internal.cloudapp.net Start Time: 02/06/2024 6:21:59 PM End Time: 02/06/2024 6:28:10 PM

> Cancel Job Close View Logs

### 10. 複製的資料庫會立即向 SnapCenter 登錄。

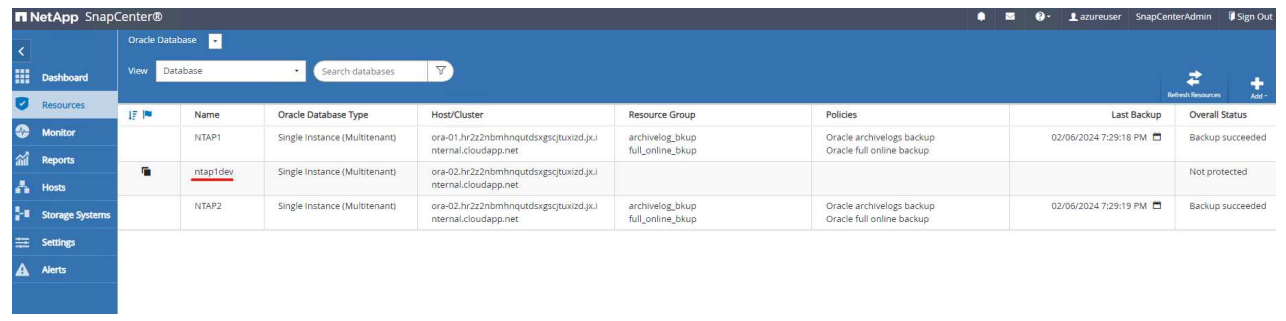

11. 驗證資料庫伺服器主機上的複製資料庫。對於複製的開發資料庫、應關閉資料庫歸檔模式。

[azureuser@ora-02 ~]\$ sudo su [root@ora-02 azureuser]# su - oracle Last login: Tue Feb 6 16:26:28 UTC 2024 on pts/0 [oracle@ora-02 ~]\$ uname -a Linux ora-02 4.18.0-372.9.1.el8.x86\_64 #1 SMP Fri Apr 15 22:12:19 EDT 2022 x86\_64 x86\_64 x86\_64 GNU/Linux [oracle@ora-02 ~]\$ df -h Filesystem Size Used Avail Use% Mounted on devtmpfs 7.7G 0 7.7G 0% /dev tmpfs 7.8G 0 7.8G 0% /dev/shm tmpfs 7.8G 49M 7.7G 1% /run tmpfs 7.8G 0 7.8G 0% /sys/fs/cgroup /dev/mapper/rootvg-rootlv 22G 17G 5.6G 75% / /dev/mapper/rootvg-usrlv 10G 2.0G 8.1G 20% /usr /dev/mapper/rootvg-homelv 1014M 40M 975M 4% /home /dev/sda1 496M 106M 390M 22% /boot /dev/mapper/rootvg-varlv 8.0G 958M 7.1G 12% /var /dev/sda15 495M 5.9M 489M 2% /boot/efi /dev/mapper/rootvg-tmplv 12G 8.4G 3.7G 70% /tmp tmpfs 1.6G 0 1.6G 0% /run/user/54321 172.30.136.68:/ora-02-u03 250G 2.1G 248G 1% /u03 172.30.136.68:/ora-02-u01 100G 10G 91G 10% /u01 172.30.136.68:/ora-02-u02 250G 7.5G 243G 3% /u02 tmpfs 1.6G 0 1.6G 0% /run/user/1000 tmpfs 1.6G 0 1.6G 0% /run/user/0 172.30.136.68:/ora-01-u02-Clone-020624161543077 250G 8.2G 242G

```
4% /u02_ntap1dev
[oracle@ora-02 ~]$ cat /etc/oratab
#
# This file is used by ORACLE utilities. It is created by root.sh
# and updated by either Database Configuration Assistant while
creating
# a database or ASM Configuration Assistant while creating ASM
instance.
# A colon, ':', is used as the field terminator. A new line
terminates
# the entry. Lines beginning with a pound sign, '#', are comments.
#
# Entries are of the form:
# $ORACLE_SID:$ORACLE_HOME:<N|Y>:
#
# The first and second fields are the system identifier and home
# directory of the database respectively. The third field indicates
# to the dbstart utility that the database should , "Y", or should
not,
# "N", be brought up at system boot time.
#
# Multiple entries with the same $ORACLE SID are not allowed.
#
#
NTAP2:/u01/app/oracle/product/19.0.0/NTAP2:Y
# SnapCenter Plug-in for Oracle Database generated entry (DO NOT
REMOVE THIS LINE)
ntap1dev:/u01/app/oracle/product/19.0.0/NTAP2:N
[oracle@ora-02 ~]$ export ORACLE_SID=ntap1dev
[oracle@ora-02 ~]$ sqlplus / as sysdba
SQL*Plus: Release 19.0.0.0.0 - Production on Tue Feb 6 16:29:02 2024
Version 19.18.0.0.0
Copyright (c) 1982, 2022, Oracle. All rights reserved.
Connected to:
Oracle Database 19c Enterprise Edition Release 19.0.0.0.0 -
Production
Version 19.18.0.0.0
```
SQL> select name, open mode, log mode from v\$database; NAME OPEN\_MODE LOG\_MODE --------- -------------------- ------------ NTAP1DEV READ WRITE ARCHIVELOG SQL> shutdown immediate; Database closed. Database dismounted. ORACLE instance shut down. SQL> startup mount; ORACLE instance started. Total System Global Area 3221223168 bytes Fixed Size 9168640 bytes Variable Size 654311424 bytes Database Buffers 2550136832 bytes Redo Buffers 7606272 bytes Database mounted. SQL> alter database noarchivelog; Database altered. SQL> alter database open; Database altered. SQL> select name, open mode, log mode from v\$database; NAME OPEN\_MODE LOG\_MODE --------- -------------------- ------------ NTAP1DEV READ WRITE NOARCHIVELOG SQL> show pdbs CON\_ID CON\_NAME  $\qquad$  OPEN MODE RESTRICTED ---------- ------------------------------ ---------- ---------- 2 PDB\$SEED READ ONLY NO 3 NTAP1\_PDB1 MOUNTED 4 NTAP1\_PDB2 MOUNTED 5 NTAP1\_PDB3 MOUNTED SQL> alter pluggable database all open;

#### 何處可找到其他資訊

若要深入瞭解本文件所述資訊、請參閱下列文件及 / 或網站:

• Azure NetApp Files

["https://azure.microsoft.com/en-us/products/netapp"](https://azure.microsoft.com/en-us/products/netapp)

• 軟件文檔SnapCenter

["https://docs.netapp.com/us-en/snapcenter/index.html"](https://docs.netapp.com/us-en/snapcenter/index.html)

• TR-4987 :簡化的自動化 Azure NetApp Files NFS 部署

["](#page-373-0)[部署程](#page-373-0)[序](#page-373-0)["](#page-373-0)

# **TR-4977** :使用 **SnapCenter** 服務備份、還原及複製 **Oracle** 資料庫 **- Azure**

NetApp公司的Alleno Cao、Niyazz Mohamed

目的

SnapCenter 服務是傳統 SnapCenter 資料庫管理 UI 工具的 SaaS 版本、可透過 NetApp BlueXP 雲端管理主控 台取得。它是 NetApp 雲端備份資料保護方案不可或缺的一部分、適用於在 Azure NetApp Files 上執行的 Oracle 和 HANA 等資料庫。這項 SaaS 型服務可簡化傳統的 SnapCenter 獨立式伺服器部署作業、通常需要在 Windows 網域環境中運作的 Windows 伺服器。

在本文件中、我們示範如何設定 SnapCenter 服務、以備份、還原及複製部署在 Azure NetApp Files Volume 和 Azure 運算執行個體上的 Oracle 資料庫。使用網路型 BlueXP 使用者介面、即可輕鬆設定部署在 Azure NetApp Files 上的 Oracle 資料庫資料保護功能。

本解決方案可解決下列使用案例:

- 資料庫備份、內含 Azure NetApp Files 和 Azure VM 中託管之 Oracle 資料庫的快照
- 發生故障時的 Oracle 資料庫恢復
- 快速複製開發、測試環境或其他使用案例的主要資料庫

目標對象

本解決方案適用於下列對象:

- 管理 Azure NetApp Files 儲存設備上執行 Oracle 資料庫的 DBA
- 對在 Azure 中測試 Oracle 資料庫備份、還原和複製感興趣的解決方案架構設計師
- 支援及管理 Azure NetApp Files 儲存設備的儲存管理員
- 擁有部署至 Azure NetApp Files 儲存設備和 Azure VM 之應用程式的應用程式擁有者

#### 解決方案測試與驗證環境

此解決方案的測試與驗證是在可能與最終部署環境不相符的實驗室環境中執行。如需詳細資訊、請參閱一節 [Key Factors for Deployment Consideration]。

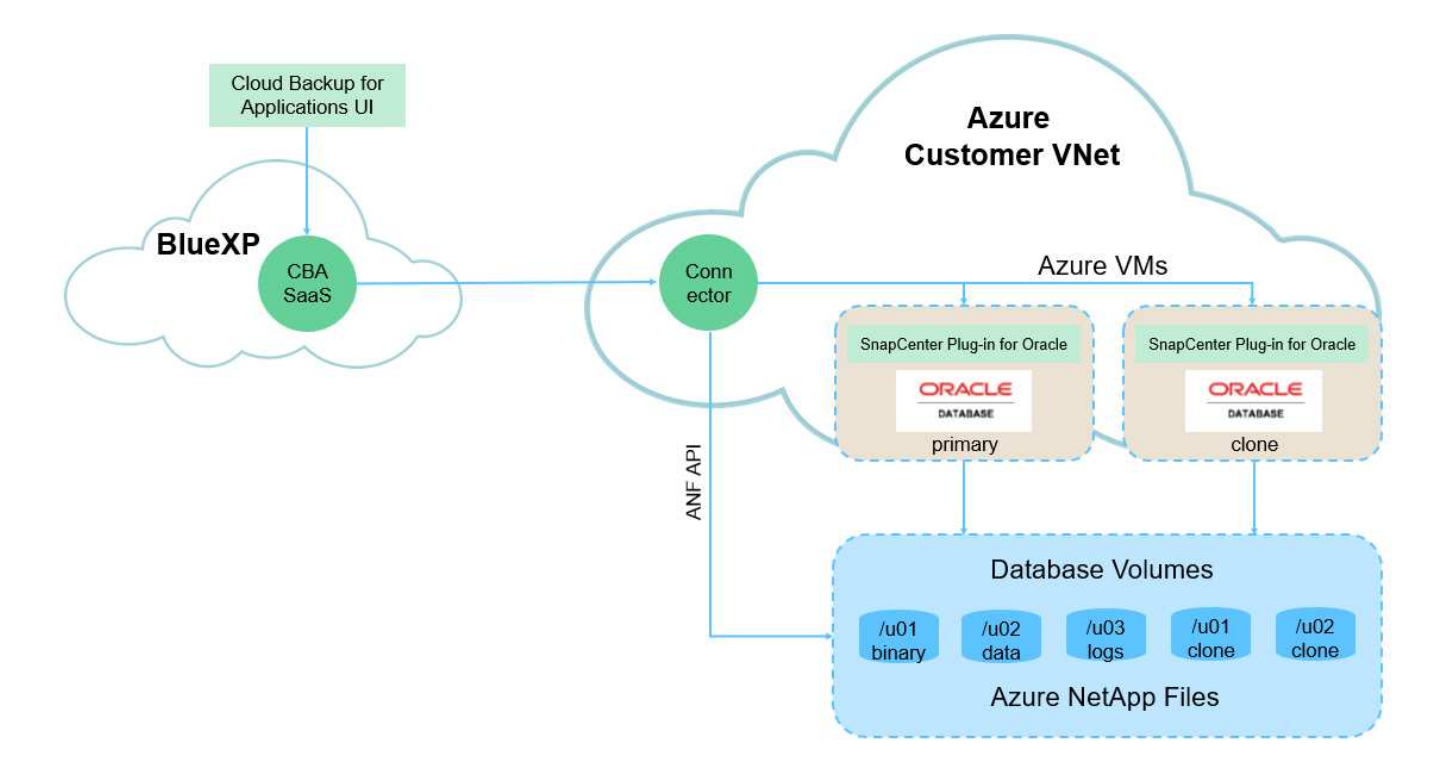

此映像提供 BlueXP 主控台內應用程式的 BlueXP 備份與還原詳細圖片、包括 UI 、連接器及其管理的資源。

#### 硬體與軟體元件

#### 硬體

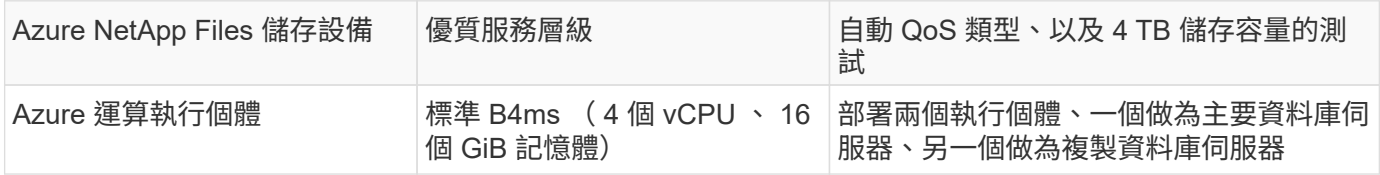

### 軟體

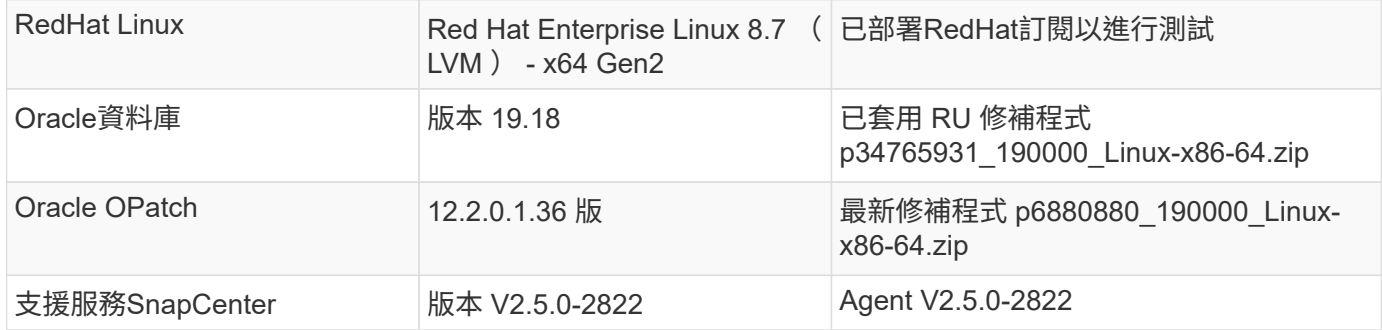

#### 部署考量的關鍵因素

• \* Connector 部署在與資料庫和 Azure NetApp Files 相同的虛擬網路 / 子網路中。 \* 可能的話、連接器應部 署在相同的 Azure 虛擬網路和資源群組中、以便連線至 Azure NetApp Files 儲存設備和 Azure 運算執行個 體。

- \* Azure 使用者帳戶或在 Azure Portal for SnapCenter Connector 建立的 Active Directory 服務原則。 \* 部署 BlueXP Connector 需要特定權限來建立及設定虛擬機器和其他運算資源、設定網路連線、以及存取 Azure 訂閱。它也需要權限、以便稍後建立角色和權限、以供 Connector 運作。在 Azure 中建立具有權限的自訂角 色、並指派給使用者帳戶或服務原則。如需詳細資訊、請參閱下列連結:["](https://docs.netapp.com/us-en/bluexp-setup-admin/task-set-up-permissions-azure.html#set-up-permissions-to-create-the-connector-from-bluexp)[設定](https://docs.netapp.com/us-en/bluexp-setup-admin/task-set-up-permissions-azure.html#set-up-permissions-to-create-the-connector-from-bluexp) [Azure](https://docs.netapp.com/us-en/bluexp-setup-admin/task-set-up-permissions-azure.html#set-up-permissions-to-create-the-connector-from-bluexp) [權](https://docs.netapp.com/us-en/bluexp-setup-admin/task-set-up-permissions-azure.html#set-up-permissions-to-create-the-connector-from-bluexp)[限](https://docs.netapp.com/us-en/bluexp-setup-admin/task-set-up-permissions-azure.html#set-up-permissions-to-create-the-connector-from-bluexp)"。
- \* 在 Azure 資源群組中建立的 ssh 金鑰配對。 \* ssh 金鑰配對會指派給 Azure VM 使用者、用於登入 Connector 主機、以及用於部署及執行外掛程式的資料庫 VM 主機。BlueXP 主控台 UI 會使用 ssh 金鑰、將 SnapCenter 服務外掛程式部署至資料庫主機、以進行單一步驟外掛程式安裝和應用程式主機資料庫探索。
- \* 新增至 BlueXP 主控台設定的認證。 \* 若要將 Azure NetApp Files 儲存設備新增至 BlueXP 工作環境、必 須在 BlueXP 主控台設定中設定可從 BlueXP 主控台存取 Azure NetApp Files 的認證。
- \* 安裝在 Azure VM 資料庫執行個體主機上的 Java-11-OpenJDK 。 \* SnapCenter 服務安裝需要 Java 版本 11 。在外掛程式部署嘗試之前、必須先將其安裝在應用程式主機上。

#### 解決方案部署

我們提供廣泛的 NetApp 文件、範圍更廣、可協助您保護雲端原生應用程式資料。本文件旨在提供逐步程序、以 BlueXP 主控台涵蓋 SnapCenter 服務部署、以保護部署在 Azure NetApp Files 儲存設備和 Azure 運算執行個體 上的 Oracle 資料庫。

若要開始使用、請完成下列步驟:

- 請閱讀一般說明 ["](https://docs.netapp.com/us-en/cloud-manager-backup-restore/concept-protect-cloud-app-data-to-cloud.html#architecture)[保護](https://docs.netapp.com/us-en/cloud-manager-backup-restore/concept-protect-cloud-app-data-to-cloud.html#architecture)[雲端原](https://docs.netapp.com/us-en/cloud-manager-backup-restore/concept-protect-cloud-app-data-to-cloud.html#architecture)[生](https://docs.netapp.com/us-en/cloud-manager-backup-restore/concept-protect-cloud-app-data-to-cloud.html#architecture)[應用程式資料](https://docs.netapp.com/us-en/cloud-manager-backup-restore/concept-protect-cloud-app-data-to-cloud.html#architecture)["](https://docs.netapp.com/us-en/cloud-manager-backup-restore/concept-protect-cloud-app-data-to-cloud.html#architecture) 以及與 Oracle 和 Azure NetApp Files 相關的章節。
- 觀看下列影片逐步解說

[部署](https://netapp.hosted.panopto.com/Panopto/Pages/Embed.aspx?id=48adf2d8-3f5e-4ab3-b25c-b04a014635ac) [Oracle](https://netapp.hosted.panopto.com/Panopto/Pages/Embed.aspx?id=48adf2d8-3f5e-4ab3-b25c-b04a014635ac) [和](https://netapp.hosted.panopto.com/Panopto/Pages/Embed.aspx?id=48adf2d8-3f5e-4ab3-b25c-b04a014635ac) [anf](https://netapp.hosted.panopto.com/Panopto/Pages/Embed.aspx?id=48adf2d8-3f5e-4ab3-b25c-b04a014635ac) [的](https://netapp.hosted.panopto.com/Panopto/Pages/Embed.aspx?id=48adf2d8-3f5e-4ab3-b25c-b04a014635ac)[影片](https://netapp.hosted.panopto.com/Panopto/Pages/Embed.aspx?id=48adf2d8-3f5e-4ab3-b25c-b04a014635ac)

**SnapCenter** 服務部署的必要條件

部署需要下列先決條件。

- 1. Azure VM 執行個體上的主要 Oracle 資料庫伺服器、完全部署並執行 Oracle 資料庫。
- 2. 部署在 Azure 中的 Azure NetApp Files 儲存服務容量集區、可滿足硬體元件一節中所列的資料庫儲存 需求。
- 3. Azure VM 執行個體上的次要資料庫伺服器、可用於測試將 Oracle 資料庫複製到替代主機的情形、以 支援開發 / 測試工作負載、或任何需要完整資料集正式作業 Oracle 資料庫的使用案例。
- 4. 如需在 Azure NetApp Files 和 Azure 運算執行個體上部署 Oracle 資料庫的其他資訊、請參閱 ["Oracle](#page-391-0) [資料庫部署](#page-391-0)[Azure NetApp Files](#page-391-0) [與](#page-391-0)[保護](#page-391-0)[功能](#page-391-0)["](#page-391-0)。

<span id="page-640-0"></span>開始準備 **BlueXP**

- 1. 使用連結 ["NetApp BlueXP"](https://console.bluexp.netapp.com/) 註冊 BlueXP 主控台存取。
- 2. 建立 Azure 使用者帳戶或 Active Directory 服務原則、並在 Azure 入口網站中授予 Azure Connector 部 署角色的權限。
- 3. 若要設定 BlueXP 來管理 Azure 資源、請新增 BlueXP 認證、其中包含 Active Directory 服務主體的詳 細資料、 BlueXP 可用來驗證 Azure Active Directory (應用程式用戶端 ID )、這是服務主體應用程式 的用戶端機密(用戶端秘密)、以及組織的 Active Directory ID (租戶 ID)。
- 4. 您也需要 Azure 虛擬網路、資源群組、安全性群組、用於 VM 存取的 SSH 金鑰等、以便安裝 Connector 資源配置和資料庫外掛程式。

部署 **SnapCenter** 服務的連接器

# 1. 登入 BlueXP 主控台。

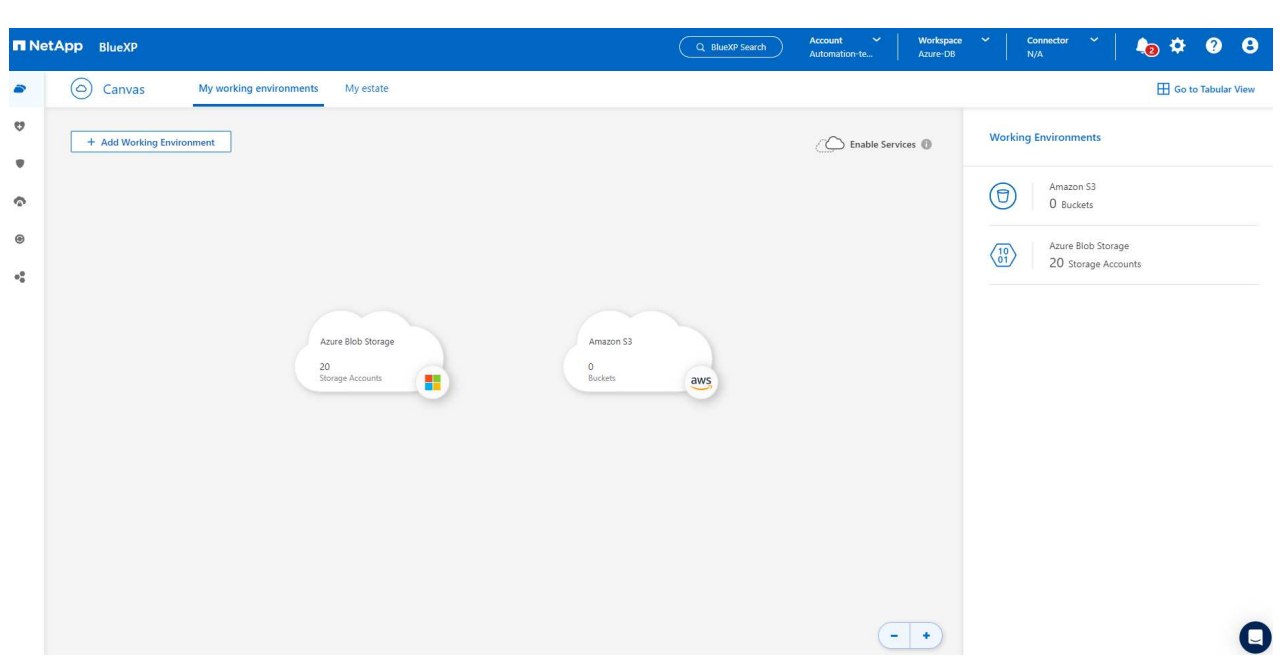

2. 按一下 \* Connector\* 下拉式箭頭和 \* 新增 Connector\* 以啟動 Connector 資源配置工作流程。

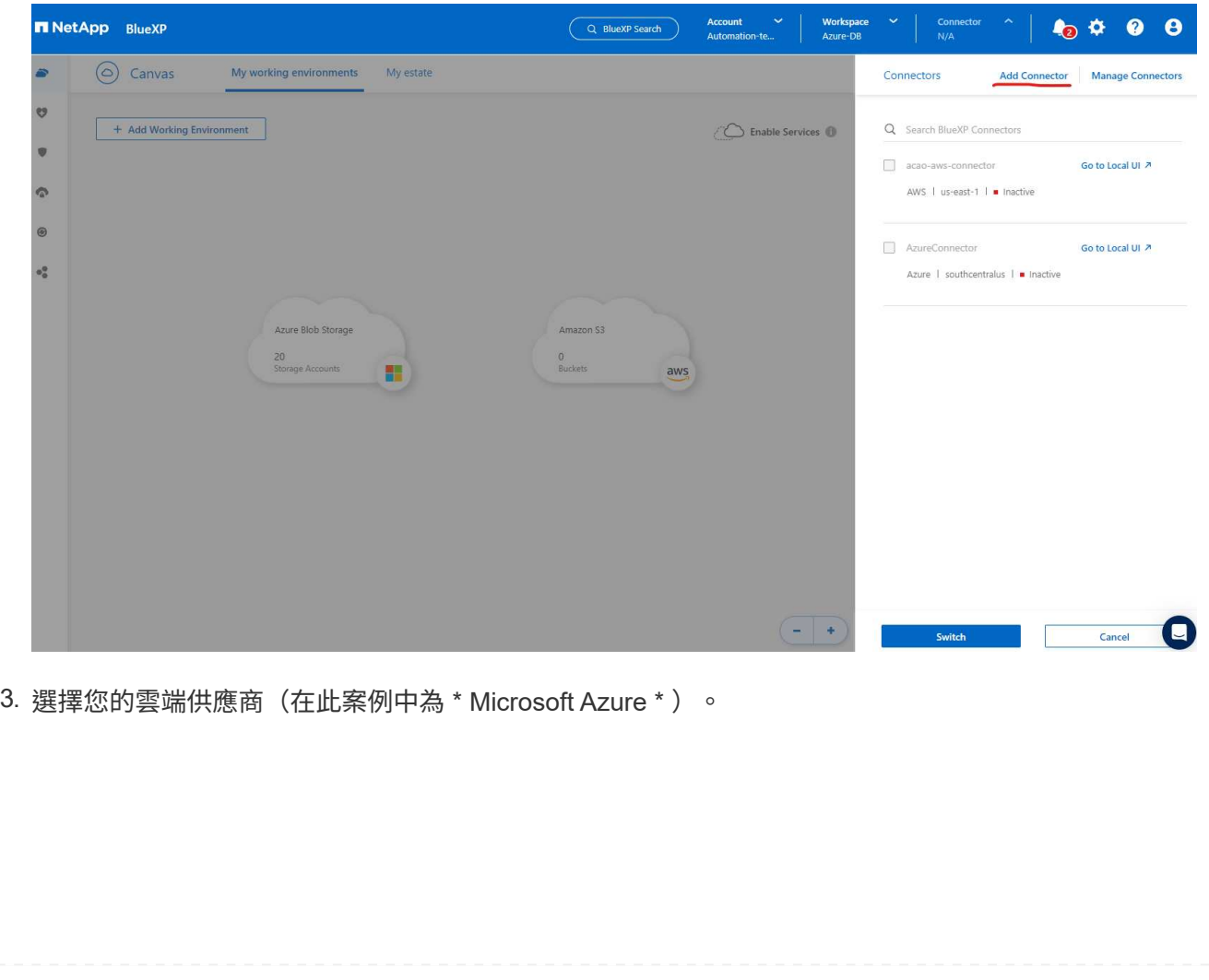

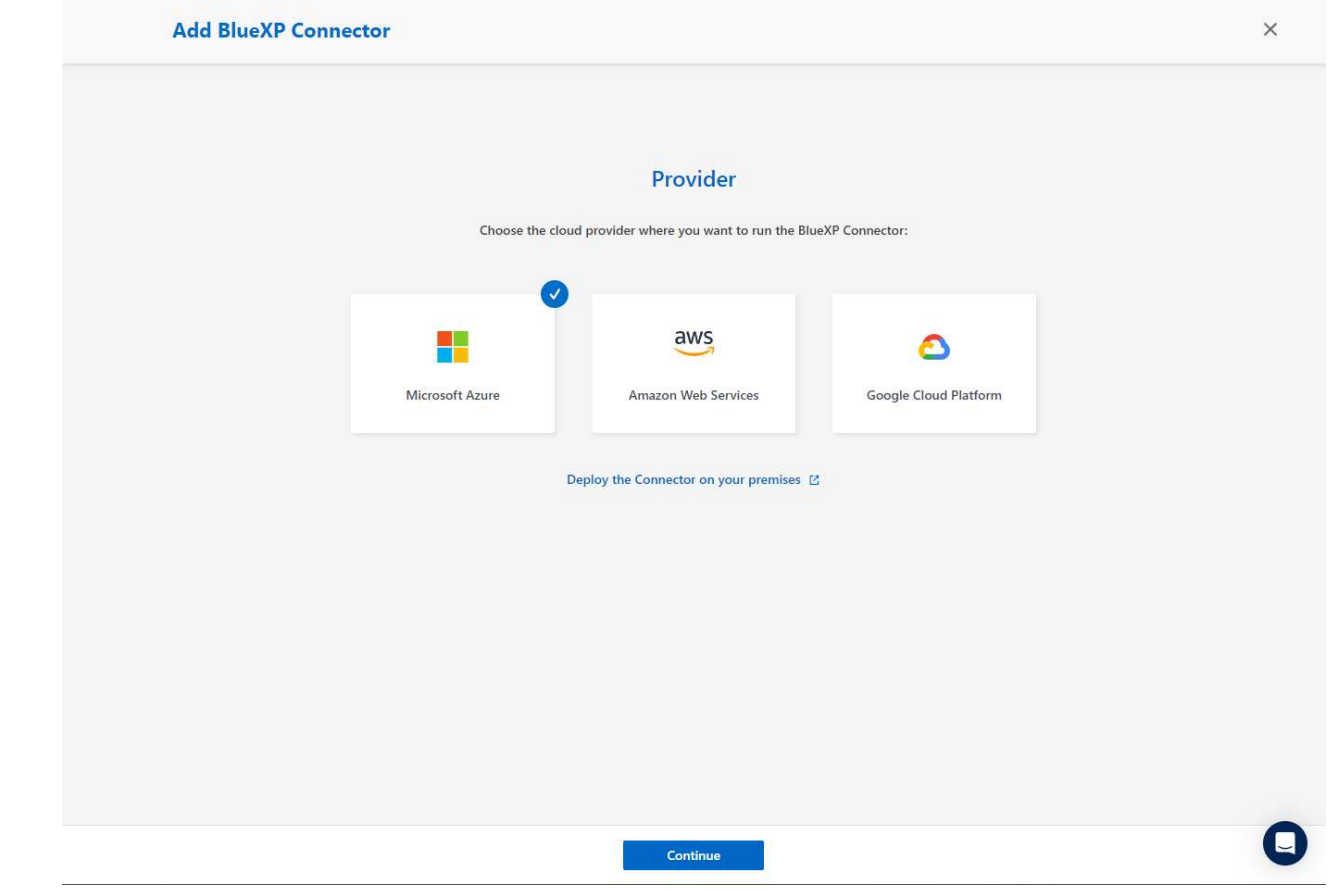

4. 如果您已在 Azure 帳戶中設定 \* 權限 \* 、 \* 驗證 \* 和 \* 網路 \* 步驟、請略過這些步驟。否則、您必須先 設定這些項目、才能繼續。您也可以從這裡擷取上一節所參照之 Azure 原則的權限 "[開](#page-640-0)[始](#page-640-0)[準](#page-640-0)[備](#page-640-0) [BlueXP](#page-640-0)。」

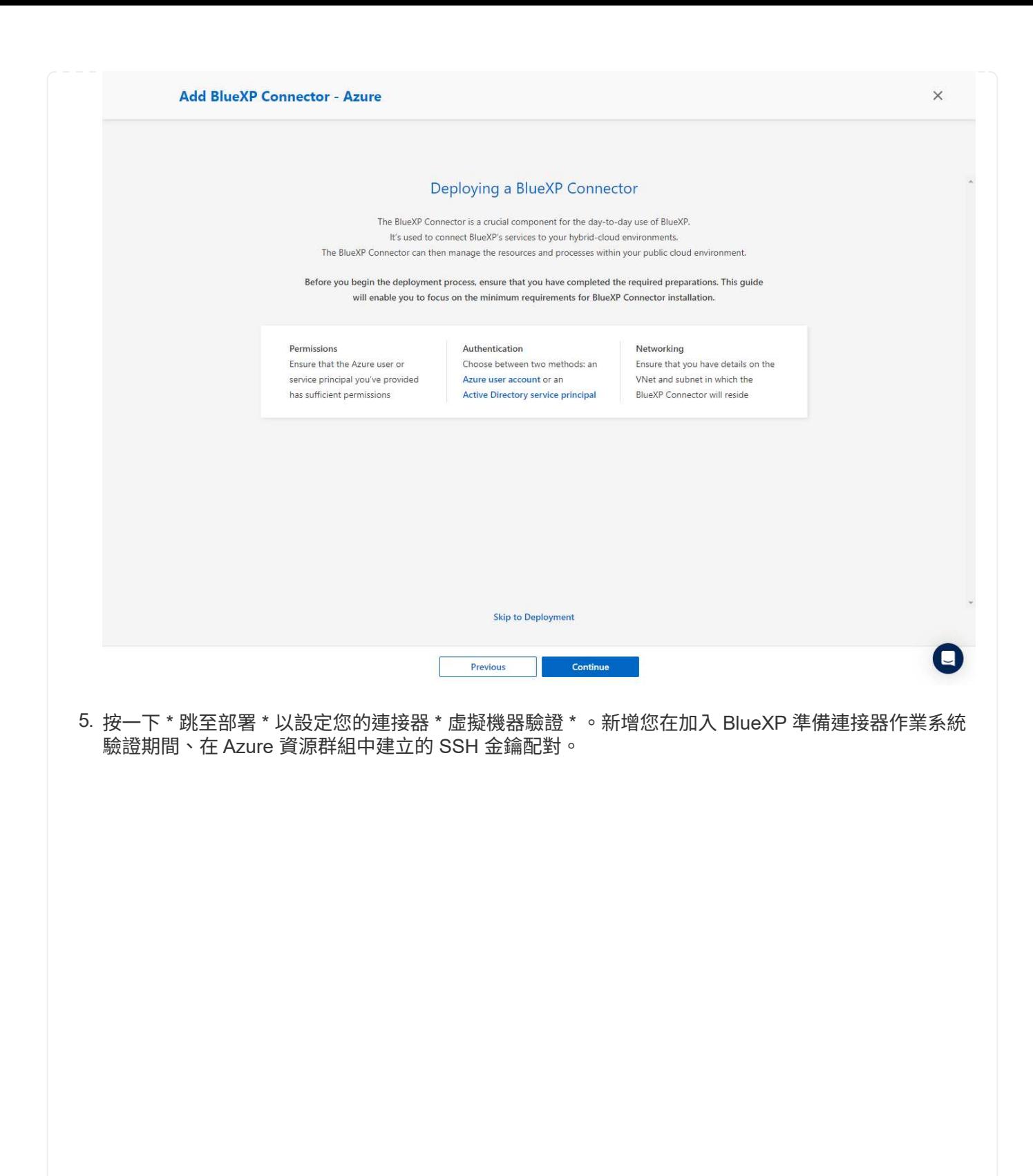

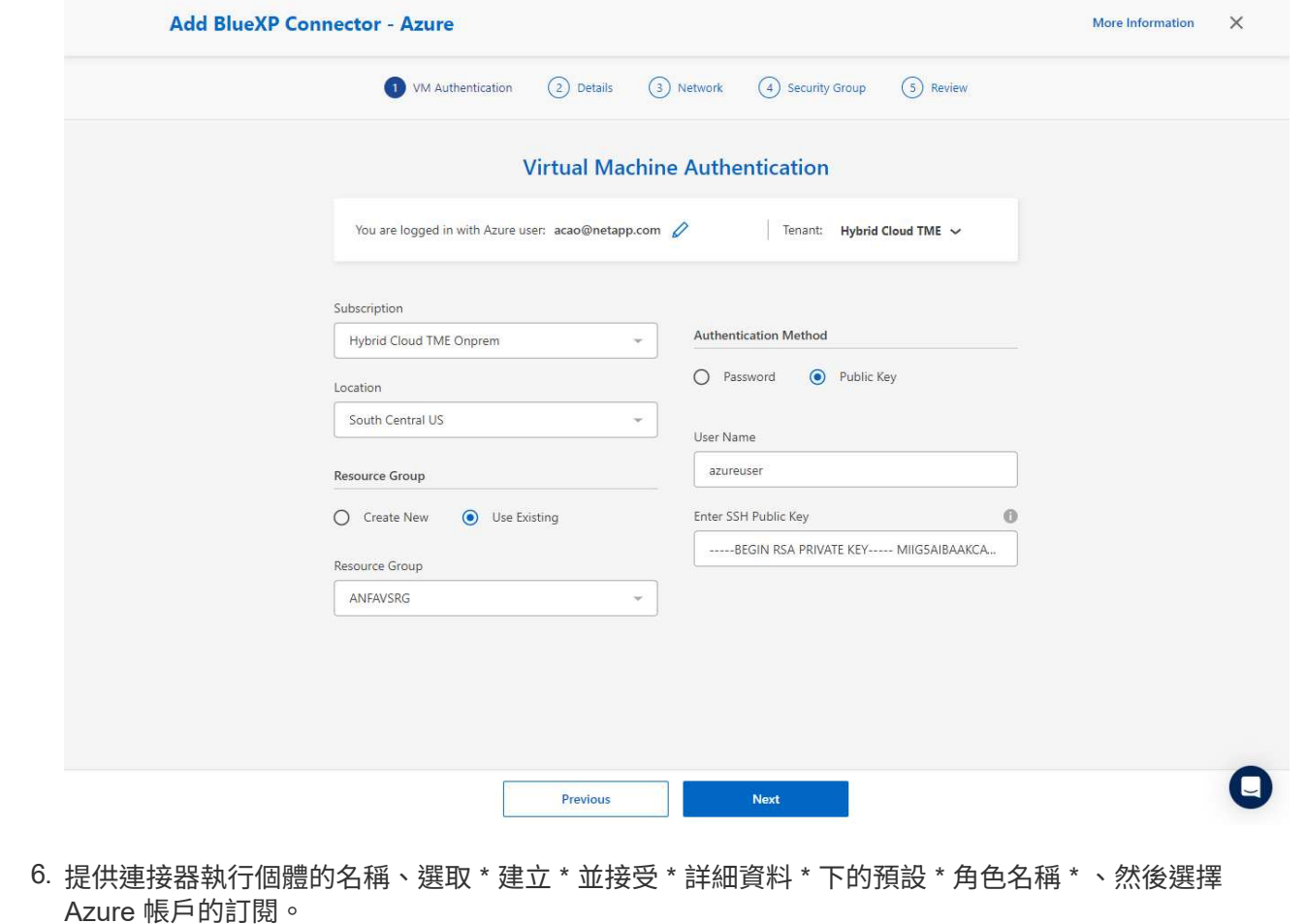

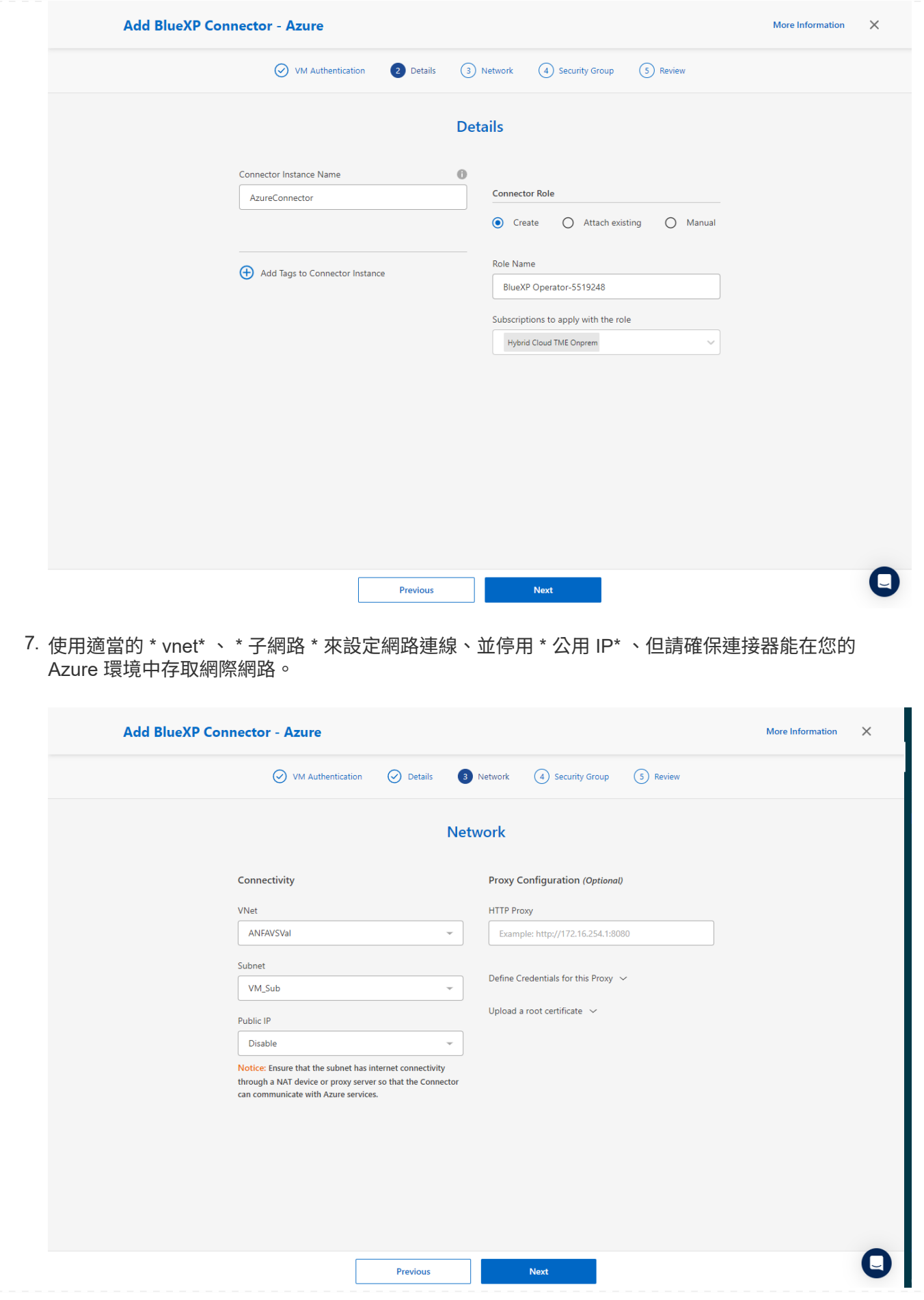

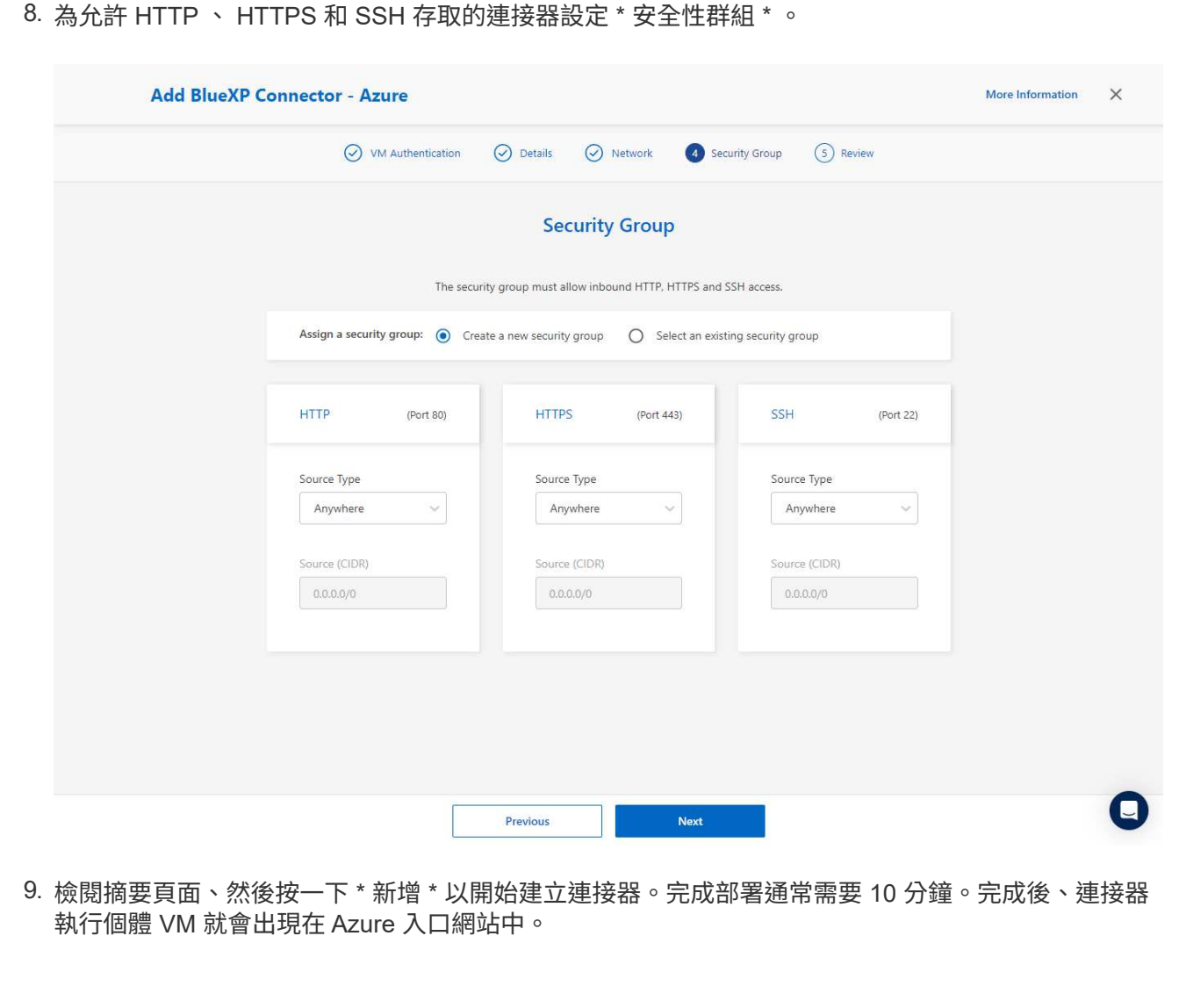
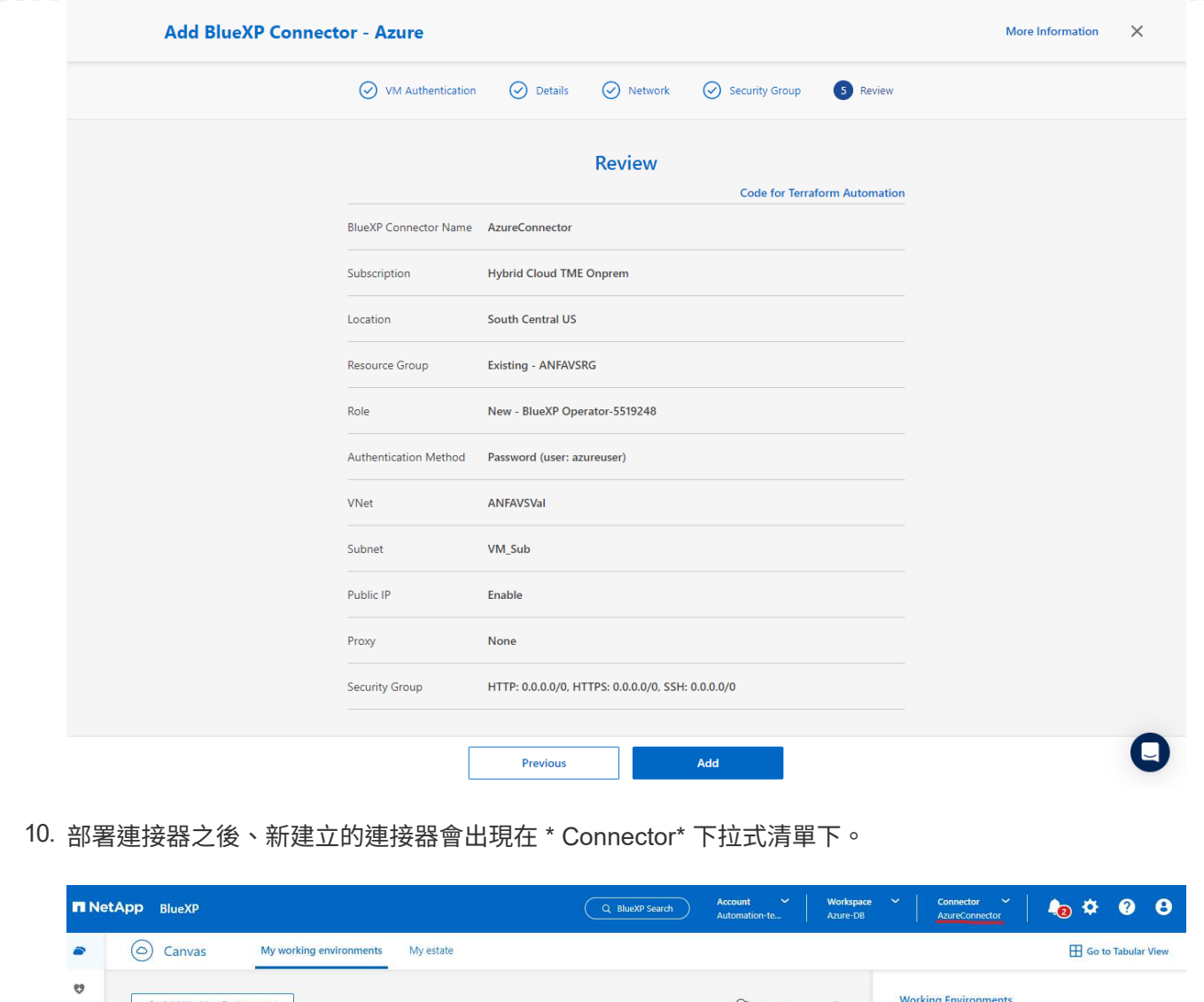

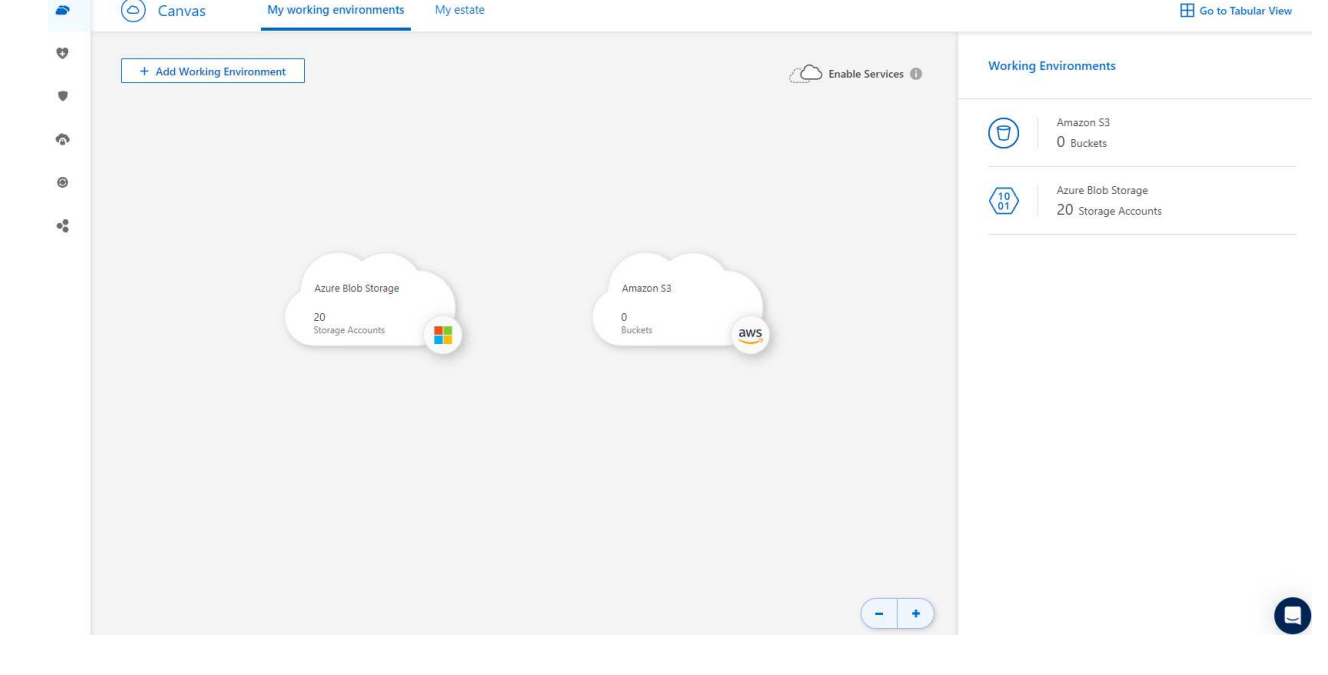

在 **BlueXP** 中定義用於 **Azure** 資源存取的認證

1. 按一下 BlueXP 主控台右上角的設定圖示以開啟 \* 帳戶認證 \* 頁面、按一下 \* 新增認證 \* 以啟動認證組 態工作流程。

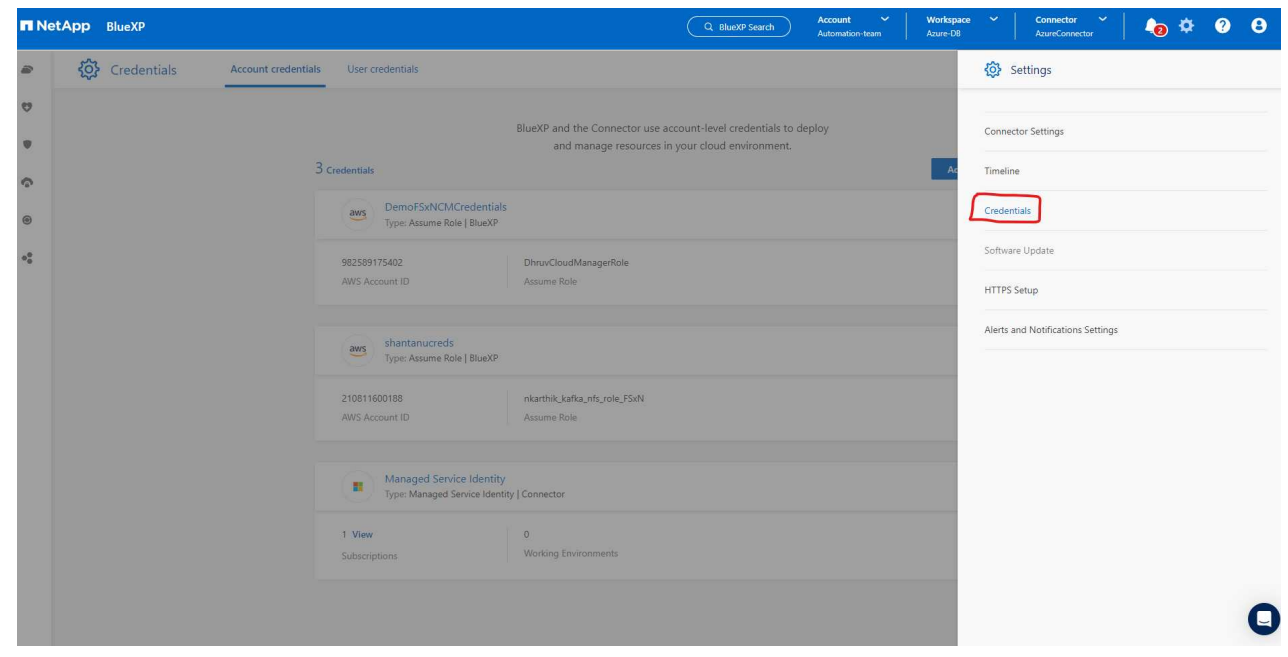

2. 選擇認證位置為 - \* Microsoft Azure - BlueXP\* 。

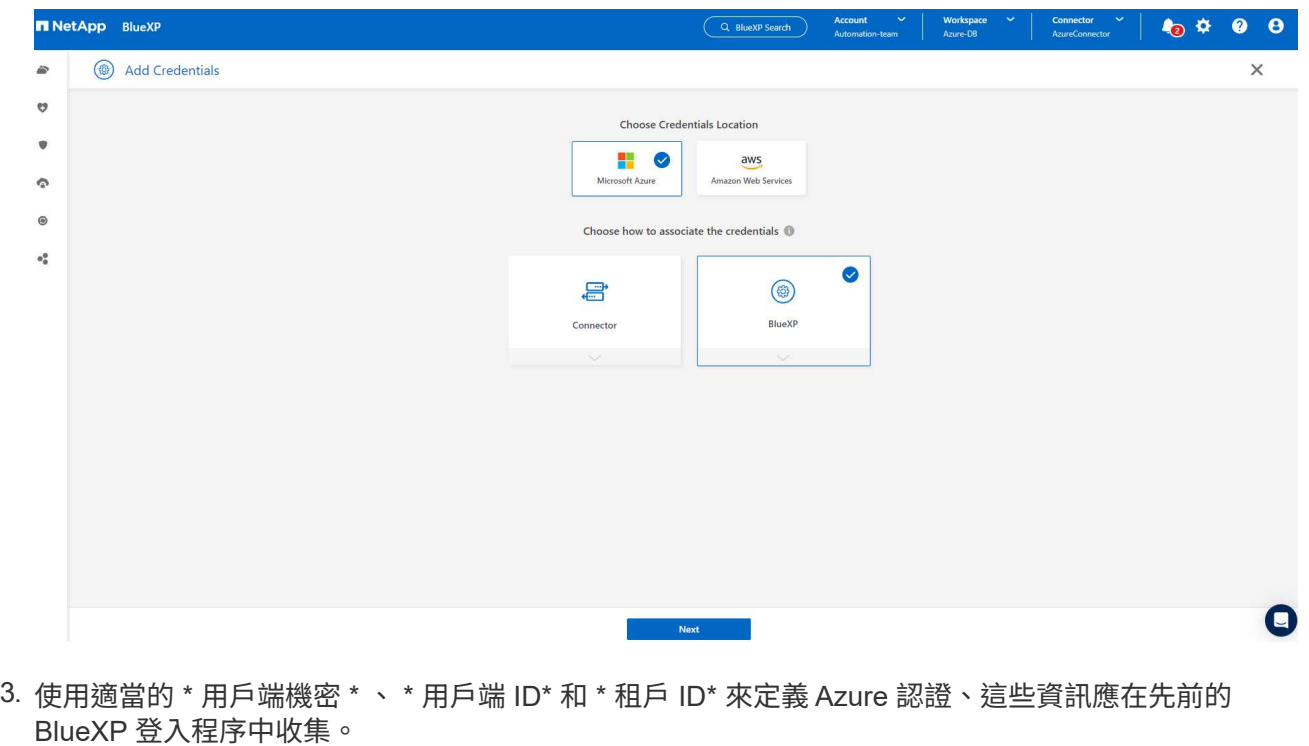

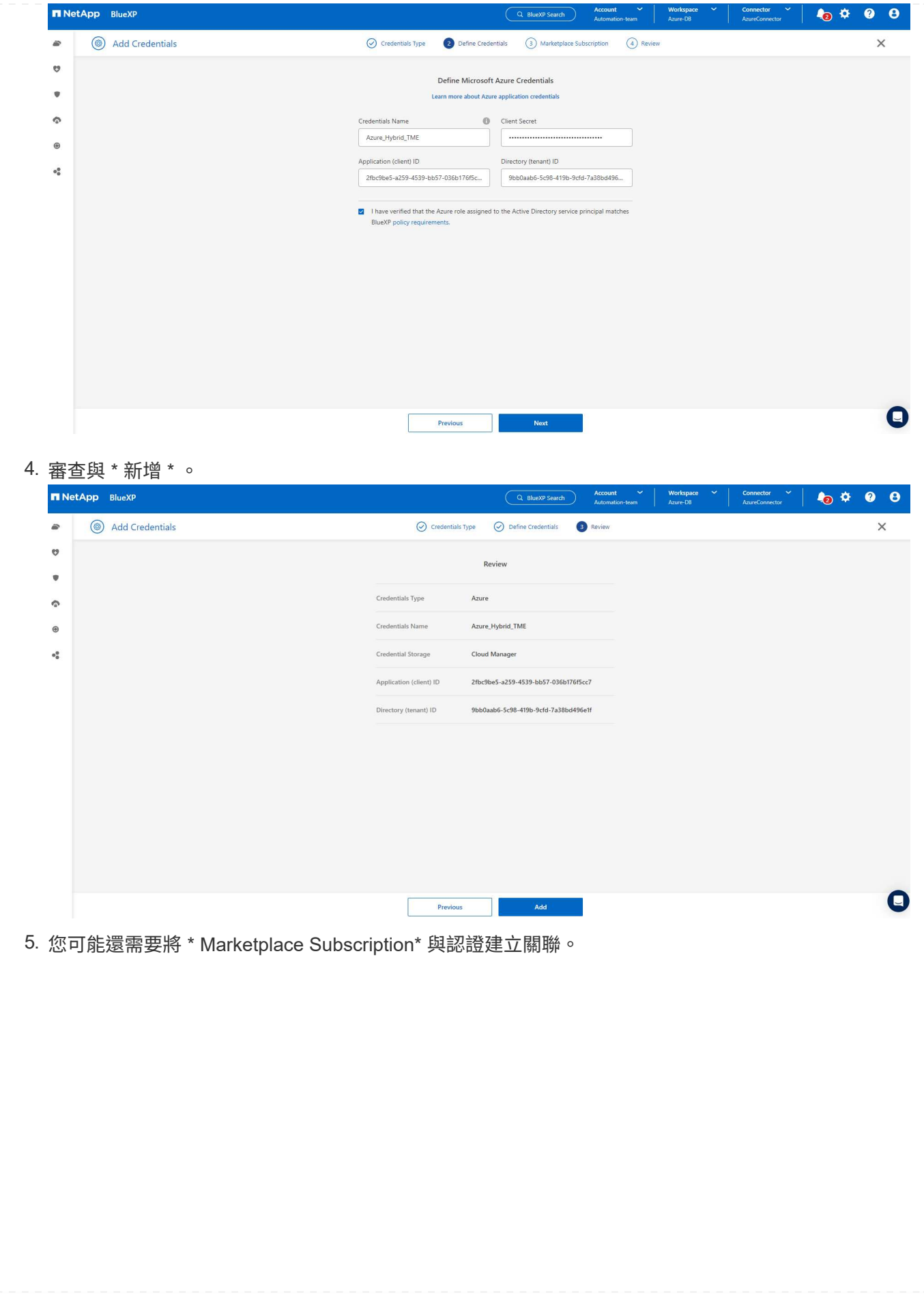

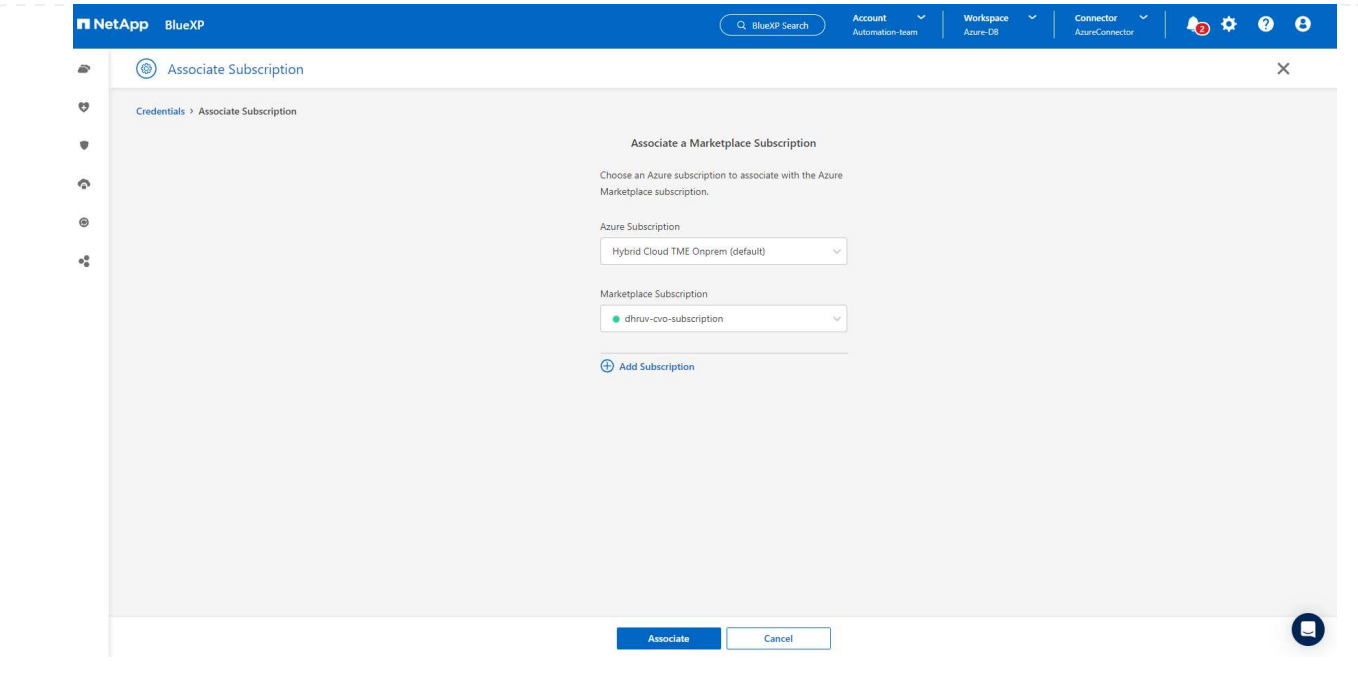

**SnapCenter** 服務設定

設定 Azure 認證之後、即可透過下列程序來設定 SnapCenter 服務:

1. 回到 Canvas 頁面、從 \* My Working Environment\* 按一下 \* 新增工作環境 \* 、探索部署在 Azure 中的 Azure NetApp Files 。

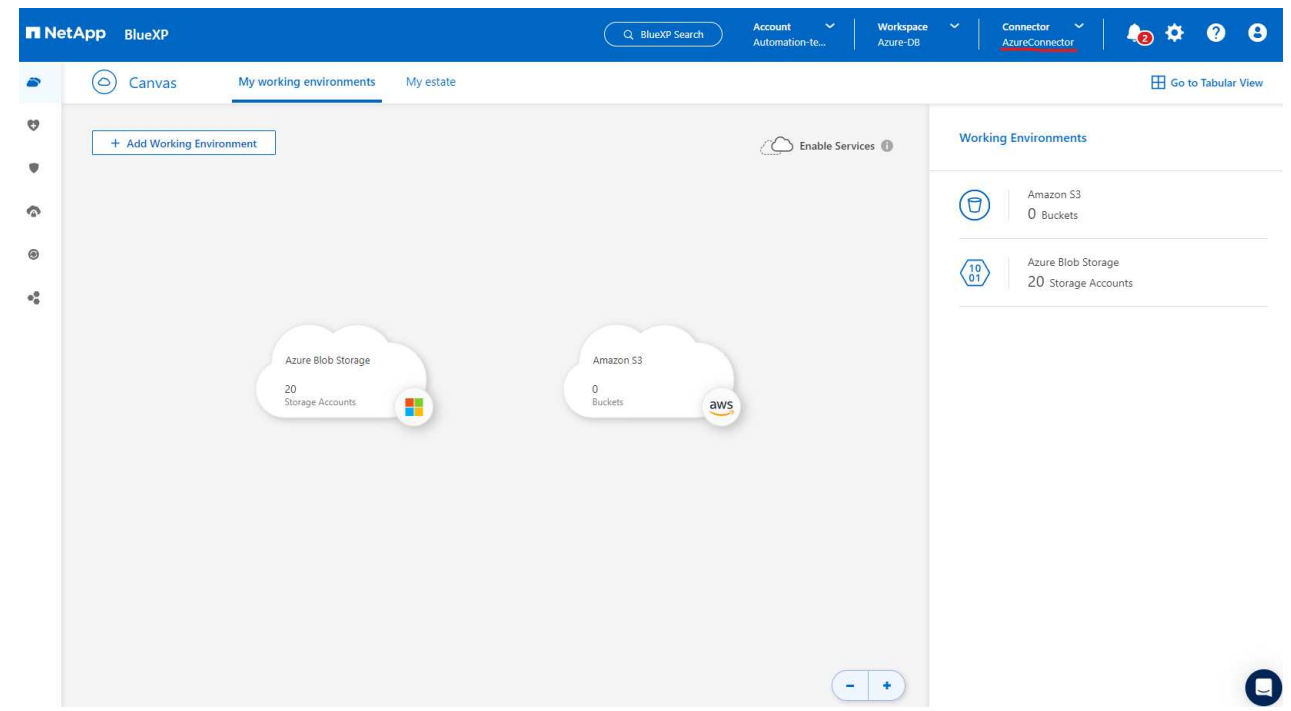

2. 選擇 \* Microsoft Azure \* 作為位置、然後按一下 \* Discover \* (探索 \* )。

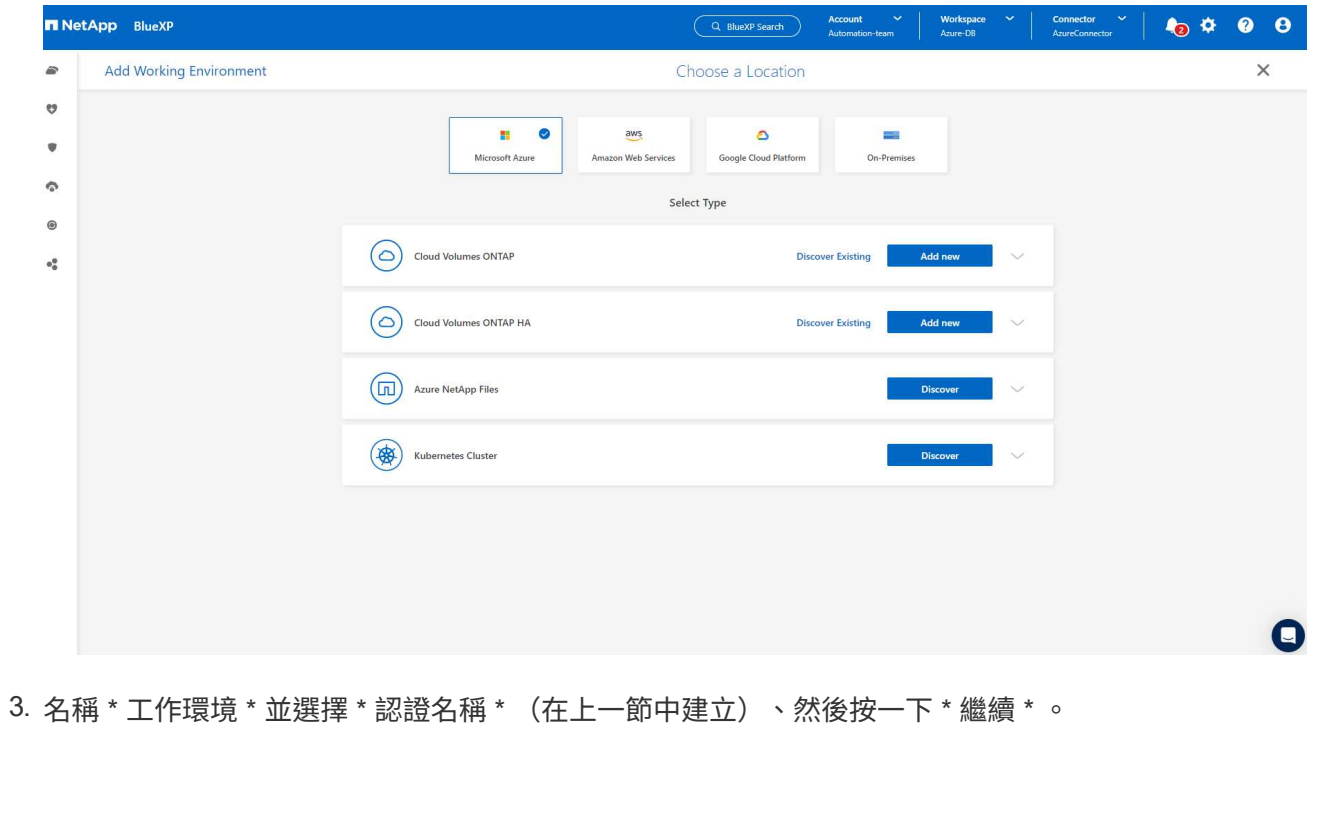

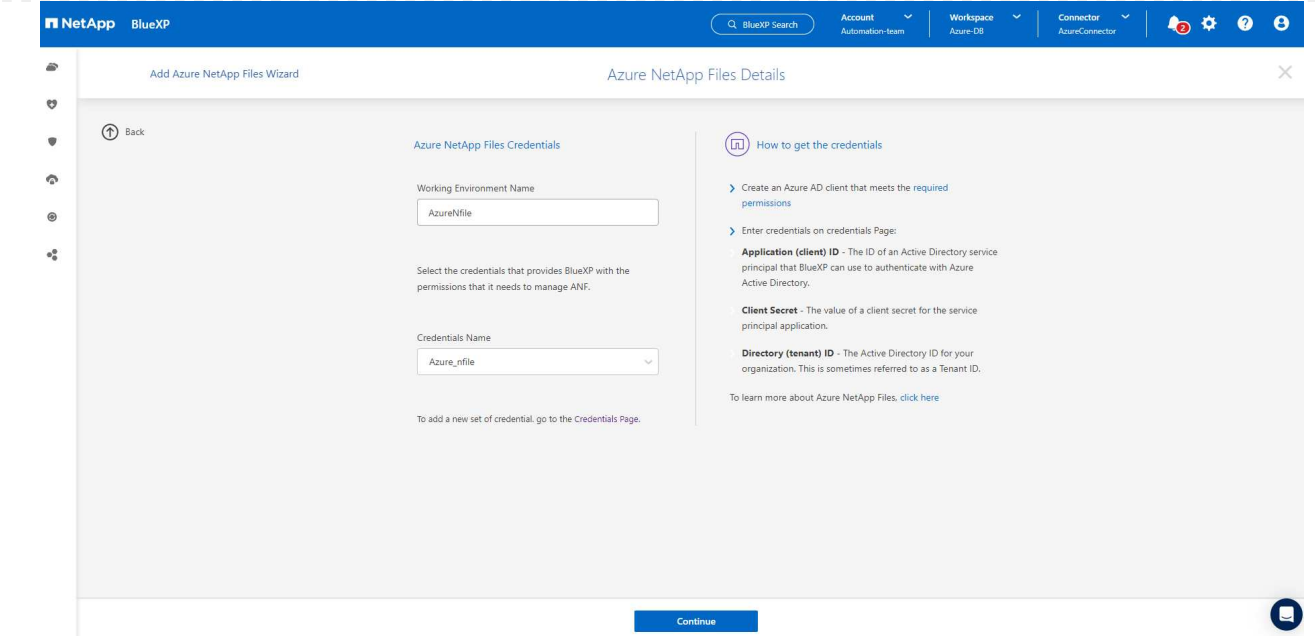

4. BlueXP 主控台會返回 \* 我的工作環境 \* 、而從 Azure 探索到的 Azure NetApp Files 現在會出現在 \* 畫 布 \* 上。

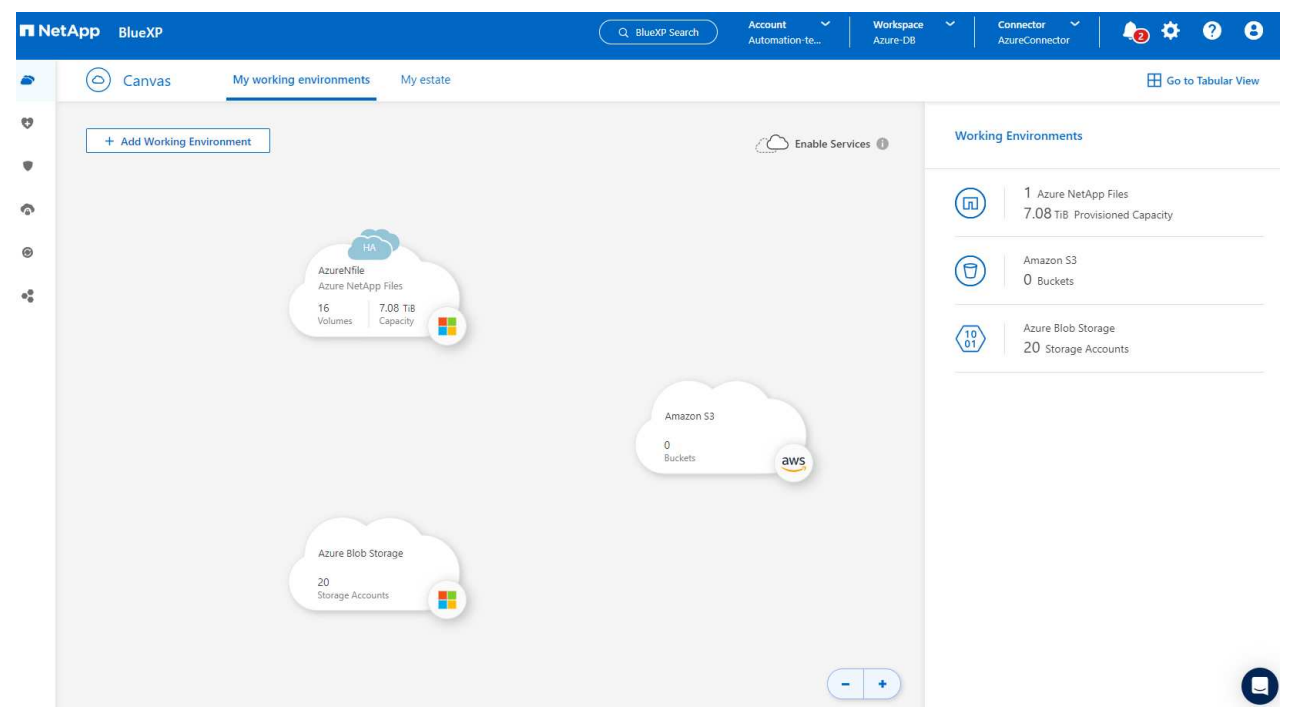

5. 按一下 \* Azure NetApp Files 工作環境 \* 圖示、然後按一下 \* 輸入工作環境 \* 、即可檢視部署在 Azure NetApp Files 儲存設備中的 Oracle 資料庫磁碟區。

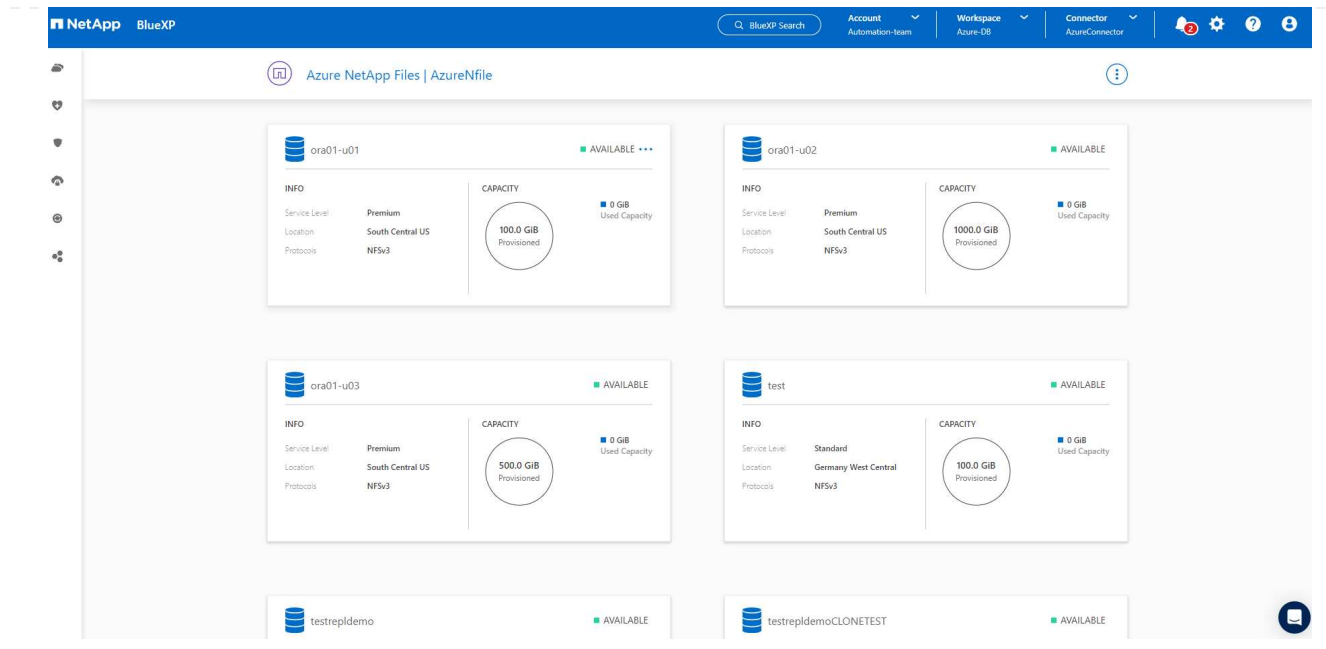

6. 從主控台的左側側欄中、將滑鼠移到保護圖示上、然後按一下 \* 保護 \* > \* 應用程式 \* 、即可開啟應用 程式啟動頁面。按一下「探索應用程式」。

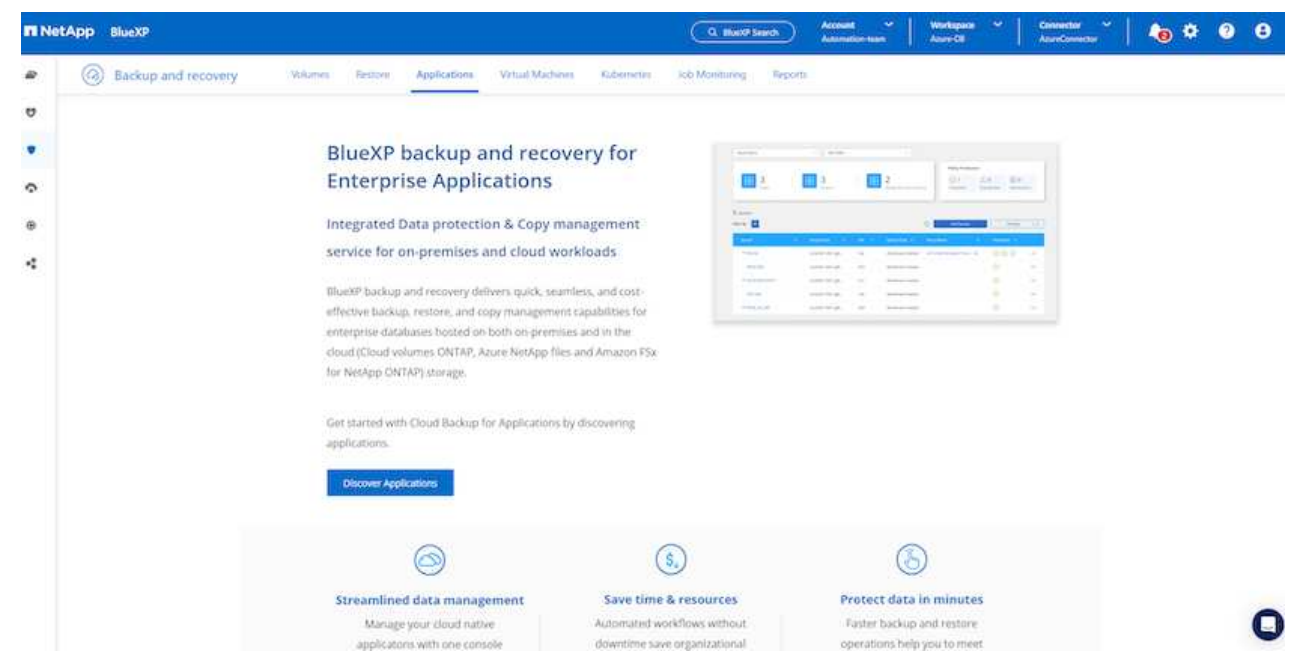

7. 選取 \* 雲端原生 \* 作為應用程式來源類型。

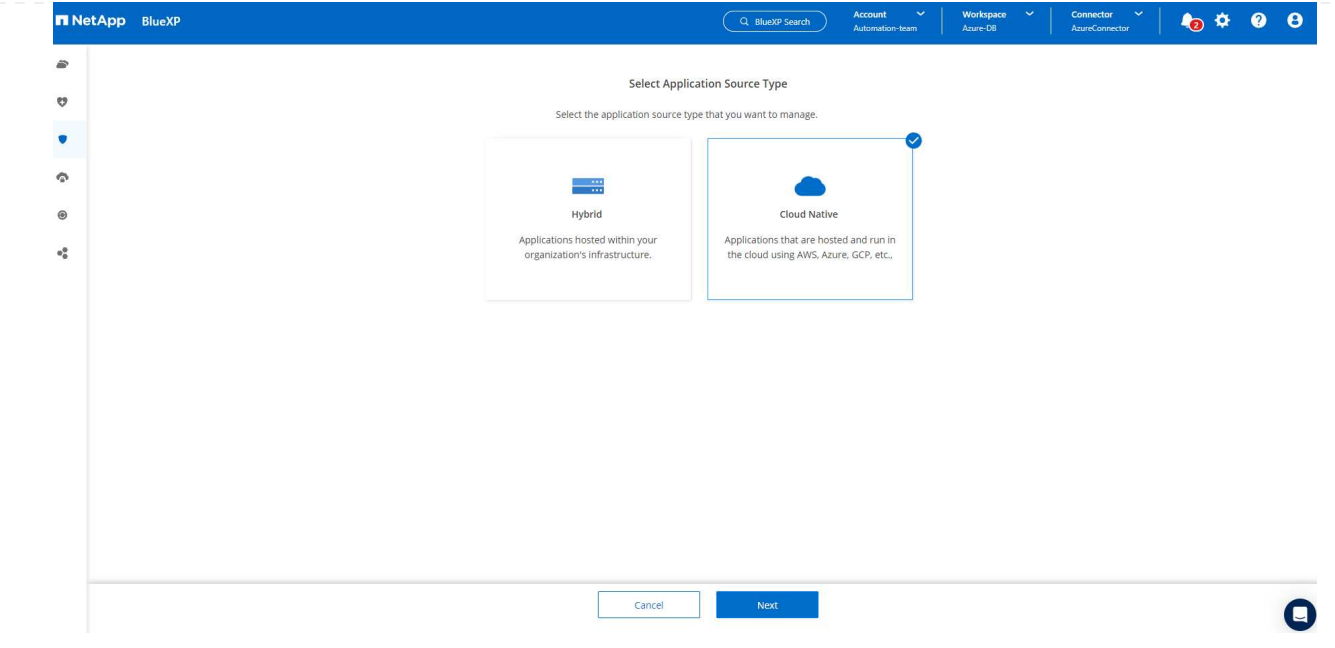

# 8. 選擇 \* Oracle\* 作為應用程式類型、按一下 \* 下一步 \* 以開啟主機詳細資料頁面。

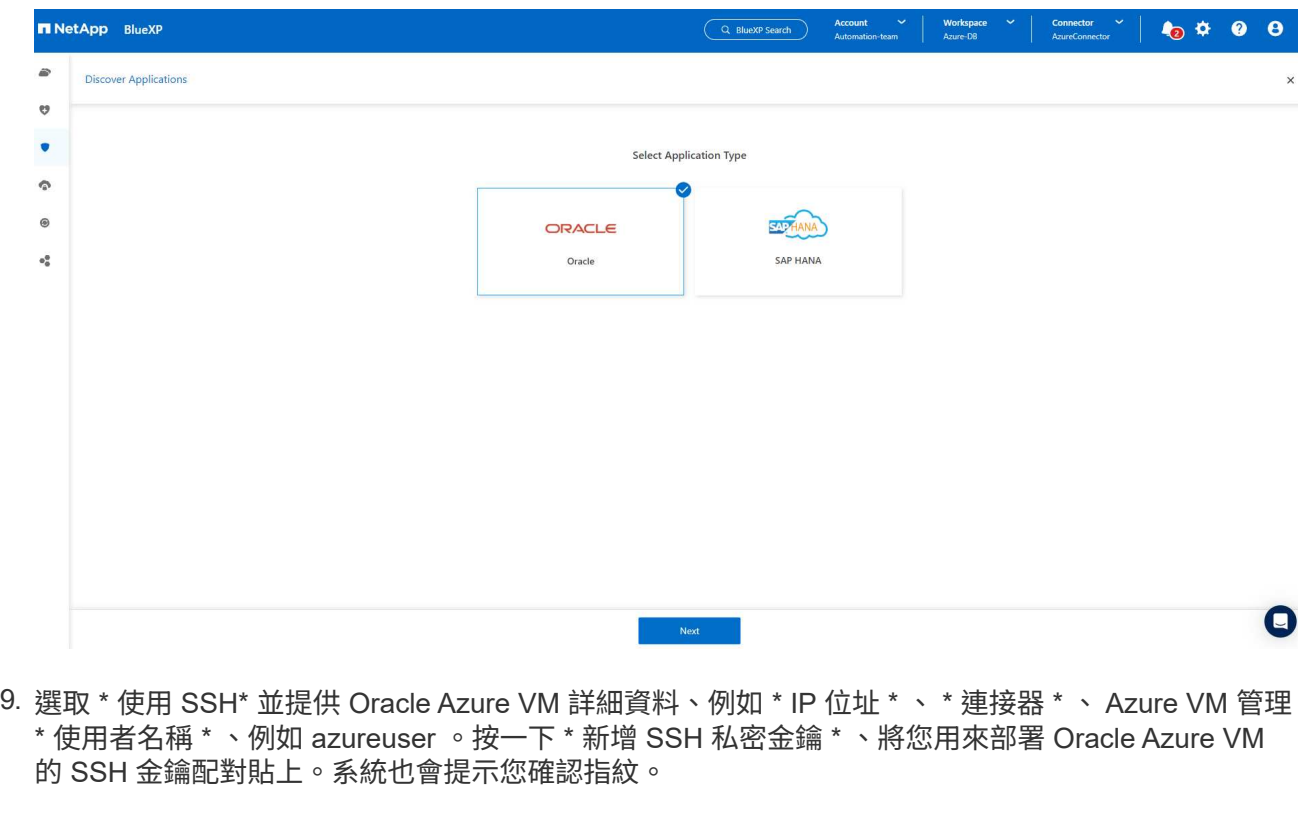

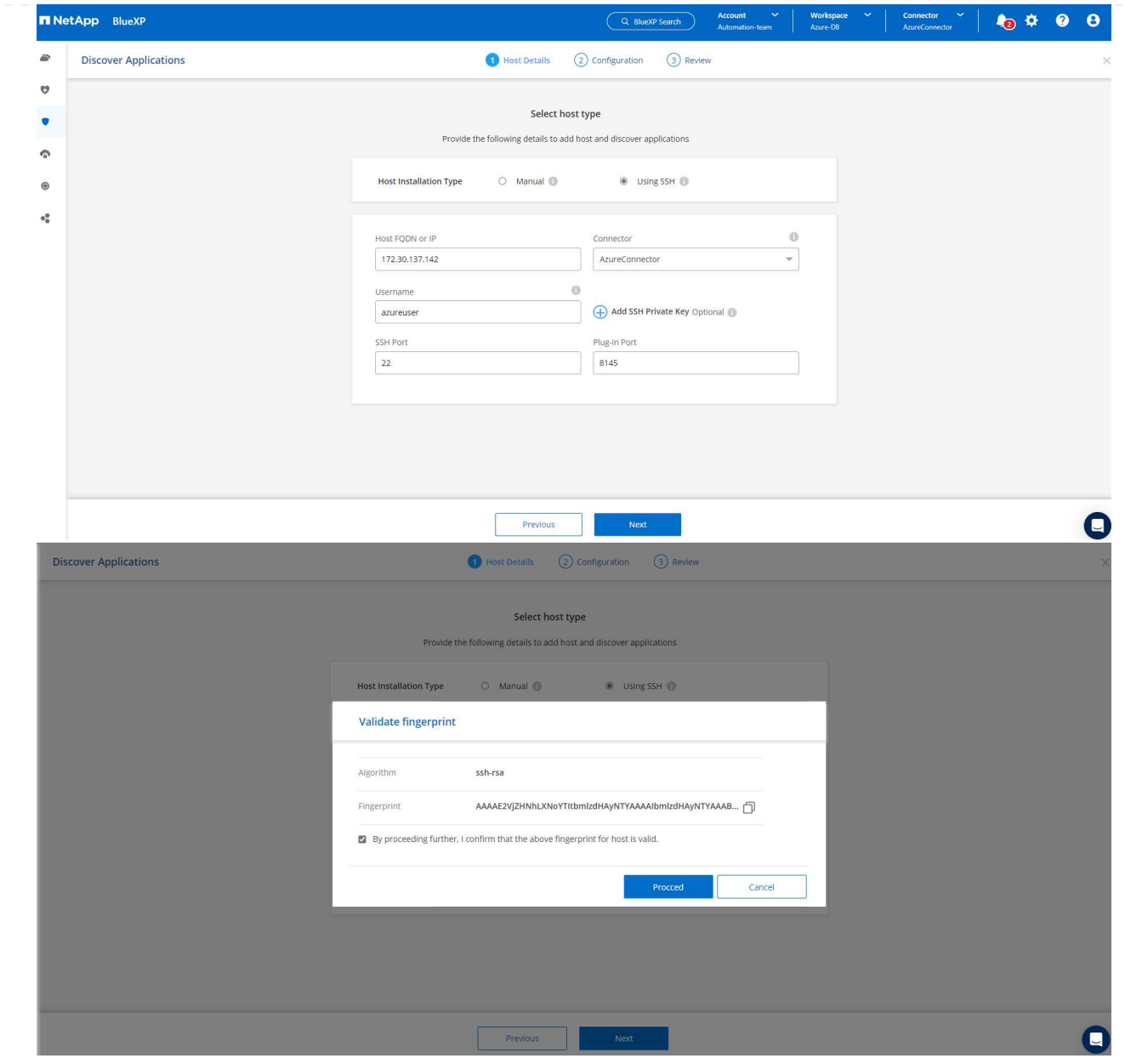

10. 移至下一個 \* 組態 \* 頁面、在 Oracle Azure VM 上設定更多存取權。

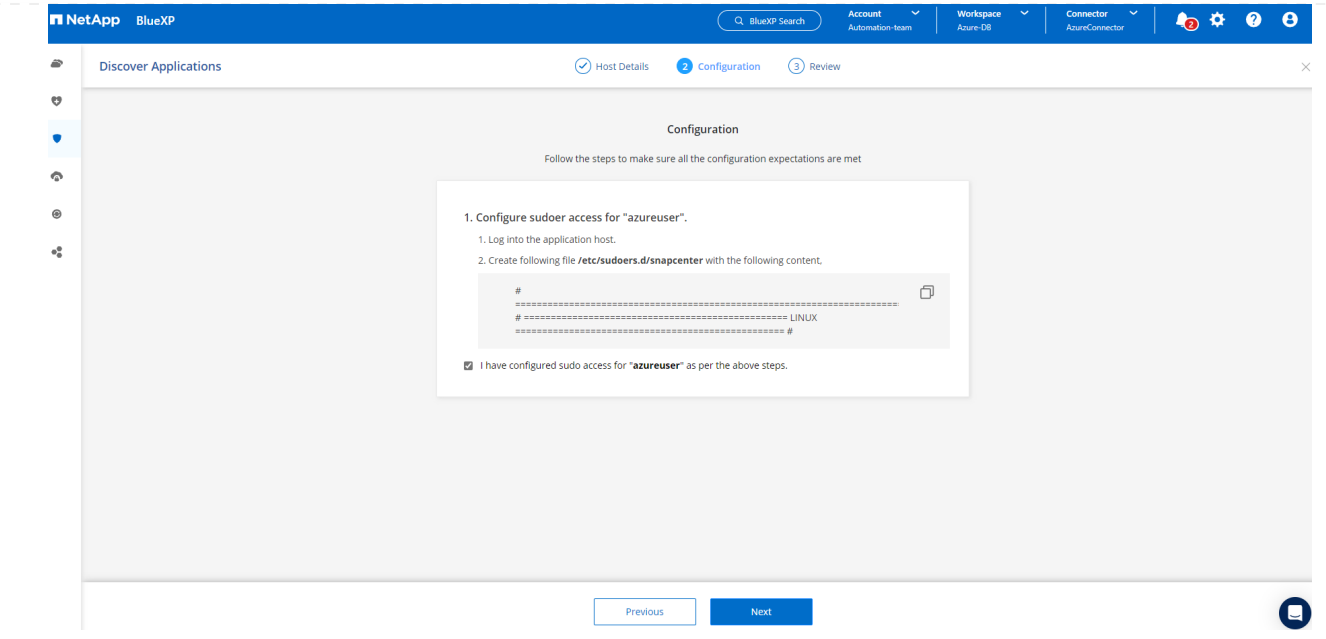

11. 檢閱並按一下 \* 探索應用程式 \* 、在 Oracle Azure VM 上安裝外掛程式、並在一個步驟中探索 VM 上 的 Oracle 資料庫。

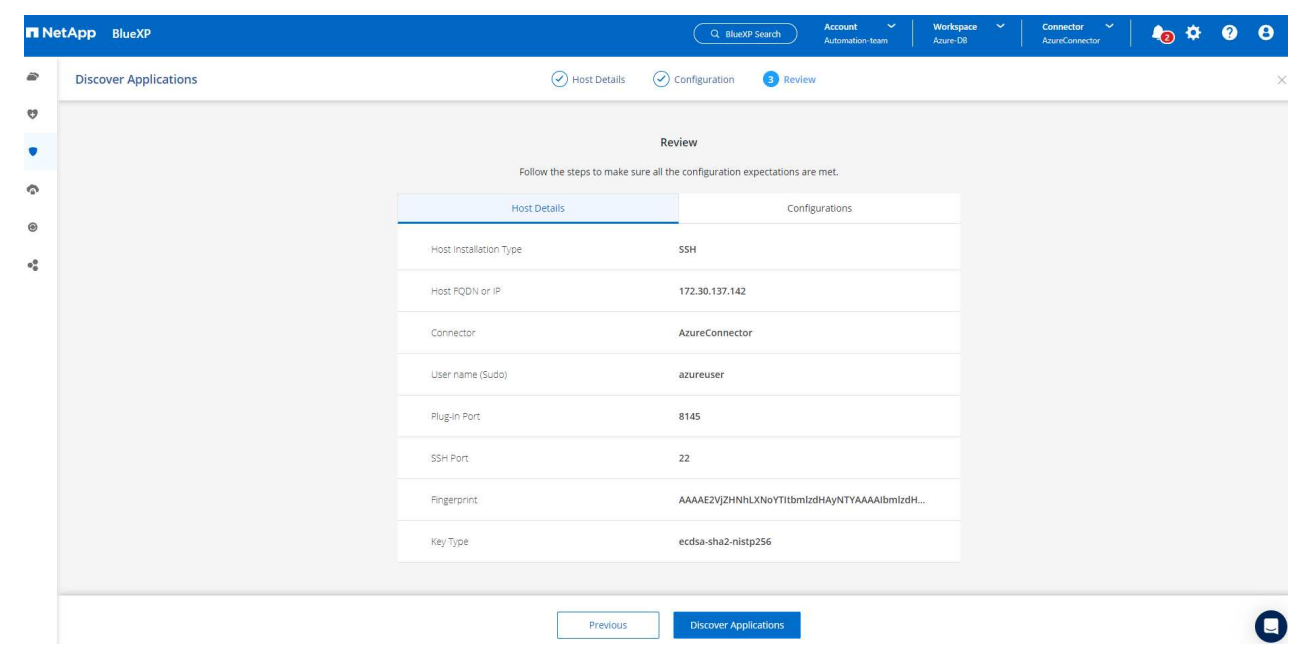

12. Azure VM 上探索到的 Oracle 資料庫會新增至 \* Applications\* 、 \* Applications\* 頁面則會列出環境中 的主機數和 Oracle 資料庫數。資料庫 \* 保護狀態 \* 一開始會顯示為 \* 未受保護 \* 。

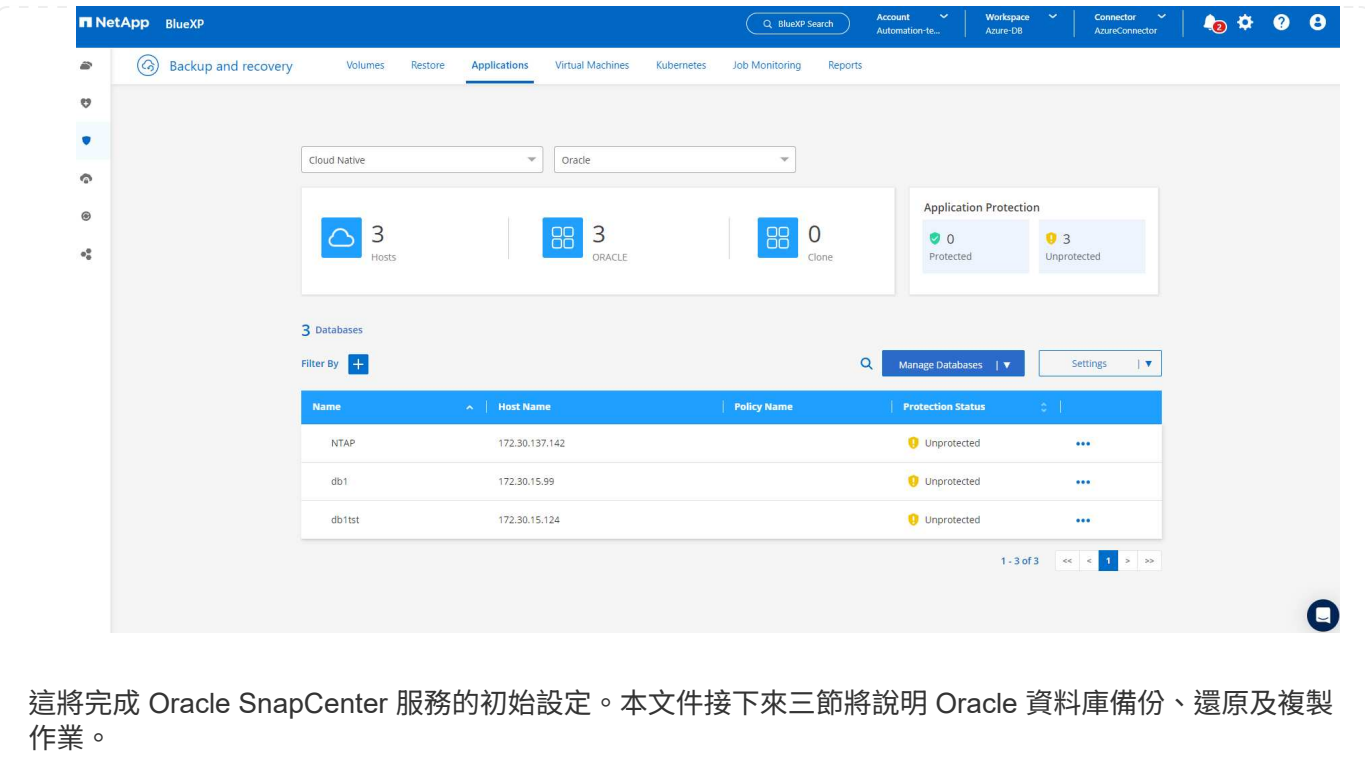

**Oracle** 資料庫備份

1. 我們在 Azure VM 中的測試 Oracle 資料庫設定了三個磁碟區、總儲存容量約 1.6 TiB 。這提供了有關 此大小資料庫的快照備份、還原和複製時間的內容。

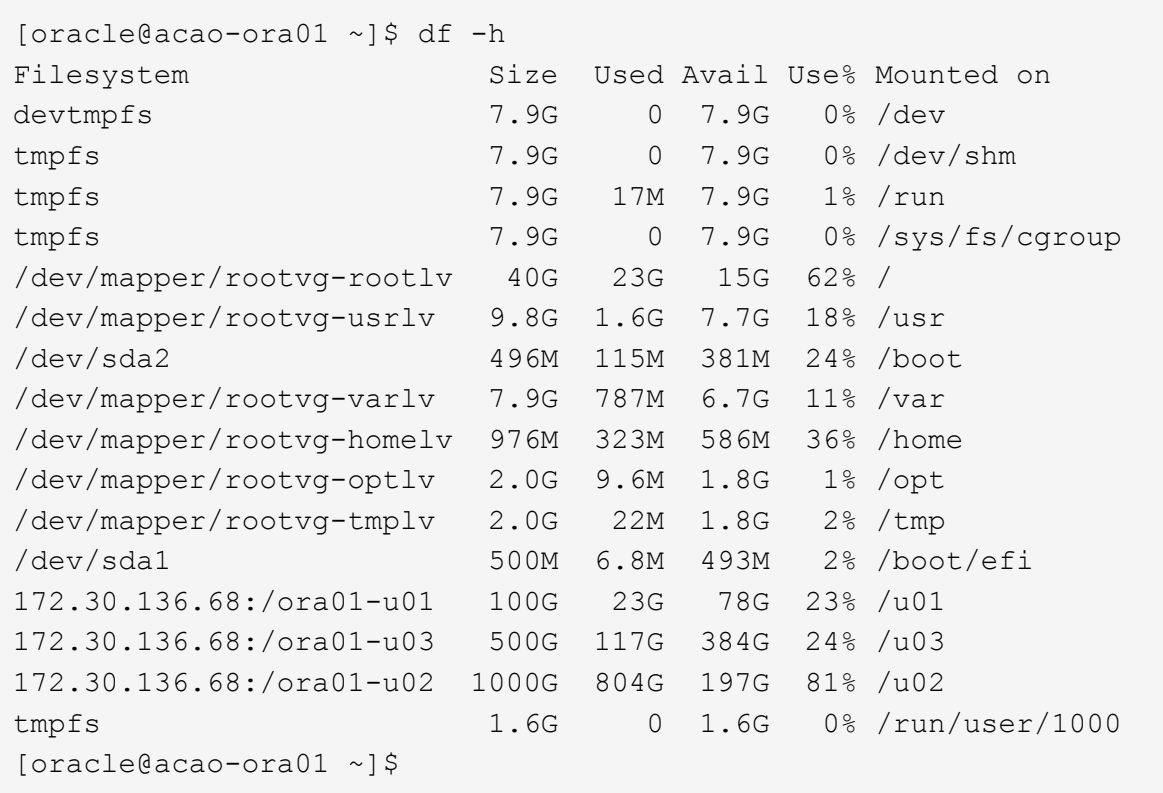

1. 若要保護資料庫、請按一下資料庫 \* 保護狀態 \* 旁的三個點、然後按一下 \* 指派原則 \* 、以檢視可套用 至 Oracle 資料庫的預設預先載入或使用者定義資料庫保護原則。在 \* 設定 \* - \* 原則 \* 下、您可以選擇 使用自訂備份頻率和備份資料保留時間來建立自己的原則。

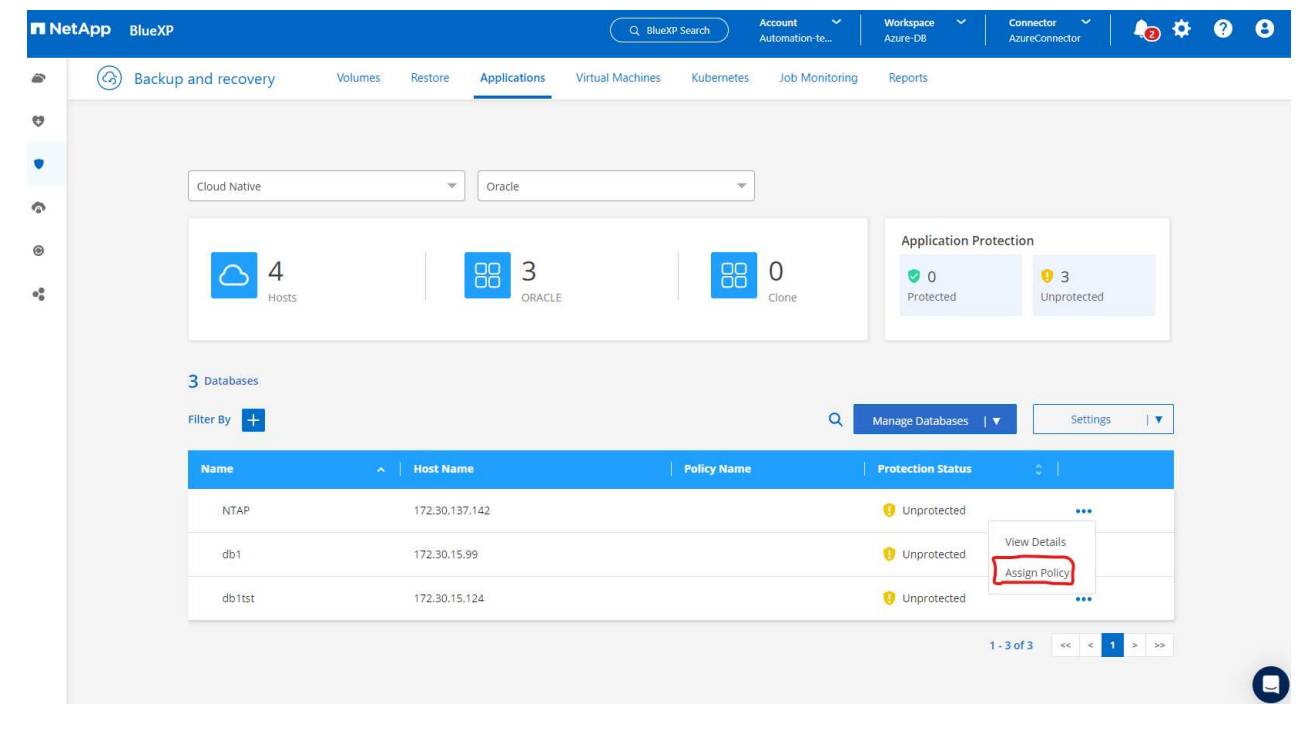

2. 當您對原則組態感到滿意時、您可以 \* 指派 \* 您選擇的原則來保護資料庫。

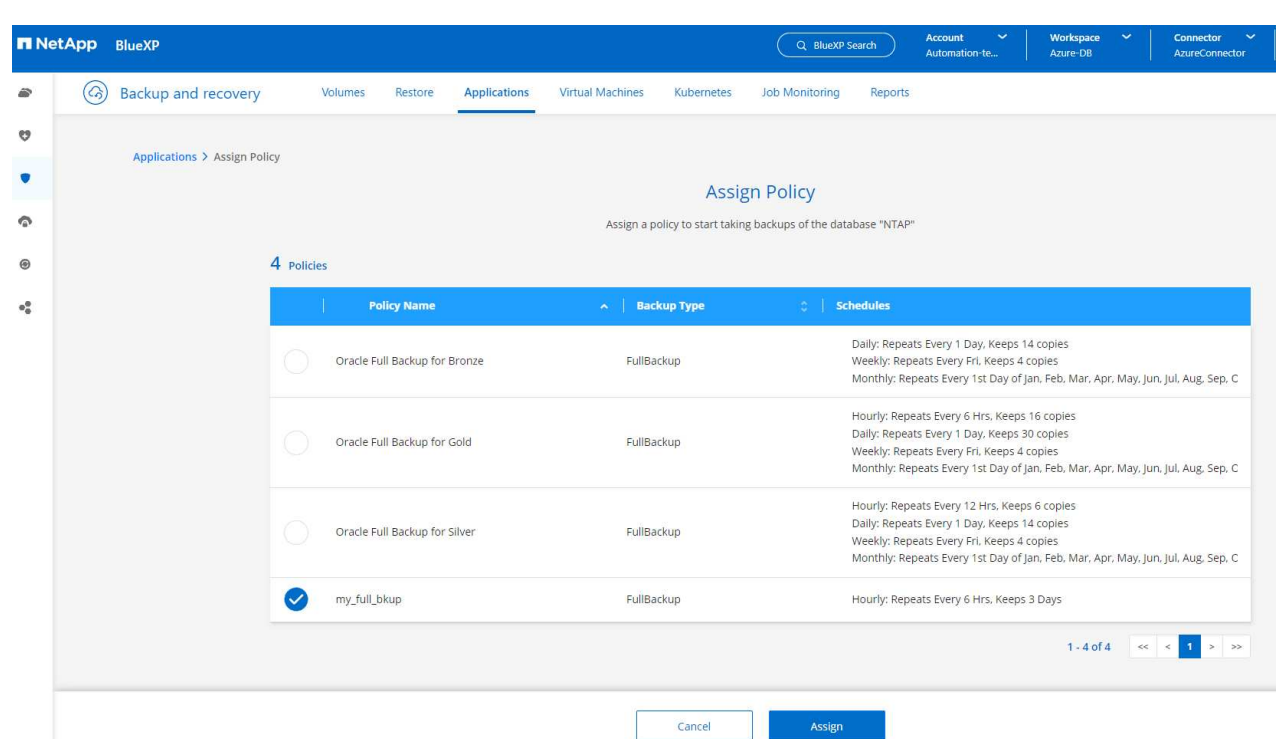

3. 套用原則之後、資料庫保護狀態會變更為 \* 受保護 \* 、並加上綠色核取記號。BlueXP 會根據定義的排 程執行快照備份。此外、 \* 隨選備份 \* 可從三點下拉式功能表取得、如下所示。

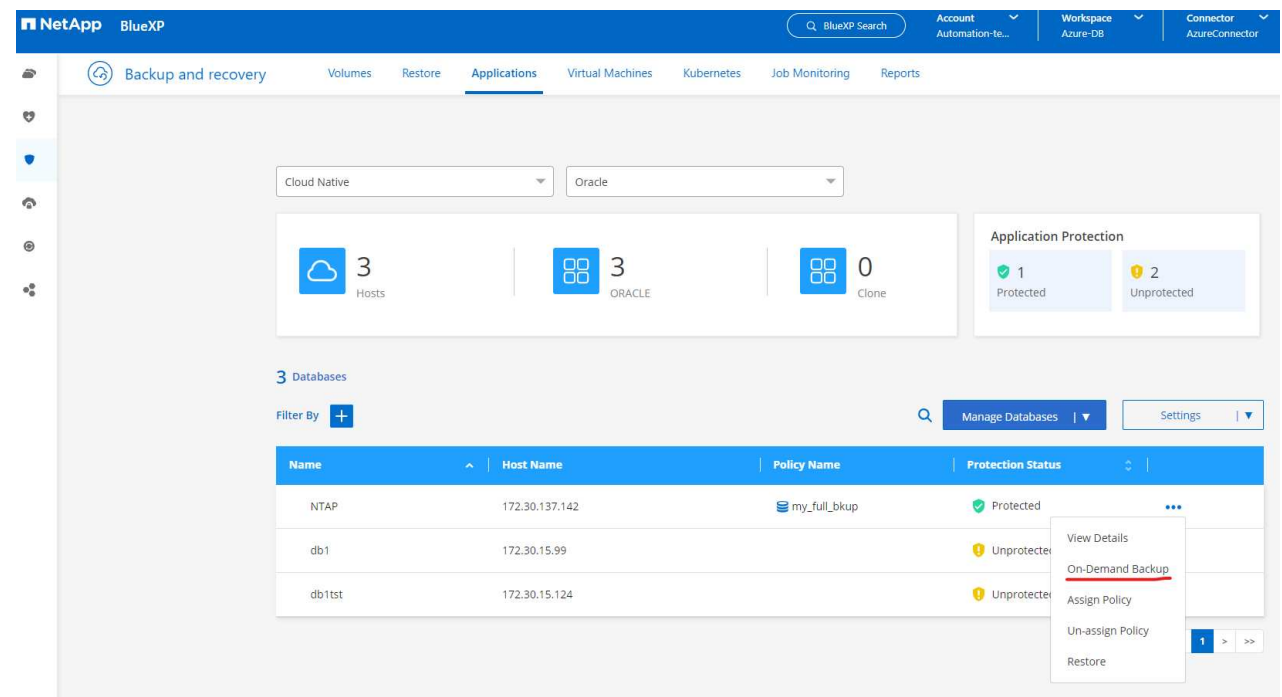

4. 從 \* 工作監控 \* 標籤、您可以檢視備份工作詳細資料。我們的測試結果顯示、備份 Oracle 資料庫大約 需要 4 分鐘的時間、大約 1.6 TiB 。

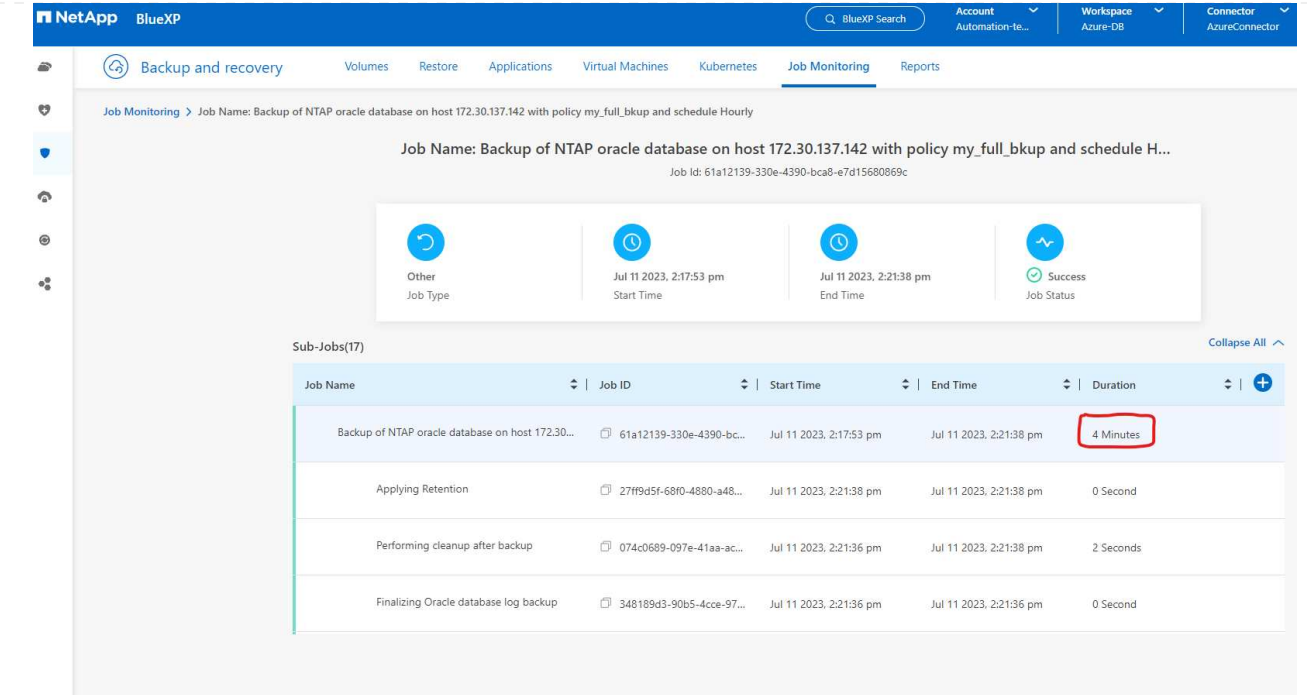

5. 從三點下拉式功能表 \* 檢視詳細資料 \* 、您可以檢視從快照備份建立的備份集。

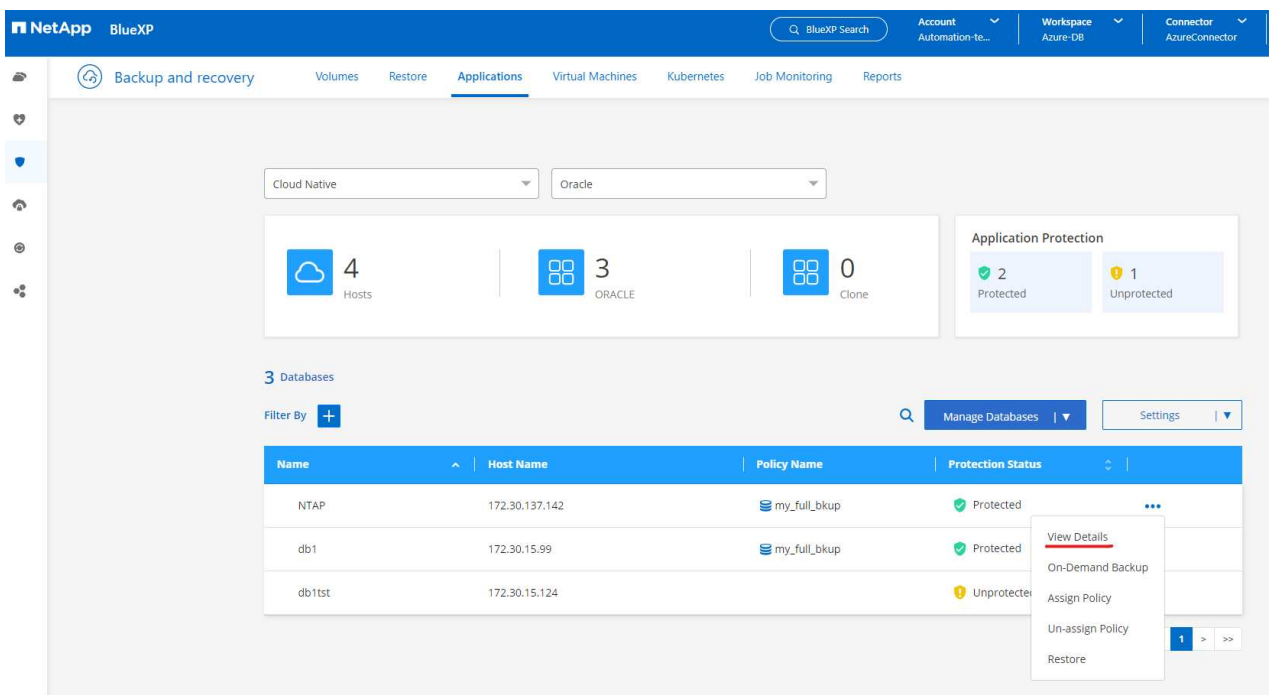

6. 資料庫備份詳細資料包括 \* 備份名稱 \* 、 \* 備份類型 \* 、 \* SCN\* 、 \* RMAN Catalog\* 及 \* 備份時間 \* 。備份集分別包含應用程式一致的資料磁碟區快照和記錄磁碟區快照。記錄 Volume 快照會在資料庫資 料 Volume 快照之後立即執行。如果您在備份清單中尋找特定備份、可以套用篩選器。

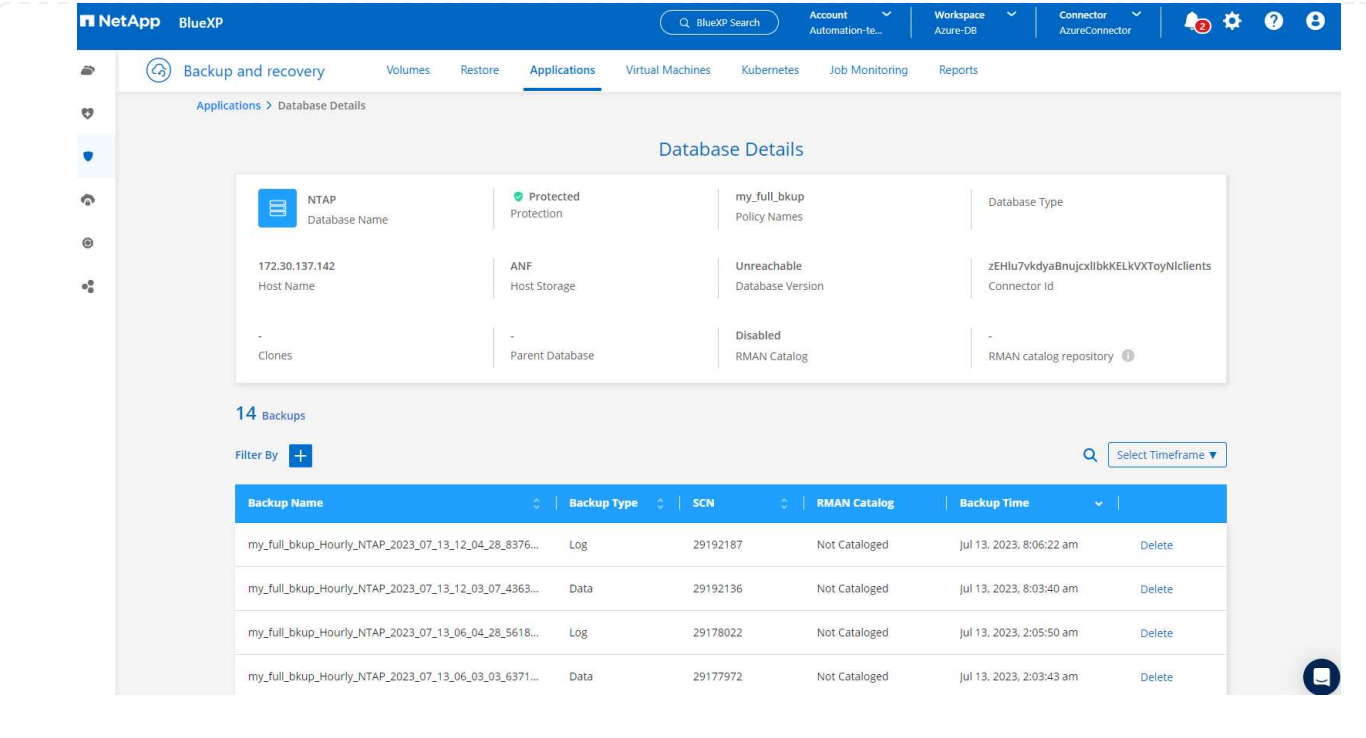

#### **Oracle** 資料庫還原與還原

1. 若要進行資料庫還原、請按一下 \* 應用程式 \* 中要還原之特定資料庫的三點下拉式功能表、然後按一下 \* 還原 \* 以啟動資料庫還原與還原工作流程。

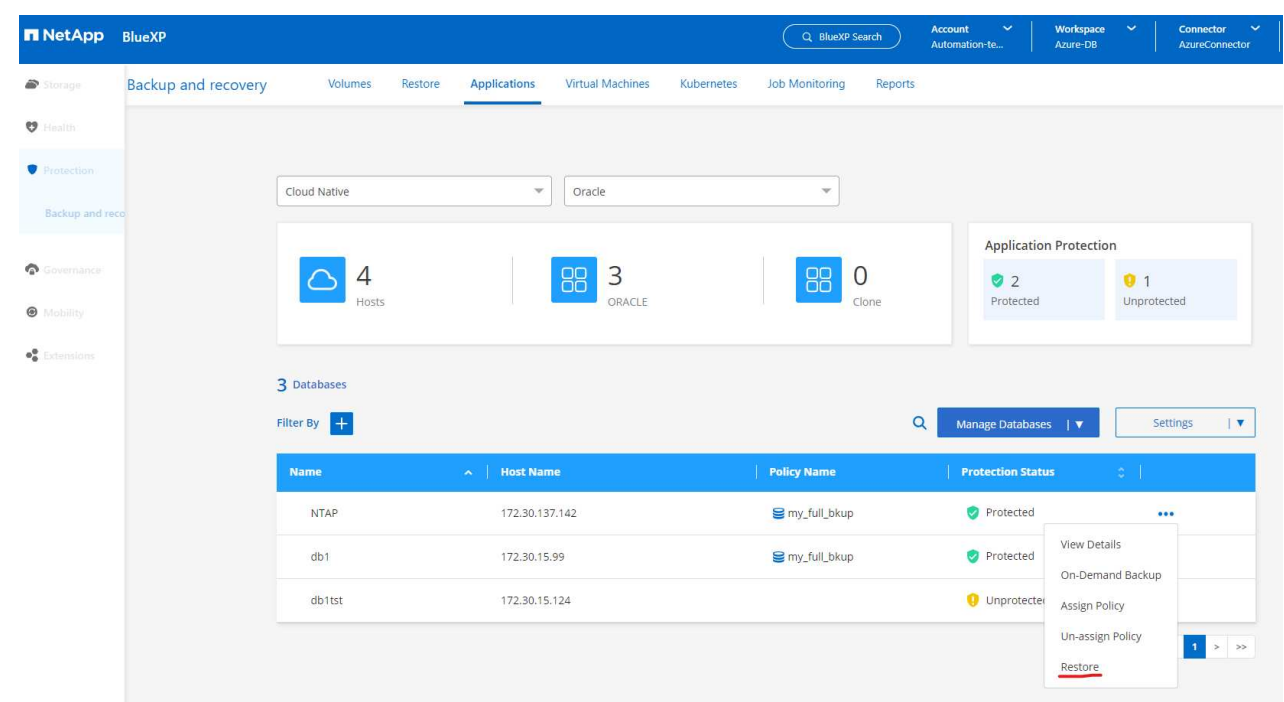

2. 依時間戳記選擇您的 \* 還原點 \* 。清單中的每個時間戳記代表可用的資料庫備份集。

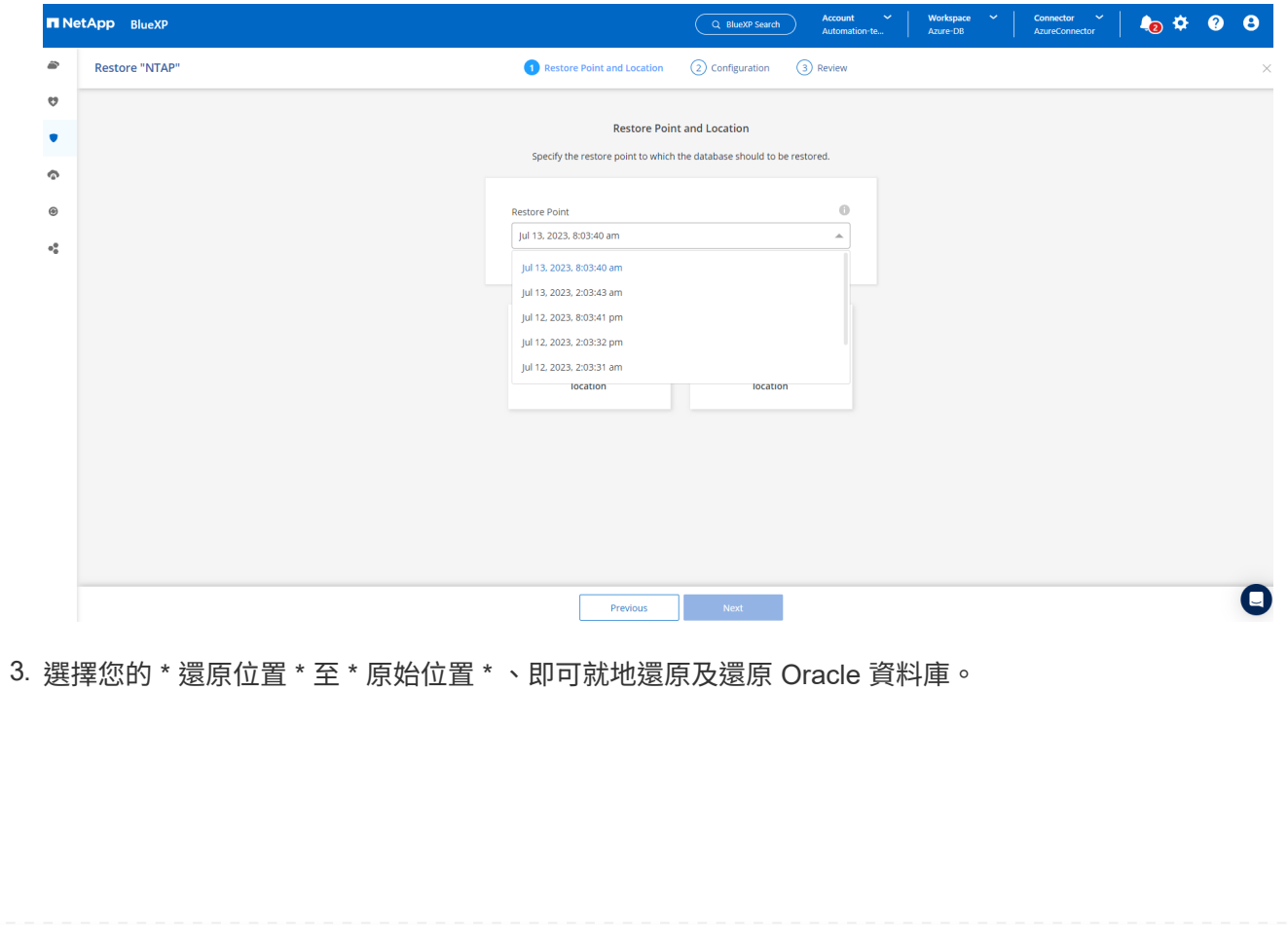

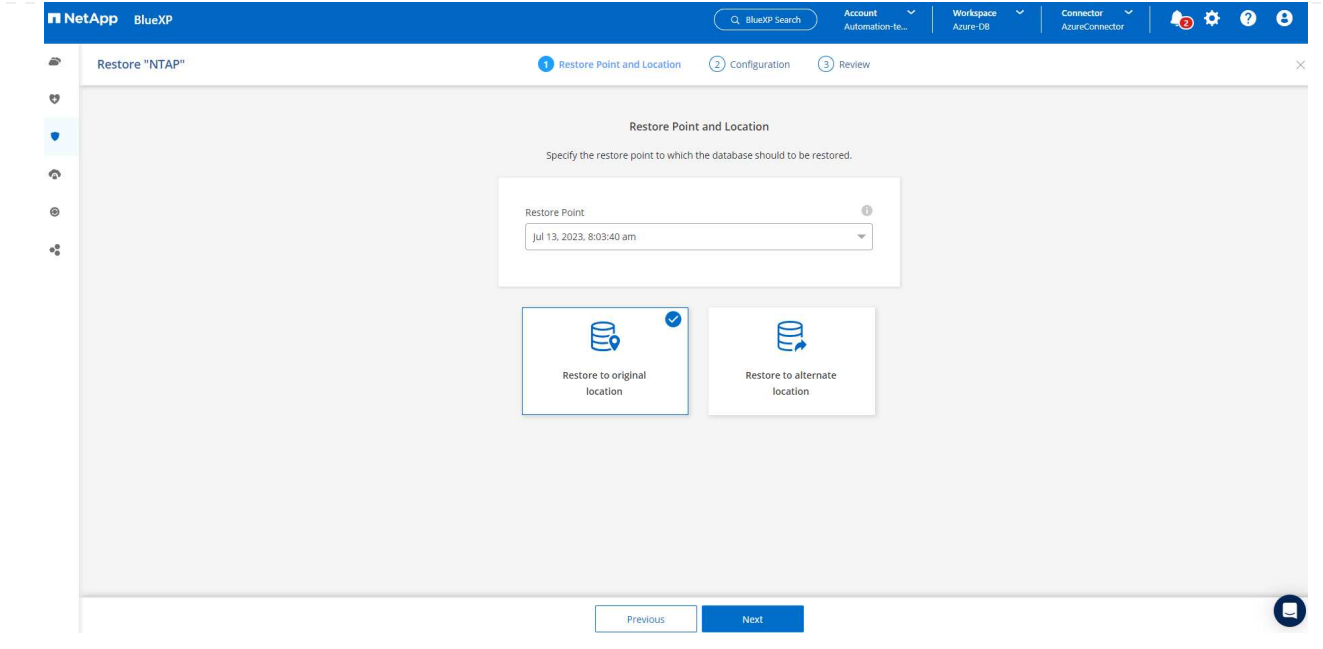

4. 定義您的 \* 還原範圍 \* 和 \* 恢復範圍 \* 。「所有記錄」代表完整的最新還原、包括目前的記錄。

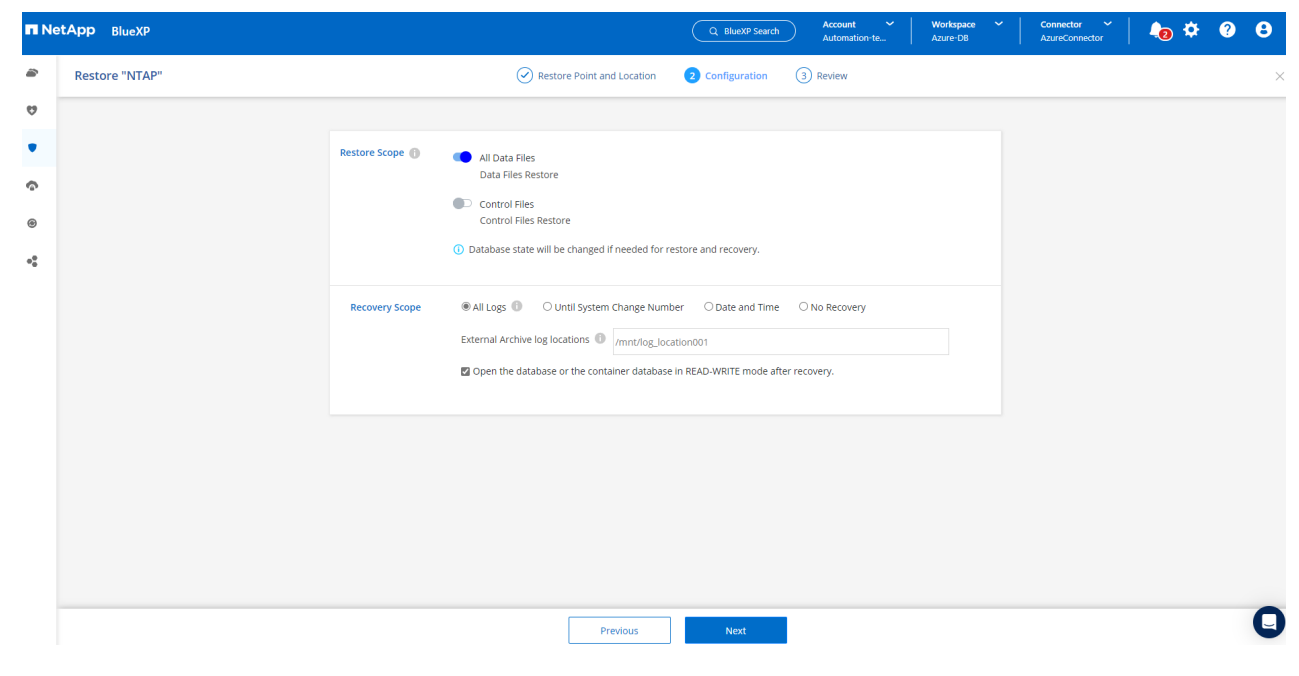

5. 檢閱並 \* 還原 \* 以開始資料庫還原與還原。

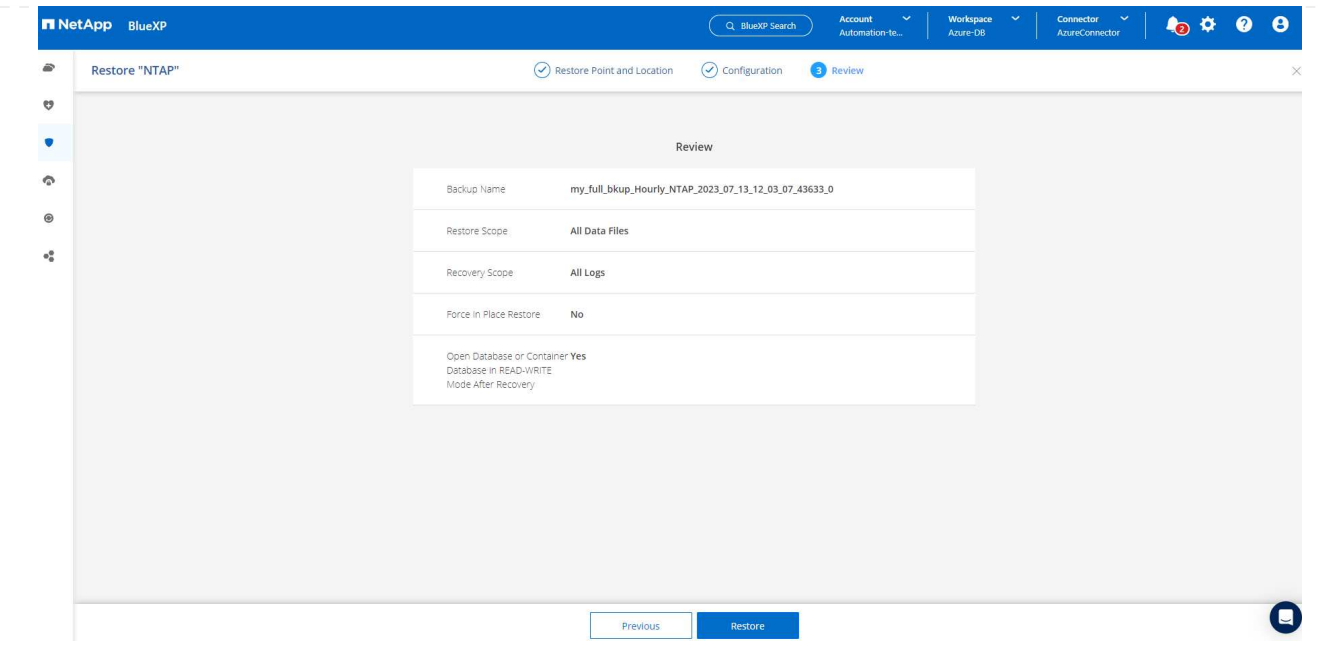

6. 在 \* 工作監控 \* 標籤中、我們觀察到執行最新的完整資料庫還原與還原需要 2 分鐘的時間。

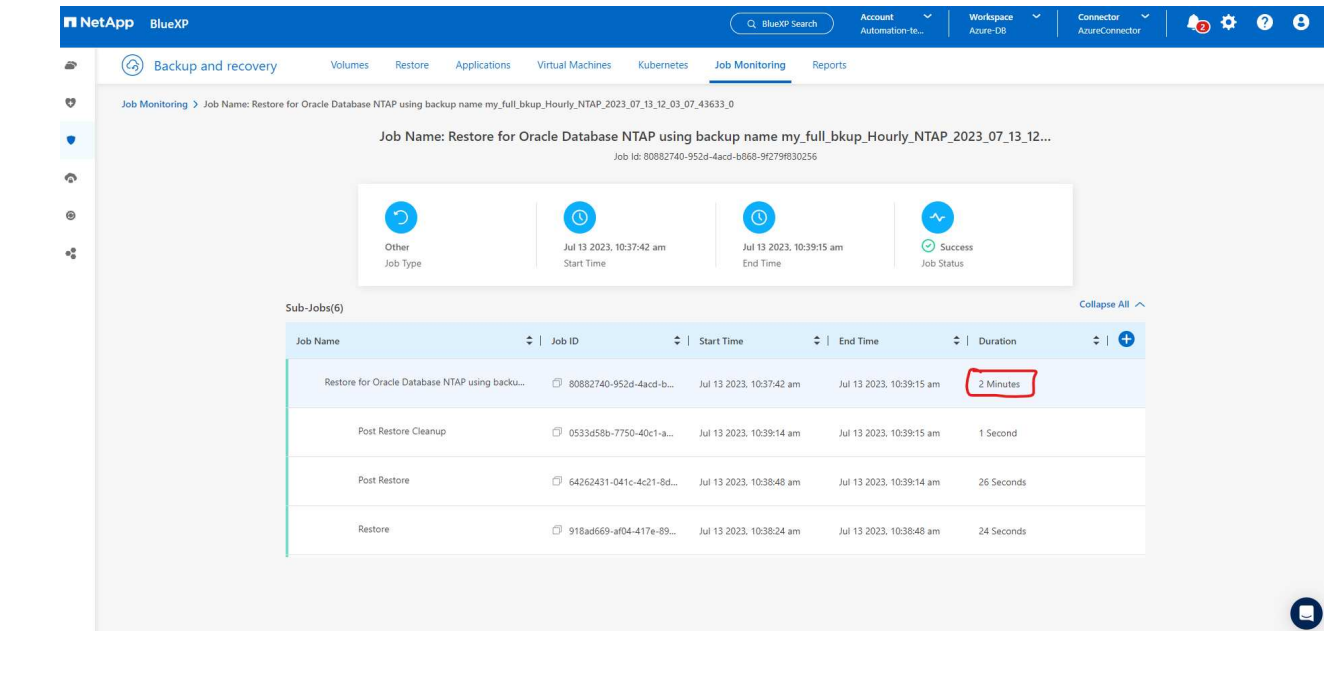

**Oracle** 資料庫複製

資料庫複製程序與還原類似、但與預先安裝及設定相同 Oracle 軟體堆疊的替代 Azure VM 相似。

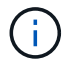

請確定您的 Azure NetApp 檔案儲存設備有足夠的容量、可容納與要複製的主要資料庫相同 大小的複製資料庫。替代 Azure VM 已新增至 \* 應用程式 \* 。

1. 按一下要在 \* 應用程式 \* 中複製之特定資料庫的三點下拉式功能表、然後按一下 \* 還原 \* 以啟動複製工 作流程。

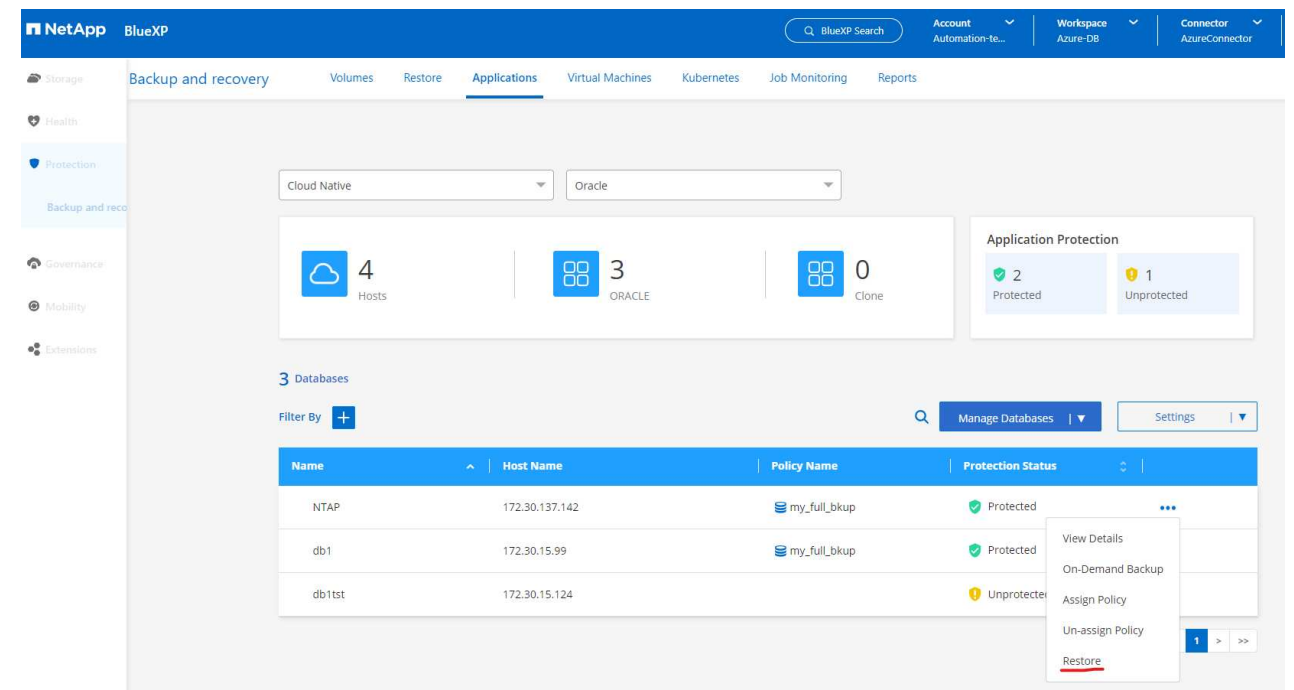

2. 選取 \* 還原點 \* 、然後核取 \* 還原至其他位置 \* 。

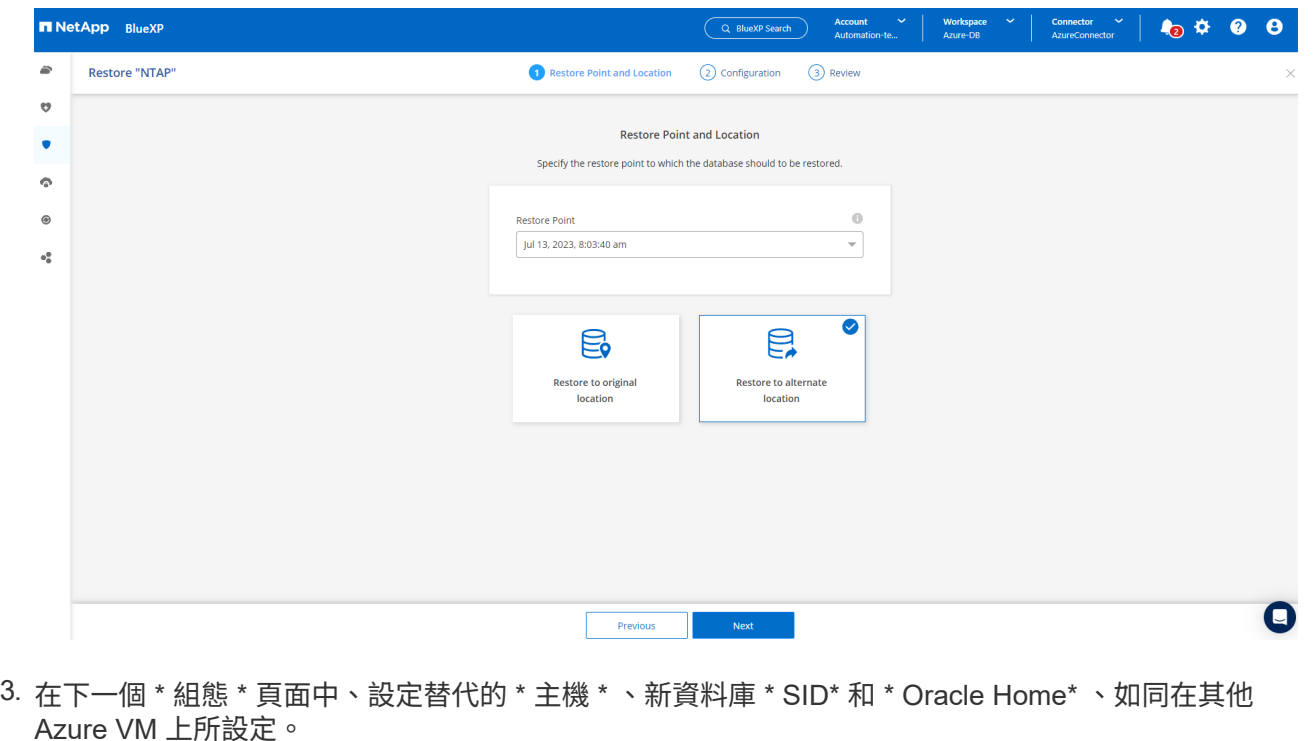

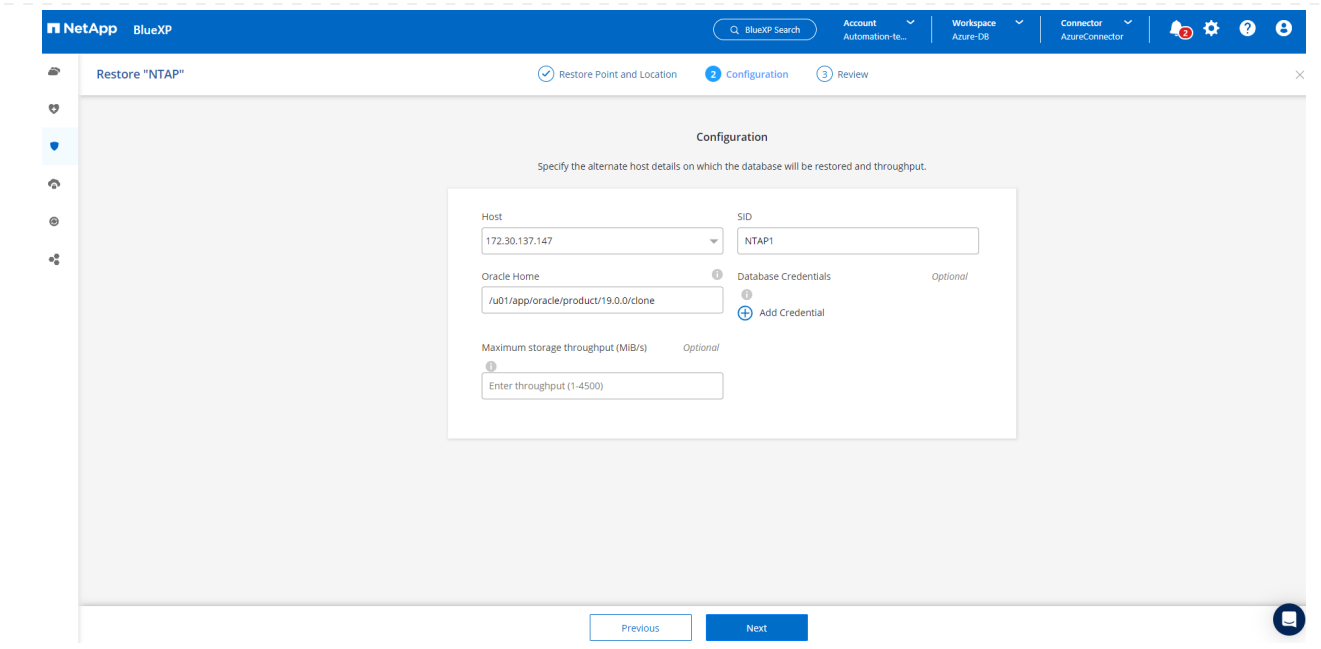

4. 檢閱 \* 一般 \* 頁面會顯示複製資料庫的詳細資料、例如 SID 、替代主機、資料檔案位置、恢復範圍等

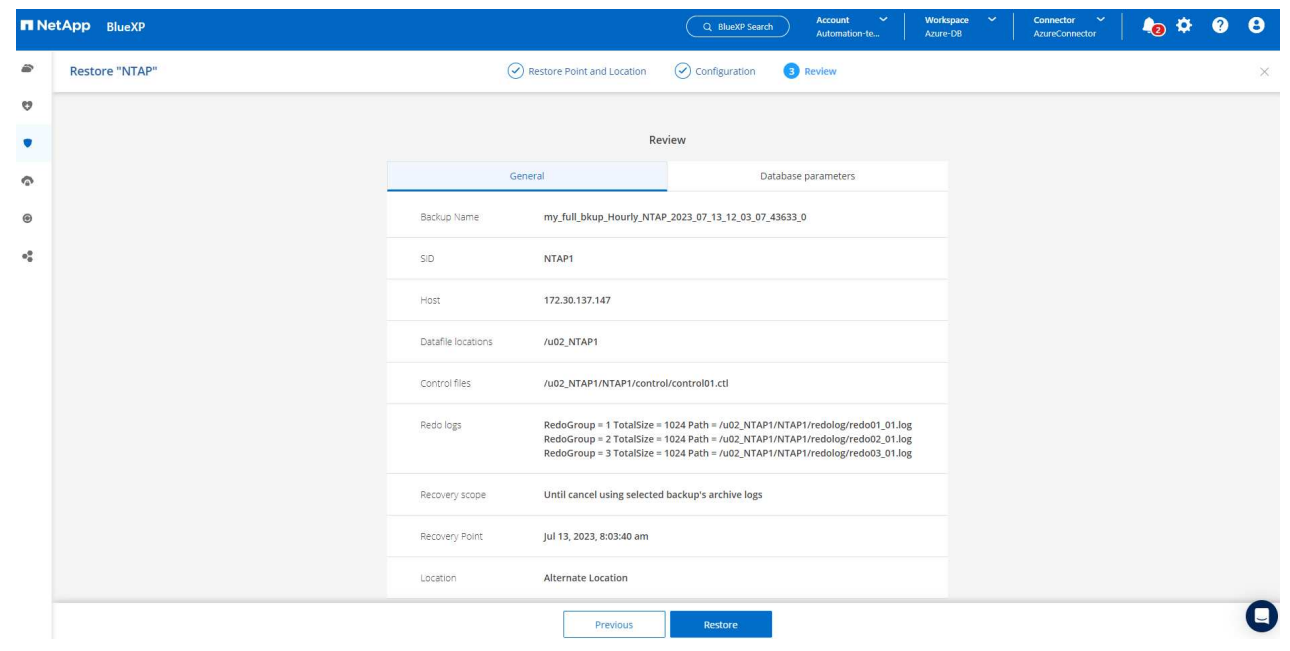

5. 檢閱 \* 資料庫參數 \* 頁面會顯示複製資料庫組態的詳細資料、以及一些資料庫參數設定。

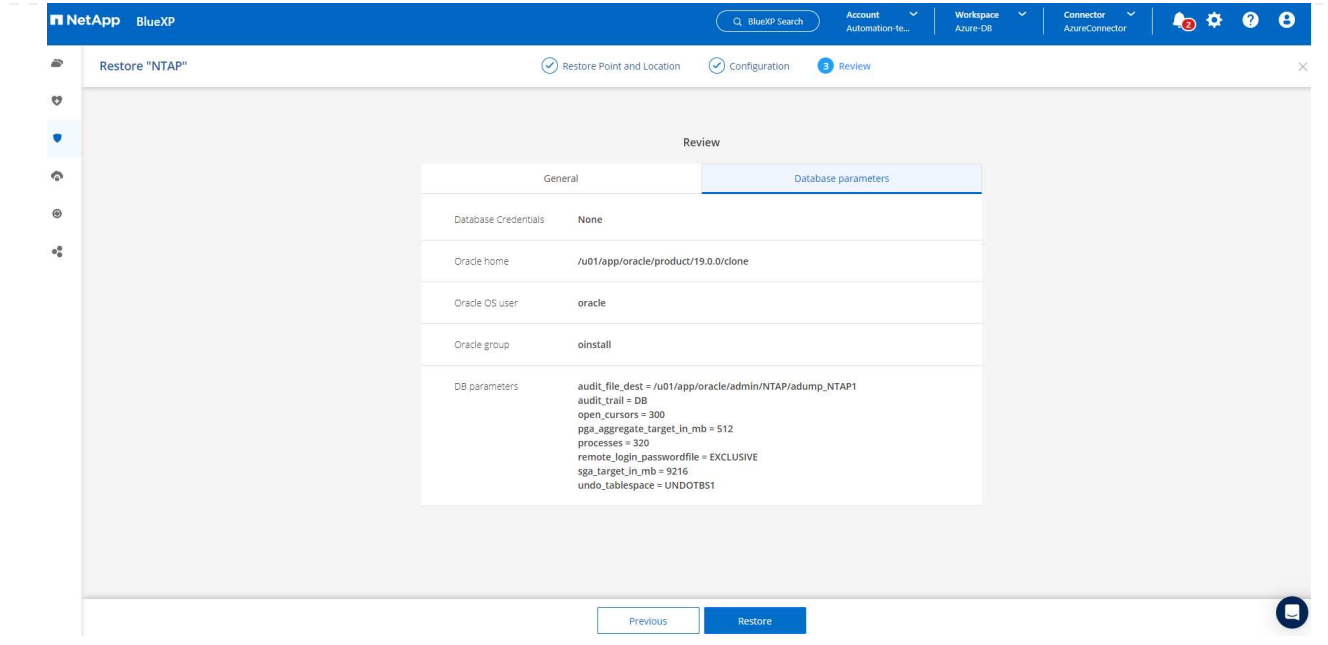

6. 從 \* 工作監控 \* 標籤監控複製工作狀態、我們觀察到複製 1.6 TiB Oracle 資料庫需要 8 分鐘。

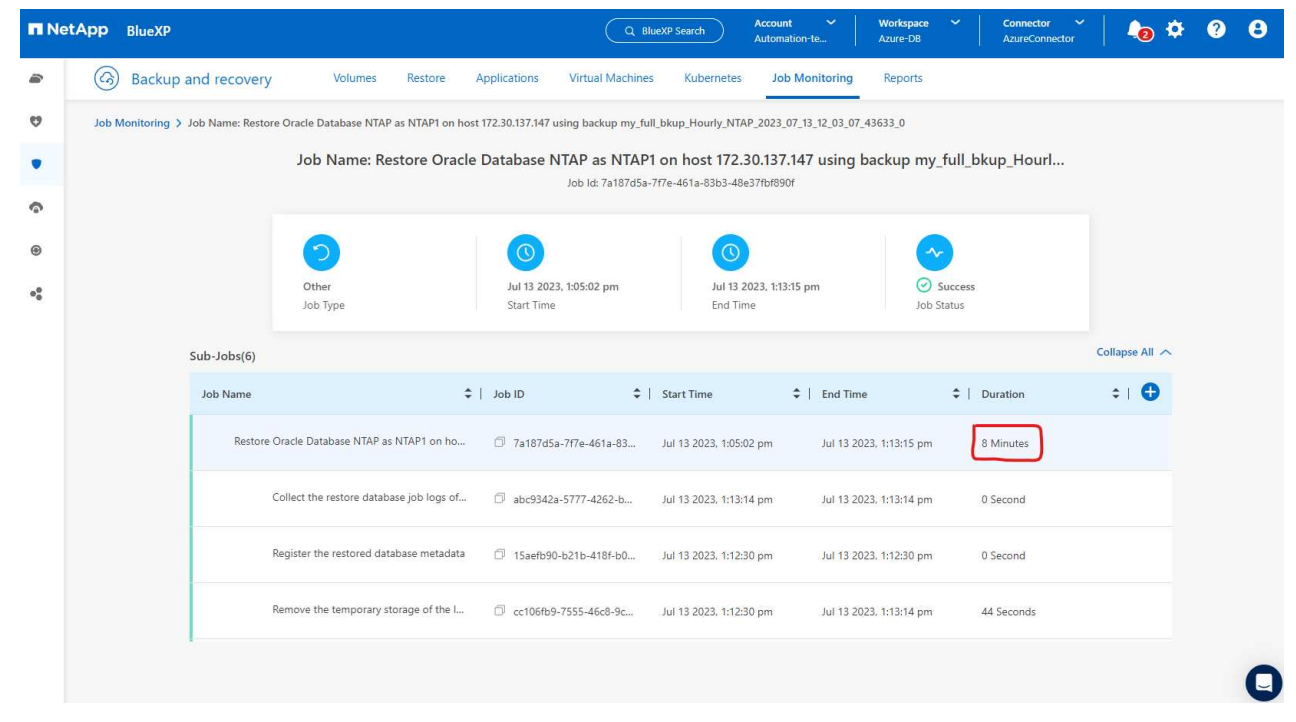

7. 驗證 BlueXP \* Applications\* 頁面中顯示複製資料庫的複製資料庫已立即登錄 BlueXP 。

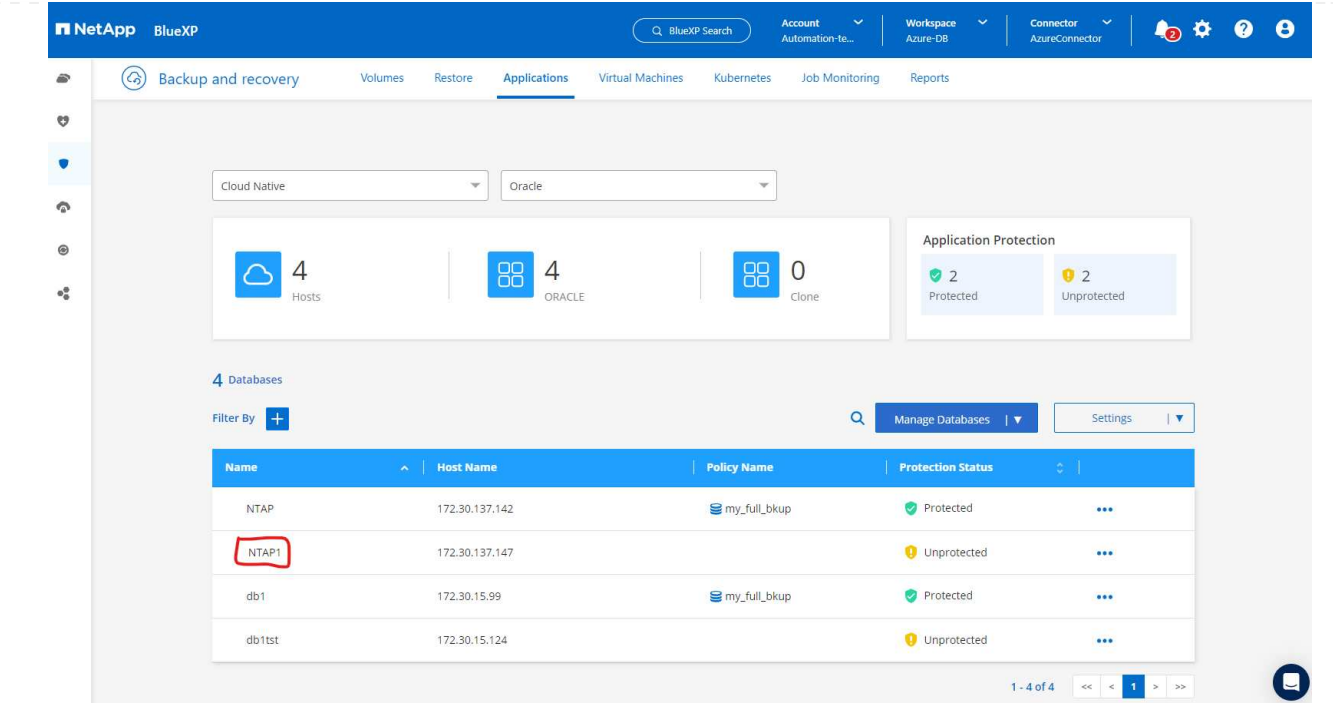

8. 驗證 Oracle Azure VM 上顯示複製資料庫依預期執行的複製資料庫。

```
[oracle@acao-ora02 admin]$ cat /etc/oratab
# This file is used by ORACLE utilities. It is created by root.sh
# and updated by either Database Configuration Assistant while creating
# a database or ASM Configuration Assistant while creating ASM instance.
# A colon, ':', is used as the field terminator. A new line terminates
 the entry. Lines beginning with a pound sign, '#', are comments.
# Entries are of the form:
   $ORACLE SID: $ORACLE HOME:<N|Y>:
# The first and second fields are the system identifier and home
# directory of the database respectively. The third field indicates
# to the dbstart utility that the database should , "Y", or should not,
# "N", be brought up at system boot time.
# Multiple entries with the same $ORACLE SID are not allowed.
# SnapCenter Plug-in for Oracle Database generated entry (DO NOT REMOVE THIS LINE)
NTAP1:/u01/app/oracle/product/19.0.0/clone:N
[oracle@acao-ora02 admin]$ export ORACLE_SID=NTAP1<br>[oracle@acao-ora02 admin]$ export ORACLE_HOME=/u01/app/oracle/product/19.0.0/clone
[oracle@acao-ora02 admin]$ export PATH=$PATH:$ORACLE HOME/bin
[oracle@acao-ora02 admin]$ sqlplus / as sysdba
SQL*Plus: Release 19.0.0.0.0 - Production on Thu Jul 13 17:16:31 2023
Version 19.18.0.0.0
Copyright (c) 1982, 2022, Oracle. All rights reserved.
Connected to:
Oracle Database 19c Enterprise Edition Release 19.0.0.0.0 - Production
Version 19.18.0.0.0
SQL> select name, open mode, log mode from v$database;
NAME
         OPEN MODE
                                LOG MODE
NTAP1
          READ WRITE
                                NOARCHIVELOG
```
這將完成在 Azure 中使用 SnapCenter 服務的 NetApp BlueXP 主控台進行 Oracle 資料庫備份、還原及複 製的示範。

#### 其他資訊

若要深入瞭解本文所述資訊、請檢閱下列文件和 / 或網站:

• 設定及管理BlueXP

["https://docs.netapp.com/us-en/cloud-manager-setup-admin/index.html"](https://docs.netapp.com/us-en/cloud-manager-setup-admin/index.htmll)

• BlueXP 備份與還原文件

["https://docs.netapp.com/us-en/cloud-manager-backup-restore/index.html"](https://docs.netapp.com/us-en/cloud-manager-backup-restore/index.html)

• Azure NetApp Files

["https://azure.microsoft.com/en-us/products/netapp"](https://azure.microsoft.com/en-us/products/netapp)

• 開始使用 Azure

["https://azure.microsoft.com/en-us/get-started/"](https://azure.microsoft.com/en-us/get-started/)

# **TR-4964** :使用 **SnapCenter** 服務 **- AWS** 備份、還原及複製 **Oracle** 資料庫

# NetApp公司的Alleno Cao、Niyazz Mohamed

目的

SnapCenter 服務是傳統 SnapCenter 資料庫管理 UI 工具的 SaaS 版本、可透過 NetApp BlueXP 雲端管理主控 台取得。它是 NetApp 雲端備份資料保護方案不可或缺的一部分、適用於在 NetApp 雲端儲存設備上執行的 Oracle 和 HANA 等資料庫。這項 SaaS 型服務可簡化傳統的 SnapCenter 獨立式伺服器部署作業、通常需要在 Windows 網域環境中運作的 Windows 伺服器。

在本文件中、我們示範如何設定 SnapCenter 服務、以備份、還原及複製部署至 Amazon FSX 的 Oracle 資料 庫、以供 ONTAP 儲存設備和 EC2 運算執行個體使用。SnapCenter 服務雖然設定和使用容易得多、但仍提供舊 版 SnapCenter UI 工具所提供的重要功能。

本解決方案可解決下列使用案例:

- 資料庫備份、搭配 Amazon FSX for ONTAP 所代管的 Oracle 資料庫快照
- 發生故障時的 Oracle 資料庫恢復
- 針對開發 / 測試環境或其他使用案例、快速且具儲存效率的主要資料庫複製

目標對象

本解決方案適用於下列對象:

- DBA 負責管理在 Amazon FSX 上執行的 Oracle 資料庫、以供 ONTAP 儲存設備使用
- 對測試公有 AWS 雲端中的 Oracle 資料庫備份、還原和複製感興趣的解決方案架構設計師
- 支援及管理 Amazon FSX for ONTAP 儲存設備的儲存管理員
- 擁有應用程式的應用程式擁有者、這些應用程式部署至 Amazon FSX 以進行 ONTAP 儲存

## 解決方案測試與驗證環境

此解決方案的測試與驗證作業是在AWS FSX和EC2環境中執行、而該環境可能與最終部署環境不符。如需詳細 資訊、請參閱一節 [Key Factors for Deployment Consideration]。

架構

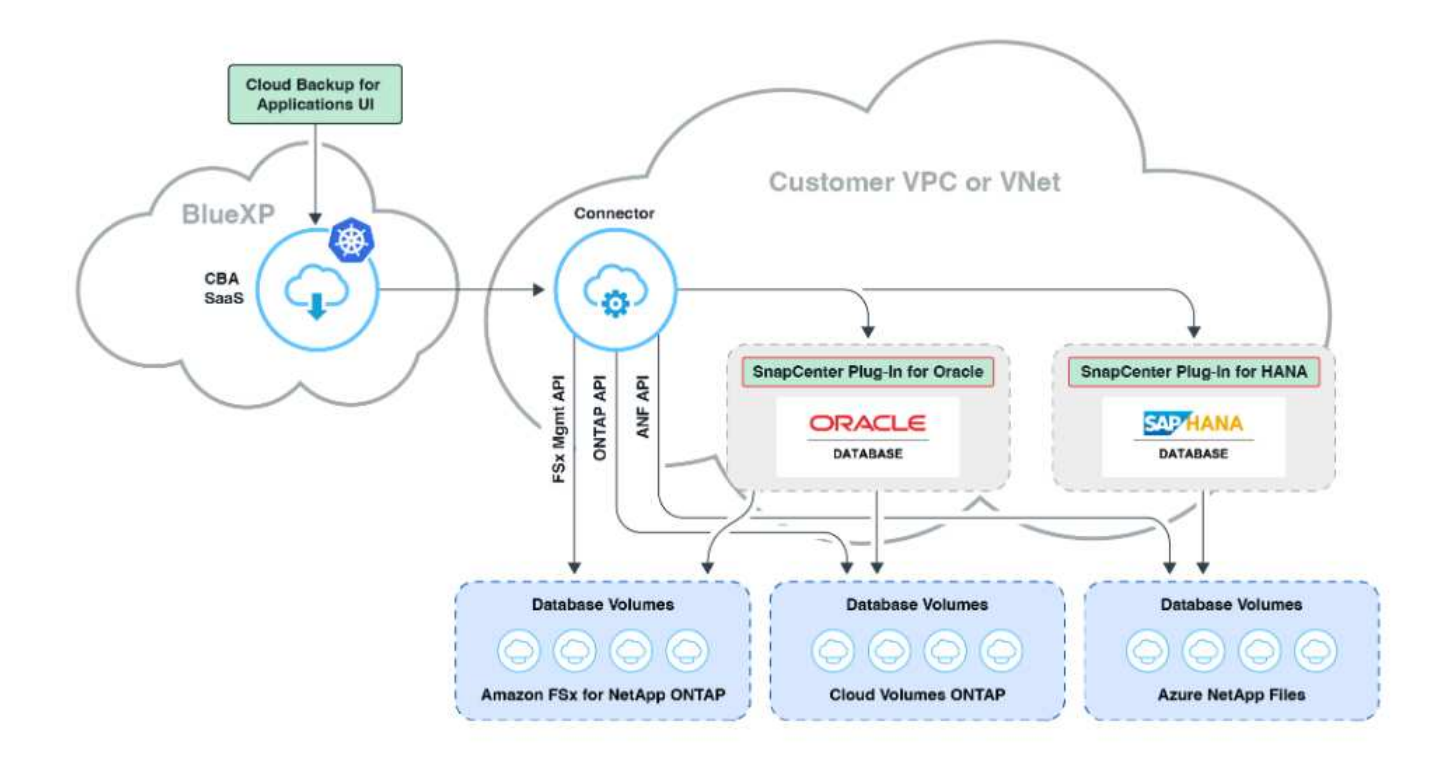

此映像提供 BlueXP 主控台內應用程式的 BlueXP 備份與還原詳細圖片、包括 UI 、連接器及其管理的資源。

## 硬體與軟體元件

## 硬體

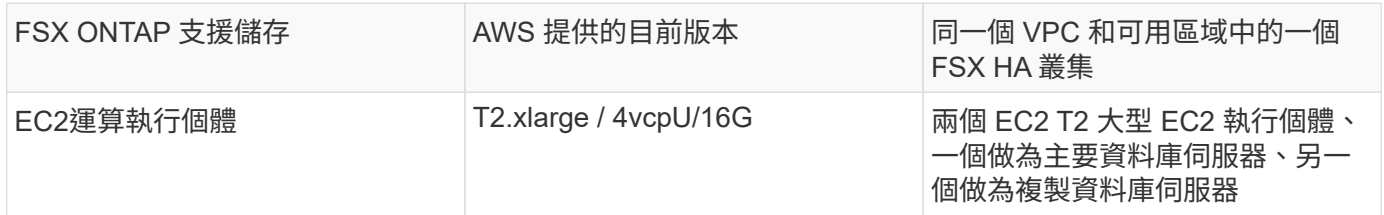

# 軟體

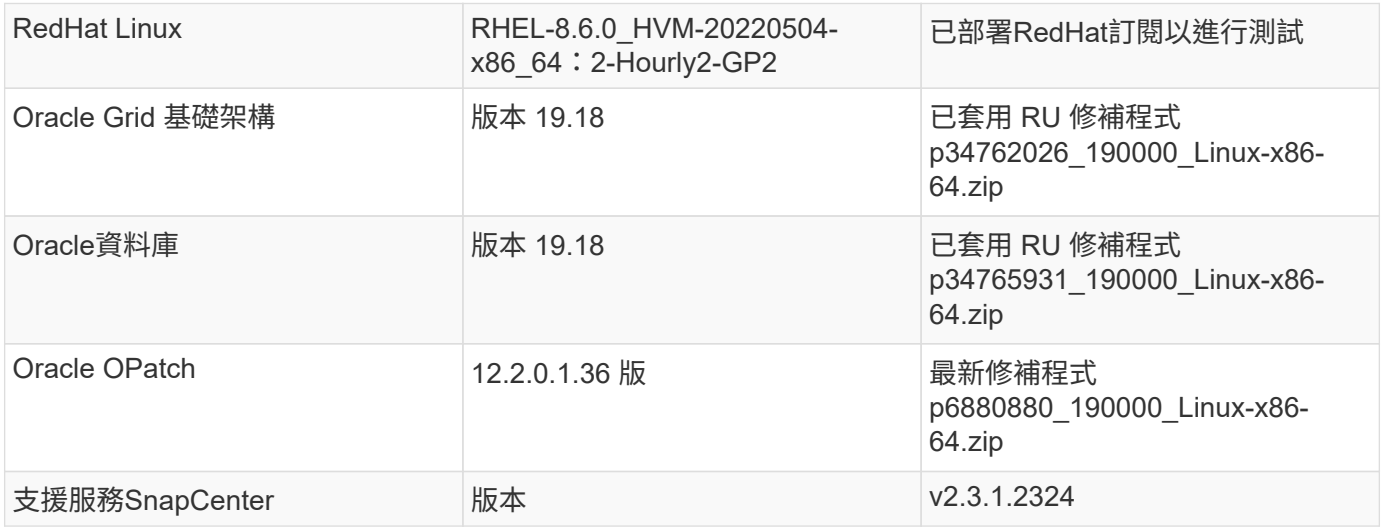

- \* Connector 部署在與資料庫和 FSX 相同的 VPC 中。 \* 盡可能將連接器部署在相同的 AWS VPC 中、以便 連線至 FSX 儲存設備和 EC2 運算執行個體。
- \* 為 SnapCenter Connector 建立的 AWS IAM 原則。 \* 詳細的 SnapCenter 服務文件中提供 JSON 格式的原 則。當您使用 BlueXP 主控台啟動 Connector 部署時、系統也會提示您設定先決條件、並以 JSON 格式提供 必要權限的詳細資料。原則應指派給擁有連接器的 AWS 使用者帳戶。
- \* AWS 帳戶存取金鑰和在 AWS 帳戶中建立的 SSH 金鑰配對。 \* SSH 金鑰配對會指派給 EC2 使用者、用於 登入連接器主機、然後將資料庫外掛程式部署到 EC2 DB 伺服器主機。存取金鑰可授予權限、以使用上述 IAM 原則來配置所需的連接器。
- \* 新增至 BlueXP 主控台設定的認證。 \* 若要將 Amazon FSX for ONTAP 新增至 BlueXP 工作環境、請在 BlueXP 主控台設定中設定認證、以授予 BlueXP 存取 Amazon FSX for ONTAP 的權限。
- \* 安裝在 EC2 資料庫執行個體主機上的 Java-11-OpenJDK 。 \* SnapCenter 服務安裝需要 Java 版本 11 。 在外掛程式部署嘗試之前、必須先將其安裝在應用程式主機上。

## 解決方案部署

我們提供廣泛的 NetApp 文件、範圍更廣、可協助您保護雲端原生應用程式資料。本文件旨在提供逐步程序、以 BlueXP 主控台涵蓋 SnapCenter 服務部署、以保護部署至 Amazon FSX for ONTAP 和 EC2 運算執行個體的 Oracle 資料庫。本文件會填入更多一般指示中可能遺漏的特定詳細資料。

若要開始使用、請完成下列步驟:

- 請閱讀一般說明 ["](https://docs.netapp.com/us-en/cloud-manager-backup-restore/concept-protect-cloud-app-data-to-cloud.html#architecture)[保護](https://docs.netapp.com/us-en/cloud-manager-backup-restore/concept-protect-cloud-app-data-to-cloud.html#architecture)[雲端原](https://docs.netapp.com/us-en/cloud-manager-backup-restore/concept-protect-cloud-app-data-to-cloud.html#architecture)[生](https://docs.netapp.com/us-en/cloud-manager-backup-restore/concept-protect-cloud-app-data-to-cloud.html#architecture)[應用程式資料](https://docs.netapp.com/us-en/cloud-manager-backup-restore/concept-protect-cloud-app-data-to-cloud.html#architecture)["](https://docs.netapp.com/us-en/cloud-manager-backup-restore/concept-protect-cloud-app-data-to-cloud.html#architecture) 以及與 Oracle 和 Amazon FSX for ONTAP 相關的章節。
- 觀看下列影片逐步解說。

#### [解決方案部署](https://netapp.hosted.panopto.com/Panopto/Pages/Embed.aspx?id=4b0fd212-7641-46b8-9e55-b01200f9383a)

**SnapCenter** 服務部署的必要條件

部署需要下列先決條件。

- 1. EC2 執行個體上的主要 Oracle 資料庫伺服器、已完全部署並執行 Oracle 資料庫。
- 2. 在 AWS 中部署的 Amazon FSX for ONTAP 叢集、裝載上述資料庫磁碟區。
- 3. EC2 執行個體上的選用資料庫伺服器、可用於測試將 Oracle 資料庫複製到替代主機的情形、以支援開 發 / 測試工作負載、或是任何需要正式作業 Oracle 資料庫完整資料集的使用案例。
- 4. 如果您需要協助以符合上述先決條件、以便在 Amazon FSX for ONTAP 和 EC2 運算執行個體上部署 Oracle 資料庫、請參閱 ["](#page-228-0)[搭](#page-228-0)[配](#page-228-0) [iSCSI/ASM](#page-228-0) [的](#page-228-0) [AWS FSS/EC2](#page-228-0) [中的](#page-228-0) [Oracle](#page-228-0) [資料庫部署與](#page-228-0)[保護](#page-228-0)["](#page-228-0) 或白皮書 ["](#page-259-0)[在](#page-259-0) [EC2](#page-259-0) [和](#page-259-0) [FSX](#page-259-0) [最](#page-259-0)[佳](#page-259-0)[實務上部署](#page-259-0) [Oracle](#page-259-0) [資料庫](#page-259-0)["](#page-259-0)

開始準備 **BlueXP**

- 1. 使用連結 ["NetApp BlueXP"](https://console.bluexp.netapp.com/) 註冊 BlueXP 主控台存取。
- 2. 登入 AWS 帳戶以建立具有適當權限的 IAM 原則、並將原則指派給將用於 BlueXP Connector 部署的 AWS 帳戶。

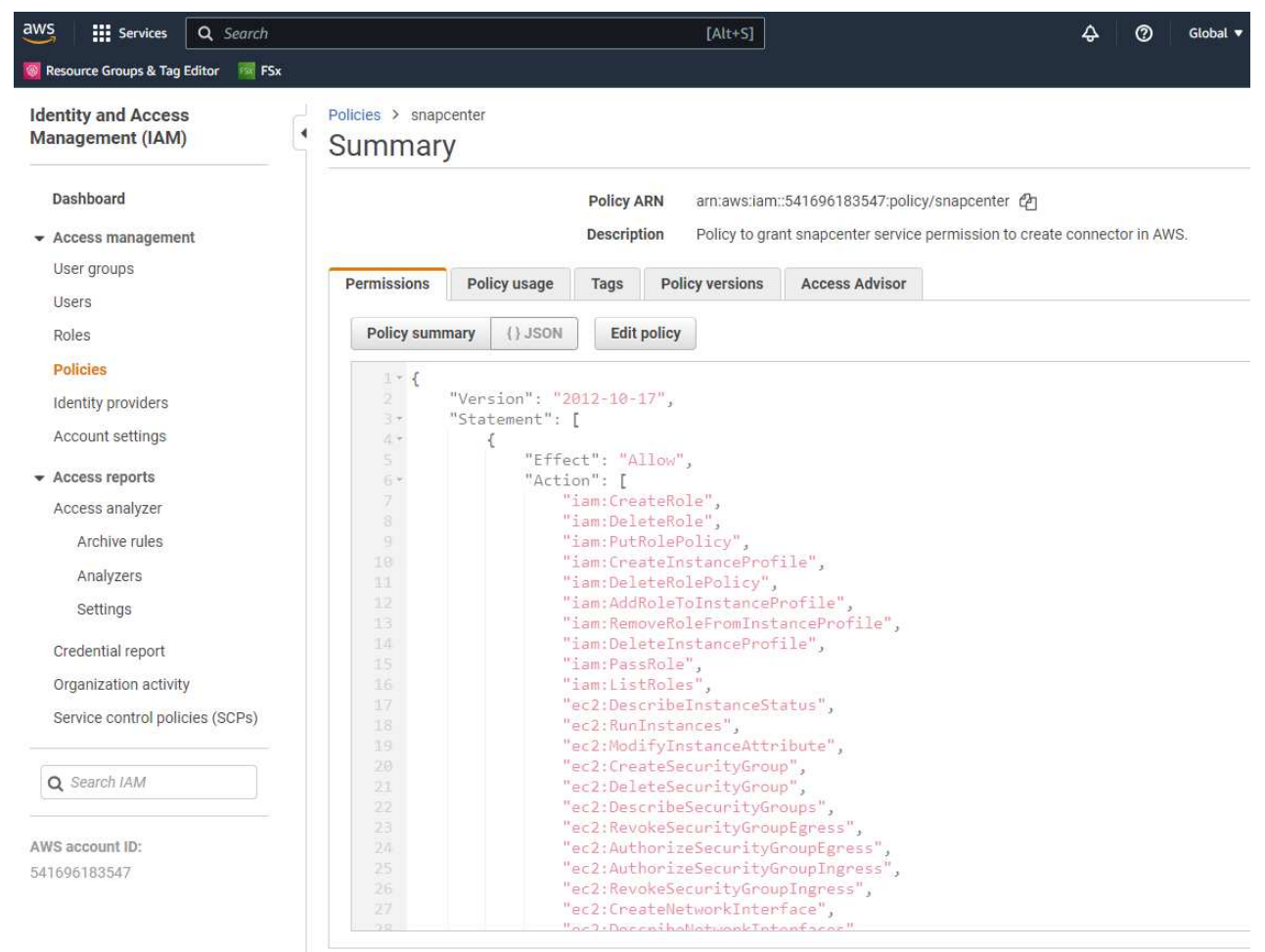

原則應使用 NetApp 文件中提供的 JSON 字串來設定。當啟動 Connector 資源配置、並提示您指定先 決條件權限時、也可以從頁面擷取 JSON 字串。

3. 您也需要 AWS VPC 、子網路、安全性群組、 AWS 使用者帳戶存取金鑰和密碼、 EC2 使用者的 SSH 金鑰等、才能準備好配置連接器。

部署 **SnapCenter** 服務的連接器

1. 登入 BlueXP 主控台。若是共用帳戶、最佳做法是按一下 \* 帳戶 \* > \* 管理帳戶 \* > \* 工作區 \* 來新增工 作區、以建立個別工作區。

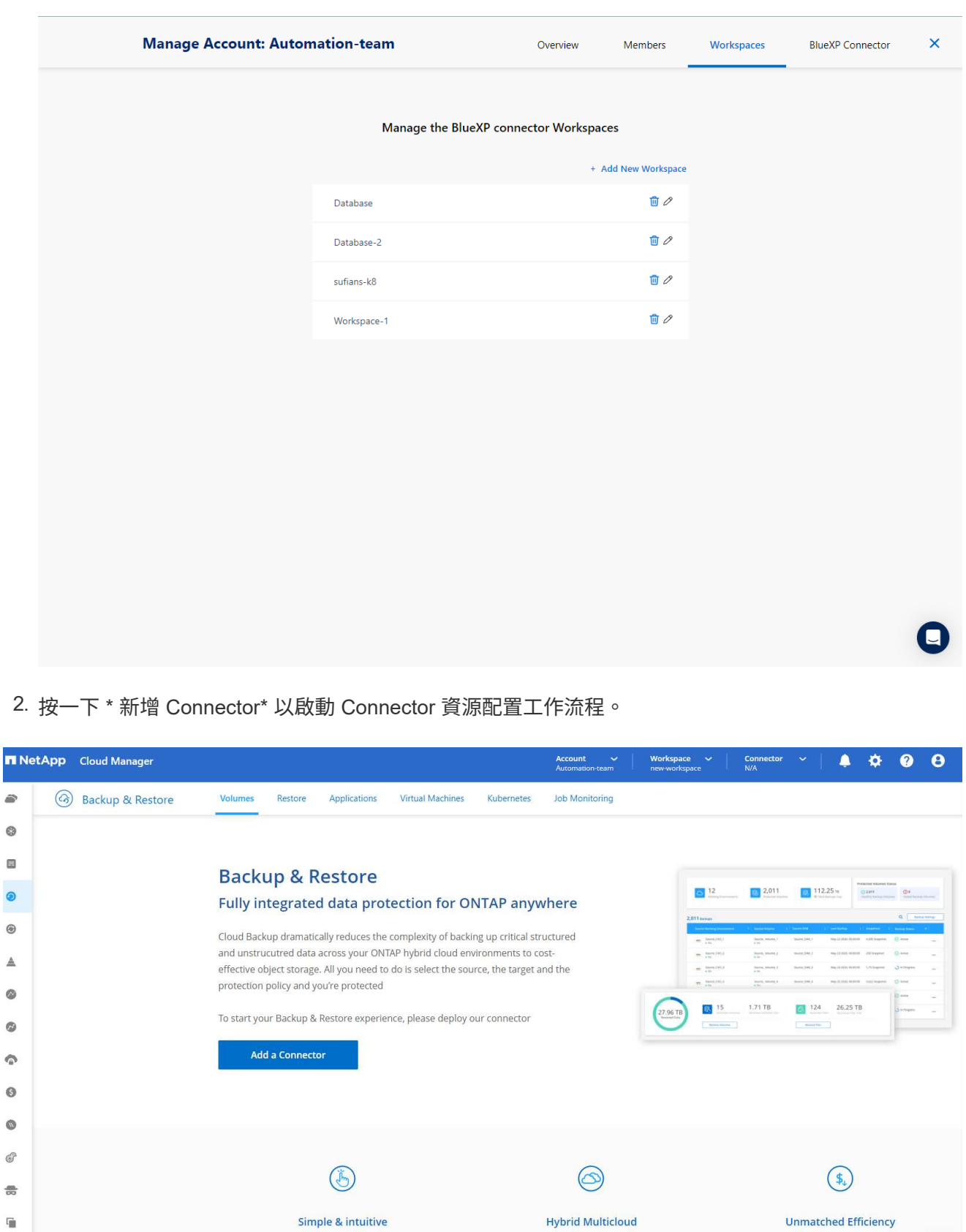

Backup from On-premises or Cloud Volumes

ONTAP to AWS, Azure, GCP or StorageGRID

 $\vert$  No backup or cloud expertise required. Simply click

the button above and follow the instructions

 $\epsilon$ 

**SE** 

Combines incremental, block-level operation

storage efficiencies to reduce time and c

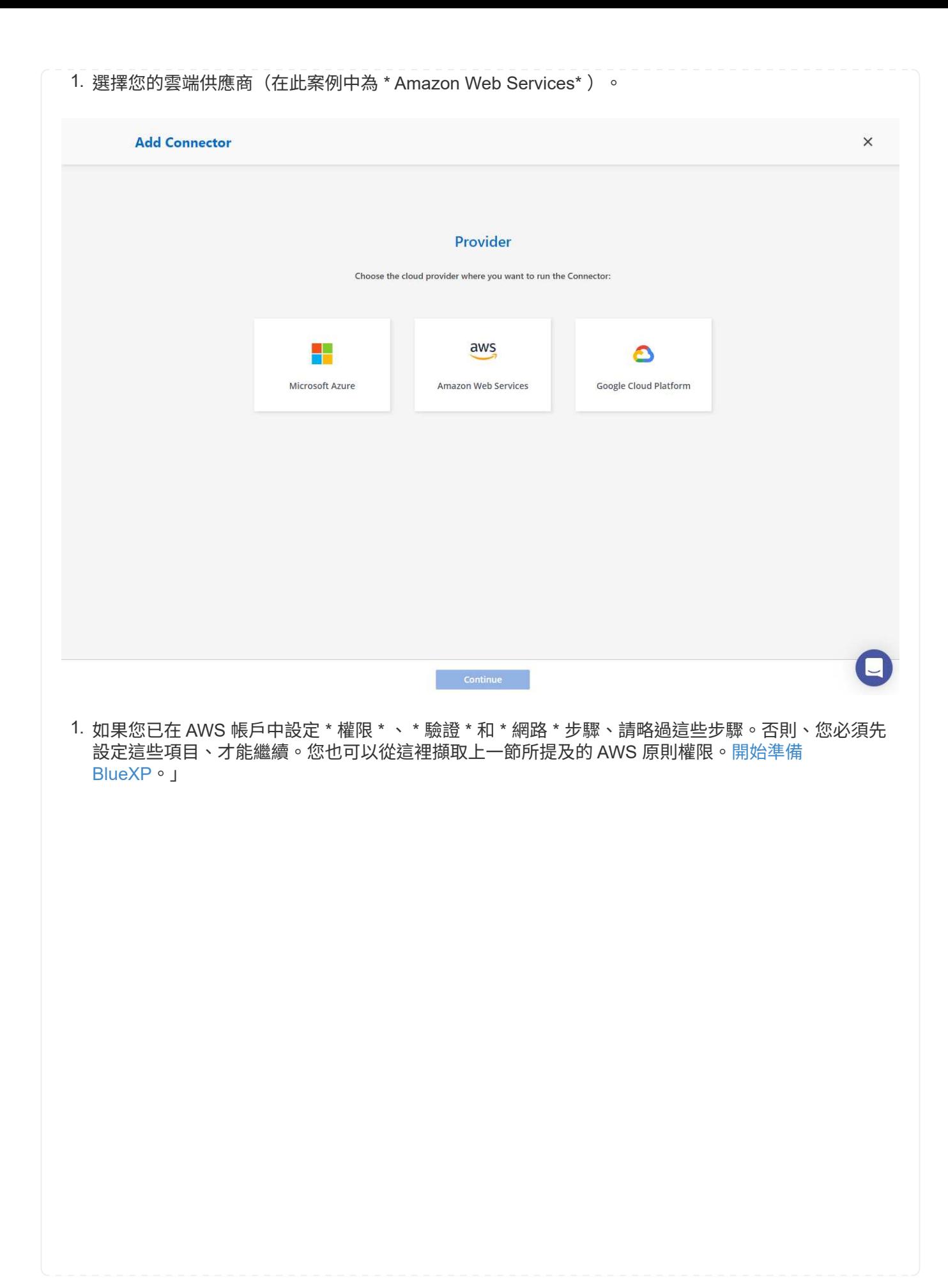

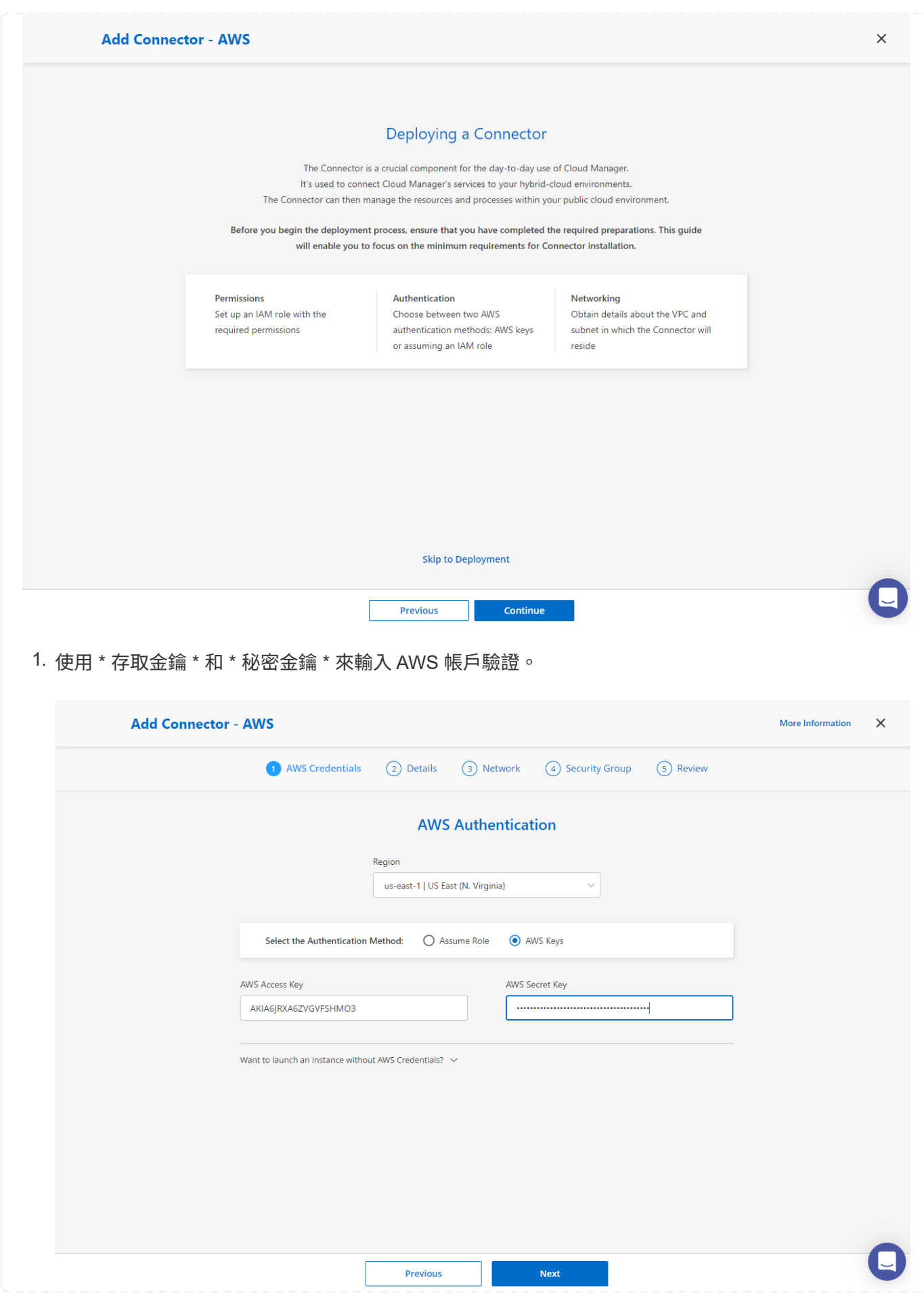

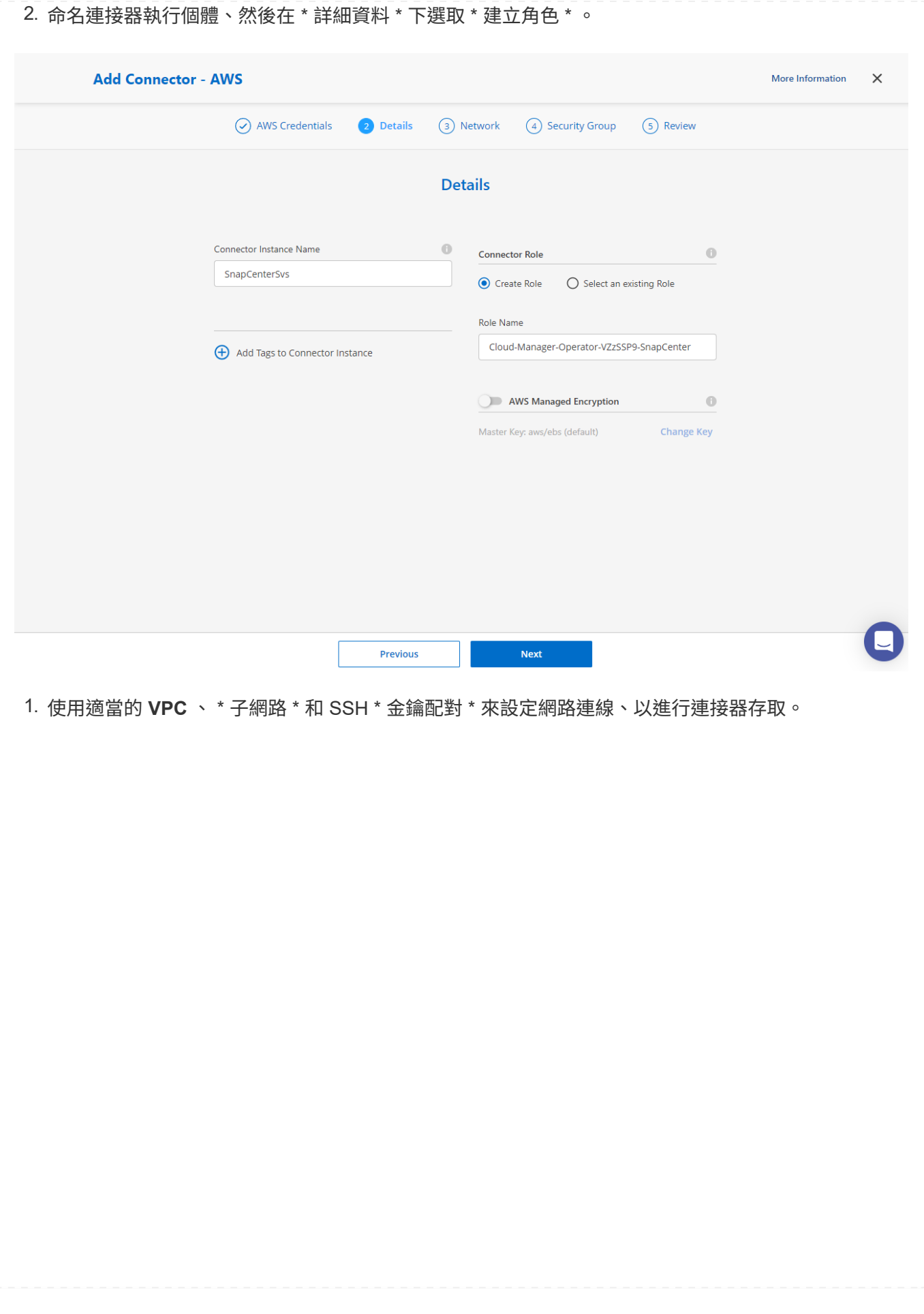

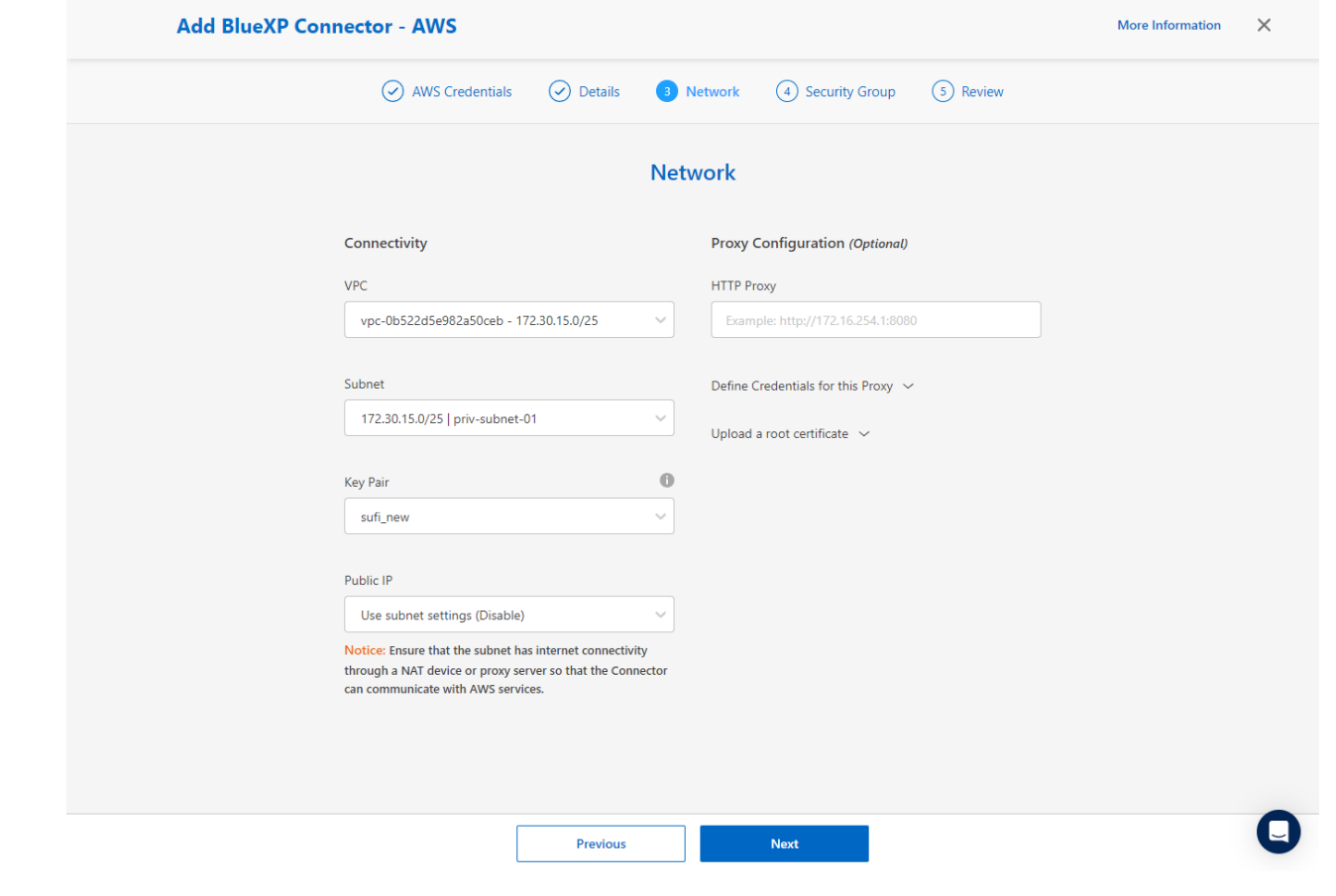

2. 設定連接器的 \* 安全性群組 \* 。

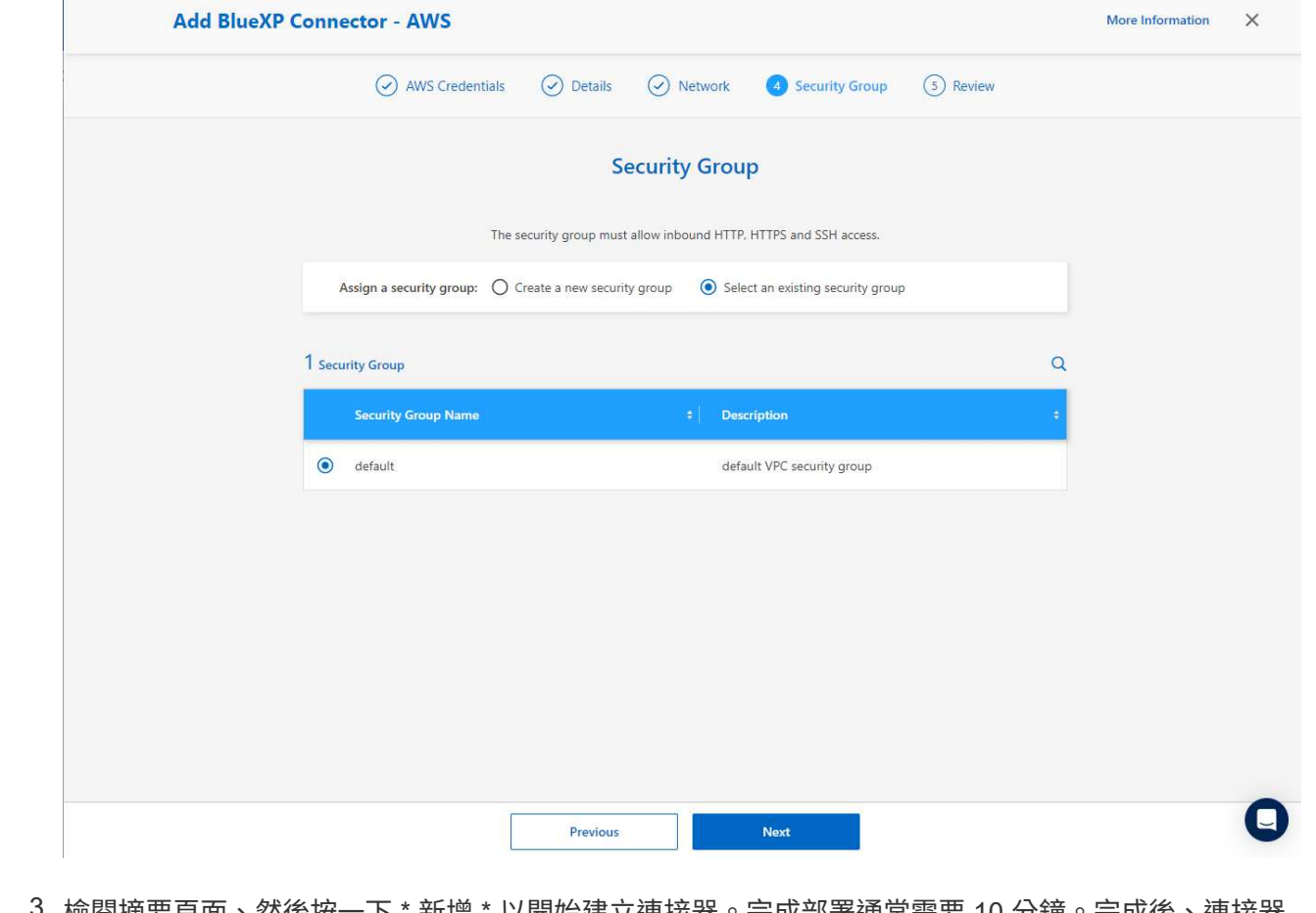

3. 檢閱摘要頁面、然後按一下 \* 新增 \* 以開始建立連接器。完成部署通常需要 10 分鐘。完成後、連接器 執行個體會顯示在 AWS EC2 儀表板中。

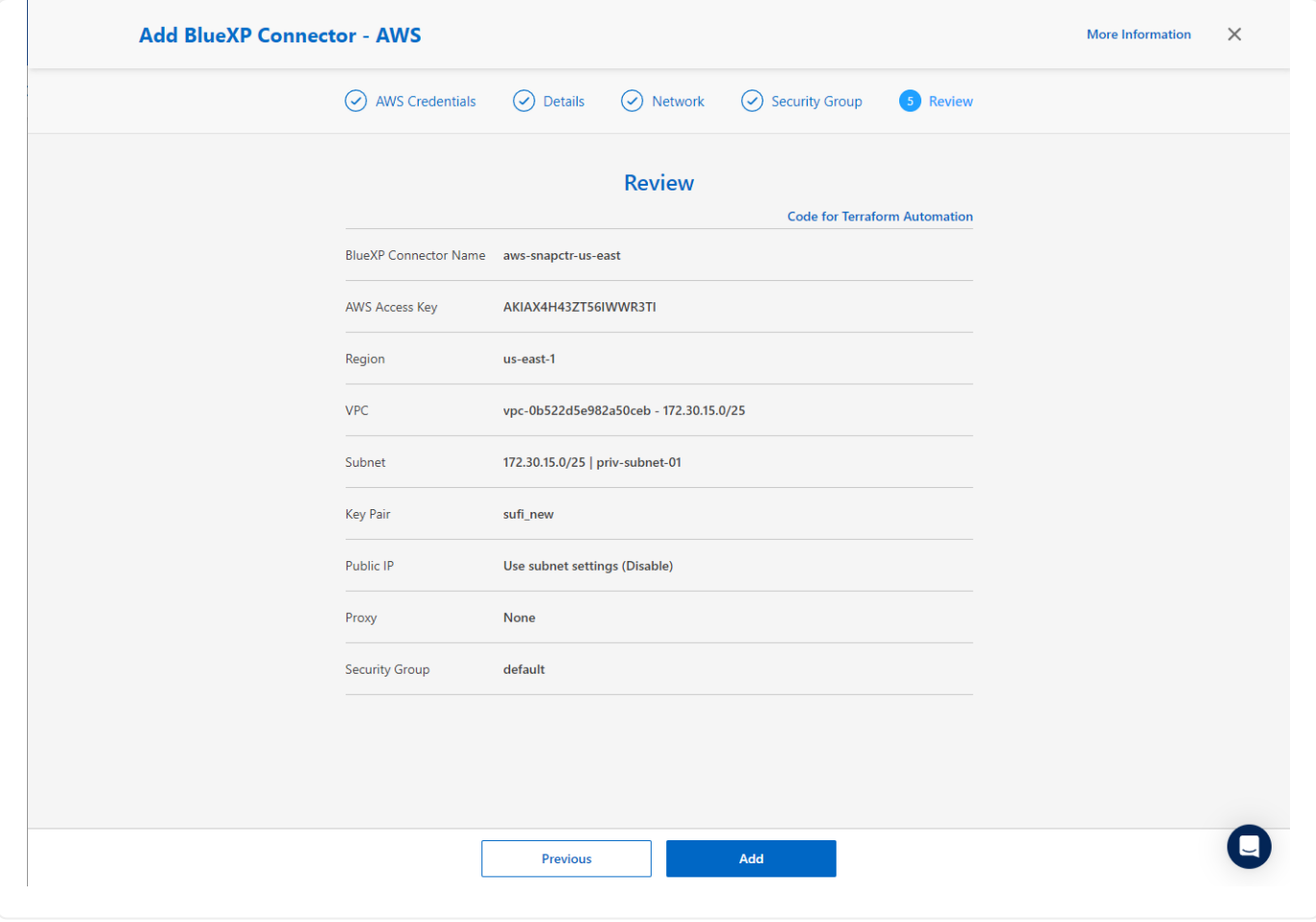

在 **BlueXP** 中定義用於 **AWS** 資源存取的認證

1. 首先、從 AWS EC2 主控台、在 \* 身分識別與存取管理( IAM ) \* 功能表 \* 角色 \* 、 \* 建立角色 \* 中建 立角色、以開始角色建立工作流程。

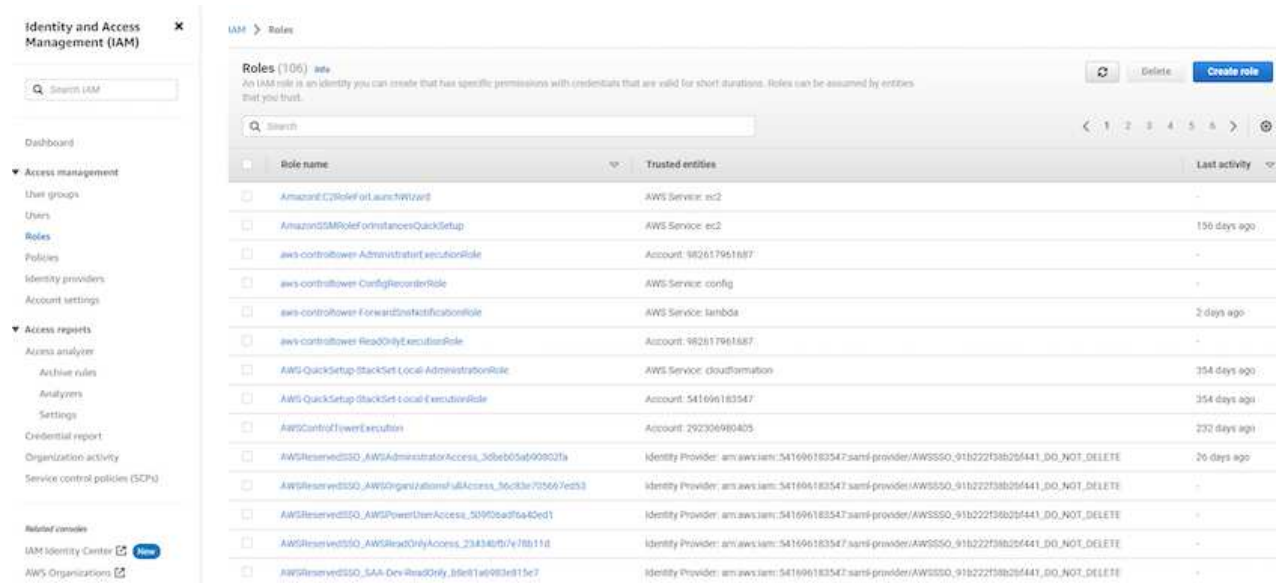

2. 在 \* 選取信任的實體 \* 頁面中、選擇 \* AWS 帳戶 \* 、 \* 另一個 AWS 帳戶 \* 、然後貼到 BlueXP 帳戶 ID 、可從 BlueXP 主控台擷取。

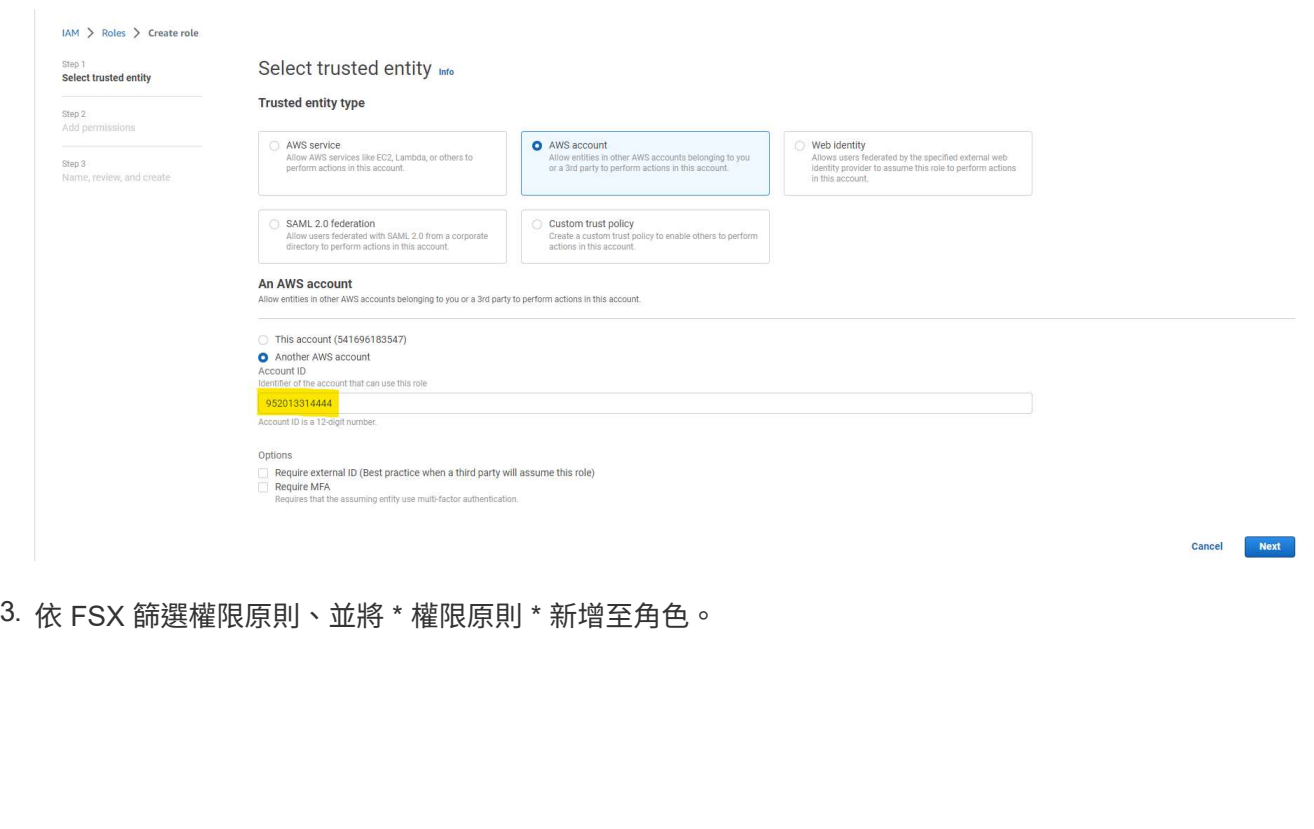
$IAM$   $>$  Roles  $>$  Create role Step 1<br>Select trusted entity Add permissions Info Step 2<br>Add permissions Permissions policies (Selected 1/889) Info  $\boxed{\circledcirc}$   $\boxed{\circ}$  Create policy  $\boxed{\circ}$ ose one or more policies to attach to your net Step 3<br>Name, review, and create Q Filter policies by property or policy name and press enter.  $\langle 1 \rangle$  0 4 matches  $'fsx' \times |$  Clear filters  $\Rightarrow$  Type  $\Rightarrow$  Description Policy name  $\mathbb{Z}^{\bullet}$ **T** AmazonFSxReadOnlyAccess AWS ma... Provides read only access to Amazon FSx. AWS ma... Provides full access to Amazon FSx and access to related AWS services. T AmazonFSxConsoleReadOnlyAccess AWS ma... Provides read only access to Amazon FSx and access to related AWS services via the AWS Management Console. AmazonFSxConsoleFullAccess AWS ma... Provides full access to Amazon FSx and access to related AWS services via the AWS Management Console. Set permissions boundary - optional into ons this role can have. This is not a common setting, but you can use it to delegate permission management to others. Cancel Previous Next

# 4. 在 \* 角色詳細資料 \* 頁面中、命名角色、新增說明、然後按一下 \* 建立角色 \* 。

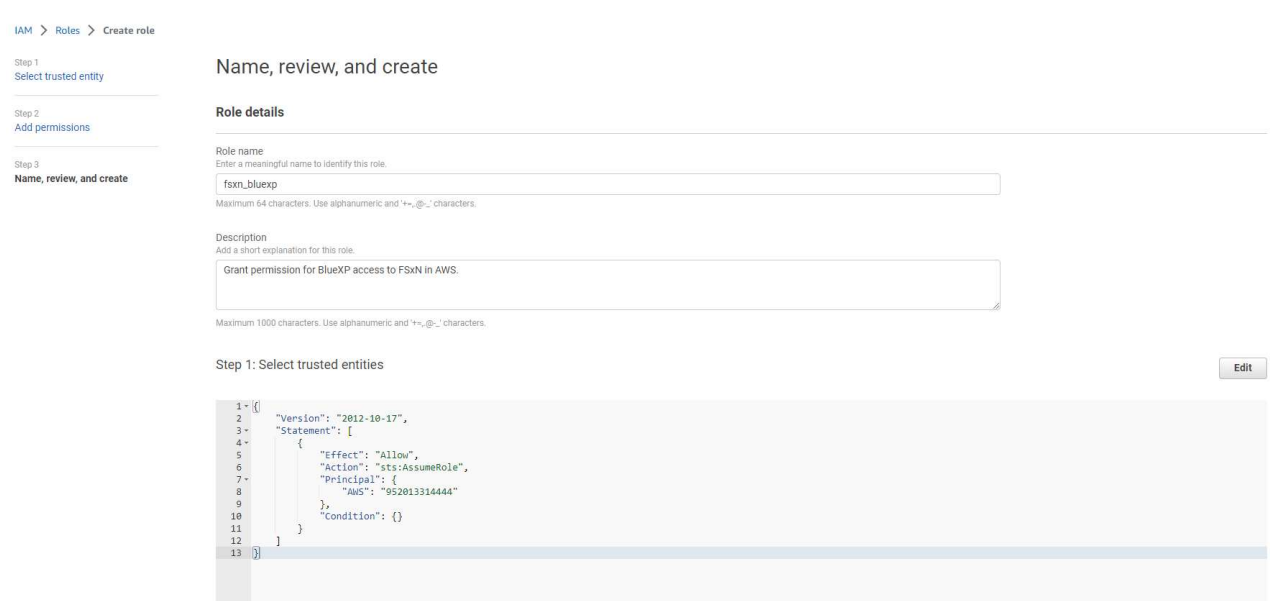

5. 回到 BlueXP 主控台、按一下主控台右上角的設定圖示以開啟 \* 帳戶認證 \* 頁面、按一下 \* 新增認證 \* 以啟動認證組態工作流程。

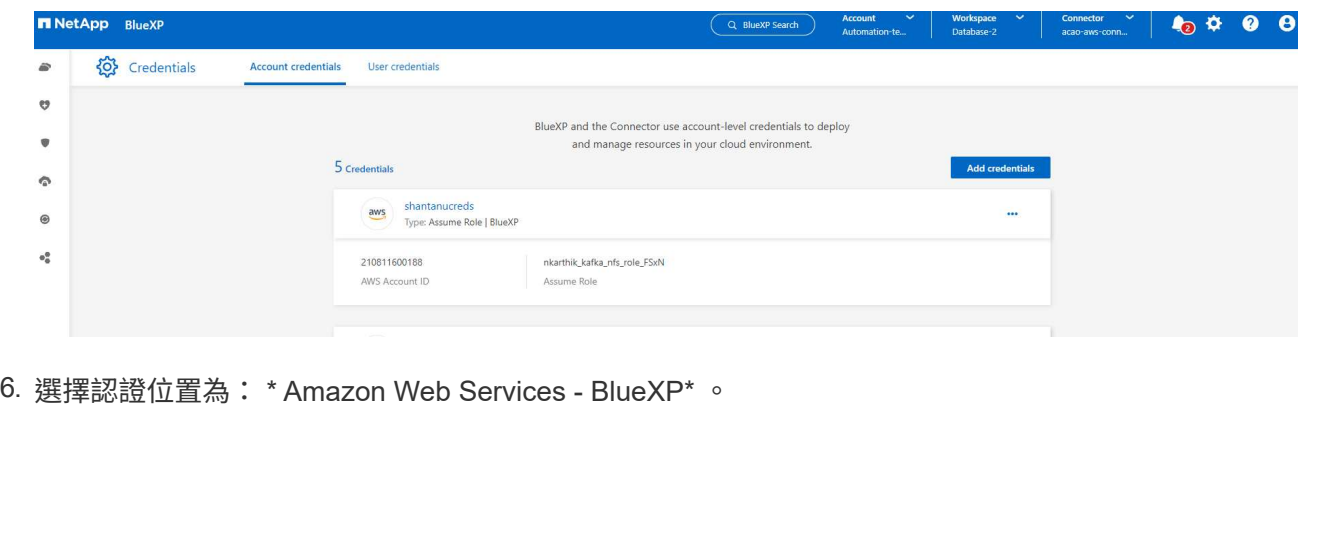

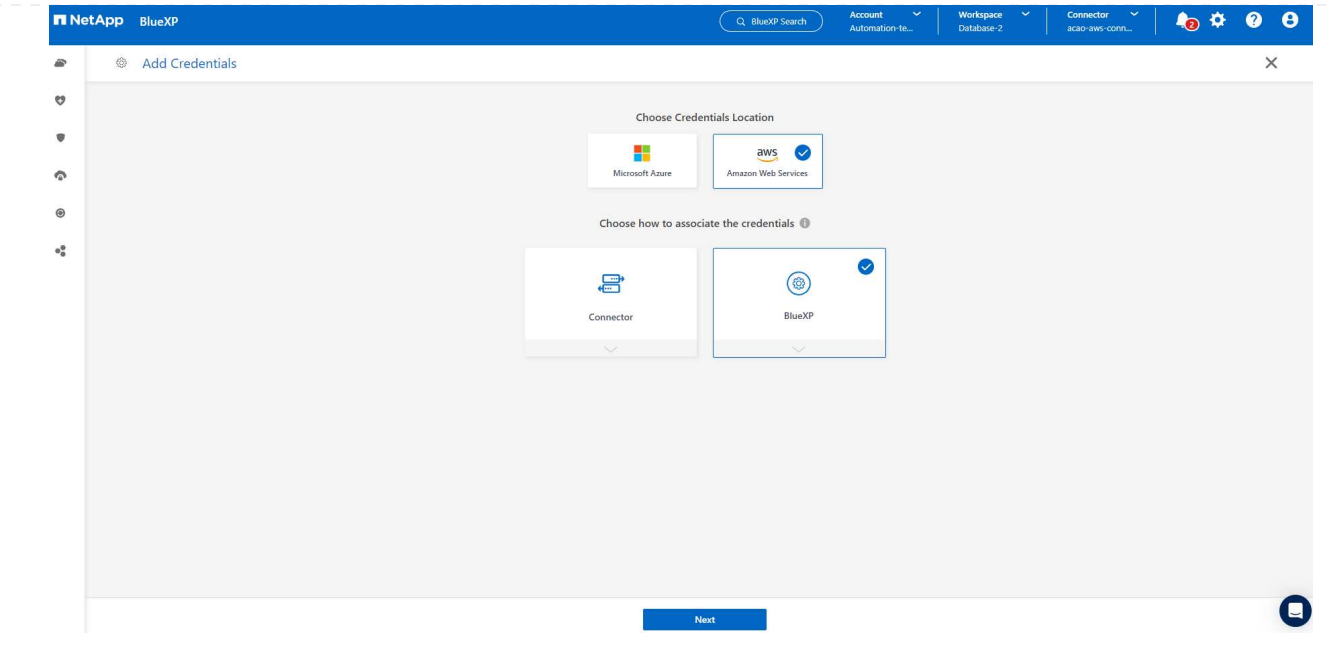

7. 使用適當的 \* 角色 ARN\* 來定義 AWS 認證、可從上述步驟一所建立的 AWS IAM 角色中擷取。BlueXP \* 帳戶 ID\* 、用於在步驟一中建立 AWS IAM 角色。

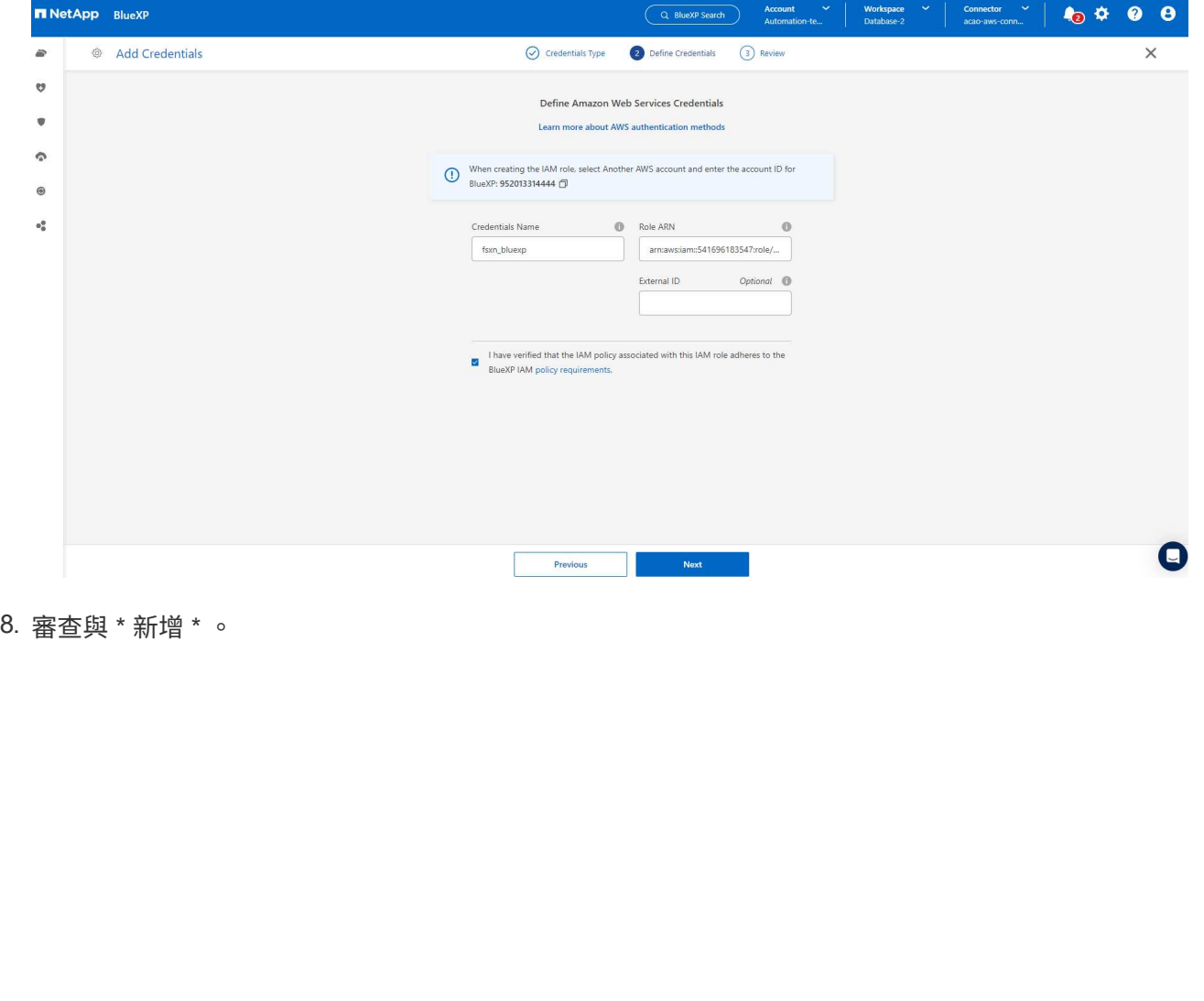

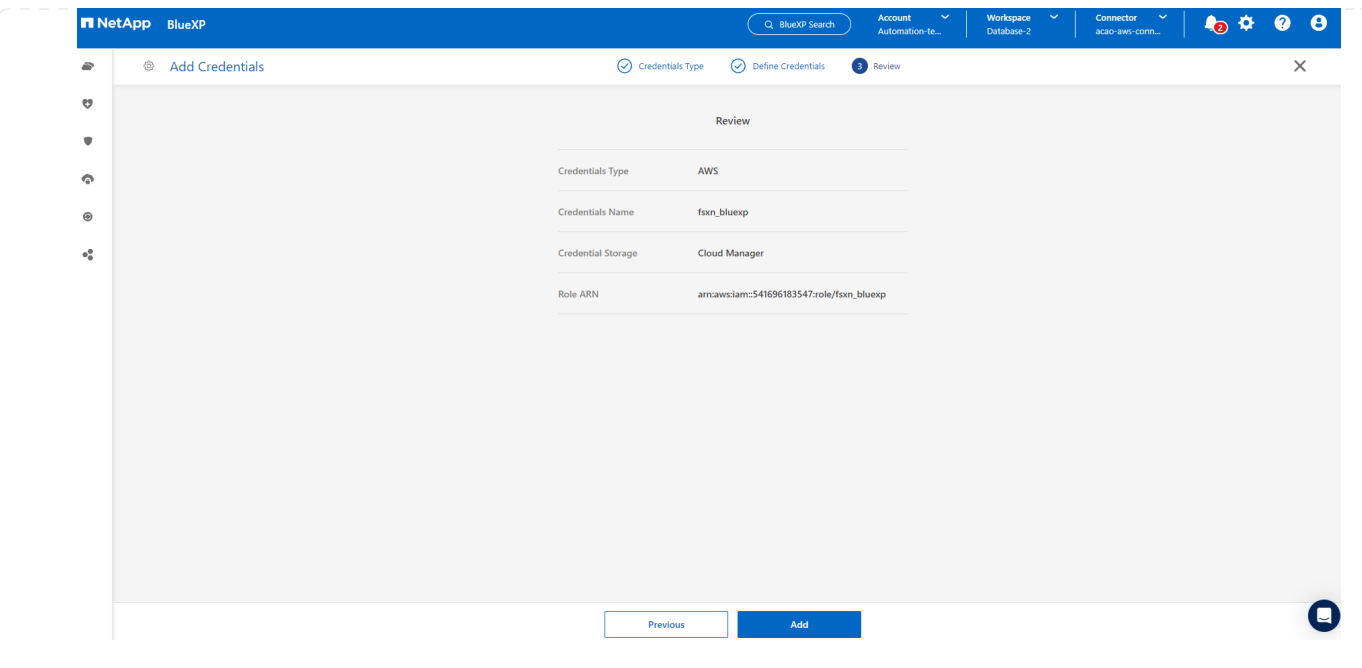

**SnapCenter** 服務設定

部署連接器並新增認證之後、即可透過下列程序來設定 SnapCenter 服務:

1. 從 \* 我的工作環境 \* 按一下 \* 新增工作環境 \* 、探索在 AWS 中部署的 FSX 。

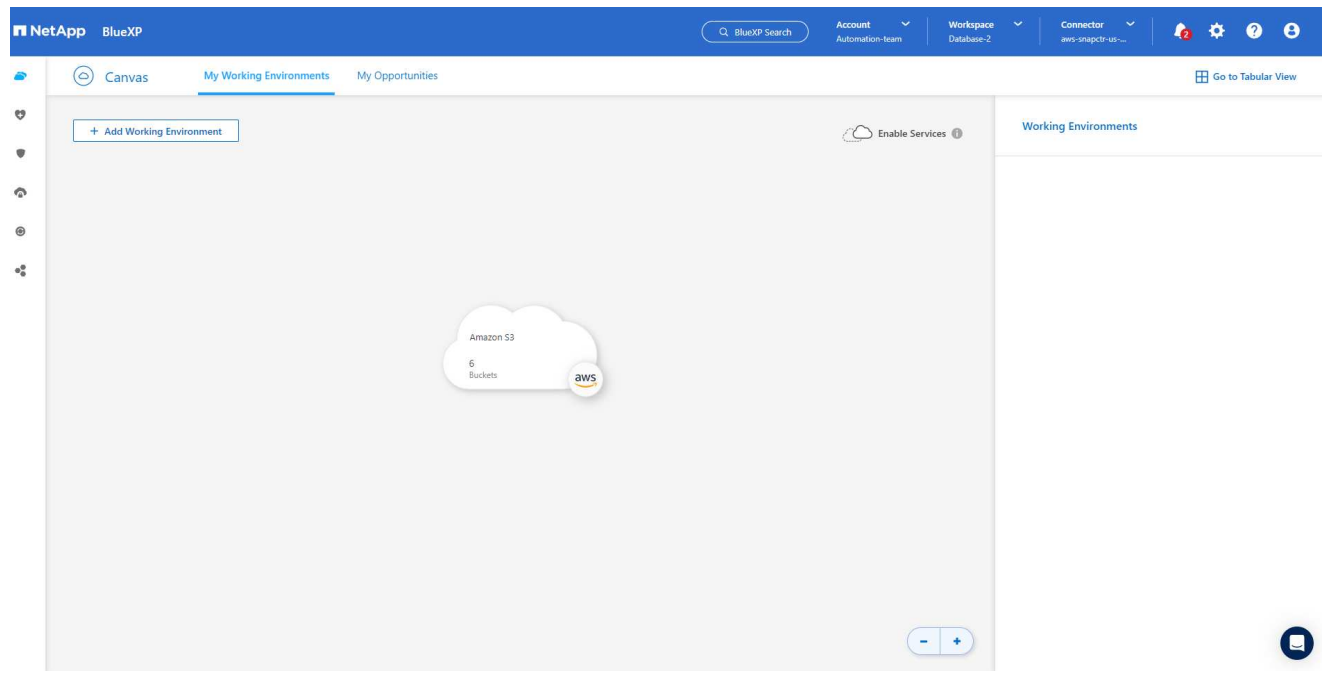

1. 選擇 \* Amazon Web Services\* 作為位置。

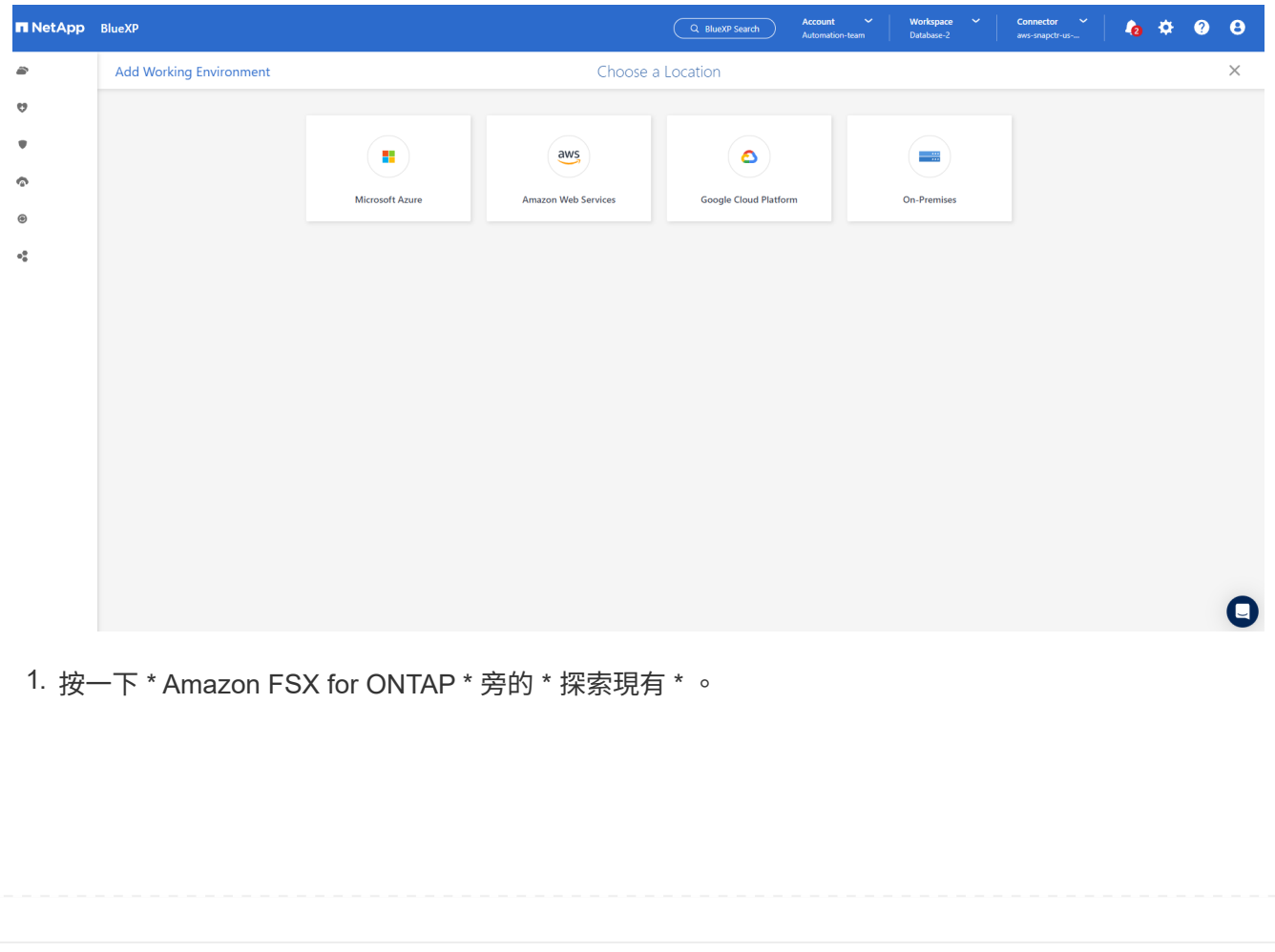

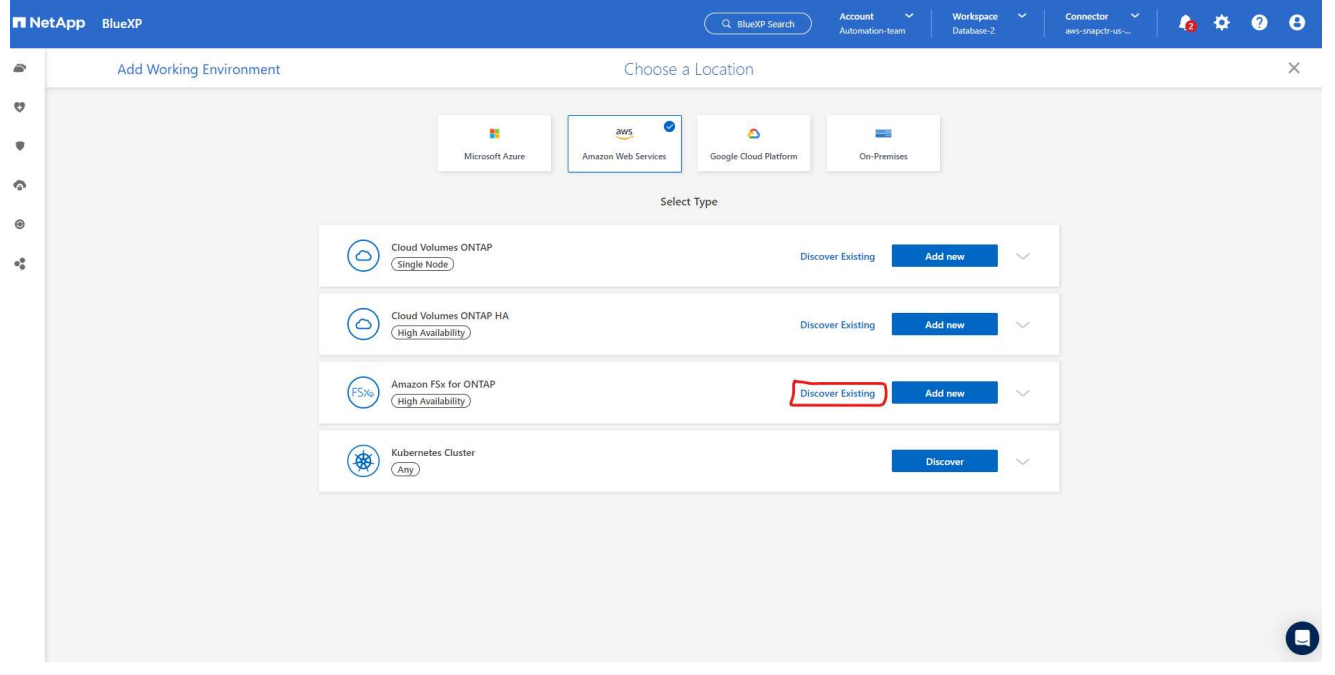

1. 選取您在上一節中建立的 \* 認證名稱 \* 、以授予 BlueXP 管理 ONTAP 的 FSX 所需的權限。如果您尚 未新增認證、可以從 BlueXP 主控台右上角的 \* 設定 \* 功能表新增認證。

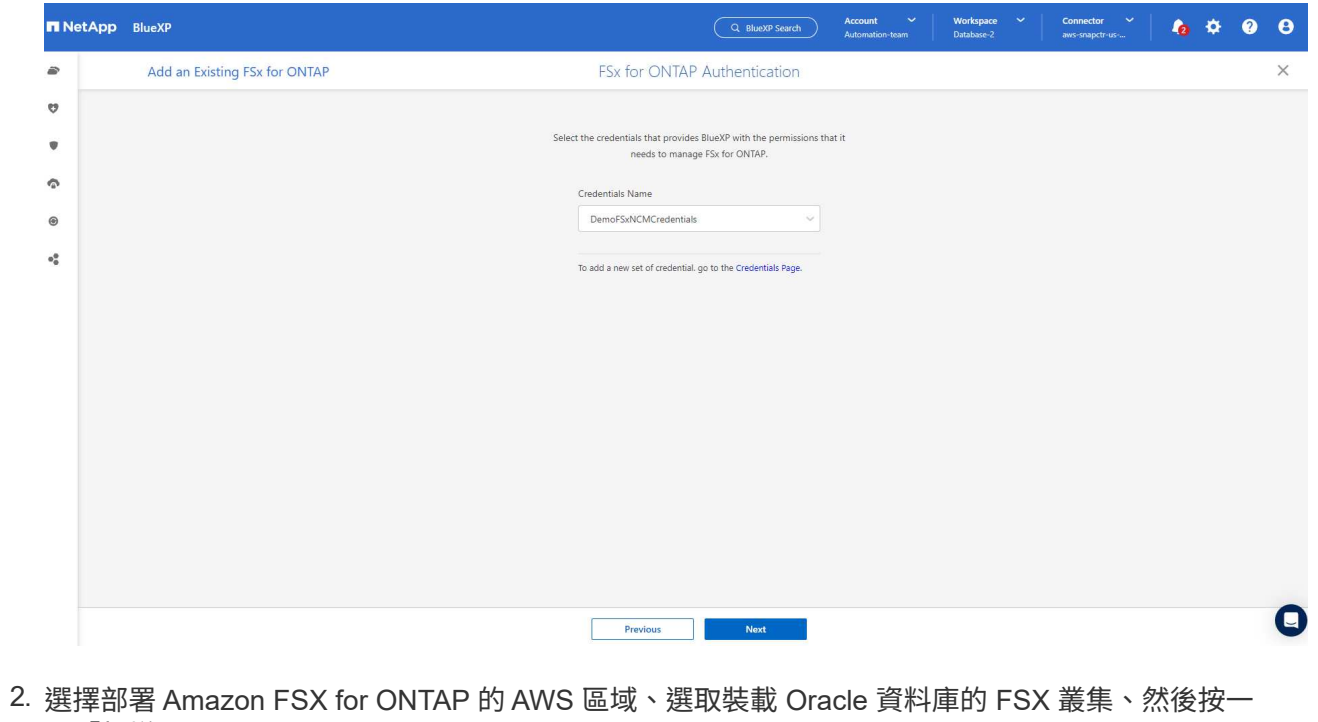

下「新增」。

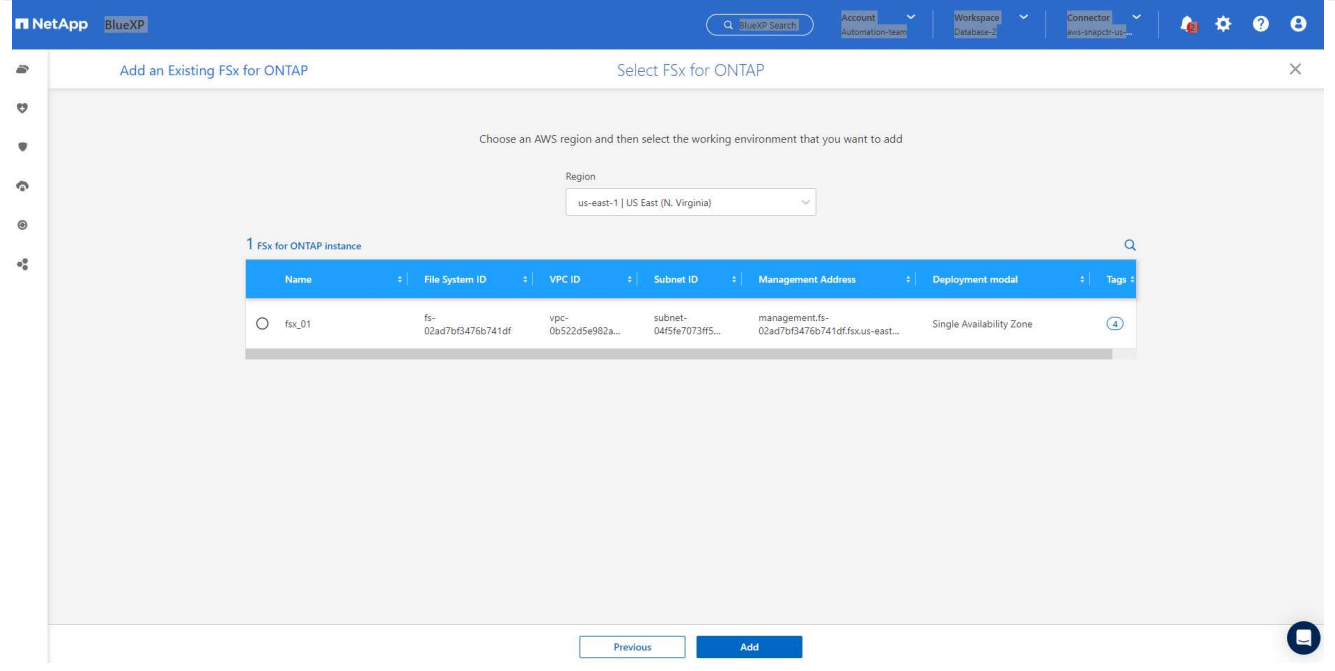

1. 探索到的 Amazon FSX for ONTAP 執行個體現在會出現在工作環境中。

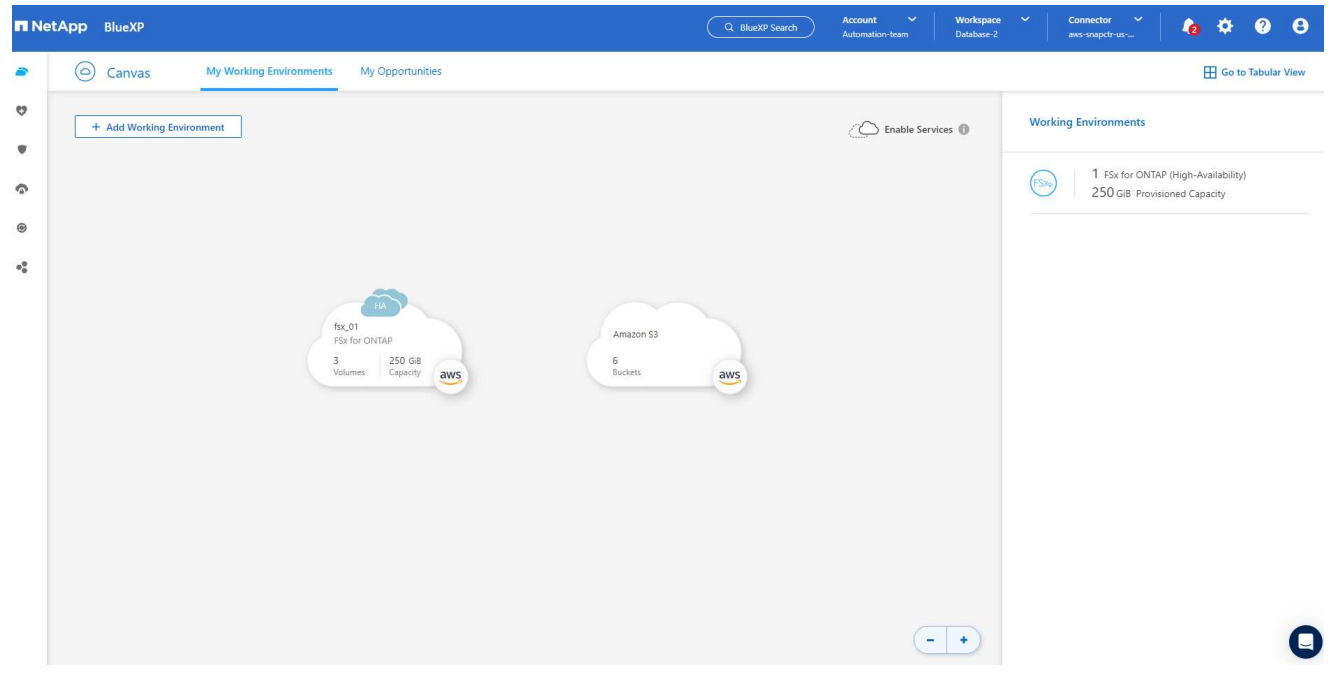

1. 您可以使用 fsxadmin 帳戶認證登入 FSX 叢集。

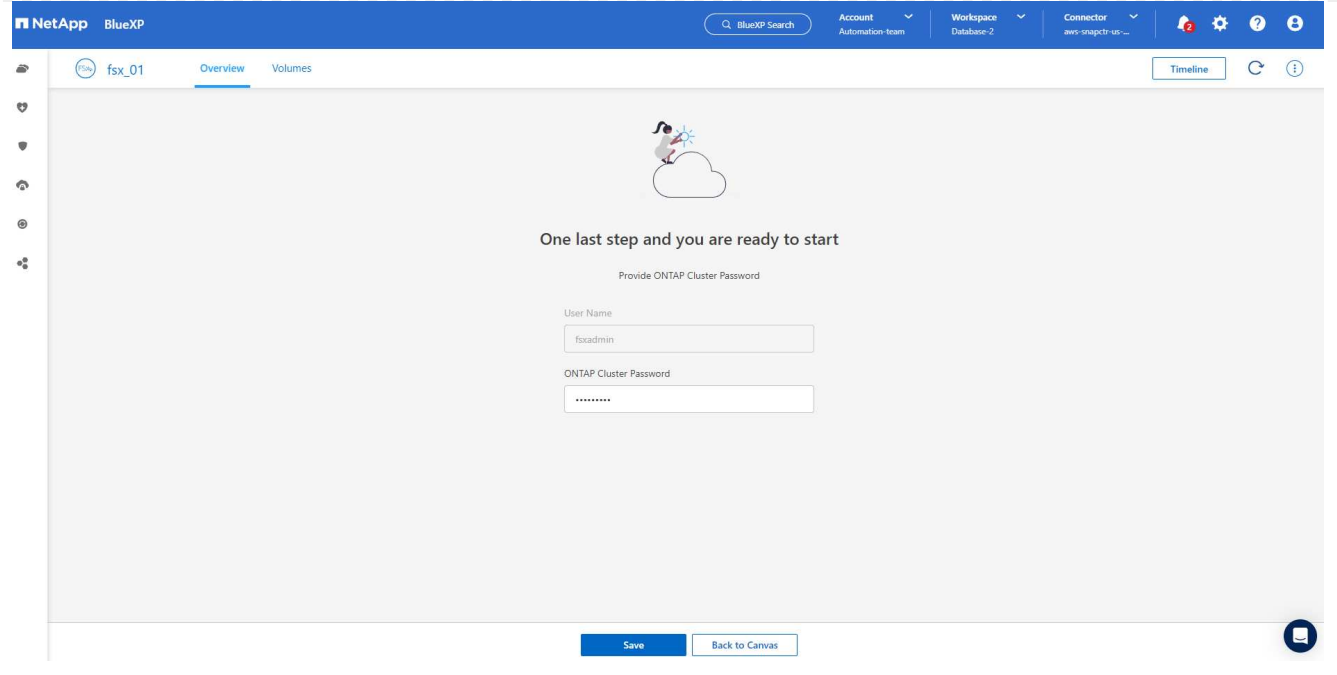

1. 登入 Amazon FSX for ONTAP 之後、請檢閱您的資料庫儲存資訊(例如資料庫磁碟區)。

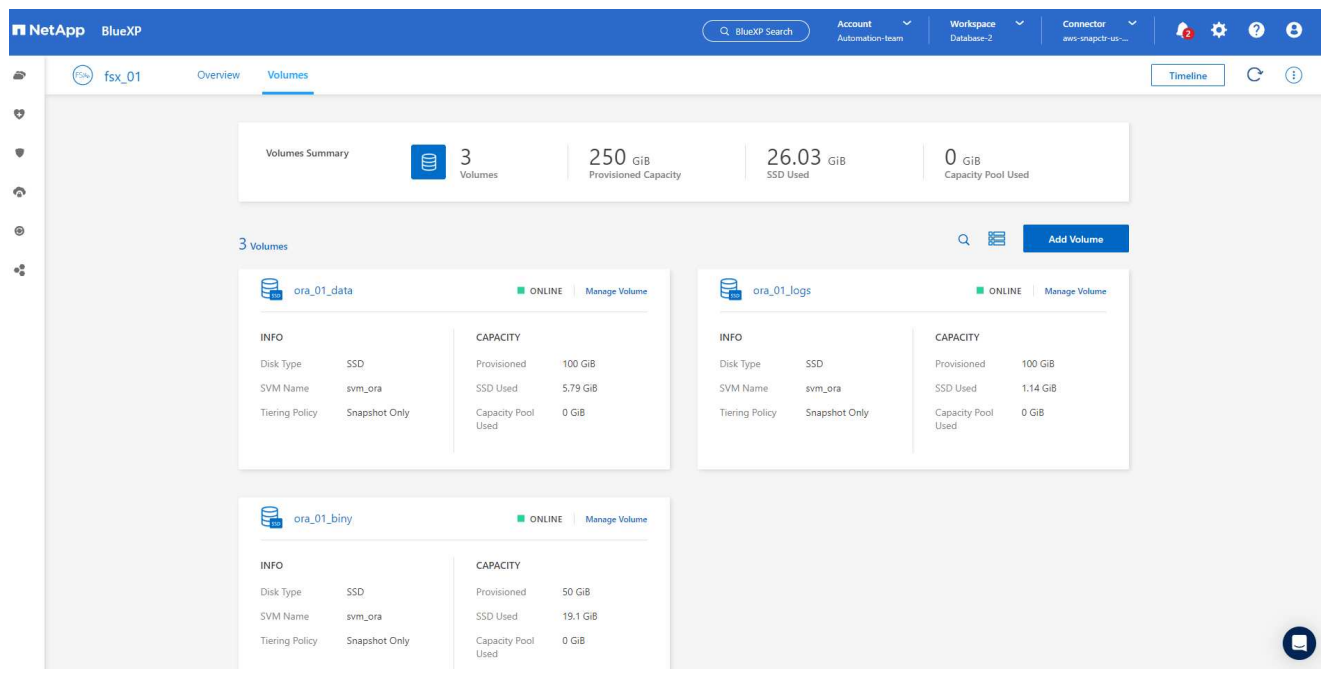

1. 從主控台的左側側欄中、將滑鼠移到保護圖示上、然後按一下 \* 保護 \* > \* 應用程式 \* 、即可開啟應用 程式啟動頁面。按一下「探索應用程式」。

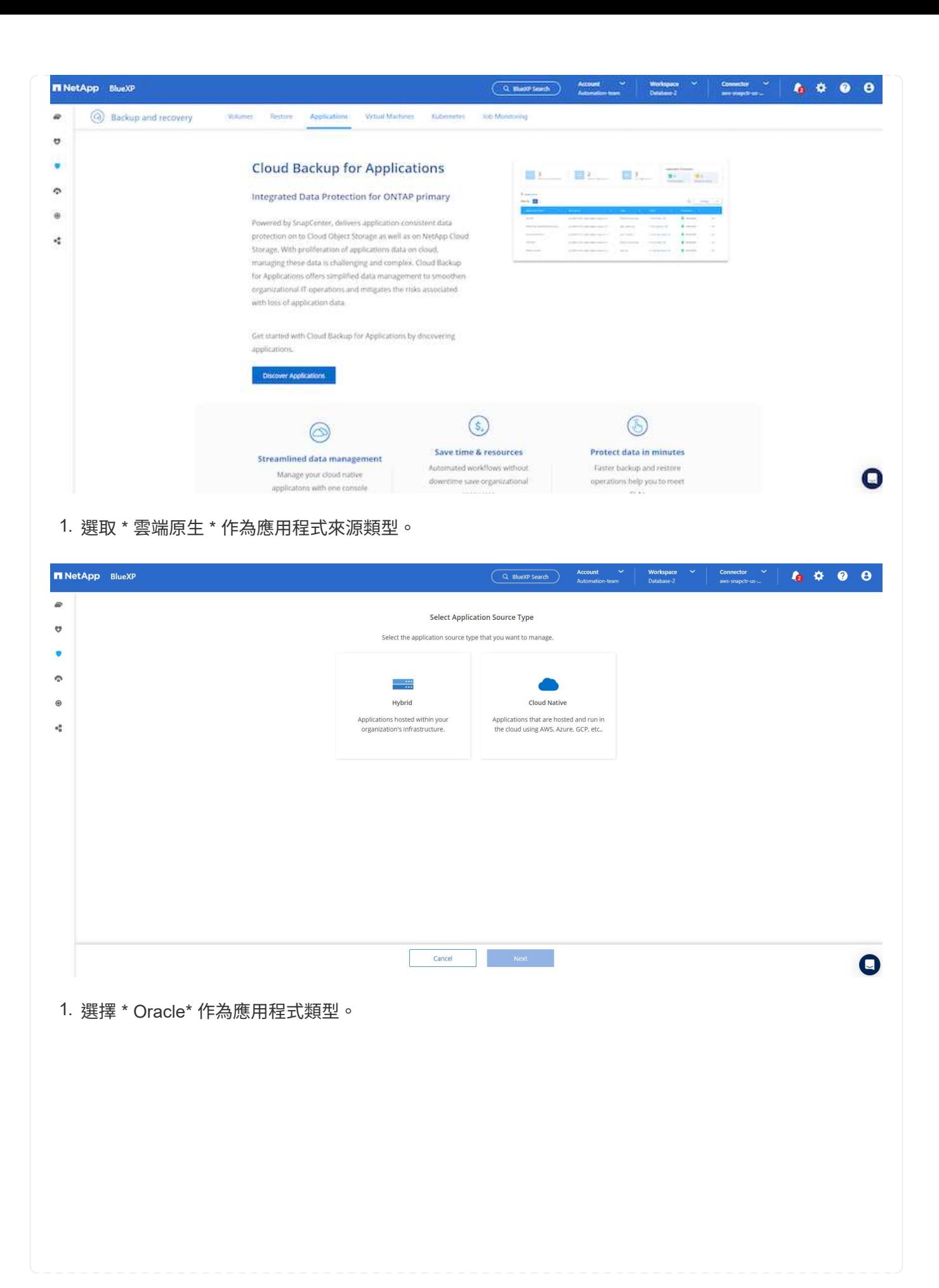

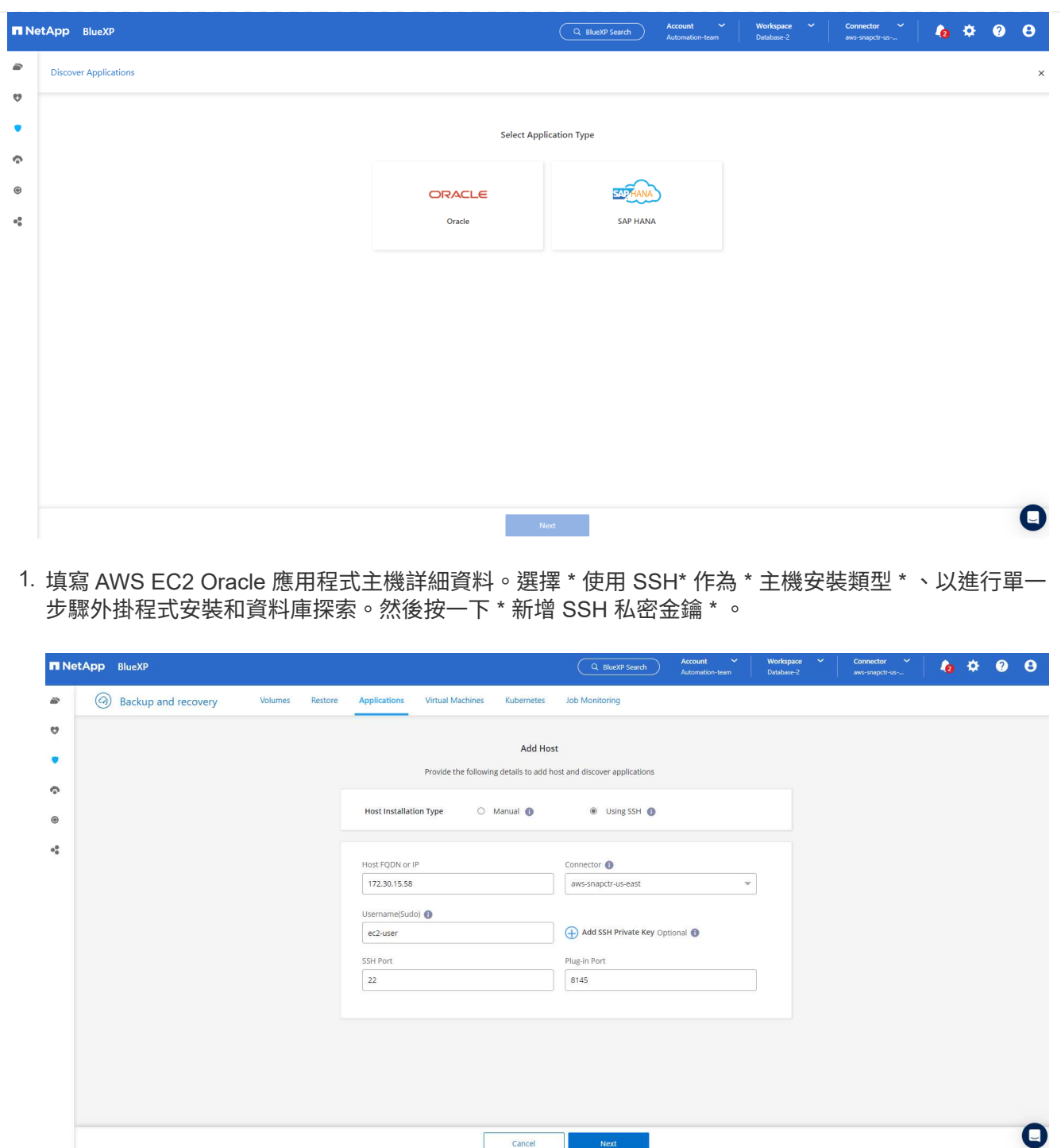

**Example 1** Cancel **Cancel 2 Next** 

2. 將您的 EC2 使用者 SSH 金鑰貼到資料庫 EC2 主機、然後按一下 \* 驗證 \* 繼續。

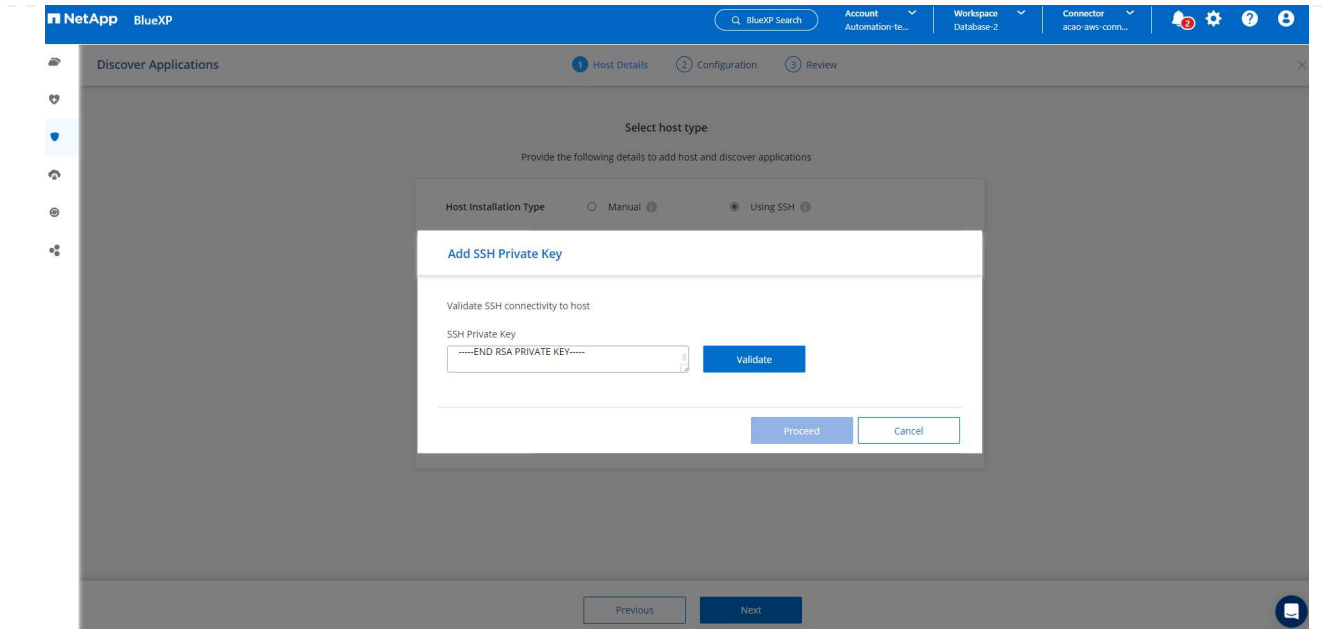

3. 系統將提示您 \* 驗證指紋 \* 以繼續。

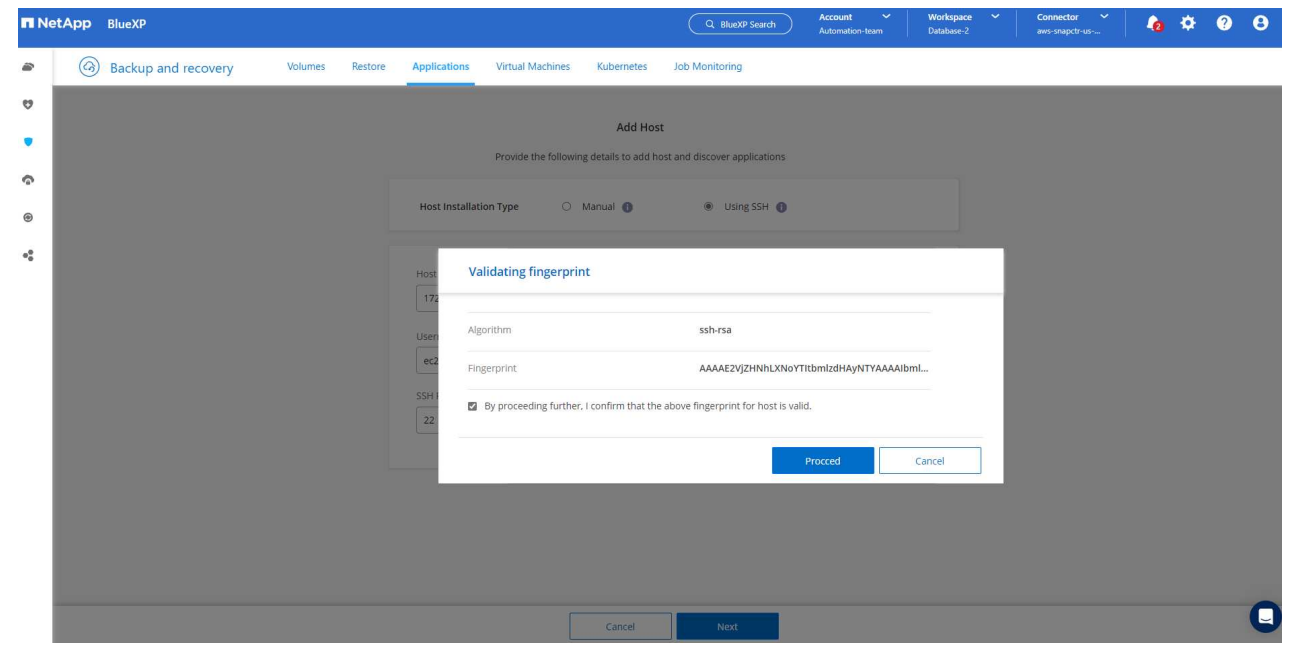

4. 按一下 \* 下一步 \* 安裝 Oracle 資料庫外掛程式、並探索 EC2 主機上的 Oracle 資料庫。發現的資料庫 會新增至 \* 應用程式 \* 。最初發現資料庫 \* 保護狀態 \* 時、資料庫會顯示為 \* 未受保護 \* 。

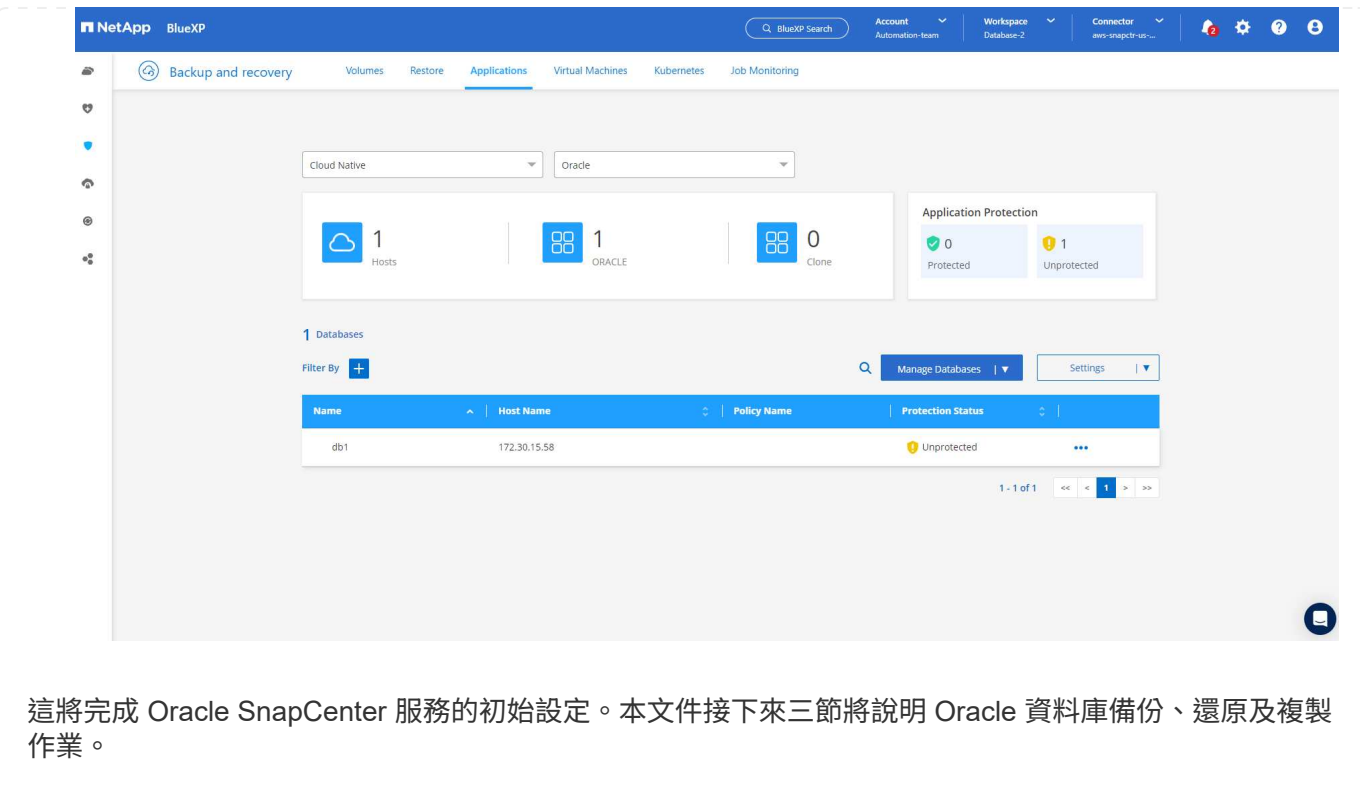

**Oracle** 資料庫備份

1. 按一下資料庫 \* 保護狀態 \* 旁的三個點、然後按一下 \* 原則 \* 、即可檢視可套用以保護 Oracle 資料庫 的預設預先載入資料庫保護原則。

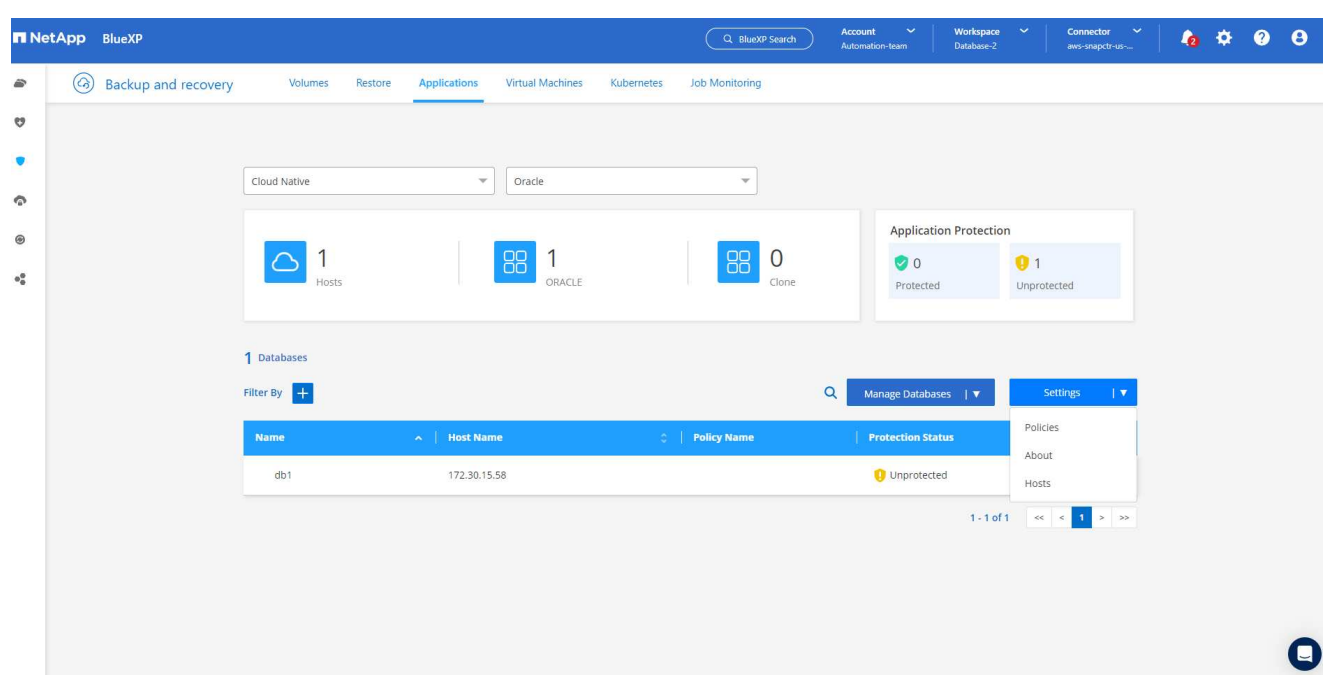

1. 您也可以使用自訂的備份頻率和備份資料保留時間來建立自己的原則。

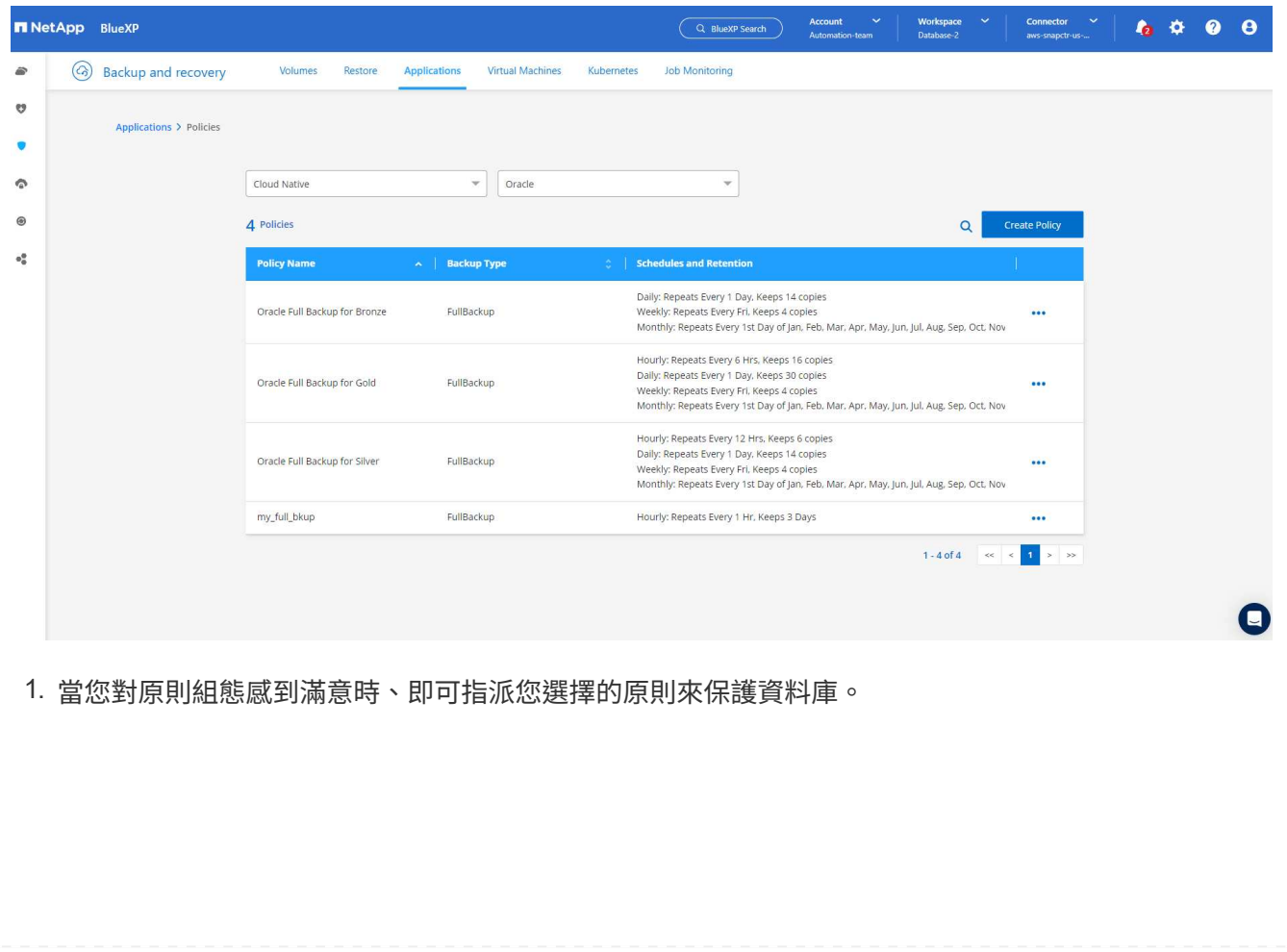

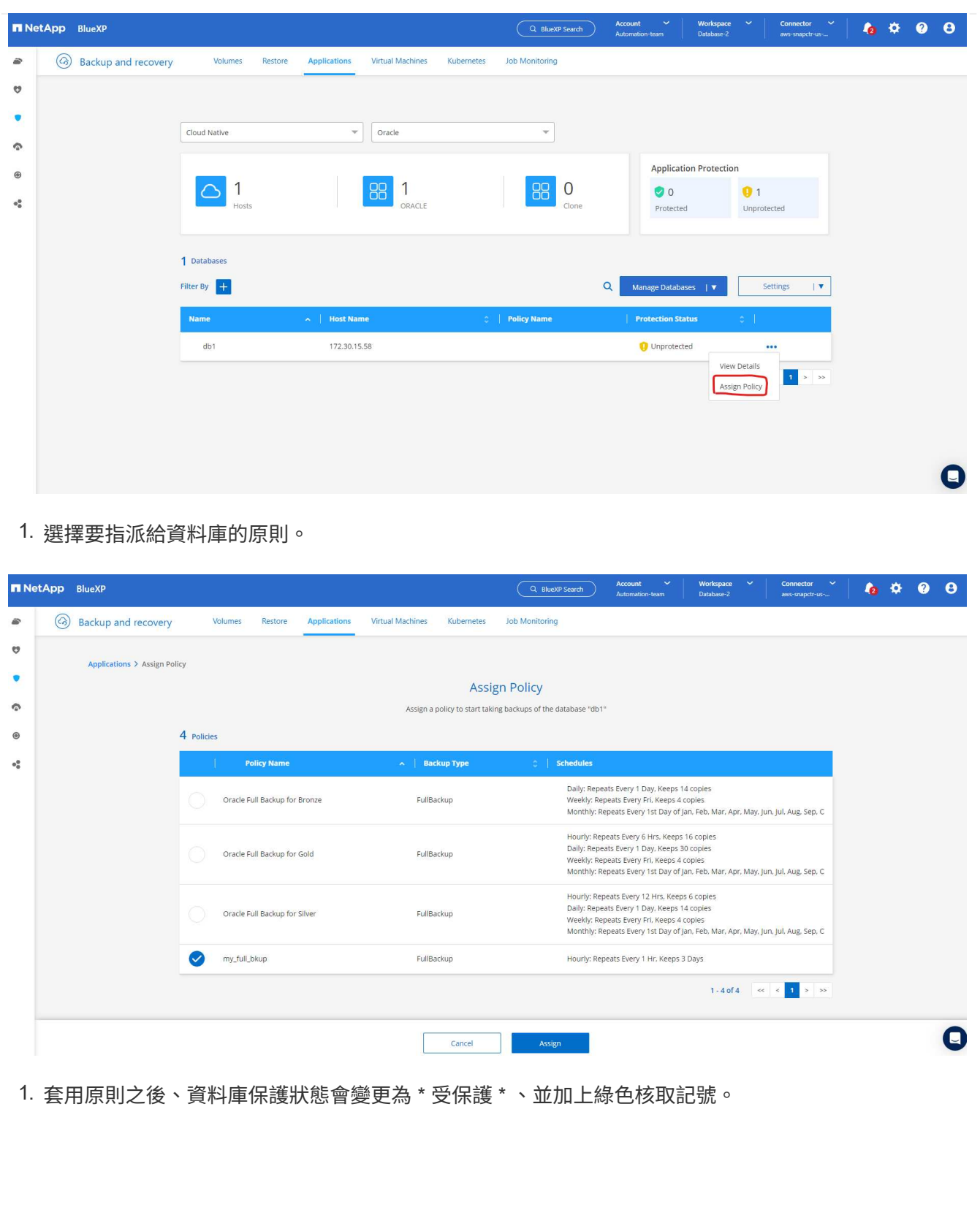

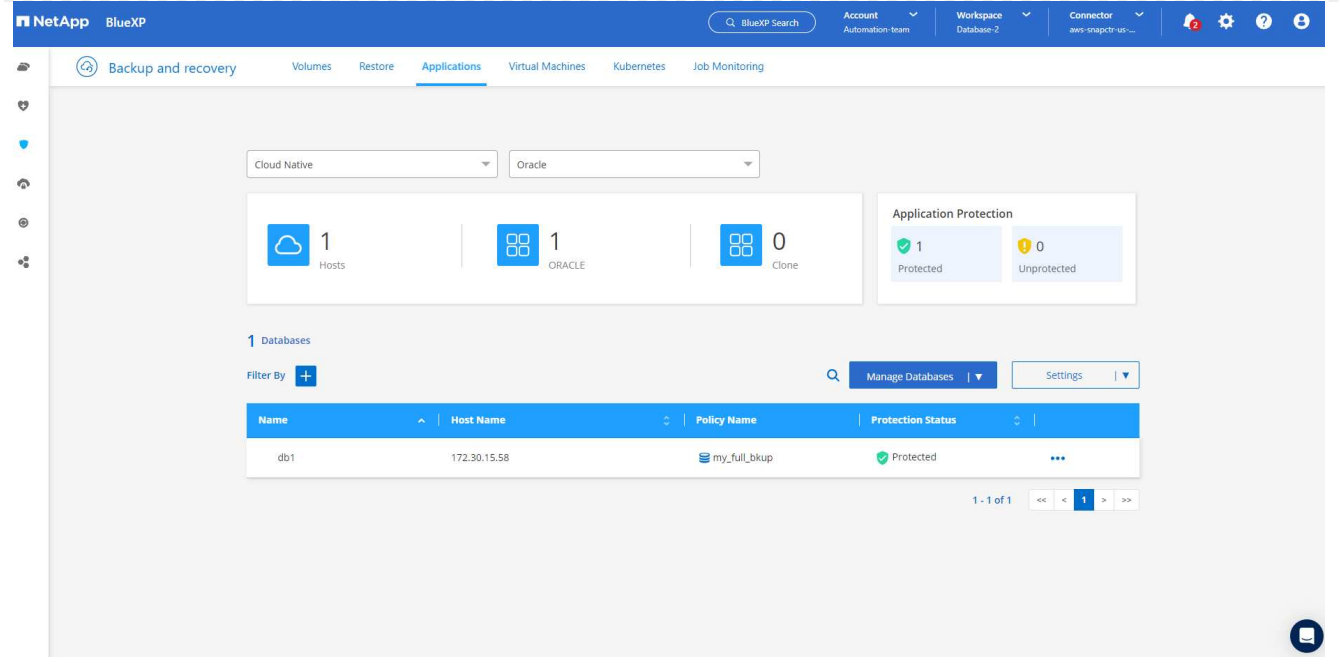

1. 資料庫備份會以預先定義的排程執行。您也可以執行一次性隨選備份、如下所示。

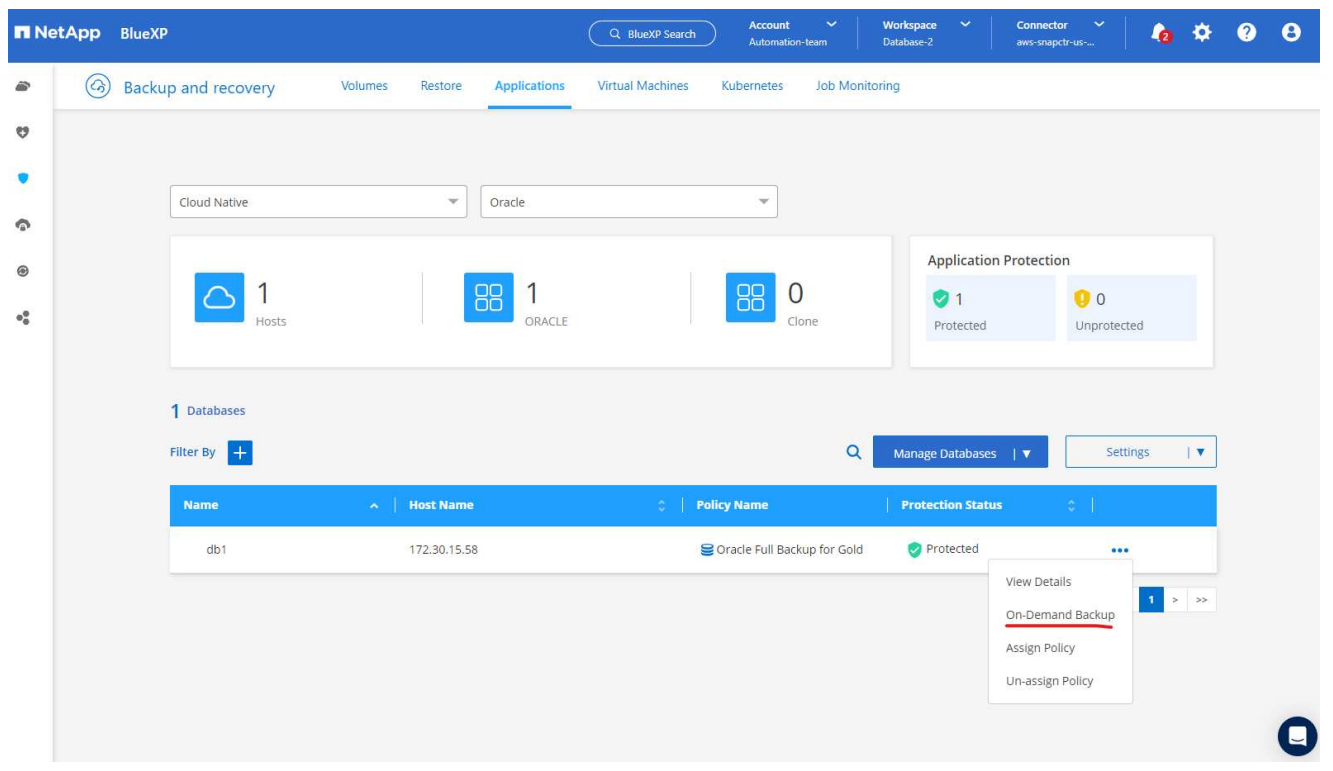

1. 按一下功能表清單中的 \* 檢視詳細資料 \* 即可檢視資料庫備份詳細資料。其中包括備份名稱、備份類 型、 SCN 和備份日期。備份集涵蓋資料磁碟區和記錄磁碟區的快照。記錄 Volume 快照會在資料庫 Volume 快照之後立即執行。如果您要在長清單中尋找特定備份、可以套用篩選器。

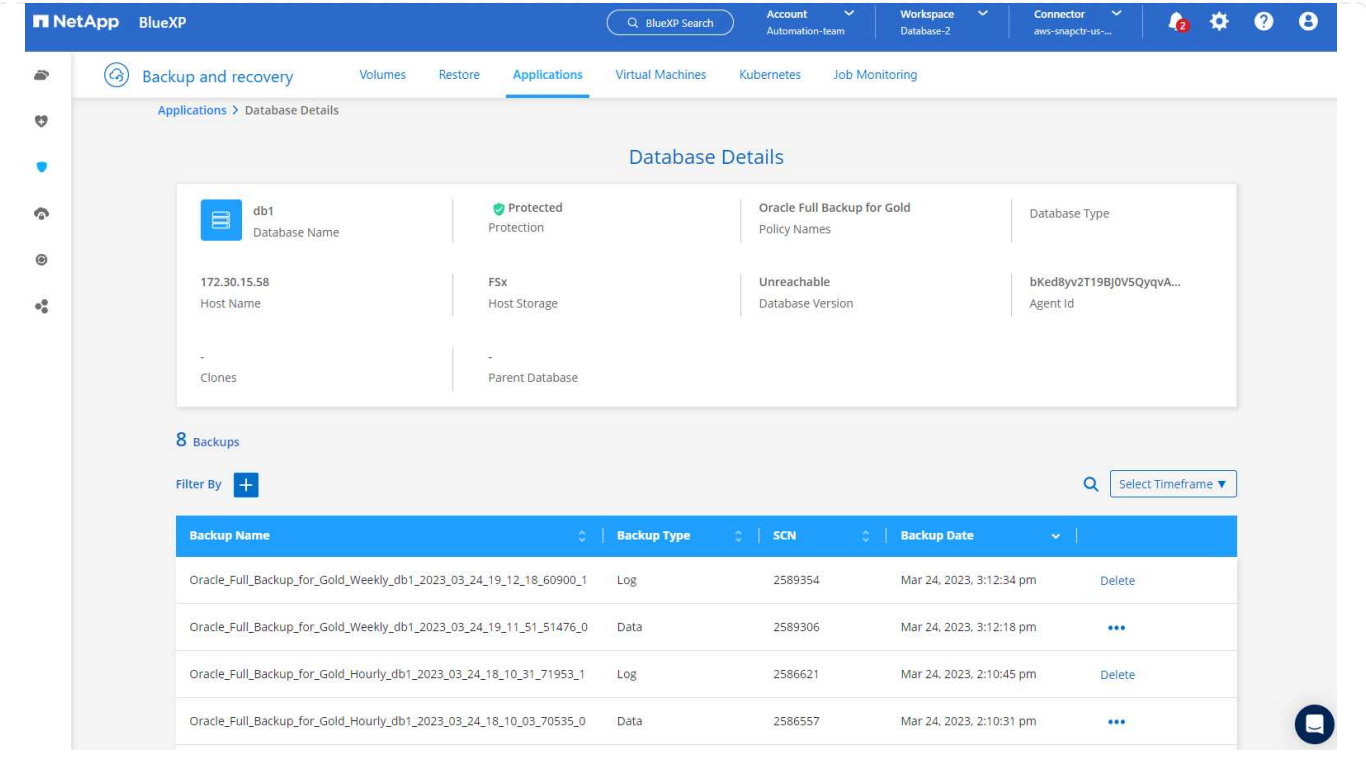

# **Oracle** 資料庫還原與還原

1. 若要進行資料庫還原、請依 SCN 或備份時間選擇正確的備份。按一下資料庫資料備份中的三個點,然 後按一下 \* 還原 \* 來啟動資料庫還原與還原。

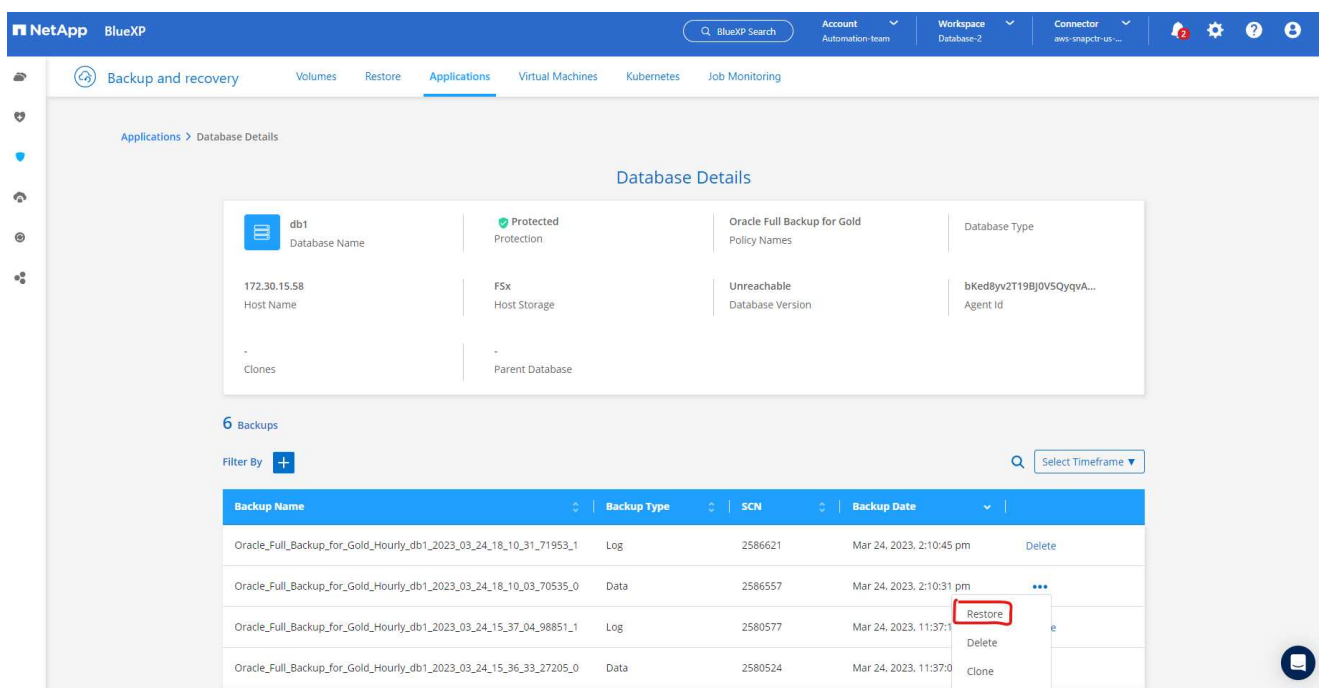

1. 選擇您的還原設定。如果您確定備份後實體資料庫結構中沒有任何變更(例如新增資料檔案或磁碟群組 )、您可以使用 \* 強制就地還原 \* 選項、這通常會更快。否則、請勿勾選此方塊。

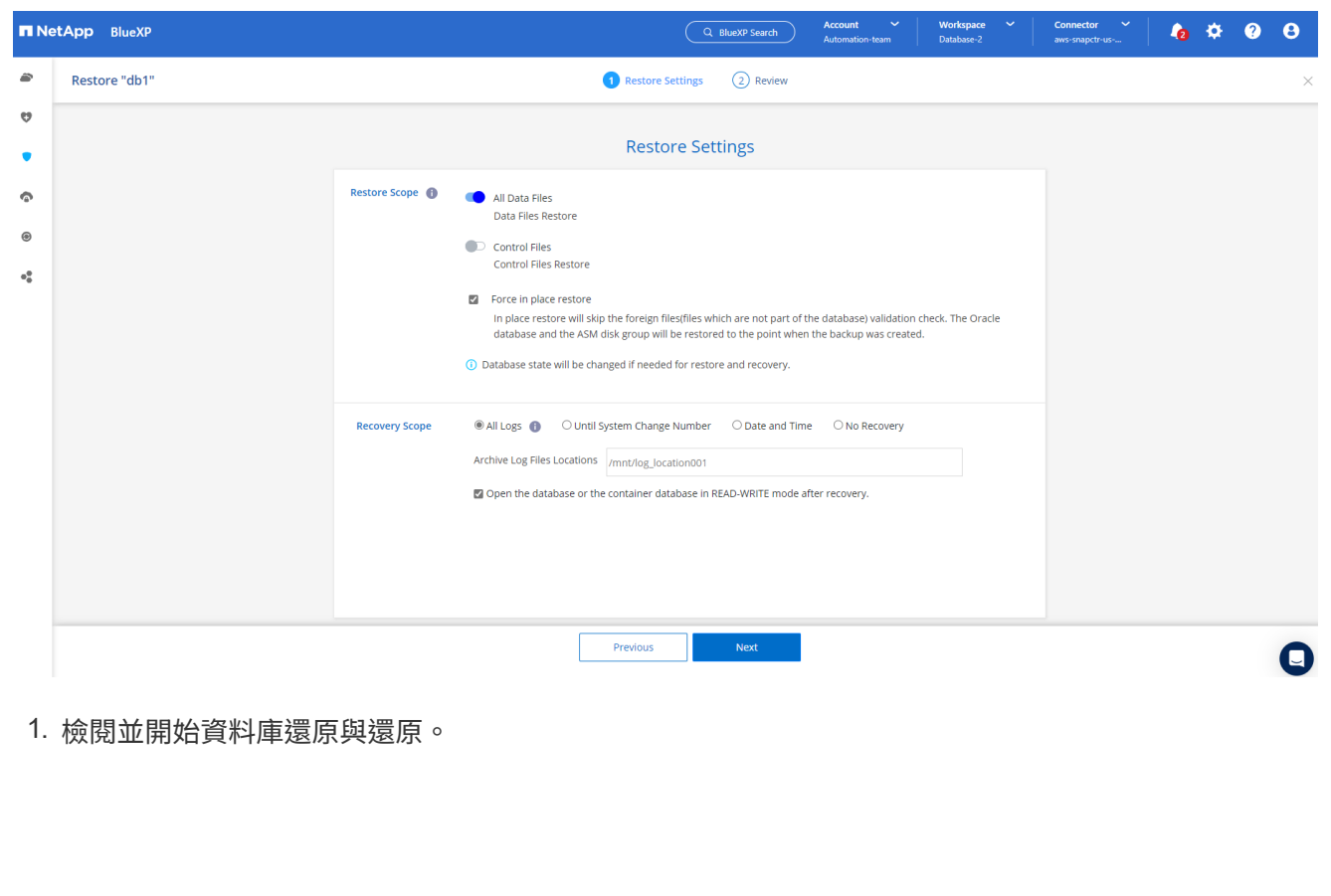

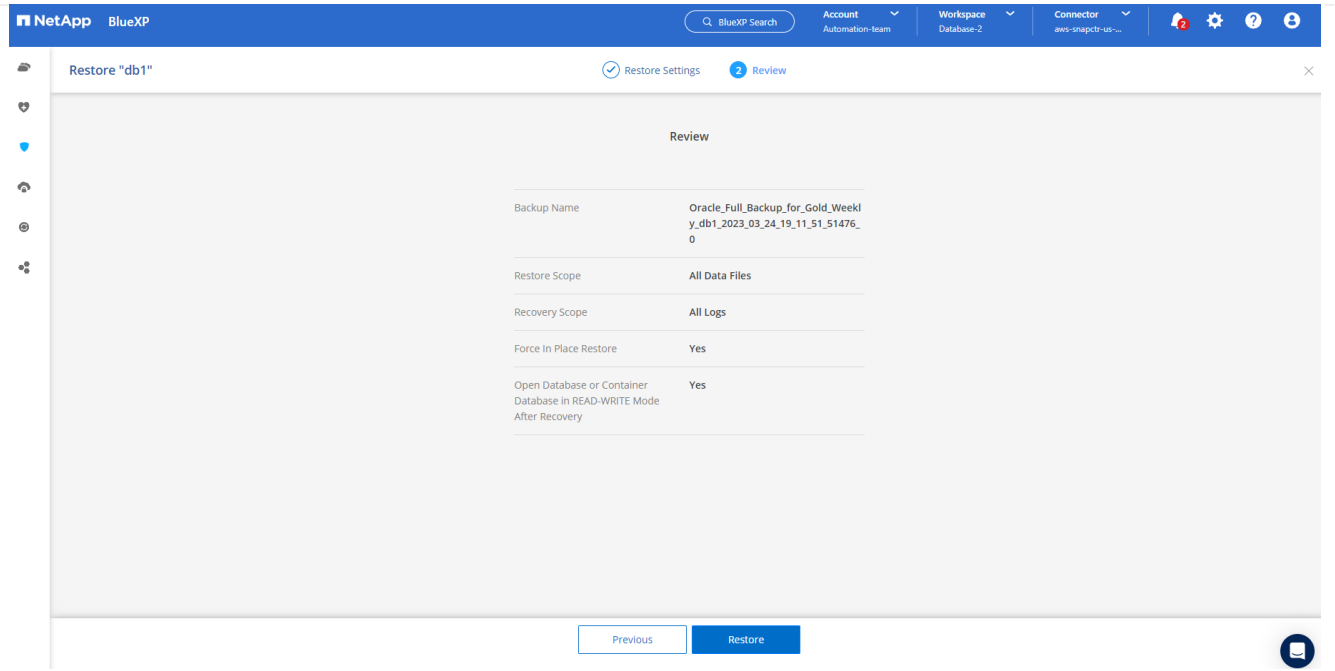

# 1. 從 \* 工作監控 \* 標籤、您可以在還原工作執行時檢視其狀態及任何詳細資料。

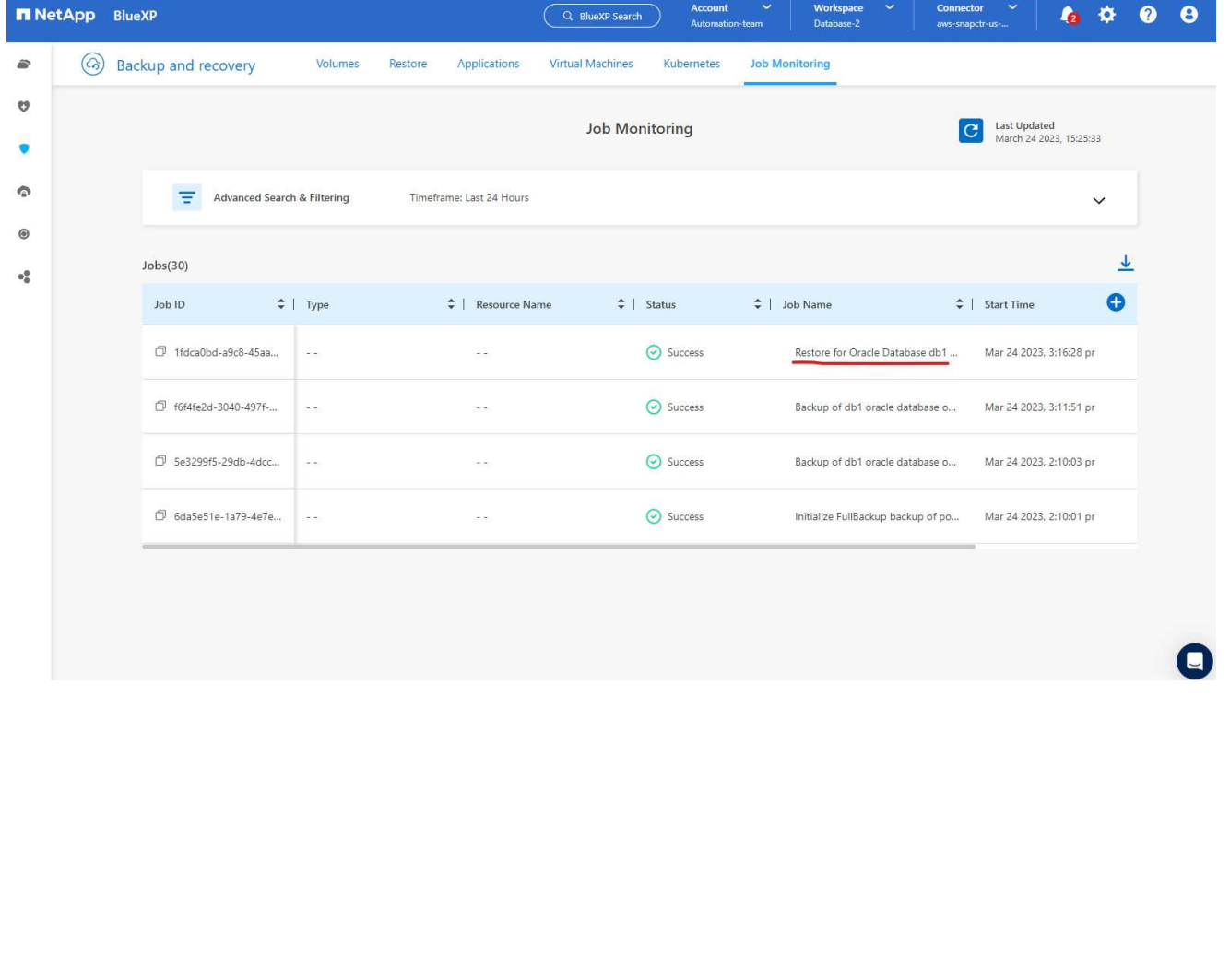

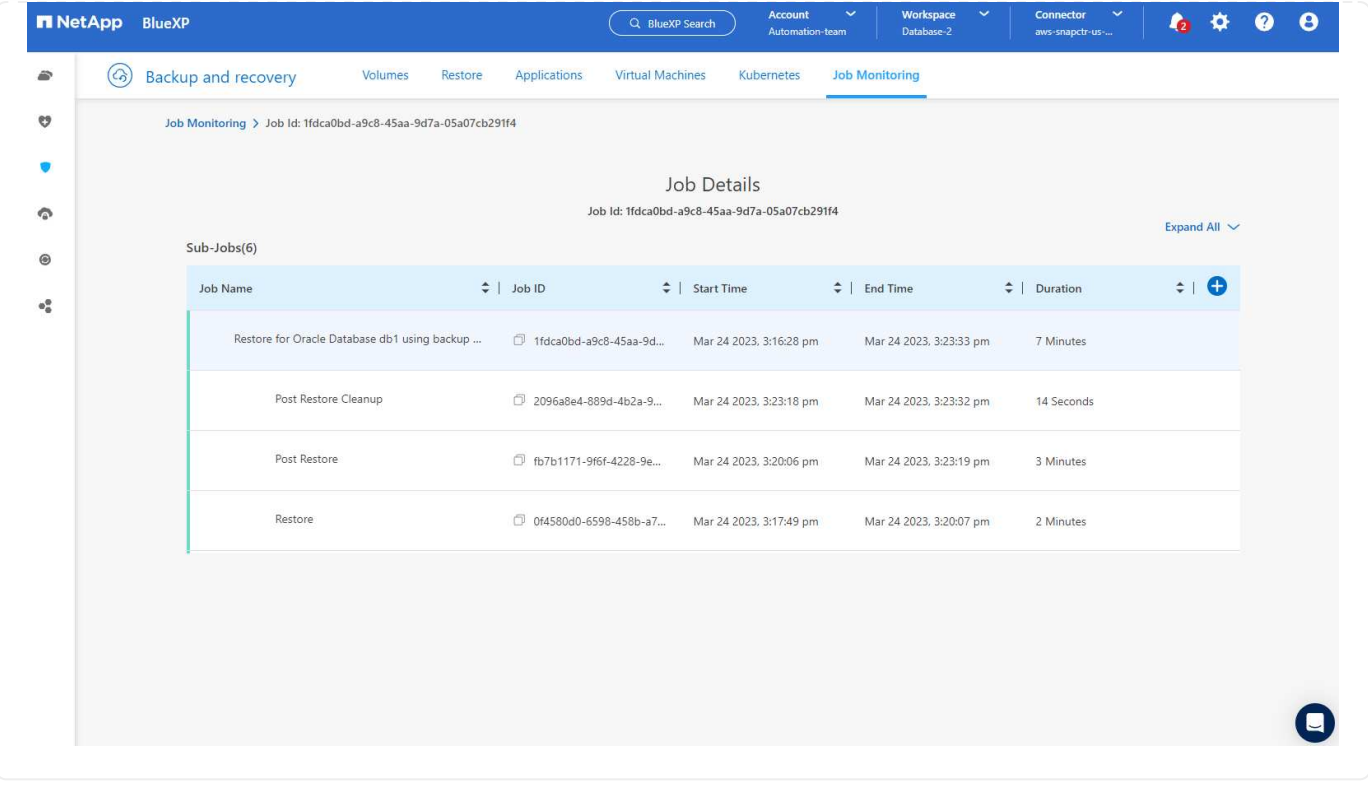

**Oracle** 資料庫複製

若要複製資料庫、請從相同的資料庫備份詳細資料頁面啟動複製工作流程。

1. 選取正確的資料庫備份複本、按一下三個點以檢視功能表、然後選擇 \* Clone \* 選項。

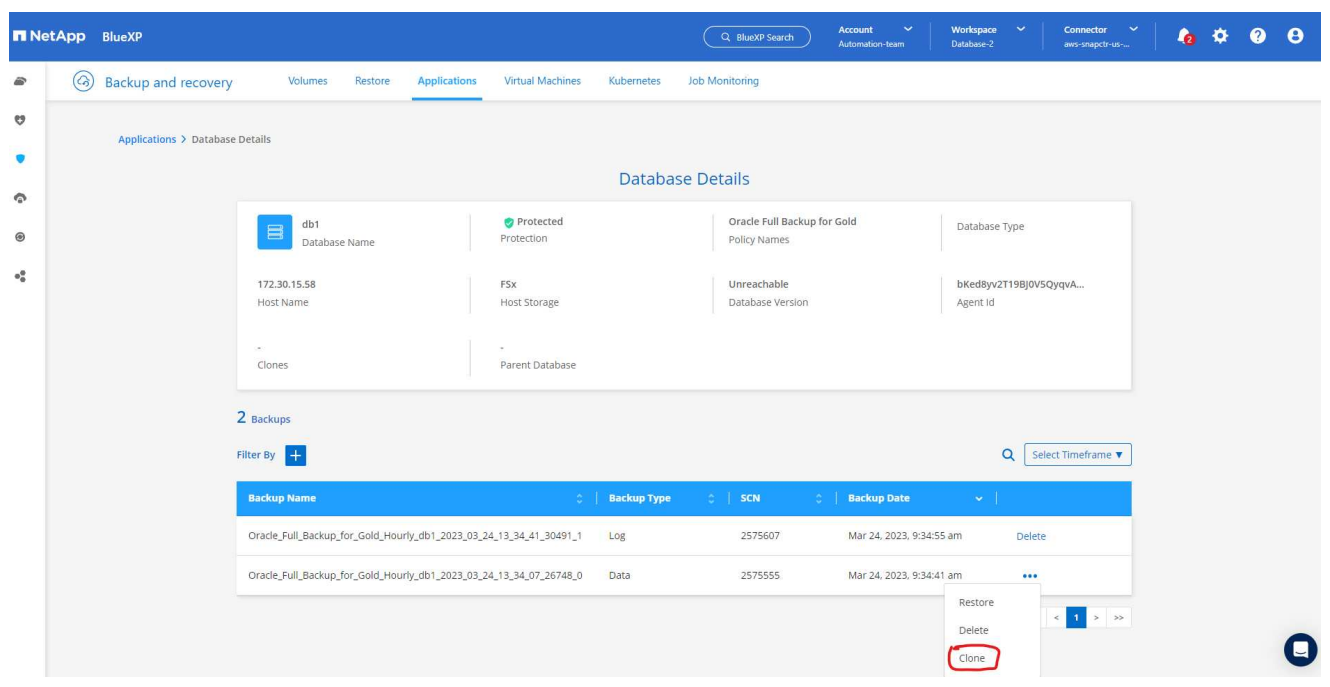

1. 如果不需要變更任何複製的資料庫參數、請選取 \* 基本 \* 選項。

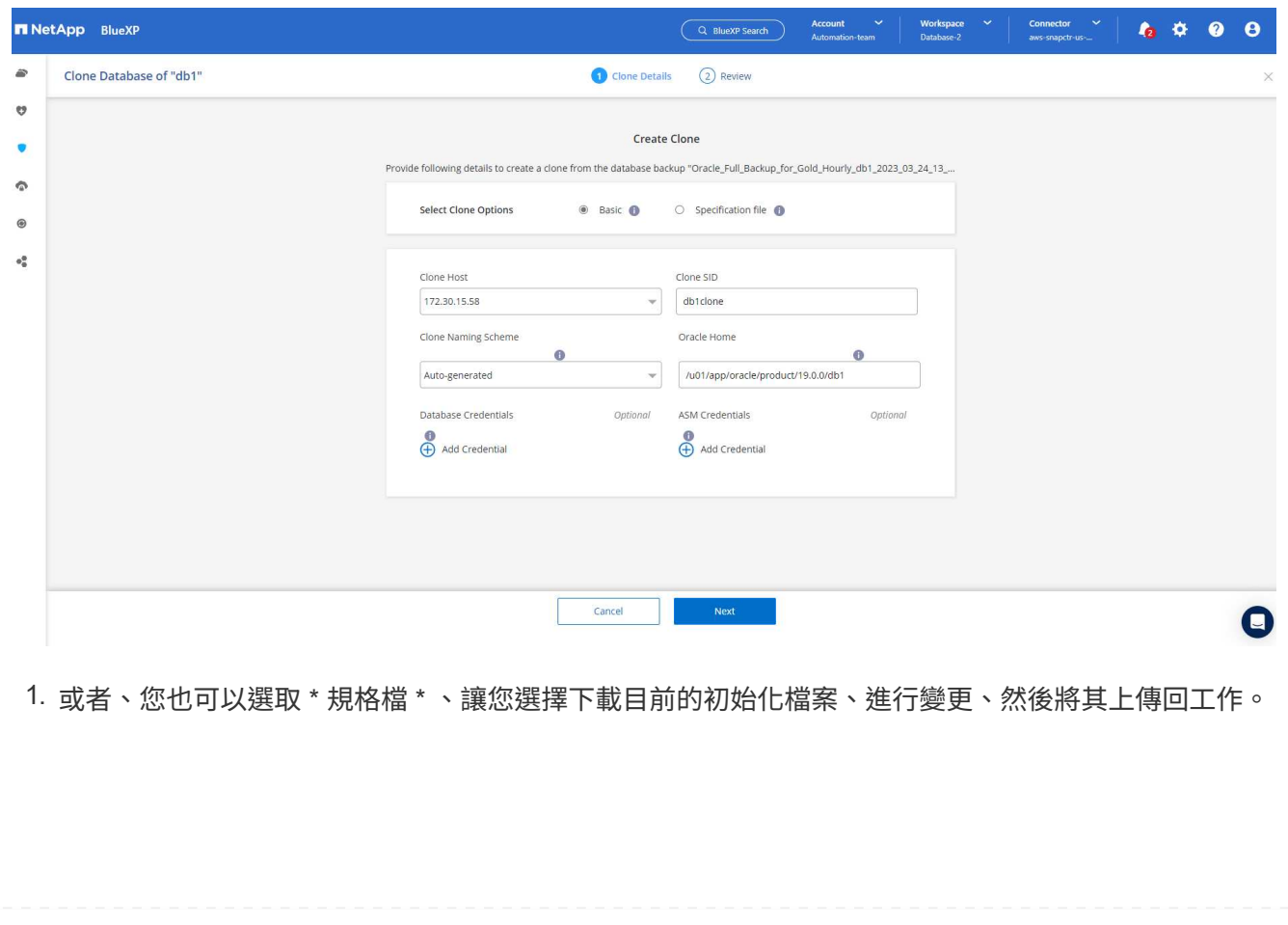

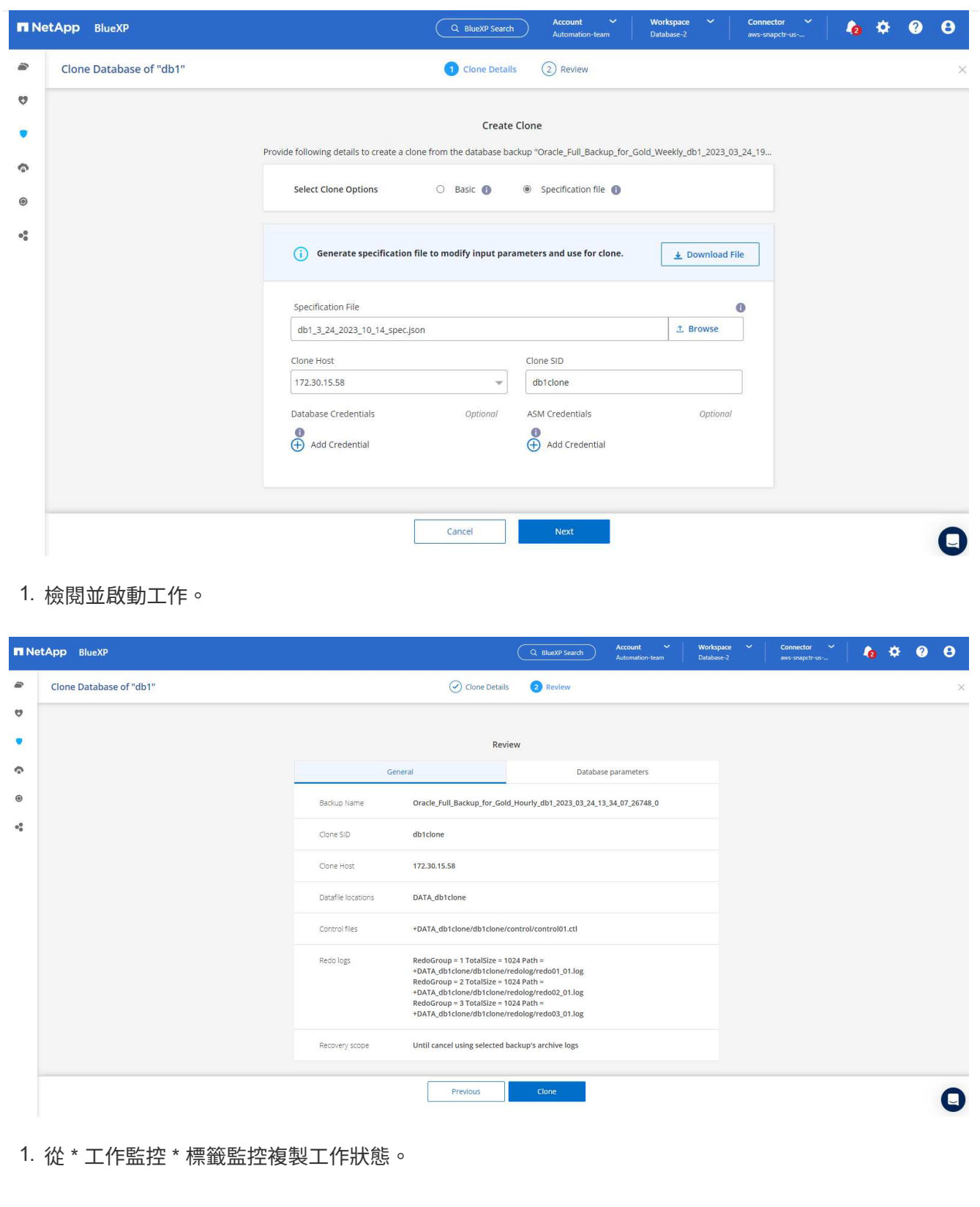

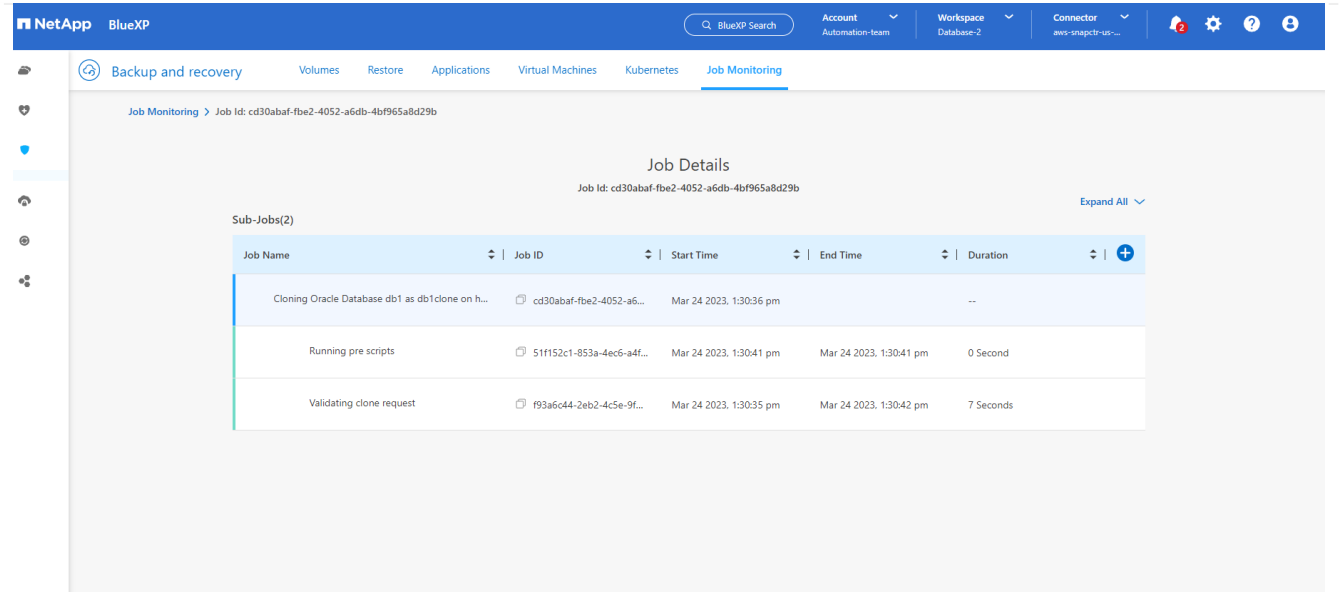

1. 驗證 EC2 執行個體主機上的複製資料庫。

Multiple entries with the same \$ORACLE SID are not allowed. +ASM:/u01/app/oracle/product/19.0.0/grid:N db1:/u01/app/oracle/product/19.0.0/db1:N # SnapCenter Plug-in for Oracle Database generated entry (DO NOT REMOVE THIS LINE) db1clone:/u01/app/oracle/product/19.0.0/db1:N [oracle@ip-172-30-15-58 ~]\$ crsctl stat res -t Name Target State Server State details Local Resources ora.DATA.dg ONLINE ONLINE ip-172-30-15-58 **STABLE** ora.DATA DB1CLONE.dg ONLINE ONLINE ip-172-30-15-58 STABLE ora.LISTENER.lsnr ONLINE ONLINE ip-172-30-15-58 **STABLE** ora.LOGS.dg ONLINE ONLINE ip-172-30-15-58 STABLE ora.LOGS SCO 2748138658.dg ONLINE ONLINE **STABLE** ip-172-30-15-58 ora.asm ONLINE ONLINE ip-172-30-15-58 Started, STABLE ora.ons OFFLINE OFFLINE ip-172-30-15-58 **STABLE** Cluster Resources haan.sro ONLINE ONLINE ip-172-30-15-58 **STABLE** ora.db1.db ONLINE ONLINE Open, HOME=/u01/app/o ip-172-30-15-58 racle/product/19.0.0 /db1, STABLE ora.db1clone.db ONLINE ONLINE ip-172-30-15-58 Open, HOME=/u01/app/o racle/product/19.0.0 /db1, STABLE ora.diskmon OFFLINE OFFLINE **STABLE** ora.driver.afd ONLINE ONLINE ip-172-30-15-58 STABLE ora.evmd ONLINE ONLINE ip-172-30-15-58 STABLE

 $[oracle@ip-172-30-15-58 ~18]$ 

[oracle@ip-172-30-15-58 ~]\$ export ORACLE\_HOME=/u01/app/oracle/product/19.0.0/db1<br>[oracle@ip-172-30-15-58 ~]\$ export ORACLE\_SID=db1clone<br>[oracle@ip-172-30-15-58 ~]\$ export PATH=\$ORACLE\_HOME/bin:\$PATH [oracle@ip-172-30-15-58 ~]\$ sqlplus / as sysdba SQL\*Plus: Release 19.0.0.0.0 - Production on Fri Mar 24 18:32:21 2023 Version 19.18.0.0.0 Copyright (c) 1982, 2022, Oracle. All rights reserved. Connected to: Oracle Database 19c Enterprise Edition Release 19.0.0.0.0 - Production Version 19.18.0.0.0 SQL> select name, open\_mode from v\$database; NAME OPEN MODE DB1CLONE READ WRITE  $SQL>$ 

其他資訊

若要深入瞭解本文所述資訊、請檢閱下列文件和 / 或網站:

• 設定及管理BlueXP

["https://docs.netapp.com/us-en/cloud-manager-setup-admin/index.html"](https://docs.netapp.com/us-en/cloud-manager-setup-admin/index.htmll)

• BlueXP 備份與還原文件

["https://docs.netapp.com/us-en/cloud-manager-backup-restore/index.html"](https://docs.netapp.com/us-en/cloud-manager-backup-restore/index.html)

• Amazon FSX for NetApp ONTAP 產品

["https://aws.amazon.com/fsx/netapp-ontap/"](https://aws.amazon.com/fsx/netapp-ontap/)

• Amazon EC2

[https://aws.amazon.com/pm/ec2/?trk=36c6da98-7b20-48fa-8225-](https://aws.amazon.com/pm/ec2/?trk=36c6da98-7b20-48fa-8225-4784bced9843&sc_channel=ps&s_kwcid=AL!4422!3!467723097970!e!!g!!aws%20ec2&ef_id=Cj0KCQiA54KfBhCKARIsAJzSrdqwQrghn6I71jiWzSeaT9Uh1-vY-VfhJixF-xnv5rWwn2S7RqZOTQ0aAh7eEALw_wcB:G:s&s_kwcid=AL!4422!3!467723097970!e!!g!!aws%20ec2) [4784bced9843&sc\\_channel=ps&s\\_kwcid=AL!4422!3!467723097970!e!!g!!aws%20ec2&ef\\_id=Cj0KCQiA54KfB](https://aws.amazon.com/pm/ec2/?trk=36c6da98-7b20-48fa-8225-4784bced9843&sc_channel=ps&s_kwcid=AL!4422!3!467723097970!e!!g!!aws%20ec2&ef_id=Cj0KCQiA54KfBhCKARIsAJzSrdqwQrghn6I71jiWzSeaT9Uh1-vY-VfhJixF-xnv5rWwn2S7RqZOTQ0aAh7eEALw_wcB:G:s&s_kwcid=AL!4422!3!467723097970!e!!g!!aws%20ec2) [hCKARIsAJzSrdqwQrghn6I71jiWzSeaT9Uh1-vY-VfhJixF](https://aws.amazon.com/pm/ec2/?trk=36c6da98-7b20-48fa-8225-4784bced9843&sc_channel=ps&s_kwcid=AL!4422!3!467723097970!e!!g!!aws%20ec2&ef_id=Cj0KCQiA54KfBhCKARIsAJzSrdqwQrghn6I71jiWzSeaT9Uh1-vY-VfhJixF-xnv5rWwn2S7RqZOTQ0aAh7eEALw_wcB:G:s&s_kwcid=AL!4422!3!467723097970!e!!g!!aws%20ec2)[xnv5rWwn2S7RqZOTQ0aAh7eEALw\\_wcB:G:s&s\\_kwcid=AL!4422!3!467723097970!e!!g!!aws%20ec2](https://aws.amazon.com/pm/ec2/?trk=36c6da98-7b20-48fa-8225-4784bced9843&sc_channel=ps&s_kwcid=AL!4422!3!467723097970!e!!g!!aws%20ec2&ef_id=Cj0KCQiA54KfBhCKARIsAJzSrdqwQrghn6I71jiWzSeaT9Uh1-vY-VfhJixF-xnv5rWwn2S7RqZOTQ0aAh7eEALw_wcB:G:s&s_kwcid=AL!4422!3!467723097970!e!!g!!aws%20ec2)

# 混合雲資料庫解決方案**SnapCenter** 搭配

## **TR-4908**:**SnapCenter** 混合式雲端資料庫解決方案、含更新概述

NetApp的Alan Cao、FellIX Melligan

本解決方案提供NetApp現場人員與客戶指示與指引、協助他們在SnapCenter 公有雲中使 用NetApp支援GUI的工具、以及NetApp儲存服務CVO、在下列使用案例中設定、操作及移 轉資料庫至混合雲環境:

- 混合雲中的資料庫開發/測試作業
- 混合雲中的資料庫災難恢復

目前、許多企業資料庫仍位於私有企業資料中心、因為效能、安全性及/或其他原因。這套混合雲資料庫解決方 案可讓企業在現場操作主要資料庫、同時使用公有雲進行開發/測試資料庫作業、以及進行災難恢復、以降低授 權與營運成本。

許多企業資料庫、例如Oracle、SQL Server、SAP HANA等、 帶來高昂的授權與營運成本。許多客戶會根據其 資料庫環境中的運算核心數量、支付一次性授權費用、以及年度支援成本、無論核心是用於開發、測試、正式作 業或災難恢復。其中許多環境在整個應用程式生命週期內可能無法充分運用。

這些解決方案可讓客戶選擇將開發、測試或災難恢復專用的資料庫環境移至雲端、藉此降低可授權核心的數量。 使用公有雲規模、備援、高可用度及消費型計費模式、可大幅節省授權與營運成本、同時不會犧牲任何應用程式 的使用性或可用度。

除了潛在的資料庫授權成本節約效益之外、NetApp容量型CVO授權模式可讓客戶以每GB為單位來節省儲存成 本、同時賦予他們高層級的資料庫管理能力、這是競爭對手的儲存服務無法提供的功能。下表顯示公有雲中常見 儲存服務的儲存成本比較。

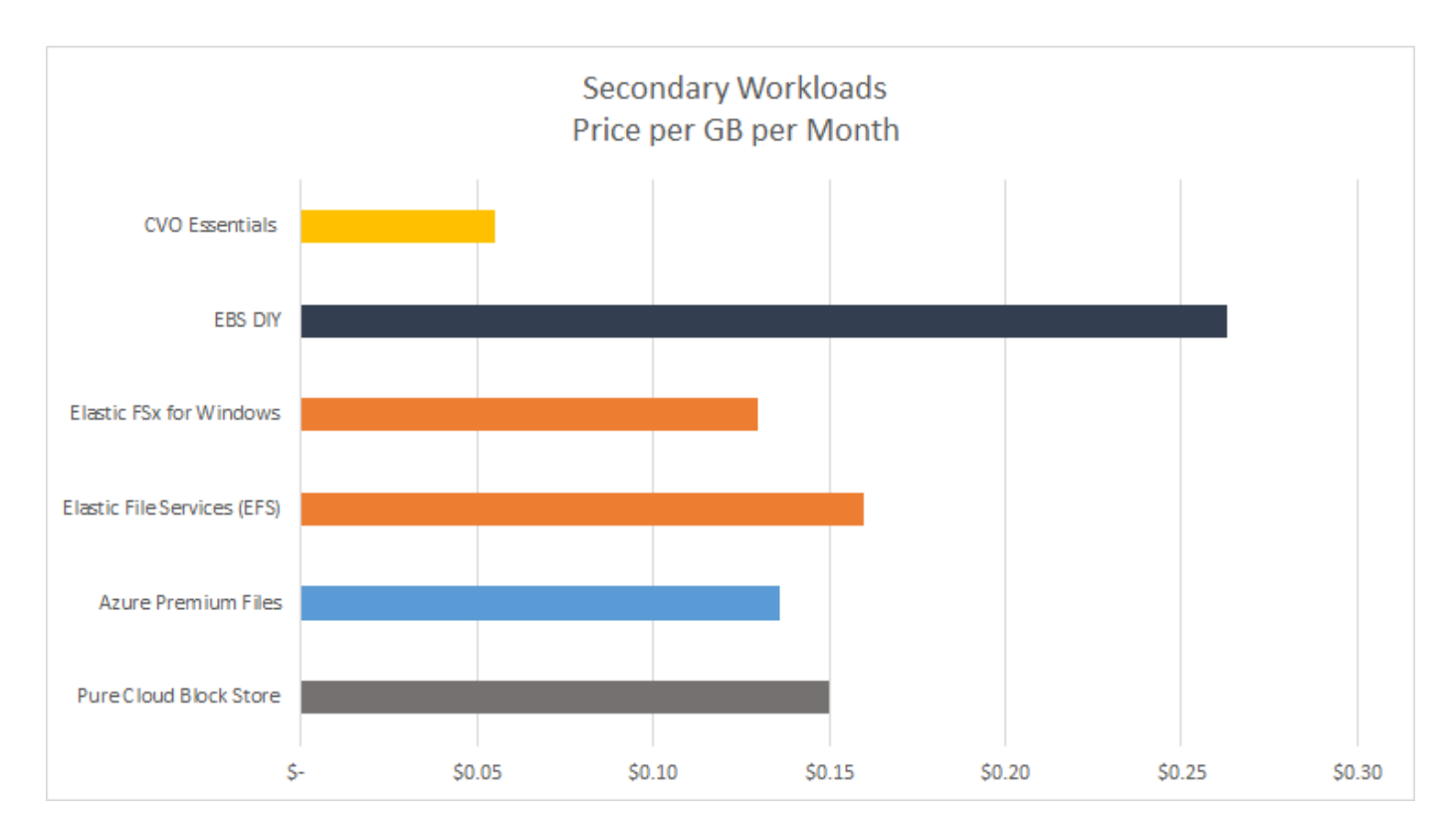

本解決方案說明SnapCenter 、透過使用以圖形化GUI為基礎的軟體工具和NetApp SnapMirror技術、混合雲資料 庫作業可輕鬆設定、實作及操作。

下列影片展示SnapCenter 了《實作中的參考》:

- ["](https://www.youtube.com/watch?v=-8GPzwjX9CM&list=PLdXI3bZJEw7nofM6lN44eOe4aOSoryckg&index=35)[使用](https://www.youtube.com/watch?v=-8GPzwjX9CM&list=PLdXI3bZJEw7nofM6lN44eOe4aOSoryckg&index=35)[SnapCenter](https://www.youtube.com/watch?v=-8GPzwjX9CM&list=PLdXI3bZJEw7nofM6lN44eOe4aOSoryckg&index=35) [支援](https://www.youtube.com/watch?v=-8GPzwjX9CM&list=PLdXI3bZJEw7nofM6lN44eOe4aOSoryckg&index=35)[技術、](https://www.youtube.com/watch?v=-8GPzwjX9CM&list=PLdXI3bZJEw7nofM6lN44eOe4aOSoryckg&index=35)[跨](https://www.youtube.com/watch?v=-8GPzwjX9CM&list=PLdXI3bZJEw7nofM6lN44eOe4aOSoryckg&index=35)[混合](https://www.youtube.com/watch?v=-8GPzwjX9CM&list=PLdXI3bZJEw7nofM6lN44eOe4aOSoryckg&index=35)[雲備份](https://www.youtube.com/watch?v=-8GPzwjX9CM&list=PLdXI3bZJEw7nofM6lN44eOe4aOSoryckg&index=35)[Oracle](https://www.youtube.com/watch?v=-8GPzwjX9CM&list=PLdXI3bZJEw7nofM6lN44eOe4aOSoryckg&index=35)[資料庫](https://www.youtube.com/watch?v=-8GPzwjX9CM&list=PLdXI3bZJEw7nofM6lN44eOe4aOSoryckg&index=35)["](https://www.youtube.com/watch?v=-8GPzwjX9CM&list=PLdXI3bZJEw7nofM6lN44eOe4aOSoryckg&index=35)
- ["](https://www.youtube.com/watch?v=v3udynwJlpI)[將](https://www.youtube.com/watch?v=v3udynwJlpI)[開發](https://www.youtube.com/watch?v=v3udynwJlpI)[/](https://www.youtube.com/watch?v=v3udynwJlpI)[測試複製](https://www.youtube.com/watch?v=v3udynwJlpI)[到](https://www.youtube.com/watch?v=v3udynwJlpI)[AWS Cloud](https://www.youtube.com/watch?v=v3udynwJlpI)[、以供](https://www.youtube.com/watch?v=v3udynwJlpI)[Oracle](https://www.youtube.com/watch?v=v3udynwJlpI)[資料庫使用](https://www.youtube.com/watch?v=v3udynwJlpI)[SnapCenter"](https://www.youtube.com/watch?v=v3udynwJlpI)

值得注意的是、雖然本文中的圖例顯示CVO是公有雲中的目標儲存執行個體、但該解決方案也已針對ONTAP AWS的新版FSX更新儲存引擎進行完整驗證。

若要為自己測試解決方案和使用案例、請至下列連結申請NetApp實驗室隨需SL10680 :https://labondemand.netapp.com/lod3/labtest/request?nodeid=68761&destination=lod3/testlabs[TL\_AWS\_0 04 HCoD: AWS - NW、SnapCenter(OnPrem) ^。

解決方案架構

下列架構圖表說明在混合雲中、企業資料庫作業的典型實作方式、適用於開發/測試及災難 恢復作業。

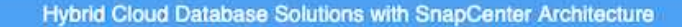

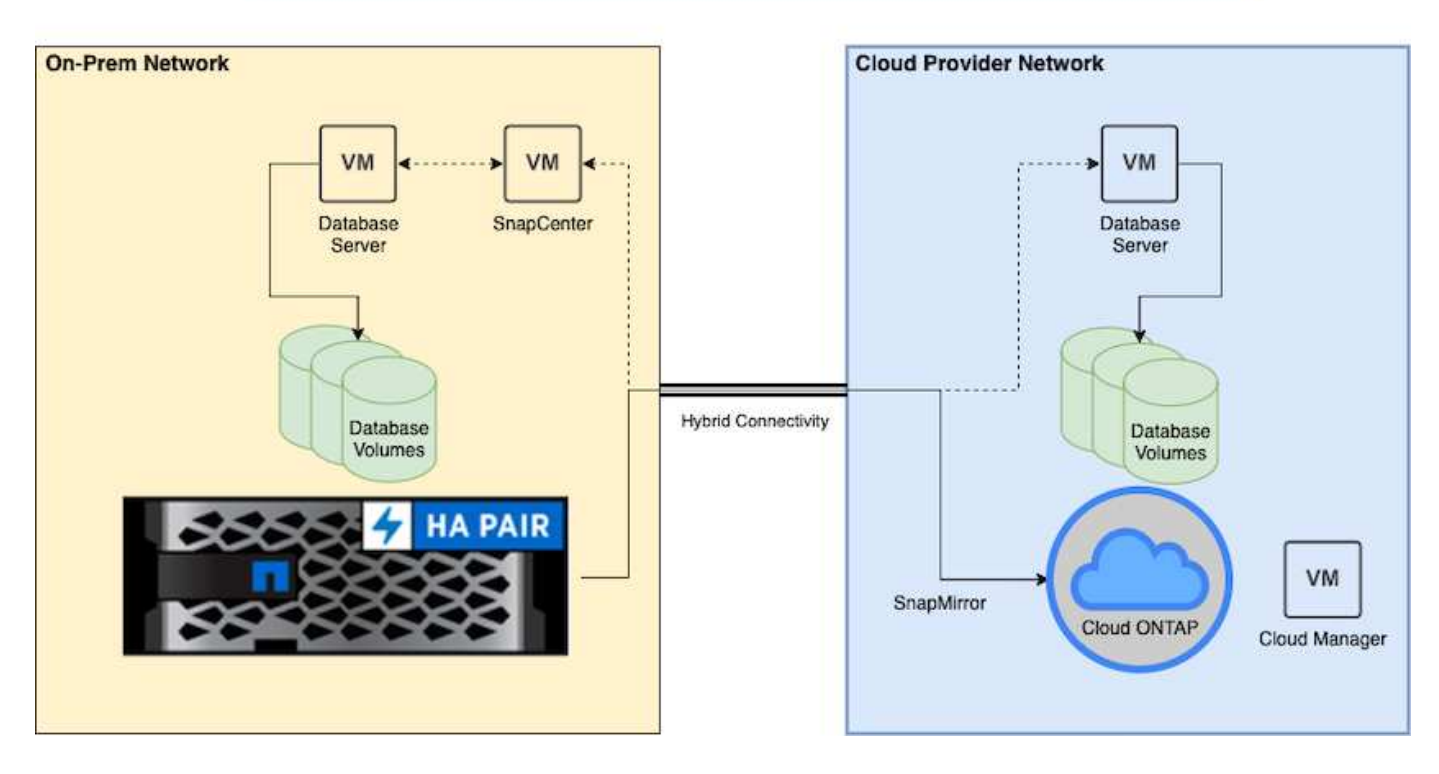

在一般業務營運中、雲端中的同步資料庫磁碟區可複製並掛載至開發/測試資料庫執行個體、以供應用程式開發 或測試之用。發生故障時、即可啟動雲端中同步的資料庫磁碟區、以進行災難恢復。

#### 需求**SnapCenter**

此解決方案採用混合雲環境設計、可支援內部部署正式作業資料庫、這些資料庫可突發至 所有熱門的公有雲、以便進行開發/測試及災難恢復作業。

本解決方案支援SnapCenter 目前支援的所有資料庫、不過此處僅展示Oracle和SQL Server資料庫。此解決方案 已通過虛擬化資料庫工作負載的驗證、但也支援裸機工作負載。

我們假設正式作業資料庫伺服器是在內部環境中代管、並將DB Volume呈現給ONTAP 來自某個儲存叢集的DB主 機。內部部署安裝了支援資料庫備份和資料複寫至雲端的支援軟體。SnapCenter建議使用Ansible控制器、但資 料庫部署自動化或OS核心與DB組態、並與待命災難恢復執行個體或公有雲中的開發/測試執行個體同步時、則 不需要此控制器。

需求

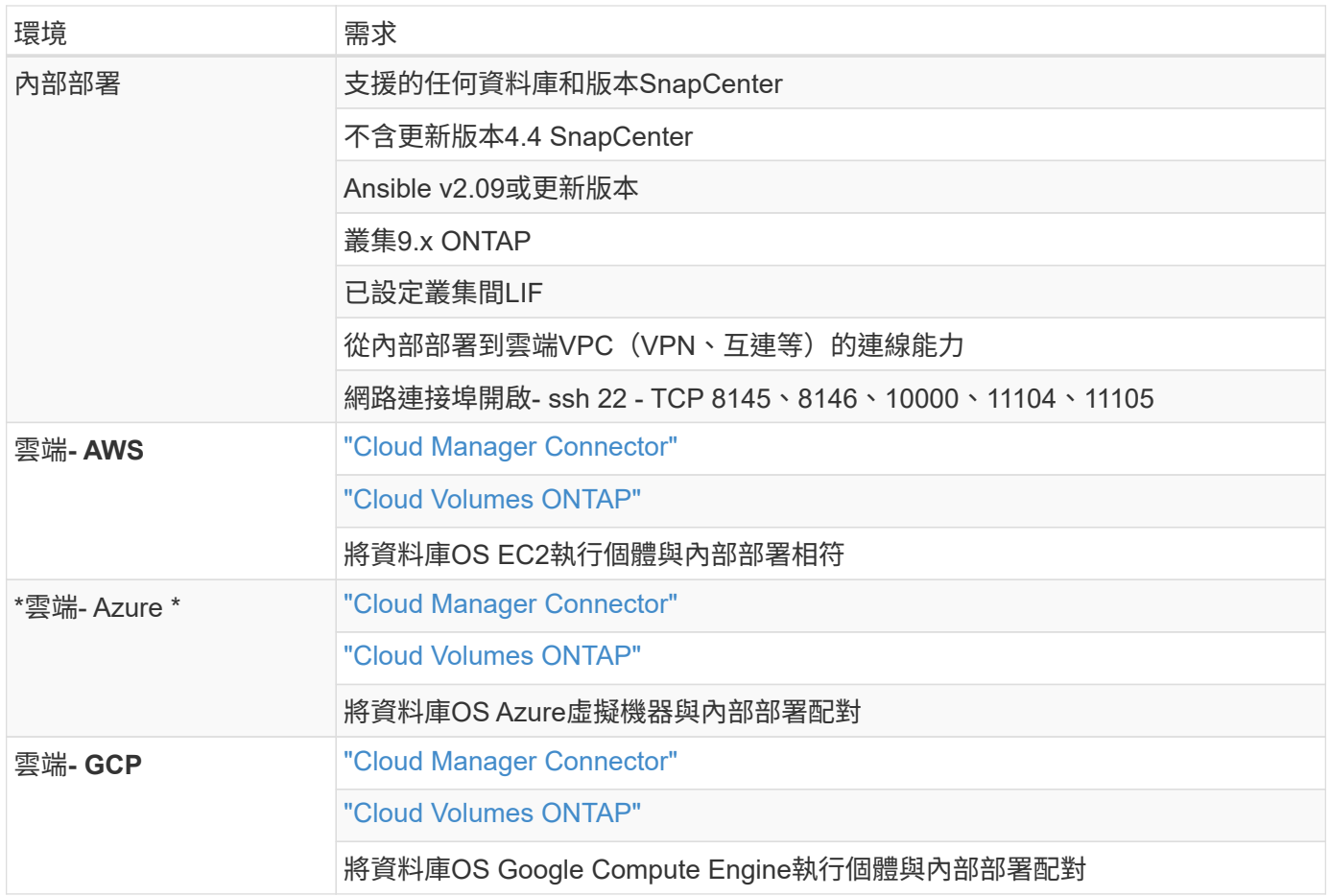

# 先決條件組態

在執行混合雲資料庫工作負載之前、必須先在內部部署和雲端中設定某些先決條件。下節 提供此程序的高層摘要、下列連結提供必要系統組態的進一步資訊。

內部部署

- 安裝與組態SnapCenter
- 內部部署資料庫伺服器儲存組態
- 授權要求
- 網路與安全性
- 自動化

## 公有雲

- NetApp Cloud Central登入
- 從網頁瀏覽器存取多個端點的網路
- 連接器的網路位置
- 雲端供應商權限
- 個別服務的網路功能

#### 重要考量:

- 1. Cloud Manager Connector的部署位置為何?
- 2. Cloud Volume ONTAP 可實現規模調整與架構
- 3. 單一節點或高可用度?

下列連結提供更多詳細資料:

## ["](#page-710-0)[內](#page-710-0)[部部署](#page-710-0)["](#page-710-0)

## ["](#page-713-0)[公有雲](#page-713-0)["](#page-713-0)

<span id="page-710-0"></span>內部部署的先決條件

下列工作必須在內部部署完成、才能準備SnapCenter 好使用混合雲資料庫的工作負載環 境。

## 安裝與組態**SnapCenter**

NetApp SnapCenter 支援工具是Windows型應用程式、通常可在Windows網域環境中執行、不過也可以部署工 作群組。它是以多層架構為基礎、其中包括集中式管理伺服器SnapCenter (即支援還原伺SnapCenter 服器 )、以及資料庫伺服器主機上的支援資料庫工作負載的支援功能。以下是混合雲部署的幾個重要考量事項。

- 單一執行個體或**HA**部署。 HA部署可在單SnapCenter 一伺服器故障時提供備援。
- 名稱解析 DNS必須在SnapCenter Sf還原 伺服器上設定、才能解析所有資料庫主機、以及儲存SVM上的資 料、以便進行轉送和反向查詢。也必須在資料庫伺服器上設定DNS、以解析SnapCenter 支援轉送和反向查 詢的功能。
- \*角色型存取控制(RBAC)組態。\*對於混合式資料庫工作負載、您可能需要使用RBAC來分隔不同資料庫平 台的管理責任、例如Oracle資料庫管理員或SQL Server管理員。必須為DB管理使用者授予必要的權限。
- \*啟用原則型備份策略。\*以強化備份一致性與可靠性。
- \*在防火牆上開啟必要的網路連接埠。\*讓內部部署SnapCenter 的伺服器能夠與安裝在雲端DB主機上的代理 程式進行通訊。
- 連接埠必須開放、才能允許內部部署和公有雲之間的**SnapMirror**流量。 SnapCenter 此伺服器仰賴ONTAP SnapMirror將現場Snapshot備份複寫到雲端CVO儲存SVM。

在仔細規劃安裝前的規劃和考量之後、請按一下此選項 ["](https://docs.netapp.com/us-en/snapcenter/install/install_workflow.html)[安](https://docs.netapp.com/us-en/snapcenter/install/install_workflow.html)[裝](https://docs.netapp.com/us-en/snapcenter/install/install_workflow.html)[工作](https://docs.netapp.com/us-en/snapcenter/install/install_workflow.html)[流](https://docs.netapp.com/us-en/snapcenter/install/install_workflow.html)[程](https://docs.netapp.com/us-en/snapcenter/install/install_workflow.html)[SnapCenter"](https://docs.netapp.com/us-en/snapcenter/install/install_workflow.html) 以取得SnapCenter 有關安 裝與組態的詳細資訊。

內部部署資料庫伺服器儲存組態

儲存效能在資料庫和應用程式的整體效能中扮演著重要角色。設計完善的儲存配置不僅能提升資料庫效能、也能 輕鬆管理資料庫備份與還原。在定義儲存配置時、應考量多項因素、包括資料庫大小、資料庫預期資料變更率、 以及執行備份的頻率。

透過NFS或iSCSI直接將儲存LUN連接至客體VM、以處理虛擬化資料庫工作負載、通常比透過VMDK配置的儲存 設備提供更好的效能。NetApp建議將大型SQL Server資料庫的儲存配置放在LUN上、如下圖所示。

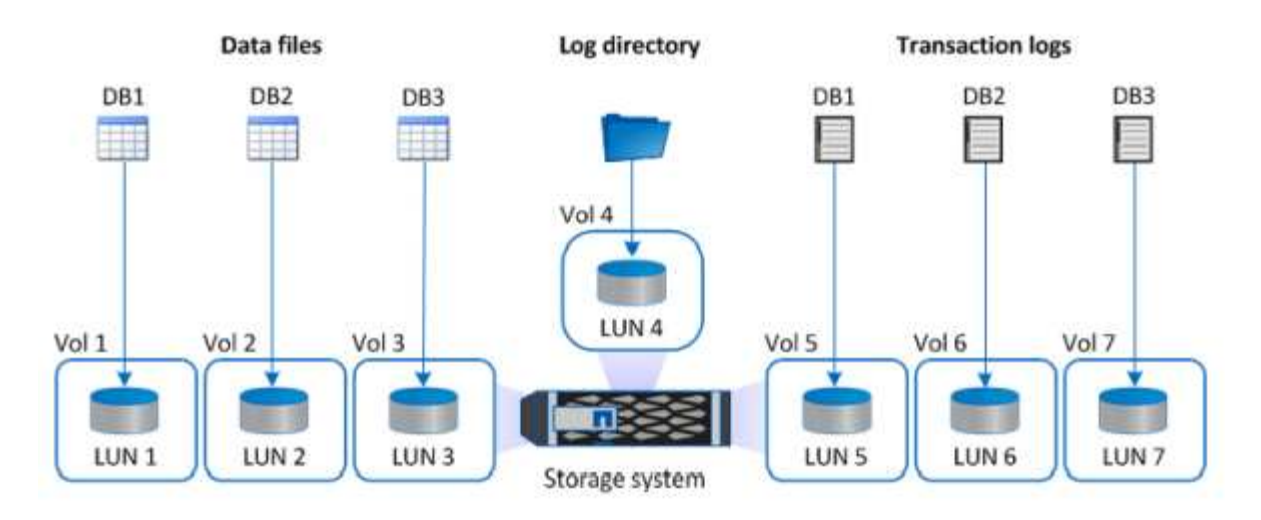

下圖顯示NetApp建議的LUN上小型或中型SQL Server資料庫儲存配置。

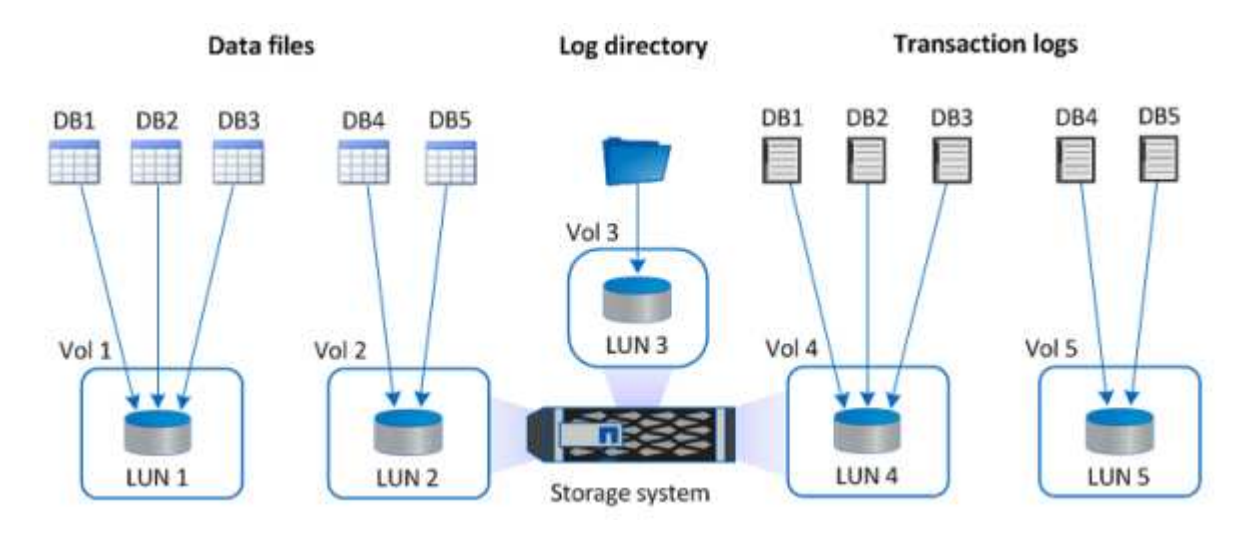

記錄目錄專門用於SnapCenter 執行交易記錄彙總以進行資料庫恢復。對於超大型資料庫、可將多 個LUN分配給一個磁碟區、以獲得更好的效能。

對於Oracle資料庫工作負載、SnapCenter 支援ONTAP 以實體或虛擬裝置掛載到主機上的支援不受支援的資料 庫環境。您可以根據環境的重要性、將整個資料庫裝載在單一或多個儲存裝置上。一般而言、客戶會將專用儲存 設備上的資料檔案與所有其他檔案(例如控制檔、重作檔案和歸檔記錄檔)隔離。這有助於系統管理員 在ONTAP 數秒到數分鐘內、使用SnapRestore Snapshot技術快速還原(僅需一個檔案即可還原)或複製大型關 鍵資料庫(PB規模)。

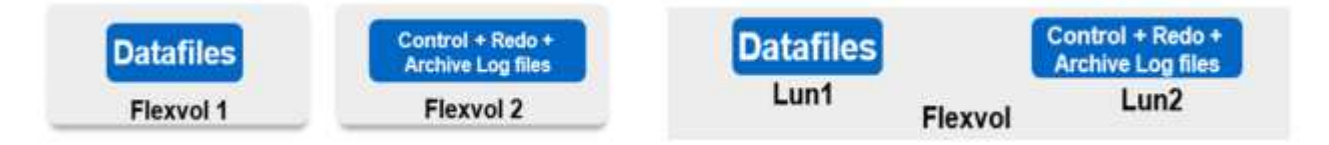

對於對延遲敏感的關鍵任務工作負載、應將專用儲存磁碟區部署至不同類型的Oracle檔案、以達到最佳的延遲。 對於大型資料庫、應將每個磁碟區的多個LUN(NetApp建議最多八個)分配給資料檔案。

G)

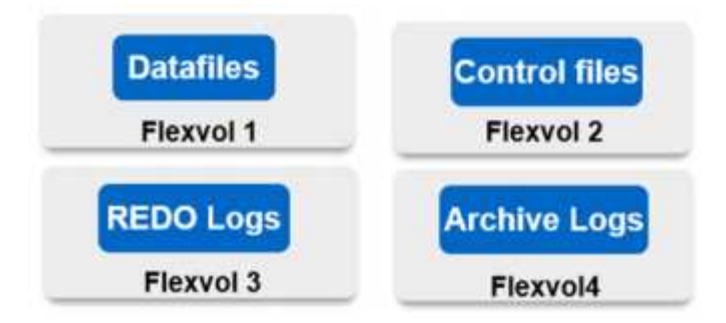

對於較小的Oracle資料庫、SnapCenter 支援共享儲存配置、您可以在同一個儲存磁碟區或LUN上裝載多個資料 庫或資料庫的一部分。例如、您可以裝載+data ASM磁碟群組或Volume群組上所有資料庫的資料檔案。其餘的 檔案(重作、歸檔記錄和控制檔)可裝載在另一個專用磁碟群組或磁碟區群組(LVM)上。此類部署案例如下所 示。

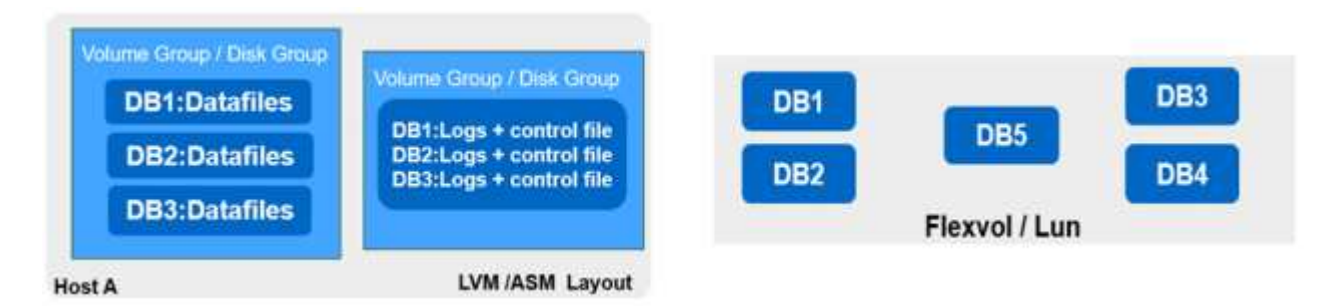

為了方便重新配置Oracle資料庫、Oracle二進位檔應安裝在一般備份原則所包含的個別LUN上。如此可確保在資 料庫重新配置至新伺服器主機時、Oracle堆疊可啟動以進行還原、而不會因為Oracle二進位不同步而發生任何潛 在問題。

#### 授權要求

由NetApp提供授權軟體。SnapCenter通常包含在內部部署ONTAP 的不含程式碼的授權中。不過、在混合雲部 署方面、SnapCenter 也需要一份適用於整個市場的雲端授權、才能將CVO新增至SnapCenter 以目標資料複寫 目的地為目標的地方。如SnapCenter 需詳細資料、請參閱下列鏈接以取得以容量為基礎的標準授權:

#### ["](https://https://docs.netapp.com/us-en/snapcenter/install/concept_snapcenter_standard_capacity_based_licenses.html)[以](https://https://docs.netapp.com/us-en/snapcenter/install/concept_snapcenter_standard_capacity_based_licenses.html)[容](https://https://docs.netapp.com/us-en/snapcenter/install/concept_snapcenter_standard_capacity_based_licenses.html)[量](https://https://docs.netapp.com/us-en/snapcenter/install/concept_snapcenter_standard_capacity_based_licenses.html)[為](https://https://docs.netapp.com/us-en/snapcenter/install/concept_snapcenter_standard_capacity_based_licenses.html)[基礎的標](https://https://docs.netapp.com/us-en/snapcenter/install/concept_snapcenter_standard_capacity_based_licenses.html)[準授權](https://https://docs.netapp.com/us-en/snapcenter/install/concept_snapcenter_standard_capacity_based_licenses.html)[SnapCenter"](https://https://docs.netapp.com/us-en/snapcenter/install/concept_snapcenter_standard_capacity_based_licenses.html)

#### 網路與安全性

在混合式資料庫作業中、需要內部部署正式作業資料庫、並可將其擴充至雲端以進行開發/測試及災難恢復、因 此在設定環境及從內部部署資料中心連線至公有雲時、網路與安全性是必須考量的重要因素。

公有雲通常使用虛擬私有雲(VPC)來隔離公有雲平台內的不同使用者。在個別VPC中、安全性是透過安全性 群組等措施來控制、這些安全性群組可根據使用者鎖定VPC的需求加以設定。

從內部部署資料中心到VPC的連線可透過VPN通道來保護。在VPN閘道上、可以使用NAT和防火牆規則來強化安 全性、以封鎖從網際網路上的主機連線至企業資料中心內主機的嘗試。

如需網路和安全考量、請檢閱您所選公有雲的相關傳入和傳出CVO規則:

- ["CVO AWS](https://docs.netapp.com/us-en/occm/reference_security_groups.html#inbound-rules)[的安全群組](https://docs.netapp.com/us-en/occm/reference_security_groups.html#inbound-rules)[規](https://docs.netapp.com/us-en/occm/reference_security_groups.html#inbound-rules)[則](https://docs.netapp.com/us-en/occm/reference_security_groups.html#inbound-rules)["](https://docs.netapp.com/us-en/occm/reference_security_groups.html#inbound-rules)
- ["CVO Azure](https://docs.netapp.com/us-en/occm/reference_networking_azure.html#outbound-internet-access)[的安全性群組](https://docs.netapp.com/us-en/occm/reference_networking_azure.html#outbound-internet-access)[規](https://docs.netapp.com/us-en/occm/reference_networking_azure.html#outbound-internet-access)[則](https://docs.netapp.com/us-en/occm/reference_networking_azure.html#outbound-internet-access)["](https://docs.netapp.com/us-en/occm/reference_networking_azure.html#outbound-internet-access)

#### 使用**Ansible Automation**在內部部署和雲端之間同步資料庫執行個體、這是選用的

為了簡化混合雲資料庫環境的管理、NetApp強烈建議您部署Ansible控制器來自動化某些管理工作、例如將內部 部署和雲端的運算執行個體保持同步。這一點特別重要、因為雲端中的不同步運算執行個體可能會因為遺失核心 套件和其他問題而使雲端中的還原資料庫容易出錯。

Ansible控制器的自動化功能也可用於強化SnapCenter 某些工作的功能、例如中斷SnapMirror執行個體以啟動正 式作業的DR資料複本。

請遵循下列指示、為RedHat或CentOS機器設定Ansible控制節點: ["RedHat/CentOS Ansible](https://docs.netapp.com/zh-tw/netapp-solutions/automation/automation_rhel_centos_setup.html)[控](https://docs.netapp.com/zh-tw/netapp-solutions/automation/automation_rhel_centos_setup.html)[制](https://docs.netapp.com/zh-tw/netapp-solutions/automation/automation_rhel_centos_setup.html)[器設定](https://docs.netapp.com/zh-tw/netapp-solutions/automation/automation_rhel_centos_setup.html)["](https://docs.netapp.com/zh-tw/netapp-solutions/automation/automation_rhel_centos_setup.html)。 請遵循下列指示、為Ubuntu或Debian機器設定Ansible控制節點: ["Ubuntu / Debian Ansible](https://docs.netapp.com/zh-tw/netapp-solutions/automation/automation_ubuntu_debian_setup.html)[控](https://docs.netapp.com/zh-tw/netapp-solutions/automation/automation_ubuntu_debian_setup.html)[制](https://docs.netapp.com/zh-tw/netapp-solutions/automation/automation_ubuntu_debian_setup.html)[器設定](https://docs.netapp.com/zh-tw/netapp-solutions/automation/automation_ubuntu_debian_setup.html)["](https://docs.netapp.com/zh-tw/netapp-solutions/automation/automation_ubuntu_debian_setup.html)。

#### <span id="page-713-0"></span>公有雲的先決條件

在安裝Cloud Manager連接器及Cloud Volumes ONTAP 進行SnapMirror的不中斷和設定之 前、我們必須先為雲端環境做一些準備。本頁說明需要完成的工作、以及部署Cloud Volumes ONTAP 時的考量事項。

## **Cloud Manager**與**Cloud Volumes ONTAP** 解決方案的部署先決條件檢查清單

- NetApp Cloud Central登入
- 從網頁瀏覽器存取多個端點的網路
- 連接器的網路位置
- 雲端供應商權限
- 個別服務的網路功能

如需開始使用所需資訊的詳細資訊、請造訪我們的 ["](https://docs.netapp.com/us-en/occm/reference_checklist_cm.html)[雲端文件](https://docs.netapp.com/us-en/occm/reference_checklist_cm.html)["](https://docs.netapp.com/us-en/occm/reference_checklist_cm.html)。

#### 考量

#### **1.**什麼是**Cloud Manager**連接器?

在大多數情況下、Cloud Central帳戶管理員必須在雲端或內部部署網路中部署連接器。此連接器可讓Cloud Manager管理公有雲環境中的資源和程序。

如需更多有關連接器的資訊、請造訪我們的 ["](https://docs.netapp.com/us-en/occm/concept_connectors.html)[雲端文件](https://docs.netapp.com/us-en/occm/concept_connectors.html)["](https://docs.netapp.com/us-en/occm/concept_connectors.html)。

#### **2**、規模與架構的不二之一**Cloud Volumes ONTAP**

部署Cloud Volumes ONTAP 時、您可以選擇預先定義的套件、或是建立自己的組態。雖然這些值中有許多可以 稍後在不中斷營運的情況下加以變更、但根據要部署到雲端的工作負載、在部署之前仍需做出一些重要決策。

每個雲端供應商都有不同的部署選項、而且幾乎每個工作負載都有自己獨特的屬性。NetApp擁有 ["CVO](https://cloud.netapp.com/cvo-sizer)[規模調](https://cloud.netapp.com/cvo-sizer) [整](https://cloud.netapp.com/cvo-sizer)[工具](https://cloud.netapp.com/cvo-sizer)["](https://cloud.netapp.com/cvo-sizer) 這有助於根據容量和效能來正確調整部署規模、但它是以一些基本概念為建置基礎、值得考慮:

- 所需容量
- 雲端虛擬機器的網路功能

• 雲端儲存設備的效能特性

關鍵在於規劃的組態不僅能滿足目前的容量與效能需求、也能展望未來成長。這通常稱為容量保留空間和效能保 留空間。

如果您想要進一步資訊、請閱讀有關正確規劃的文件 ["AWS"](https://docs.netapp.com/us-en/occm/task_planning_your_config.html)、 ["Azure"](https://docs.netapp.com/us-en/occm/task_planning_your_config_azure.html)和 ["GCP"](https://docs.netapp.com/us-en/occm/task_planning_your_config_gcp.html)。

**3.**單一節點或高可用度?

在所有雲端中、都有選項可在單一節點或叢集式高可用度配對中、與兩個節點部署CVO。視使用案例而定、您 可能希望部署單一節點以節省成本、或是部署HA配對以提供更高的可用度和備援。

對於災難恢復使用案例或是將暫用儲存設備轉成開發與測試用途、單一節點是常見的、因為突然發生的分區或基 礎架構中斷所造成的影響較低。然而、對於任何正式作業使用案例、如果資料只位於單一位置、或資料集必須擁 有更多備援和可用度、則建議使用高可用度。

如需每個雲端高可用度版本架構的詳細資訊、請參閱的文件 ["AWS"](https://docs.netapp.com/us-en/occm/concept_ha.html)、 ["Azure"](https://docs.netapp.com/us-en/occm/concept_ha_azure.html) 和 ["GCP"](https://docs.netapp.com/us-en/occm/concept_ha_google_cloud.html)。

### 快速入門總覽

本節摘要說明必須完成的工作、以符合上一節所述的先決條件要求。下節提供內部部署和 公有雲作業的高層級工作清單。按一下相關連結即可存取詳細的程序和程序。

#### 內部部署

- 設定SnapCenter 資料庫管理員使用者
- 安裝外掛程式的必要條件SnapCenter
- 安裝主機外掛程式SnapCenter
- 資料庫資源探索
- 設定儲存叢集對等和DB Volume複寫
- 將CVO資料庫儲存SVM新增SnapCenter 至SVM
- 設定資料庫備份原則SnapCenter
- 實作備份原則以保護資料庫
- 驗證備份

#### **AWS**公有雲

- 機前檢查
- 在Cloud Volumes ONTAP AWS中部署Cloud Manager和功能不全的步驟
- 為資料庫工作負載部署EC2運算執行個體

如需詳細資料、請按一下下列連結:

["](#page-715-0)[內](#page-715-0)[部部署](#page-715-0)["](#page-715-0)、 ["](#page-767-0)[公有雲](#page-767-0)[- AWS"](#page-767-0)

<span id="page-715-0"></span>NetApp SnapCenter 解決方案支援工具使用角色型存取控制(RBAC)來管理使用者資源 存取和權限授予、SnapCenter 而安裝此工具則可建立預先填入的角色。您也可以根據自己 的需求或應用程式來建立自訂角色。

內部部署

#### **1 SnapCenter** 、設定資料庫管理員使用者

針對支援的每個資料庫平台、使用專屬的管理員使用者ID進行SnapCenter 資料庫備份、還原及/或災難恢復是很 合理的做法。您也可以使用單一ID來管理所有資料庫。在我們的測試案例和示範中、我們分別為Oracle和SQL Server建立專屬的管理使用者。

某些SnapCenter 支援功能資源只能以SnapCenterAdmin角色來配置。然後可以將資源指派給其他使用者ID以供 存取。

在預先安裝及設定的內部部署SnapCenter 環境中、下列工作可能已經完成。如果沒有、請執行下列步驟來建立 資料庫管理員使用者:

- 1. 將管理使用者新增至Windows Active Directory。
- 2. 使用SnapCenterAdmin角色授予的ID登入SnapCenter 功能。
- 3. 瀏覽至「設定與使用者」下方的「存取」索引標籤、然後按一下「新增」以新增使用者。新的使用者ID會連 結至步驟1中在Windows Active Directory中建立的管理員使用者。。視需要指派適當的角色給使用者。視情 況指派資源給管理使用者。

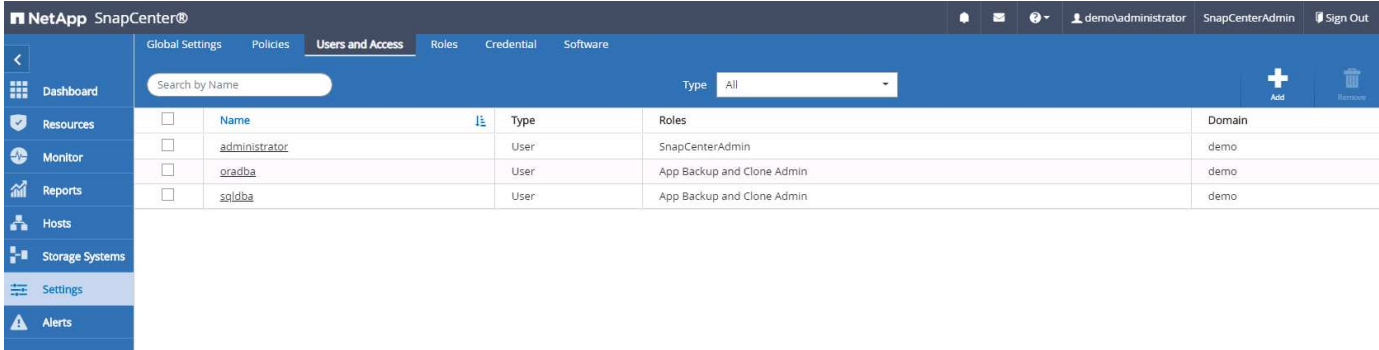

#### **2**、安裝此外掛程式的先決條件**SnapCenter**

使用資料庫主機上執行的外掛程式代理程式執行備份、還原、複製及其他功能。SnapCenter它會透過設定和認 證索引標籤下設定的認證、連線至資料庫主機和資料庫、以進行外掛程式安裝和其他管理功能。根據目標主機類 型(例如Linux或Windows)以及資料庫類型、有特定的權限要求。

資料庫主機認證資料必須先設定、才能SnapCenter 安裝非必要的外掛程式。一般而言、您想要使用資料庫主機 上的系統管理員使用者帳戶做為外掛程式安裝的主機連線認證。您也可以使用OS型驗證、將相同的使用者ID授 予資料庫存取。另一方面、您也可以使用資料庫驗證搭配不同的資料庫使用者ID來進行DB管理存取。如果您決 定使用OS型驗證、則必須將OS管理使用者ID授予DB存取權。對於Windows網域型SQL Server安裝、網域管理 帳戶可用於管理網域內的所有SQL Server。

適用於SQL Server的Windows主機:

- 1. 如果您使用Windows認證來進行驗證、則必須先設定認證、才能安裝外掛程式。
- 2. 如果您使用SQL Server執行個體進行驗證、則必須在安裝外掛程式之後新增認證。
- 3. 如果您在設定認證資料時啟用SQL驗證、則探索到的執行個體或資料庫會顯示紅色鎖定圖示。如果出現鎖定 圖示、您必須指定執行個體或資料庫認證、才能將執行個體或資料庫成功新增至資源群組。
- 4. 當符合下列條件時、您必須將認證指派給沒有Sysadmin存取權的RBAC使用者:
	- 認證資料會指派給SQL執行個體。
	- SQL執行個體或主機會指派給RBAC使用者。
	- RBAC DB管理使用者必須同時擁有資源群組和備份權限。

#### 適用於Oracle的UNIX主機:

- 1. 您必須編輯sshd.conf並重新啟動sshd服務、為root或非root使用者啟用密碼型SSH連線。AWS執行個體上的 密碼型SSH驗證預設為關閉。
- 2. 設定非root使用者的Sudo權限、以安裝及啟動外掛程式程序。安裝外掛程式之後、程序會以有效的root使用 者身分執行。
- 3. 使用Linux驗證模式為安裝使用者建立認證。
- 4. 您必須在Linux主機上安裝Java 1.8.x(64位元)。
- 5. 安裝Oracle資料庫外掛程式也會安裝SnapCenter 適用於Unix的支援程式。
- **3. SnapCenter** 安裝支援主機外掛程式

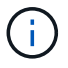

在嘗試在SnapCenter 雲端DB伺服器執行個體上安裝時、請先確認所有組態步驟均已完成、如運 算執行個體部署的相關雲端區段所列。

下列步驟說明如何在SnapCenter 主機上安裝一個支援程式的情況下、將資料庫主機新增至支援程 式。SnapCenter此程序適用於新增內部部署主機和雲端主機。下列示範新增位於AWS中的Windows或Linux主 機。

#### 設定**SnapCenter VMware**全域設定

瀏覽至「設定」>「全域設定」。選取Hypervisor設定下的「VM有iSCSI直接附加磁碟或所有主機的NFS」、然 後按一下「Update(更新)」。

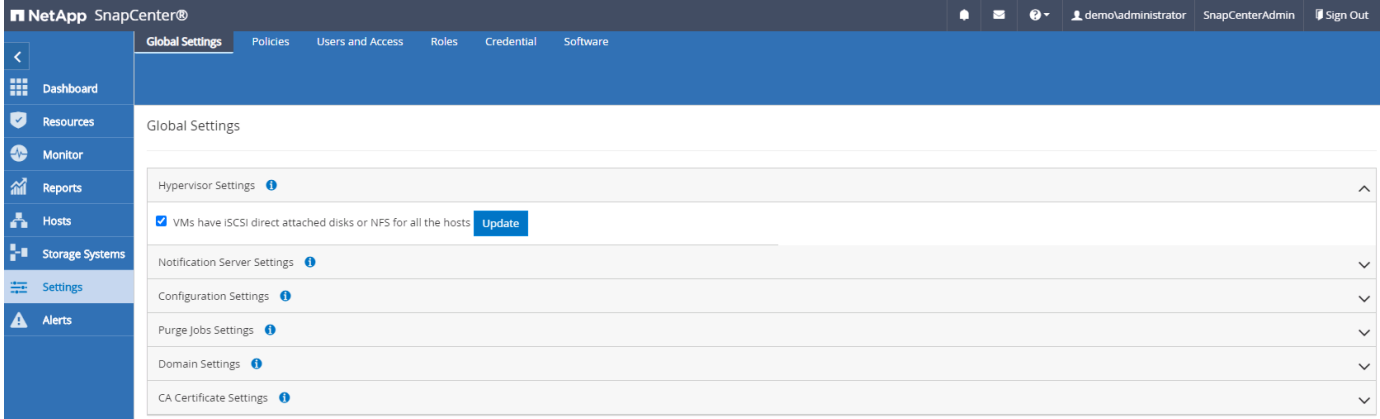

新增**Windows**主機、並在主機上安裝外掛程式

- 1. 使用具有SnapCenterAdmin權限的使用者ID登入SnapCenter 功能。
- 2. 按一下左側功能表中的「hosts(主機)」索引標籤、然後按一下「Add(新增)」以開啟「Add Host(新增 主機)」工作流程。
- 3. 選擇Windows作為主機類型、主機名稱可以是主機名稱或IP位址。主機名稱必須從SnapCenter 該支援主機 解析為正確的主機IP位址。選擇在步驟2中建立的主機認證資料。選擇Microsoft Windows和Microsoft SQL Server做為要安裝的外掛套件。

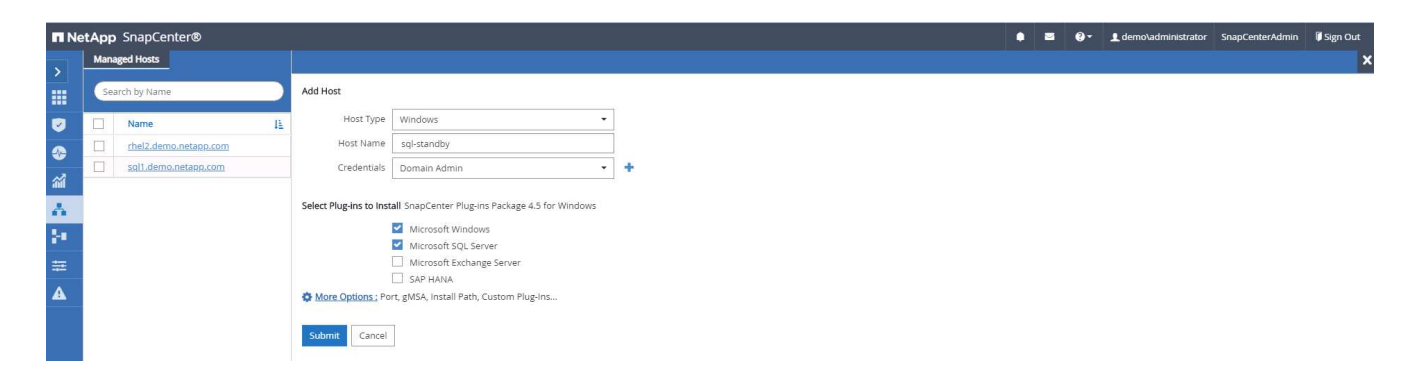

4. 在Windows主機上安裝外掛程式之後、其整體狀態會顯示為「Configure log目錄」。

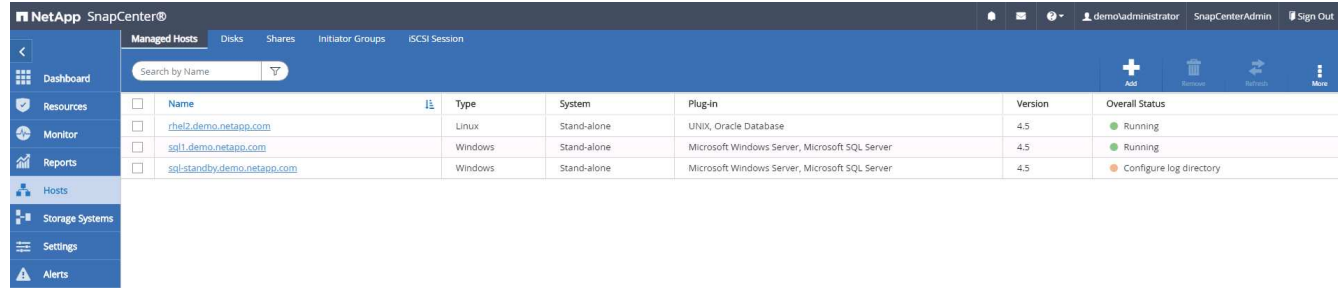

5. 按一下主機名稱以開啟SQL Server記錄目錄組態。

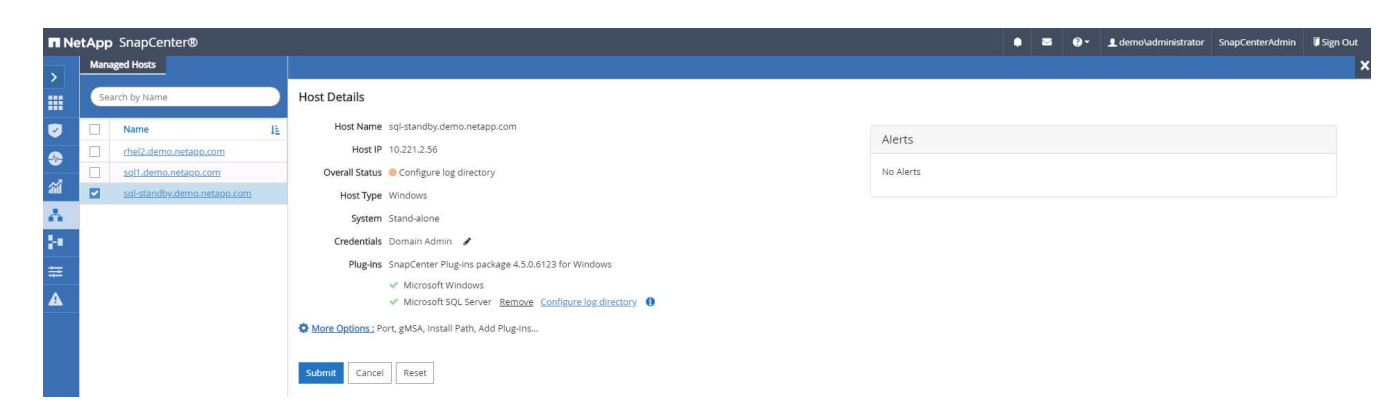

6. 按一下「設定記錄目錄」以開啟「設定SQL Server的外掛程式」。

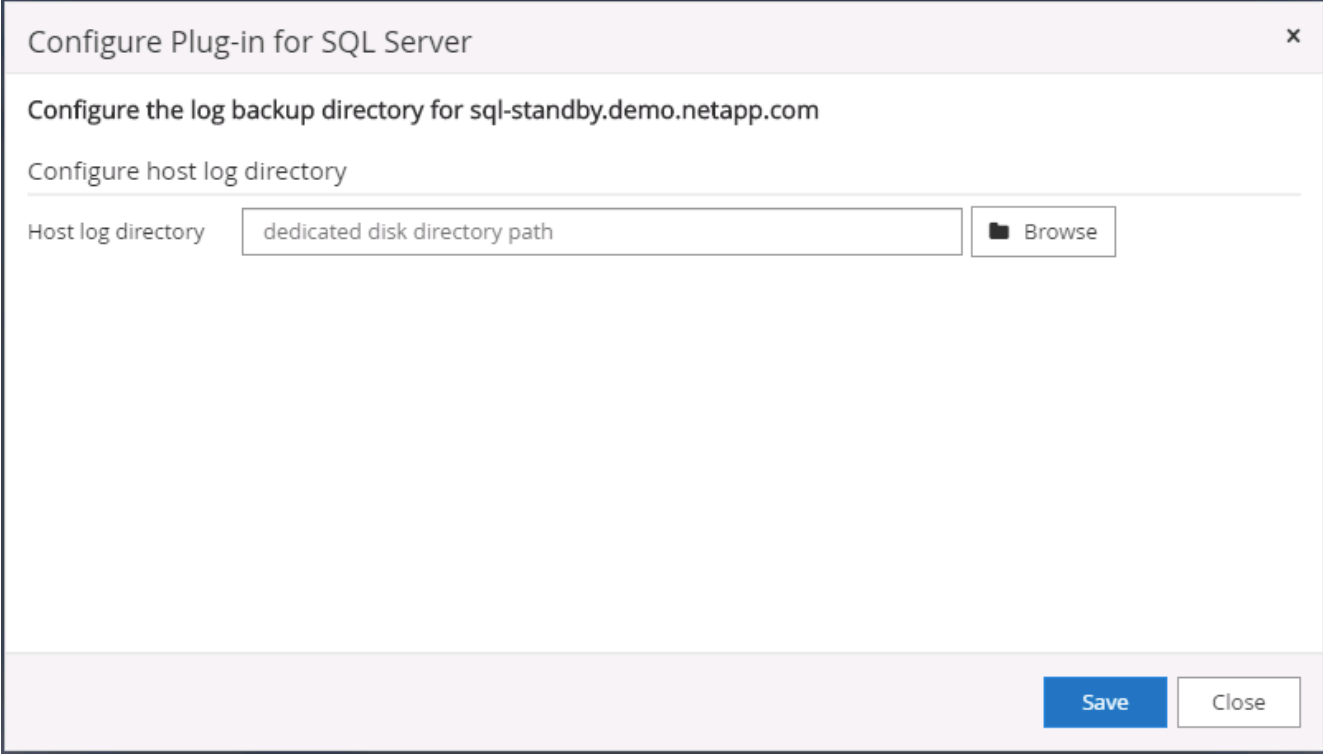

7. 按一下「瀏覽SnapCenter 」以探索NetApp儲存設備、以便設定記錄目錄;使用此記錄目錄來彙總SQL Server交易記錄檔。然後按一下「儲存」。

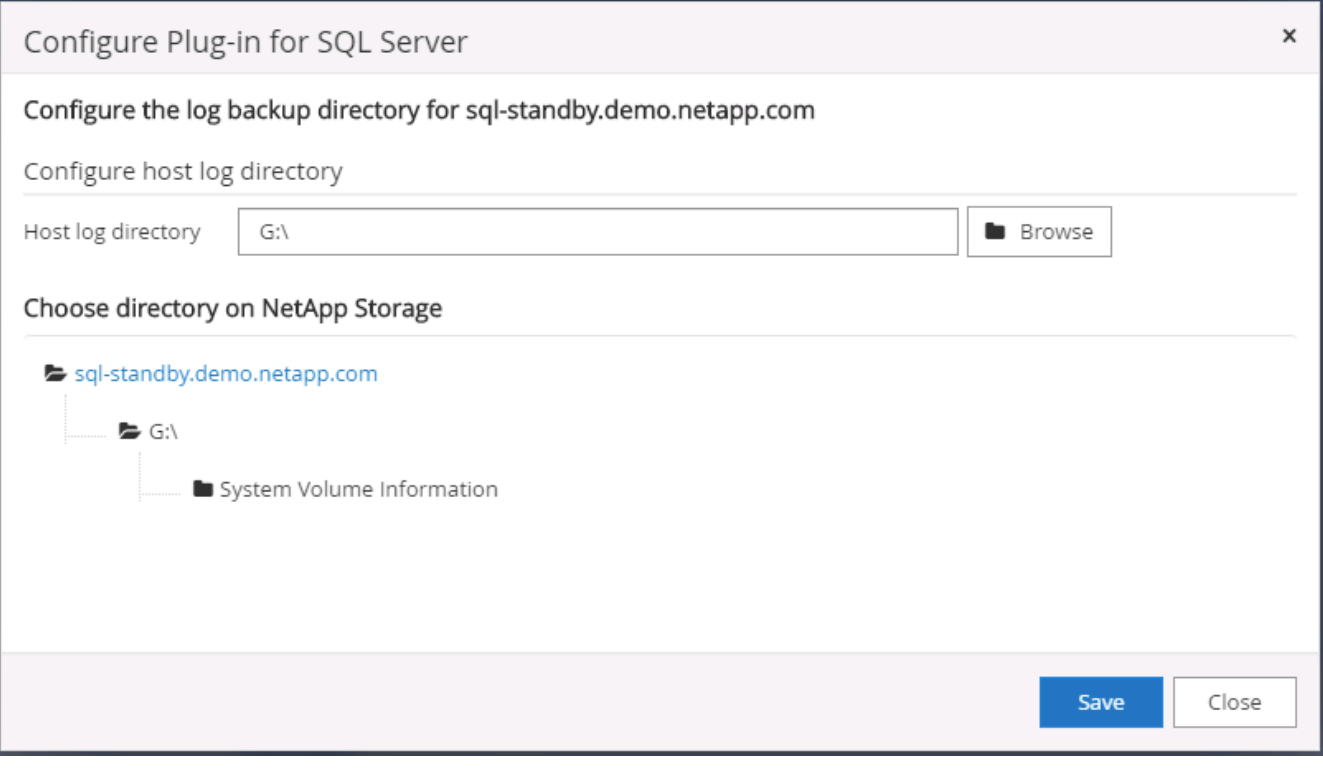

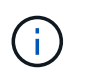

若要探索配置至資料庫主機的NetApp儲存設備、必須將儲存設備(內部部署或CVO)新增 至SnapCenter 支援區、如CVO步驟6所示。

8. 設定記錄目錄之後、Windows主機外掛程式的整體狀態會變更為執行中。

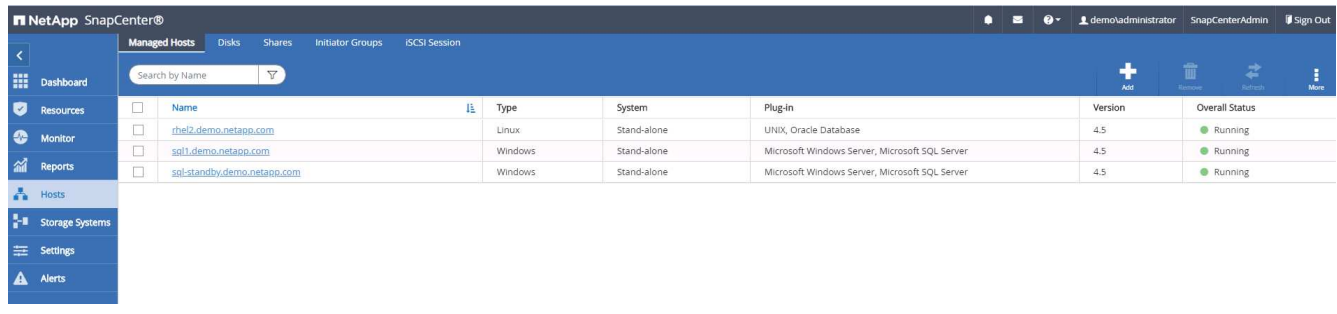

9. 若要將主機指派給資料庫管理使用者ID、請瀏覽至「Settings and Users(設定與使用者)」下的「Access (存取)」索引標籤、按一下資料庫管理使用者ID(在我們的案例中是主機需要指派的sqldba)、然後按一 下「Save(儲存)」完成主機資源指派。

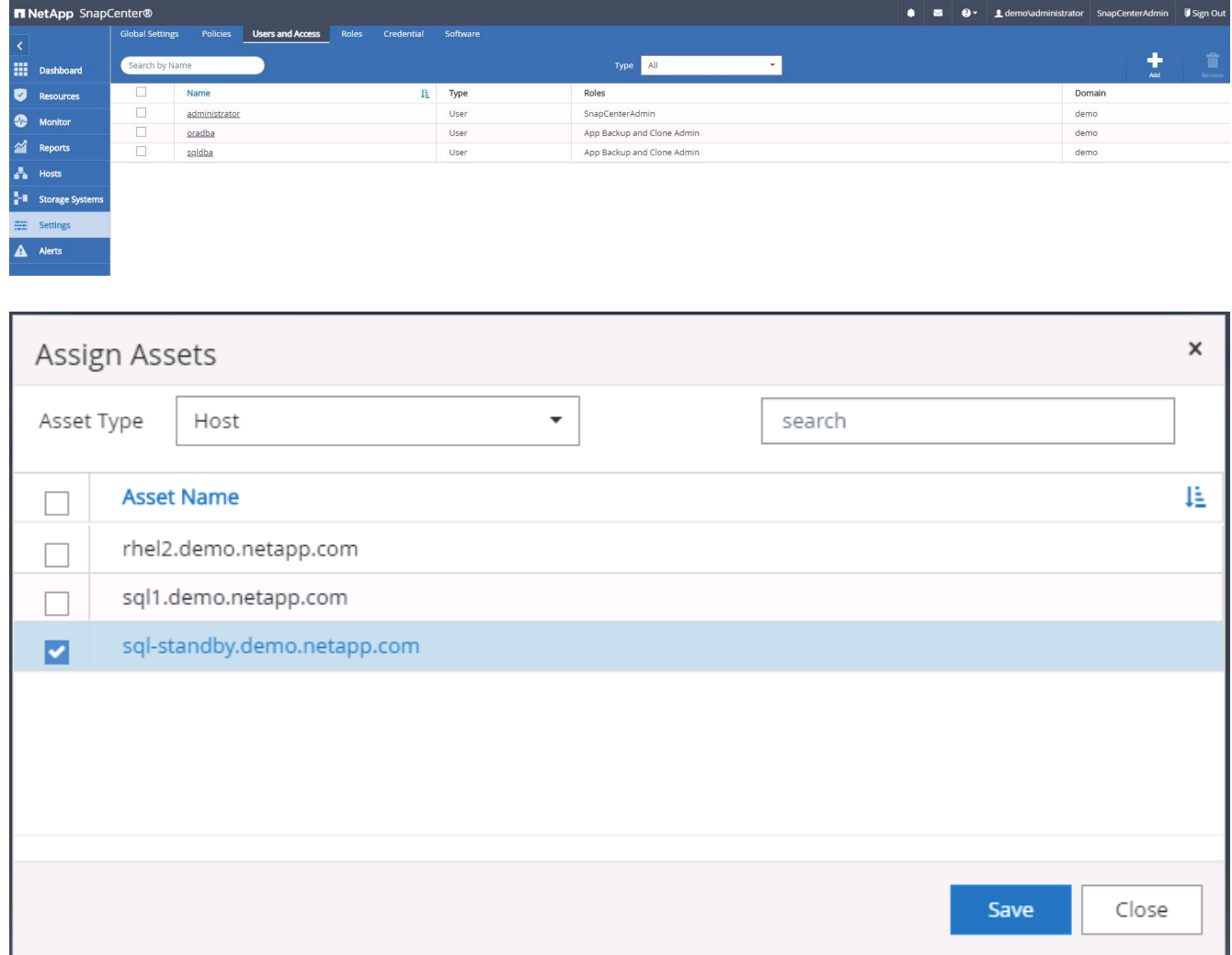

## 新增**Unix**主機、並在主機上安裝外掛程式

- 1. 使用具有SnapCenterAdmin權限的使用者ID登入SnapCenter 功能。
- 2. 按一下左側功能表中的「主機」索引標籤、然後按一下「新增」以開啟「新增主機」工作流程。
- 3. 選擇Linux作為主機類型。主機名稱可以是主機名稱或IP位址。不過、主機名稱必須解析、才能 從SnapCenter 功能主機修正主機IP位址。選擇在步驟2中建立的主機認證。主機認證資料需要Sudo權限。 將Oracle資料庫核取為要安裝的外掛程式、安裝Oracle和Linux主機外掛程式。
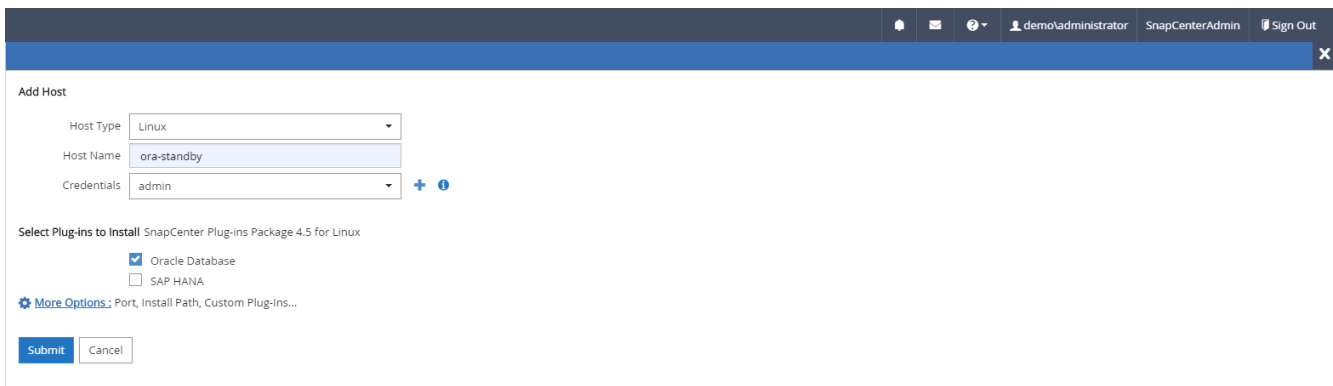

4. 按一下「更多選項」、然後選取「跳過預先安裝檢查」。 系統會提示您確認跳過預先安裝檢查。按一 下「Yes(是)」、然後按一

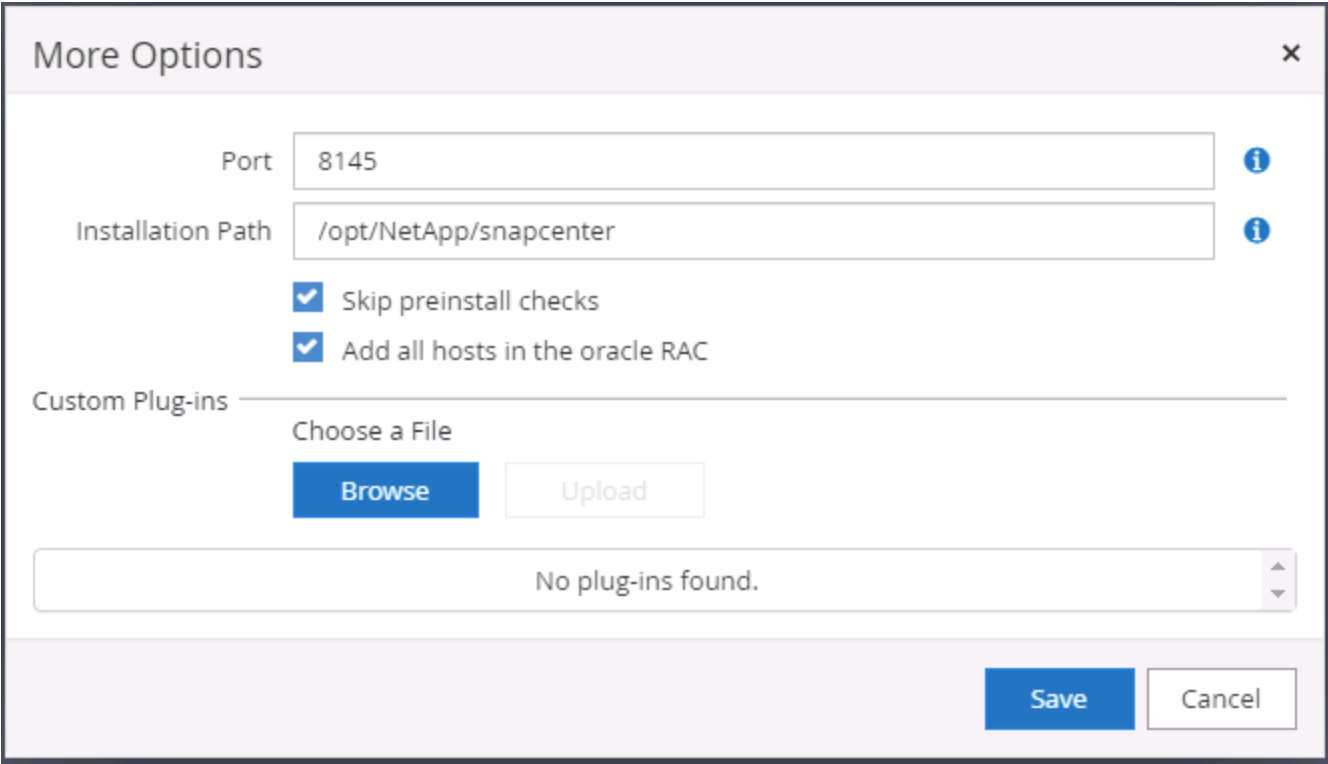

5. 按一下「提交」開始安裝外掛程式。系統會提示您確認指紋、如下所示。

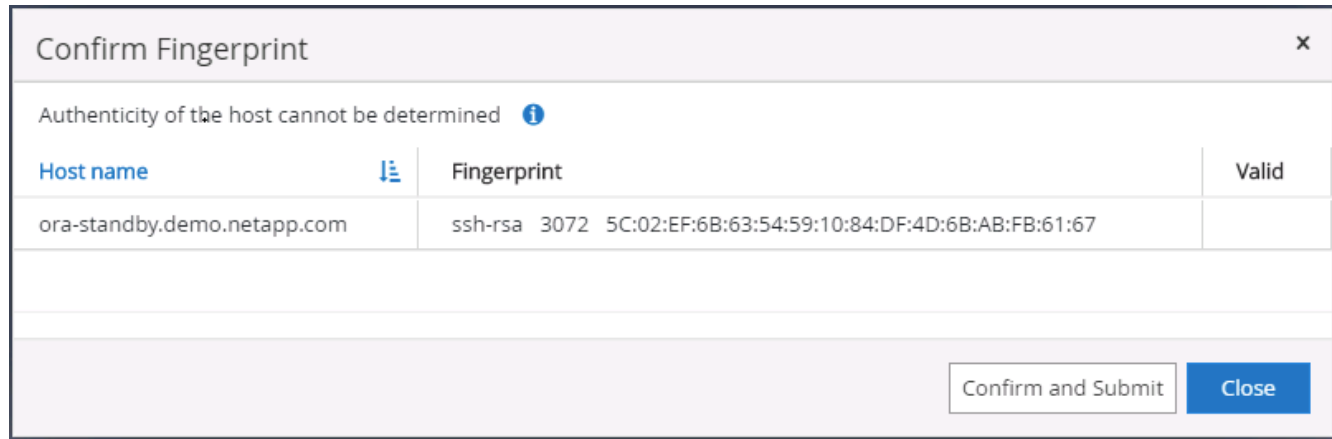

6. 執行主機驗證和登錄、然後在Linux主機上安裝外掛程式。SnapCenter狀態會從「安裝外掛程式」變更為「 執行中」。

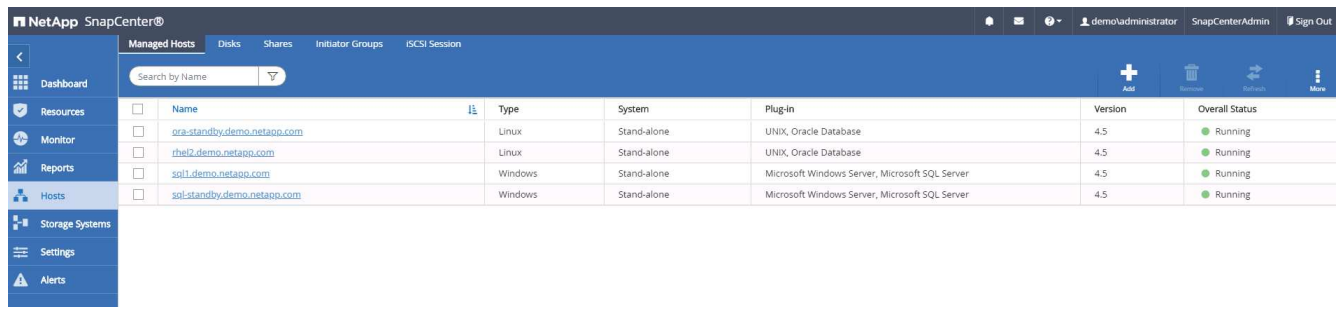

7. 將新增的主機指派至適當的資料庫管理使用者ID(在我們的案例中為oradba)。

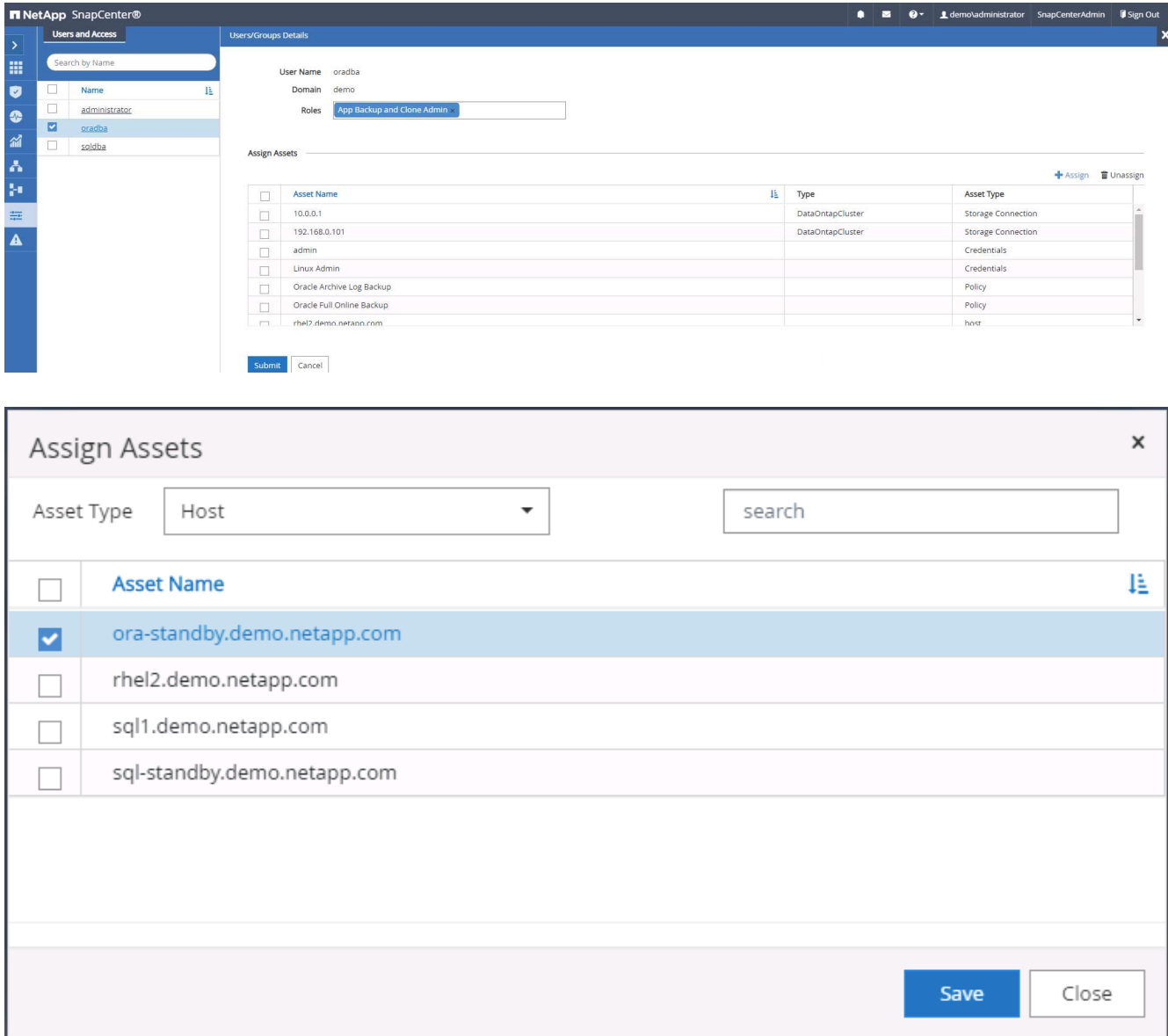

#### **4.**資料庫資源探索

成功安裝外掛程式後、即可立即探索主機上的資料庫資源。按一下左側功能表中的「Resources(資源)」索引

標籤。視資料庫平台的類型而定、有許多檢視可供使用、例如資料庫、資源群組等。如果未發現並顯示主機上的 資源、您可能需要按一下「Refresh Resources(重新整理資源)」索引標籤。

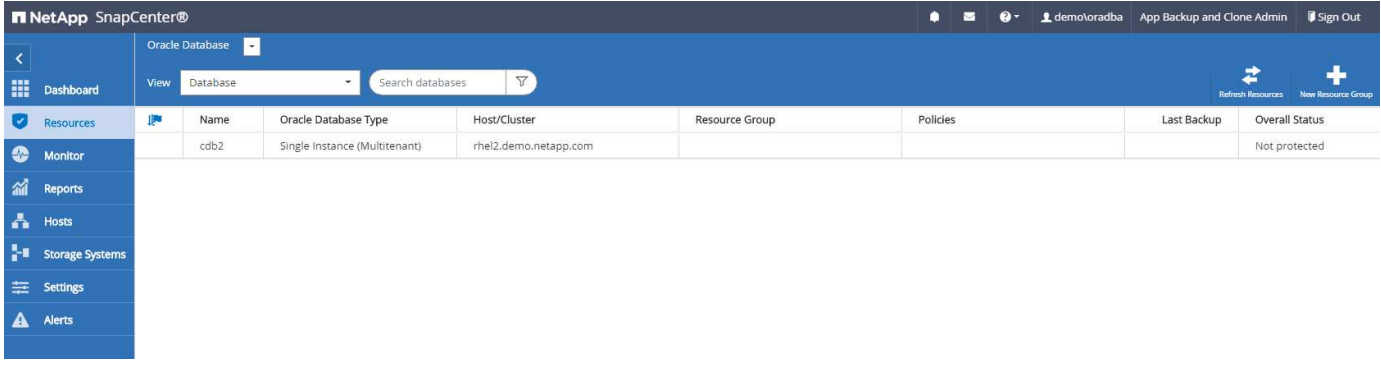

初次探索資料庫時、整體狀態會顯示為「未受保護」。 上一個螢幕快照顯示Oracle資料庫尚未受到備份原則的 保護。

設定備份組態或原則並執行備份時、資料庫的整體狀態會顯示備份狀態為「備份成功」、以及上次備份的時間戳 記。下列螢幕擷取畫面顯示SQL Server使用者資料庫的備份狀態。

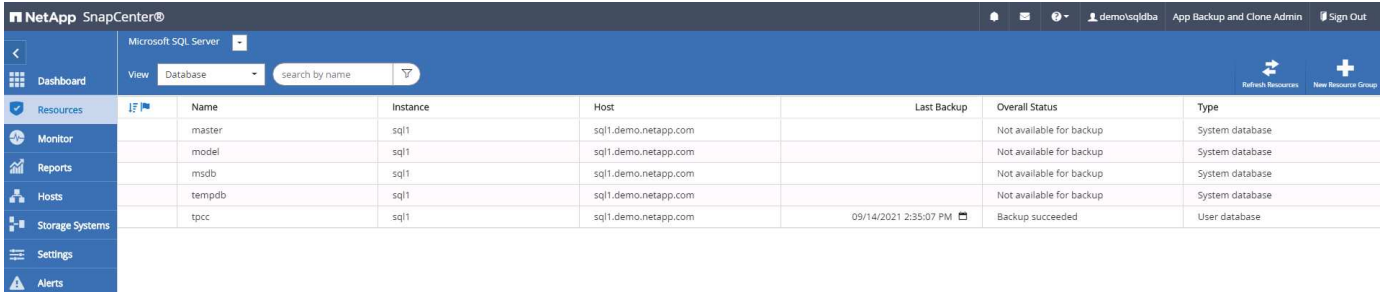

如果資料庫存取認證未正確設定、則紅色鎖定按鈕表示無法存取資料庫。例如、如果Windows認證沒有資料庫執 行個體的Sysadmin存取權、則必須重新設定資料庫認證、才能解除鎖定紅色鎖定。

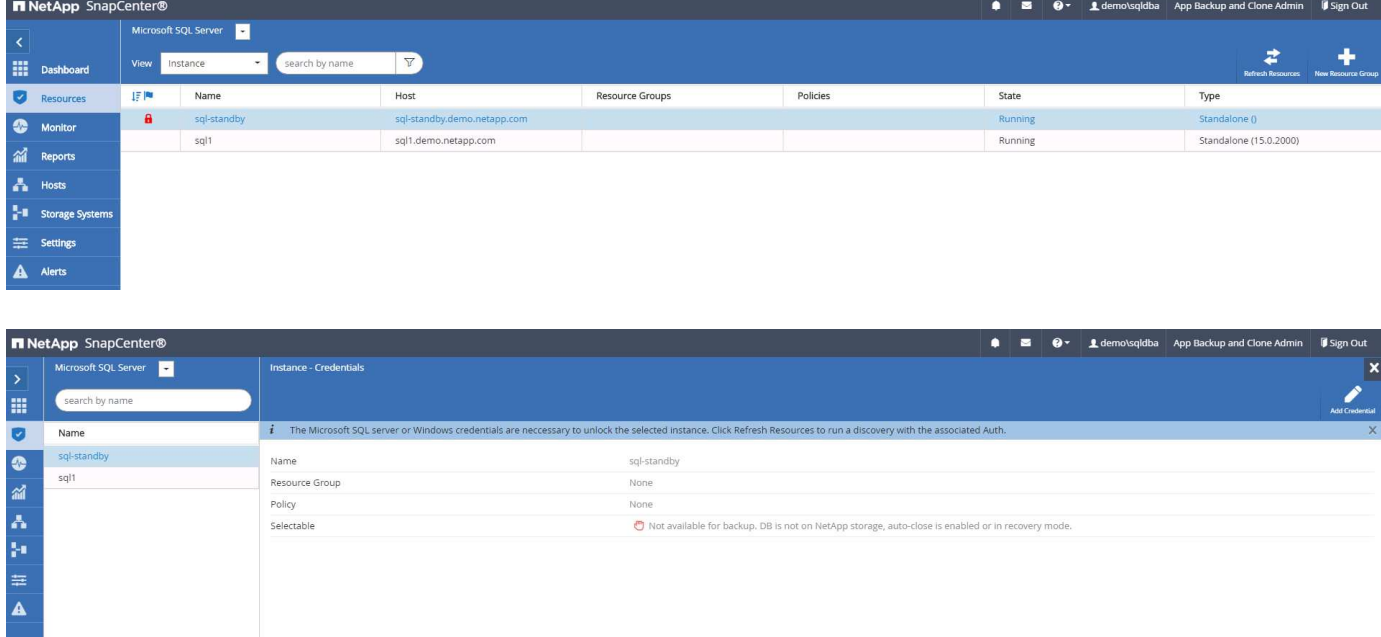

在Windows層級或資料庫層級設定適當的認證之後、紅色鎖定就會消失、SQL Server類型資訊也會收集並檢

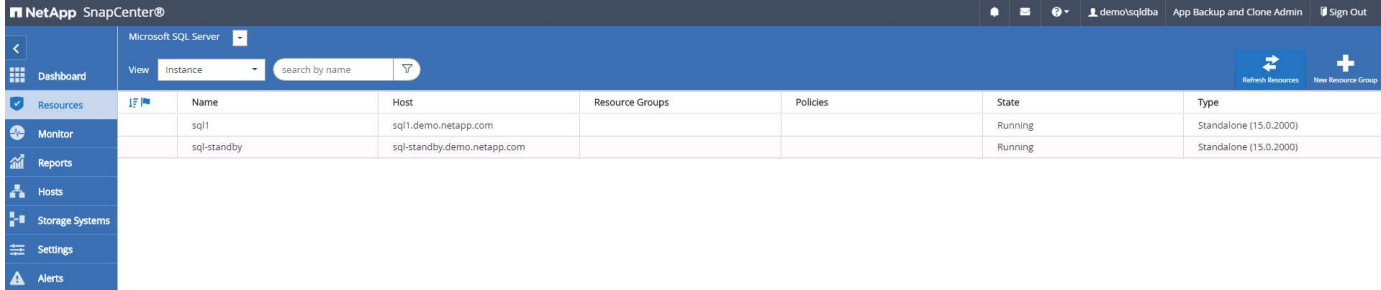

#### **5.**設定儲存叢集對等和資料庫磁碟區複寫

為了使用公有雲作為目標目的地來保護內部部署資料庫資料、內部部署ONTAP 的叢集資料庫磁碟區會使 用NetApp SnapMirror技術複寫至雲端CVO。然後可以複製複寫的目標磁碟區、以供開發/營運或災難恢復之用。 下列高層級步驟可讓您設定叢集對等和資料庫磁碟區複寫。

1. 在內部部署叢集和CVO叢集執行個體上設定叢集間對等關係。此步驟可透過ONTAP 「系統管理員」執行。 預設的CVO部署會自動設定叢集間的LIF。

內部部署叢集:

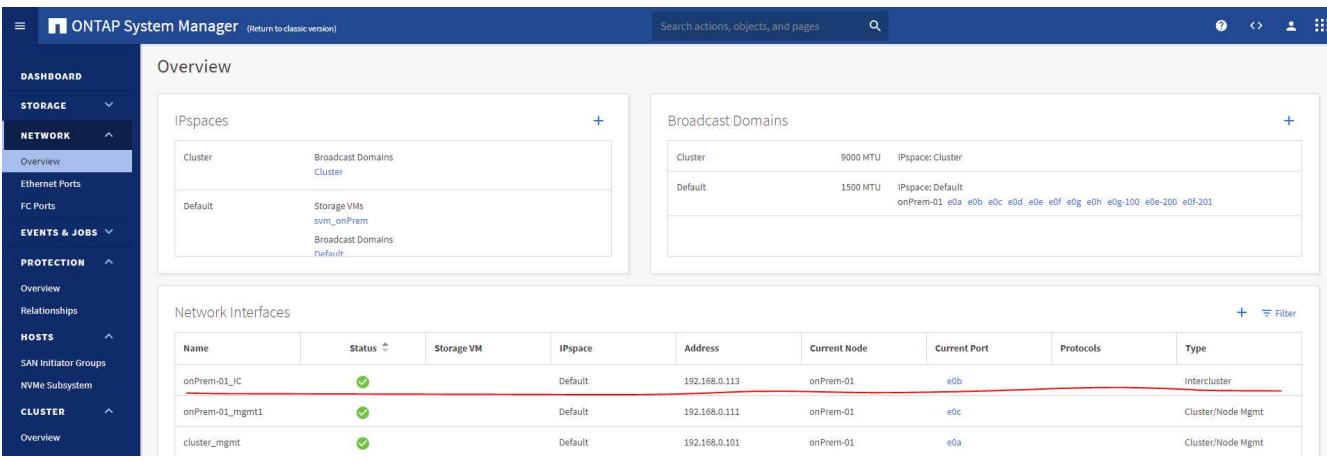

### 目標CVO叢集:

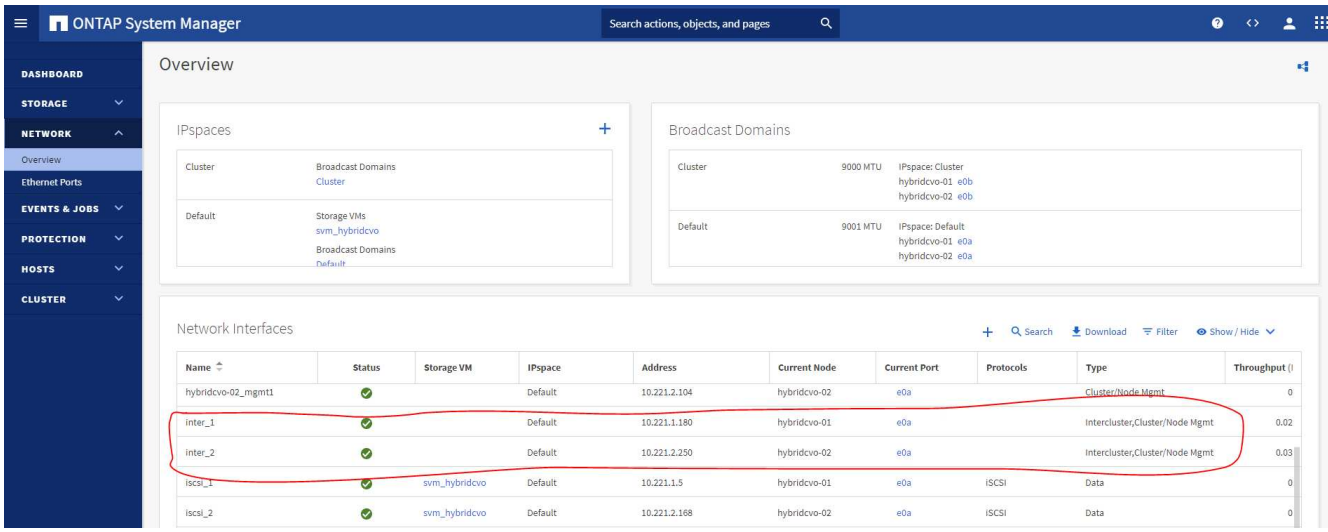

2. 在設定叢集間生命體之後、您可以使用NetApp Cloud Manager中的拖放功能來設定叢集對等和磁碟區複 寫。請參閱 ["](#page-767-0)[入門指南](#page-767-0)[- AWS](#page-767-0)[公有雲](#page-767-0)["](#page-767-0) 以取得詳細資料。

或者、您ONTAP 也可以使用下列功能、使用下列的「系統管理程式」來執行叢集對等和資料庫Volume複寫 :

3. 登入ONTAP 《系統管理程式》。瀏覽至「叢集」>「設定」、然後按一下「對等叢集」、以設定叢集與雲端 中CVO執行個體的對等關係。

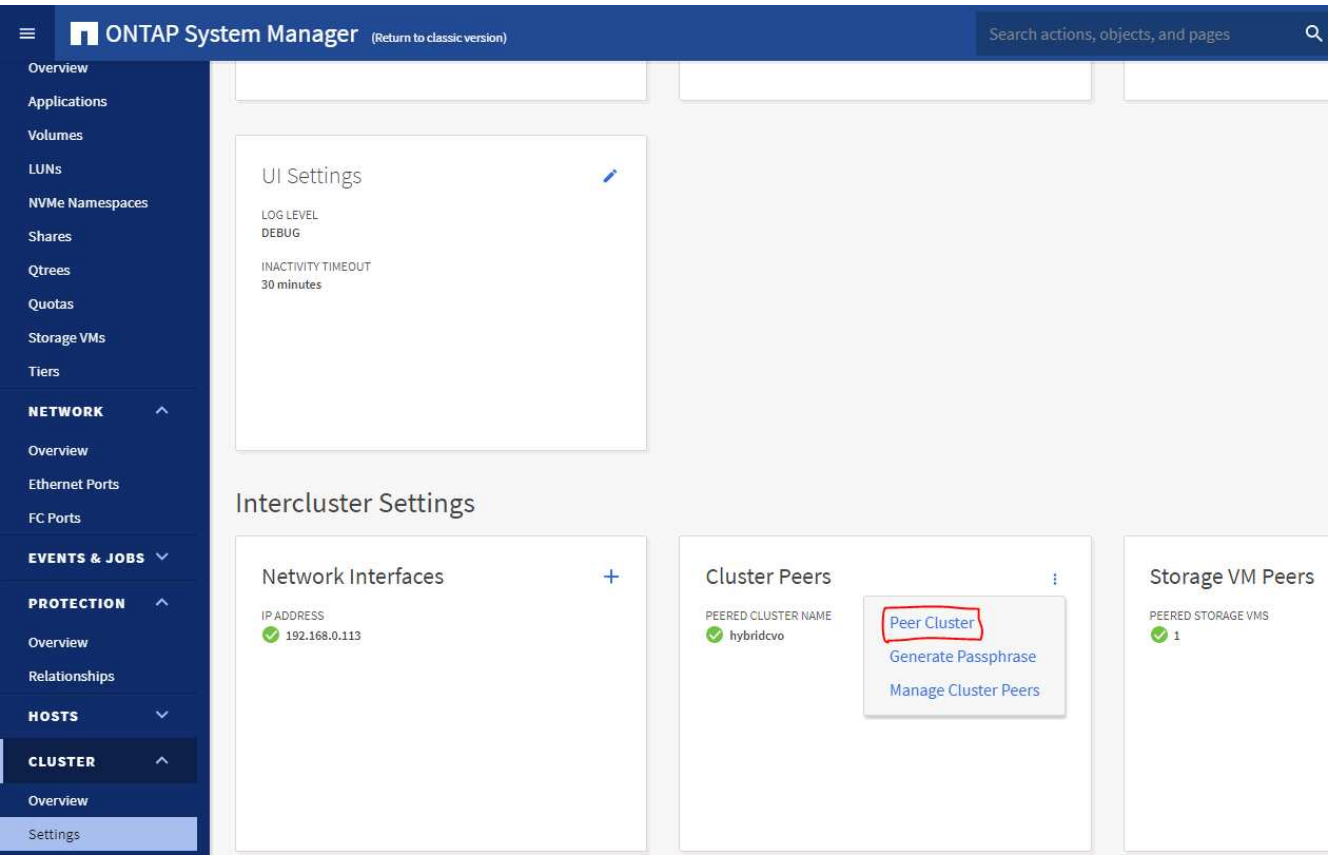

4. 前往「Volumes(磁碟區)」索引標籤選取要複寫的資料庫磁碟區、然後按一下「Protect(保護)」。

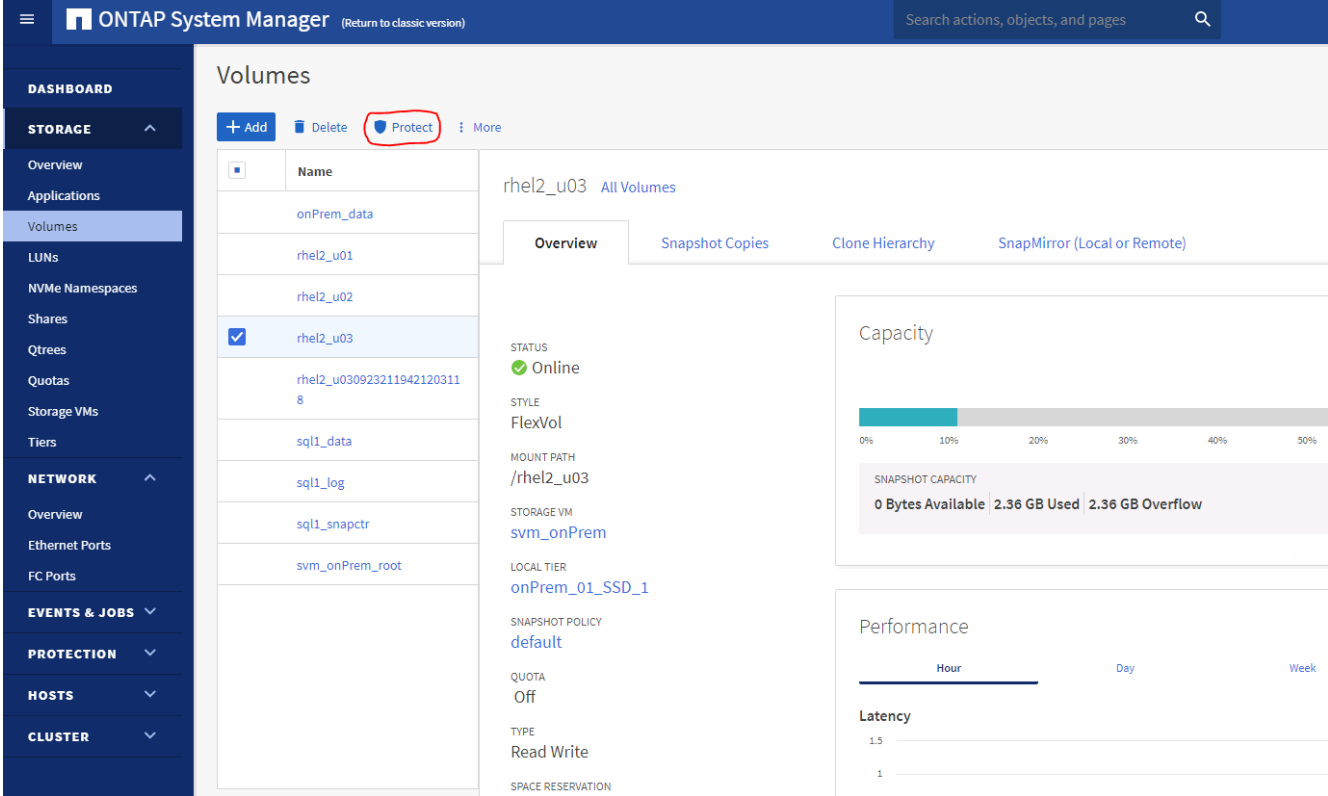

5. 將保護原則設為「非同步」。選取目的地叢集和儲存SVM。

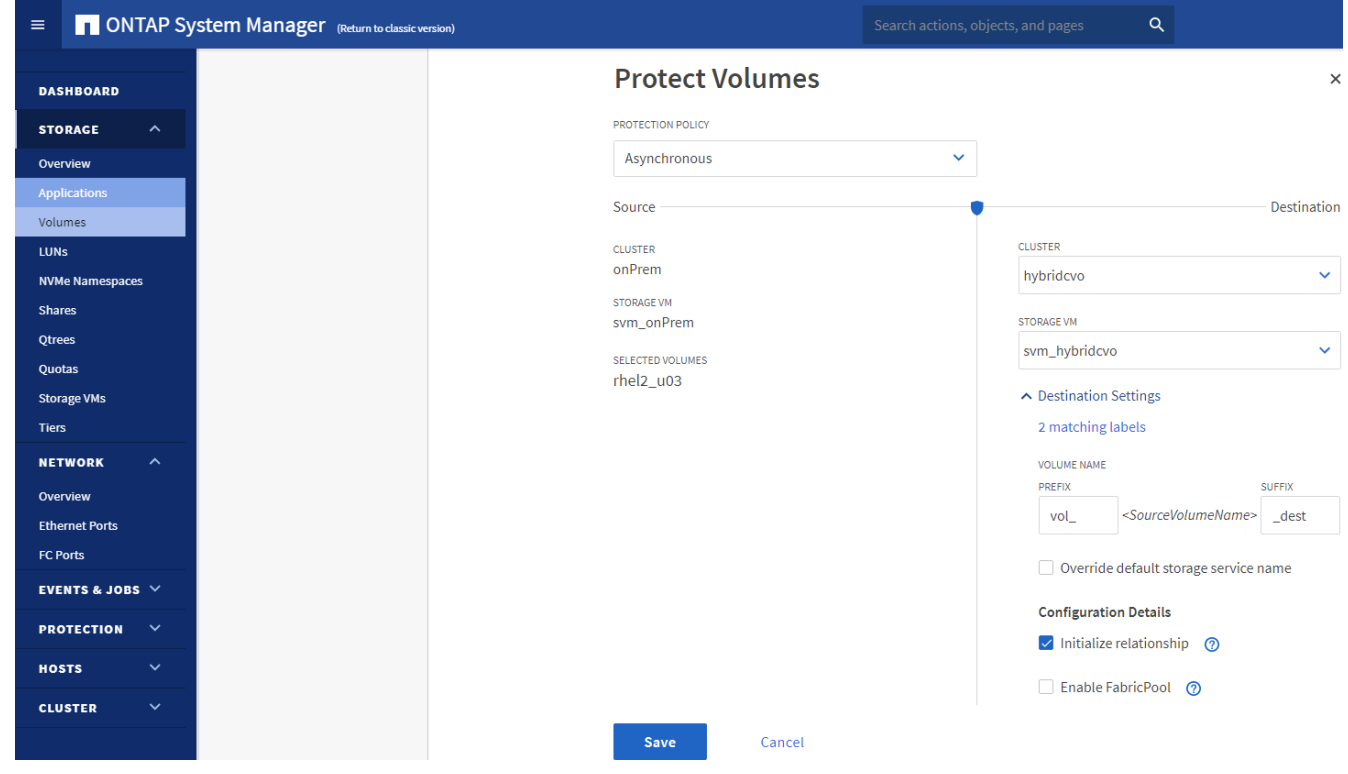

6. 驗證來源與目標之間的磁碟區是否同步、以及複寫關係是否健全。

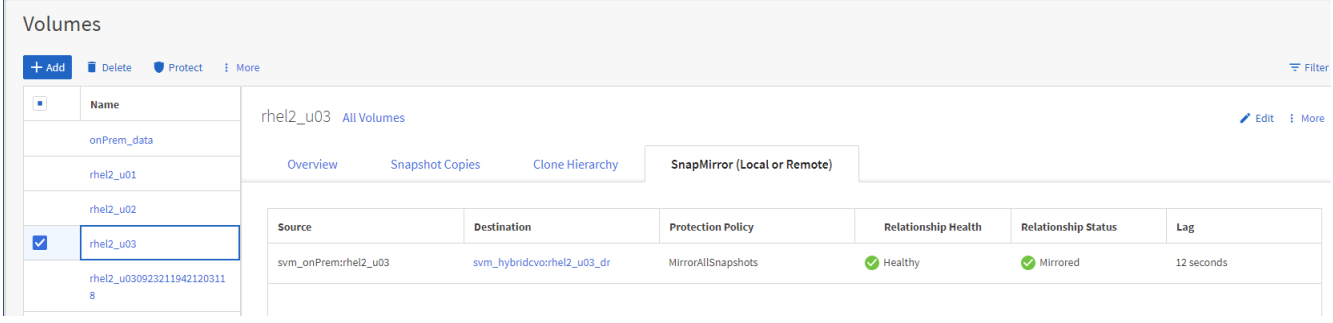

#### **6.**將**CVO**資料庫儲存**SVM**新增**SnapCenter** 至

- 1. 使用具有SnapCenterAdmin權限的使用者ID登入SnapCenter 功能。
- 2. 按一下功能表中的「Storage System(儲存系統)」索引標籤、然後按一下「New(新增)」以新增裝載複 寫目標資料庫Volume的CVO儲存SVM SnapCenter 。在Storage System(儲存系統)欄位中輸入叢集管 理IP、然後輸入適當的使用者名稱和密碼。

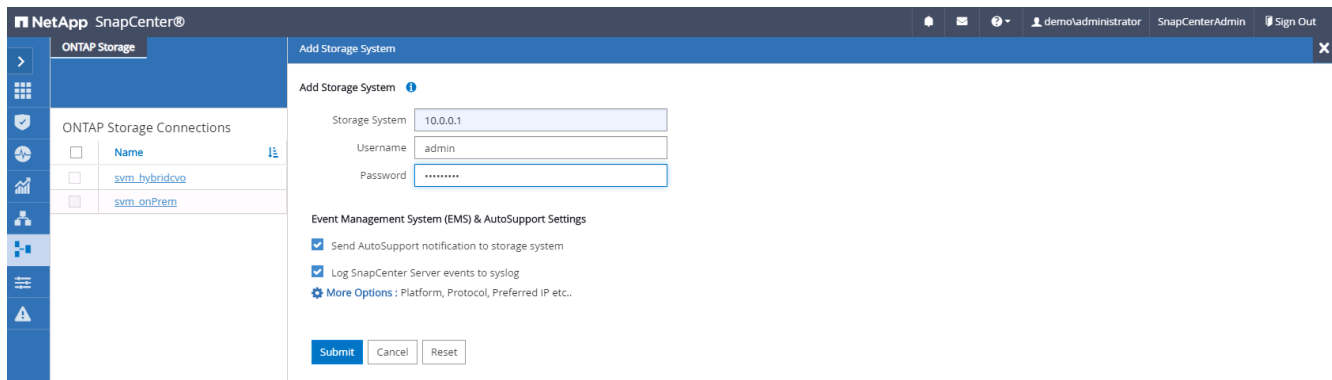

3. 按一下「更多選項」以開啟其他儲存組態選項。在「Platform(平台)」欄位中、選取Cloud Volumes ONTAP 「效益」、選取「次要」、然後按一下「Save(儲存)」。

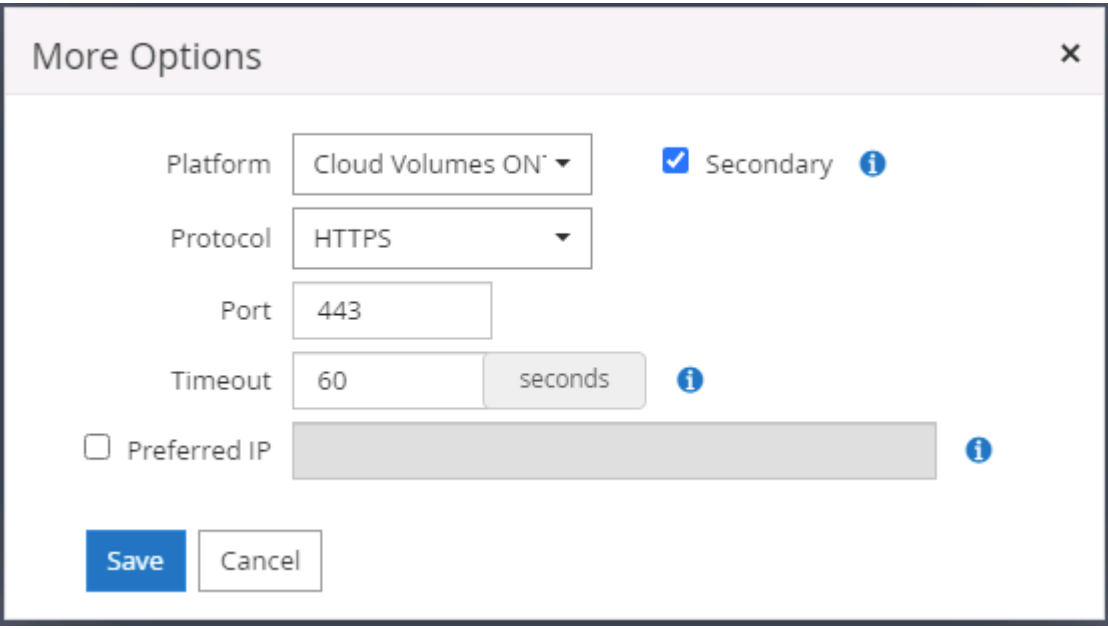

4. 如SnapCenter 所示、將儲存系統指派給不實的資料庫管理使用者ID [3. SnapCenter](#page-716-0) [安](#page-716-0)[裝支援](#page-716-0)[主](#page-716-0)[機](#page-716-0)[外掛程](#page-716-0) [式。](#page-716-0)

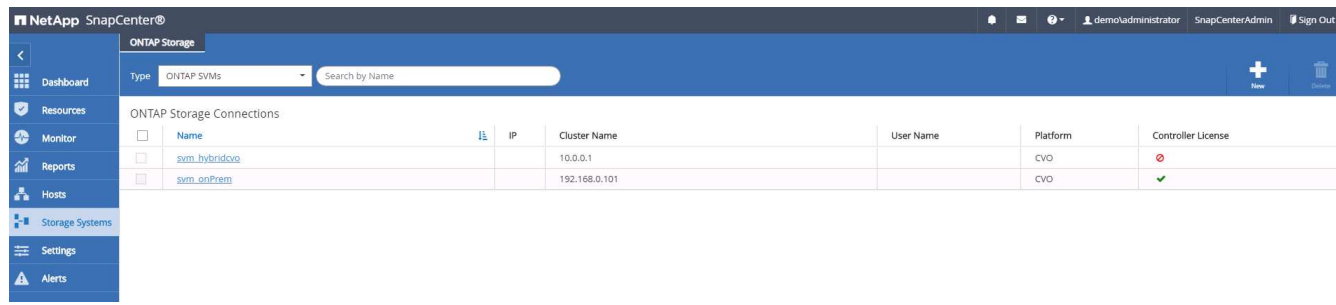

### **7. SnapCenter** 在**VMware**中設定資料庫備份原則

下列程序示範如何建立完整資料庫或記錄檔備份原則。然後可以實作原則來保護資料庫資源。恢復點目標 (RPO)或恢復時間目標(RTO)決定了資料庫和(或)記錄備份的頻率。

#### 建立**Oracle**的完整資料庫備份原則

1. 以SnapCenter 資料庫管理使用者ID登入功能表、按一下「設定」、然後按一下「原則」。

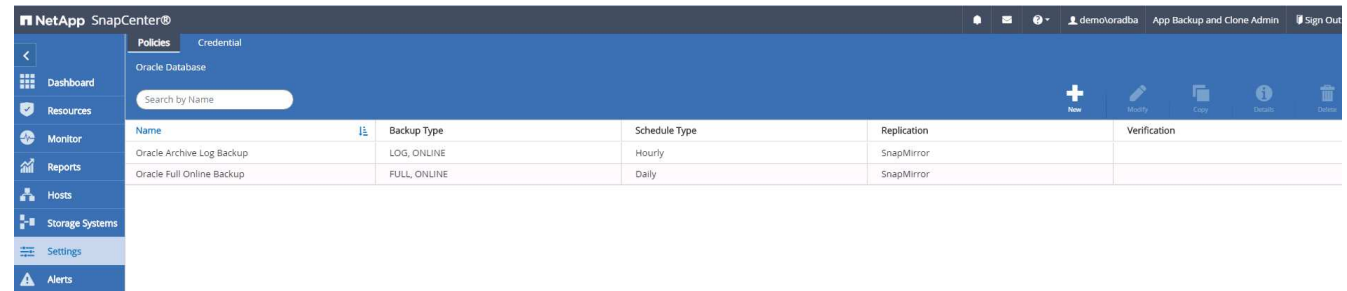

2. 按一下「新增」以啟動新的備份原則建立工作流程、或選擇要修改的現有原則。

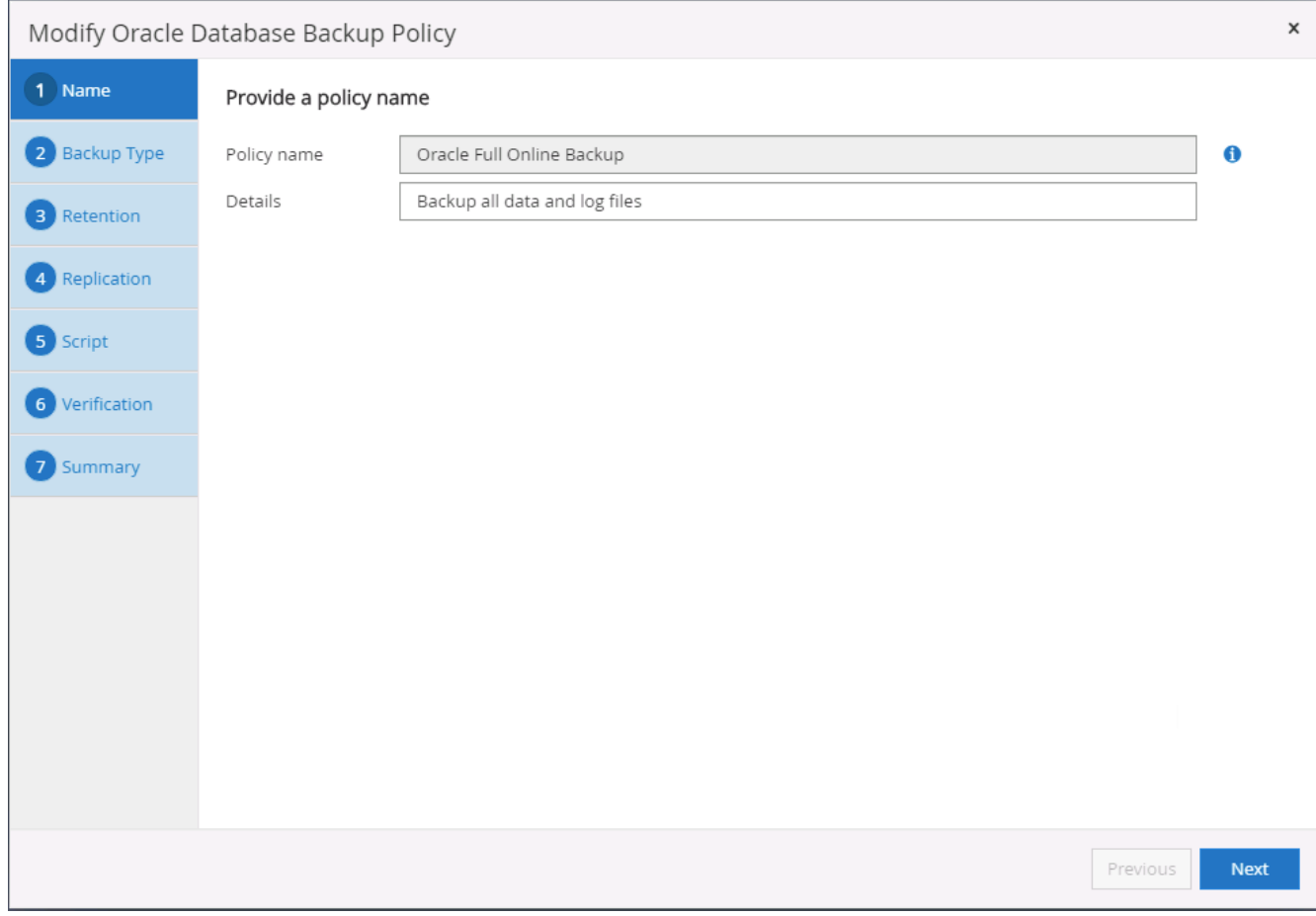

### 3. 選取備份類型和排程頻率。

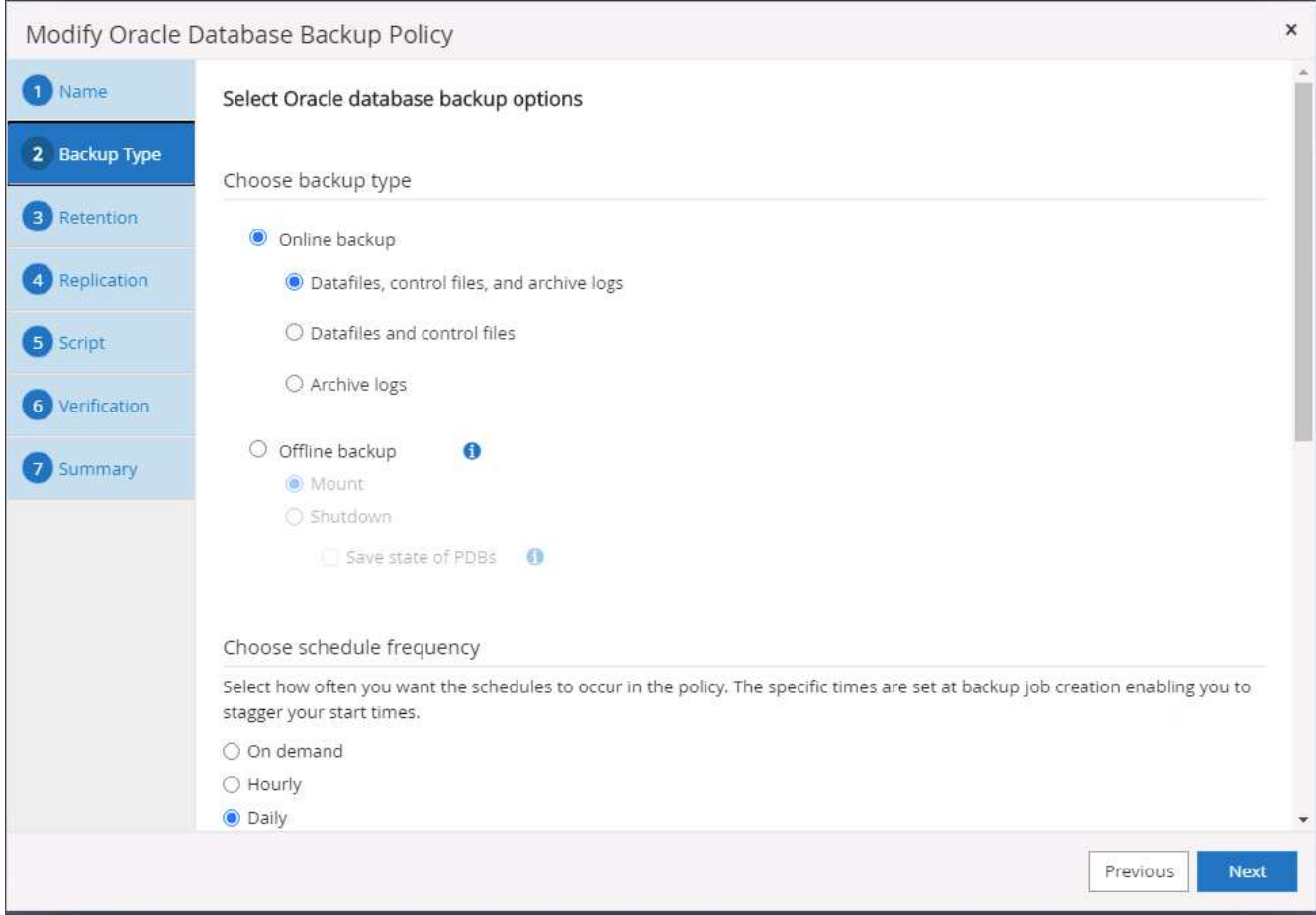

4. 設定備份保留設定。這會定義要保留多少完整資料庫備份複本。

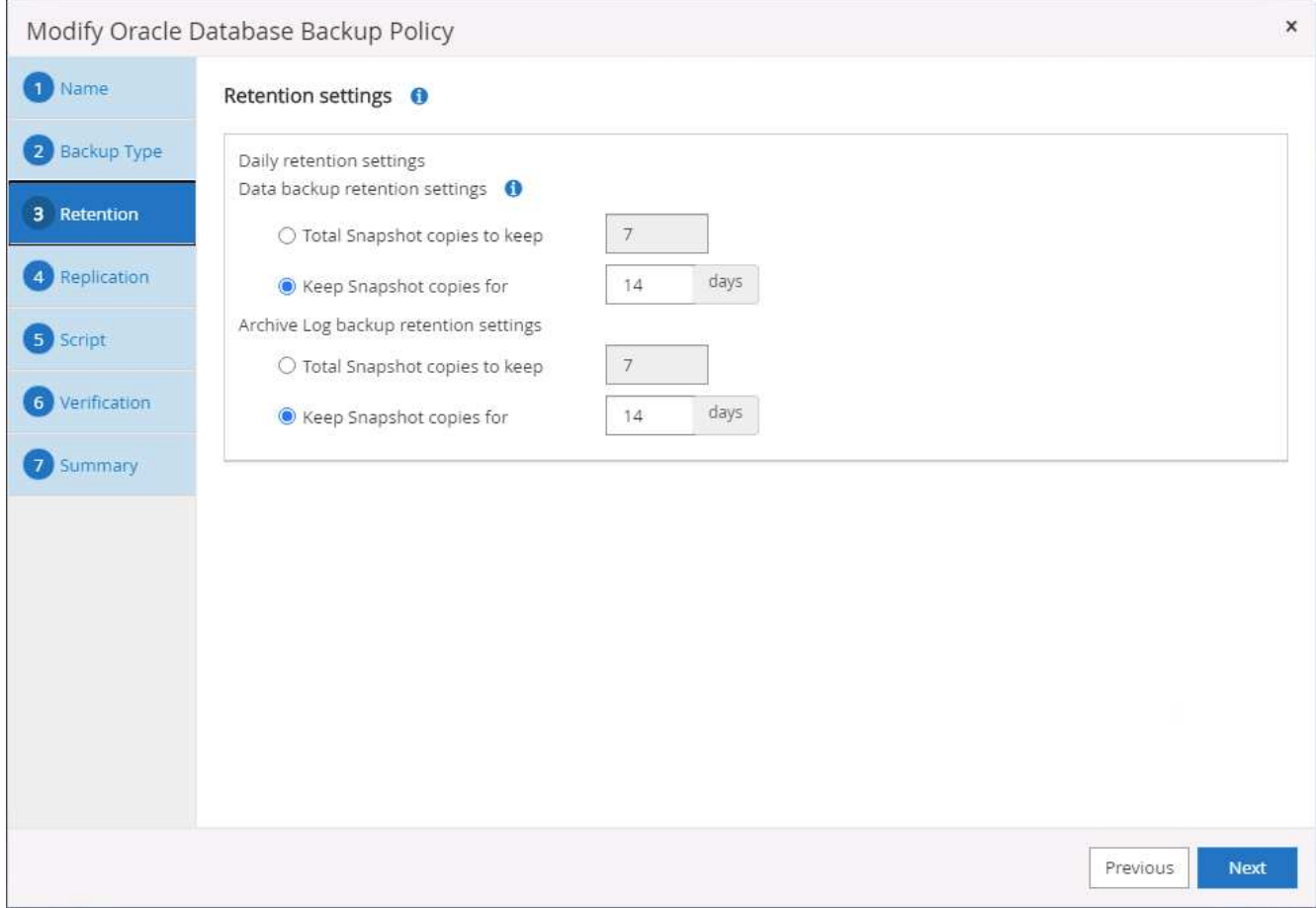

5. 選取次要複寫選項、將本機主要快照備份推送至雲端的次要位置。

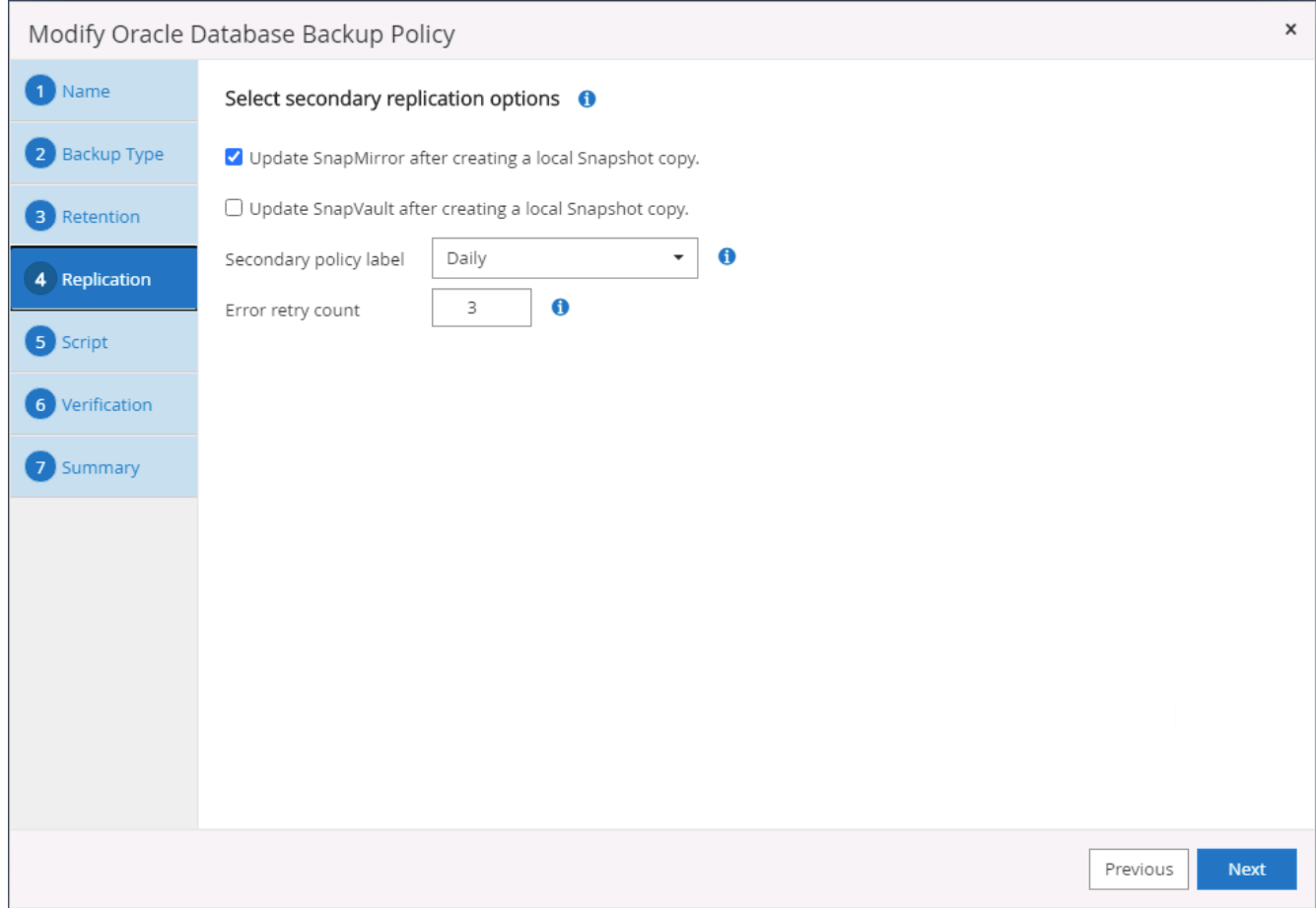

6. 指定在備份執行前後執行的任何選用指令碼。

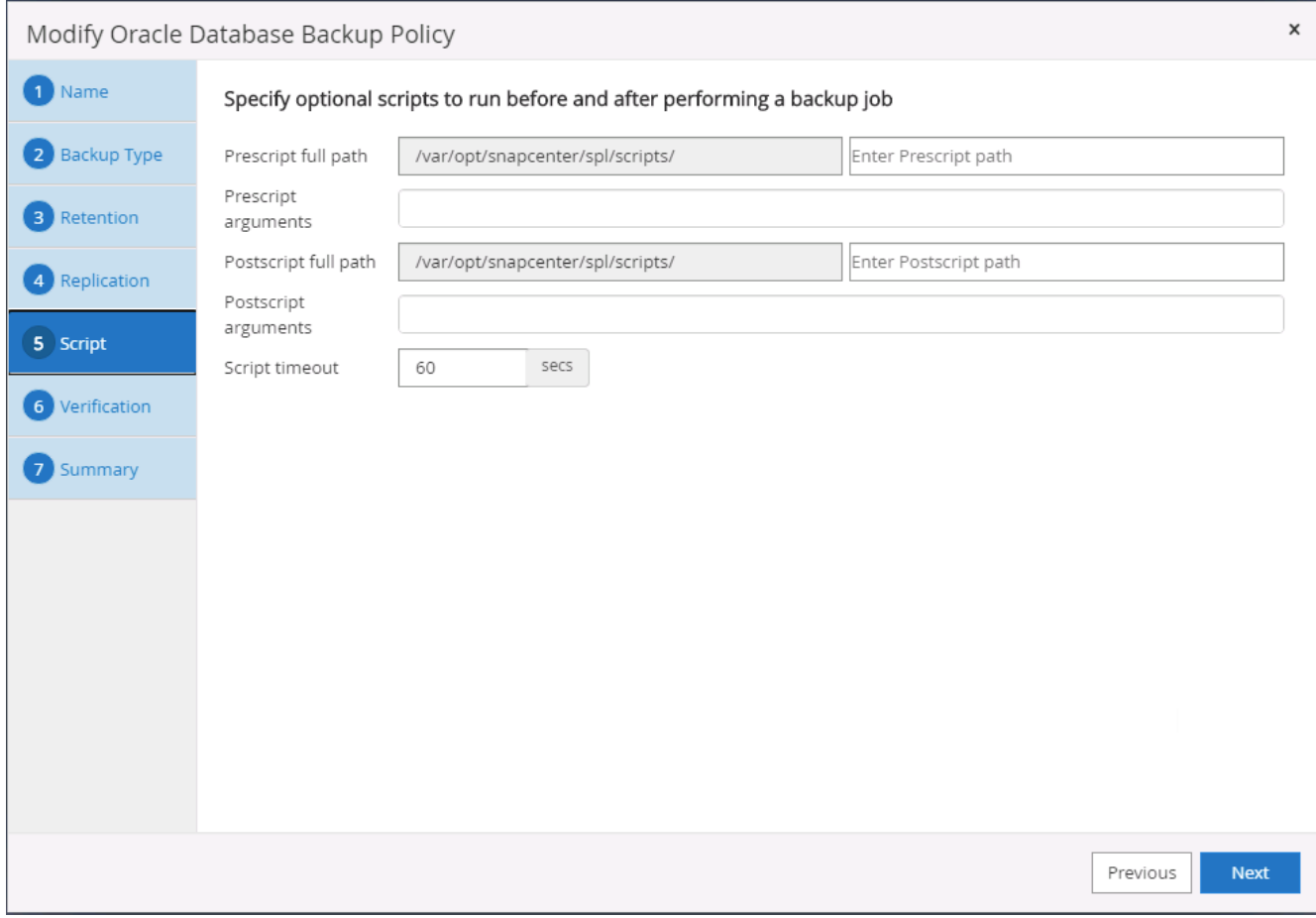

### 7. 視需要執行備份驗證。

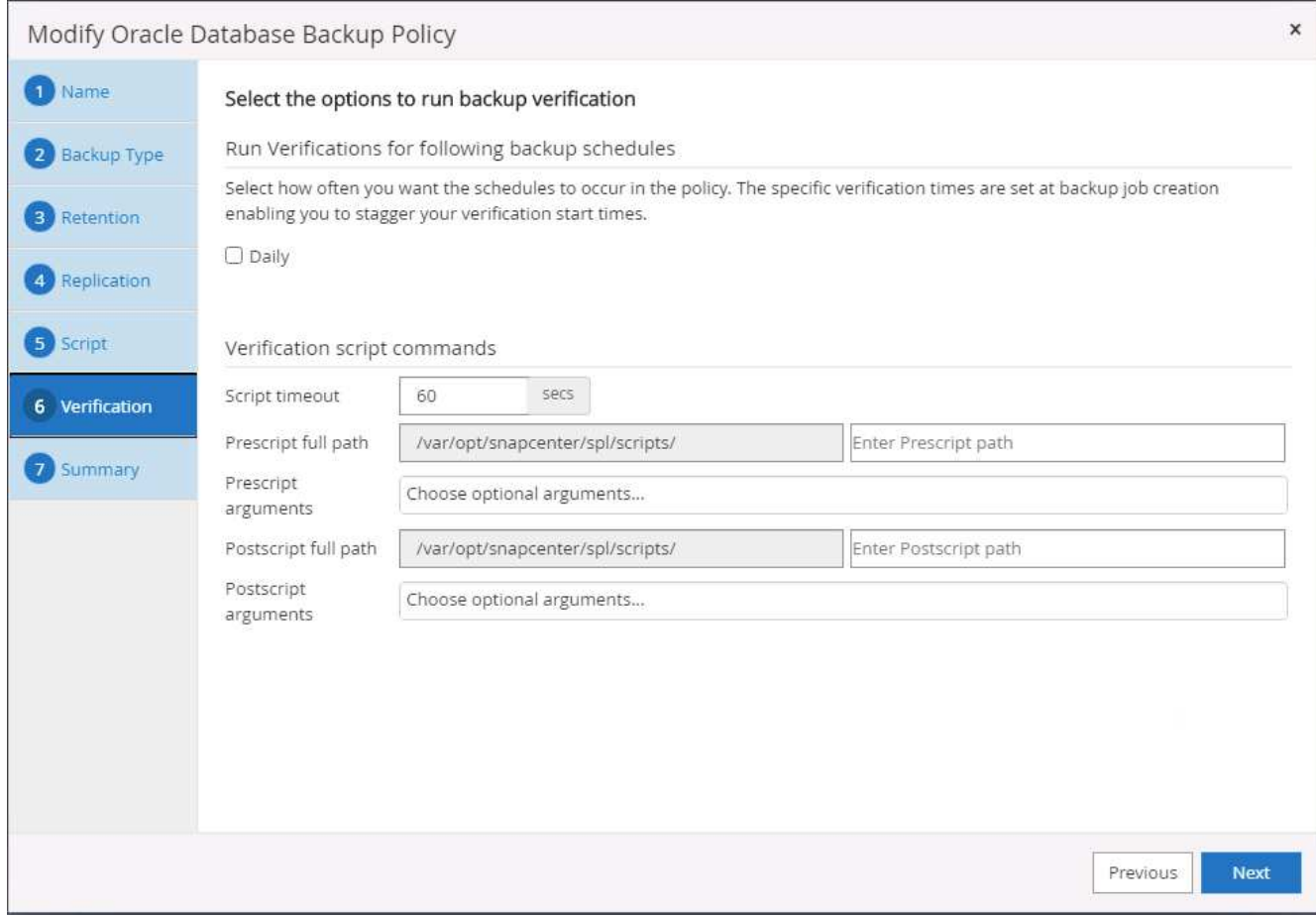

8. 摘要:

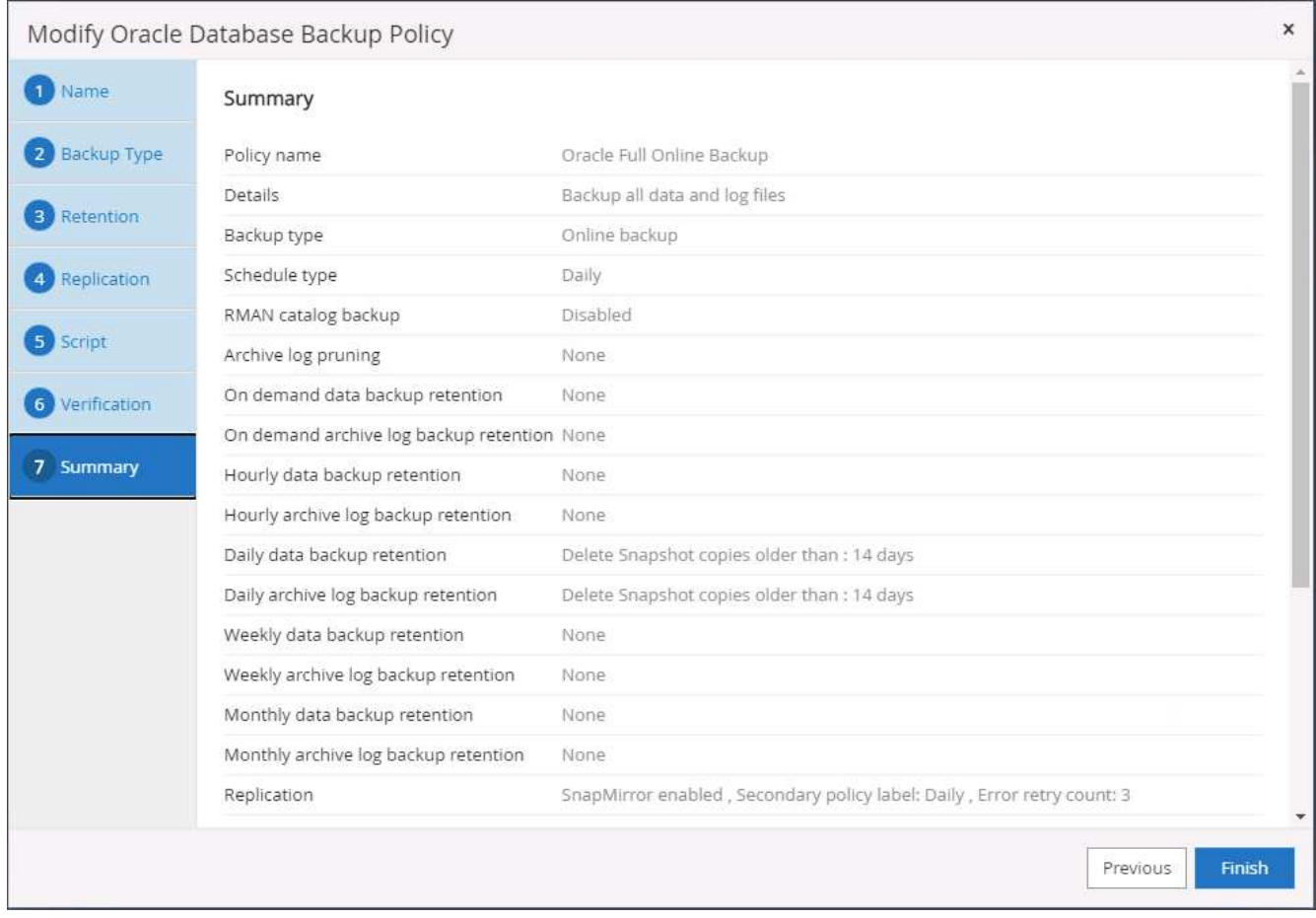

為**Oracle**建立資料庫記錄備份原則

- 1. 使用資料庫管理使用者ID登入SnapCenter 功能表、按一下「設定」、然後按一下「原則」。
- 2. 按一下「新增」以啟動新的備份原則建立工作流程、或選擇要修改的現有原則。

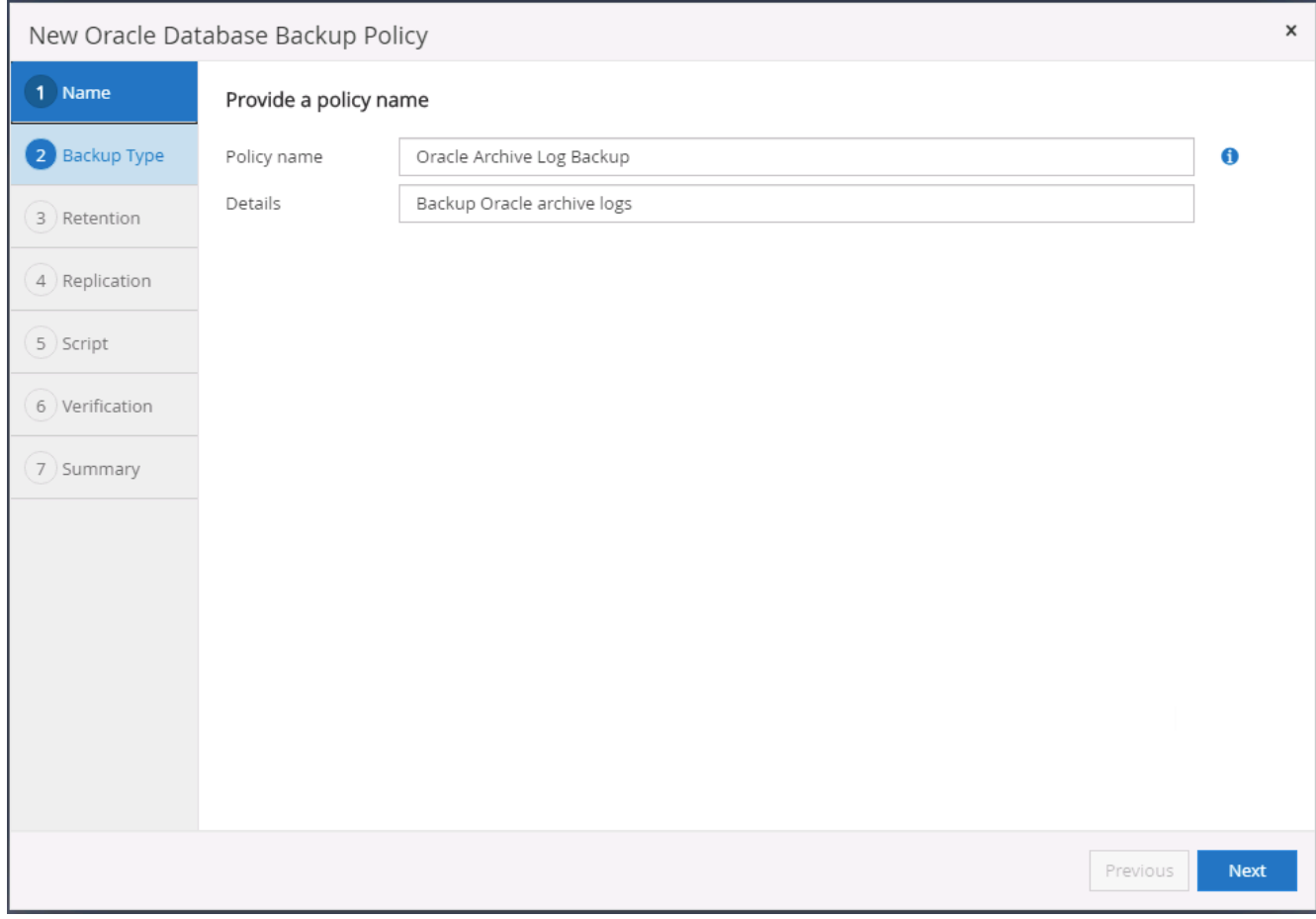

## 3. 選取備份類型和排程頻率。

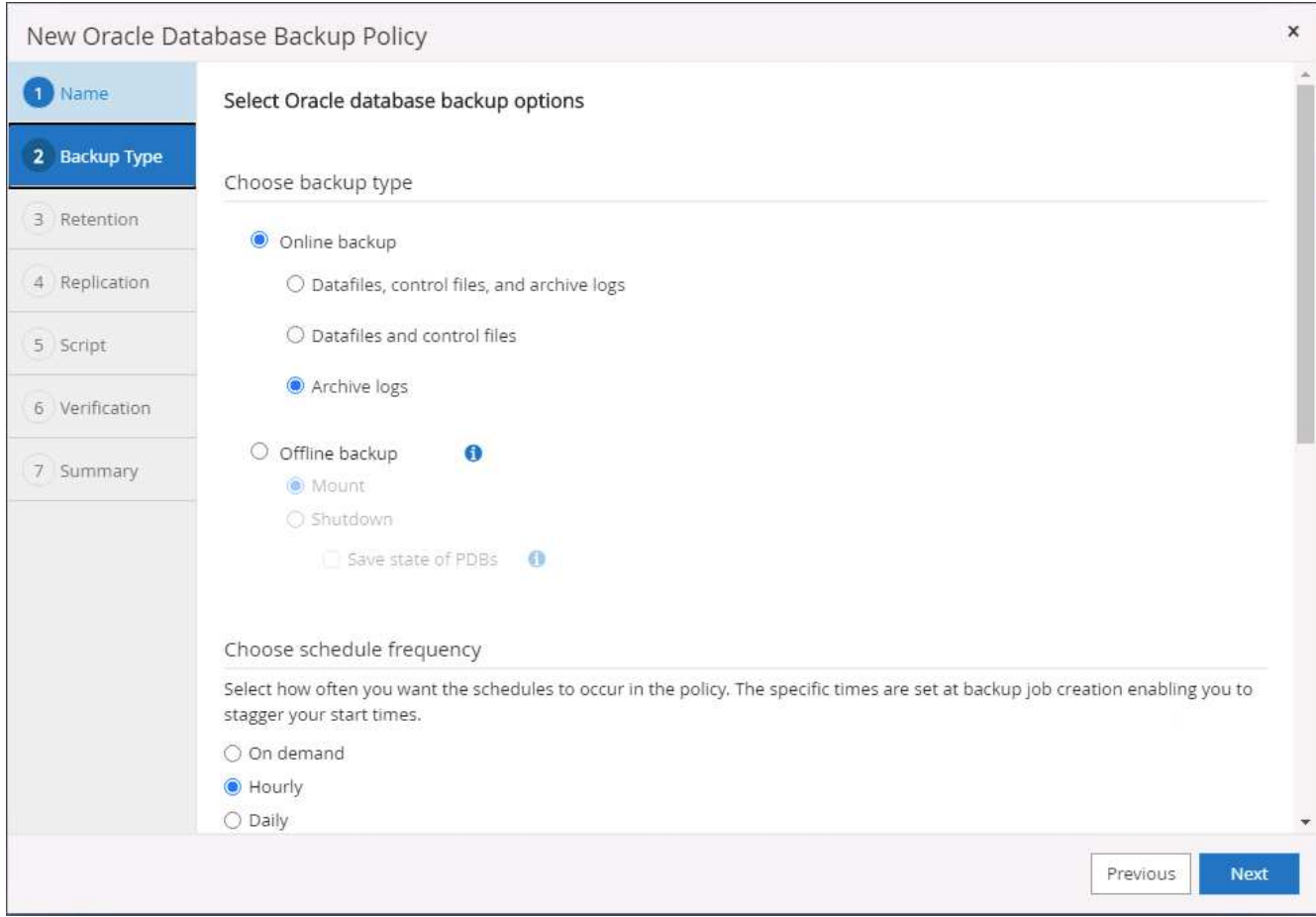

4. 設定記錄保留期間。

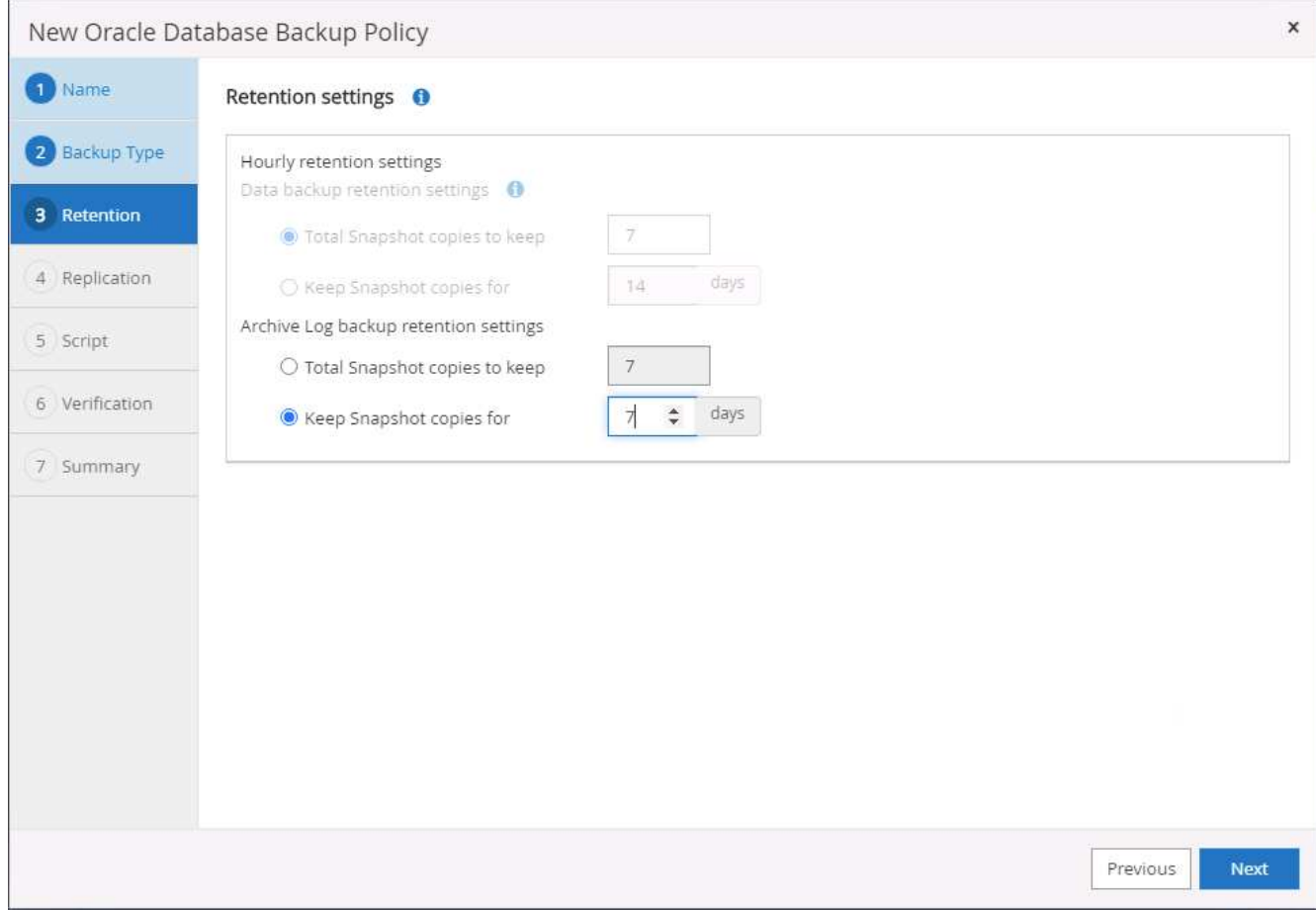

5. 啟用複寫至公有雲中的次要位置。

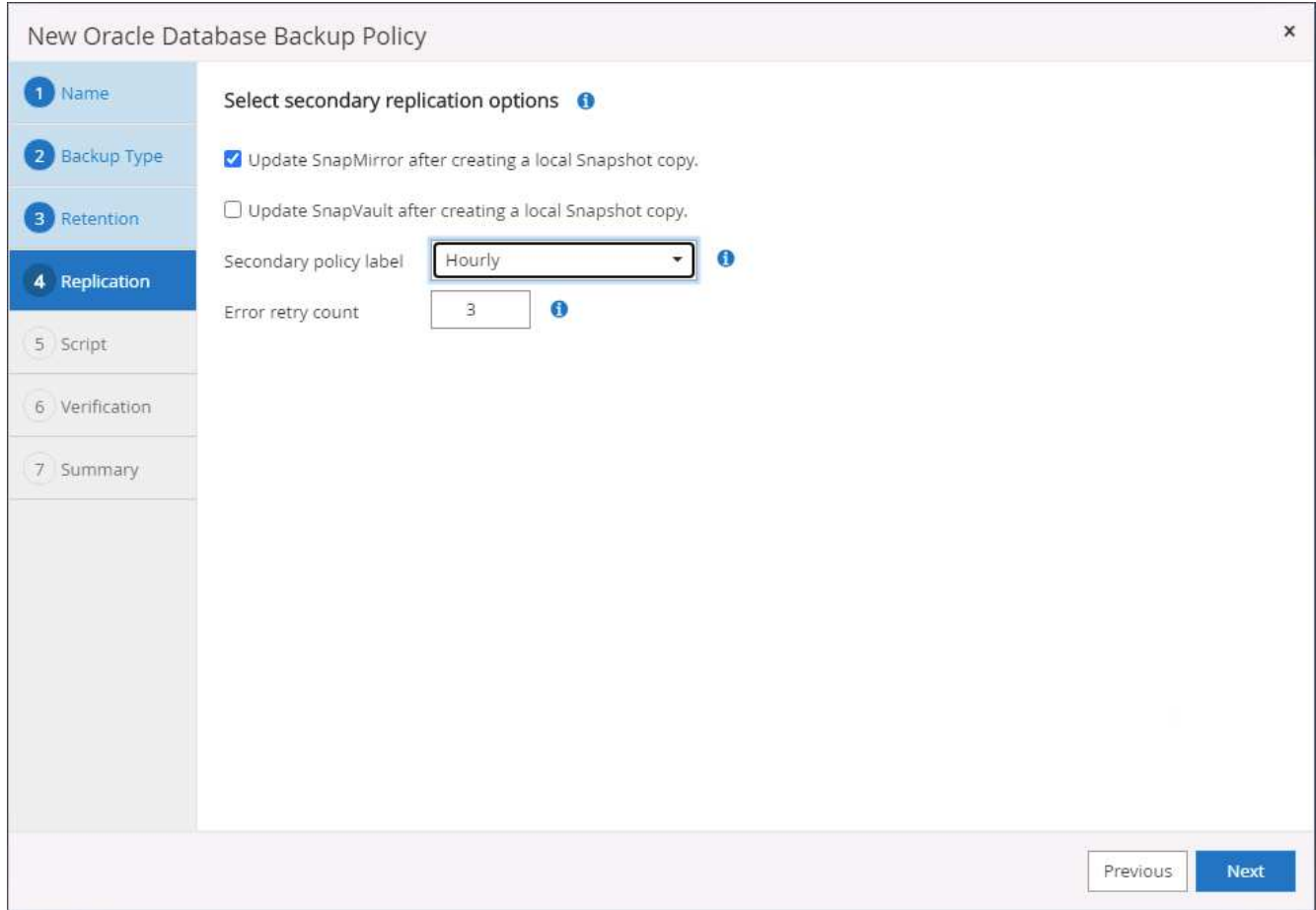

6. 指定在記錄備份前後執行的任何選用指令碼。

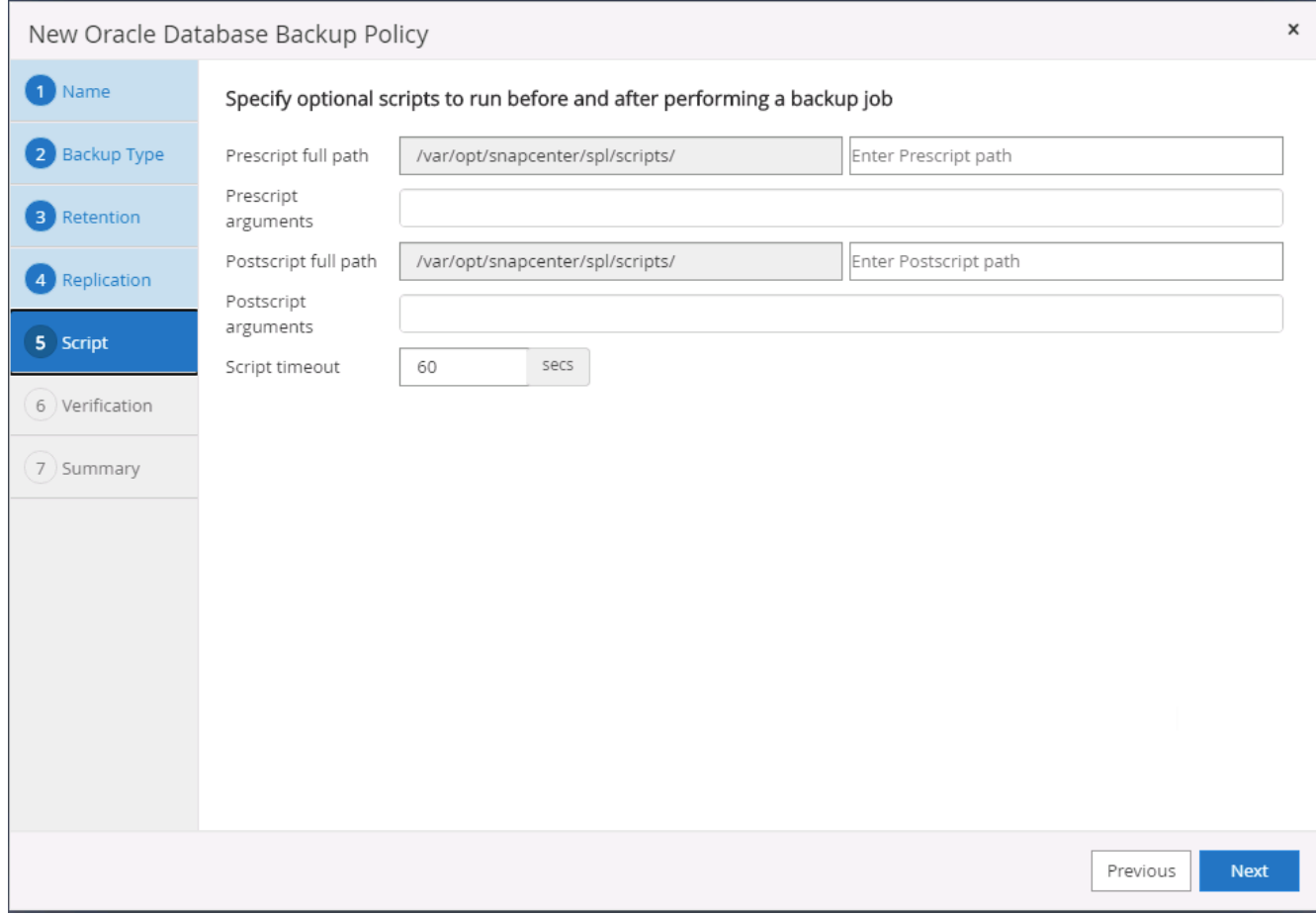

## 7. 指定任何備份驗證指令碼。

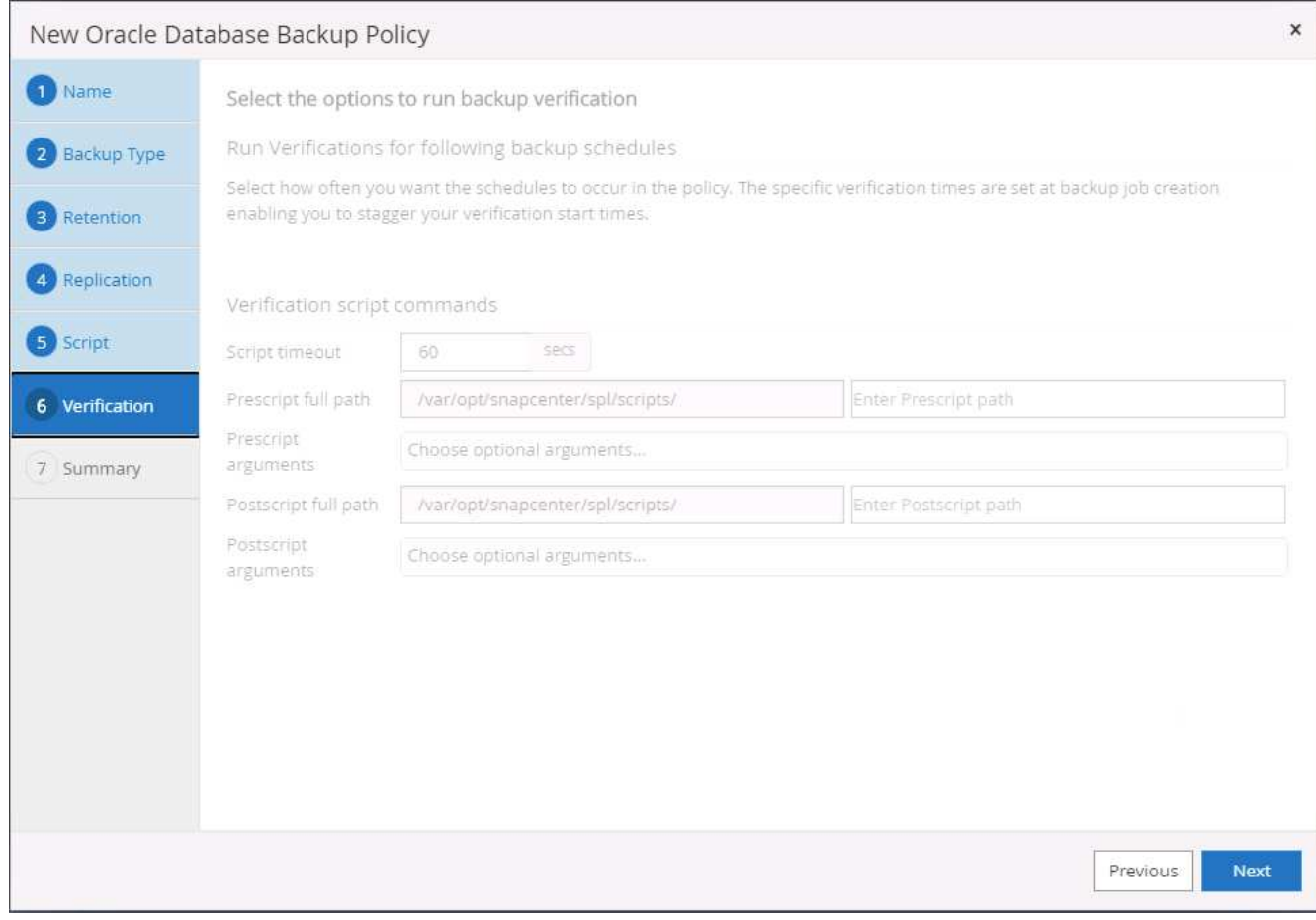

8. 摘要:

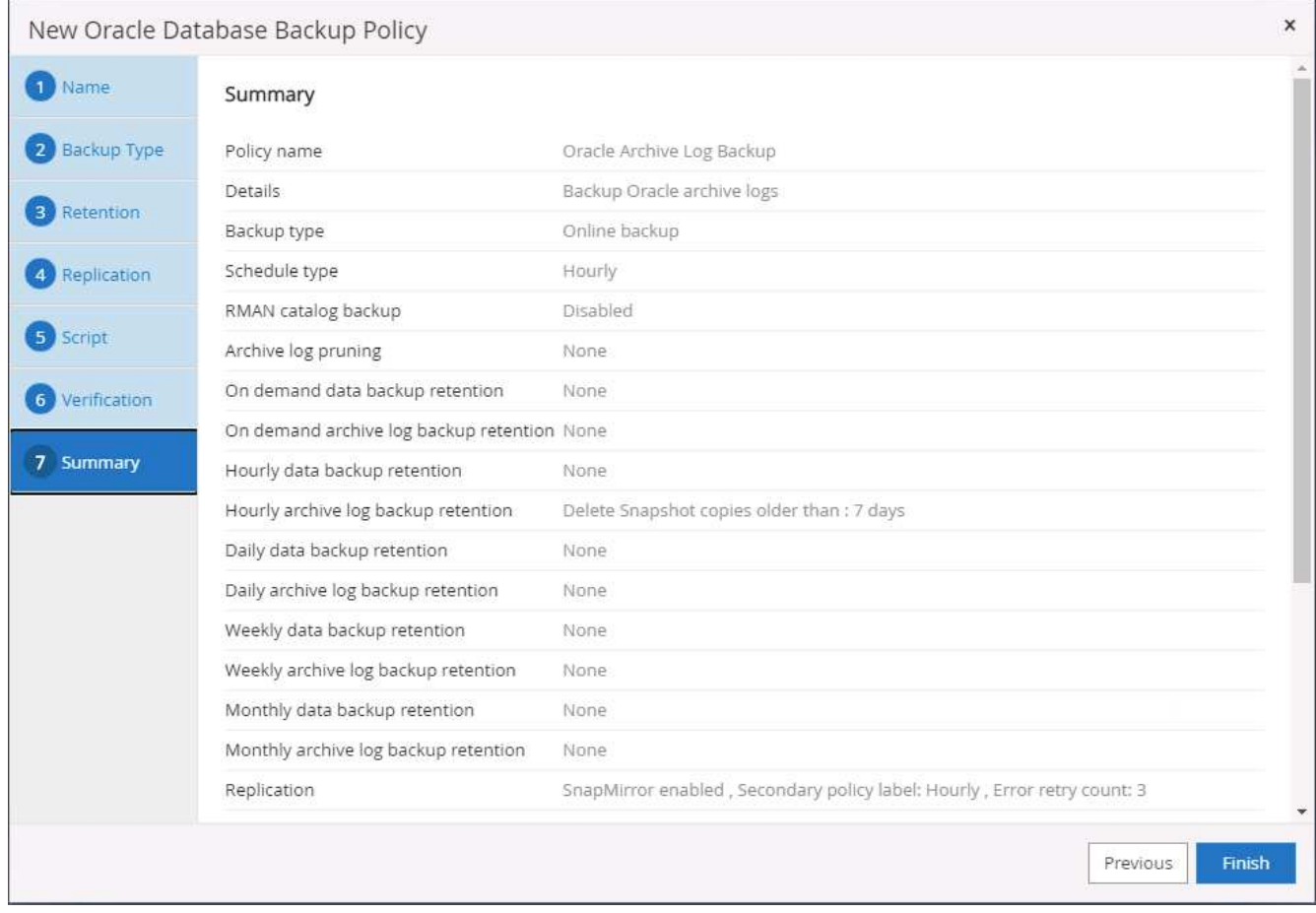

#### 建立**SQL**的完整資料庫備份原則

1. 使用資料庫管理使用者ID登入SnapCenter 功能表、按一下「設定」、然後按一下「原則」。

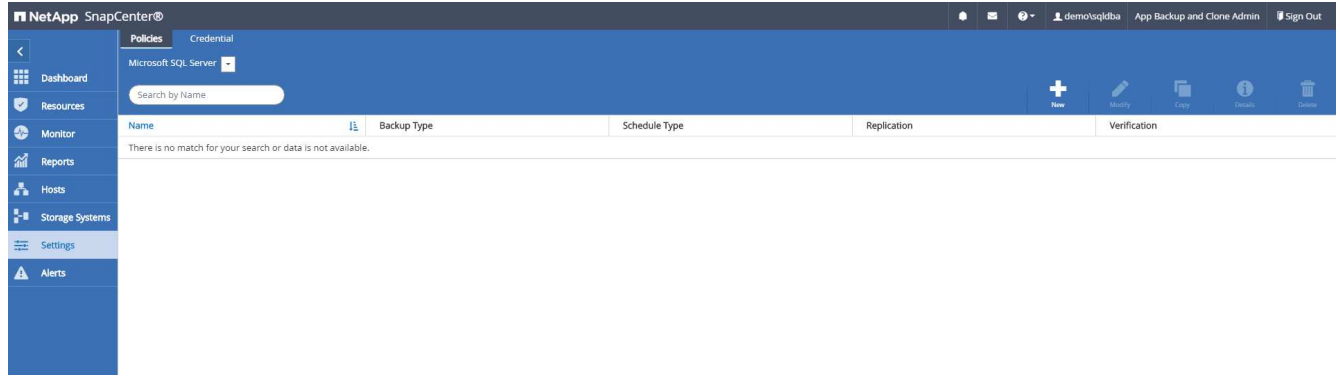

2. 按一下「新增」以啟動新的備份原則建立工作流程、或選擇要修改的現有原則。

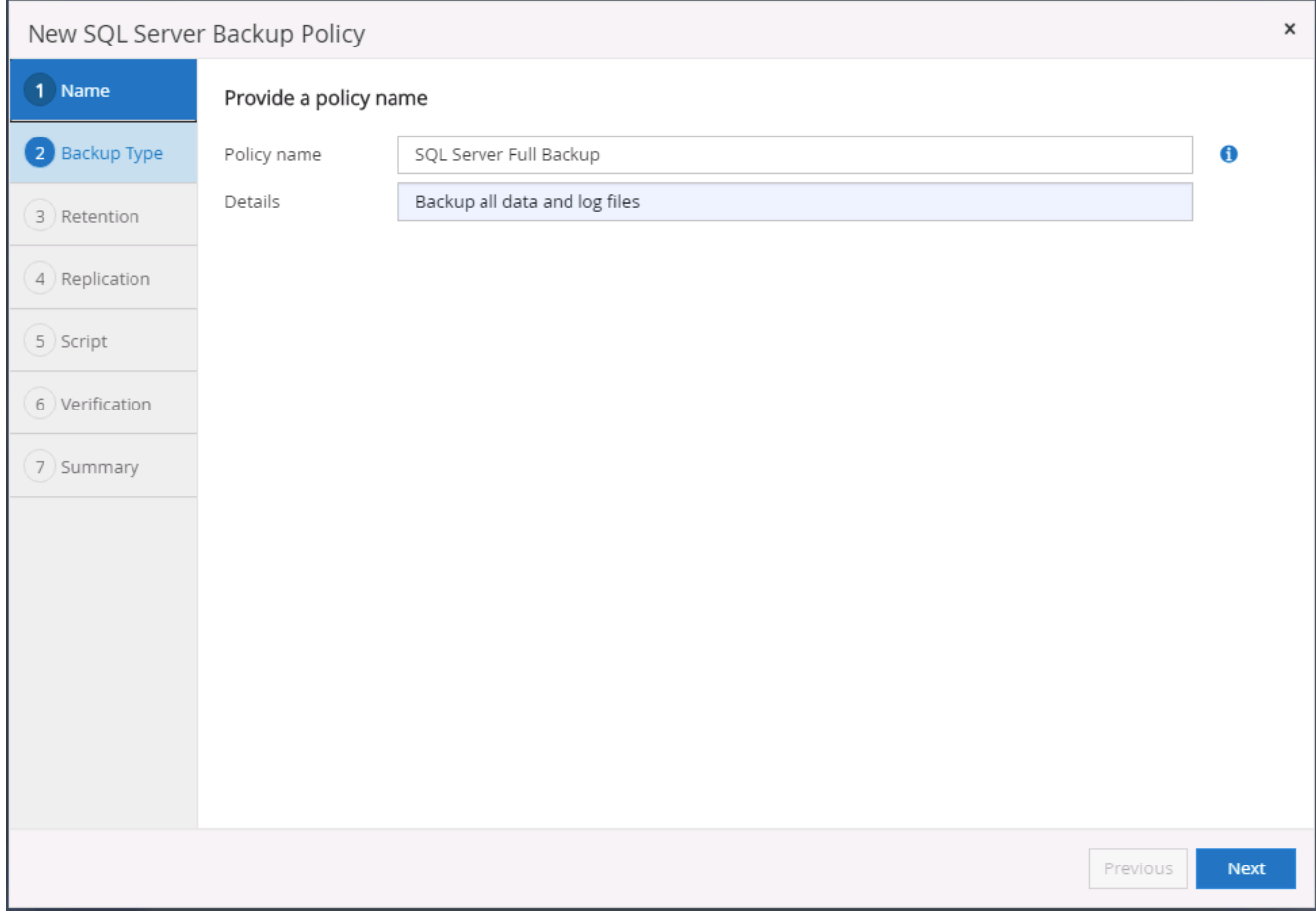

## 3. 定義備份選項和排程頻率。對於使用可用度群組設定的SQL Server、可以設定偏好的備份複本。

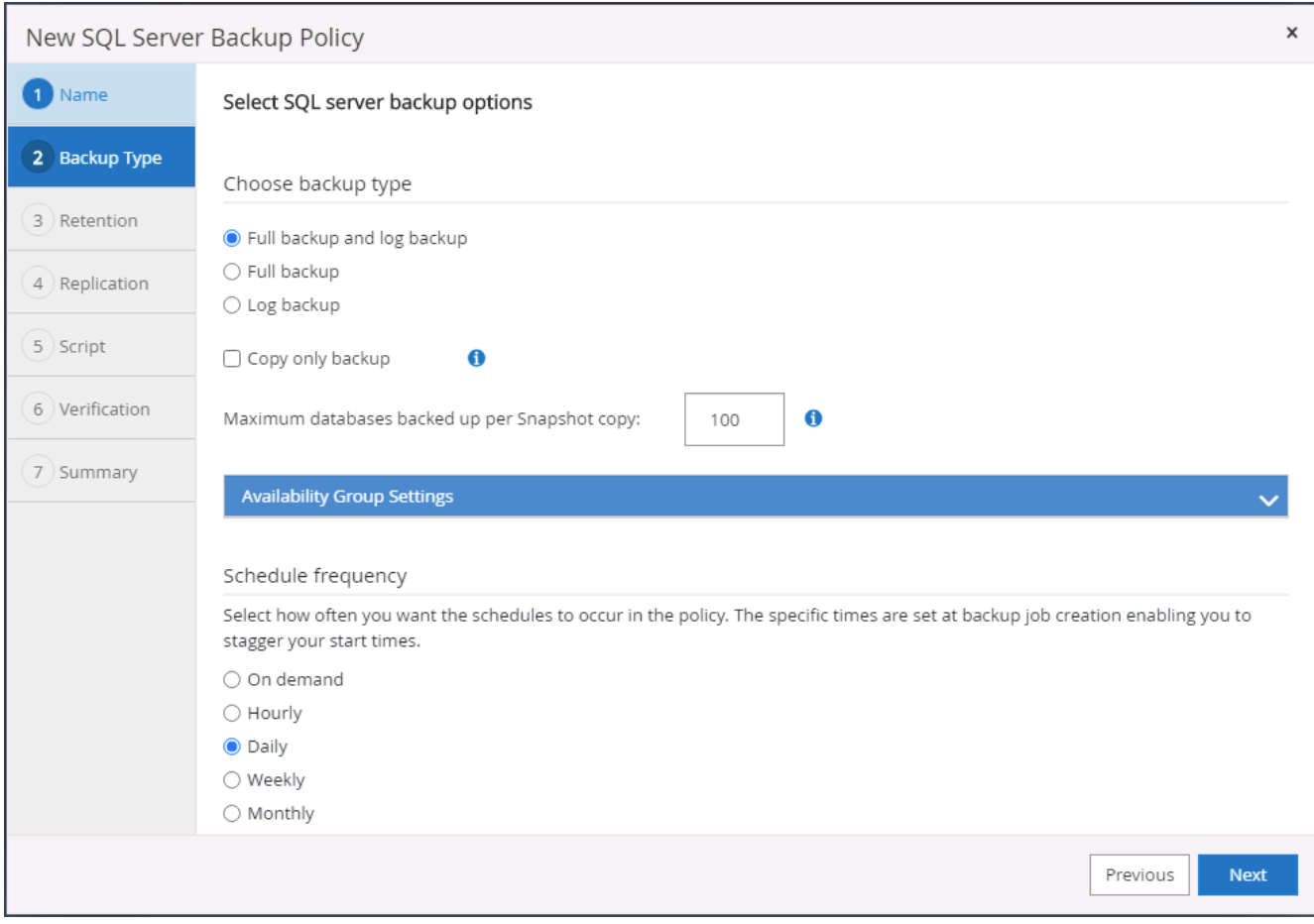

4. 設定備份保留期間。

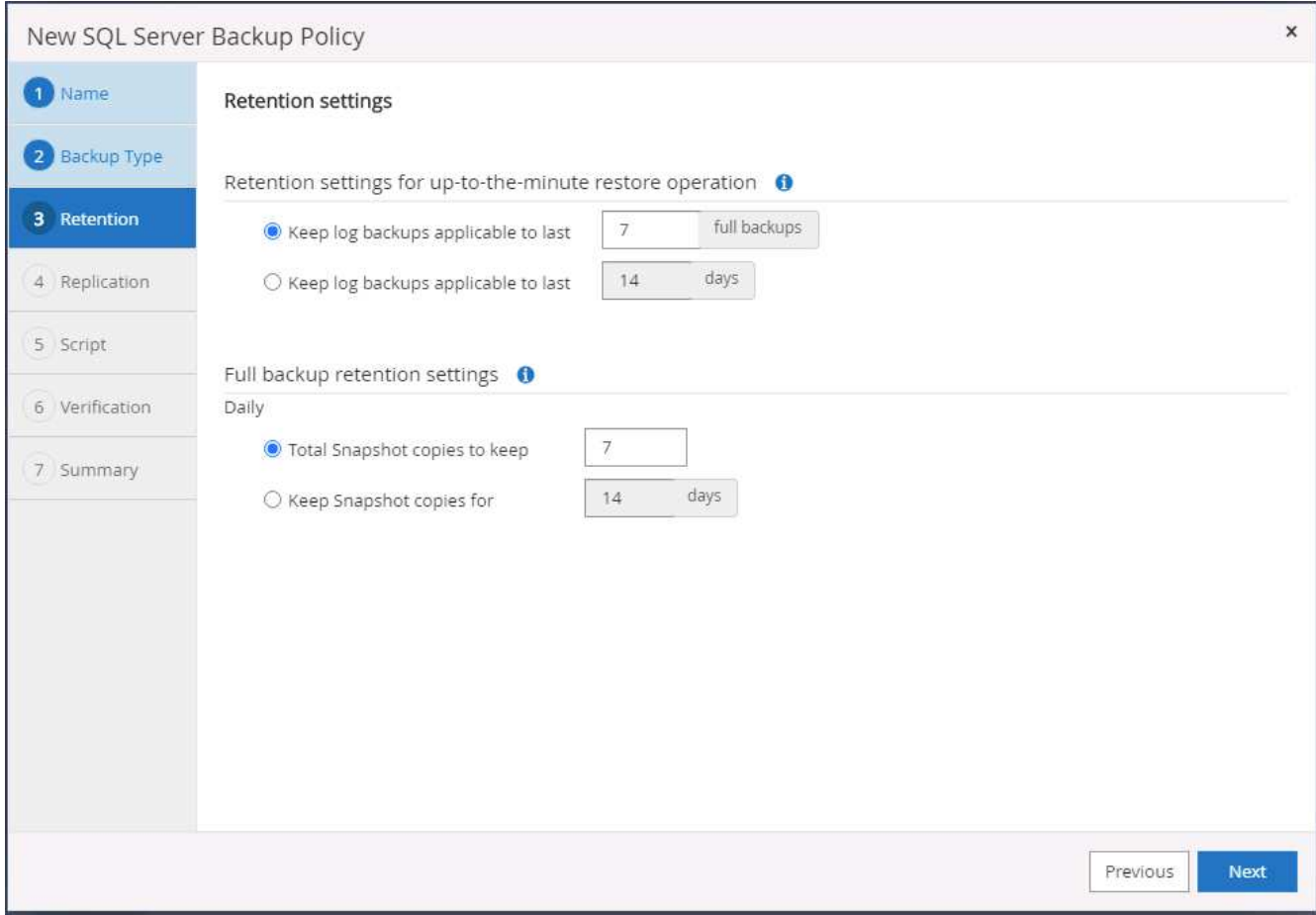

5. 啟用備份複本複寫至雲端的次要位置。

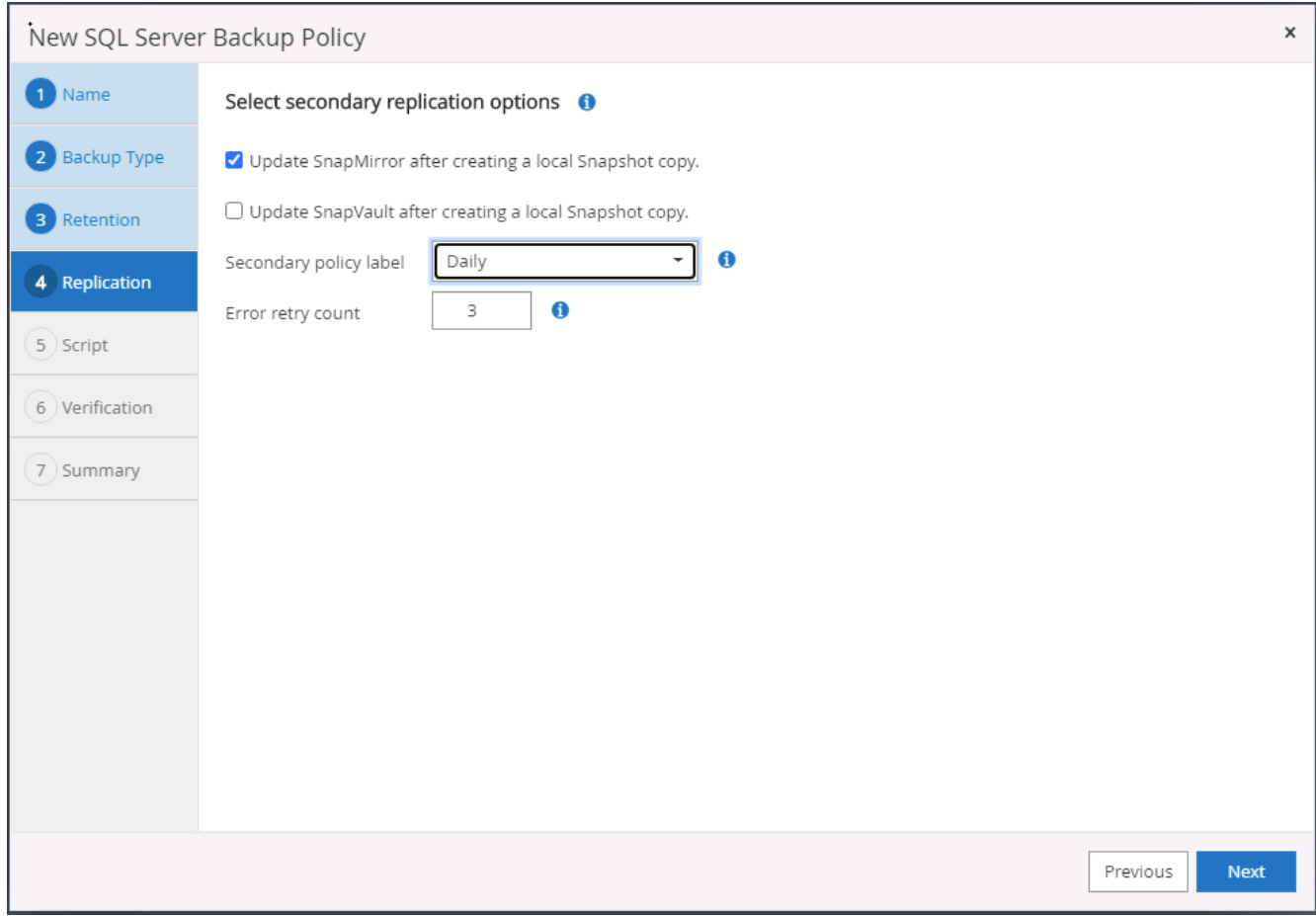

6. 指定在備份工作之前或之後執行的任何選用指令碼。

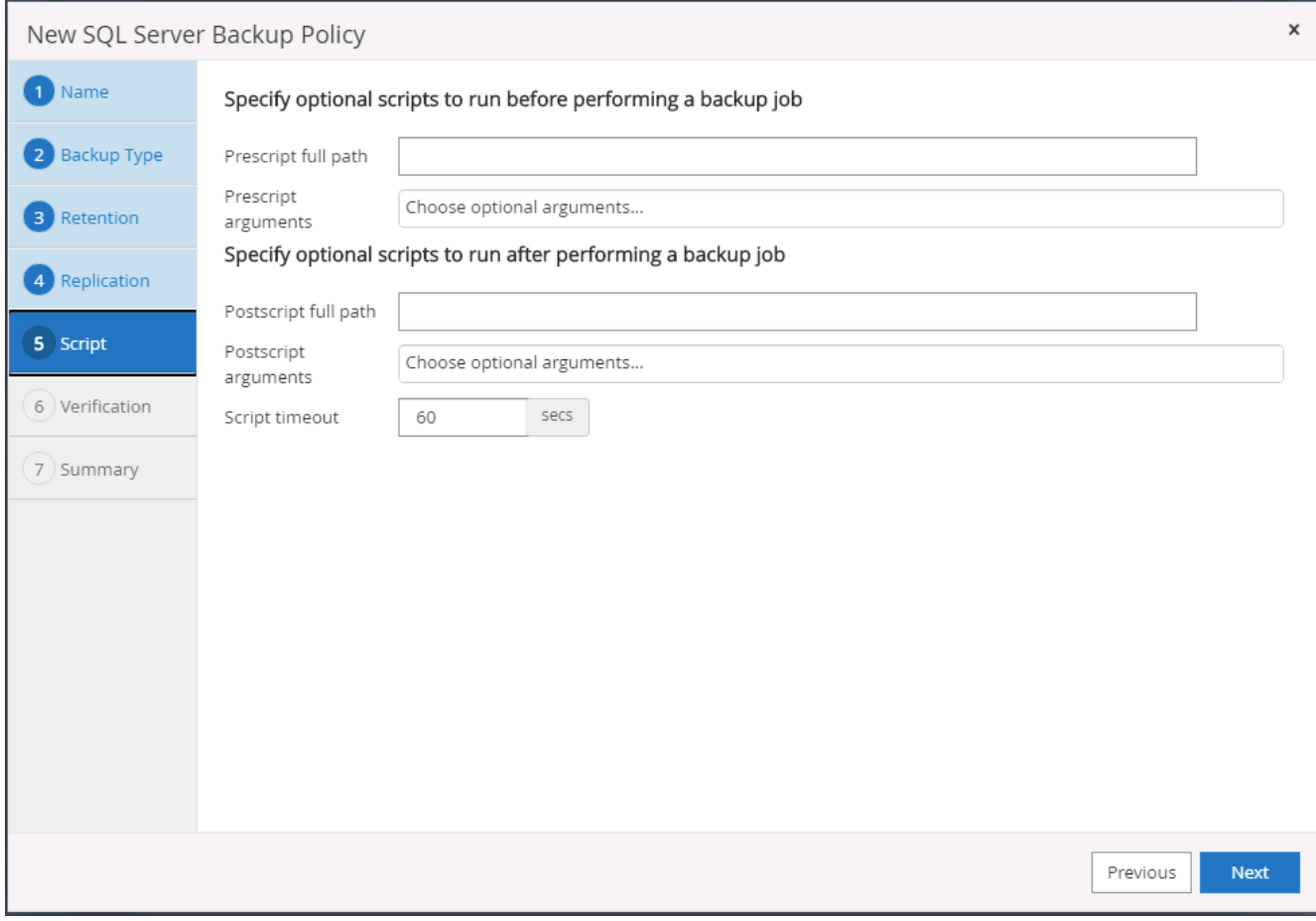

# 7. 指定執行備份驗證的選項。

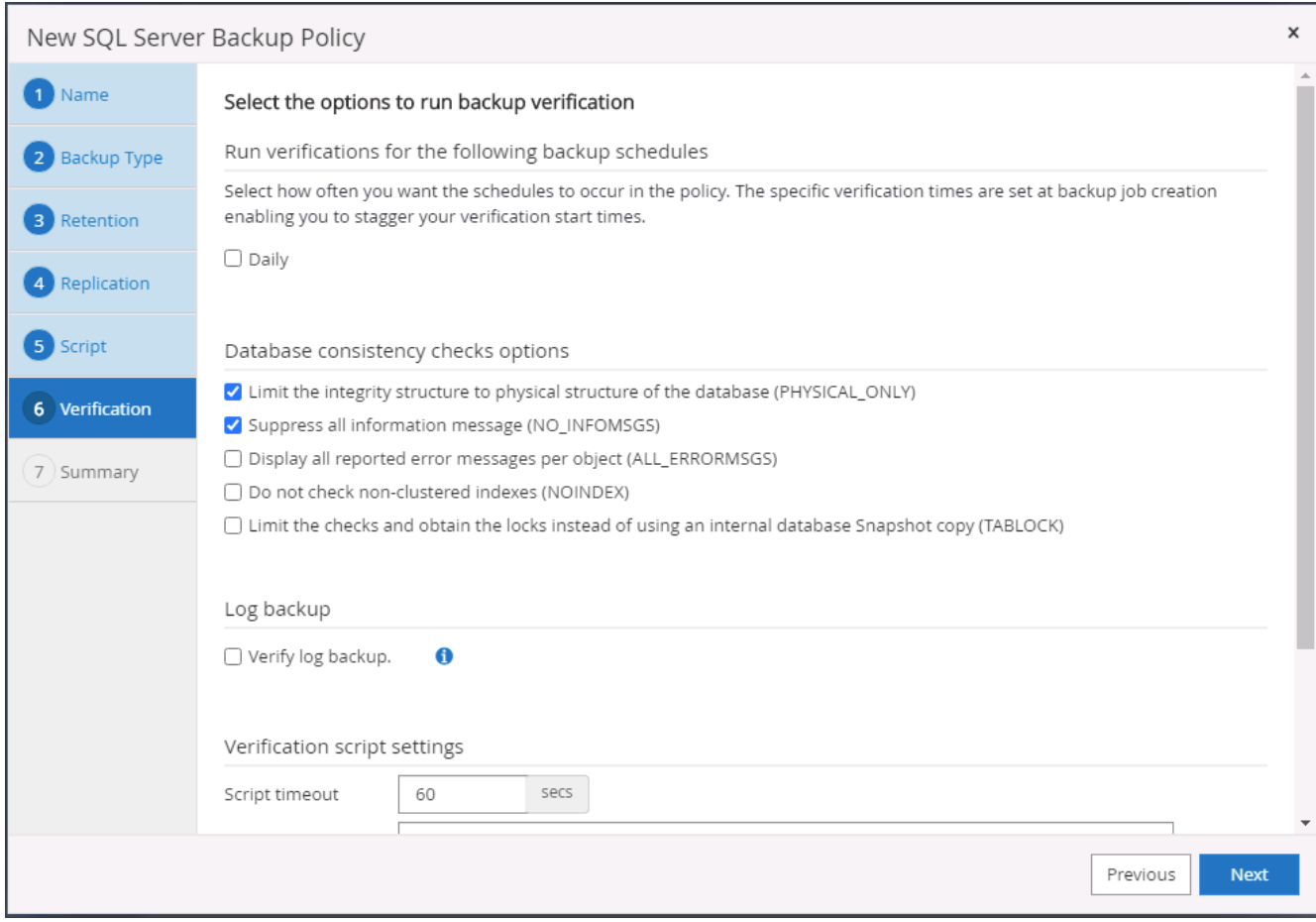

8. 摘要:

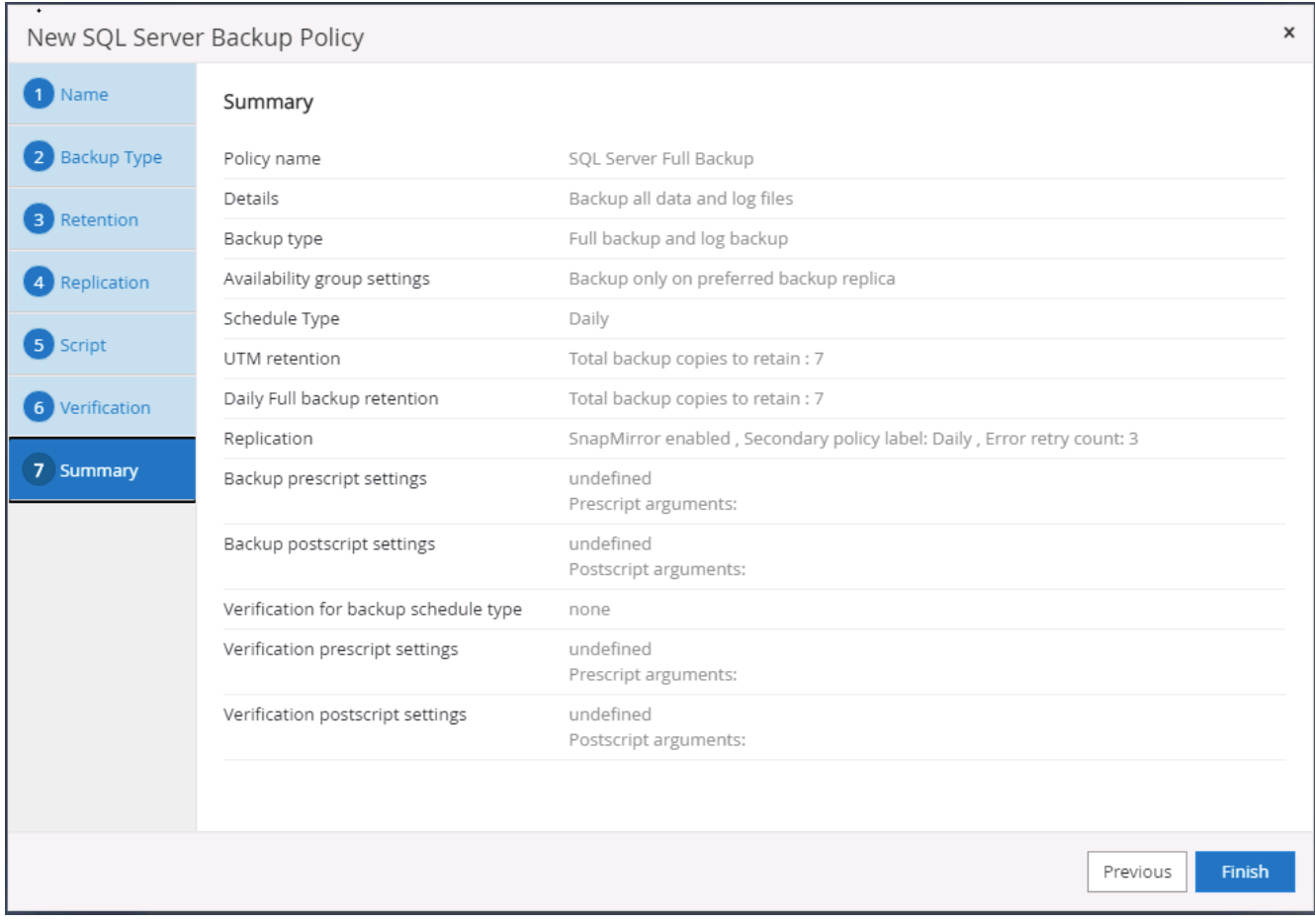

建立**SQL**的資料庫記錄備份原則。

1. 使用資料庫管理使用者ID登入SnapCenter 功能表、按一下「設定」>「原則」、然後按一下「新增」以啟動 新的原則建立工作流程。

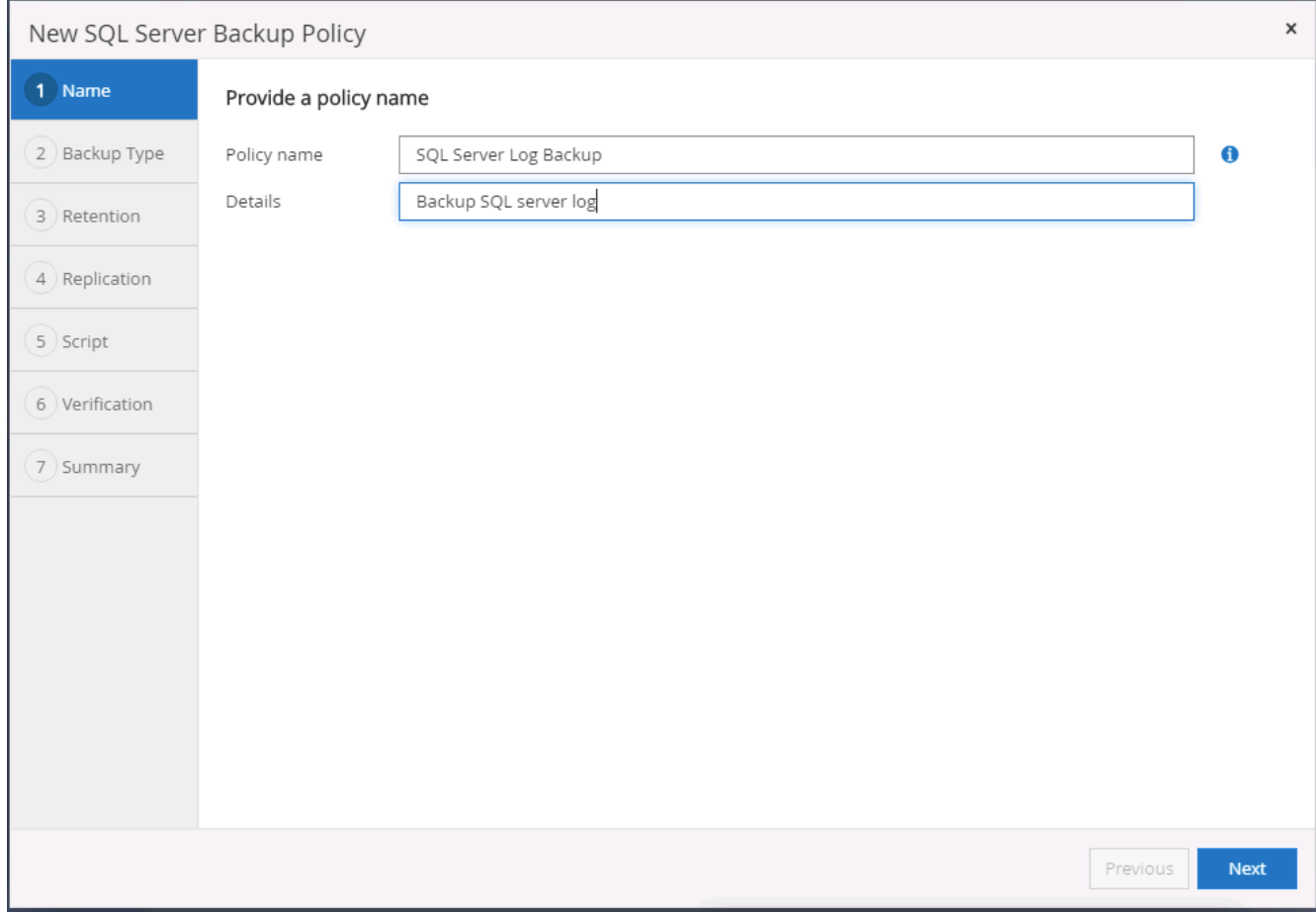

2. 定義記錄備份選項和排程頻率。對於使用可用度群組設定的SQL Server、可以設定偏好的備份複本。

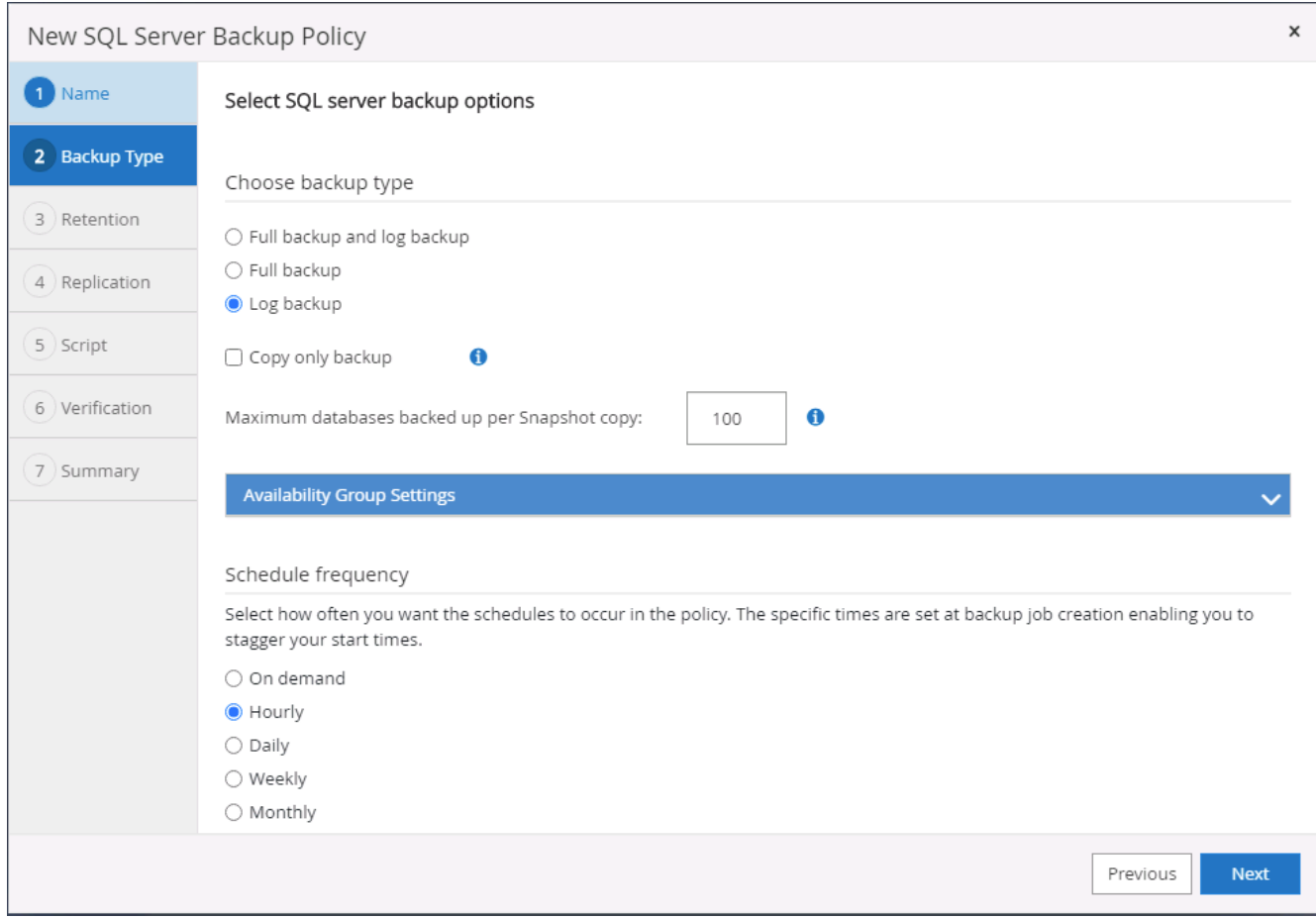

3. SQL Server資料備份原則會定義記錄備份保留;在此接受預設值。

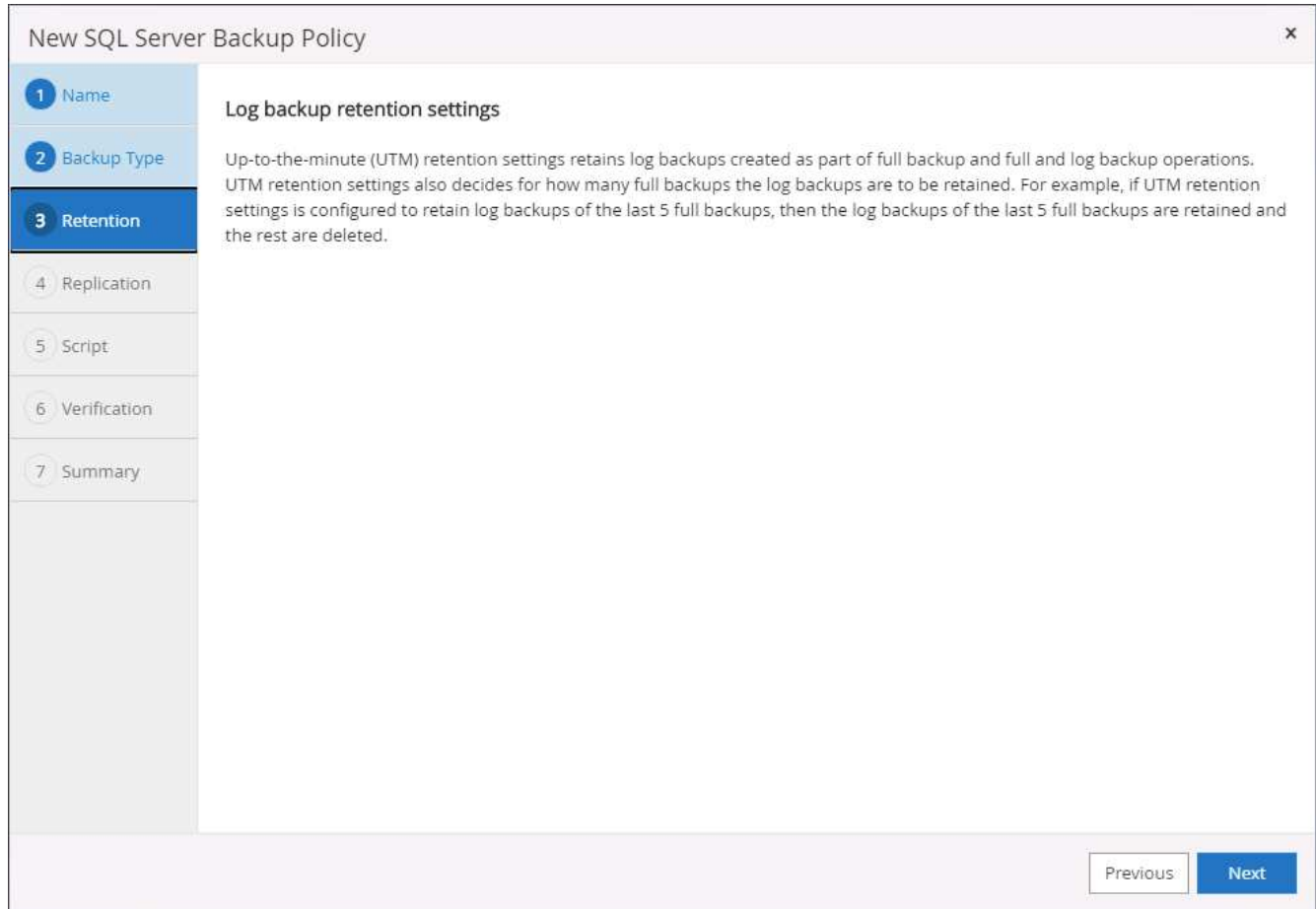

4. 在雲端中啟用次要的記錄備份複寫。

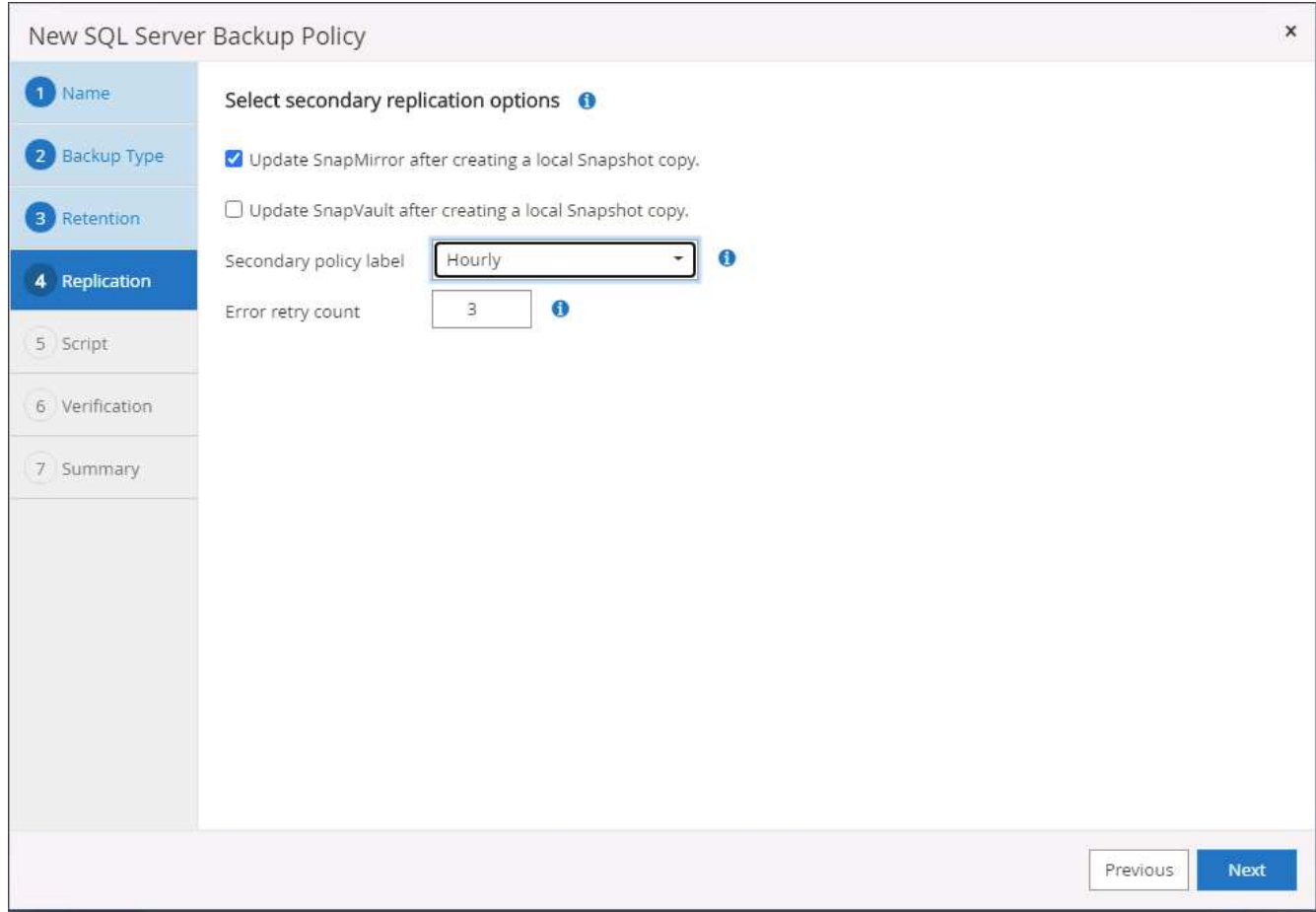

5. 指定在備份工作之前或之後執行的任何選用指令碼。

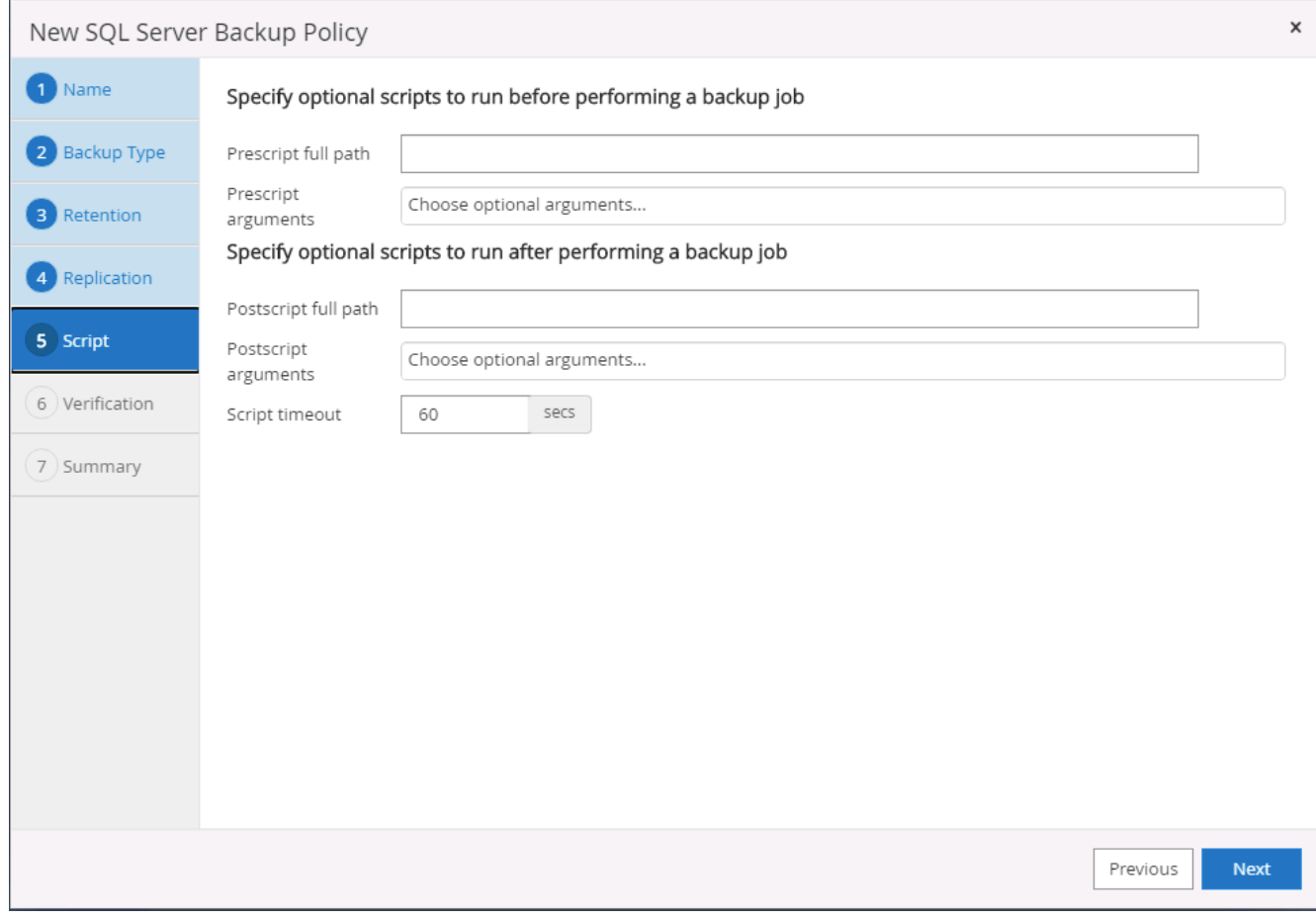

6. 摘要:

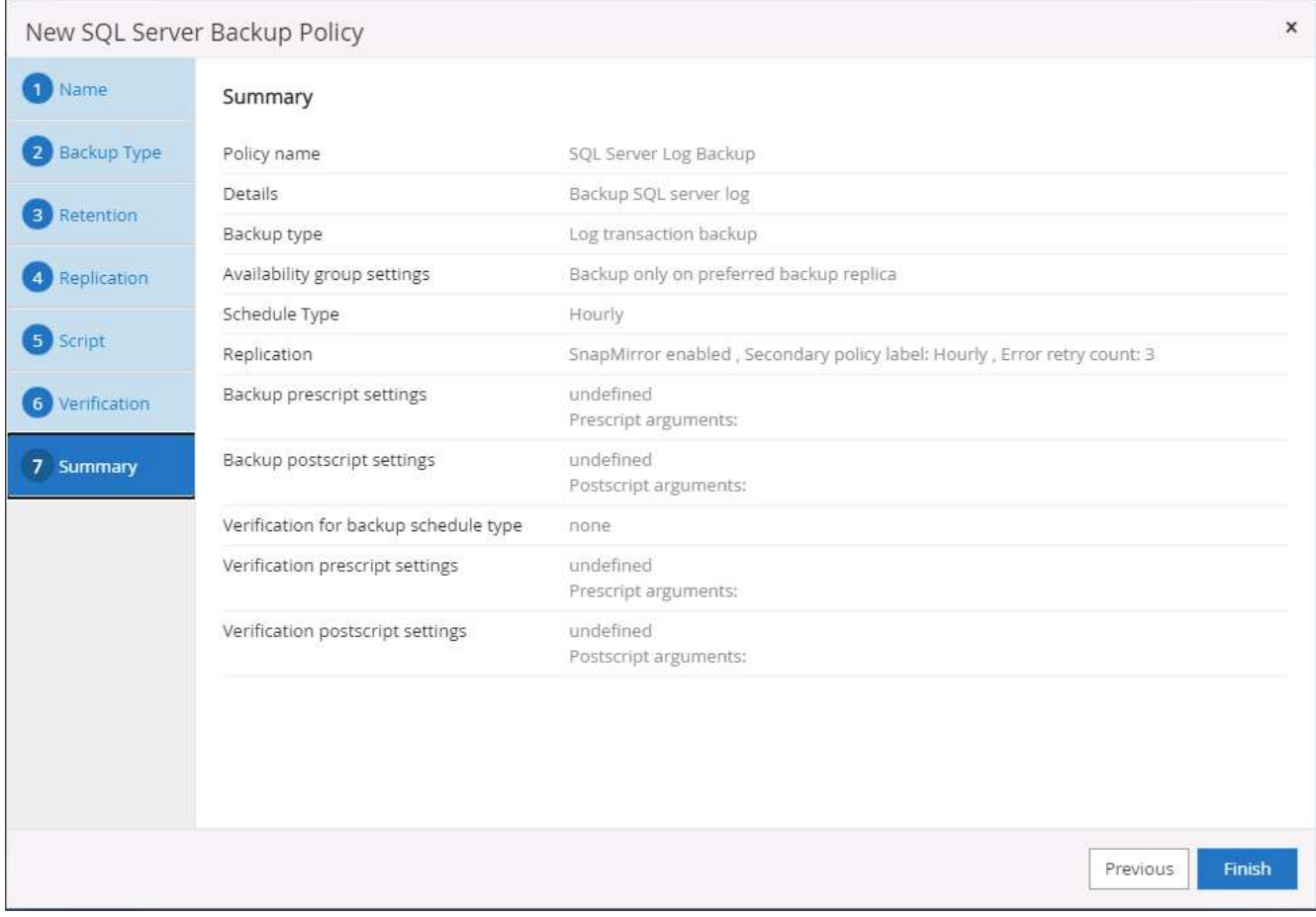

#### **8.**實作備份原則以保護資料庫

使用資源群組在資料庫資源的邏輯群組中備份資料庫、例如伺服器上裝載的多個資料庫、共用相同儲存磁碟區的 資料庫、支援商業應用程式的多個資料庫等。SnapCenter保護單一資料庫會建立自己的資源群組。下列程序示 範如何實作第7節所建立的備份原則、以保護Oracle和SQL Server資料庫。

#### 建立資源群組以完整備份**Oracle**

1. 使用資料庫管理使用者ID登入SnapCenter 功能表、然後瀏覽至「資源」索引標籤。在「檢視」下拉式清單 中、選擇「資料庫」或「資源群組」以啟動資源群組建立工作流程。

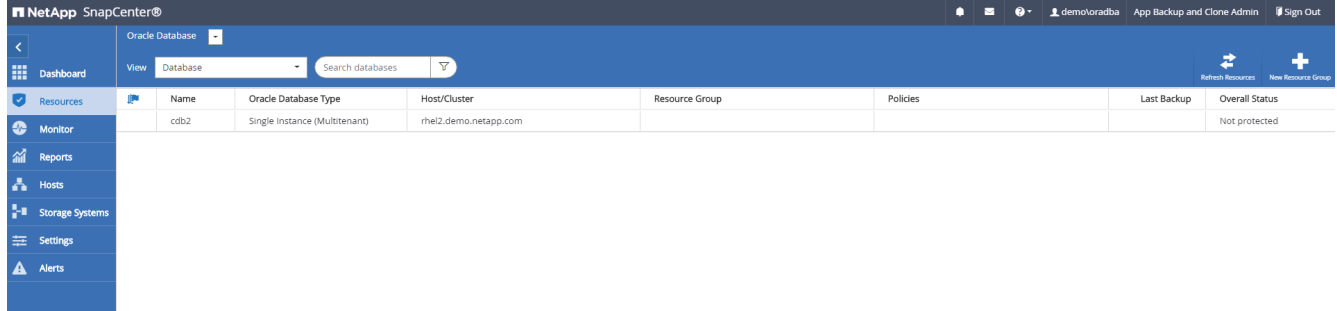

2. 提供資源群組的名稱和標記。您可以定義Snapshot複本的命名格式、並略過備援歸檔記錄目的地(如果已設 定)。

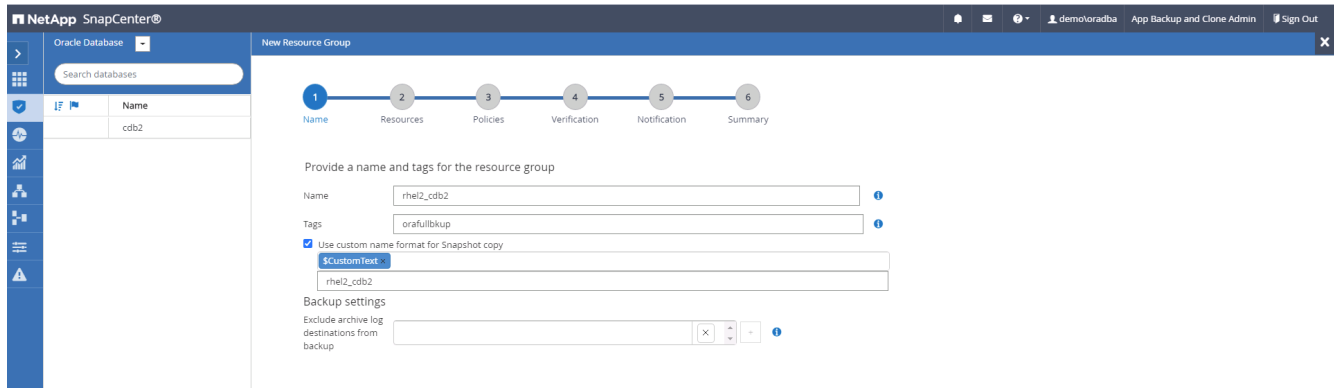

3. 將資料庫資源新增至資源群組。

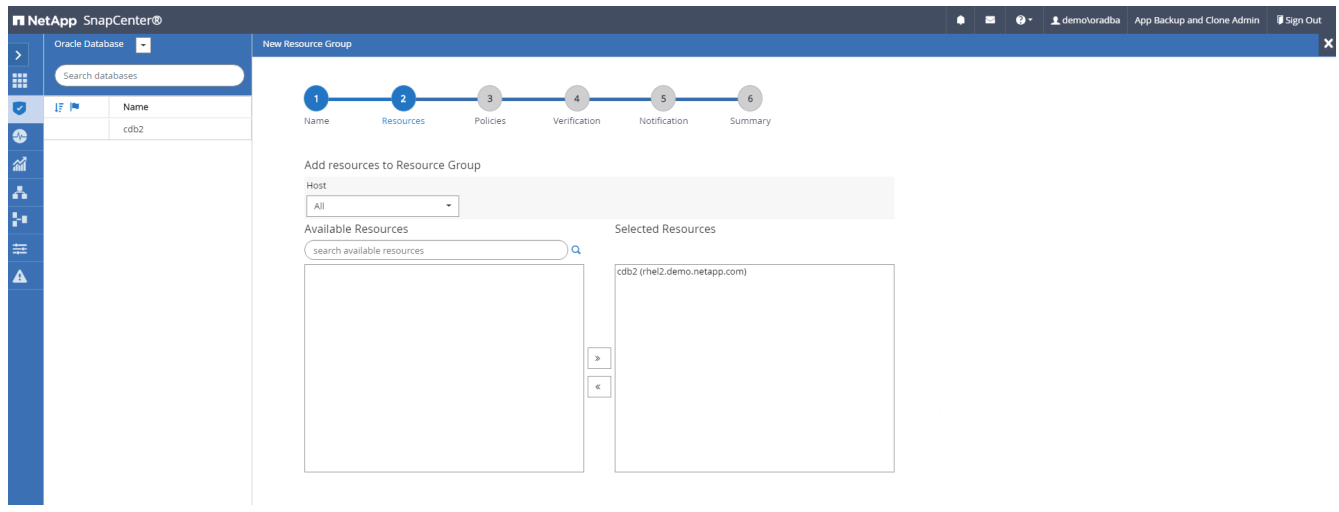

4. 從下拉式清單中選取第7節所建立的完整備份原則。

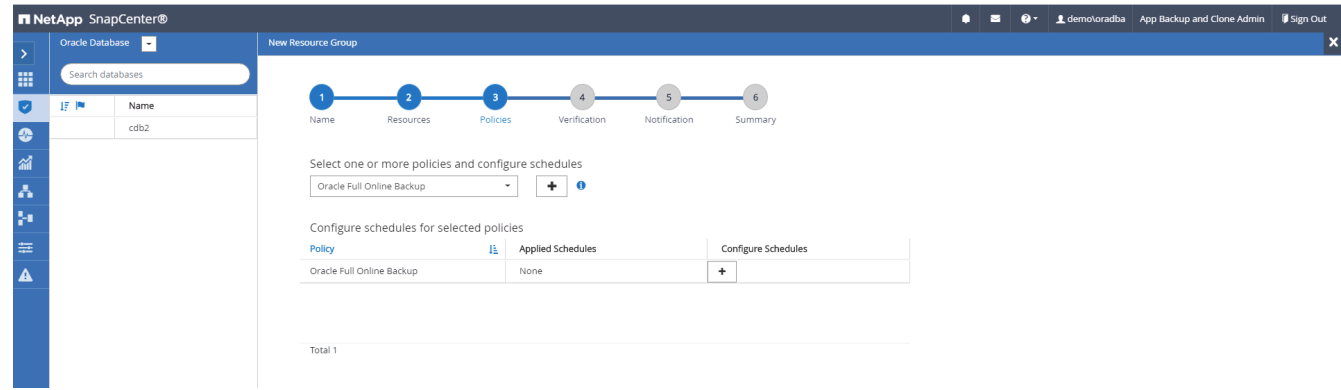

5. 按一下(+)號以設定所需的備份排程。
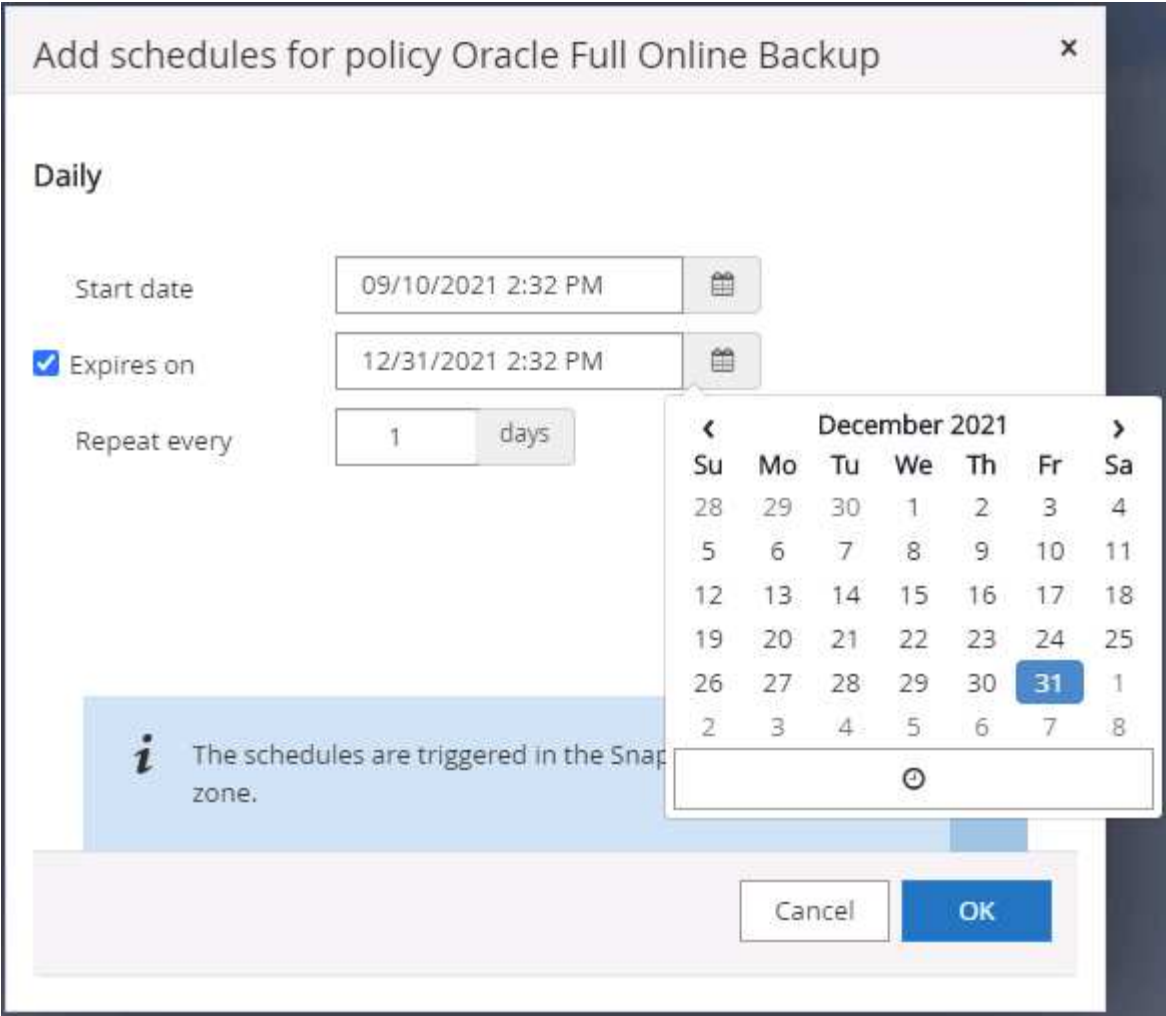

6. 按一下「Load Locators(載入定位器)」以載入來源和目的地Volume。

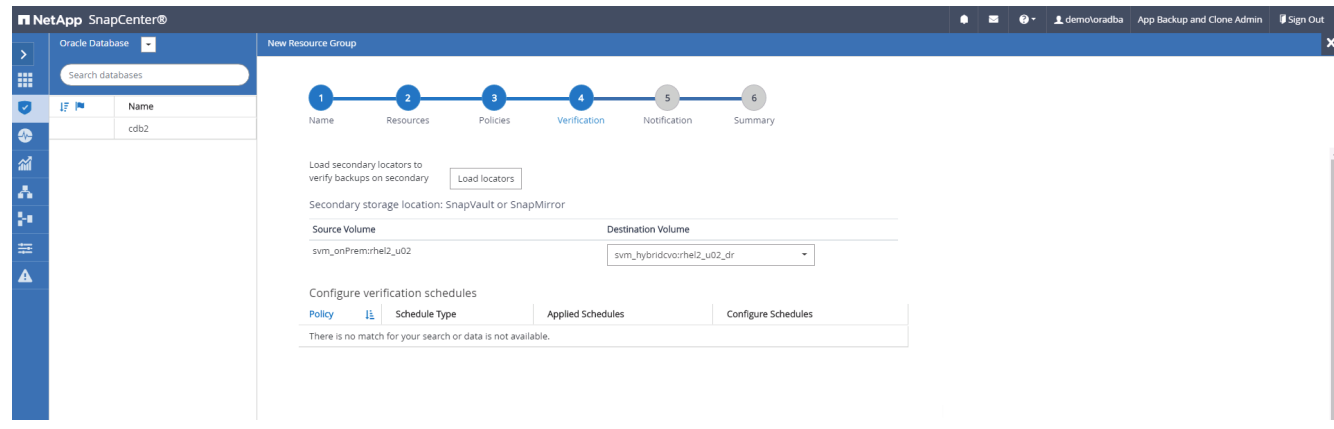

7. 如有需要、請設定用於電子郵件通知的SMTP伺服器。

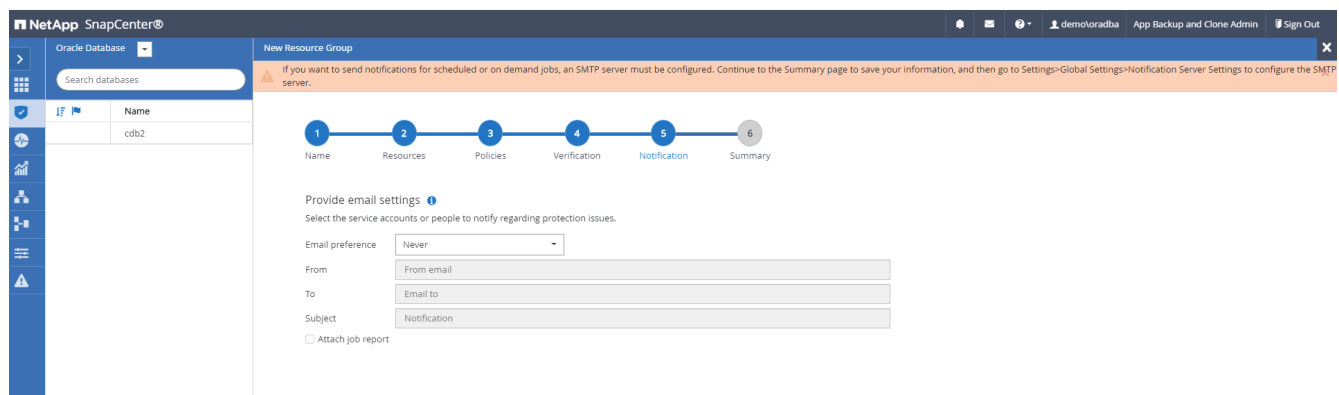

8. 摘要:

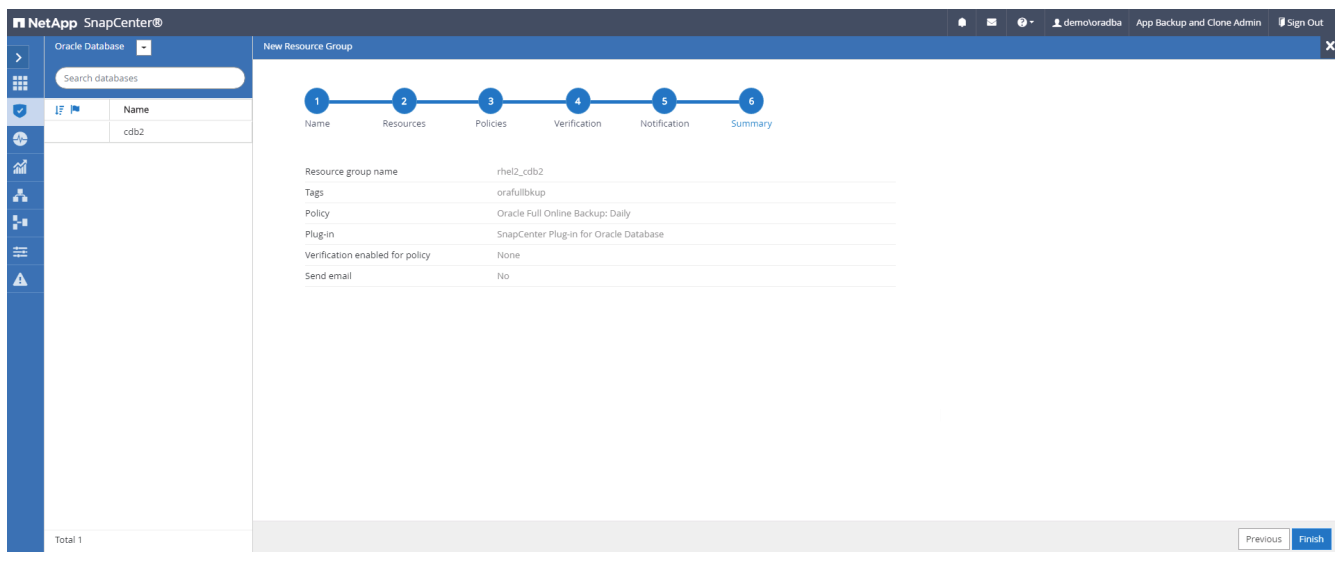

#### 建立資源群組以記錄**Oracle**備份

1. 使用資料庫管理使用者ID登入SnapCenter 功能表、然後瀏覽至「資源」索引標籤。在「檢視」下拉式清單 中、選擇「資料庫」或「資源群組」以啟動資源群組建立工作流程。

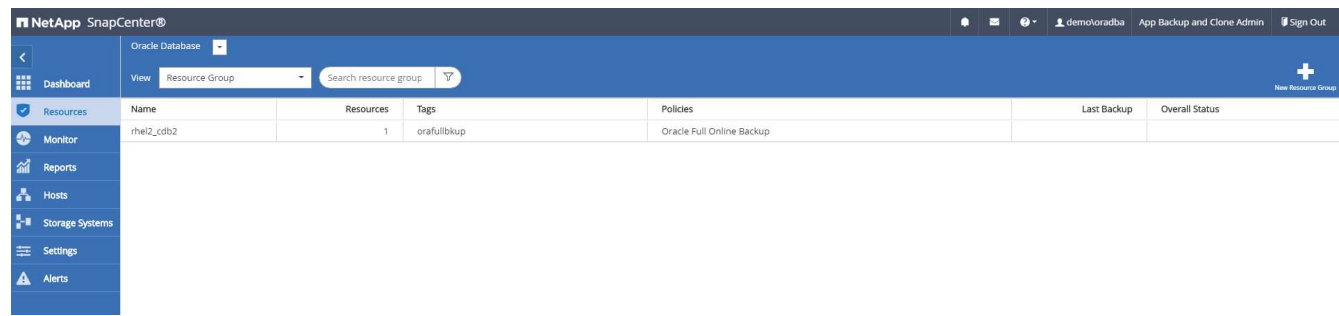

2. 提供資源群組的名稱和標記。您可以定義Snapshot複本的命名格式、並略過備援歸檔記錄目的地(如果已設 定)。

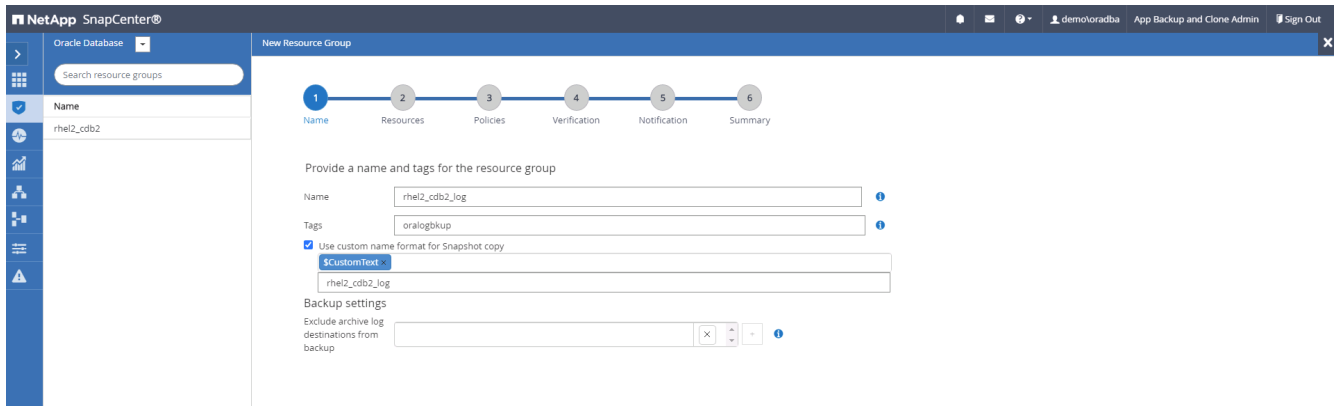

3. 將資料庫資源新增至資源群組。

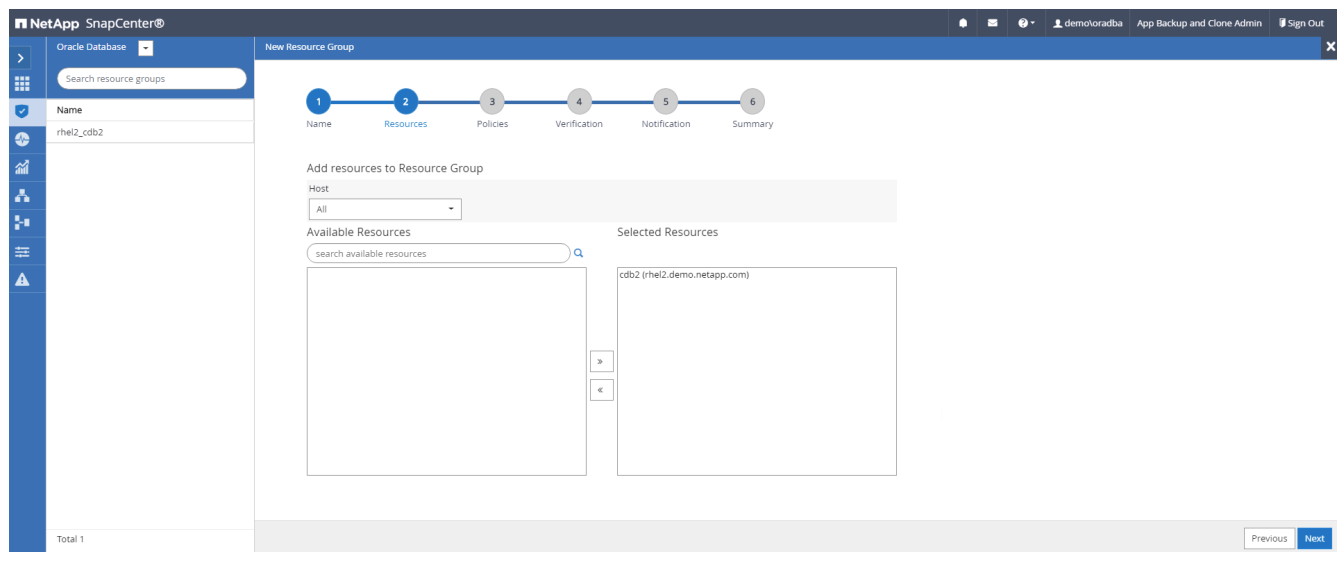

4. 從下拉式清單中選取第7節中建立的記錄備份原則。

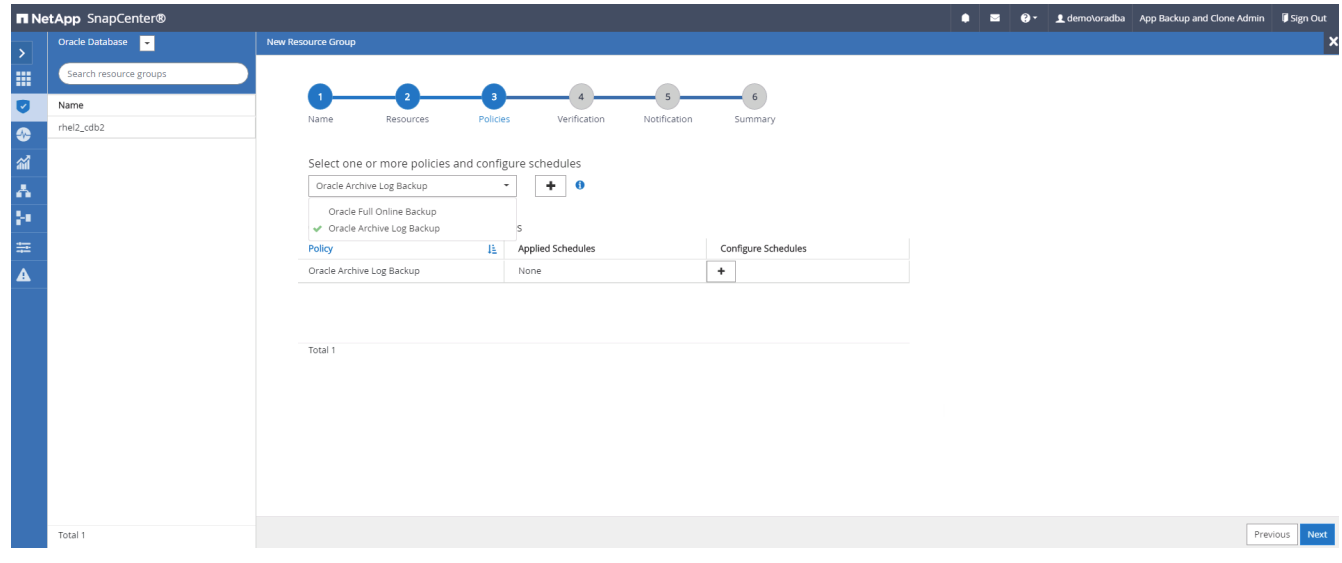

5. 按一下(+)號以設定所需的備份排程。

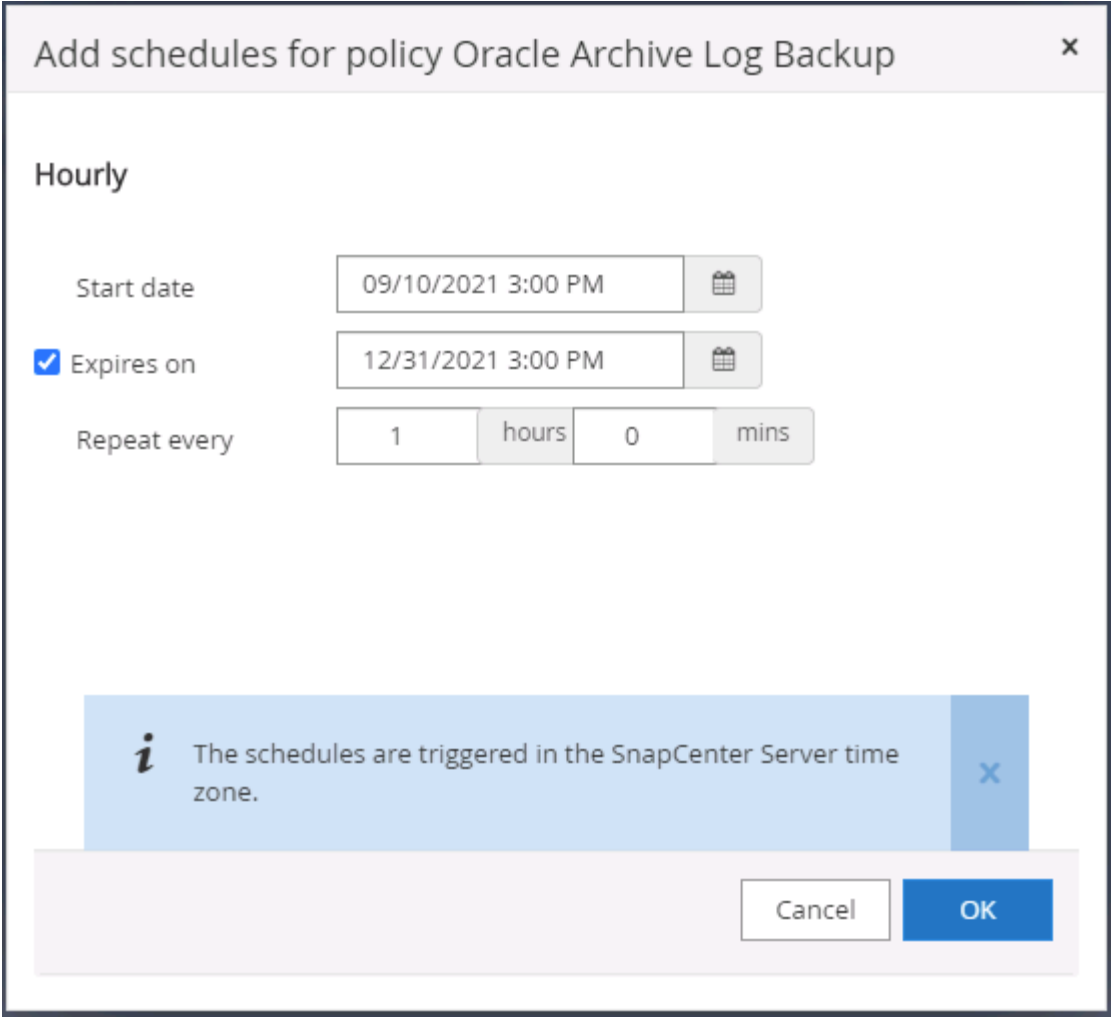

6. 如果已設定備份驗證、則會顯示於此處。

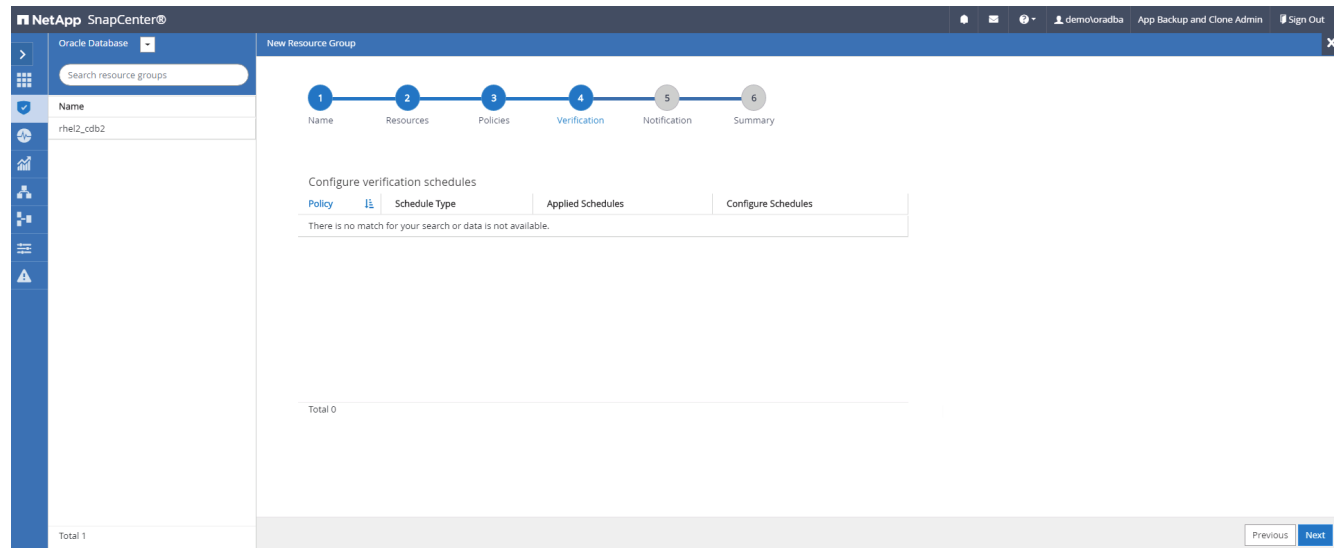

7. 如有需要、請設定用於電子郵件通知的SMTP伺服器。

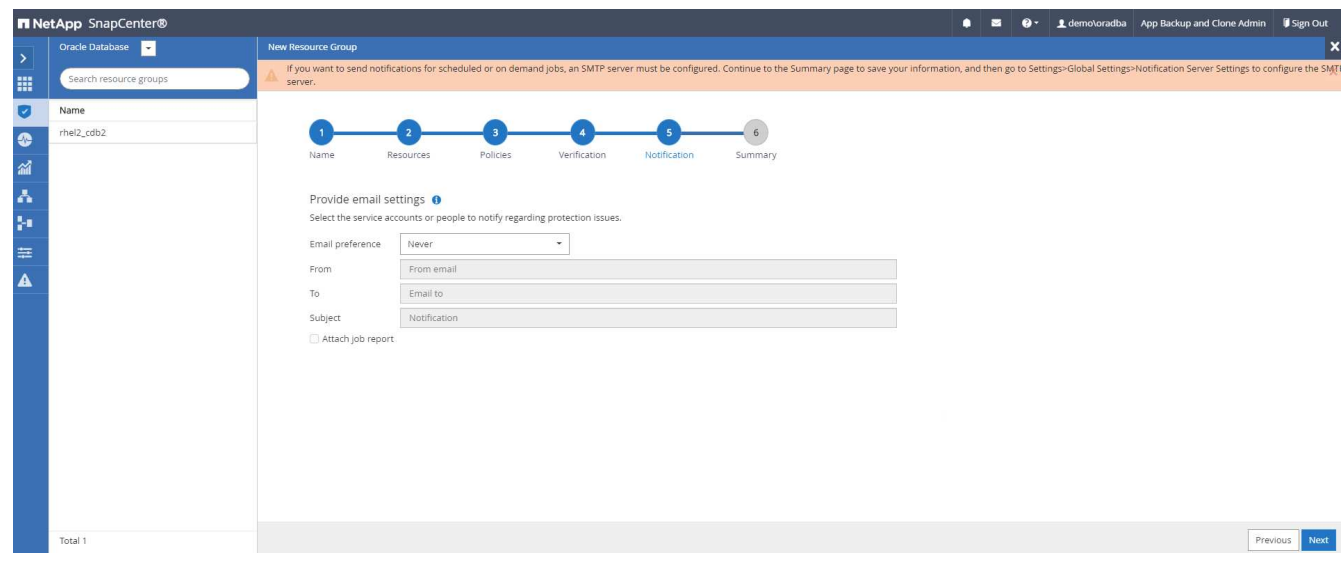

## 8. 摘要:

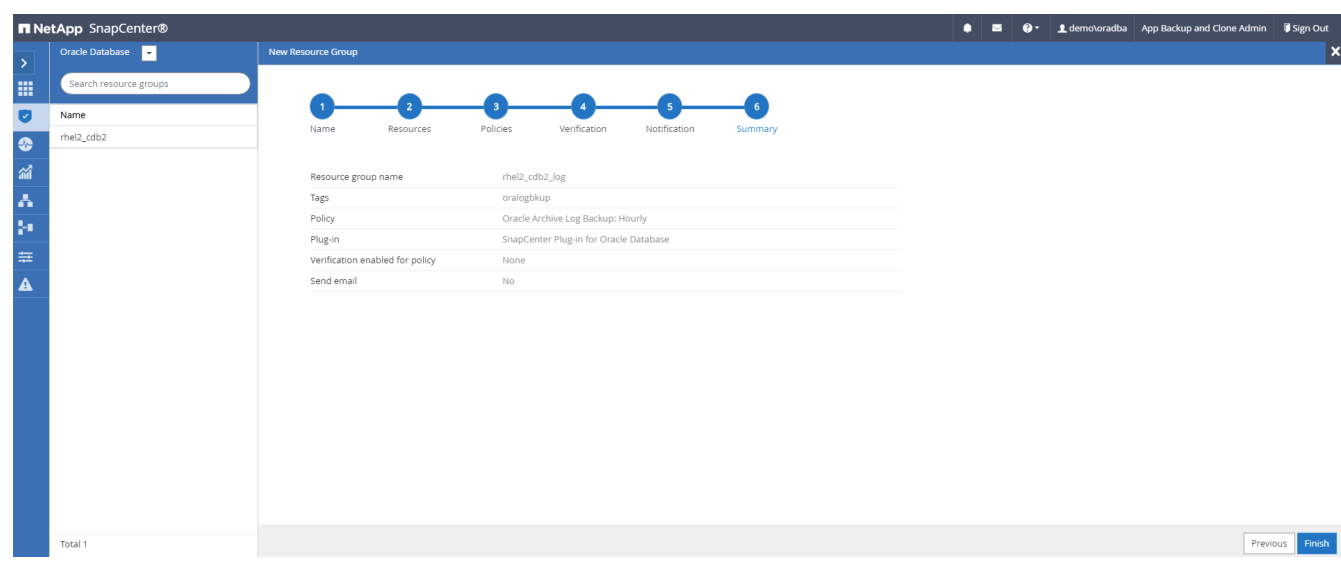

## 建立資源群組以完整備份**SQL Server**

1. 使用資料庫管理使用者ID登入SnapCenter 功能表、然後瀏覽至「資源」索引標籤。在「檢視」下拉式清單 中、選擇「資料庫」或「資源群組」來啟動資源群組建立工作流程。提供資源群組的名稱和標記。您可以定 義Snapshot複本的命名格式。

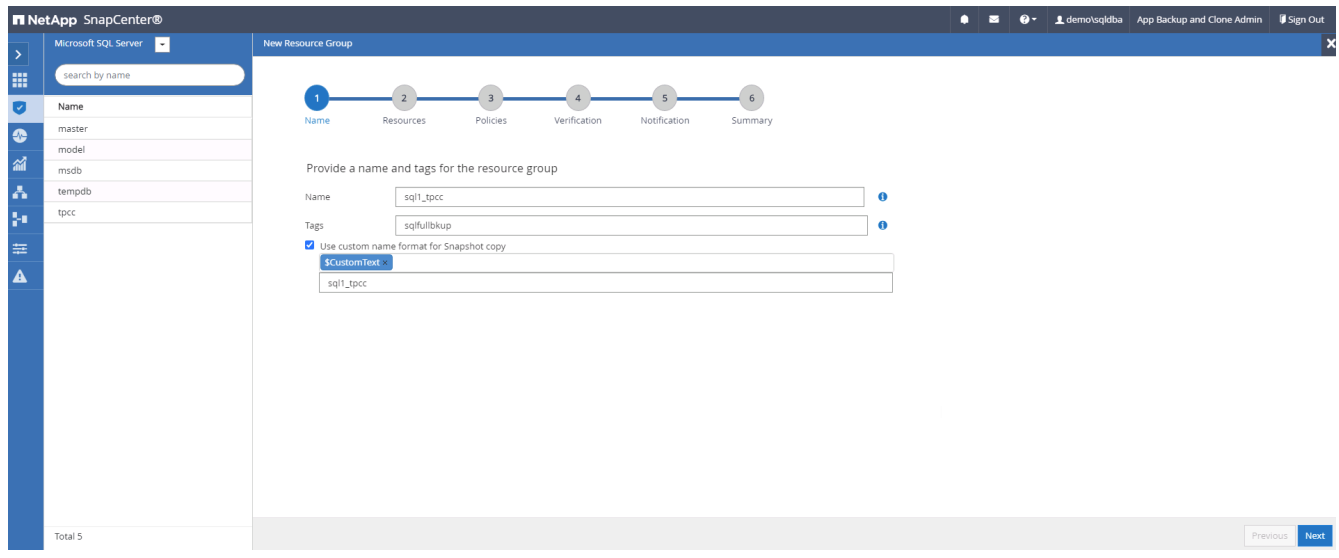

2. 選取要備份的資料庫資源。

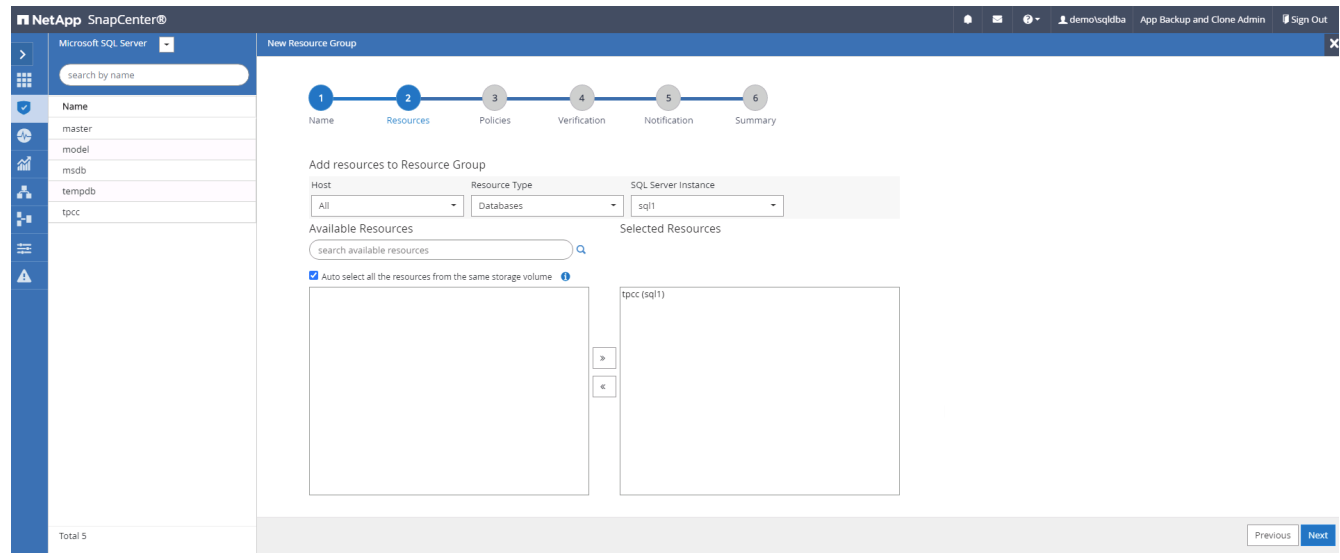

3. 選取在第7節中建立的完整SQL備份原則。

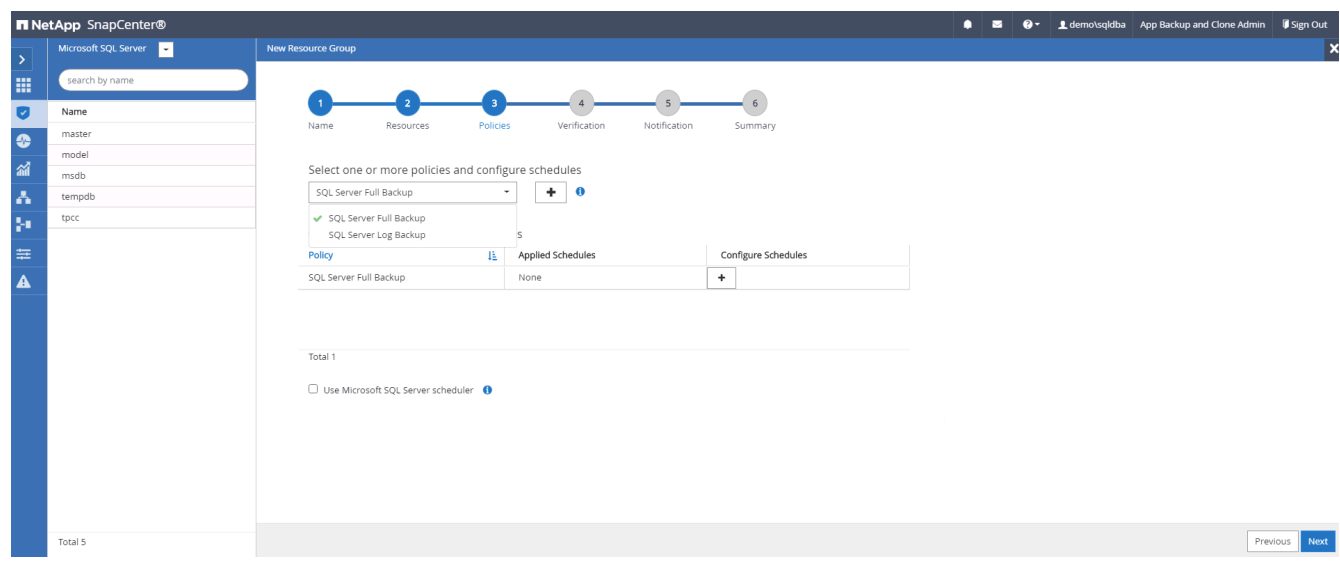

4. 增加準確的備份時間和頻率。

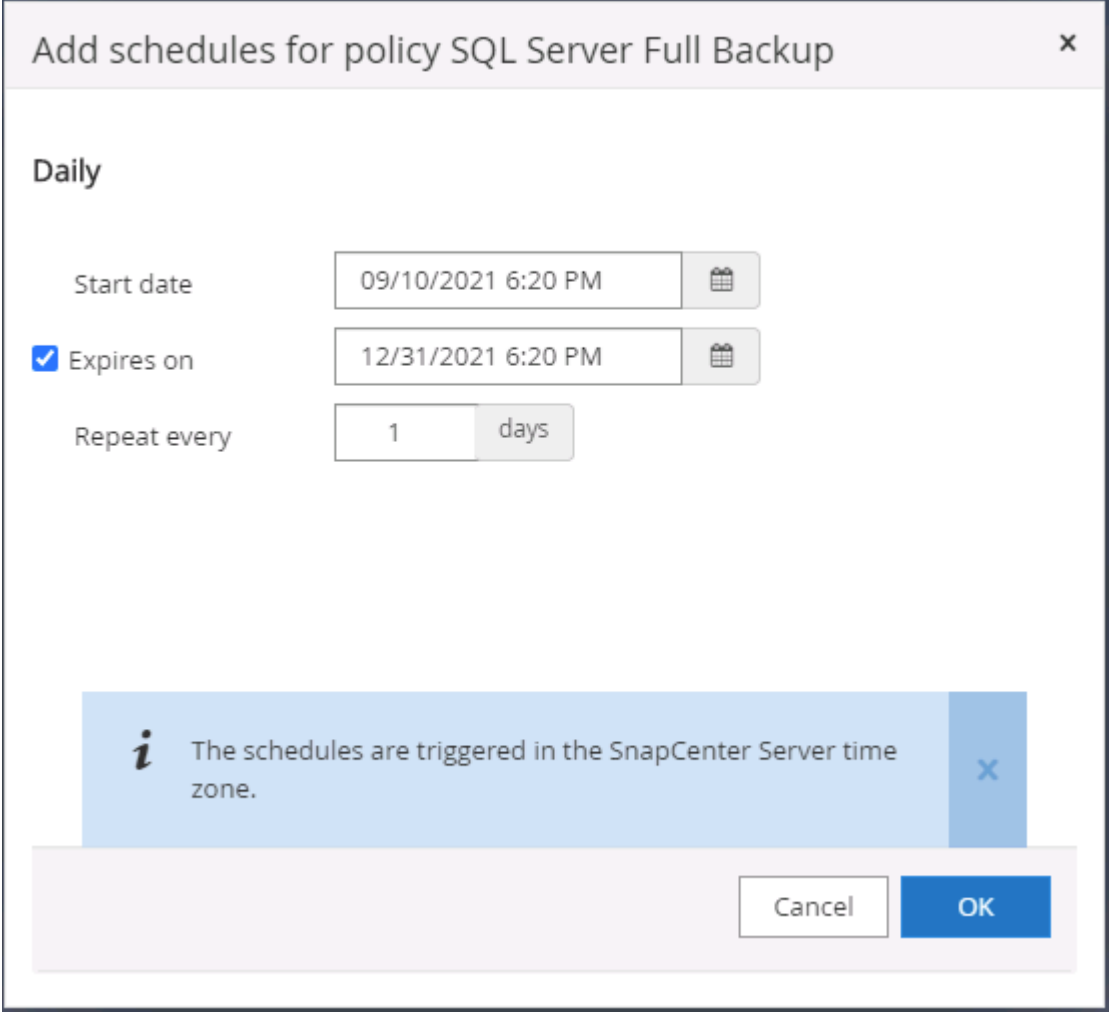

5. 如果要執行備份驗證、請選擇驗證伺服器進行次要備份。按一下「Load Locator(載入定位器)」以填入次 要儲存位置。

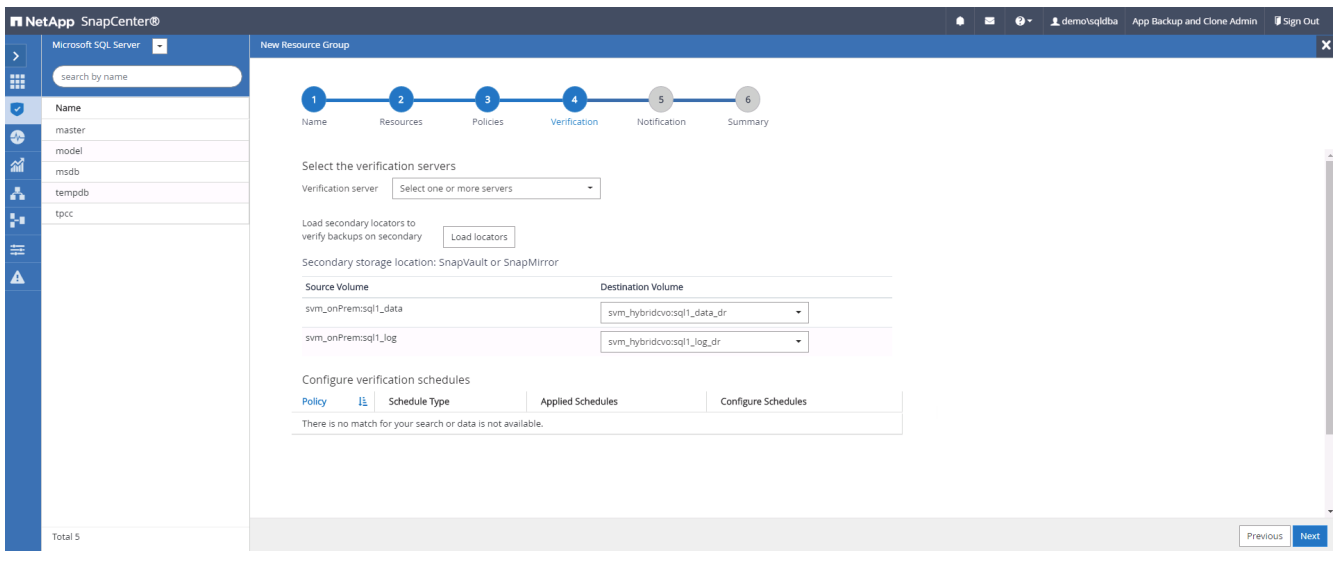

6. 如有需要、請設定用於電子郵件通知的SMTP伺服器。

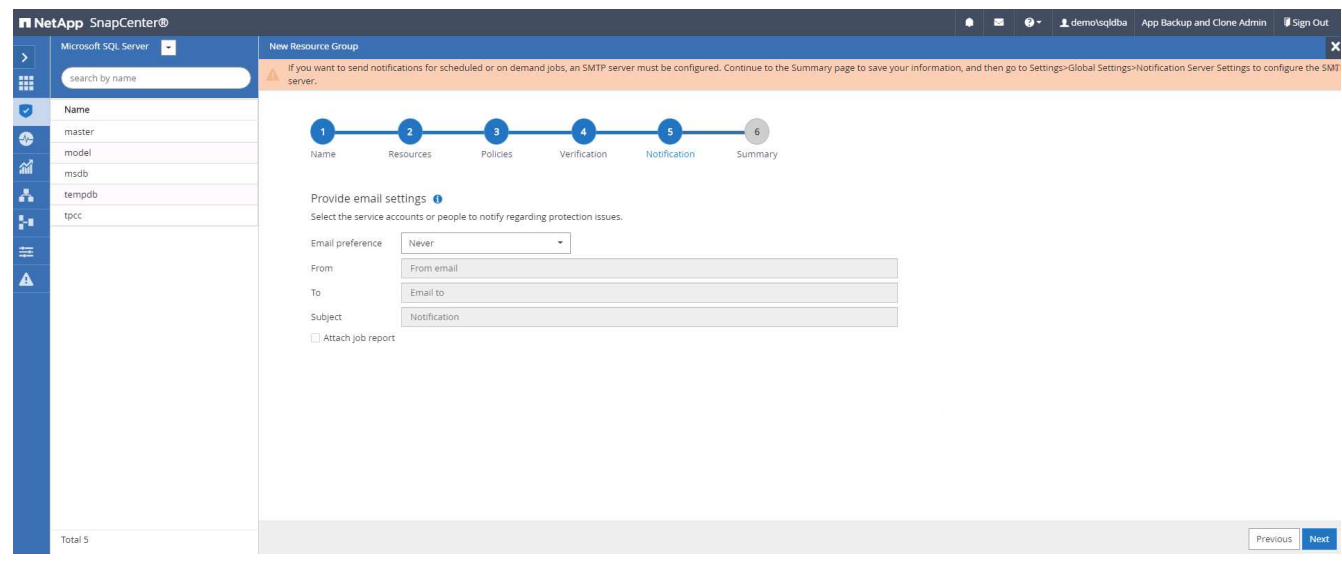

## 7. 摘要:

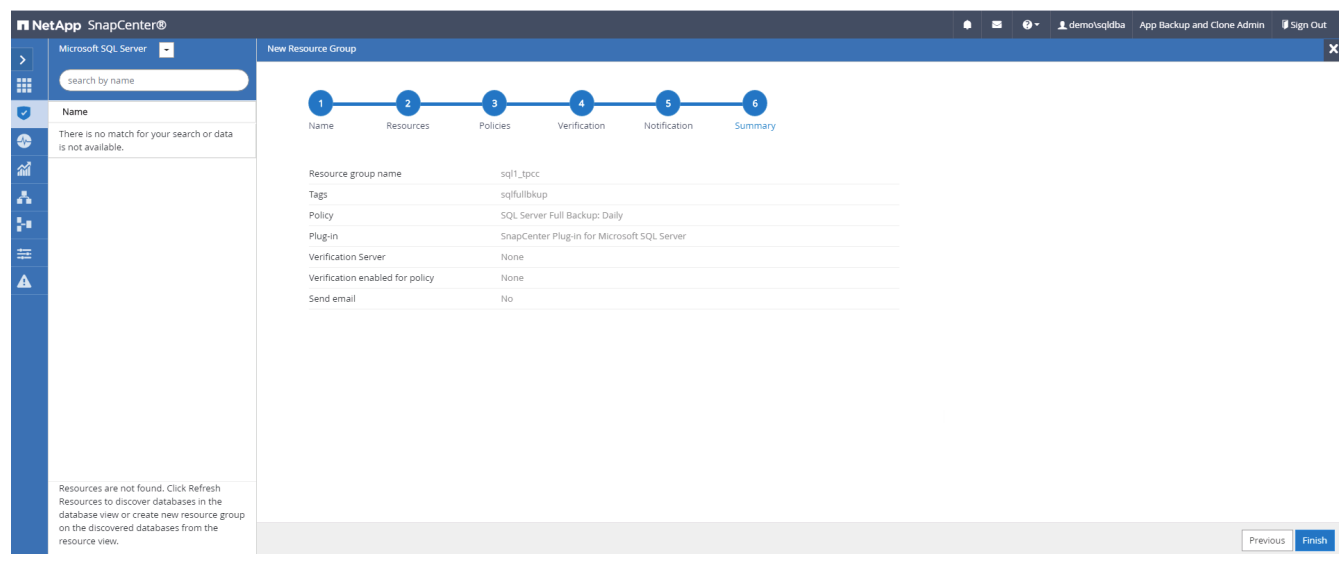

## 建立資源群組以記錄**SQL Server**備份

1. 使用資料庫管理使用者ID登入SnapCenter 功能表、然後瀏覽至「資源」索引標籤。在「檢視」下拉式清單 中、選擇「資料庫」或「資源群組」來啟動資源群組建立工作流程。提供資源群組的名稱和標記。您可以定 義Snapshot複本的命名格式。

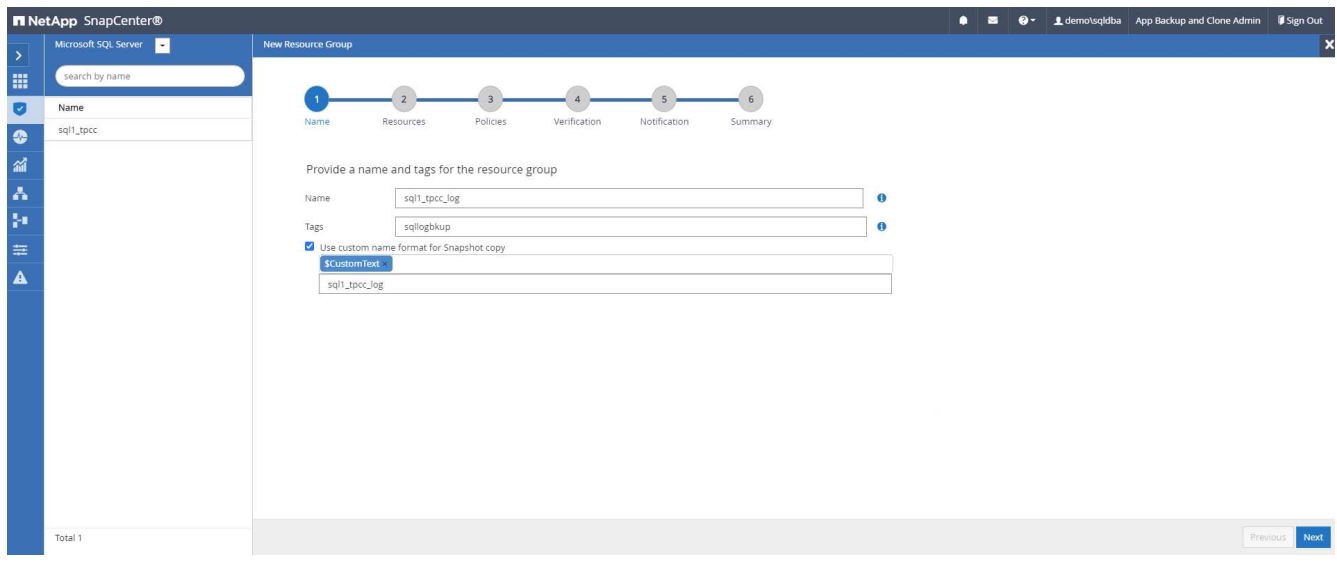

2. 選取要備份的資料庫資源。

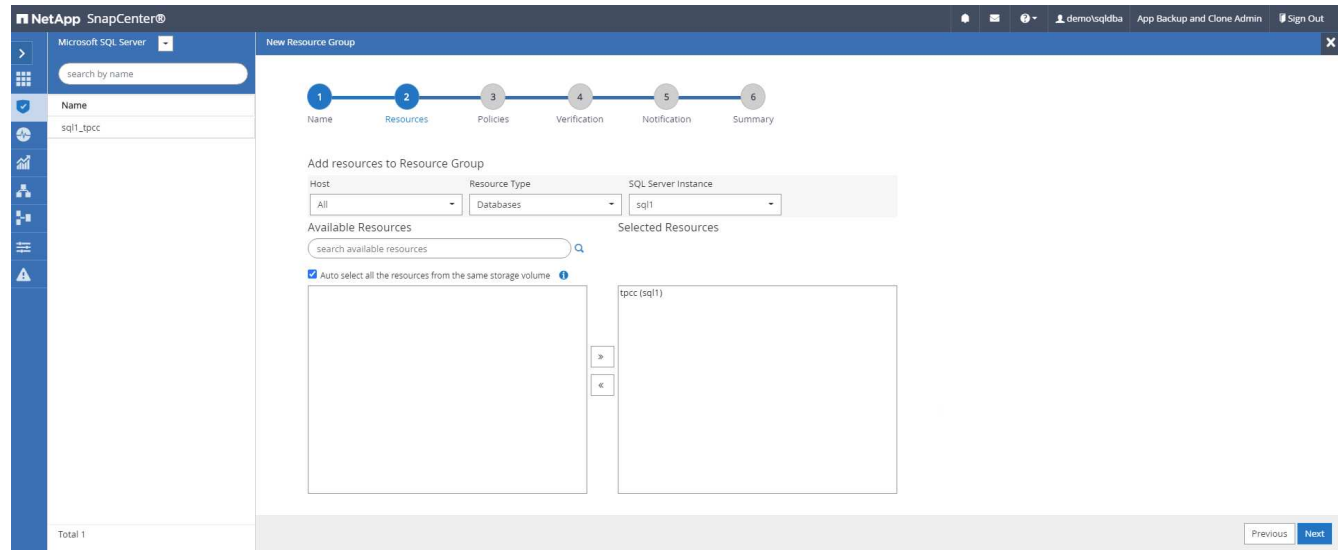

3. 選取在第7節中建立的SQL記錄備份原則。

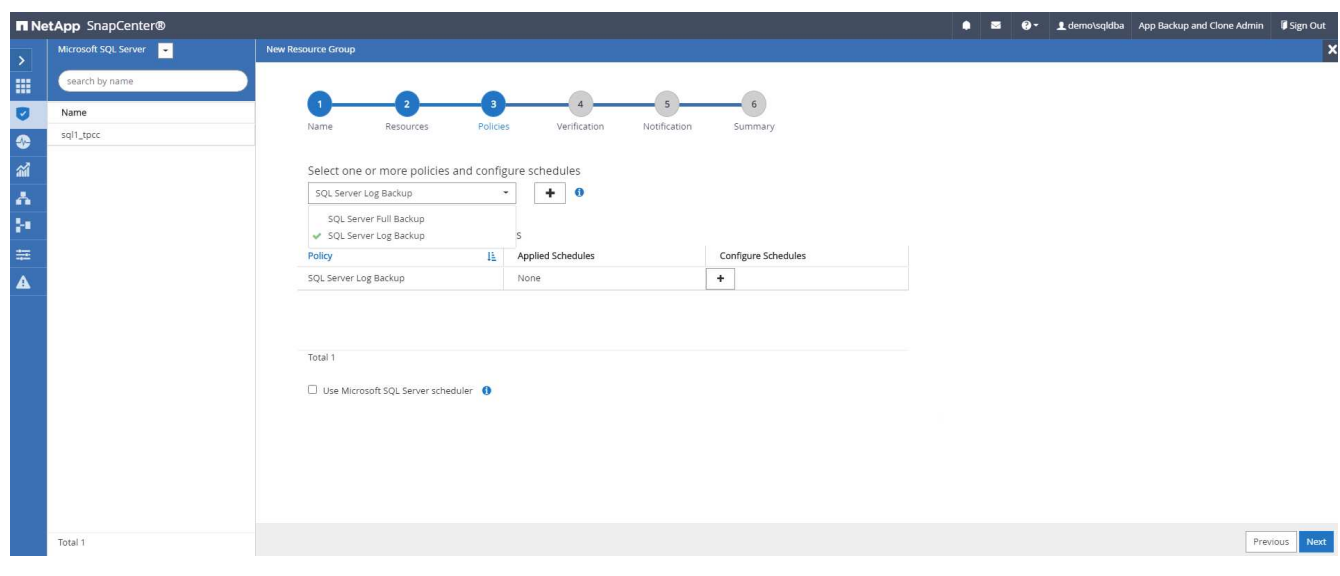

4. 新增確切的備份時間和頻率。

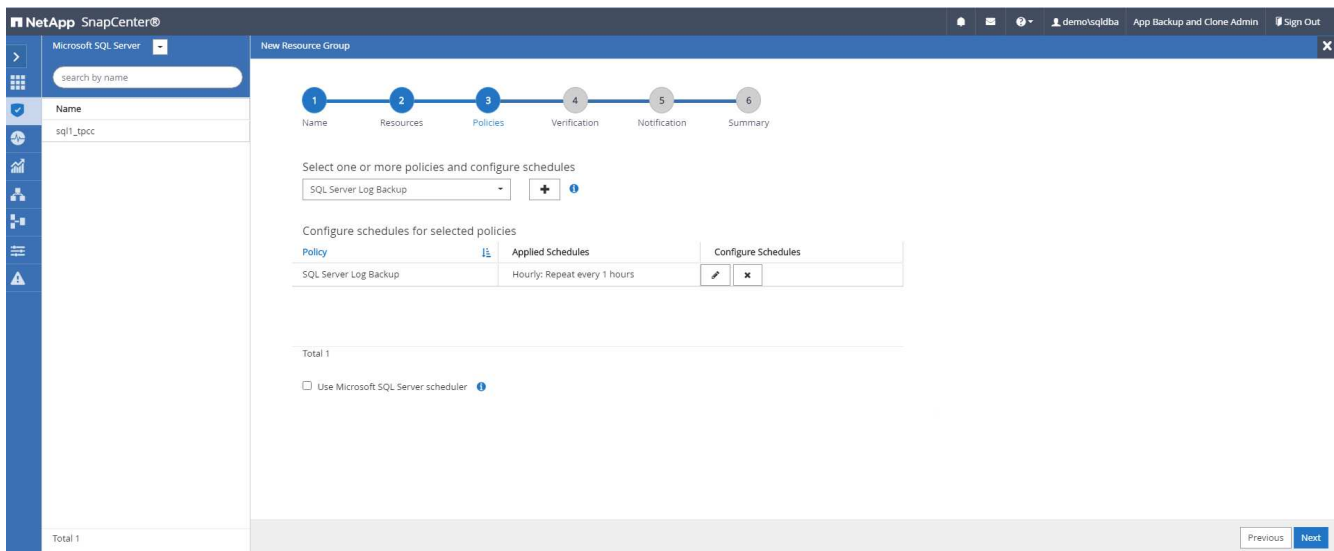

5. 如果要執行備份驗證、請選擇驗證伺服器進行次要備份。按一下「Load Locator(載入定位器)」以填入次 要儲存位置。

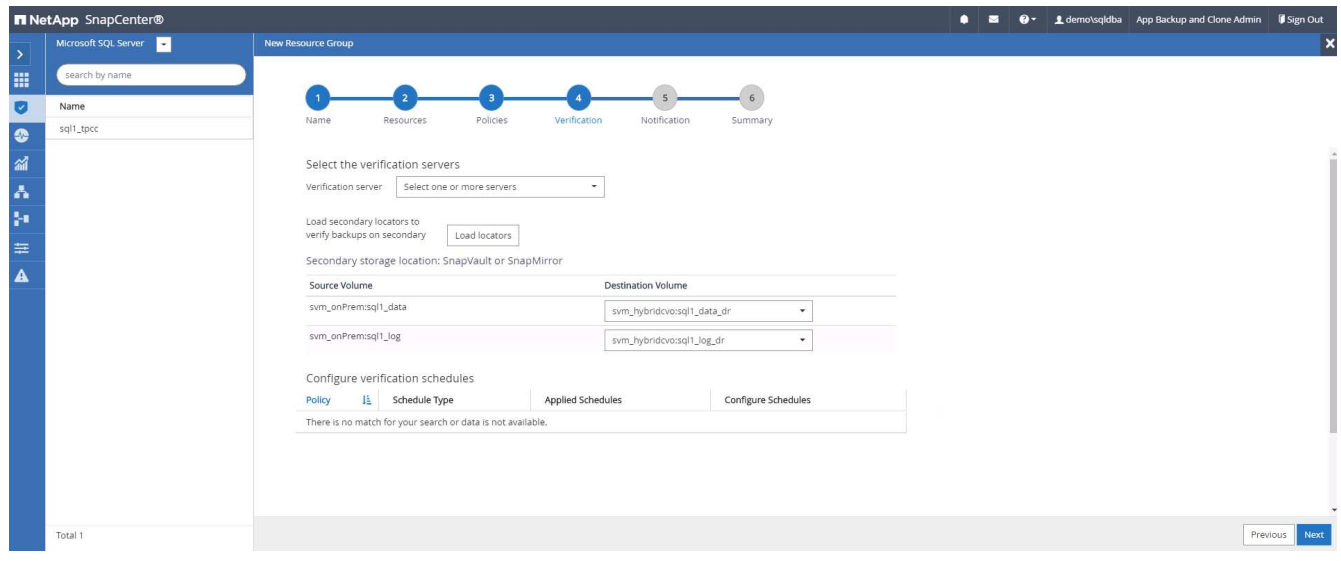

6. 如有需要、請設定用於電子郵件通知的SMTP伺服器。

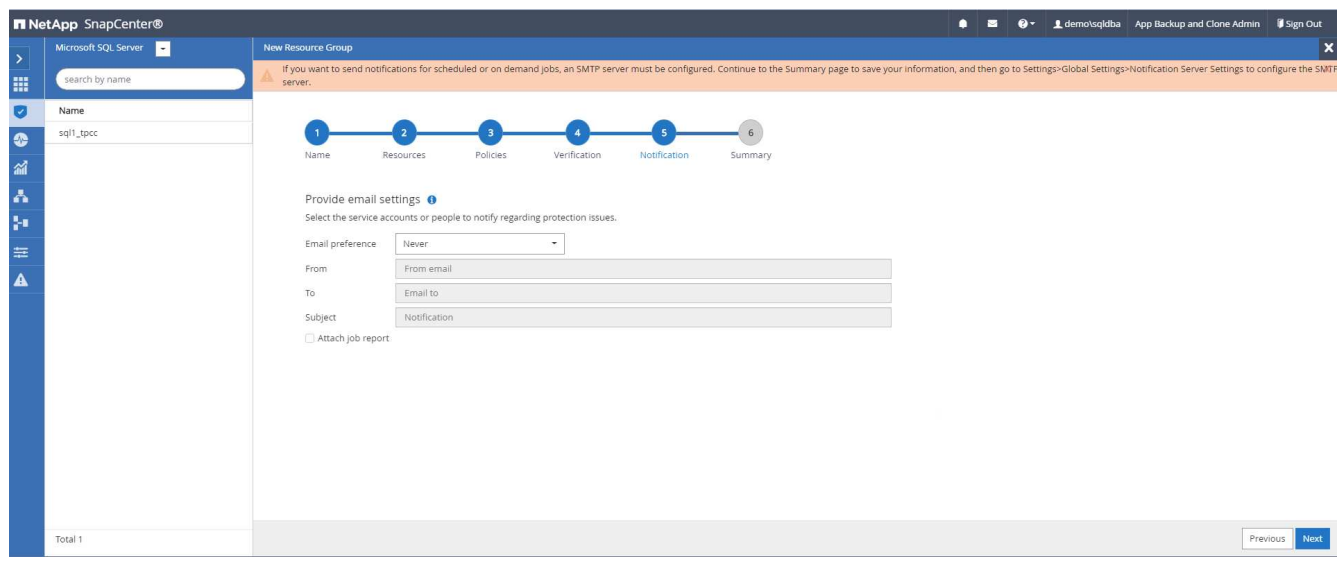

## 7. 摘要:

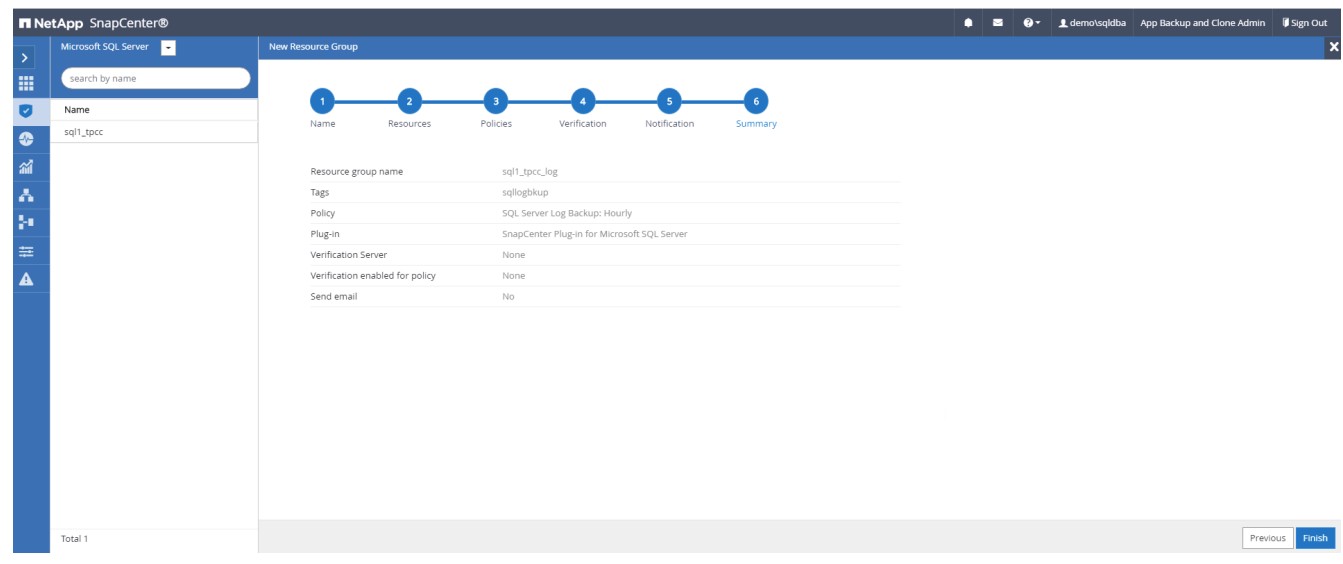

## **9.**驗證備份

建立資料庫備份資源群組以保護資料庫資源之後、備份工作會根據預先定義的排程執行。檢查「監控」索引標籤 下的工作執行狀態。

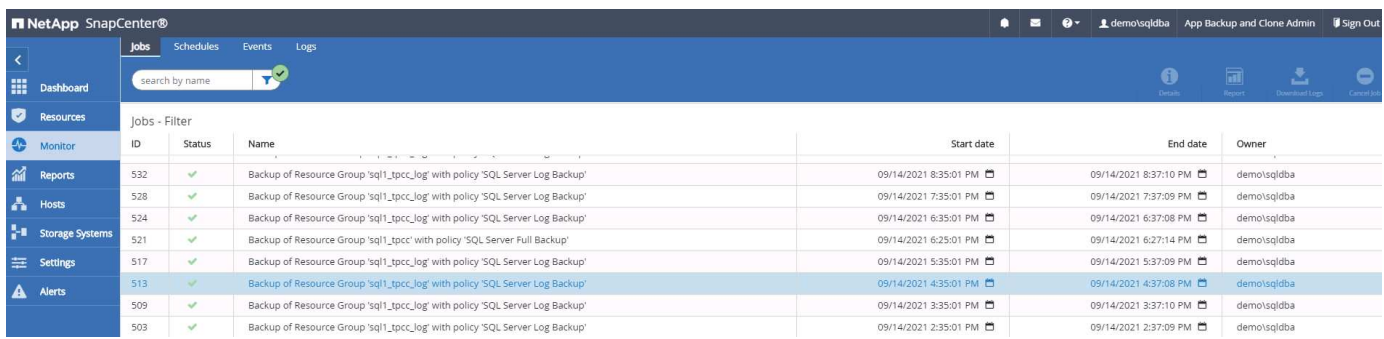

移至「資源」索引標籤、按一下資料庫名稱以檢視資料庫備份的詳細資料、然後在本機複本和鏡射複本之間切 換、以驗證Snapshot備份是否已複寫到公有雲的次要位置。

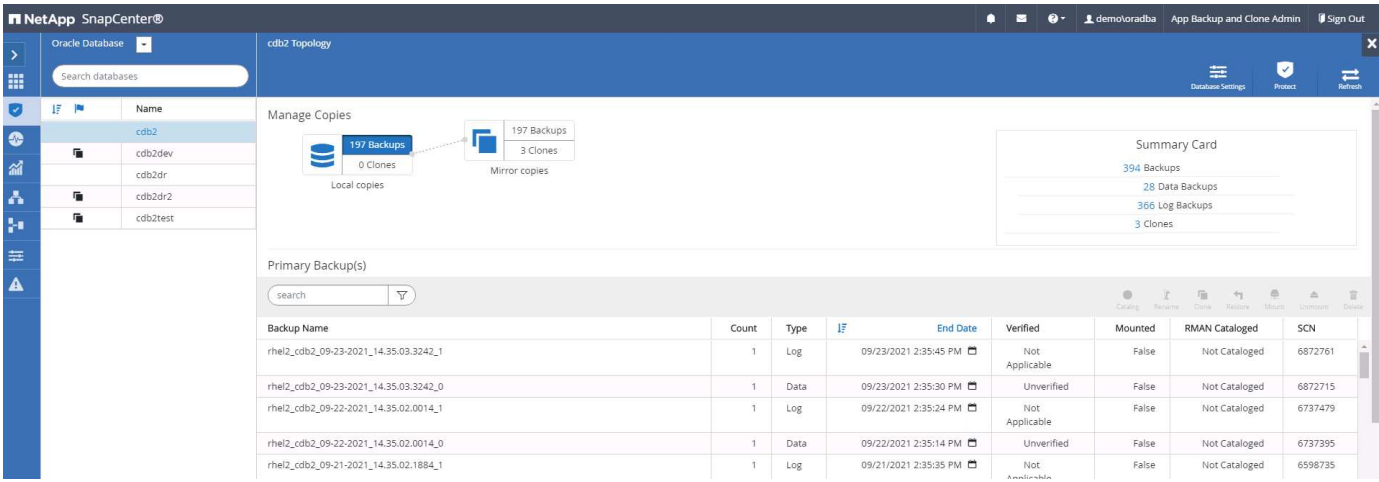

此時、雲端中的資料庫備份複本已準備好複製、以便在發生一線故障時執行開發/測試程序或進行災難恢復。

**AWS**公有雲入門

本節說明在Cloud Volumes ONTAP AWS中部署Cloud Manager和更新功能的程序。

## **AWS**公有雲

 $(i)$ 

為了更容易追蹤、我們根據AWS部署建立了這份文件。不過、Azure和GCP的程序非常類似。

**1**、飛行前檢查

在部署之前、請先確定基礎架構已就緒、以便在下一階段進行部署。這包括下列項目:

- AWS帳戶
- 您所在地區的VPC
- 可存取公共網際網路的子網路
- 將IAM角色新增至AWS帳戶的權限
- AWS使用者的秘密金鑰和存取金鑰

#### **2**、在**Cloud Volumes ONTAP AWS**中部署**Cloud Manager**與功能不全的步驟

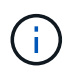

部署Cloud Manager和Cloud Volumes ONTAP NetApp有許多方法;這種方法最簡單、但需要最 大權限。如果此方法不適用於您的AWS環境、請參閱 ["NetApp](https://docs.netapp.com/us-en/occm/task_creating_connectors_aws.html)[雲端文件](https://docs.netapp.com/us-en/occm/task_creating_connectors_aws.html)["](https://docs.netapp.com/us-en/occm/task_creating_connectors_aws.html)。

#### 部署**Cloud Manager**連接器

1. 瀏覽至 ["NetApp Cloud Central"](https://cloud.netapp.com/cloud-manager) 並登入或註冊。

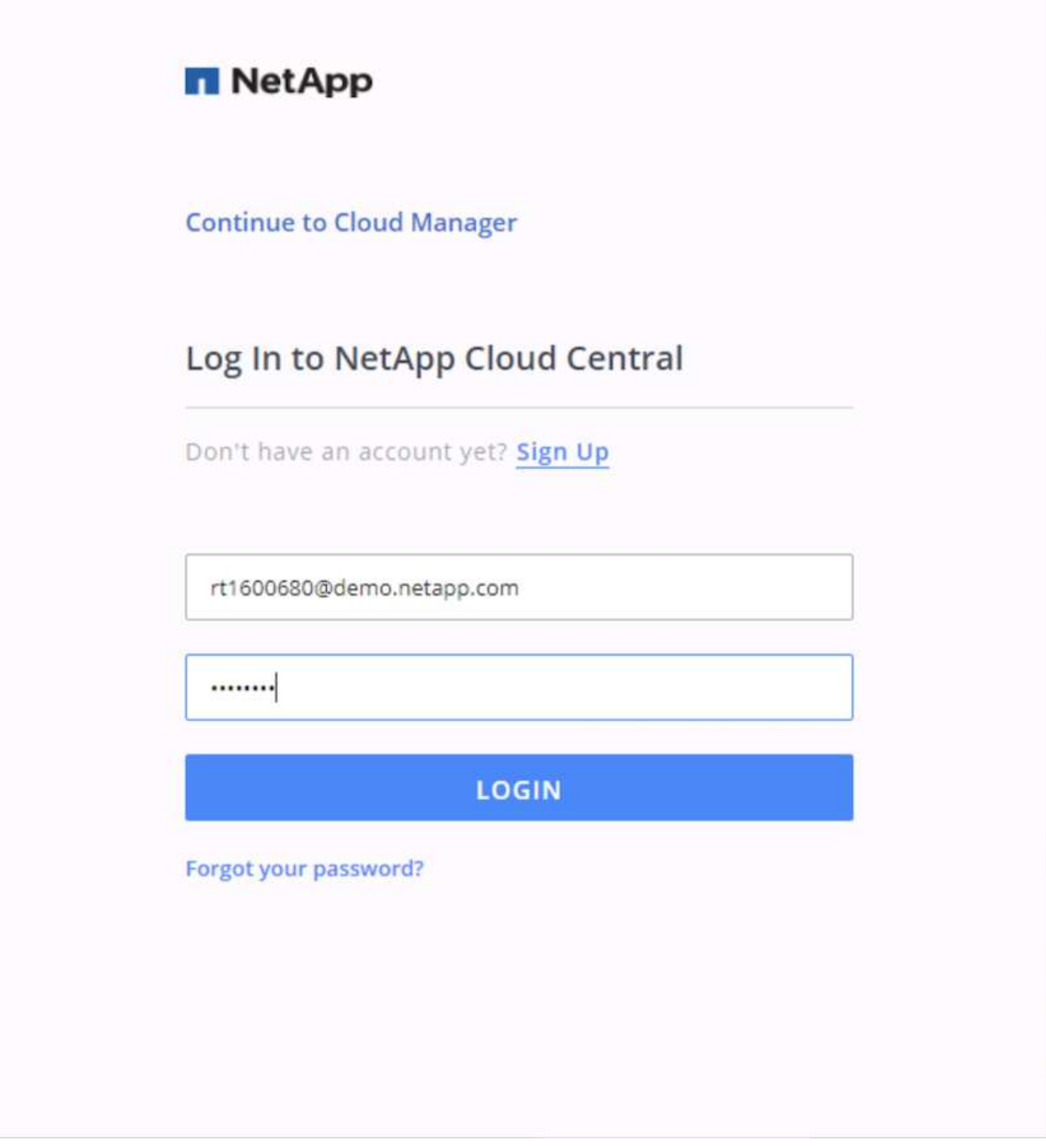

2. 登入之後、您應該會被帶到Canvas.

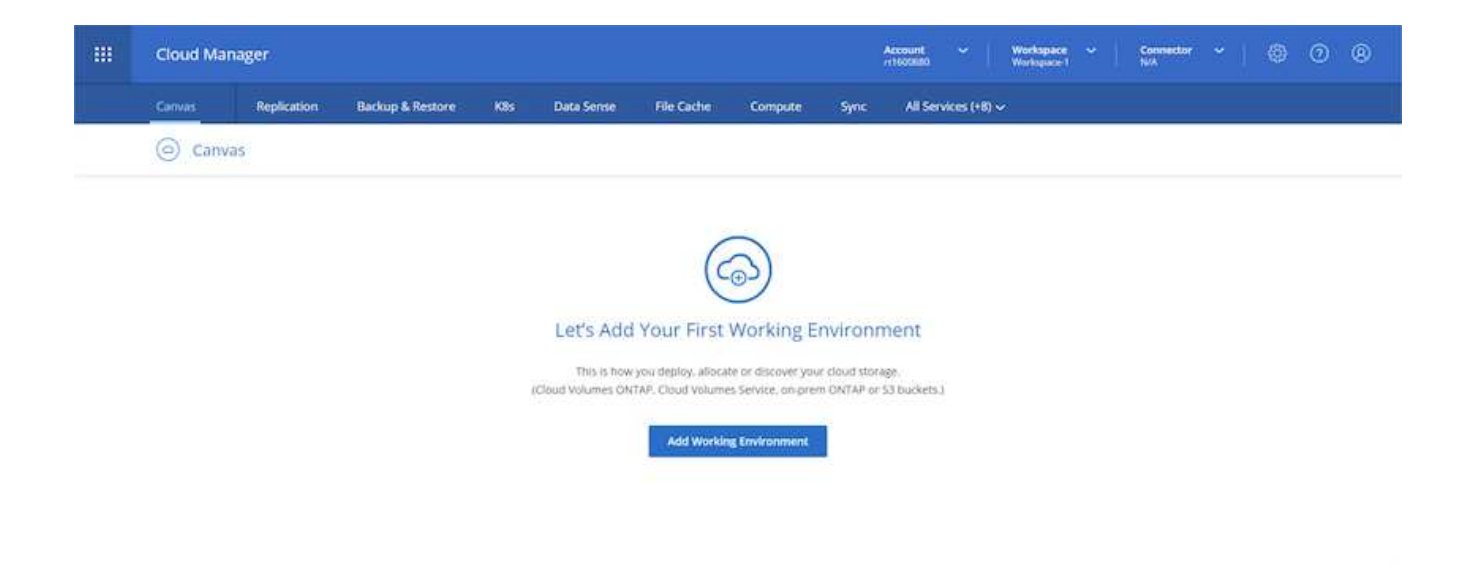

3. 按一下「Add Working Environment」(新增工作環境)、然後在Cloud Volumes ONTAP AWS中選擇「您 也可以在此選擇要部署單一節點系統或高可用度配對。我選擇部署高可用度配對。

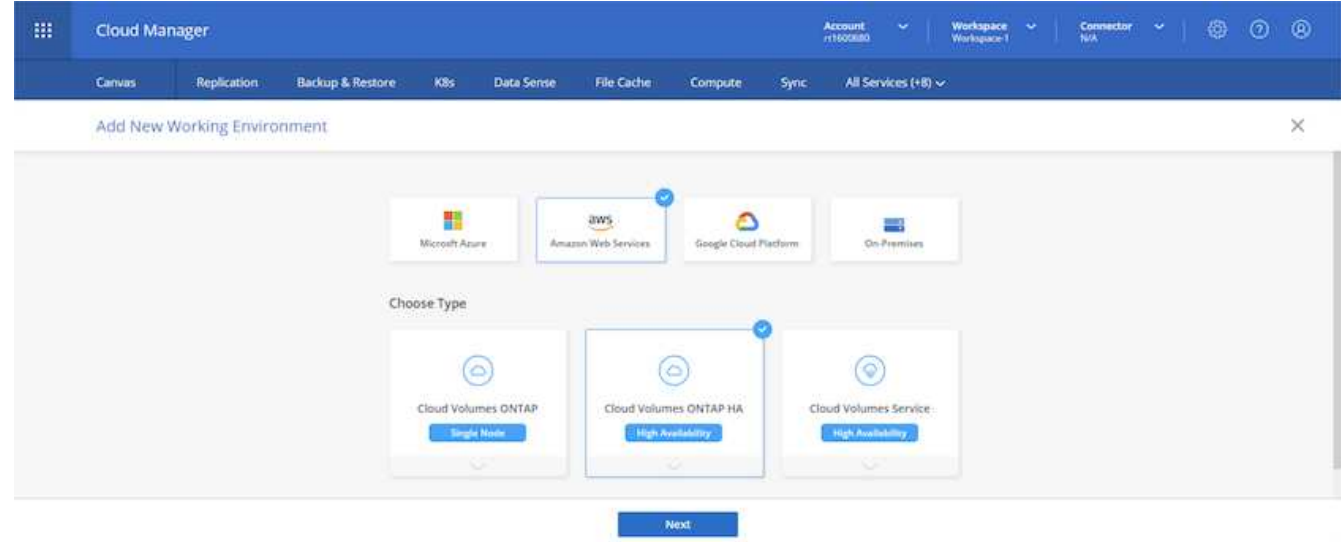

4. 如果尚未建立連接器、則會出現快顯視窗、要求您建立連接器。

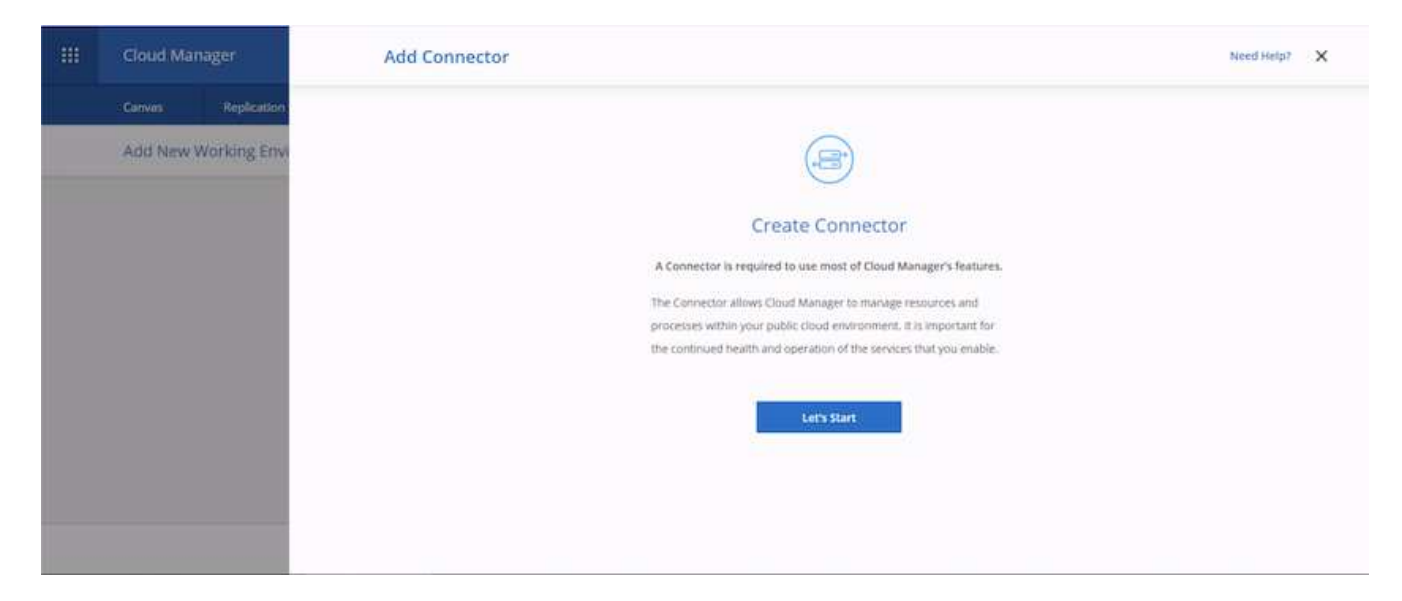

5. 按一下「讓我們開始」、然後選擇「AWS」。

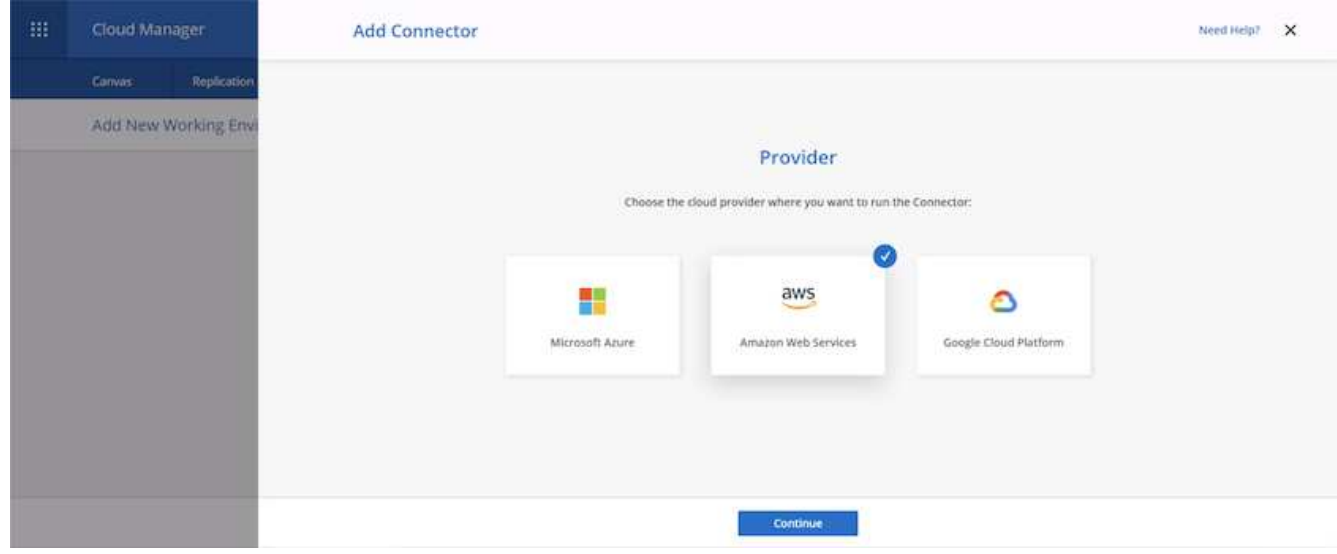

6. 輸入您的秘密金鑰和存取金鑰。請確定您的使用者擁有上所述的正確權限 ["NetApp](https://mysupport.netapp.com/site/info/cloud-manager-policies)[原則](https://mysupport.netapp.com/site/info/cloud-manager-policies)[頁](https://mysupport.netapp.com/site/info/cloud-manager-policies)[面](https://mysupport.netapp.com/site/info/cloud-manager-policies)["](https://mysupport.netapp.com/site/info/cloud-manager-policies)。

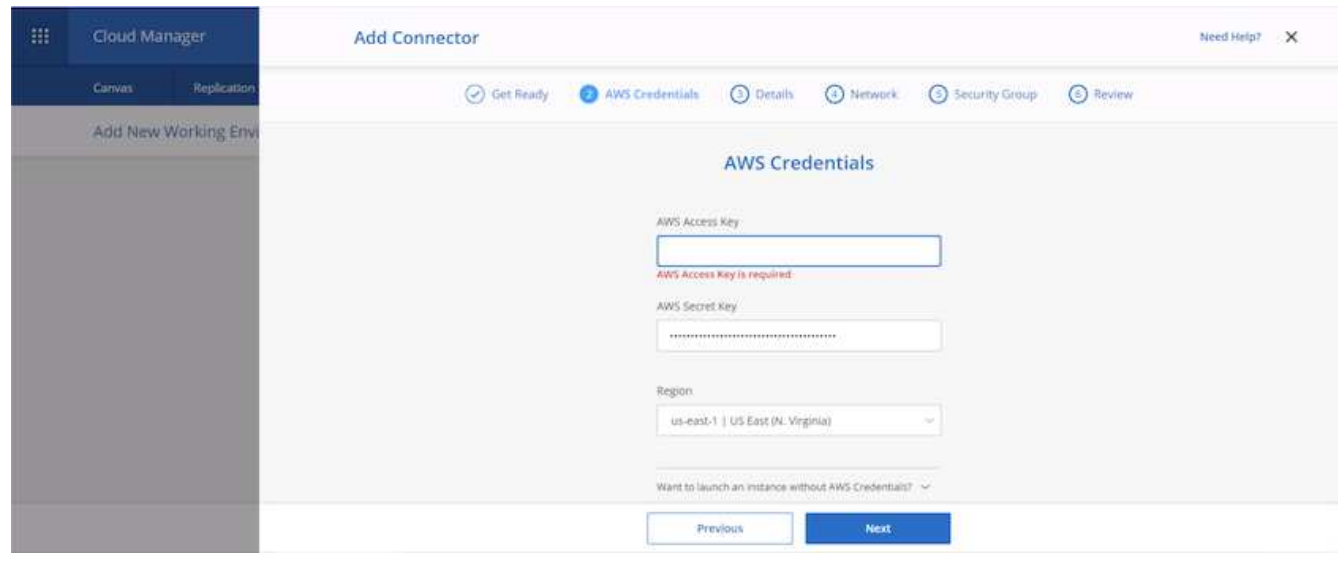

7. 為連接器命名、並使用預先定義的角色、如所述 ["NetApp](https://mysupport.netapp.com/site/info/cloud-manager-policies)[原則](https://mysupport.netapp.com/site/info/cloud-manager-policies)[頁](https://mysupport.netapp.com/site/info/cloud-manager-policies)[面](https://mysupport.netapp.com/site/info/cloud-manager-policies)["](https://mysupport.netapp.com/site/info/cloud-manager-policies) 或請Cloud Manager為您建立角色。

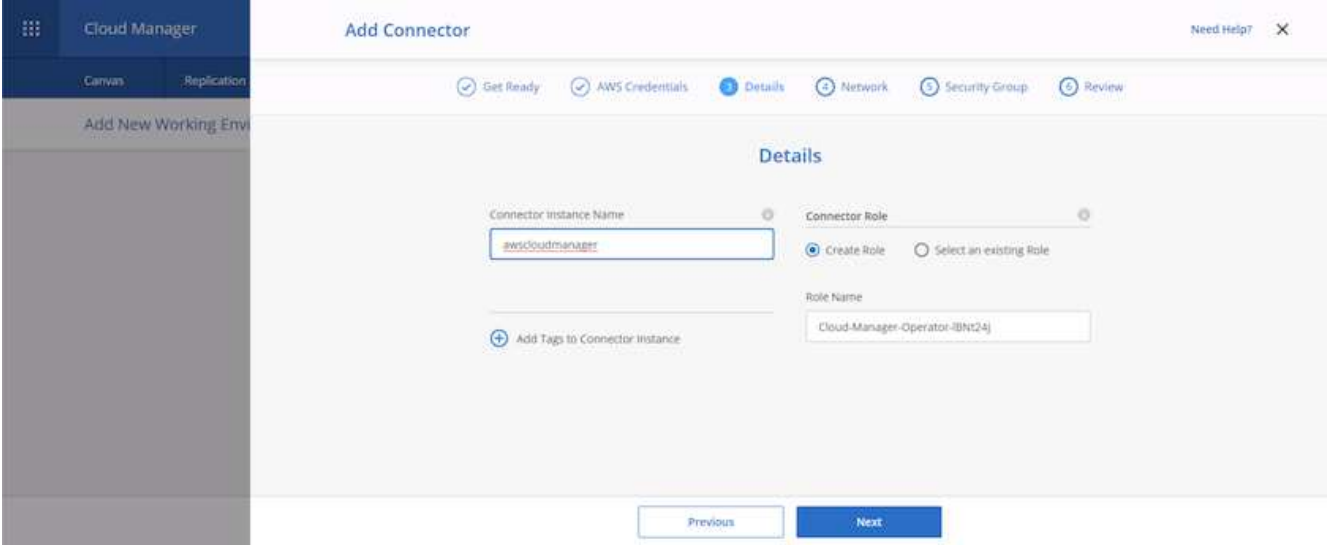

- 8. 提供部署連接器所需的網路資訊。確認已啟用傳出網際網路存取:
	- a. 為連接器提供公有IP位址
	- b. 為連接器提供可處理的Proxy
	- c. 透過網際網路閘道將連接器分配給公共網際網路

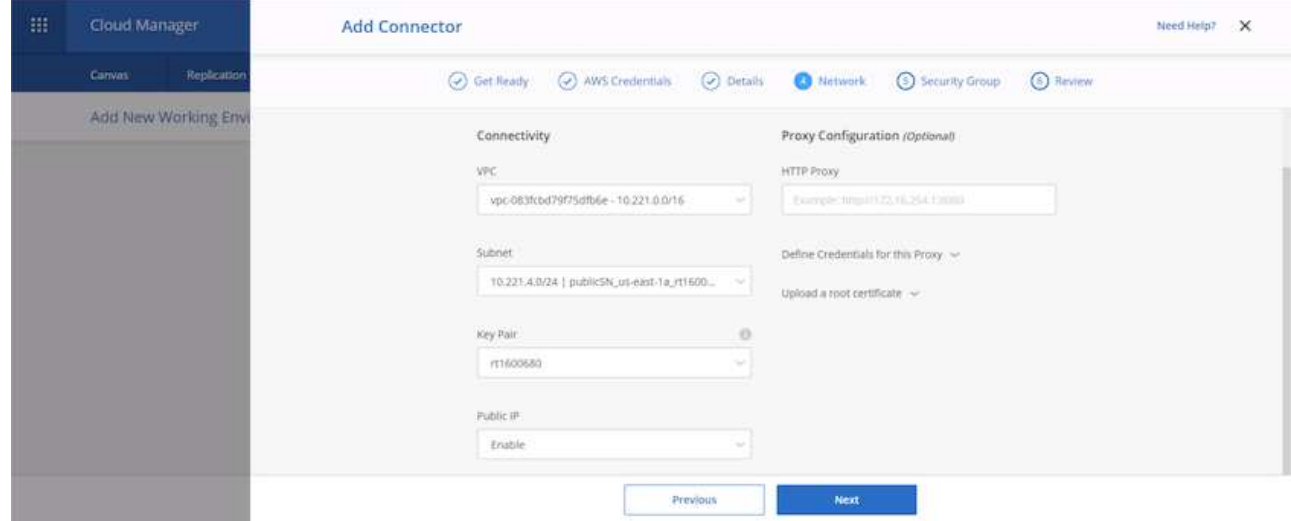

9. 提供安全群組或建立新的安全群組、以透過SSH、HTTP和HTTPS與連接器進行通訊。我已啟用從IP位址存 取連接器的功能。

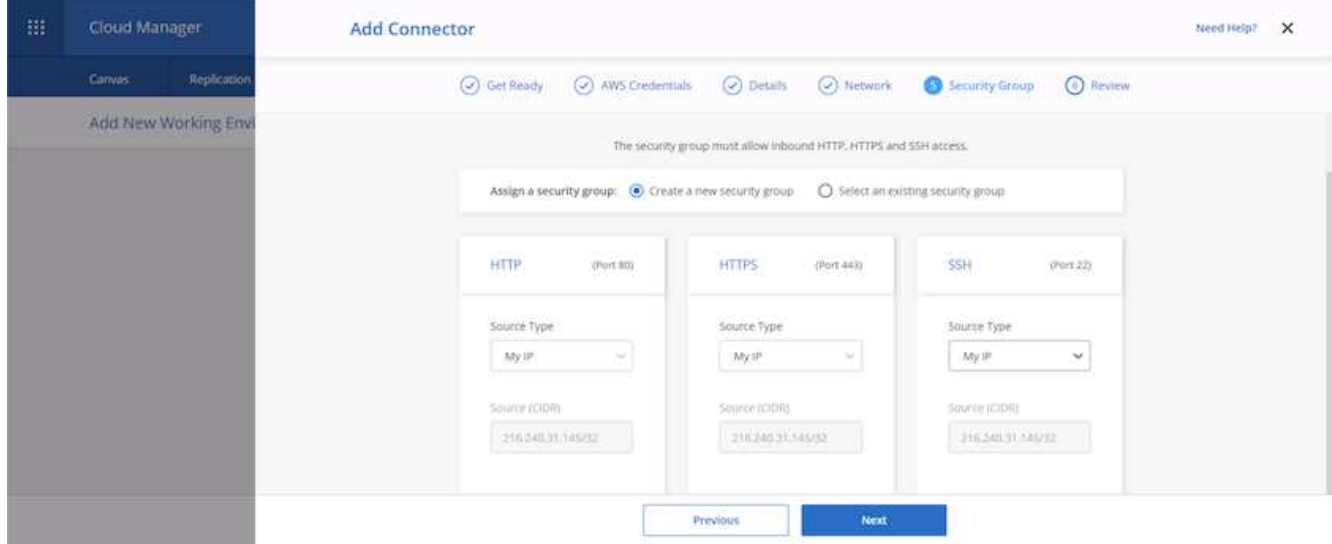

10. 檢閱摘要頁面上的資訊、然後按一下「新增」以部署連接器。

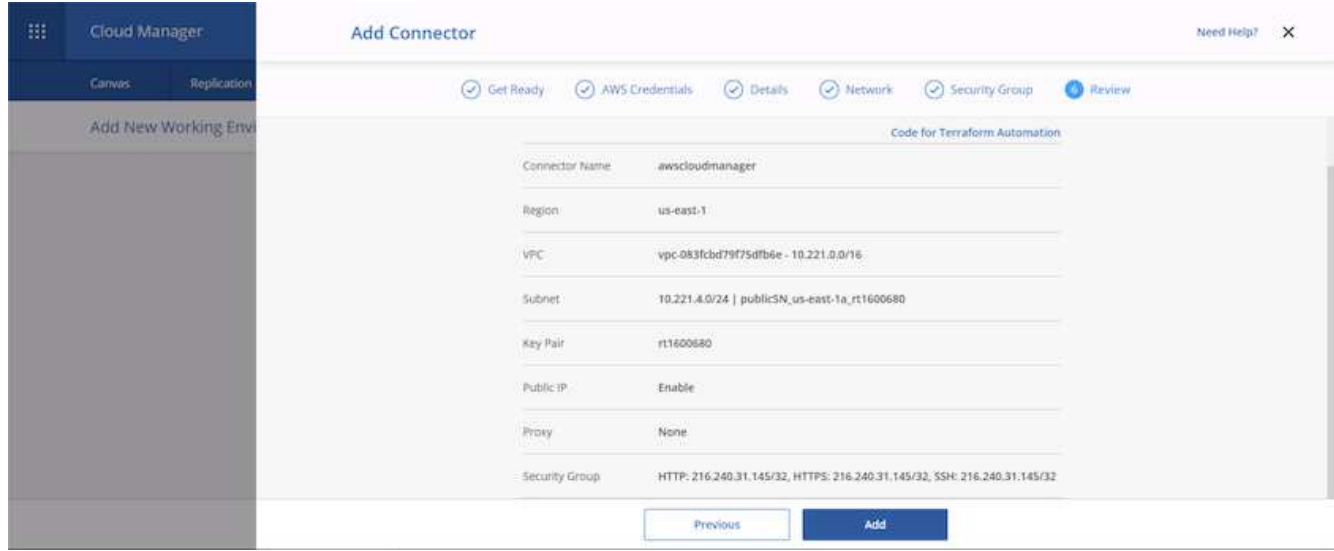

11. 連接器現在使用雲端形成堆疊進行部署。您可以從Cloud Manager或透過AWS監控其進度。

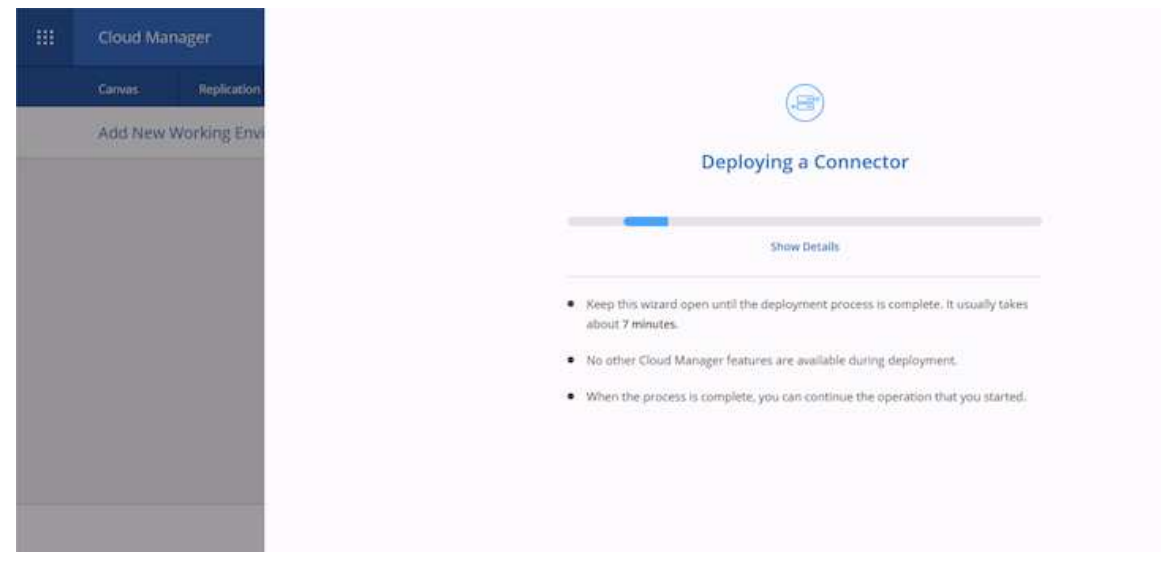

## 12. 部署完成後、會顯示成功頁面。

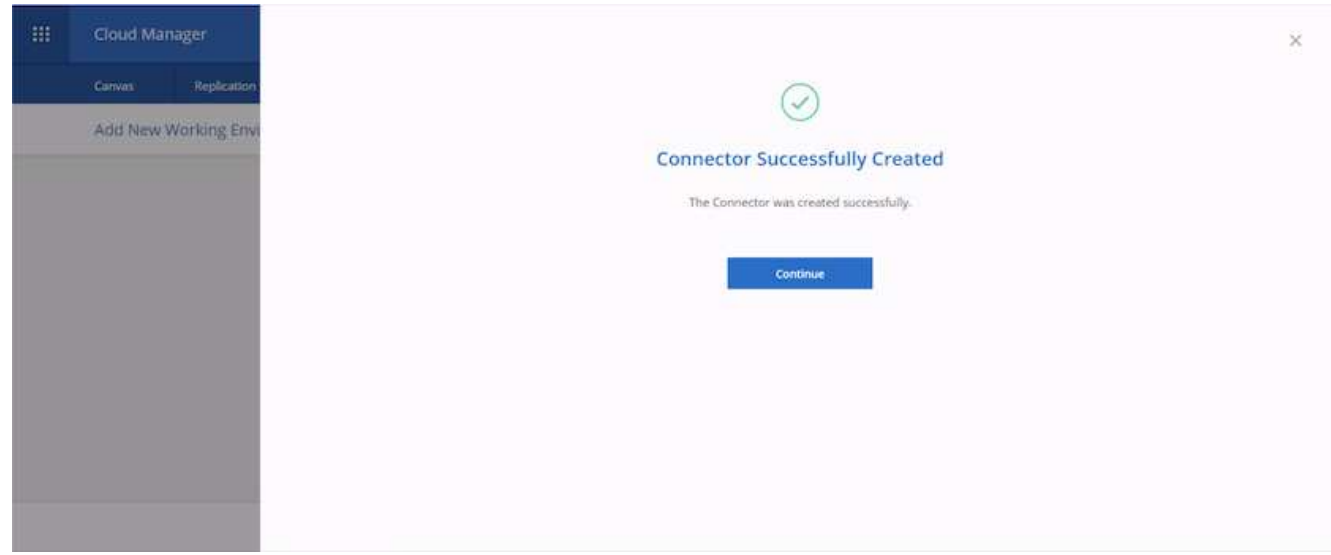

## 部署 **Cloud Volumes ONTAP**

1. 根據您的需求選擇AWS和部署類型。

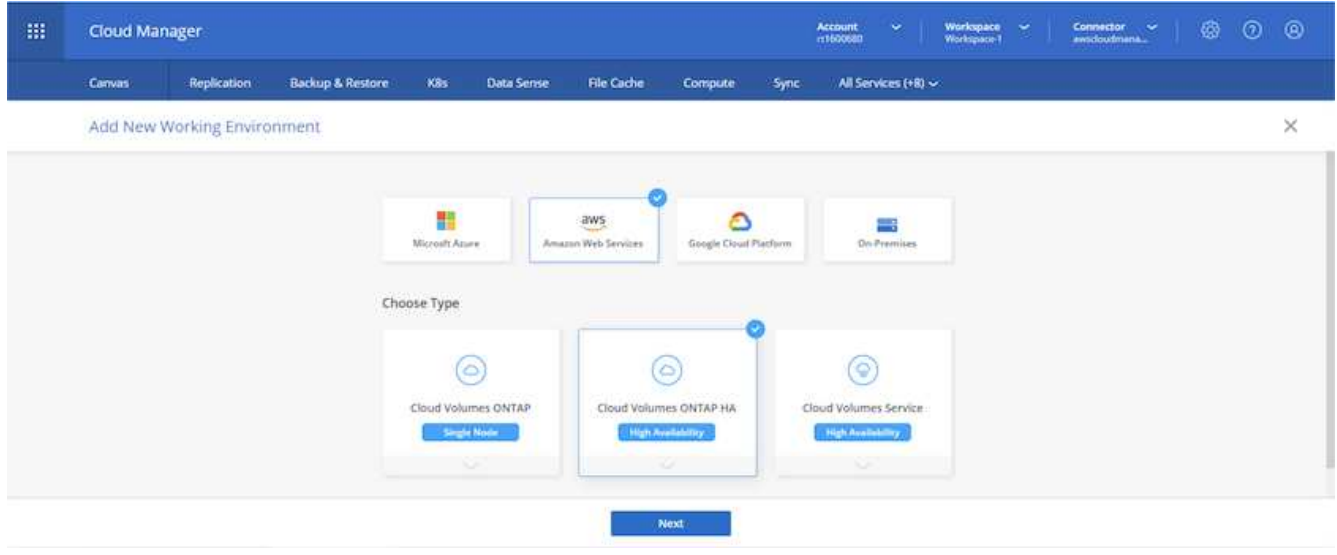

2. 如果尚未指派訂閱、且您想要與PAYGO一起購買、請選擇「編輯認證」。

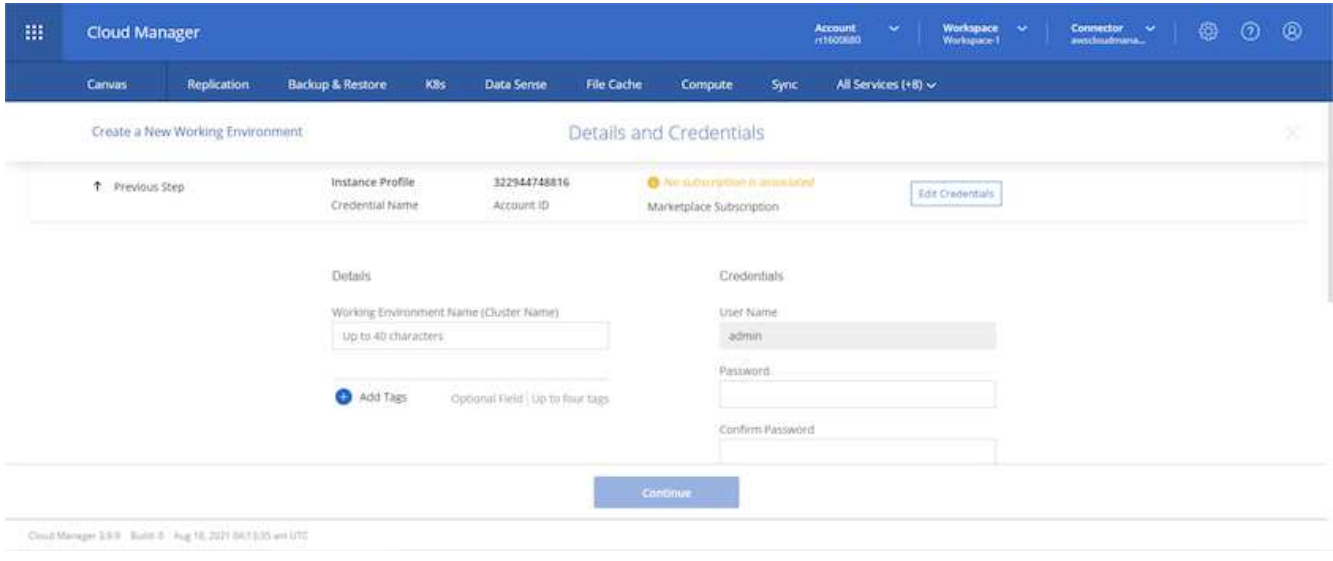

## 3. 選擇「新增訂閱」。

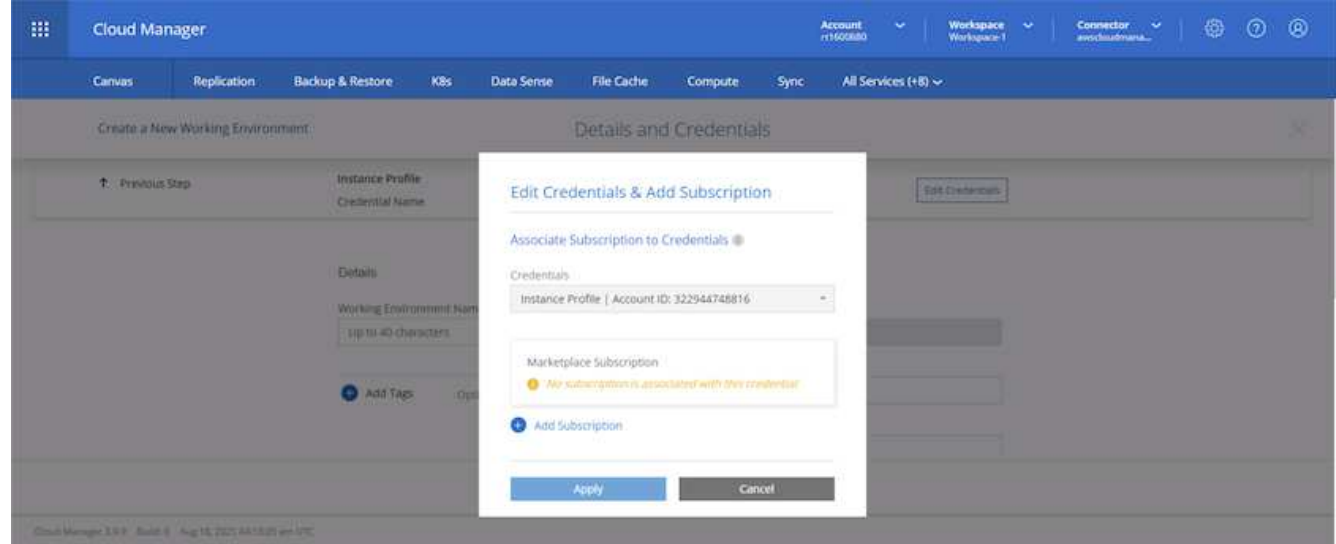

4. 選擇您要訂閱的合約類型。我選擇了隨用隨付。

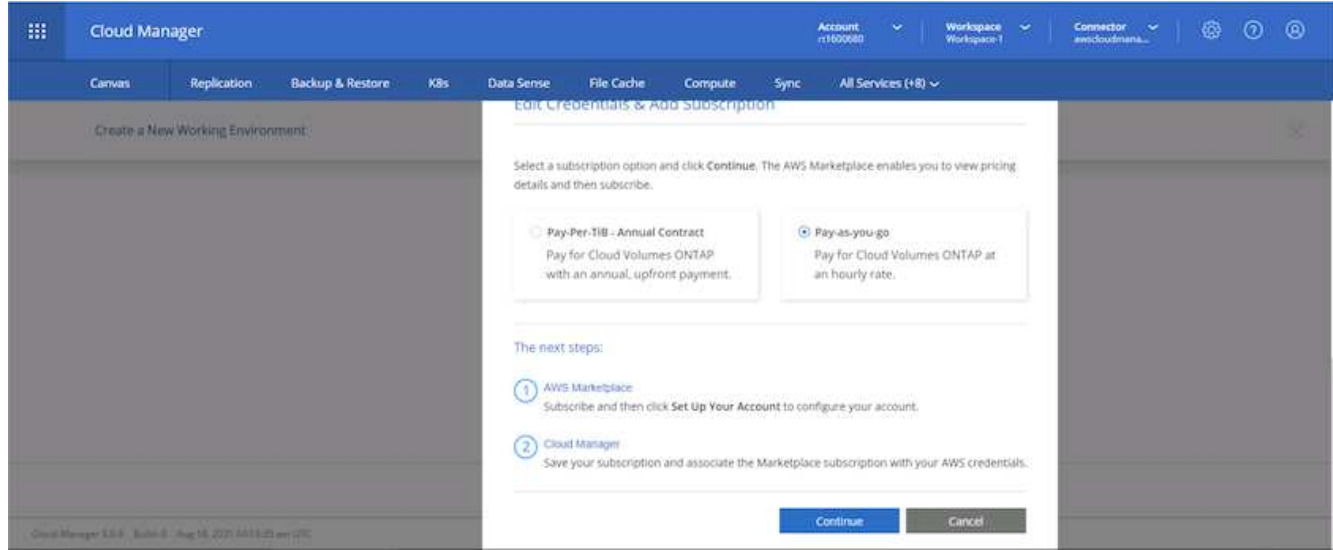

5. 您會重新導向至AWS、請選擇「Continue(繼續)」以訂閱。

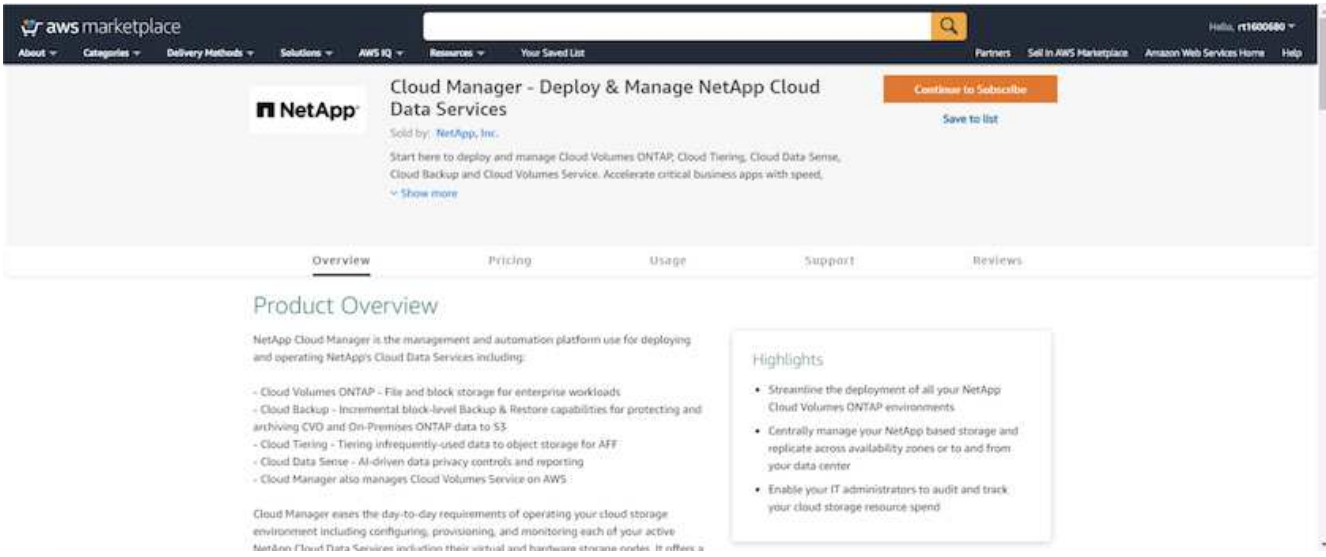

6. 訂閱之後、您將被重新導向回NetApp Cloud Central。如果您已訂閱但未重新導向、請選擇「按一下此處」 連結。

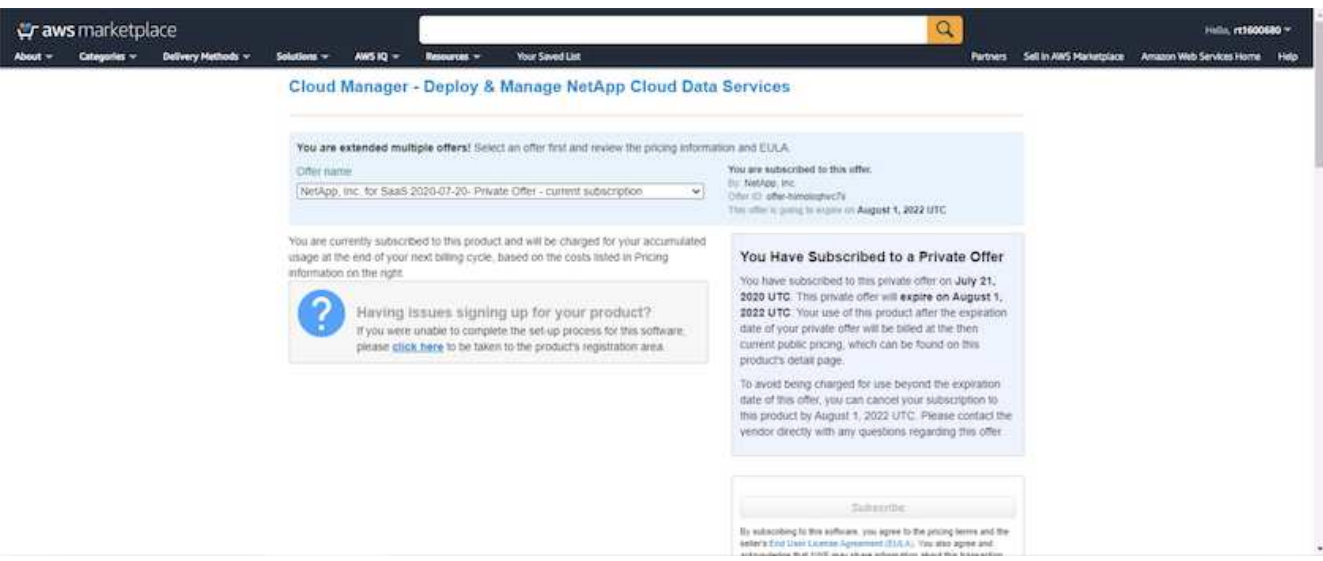

7. 您會重新導向至Cloud Central、在其中必須為訂閱命名、並將其指派給Cloud Central帳戶。

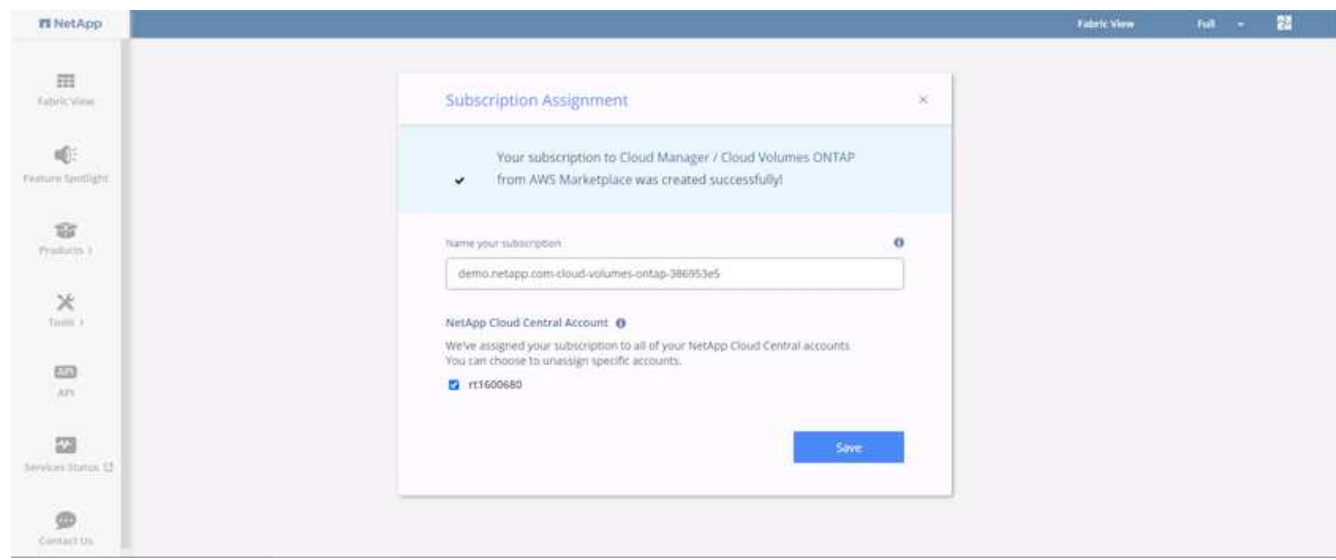

8. 成功時、會出現核取標記頁面。瀏覽返回Cloud Manager索引標籤。

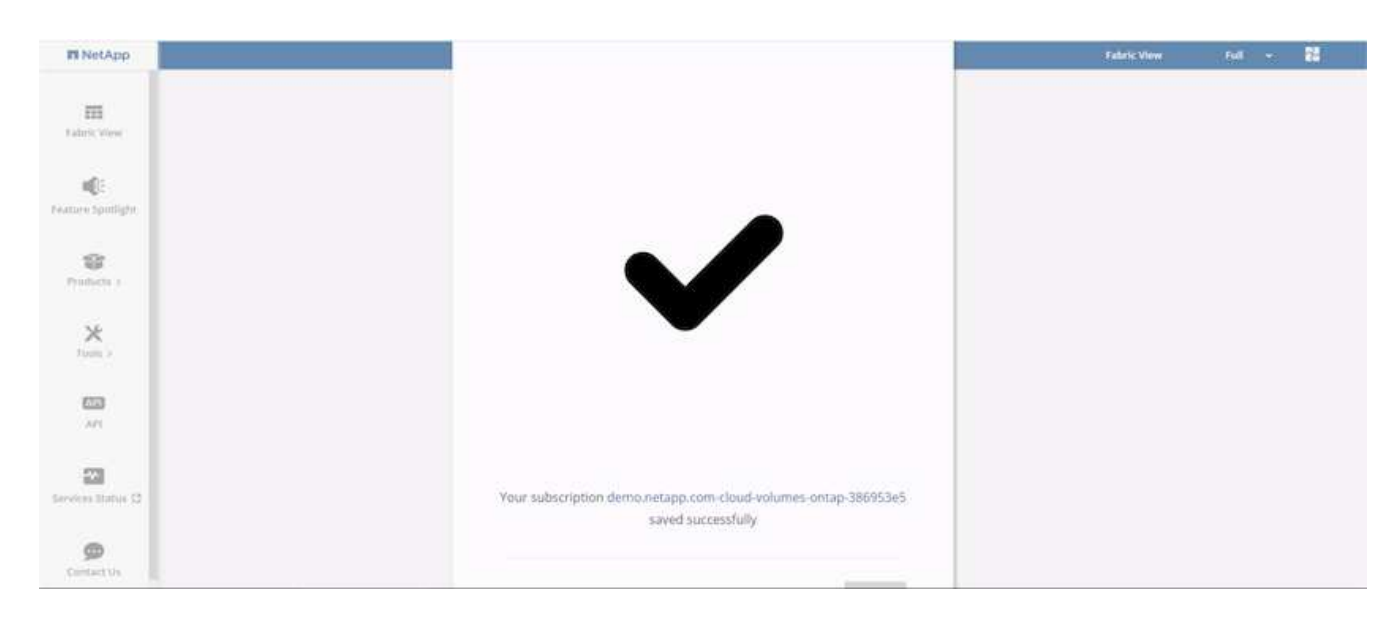

9. 訂購內容現在會顯示在Cloud Central中。按一下「套用」繼續。

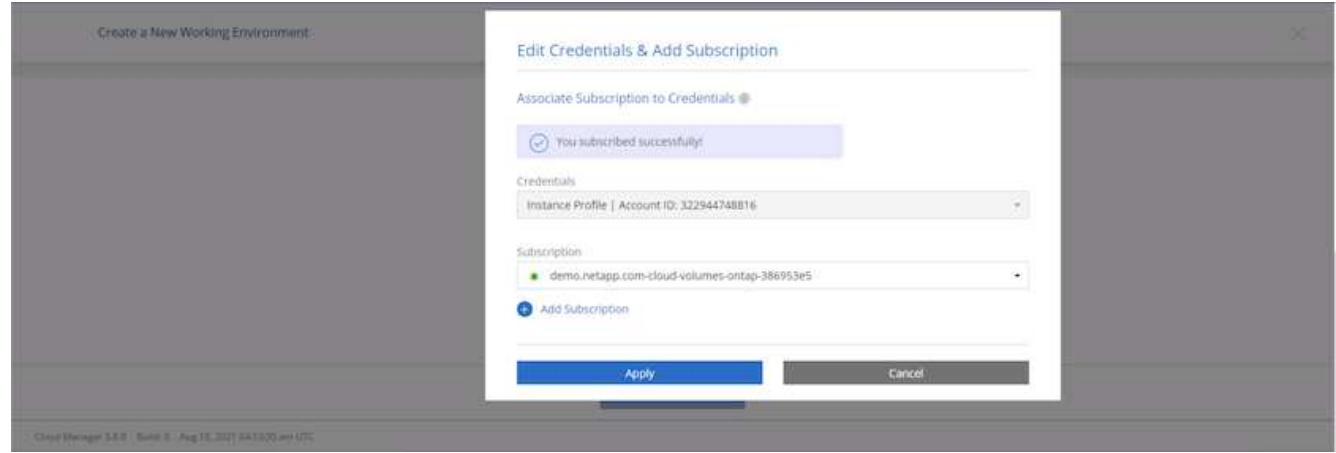

10. 輸入工作環境詳細資料、例如:

- a. 叢集名稱
- b. 叢集密碼
- c. AWS標籤(選用)

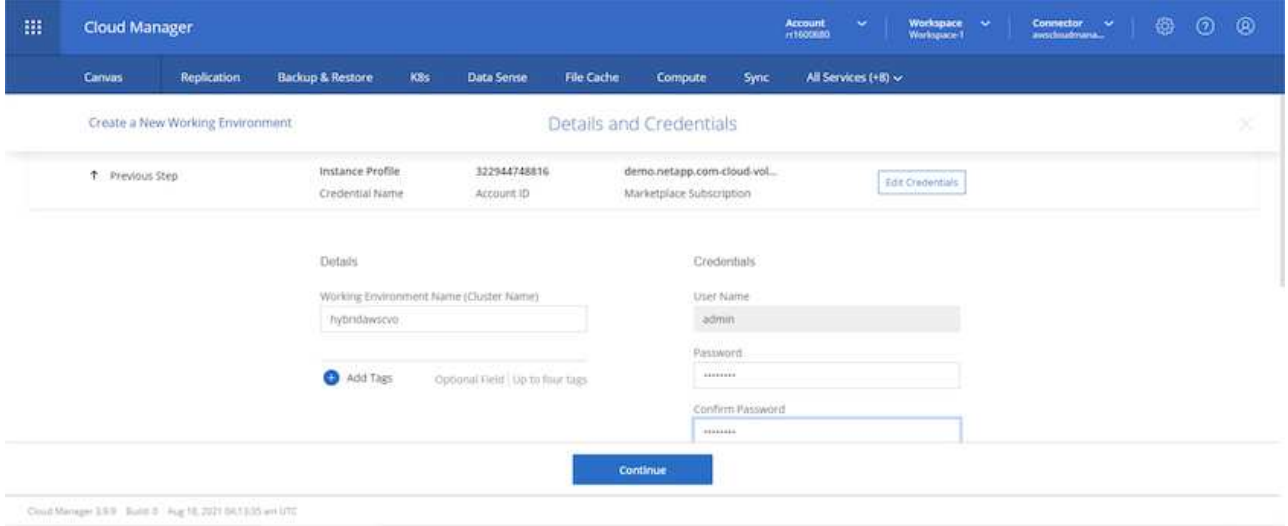

11. 選擇您要部署的其他服務。若要深入瞭解這些服務、請造訪 ["NetApp Cloud](https://cloud.netapp.com)[首頁](https://cloud.netapp.com)["](https://cloud.netapp.com)。

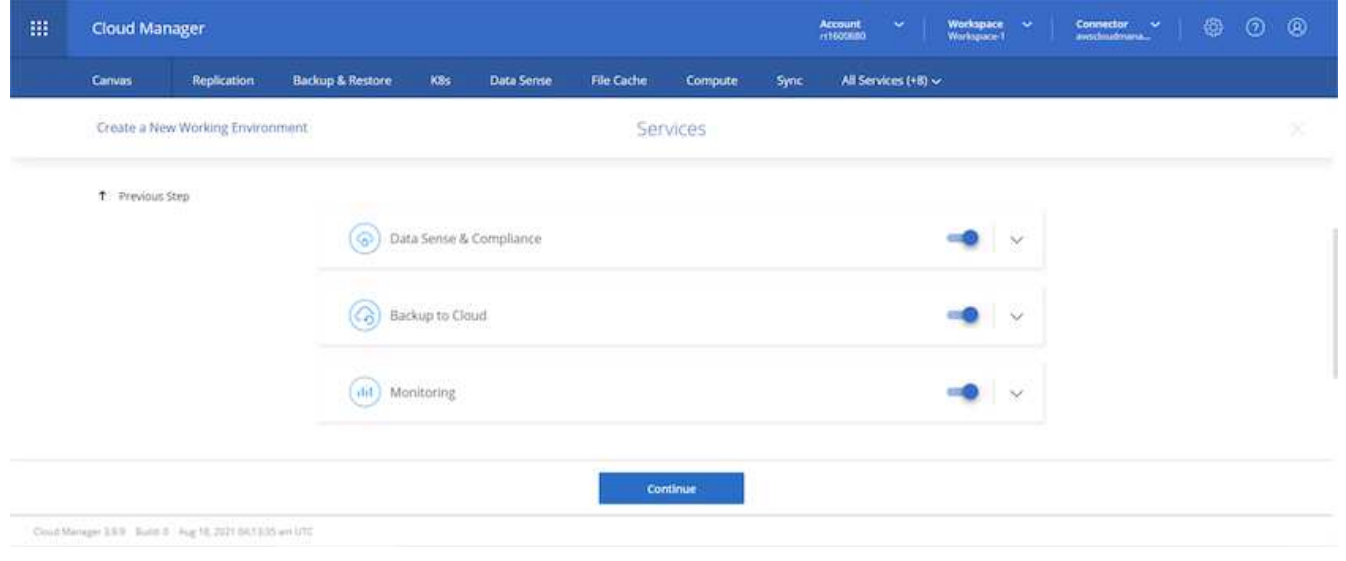

12. 選擇是部署在多個可用度區域(重新設定三個子網路的組權、每個子網路位於不同的AZ)、還是部署單一可 用度區域。我選擇了多個AZs。

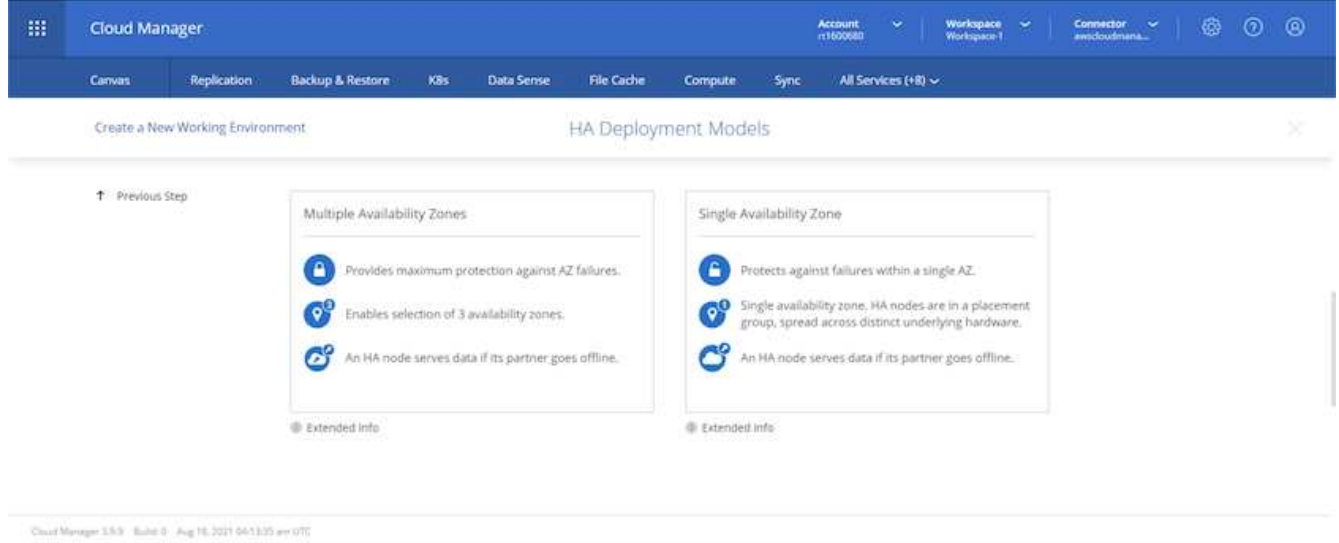

13. 為要部署的叢集選擇區域、VPC和安全性群組。在本節中、您也可以指派每個節點(和中介)的可用度區 域、以及它們所佔用的子網路。

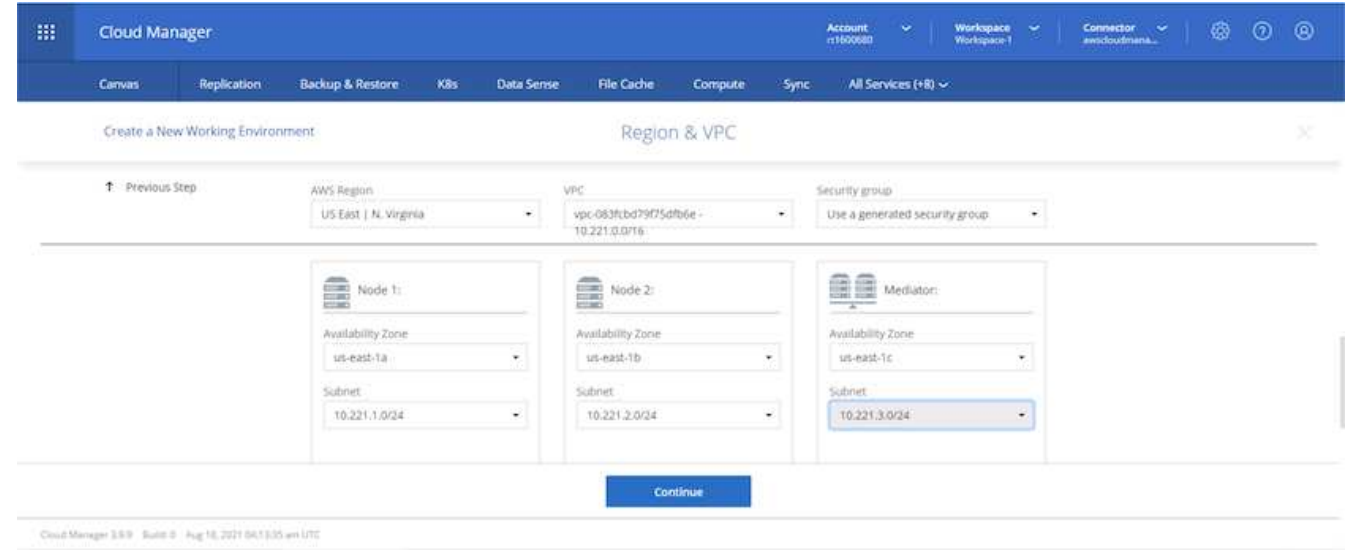

14. 選擇節點和中介器的連線方法。

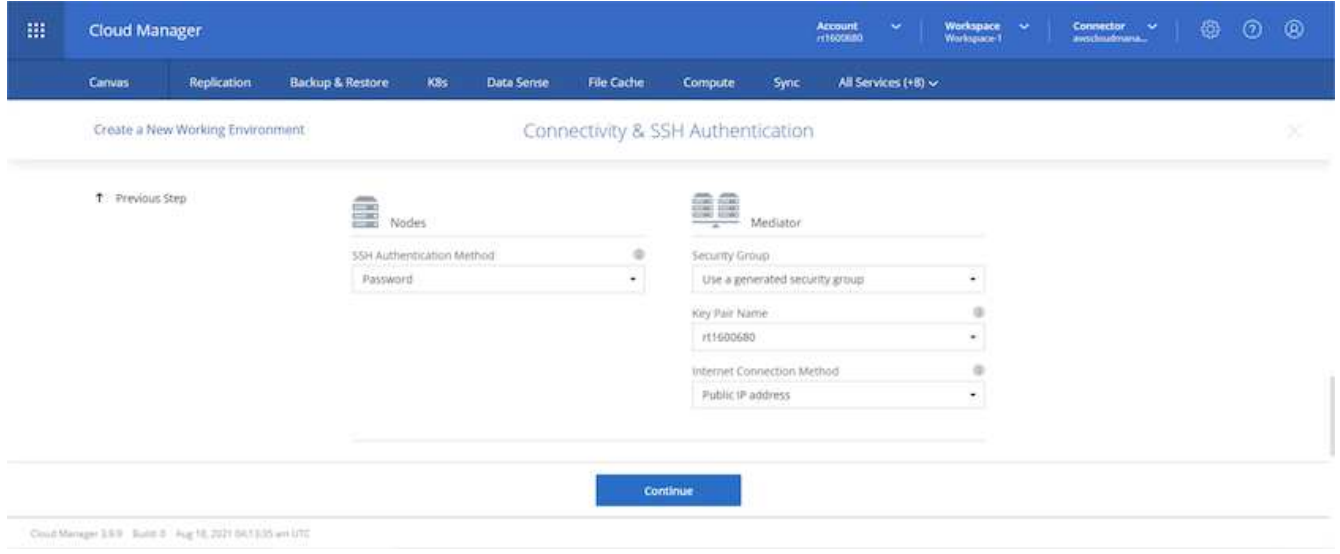

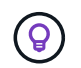

中介者需要與AWS API通訊。只要在部署了中介EC2執行個體之後、API就能連線、就不需要公 有IP位址。

1. 浮動IP位址可用來存取Cloud Volumes ONTAP 各種使用的IP位址、包括叢集管理和資料服務IP。這些位址 必須是網路中無法路由傳送的位址、而且必須新增至AWS環境中的路由表。在容錯移轉期間、必須啟用一致 的HA配對IP位址。如需浮動IP位址的詳細資訊、請參閱 ["NetApp](https://docs.netapp.com/us-en/occm/reference_networking_aws.html#requirements-for-ha-pairs-in-multiple-azs)[雲端文件](https://docs.netapp.com/us-en/occm/reference_networking_aws.html#requirements-for-ha-pairs-in-multiple-azs)["](https://docs.netapp.com/us-en/occm/reference_networking_aws.html#requirements-for-ha-pairs-in-multiple-azs)。

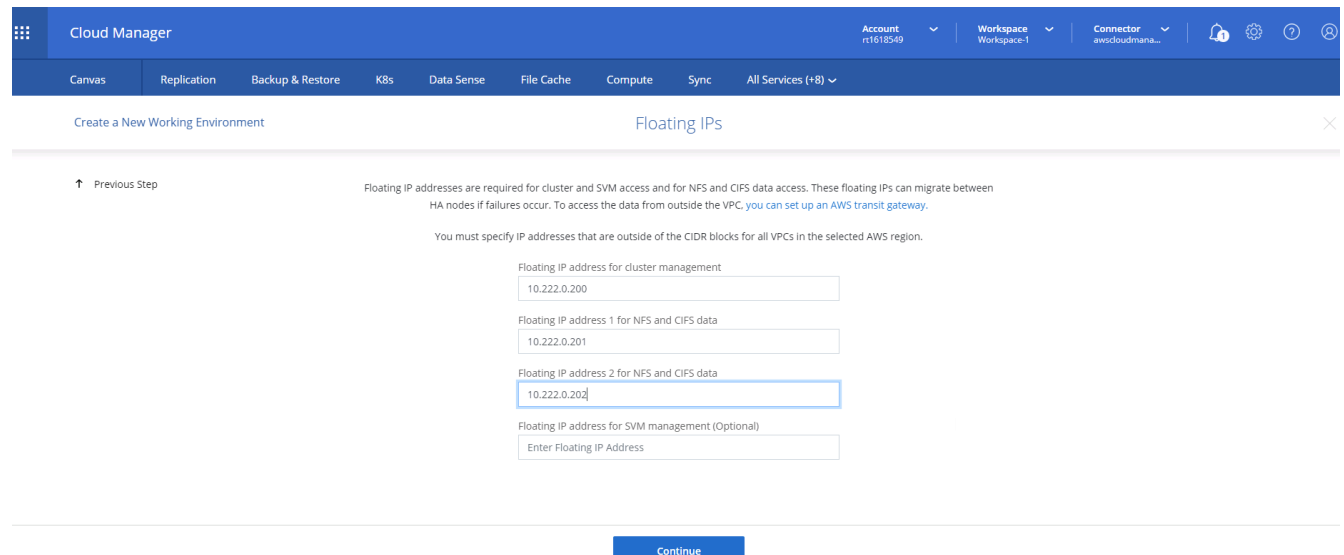

2. 選取要新增浮動IP位址的路由表。這些路由表可供用戶端用來與Cloud Volumes ONTAP 無法分享的資料。

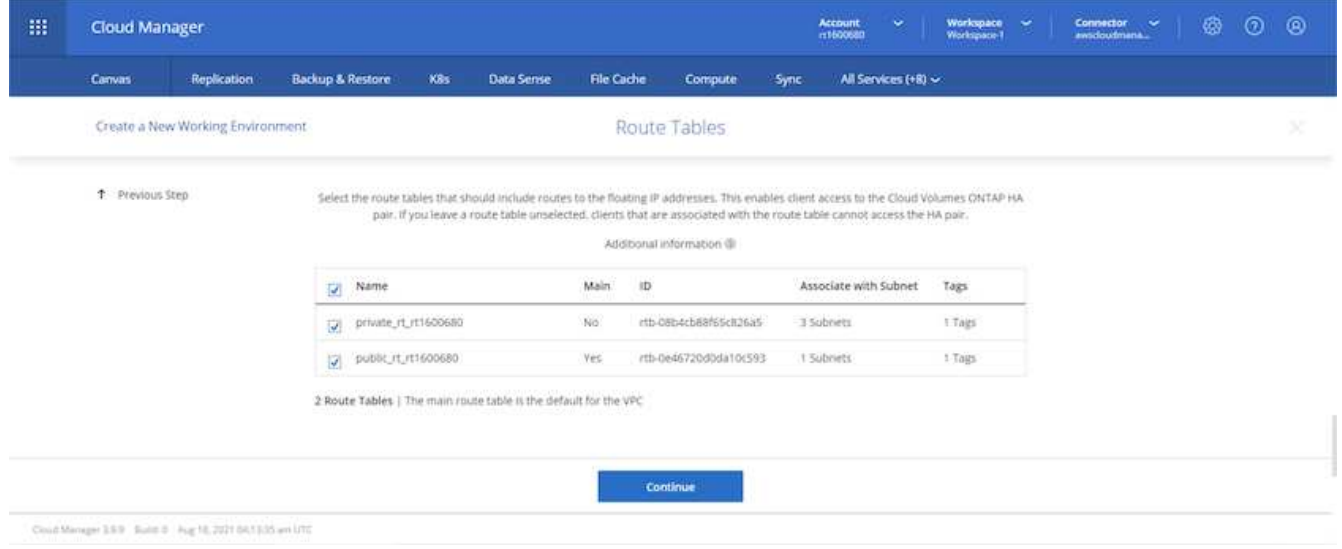

3. 選擇是啟用AWS託管加密、還是啟用AWS KMS來加密ONTAP 支援的支援、以加密整個過程中的所有資料 磁碟。

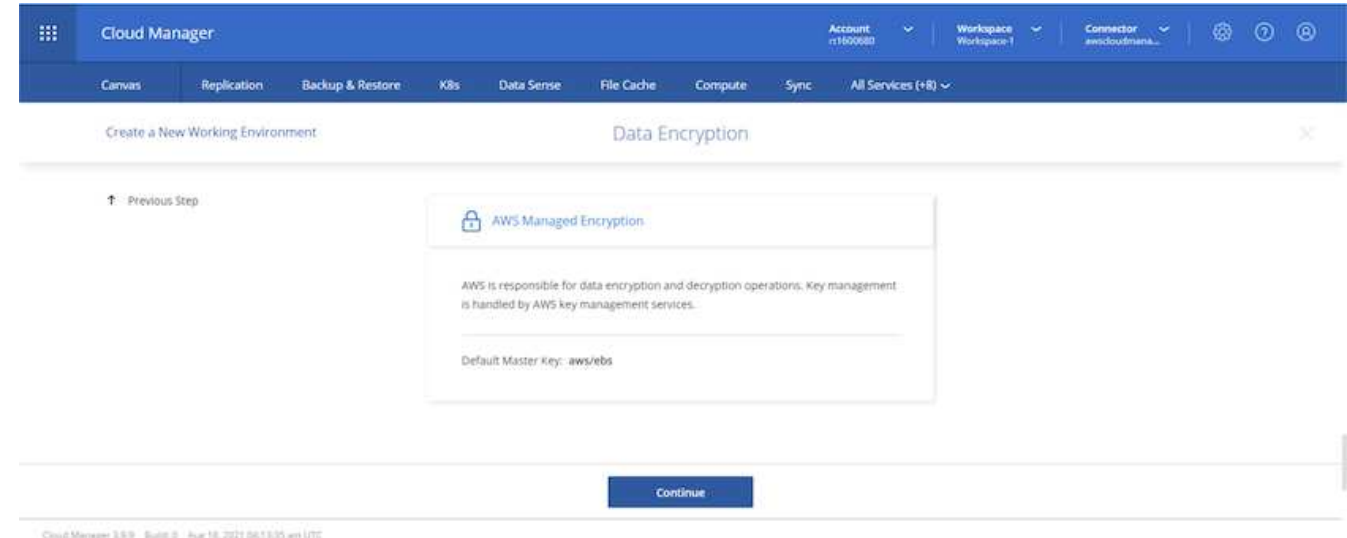

4. 選擇您的授權模式。如果您不知道該選擇哪一項、請聯絡您的NetApp代表。

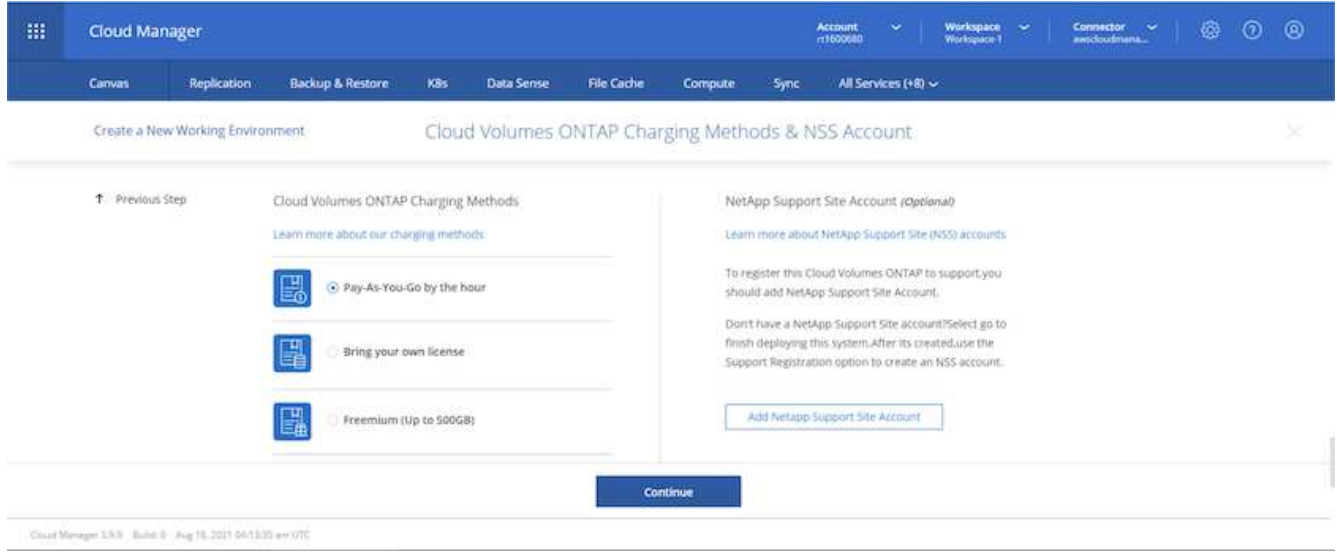

5. 選取最適合您使用案例的組態。這與「必要條件」頁面所涵蓋的規模調整考量有關。

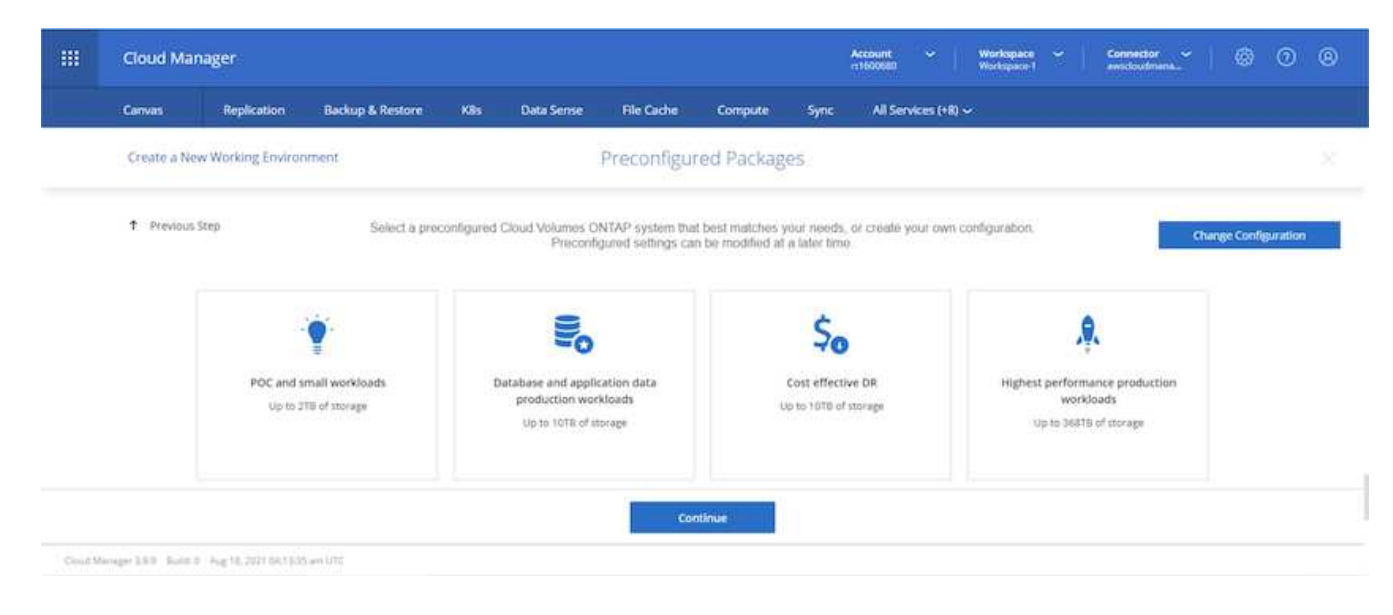

6. 也可以建立Volume。這是不必要的、因為後續步驟使用SnapMirror、為我們建立磁碟區。

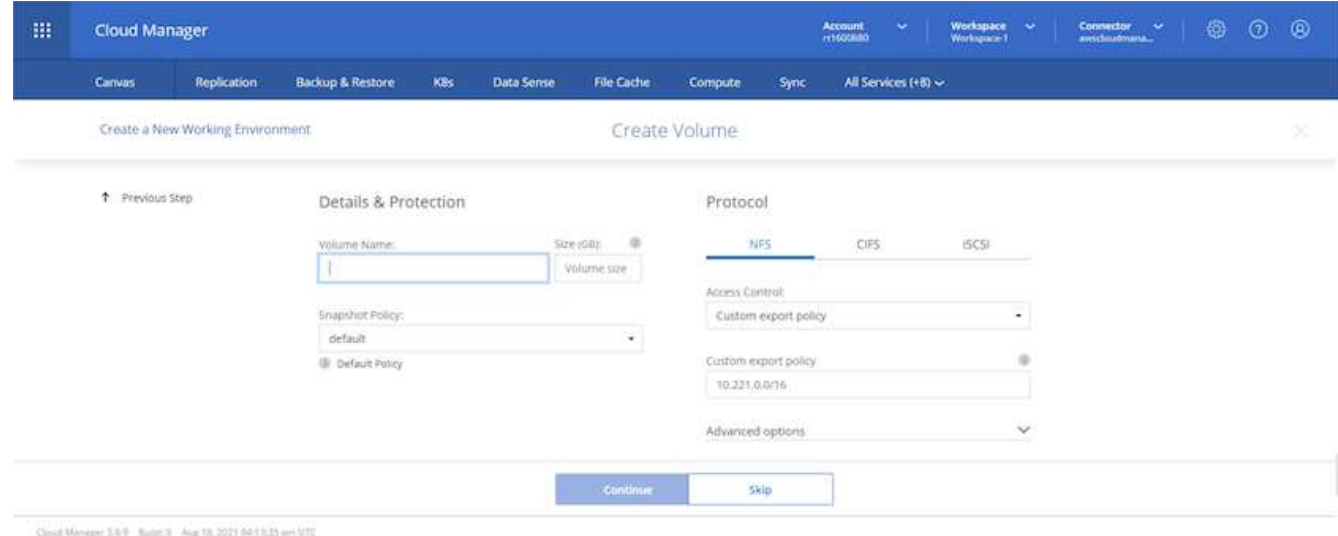

7. 請檢閱所做的選擇、並勾選方塊、確認您瞭解Cloud Manager已將資源部署到AWS環境。準備好後、按一 下「Go(執行)

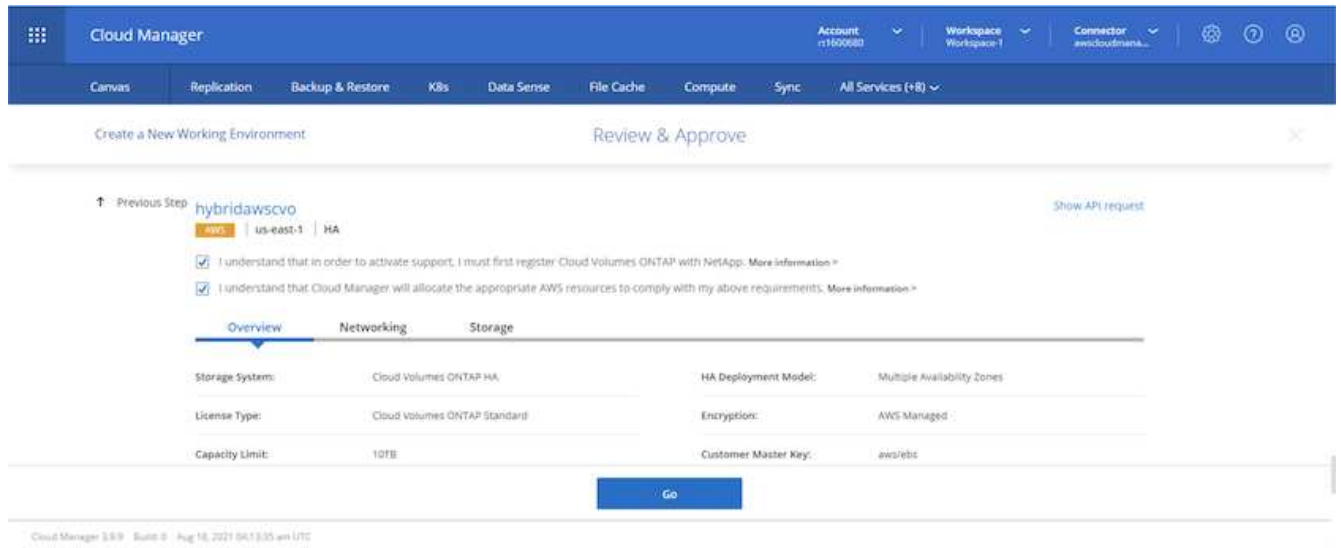

8. 現在、即可開始部署程序。Cloud Volumes ONTAPCloud Manager使用AWS API和雲端形成堆疊來部 署Cloud Volumes ONTAP 功能。然後將系統設定為符合您的規格、讓您立即使用隨裝即用的系統。此程序 的時間取決於所做的選擇。

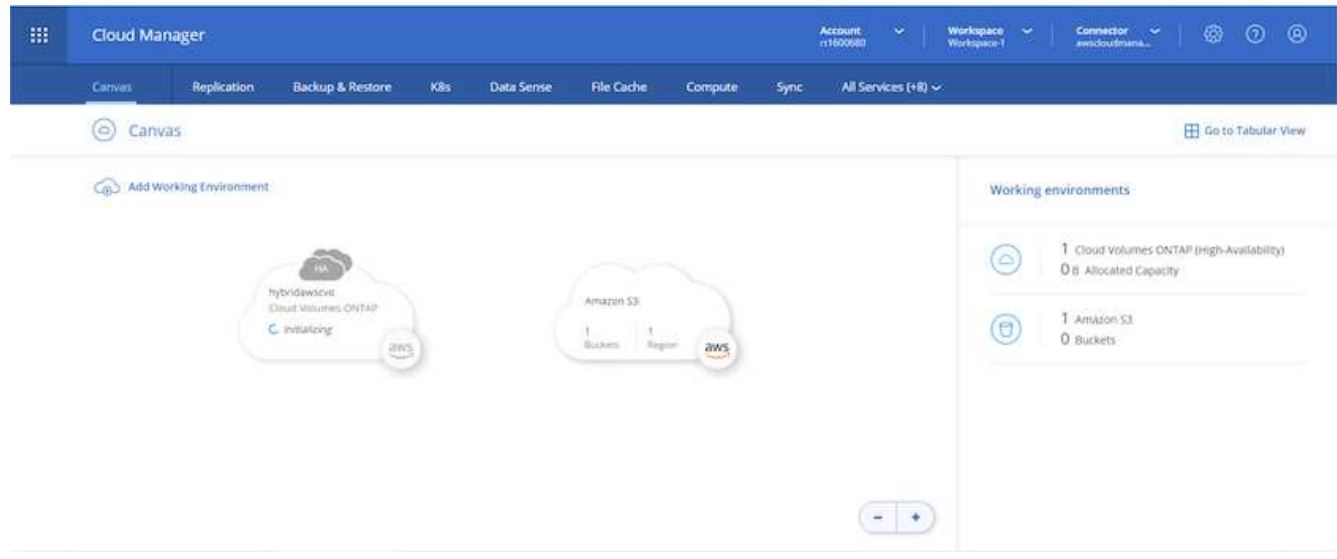

9. 您可以瀏覽至時間軸來監控進度。

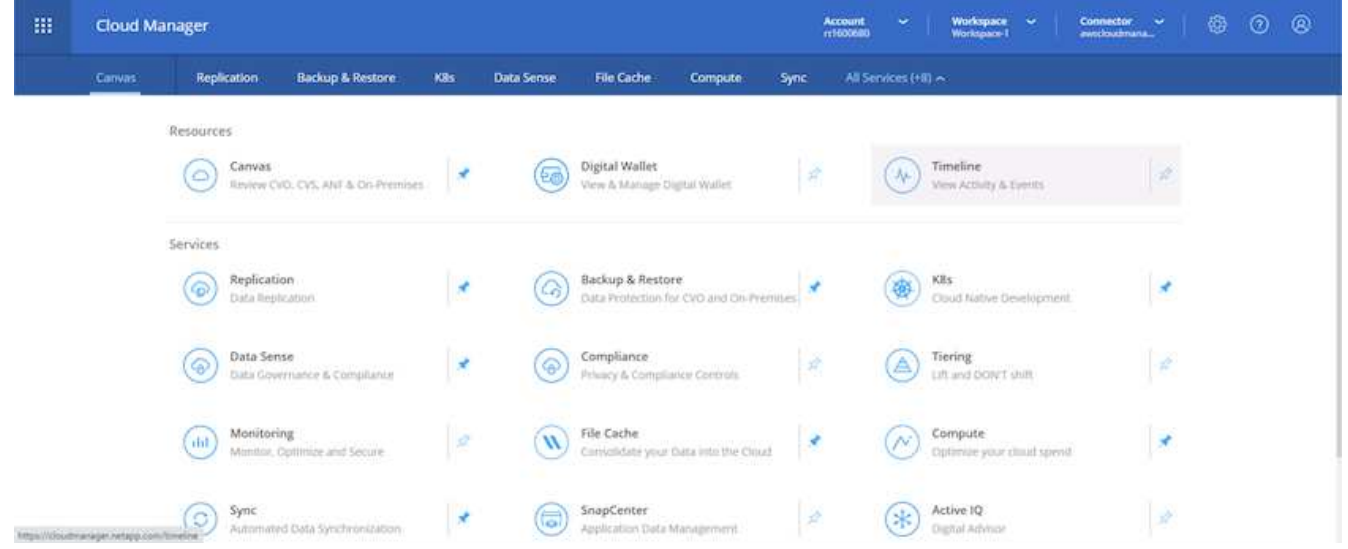

10. 時間軸可稽核Cloud Manager中執行的所有動作。您可以檢視Cloud Manager在設定AWS和ONTAP 支援叢 集期間所發出的所有API呼叫。這也可有效用來疑難排解您所面臨的任何問題。

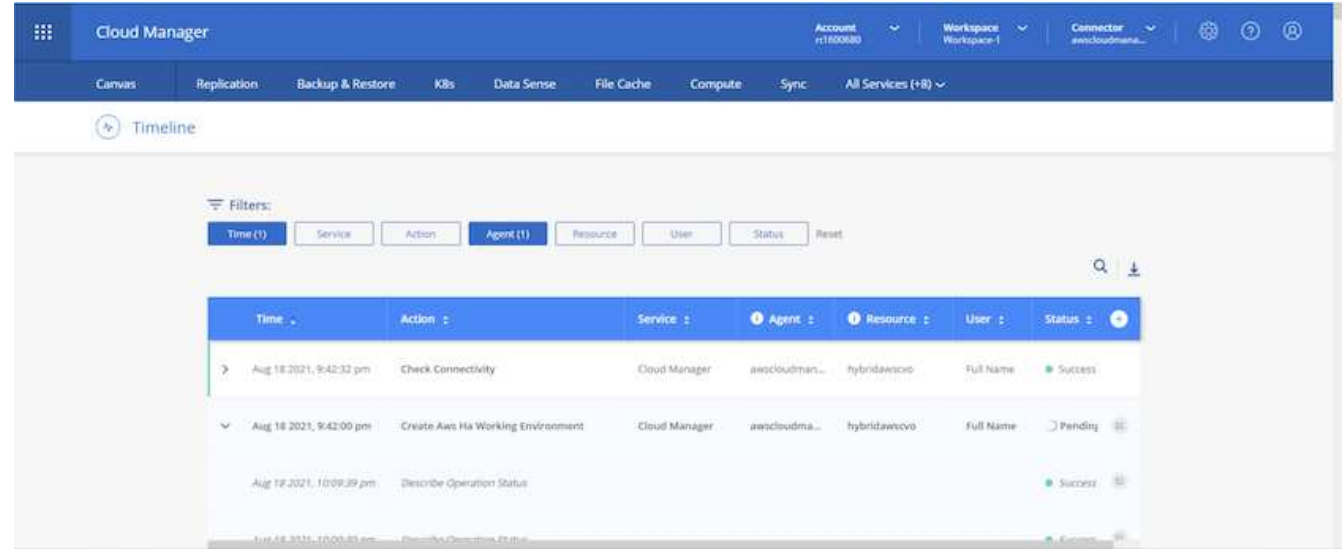

11. 部署完成後、CVO叢集會顯示在目前容量的畫版上。目前狀態下的整個叢集已經過完整設定、可提供真正的 隨裝即用體驗。ONTAP

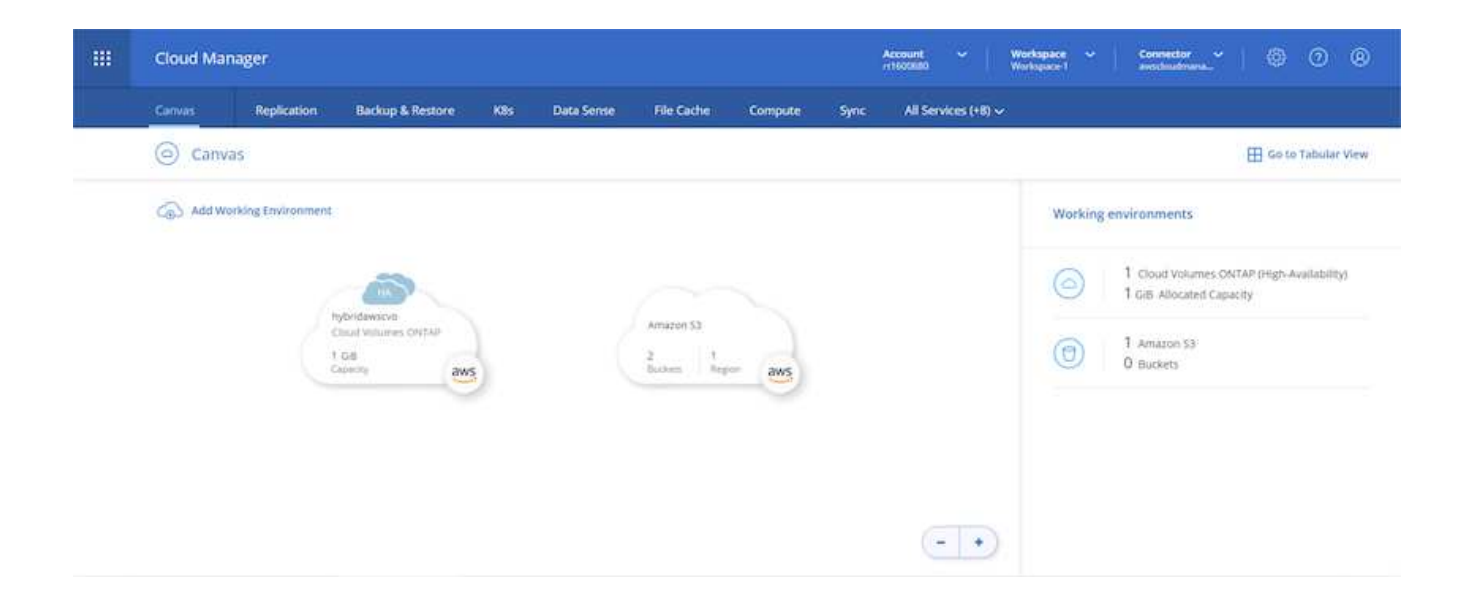

#### 設定**SnapMirror**從內部部署到雲端

現在ONTAP 您已部署來源的一套來源系統和目的地ONTAP 的一套系統、您可以將包含資料庫資料的磁碟區複 寫到雲端。

如需ONTAP SnapMirror相容的版本資訊指南、請參閱 ["SnapMirror](https://docs.netapp.com/ontap-9/index.jsp?topic=%2Fcom.netapp.doc.pow-dap%2FGUID-0810D764-4CEA-4683-8280-032433B1886B.html)[相](https://docs.netapp.com/ontap-9/index.jsp?topic=%2Fcom.netapp.doc.pow-dap%2FGUID-0810D764-4CEA-4683-8280-032433B1886B.html)[容](https://docs.netapp.com/ontap-9/index.jsp?topic=%2Fcom.netapp.doc.pow-dap%2FGUID-0810D764-4CEA-4683-8280-032433B1886B.html)[性對](https://docs.netapp.com/ontap-9/index.jsp?topic=%2Fcom.netapp.doc.pow-dap%2FGUID-0810D764-4CEA-4683-8280-032433B1886B.html)[照表](https://docs.netapp.com/ontap-9/index.jsp?topic=%2Fcom.netapp.doc.pow-dap%2FGUID-0810D764-4CEA-4683-8280-032433B1886B.html)["](https://docs.netapp.com/ontap-9/index.jsp?topic=%2Fcom.netapp.doc.pow-dap%2FGUID-0810D764-4CEA-4683-8280-032433B1886B.html)。

1. 按一下來源ONTAP 支援系統(內部部署)、然後將其拖放到目的地、選取「Replication(複製)」> 「Enable(啟用)」、或選取「Replication(複製)」>「Menu(功能表)」>「Replicate(複製)」。

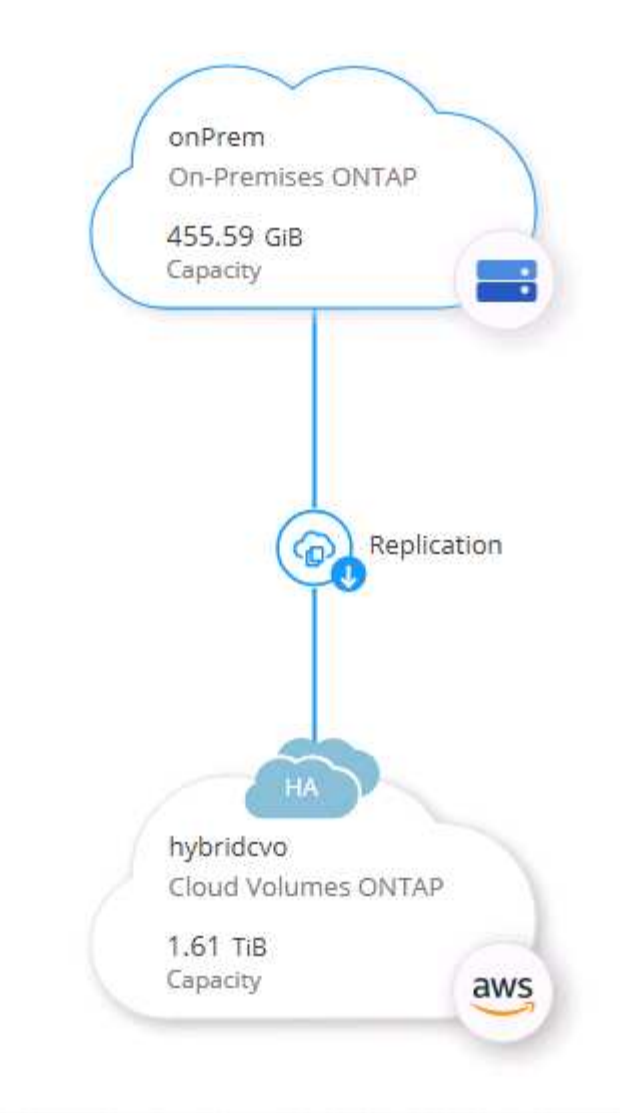

選取「啟用」。

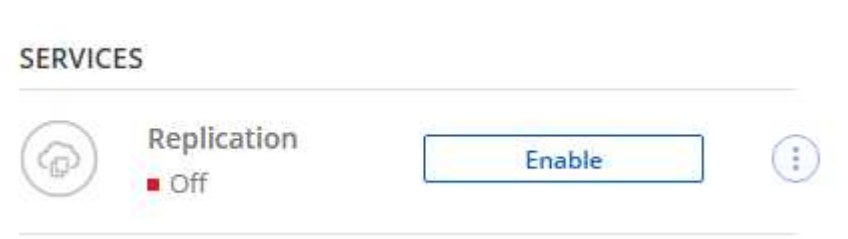

或選項。

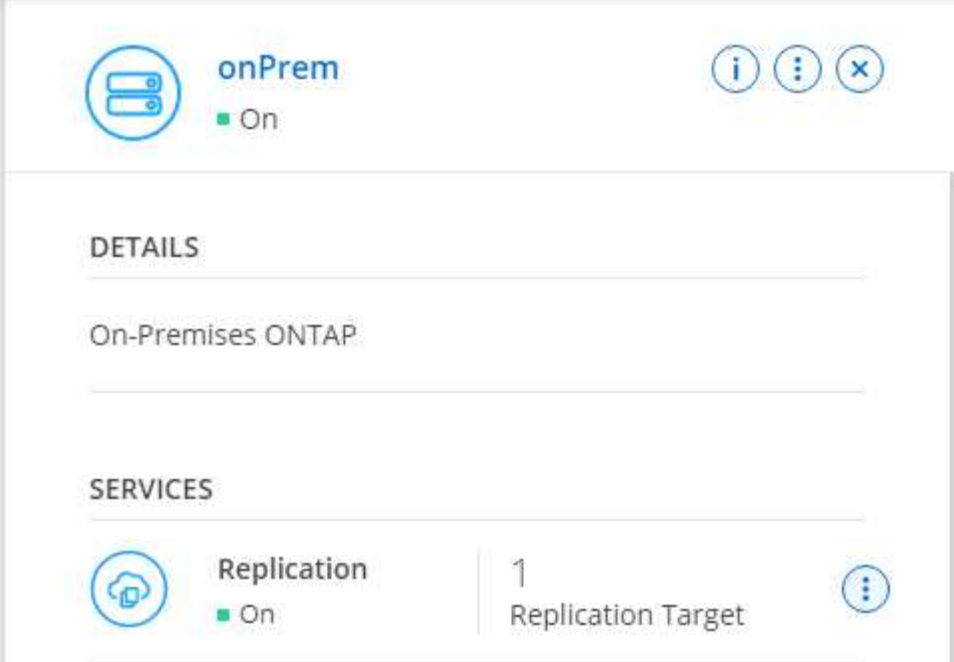

複寫:

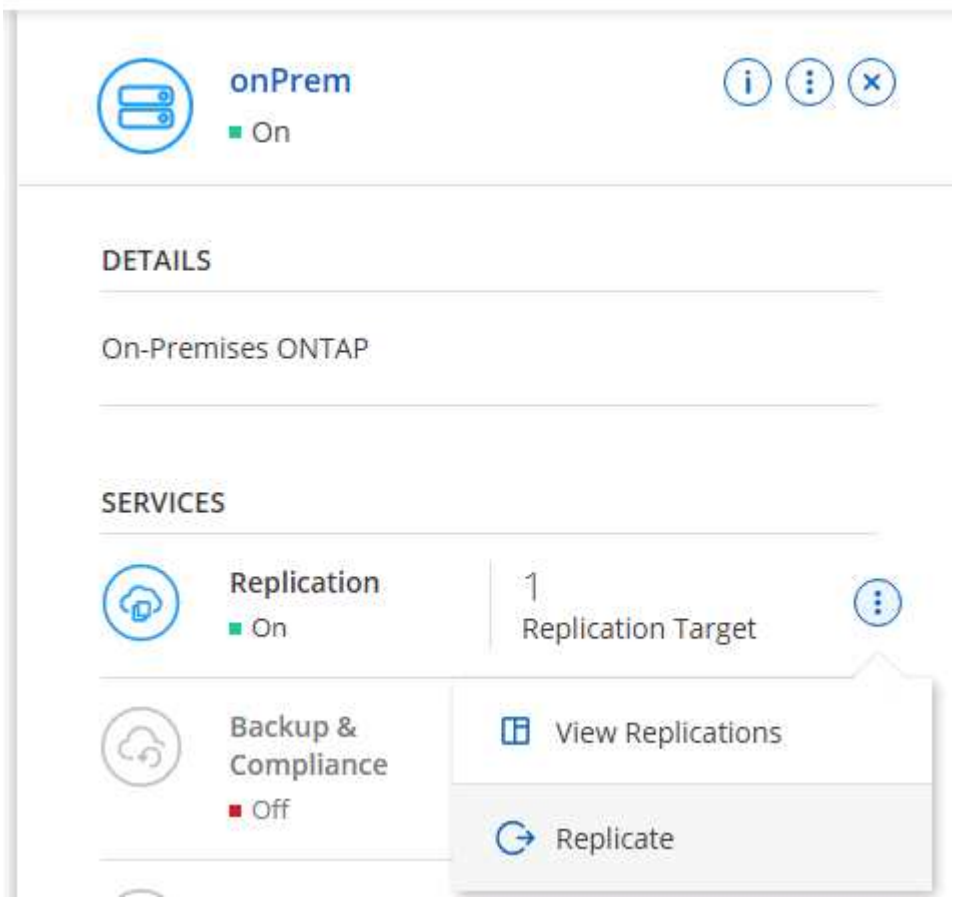

2. 如果您沒有拖放、請選擇要複寫的目的地叢集。

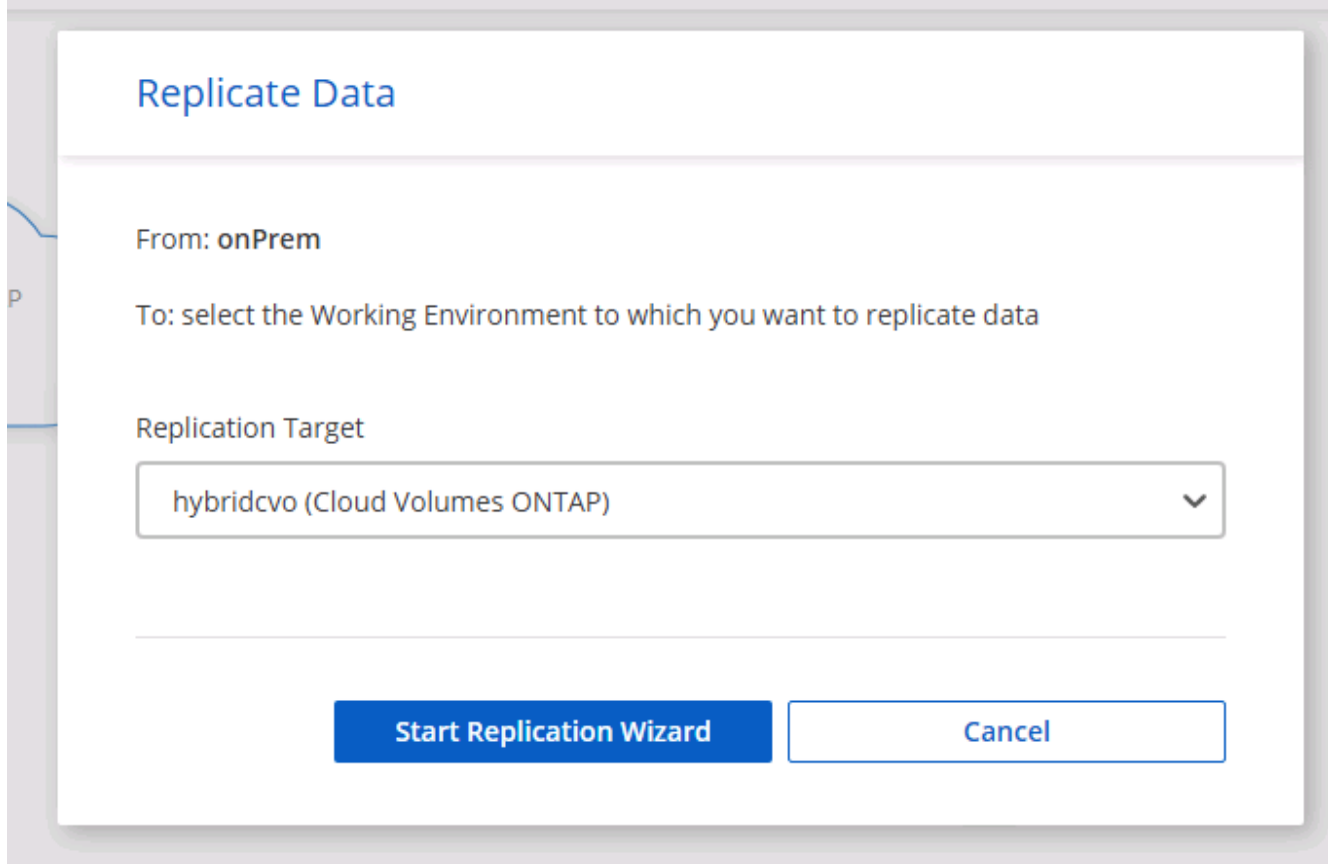

3. 選擇您要複寫的磁碟區。我們複寫了資料和所有記錄磁碟區。

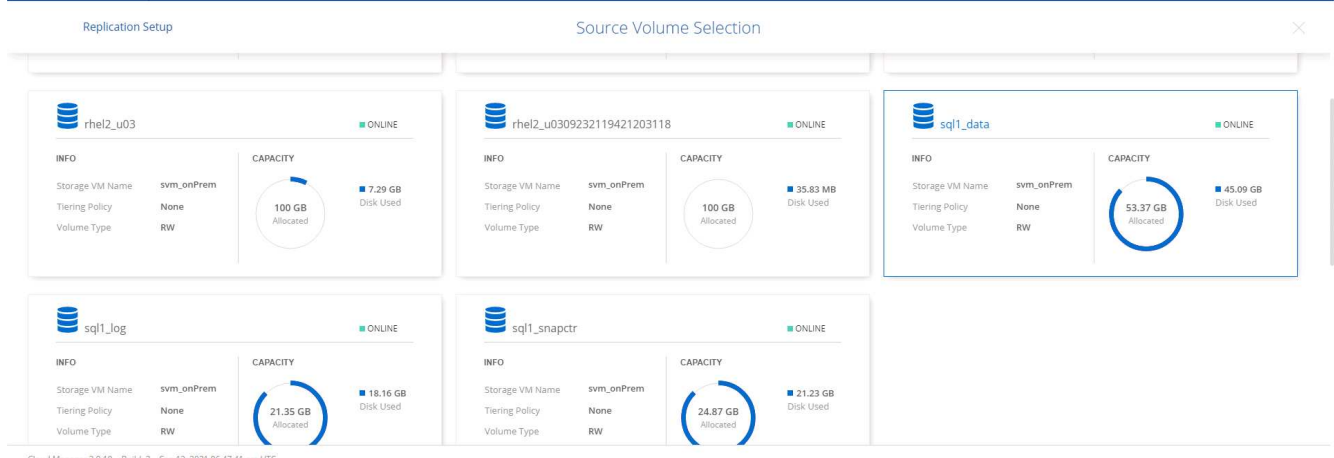

4. 選擇目的地磁碟類型和分層原則。對於災難恢復、我們建議使用SSD做為磁碟類型、並維持資料分層。資料 分層將鏡射資料分層儲存至低成本的物件儲存設備、並節省您在本機磁碟上的成本。當您中斷關係或複製磁 碟區時、資料會使用快速的本機儲存設備。

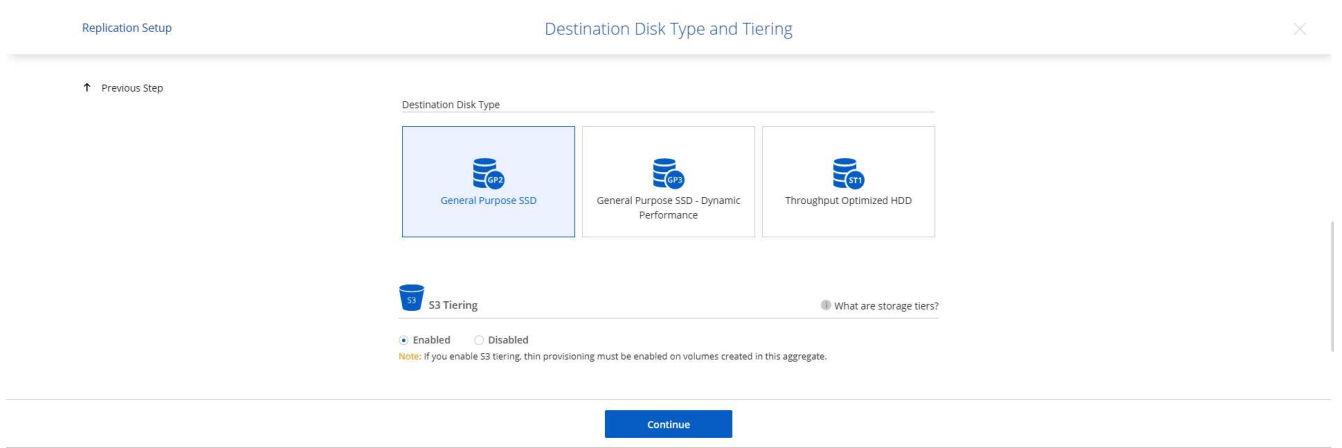

Cloud Manager 3.9.10 Build: 2 Sep 12, 2021 06:47:41 am UTC

5. 選擇目的地Volume名稱:我們選擇了「[SOUR資料\_ Volume名稱]\_DR。

# **Destination Volume Name**

Destination Volume Name

sql1\_data\_dr

Destination Aggregate

Automatically select the best aggregate

6. 選取複寫的最大傳輸率。這可讓您在連線至雲端(例如VPN)的頻寬過低時、節省頻寬。

## Max Transfer Rate

You should limit the transfer rate. An unlimited rate might negatively impact the performance of other applications and it might impact your Internet performance.

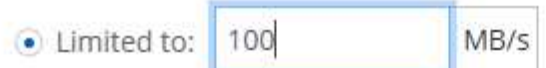

○ Unlimited (recommended for DR only machines)

7. 定義複寫原則。我們選擇了鏡射、它會將最新的資料集複寫到目的地Volume中。您也可以根據需求選擇不同 的原則。

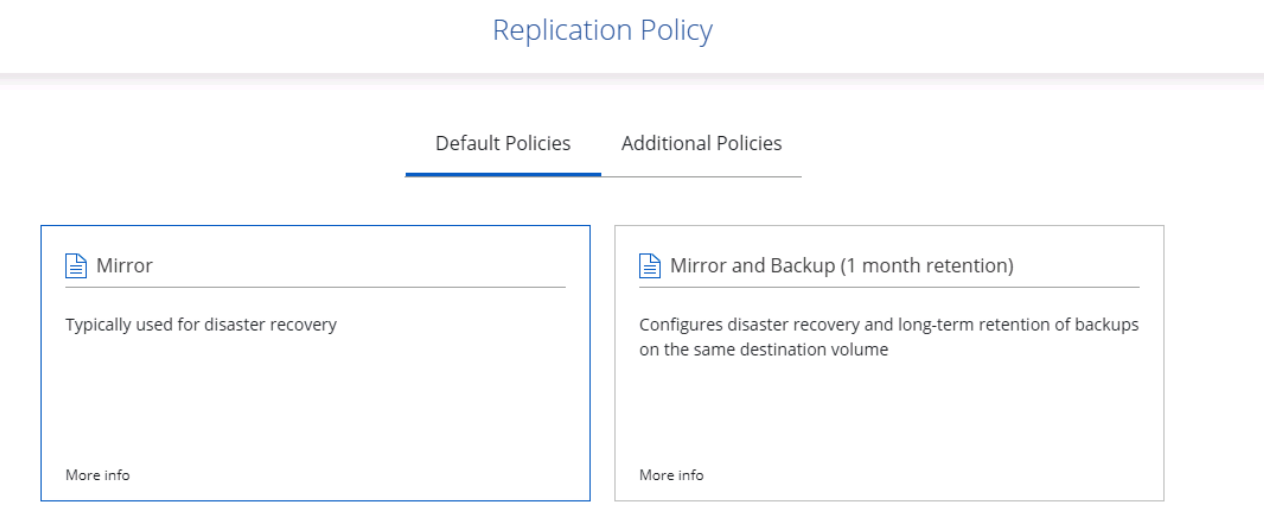

8. 選擇觸發複寫的排程。NetApp建議針對資料磁碟區設定「每日」排程、並針對記錄磁碟區設定「每小時」排 程、不過可根據需求加以變更。

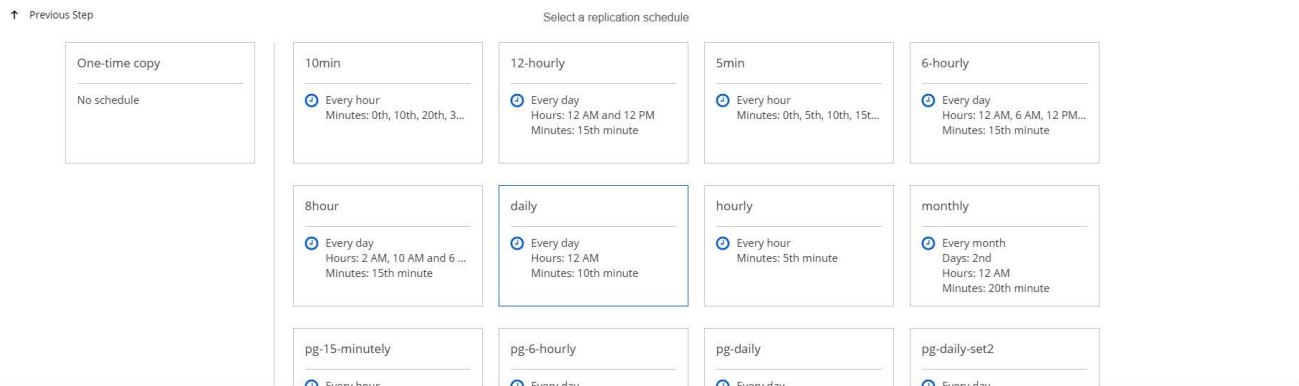

9. 檢閱輸入的資訊、按一下「Go(執行)」以觸發叢集對等端點和SVM對等端點(如果這是您第一次在兩個 叢集之間複寫)、然後實作並初始化SnapMirror關係。

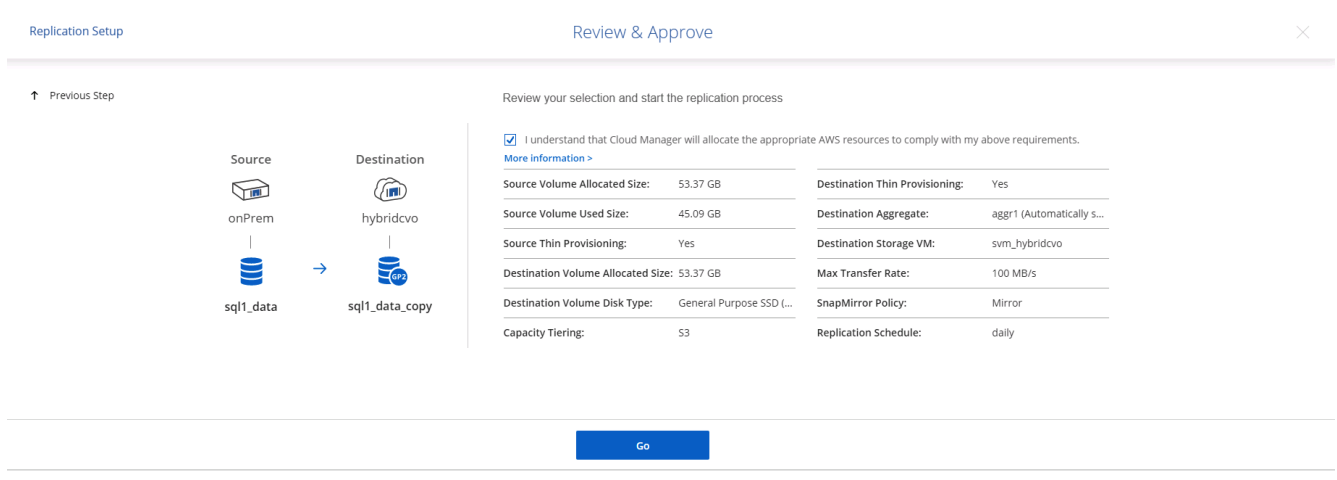

- 10. 繼續執行資料磁碟區和記錄磁碟區的此程序。
- 11. 若要檢查所有關係、請瀏覽至Cloud Manager中的「Replication(複寫)」索引標籤。您可在此管理關係、 並查看其狀態。

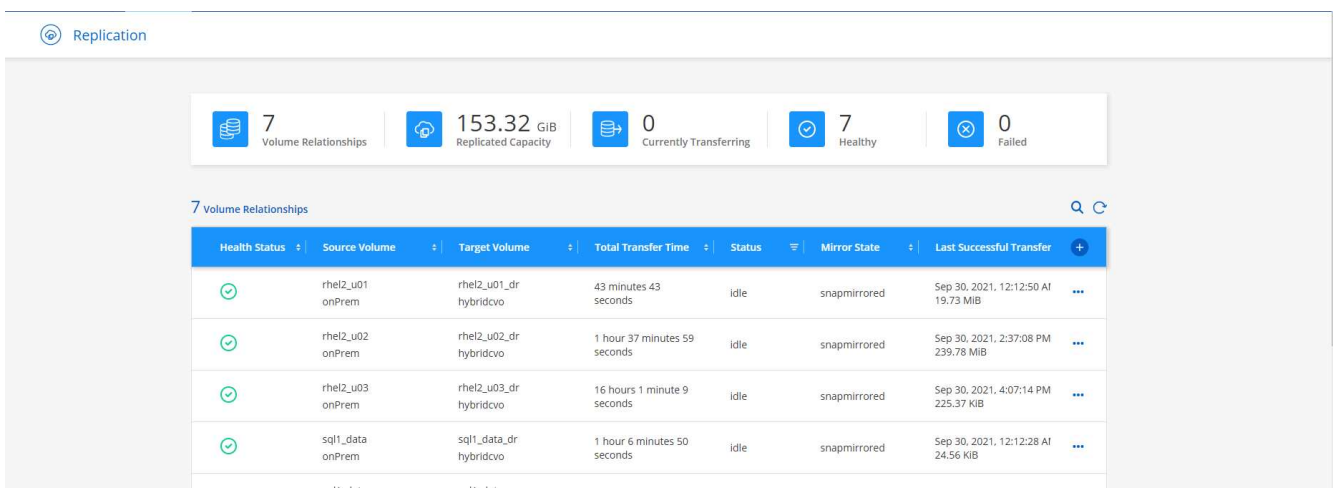

12. 複寫完所有磁碟區之後、您會處於穩定狀態、準備好繼續進行災難恢復和開發/測試工作流程。

AWS已針對各種工作負載預先設定EC2運算執行個體。執行個體類型的選擇決定了CPU核心數量、記憶體容 量、儲存類型和容量、以及網路效能。在使用案例中、除了OS分割區之外、用於執行資料庫工作負載的主儲存 區是從CVO或FSX ONTAP 還原儲存引擎配置。因此、要考量的主要因素是CPU核心、記憶體和網路效能等級 的選擇。典型的AWS EC2執行個體類型可在這裡找到: ["EC2](https://us-east-2.console.aws.amazon.com/ec2/v2/home?region=us-east-2#InstanceTypes:)[執行個體](https://us-east-2.console.aws.amazon.com/ec2/v2/home?region=us-east-2#InstanceTypes:)[類](https://us-east-2.console.aws.amazon.com/ec2/v2/home?region=us-east-2#InstanceTypes:)[型](https://us-east-2.console.aws.amazon.com/ec2/v2/home?region=us-east-2#InstanceTypes:)["](https://us-east-2.console.aws.amazon.com/ec2/v2/home?region=us-east-2#InstanceTypes:)。

#### 調整運算執行個體規模

- 1. 根據所需的工作負載、選取適當的執行個體類型。需要考量的因素包括要支援的商業交易數量、並行使用者 數量、資料集規模調整等。
- 2. EC2執行個體部署可透過EC2儀表板啟動。確切的部署程序不在本解決方案的範圍之內。請參閱 ["Amazon](https://aws.amazon.com/pm/ec2/?trk=ps_a134p000004f2ZGAAY&trkCampaign=acq_paid_search_brand&sc_channel=PS&sc_campaign=acquisition_US&sc_publisher=Google&sc_category=Cloud%20Computing&sc_country=US&sc_geo=NAMER&sc_outcome=acq&sc_detail=%2Bec2%20%2Bcloud&sc_content=EC2%20Cloud%20Compute_bmm&sc_matchtype=b&sc_segment=536455698896&sc_medium=ACQ-P|PS-GO|Brand|Desktop|SU|Cloud%20Computing|EC2|US|EN|Text&s_kwcid=AL!4422!3!536455698896!b!!g!!%2Bec2%20%2Bcloud&ef_id=EAIaIQobChMIua378M-p8wIVToFQBh0wfQhsEAMYASAAEgKTzvD_BwE:G:s&s_kwcid=AL!4422!3!536455698896!b!!g!!%2Bec2%20%2Bcloud) [EC2"](https://aws.amazon.com/pm/ec2/?trk=ps_a134p000004f2ZGAAY&trkCampaign=acq_paid_search_brand&sc_channel=PS&sc_campaign=acquisition_US&sc_publisher=Google&sc_category=Cloud%20Computing&sc_country=US&sc_geo=NAMER&sc_outcome=acq&sc_detail=%2Bec2%20%2Bcloud&sc_content=EC2%20Cloud%20Compute_bmm&sc_matchtype=b&sc_segment=536455698896&sc_medium=ACQ-P|PS-GO|Brand|Desktop|SU|Cloud%20Computing|EC2|US|EN|Text&s_kwcid=AL!4422!3!536455698896!b!!g!!%2Bec2%20%2Bcloud&ef_id=EAIaIQobChMIua378M-p8wIVToFQBh0wfQhsEAMYASAAEgKTzvD_BwE:G:s&s_kwcid=AL!4422!3!536455698896!b!!g!!%2Bec2%20%2Bcloud) 以取得詳細資料。

適用於**Oracle**工作負載的**Linux**執行個體組態

本節包含部署EC2 Linux執行個體之後的其他組態步驟。

- 1. 將Oracle待命執行個體新增至DNS伺服器、以便SnapCenter 在支援範圍內解析名稱。
- 2. 新增Linux管理使用者ID作為SnapCenter 不含密碼的Sudo權限的Sudo OS認證。在EC2執行個體上啟用具 有SSH密碼驗證的ID。(依預設、EC2執行個體的SSH密碼驗證和無密碼Sudo會關閉。)
- 3. 設定Oracle安裝、使其符合內部部署的Oracle安裝、例如OS修補程式、Oracle版本和修補程式等。
- 4. NetApp Ansible DB自動化角色可用於設定EC2執行個體、以用於資料庫開發/測試和災難恢復使用案例。自 動化程式碼可從NetApp Public GitHub網站下載: ["Oracle 19c](https://github.com/NetApp-Automation/na_oracle19c_deploy)[自動化部署](https://github.com/NetApp-Automation/na_oracle19c_deploy)["](https://github.com/NetApp-Automation/na_oracle19c_deploy)。目標是在EC2執行個體上安裝 及設定資料庫軟體堆疊、以符合內部部署作業系統和資料庫組態。

#### **SQL Server**工作負載的**Windows**執行個體組態

本節列出最初部署EC2 Windows執行個體之後的其他組態步驟。

- 1. 擷取Windows系統管理員密碼、以透過RDP登入執行個體。
- 2. 停用Windows防火牆、將主機加入Windows SnapCenter 支援網域、然後將執行個體新增至DNS伺服器以進 行名稱解析。
- 3. 配置SnapCenter 一個可儲存SQL Server記錄檔的流通記錄磁碟區。
- 4. 在Windows主機上設定iSCSI、以掛載磁碟區並格式化磁碟機。
- 5. 同樣地、許多先前的工作都可以透過適用於SQL Server的NetApp自動化解決方案來自動化。如需最新發表 的角色與解決方案、請參閱NetApp自動化公有GitHub網站: ["NetApp](https://github.com/NetApp-Automation)[自動化](https://github.com/NetApp-Automation)["](https://github.com/NetApp-Automation)。

#### 開發**/**測試爆增至雲端的工作流程

公有雲的敏捷度、實現價值所需的時間、以及成本節約、都是企業採用公有雲進行資料庫 應用程式開發與測試的重要價值主張。沒有什麼比SnapCenter 這個更好的工具能讓這個事 實成真。不僅可保護內部環境中的正式作業資料庫、也能快速複製複本、以便在公有雲中 進行應用程式開發或程式碼測試、同時只需佔用極少的額外儲存空間。SnapCenter以下是 使用此工具的逐步程序詳細資料。
1. 使用Oracle的資料庫管理使用者ID登入SnapCenter 支援功能。瀏覽至「Resources(資源)」索引標籤、其 中顯示SnapCenter 受支援的Oracle資料庫。

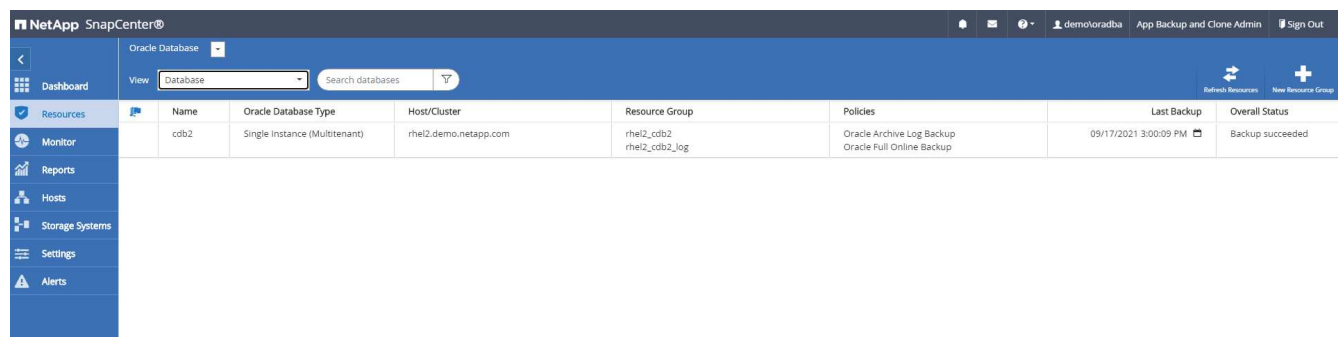

2. 按一下備份拓撲的預期內部部署資料庫名稱和詳細檢視。如果已啟用次要複寫位置、則會顯示連結的鏡像備 份。

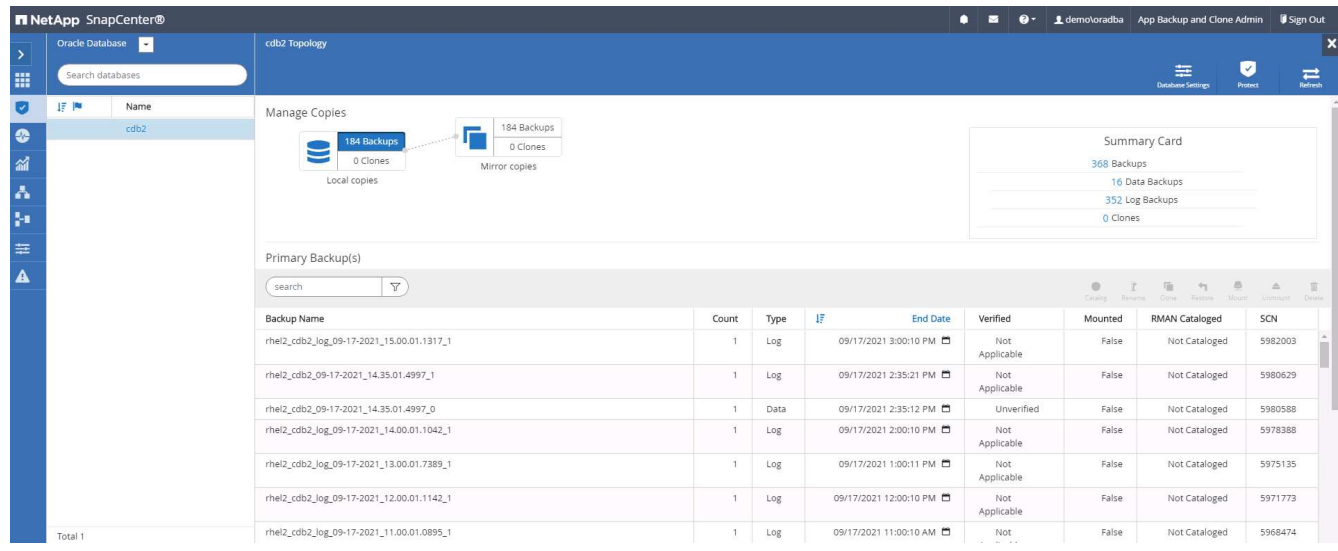

3. 按一下鏡射備份、切換至鏡射備份檢視。接著會顯示次要鏡射備份。

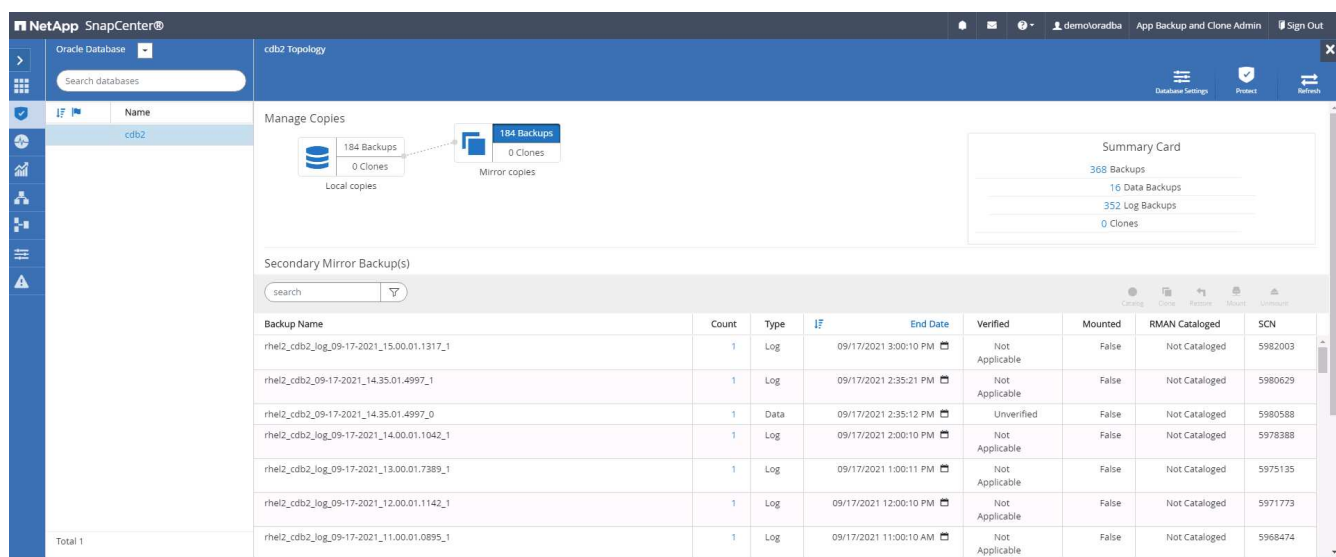

4. 選擇要複製的鏡射二線資料庫備份複本、然後根據時間和系統變更編號或SCN來判斷恢復點。一般而言、還 原點應拖曳完整的資料庫備份時間、或是要複製的SCN。在決定恢復點之後、必須掛載必要的記錄檔備份以 供還原。記錄檔備份應掛載到要裝載複製資料庫的目標DB伺服器。

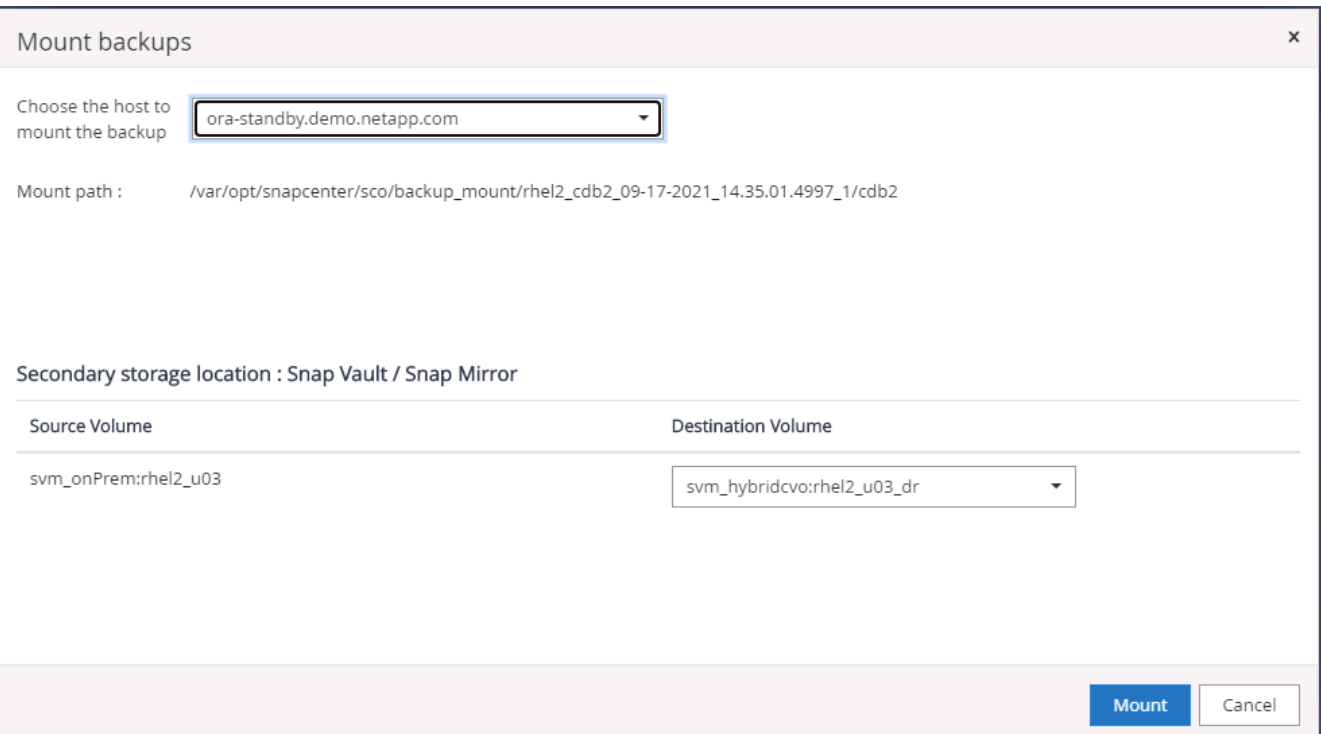

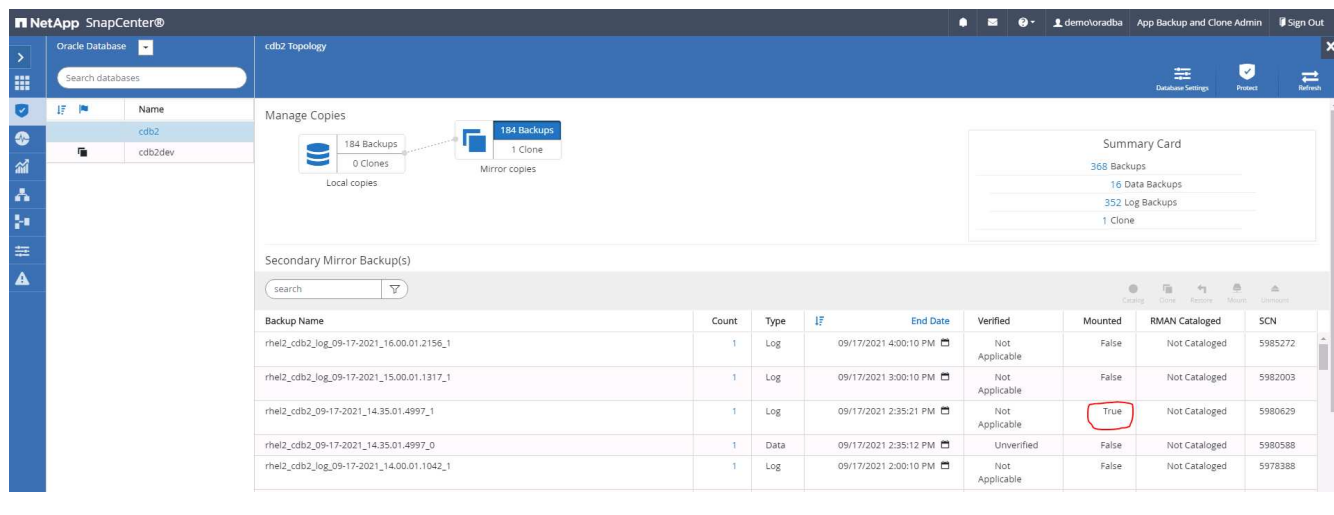

 $\left(\mathsf{i}\right)$ 

如果已啟用記錄剪除功能、且恢復點已延伸到上次的記錄剪除之後、則可能需要掛載多個歸 檔記錄備份。

5. 反白顯示要複製的完整資料庫備份複本、然後按一下「Clone(複製)」按鈕以啟動資料庫複製工作流程。

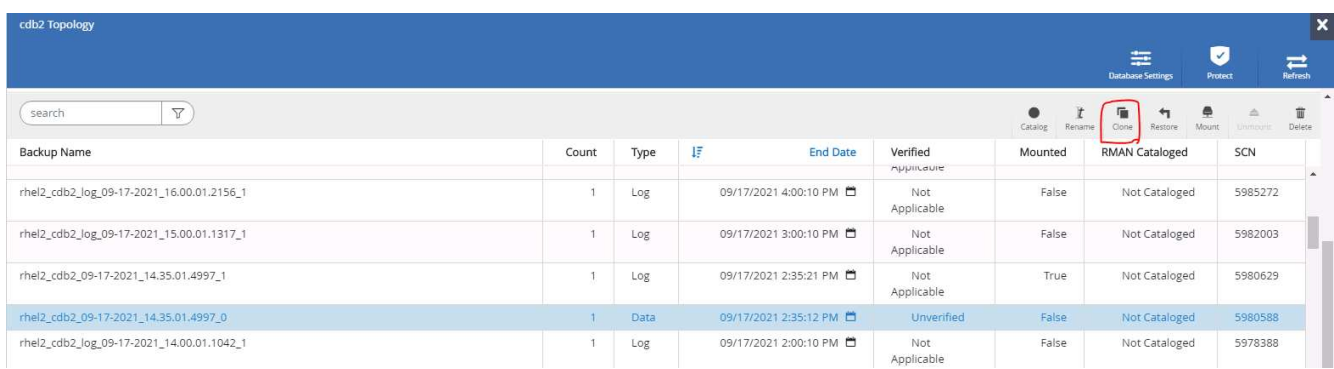

6. 為完整的容器資料庫或CDB複製選擇適當的實體複製DB SID。

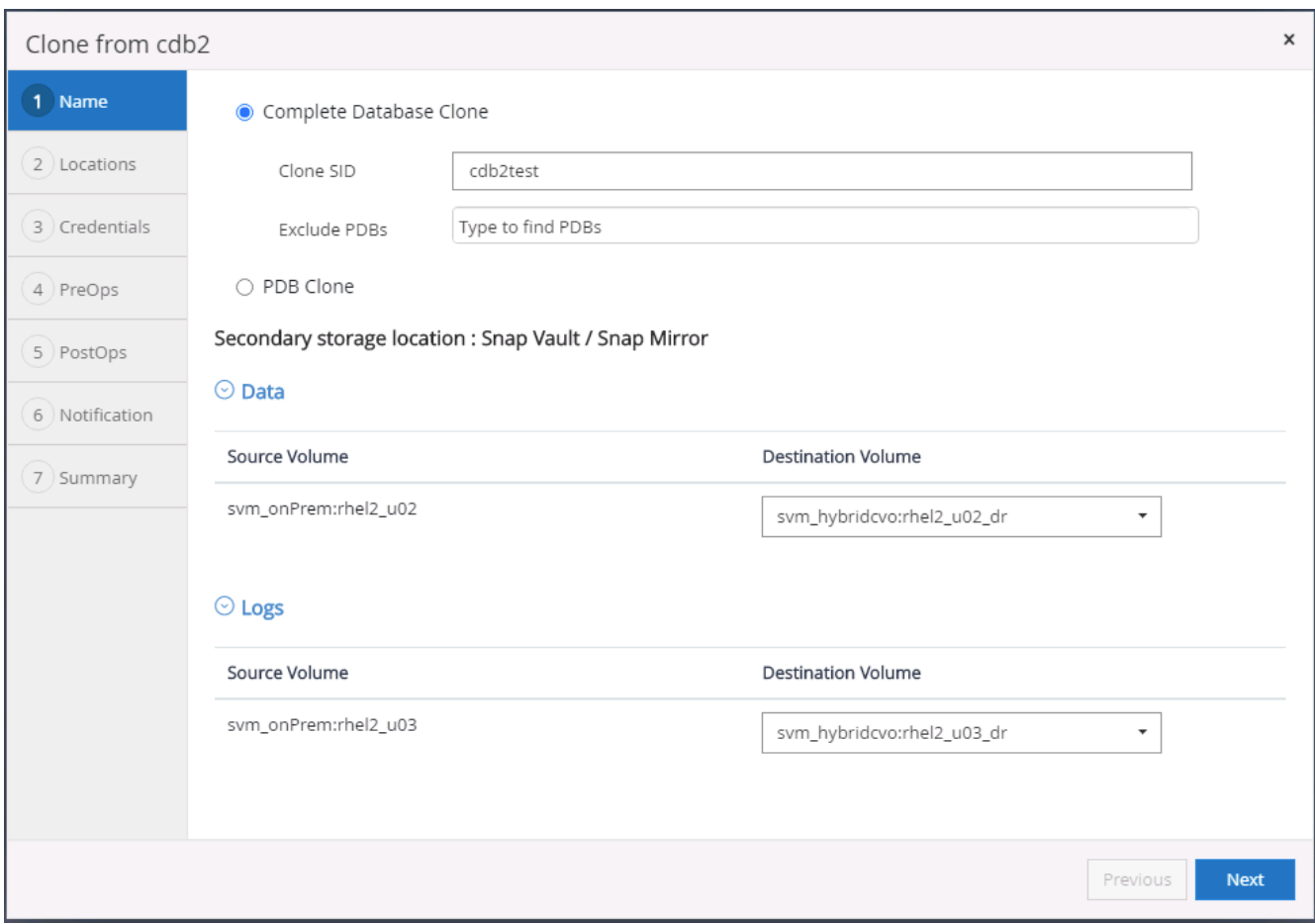

# 7. 選取雲端中的目標實體複製主機、然後由實體複製工作流程建立資料檔案、控制檔和重作記錄目錄。

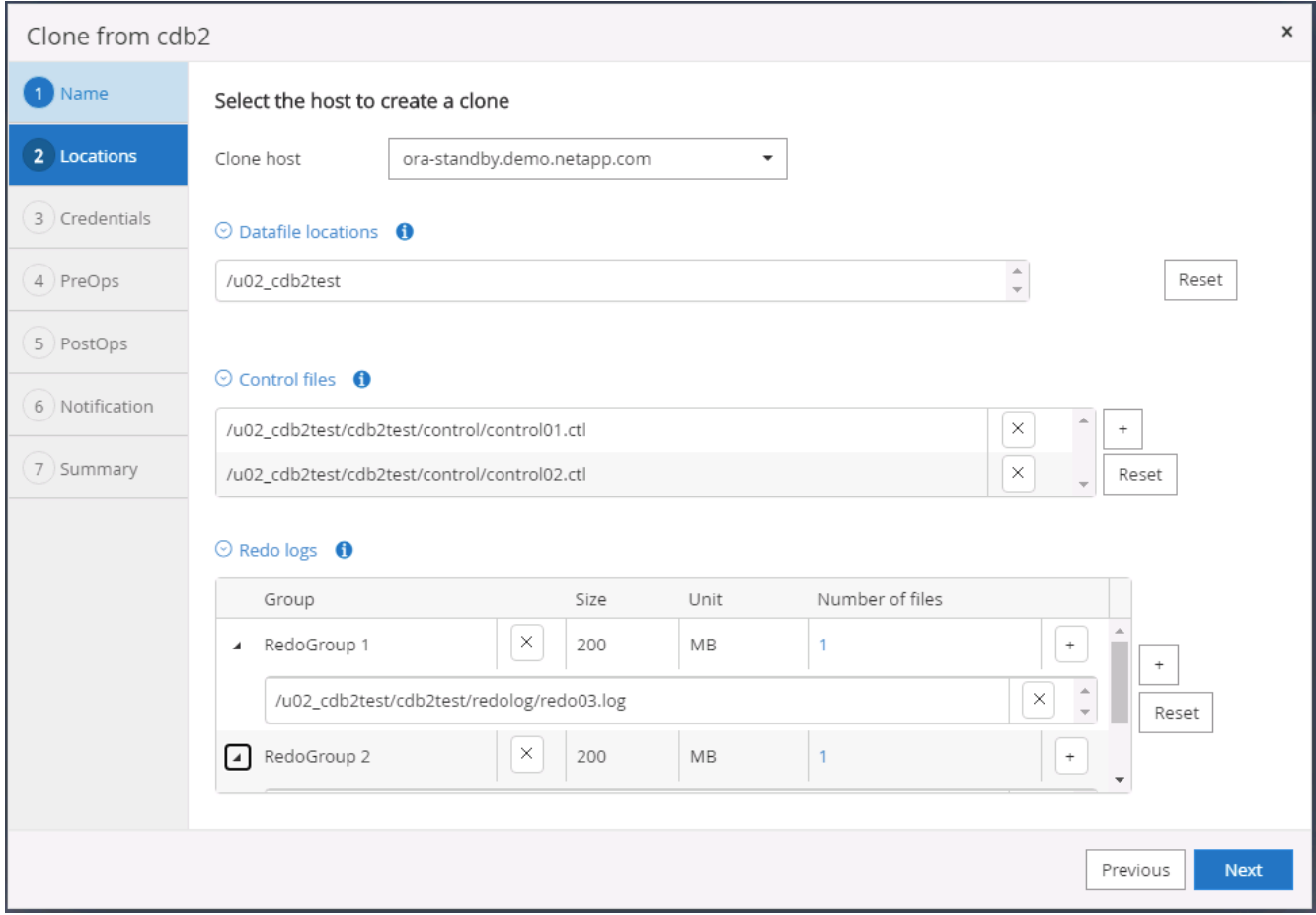

8. 「無」認證名稱用於OS型驗證、這會使資料庫連接埠變得不相關。填寫目標實體複製資料庫伺服器中所設 **定的適當Oracle Home、Oracle OS User和Oracle OS Group。** 

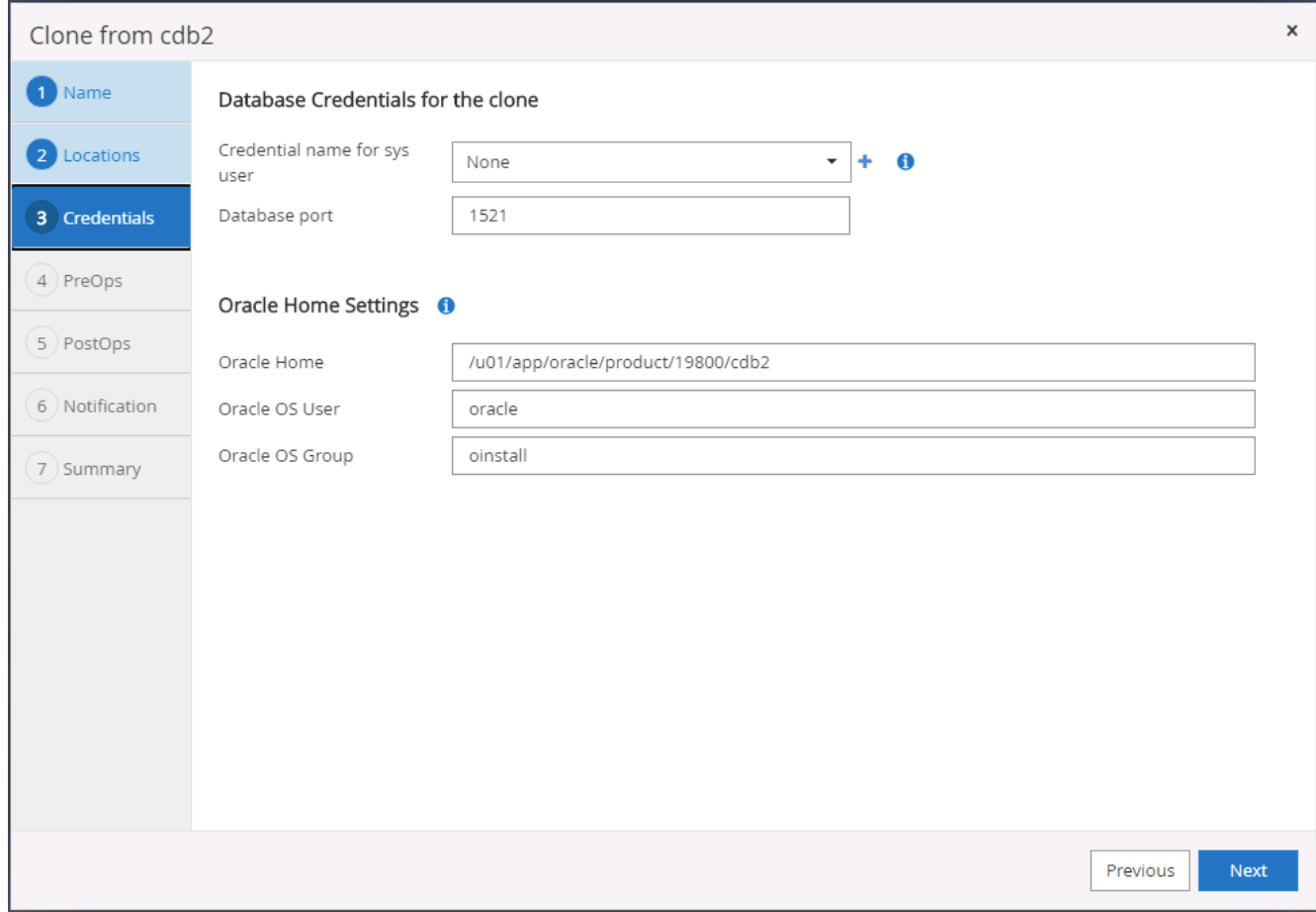

# 9. 指定要在複製作業之前執行的指令碼。更重要的是、資料庫執行個體參數可在此調整或定義。

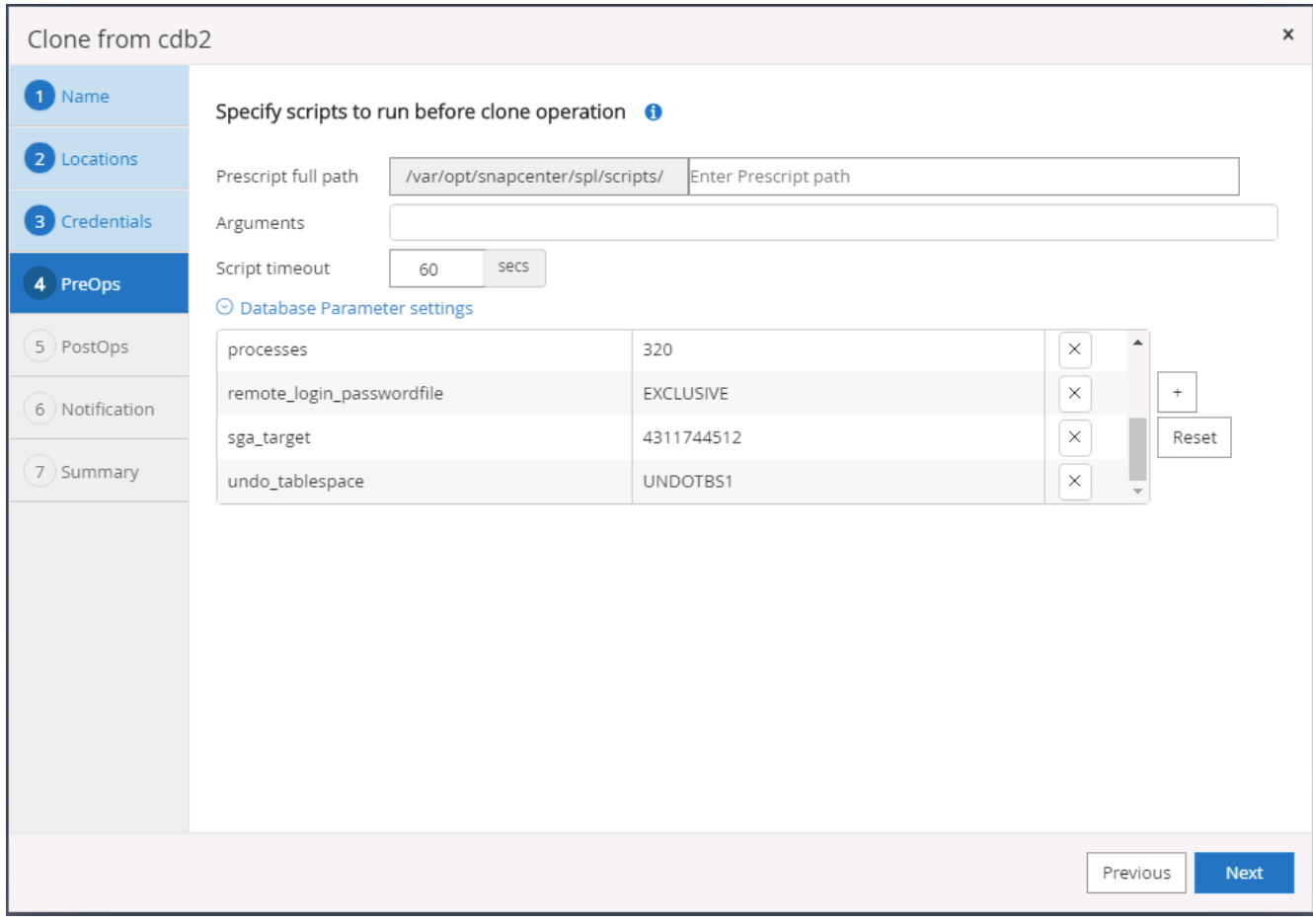

10. 依日期和時間或SCN指定恢復點。直到「取消」將資料庫恢復到可用的歸檔記錄為止。從掛載歸檔記錄磁碟 區的目標主機指定外部歸檔記錄檔位置。如果目標伺服器Oracle擁有者與內部部署正式作業伺服器不同、請 確認目標伺服器Oracle擁有者可讀取歸檔記錄目錄。

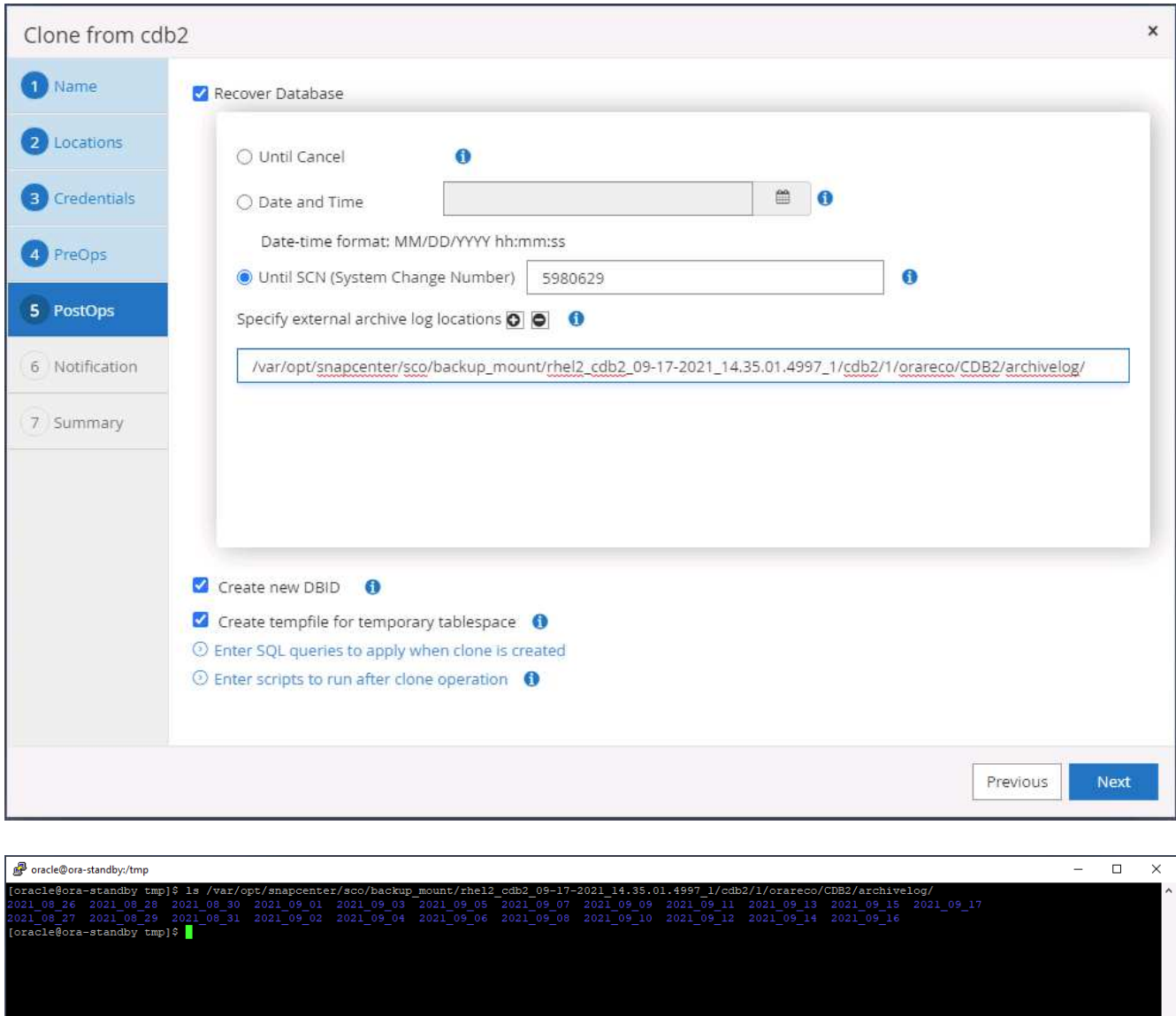

11. 如有需要、請設定用於電子郵件通知的SMTP伺服器。

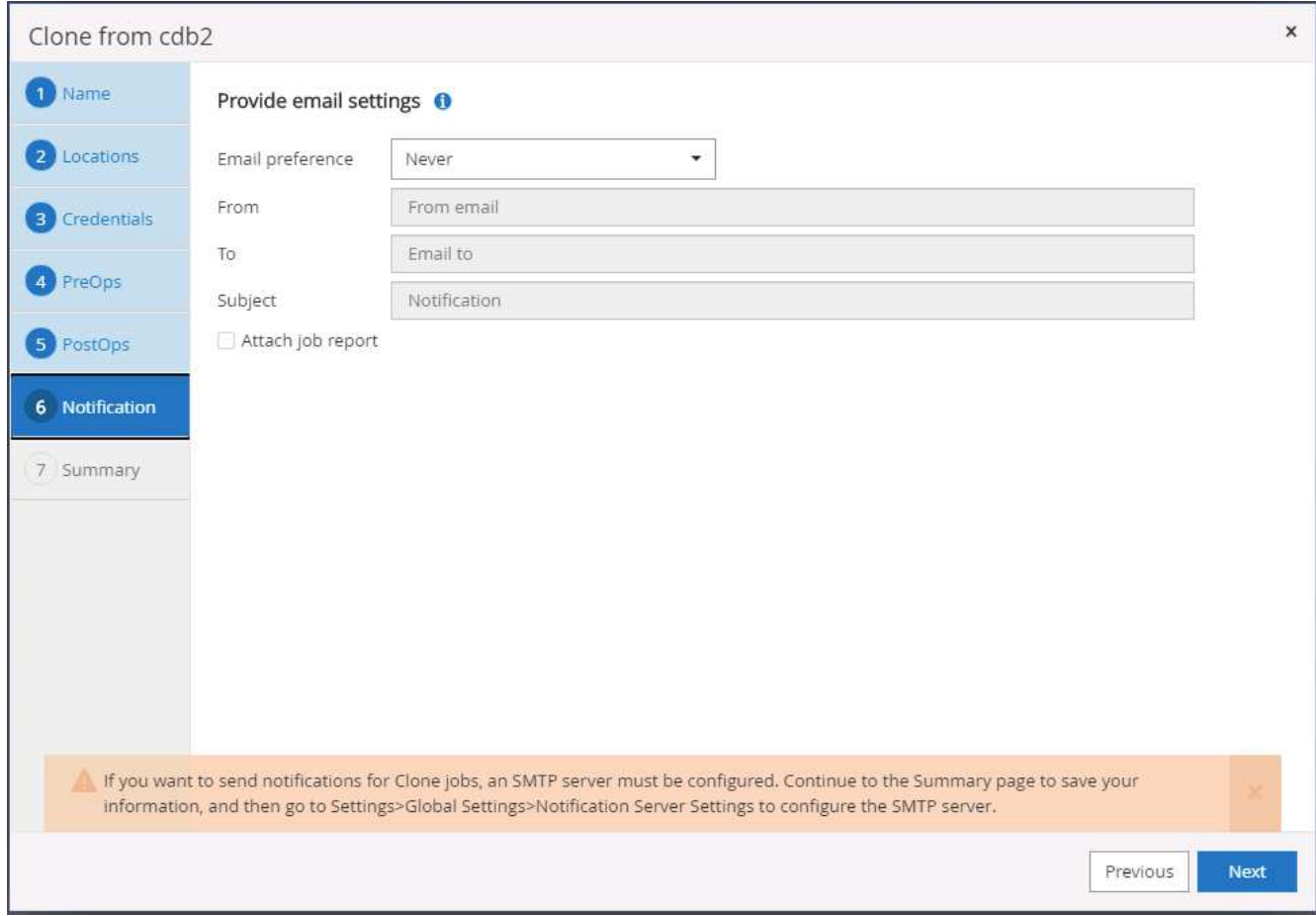

12. 複製摘要:

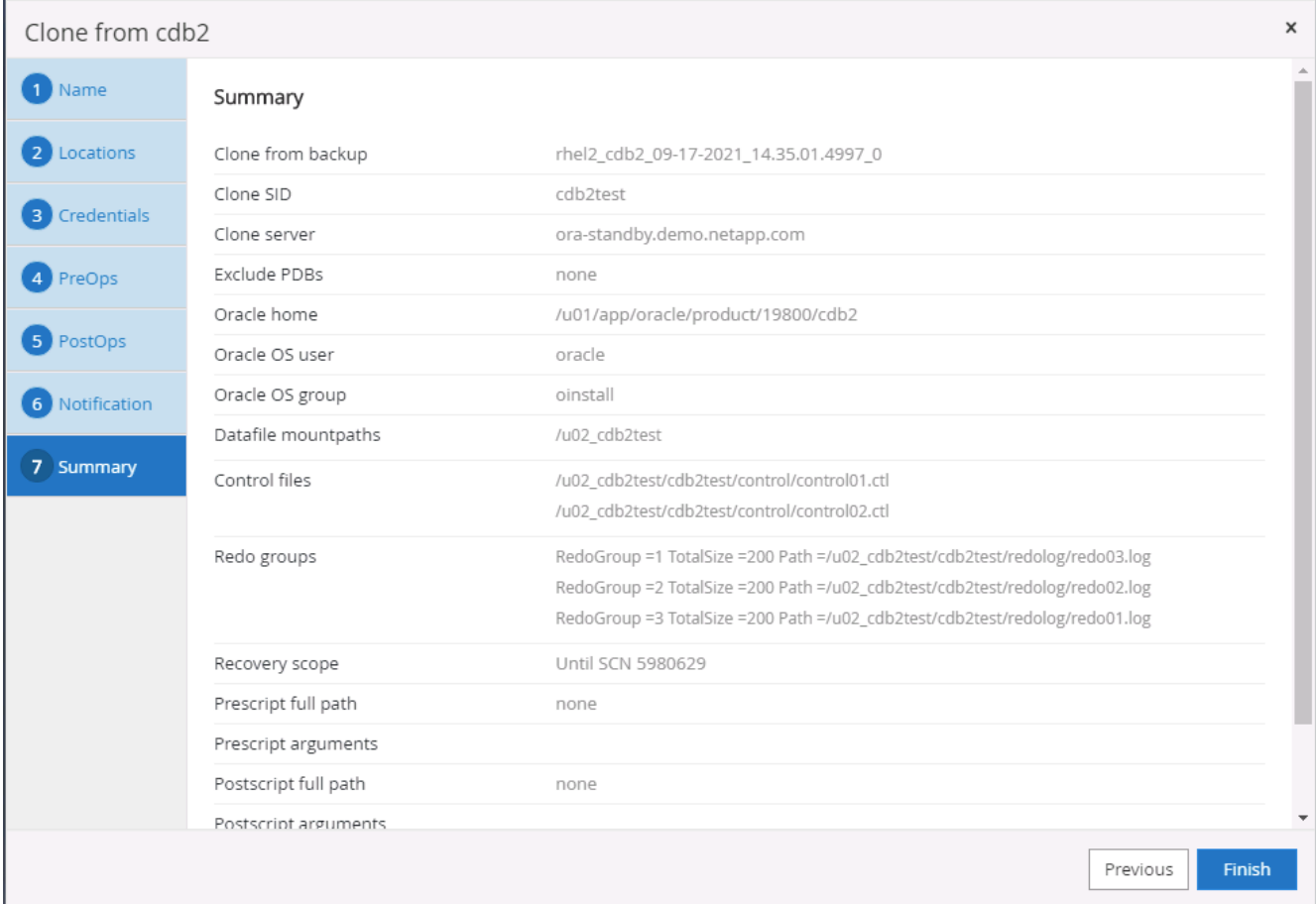

13. 您應該在複製後驗證、以確保複製的資料庫正常運作。有些額外的工作、例如啟動接聽程式或關閉資料庫記 錄歸檔模式、可以在開發/測試資料庫上執行。

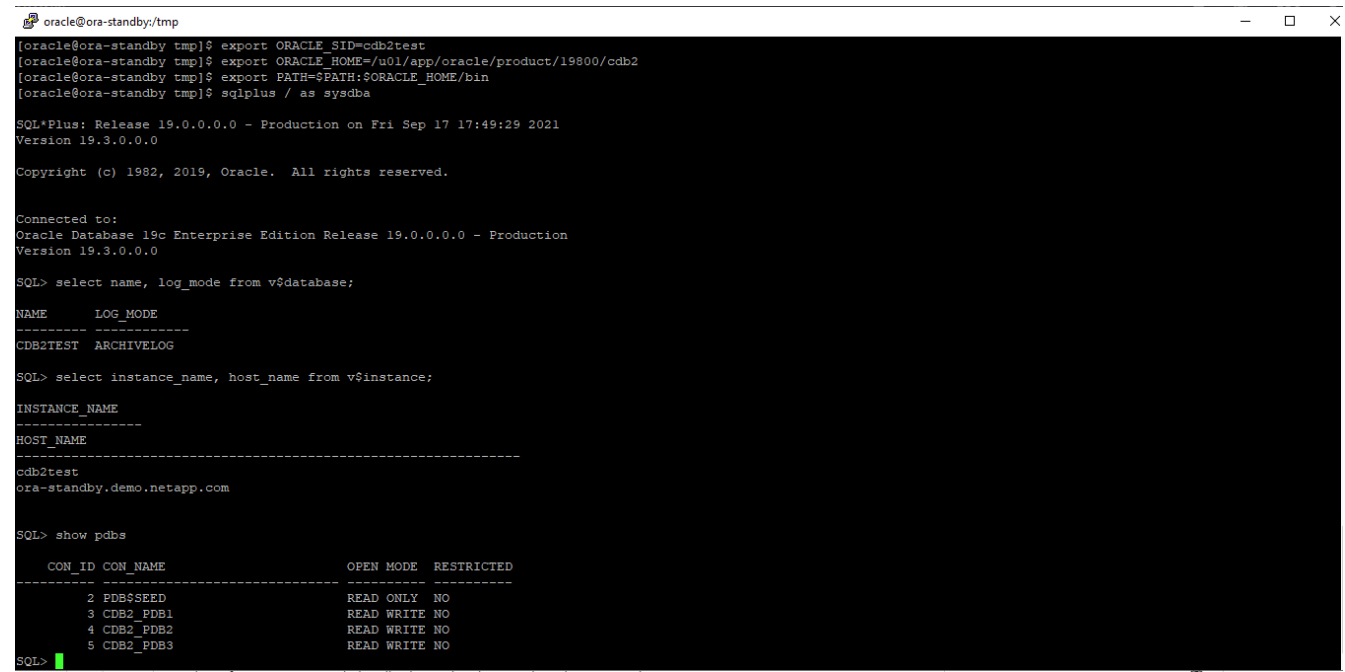

1. 使用SQL Server的資料庫管理使用者ID登入SnapCenter 支援功能。瀏覽至「Resources(資源)」索引標 籤、其中顯示SnapCenter 受支援的SQL Server使用者資料庫、以及公有雲中的目標待命SQL執行個體。

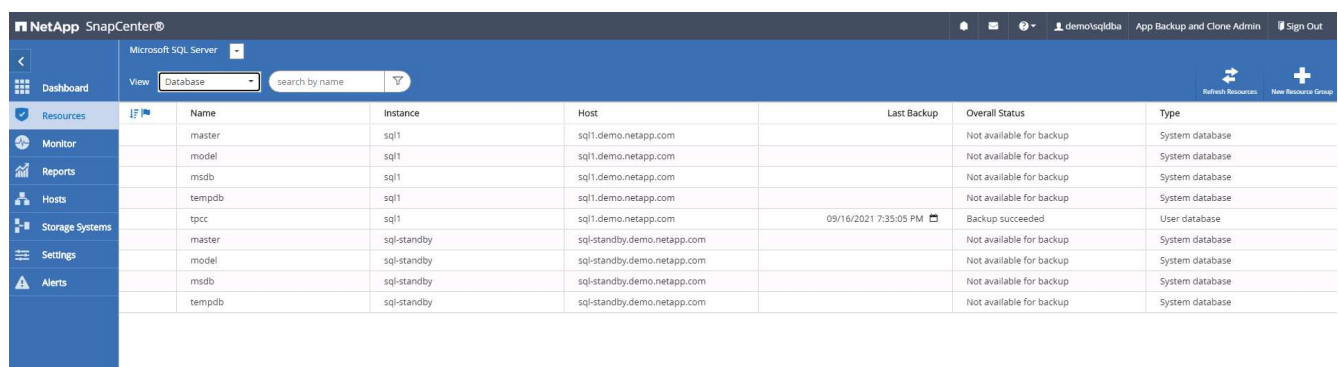

2. 按一下所需的內部部署SQL Server使用者資料庫名稱、以取得備份拓撲和詳細檢視。如果已啟用次要複寫位 置、則會顯示連結的鏡像備份。

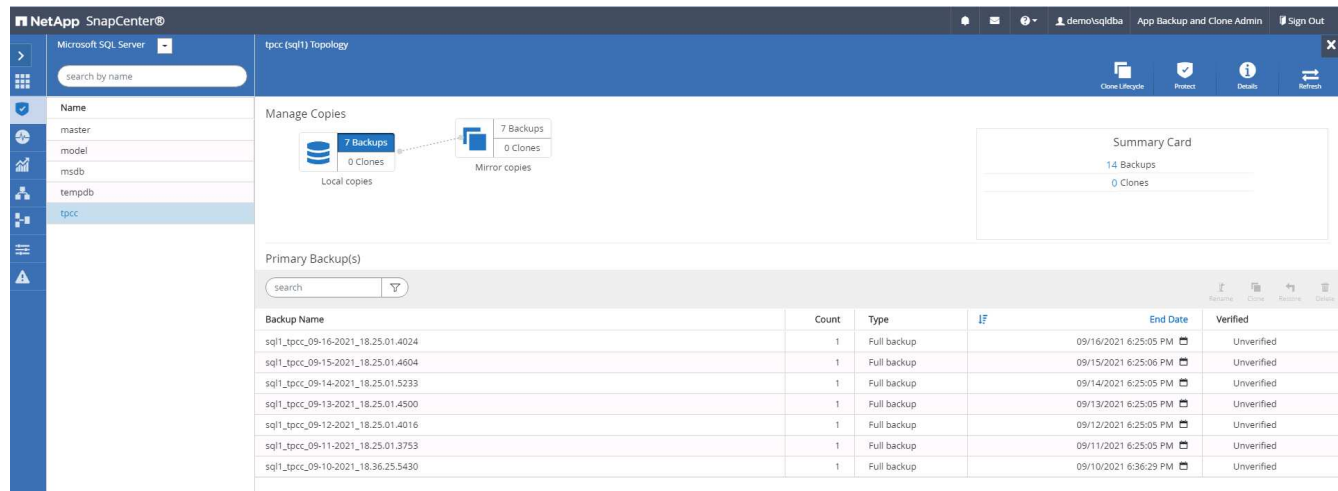

3. 按一下鏡射備份、切換至鏡射備份檢視。接著會顯示次要鏡射備份。由於將SQL Server交易記錄備份到專用 磁碟機以進行還原、因此此處僅顯示完整的資料庫備份。SnapCenter

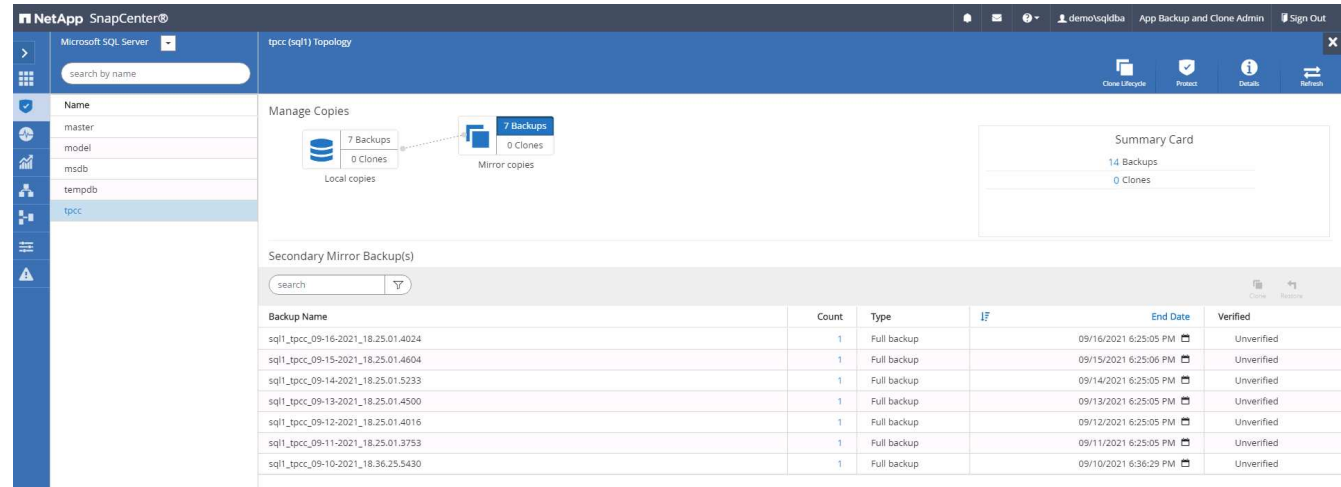

4. 選擇備份複本、然後按一下「Clone(複製)」按鈕以啟動「Clone from Backup(從備份複製)」工作流

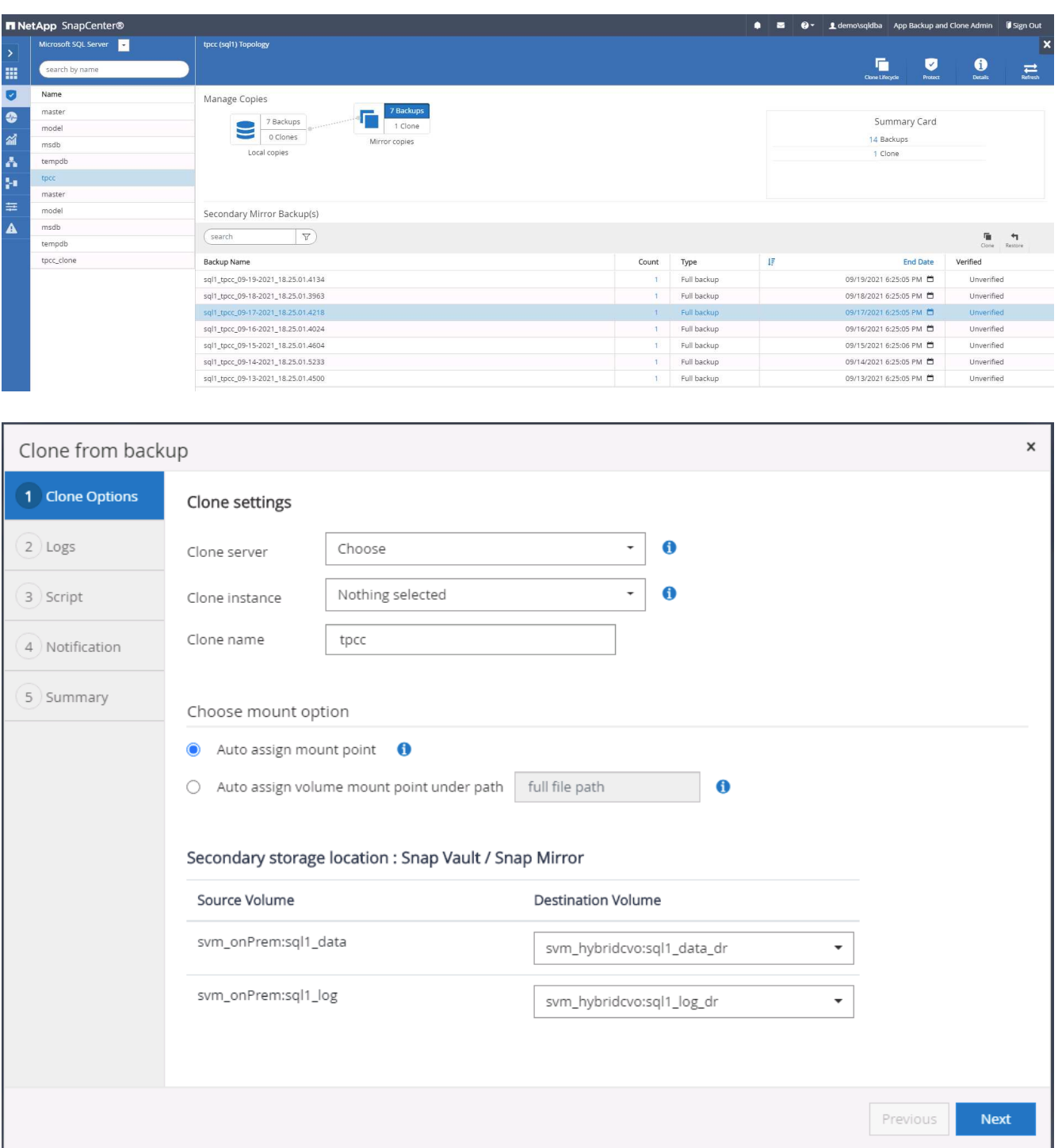

5. 選取雲端伺服器做為目標實體複製伺服器、複製執行個體名稱、以及複製資料庫名稱。選擇自動指派掛載點 或使用者定義的掛載點路徑。

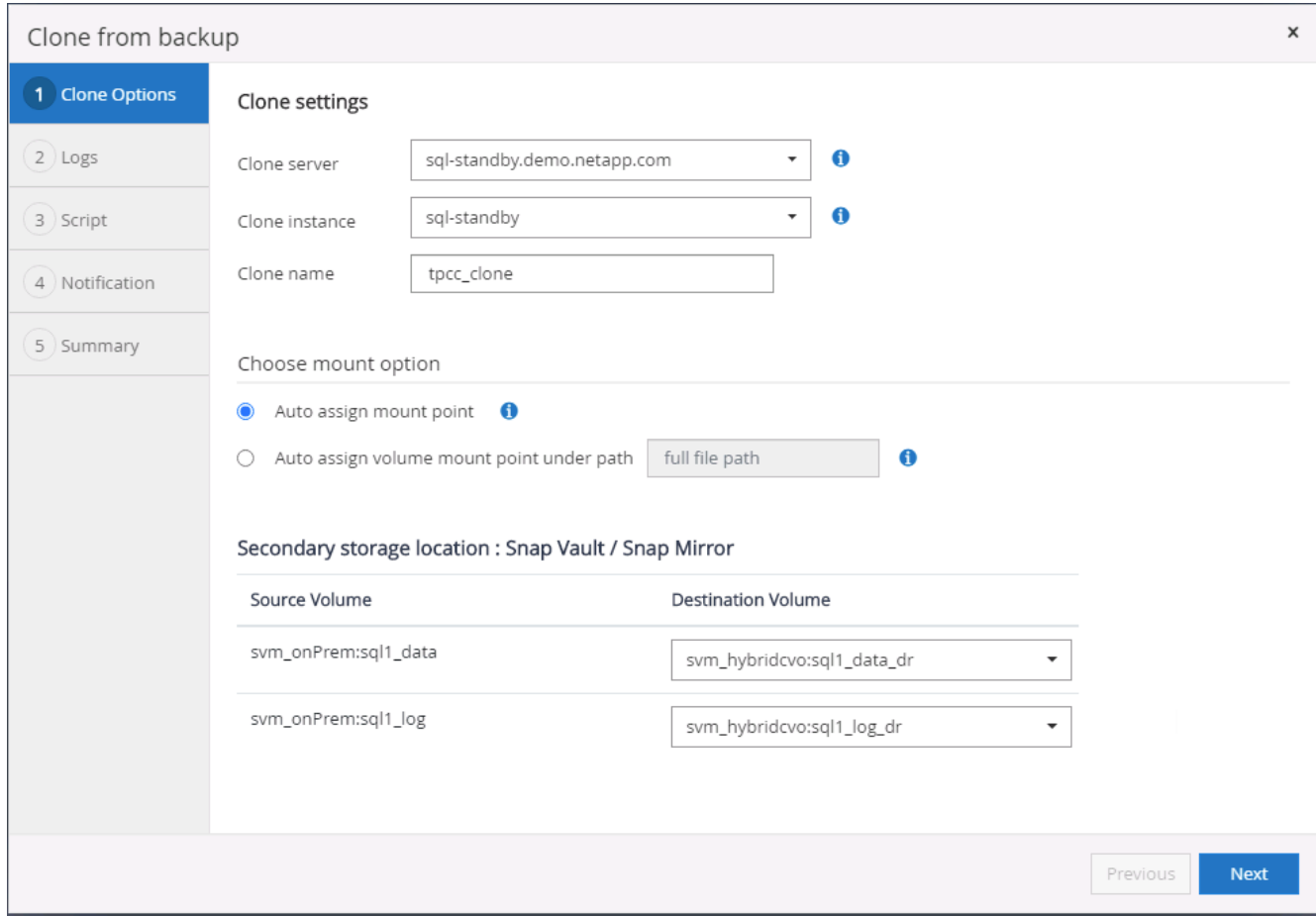

6. 根據記錄備份時間或特定日期與時間來判斷恢復點。

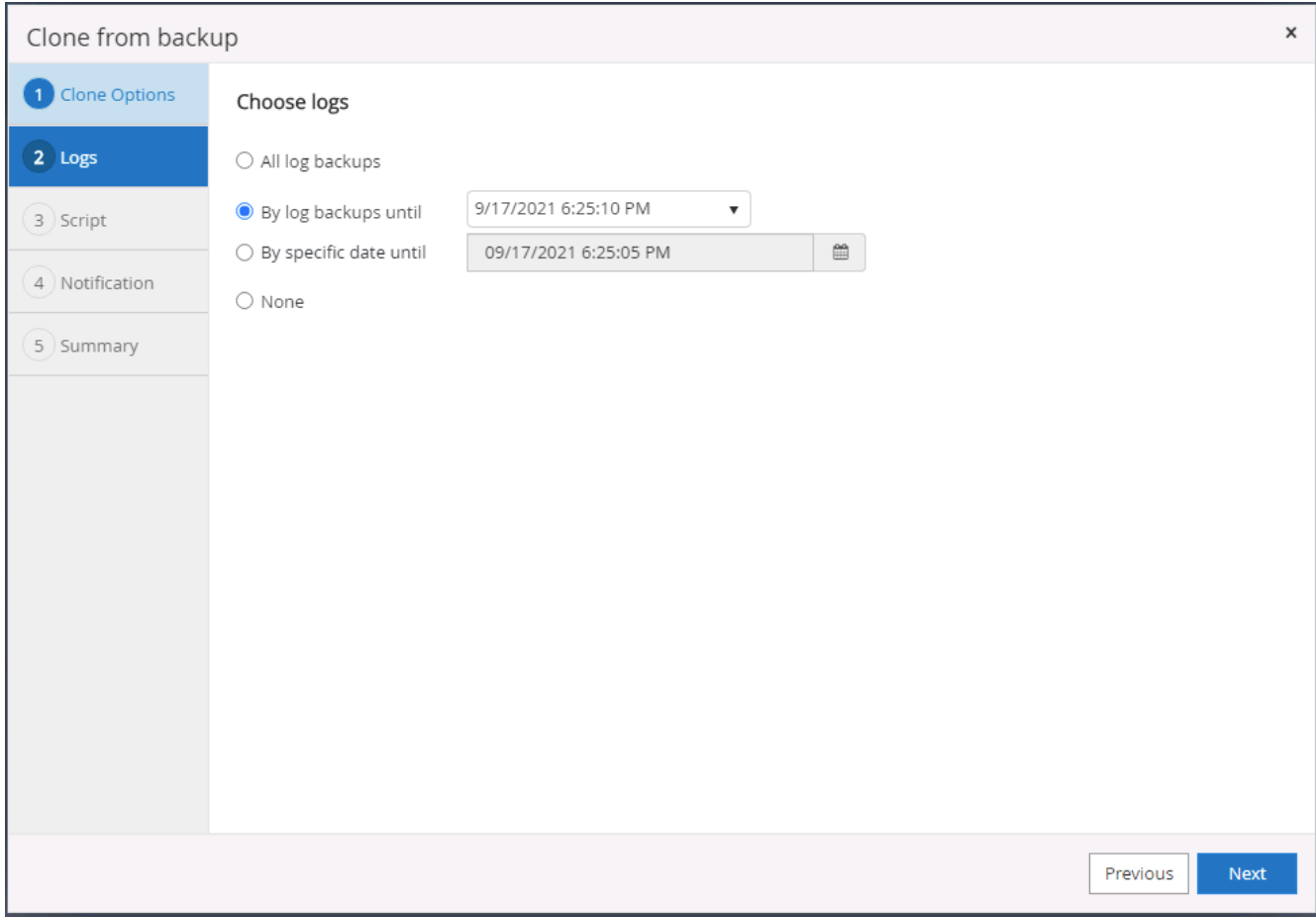

7. 指定在複製作業前後執行的選用指令碼。

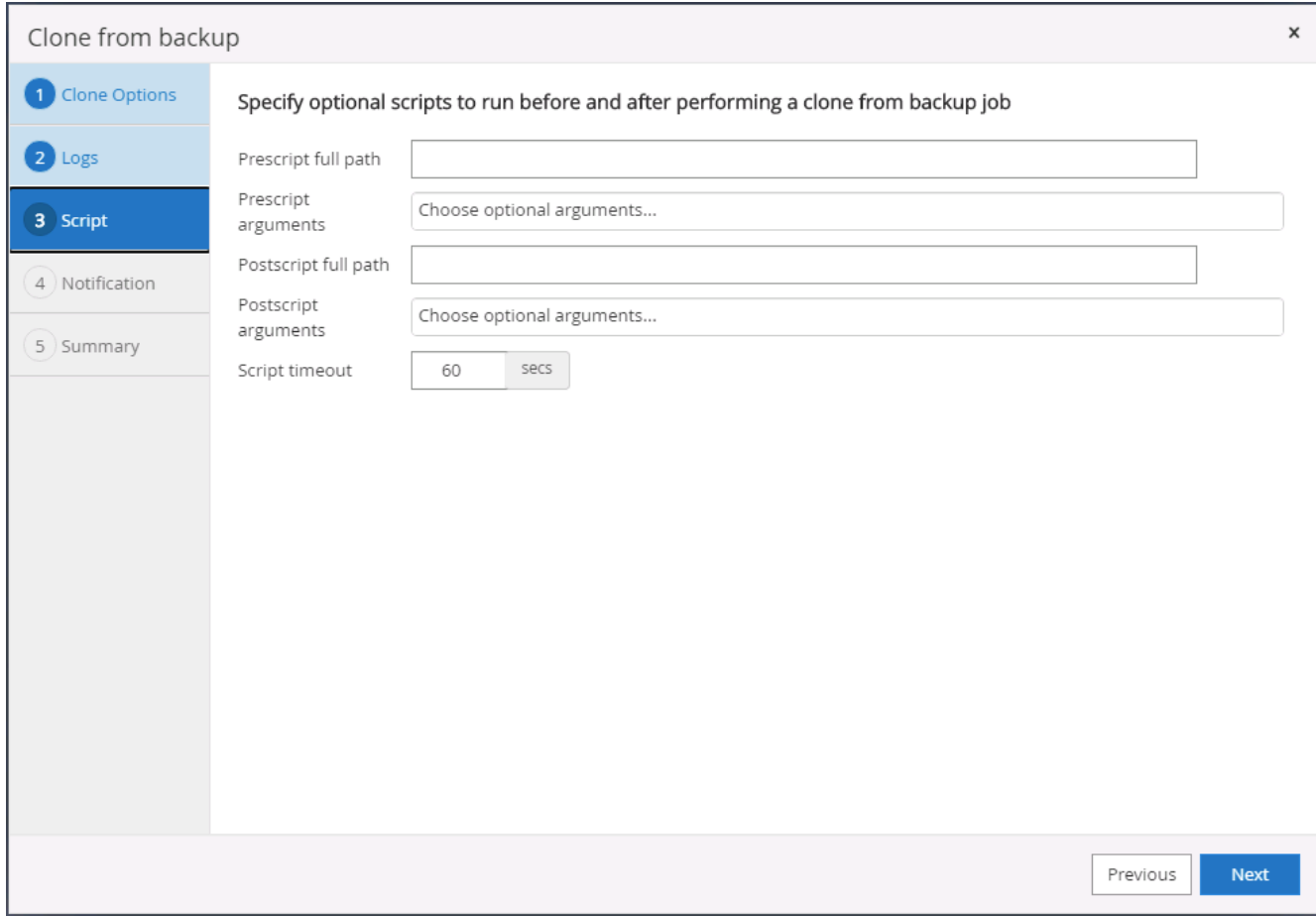

8. 如果需要電子郵件通知、請設定一個SMTP伺服器。

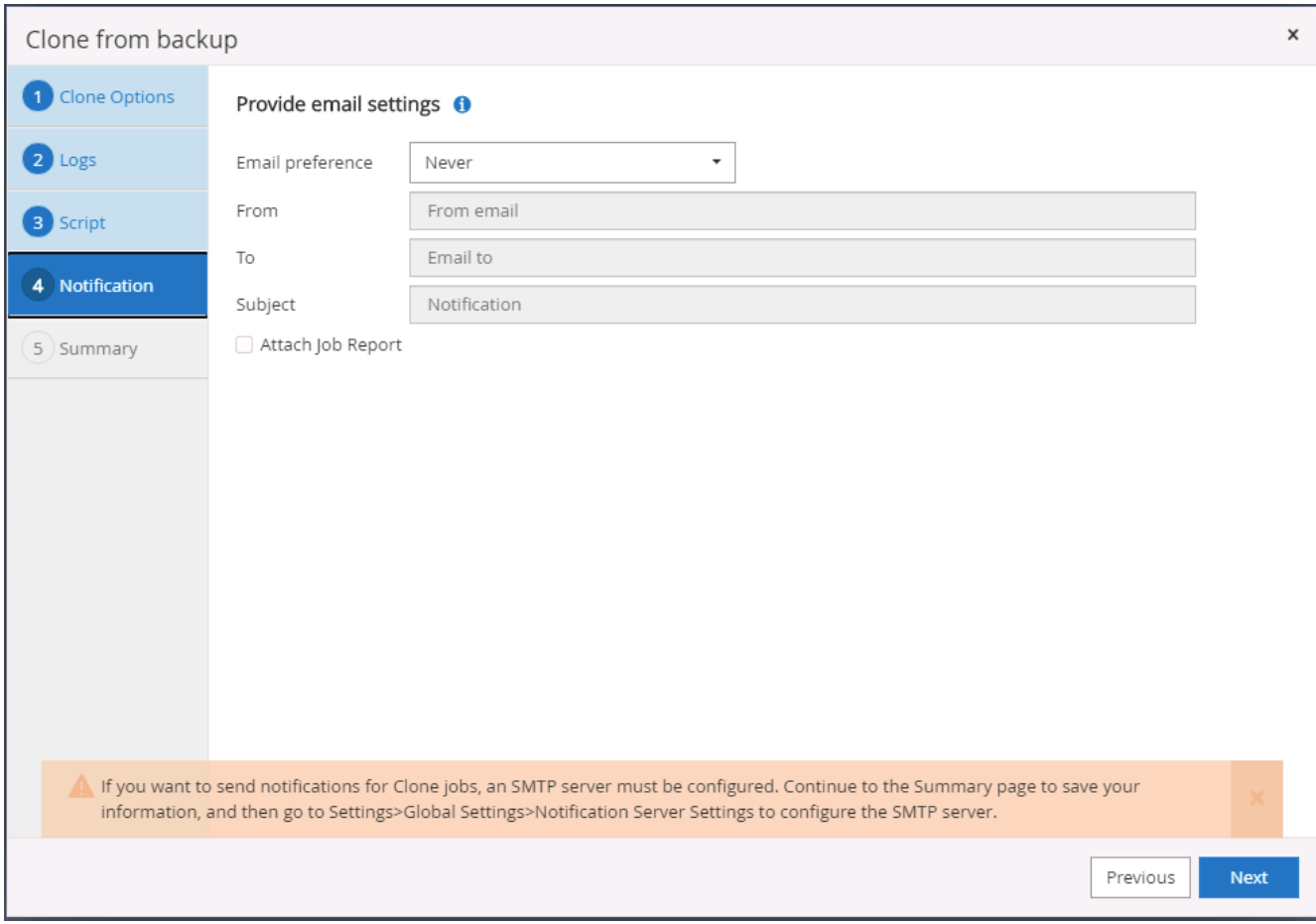

9. 複製摘要:

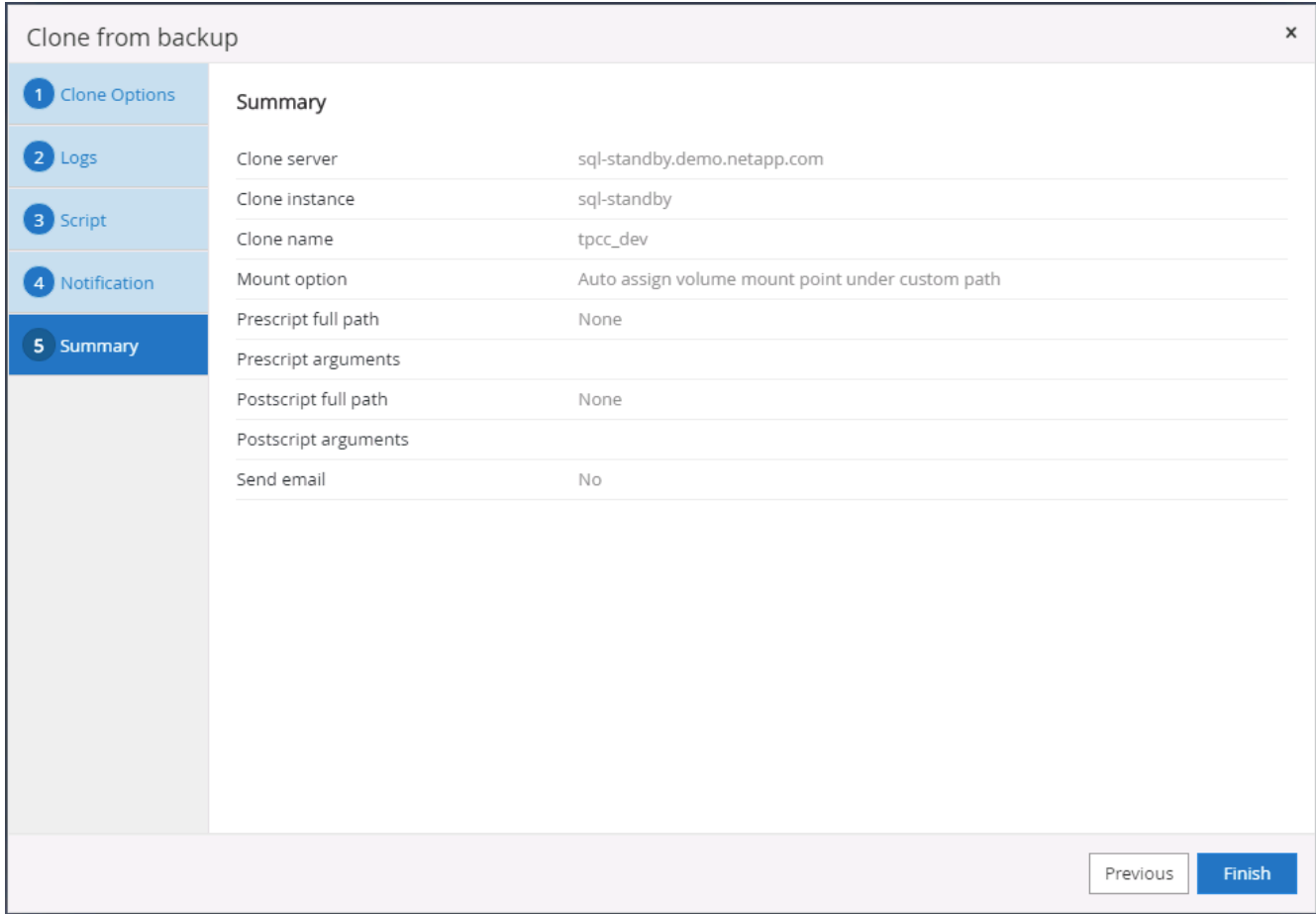

# 10. 監控工作狀態、並驗證目標使用者資料庫是否已附加至雲端實體複製伺服器中的目標SQL執行個體。

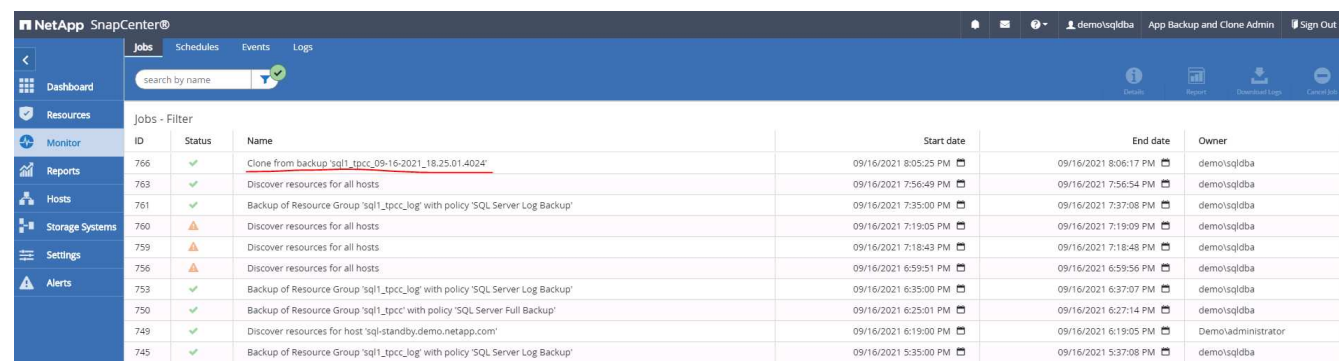

複製後組態

- 1. 內部部署的Oracle正式作業資料庫通常以記錄歸檔模式執行。開發或測試資料庫不需要此模式。若要關閉記 錄歸檔模式、請以Sysdba登入Oracle資料庫、執行記錄模式變更命令、然後啟動資料庫以供存取。
- 2. 設定Oracle接聽程式、或向現有的接聽程式登錄新複製的資料庫以供使用者存取。
- 3. 對於SQL Server、請將記錄模式從「完整」變更為「簡易」、以便在SQL Server開發/測試記錄檔填滿記錄 磁碟區時、能夠立即壓縮。

重新整理實體複本資料庫

1. 丟棄複製的資料庫、並清理雲端資料庫伺服器環境。然後依照先前的程序、以最新資料複製新的資料庫。複

製新資料庫只需幾分鐘的時間。

2. 關閉複製資料庫、使用CLI執行複製重新整理命令。如SnapCenter 需詳細資訊、請參閱下列功能表文件: ["](https://docs.netapp.com/us-en/snapcenter/protect-sco/task_refresh_a_clone.html) [重新](https://docs.netapp.com/us-en/snapcenter/protect-sco/task_refresh_a_clone.html)[整](https://docs.netapp.com/us-en/snapcenter/protect-sco/task_refresh_a_clone.html)[理實體複本](https://docs.netapp.com/us-en/snapcenter/protect-sco/task_refresh_a_clone.html)["](https://docs.netapp.com/us-en/snapcenter/protect-sco/task_refresh_a_clone.html)。

哪裡可以取得協助?

如果您需要本解決方案和使用案例的協助、請加入 ["NetApp](https://netapppub.slack.com/archives/C021R4WC0LC)[解決方案自動化](https://netapppub.slack.com/archives/C021R4WC0LC)[社](https://netapppub.slack.com/archives/C021R4WC0LC)[群](https://netapppub.slack.com/archives/C021R4WC0LC)[支援](https://netapppub.slack.com/archives/C021R4WC0LC)[Slack](https://netapppub.slack.com/archives/C021R4WC0LC)[通路](https://netapppub.slack.com/archives/C021R4WC0LC)["](https://netapppub.slack.com/archives/C021R4WC0LC) 並尋找解決方案 自動化通路、以張貼您的問題或詢問。

災難恢復工作流程

企業已將公有雲視為可行的災難恢復資源和目的地。此程序盡可能順暢無礙。SnapCenter 這項災難恢復工作流程與複製工作流程非常類似、但資料庫恢復會透過上次複寫到雲端的 可用記錄執行、以恢復所有可能的商業交易。不過、災難恢復還有其他專屬的預先組態和 組態後步驟。

將內部部署的**Oracle**正式作業**DB**複製到雲端以進行災難恢復

1. 為了驗證實體複本還原是否透過上次可用的記錄執行、我們建立了一個小型測試表格、並插入一列。測試資 料會在完整還原至上次可用的記錄後恢復。

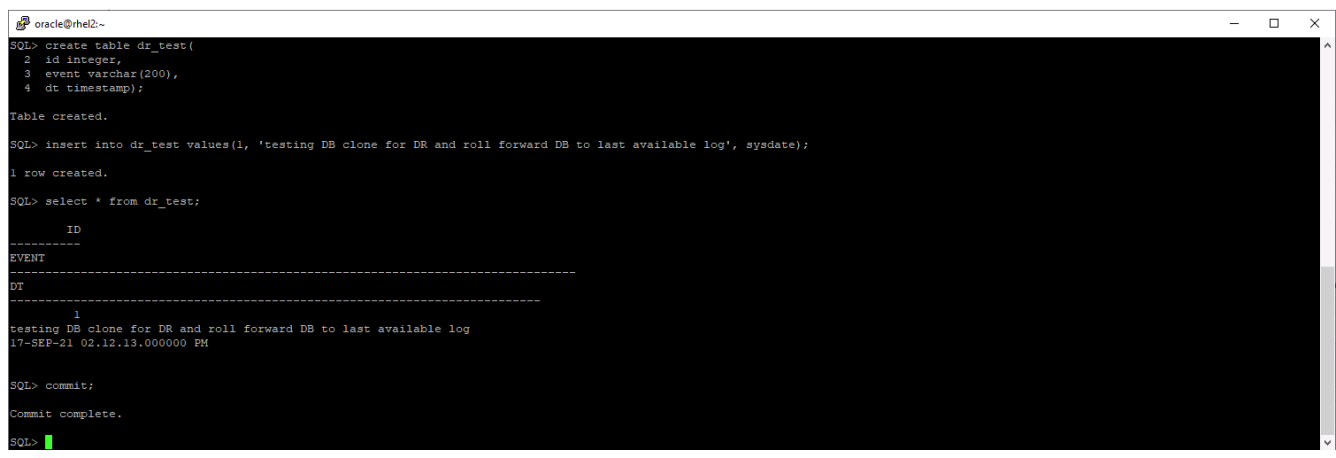

2. 以SnapCenter Oracle資料庫管理使用者ID登入功能。瀏覽至「Resources(資源)」索引標籤、其中顯 示SnapCenter 受支援的Oracle資料庫。

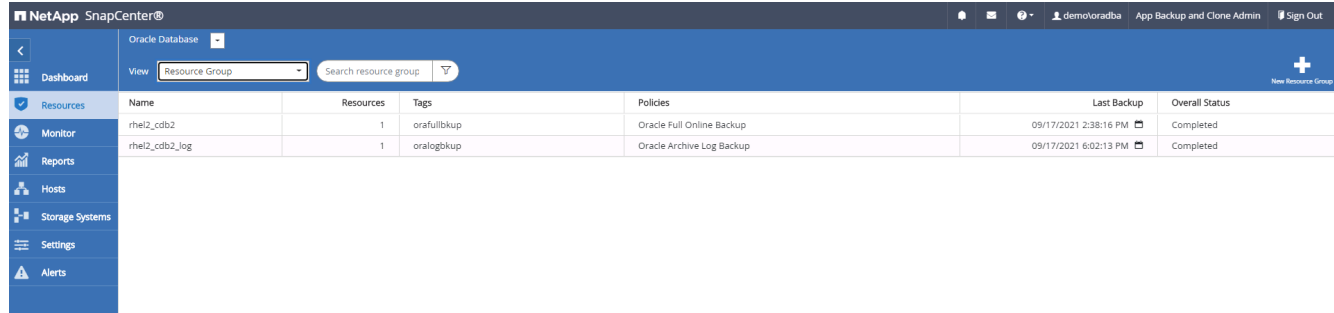

3. 選取Oracle記錄資源群組、然後按一下「立即備份」以手動執行Oracle記錄備份、以清除雲端中目的地的最 新交易。在真正的災難恢復案例中、最後一筆可恢復的交易取決於資料庫記錄的磁碟區複寫頻率、而這又取 決於公司的RTO或RPO原則。

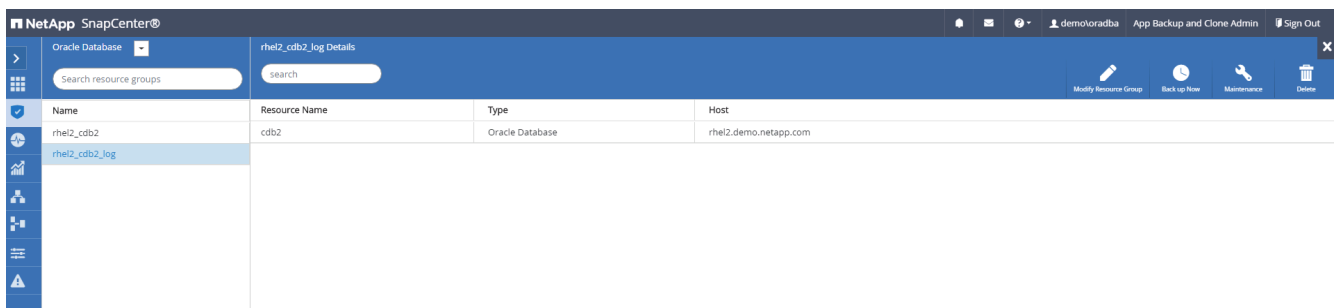

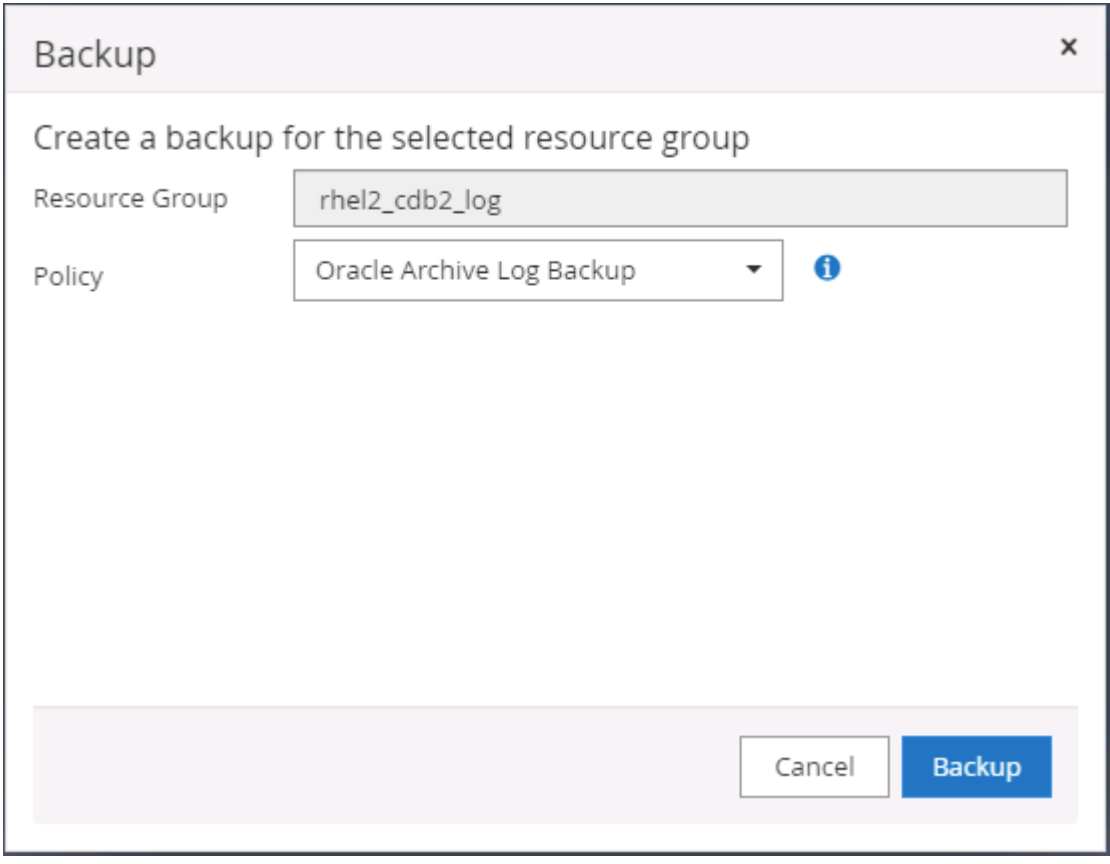

 $\bigodot$ 

在災難恢復案例中、非同步SnapMirror會在資料庫記錄備份時間間隔內、遺失尚未將資料移 至雲端目的地的資料。為了將資料遺失降至最低、可以排程更頻繁的記錄備份。不過、記錄 備份頻率有技術上可達成的限制。

4. 選取次要鏡射備份上的最後一個記錄備份、然後掛載記錄備份。

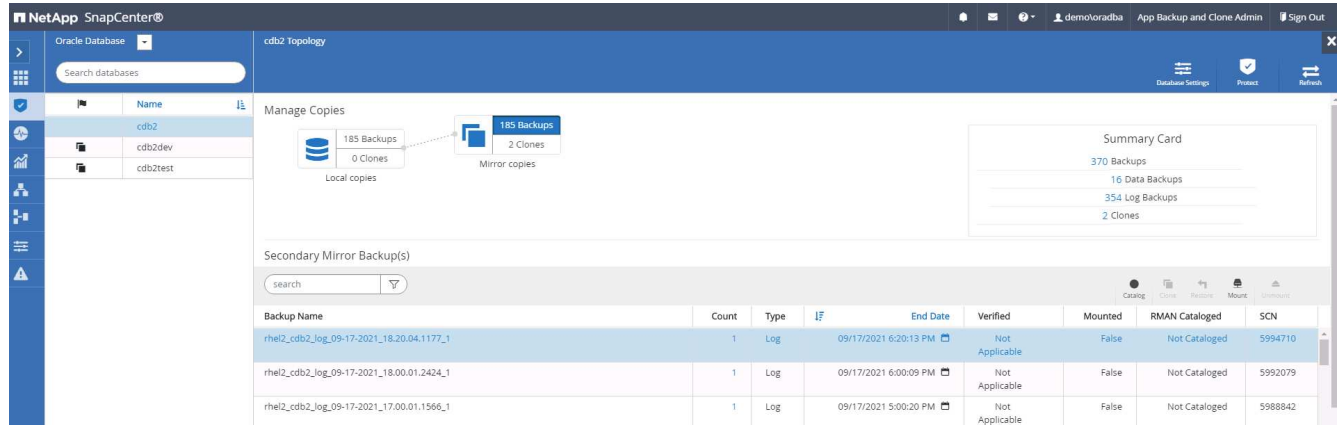

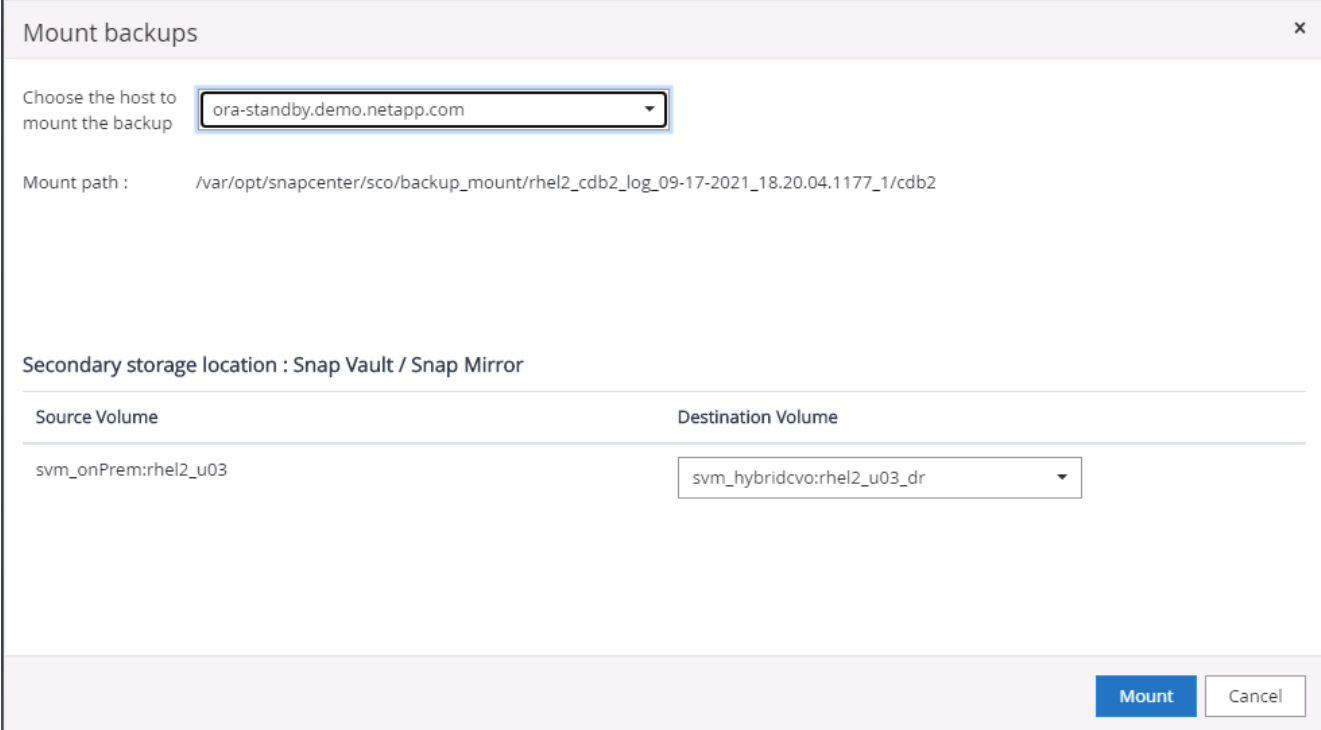

5. 選取上次完整資料庫備份、然後按一下「Clone(複製)」以啟動複製工作流程。

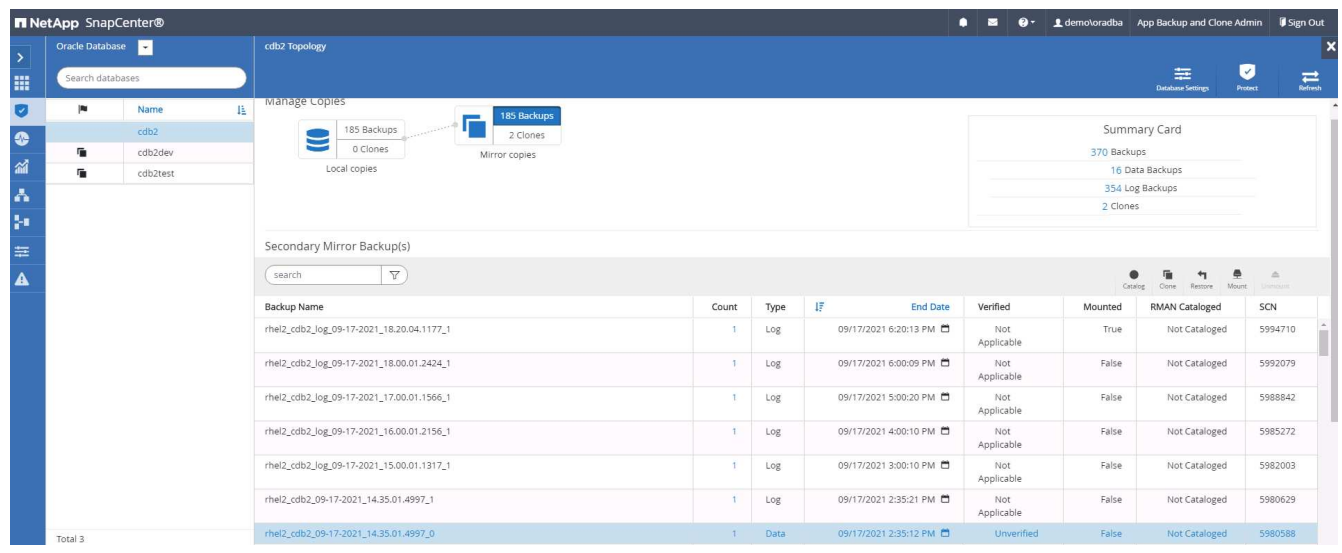

6. 在主機上選取唯一的實體複本資料庫ID。

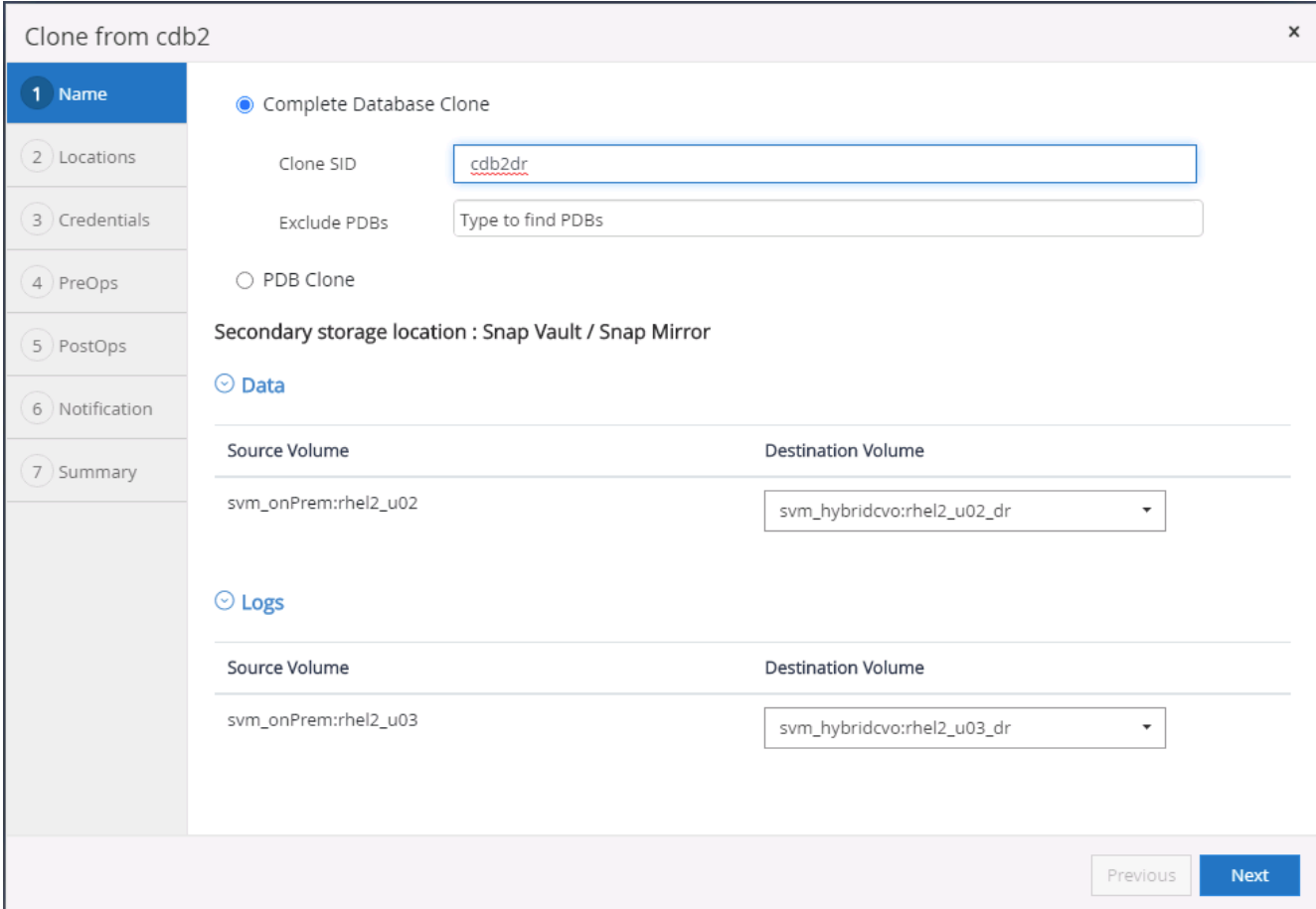

7. 為Oracle Flash恢復區域和線上記錄檔配置記錄磁碟區、並將其掛載至目標DR伺服器。

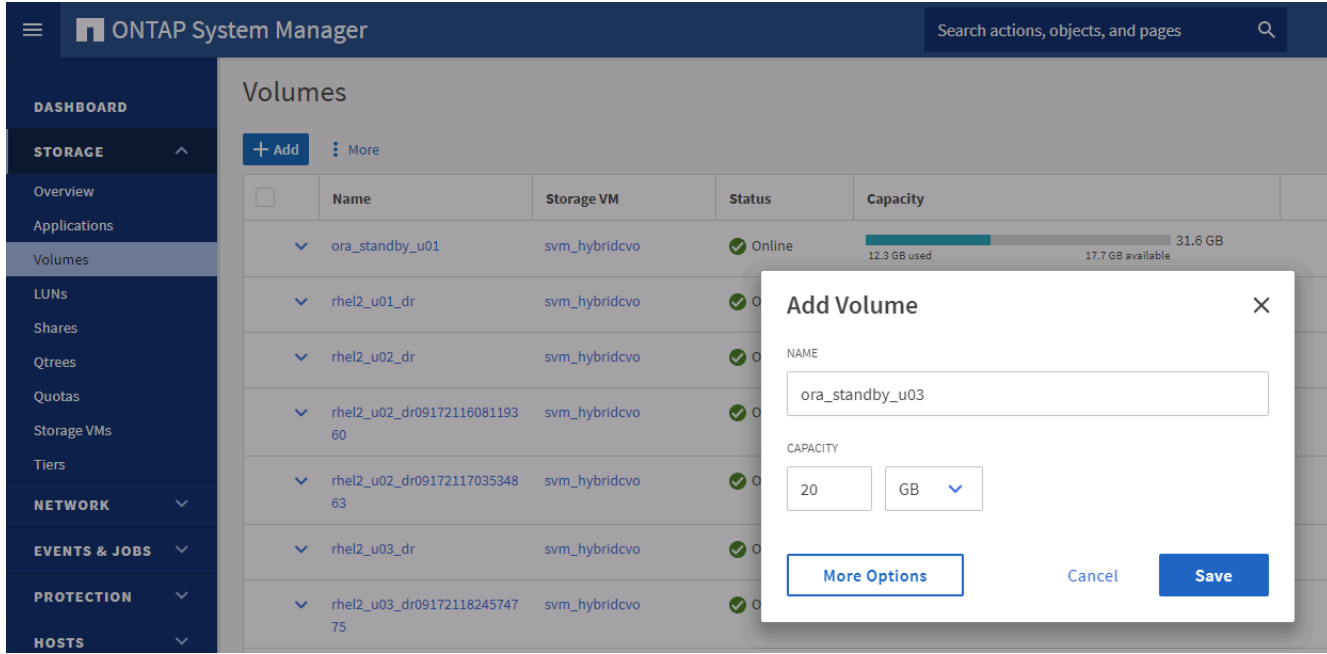

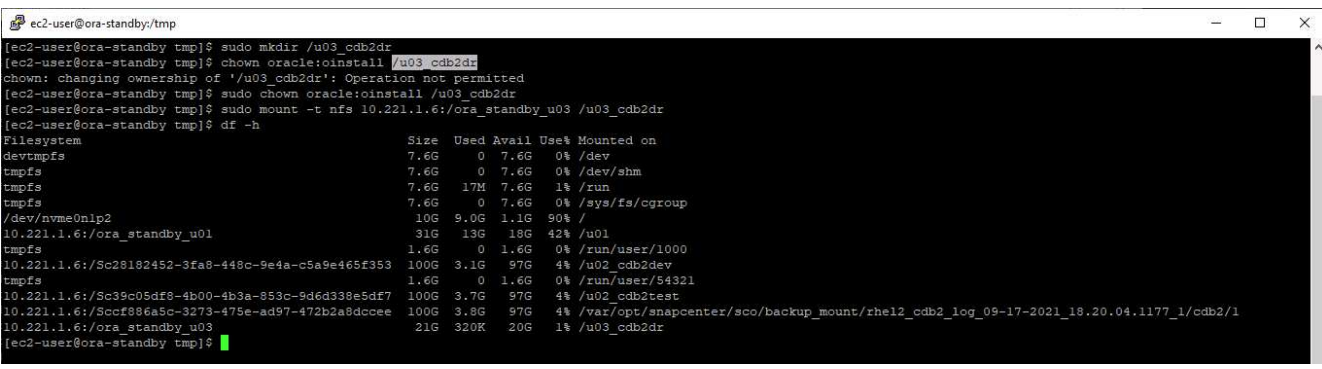

 $\bigcap$ 

Oracle複製程序不會建立記錄磁碟區、在複製之前、必須先在DR伺服器上進行資源配置。

8. 選取目標實體複製主機和位置、以放置資料檔案、控制檔和重作記錄。

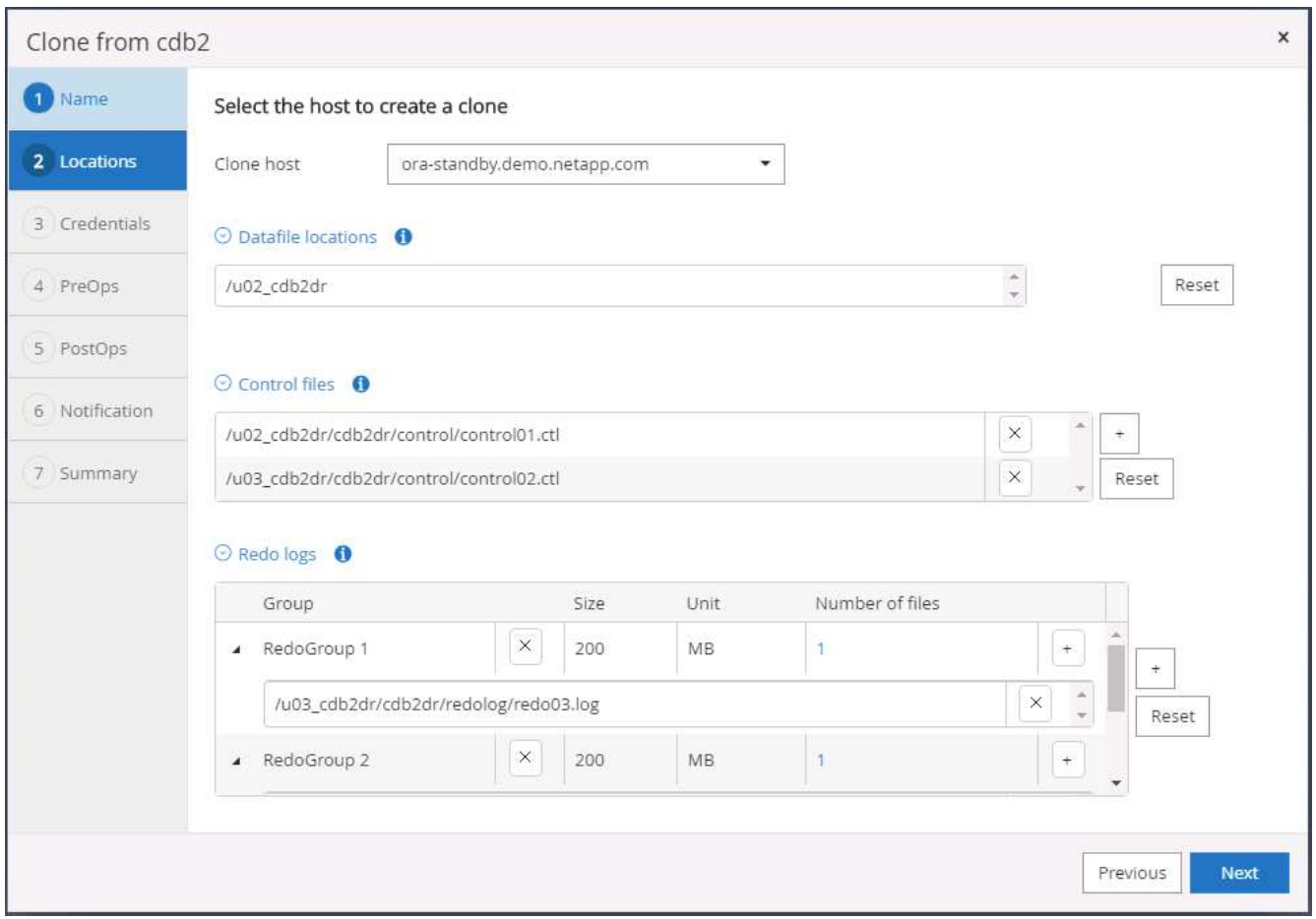

9. 選取複本的認證資料。填寫目標伺服器上的Oracle主目錄組態詳細資料。

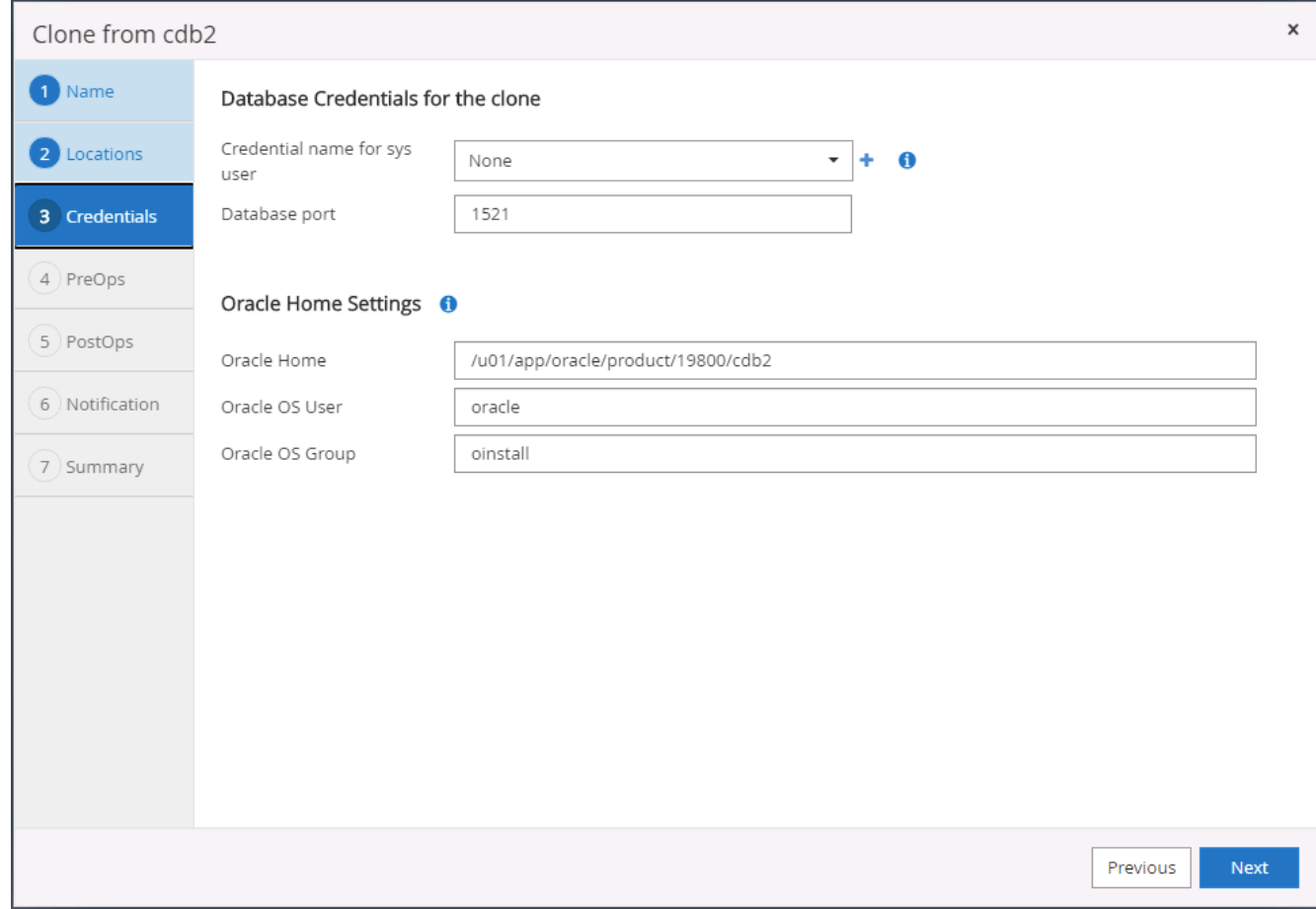

10. 指定要在複製前執行的指令碼。如有需要、可調整資料庫參數。

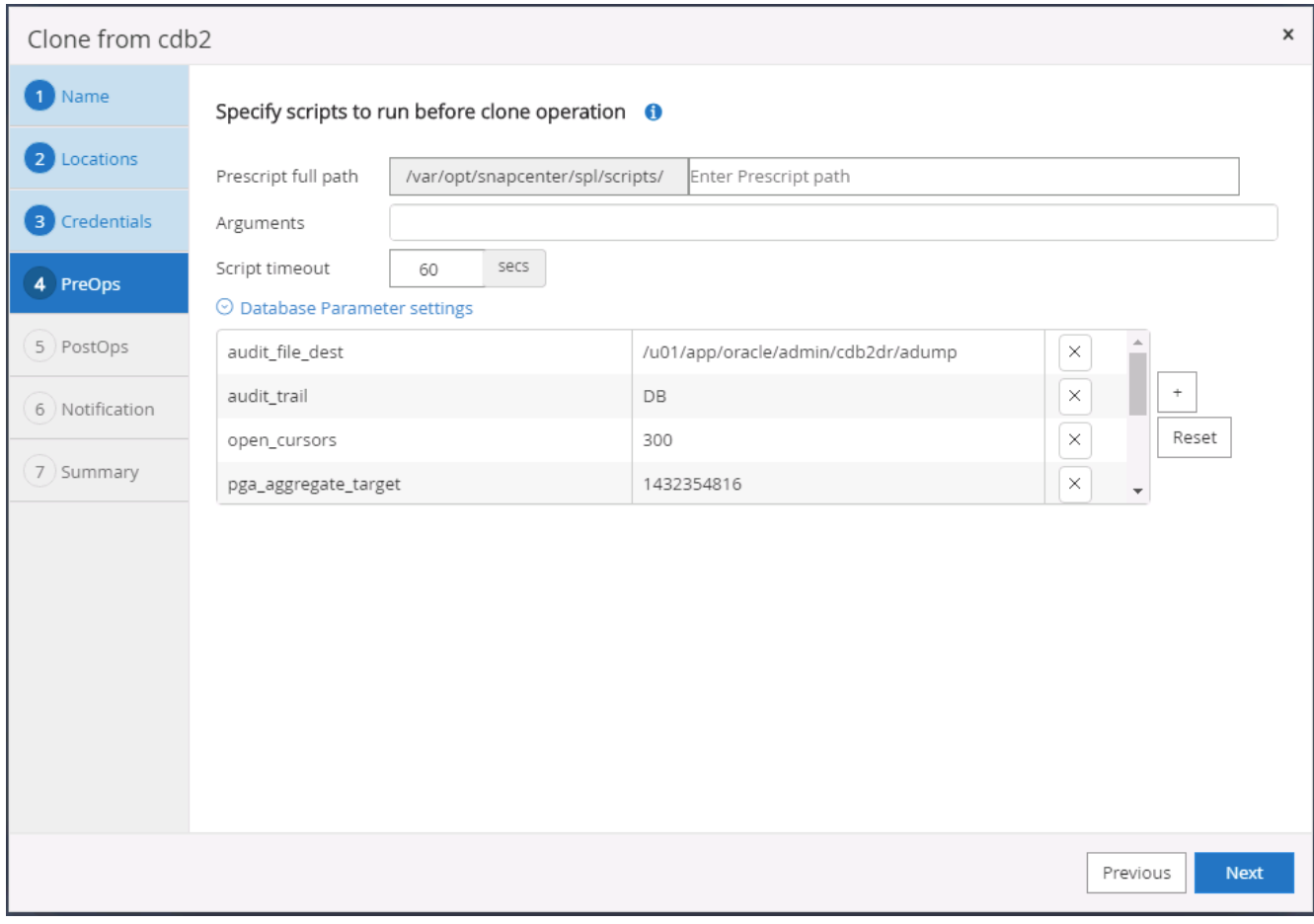

11. 選取「直到取消」作為還原選項、讓還原在所有可用的歸檔記錄中執行、以重新執行複寫到次要雲端位置的 最後一筆交易。

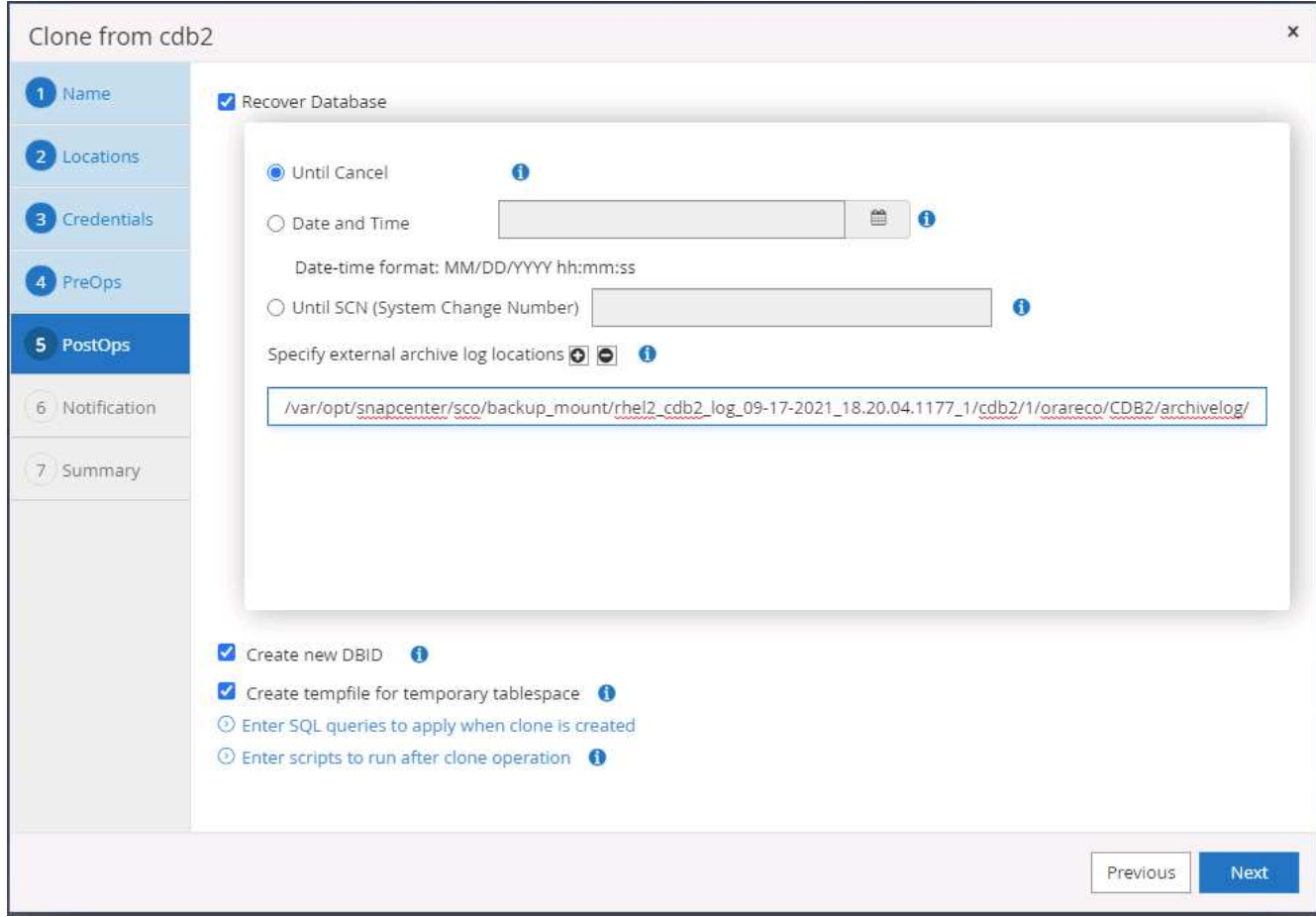

12. 如有需要、請設定用於電子郵件通知的SMTP伺服器。

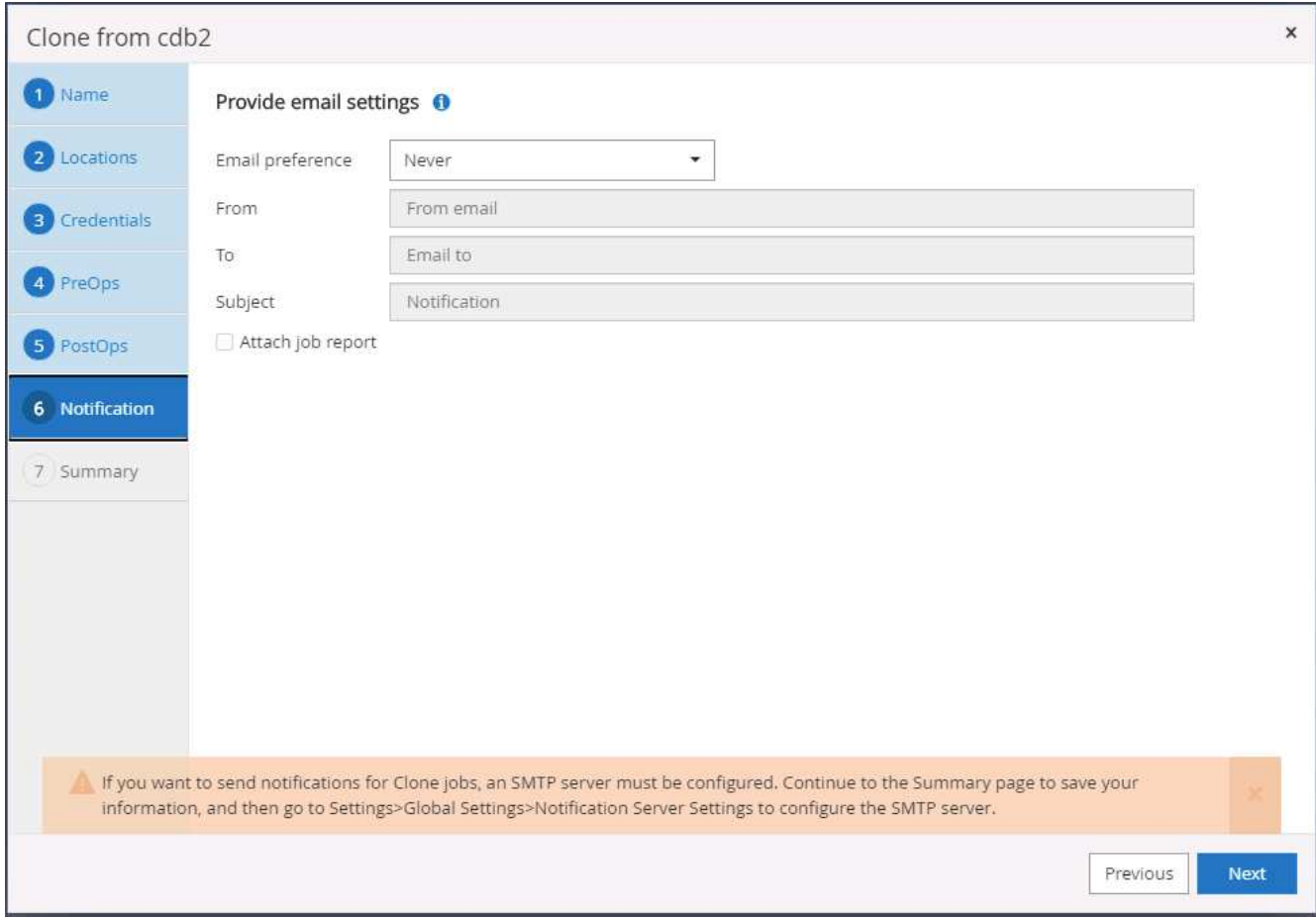

13. 災難恢復複製摘要。

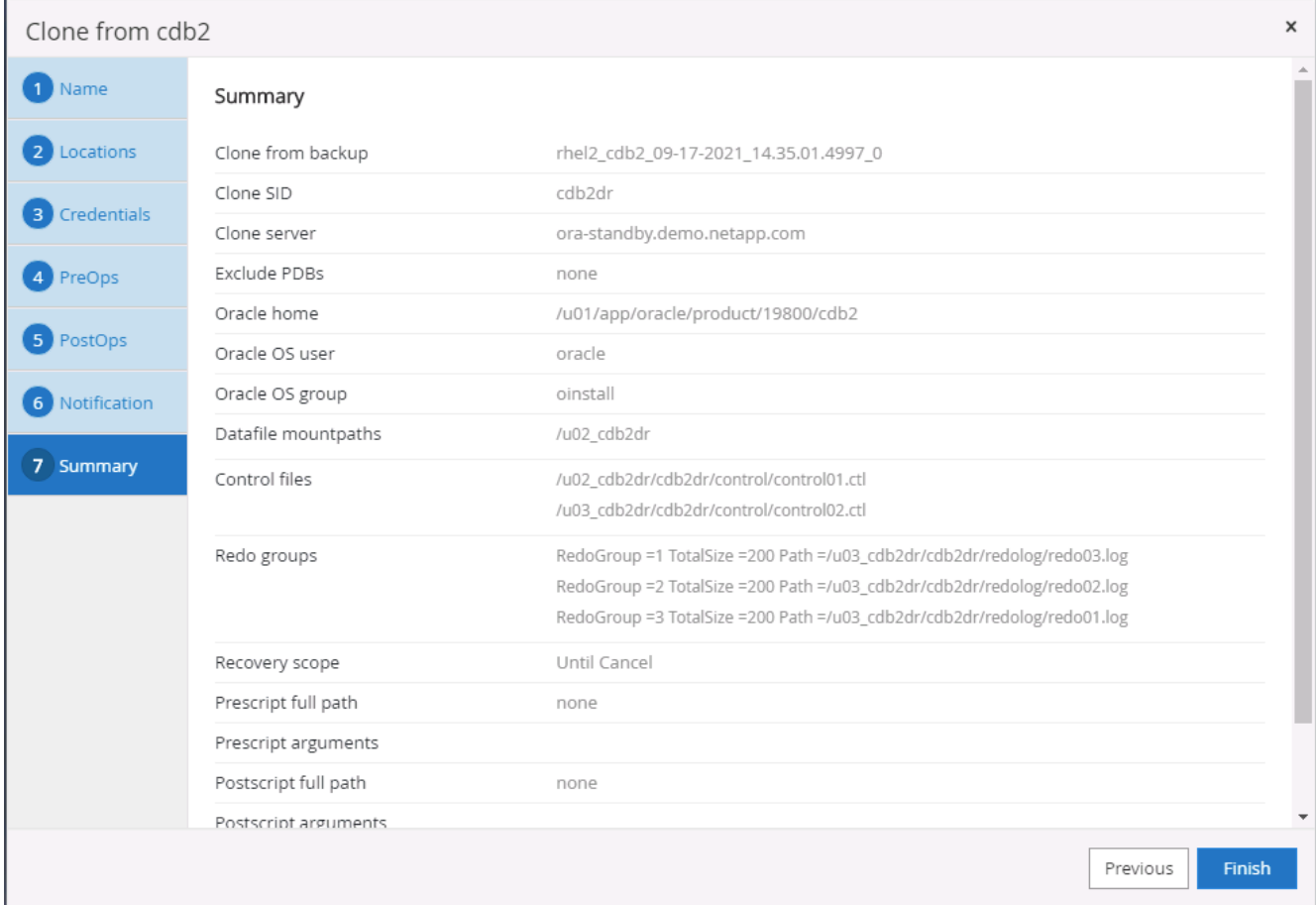

14. 複製的DB會在SnapCenter 複製完成後立即以支援功能登錄、並可用於備份保護。

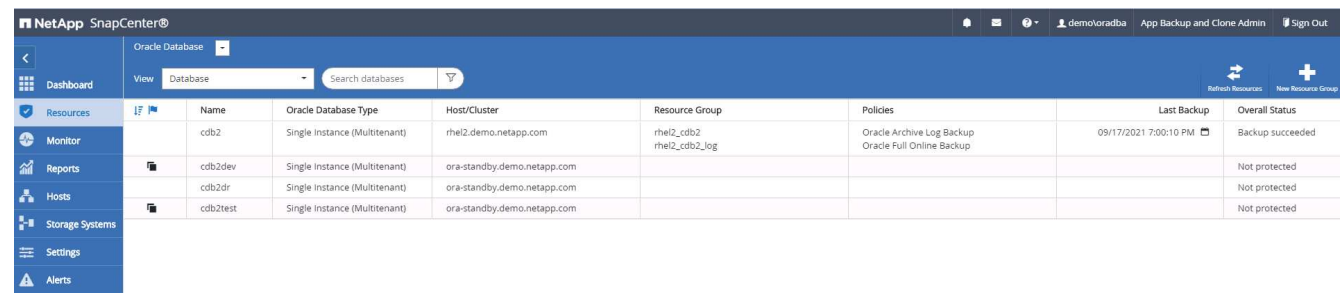

## **Oracle**的災難恢復複製後驗證與組態

1. 驗證上次在雲端的DR位置排清、複寫及恢復的測試交易。

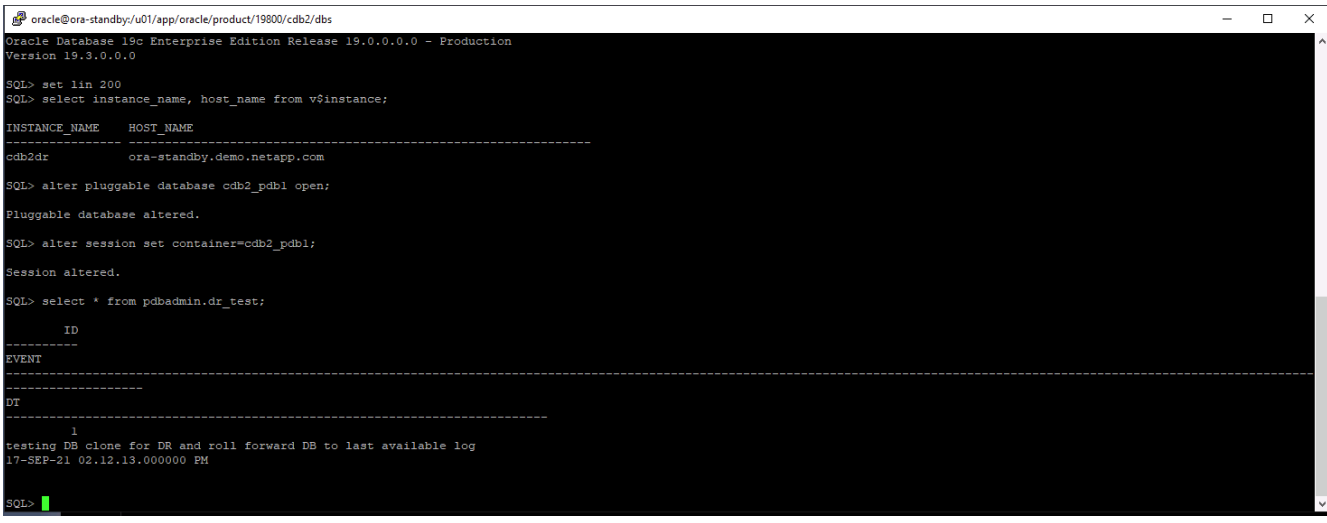

# 2. 設定Flash恢復區域。

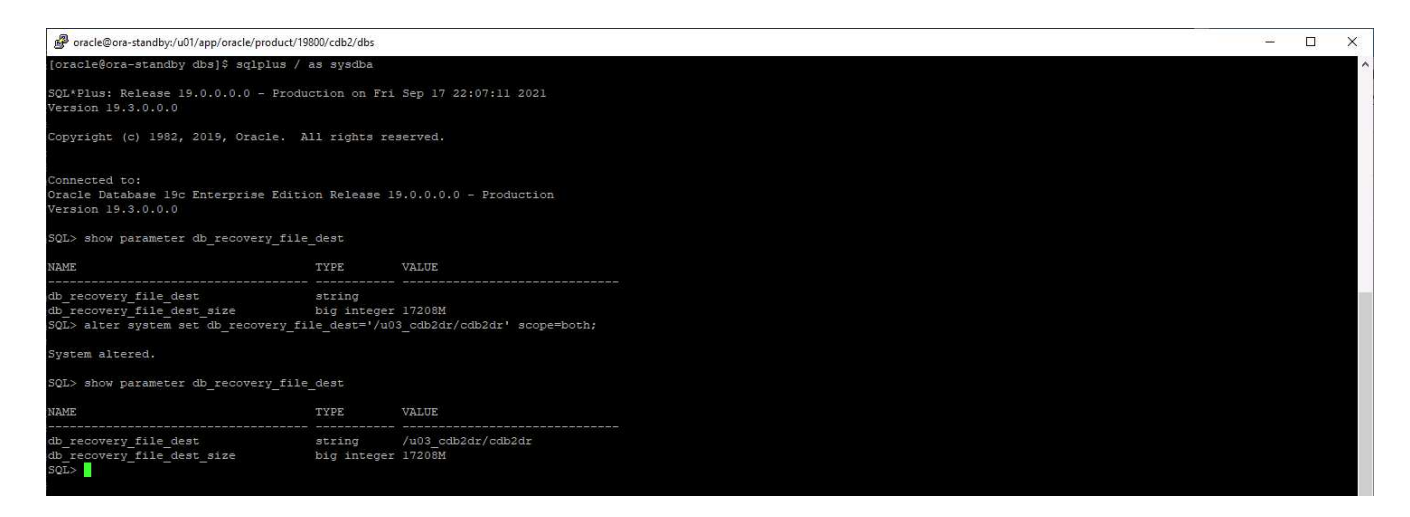

- 3. 設定Oracle接聽程式以供使用者存取。
- 4. 將複製的磁碟區從複製的來源磁碟區分割開。
- 5. 從雲端還原複寫至內部部署、然後重建故障的內部部署資料庫伺服器。

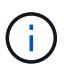

複本分割可能會產生比正常作業高出許多的暫用儲存空間使用率。不過、在內部部署資料庫伺服 器重新建置之後、可以釋出額外空間。

將內部部署**SQL**正式作業資料庫複製到雲端以進行災難恢復

1. 同樣地、為了驗證SQL複製還原是否透過上次可用的記錄執行、我們建立了一個小型測試表格、並插入一 列。測試資料會在完整還原至最後可用的記錄後恢復。

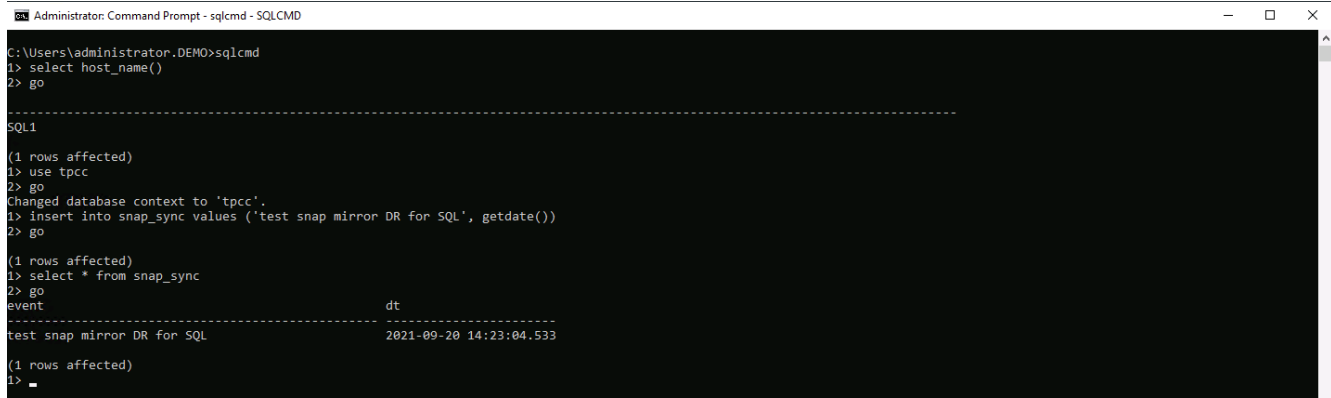

2. 使用SQL Server的資料庫管理使用者ID登入SnapCenter 支援功能。瀏覽至「資源」索引標籤、此索引標籤 會顯示SQL Server保護資源群組。

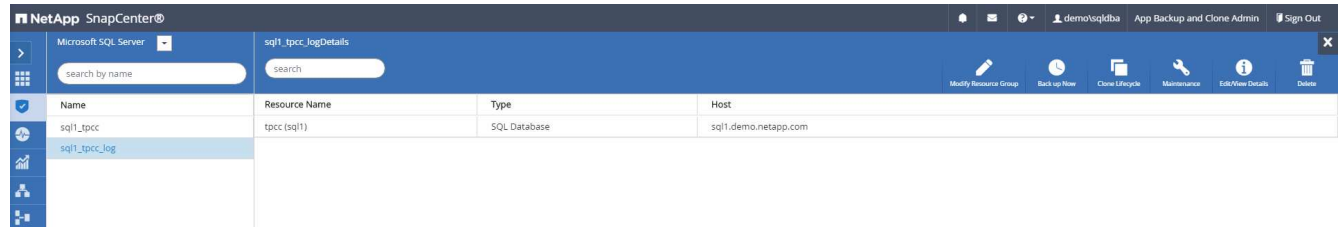

3. 手動執行記錄備份、以清空最後一筆交易、將其複寫至公有雲的次要儲存設備。

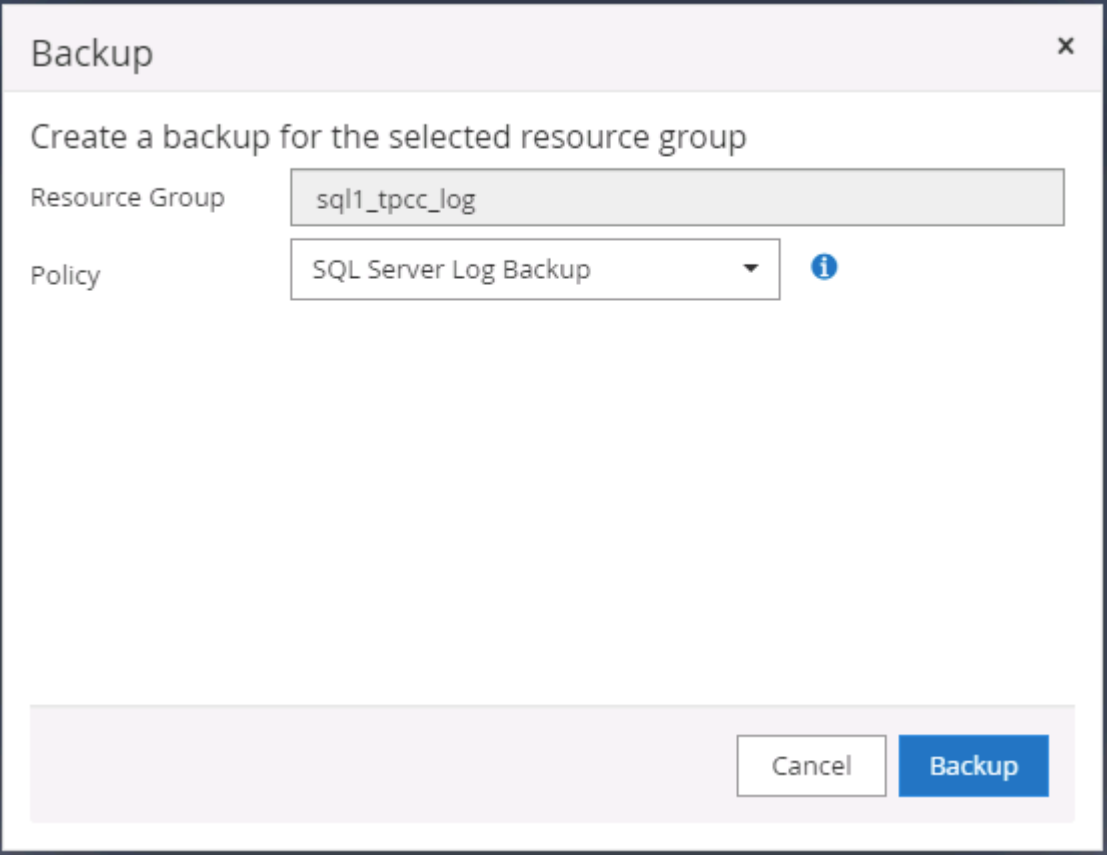

4. 選取上次完整的SQL Server備份以進行複本。

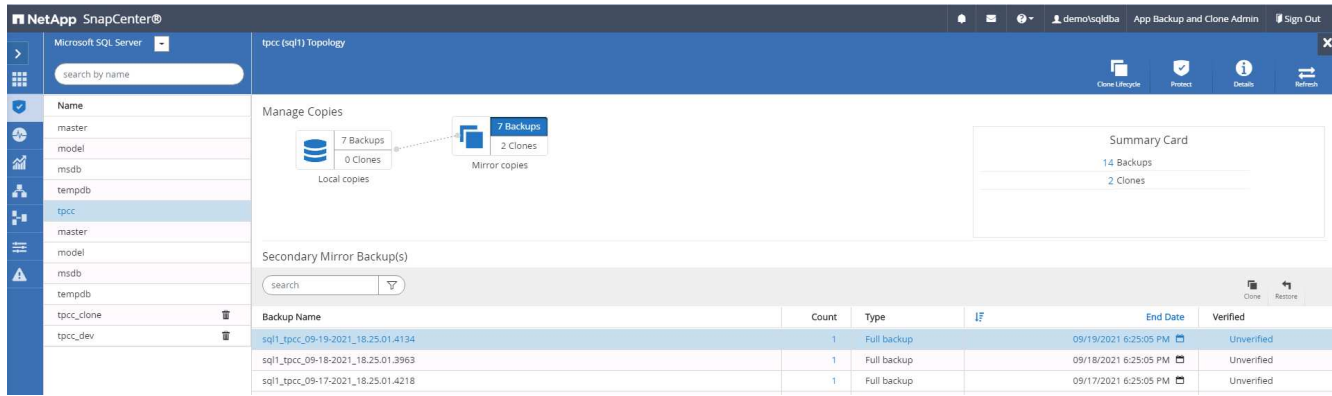

5. 設定Clone Server(Clone伺服器)丶Clone Instance(複製執行個體)丶Clone Name(複製名稱) 及mount(掛載)選項等Clone設定。執行複製的次要儲存位置會自動填入。

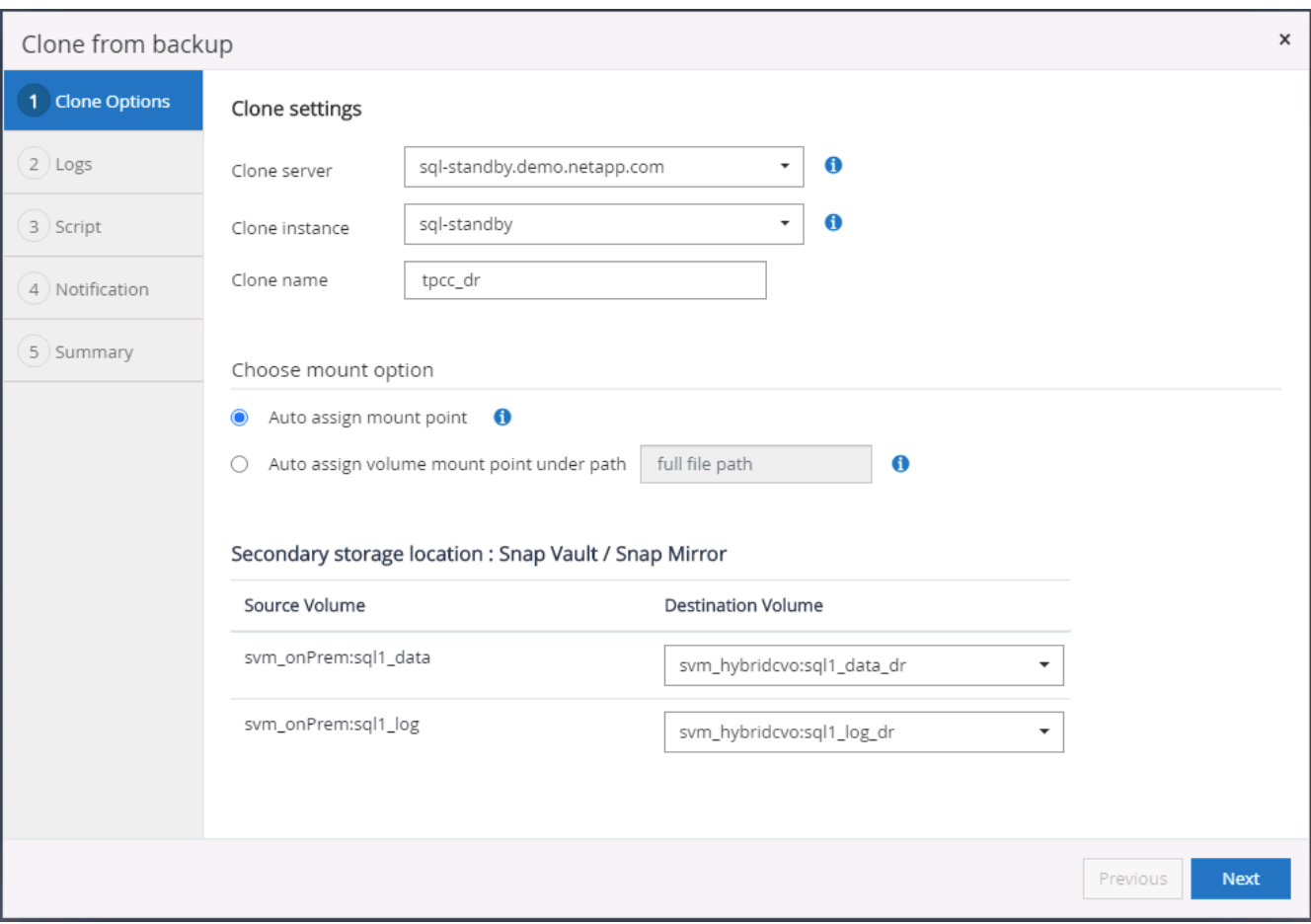

6. 選取要套用的所有記錄備份。

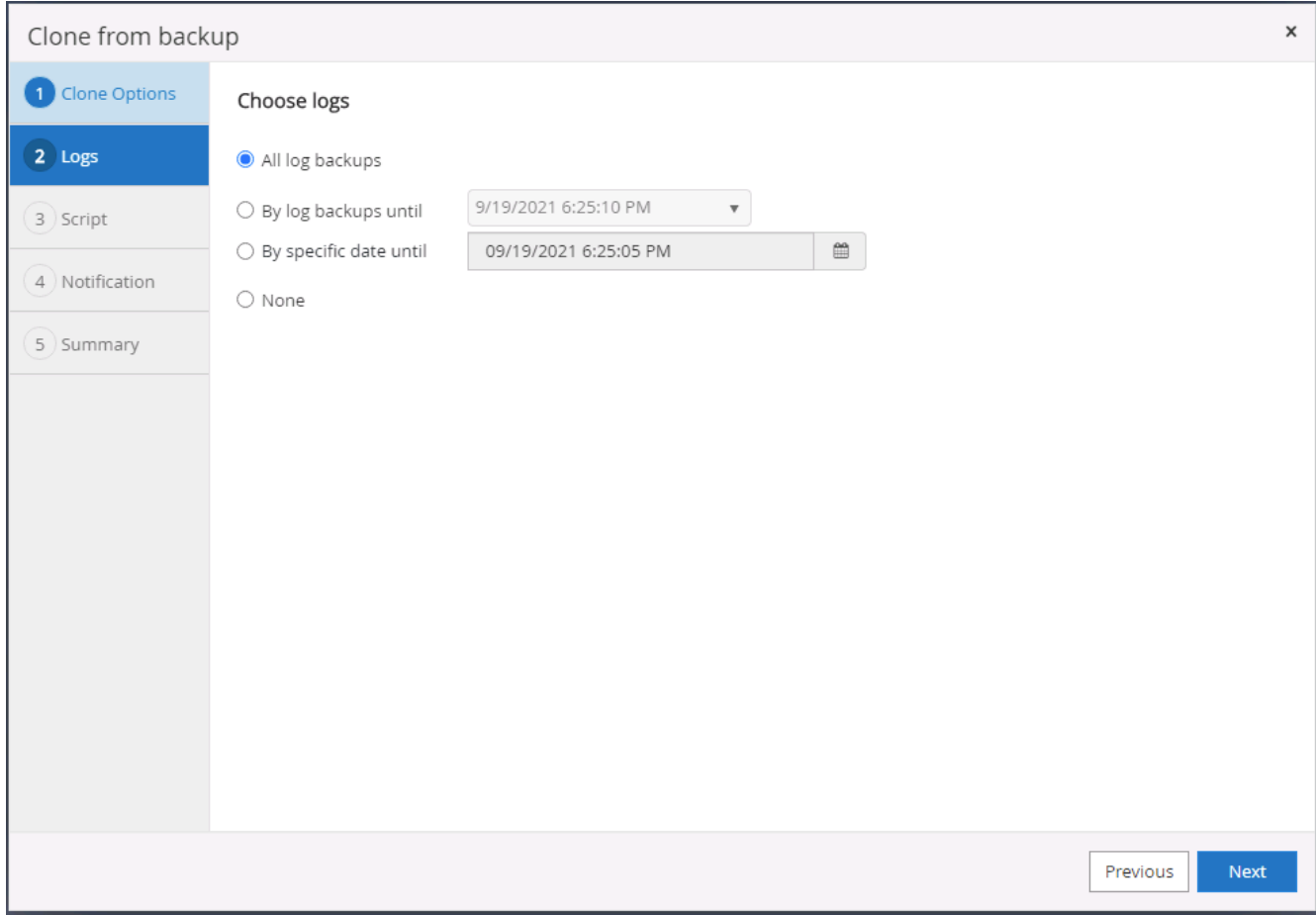

7. 指定要在複製之前或之後執行的任何選用指令碼。

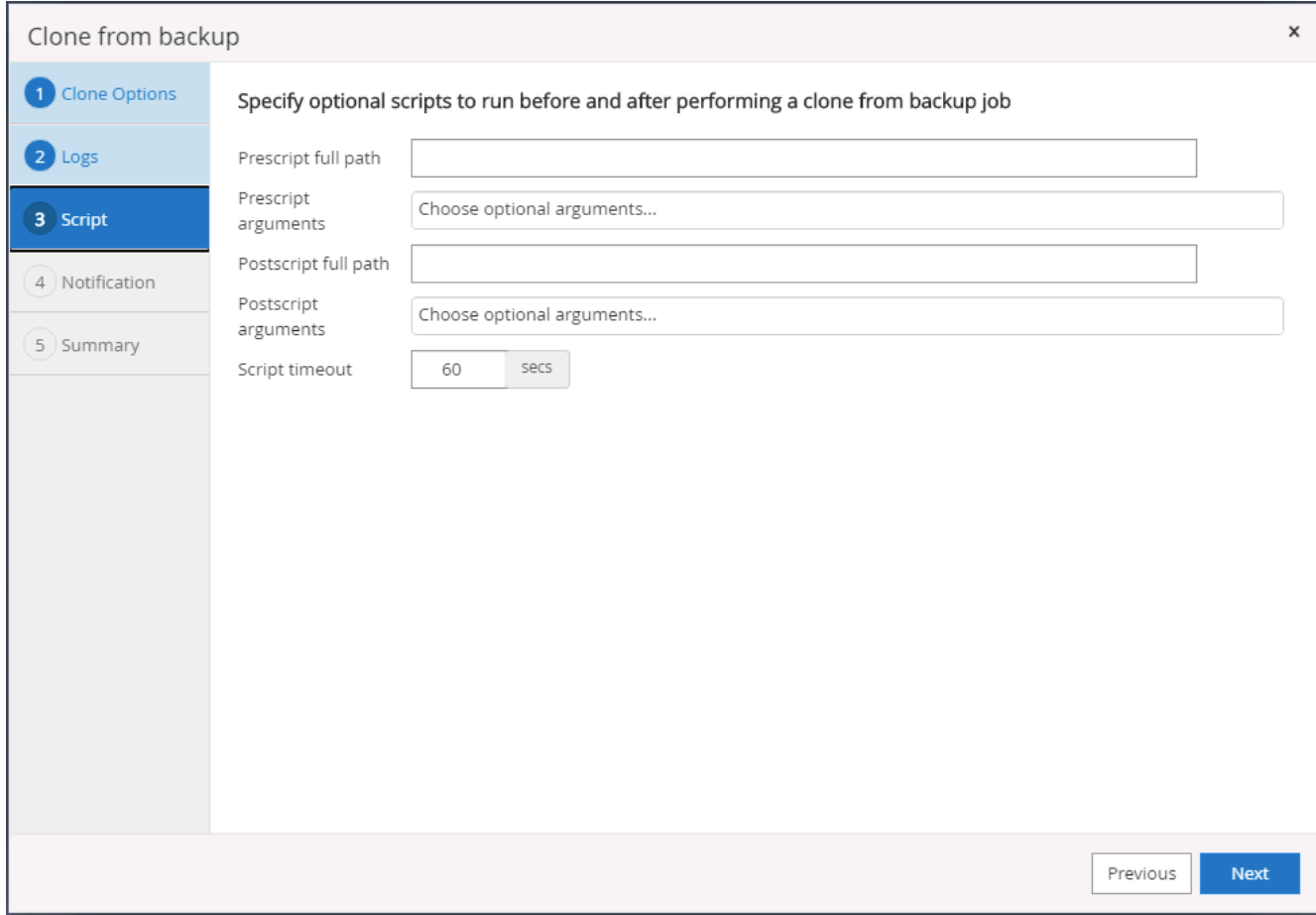

8. 如果需要電子郵件通知、請指定一個SMTP伺服器。

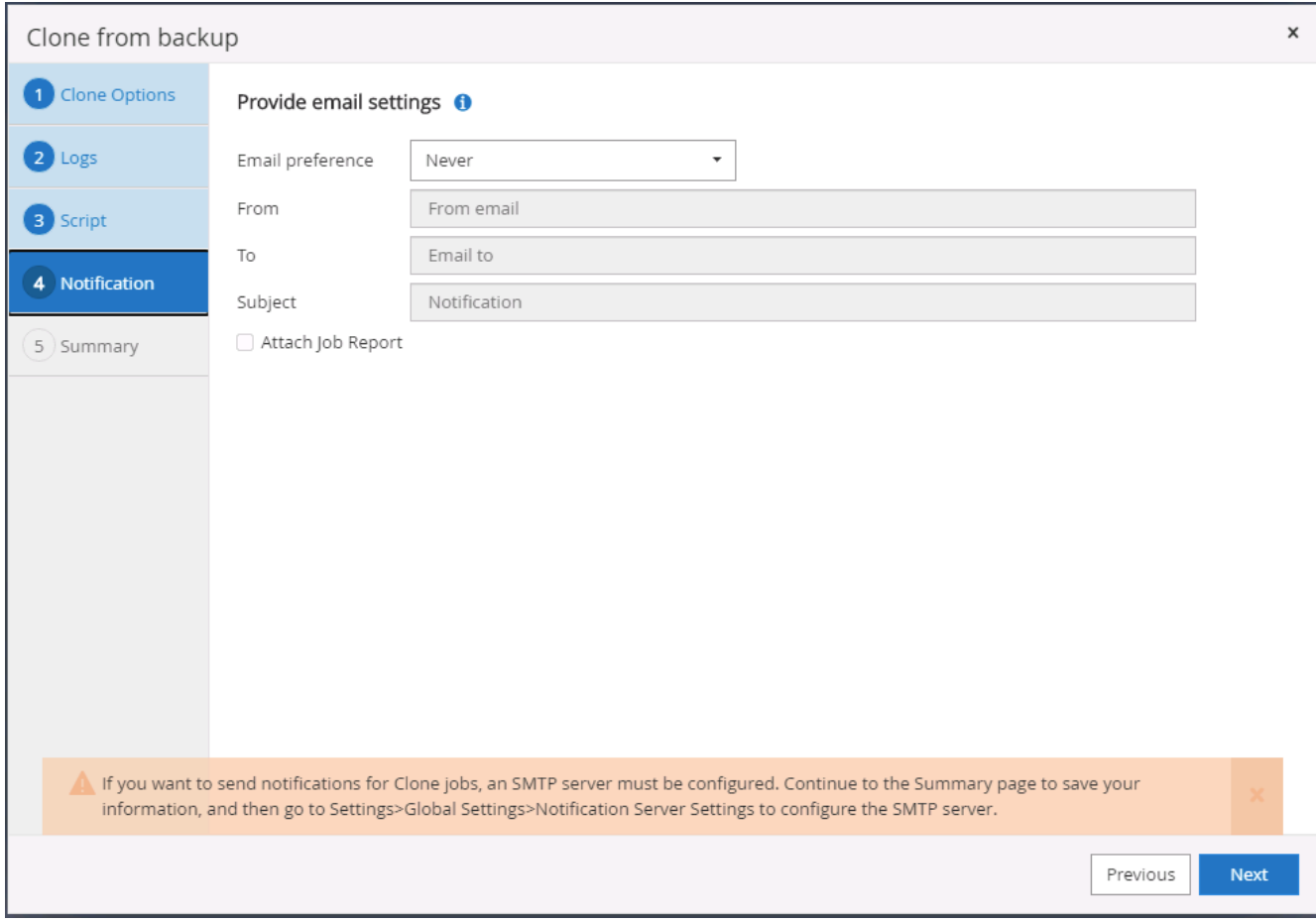

9. 災難恢復複製摘要。複製的資料庫會立即登錄SnapCenter 到支援資料中心、並提供備份保護。

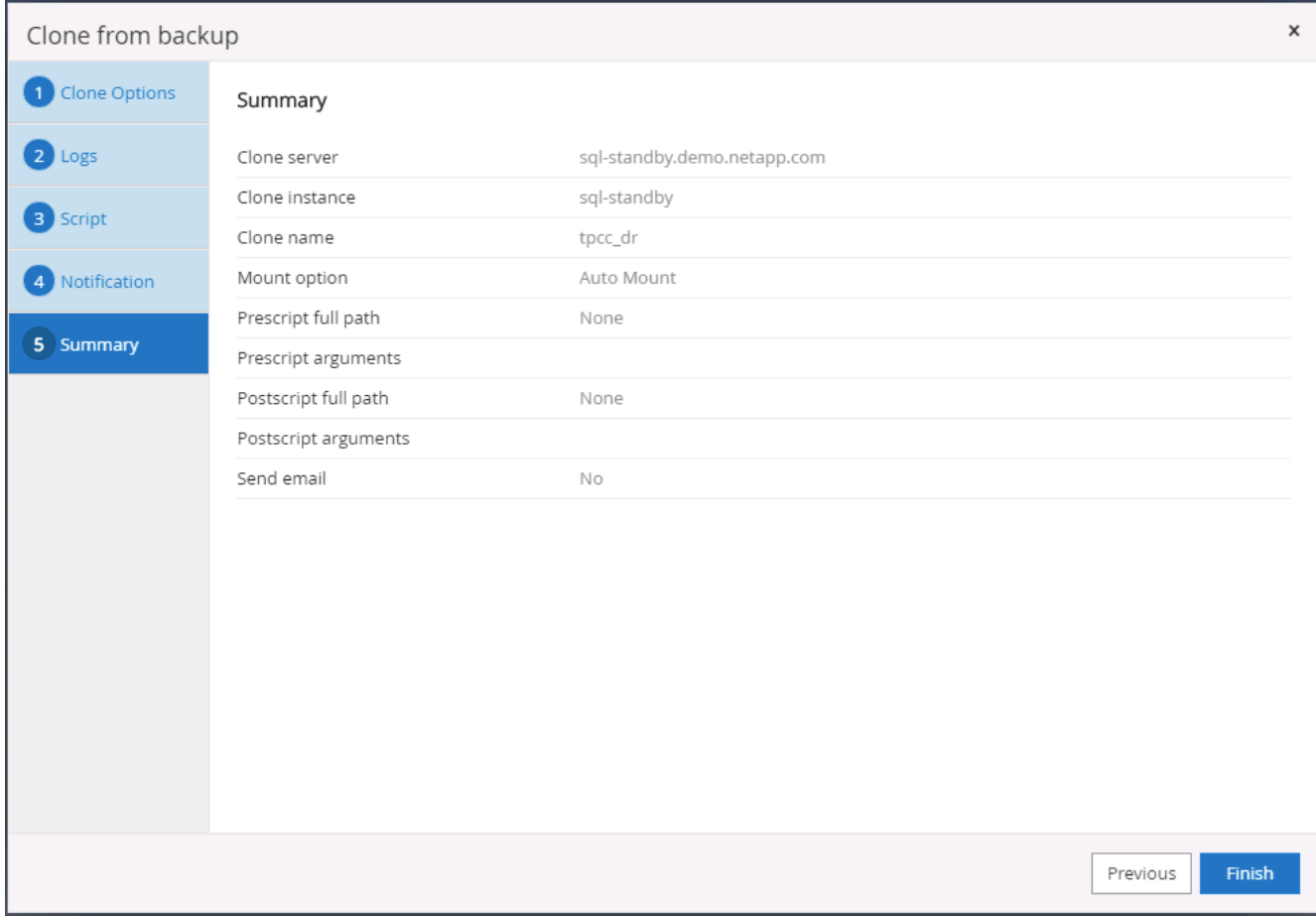

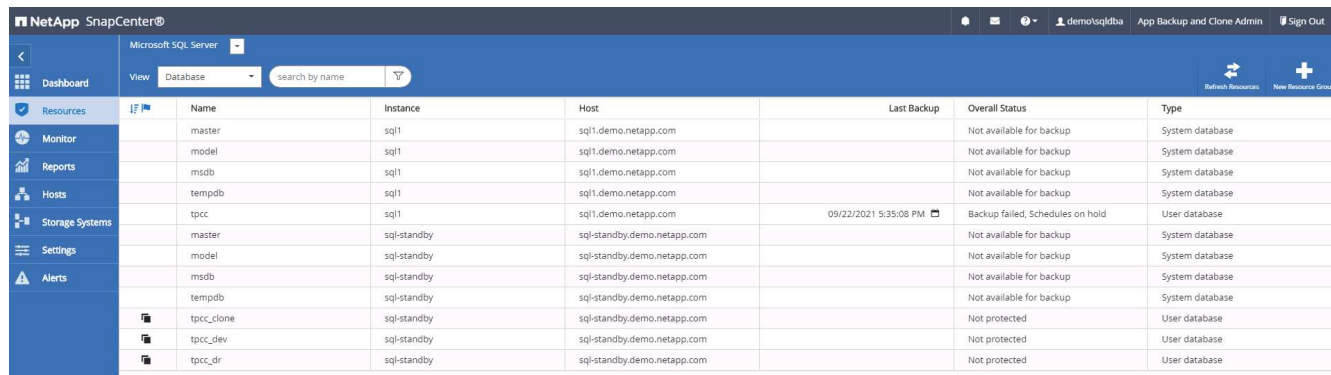

### **SQL**的災難恢復複製後驗證與組態

# 1. 監控複製工作狀態。

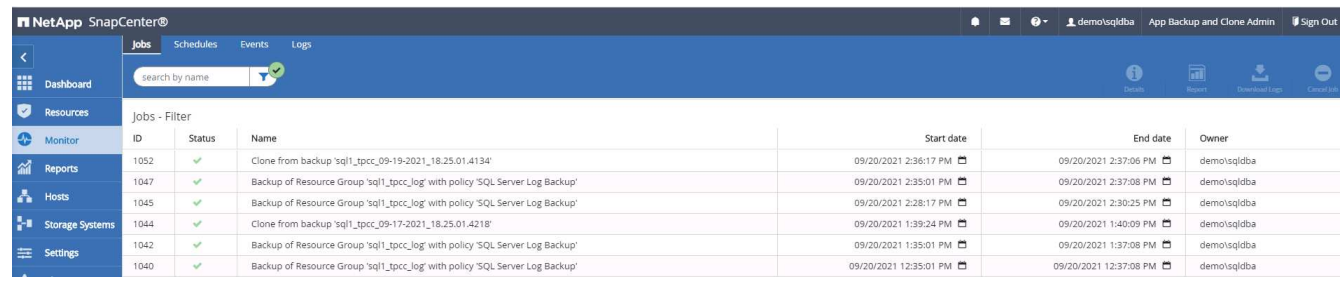

2. 驗證上一筆交易是否已複寫、並以所有記錄檔複製與還原進行還原。

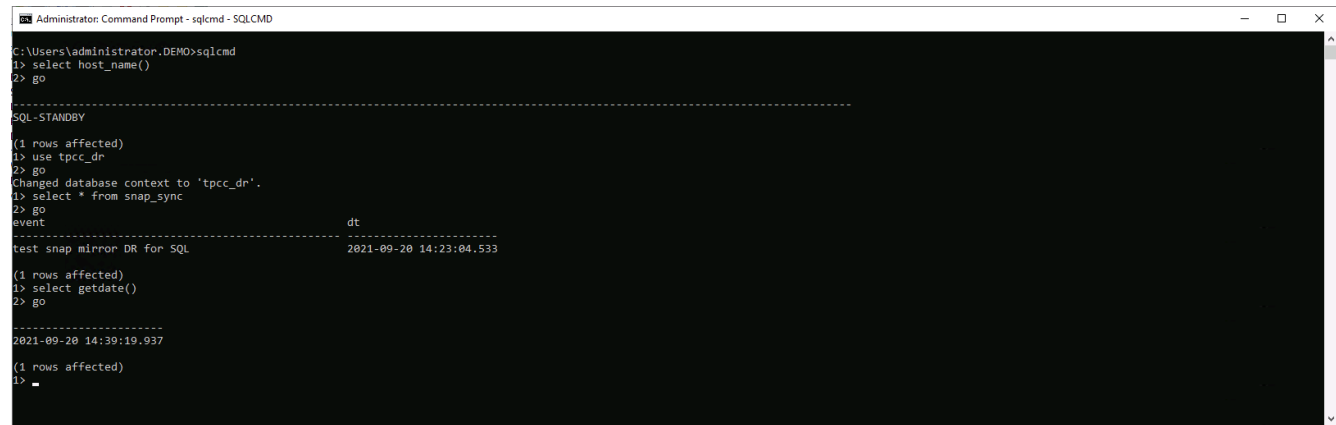

- 3. 在SnapCenter DR伺服器上設定新的靜態記錄目錄、以進行SQL Server記錄備份。
- 4. 將複製的磁碟區從複製的來源磁碟區分割開。
- 5. 從雲端還原複寫至內部部署、然後重建故障的內部部署資料庫伺服器。

哪裡可以取得協助?

如果您需要本解決方案和使用案例的協助、請加入 ["NetApp](https://netapppub.slack.com/archives/C021R4WC0LC)[解決方案自動化](https://netapppub.slack.com/archives/C021R4WC0LC)[社](https://netapppub.slack.com/archives/C021R4WC0LC)[群](https://netapppub.slack.com/archives/C021R4WC0LC)[支援](https://netapppub.slack.com/archives/C021R4WC0LC)[Slack](https://netapppub.slack.com/archives/C021R4WC0LC)[通路](https://netapppub.slack.com/archives/C021R4WC0LC)["](https://netapppub.slack.com/archives/C021R4WC0LC) 並尋找解決方案 自動化通路、以張貼您的問題或詢問。

資料庫自動化工具套件

# **SnapCenter Oracle Clone Lifecycle Automation**

NetApp公司的Alleno Cao、Niyazz Mohamed

目的

客戶喜歡 NetApp ONTAP 儲存設備的 FlexClone 功能、因為它能大幅節省儲存成本。這套 Ansible 型工具套件 可利用 NetApp SnapCenter 命令列公用程式、將複製的 Oracle 資料庫的設定、複製和重新整理作業自動化、以 簡化生命週期管理。此工具套件適用於部署至 ONTAP 儲存設備的 Oracle 資料庫、無論是在預先設定或公有 雲、皆可由 NetApp SnapCenter UI 工具管理。

本解決方案可解決下列使用案例:

- 設定 Oracle 資料庫複製規格組態檔。
- 根據使用者定義的排程建立及重新整理 Oracle 資料庫複本。

## 目標對象

本解決方案適用於下列人員:

- 使用 SnapCenter 管理 Oracle 資料庫的 DBA 。
- 使用 SnapCenter 管理 ONTAP 儲存設備的儲存管理員。
- 可存取 SnapCenter UI 的應用程式擁有者。

### 授權

存取、下載、安裝或使用此 GitHub 儲存庫中的內容、即表示您同意中所列的授權條款 ["](https://github.com/NetApp/na_ora_hadr_failover_resync/blob/master/LICENSE.TXT)[授權](https://github.com/NetApp/na_ora_hadr_failover_resync/blob/master/LICENSE.TXT)[檔案](https://github.com/NetApp/na_ora_hadr_failover_resync/blob/master/LICENSE.TXT)["](https://github.com/NetApp/na_ora_hadr_failover_resync/blob/master/LICENSE.TXT)。

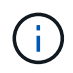

對於與此 GitHub 儲存庫中的內容產生及 / 或共用任何衍生作品、有特定限制。使用內容前、請務 必先閱讀授權條款。如果您不同意所有條款、請勿存取、下載或使用此儲存庫中的內容。

## 解決方案部署

部署的先決條件

```
部署需要下列先決條件。
```

```
Ansible controller:
    Ansible v.2.10 and higher
    ONTAP collection 21.19.1
    Python 3
    Python libraries:
      netapp-lib
      xmltodict
      jmespath
```

```
SnapCenter server:
   version 5.0
   backup policy configured
    Source database protected with a backup policy
```
Oracle servers: Source server managed by SnapCenter Target server managed by SnapCenter Target server with identical Oracle software stack as source server installed and configured

#### 下載工具組

git clone https://bitbucket.ngage.netapp.com/scm/nsbb/na\_oracle\_clone\_lifecycle.git

此工具套件包含主機檔案、可定義 Ansible 教戰手冊執行的目標。通常是目標 Oracle 複製主機。以下是範 例檔案。主機項目包括目標主機 IP 位址和 ssh 金鑰、讓管理員使用者存取主機以執行 clone 或 refresh 命 令。

## #Oracle 複製主機

```
[clone_1]
ora 04.cie.netapp.com ansible host=10.61.180.29
ansible_ssh_private_key_file=ora_04.pem
```
[clone\_2] [clone\_3]

#### 整體變數組態

Ansible 教戰手冊可從數個可變檔案中取得可變的輸入。以下是通用變數檔案 vars.yml 的範例。

```
# ONTAP specific config variables
```
# SnapCtr specific config variables

```
snapctr_usr: xxxxxxxx
snapctr_pwd: 'xxxxxxxx'
```
backup policy: 'Oracle Full offline Backup' # Linux specific config variables # Oracle specific config variables

主機變數組態
主機變數是在主機 vars 目錄中定義、名稱為 { { host\_name } } 。 yml 。以下是目標 Oracle 主機變 數檔案 ora\_04.cie.netapp.com.yml 的範例、顯示典型組態。

# User configurable Oracle clone db host specific parameters

# Source database to clone from source\_db\_sid: NTAP1 source db host: ora 03.cie.netapp.com

# Clone database clone\_db\_sid: NTAP1DEV

snapctr\_obj\_id: '{{ source db\_host }}\{{ source db\_sid }}'

## 額外的複製目標 **Oracle** 伺服器組態

Clone 目標 Oracle 伺服器應安裝和修補與來源 Oracle 伺服器相同的 Oracle 軟體堆疊。Oracle 使用者 .bash\_profile 有 \$oracle\_base 、並已設定 \$oracle\_home 。此外、 \$oracle\_home 變數應與來源 Oracle 伺服器設定相符。以下是範例。

# .bash\_profile

```
# Get the aliases and functions
if [-f \sim / .bashrc]; then
        . \sim/.bashrc
fi
```

```
# User specific environment and startup programs
export ORACLE_BASE=/u01/app/oracle
export ORACLE HOME=/u01/app/oracle/product/19.0.0/NTAP1
```
教戰手冊執行

使用 SnapCenter CLI 公用程式執行 Oracle 資料庫複製生命週期總共有三本教戰手冊。

1. 安裝 Ansible 控制器先決條件 - 僅一次。

ansible-playbook -i hosts ansible requirements.yml

2. 設定複製規格檔案 - 僅一次。

```
ansible-playbook -i hosts clone_1_setup.yml -u admin -e
@vars/vars.yml
```
3. 使用 Shell 指令碼定期從 crontab 建立及重新整理複製資料庫、以呼叫重新整理教戰手冊。

0 \*/4 \* \* \* /home/admin/na oracle clone lifecycle/clone 1 refresh.sh

對於其他複製資料庫、請建立個別的 clone \_n\_setup.yml 和 clone n\_refresh.yml 、以及 clone n\_refresh.sh 。相應地在 host\_vars 目錄中配置 Ansible 目標主機和 hostname.yml 文件。

何處可找到其他資訊

若要深入瞭解 NetApp 解決方案自動化、請參閱下列網站 ["NetApp](https://docs.netapp.com/zh-tw/netapp-solutions/automation/automation_introduction.html)[解決方案自動化](https://docs.netapp.com/zh-tw/netapp-solutions/automation/automation_introduction.html)["](https://docs.netapp.com/zh-tw/netapp-solutions/automation/automation_introduction.html)

# 自動化 **Oracle** 移轉

NetApp 解決方案工程團隊

目的

此工具套件可將 Oracle 資料庫從內部部署移轉至 AWS 雲端、並將 FSX ONTAP 儲存設備和 EC2 運算執行個體 作為目標基礎架構。假設客戶已在 CDB/PDB 模型中部署內部部署 Oracle 資料庫。此工具組可讓客戶使用 Oracle PDB 重新定位程序、並提供最大可用度選項、從 Oracle 主機上的容器資料庫重新定位命名的 PDB 。這 表示任何內部部署儲存陣列上的來源 PDB 都會重新定位至新的容器資料庫、而且服務中斷最少。Oracle 重新定 位程序會在資料庫連線時移動 Oracle 資料檔案。當所有資料檔案移轉至 AWS 雲端時、它隨後會將使用者工作 階段從內部部署重新路由至重新部署的資料庫服務。加底線的技術已獲證實是 Oracle PDB 熱複製方法。

G

雖然移轉工具組是在 AWS 雲端基礎架構上開發和驗證、但它是以 Oracle 應用程式層級解決方案 為基礎。因此、此工具組適用於其他公有雲平台、例如 Azure 、 GCP 等

本解決方案可解決下列使用案例:

- 在內部部署來源 DB 伺服器上建立移轉使用者並授予必要權限。
- 將 PDB 從內部部署 CDB 重新放置到雲端中的目標 CDB 、而來源 PDB 則保持在線上狀態、直到切換為 止。

#### 目標對象

本解決方案適用於下列人員:

- 將 Oracle 資料庫從內部預置移轉至 AWS 雲端的 DBA 。
- 資料庫解決方案架構設計師、對 Oracle 資料庫從內部部署移轉至 AWS 雲端感興趣。
- 管理支援 Oracle 資料庫的 AWS FSX ONTAP 儲存設備的儲存管理員。
- 喜歡將 Oracle 資料庫從內部預置移轉至 AWS 雲端的應用程式擁有者。

## 授權

存取、下載、安裝或使用此 GitHub 儲存庫中的內容、即表示您同意中所列的授權條款 ["](https://github.com/NetApp/na_ora_hadr_failover_resync/blob/master/LICENSE.TXT)[授權](https://github.com/NetApp/na_ora_hadr_failover_resync/blob/master/LICENSE.TXT)[檔案](https://github.com/NetApp/na_ora_hadr_failover_resync/blob/master/LICENSE.TXT)["](https://github.com/NetApp/na_ora_hadr_failover_resync/blob/master/LICENSE.TXT)。

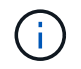

對於與此 GitHub 儲存庫中的內容產生及 / 或共用任何衍生作品、有特定限制。使用內容前、請務 必先閱讀授權條款。如果您不同意所有條款、請勿存取、下載或使用此儲存庫中的內容。

## 解決方案部署

## 部署的先決條件

部署需要下列先決條件。

```
Ansible v.2.10 and higher
ONTAP collection 21.19.1
Python 3
Python libraries:
    netapp-lib
    xmltodict
    jmespath
```
Source Oracle CDB with PDBs on-premises Target Oracle CDB in AWS hosted on FSx and EC2 instance Source and target CDB on same version and with same options installed

```
Network connectivity
   Ansible controller to source CDB
   Ansible controller to target CDB
    Source CDB to target CDB on Oracle listener port (typical 1521)
```
下載工具組

git clone https://github.com/NetApp/na\_ora\_aws\_migration.git

#### 主機變數組態

主機變數是在主機 \_vars 目錄中定義、名稱為 { { host\_name } } 。 yml 。其中包含主機變數檔 host\_name.yml 範例、以示範典型組態。以下是主要考量事項:

Source Oracle CDB - define host specific variables for the on-prem CDB ansible host: IP address of source database server host source oracle sid: source Oracle CDB instance ID source pdb name: source PDB name to migrate to cloud source file directory: file directory of source PDB data files target file directory: file directory of migrated PDB data files

Target Oracle CDB - define host specific variables for the target CDB including some variables for on-prem CDB ansible host: IP address of target database server host target oracle sid: target Oracle CDB instance ID target pdb name: target PDB name to be migrated to cloud (for max availability option, the source and target PDB name must be the same) source oracle sid: source Oracle CDB instance ID source pdb name: source PDB name to be migrated to cloud source port: source Oracle CDB listener port source oracle domain: source Oracle database domain name source file directory: file directory of source PDB data files target file directory: file directory of migrated PDB data files

**DB** 伺服器主機檔案組態

AWS EC2 執行個體預設會使用 IP 位址來命名主機。如果您在主機檔案中使用不同的名稱來進行 Ansible 、請在 /etc/hosts 檔案中為來源伺服器和目標伺服器設定主機命名解析。以下是範例。

127.0.0.1 localhost localhost.localdomain localhost4 localhost4.localdomain4 ::1 localhost localhost.localdomain localhost6 localhost6.localdomain6 172.30.15.96 source\_db\_server 172.30.15.107 target\_db\_server

教戰手冊執行 **-** 依序執行

1. 安裝 Ansible 控制器先決條件。

ansible-playbook -i hosts requirements.yml

ansible-galaxy collection install -r collections/requirements.yml --force

2. 在內部伺服器上執行移轉前工作 - 假設 admin 是 ssh 使用者、以使用 Sudo 權限連線至內部部署的 Oracle 主機。

ansible-playbook -i hosts ora\_pdb\_relocate.yml -u admin -k -K -t ora\_pdb\_relo\_onprem

3. 在 AWS EC2 執行個體中、執行 Oracle PDB 從內部部署 CDB 移轉至目標 CDB - 假設 EC2 DB 執行個 體連線使用 EC2 使用者、以及使用 EC2 使用者 ssh 金鑰配對的 db1.pem 。

ansible-playbook -i hosts ora pdb relocate.yml -u ec2-user --private -key db1.pem -t ora pdb relo primary

何處可找到其他資訊

若要深入瞭解 NetApp 解決方案自動化、請參閱下列網站 ["NetApp](https://docs.netapp.com/zh-tw/netapp-solutions/automation/automation_introduction.html)[解決方案自動化](https://docs.netapp.com/zh-tw/netapp-solutions/automation/automation_introduction.html)["](https://docs.netapp.com/zh-tw/netapp-solutions/automation/automation_introduction.html)

**AWS FSX ONTAP** 中的自動化 **Oracle HA/DR**

NetApp 解決方案工程團隊

此工具套件可自動化設定及管理高可用度與災難恢復( HR/DR )環境的工作、以將部署於 AWS 雲端的 Oracle 資料庫與 ONTAP 儲存設備和 EC2 運算執行個體的 FSX 一起部署。

本解決方案可解決下列使用案例:

- 設定 HA/DR 目標主機:核心組態、 Oracle 組態、以符合來源伺服器主機。
- 設定 FSX ONTAP :叢集對等關係、虛擬伺服器對等關係、 Oracle Volume SnapMirror 關係設定、從來源 到目標。
- 透過 Snapshot 備份 Oracle 資料庫資料 從 crontab 執行
- 透過 Snapshot 備份 Oracle 資料庫歸檔記錄 從 crontab 執行
- 在 HA/DR 主機上執行容錯移轉與還原 測試並驗證 HA/DR 環境
- 在容錯移轉測試後執行重新同步 在 HA/DR 模式中重新建立資料庫磁碟區 SnapMirror 關係

目標對象

本解決方案適用於下列人員:

- 在 AWS 中設定 Oracle 資料庫以實現高可用度、資料保護和災難恢復的 DBA 。
- 對 AWS 雲端中的儲存層級 Oracle HA/DR 解決方案感興趣的資料庫解決方案架構設計師。
- 管理支援 Oracle 資料庫的 AWS FSX ONTAP 儲存設備的儲存管理員。
- 喜歡在 AWS FSS/EC2 環境中為 HA/DR 備份 Oracle 資料庫的應用程式擁有者。

## 授權

存取、下載、安裝或使用此 GitHub 儲存庫中的內容、即表示您同意中所列的授權條款 ["](https://github.com/NetApp/na_ora_hadr_failover_resync/blob/master/LICENSE.TXT)[授權](https://github.com/NetApp/na_ora_hadr_failover_resync/blob/master/LICENSE.TXT)[檔案](https://github.com/NetApp/na_ora_hadr_failover_resync/blob/master/LICENSE.TXT)["](https://github.com/NetApp/na_ora_hadr_failover_resync/blob/master/LICENSE.TXT)。

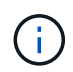

對於與此 GitHub 儲存庫中的內容產生及 / 或共用任何衍生作品、有特定限制。使用內容前、請務 必先閱讀授權條款。如果您不同意所有條款、請勿存取、下載或使用此儲存庫中的內容。

解決方案部署

部署的先決條件

# 部署需要下列先決條件。

```
Ansible v.2.10 and higher
ONTAP collection 21.19.1
Python 3
Python libraries:
   netapp-lib
   xmltodict
    jmespath
```
AWS FSx storage as is available

AWS EC2 Instance RHEL 7/8, Oracle Linux 7/8 Network interfaces for NFS, public (internet) and optional management Existing Oracle environment on source, and the equivalent Linux operating system at the target

## 下載工具組

git clone https://github.com/NetApp/na\_ora\_hadr\_failover\_resync.git

#### 整體變數組態

Ansible 教戰手冊是可變驅動的。其中包含範例通用變數檔案 FSx\_vars\_example.yml 、以示範一般組態。 以下是主要考量事項:

```
ONTAP - retrieve FSx storage parameters using AWS FSx console for both
source and target FSx clusters.
   cluster name: source/destination
    cluster management IP: source/destination
   inter-cluster IP: source/destination
    vserver name: source/destination
   vserver management IP: source/destination
   NFS lifs: source/destination
    cluster credentials: fsxadmin and vsadmin pwd to be updated in
roles/ontap_setup/defaults/main.yml file
```
Oracle database volumes - they should have been created from AWS FSx console, volume naming should follow strictly with following standard: Oracle binary: {{ host\_name }}\_bin, generally one lun/volume Oracle data: {{ host\_name }}\_data, can be multiple luns/volume, add additional line for each additional lun/volume in variable such as {{ host\_name } } data\_01, { { host\_name } } data\_02 ...

```
  Oracle log: {{ host_name }}_log, can be multiple luns/volume, add
additional line for each additional lun/volume in variable such as {{
host name \} log 01, {{ host name }} log 02 ...
```
host name: as defined in hosts file in root directory, the code is written to be specifically matched up with host name defined in host file.

Linux and DB specific global variables - keep it as is. Enter redhat subscription if you have one, otherwise leave it black.

主機變數組態

主機變數是在主機 vars 目錄中定義、名稱為 { { host\_name } } 。 yml 。其中包含主機變數檔 host\_name.yml 範例、以示範典型組態。以下是主要考量事項:

Oracle - define host specific variables when deploying Oracle in multiple hosts concurrently ansible host: IP address of database server host log archive mode: enable archive log archiving (true) or not (false) oracle\_sid: Oracle instance identifier pdb: Oracle in a container configuration, name pdb name string and number of pdbs (Oracle allows 3 pdbs free of multitenant license fee) listener port: Oracle listener port, default 1521 memory\_limit: set Oracle SGA size, normally up to 75% RAM host datastores nfs: combining of all Oracle volumes (binary, data, and log) as defined in global vars file. If multi luns/volumes, keep exactly the same number of luns/volumes in host var file

Linux - define host specific variables at Linux level hugepages nr: set hugepage for large DB with large SGA for performance swap blocks: add swap space to EC2 instance. If swap exist, it will be ignored.

**DB** 伺服器主機檔案組態

AWS EC2 執行個體預設會使用 IP 位址來命名主機。如果您在主機檔案中使用不同的名稱來進行 Ansible 、請在 /etc/hosts 檔案中為來源伺服器和目標伺服器設定主機命名解析。以下是範例。

127.0.0.1 localhost localhost.localdomain localhost4 localhost4.localdomain4 ::1 localhost localhost.localdomain localhost6 localhost6.localdomain6 172.30.15.96 db1 172.30.15.107 db2

教戰手冊執行 **-** 依序執行

```
1. 安裝 Ansible 控制器預先安裝。
```

```
ansible-playbook -i hosts requirements.yml
```
ansible-galaxy collection install -r collections/requirements.yml --force

2. 設定目標 EC2 DB 執行個體。

ansible-playbook -i hosts ora\_dr\_setup.yml -u ec2-user --private-key db2.pem -e @vars/fsx\_vars.yml

3. 設定來源與目標資料庫磁碟區之間的 FSX ONTAP SnapMirror 關係。

```
ansible-playbook -i hosts ontap setup.yml -u ec2-user --private-key
db2.pem -e @vars/fsx_vars.yml
```
4. 透過來自 crontab 的快照備份 Oracle 資料庫資料磁碟區。

```
10 * * * * cd /home/admin/na_ora_hadr_failover_resync &&
/usr/bin/ansible-playbook -i hosts ora_replication_cg.yml -u ec2-
user --private-key db1.pem -e @vars/fsx_vars.yml >>
logs/snap_data_`date +"%Y-%m%d-%H%M%S"`.log 2>&1
```
5. 透過來自 crontab 的快照備份 Oracle 資料庫歸檔記錄磁碟區。

0,20,30,40,50 \* \* \* \* cd /home/admin/na ora hadr failover resync && /usr/bin/ansible-playbook -i hosts ora\_replication\_logs.yml -u ec2 user --private-key db1.pem -e @vars/fsx\_vars.yml >> logs/snap\_log\_`date +"%Y-%m%d-%H%M%S"`.log 2>&1

6. 在目標 EC2 DB 執行個體上執行容錯移轉並恢復 Oracle 資料庫 - 測試並驗證 HA/DR 組態。

ansible-playbook -i hosts ora\_recovery.yml -u ec2-user --private-key db2.pem -e @vars/fsx\_vars.yml

7. 在容錯移轉測試後執行重新同步 - 在複寫模式中重新建立資料庫磁碟區 SnapMirror 關係。

```
ansible-playbook -i hosts ontap ora resync.yml -u ec2-user --private
-key db2.pem -e @vars/fsx vars.yml
```
何處可找到其他資訊

若要深入瞭解 NetApp 解決方案自動化、請參閱下列網站 ["NetApp](https://docs.netapp.com/zh-tw/netapp-solutions/automation/automation_introduction.html)[解決方案自動化](https://docs.netapp.com/zh-tw/netapp-solutions/automation/automation_introduction.html)["](https://docs.netapp.com/zh-tw/netapp-solutions/automation/automation_introduction.html)

# **AWS FSX ONTAP** 叢集和 **EC2** 執行個體資源配置

NetApp 解決方案工程團隊

目的

此工具套件可自動化 AWS FSX ONTAP 儲存叢集和 EC2 運算執行個體的資源配置工作、之後可用於資料庫部 署。

本解決方案可解決下列使用案例:

- 在預先定義的 VPC 子網路中、在 AWS 雲端中佈建 EC2 運算執行個體、並將 EC2 執行個體存取的 ssh 金 鑰設為 EC2 使用者。
- 在所需的可用性區域中佈建 AWS FSX ONTAP 儲存叢集、並設定儲存 SVM 並設定叢集管理使用者 fsxadmin 密碼。

目標對象

本解決方案適用於下列人員:

- 管理 AWS EC2 環境中資料庫的 DBA 。
- 對 AWS EC2 生態系統中的資料庫部署感興趣的資料庫解決方案架構設計師。
- 管理支援資料庫的 AWS FSX ONTAP 儲存設備的儲存管理員。
- 喜歡在 AWS EC2 生態系統中執行資料刪除資料庫的應用程式擁有者。

授權

存取、下載、安裝或使用此 GitHub 儲存庫中的內容、即表示您同意中所列的授權條款 ["](https://github.com/NetApp/na_ora_hadr_failover_resync/blob/master/LICENSE.TXT)[授權](https://github.com/NetApp/na_ora_hadr_failover_resync/blob/master/LICENSE.TXT)[檔案](https://github.com/NetApp/na_ora_hadr_failover_resync/blob/master/LICENSE.TXT)["](https://github.com/NetApp/na_ora_hadr_failover_resync/blob/master/LICENSE.TXT)。

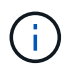

對於與此 GitHub 儲存庫中的內容產生及 / 或共用任何衍生作品、有特定限制。使用內容前、請務 必先閱讀授權條款。如果您不同意所有條款、請勿存取、下載或使用此儲存庫中的內容。

解決方案部署

部署的先決條件

部署需要下列先決條件。 An Organization and AWS account has been setup in AWS public cloud An user to run the deployment has been created IAM roles has been configured IAM roles granted to user to permit provisioning the resources

VPC and security configuration A VPC has been created to host the resources to be provisioned A security group has been configured for the VPC A ssh key pair has been created for EC2 instance access

Network configuration Subnets has been created for VPC with network segments assigned Route tables and network ACL configured NAT gateways or internet gateways configured for internet access

#### 下載工具組

git clone https://github.com/NetApp/na\_aws\_fsx\_ec2\_deploy.git

#### 連線與驗證

此工具組應從 AWS 雲端 Shell 執行。AWS 雲端 Shell 是瀏覽器型的 Shell 、可讓您輕鬆安全地管理、探索 及與 AWS 資源互動。CloudShell 已使用您的主控台認證預先驗證。一般的開發與作業工具已預先安裝、 因此不需要進行本機安裝或組態。

**Terraform provider .tf** 和 **main.tf** 檔案組態

provider .tf 定義 Terraform 透過 API 呼叫來配置資源的供應商。main.tf 定義要配置的資源的資源和屬性。 以下是一些詳細資料:

```
provider.tf:
    terraform {
      required_providers {
      aws = fsource = "hashicorp/aws"
        version = " \sim 4.54.0"
        }
      }
    }
```

```
main.tf:
   resource "aws_instance" "ora_01" {
  ami = var.ami
  instance_type = var.instance\_typesubnet id = var.subnet_idkey name = var.ssh key name
    root_block_device {
     volume_type = "gp3"
   volume size = var(root volume size
    }
  tags = {
   Name = var.ec2 tag
    }
   }
   ....
```
**Terraform variables.tf** 和 **terraform.tfvars** 組態

variables.tf 會宣告將用於 main.tf 的變數。terraform.tfvars 包含變數的實際值。以下是一些範例:

```
variables.tf:
    ### EC2 instance variables ###
```

```
variable "ami" {
 type = string
   description = "EC2 AMI image to be deployed"
}
```

```
variable "instance_type" {
 type = string
   description = "EC2 instance type"
}
```
terraform.tfvars: # EC2 instance variables

ami = "ami-06640050dc3f556bb" //RedHat 8.6 AMI instance\_type = "t2.micro"  $ec2$ <sub>\_</sub>tag = "ora\_01" subnet id = "subnet-04f5fe7073ff514fb" ssh\_key\_name = "sufi\_new" root\_volume\_size = 30

逐步程序 **-** 依序執行

1. 在 AWS 雲端 Shell 中安裝 Terraform 。

git clone https://github.com/tfutils/tfenv.git ~/.tfenv

mkdir ~/bin

ln -s ~/.tfenv/bin/\* ~/bin/

tfenv install

tfenv use 1.3.9

2. 請從 NetApp GitHub 公用網站下載此工具套件

```
git clone https://github.com/NetApp-
Automation/na_aws_fsx_ec2_deploy.git
```
# 3. 執行初始化以初始化 terraform

terraform init

# 4. 輸出執行計畫

terraform plan -out=main.plan

5. 套用執行計畫

terraform apply "main.plan"

# 6. 執行銷毀以移除完成後的資源

terraform destroy

何處可找到其他資訊

若要深入瞭解 NetApp 解決方案自動化、請參閱下列網站 ["NetApp](https://docs.netapp.com/zh-tw/netapp-solutions/automation/automation_introduction.html)[解決方案自動化](https://docs.netapp.com/zh-tw/netapp-solutions/automation/automation_introduction.html)["](https://docs.netapp.com/zh-tw/netapp-solutions/automation/automation_introduction.html)

# **DB** 規模調整工具套件

# **Azure NetApp Files** 的 **Oracle** 規模調整指南

NetApp公司的Alleno Cao、Niyazz Mohamed

目的

將現有的 Oracle 工作負載從一個平台移轉至另一個平台、例如從內部部署移轉至公有雲、需要在目標平台中調 整運算和儲存容量、以滿足效能和服務層級需求。本文件說明實現這項目標的簡單工具組。

與新的資料庫應用程式不同、新的資料庫應用程式可能會隨著時間而成長、現有的 Oracle 工作負載已在運算和 儲存需求中建立工作負載模式、並記錄在 Oracle 工作負載儲存庫或 AWR 中。此工具套件使用 HTML 剖析器、 從 Oracle AWR 擷取相關資訊。此外、透過 SQL 指令碼針對資料庫取得額外的規模調整資訊、以在重新定位 Oracle 資料庫時提供有意義的運算和儲存指引。

本解決方案可解決下列使用案例:

- 在將資料庫從內部部署移轉至 Microsoft Azure 雲端時、提供 Oracle 資料庫伺服器運算的規模調整指引。
- 在將資料庫從內部部署移轉至 Microsoft Azure NetApp Files 時、提供 Oracle 資料庫伺服器儲存設備的規模 調整指引。

目標對象

本解決方案適用於下列人員:

- 在內部部署私有資料中心或 Microsoft Azure 雲端環境中管理 Oracle 資料庫的 DBA 。
- 管理內部儲存設備或支援 Oracle 資料庫的 Microsoft Azure NetApp Files 儲存設備的儲存管理員。
- 喜歡將 Oracle 資料庫從內部部署移轉至 Microsoft Azure 雲端的應用程式擁有者。

授權

存取、下載、安裝或使用此工具組儲存庫中的內容、即表示您同意中所列的授權條款 ["](https://netapp.sharepoint.com/sites/CIEBuilt-OnsTeam-DatabasesandApps/Shared%20Documents/Forms/AllItems.aspx?id=%2Fsites%2FCIEBuilt%2DOnsTeam%2DDatabasesandApps%2FShared%20Documents%2FDatabases%20and%20Apps%2FDatabase%20Solutions%2FDB%20Sizing%20Toolkits%2FOracle%20Sizing%20Guidance%20for%20ANF%2FLICENSE%2ETXT&parent=%2Fsites%2FCIEBuilt%2DOnsTeam%2DDatabasesandApps%2FShared%20Documents%2FDatabases%20and%20Apps%2FDatabase%20Solutions%2FDB%20Sizing%20Toolkits%2FOracle%20Sizing%20Guidance%20for%20ANF)[授權](https://netapp.sharepoint.com/sites/CIEBuilt-OnsTeam-DatabasesandApps/Shared%20Documents/Forms/AllItems.aspx?id=%2Fsites%2FCIEBuilt%2DOnsTeam%2DDatabasesandApps%2FShared%20Documents%2FDatabases%20and%20Apps%2FDatabase%20Solutions%2FDB%20Sizing%20Toolkits%2FOracle%20Sizing%20Guidance%20for%20ANF%2FLICENSE%2ETXT&parent=%2Fsites%2FCIEBuilt%2DOnsTeam%2DDatabasesandApps%2FShared%20Documents%2FDatabases%20and%20Apps%2FDatabase%20Solutions%2FDB%20Sizing%20Toolkits%2FOracle%20Sizing%20Guidance%20for%20ANF)[檔案](https://netapp.sharepoint.com/sites/CIEBuilt-OnsTeam-DatabasesandApps/Shared%20Documents/Forms/AllItems.aspx?id=%2Fsites%2FCIEBuilt%2DOnsTeam%2DDatabasesandApps%2FShared%20Documents%2FDatabases%20and%20Apps%2FDatabase%20Solutions%2FDB%20Sizing%20Toolkits%2FOracle%20Sizing%20Guidance%20for%20ANF%2FLICENSE%2ETXT&parent=%2Fsites%2FCIEBuilt%2DOnsTeam%2DDatabasesandApps%2FShared%20Documents%2FDatabases%20and%20Apps%2FDatabase%20Solutions%2FDB%20Sizing%20Toolkits%2FOracle%20Sizing%20Guidance%20for%20ANF)["](https://netapp.sharepoint.com/sites/CIEBuilt-OnsTeam-DatabasesandApps/Shared%20Documents/Forms/AllItems.aspx?id=%2Fsites%2FCIEBuilt%2DOnsTeam%2DDatabasesandApps%2FShared%20Documents%2FDatabases%20and%20Apps%2FDatabase%20Solutions%2FDB%20Sizing%20Toolkits%2FOracle%20Sizing%20Guidance%20for%20ANF%2FLICENSE%2ETXT&parent=%2Fsites%2FCIEBuilt%2DOnsTeam%2DDatabasesandApps%2FShared%20Documents%2FDatabases%20and%20Apps%2FDatabase%20Solutions%2FDB%20Sizing%20Toolkits%2FOracle%20Sizing%20Guidance%20for%20ANF)。

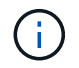

對於與此工具組儲存庫中的內容產生及 / 或共用任何衍生作品、有特定限制。使用內容前、請務 必先閱讀授權條款。如果您不同意所有條款、請勿存取、下載或使用此儲存庫中的內容。

#### 解決方案部署

部署的先決條件

部署需要下列先決條件。

- Oracle AWR 報告可擷取應用程式工作負載尖峰期間的資料庫活動快照。
- 存取 Oracle 資料庫、以使用 DBA 權限執行 SQL 指令碼。

下載工具組

從儲存庫擷取工具組 ["Oracle](https://netapp.sharepoint.com/sites/CIEBuilt-OnsTeam-DatabasesandApps/Shared%20Documents/Forms/AllItems.aspx?csf=1&web=1&e=uJYdVB&CID=bec786b6%2Dccaa%2D42e3%2Db47d%2Ddf0dcb0ce0ef&RootFolder=%2Fsites%2FCIEBuilt%2DOnsTeam%2DDatabasesandApps%2FShared%20Documents%2FDatabases%20and%20Apps%2FDatabase%20Solutions%2FDB%20Sizing%20Toolkits%2FOracle%20Sizing%20Guidance%20for%20ANF&FolderCTID=0x01200006E27E44A468B3479EA2D52BCD950351) [規模調整指南](https://netapp.sharepoint.com/sites/CIEBuilt-OnsTeam-DatabasesandApps/Shared%20Documents/Forms/AllItems.aspx?csf=1&web=1&e=uJYdVB&CID=bec786b6%2Dccaa%2D42e3%2Db47d%2Ddf0dcb0ce0ef&RootFolder=%2Fsites%2FCIEBuilt%2DOnsTeam%2DDatabasesandApps%2FShared%20Documents%2FDatabases%20and%20Apps%2FDatabase%20Solutions%2FDB%20Sizing%20Toolkits%2FOracle%20Sizing%20Guidance%20for%20ANF&FolderCTID=0x01200006E27E44A468B3479EA2D52BCD950351)["](https://netapp.sharepoint.com/sites/CIEBuilt-OnsTeam-DatabasesandApps/Shared%20Documents/Forms/AllItems.aspx?csf=1&web=1&e=uJYdVB&CID=bec786b6%2Dccaa%2D42e3%2Db47d%2Ddf0dcb0ce0ef&RootFolder=%2Fsites%2FCIEBuilt%2DOnsTeam%2DDatabasesandApps%2FShared%20Documents%2FDatabases%20and%20Apps%2FDatabase%20Solutions%2FDB%20Sizing%20Toolkits%2FOracle%20Sizing%20Guidance%20for%20ANF&FolderCTID=0x01200006E27E44A468B3479EA2D52BCD950351)

## 如何使用此工具組?

此工具套件包含一個網路型 HTML 剖析器和兩個 SQL 指令碼、用於收集 Oracle 資料庫資訊。然後將輸出 輸入 Excel 範本、以產生 Oracle 資料庫伺服器運算和儲存的規模調整指引。

- 使用 ["HTML](https://app.atroposs.com/#/awr-module) [剖](https://app.atroposs.com/#/awr-module)[析](https://app.atroposs.com/#/awr-module)[器](https://app.atroposs.com/#/awr-module)["](https://app.atroposs.com/#/awr-module) AWR 模組可從 AWR 報告中擷取目前 Oracle 資料庫的規模資訊。
- •執行 ora\_db\_data\_sze.SQL 做為 DBA 、從資料庫擷取實體 Oracle 資料檔案大小。
- •執行 ora\_db\_logs\_size.SQL 做為 DBA 、以擷取所需歸檔記錄保留時間(天)內的 Oracle 歸檔記錄大 小。
- 將上述的大小調整資訊輸入 Excel 範本檔案 oracle\_db\_sizing\_template\_anf.xlsx 、為 Oracle DB 伺服 器建立運算與儲存的大小調整指引。

工具組使用示範

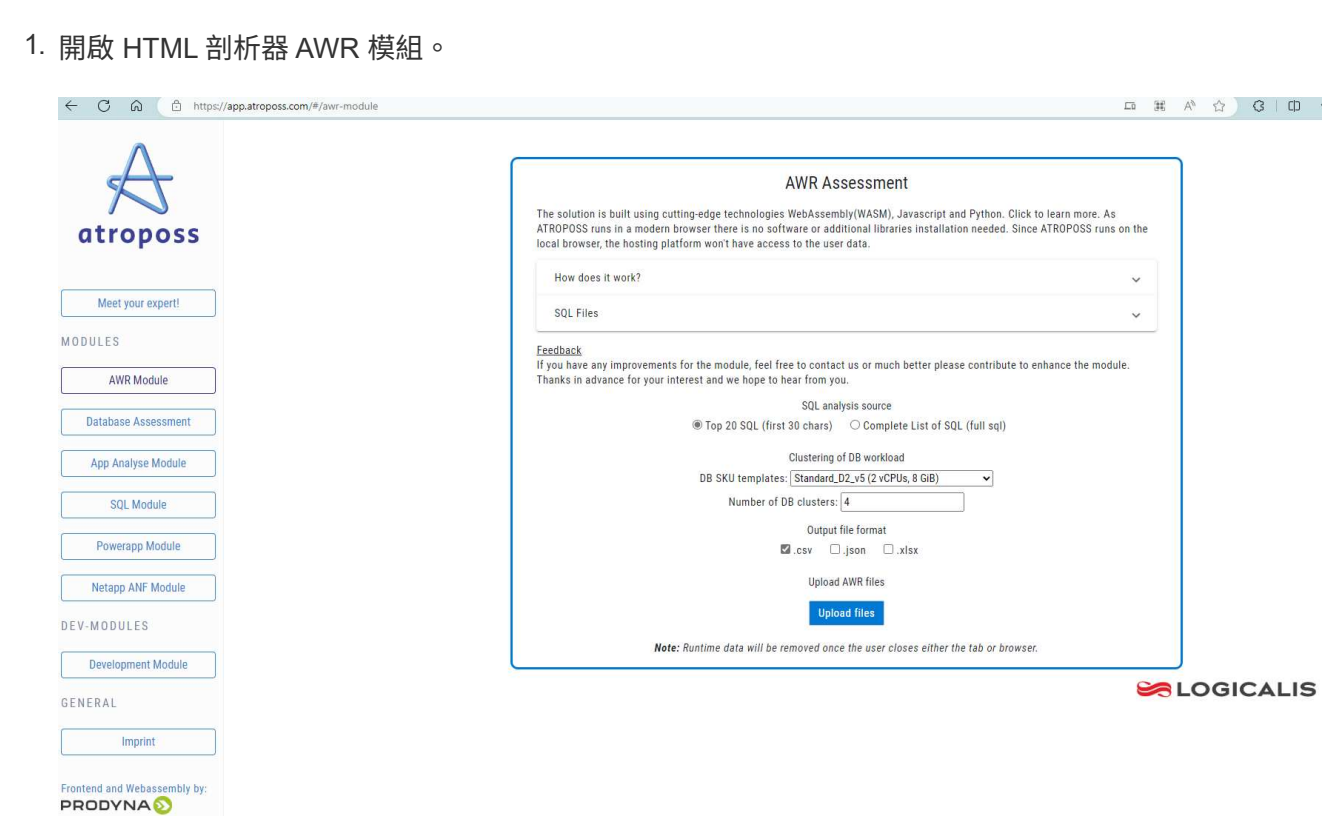

2. 檢查輸出格式為 .csv 、然後按一下 Upload files 上傳 AWR 報告。剖析器會傳回 HTML 頁面、其 中包含表格摘要、以及 output.csv 檔案 Download 資料夾。

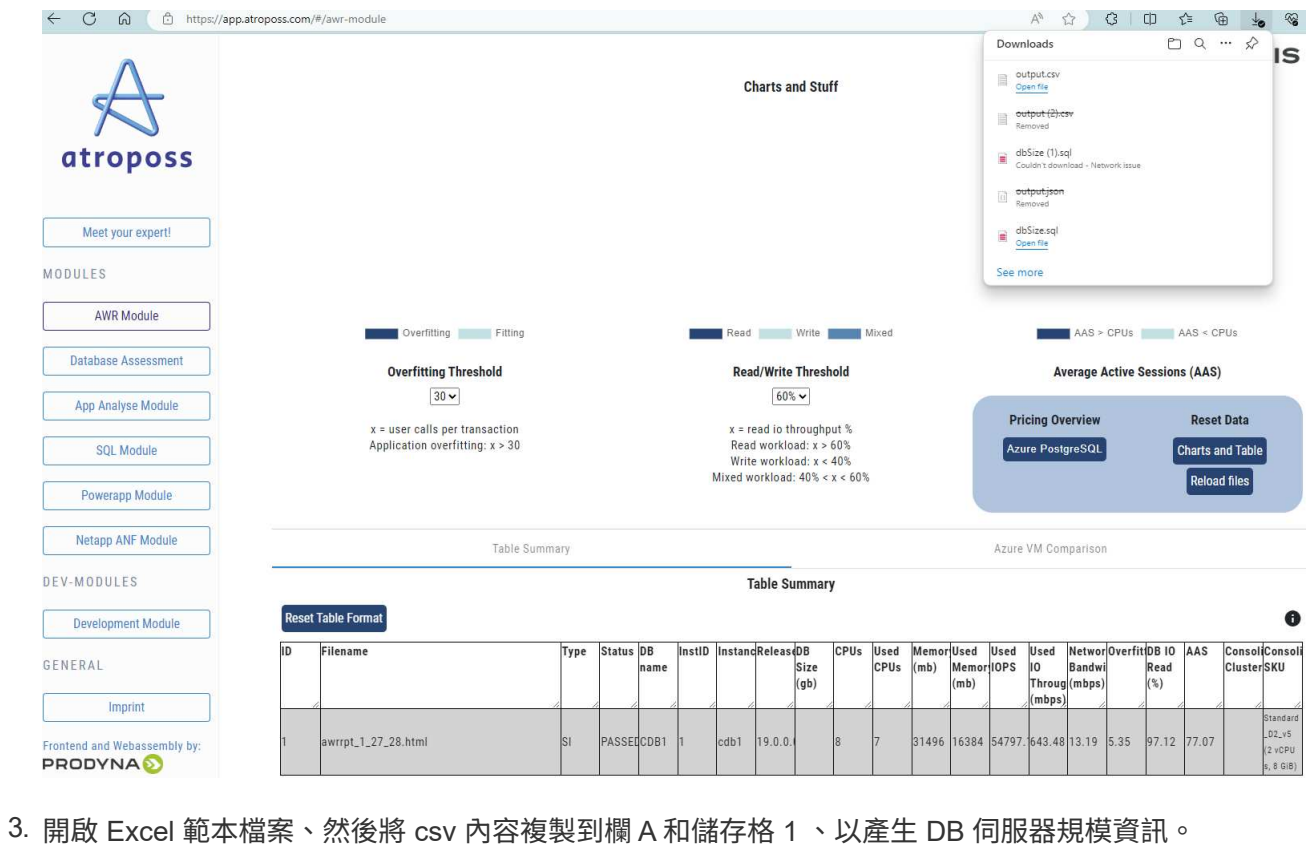

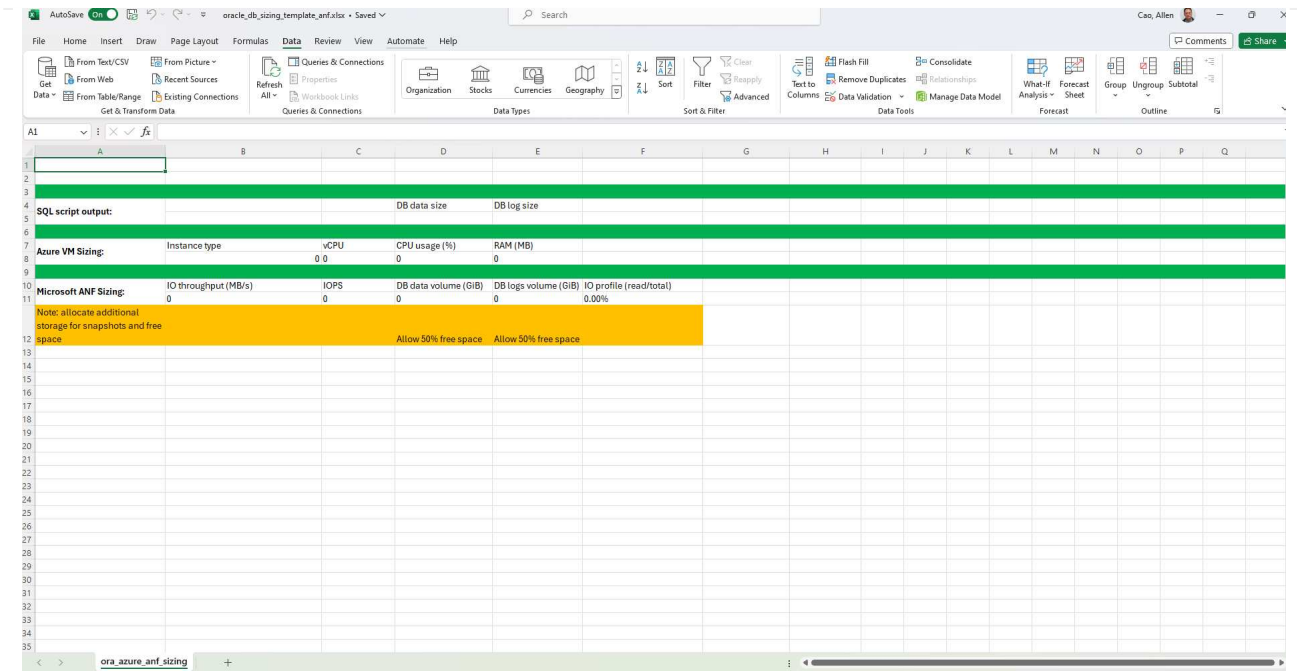

4. 反白欄 A 和欄位 1 和 2 、然後按一下 Data`然後 `Text to Columns 開啟文字精靈。選擇 Delimited`然後 `Next 移至下一個畫面。

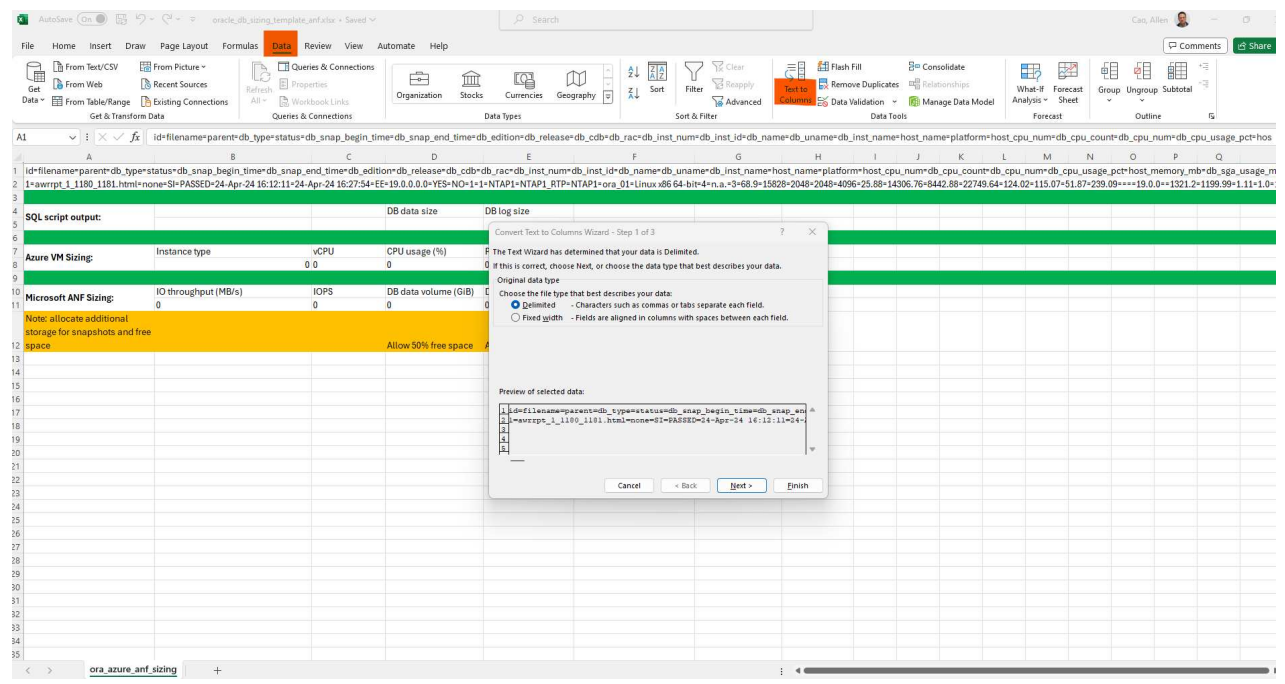

5. 檢查 Other、然後輸入「 = 」為 Delimiters。按一下 Next 移至下一個畫面。

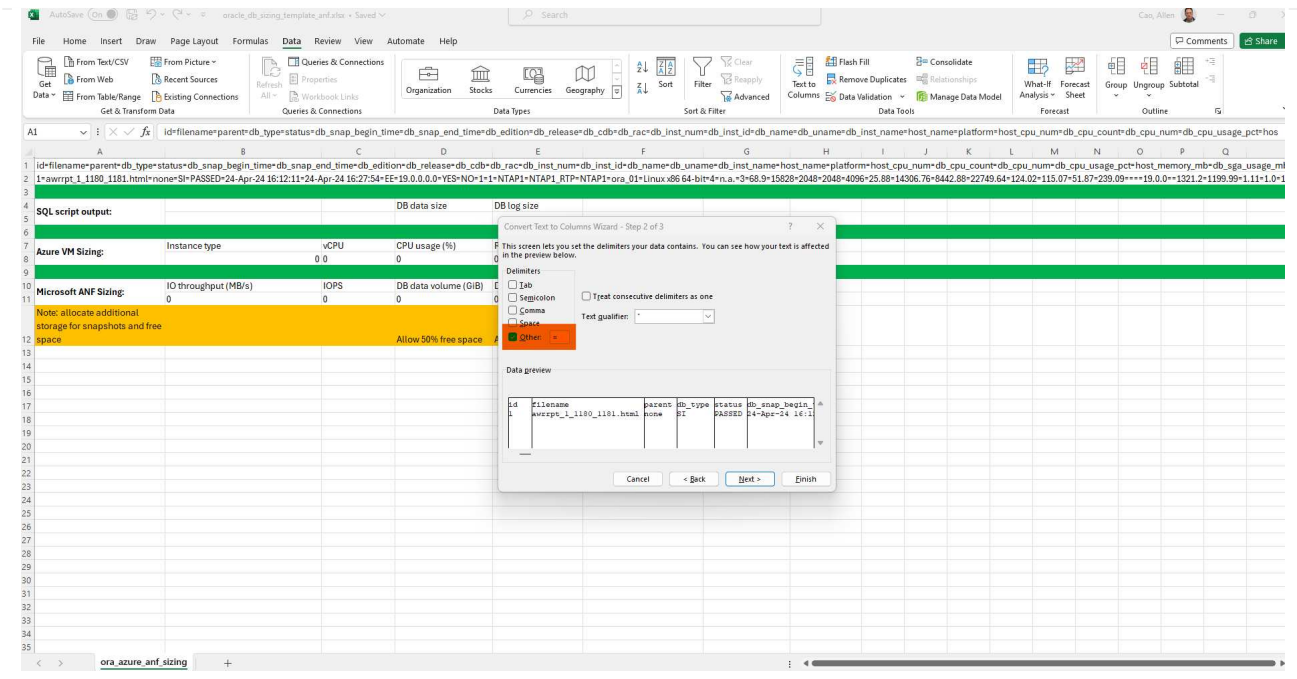

6. 按一下 Finish 可將字串轉換成可讀的欄格式。注意: VM 和 anf 大小調整欄位已填入從 Oracle AWR 報告中擷取的資料。

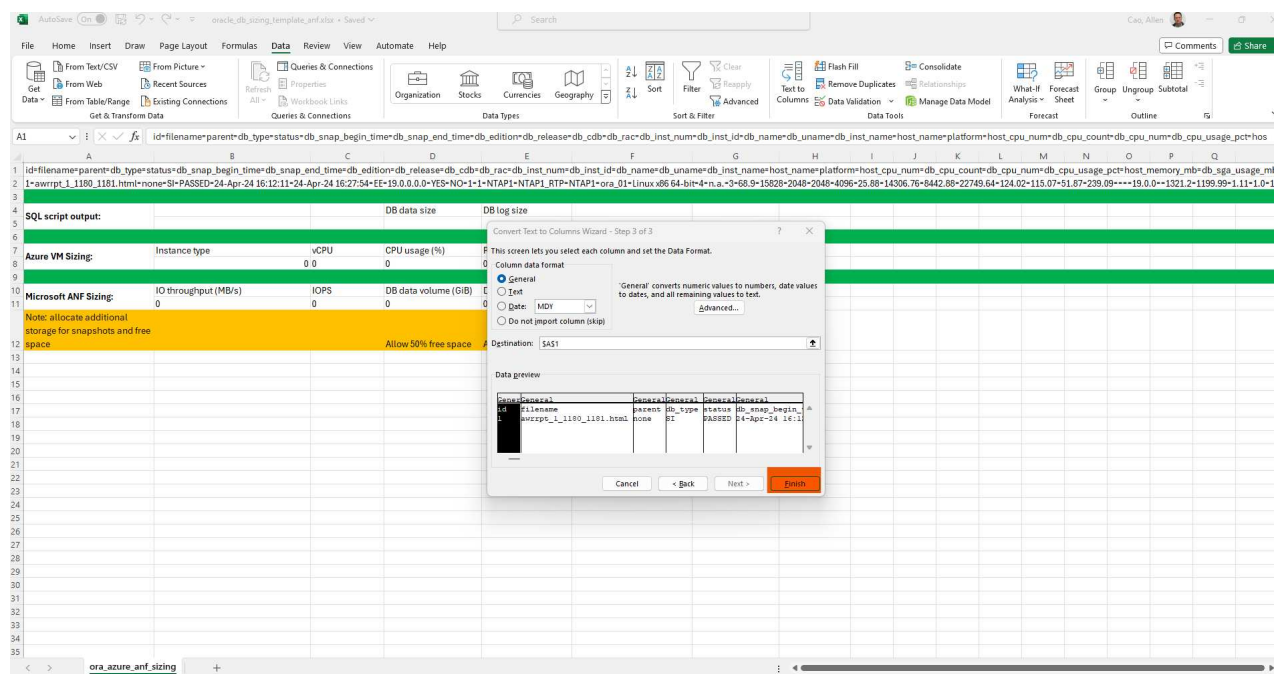

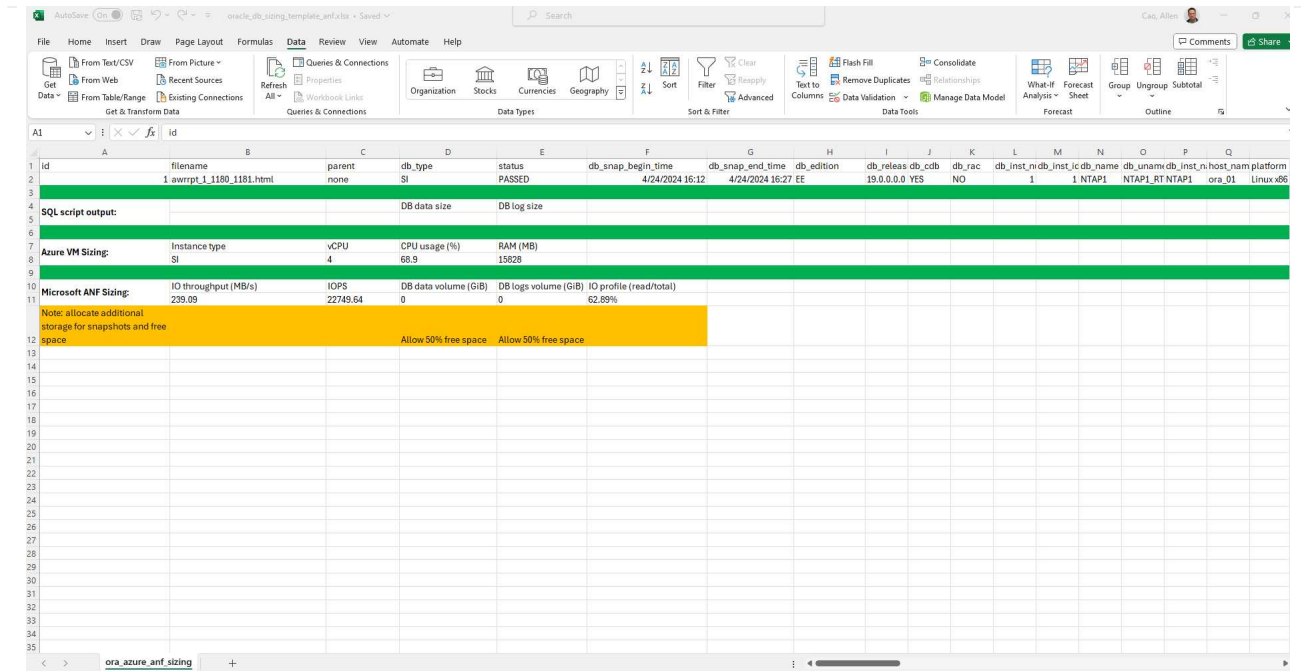

7. 在 sqlplus 中執行 scriptora\_db\_data\_size.SQL 、 ora\_db\_logs\_size.SQL 作為 DBA 、以擷取現有 Oracle 資料庫資料大小和封存記錄大小、並顯示保留天數視窗。

```
[oracle@ora_01 ~]$ sqlplus / as sysdba
SQL*Plus: Release 19.0.0.0.0 - Production on Tue Mar 5 15:25:27 2024
Version 19.18.0.0.0
Copyright (c) 1982, 2022, Oracle. All rights reserved.
Connected to:
Oracle Database 19c Enterprise Edition Release 19.0.0.0.0 -
Production
Version 19.18.0.0.0
SQL> @/home/oracle/ora db data size.sql;
Aggregate DB File Size, GiB Aggregate DB File RW, GiB Aggregate DB
File RO, GiB
--------------------------- -------------------------
-------------------------
                      159.05 159.05
\OmegaSQL> @/home/oracle/ora_db_logs_size.sql;
Enter value for archivelog_retention_days: 14
old 6: where first time >= sysdate -
&archivelog_retention_days
new 6: where first time >= sysdate - 14
Log Size, GiB
-------------
         93.83
SQL>
```
÷.

使用上述指令碼擷取的資料庫大小資訊、是所有實體資料庫資料檔案或記錄檔實際大小 的總和。它不會影響每個資料檔案內可用的可用空間。

8. 將結果輸入 Excel 檔案以完成大小調整指引輸出。

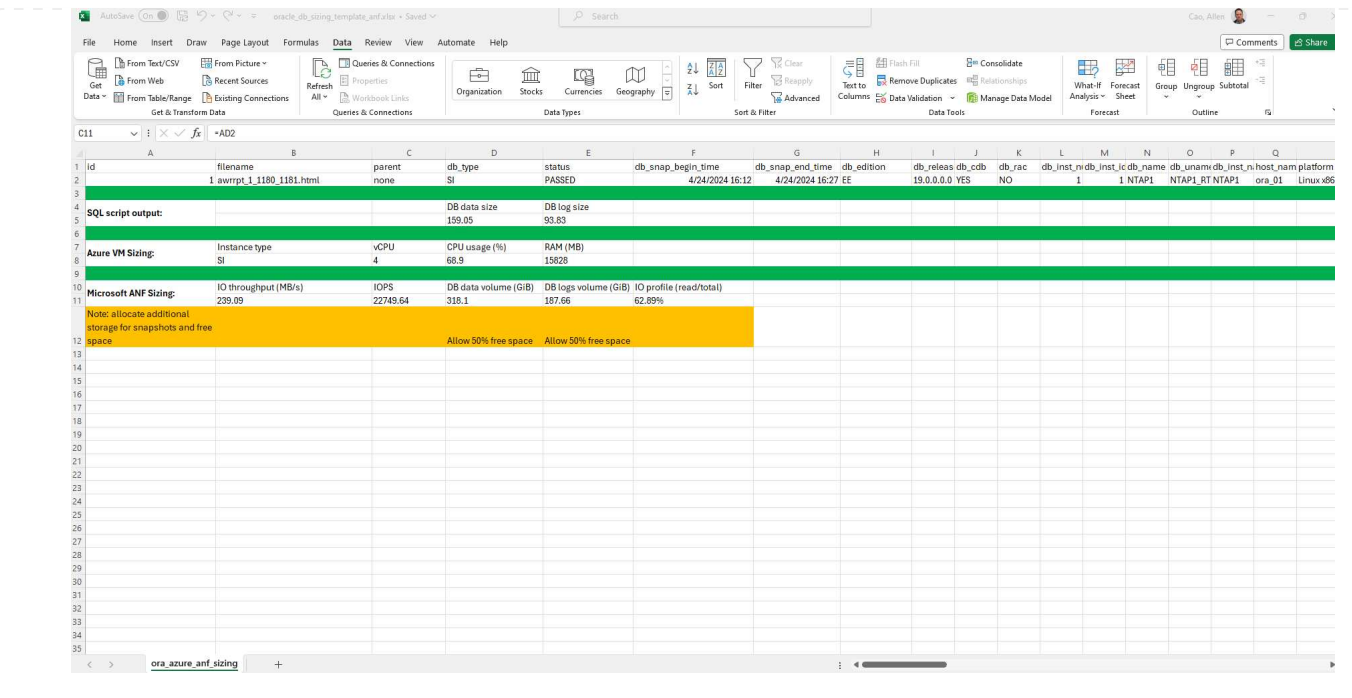

9. ANF 使用三層服務層級 ( Standard 、 Premium 、 Ultra ) 來管理資料庫 Volume 處理量限制。請參閱 ["](https://learn.microsoft.com/en-us/azure/azure-netapp-files/azure-netapp-files-service-levels)[服務](https://learn.microsoft.com/en-us/azure/azure-netapp-files/azure-netapp-files-service-levels)[層級](https://learn.microsoft.com/en-us/azure/azure-netapp-files/azure-netapp-files-service-levels)[Azure NetApp Files"](https://learn.microsoft.com/en-us/azure/azure-netapp-files/azure-netapp-files-service-levels) 以取得詳細資料。根據規模調整指引輸出、選擇能提供處理量以滿足資 料庫要求的 ANF 服務層級。

何處可找到其他資訊

若要深入瞭解 NetApp 資料庫解決方案、請參閱下列網站 ["NetApp](#page-2-0)[企業資料庫解決方案](#page-2-0)["](#page-2-0)

## 版權資訊

Copyright © 2024 NetApp, Inc. 版權所有。台灣印製。非經版權所有人事先書面同意,不得將本受版權保護文件 的任何部分以任何形式或任何方法(圖形、電子或機械)重製,包括影印、錄影、錄音或儲存至電子檢索系統 中。

由 NetApp 版權資料衍伸之軟體必須遵守下列授權和免責聲明:

此軟體以 NETAPP「原樣」提供,不含任何明示或暗示的擔保,包括但不限於有關適售性或特定目的適用性之 擔保,特此聲明。於任何情況下,就任何已造成或基於任何理論上責任之直接性、間接性、附隨性、特殊性、懲 罰性或衍生性損害(包括但不限於替代商品或服務之採購;使用、資料或利潤上的損失;或企業營運中斷),無 論是在使用此軟體時以任何方式所產生的契約、嚴格責任或侵權行為(包括疏忽或其他)等方面,NetApp 概不 負責,即使已被告知有前述損害存在之可能性亦然。

NetApp 保留隨時變更本文所述之任何產品的權利,恕不另行通知。NetApp 不承擔因使用本文所述之產品而產 生的責任或義務,除非明確經過 NetApp 書面同意。使用或購買此產品並不會在依據任何專利權、商標權或任何 其他 NetApp 智慧財產權的情況下轉讓授權。

本手冊所述之產品受到一項(含)以上的美國專利、國外專利或申請中專利所保障。

有限權利說明:政府機關的使用、複製或公開揭露須受 DFARS 252.227-7013(2014 年 2 月)和 FAR 52.227-19(2007 年 12 月)中的「技術資料權利 - 非商業項目」條款 (b)(3) 小段所述之限制。

此處所含屬於商業產品和 / 或商業服務(如 FAR 2.101 所定義)的資料均為 NetApp, Inc. 所有。根據本協議提 供的所有 NetApp 技術資料和電腦軟體皆屬於商業性質,並且完全由私人出資開發。 美國政府對於該資料具有 非專屬、非轉讓、非轉授權、全球性、有限且不可撤銷的使用權限,僅限於美國政府為傳輸此資料所訂合約所允 許之範圍,並基於履行該合約之目的方可使用。除非本文另有規定,否則未經 NetApp Inc. 事前書面許可,不得 逕行使用、揭露、重製、修改、履行或展示該資料。美國政府授予國防部之許可權利,僅適用於 DFARS 條款 252.227-7015(b) (2014年2月) 所述權利。

商標資訊

NETAPP、NETAPP 標誌及 <http://www.netapp.com/TM> 所列之標章均為 NetApp, Inc. 的商標。文中所涉及的所 有其他公司或產品名稱,均為其各自所有者的商標,不得侵犯。